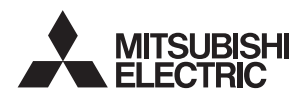

# **CNC MELD/IS 60/60S Series**

# **HANDBOOK**

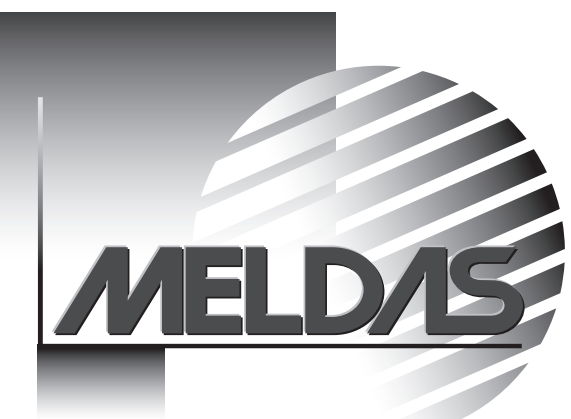

MELDAS is a registered trademark of Mitsubishi Electric Corporation. Other company and product names that appear in this manual are trademarks or registered trademarks of the respective company.

## **PREFACE**

This manual is the alarm/parameter guide required to use the MELDAS60/60S Series. This manual is prepared on the assumption that your machine is provided with all of the MELDAS60/60S Series functions. Confirm the functions available for your NC before proceeding to operation by referring to the specification issued by the machine manufacturer.

- The "MELDAS60 Series" includes the M64A, M64, M65, M66 and M65V.
- The "MELDAS60S Series" includes the M64AS, M64S, M65S and M66S.

#### **Notes on Reading This Manual**

- (1) This manual explains general parameters as viewed from the NC. For information about each machine tool, refer to manuals issued from the machine manufacturer. If the descriptions relating to "restrictions" and "allowable conditions" conflict between this manual and the machine manufacturer's instruction manual, the later has priority over the former.
- (2) This manual is intended to contain as much descriptions as possible even about special operations. The operations to which no reference is made in this manual should be considered impossible.
- (3) The "M64D system" explained in this manual includes the M64AS, M64S, M65S and M66S.
- (4) The "special display unit" explained in this manual is the display unit incorporated by the machine manufacturer, and is not the MELDAS standard display unit.

# **Caution**

**If the descriptions relating to the "restrictions" and "allowable conditions" conflict between this**  manual and the machine manufacturer's instruction manual, the latter has priority over the **former.** 

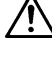

**impossible. This manual is complied on the assumption that your machine is provided with all optional functions. Confirm the functions available for your machine before proceeding to operation by** 

**referring to the specification issued by the machine manufacturer.** 

**The operations to which no reference is made in this manual should be considered** 

 $\sqrt{!}$  In some NC system versions, there may be cases that different pictures appear on the screen, **the machine operates in a different way or some function is not activated.** 

## **Precautions for Safety**

Always read the specifications issued by the machine maker, this manual, related manuals and attached documents before installation, operation, programming, maintenance or inspection to ensure correct use. Understand this numerical controller, safety items and cautions before using the unit. This manual ranks the safety precautions into "DANGER", "WARNING" and "CAUTION".

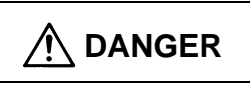

When the user may be subject to imminent fatalities or major injuries if handling is<br>
DANGER
<sub>mistaken</sub> mistaken.

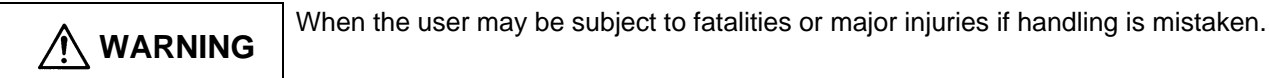

When the user may be subject to injuries or when physical damage may occur if<br> **CAUTION** handling is mistaken handling is mistaken.

Note that even items ranked as " **CAUTION**", may lead to major results depending on the situation. In any case, important information that must always be observed is described.

**DANGER**

Not applicable in this manual.

# **WARNING**

Not applicable in this manual.

# **CAUTION**

#### **1. Items related to product and manual**

If the descriptions relating to the "restrictions" and "allowable conditions" conflict between this manual and the machine manufacturer's instruction manual, the latter has priority over the former.

- $\sqrt{\phantom{a}}$  The operations to which no reference is made in this manual should be considered impossible.
- This manual is complied on the assumption that your machine is provided with all optional functions. Confirm the functions available for your machine before proceeding to operation by referring to the specification issued by the machine manufacturer.
- In some NC system versions, there may be cases that different pictures appear on the screen, the machine operates in a different way on some function is not activated.

### **2. Items related to faults and abnormalities**

 $\bullet$  If the BATTERY LOW alarm is output, save the machining programs, tool data and parameters to an input/output device, and then replace the battery. If the BATTERY alarm occurs, the machining programs, tool data and parameters may be damaged. After replacing the battery, reload each data item.

[Continued on next page]

### **3. Items related to maintenance**

 $\triangle$  Do not replace the battery while the power is ON.

- $\triangle$  Do not short-circuit, charge, heat, incinerate or disassemble the battery.
- $\triangle$  Dispose of the spent battery according to local laws.

### **4. Items related to servo parameters and spindle parameters**

- $\triangle$  With the MDS-C1 Series, only the serial encoder is compatible as the motor end detector. The OHE/OHA type detector cannot be used as the motor end detector.
- $\triangle$  Do not adjust or change the parameter settings greatly as operation could become unstable.

In the explanation on bits, set all bits not used, including blank bits, to "0".

## **CONTENTS**

**I** EXPLANATION OF ALARMS

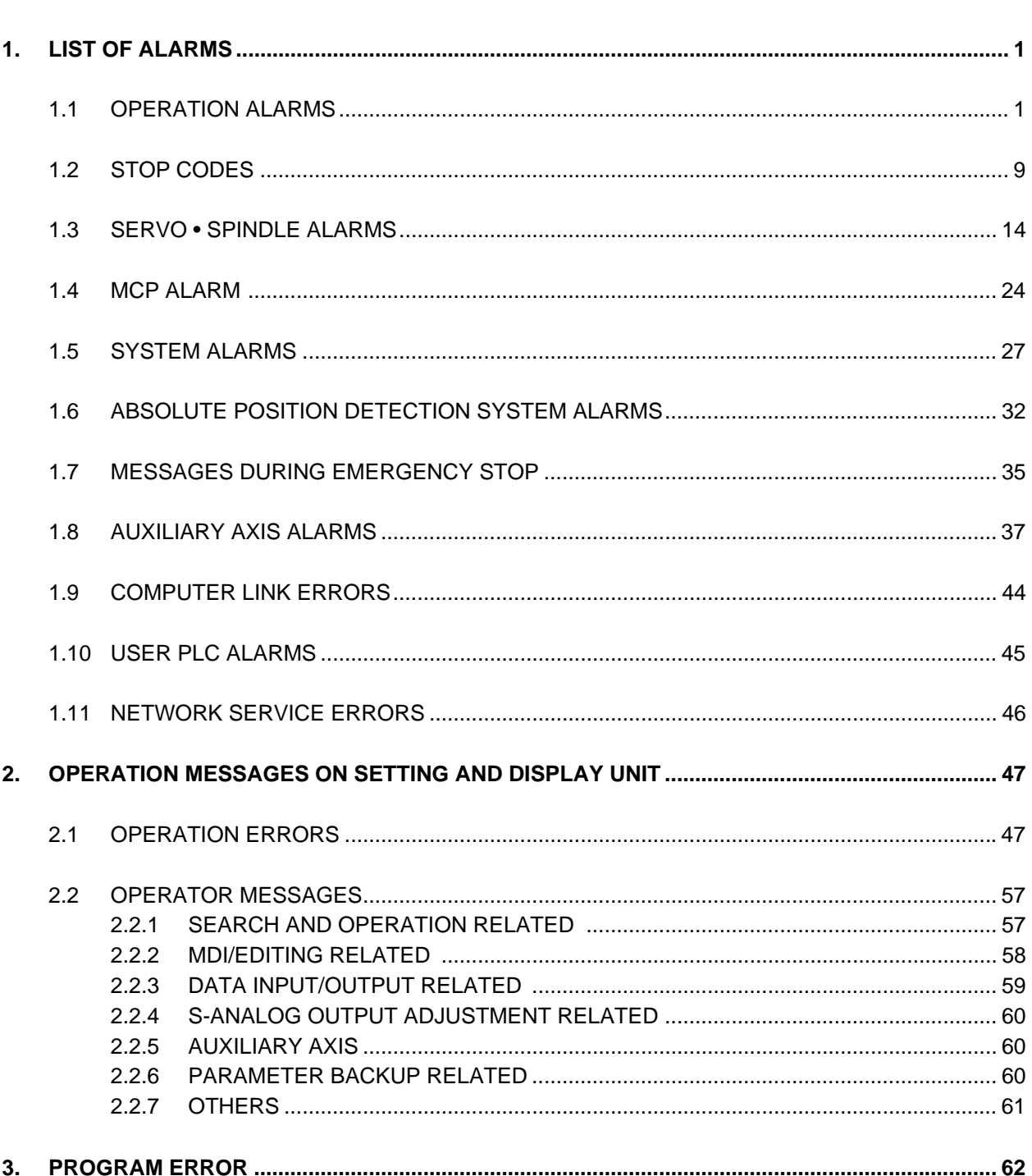

#### **EXPLANATION OF PARAMETERS**  $\mathbf{I}$

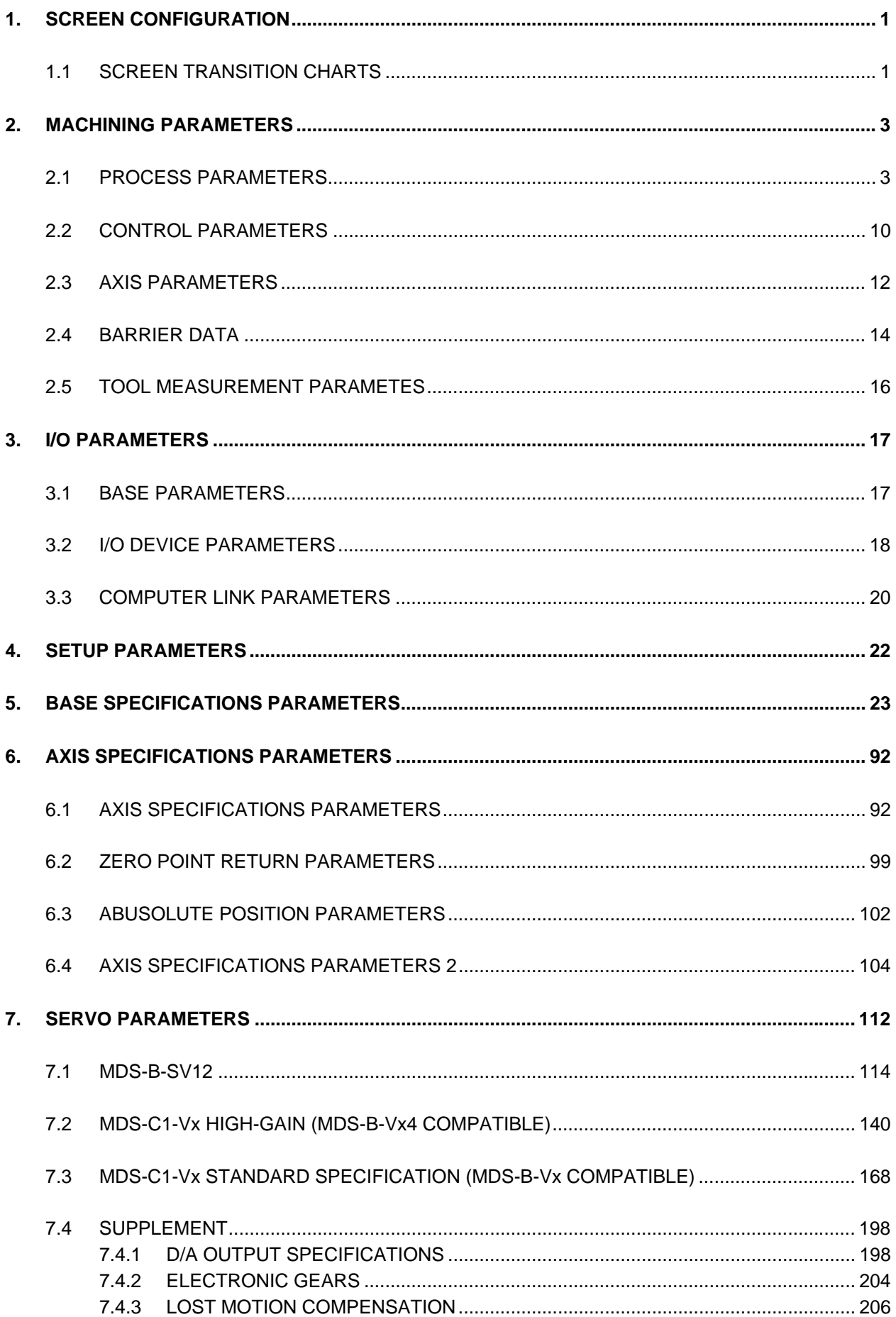

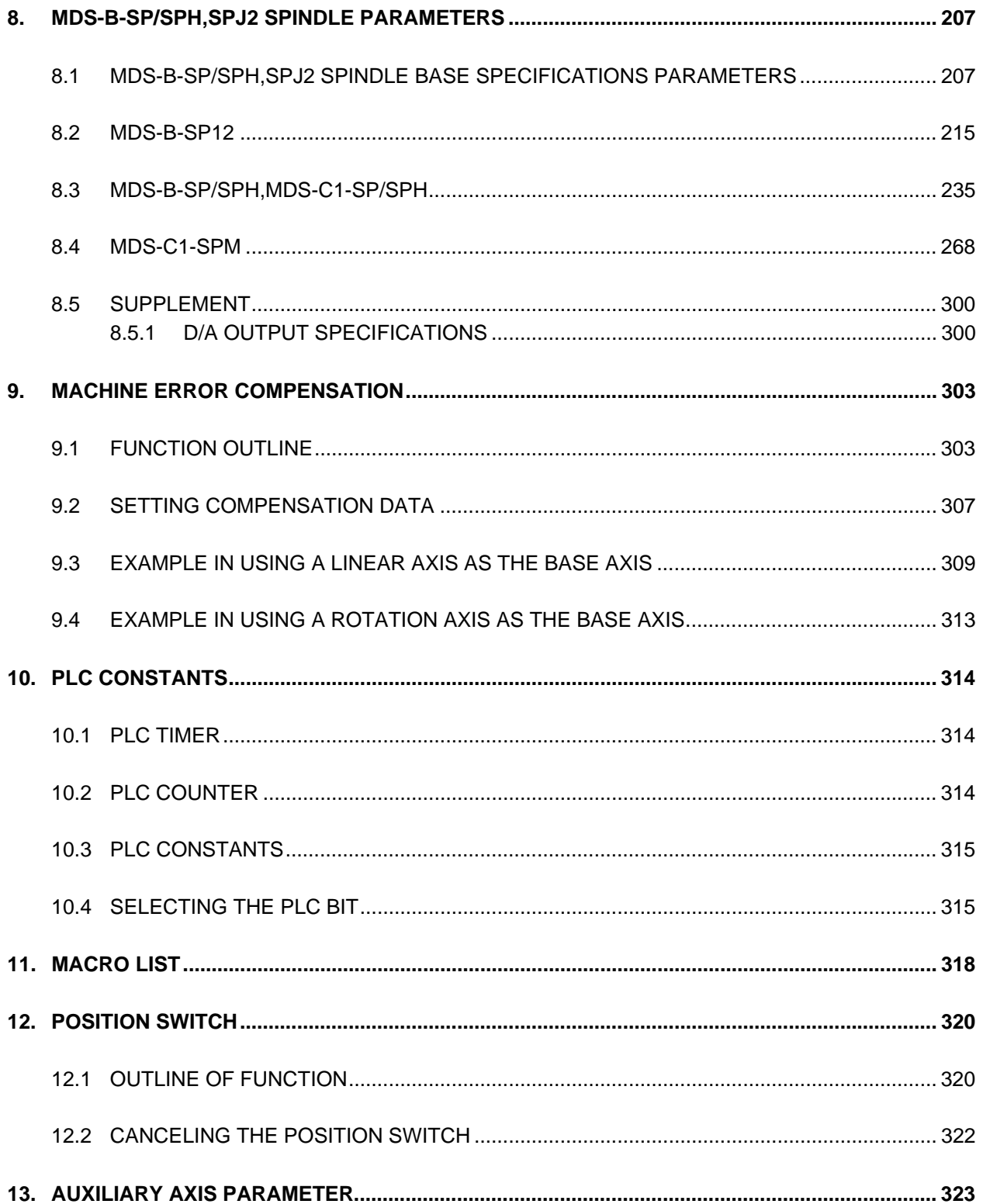

## **III PLC DEVICES**

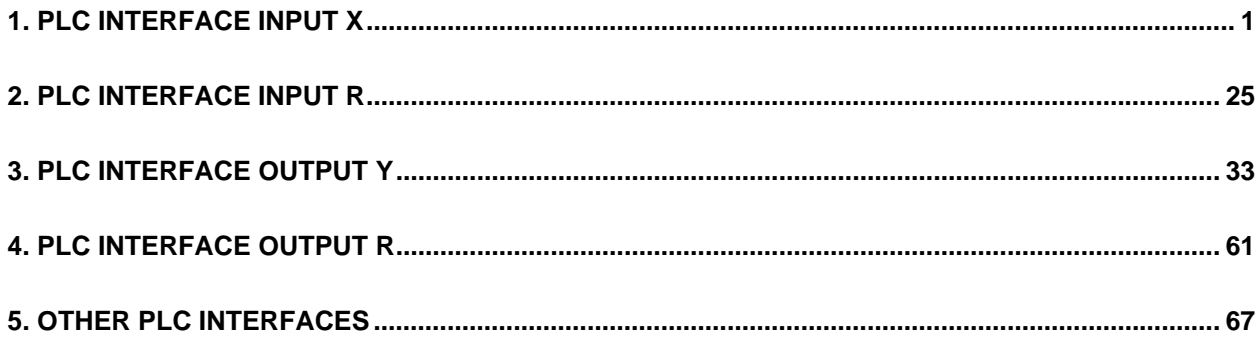

# **I EXPLANATION OF ALARMS**

# **1. LIST OF ALARMS**

## **1.1 OPERATION ALARMS**

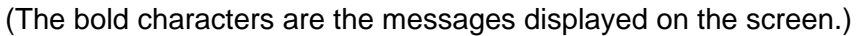

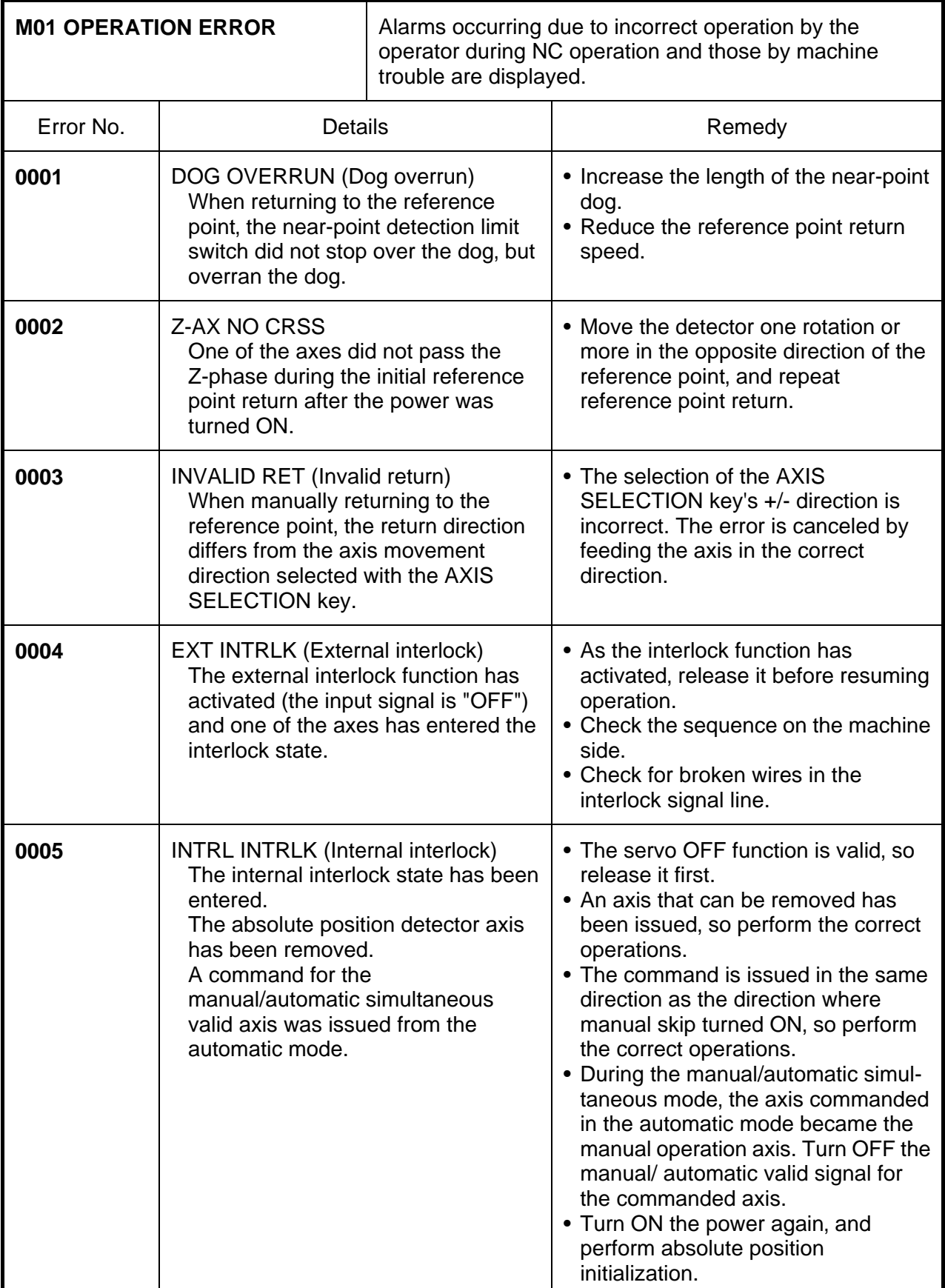

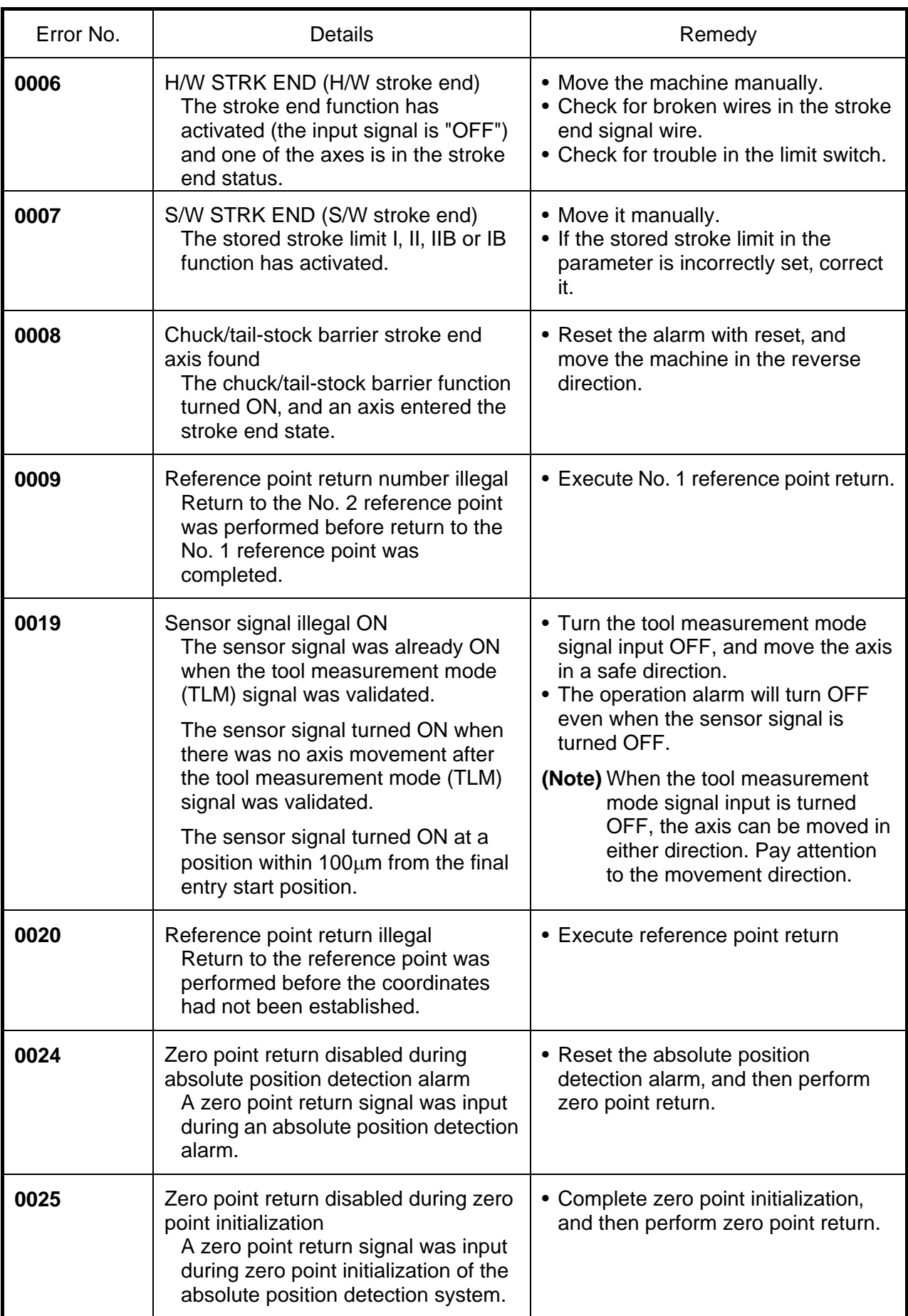

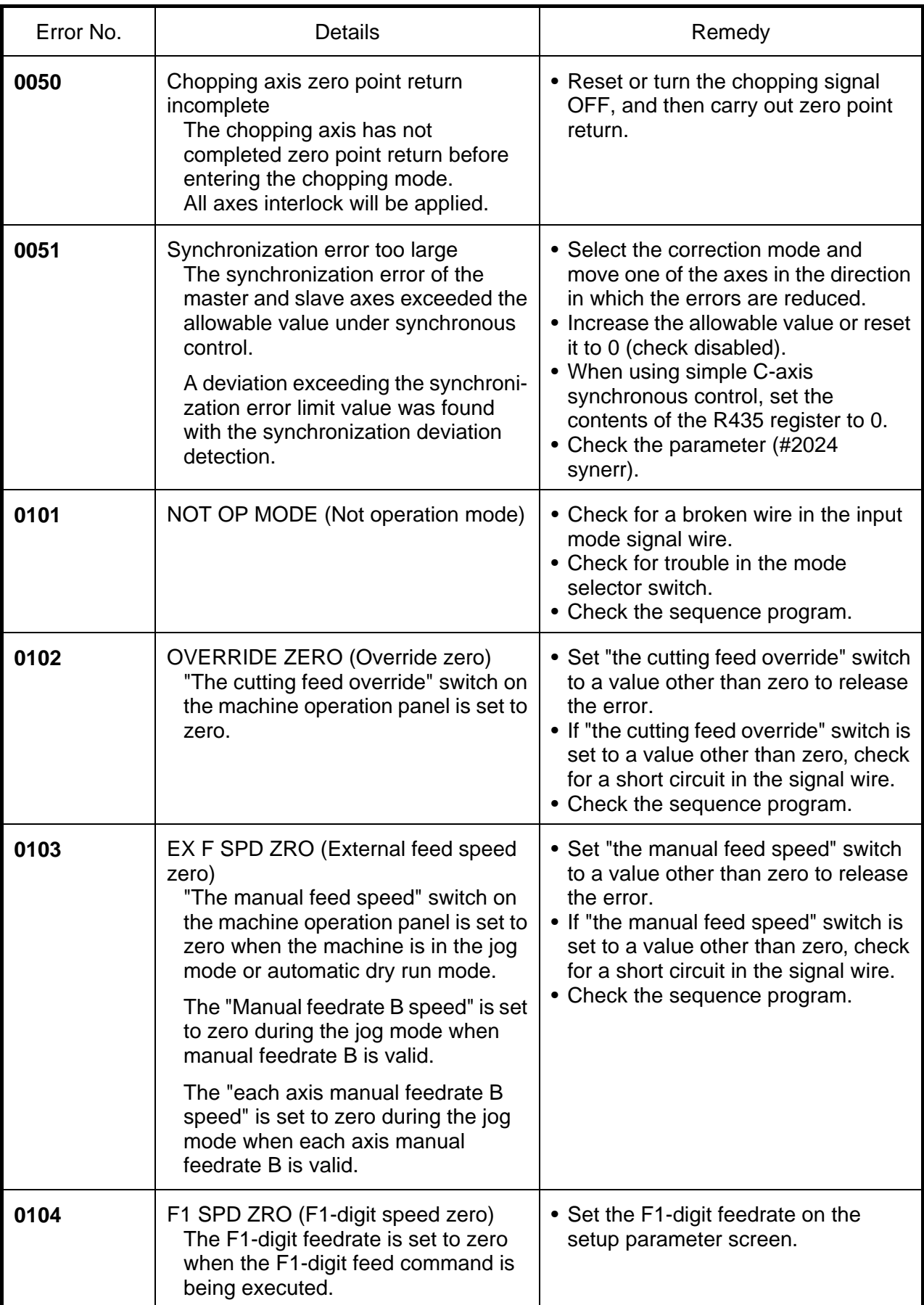

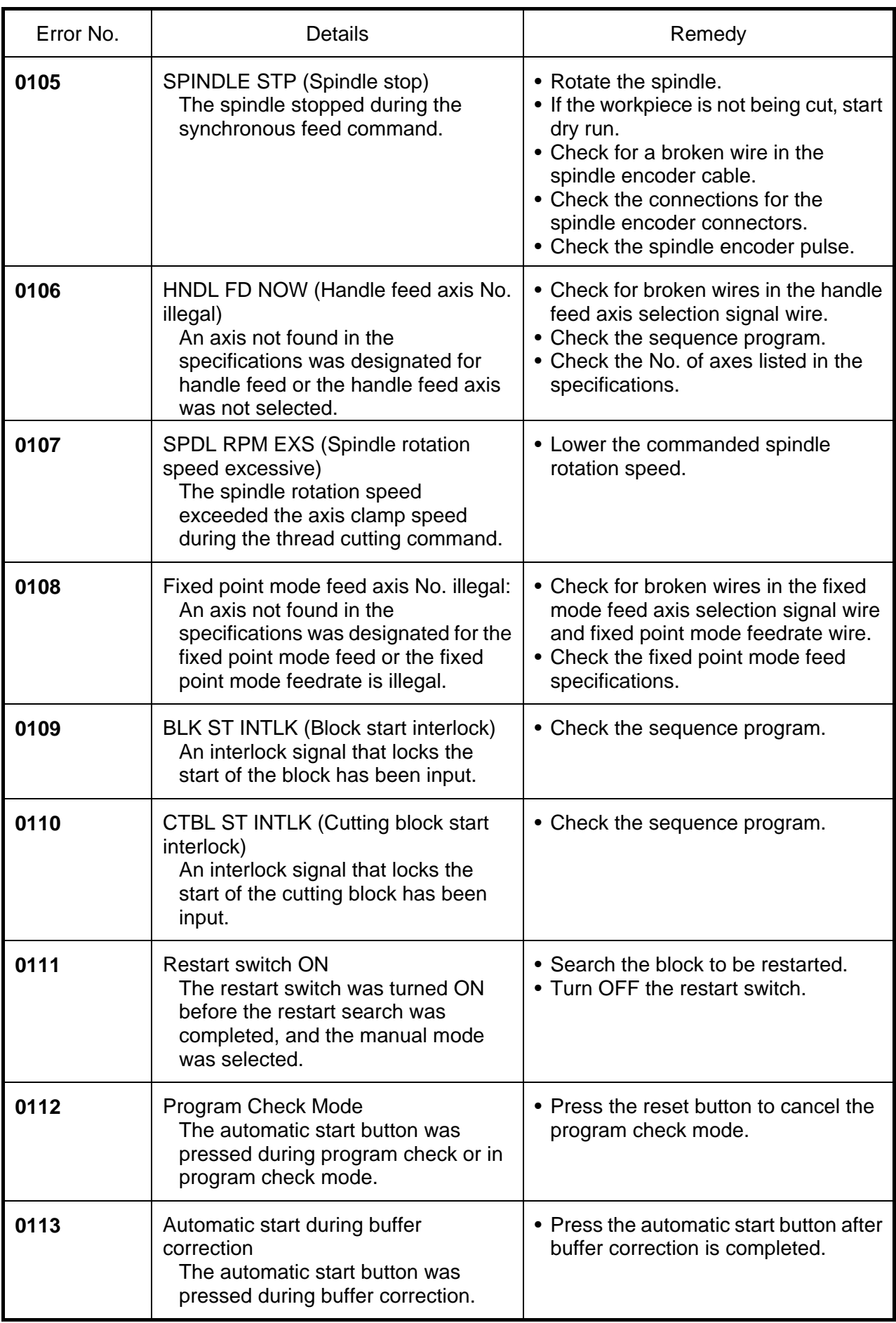

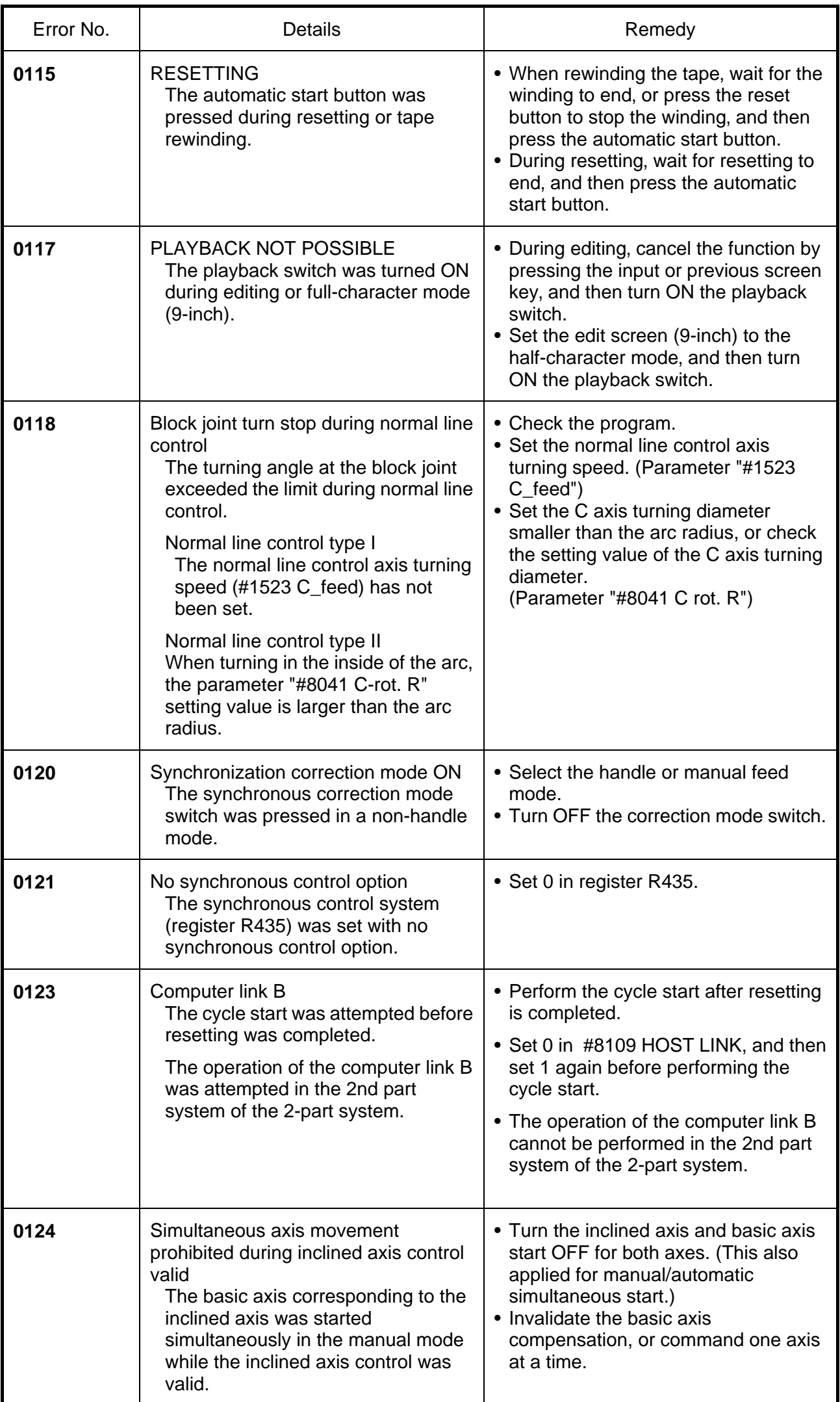

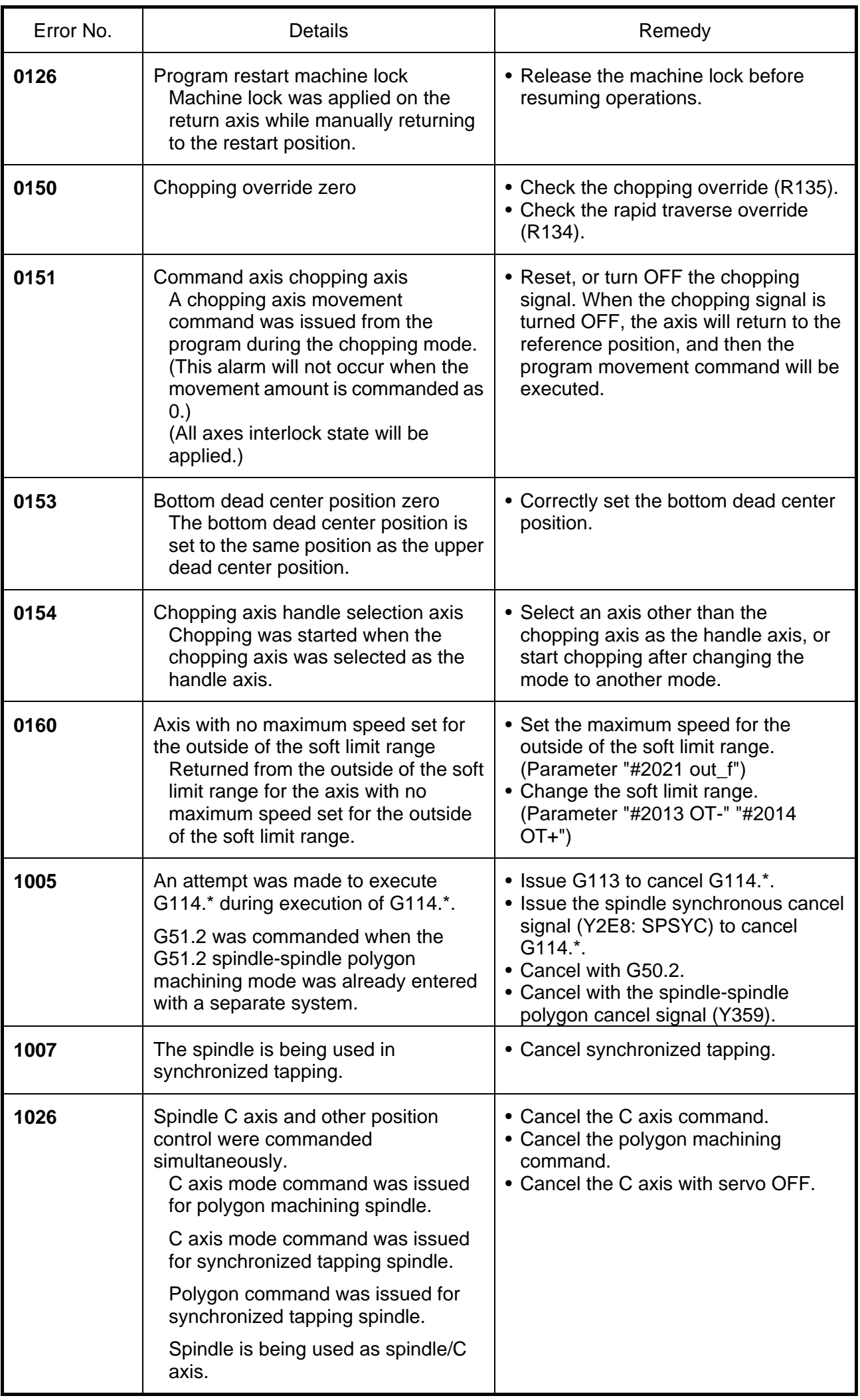

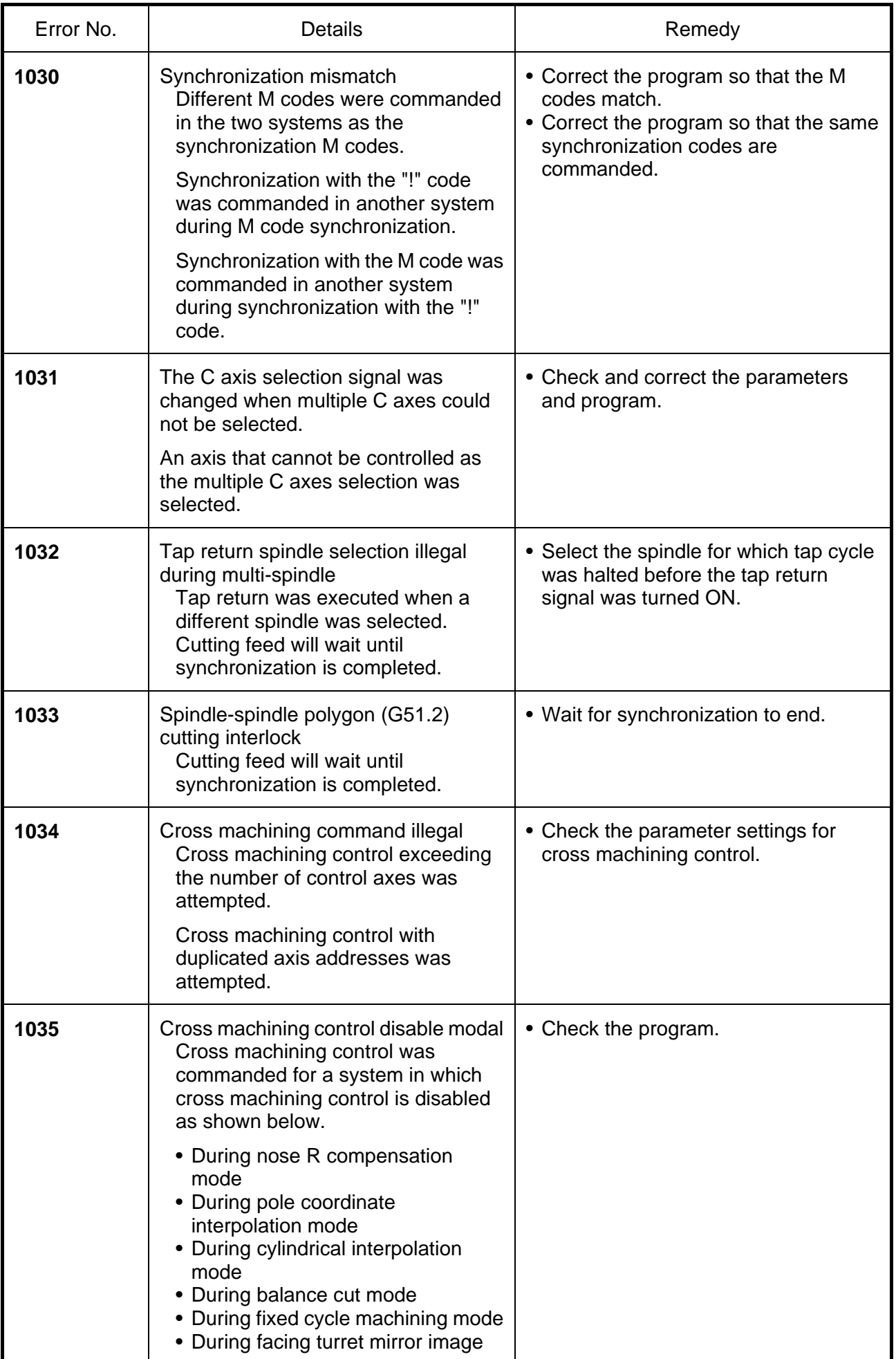

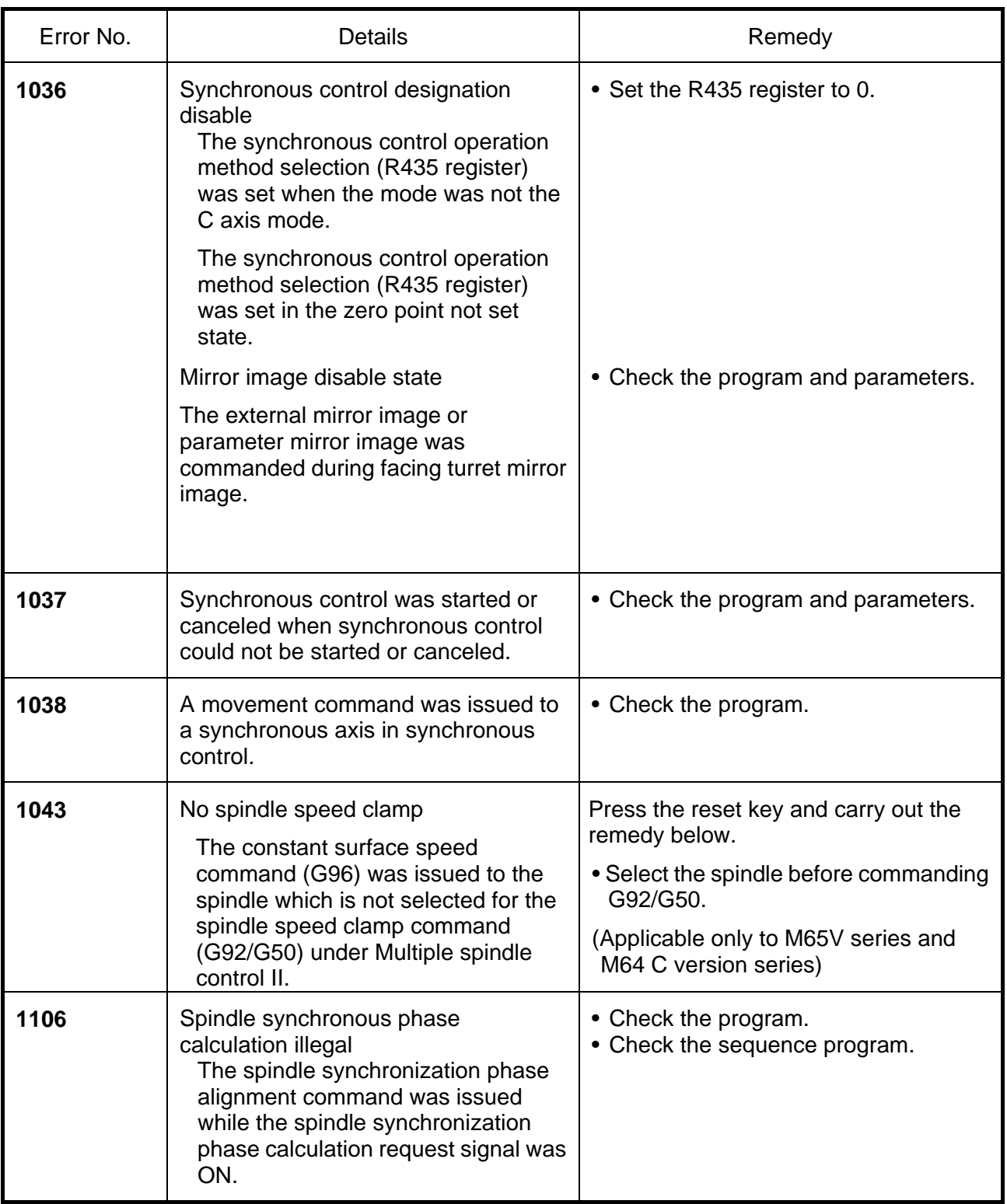

# (The bold characters are the messages displayed on the screen.)

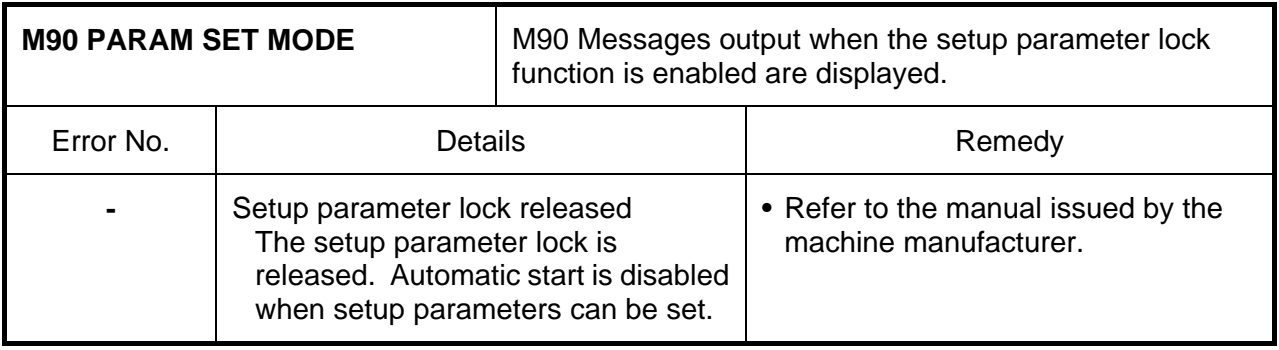

## **1.2 STOP CODES**

These codes indicate a status that caused the controller to stop for some reason. (The bold characters are the messages displayed on the screen.)

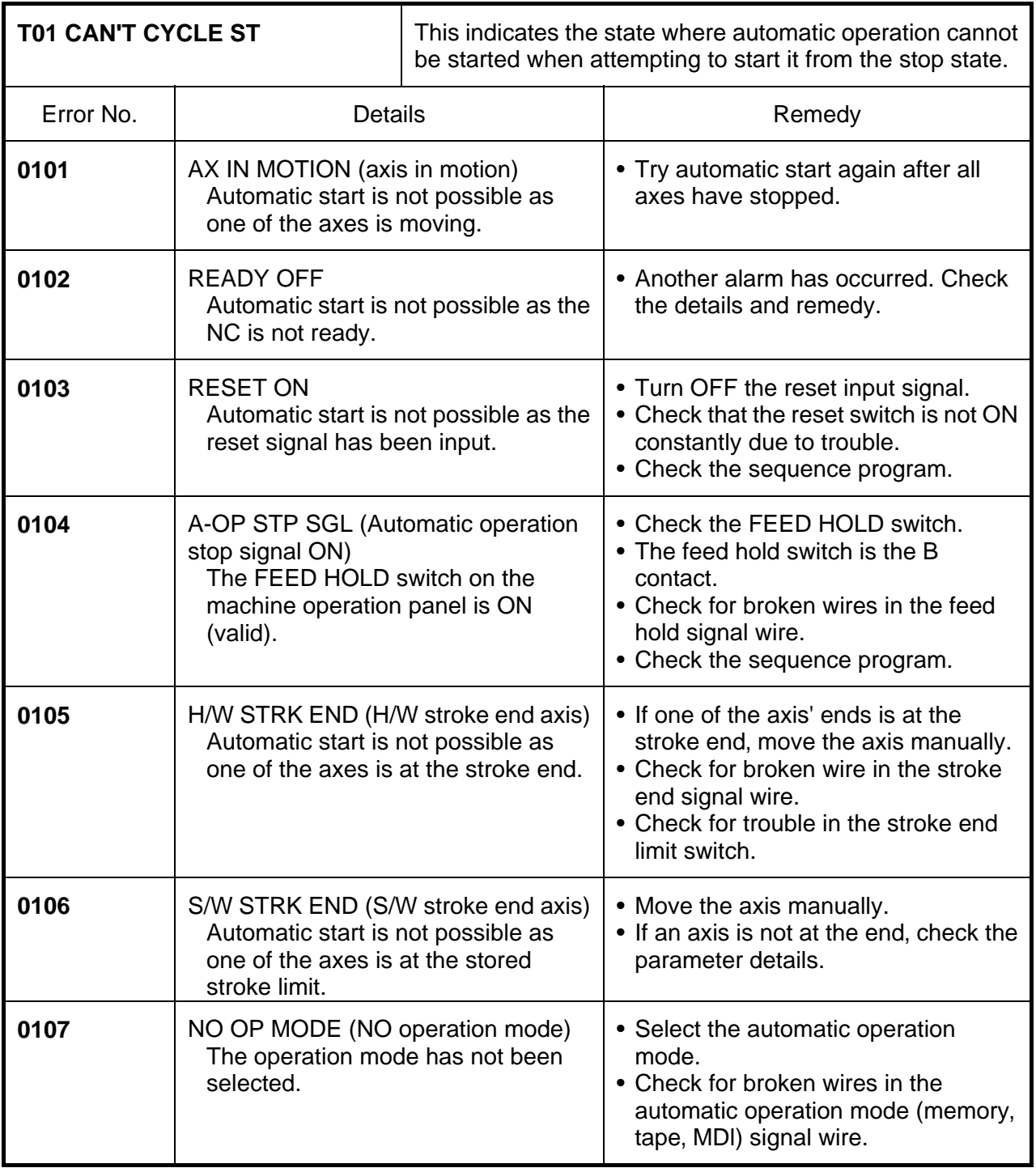

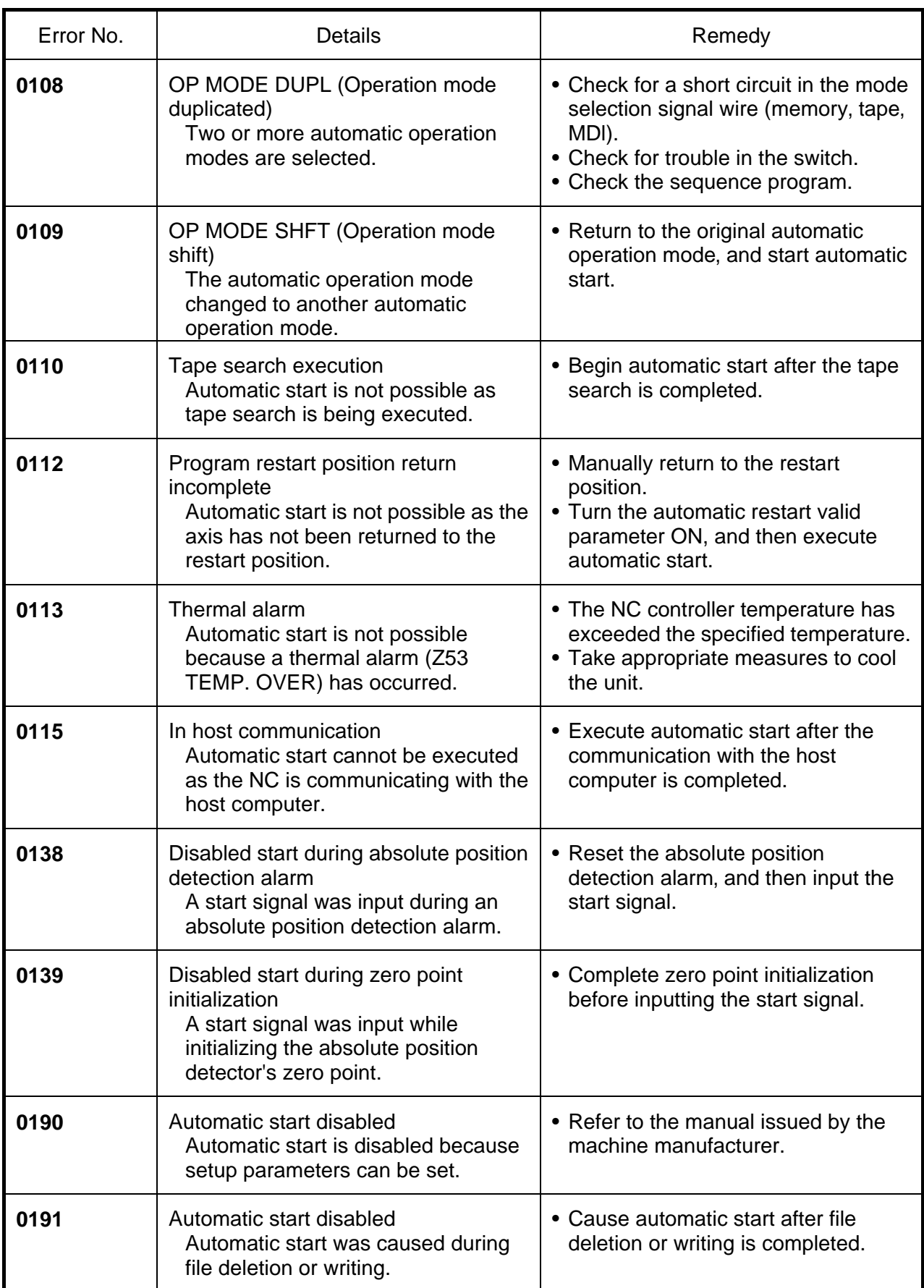

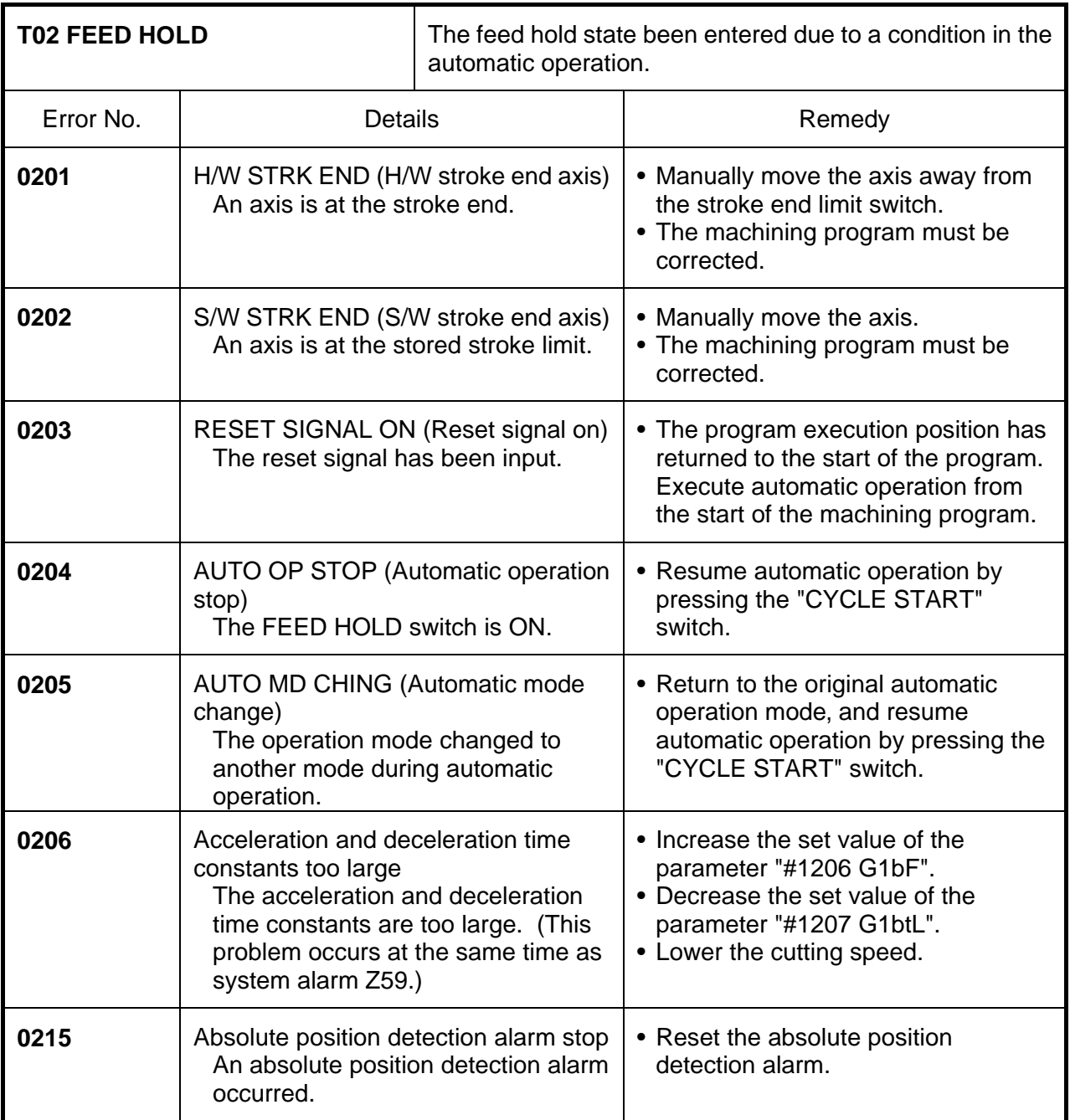

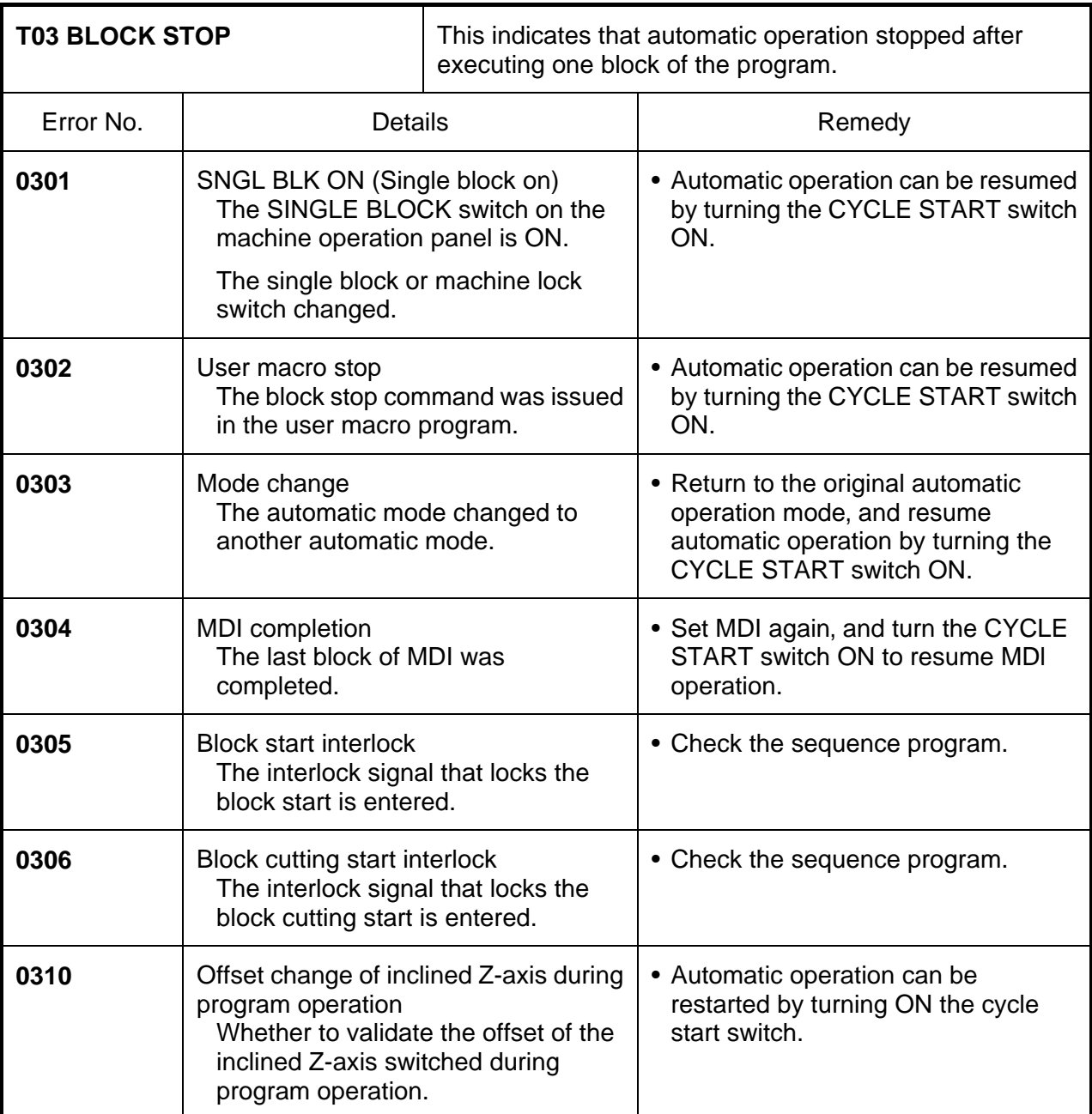

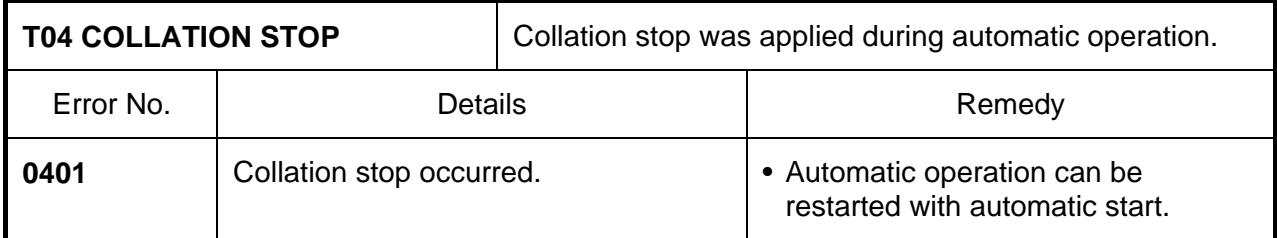

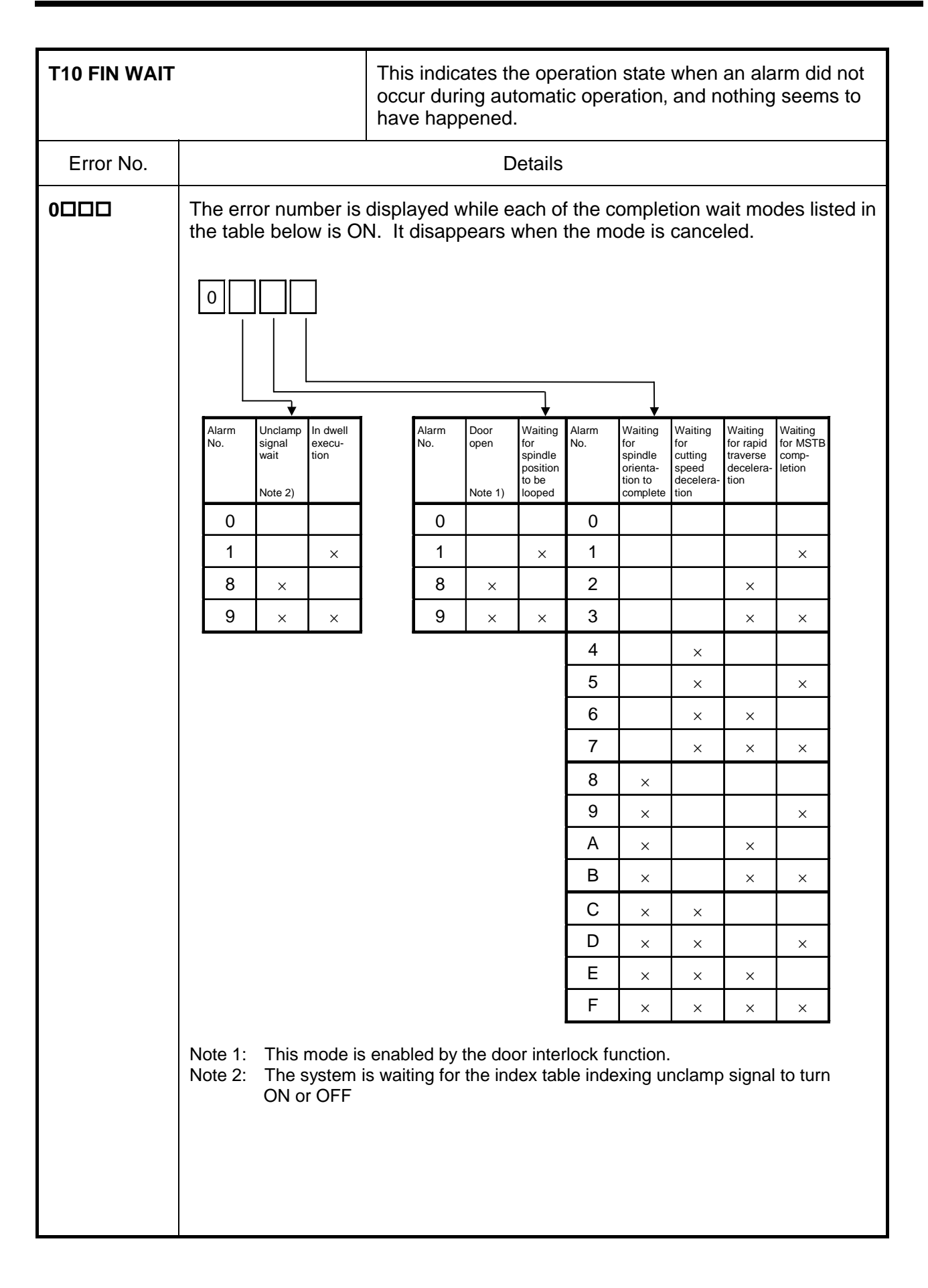

## **1.3 SERVO** ⋅ **SPINDLE ALARMS**

This section describes alarms occurred by the errors in the servo system such as the drive unit, motor and encoder, etc. The alarm message, alarm No. and axis name will display on the alarm message screen. The axis where the alarm occurred and the alarm No. will also display on the servo monitor screen and the spindle monitor screen respectively. If several alarms have occurred, up to two errors per axis will display on the servo monitor screen and the spindle monitor screen respectively.

(The bold characters are the messages displayed on the screen.)

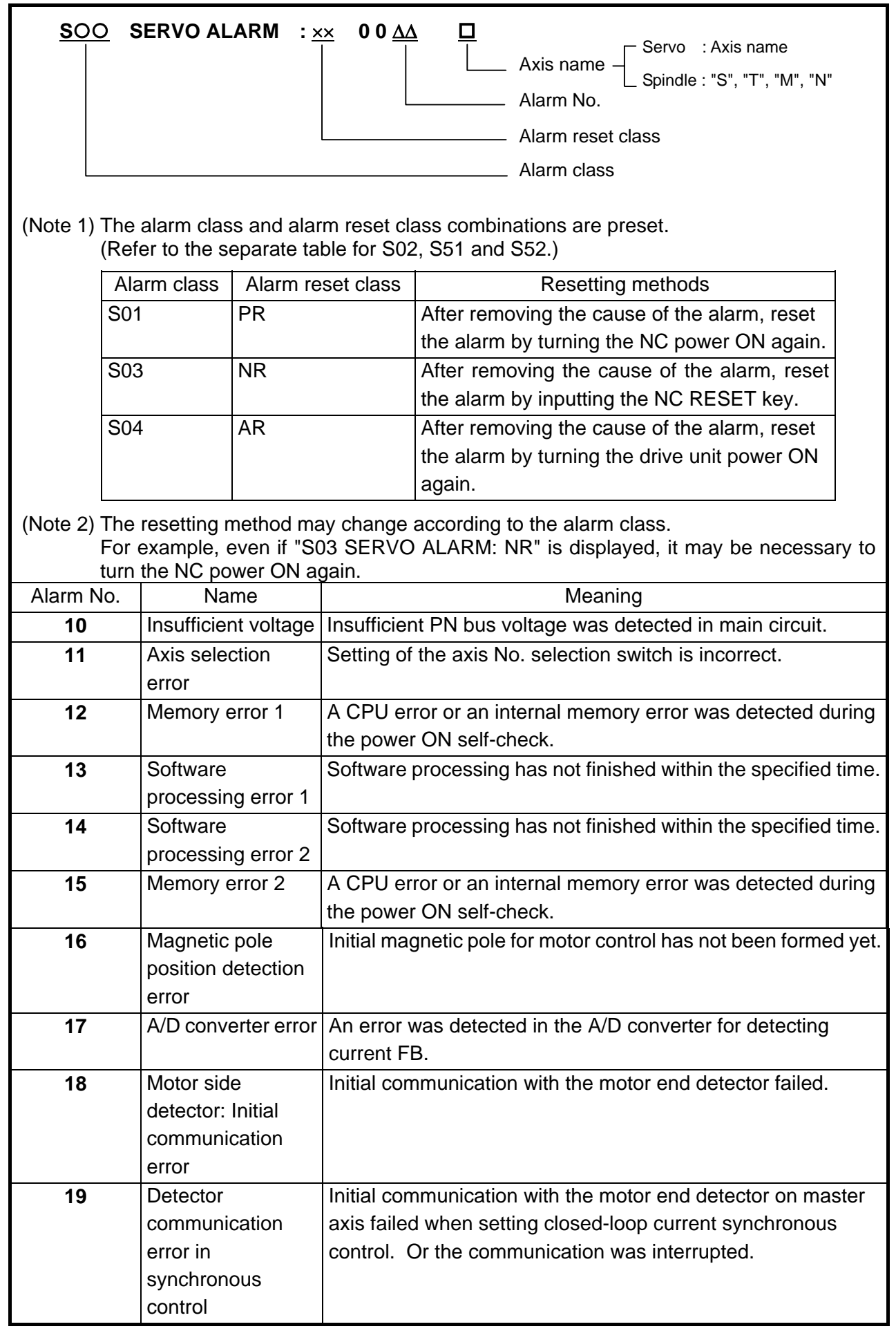

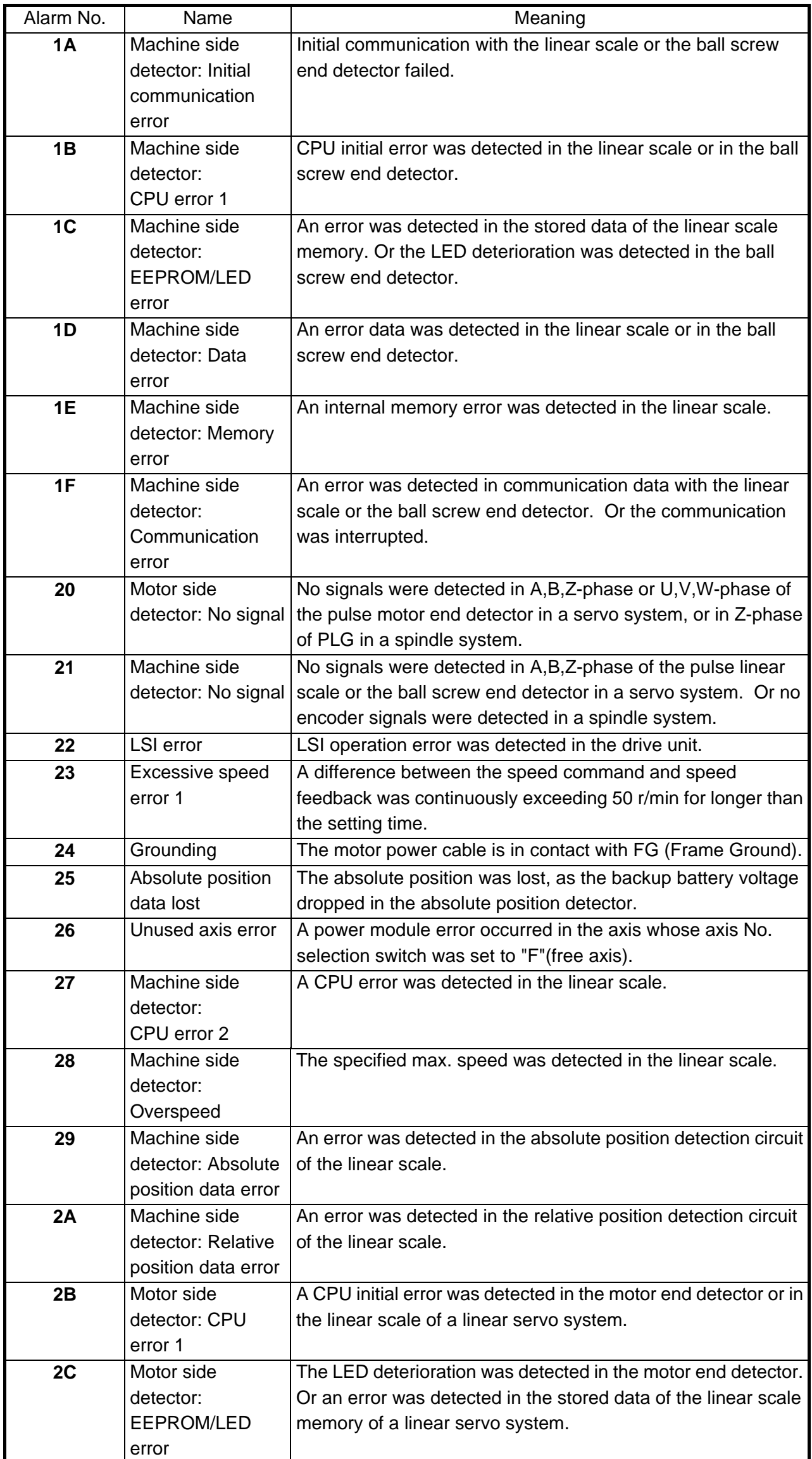

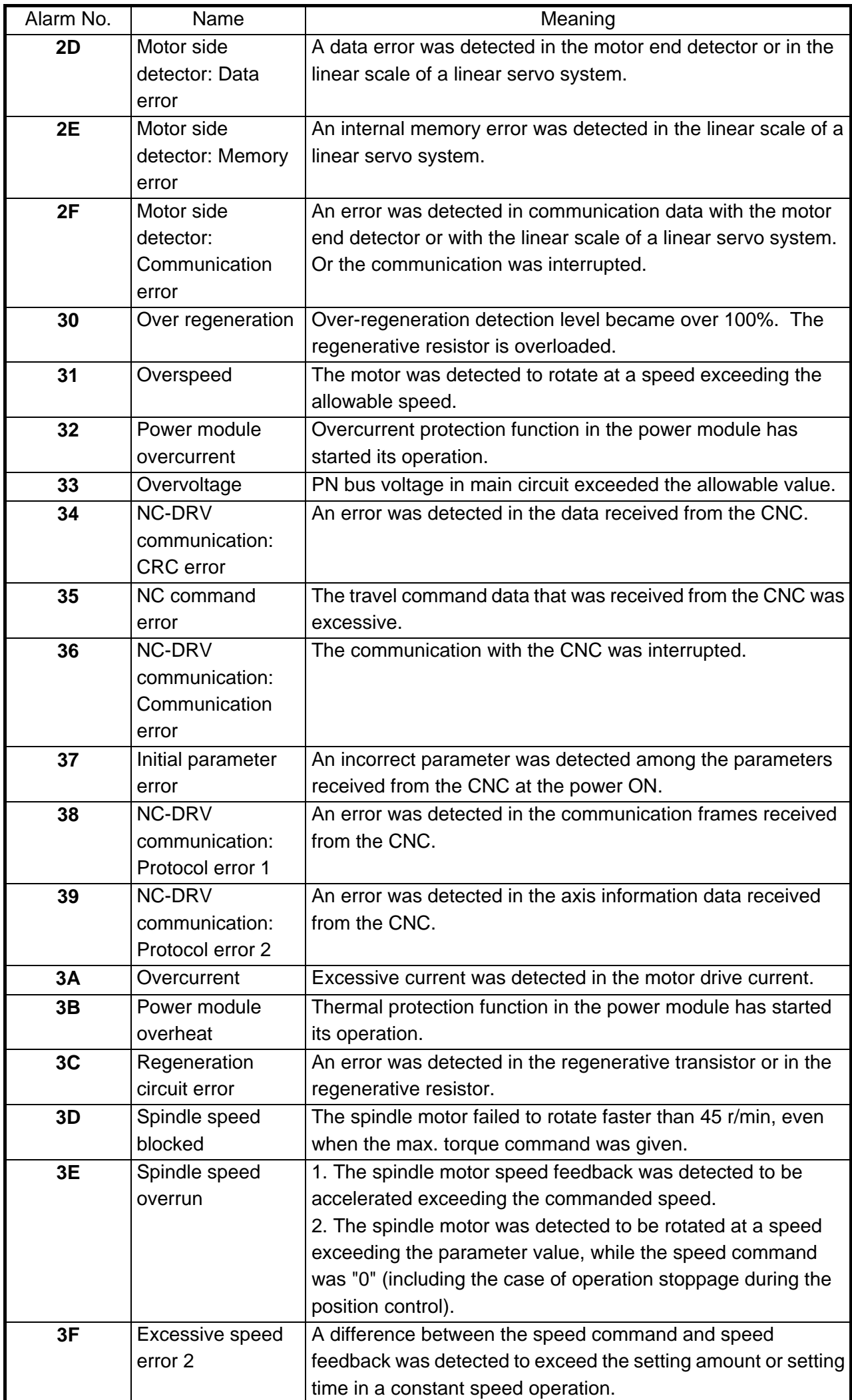

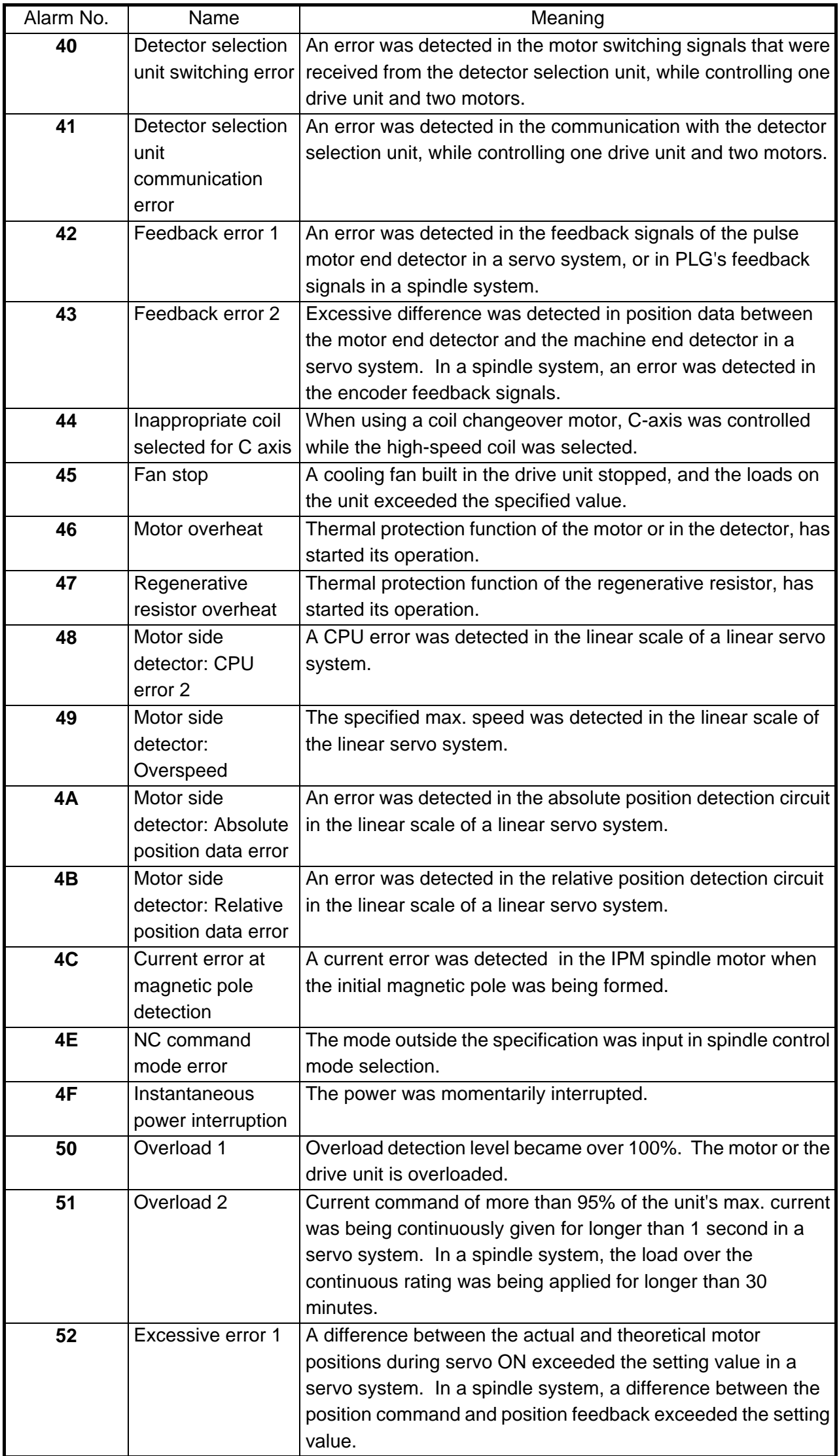

#### **1. LIST OF ALARMS 1.3 SERVO SPINDLE ALARMS**

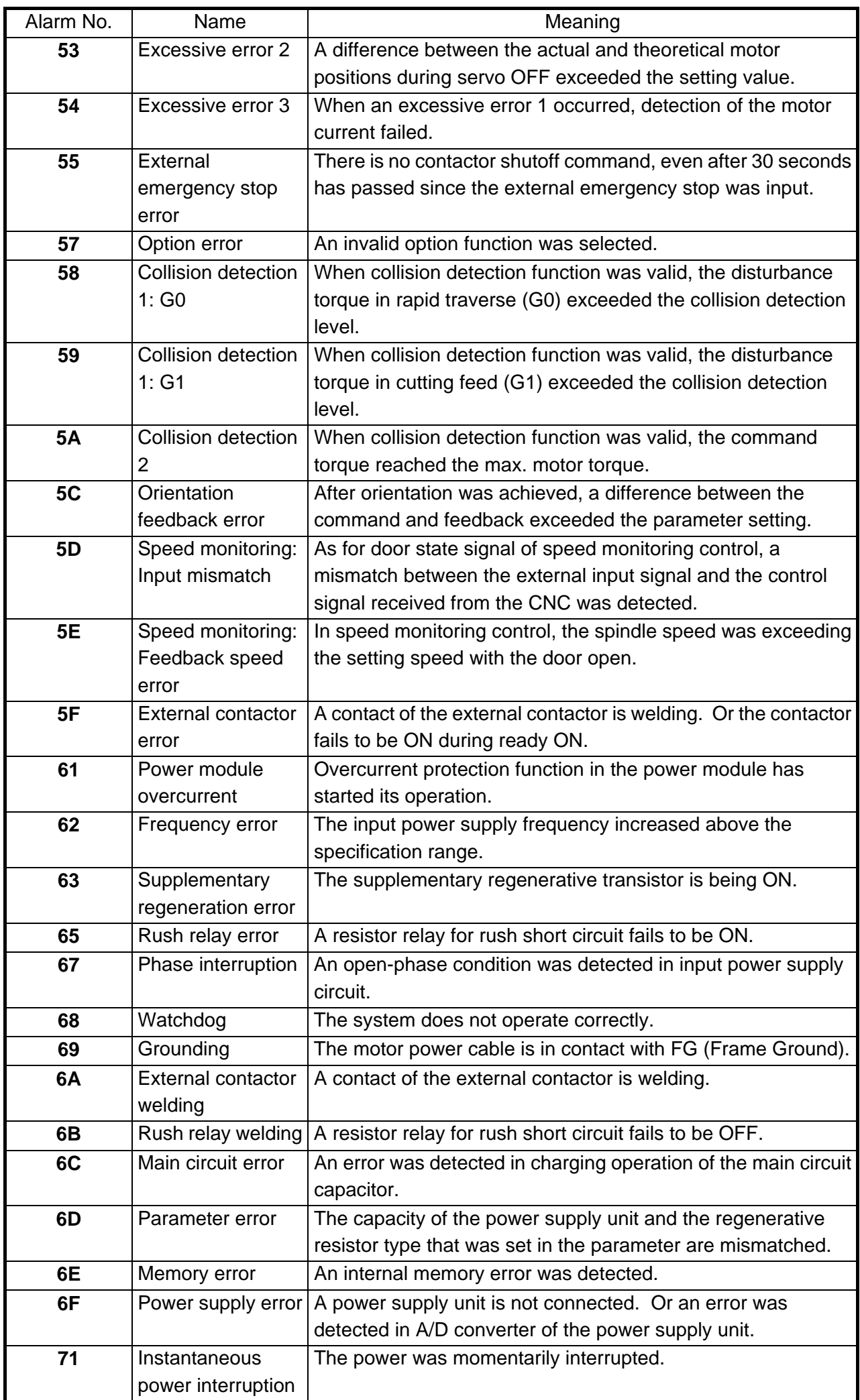

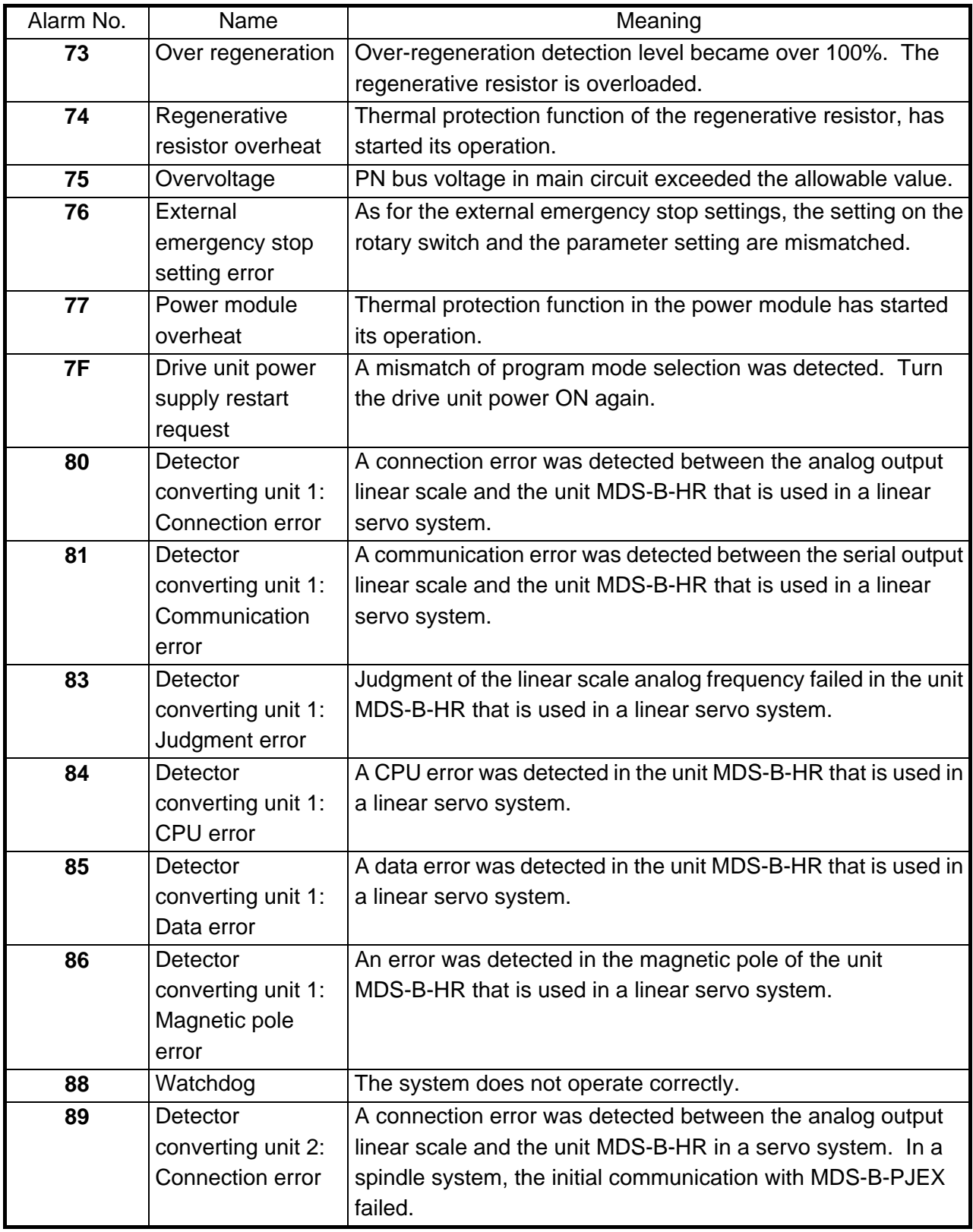

#### **1. LIST OF ALARMS 1.3 SERVO SPINDLE ALARMS**

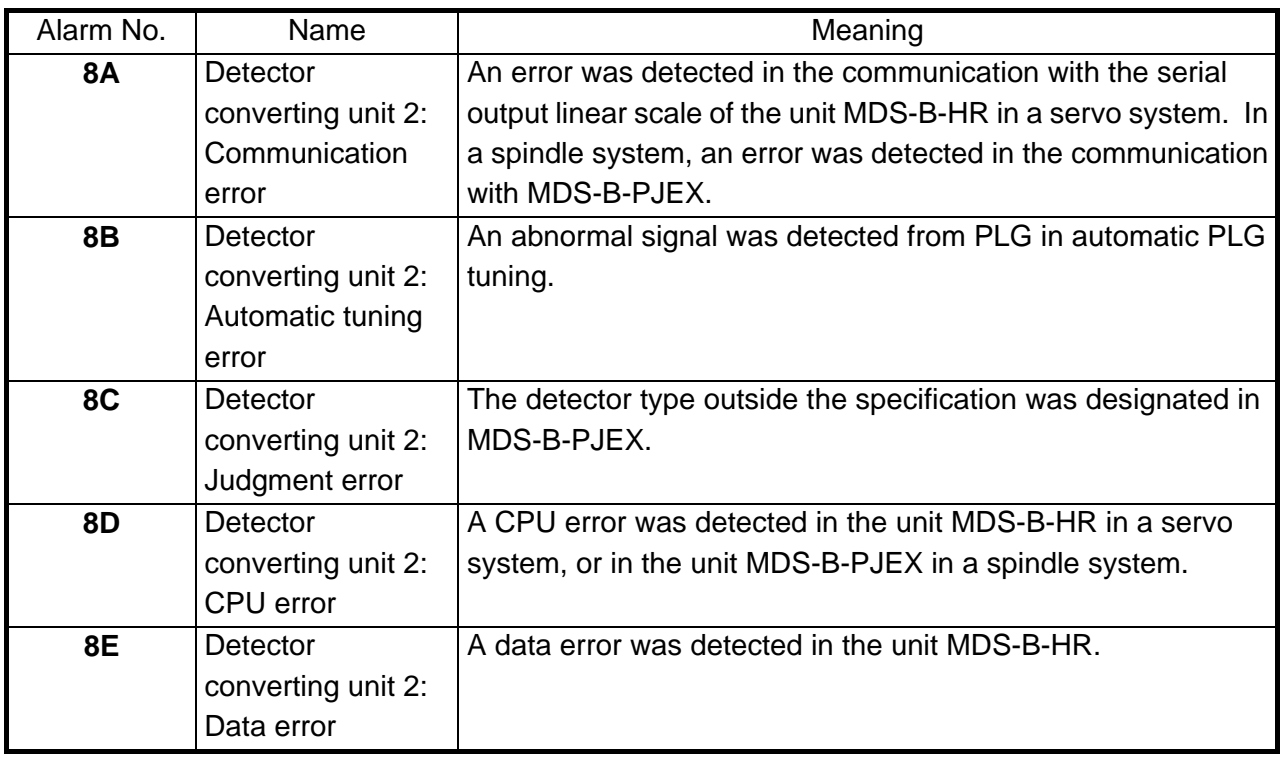

1

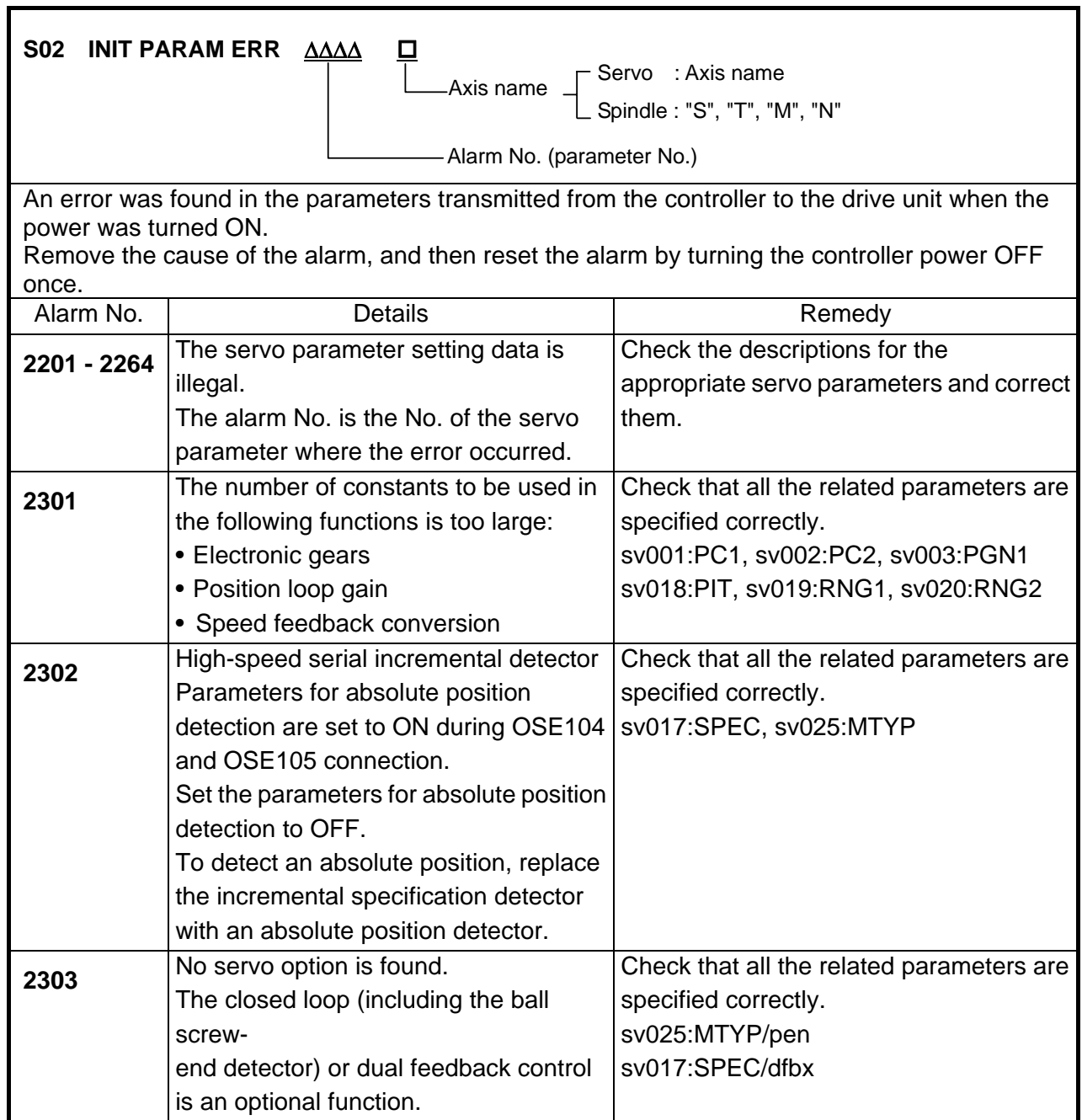

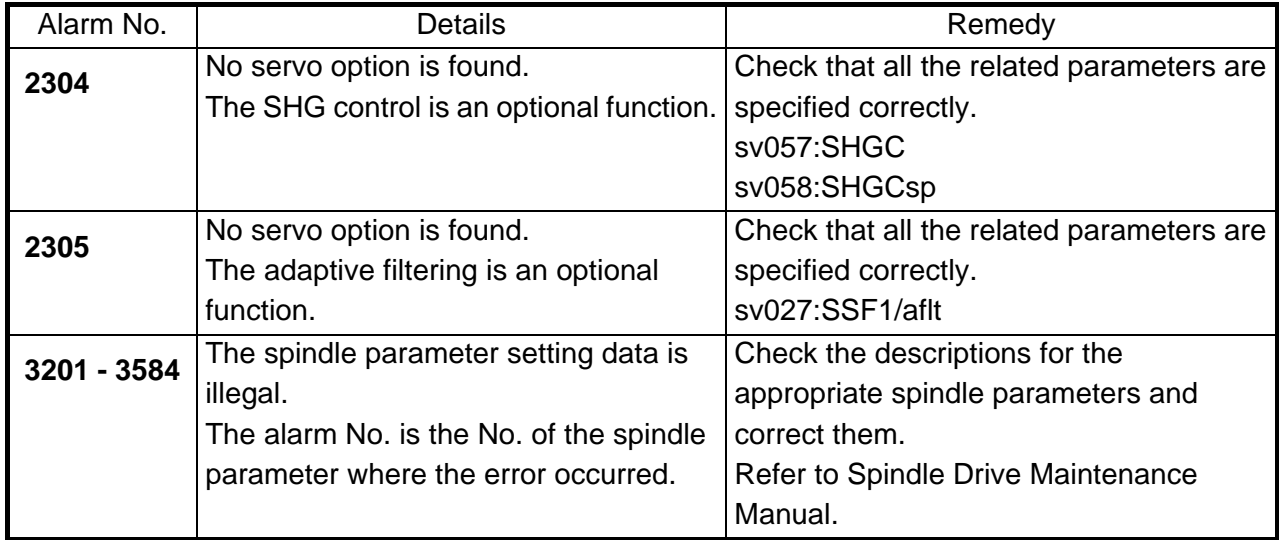

#### **1. LIST OF ALARMS 1.3 SERVO SPINDLE ALARMS**

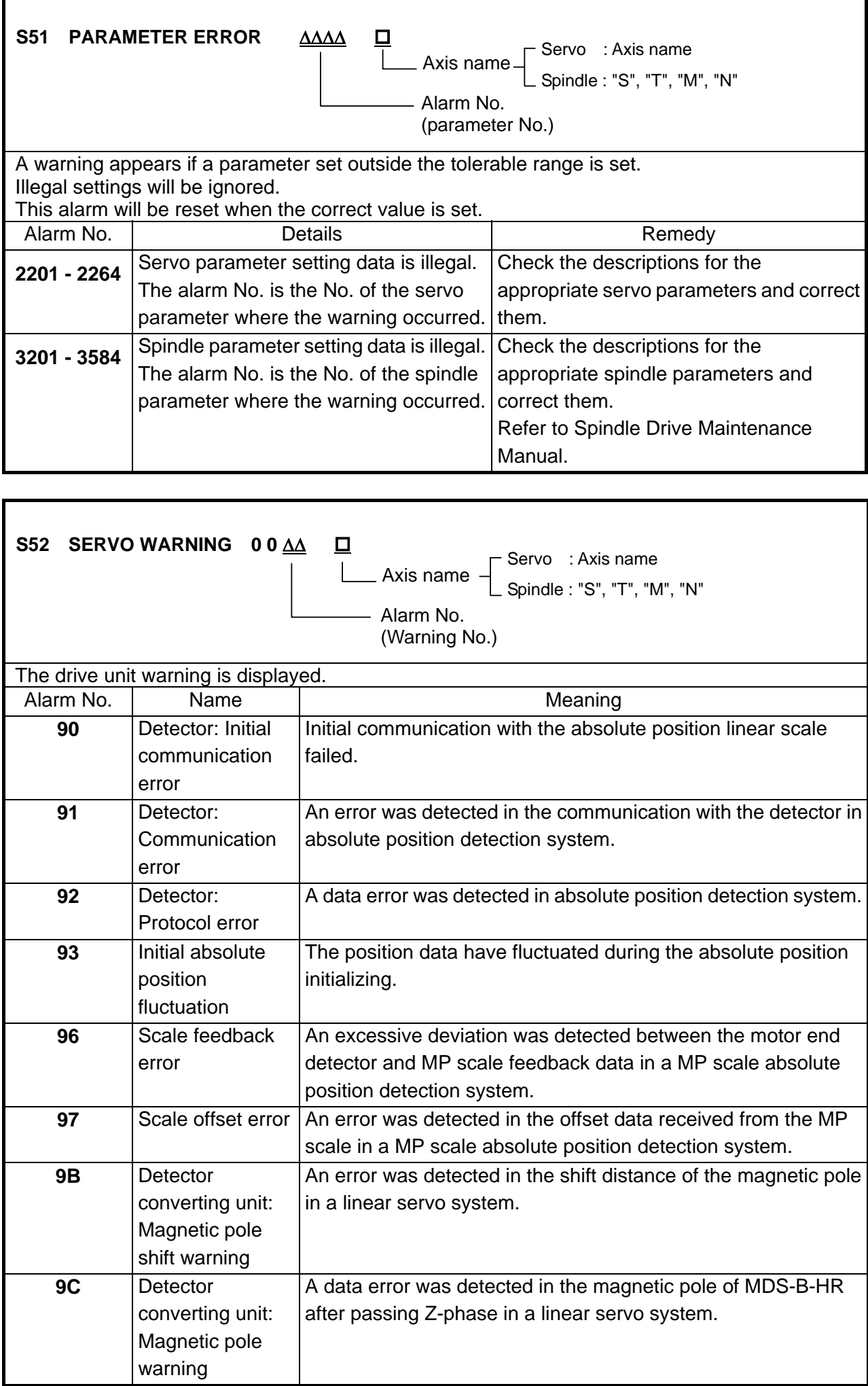
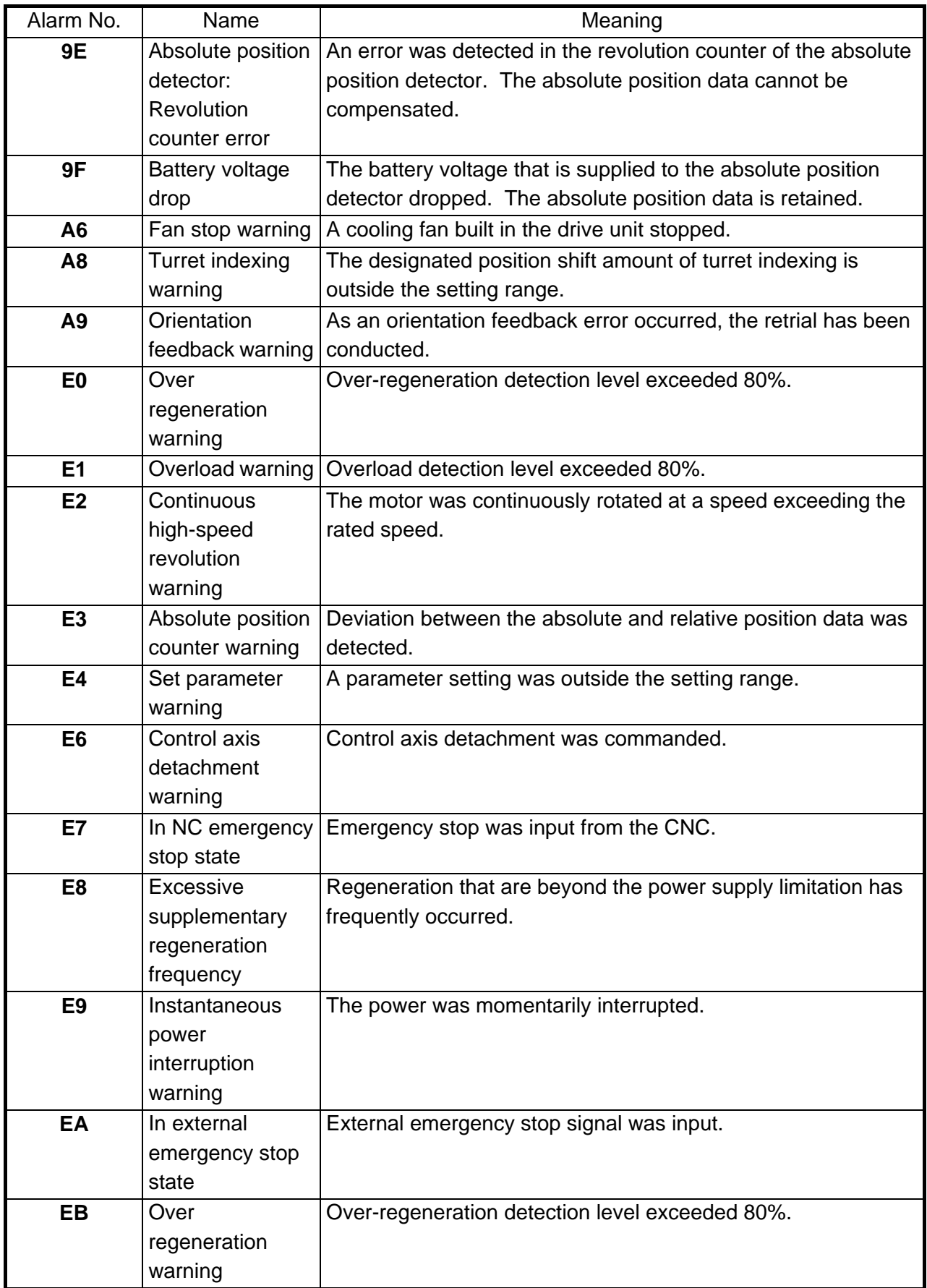

## **1.4 MCP ALARM**

An error has occurred in the drive unit and other interfaces. (The bold characters are the messages displayed on the screen.)

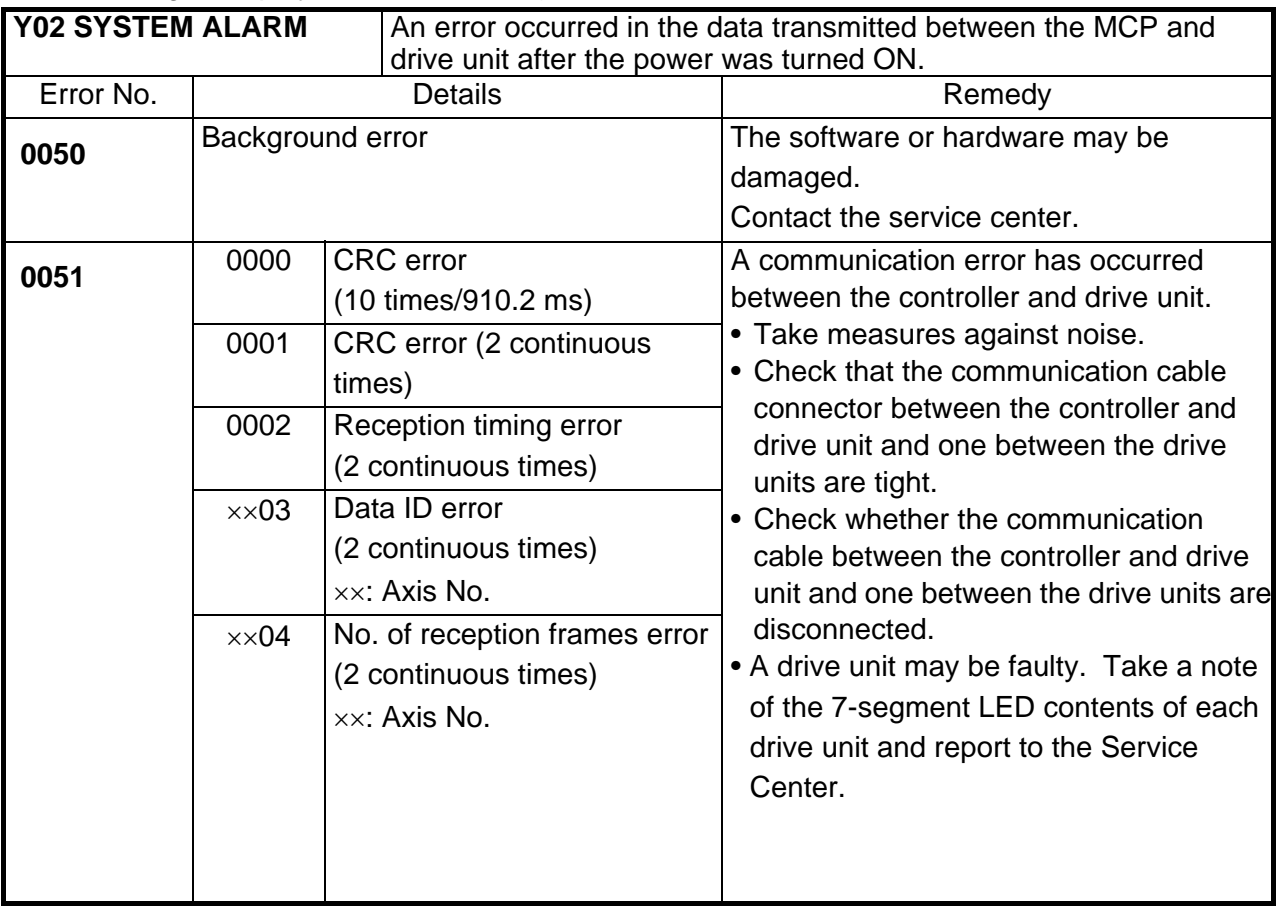

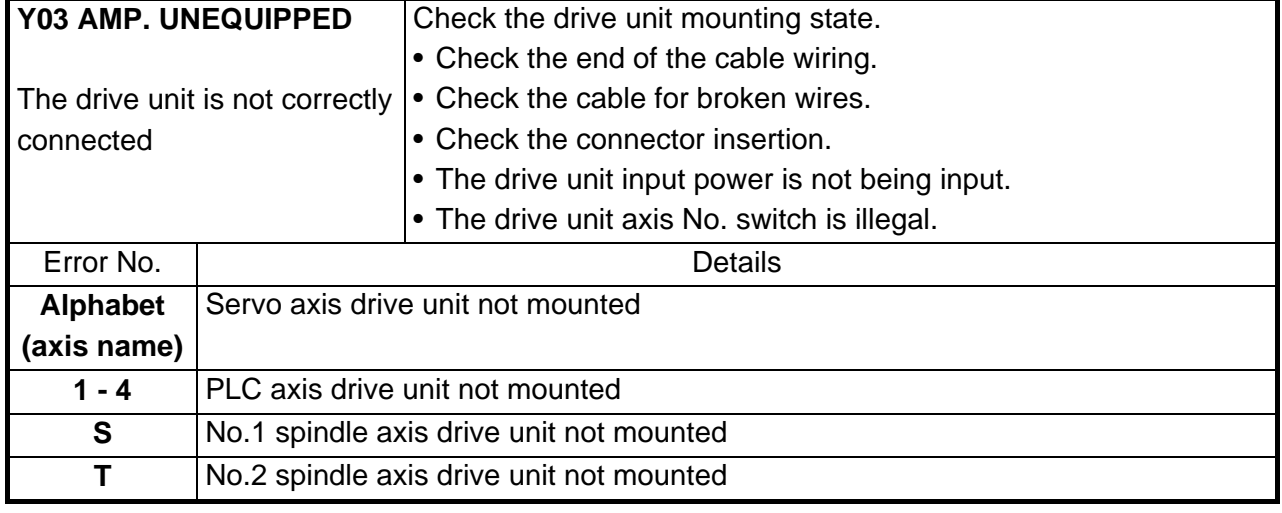

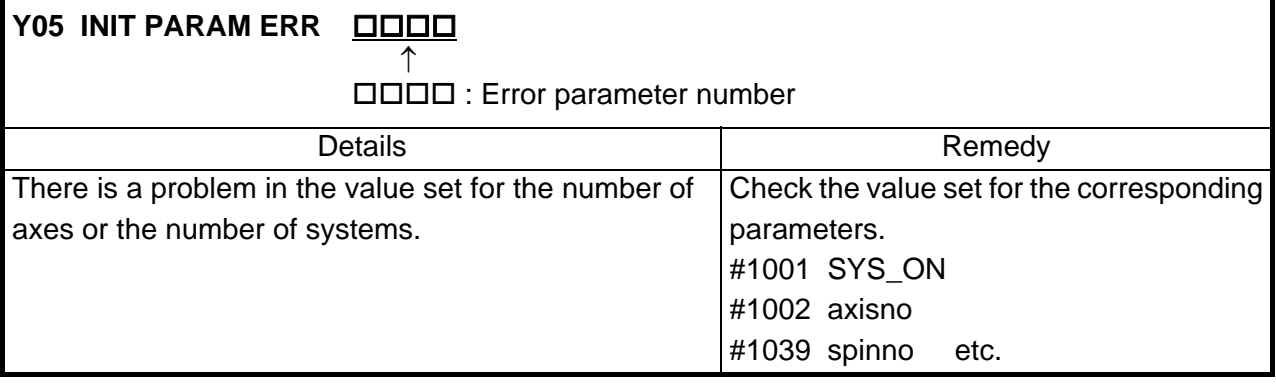

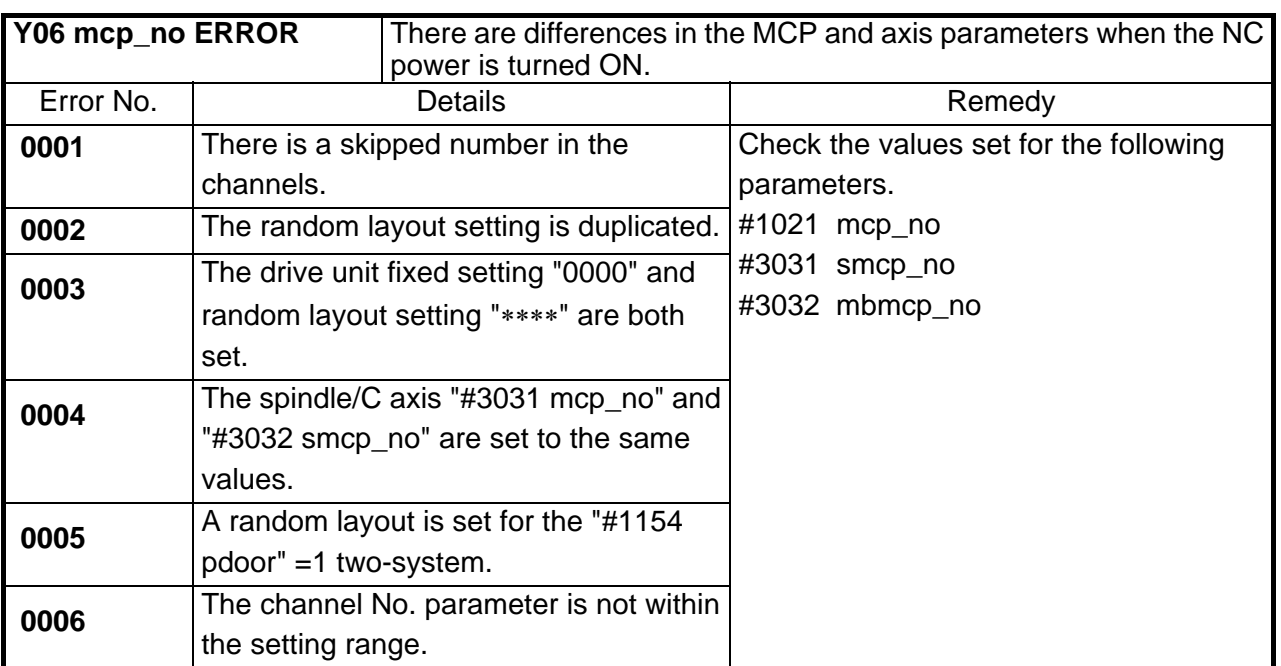

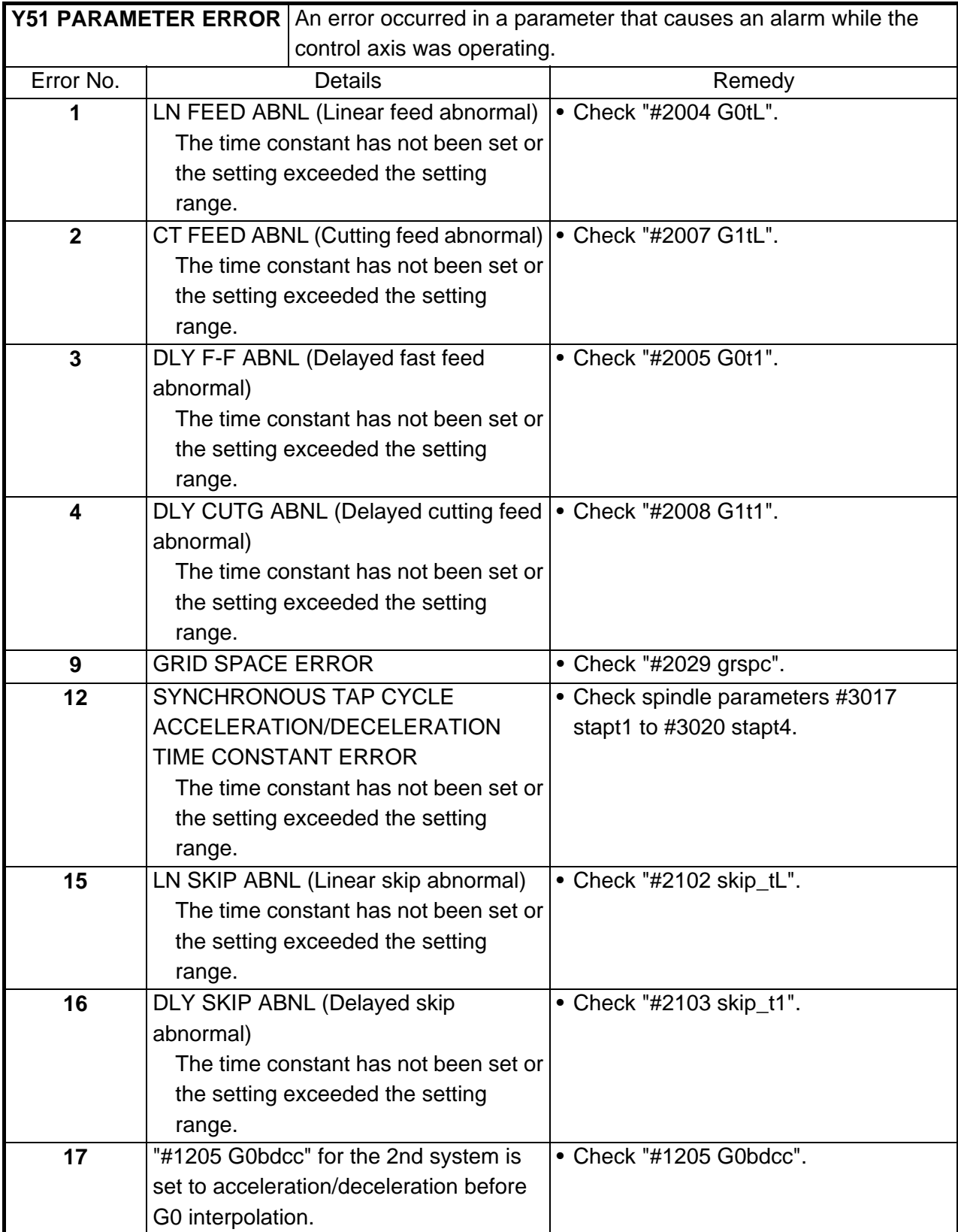

#### **1. LIST OF ALARMS 1.4 MCP ALARM**

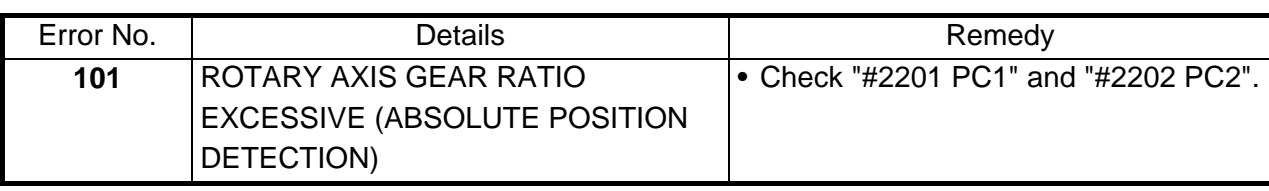

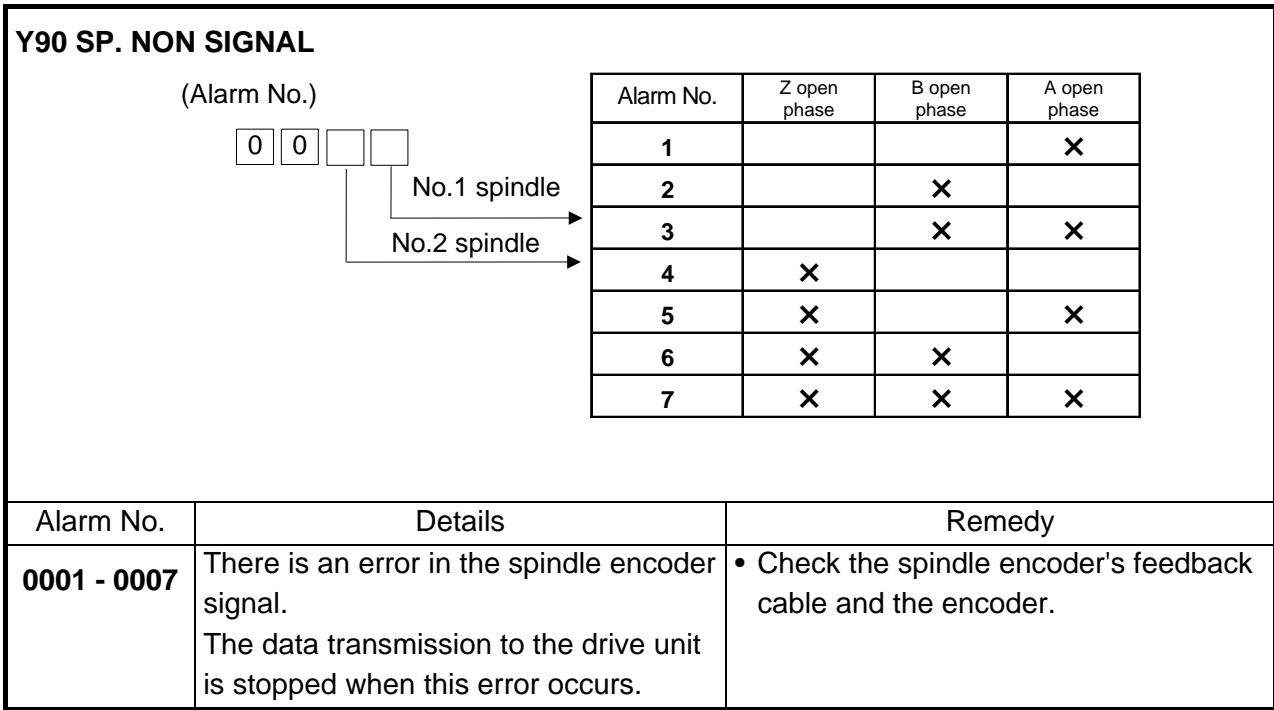

### **1.5 SYSTEM ALARMS**

The following messages are displayed with the register at the time when the error occurred if the system stops due to a system error.

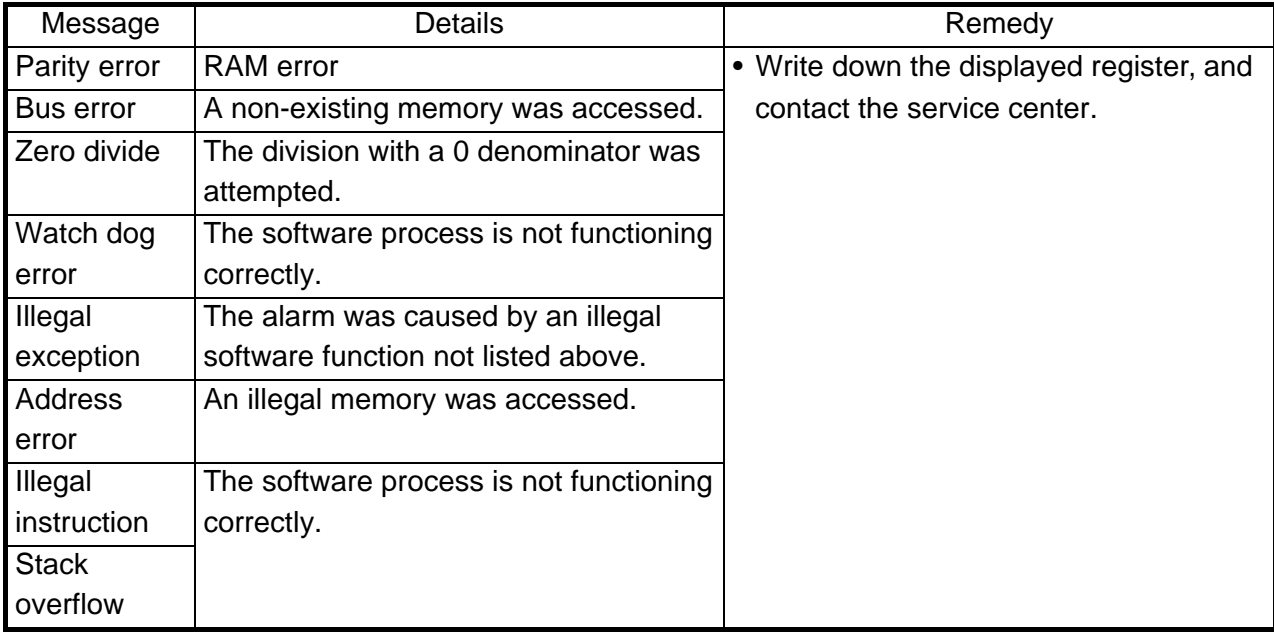

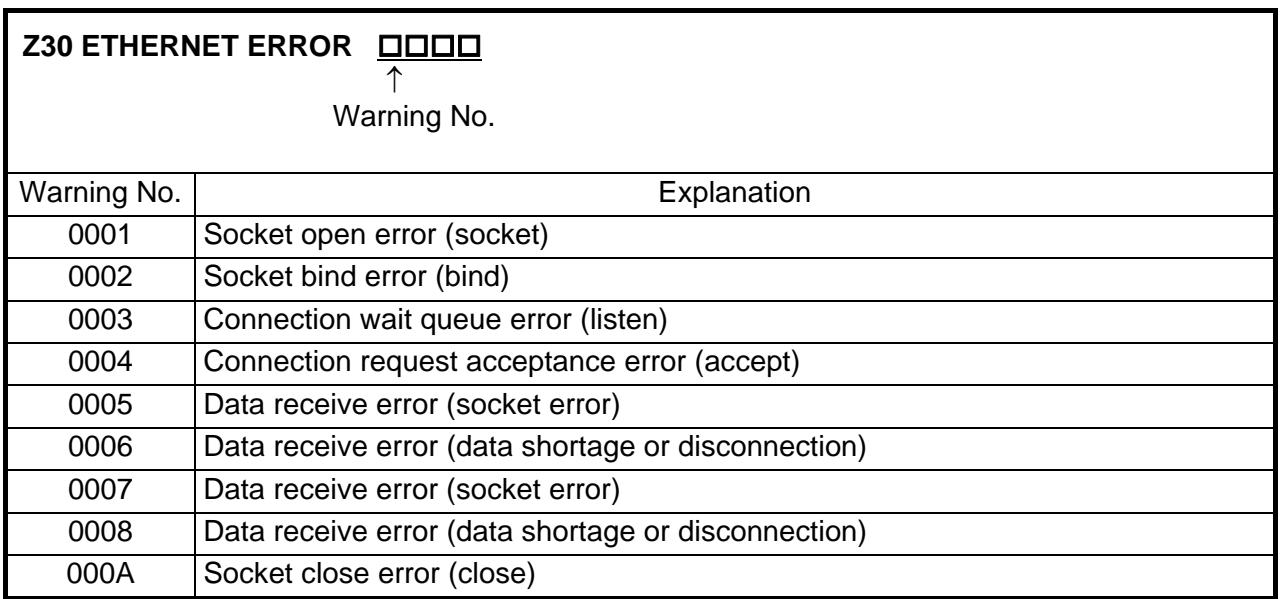

Note: If warning No. 0001, 0002, 0003, or 000A is displayed, set the parameters, then turn power OFF and turn it ON again.

### **1. LIST OF ALARMS 1.5 SYSTEM ALARMS**

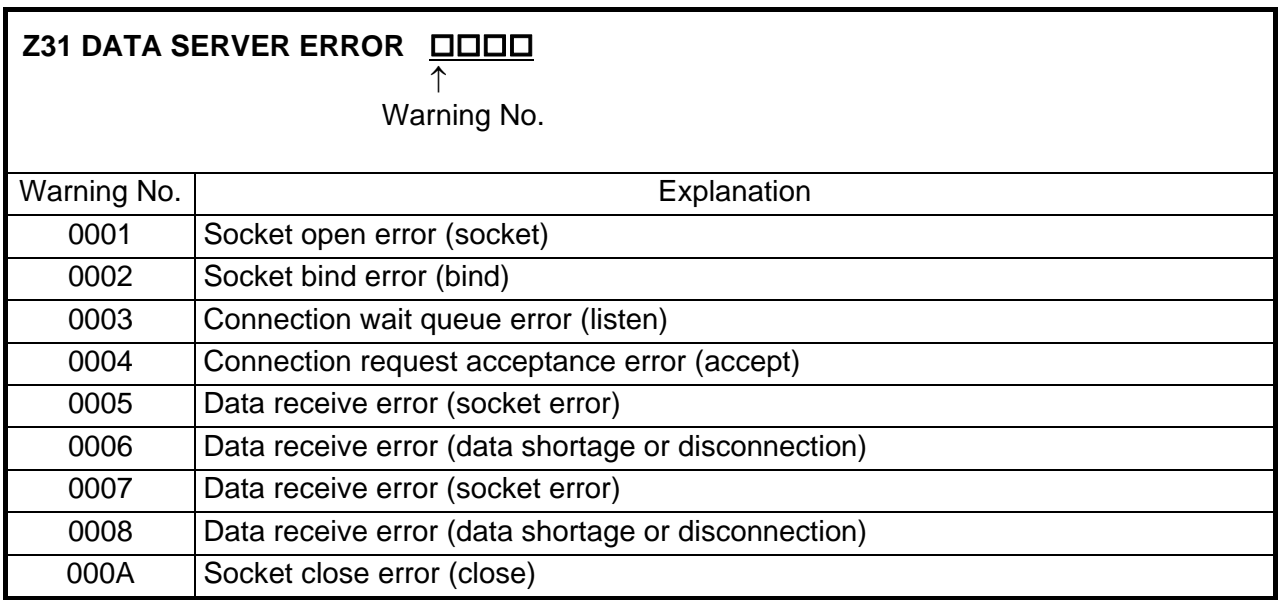

Note: If warning No. 0001, 0002, 0003, or 000A is displayed, set the parameters, then turn power OFF and turn it ON again.

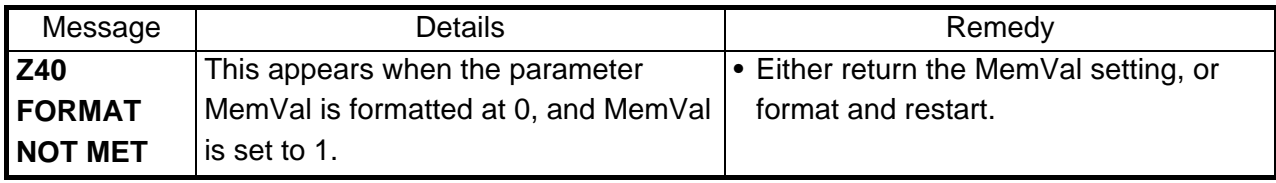

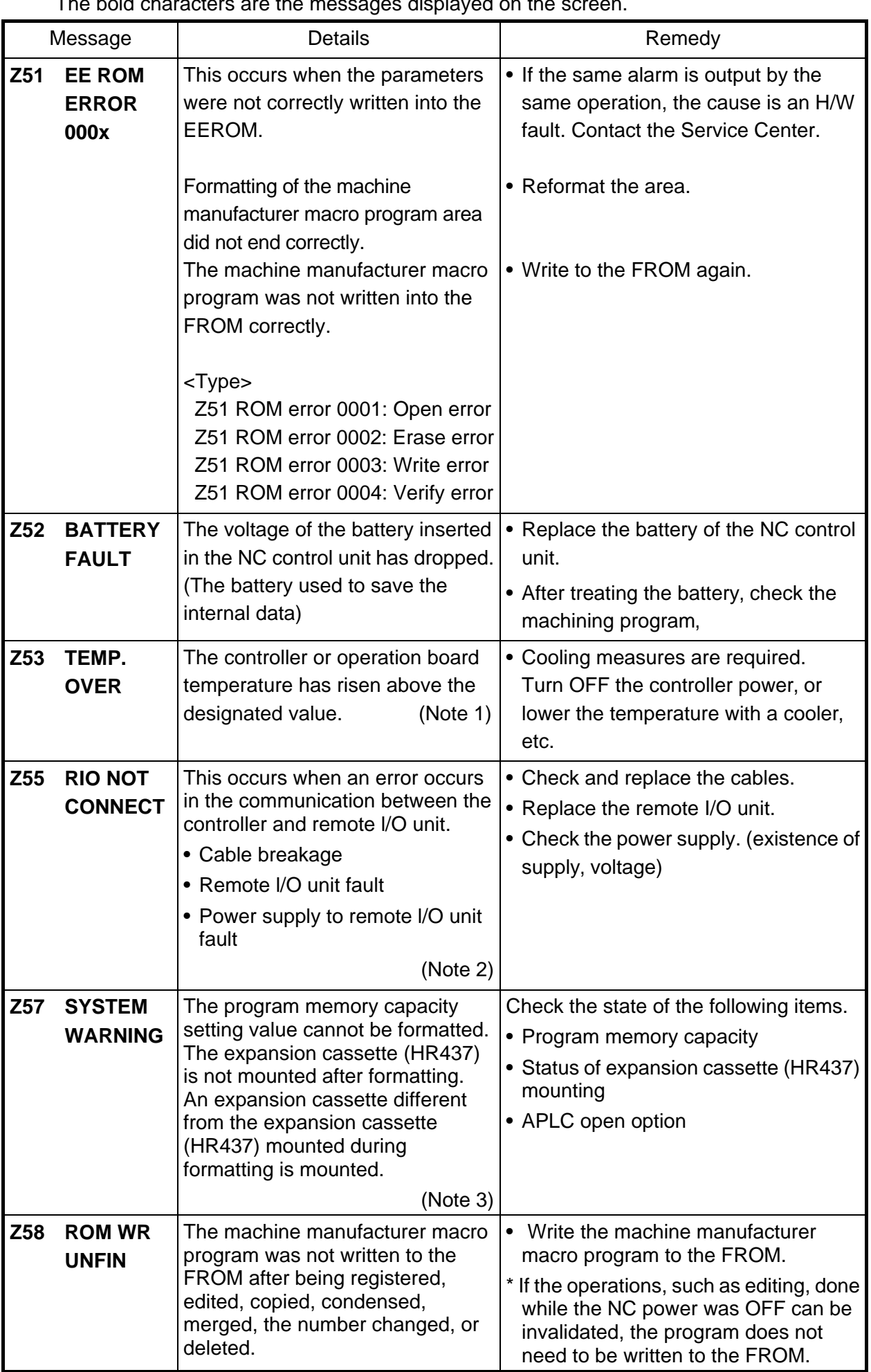

The bold characters are the messages displayed on the screen.

### **1. LIST OF ALARMS 1.5 SYSTEM ALARMS**

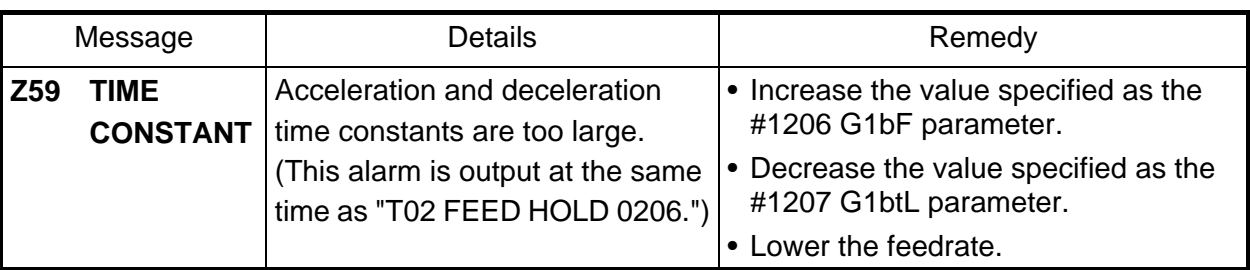

# **CAUTION**

**If the battery low warning is issued, save the machining programs, tool data and parameters in an input/output device, and then replace the battery. When the battery alarm is issued, the machining programs, tool data and parameters may be destroyed. Reload the data after replacing the battery.** 

- $\triangle$  Do not replace the battery while the power is ON.
- $\triangle$  Do not short circuit, charge, heat, incinerate or disassemble the battery.
- $\triangle$  Dispose of the spent battery following local laws.

Note 1: Temperature warning

If the alarm is displayed when an overheat alarm is detected, the overheat signal will be output simultaneously. If the machine is in automatic operation, the operation will be continued, but restarting will not be possible after resetting or stopping with M02/M30. (Starting will be possible after block stop or feed hold.) The alarm will be reset and the overheat signal will turn OFF when the temperature drops below the specified temperature.

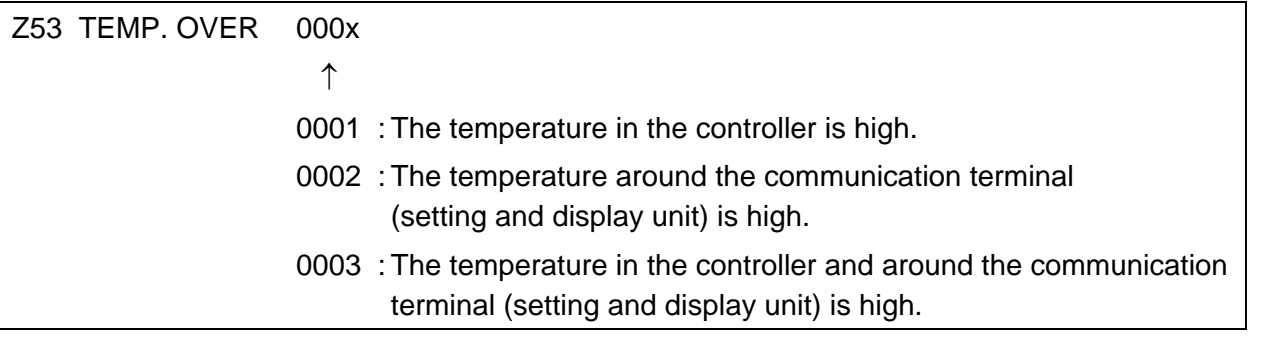

The ambient temperature must be lowered immediately when a "Z53 TEMP.OVER" alarm occurs, but if machining must be continued, the alarm can be invalidated by turning the following parameter OFF.

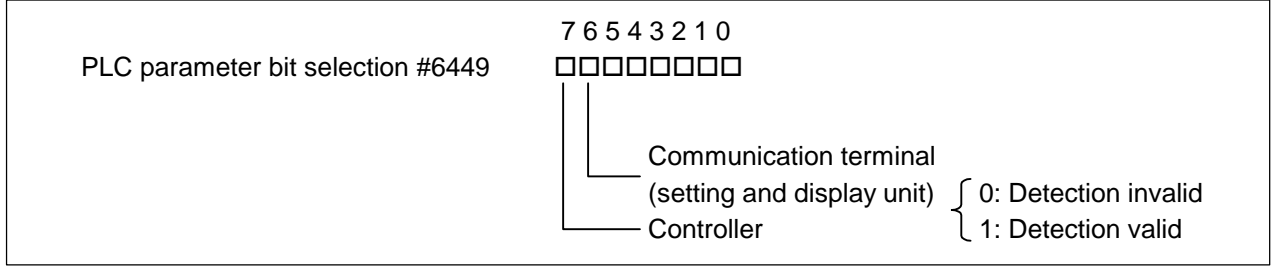

#### **1. LIST OF ALARMS 1.5 SYSTEM ALARMS**

### Note 2: RIO communication interrupt

If communication between the control unit and remote I/O unit fails, the alarm and remote I/O unit number are displayed.

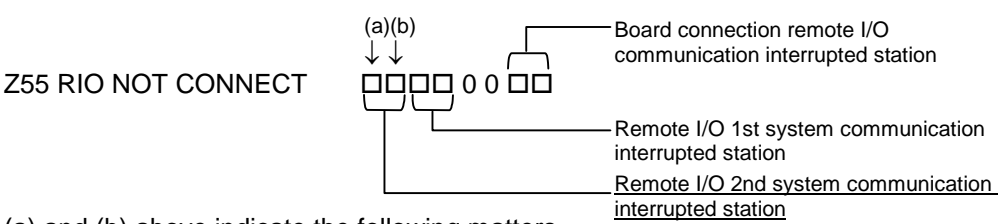

(a) and (b) above indicate the following matters.

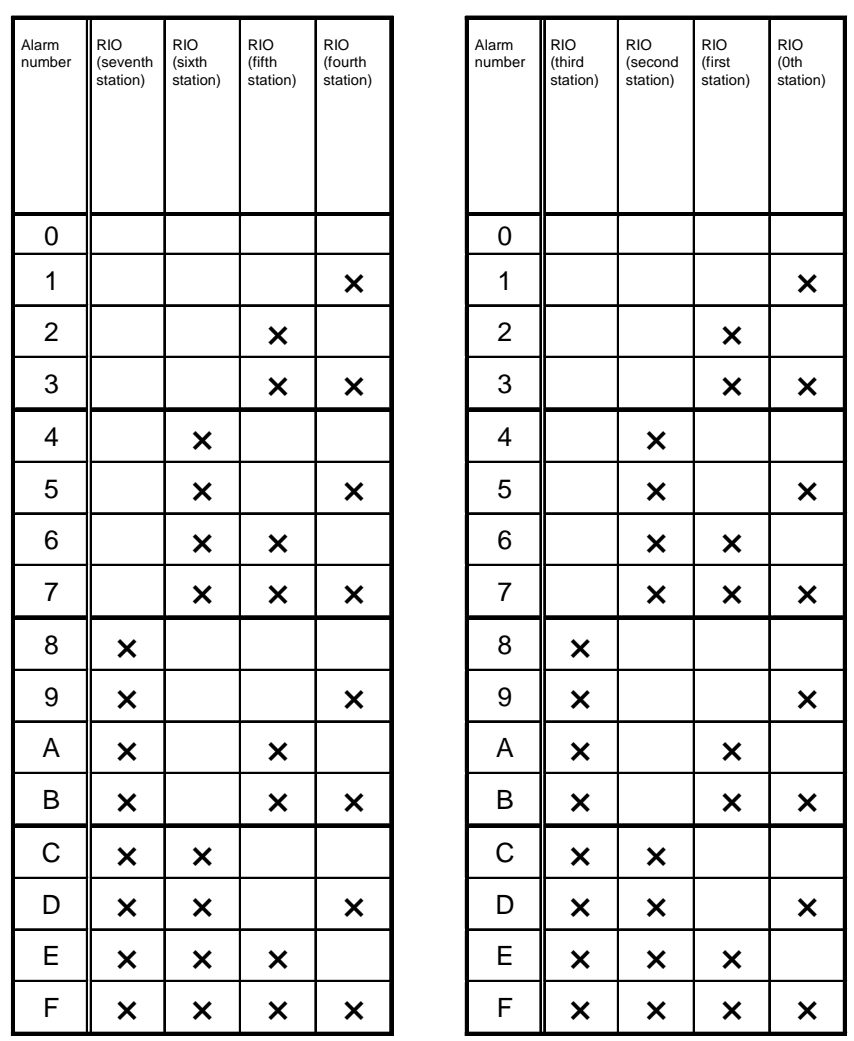

This applies for both the remote I/O 1st system communication interrupted station and board connection remote I/O communication interrupted station.

### Note 3: System warning

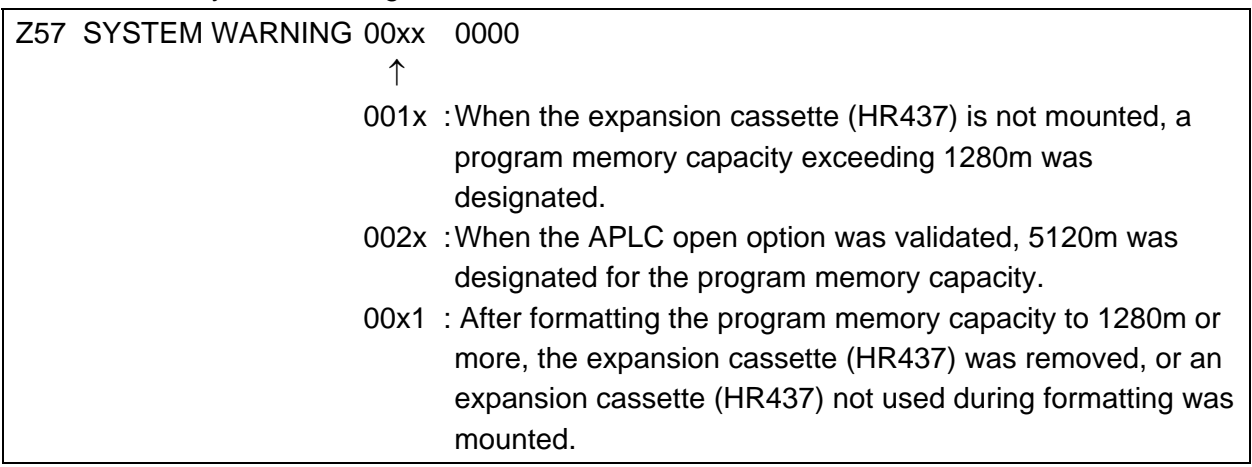

### **1.6 ABSOLUTE POSITION DETECTION SYSTEM ALARMS**

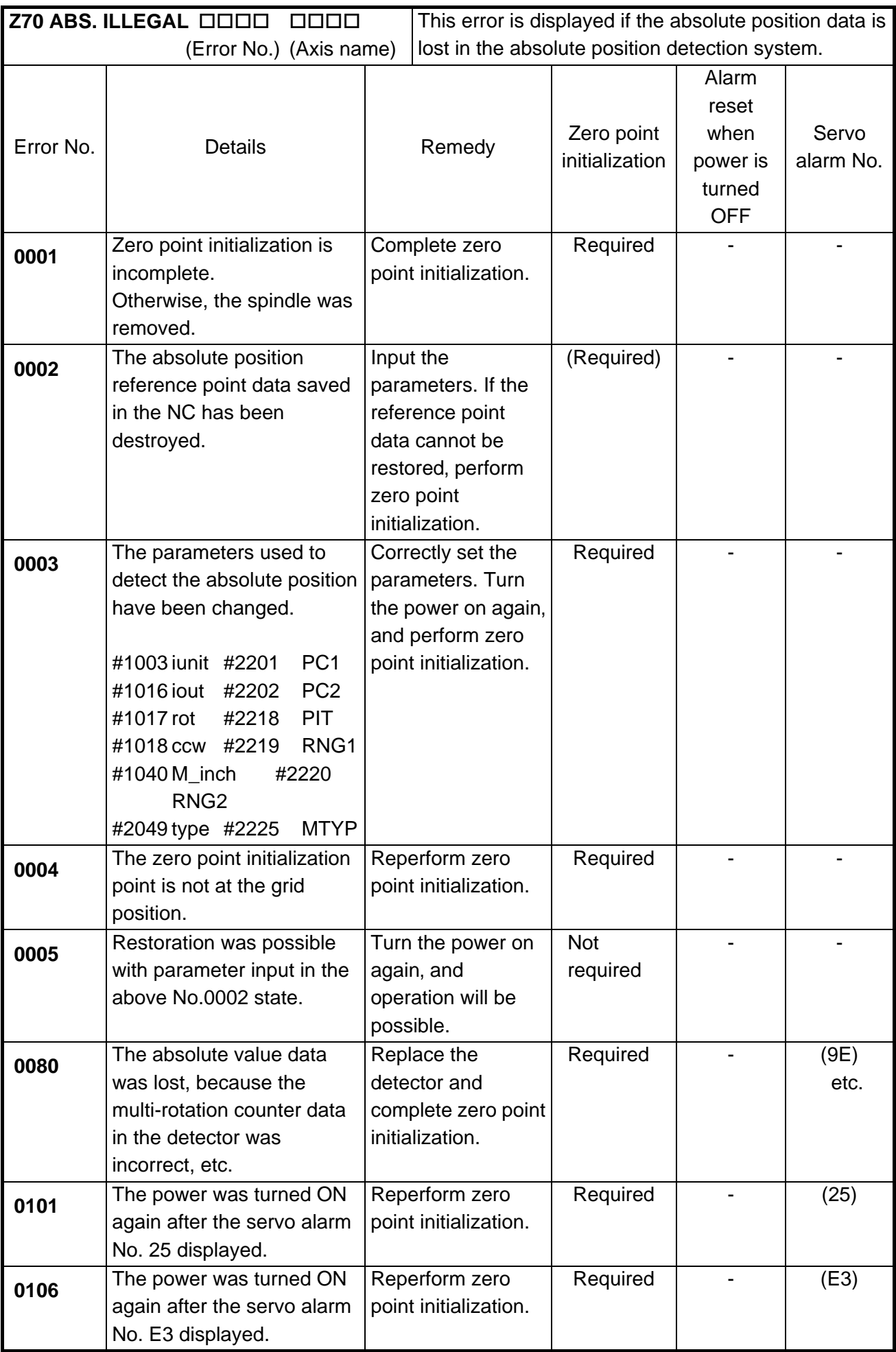

Note: To release alarm "Z70 ABS. ILLEGAL", enter the parameter data output when establishing the absolute position and turn ON the power again. For the rotation axis, however, the alarm cannot be released by entering the parameter data.

### **1. LIST OF ALARMS 1.6 ABSOLUTE POSITION DETECTION SYSTEM ALARMS**

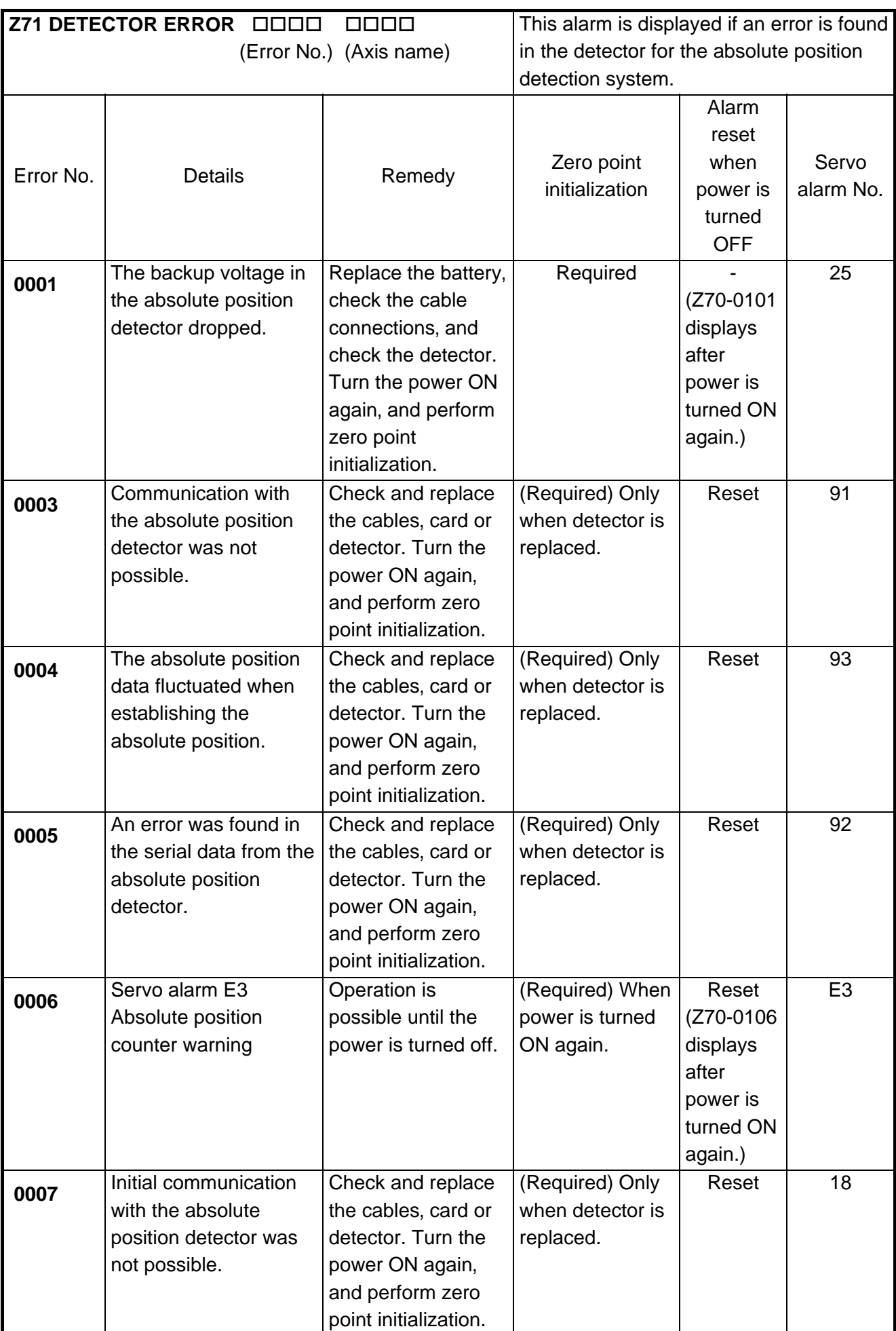

### **1. LIST OF ALARMS 1.6 ABSOLUTE POSITION DETECTION SYSTEM ALARMS**

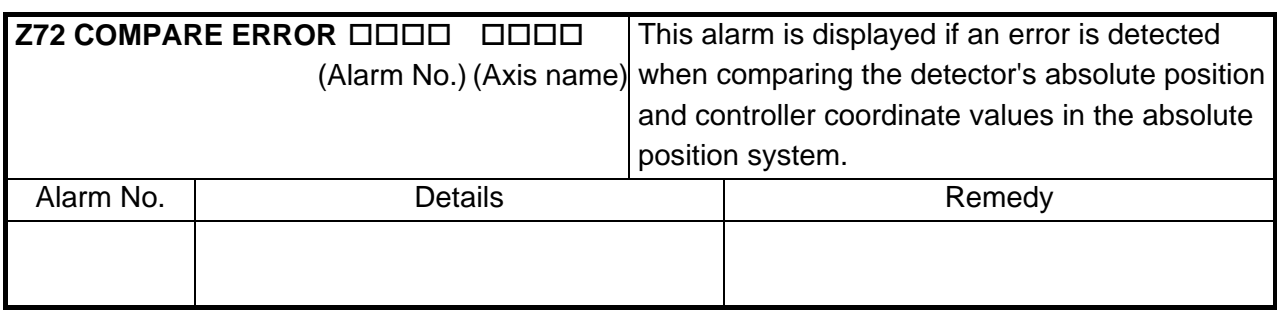

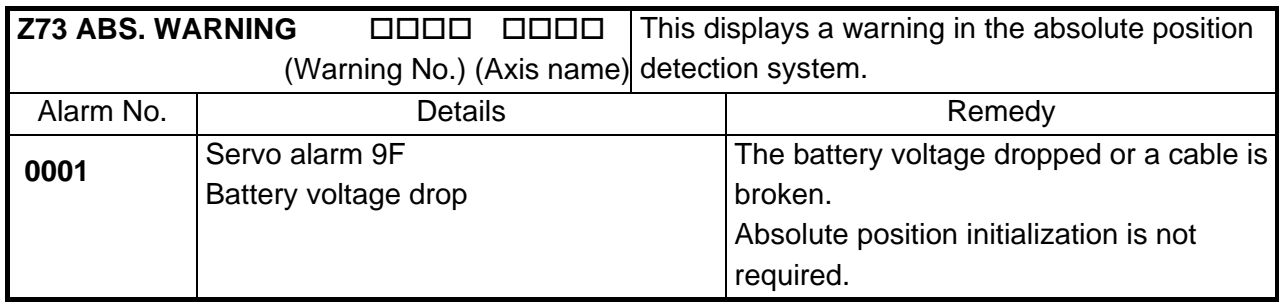

### **1.7 MESSAGES DURING EMERGENCY STOP**

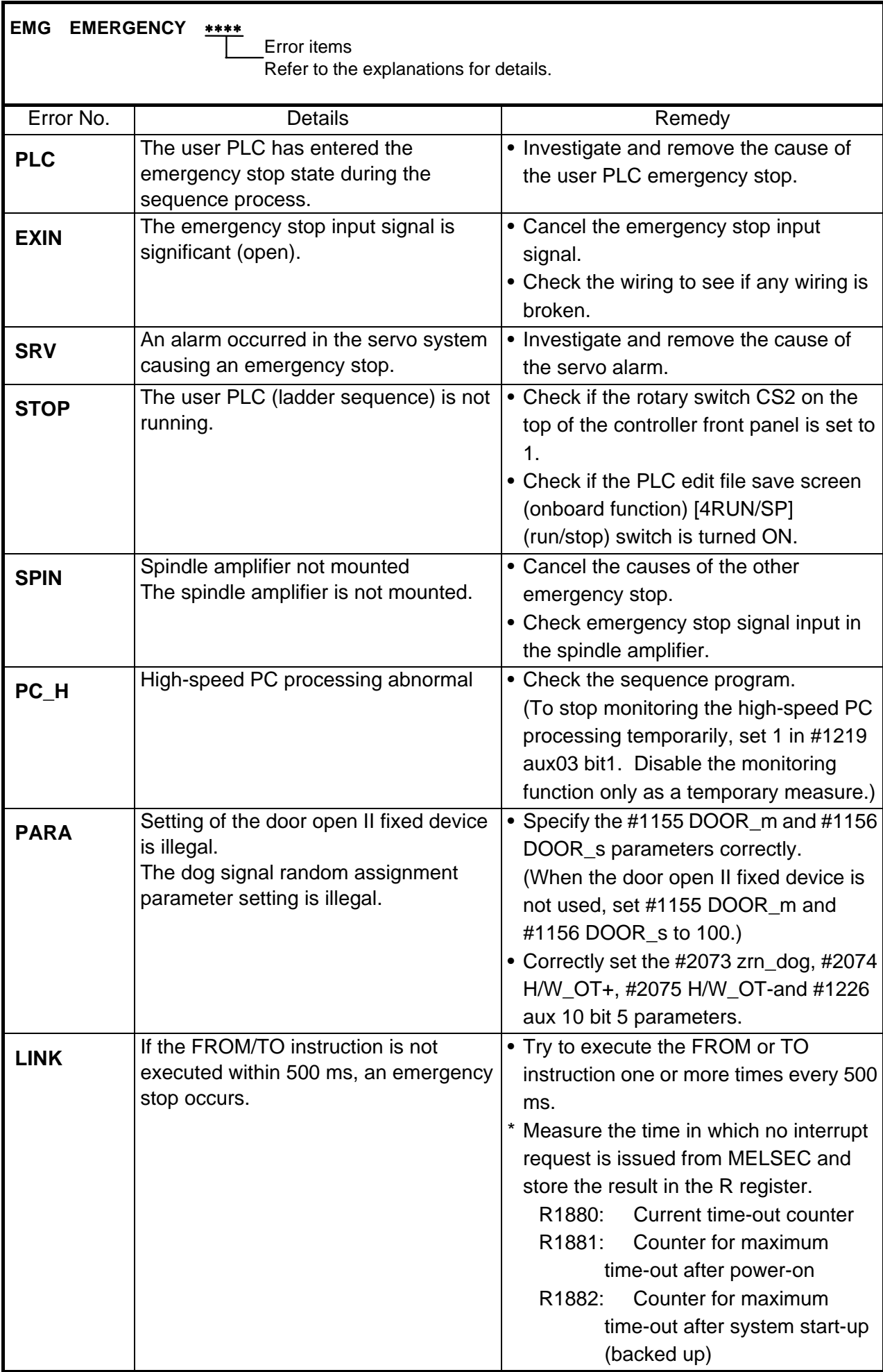

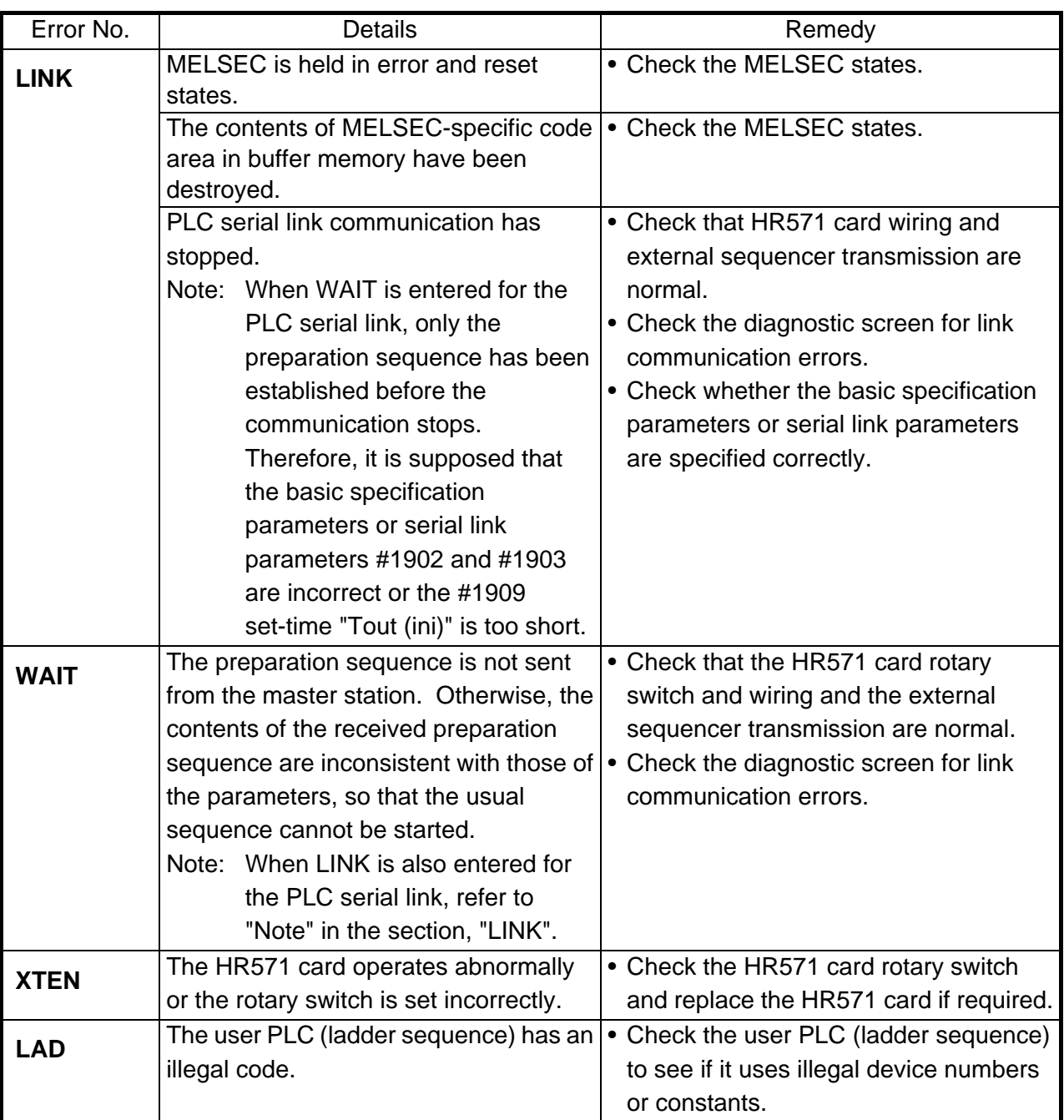

# **1.8 AUXILIARY AXIS ALARMS**

Display example

S01 AUX SERVO ALM DOOD D<br>
1

↑

Axis No. 1 to 4 Alarm information (Follows MR-J2-CT alarm information)

# **(1) S01 AUX SERVO ALM**

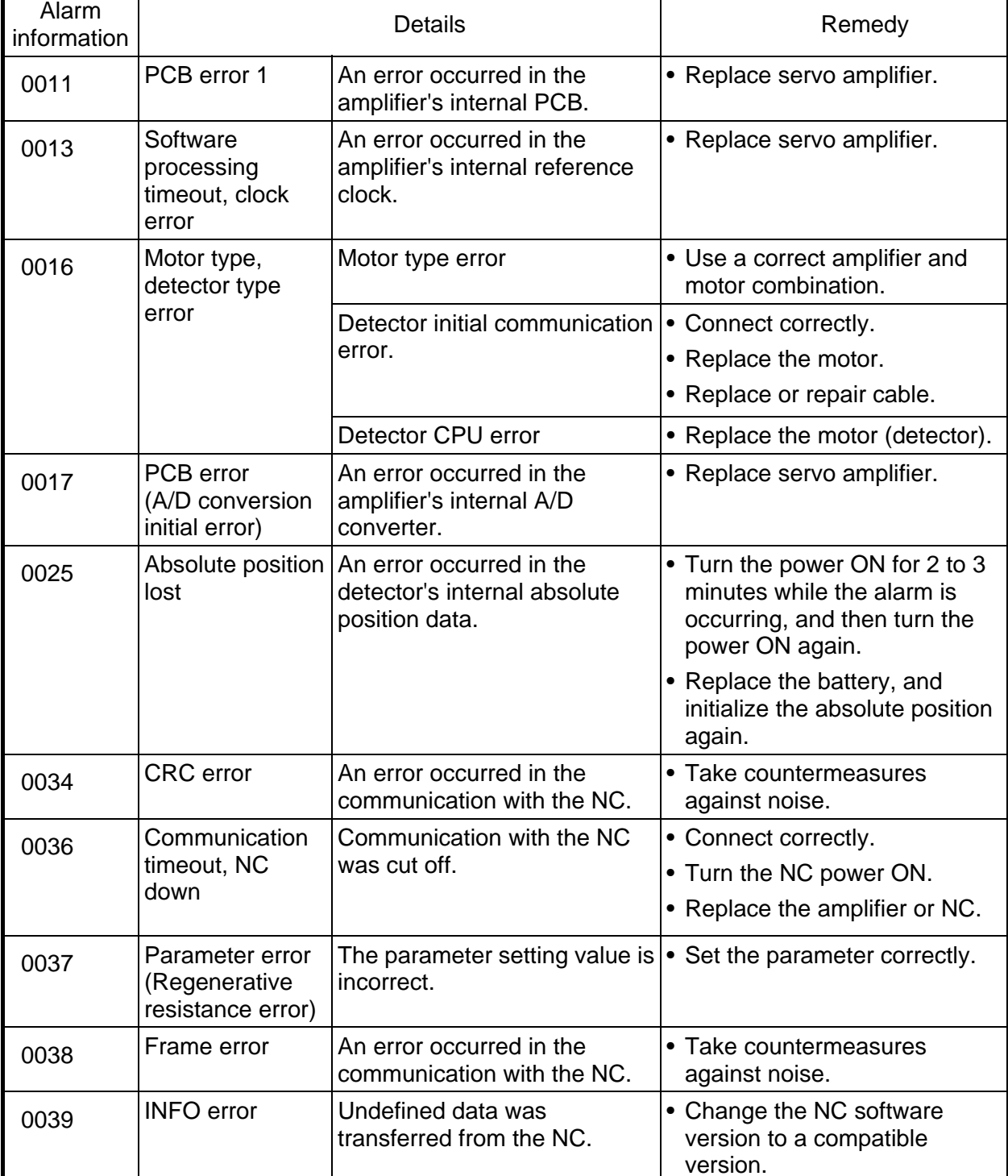

#### **1. LIST OF ALARMS 1.8 AUXILIARY AXIS ALARMS**

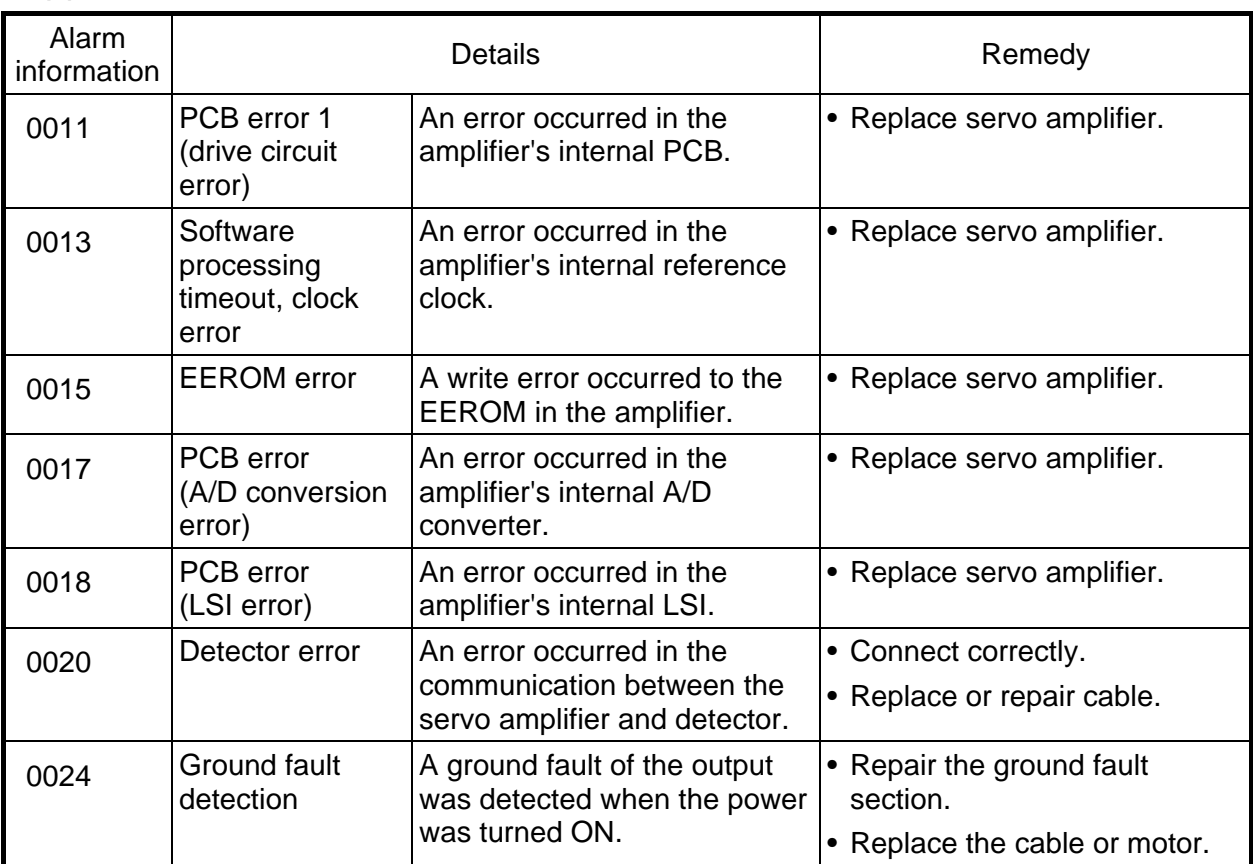

# **(2) S02 AUX SERVO ALM**

### **(3) S03 AUX SERVO ALM**

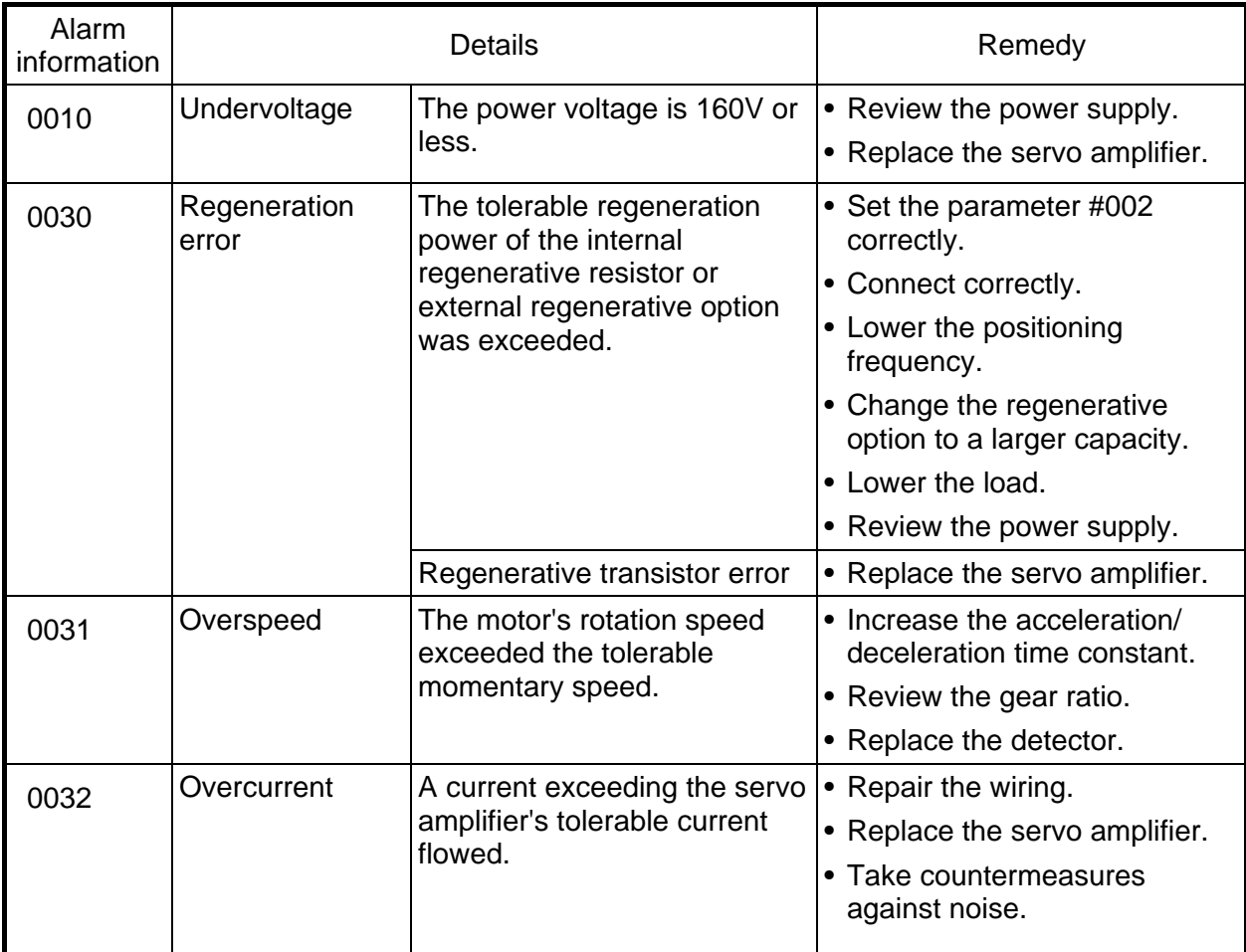

#### **1. LIST OF ALARMS 1.8 AUXILIARY AXIS ALARMS**

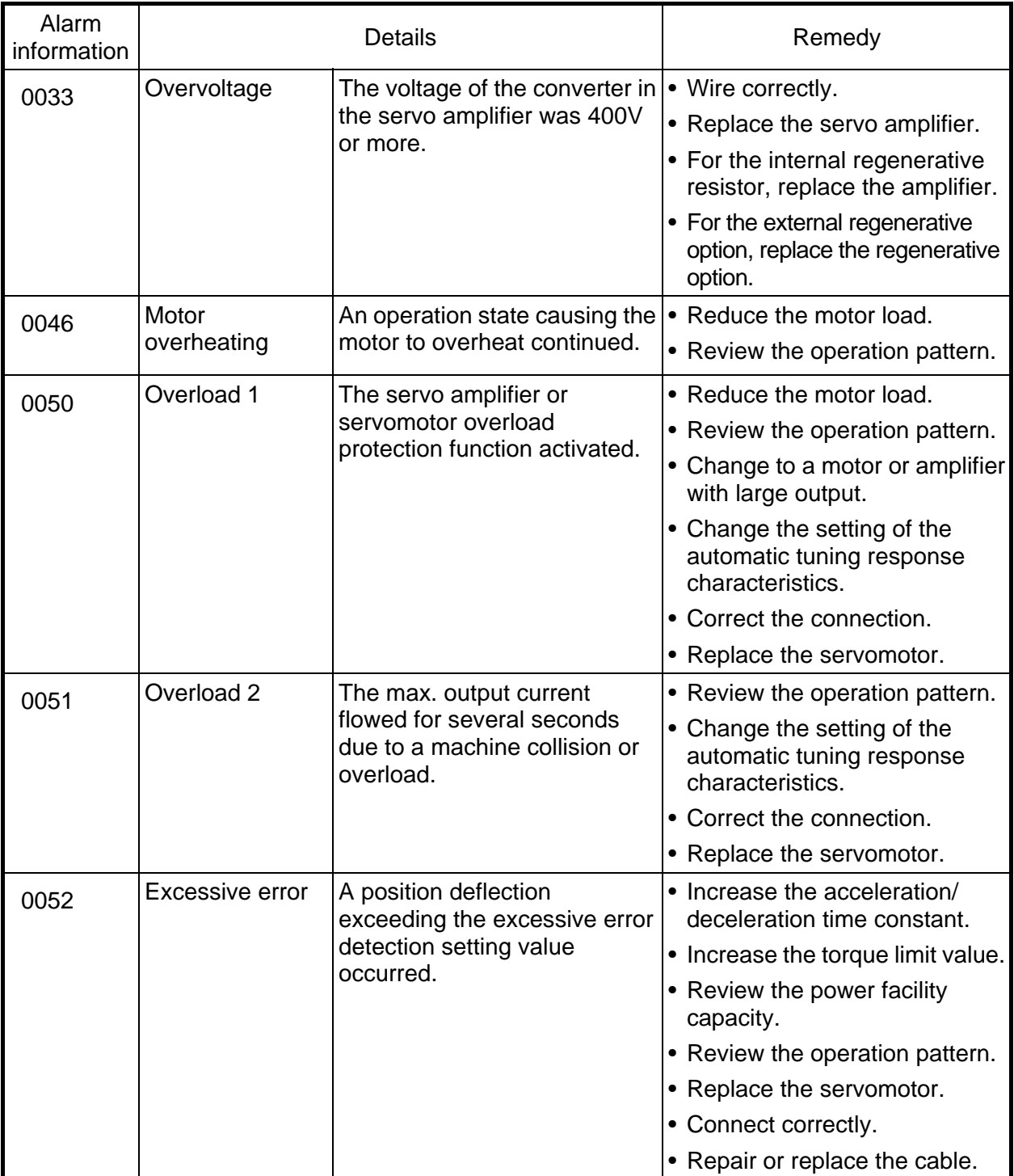

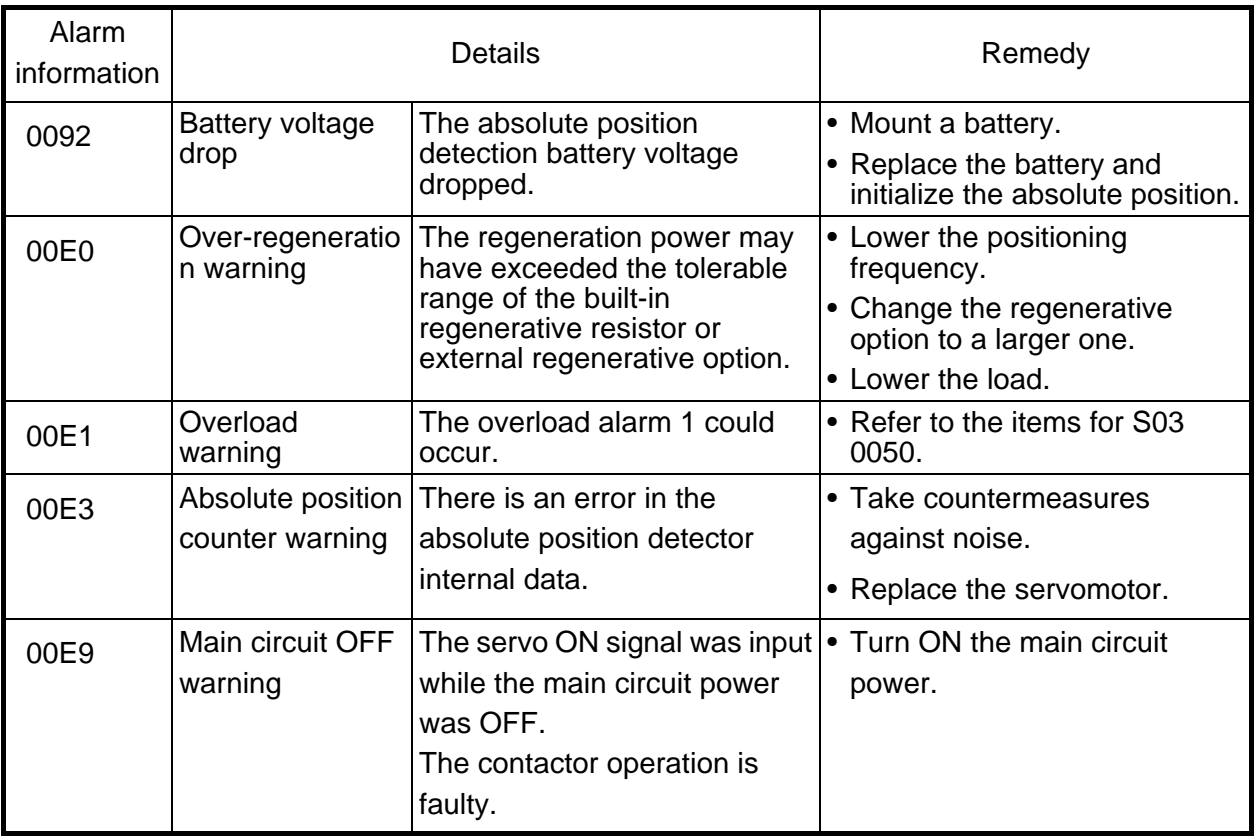

### **(4) S52 AUX SERVO WRN**

### **(5) Z70 AUX POS. ERR**

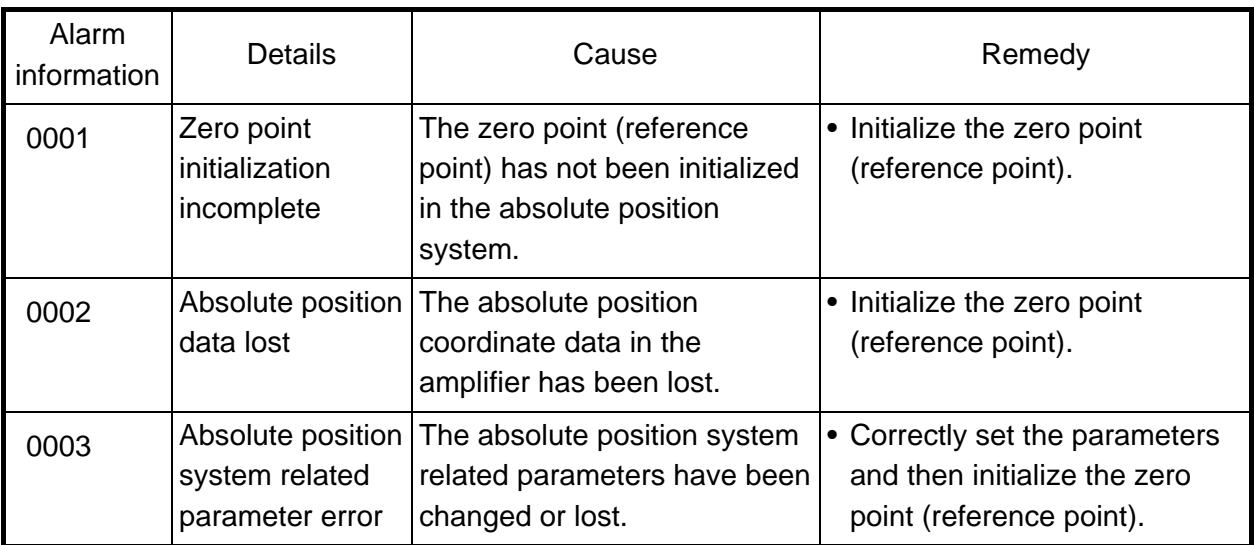

### **(6) Z71 AUX DETEC. ERR**

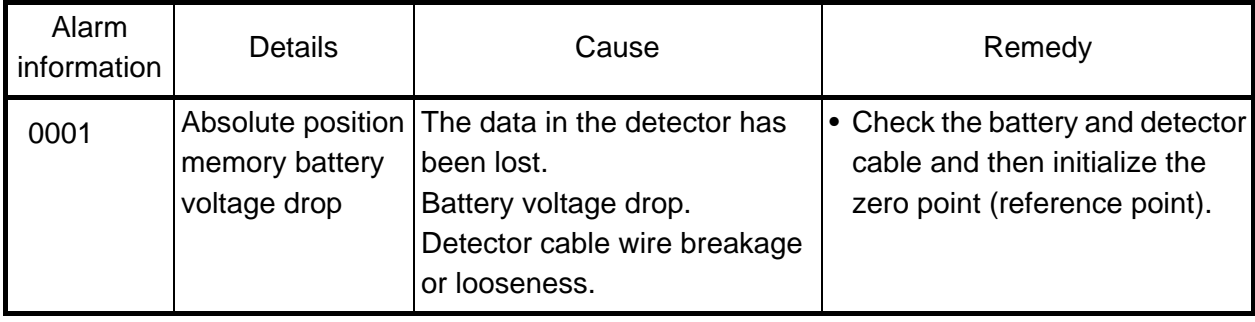

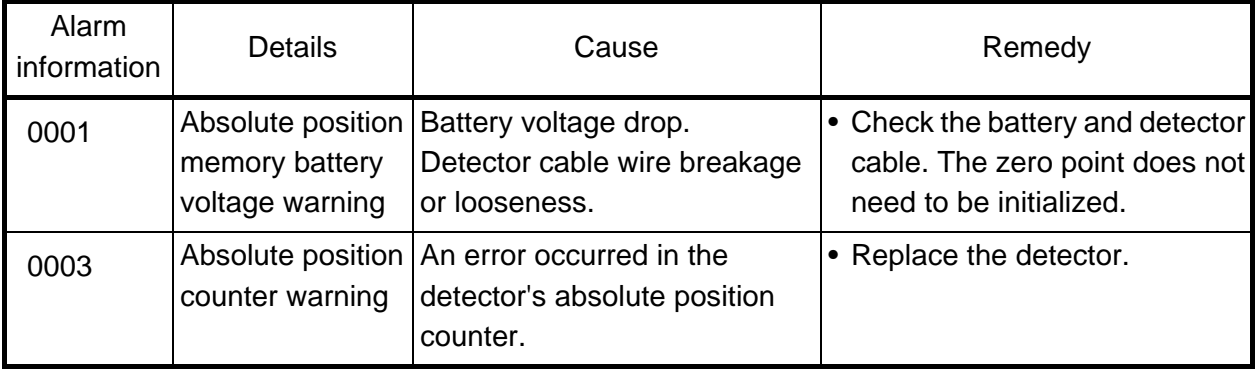

# **(7) Z73 AUX SYSTEM WRN**

### **(8) M00 AUX OPER. ALM**

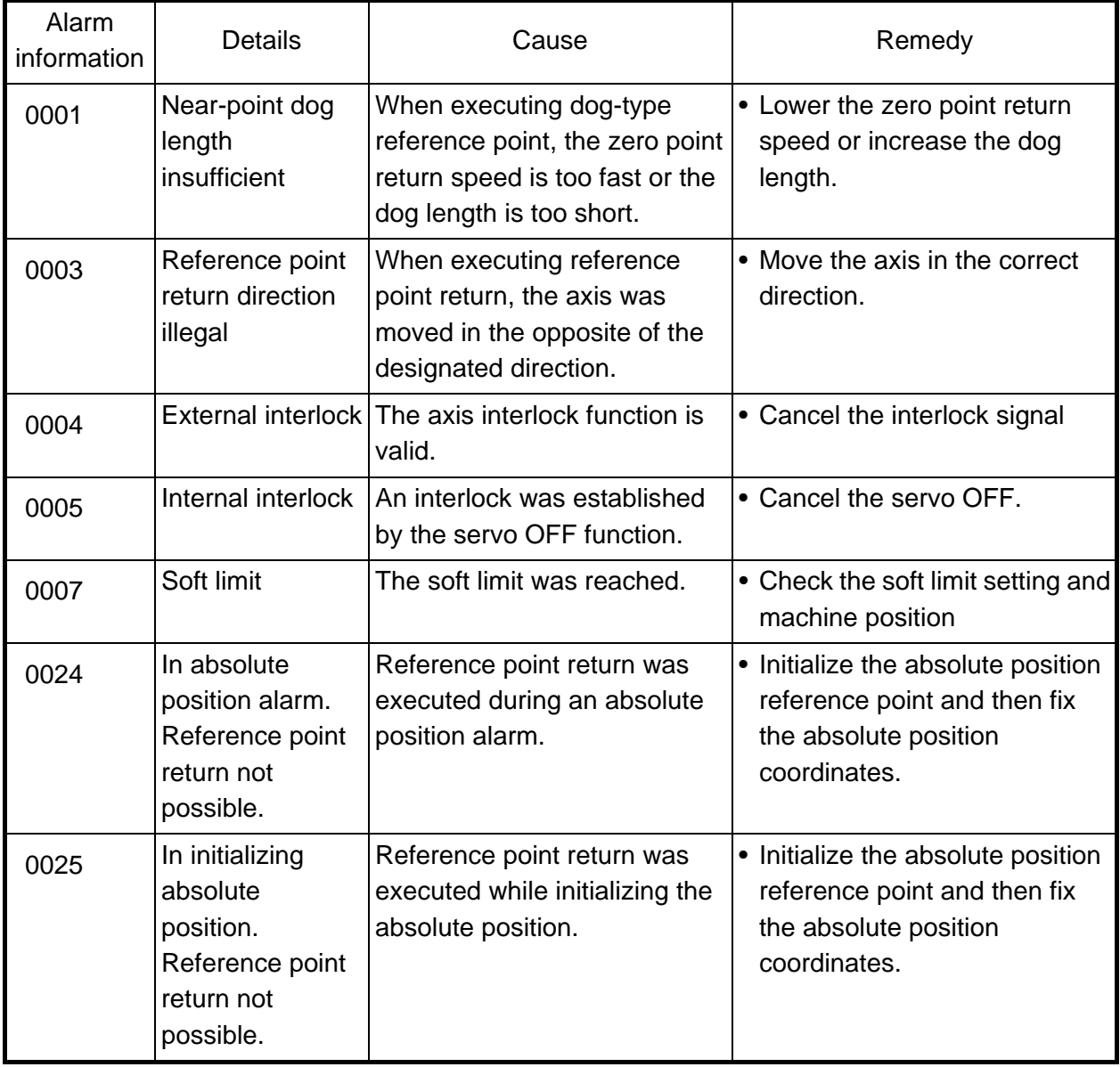

#### **1. LIST OF ALARMS 1.8 AUXILIARY AXIS ALARMS**

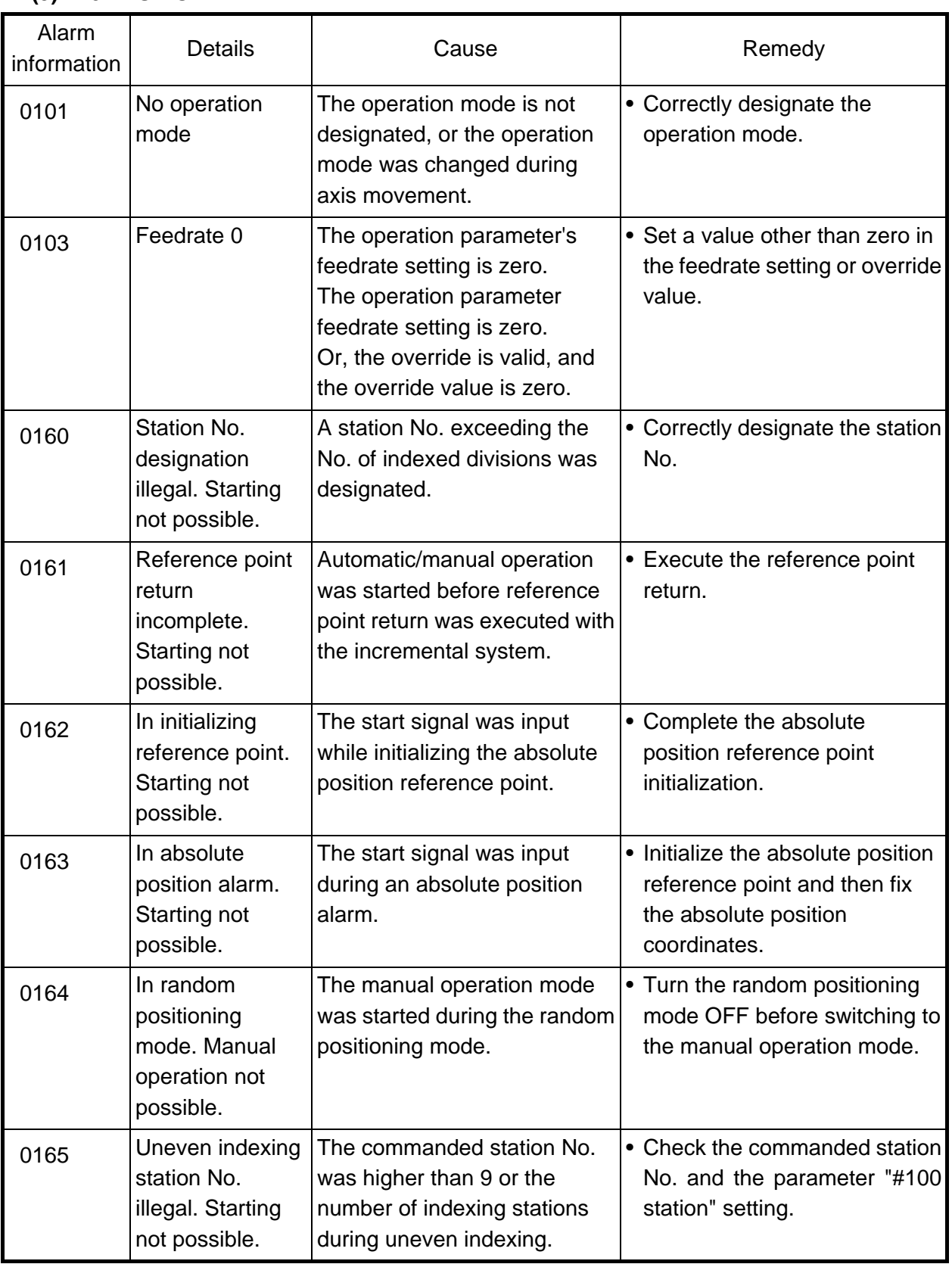

## **(9) M01 AUX OPER. ALM**

#### **1. LIST OF ALARMS 1.8 AUXILIARY AXIS ALARMS**

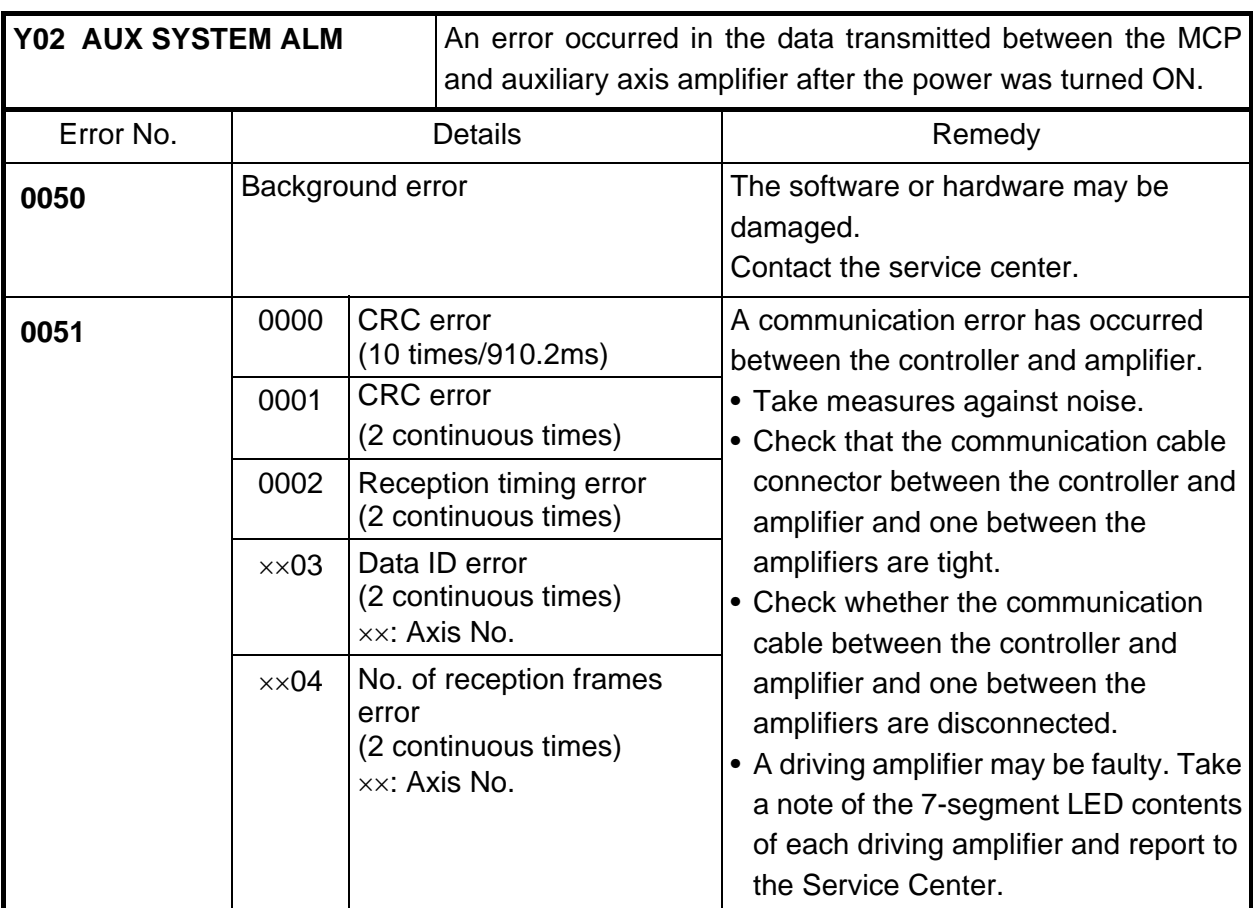

# **AUXILIARY AXIS MCP ALARMS**

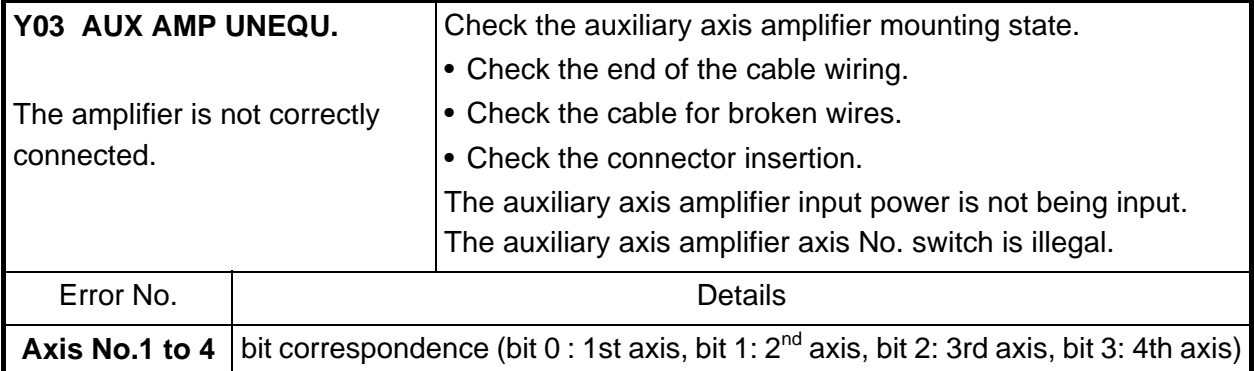

#### **1. LIST OF ALARMS 1.9 COMPUTER LINK ERRORS**

#### Error Message Error No. Details **Details** Remedy -4 Communication ends with timeout. CNC has a 248-byte receive buffer. The time during which CNC receives 248 bytes exceeds the "TIME-OUT" value set in the I/O device parameter. (1) Set a greater timeout value in the input/output device parameter. (2) Recheck the HOST software as to whether or not the HOST transmits data in response to DC1 from CNC (data request). (3) Check whether or not start code of computer link parameter is set to 0. -10 HOST ER (CNC DR) signal is not turned ON. (1) Check whether or not the cable is disconnected from the connector. (2) Check whether or not the cable is broken. (3) Check whether or not the HOST power is turned ON. -15 Communication ends with parity H.  $(1)$  Recheck the HOST software as to whether or not the data to be transmitted to CNC is ISO code. -16 Communication ends with parity V.  $(1)$  Recheck the data to be transmitted to CNC. **L01 DNC ERROR** -17 Although CNC transmits DC3 (request to stop data transfer) to the HOST, it receives data of 10 bytes or more from the HOST, thus terminates communication. When CNC is transmitting data to the HOST, it receives data of 10 bytes or more from the HOST. (1) Recheck the software as to whether or not the HOST stops transmitting data within 10 bytes after receiving DC3. (2) Recheck the HOST software as to whether or not the HOST transmits data such as a command or header to CNC during receiving a work program.

### **1.9 COMPUTER LINK ERRORS**

# **1.10 USER PLC ALARMS**

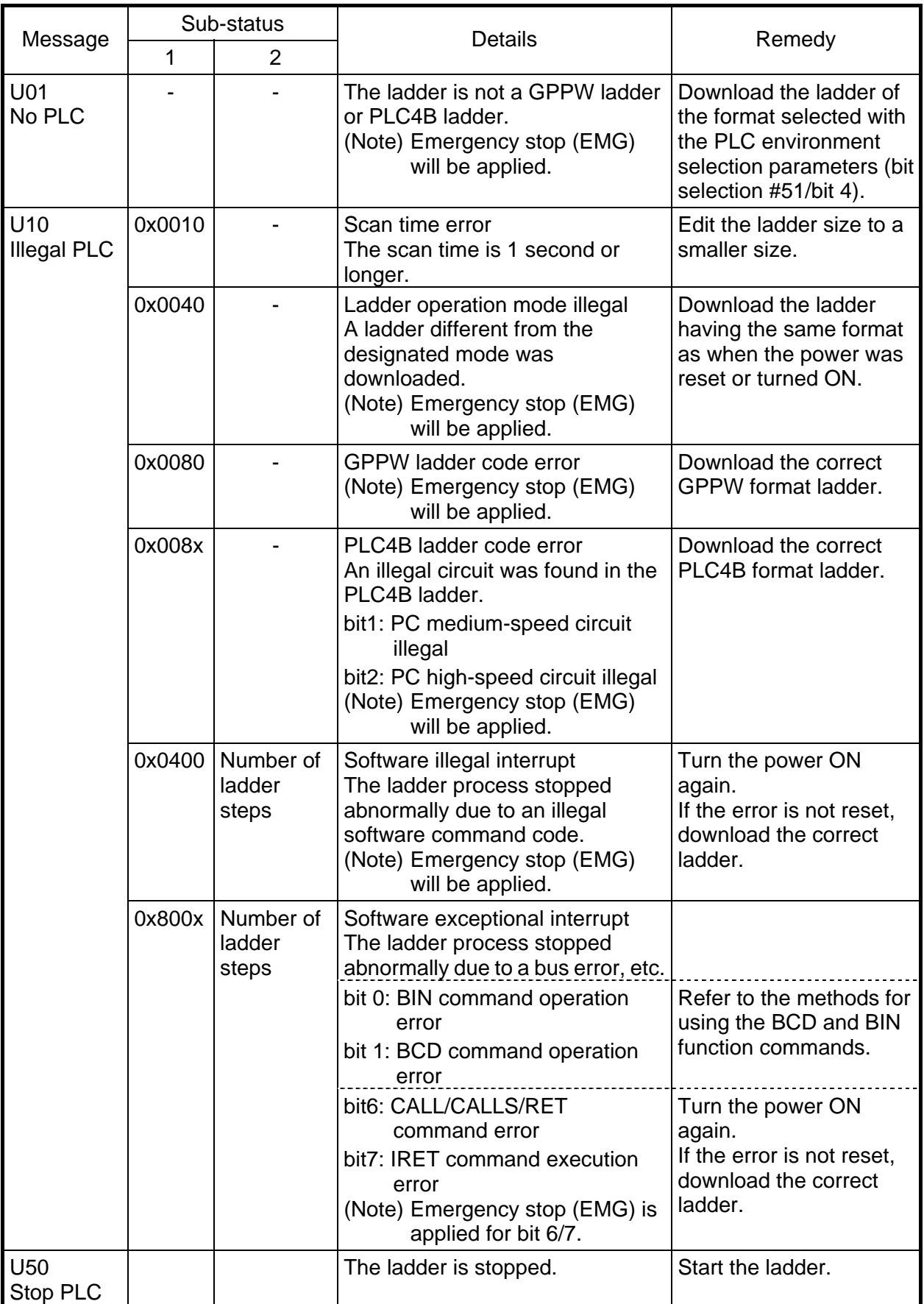

(Note) The number of ladder steps displayed on the screen may not match the actual number of error occurrence steps because of the ladder timing. Use this as a guideline of the occurrence place.

# **1.11 NETWORK SERVICE ERRORS**

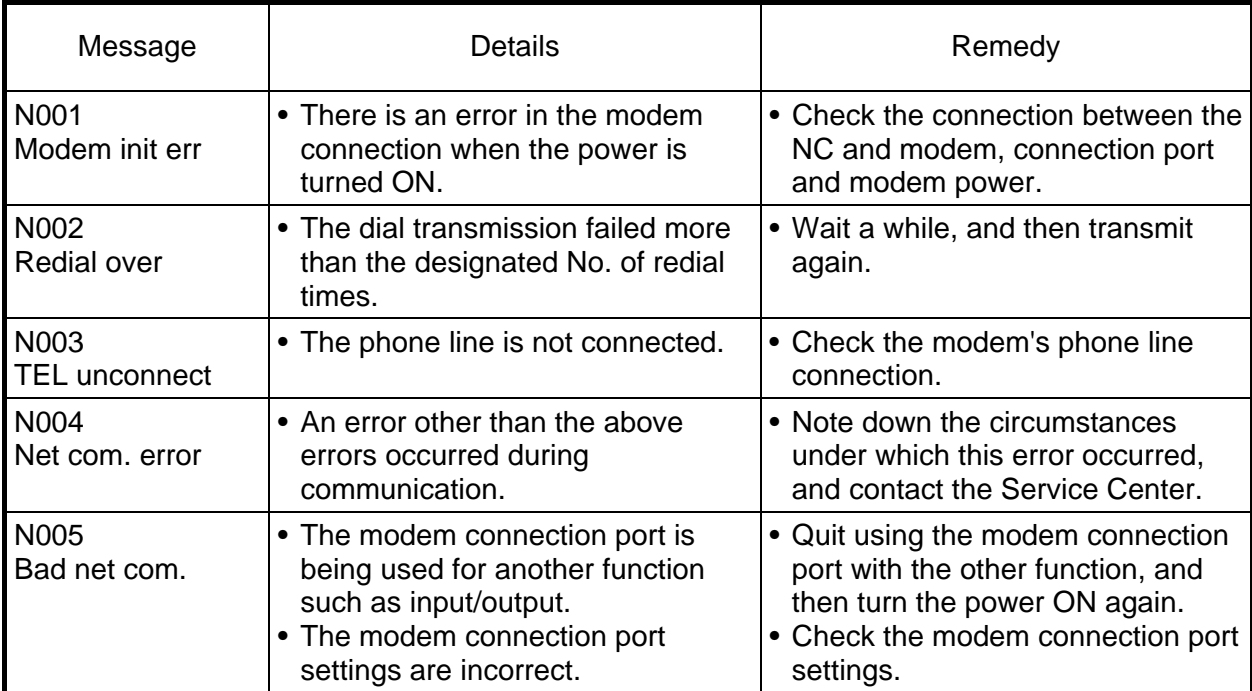

# **2. OPERATION MESSAGES ON SETTING AND DISPLAY UNIT**

If a setting operation error occurs on any setting and display unit screen, the error No. EOO and a message describing the details of the error will display in the line above the data setting area or the menu display area.

# **2.1 OPERATION ERRORS**

∆: Message requiring resetting and restarting

×: Message requiring restarting after canceling error conditions (The bold characters are the messages displayed on the screen.)

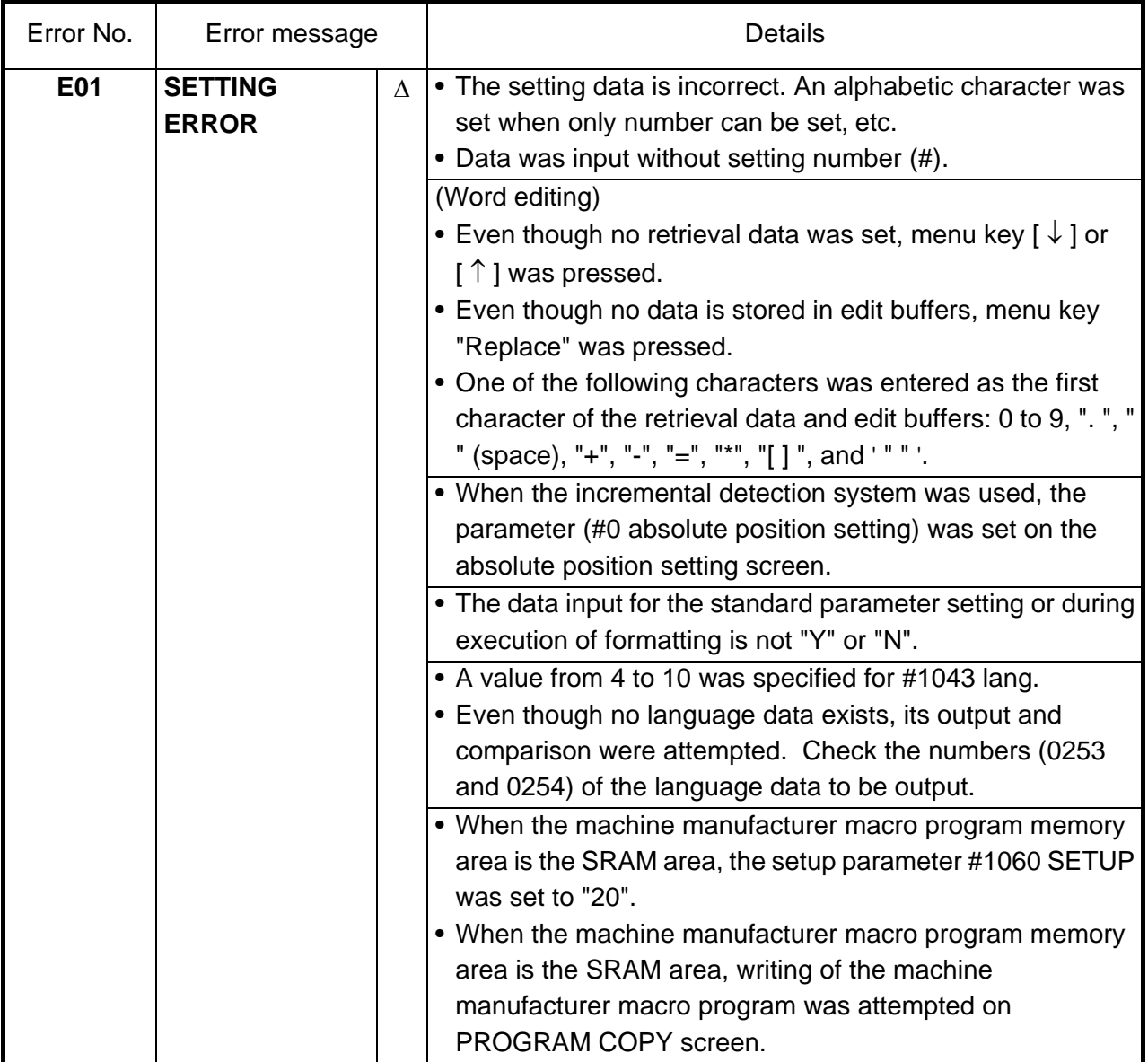

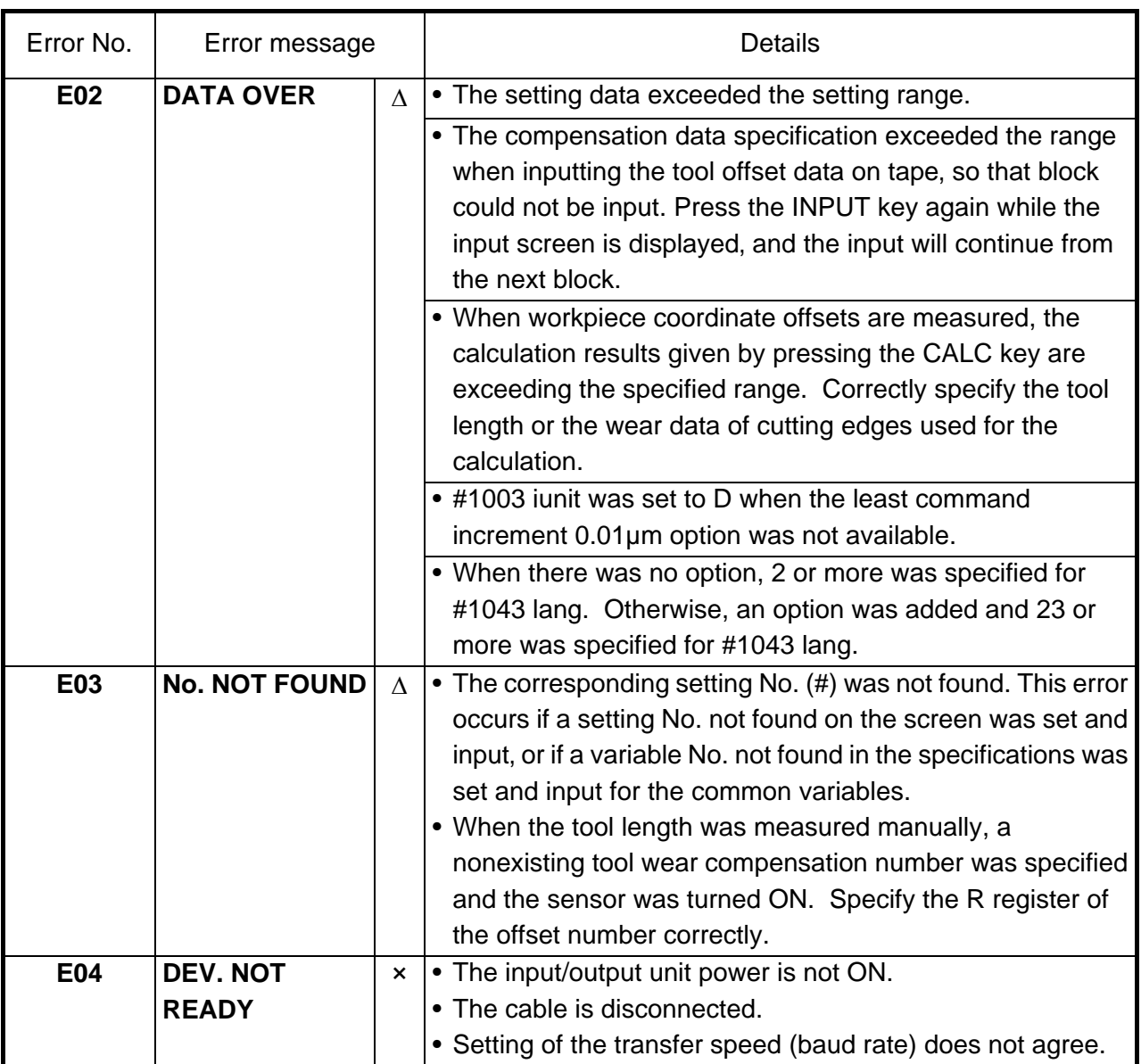

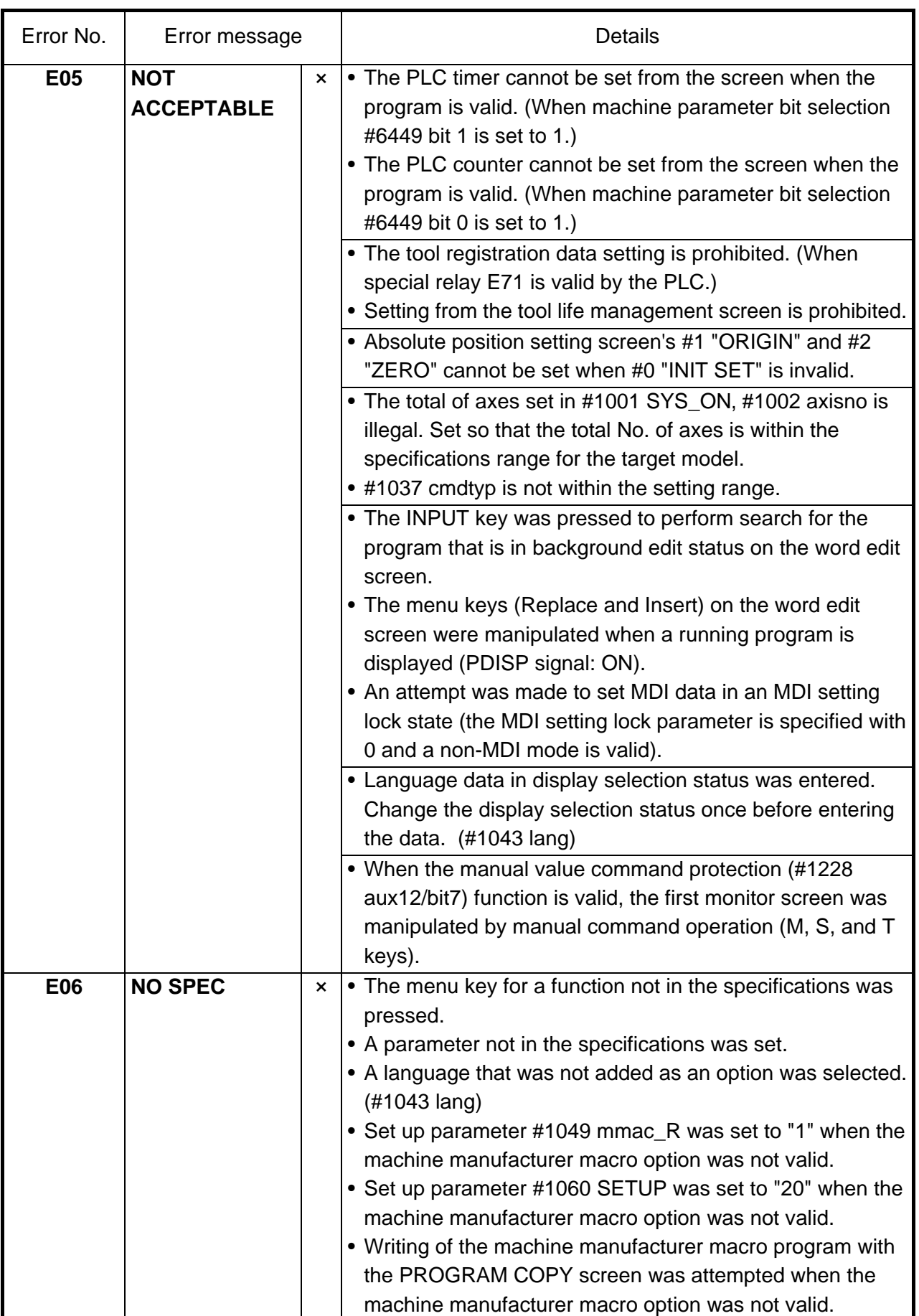

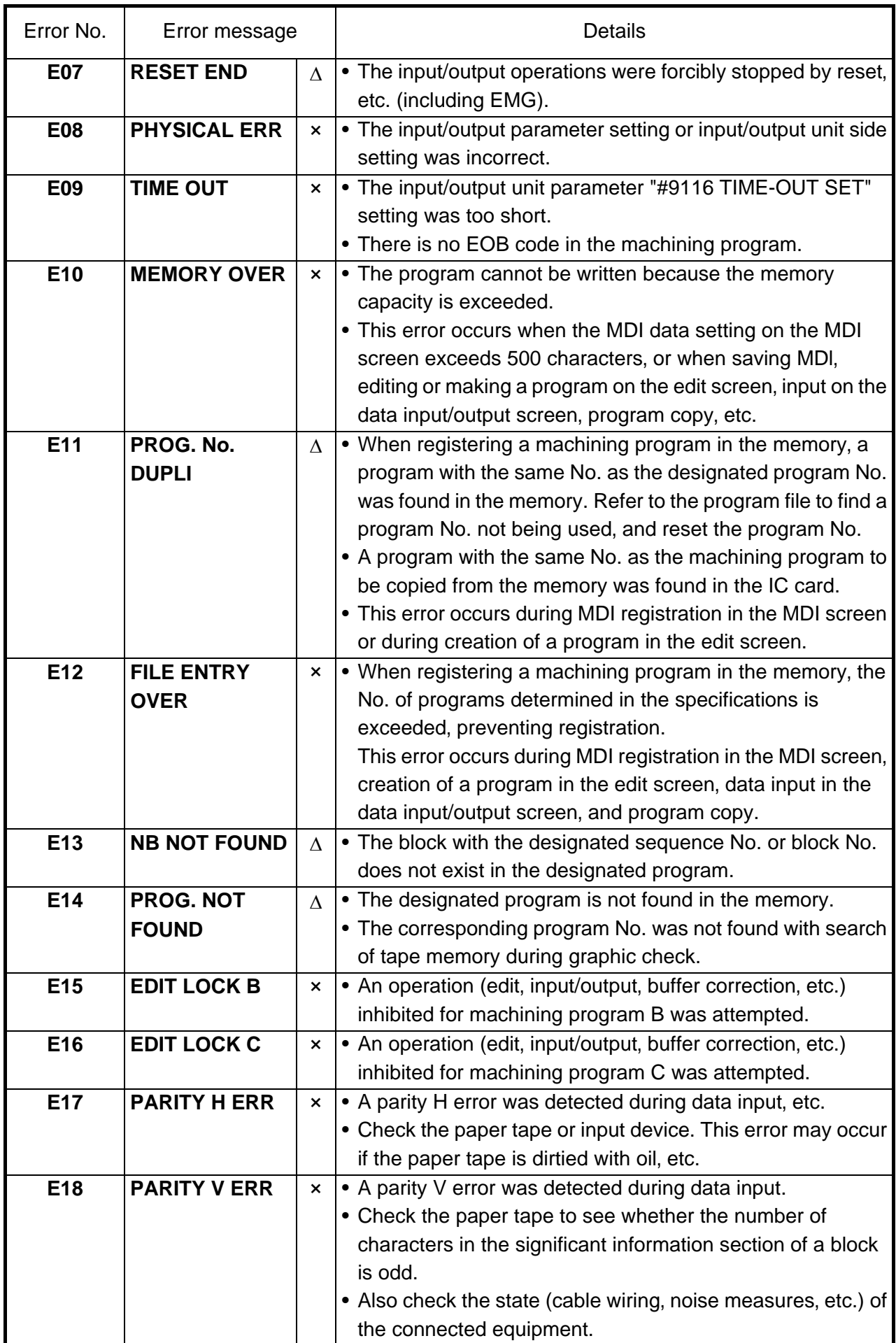

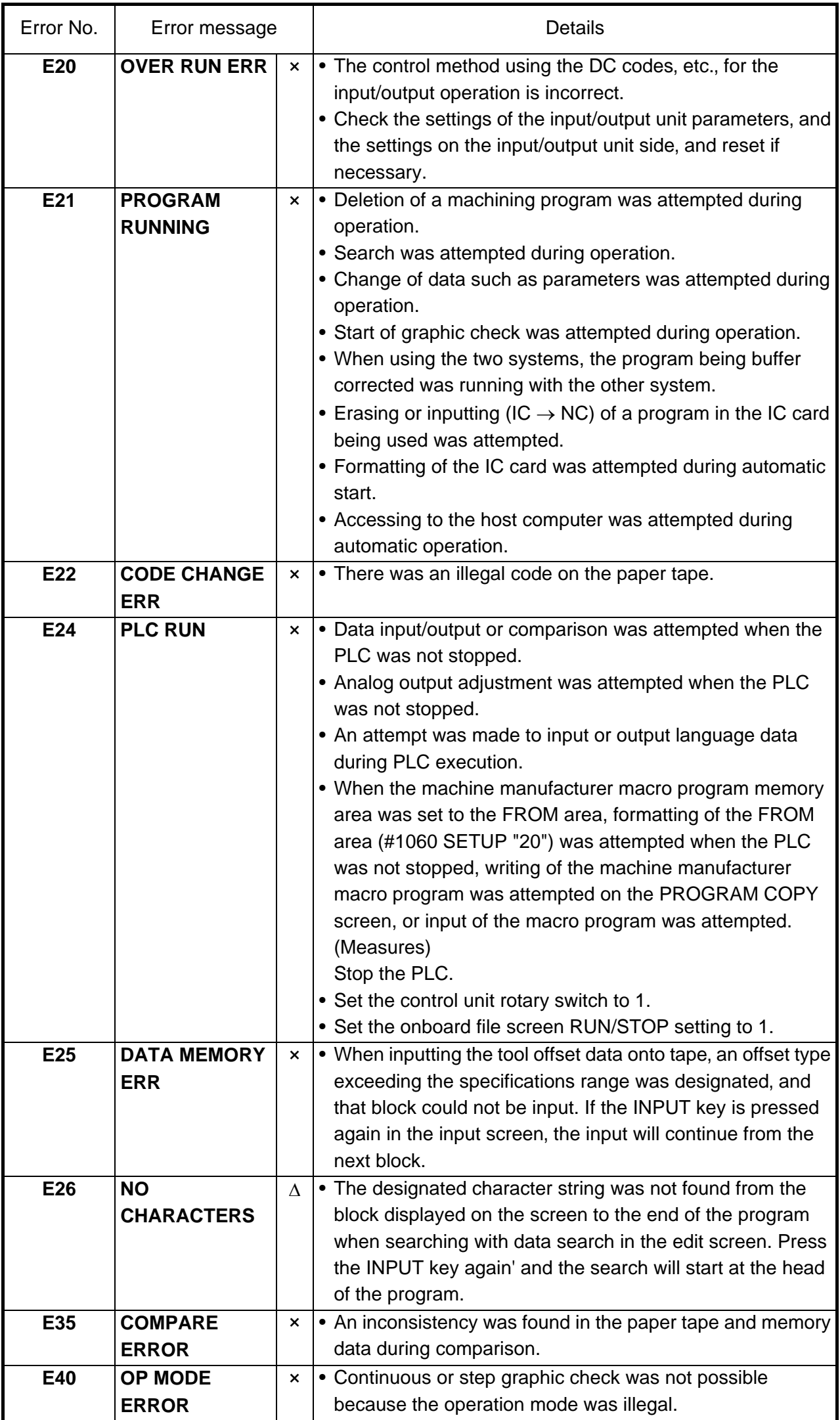

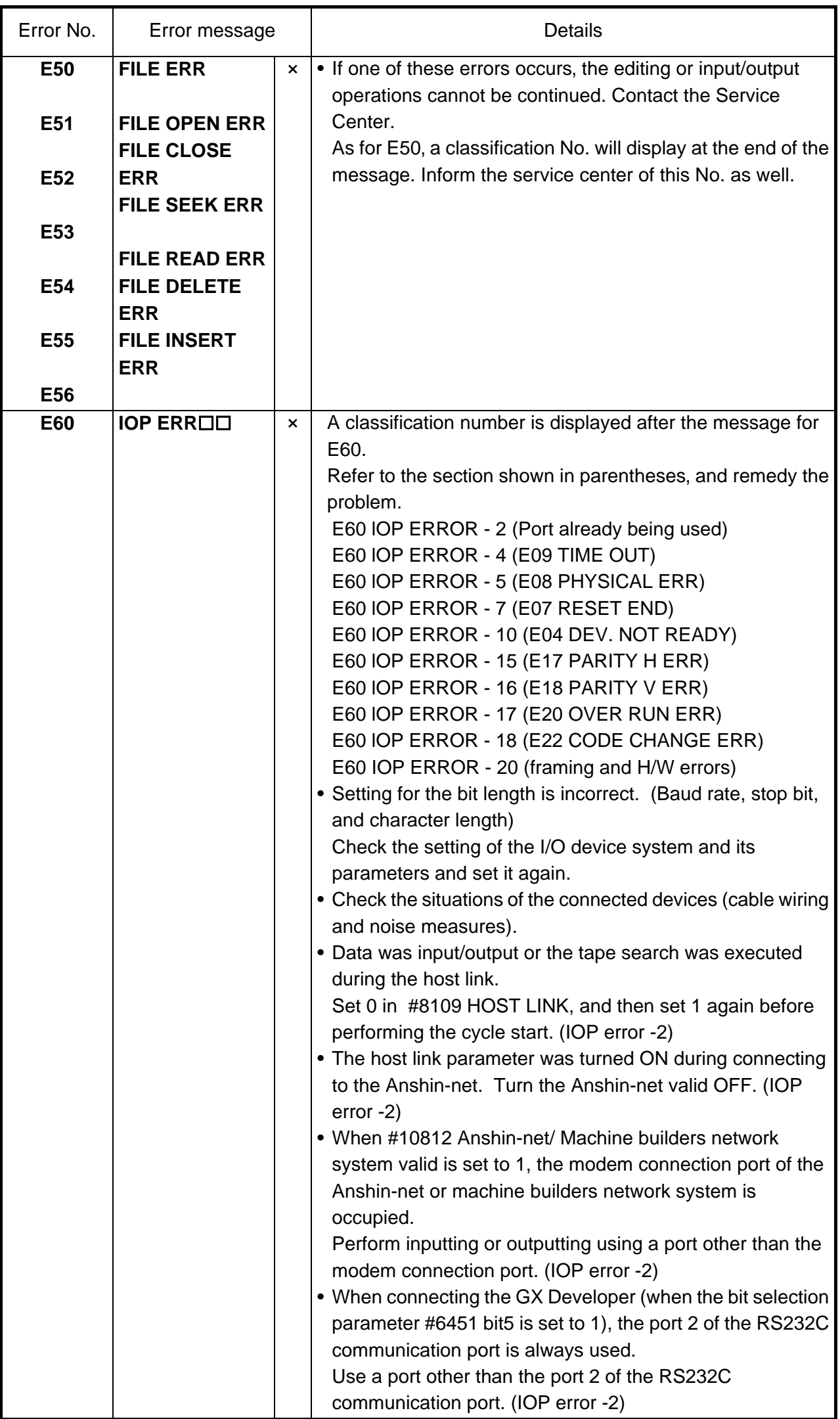

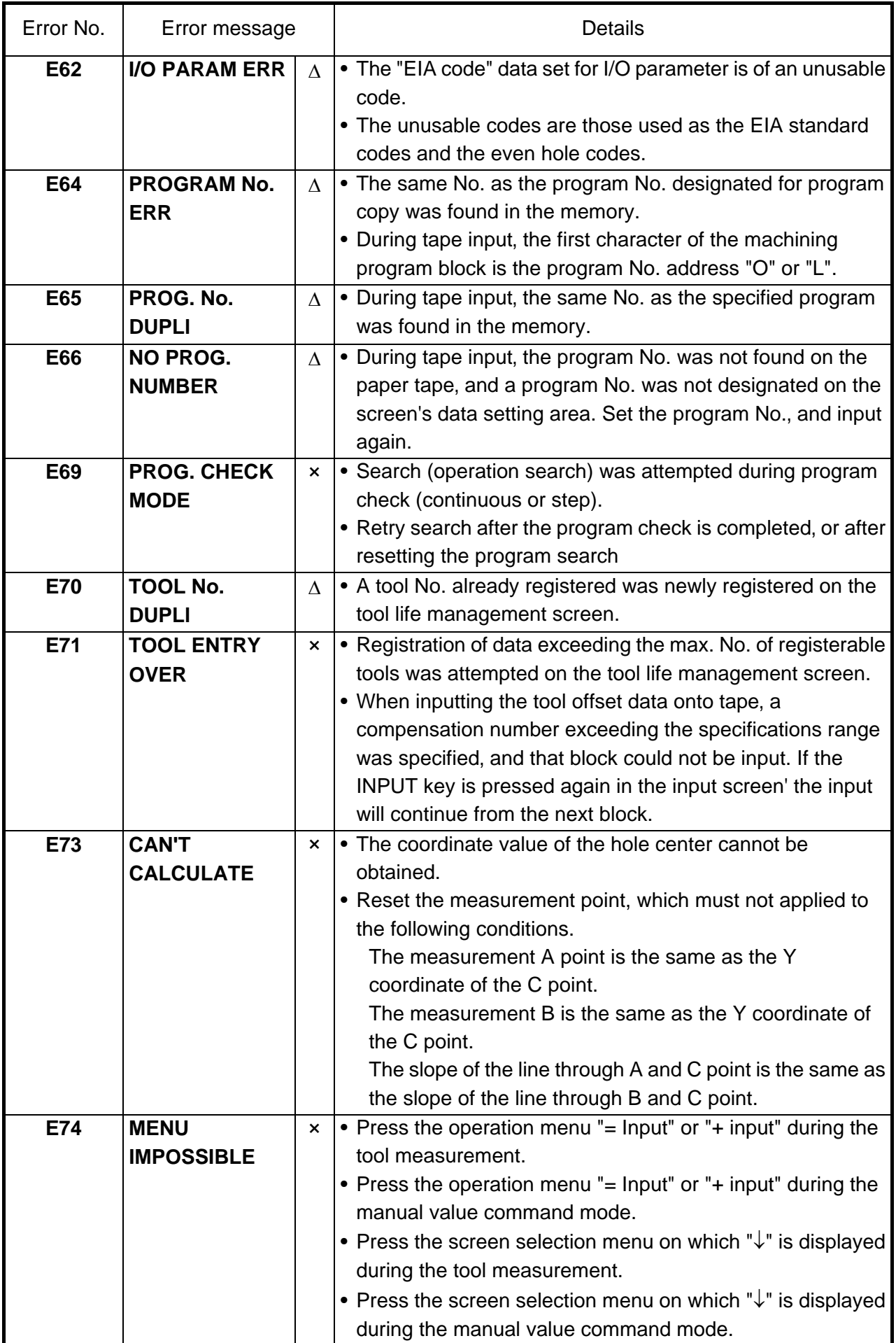

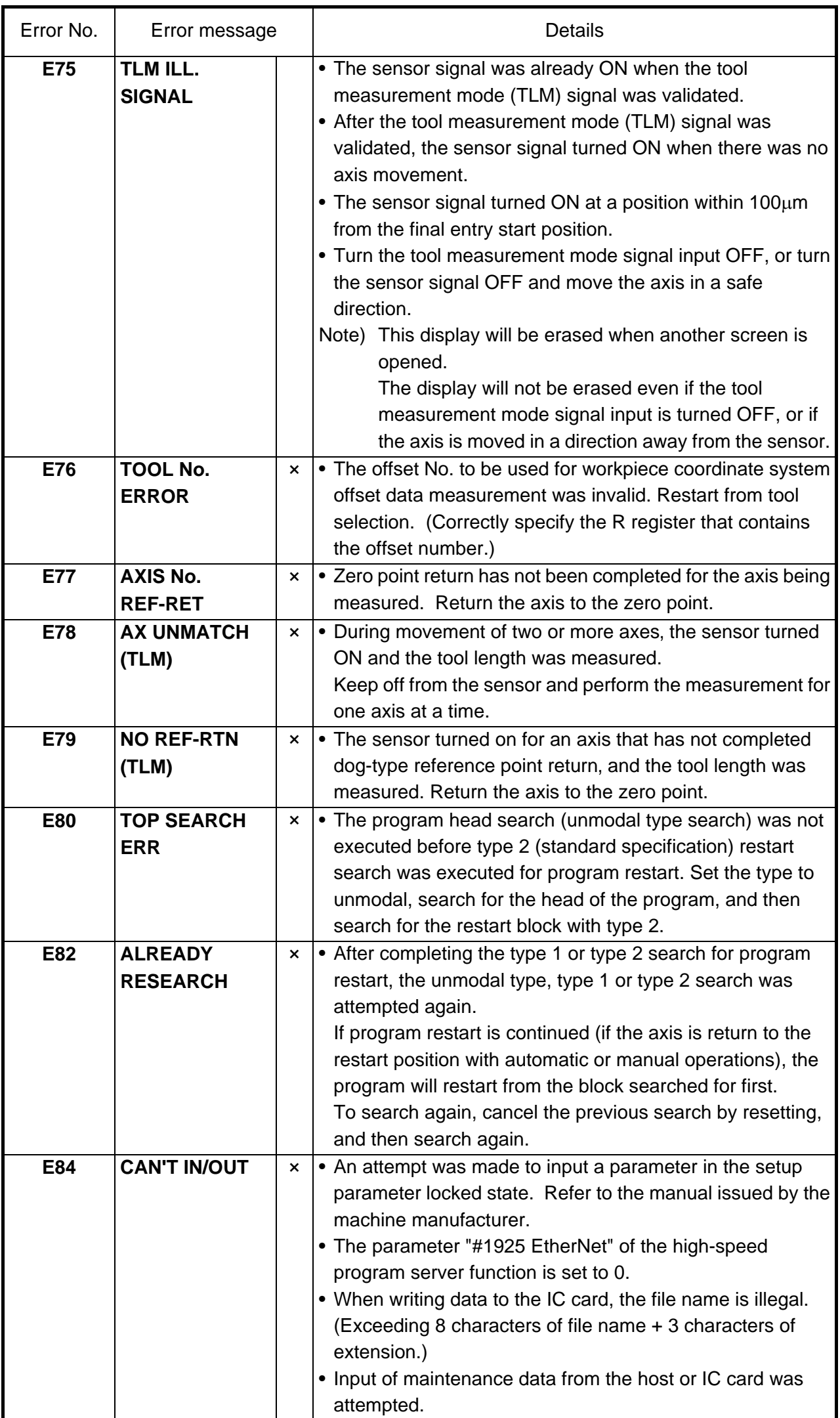

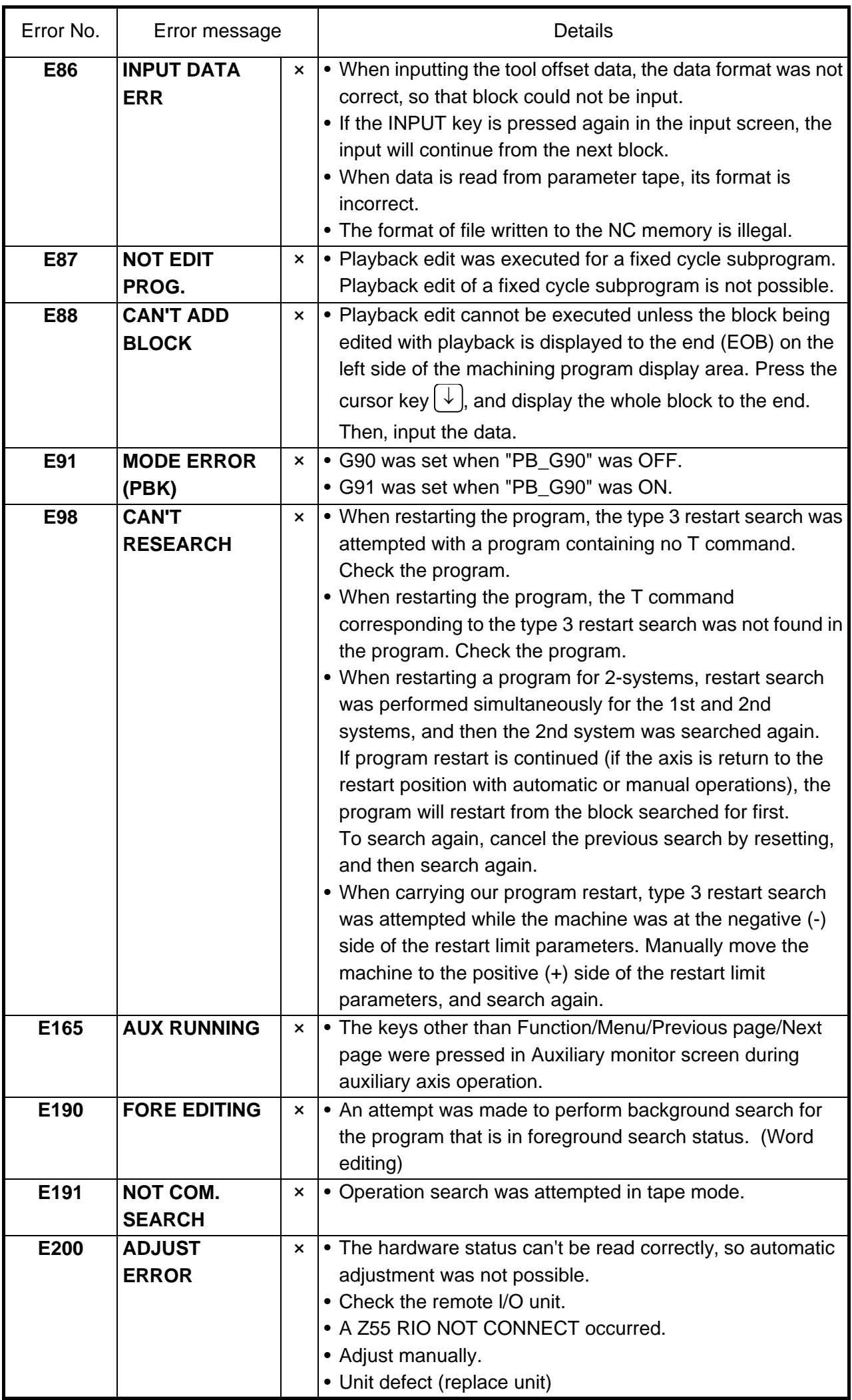

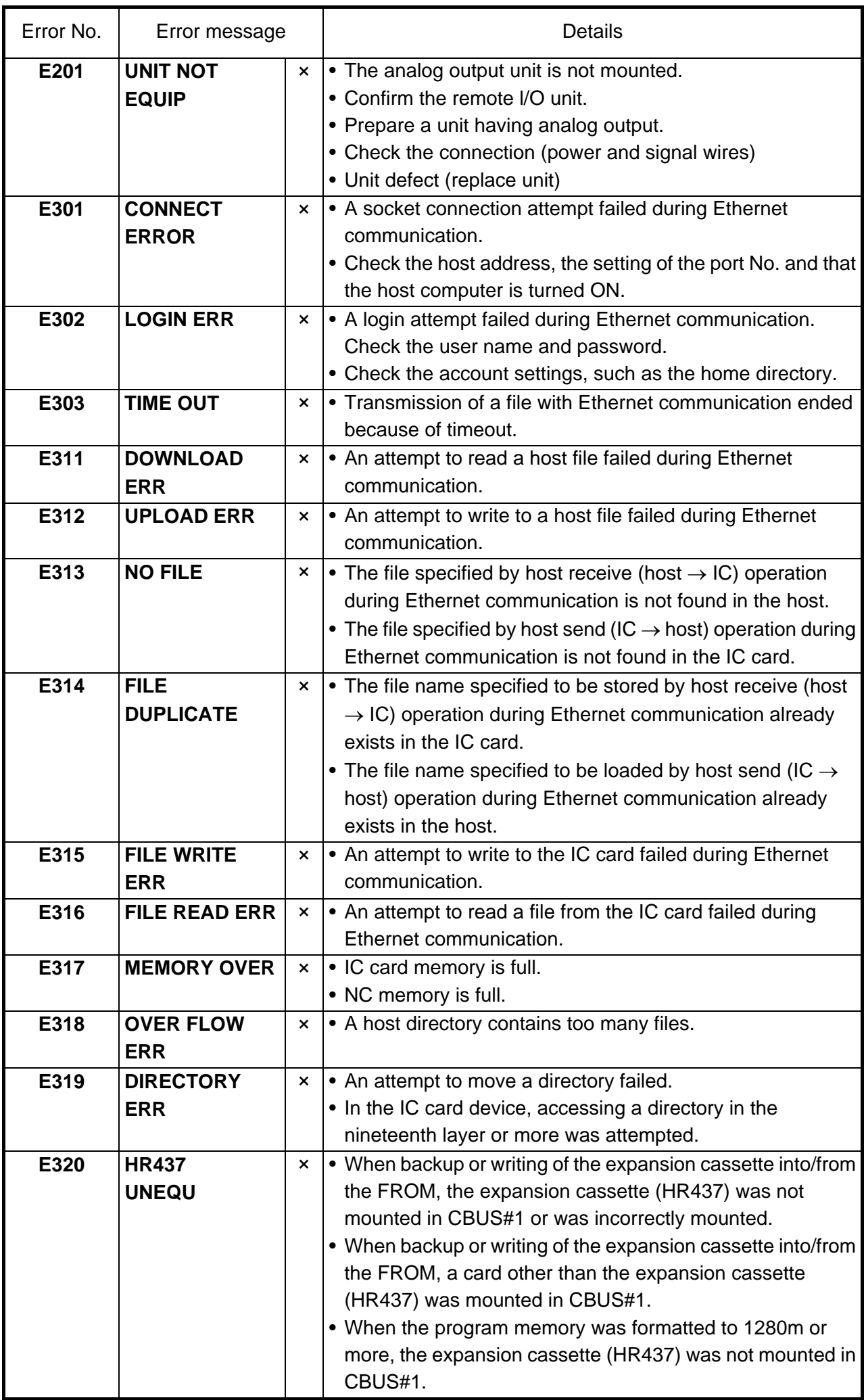

# **2.2 OPERATOR MESSAGES**

The following messages indicate the status of the setting and display functions, and are not operation errors. They are mainly used to show that operation is normal, and serve as guides for the following operations. There is no classification by numbers.

### **2.2.1 SEARCH AND OPERATION RELATED**

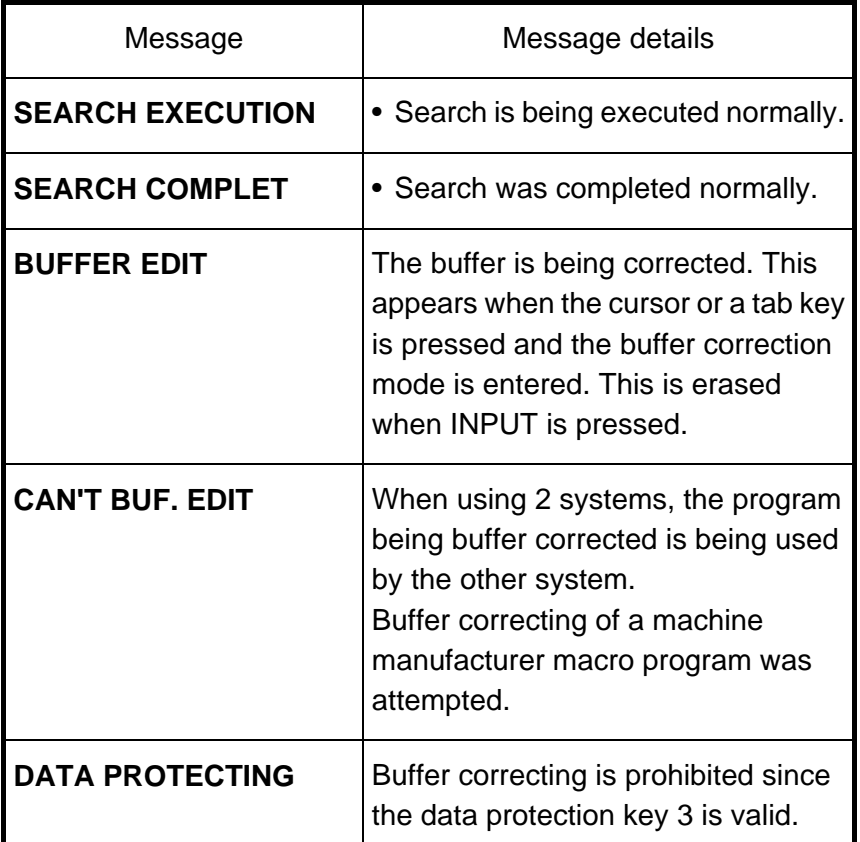

### **2.2.2 MDI/EDITING RELATED**

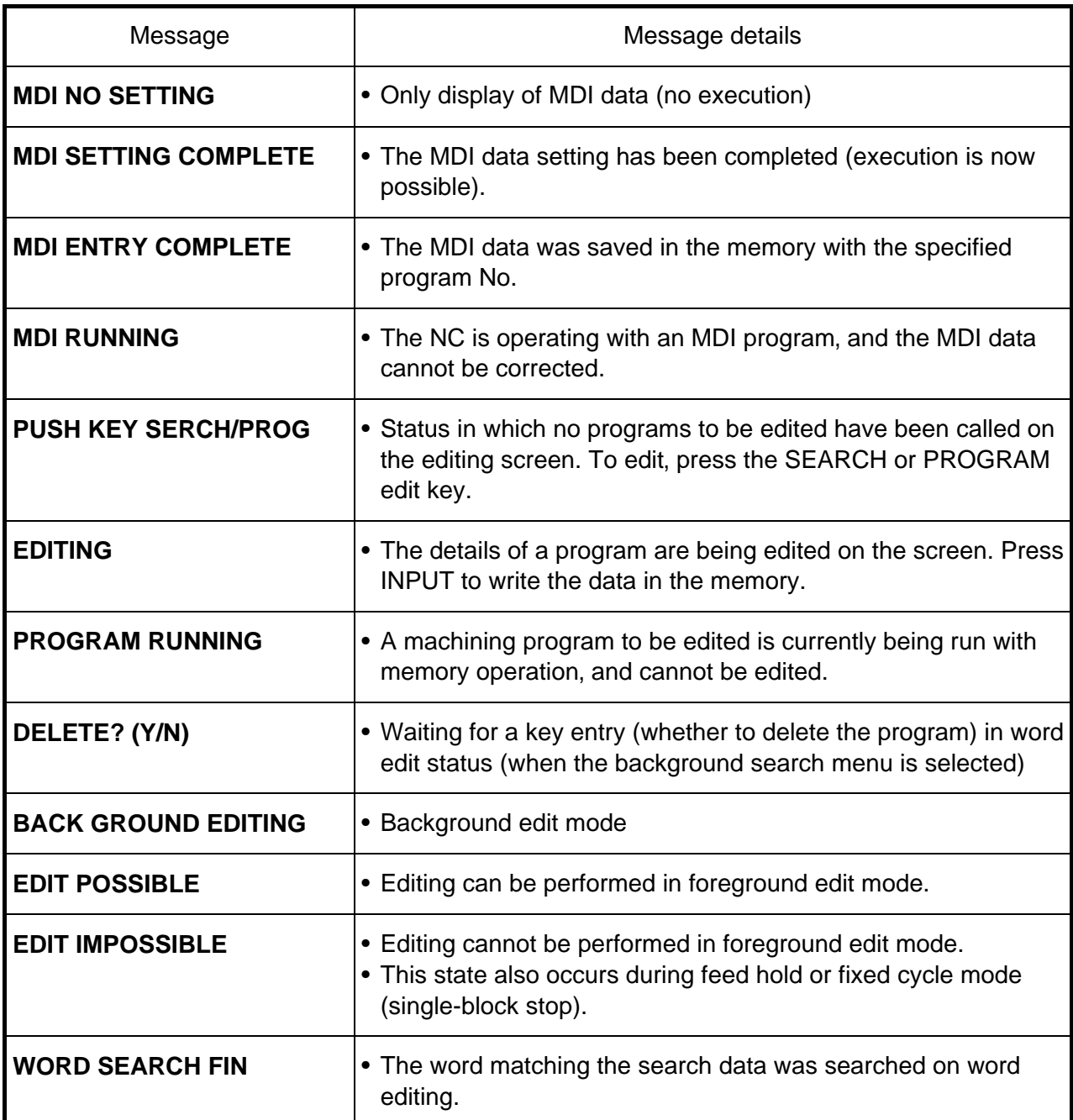
#### **2.2.3 DATA INPUT/OUTPUT RELATED**

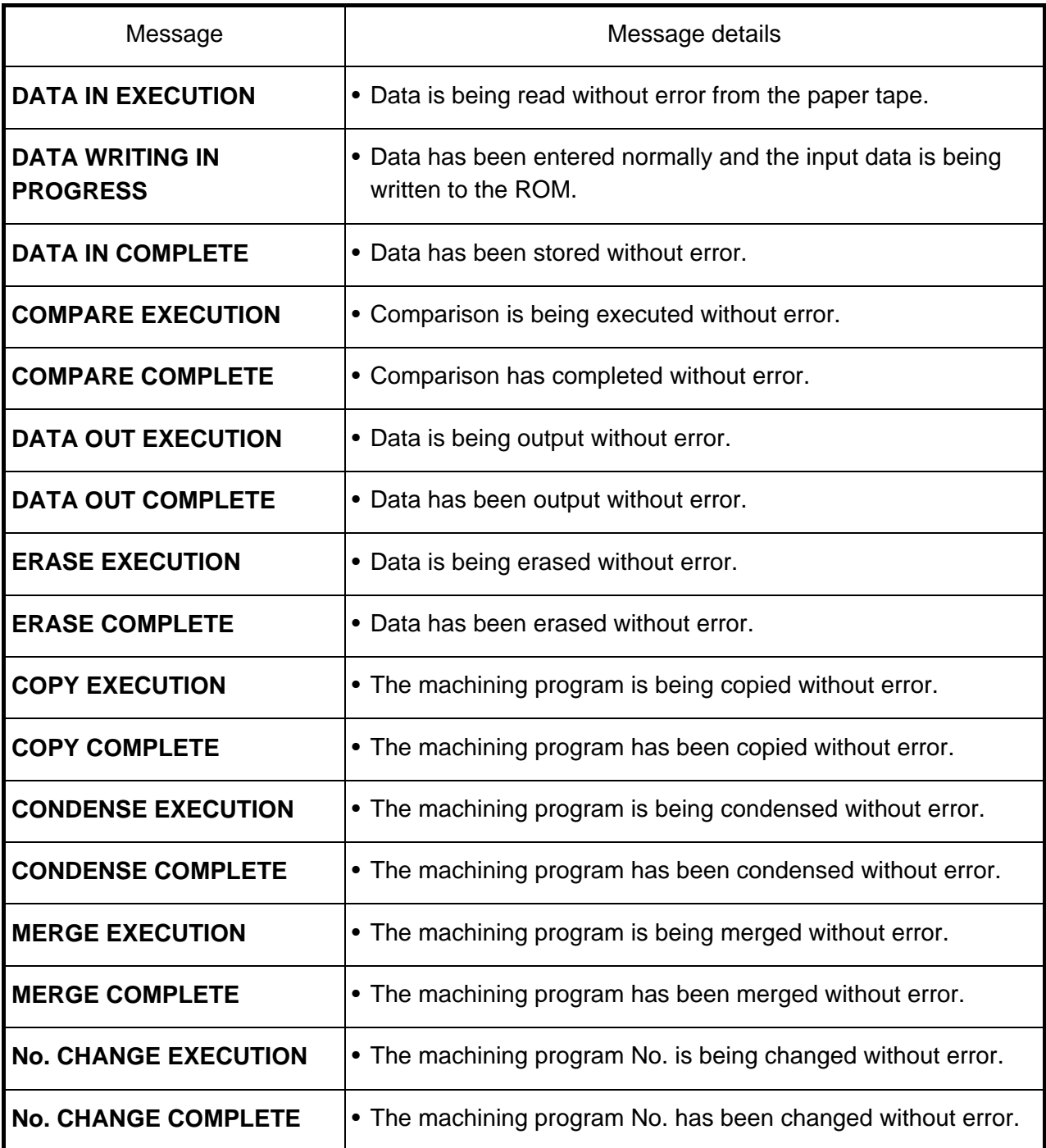

#### **2.2.4 S-ANALOG OUTPUT ADJUSTMENT RELATED**

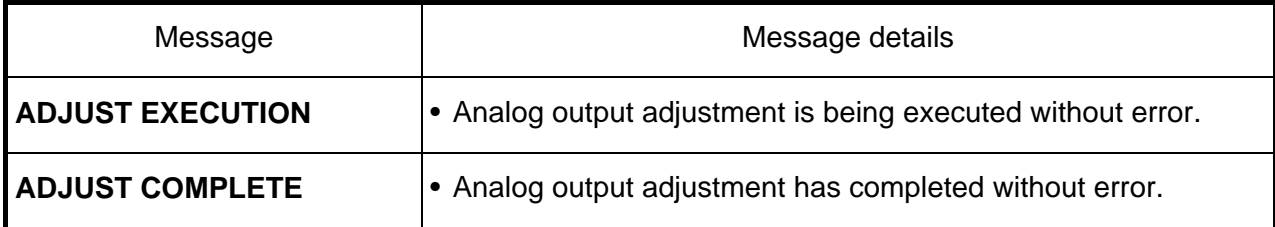

#### **2.2.5 AUXILIARY AXIS**

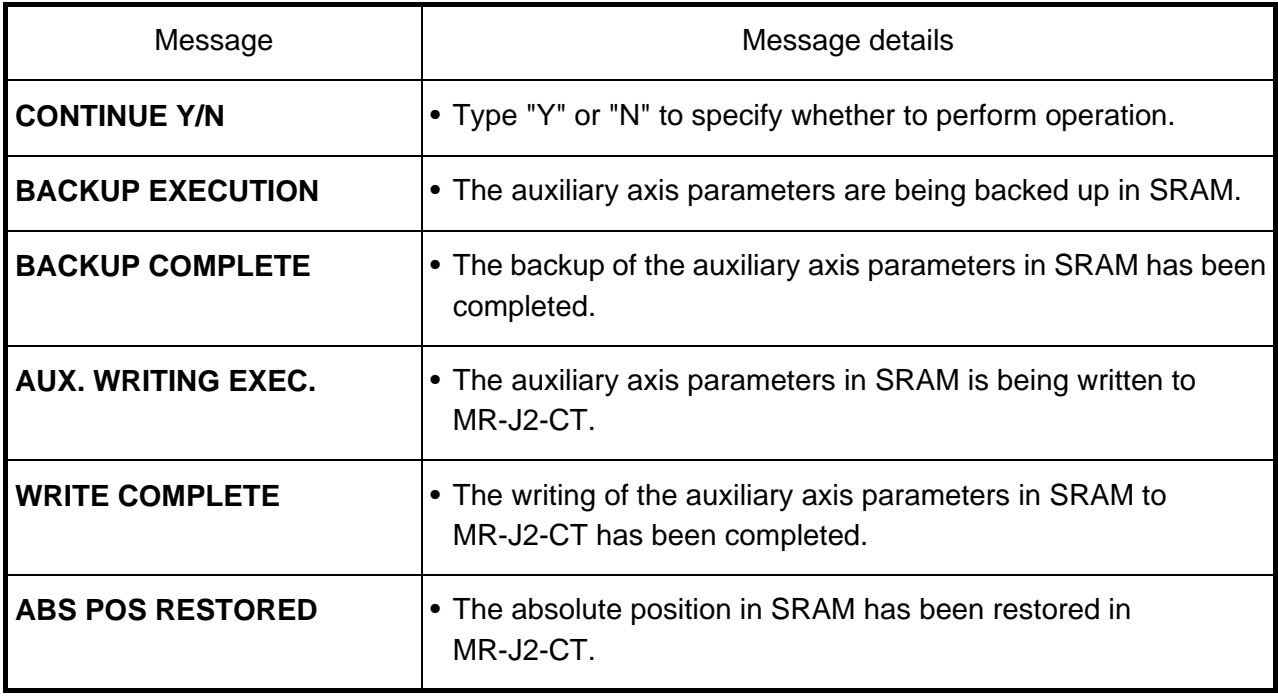

#### **2.2.6 PARAMETER BACKUP RELATED**

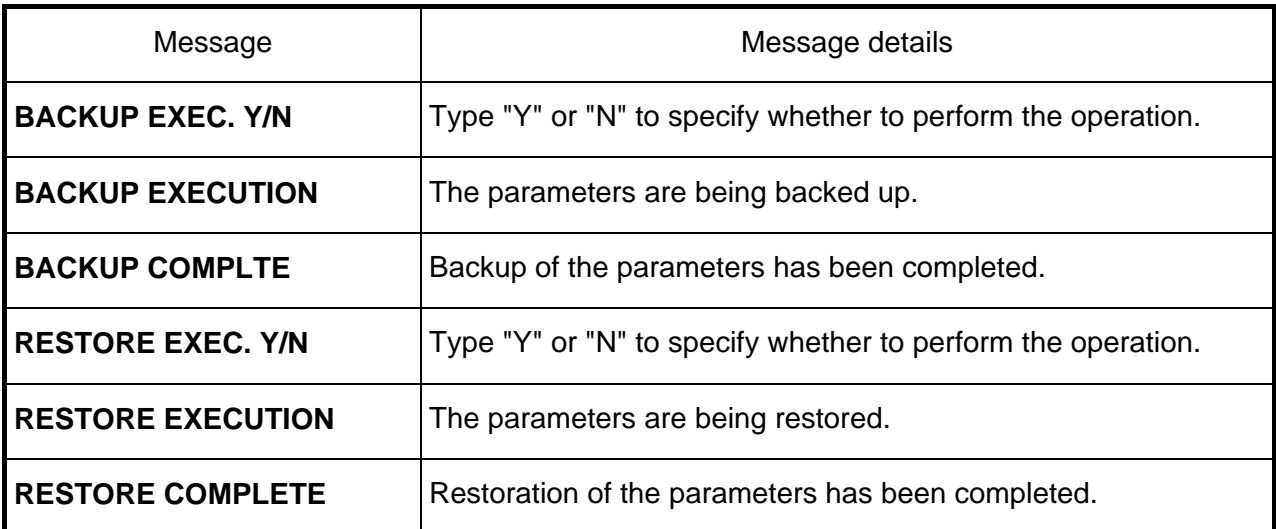

#### **2. OPERATION MESSAGES ON SETTING AND DISPLAY UNIT 2.2 OPERATION MESSAGES**

#### **2.2.7 OTHERS**

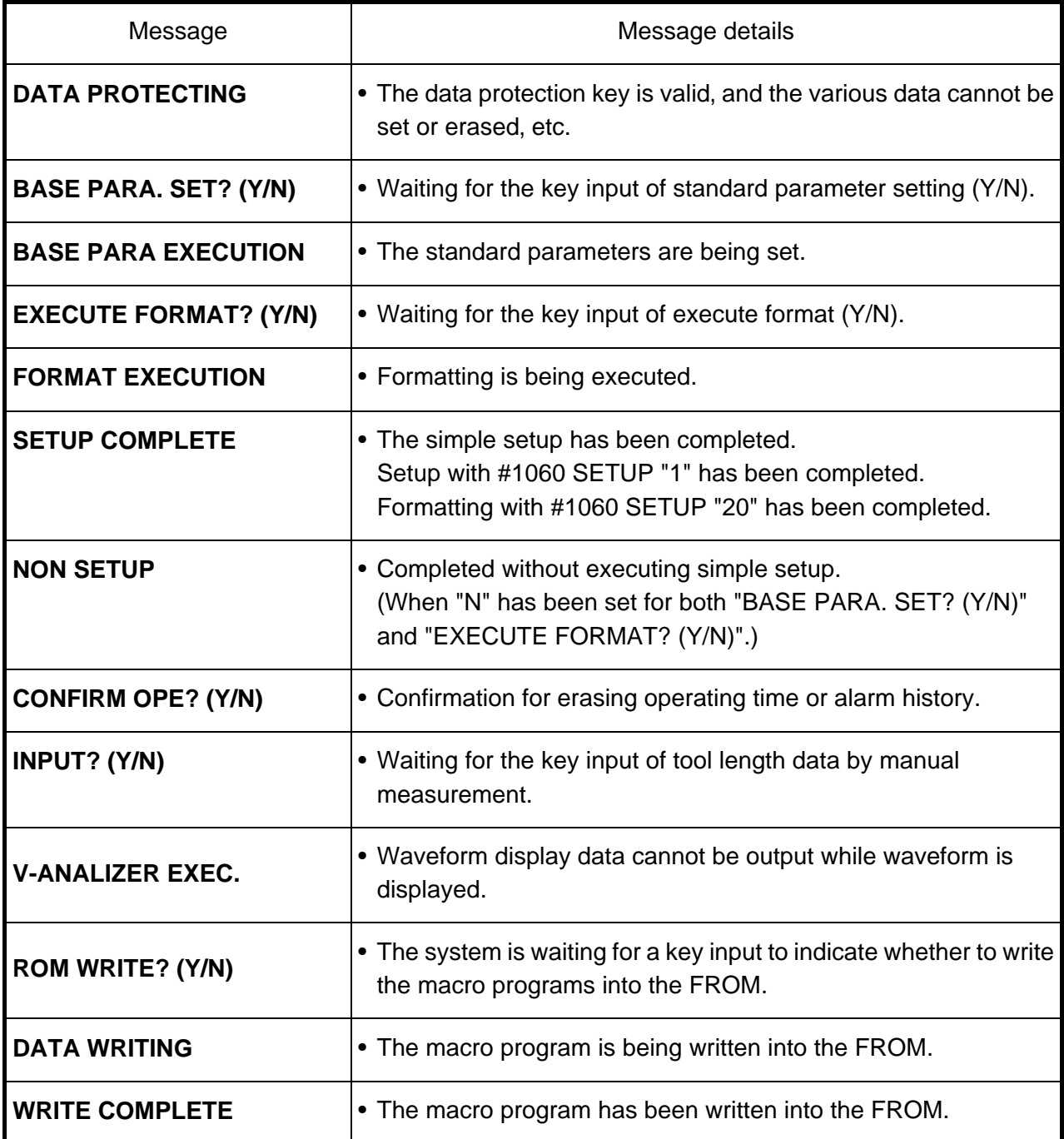

# **3. PROGRAM ERROR**

(The bold characters are the message displayed in the screen.)

These alarms occur during automatic operation, and the causes of these alarms are mainly program errors which occur, for instance, when mistakes have been made in the preparation of the machining programs or when programs which conform to the specification have not been prepared.

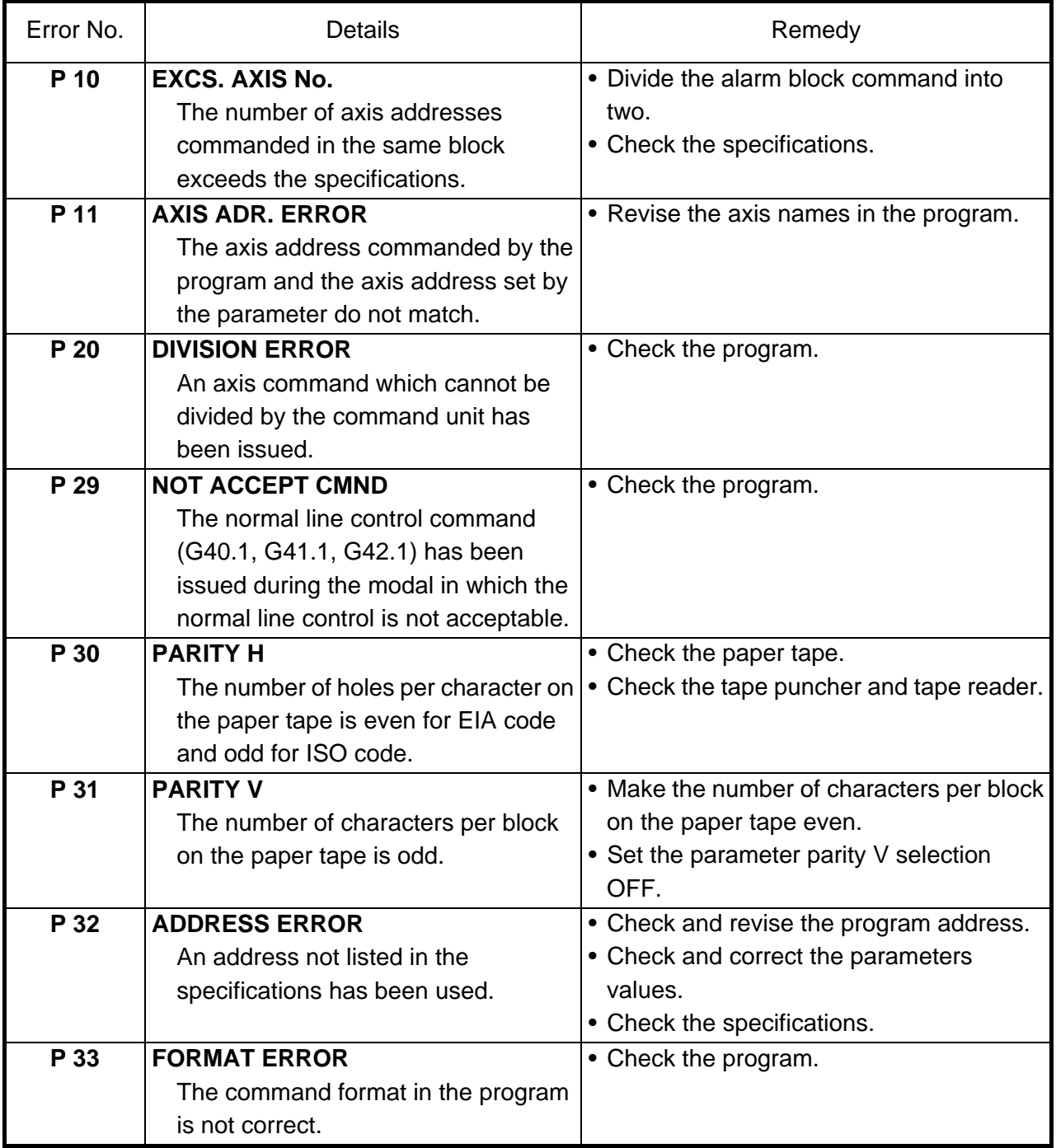

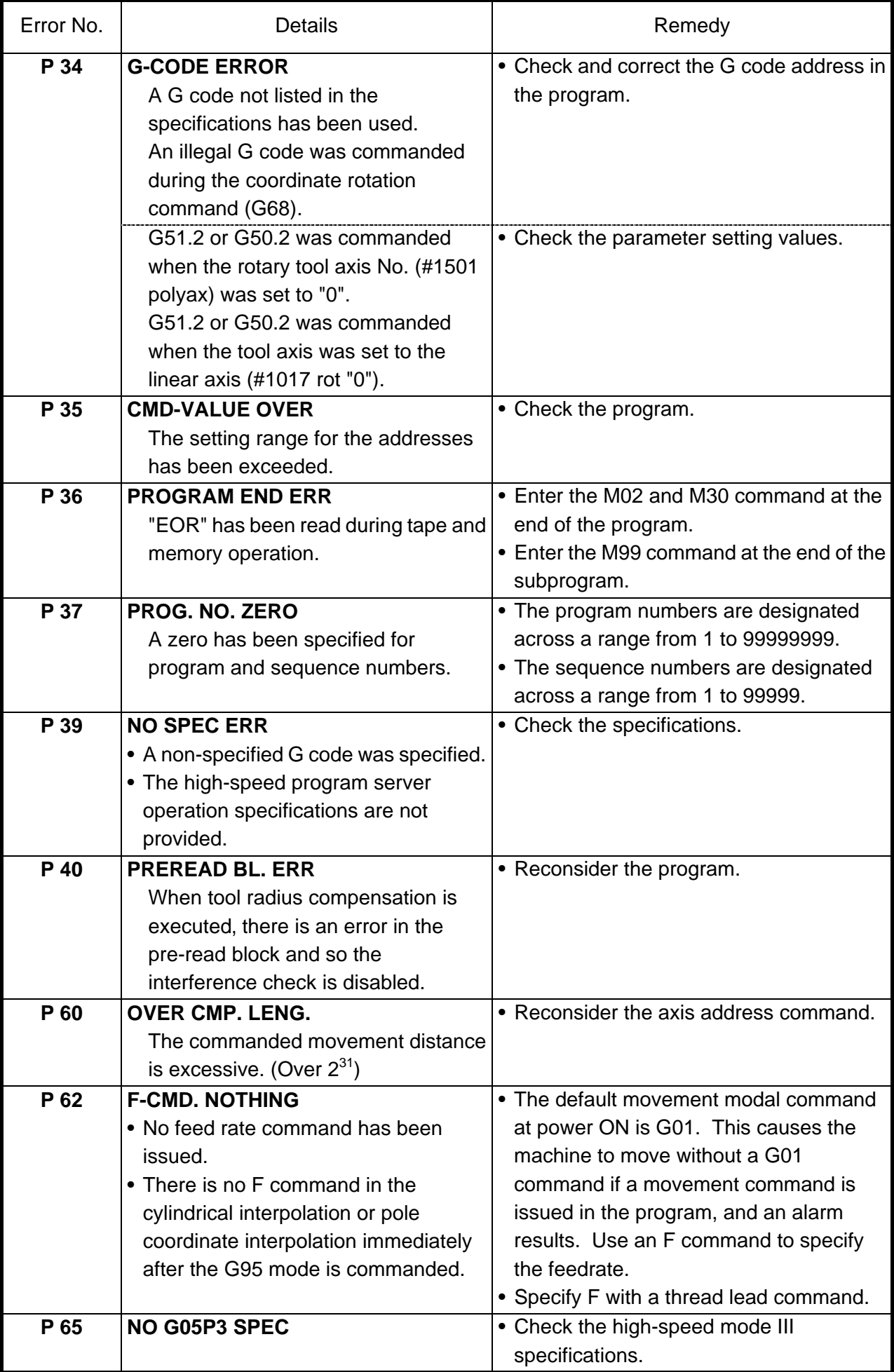

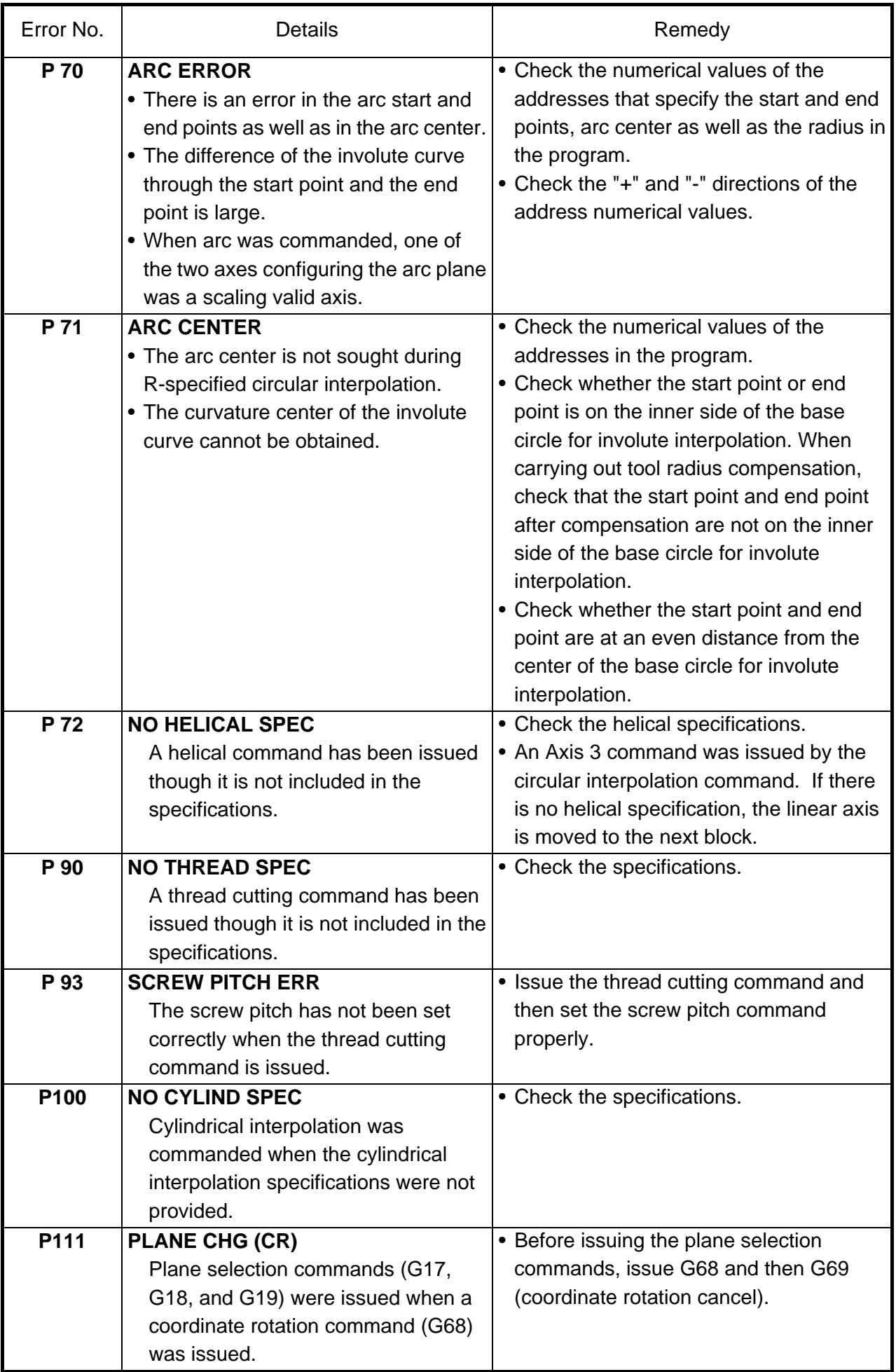

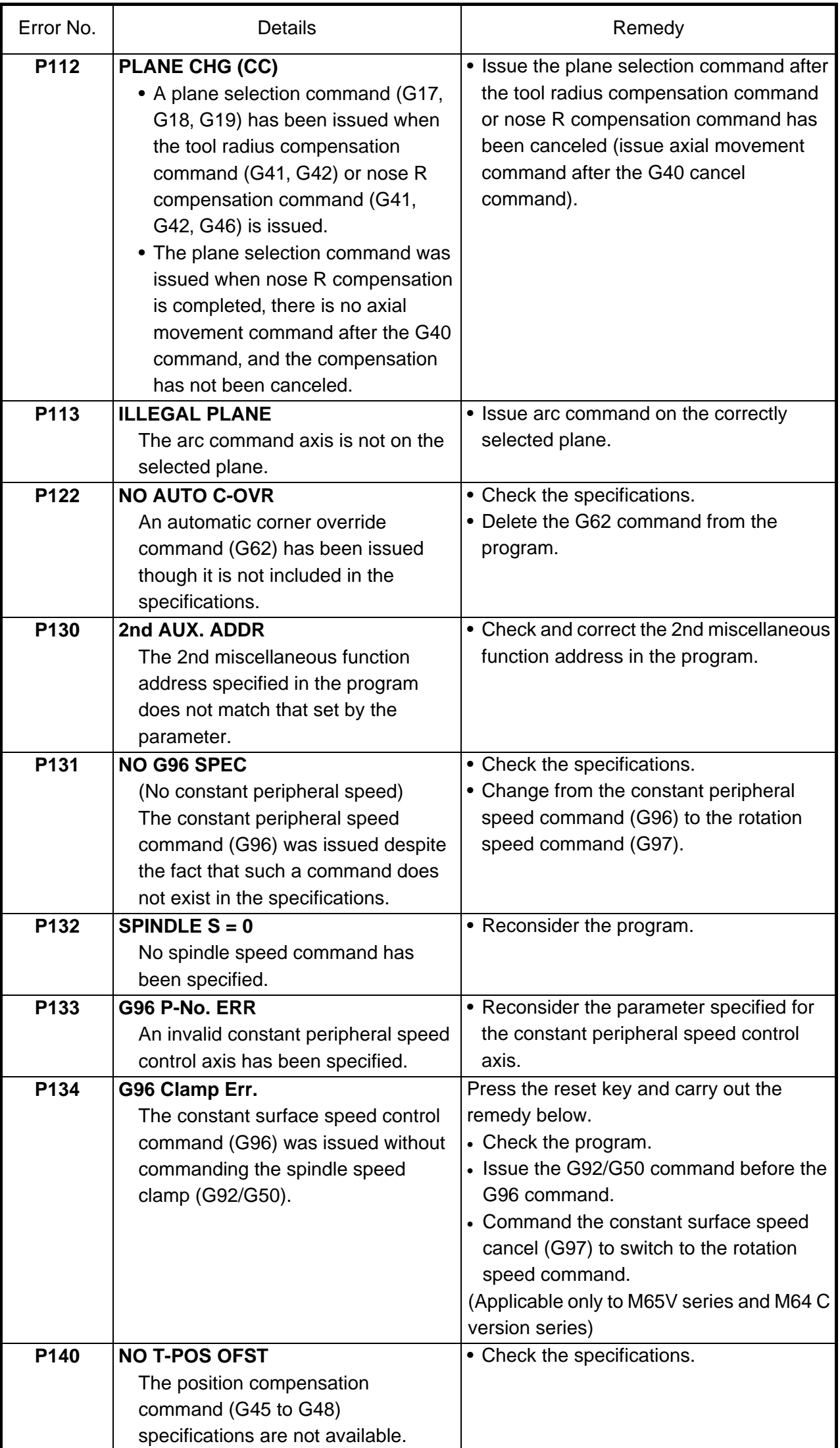

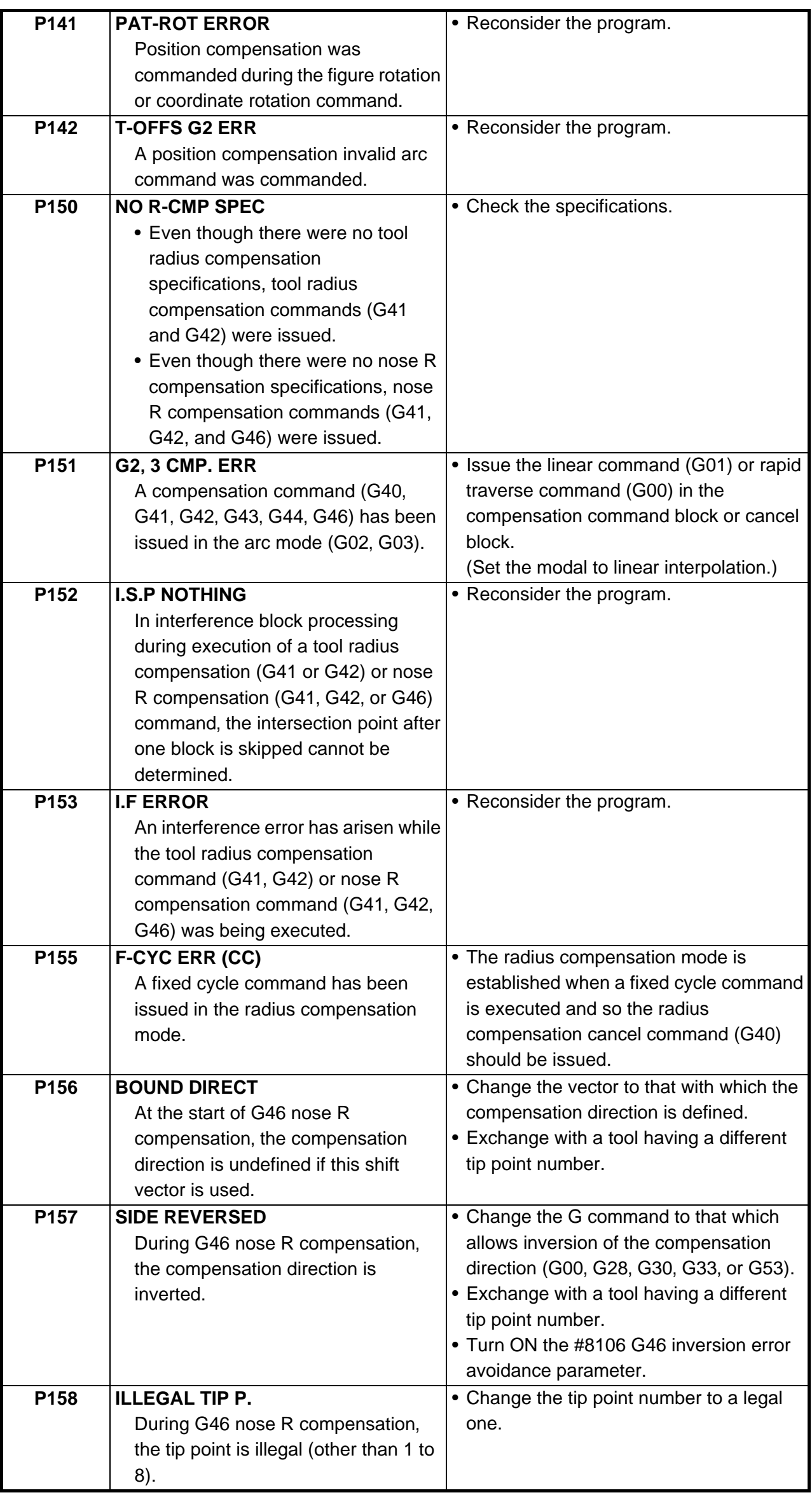

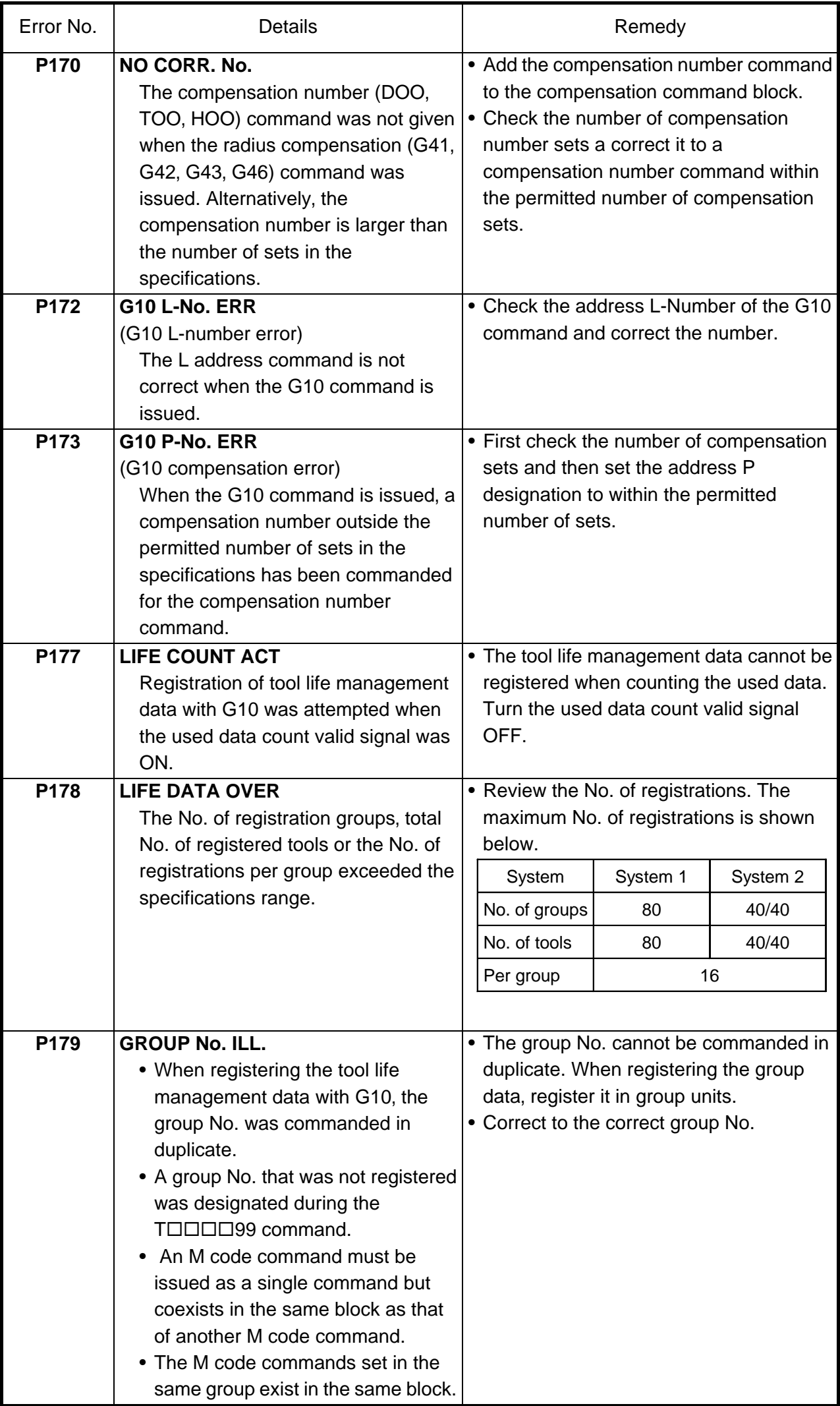

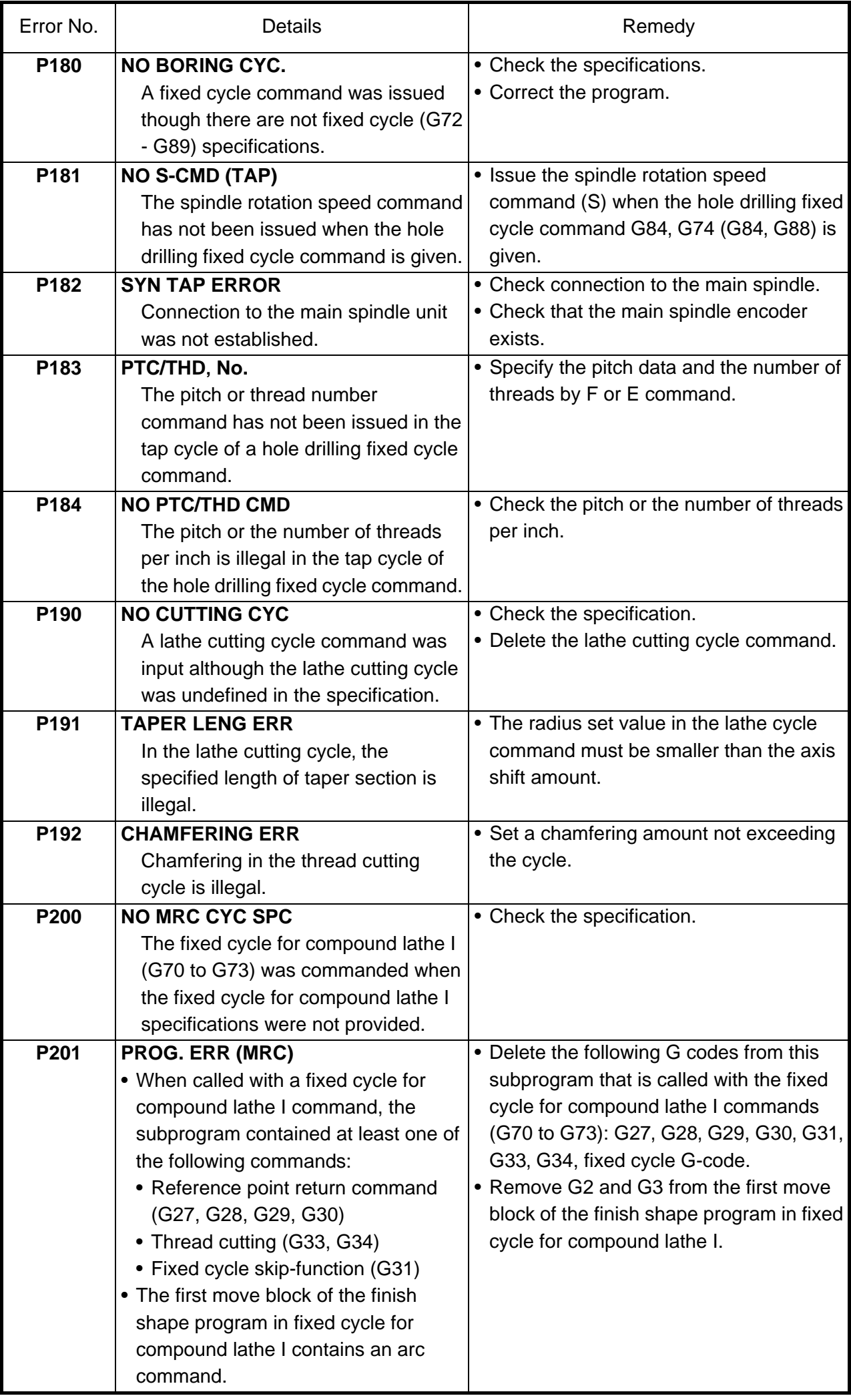

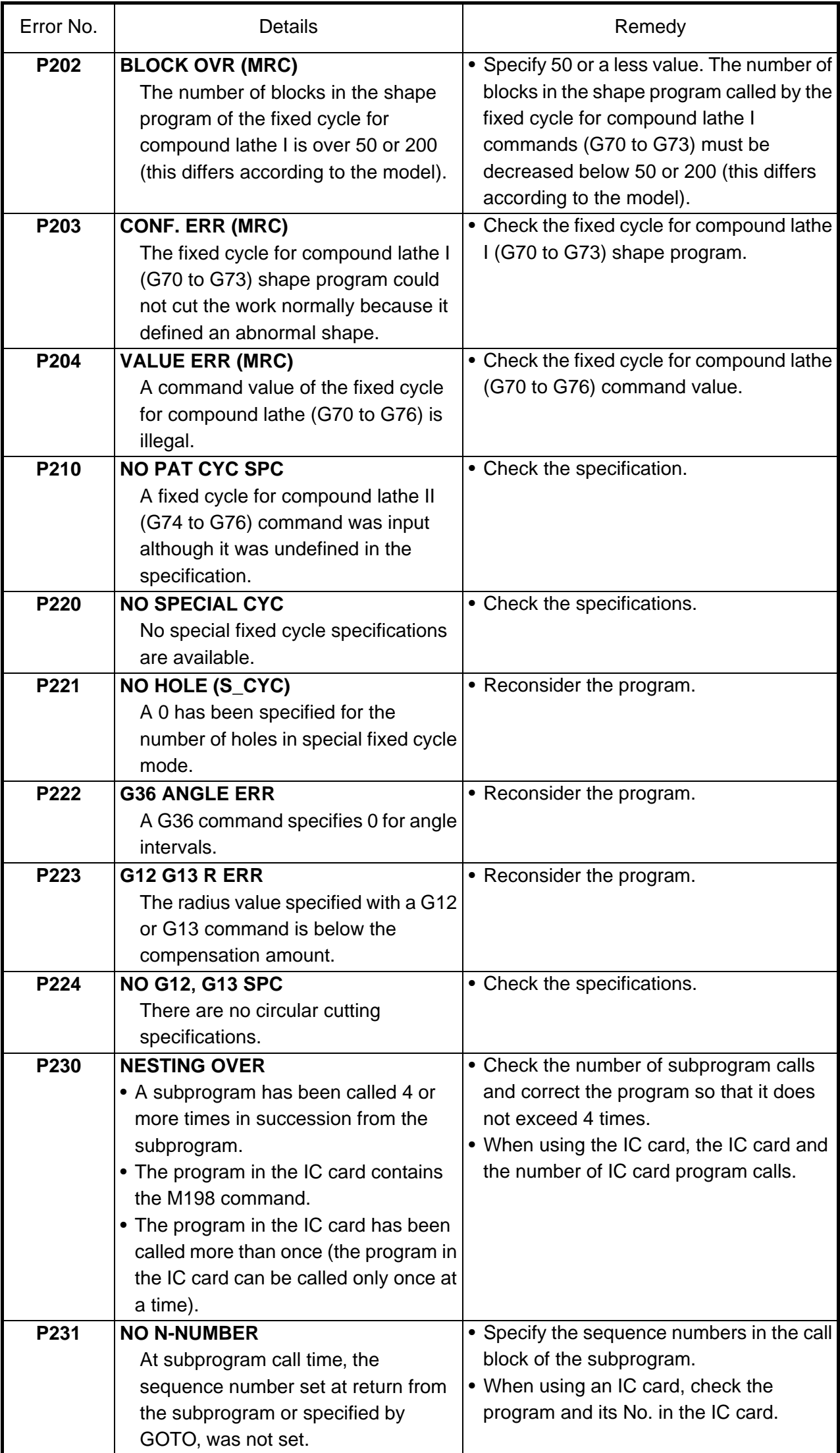

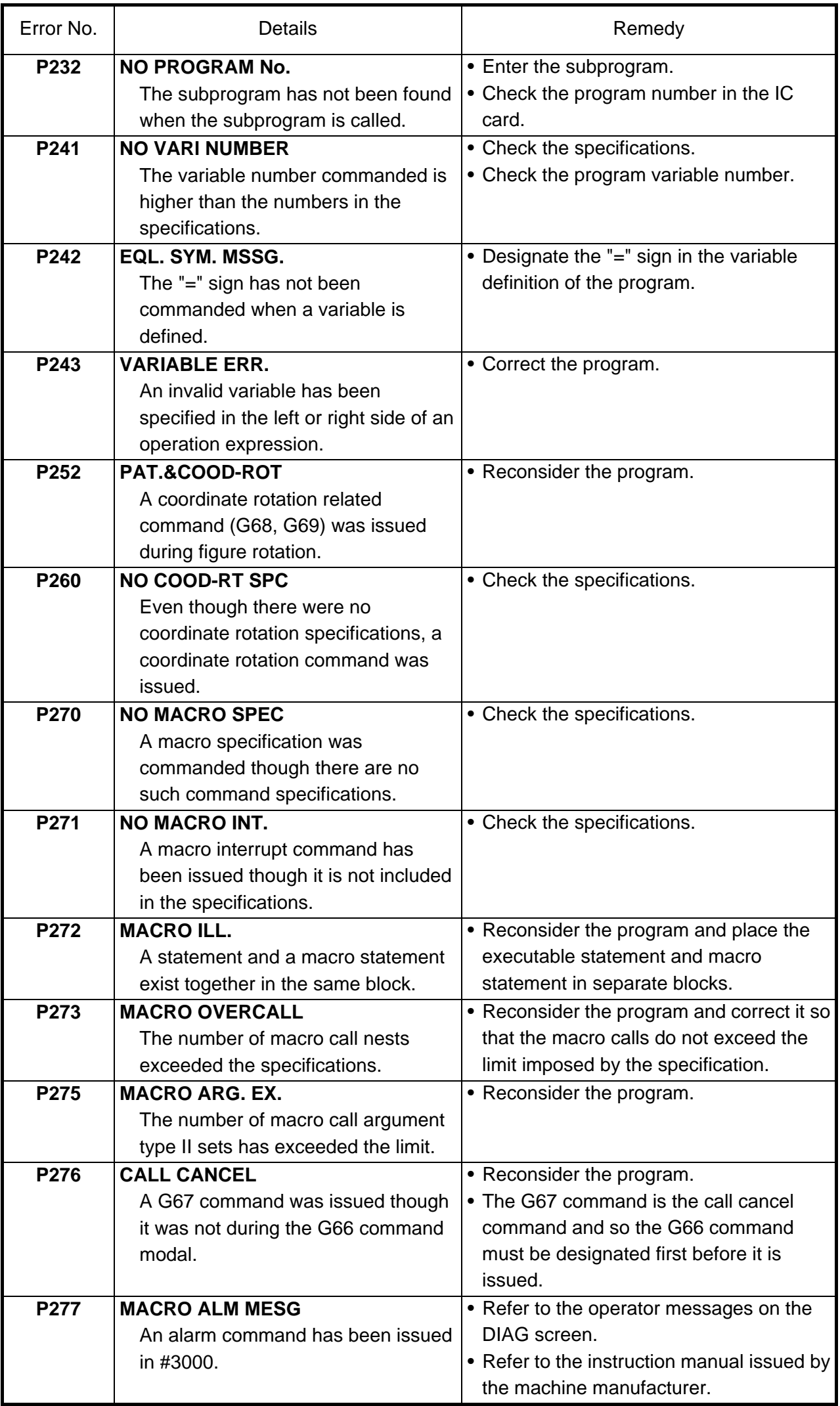

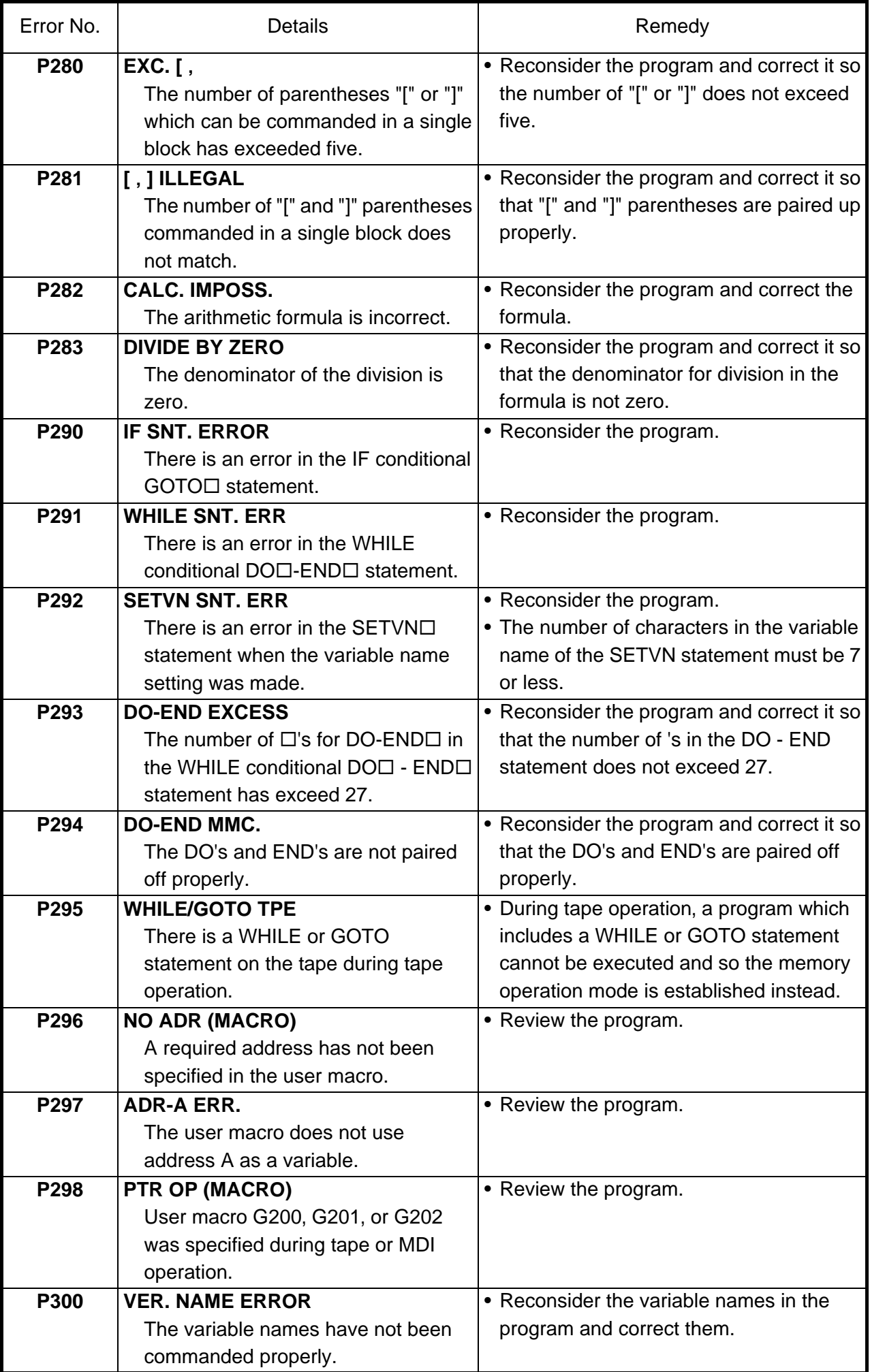

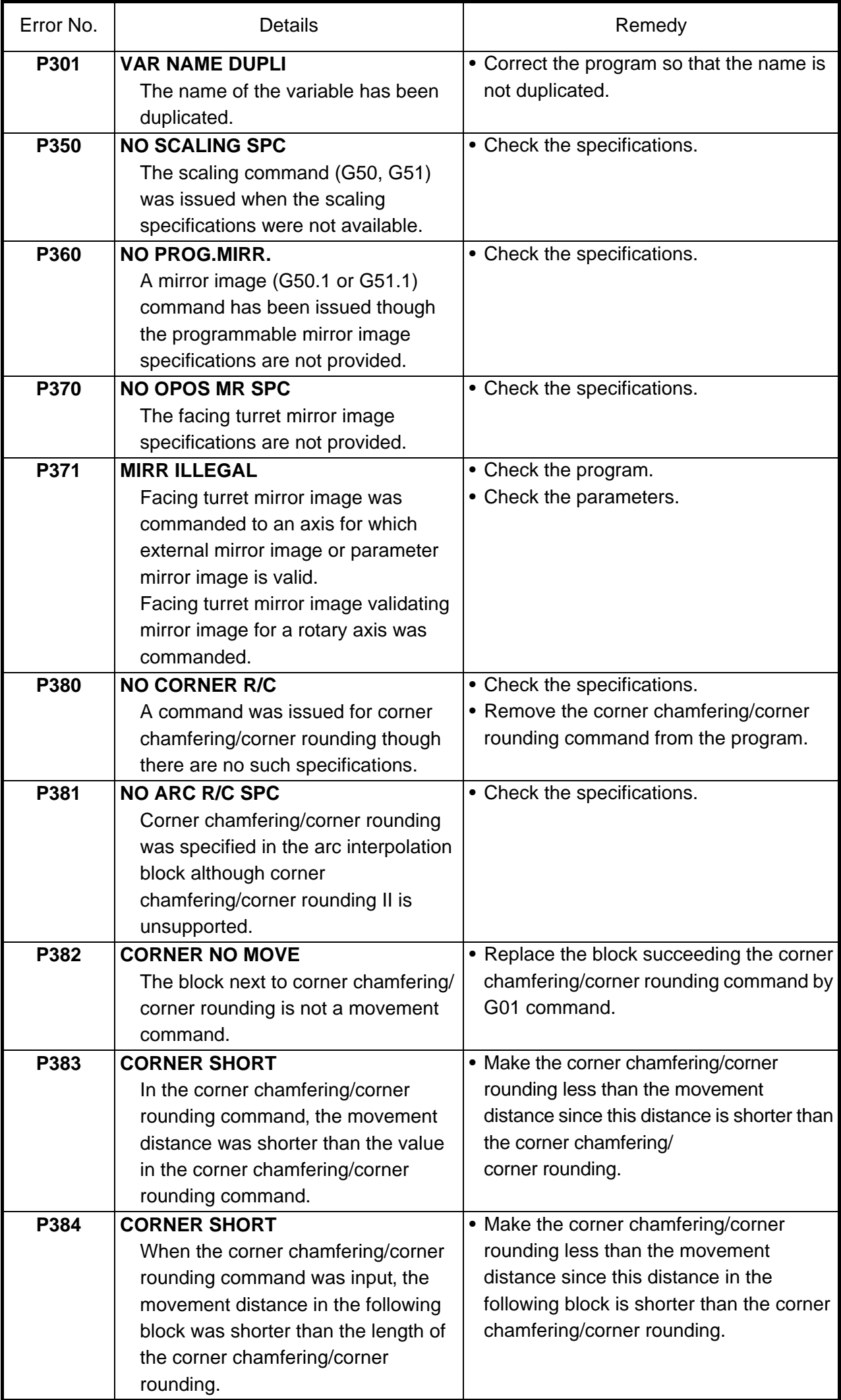

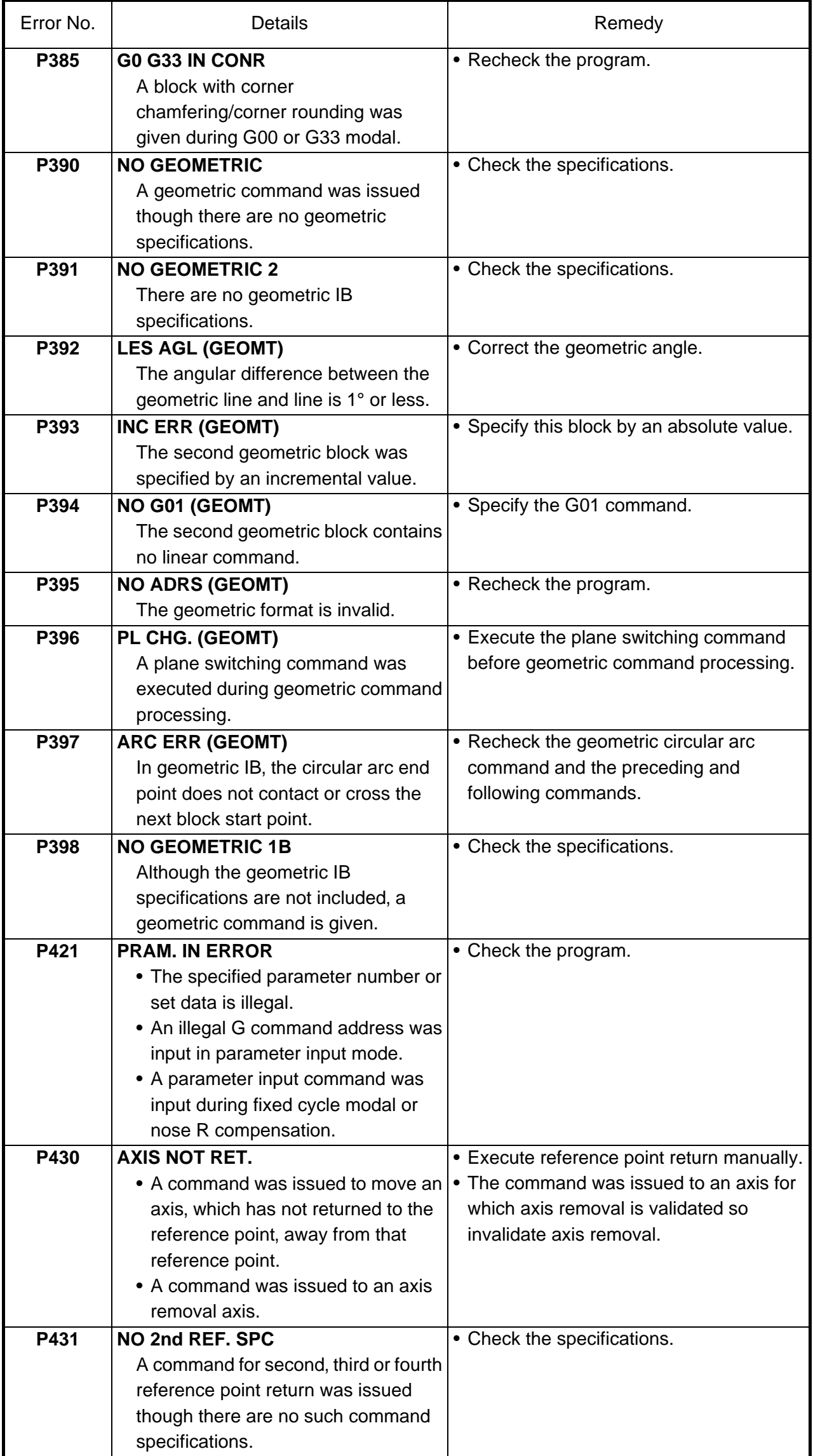

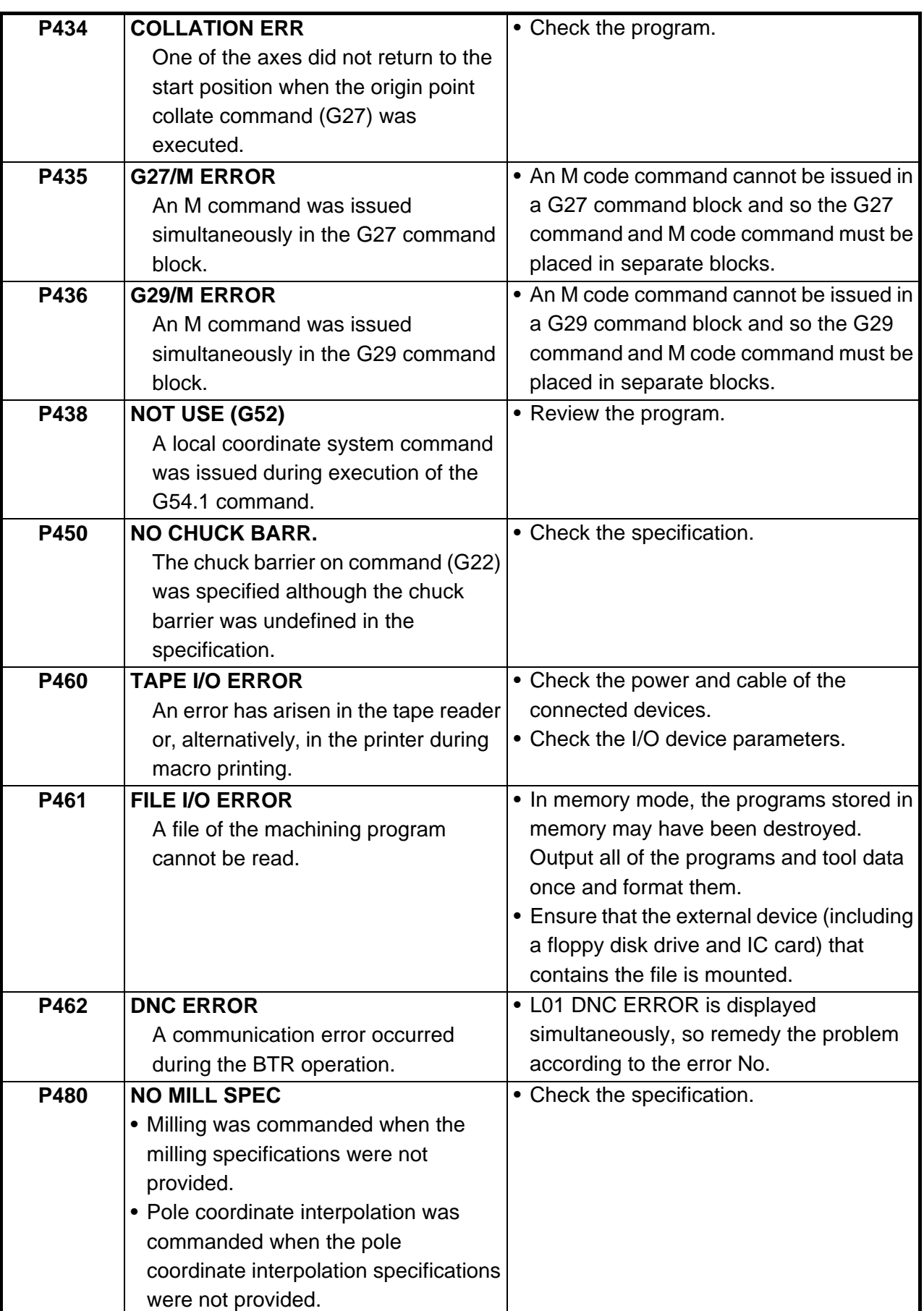

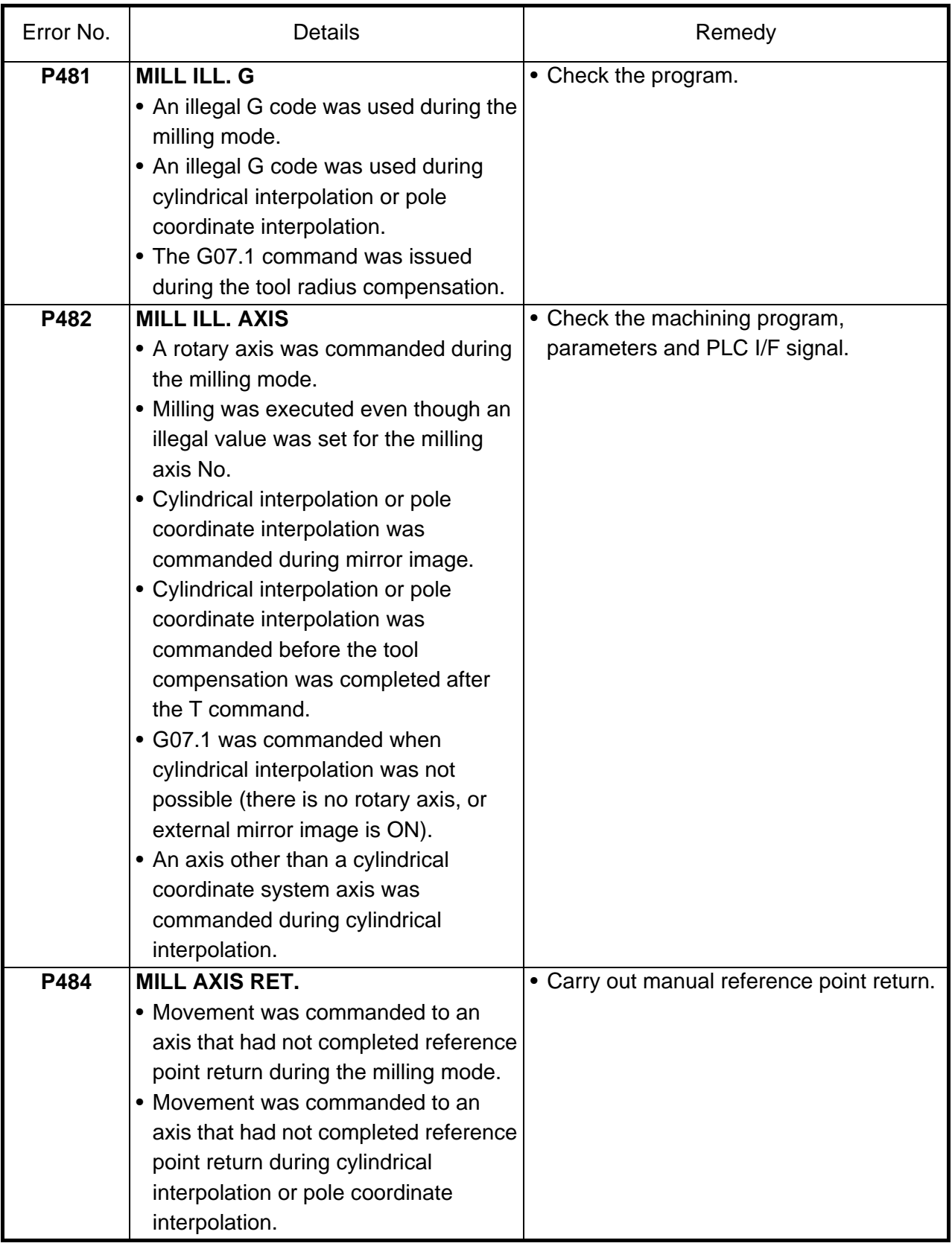

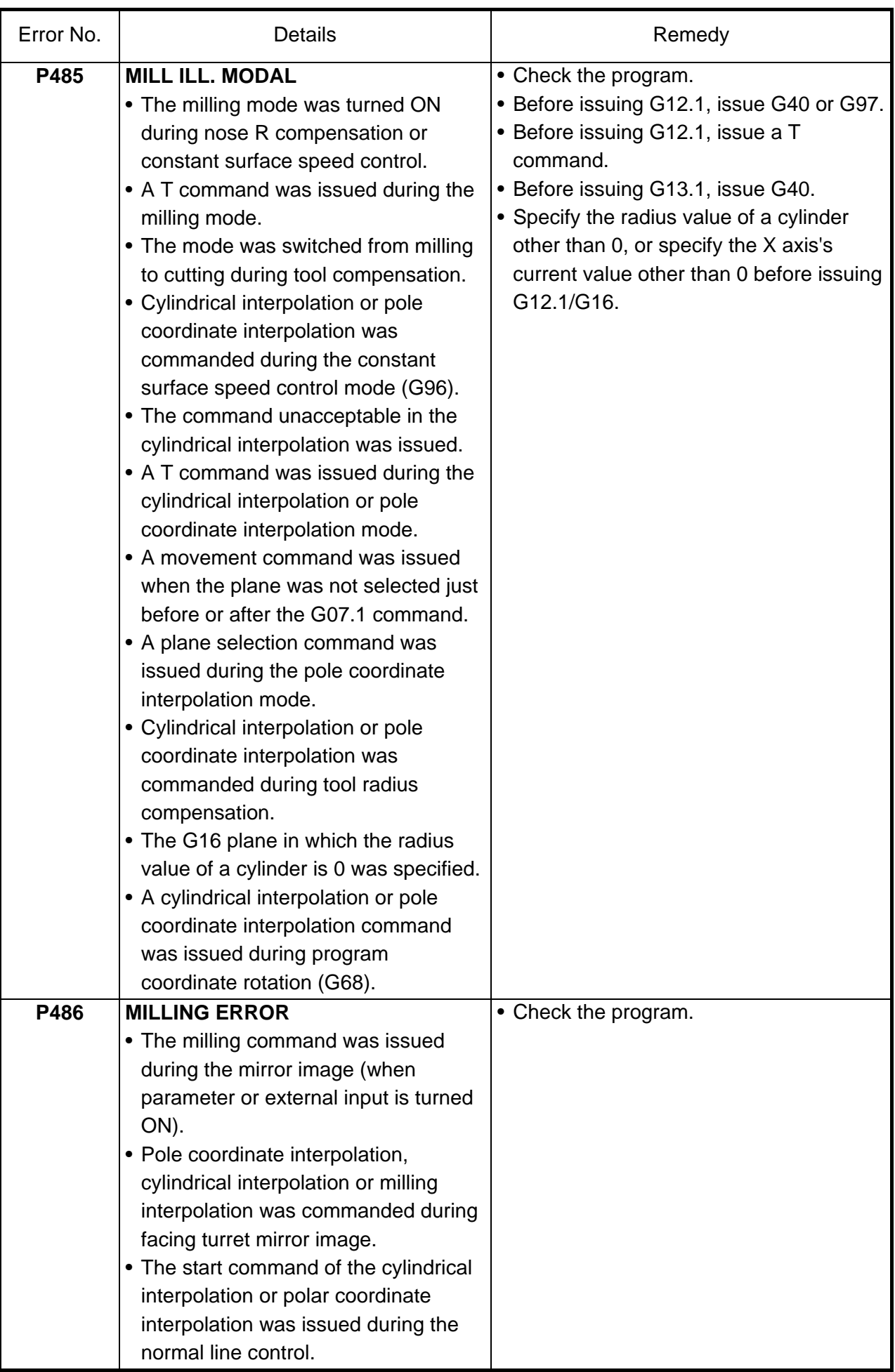

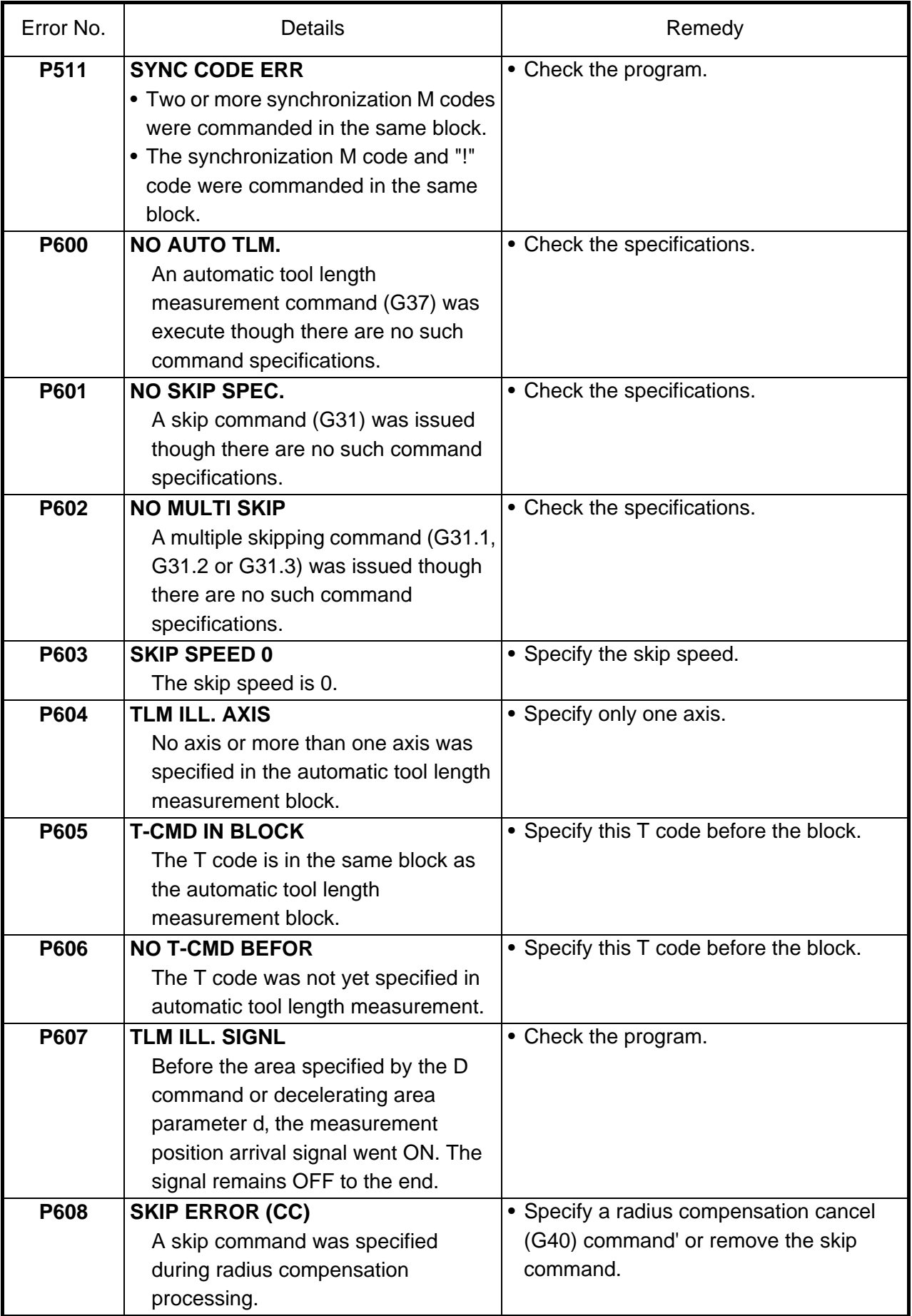

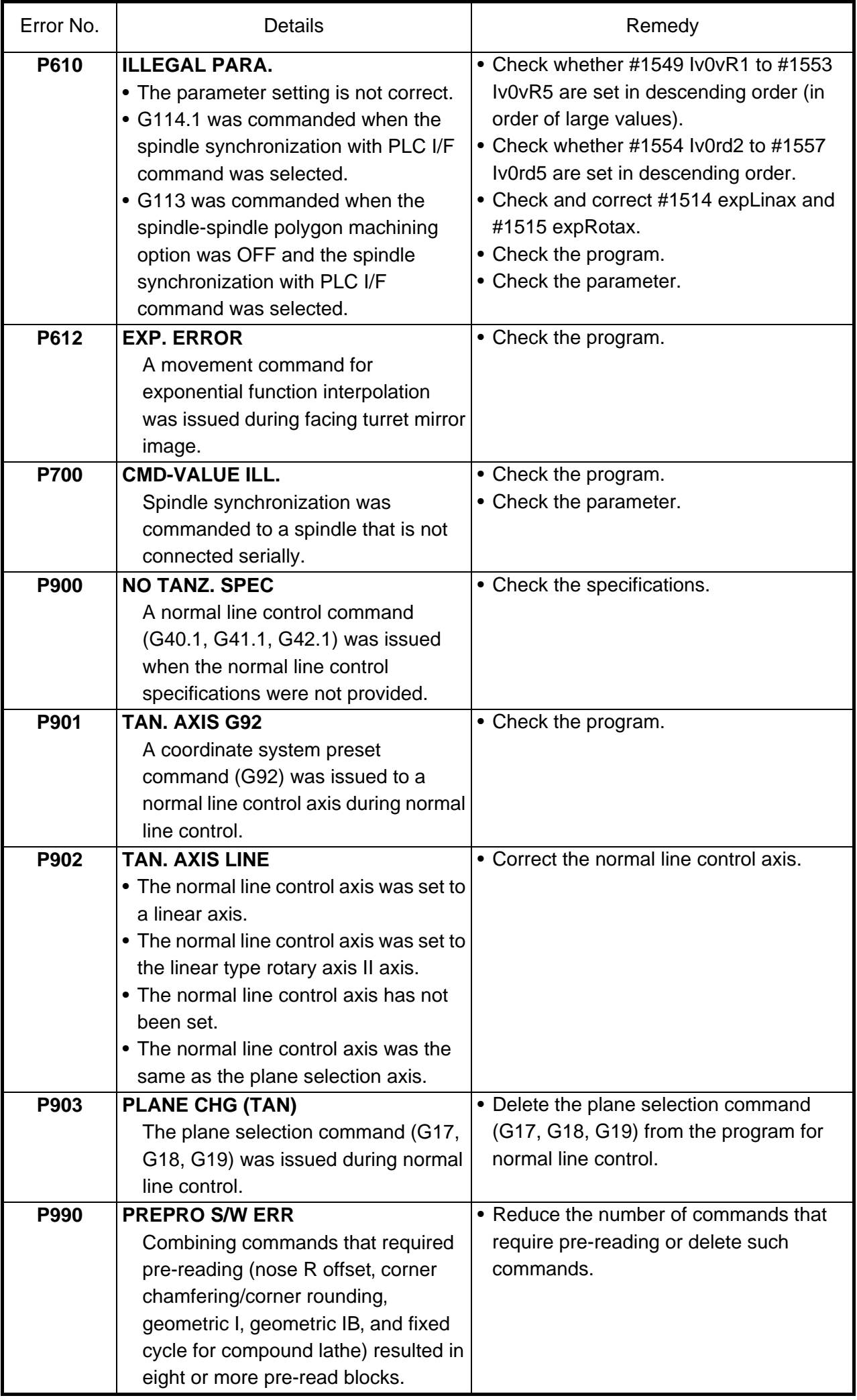

# **II EXPLANATION OF PARAMETERS**

# **1. SCREEN CONFIGURATION**

## **1.1 SCREEN TRANSITION CHARTS**

When the function selection key  $\left(\begin{array}{c} \end{array}\right)$  is pressed, the following menu appears: TOOL menu is displayed after the power is turned on. To display PARAM menu, use menu key on the TOOL screen.

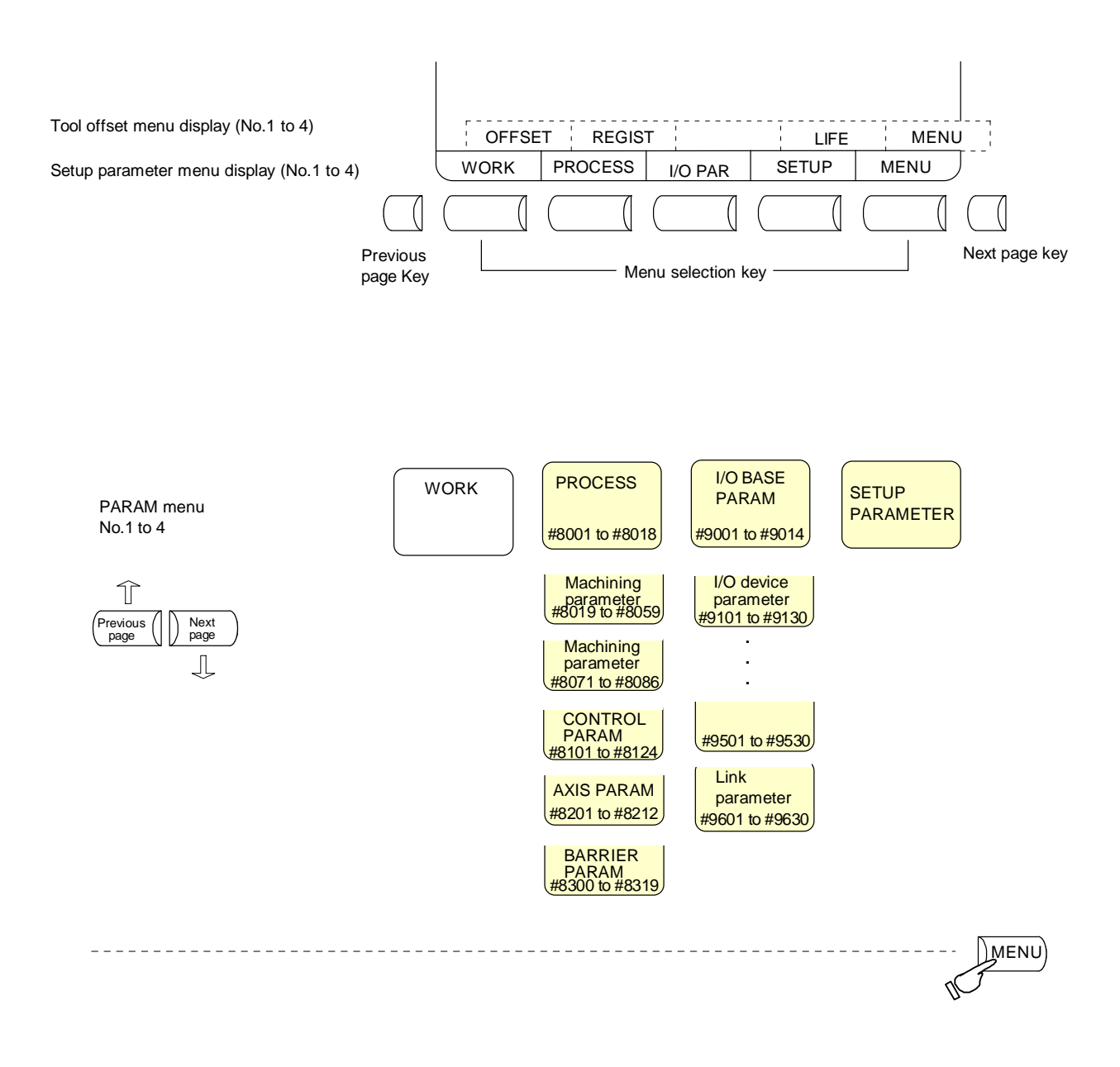

TOOL menu The contents of TOOL menu depends on the system.

Press the menu key  $\left(\frac{\partial^2 f}{\partial x^2}\right)$  to display the setup selection screen. If the setup parameter menu opening option is specified in this screen, the setup parameters can be set up and displayed.

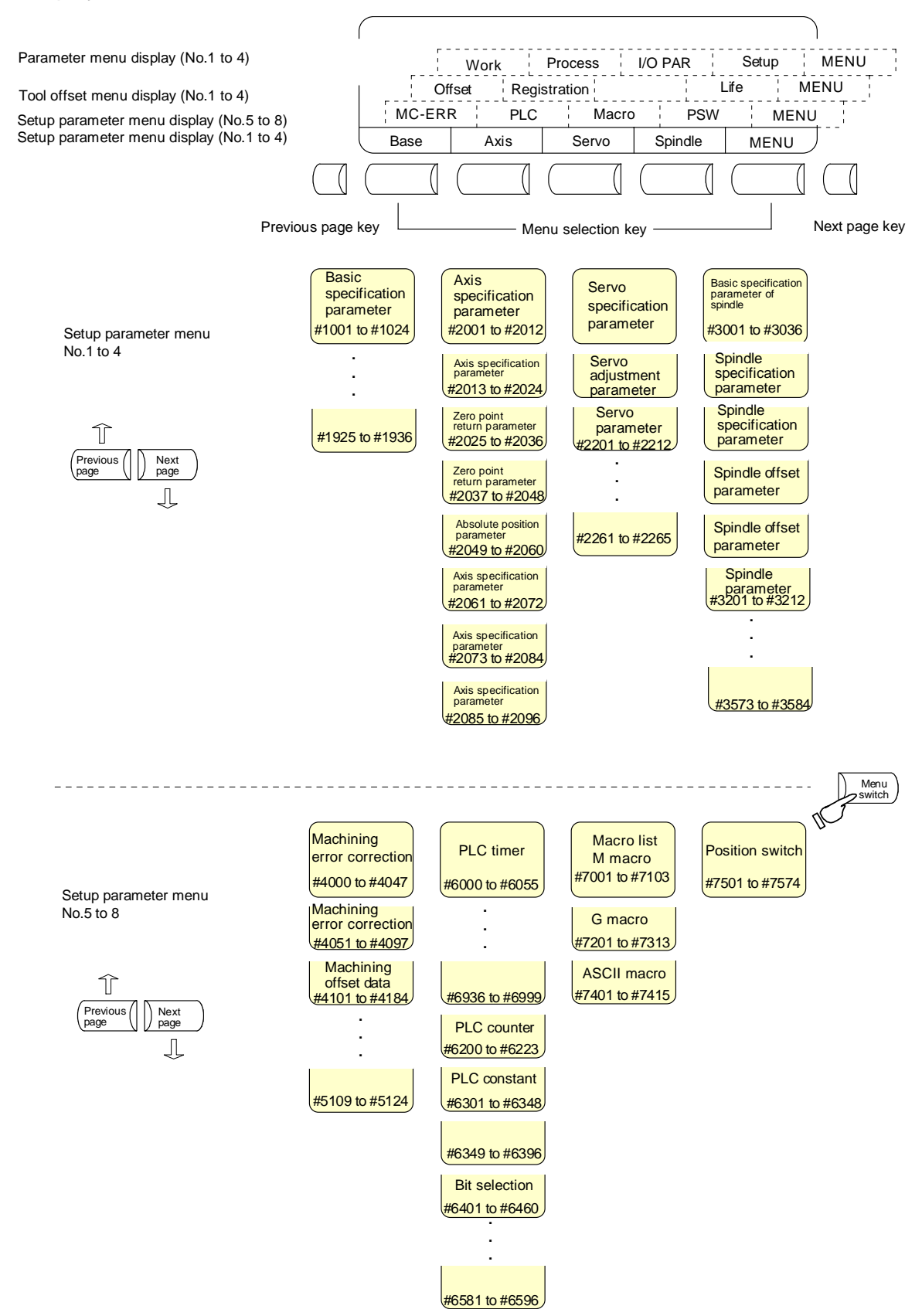

# **2. MACHINING PARAMETERS**

## **2.1 PROCESS PARAMETERS**

#### <WRK COUNT> (No. of workpieces machined)

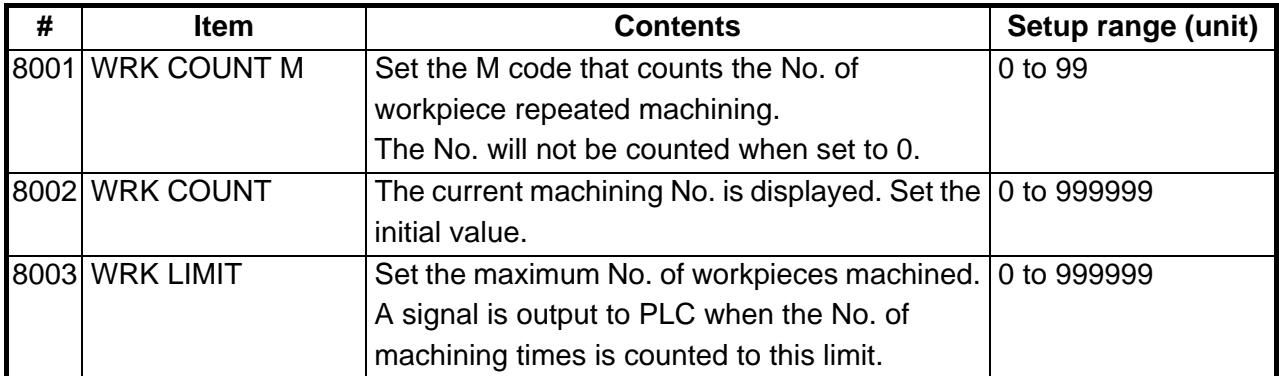

#### <AUTO TLM> (Automatic tool length measurement)

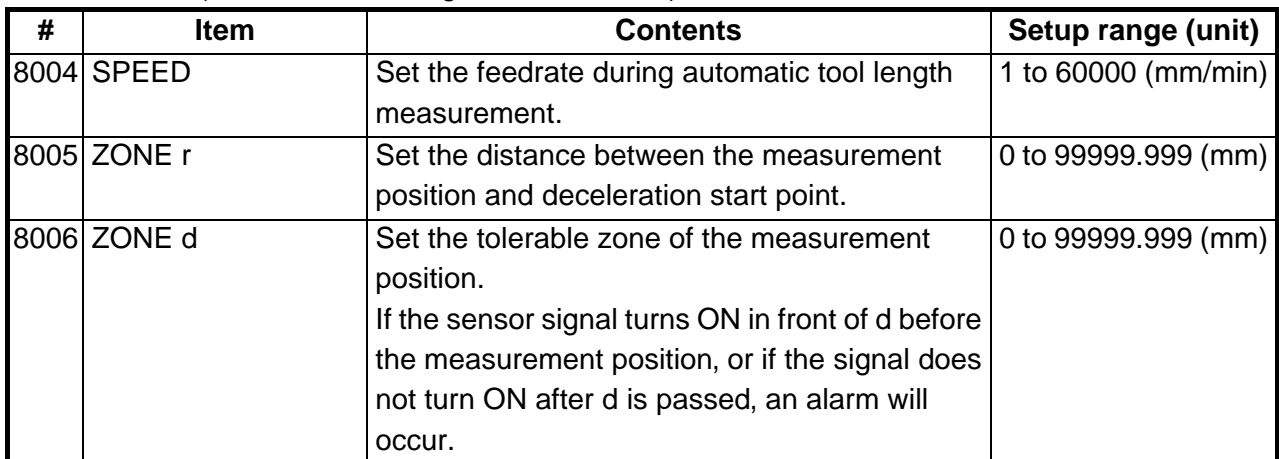

## <AUTO CORNER OVR> (Automatic corner override)

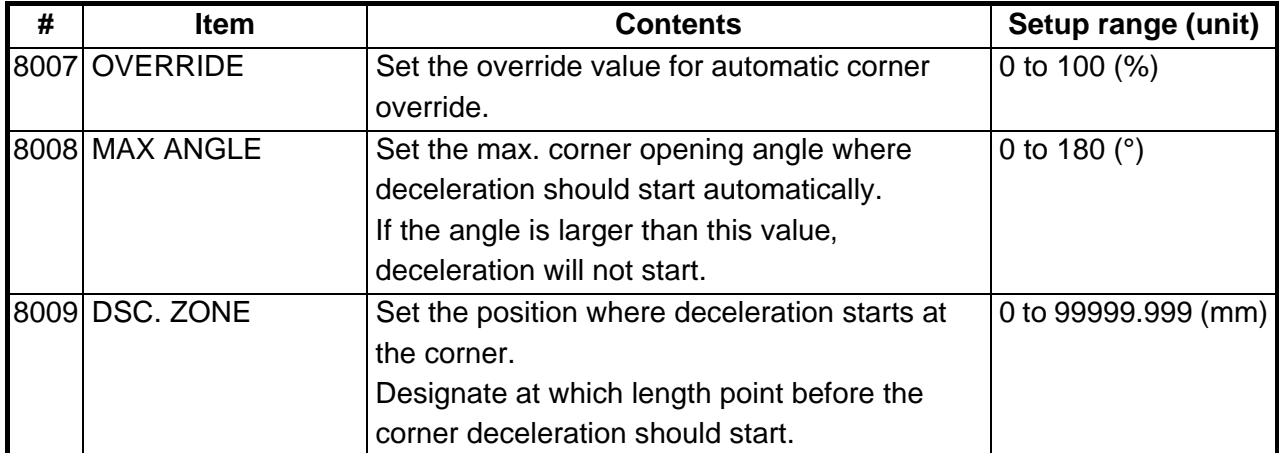

#### <T-TIP OFFSET> (Wear data input)

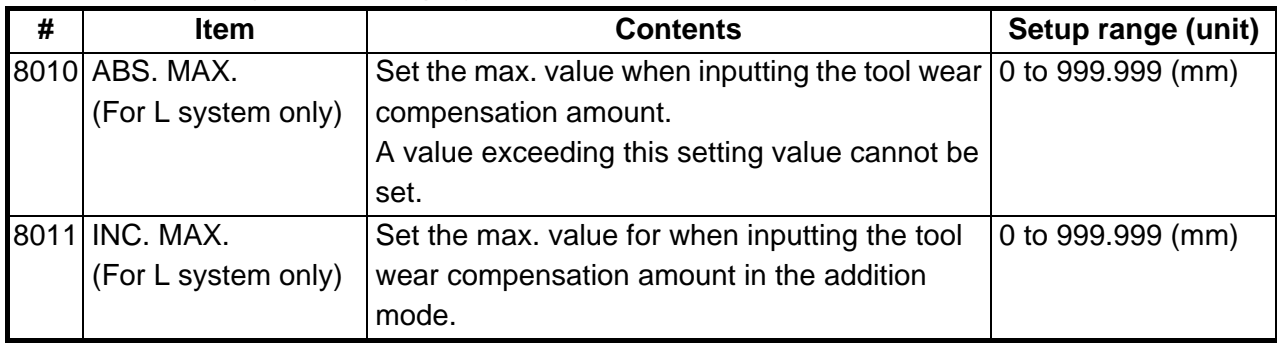

<FIXED C.> (Fixed cycle)

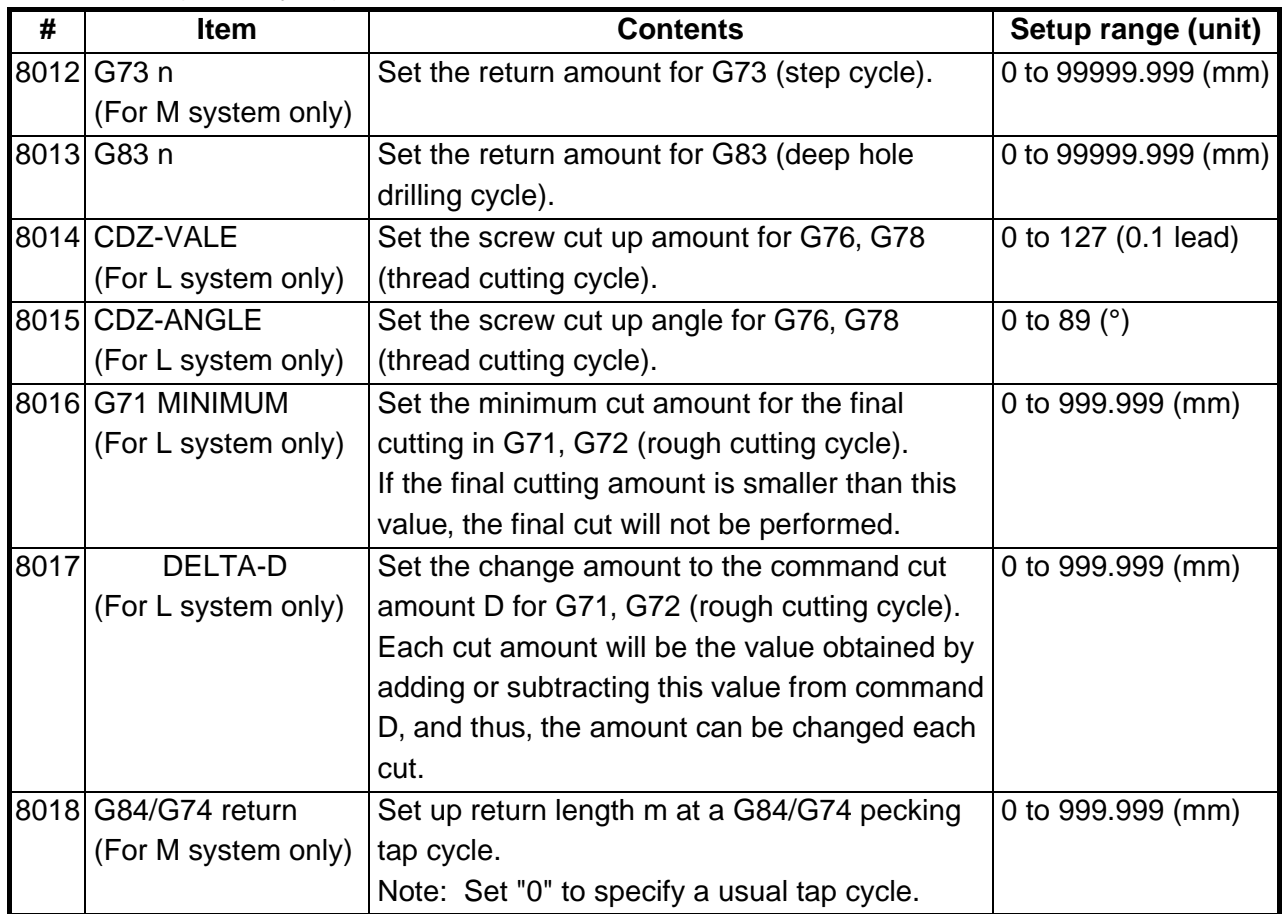

## <PRECISION> (High precision control)

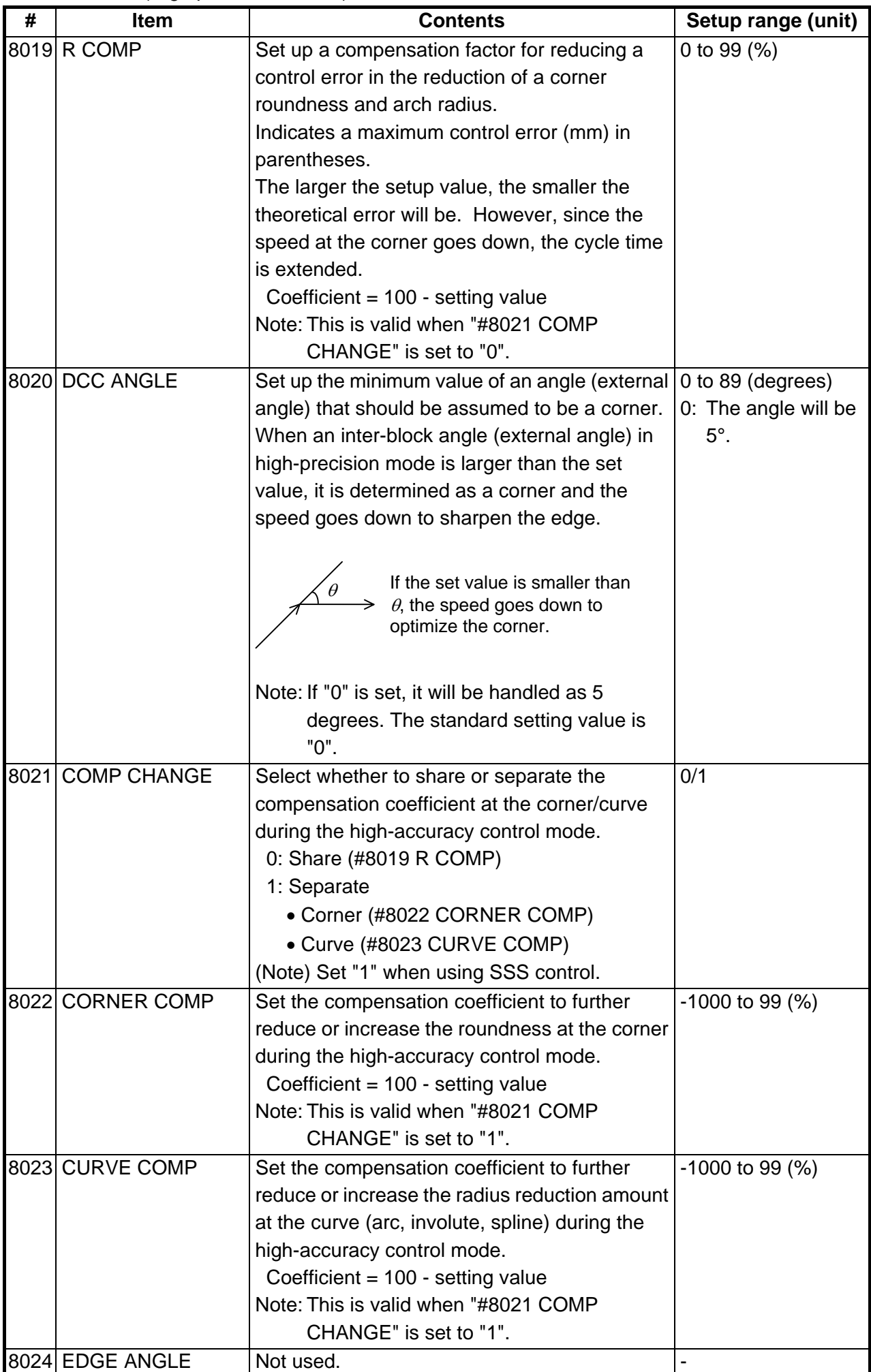

<PRECISION> (High precision control)

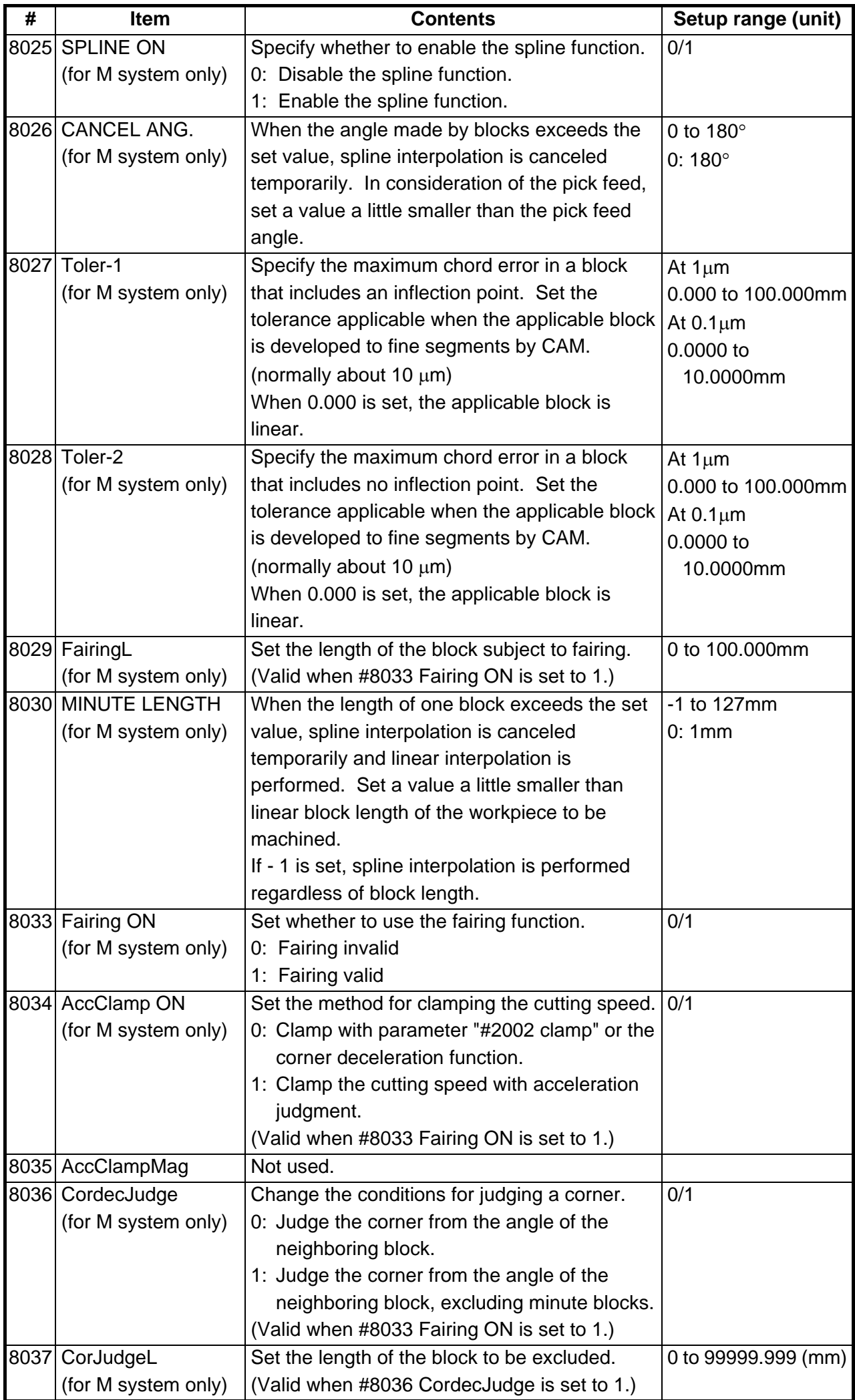

<C axis normal line>

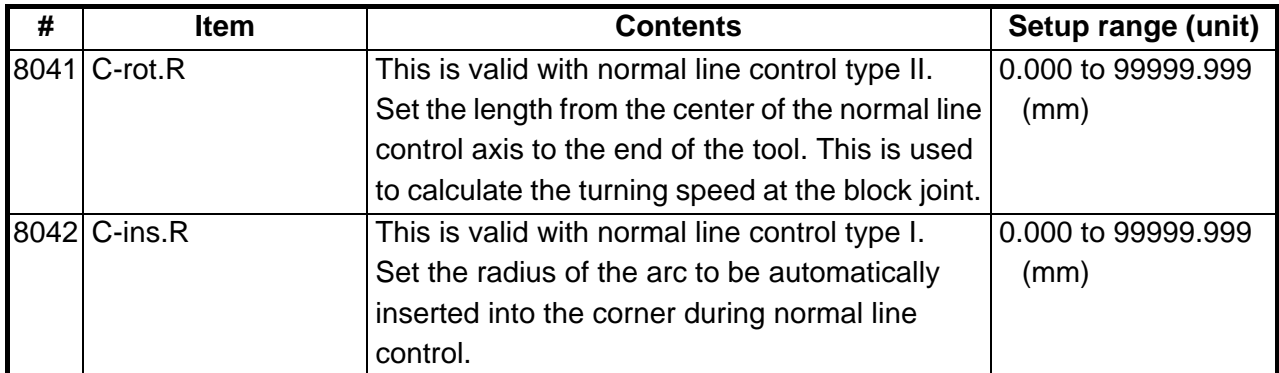

<Fixed cycle>

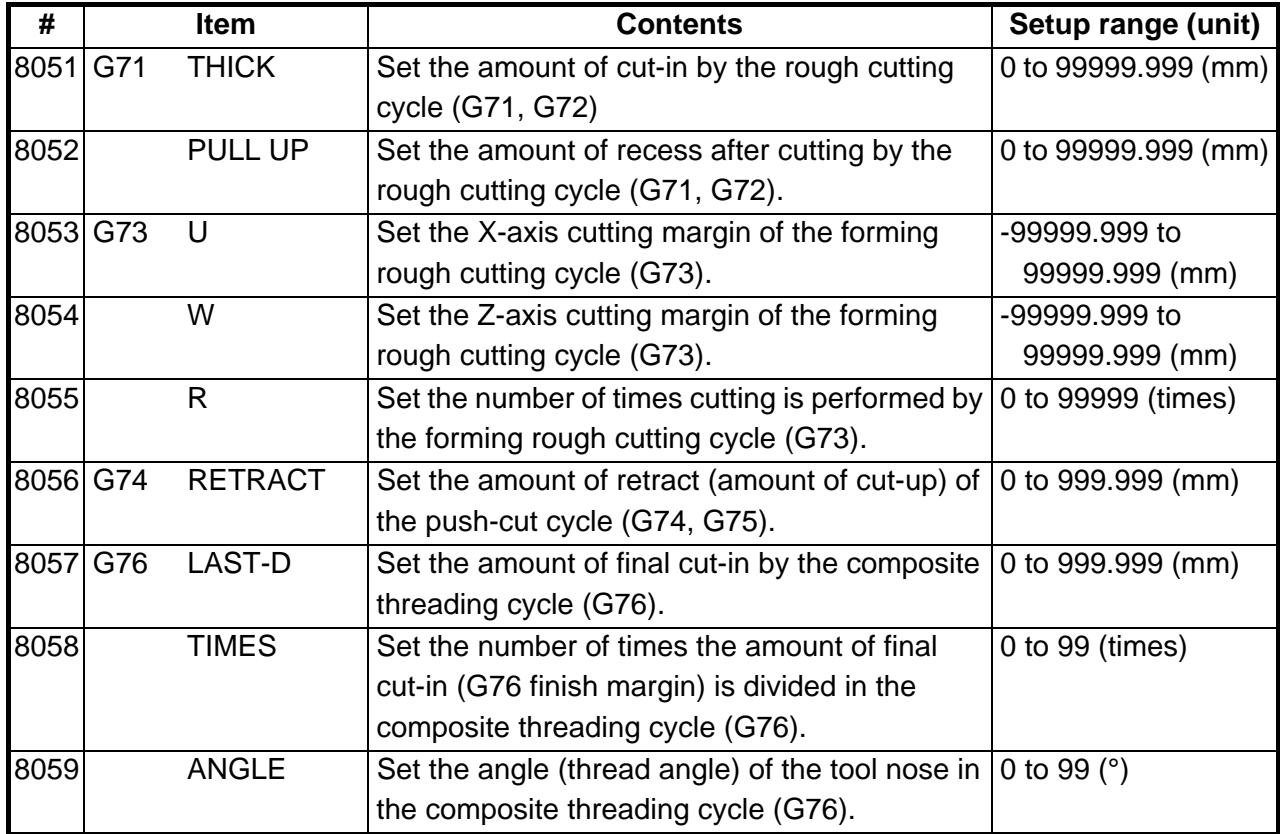

<Three-dimensional cutter compensation>

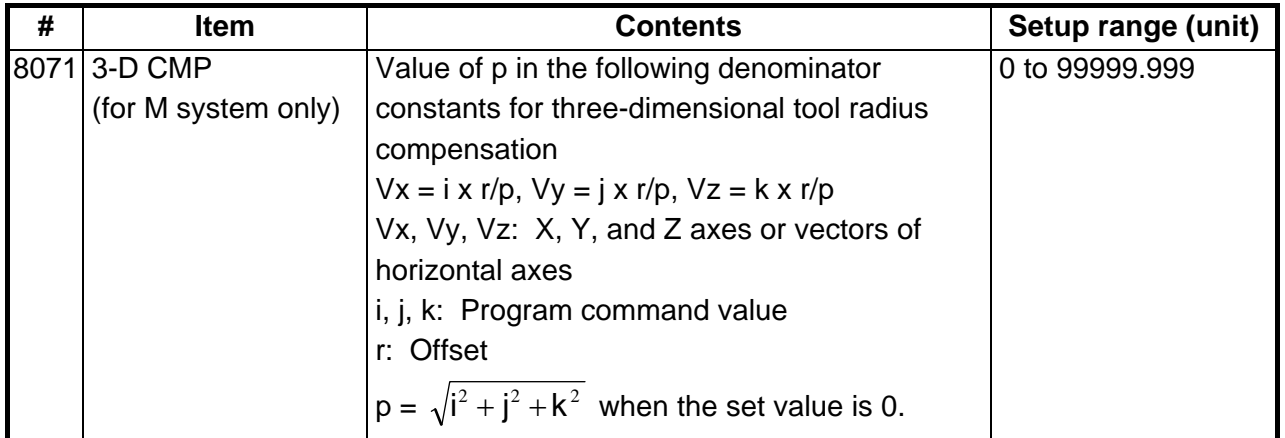

< Scale factor>

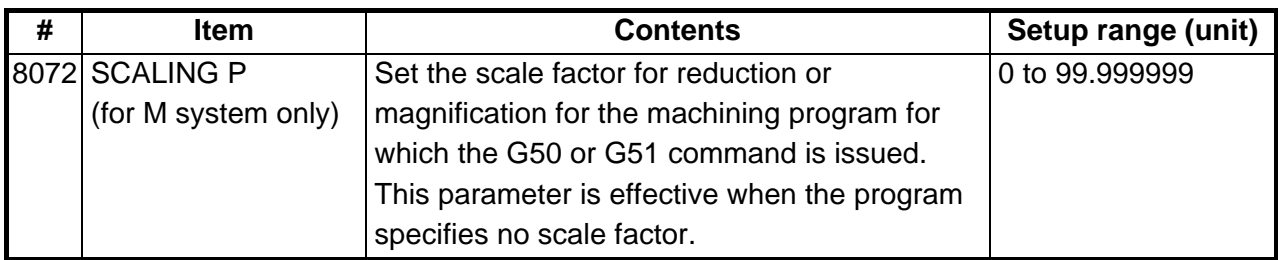

## <Tool ID>

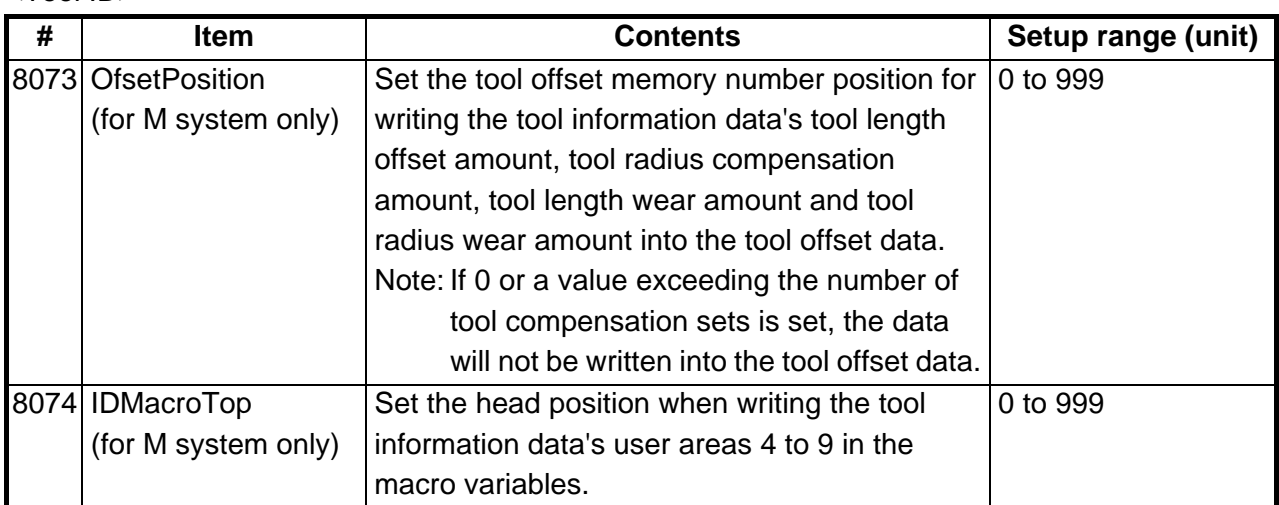

## <Spiral interpolation>

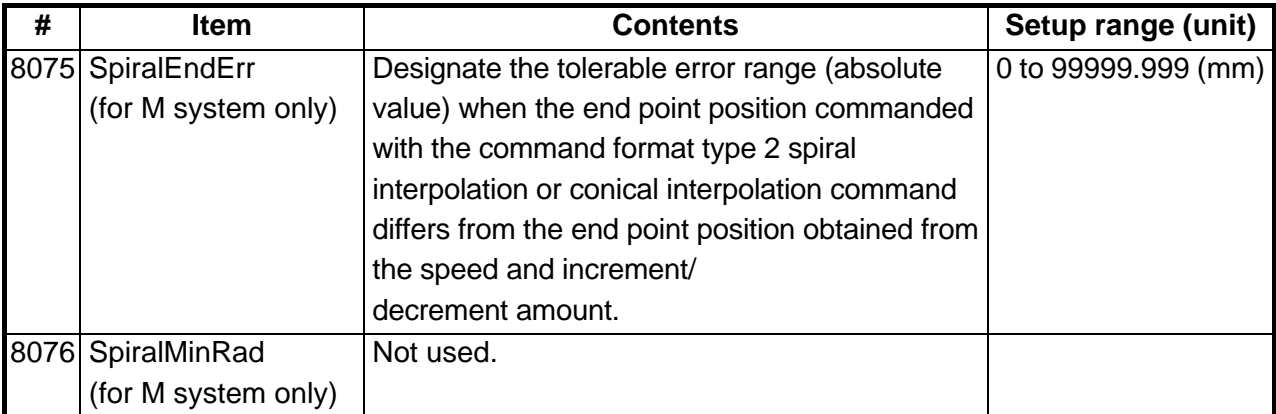

## <Involute interpolation>

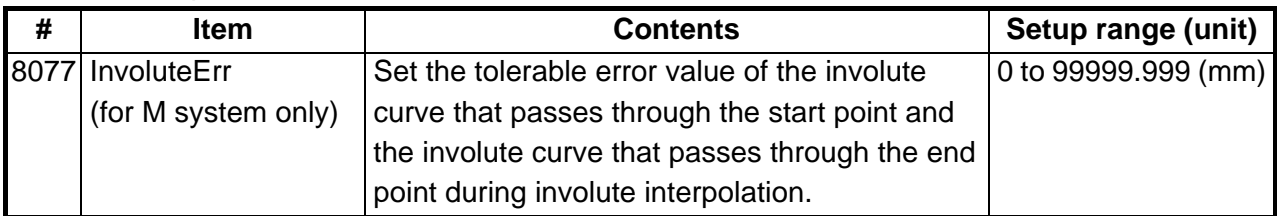

#### <Screen saver>

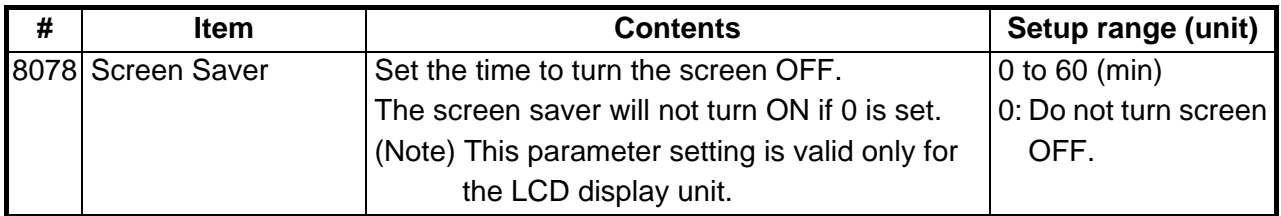

<Deep hole drilling cycle>

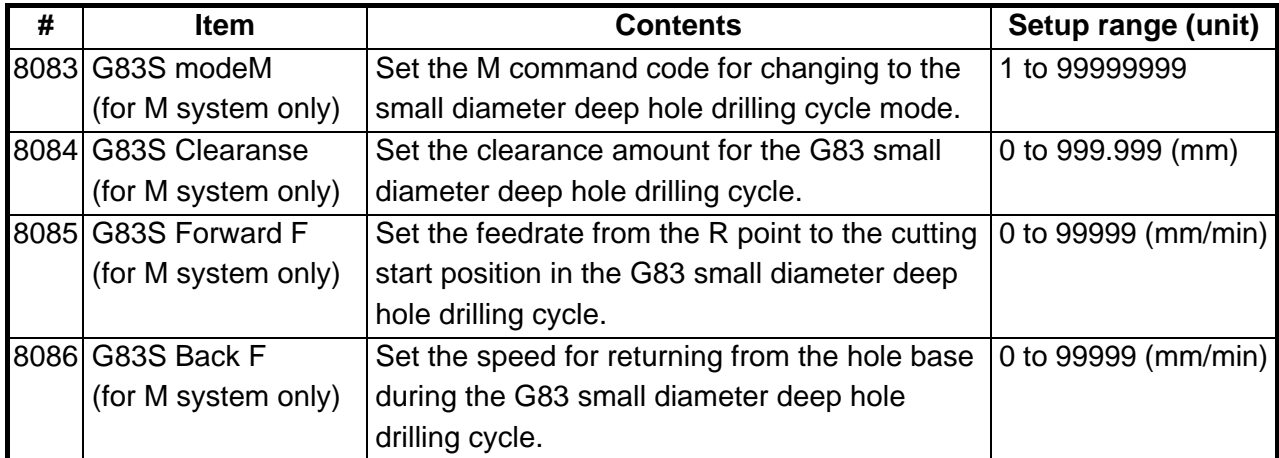

<SSS control>

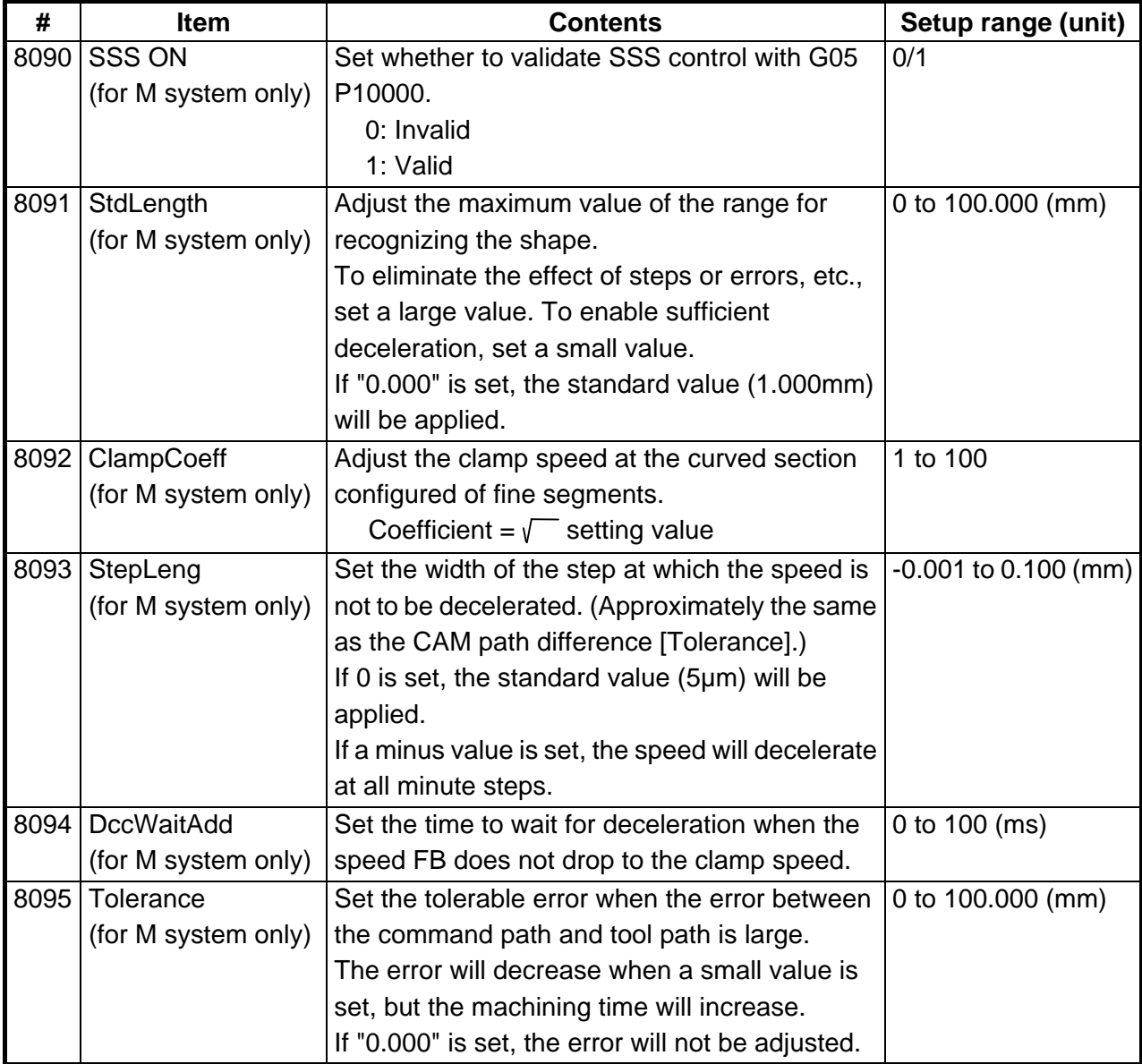

#### **2. MACHINING PARAMETERS 2.2 CONTROL PARAMETERS**

## **2.2 CONTROL PARAMETERS**

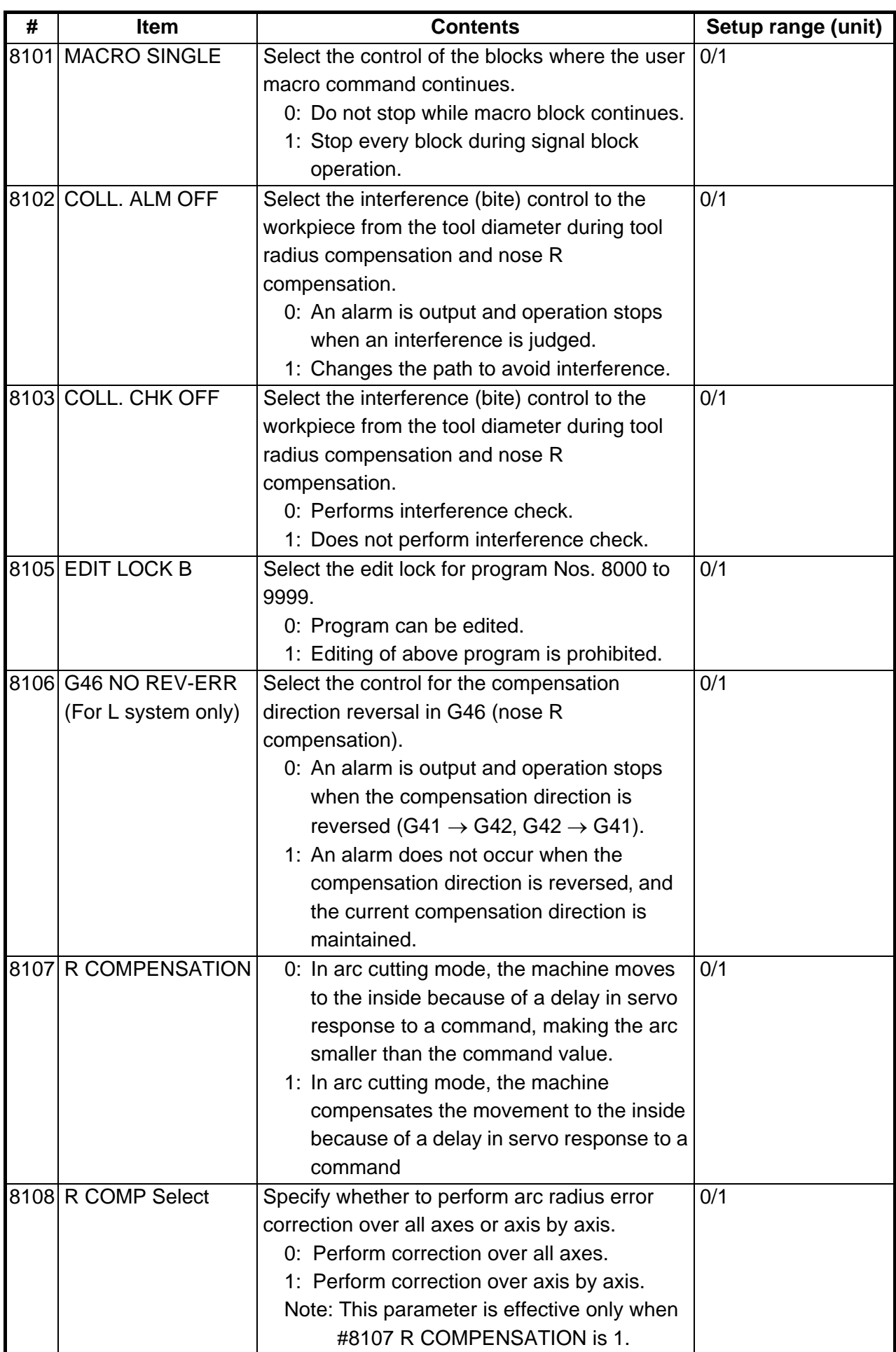

## **2. MACHINING PARAMETERS 2.2 CONTROL PARAMETERS**

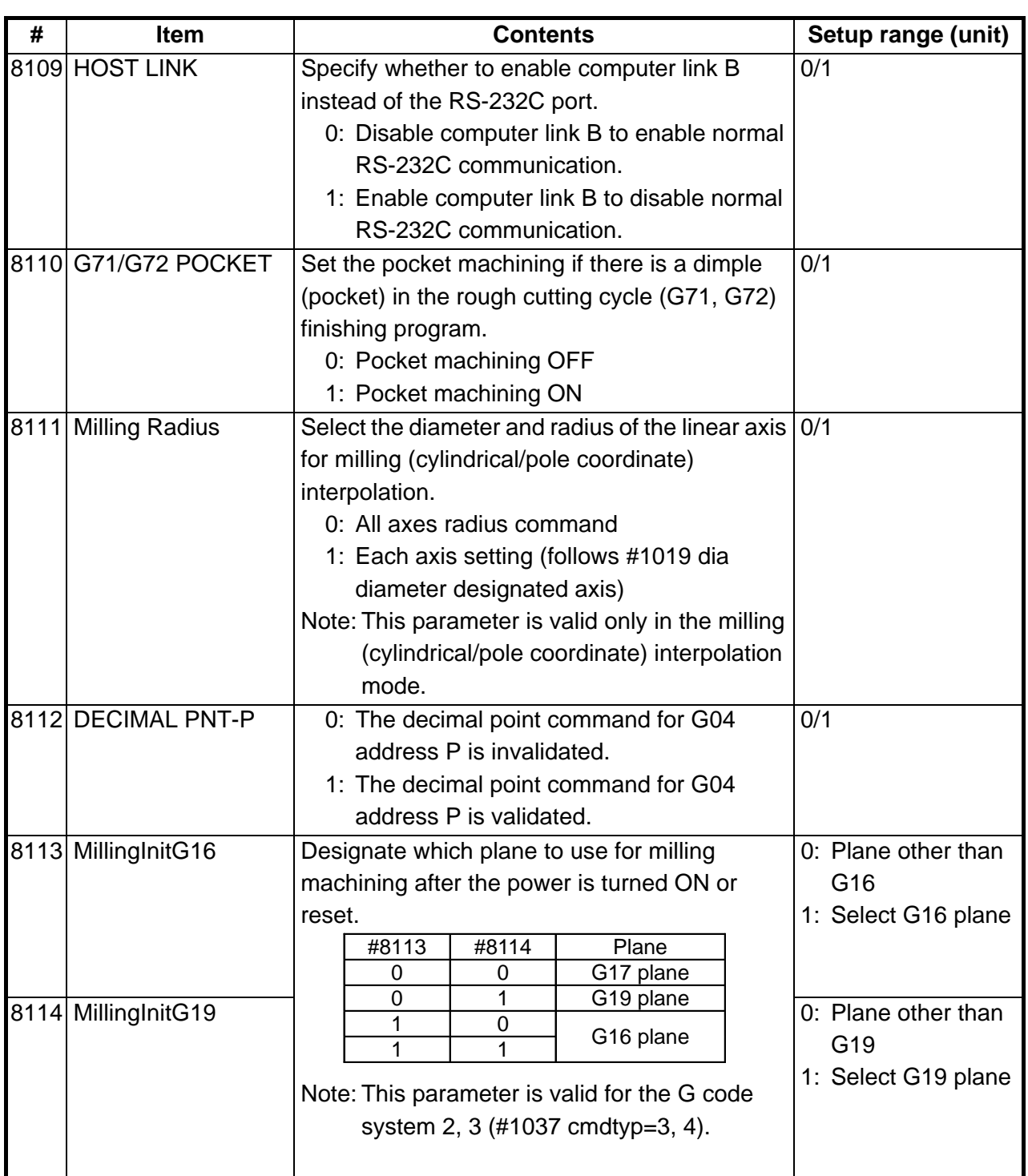

## **2.3 AXIS PARAMETERS**

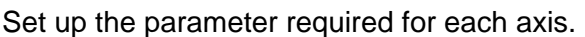

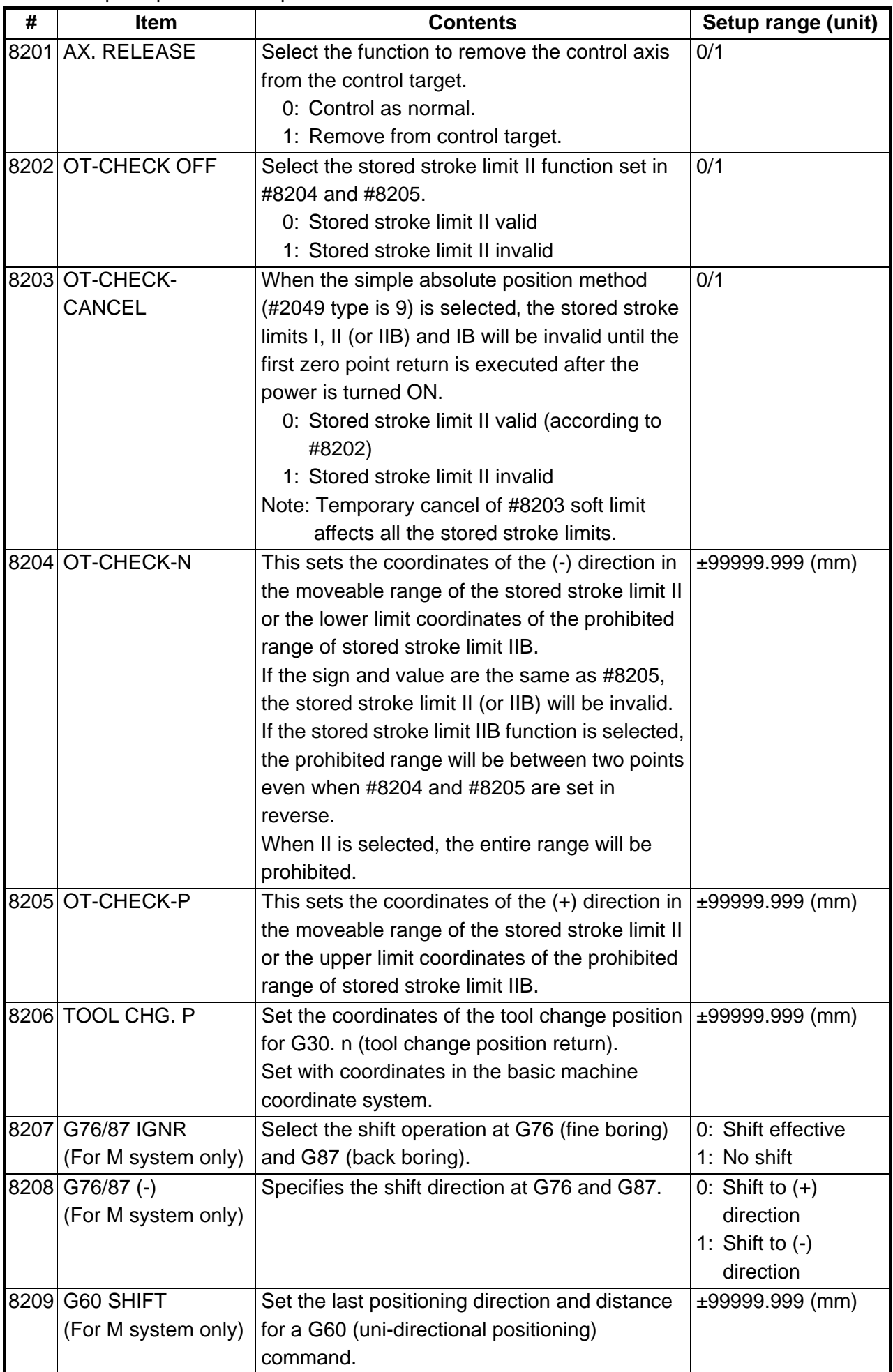

#### **2. MACHINING PARAMETERS 2.3 AXIS PARAMETERS**

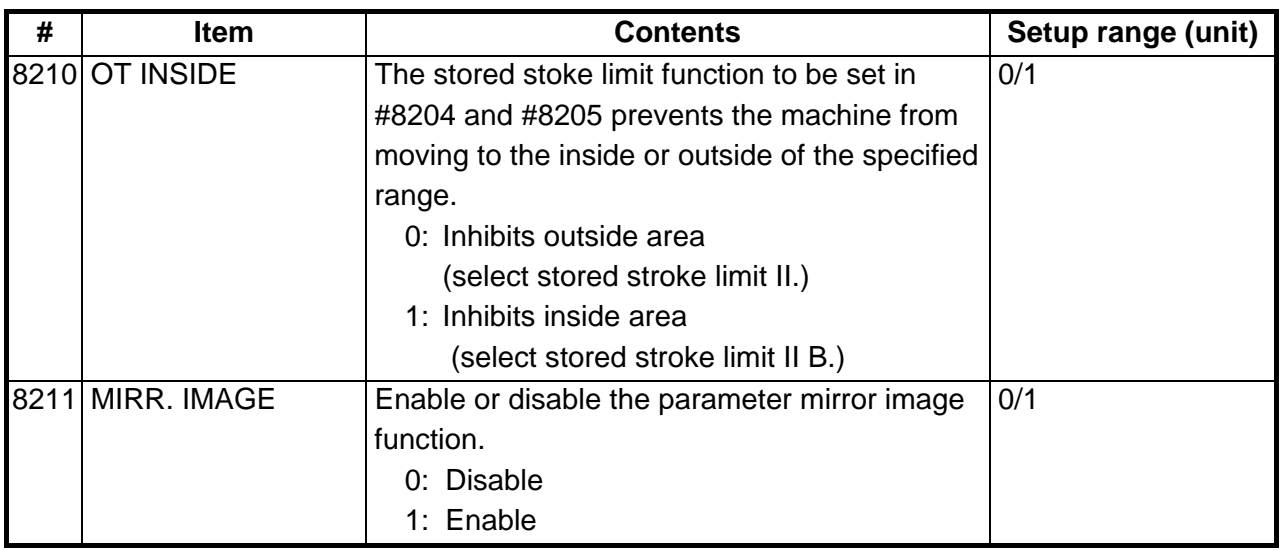

## **2.4 BARRIER DATA**

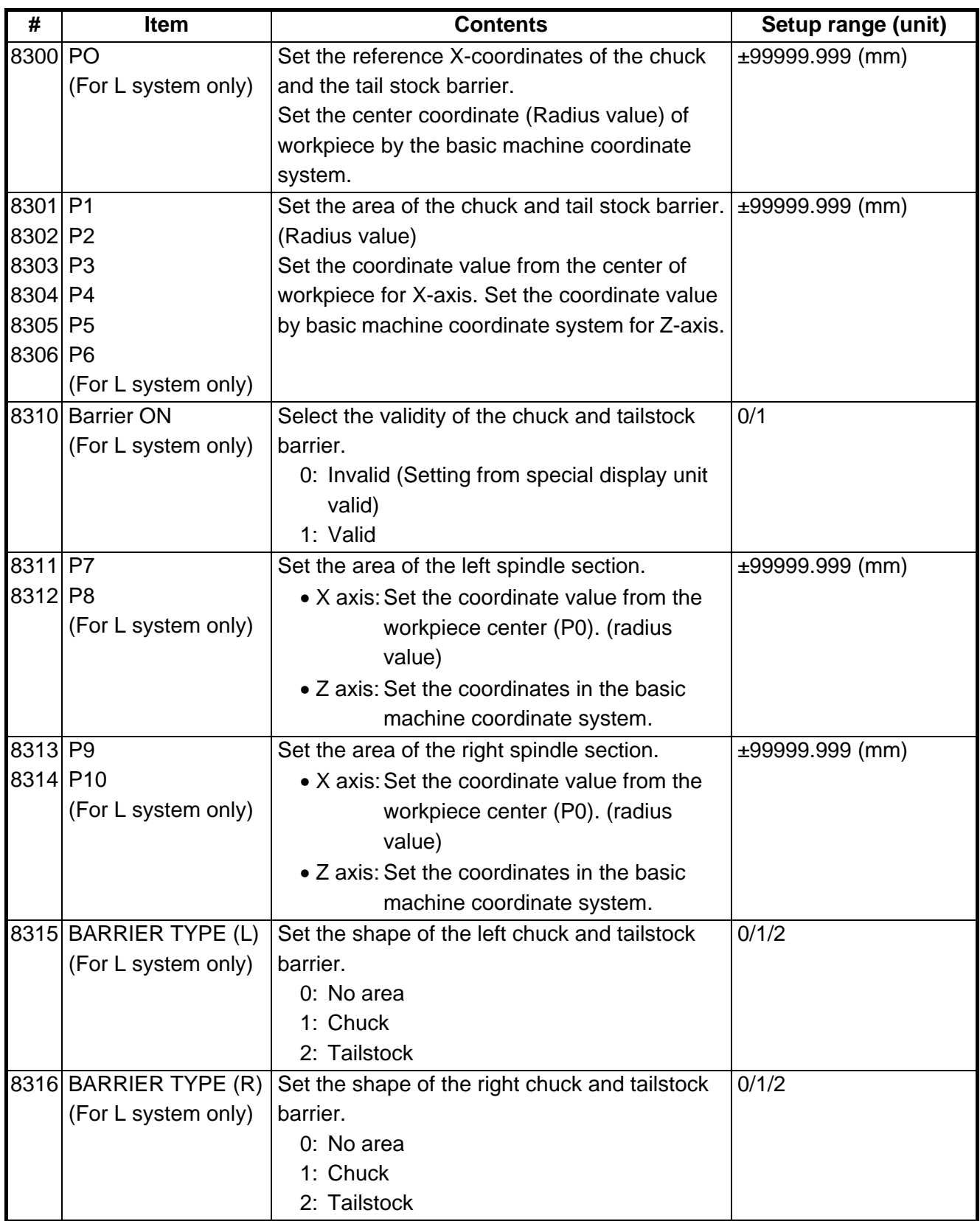
#### **2. MACHINING PARAMETERS 2.4 BARRIER DATA**

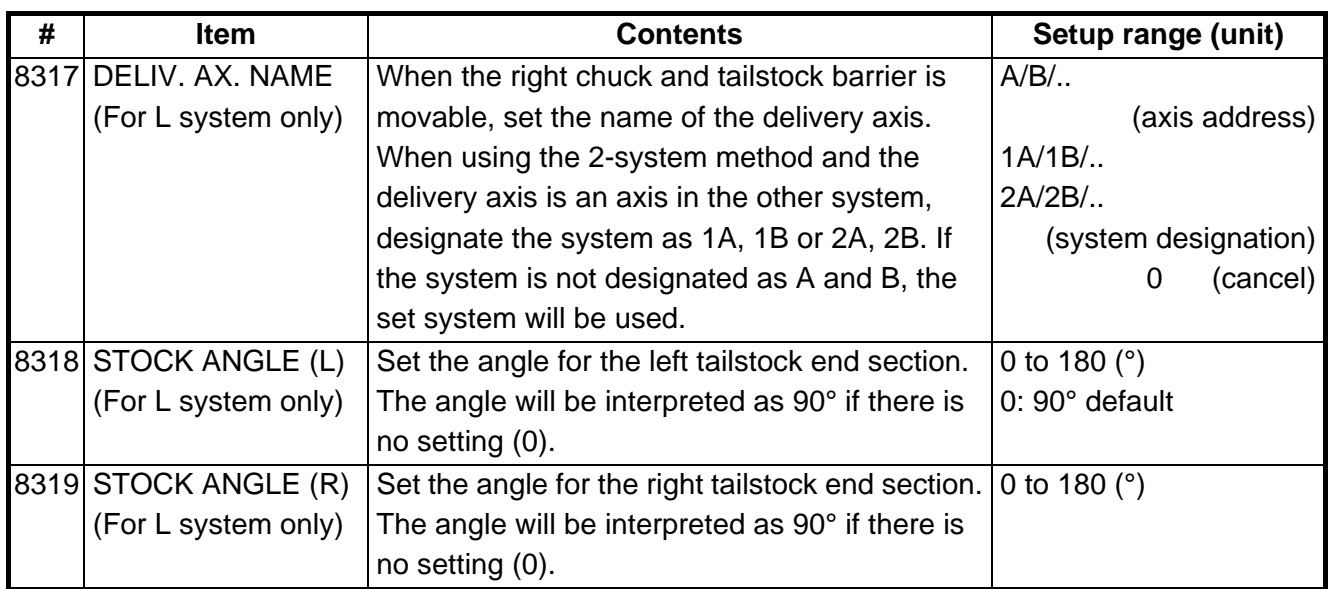

# **2.5 TOOL MEASUREMENT PARAMETERS**

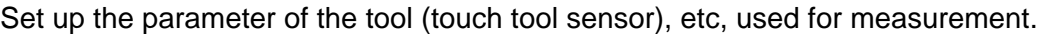

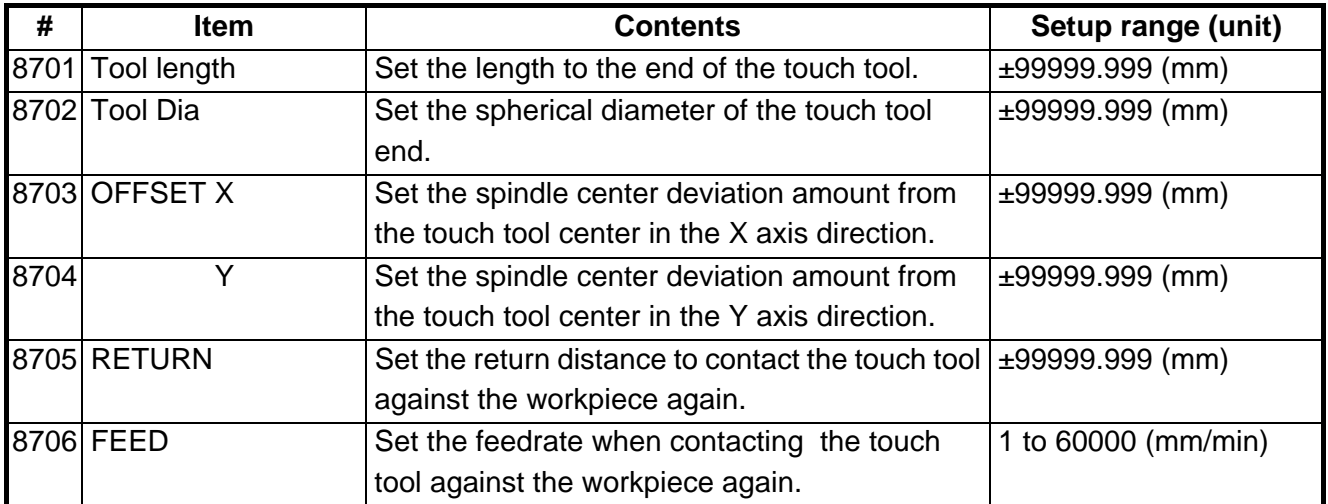

# **3. I/O PARAMETERS**

Pressing the menu key  $\left| \right\rangle_{\text{PAR}}^{\text{NO}}$  displays the I/O BASE PARAM screen. There are basically two types of input/output parameters which must be set when inputting, outputting or referring to data, or when performing tape operation. One type is the parameters related to the input/output device. The baud rate, etc., is set according to each device. Up to five types of input/output devices can be registered. The other type of input/output parameters is the I/O base parameters which determine which device is connected to which channel per input/output application.

### **3.1 BASE PARAMETERS**

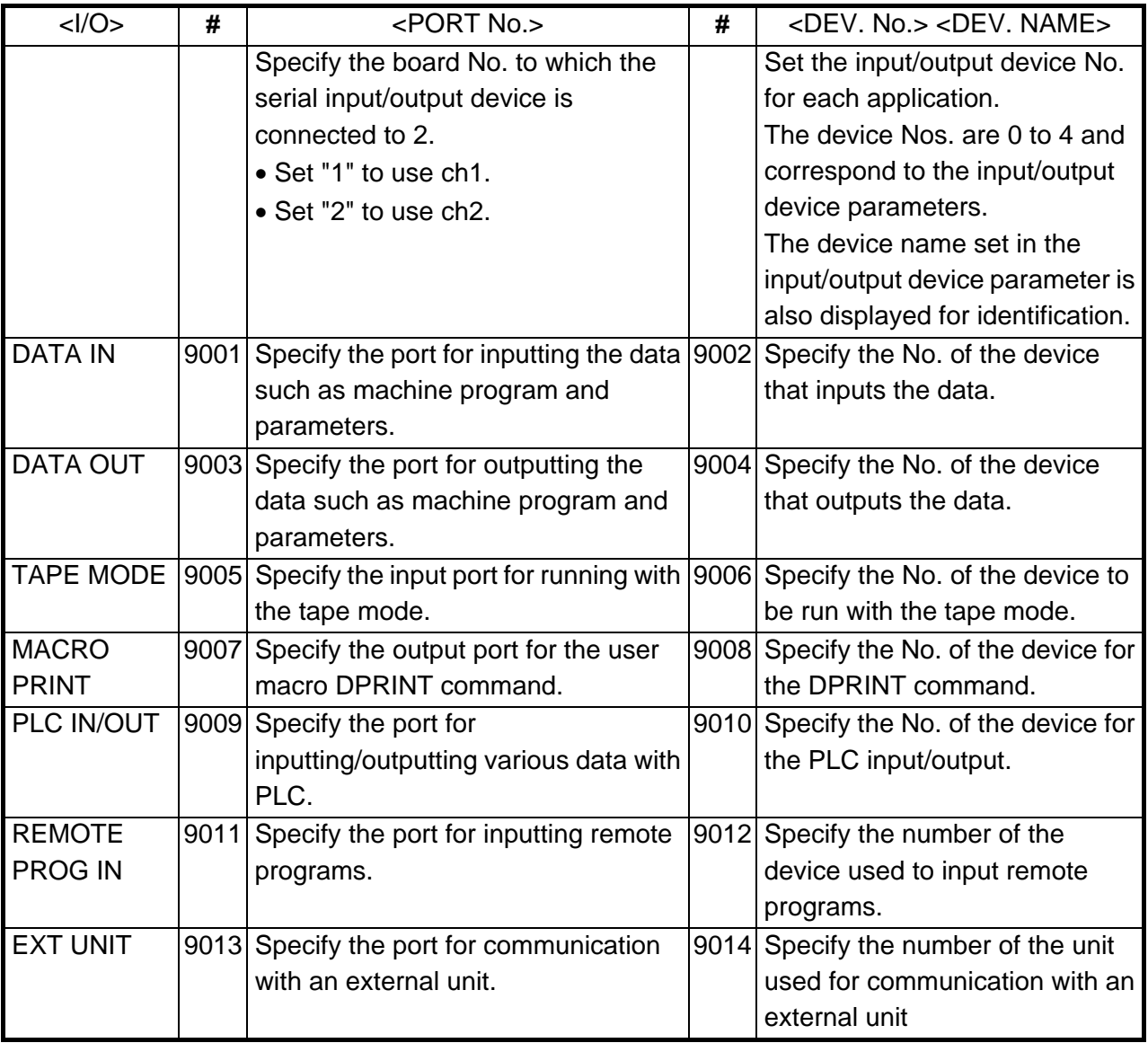

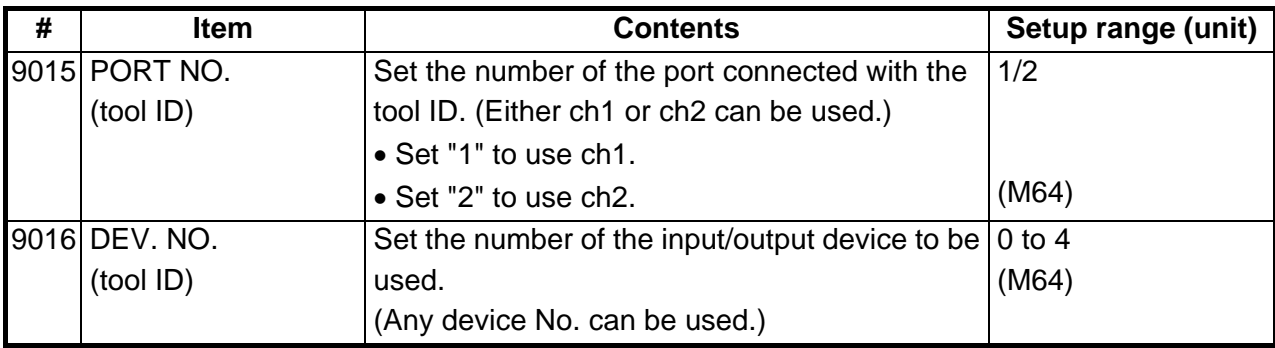

# **3.2 I/O DEVICE PARAMETERS**

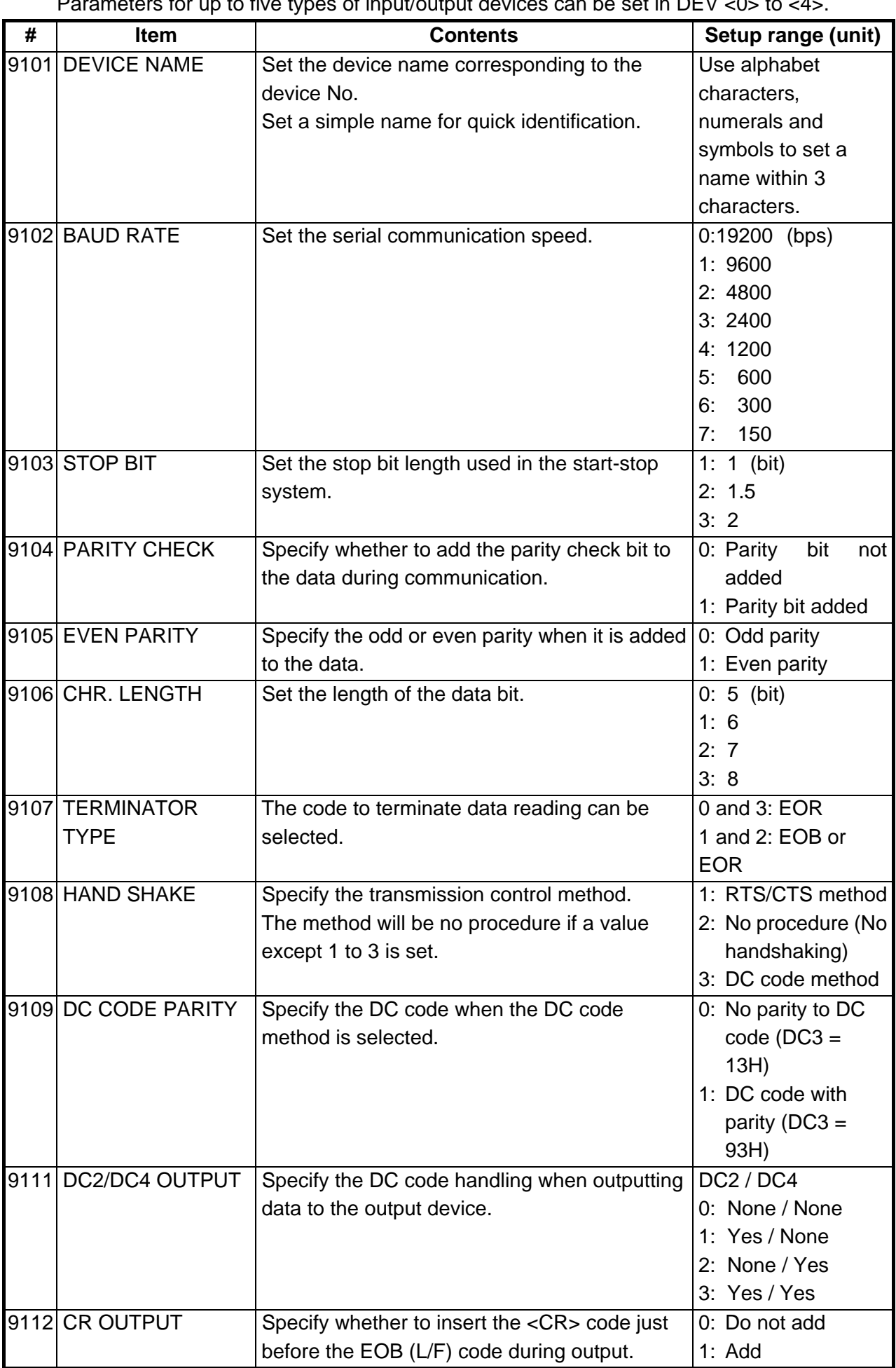

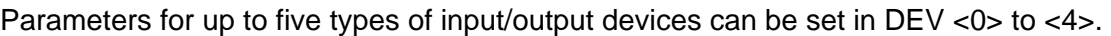

#### **3. I/O PARAMETERS 3.2 I/O DEVICE PARAMETERS**

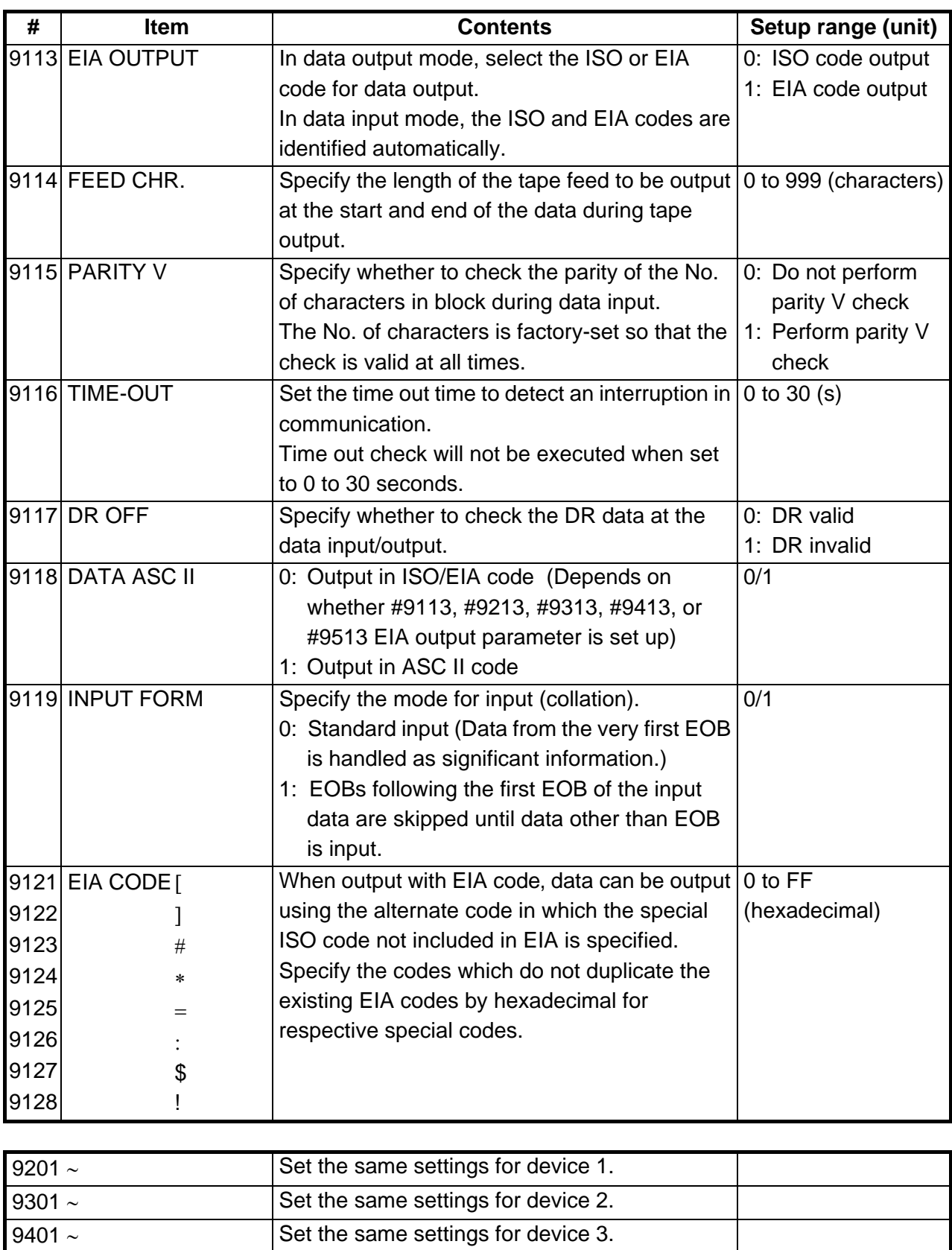

9501 ∼ Set the same settings for device 4.

## **3.3 COMPUTER LINK PARAMETERS**

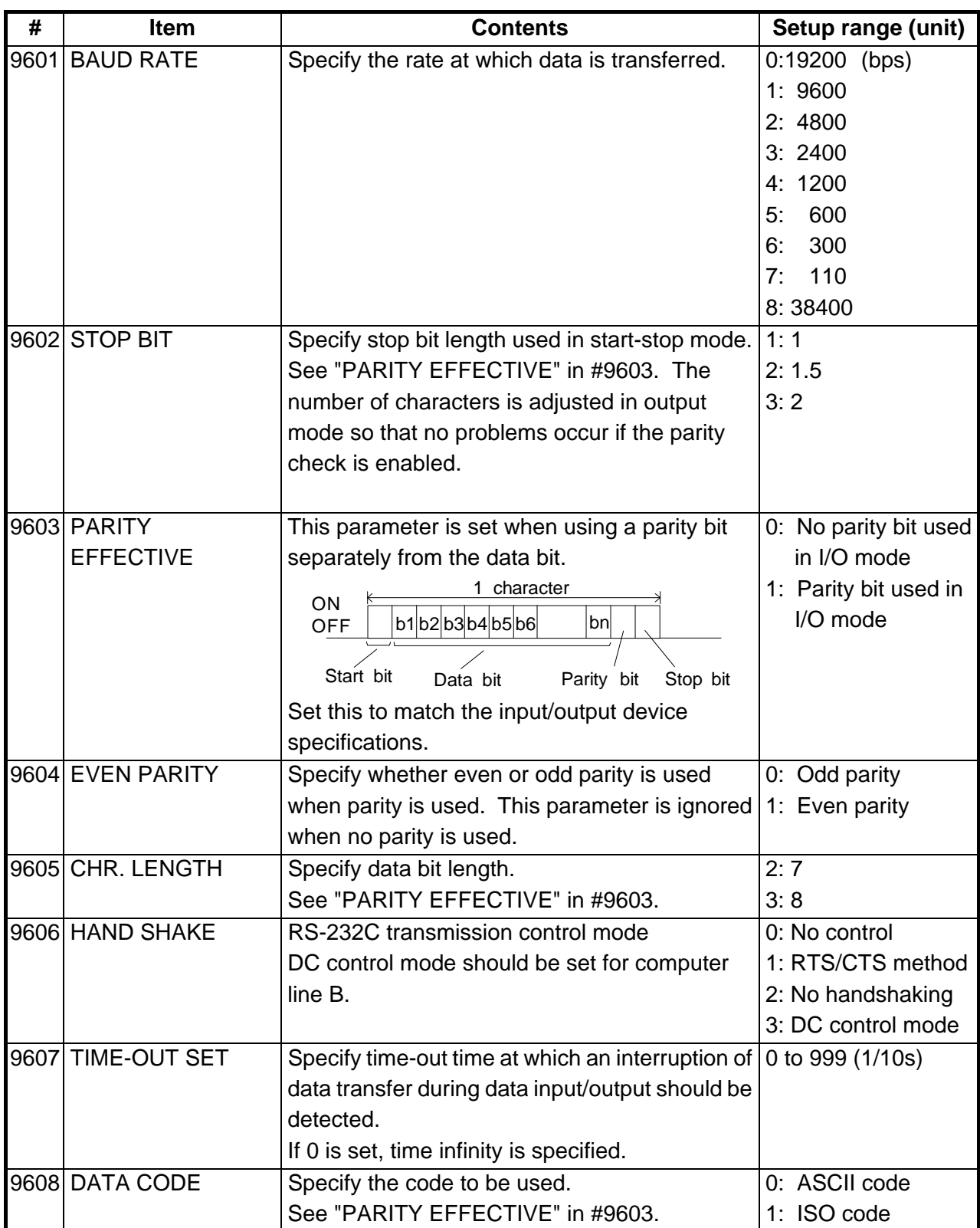

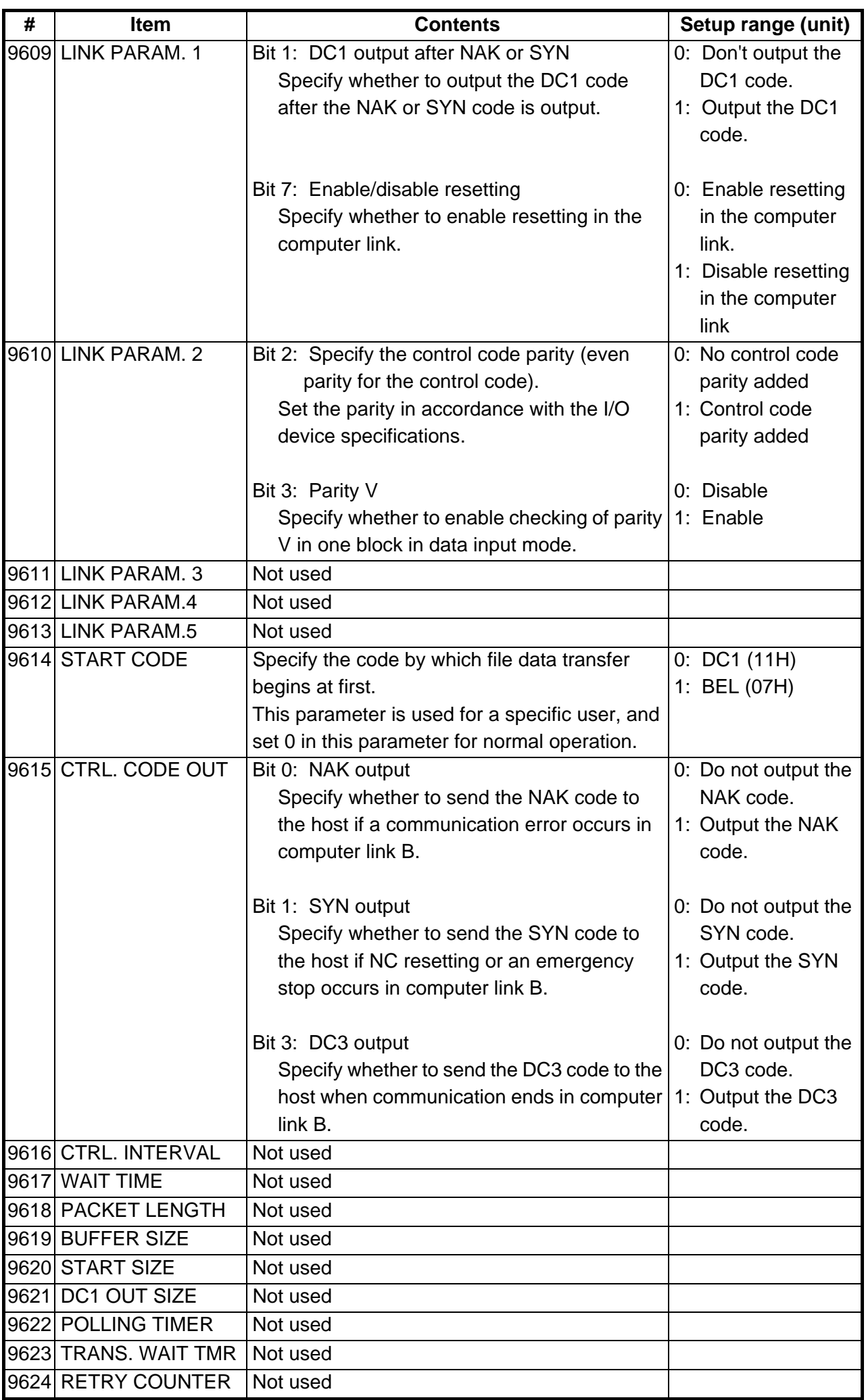

### **4. SETUP PARAMETERS**

Pressing the menu key  $\left( \right)$  SETUP displays the OPEN SETUP PARAM screen.

The system's basic parameters are normally hidden as setup parameters to prevent mistaken operations and to simplify the display.

The setup parameters can be displayed and set by making a declaration to open the setup parameters on this screen.

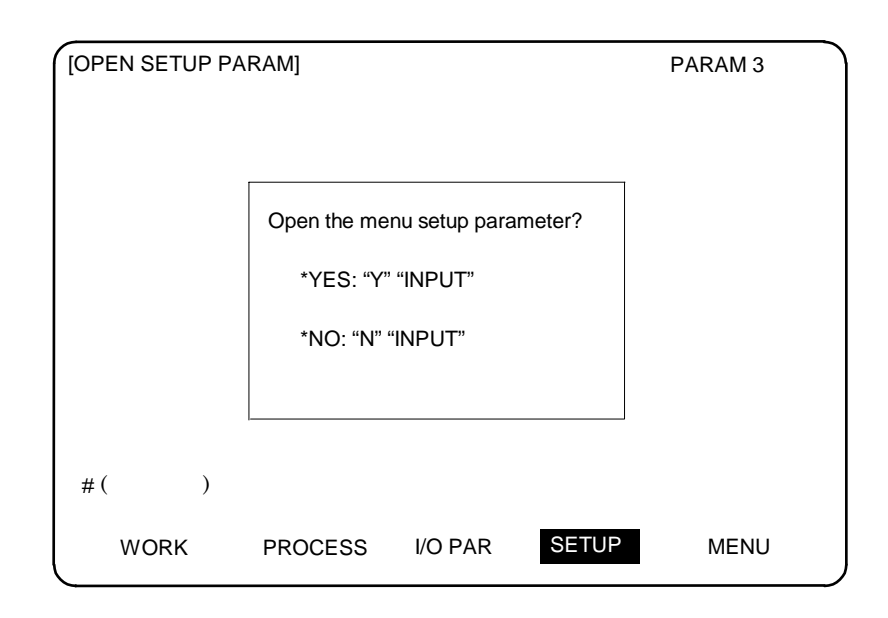

1) Select the setup parameter. Key-in "Y" in  $#$  ( ), and then press INPUT. The basic specification parameter screen appears and the normally hidden setup parameter menu will display. The required menu can be selected to display and set the setup parameters.

- 2) Cancel the setup parameter selection. Key-in "N" in  $#$  ( ), and then press INPUT. The setup parameter menu will disappear. Note: The setup parameters are not displayed when the power is turned ON.
- (Note 1) Refer to "5. Base Specifications Parameters" to "13. Position Switch" for details on the setup parameters.
- (Note 2) Be sure to turn OFF the power supply after selecting the setup parameter.
- (Note 3) If a key other than the screen changeover key is pressed when the setup parameters are locked, the message "Data Protected" will appear.

# **5. BASE SPECIFICATIONS PARAMETERS**

After setting up the parameter (PR) listed in the table, turn OFF the NC power. To validate the parameter, turn ON the power again.

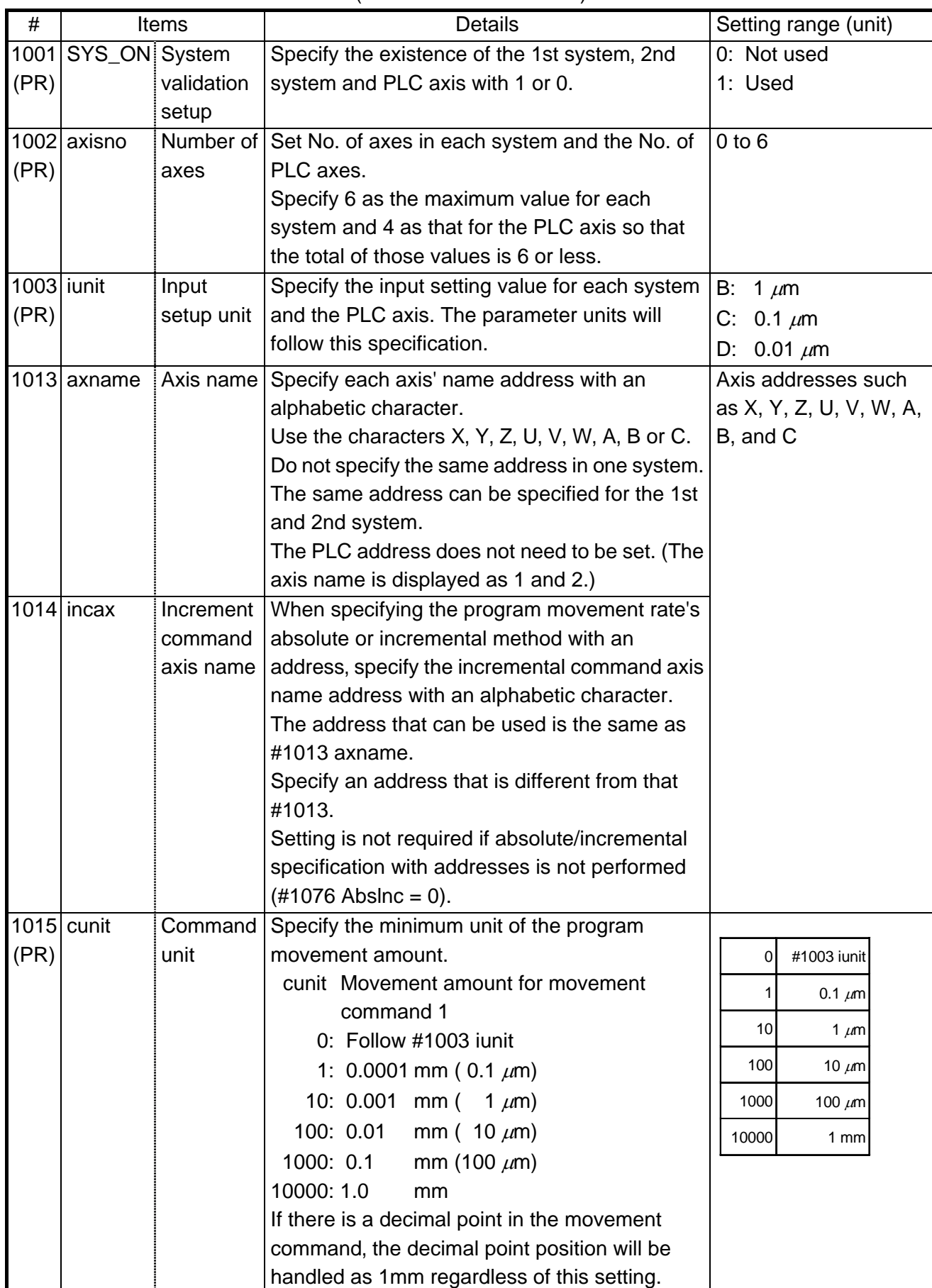

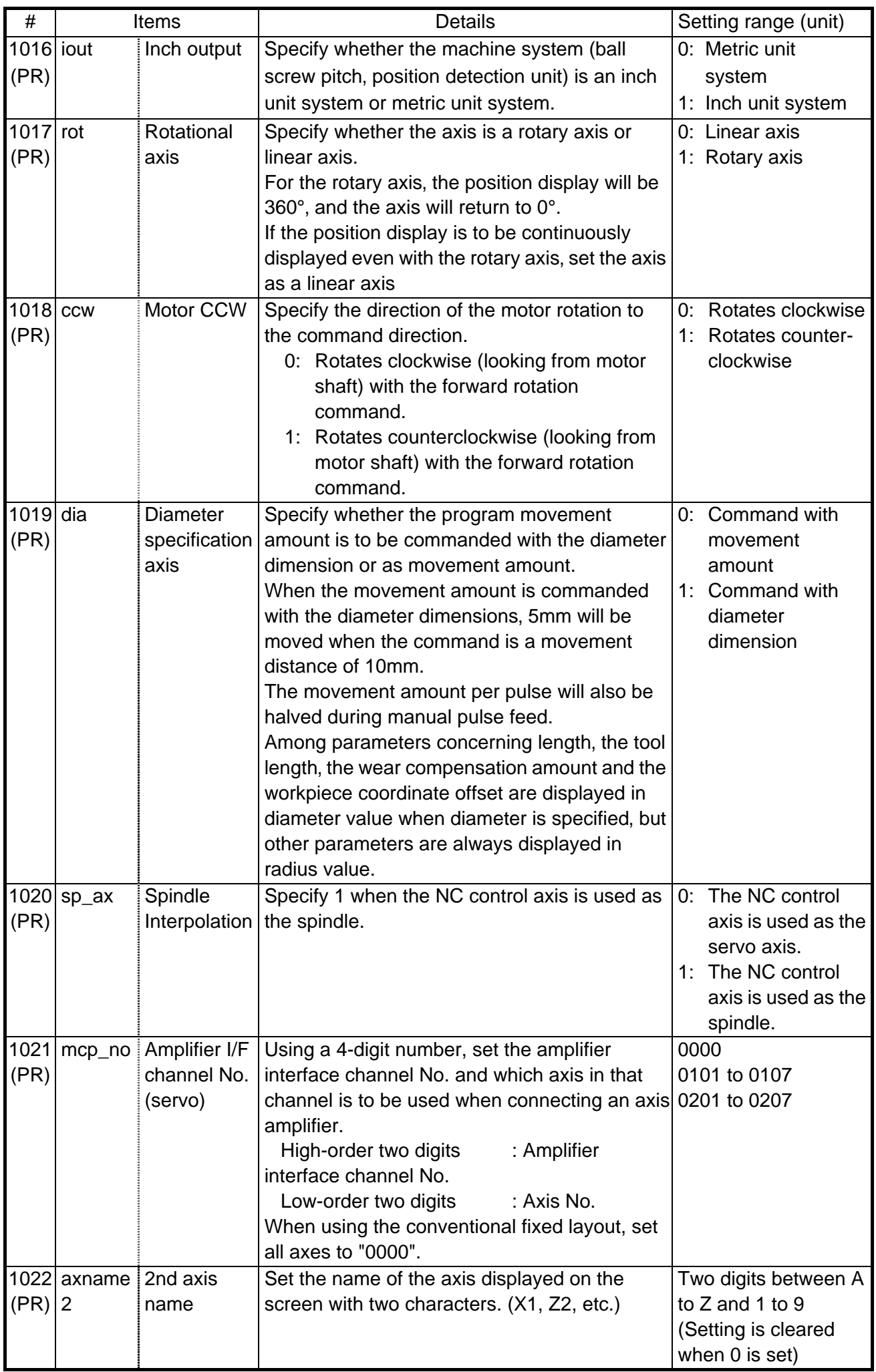

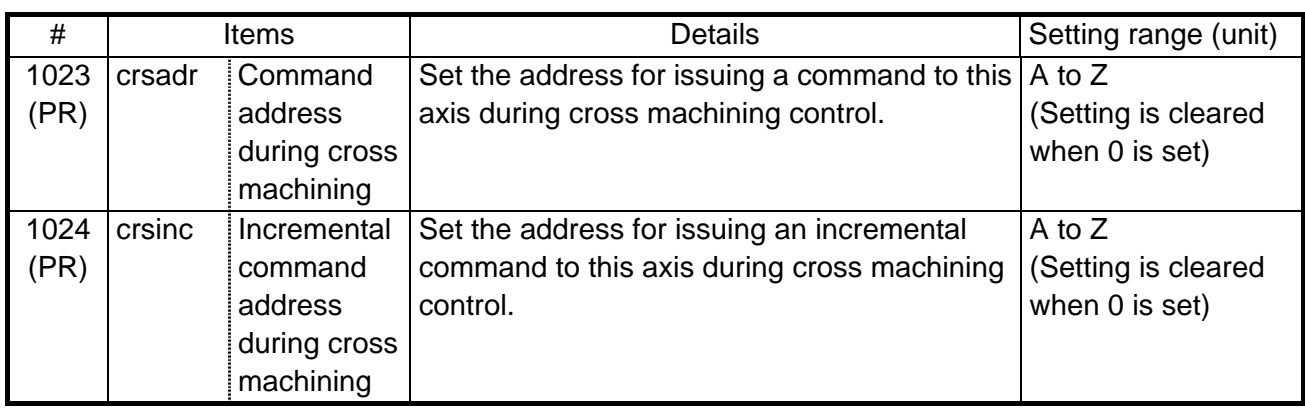

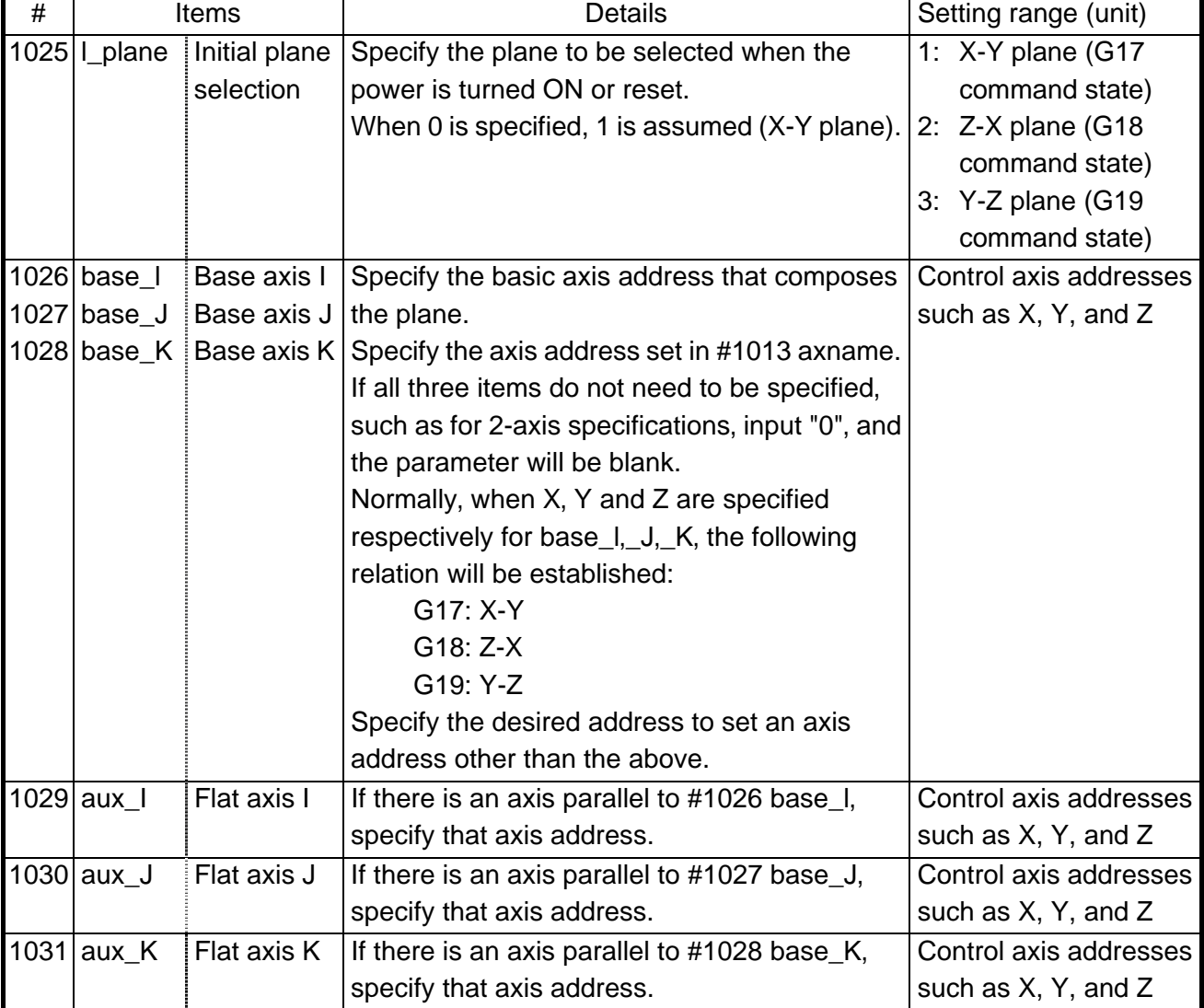

#### (SETUP PARAM 1. 2/15)

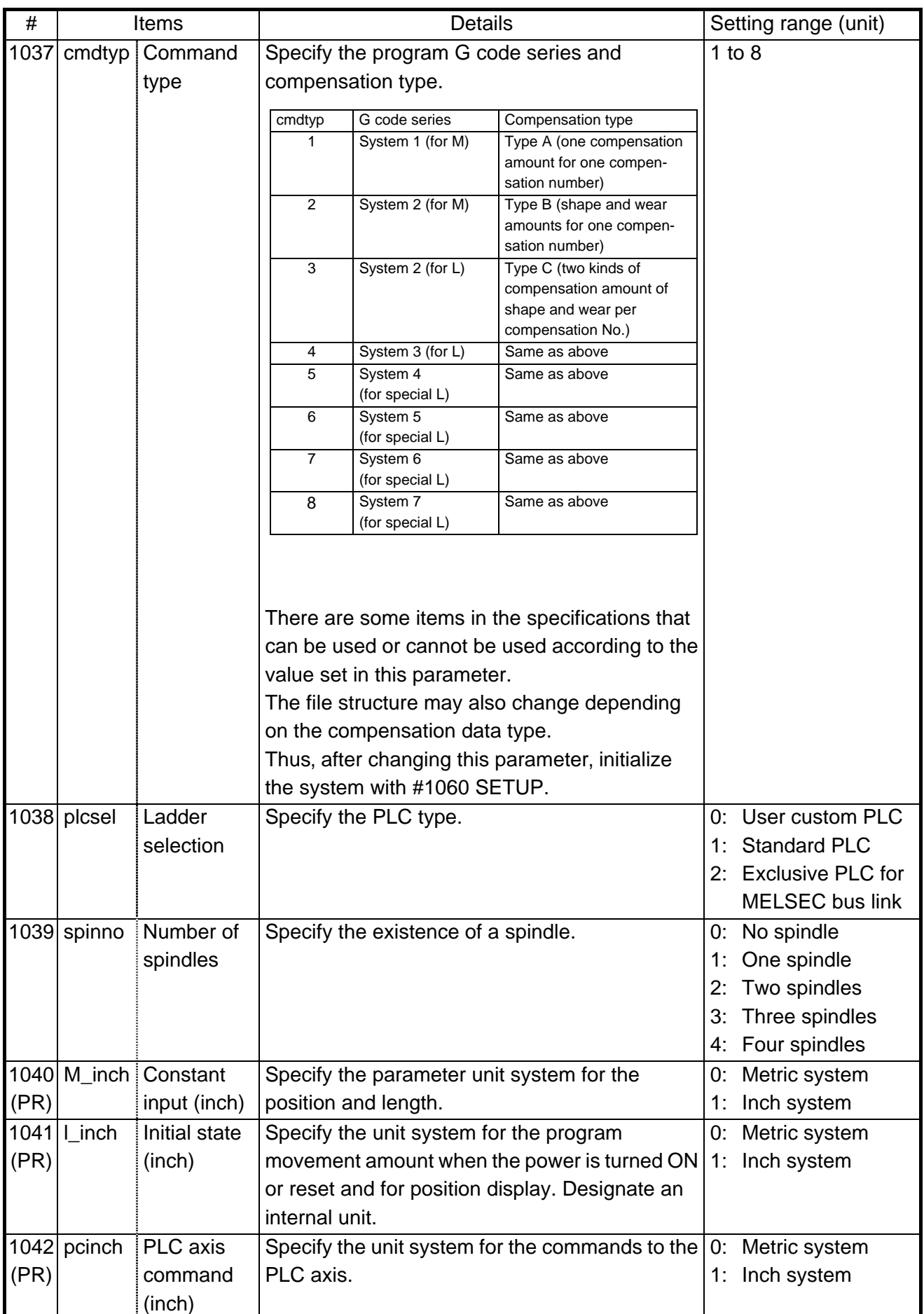

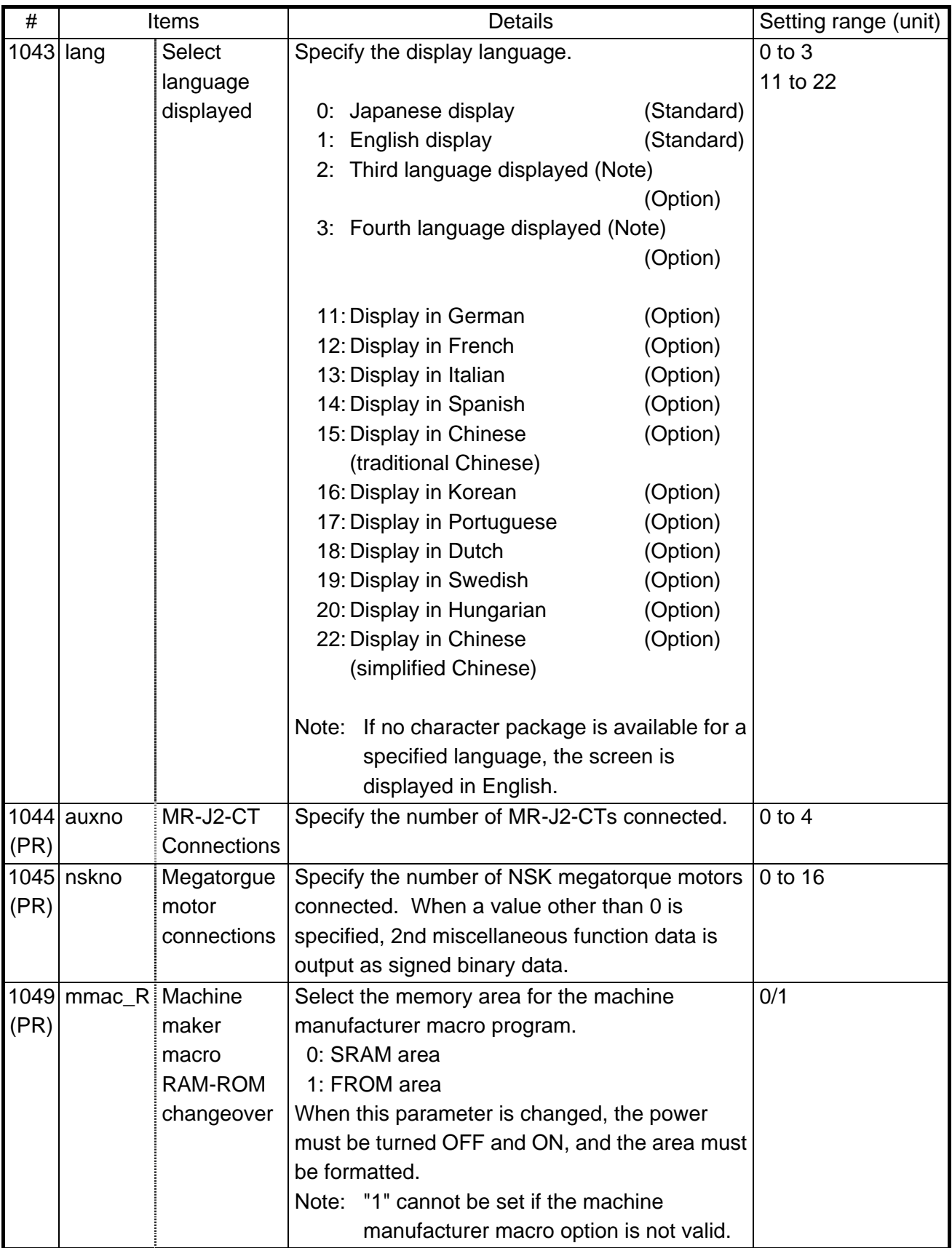

Note: Selection of inch and metric unit

When set value of #1041 I\_inch is changed, the unit of length is changed after reset. Among parameters concerning length, following items are not changed automatically, therefore change the set values to agree with the new unit system when the unit system is changed.

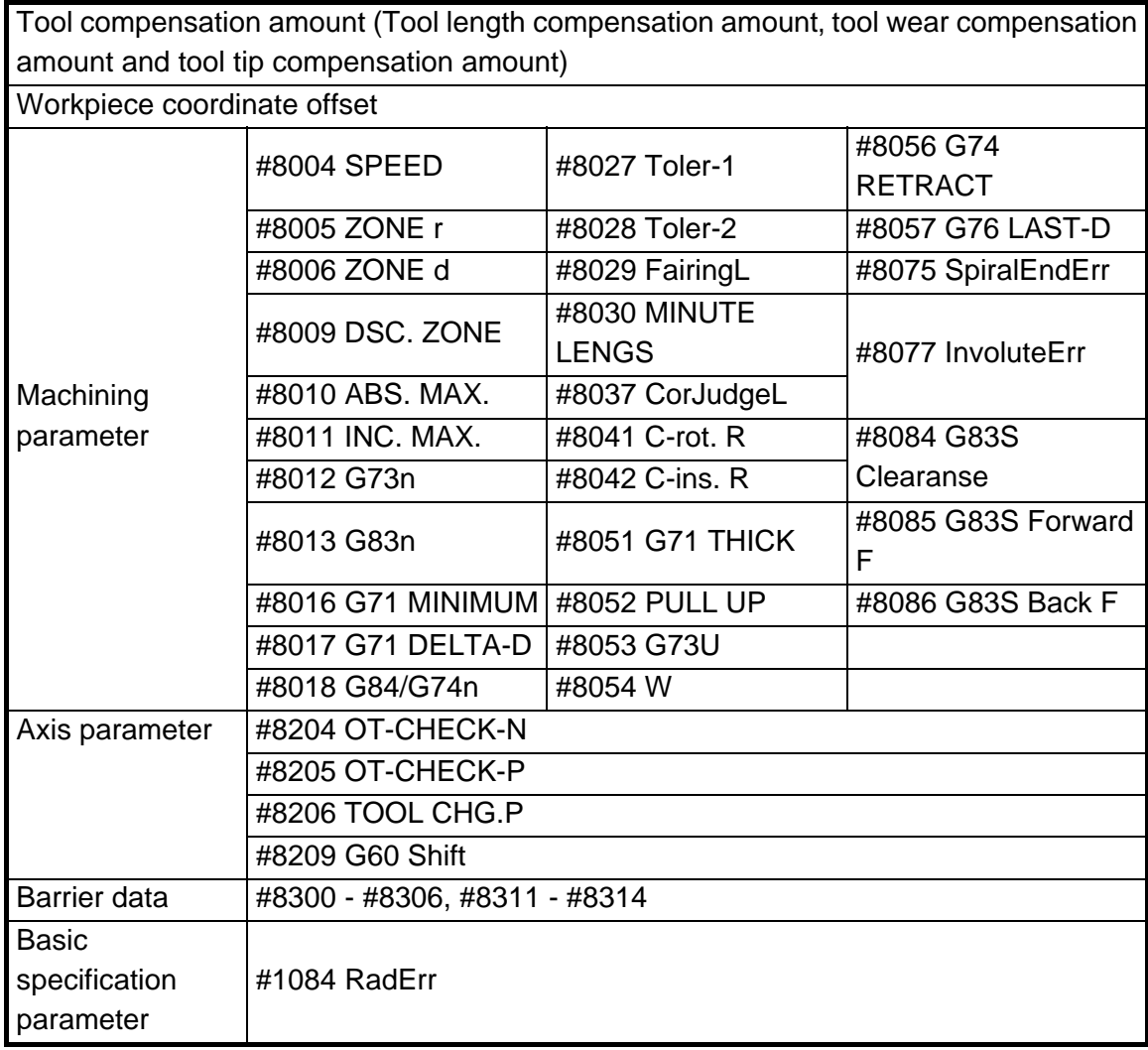

#8004 SPEED is 10 inches/min. unit for the inch system.

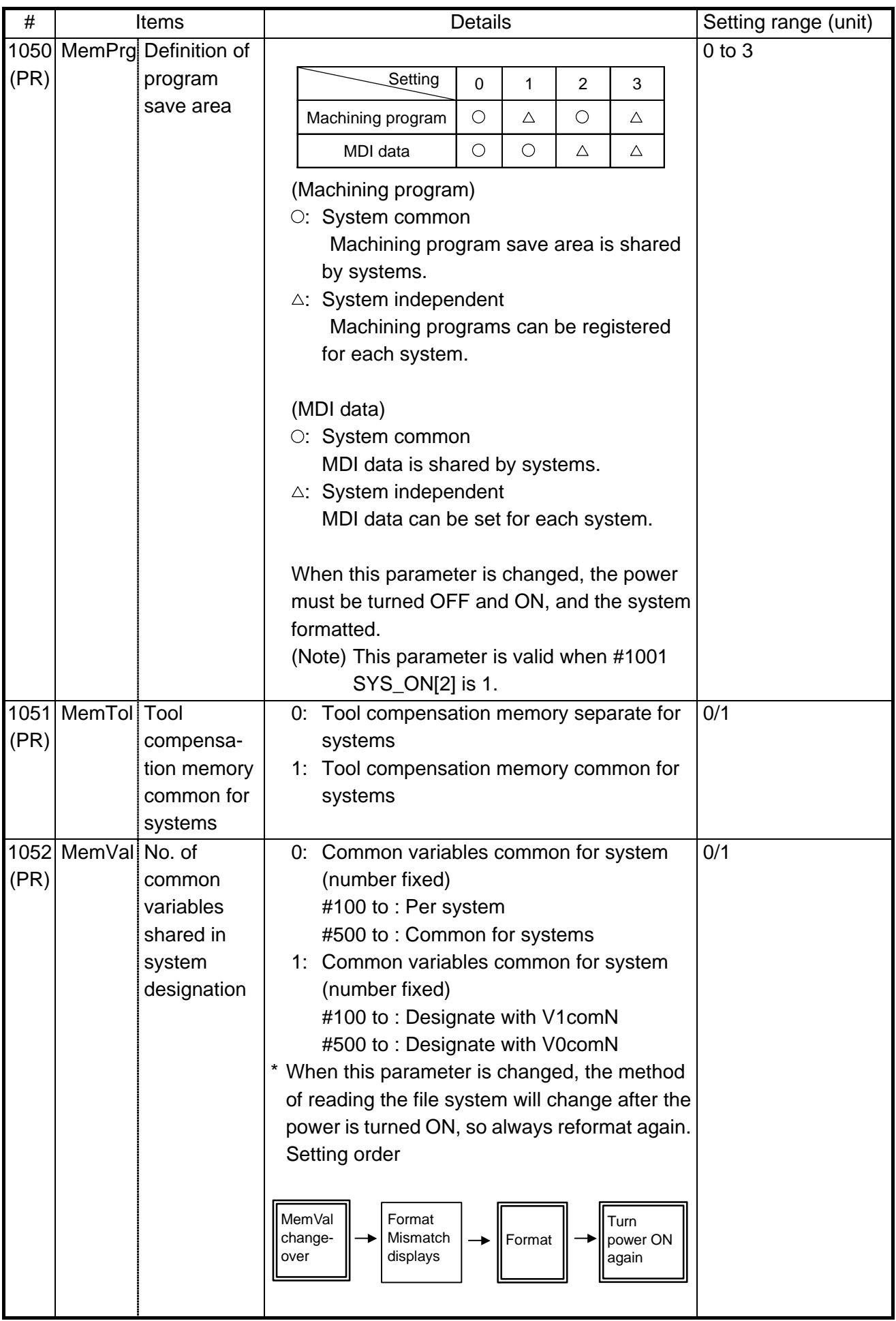

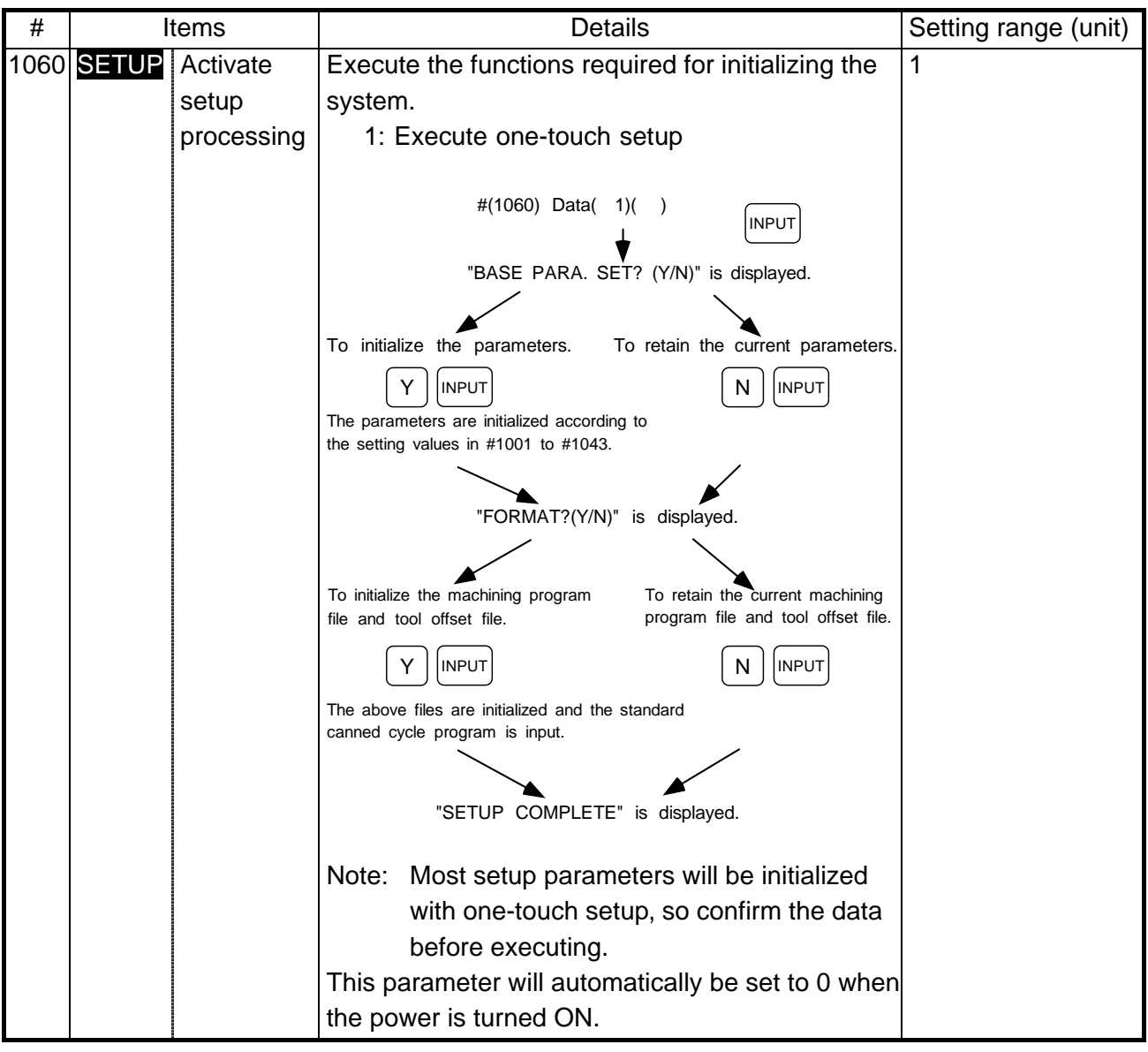

| $\#$        | Items     |             | <b>Details</b>                                    |                             |                            | Setting range (unit) |                      |
|-------------|-----------|-------------|---------------------------------------------------|-----------------------------|----------------------------|----------------------|----------------------|
| 1061        | intabs    | Manual      | Defines whether to update the absolute value      |                             |                            |                      | 0: Do not update     |
| (PR)        |           | <b>ABS</b>  | data during automatic handle interrupt.           |                             |                            |                      | (shift coordinates   |
|             |           | updating    | This parameter is valid only when #1145 l_abs is  |                             |                            |                      | the amount of the    |
|             |           |             | set to 1.                                         |                             |                            |                      | interruption)        |
|             |           |             |                                                   |                             |                            |                      | 1: Update (same      |
|             |           |             |                                                   |                             |                            |                      | coordinates as       |
|             |           |             |                                                   |                             |                            |                      | when interrupt       |
|             |           |             |                                                   |                             |                            |                      | did not occur will   |
|             |           |             |                                                   |                             | be applied.)               |                      |                      |
| 1062        | $T_{cmp}$ | Tool offset | Specify whether the tool length offset and wear   |                             | $0$ to $3$                 |                      |                      |
|             |           | function    | compensation is valid during T command            |                             |                            |                      |                      |
|             |           |             | execution.                                        |                             |                            |                      |                      |
|             |           |             |                                                   |                             |                            |                      |                      |
|             |           |             | Setting value<br>0                                | Tool length offset<br>Valid | Wear compensation<br>Valid |                      |                      |
|             |           |             | $\mathbf{1}$                                      | Valid                       | Invalid                    |                      |                      |
|             |           |             | $\overline{2}$                                    | Invalid                     | Valid                      |                      |                      |
|             |           |             | 3                                                 | Invalid                     | Invalid                    |                      |                      |
|             |           |             |                                                   |                             |                            |                      |                      |
|             |           |             |                                                   |                             |                            |                      |                      |
| 1063        | mandog    | Manual      | The initial return to the reference point is      |                             |                            |                      | 0: High speed        |
|             |           | dog-type    | performed with dog-type return after the power    |                             |                            |                      | return               |
|             |           |             | is turned ON, and the coordinate system is        |                             | 1: Dog-type                |                      |                      |
|             |           |             | established.                                      |                             |                            |                      |                      |
|             |           |             | Specify the manual reference point return         |                             |                            |                      |                      |
|             |           |             | method after the coordinate system is             |                             |                            |                      |                      |
|             |           |             | established with this parameter. (This setting is |                             |                            |                      |                      |
|             |           |             | not required when using absolute position         |                             |                            |                      |                      |
|             |           |             | detection.)                                       |                             |                            |                      |                      |
| $1064$ svof |           | Error       | Specify whether to correct the error when the     |                             |                            |                      | 0: Do not correct    |
| (PR)        |           | correction  | servo is OFF.                                     |                             |                            |                      | the error            |
|             |           |             |                                                   |                             |                            |                      | 1: Correct the error |

(SETUP PARAM 1. 3/15)

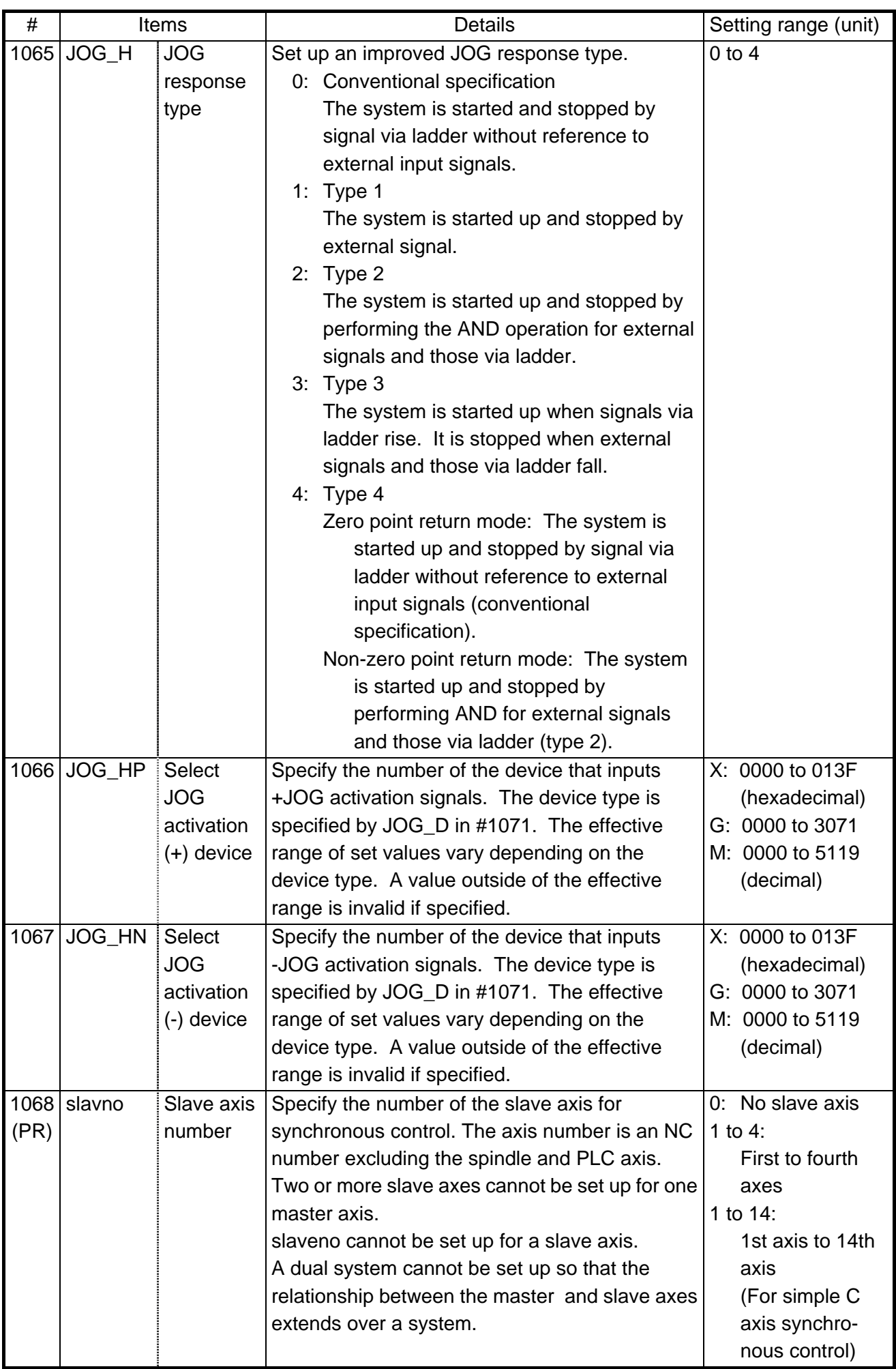

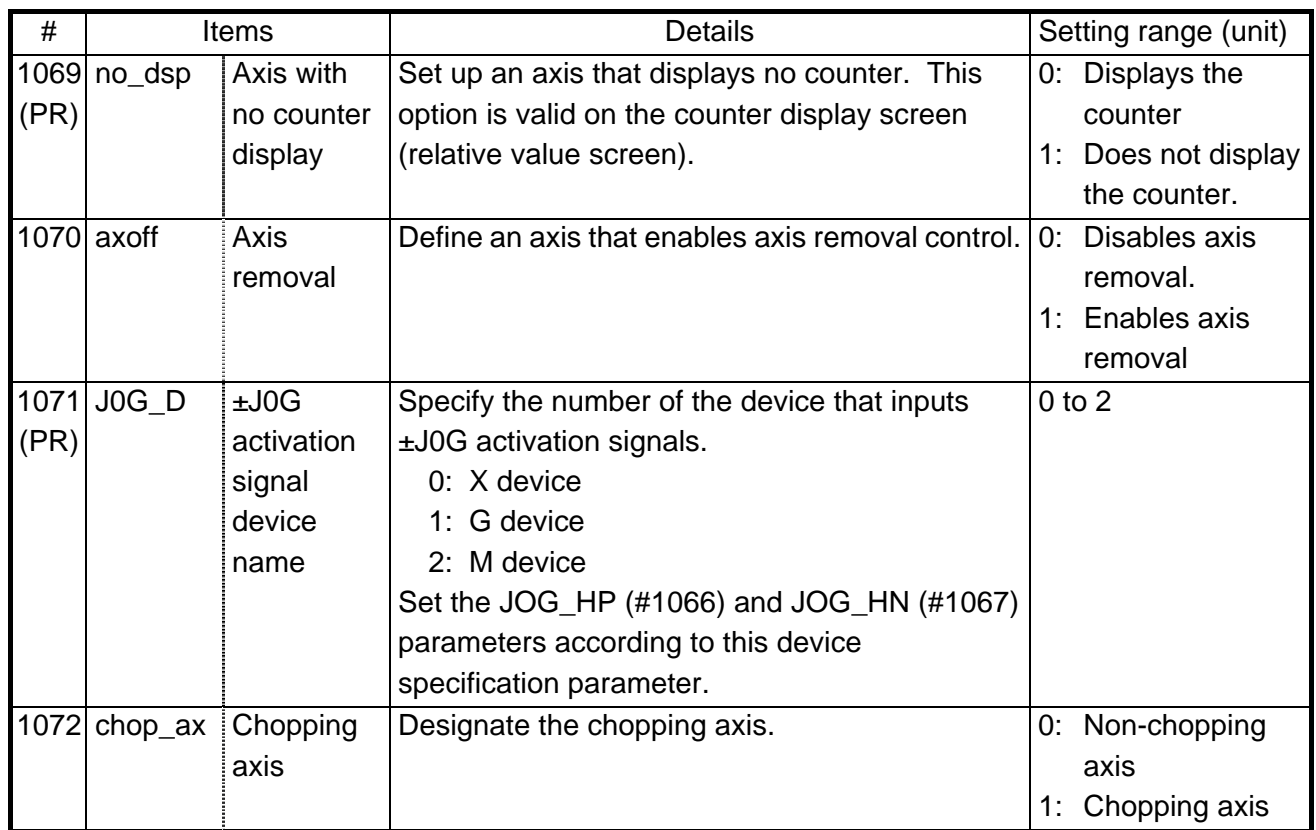

| $\#$ | Items              |               | <b>Details</b>                                |     | Setting range (unit)     |  |
|------|--------------------|---------------|-----------------------------------------------|-----|--------------------------|--|
| 1073 | I_Absm             | Initial       | Specify the absolute value/incremental value  |     | 0: Incremental           |  |
|      |                    | absolute      | mode for when the power is turned ON or       |     | value command            |  |
|      |                    | value         | reset.                                        |     | mode                     |  |
|      |                    |               |                                               |     | 1: Absolute value        |  |
|      |                    |               |                                               |     | command mode             |  |
| 1074 | I_Sync             | Initial       | Specify the feedrate specification mode for   |     | 0: Asynchronous          |  |
|      |                    | synchronous   | when the power is turned ON or reset.         |     | feed                     |  |
|      |                    | feed          | 0: Asynchronous feed (feed per minute)        |     | 1: Synchronous           |  |
|      |                    |               | 1: Synchronous feed (feed per rotation)       |     | feed                     |  |
| 1075 | $L$ <sub>G00</sub> | Initial G00   | Specify the linear command mode for when      |     | 0: Linear                |  |
|      |                    |               | the power is turned ON or reset.              |     | interpolation            |  |
|      |                    |               | 0: Linear interpolation (G01 command          |     | 1: Positioning           |  |
|      |                    |               | state)                                        |     |                          |  |
|      |                    |               | 1: Positioning (G00 command state)            |     |                          |  |
| 1076 | Abslnc             | ABS/INC       | The absolute value/incremental commands       |     | 0: Absolute/             |  |
|      | (For L             | address       | can be issued by using the absolute value     |     | incremental with         |  |
|      | system             |               | address and incremental value address for     |     | G command                |  |
|      | only)              |               | the same axis.                                |     | 1: Absolute/             |  |
|      |                    |               | 0: Absolute/incremental with G command        |     | incremental with         |  |
|      |                    |               | 1: Absolute/incremental with address          |     | address code             |  |
|      |                    |               | code                                          |     |                          |  |
|      |                    |               | (The #1013 axname address will be the         |     |                          |  |
|      |                    |               | absolute value command, and #1014             |     |                          |  |
|      |                    |               | incax address will be the incremental         |     |                          |  |
|      |                    |               | value command)                                |     |                          |  |
| 1077 | radius             | Incremental   | Specify if the diameter specification axis'   | 0.  | Diameter value           |  |
|      |                    | command       | (#1019 dia is set to 1) incremental value     | 1:  | Radius value             |  |
|      |                    | for diameter  | command uses the diameter value or radius     |     |                          |  |
|      |                    | specification | value                                         |     |                          |  |
|      |                    | axis          |                                               |     |                          |  |
| 1078 | Decpt <sub>2</sub> | Decimal       | Specify the unit of position commands that do |     | 0: The min. input        |  |
|      |                    | point type 2  | not have a decimal point.                     |     | command unit is          |  |
|      |                    |               | 0: The min. input command unit is used        |     | used                     |  |
|      |                    |               | (follows #1015 cunit)                         |     | 1: 1 $mm$ (or 1 $inch$ ) |  |
|      |                    |               | 1: 1mm (or 1inch) unit is used                |     | unit is used             |  |
|      |                    |               | (For the dwell time, 1s unit is used.)        |     |                          |  |
| 1079 | F1digt             | Validate F1   | Specify whether to execute the F command      |     | 0: Direct numerical      |  |
|      |                    | digit         | with a 1-digit code command or with a direct  |     | command                  |  |
|      |                    |               | numerical command.                            |     | 1: 1-digit code          |  |
|      |                    |               | 0: Direct numerical command (command          |     | command                  |  |
|      |                    |               | feedrate during feed per minute or            |     |                          |  |
|      |                    |               | rotation)                                     |     |                          |  |
|      |                    |               | 1: 1-digit code command (feedrate             |     |                          |  |
|      |                    |               | specified with #1185 spd_F1 - #1189           |     |                          |  |
|      |                    |               | F5)                                           |     |                          |  |
| 1080 | $Dril_Z$           | Specify       | Specify a fixed cycle hole drilling axis.     | 0/1 |                          |  |
|      | (For D             | boring axis   | 0: Use an axis vertical to the selected       |     |                          |  |
|      | system             |               | plane as the hole drilling axis.              |     |                          |  |
|      | only)              |               | 1: Use the Z axis as the hole drilling axis   |     |                          |  |
|      |                    |               | regardless of the selected plane.             |     |                          |  |

(SETUP PARAM 1. 4/15)

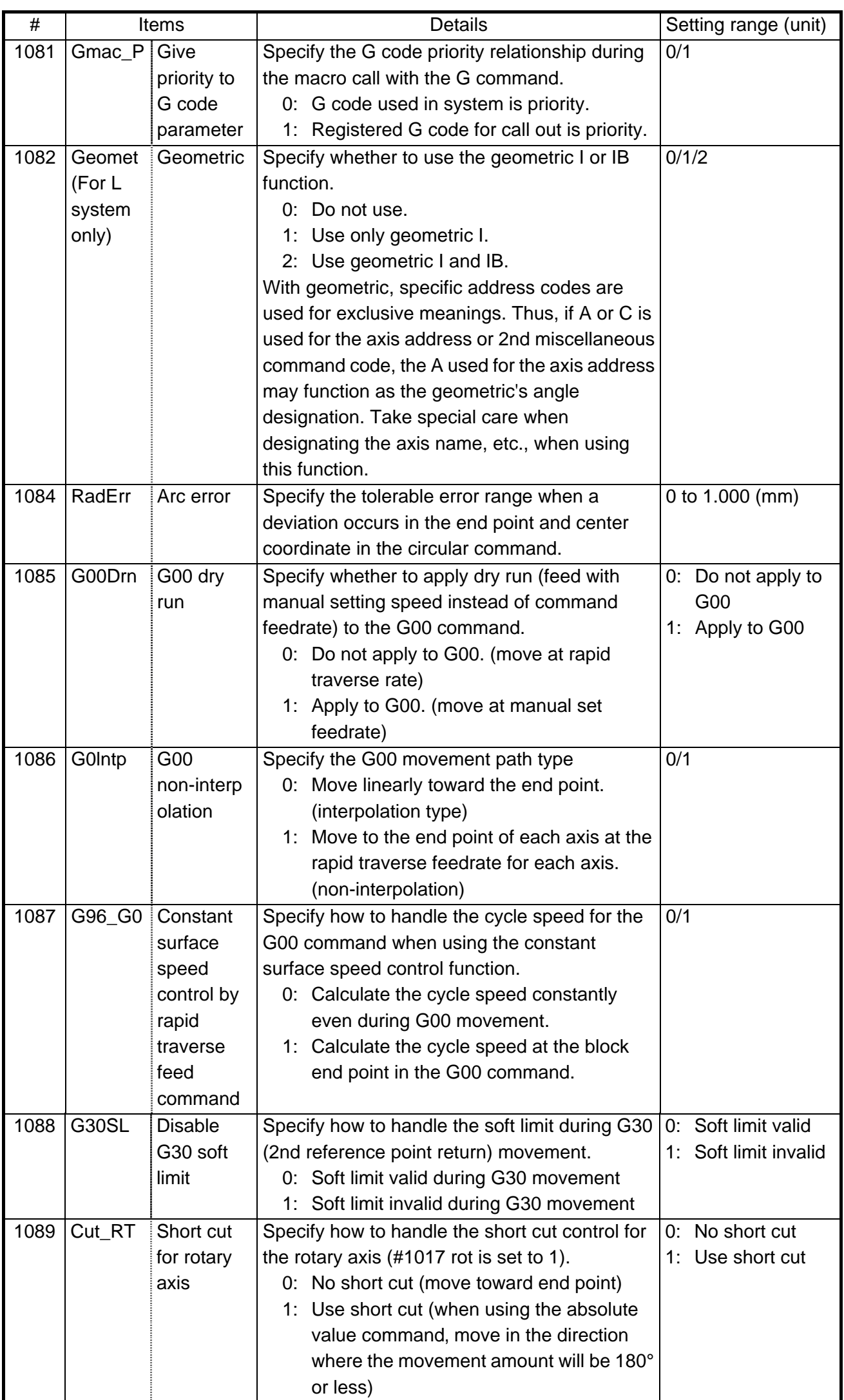

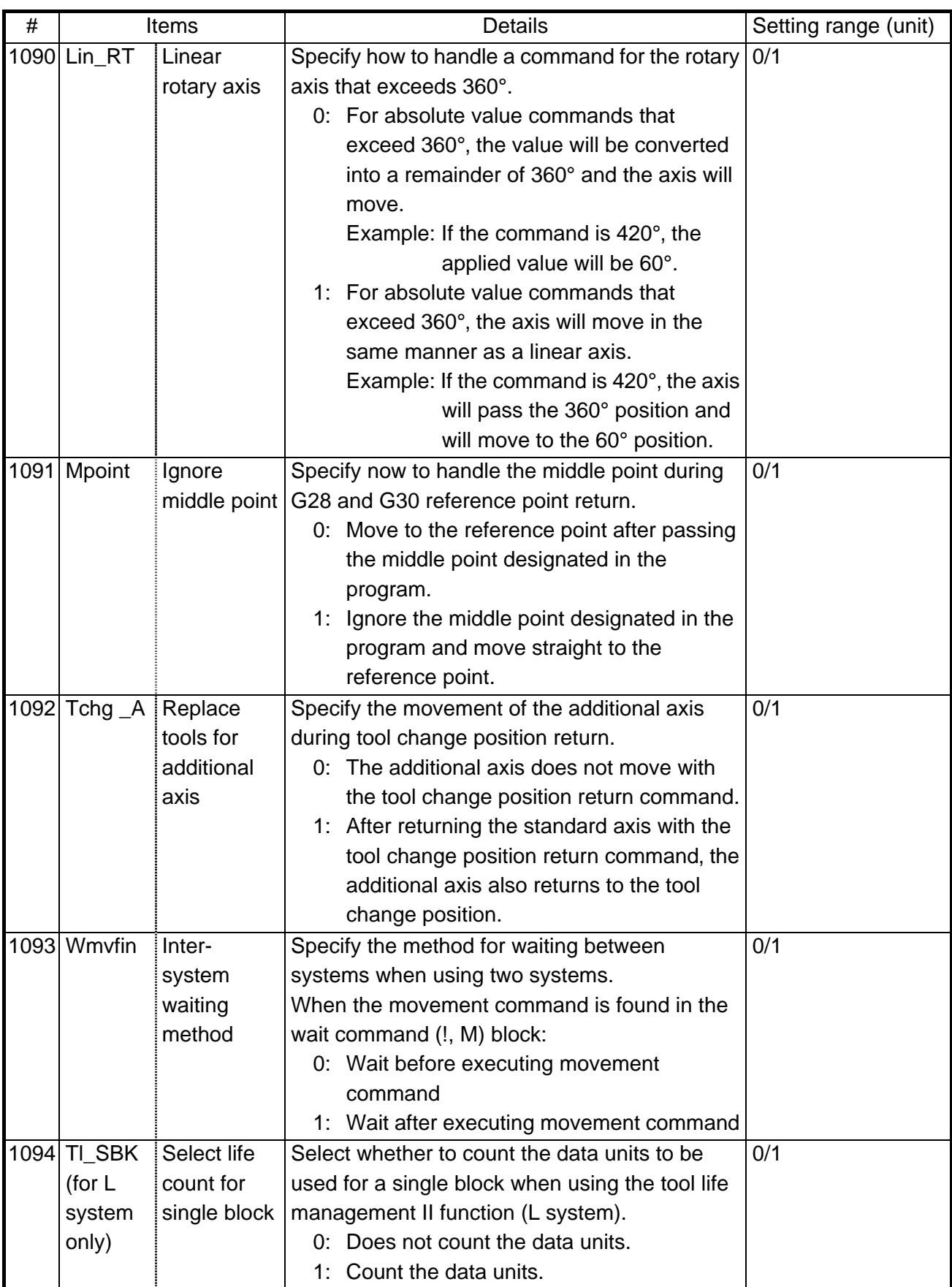

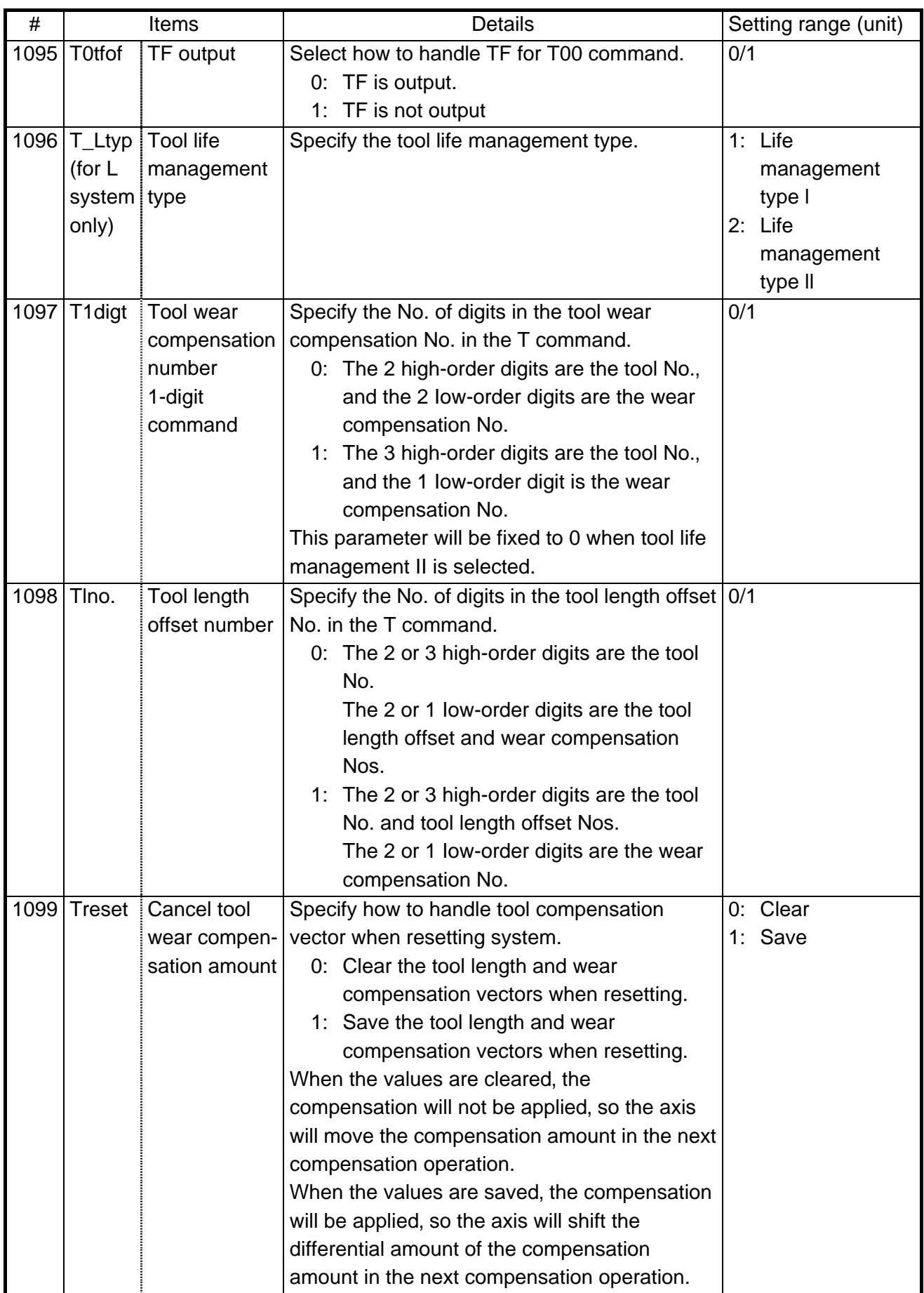

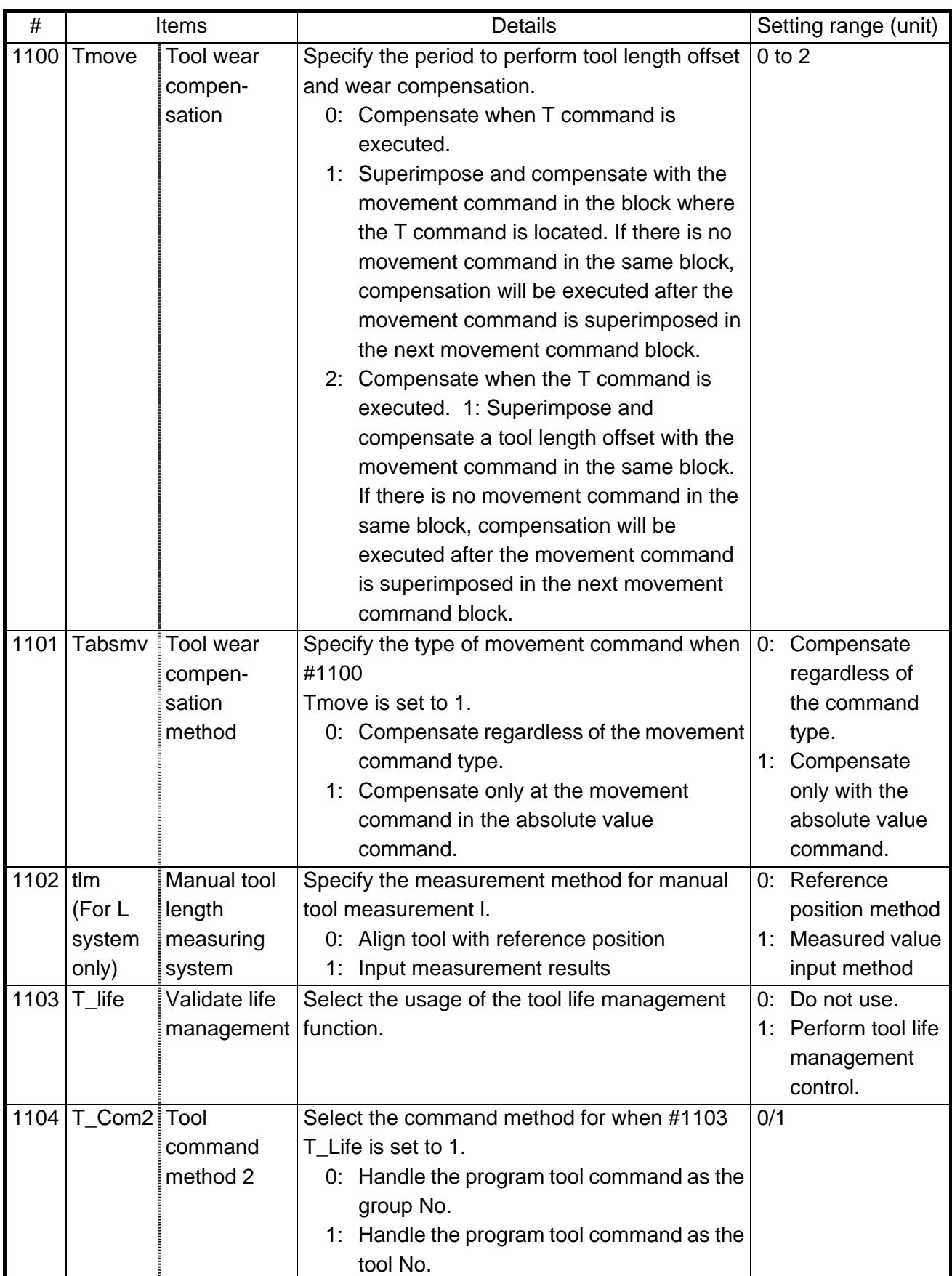

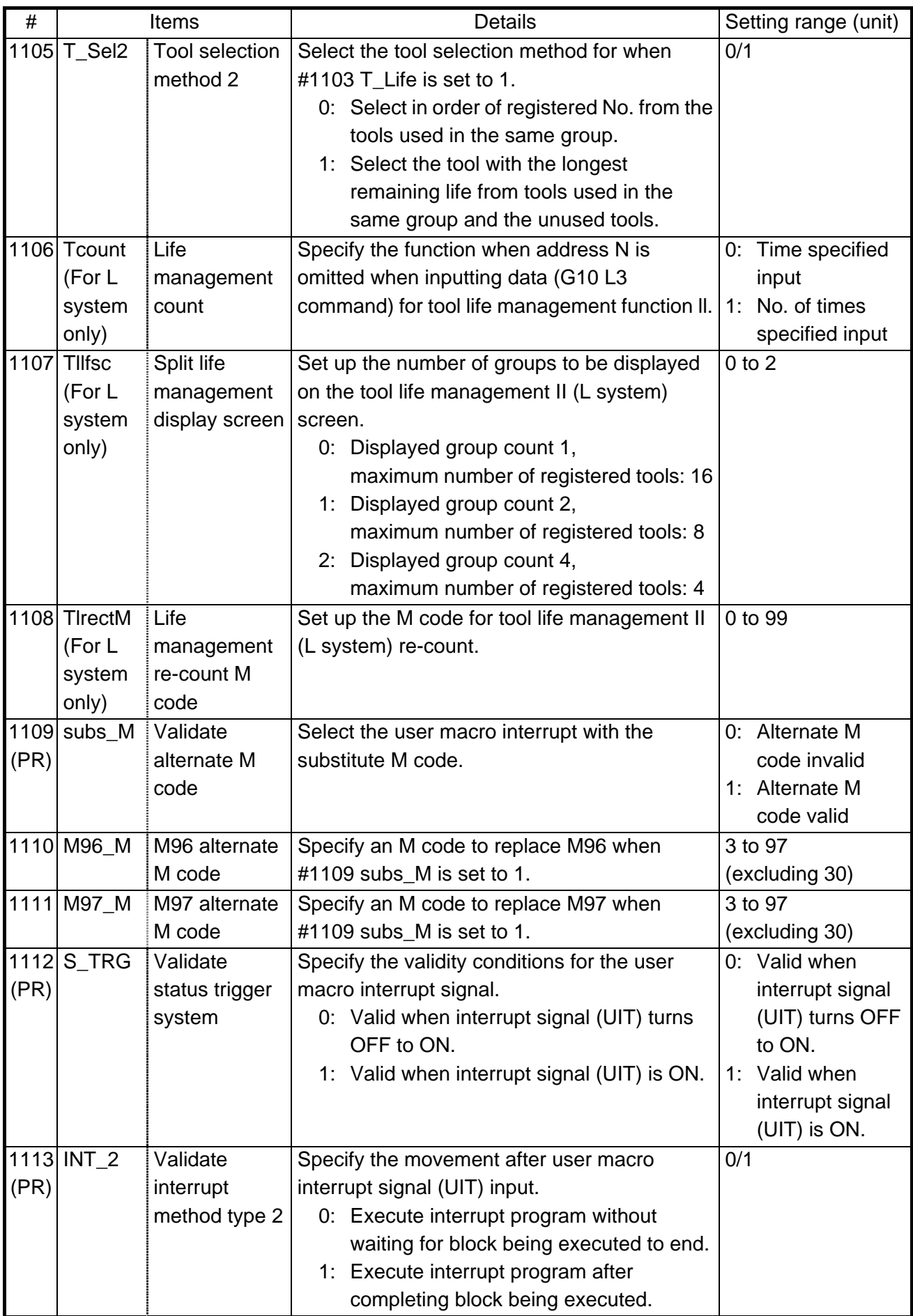

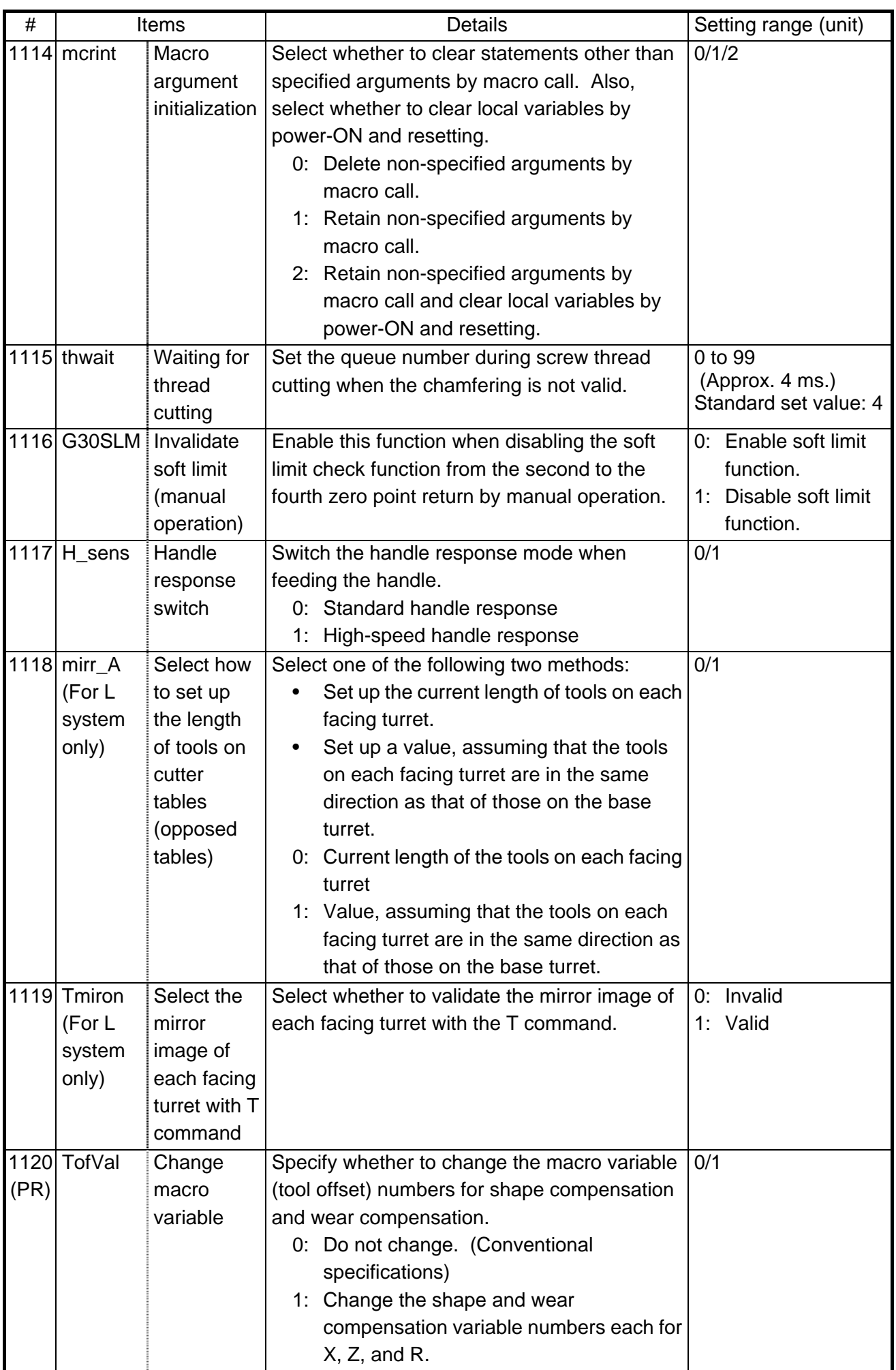

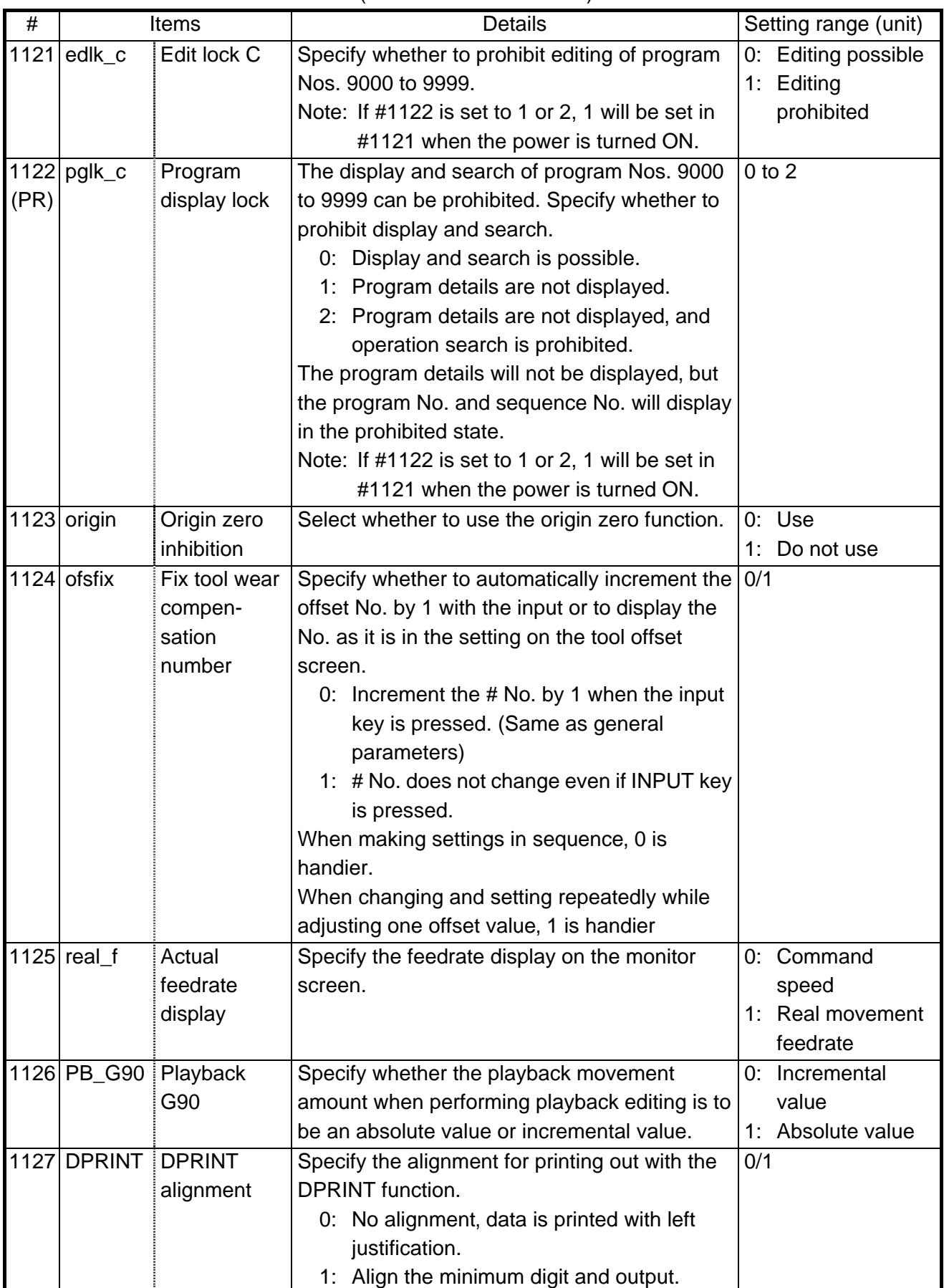

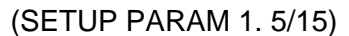

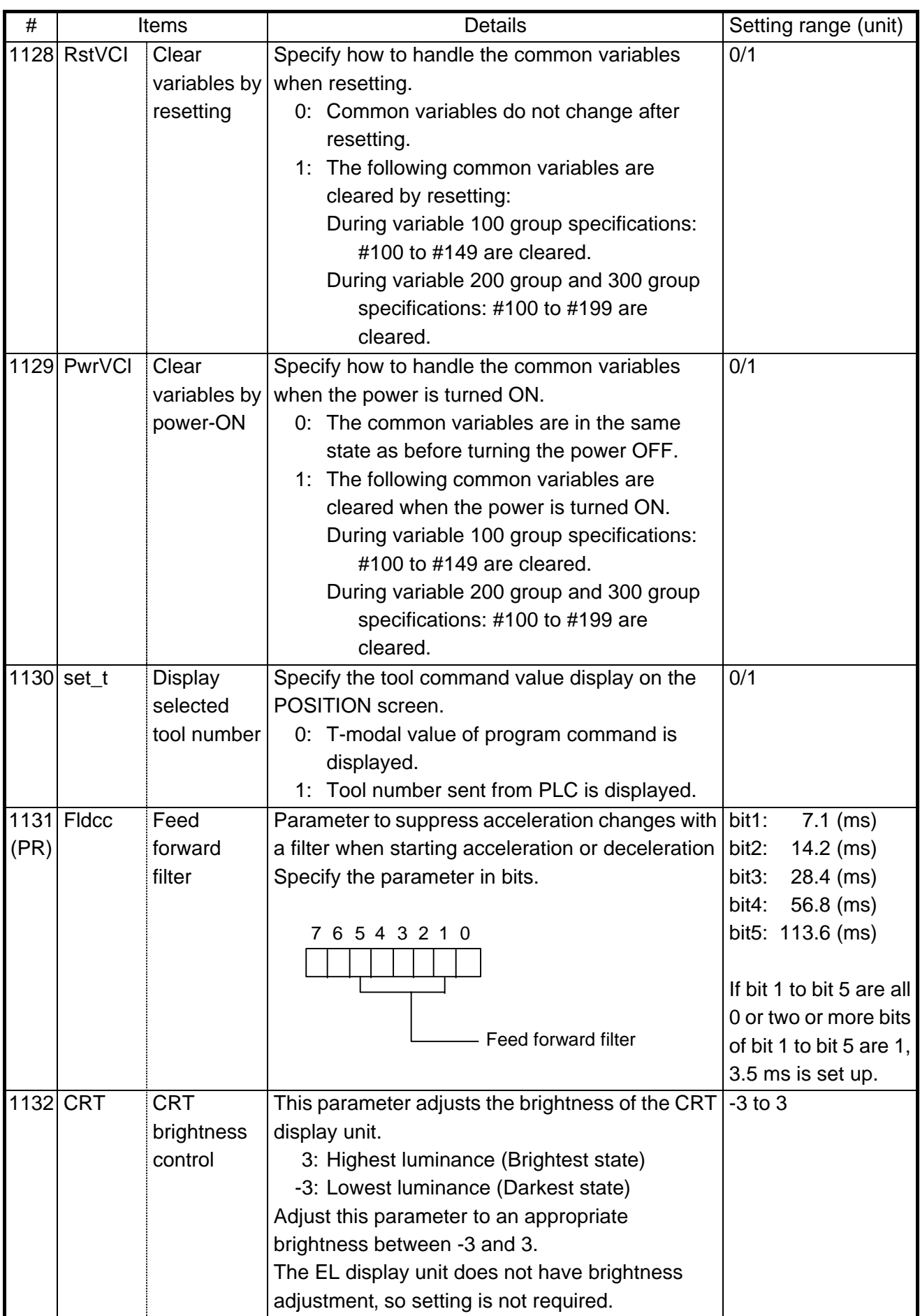

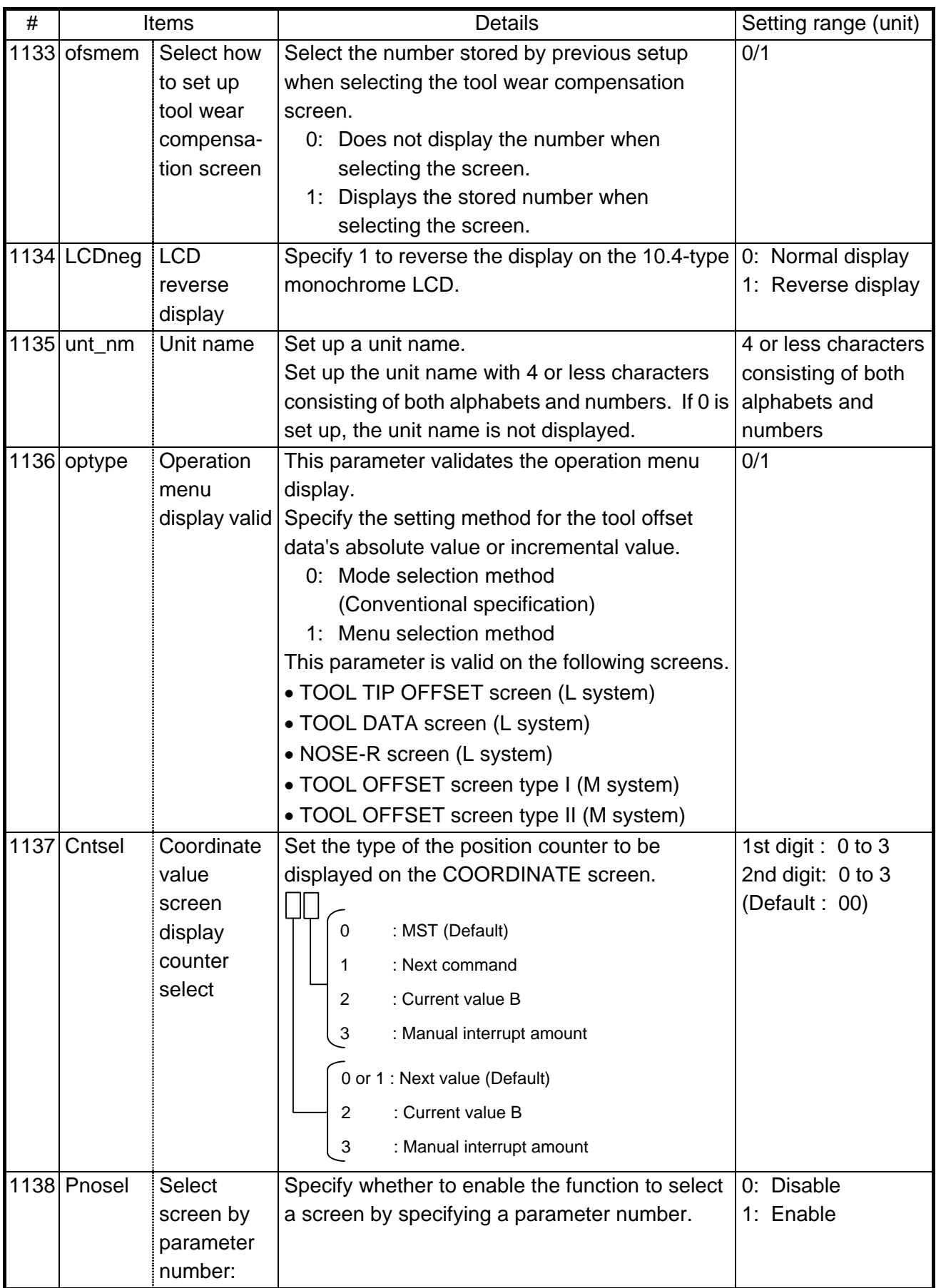

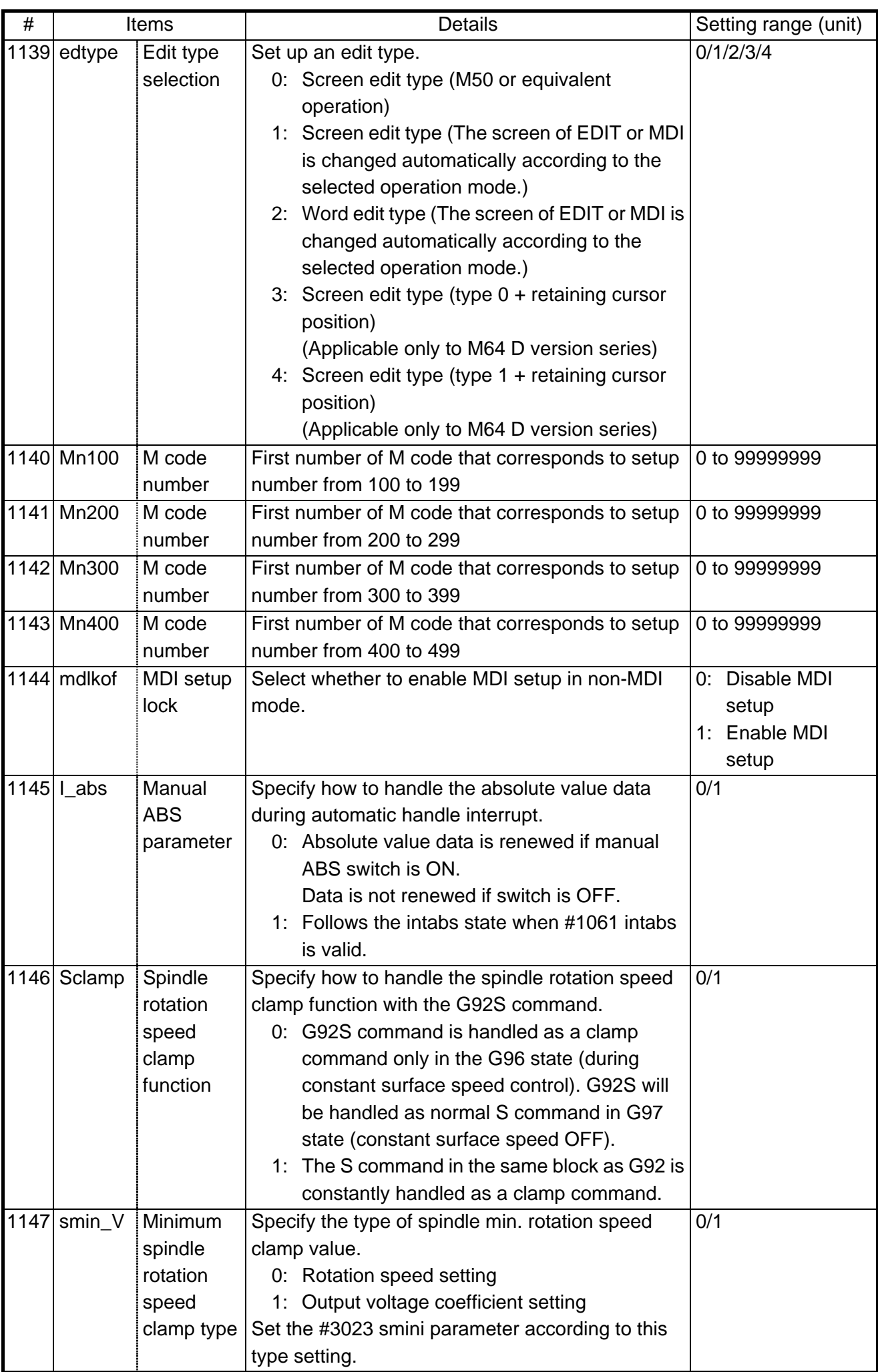

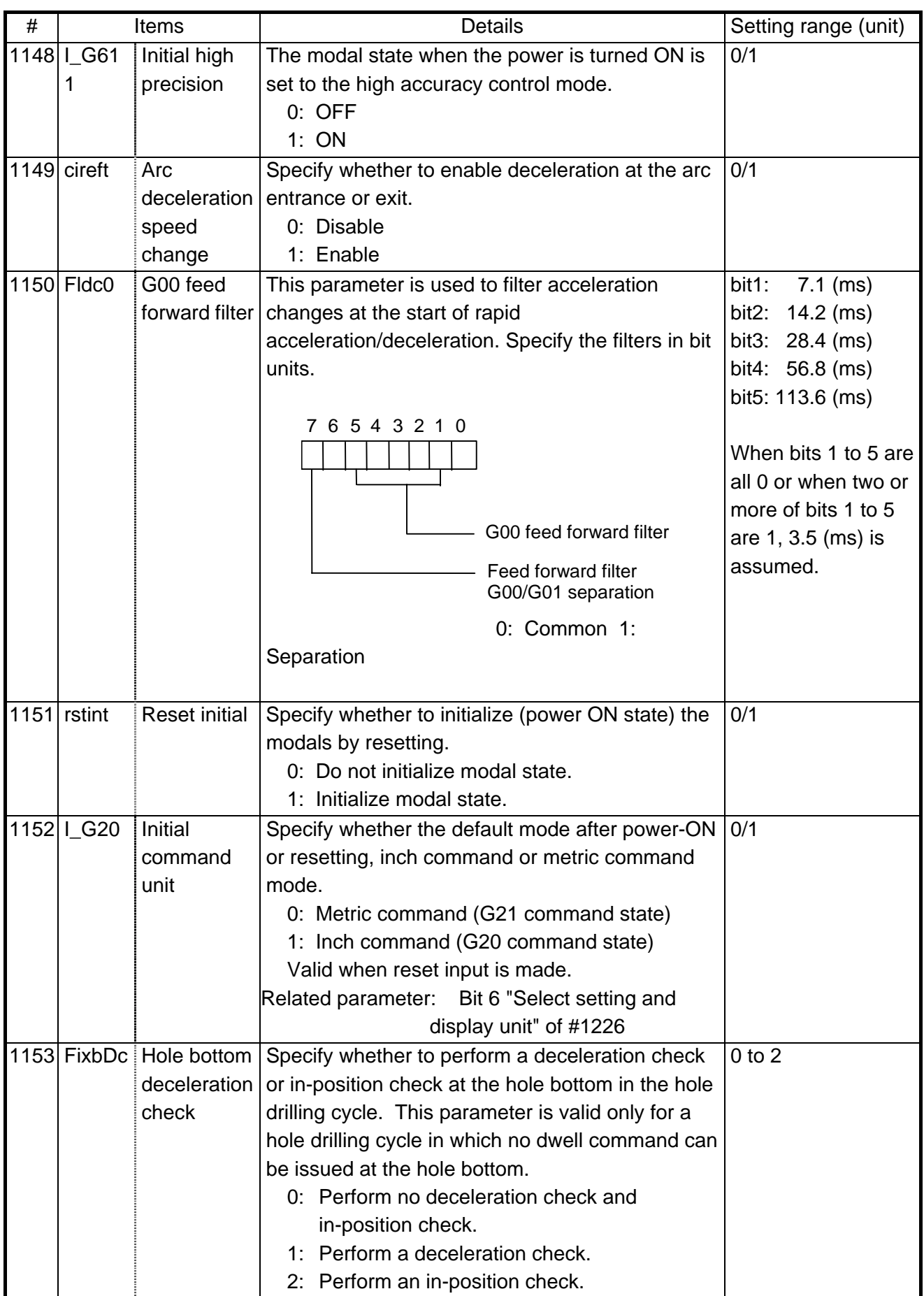

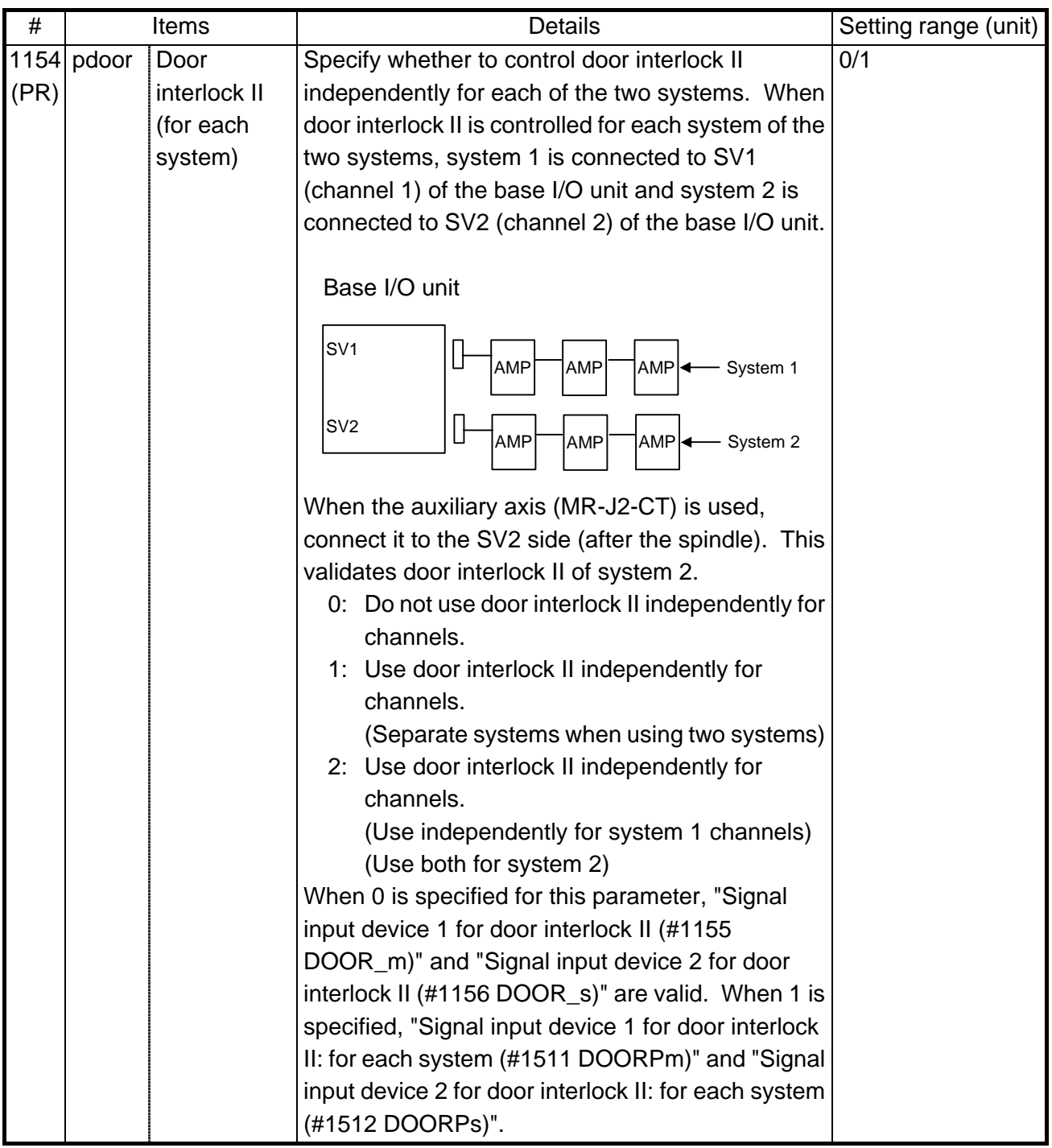

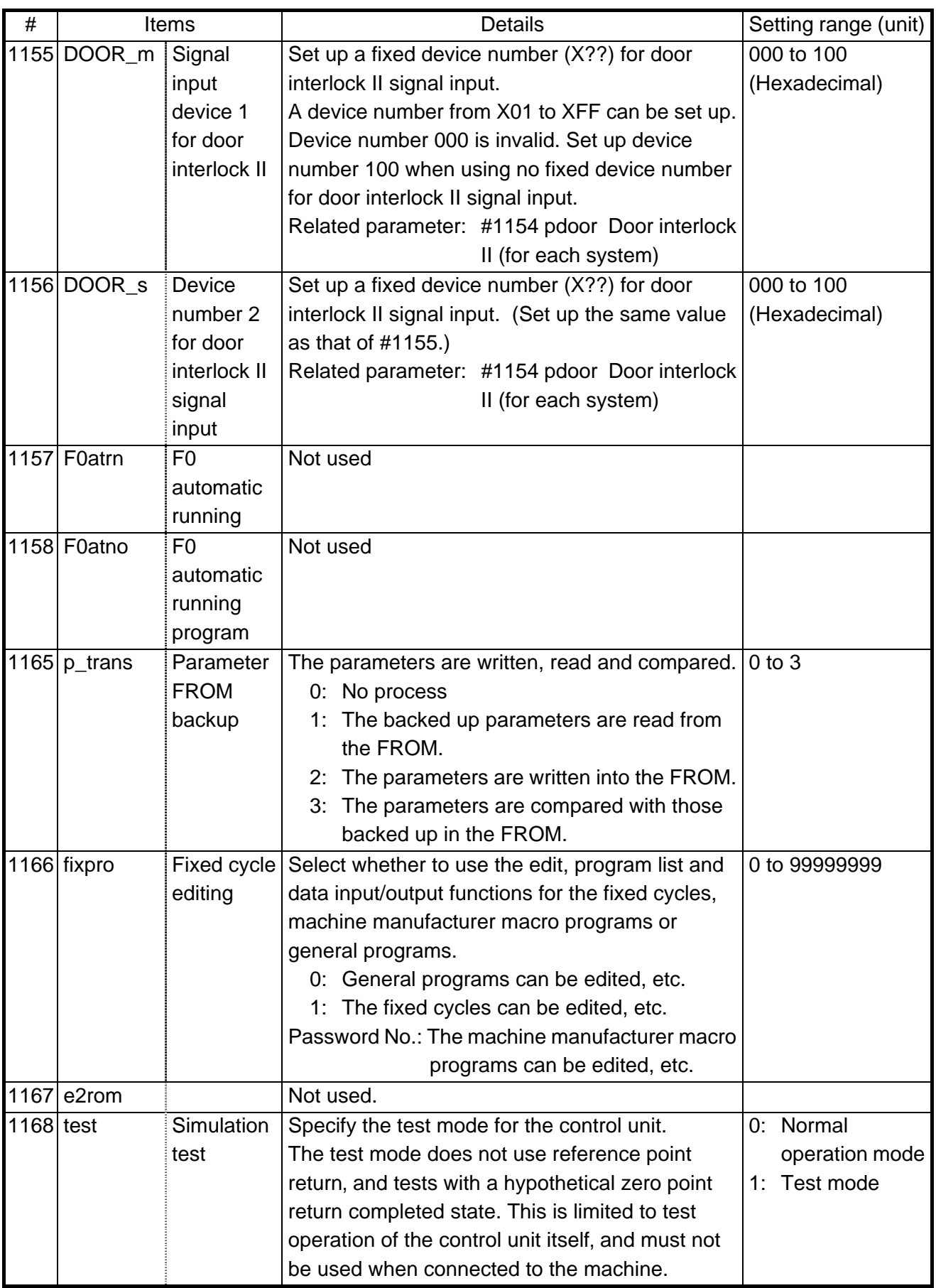

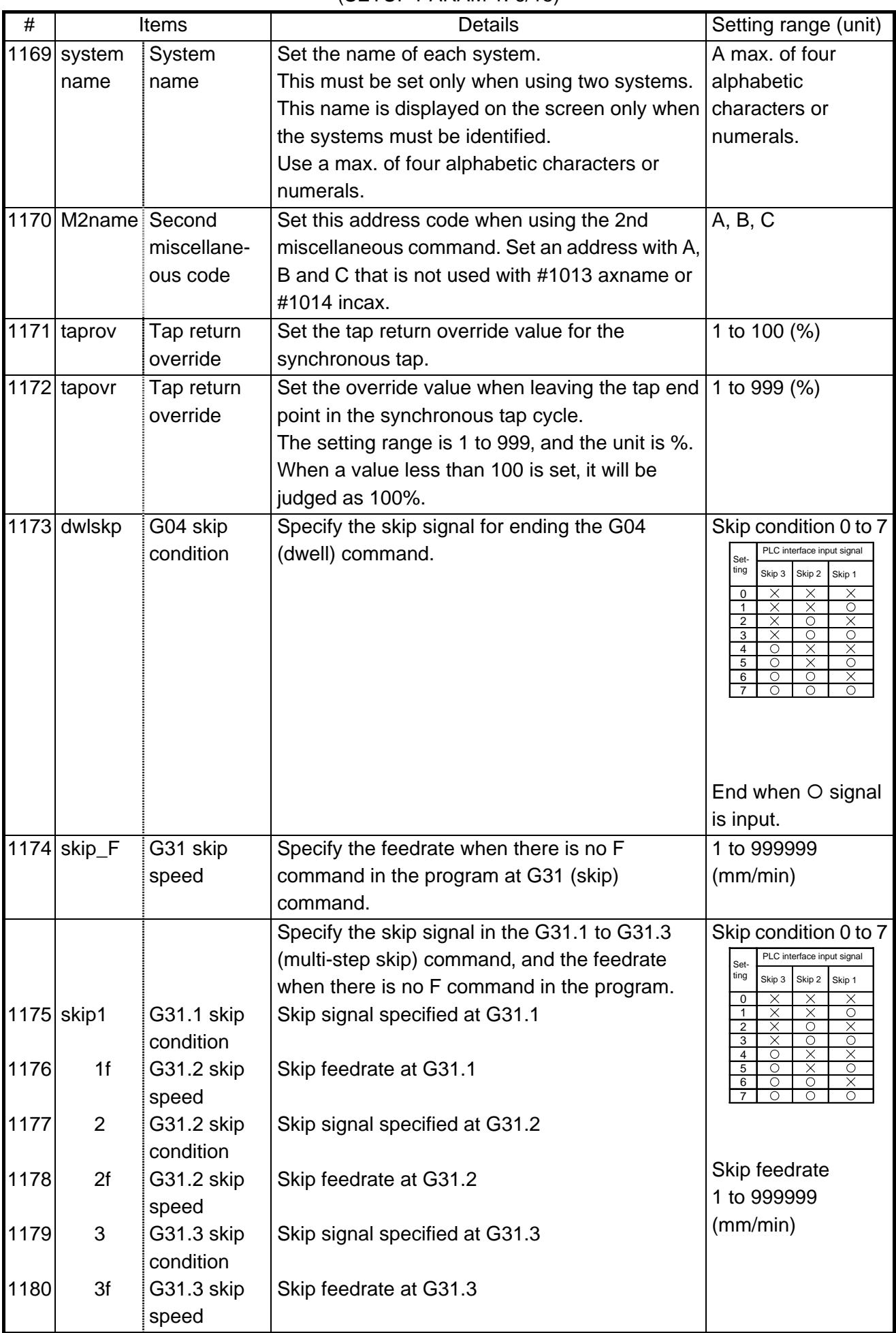

#### (SETUP PARAM 1. 6/15)

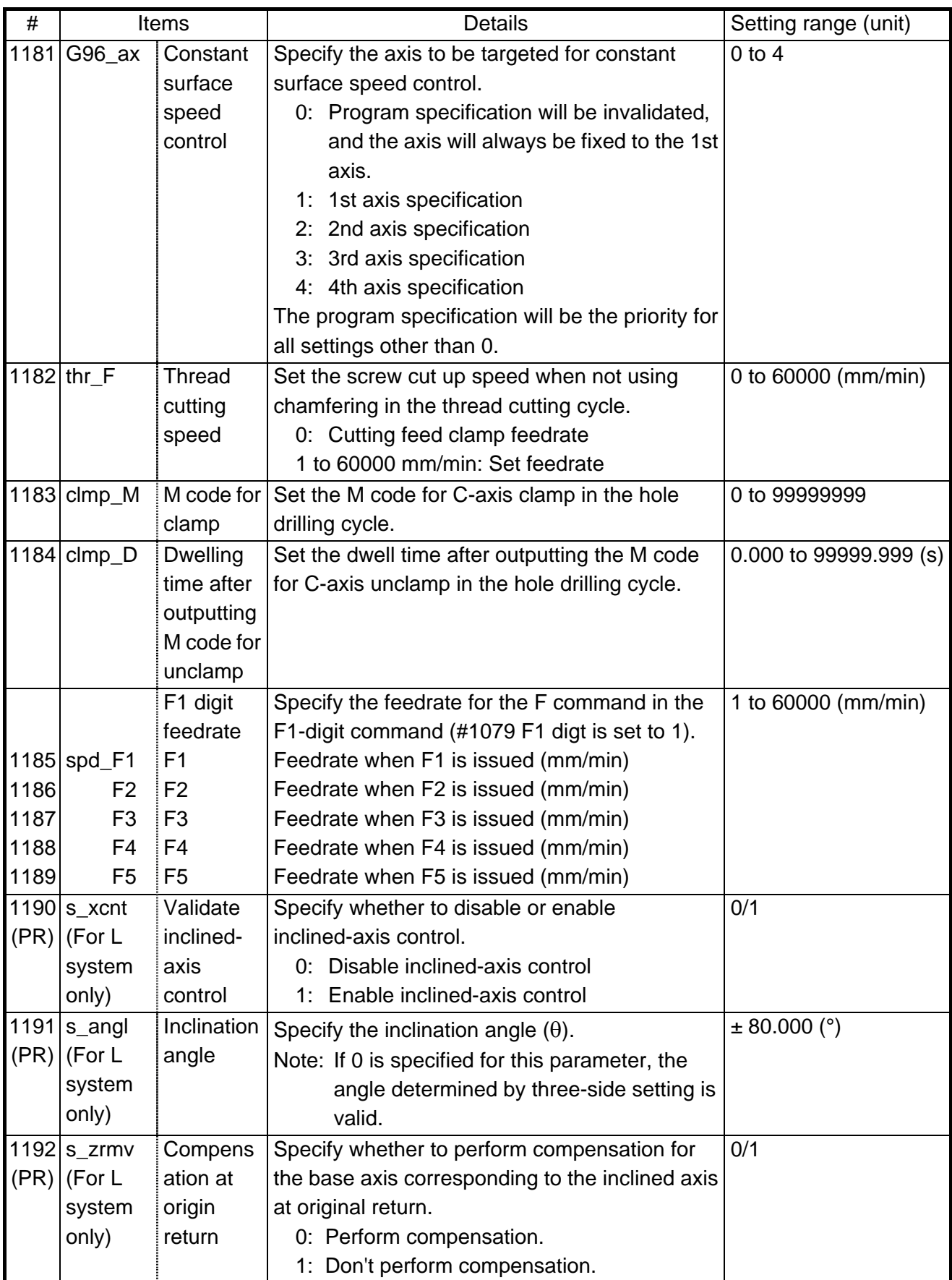

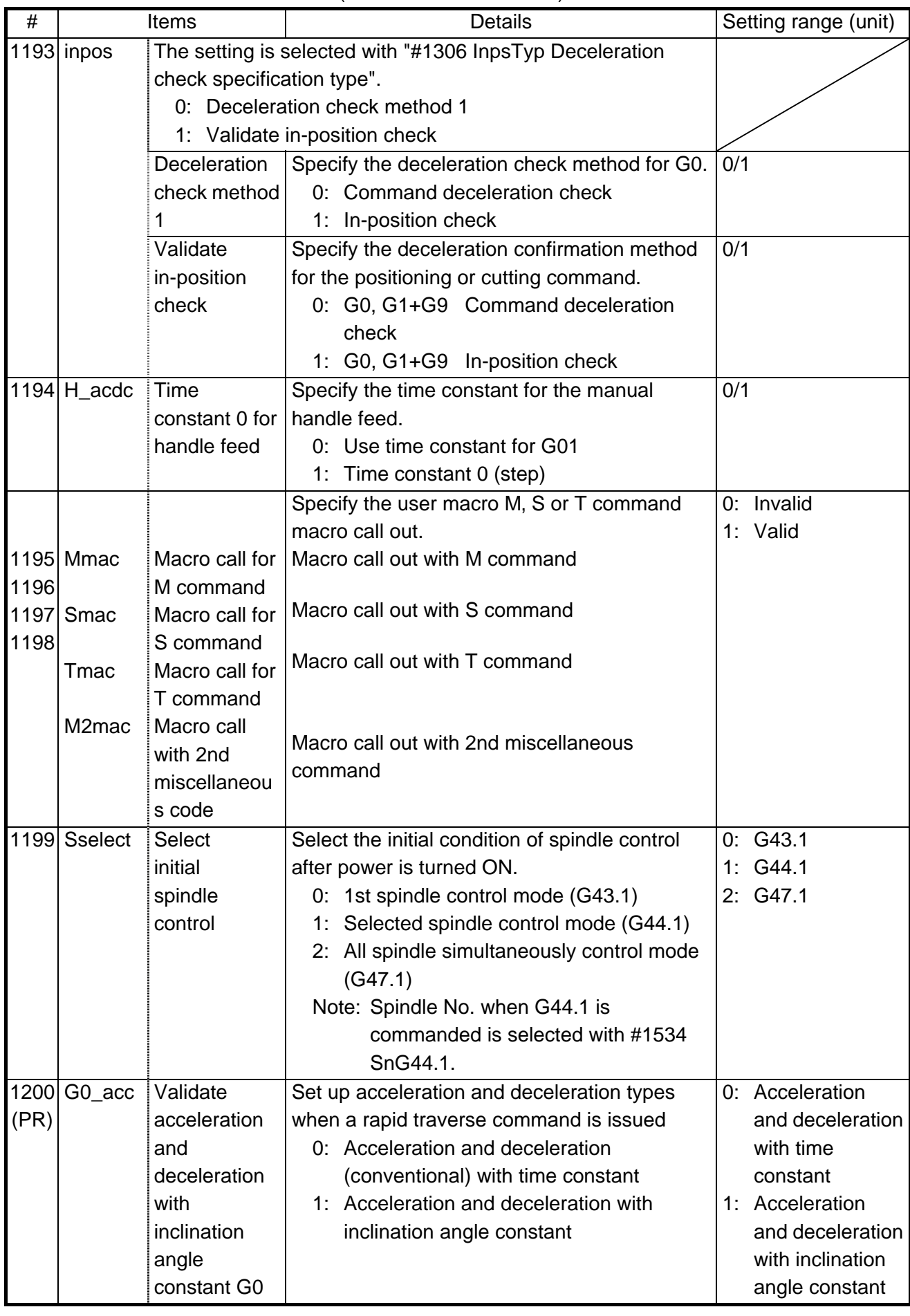

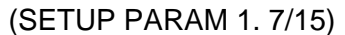
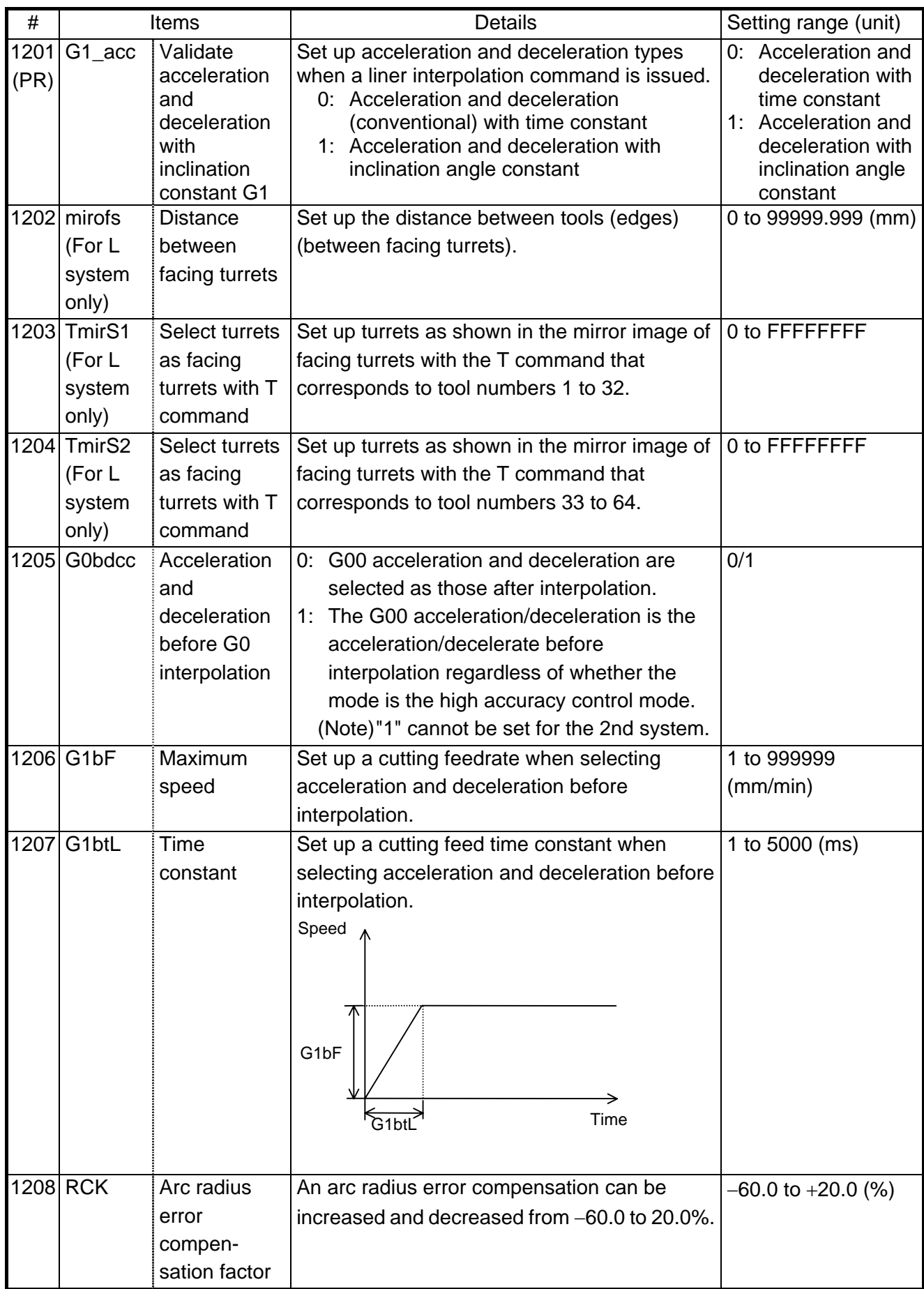

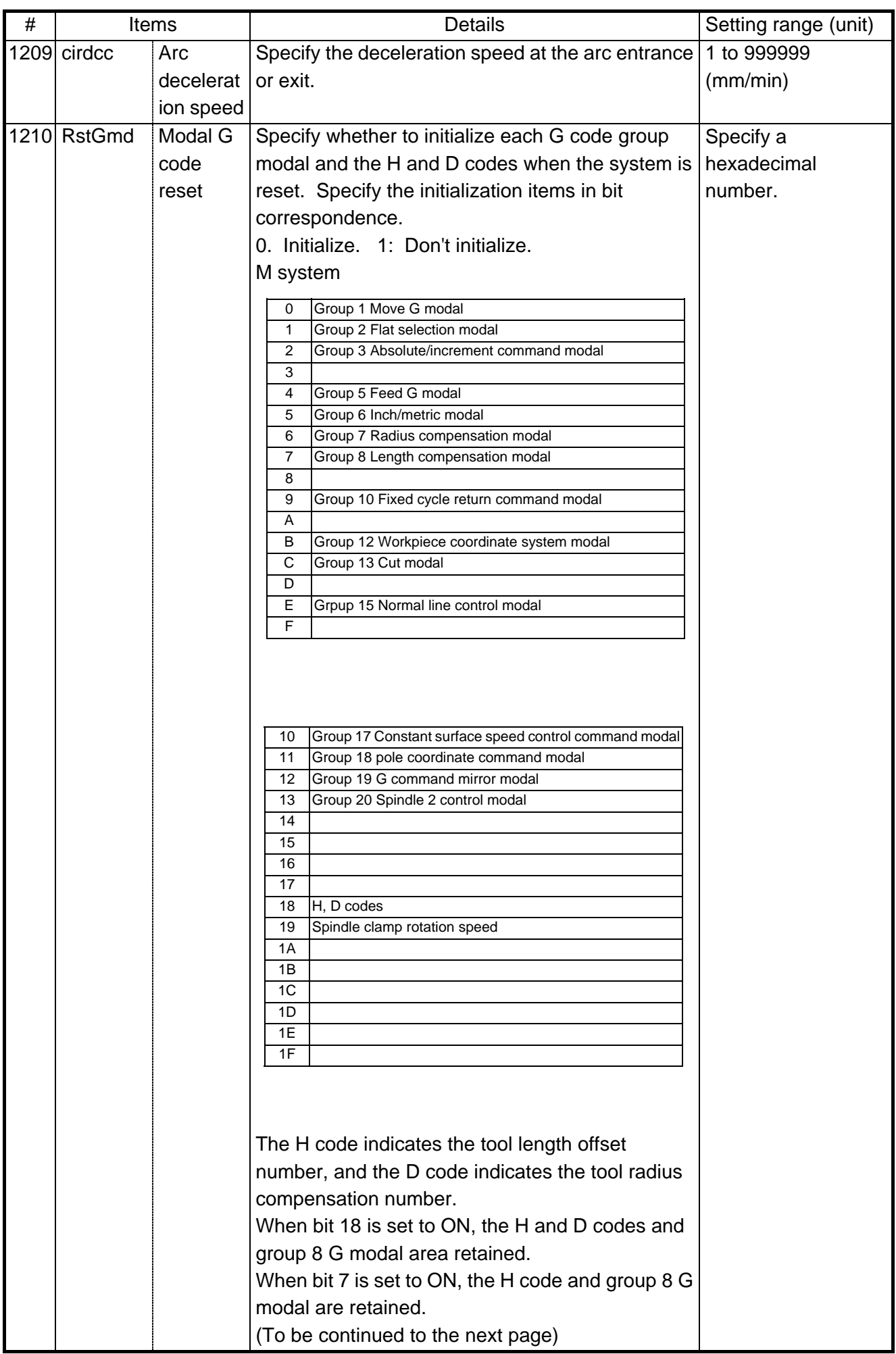

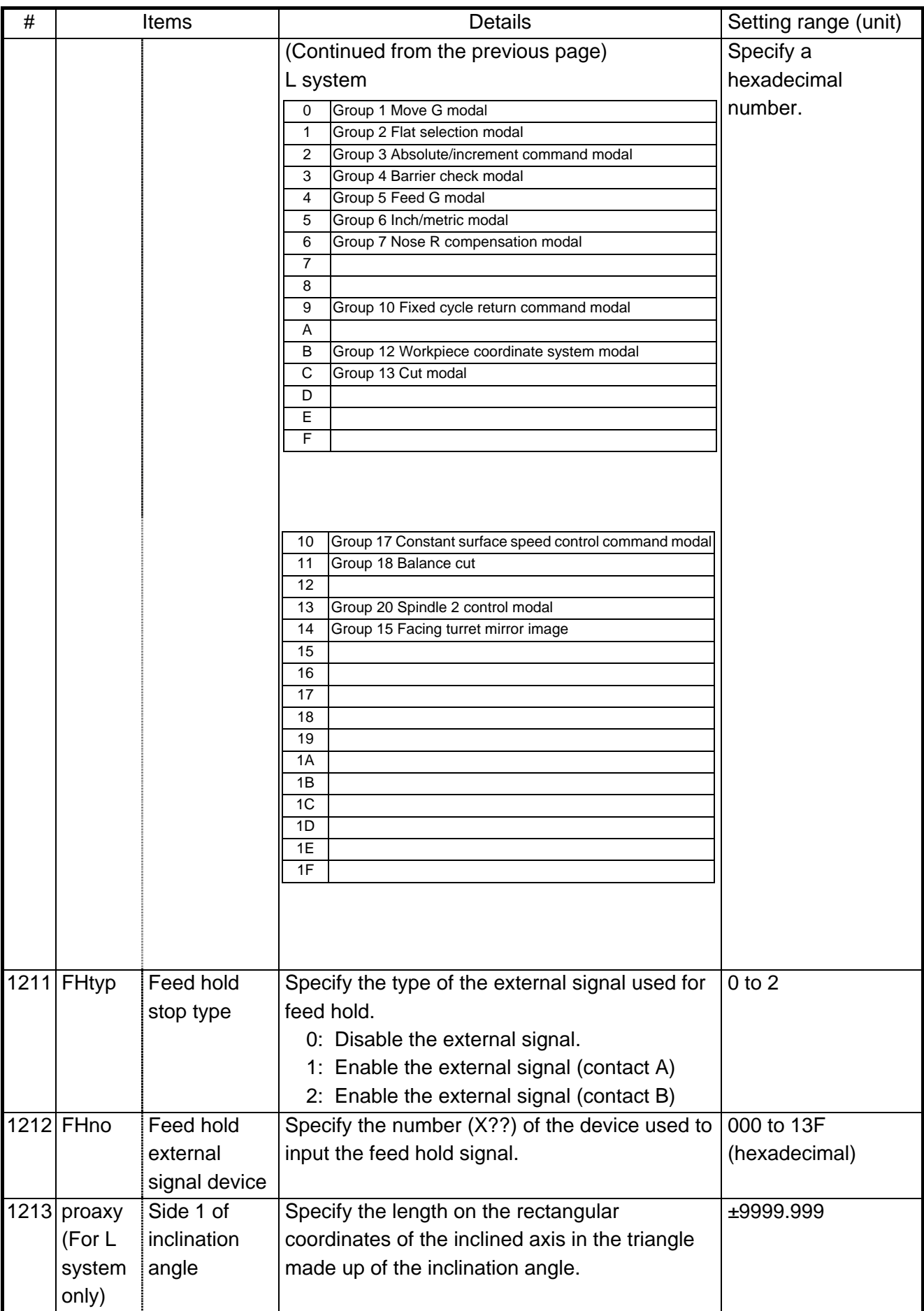

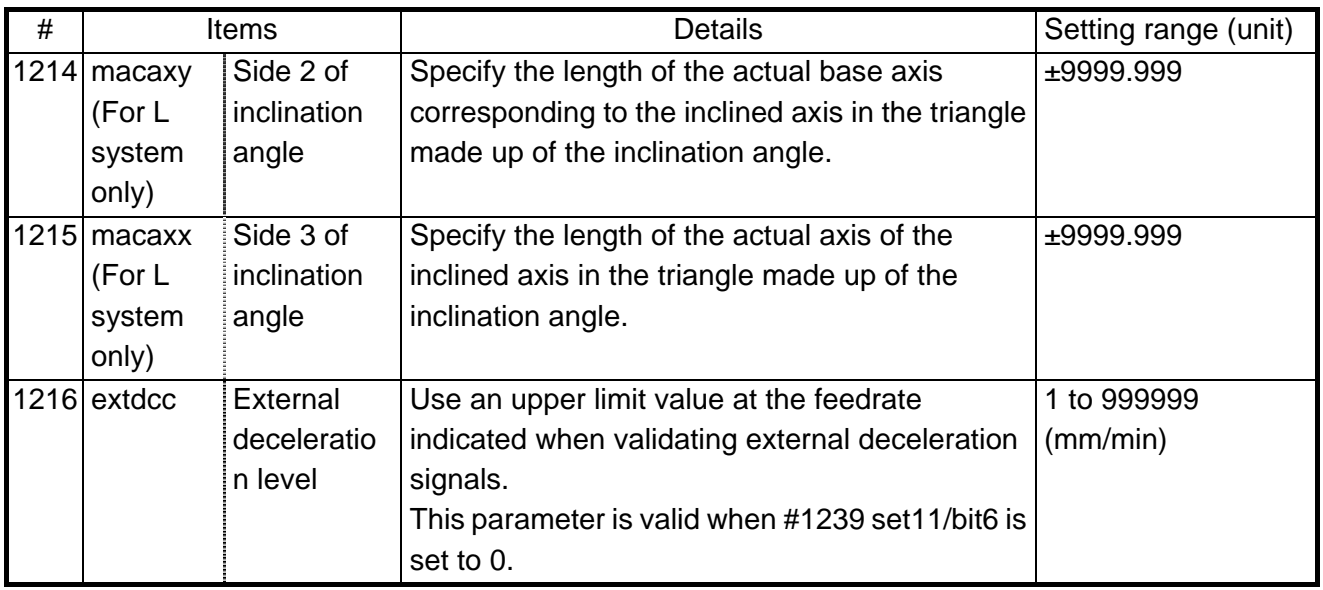

| #    | Items  |                       | <b>Details</b>                                                  | Setting range (unit) |
|------|--------|-----------------------|-----------------------------------------------------------------|----------------------|
| 1217 | aux01  |                       | Not used                                                        |                      |
| 1218 |        | aux02   Parameter     | Specify a parameter input/output format.                        | 0/1                  |
|      | (bit3) | input/output          | $0:$ Type I                                                     |                      |
|      |        | format                | 1: Type II (related to #1218 aux02/bit5)                        |                      |
|      |        | aux02   Tool number   | Specify the R register that contains the tool                   | 0/1                  |
|      | (bit4) | selection             | number used for automatic calculation when                      |                      |
|      |        |                       | measuring the coordinate offset of an external                  |                      |
|      |        |                       | workpiece.                                                      |                      |
|      |        |                       | 0: Conforms to #1130 set_t.                                     |                      |
|      |        |                       | 1: Uses the tool number indicated by user PLC                   |                      |
|      |        | aux02 Parameter       | Specify the spindle specification address of                    | 0/1                  |
|      | (bit5) | I/O II spindle        | parameter I/O type II.                                          |                      |
|      |        | specification         | 0: C                                                            |                      |
|      |        | address               | 1: T                                                            |                      |
|      |        |                       | This parameter also applies to the spindle                      |                      |
|      |        |                       | specification address for input and collation.                  |                      |
|      |        |                       | Note: This parameter is valid only for parameter                |                      |
|      |        |                       | I/O type II (bit 3 of aux02 in $\#1218$ is 1).                  |                      |
|      |        | aux02   Set No. valid | Specify which program No. is selected when                      | 0/1                  |
|      | (bit6) | when                  | inputting operation using "#1 MAIN PROGRAM" in                  |                      |
|      |        | program               | Data I/O screen.                                                |                      |
|      |        | input                 | 0: The No. in the input data is valid.                          |                      |
|      |        |                       | 1: The No. set in the data setting area is valid.               |                      |
|      |        | aux02   Input by      | (1) When inputting operation using "#1 MAIN                     | 0/1                  |
|      | (bit7) | program               | PROGRAM" in Data I/O screen, select one of                      |                      |
|      |        | overwrite             | the following options when the input program                    |                      |
|      |        |                       | has already been registered:                                    |                      |
|      |        |                       | 0: An operation error (E65) occurs.                             |                      |
|      |        |                       | 1: Input by overwrite.                                          |                      |
|      |        |                       | (2) When using the high-speed program server,                   |                      |
|      |        |                       | select the operation if the name of the file to be              |                      |
|      |        |                       | transmitted with transmission (IC $\rightarrow$ host)           |                      |
|      |        |                       | operations already exists in the host.<br>0: Overwrite prohibit |                      |
|      |        |                       | 1: Overwrite valid                                              |                      |
|      |        | 1219 aux03 Stop high- | Set 1 to disable the function that stops the system             | 0/1                  |
|      | (bit1) | speed PC              | when the high-speed processing time is extended.                |                      |
|      |        | monitoring            | Disable the monitoring function only as a                       |                      |
|      |        | function              | temporary measure.                                              |                      |
|      |        | aux03   Improve skip  | 0: Skip accuracy (conventional specification)                   | 0/1                  |
|      | (bit2) | coordinate            | Changes skip accuracy (correct a position in<br>1:              |                      |
|      |        | accuracy              | skip coordinates when entering skip                             |                      |
|      |        |                       | signals).                                                       |                      |
|      |        | aux03   Dog-type      | Select whether to move to the intermediate point                | 0/1                  |
|      | (bit5) | intermediate          | during automatic dog-type reference point return.               |                      |
|      |        | point                 | 0: Do not move to intermediate point during                     |                      |
|      |        |                       | dog-type reference point return.                                |                      |
|      |        |                       | 1: Move to intermediate point during dog-type                   |                      |
|      |        |                       | reference point return.                                         |                      |

(SETUP PARAM 1. 8/15)

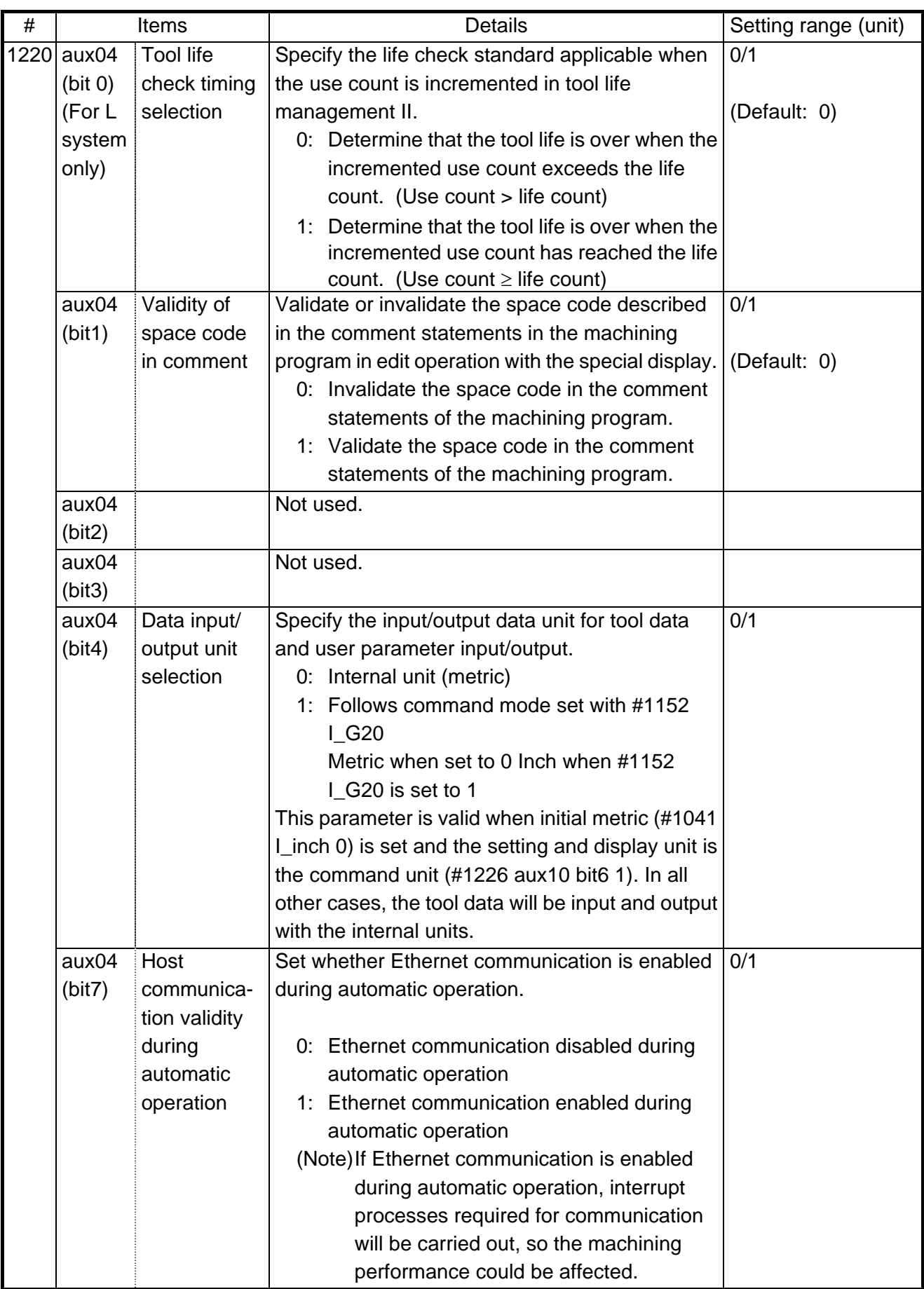

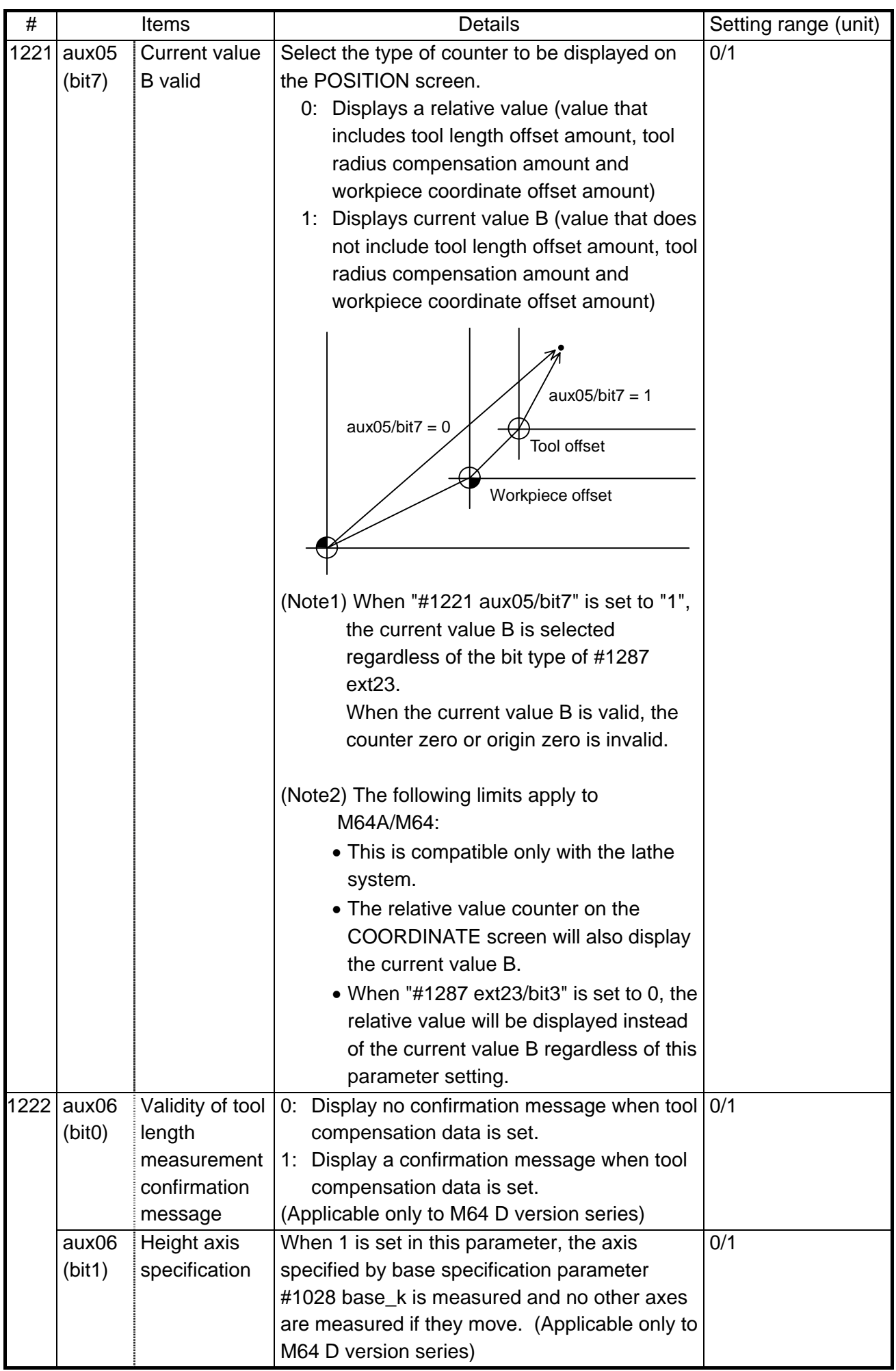

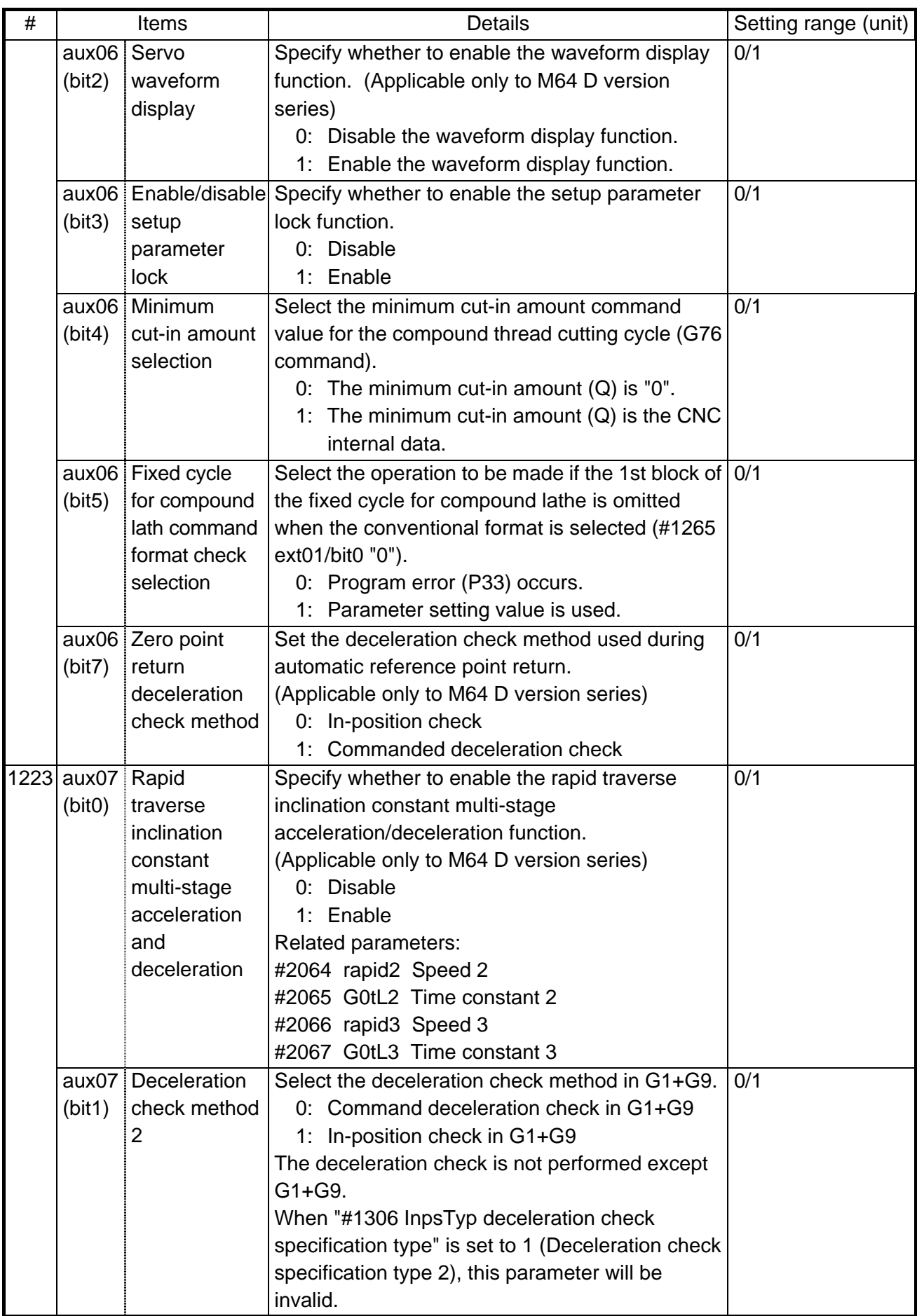

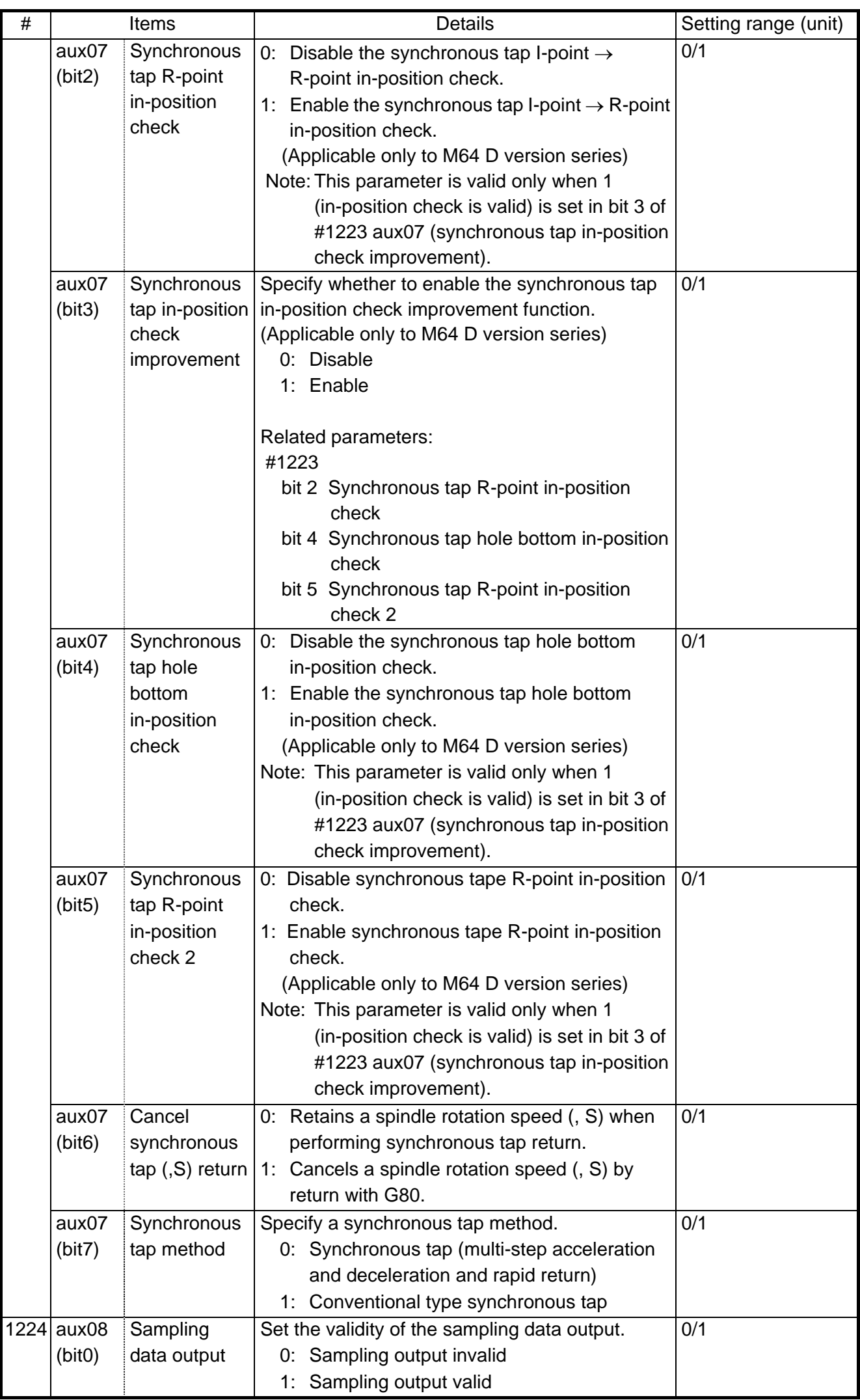

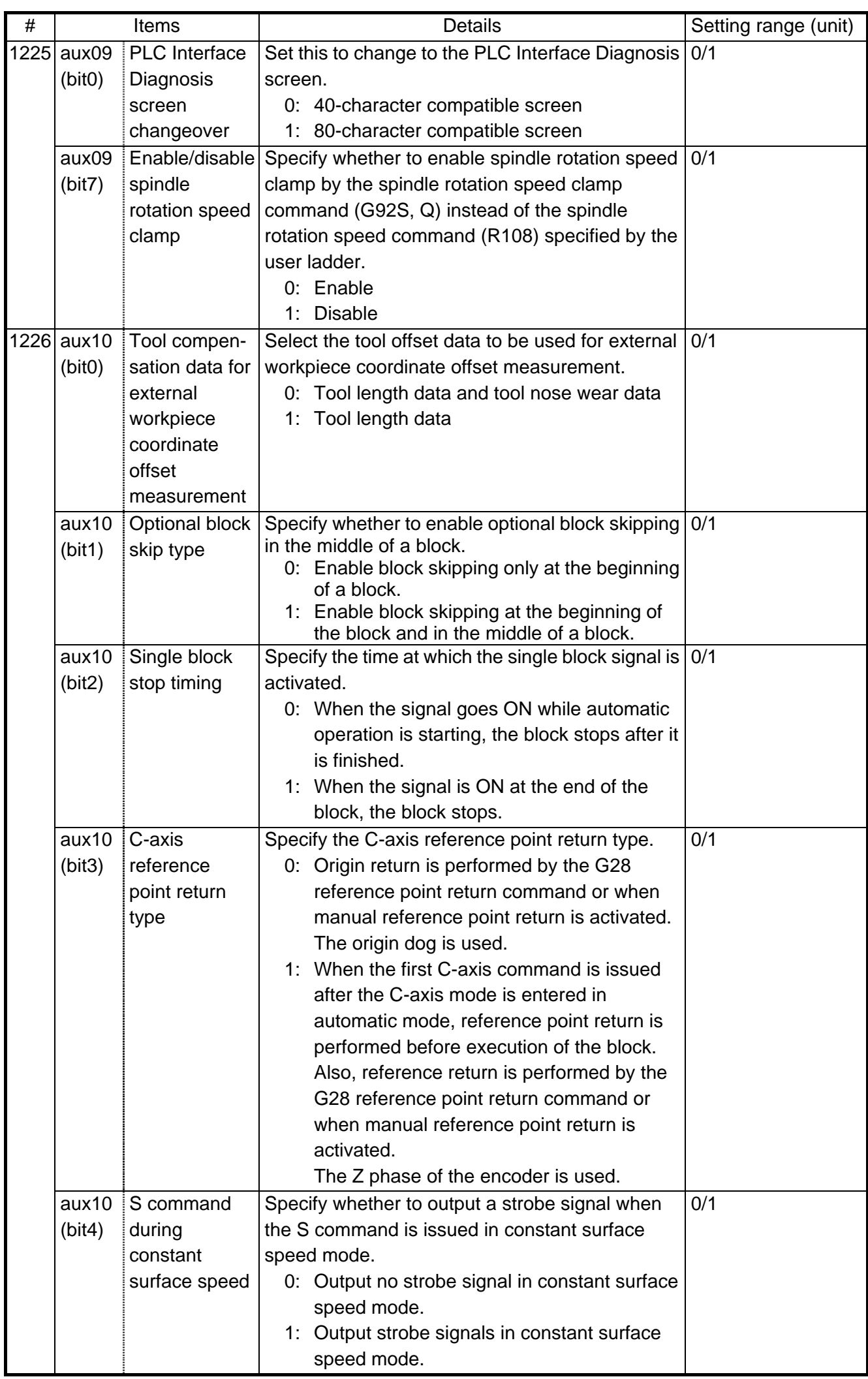

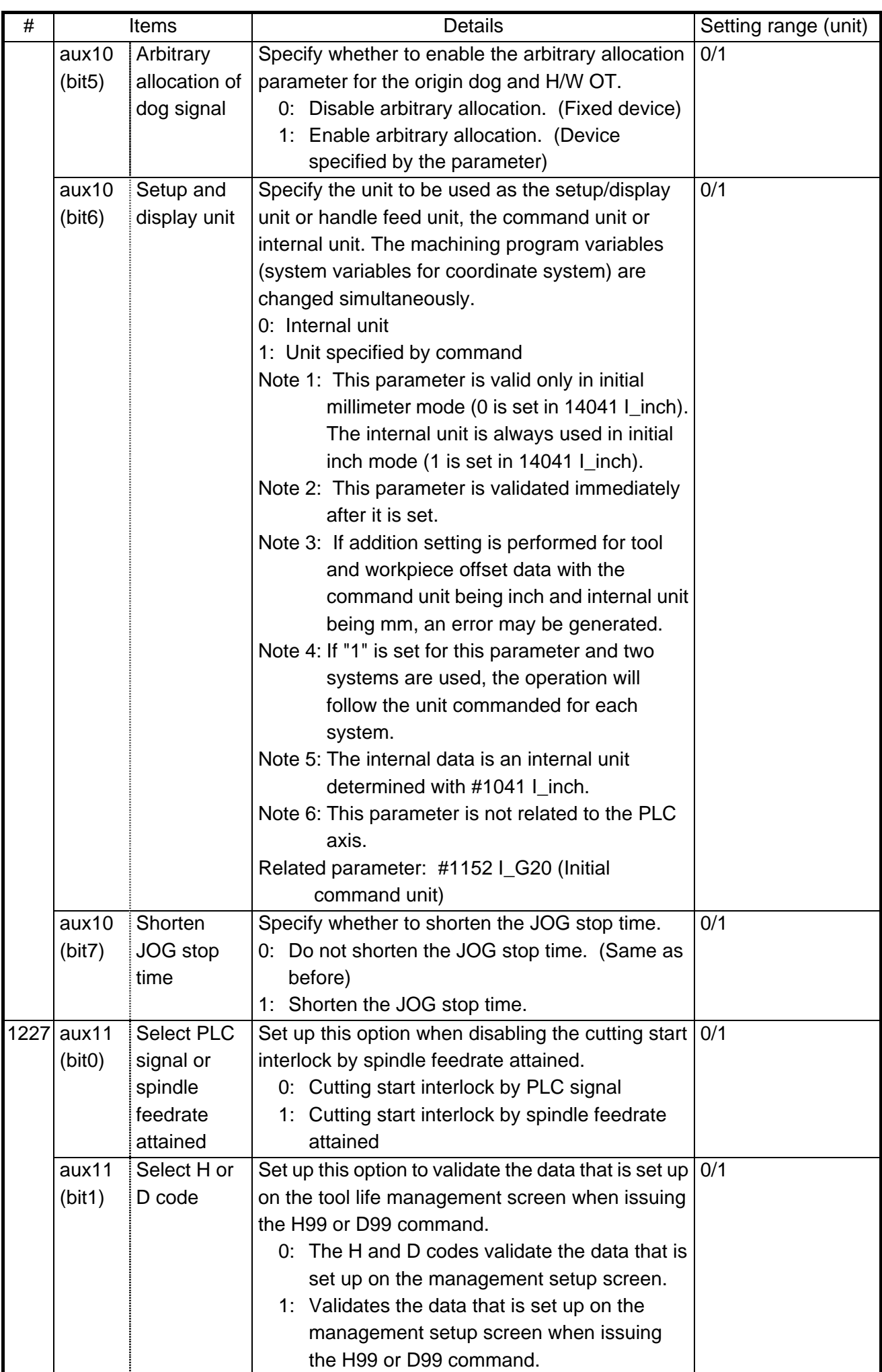

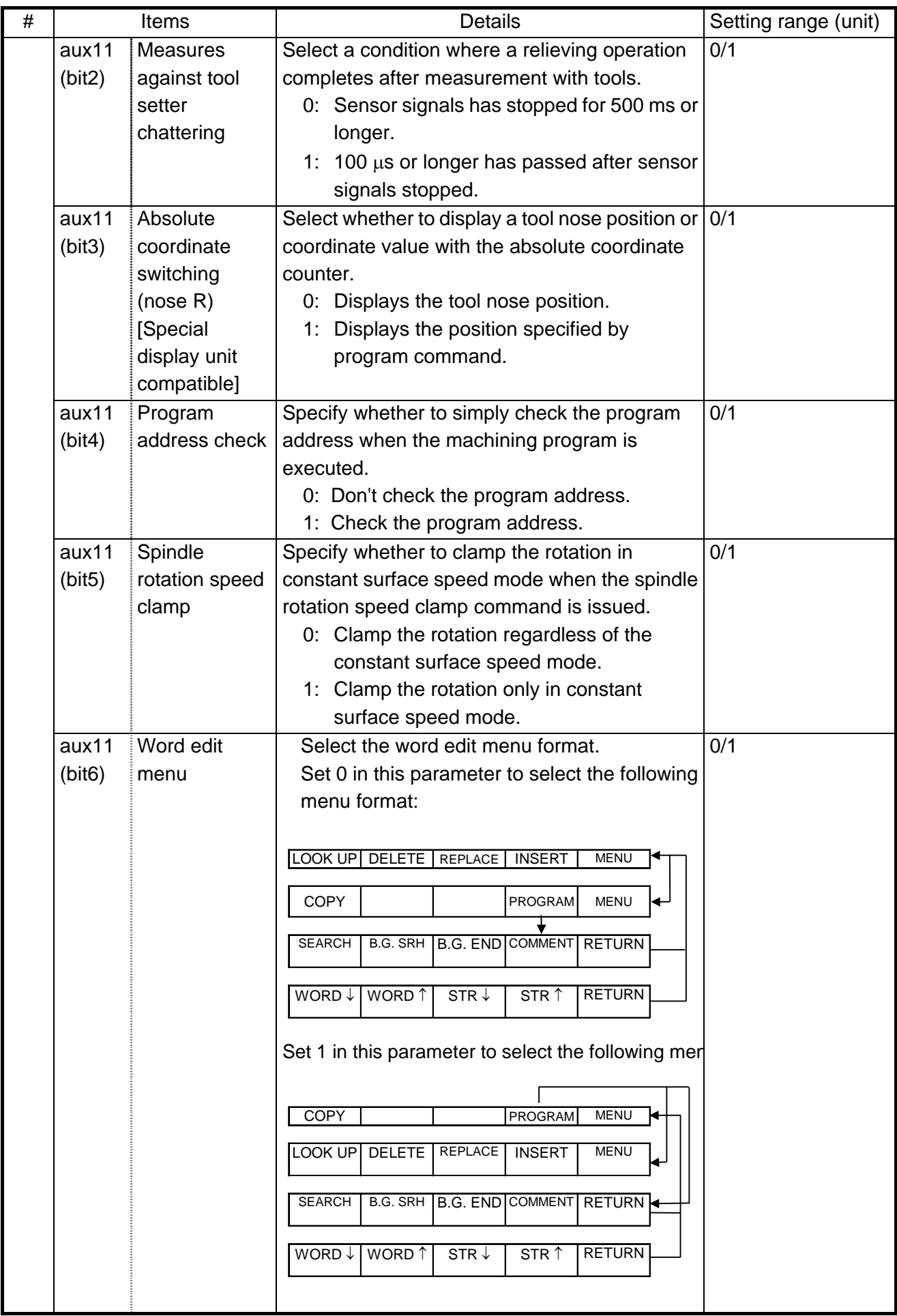

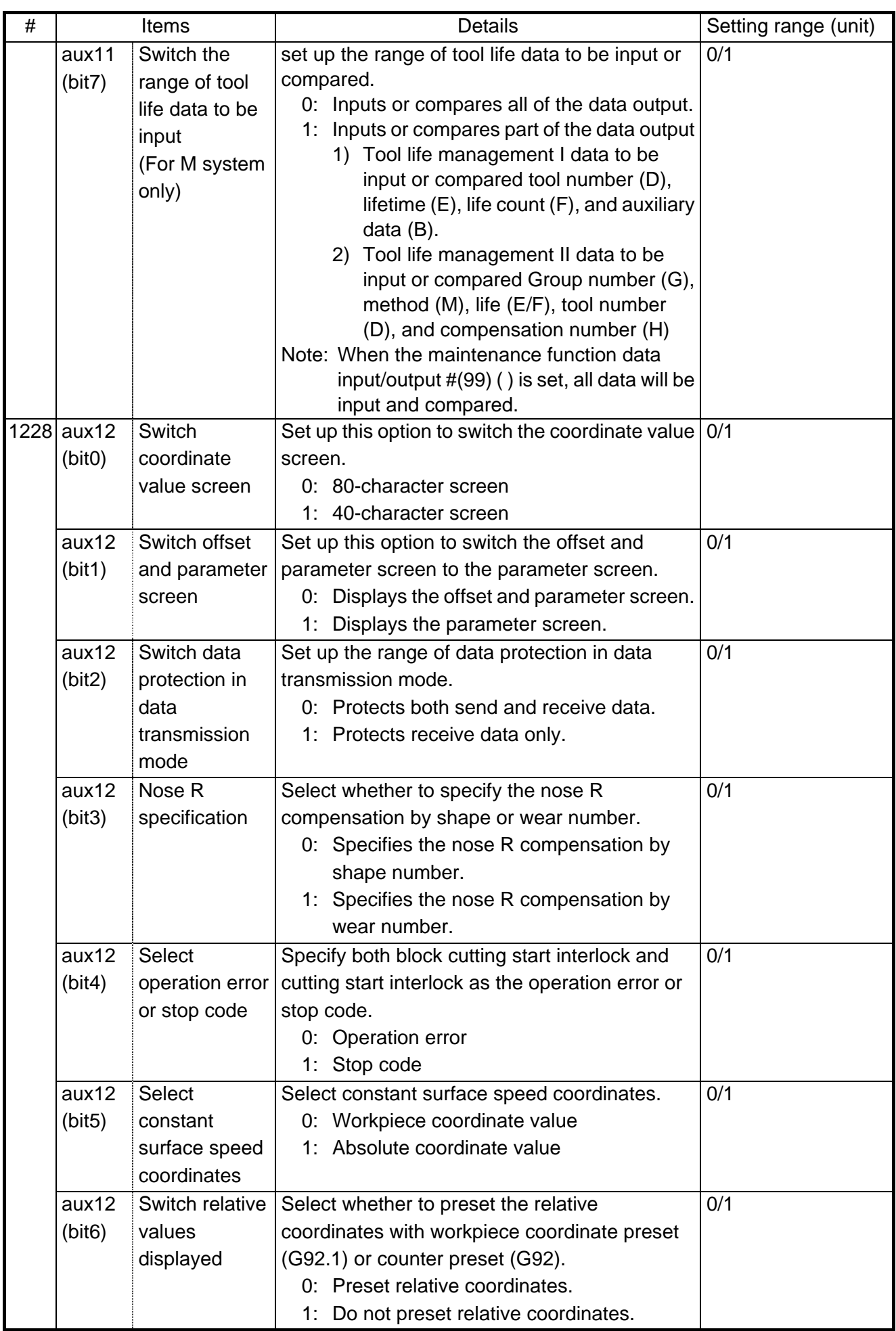

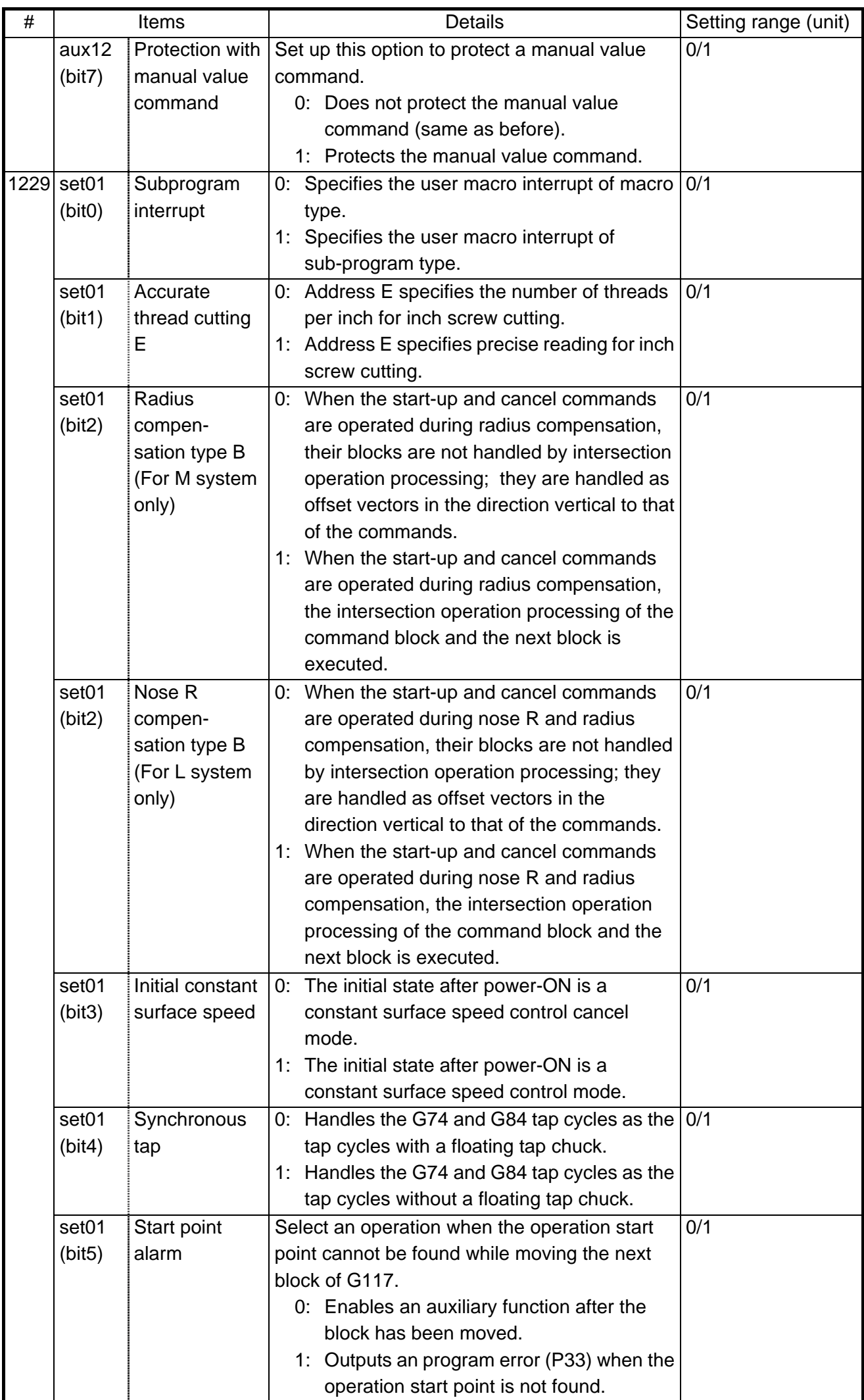

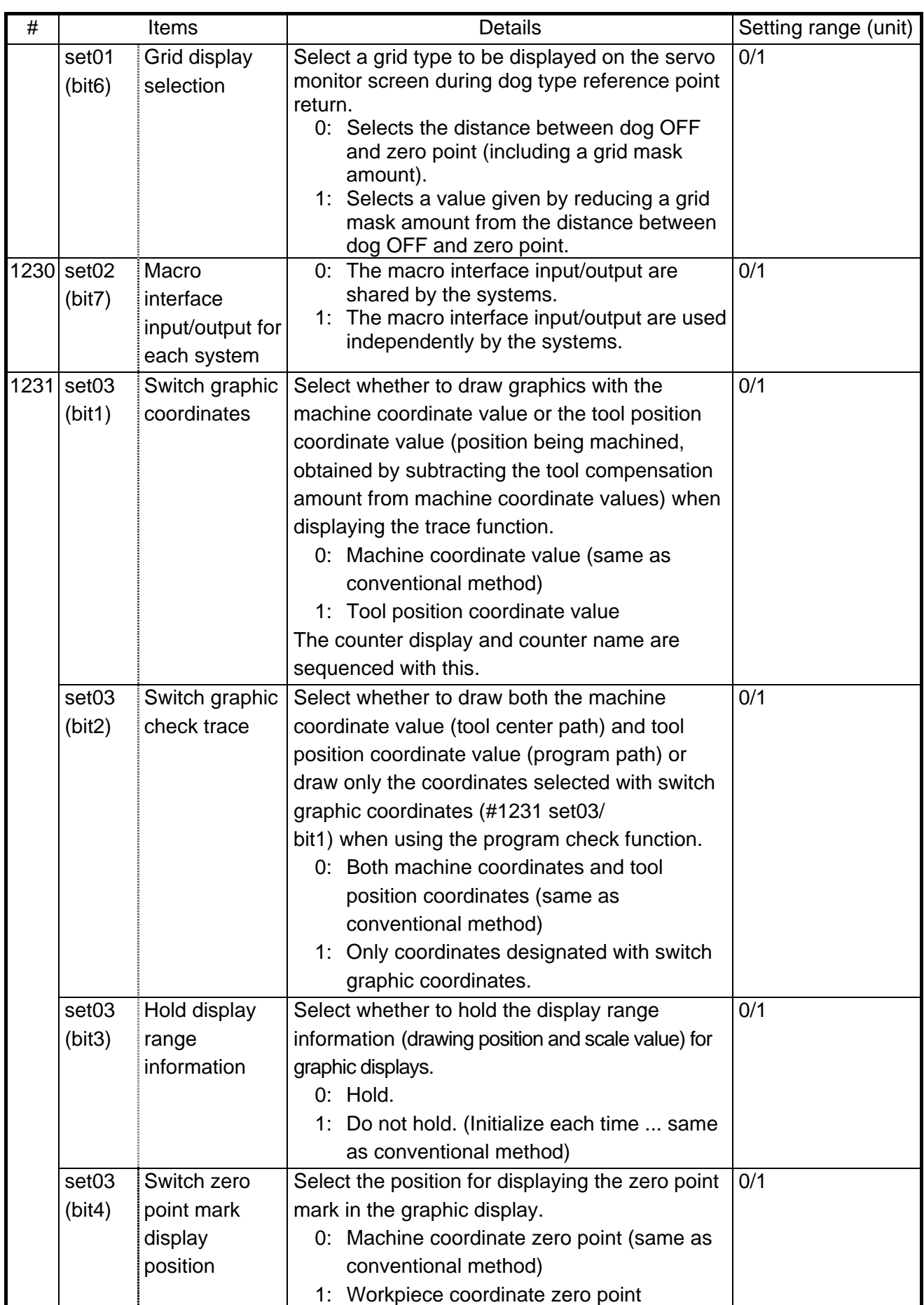

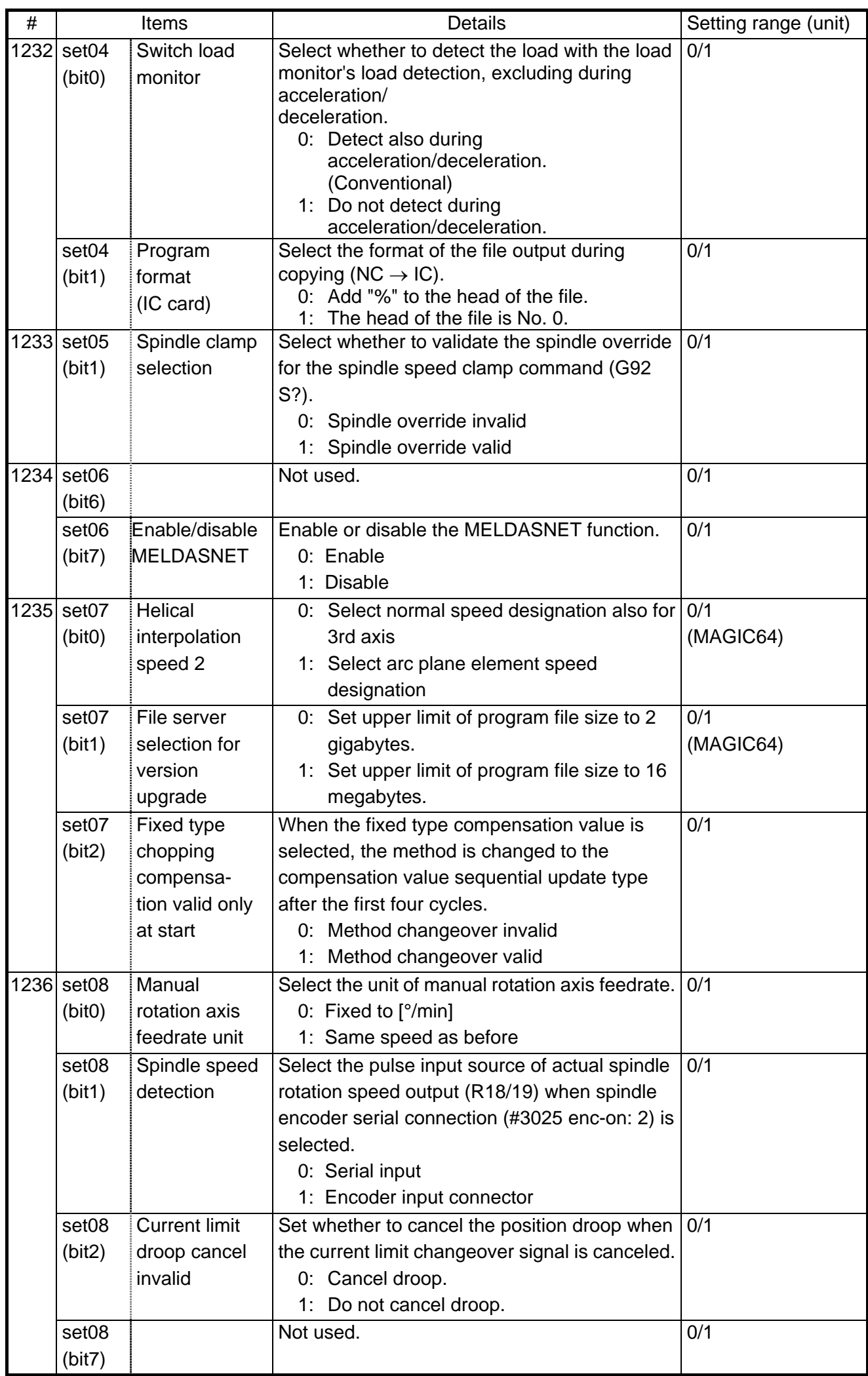

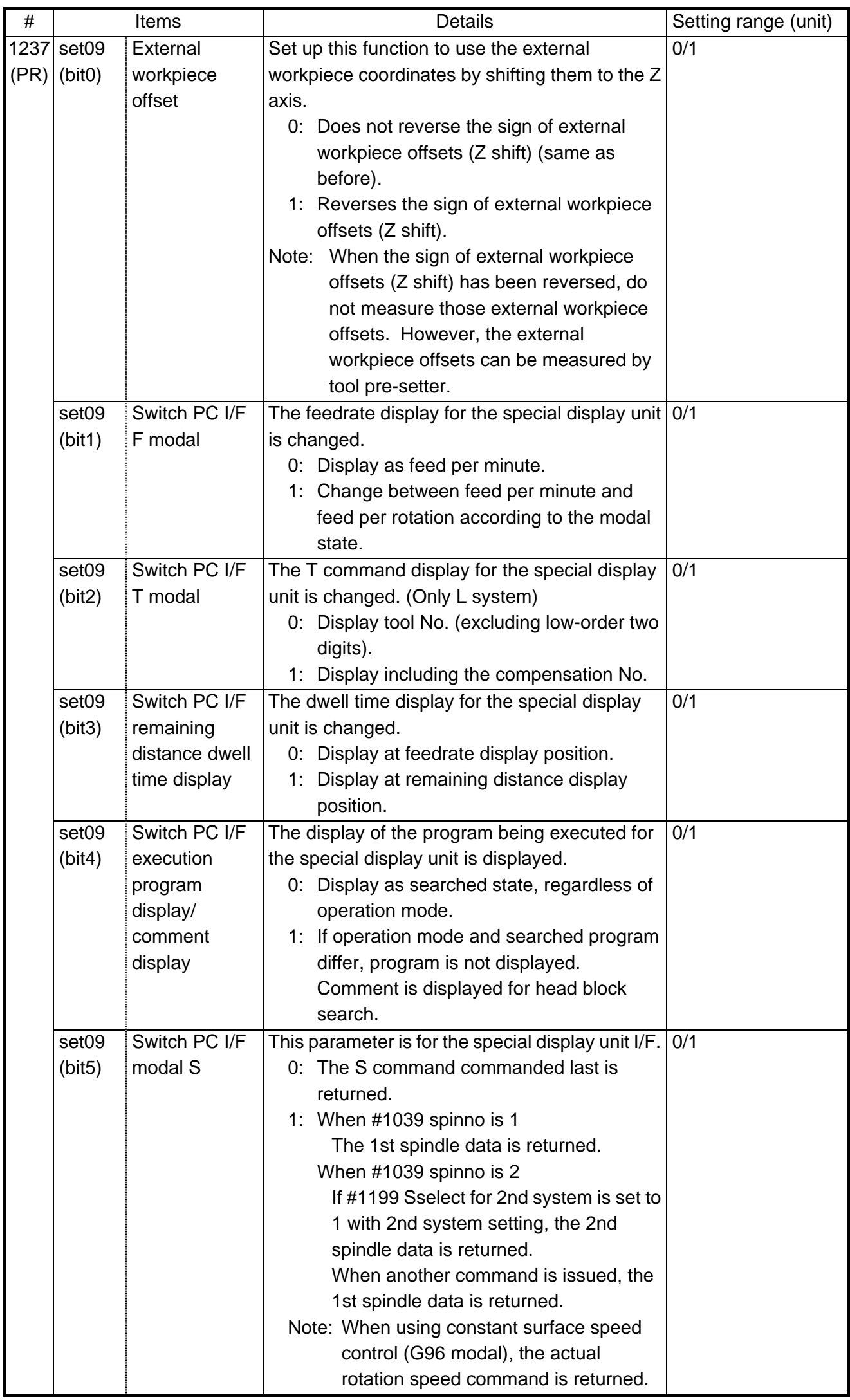

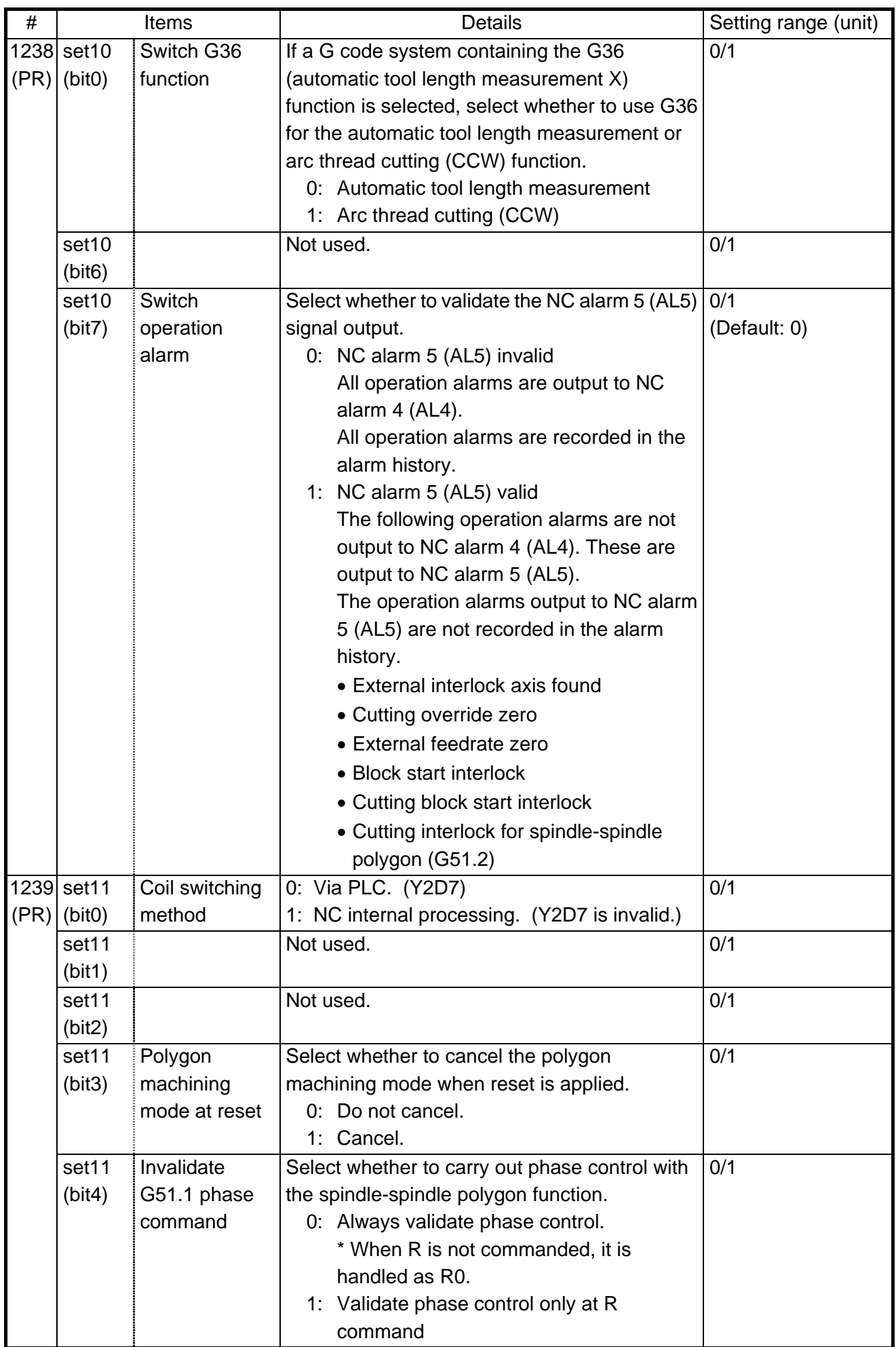

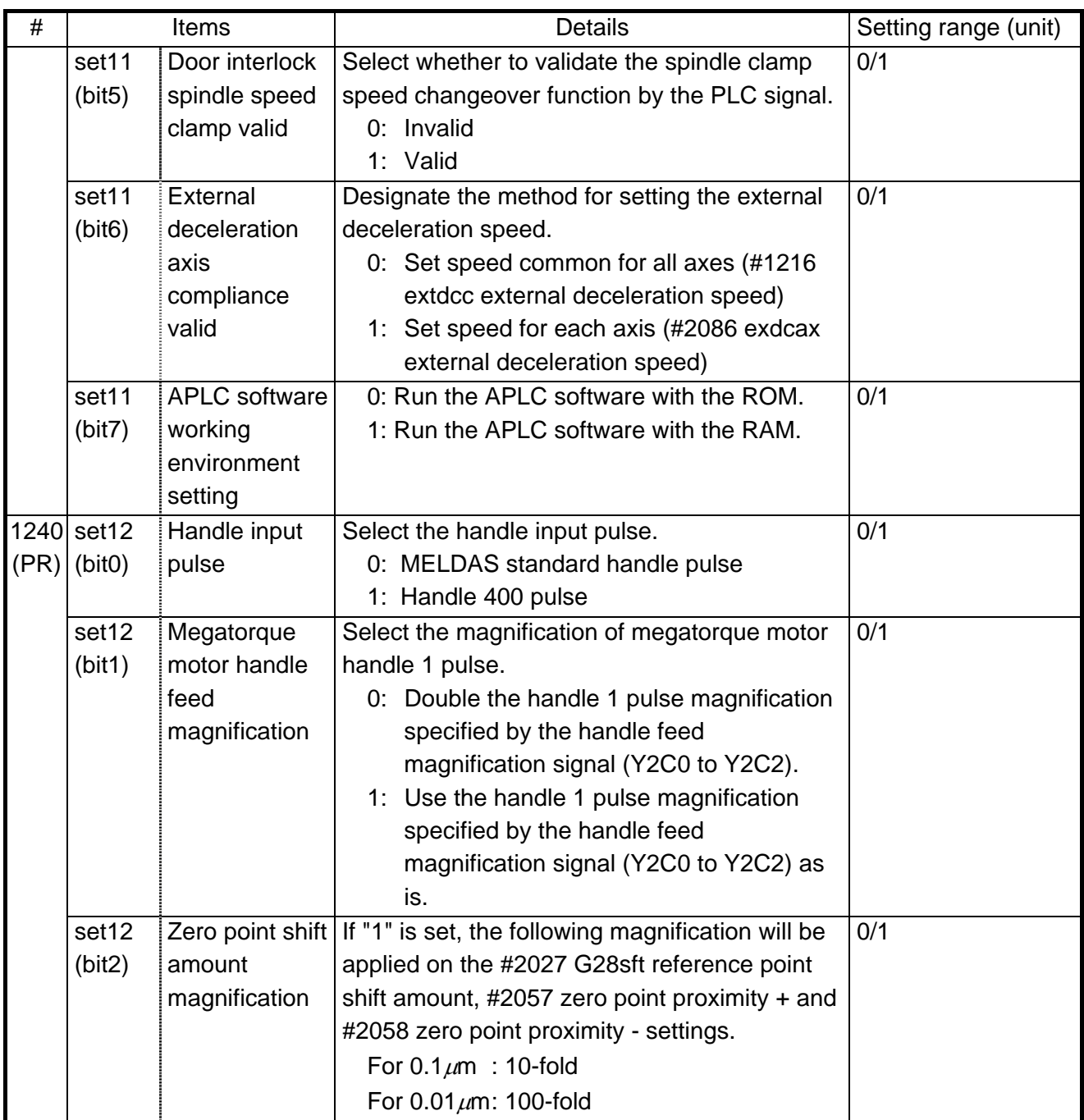

| #    |               | Items               | <b>Details</b>                                  | Setting range (unit) |
|------|---------------|---------------------|-------------------------------------------------|----------------------|
|      | 1265 ext01    | Command             | Select the command format for the fixed cycle   | 0/1                  |
| (PR) | (bit0)        | format 1            | for compound lathe.                             |                      |
|      |               |                     | 0: Conventional format                          |                      |
|      |               |                     | 1: MELDAS special format                        |                      |
|      |               |                     | (1 block command method)                        |                      |
|      |               |                     |                                                 |                      |
|      | ext01         | Command             | Select the command format for the lathe fixed   | 0/1                  |
|      | (bit1)        | format <sub>2</sub> | cycle.                                          |                      |
|      |               |                     | 0: Conventional format                          |                      |
|      |               |                     | 1: MELDAS special format                        |                      |
|      | ext01         | Command             | Select the command format for the hole drilling | 0/1                  |
|      | (bit2)        | format 3            | fixed cycle.                                    |                      |
|      |               |                     | 0: Conventional format                          |                      |
|      |               |                     | 1: MELDAS special format                        |                      |
|      | 1266 ext02    |                     | Not used.                                       |                      |
| (PR) |               |                     |                                                 |                      |
|      | 1267 ext03    | G code type         | Select the high-speed high-accuracy G code      | 0/1                  |
|      | $(PR)$ (bit0) |                     | type.                                           |                      |
|      |               |                     | 0: Conventional format                          |                      |
|      |               |                     | 1: F format                                     |                      |
|      |               |                     |                                                 |                      |
|      | 1268 ext04    |                     | Not used.                                       |                      |
| (PR) |               |                     |                                                 |                      |
|      | 1269 ext05    |                     | Not used.                                       |                      |
| (PR) |               |                     |                                                 |                      |
|      | 1270 ext06    | Handle C axis       | Specify whether the rotary axis coordinate      | 0/1                  |
| (PR) | (bit7)        | coordinate          | before the cylindrical interpolation start      |                      |
|      |               | during              | command is issued is kept during the            |                      |
|      |               | cylindrical         | cylindrical interpolation or not.               |                      |
|      |               | interpolation       | 0: Do not keep                                  |                      |
|      |               |                     | 1: keep                                         |                      |
| 1271 | ext07         | Mirror image        | Select the type of mirror image operation.      | 0/1                  |
| (PR) | (bit0)        | operation           | (Applicable only to M65 and M66)                | (Default: 0)         |
|      |               |                     | $0:$ Type 1                                     |                      |
|      |               |                     |                                                 |                      |
|      |               |                     | - The program mirror image, external mirror     |                      |
|      |               |                     | image, and parameter mirror image are           |                      |
|      |               |                     | exclusive to each other.                        |                      |
|      |               |                     | - An increment command moves the image          |                      |
|      |               |                     | to the position indicated by the move           |                      |
|      |               |                     | amount with the sign inverted.                  |                      |
|      |               |                     | 1: Type $2$                                     |                      |
|      |               |                     | - Mirror image operation is enabled when        |                      |
|      |               |                     | the program mirror image (G51.1)                |                      |
|      |               |                     | command is issued or when the external          |                      |
|      |               |                     | signal or parameter is ON.                      |                      |
|      |               |                     | - An increment command moves the image          |                      |
|      |               |                     | to the position determined by applying the      |                      |
|      |               |                     | mirror image to the absolute program            |                      |
|      |               |                     |                                                 |                      |
|      |               |                     | coordinates.                                    |                      |

(SETUP PARAM 1. 9/15)

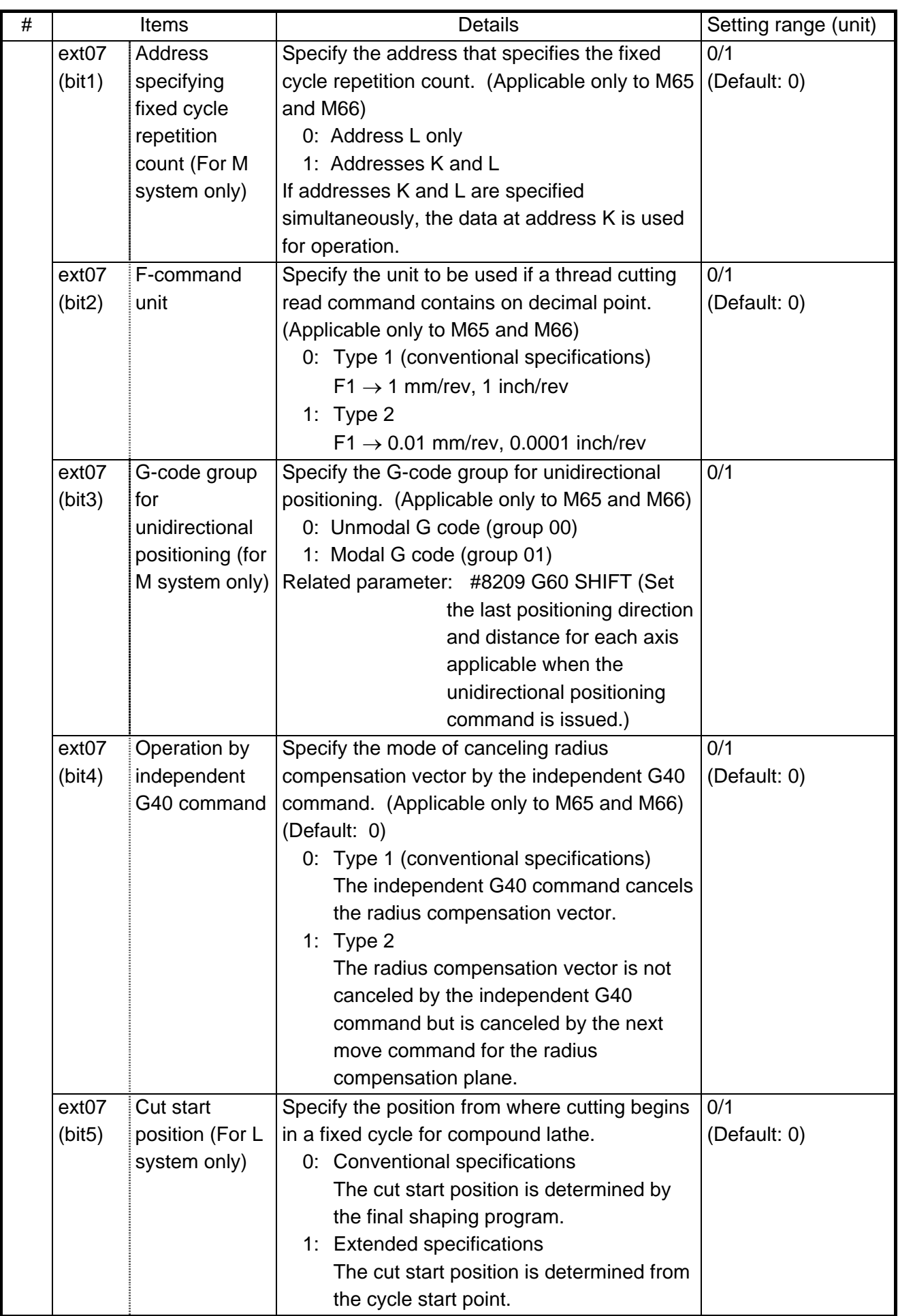

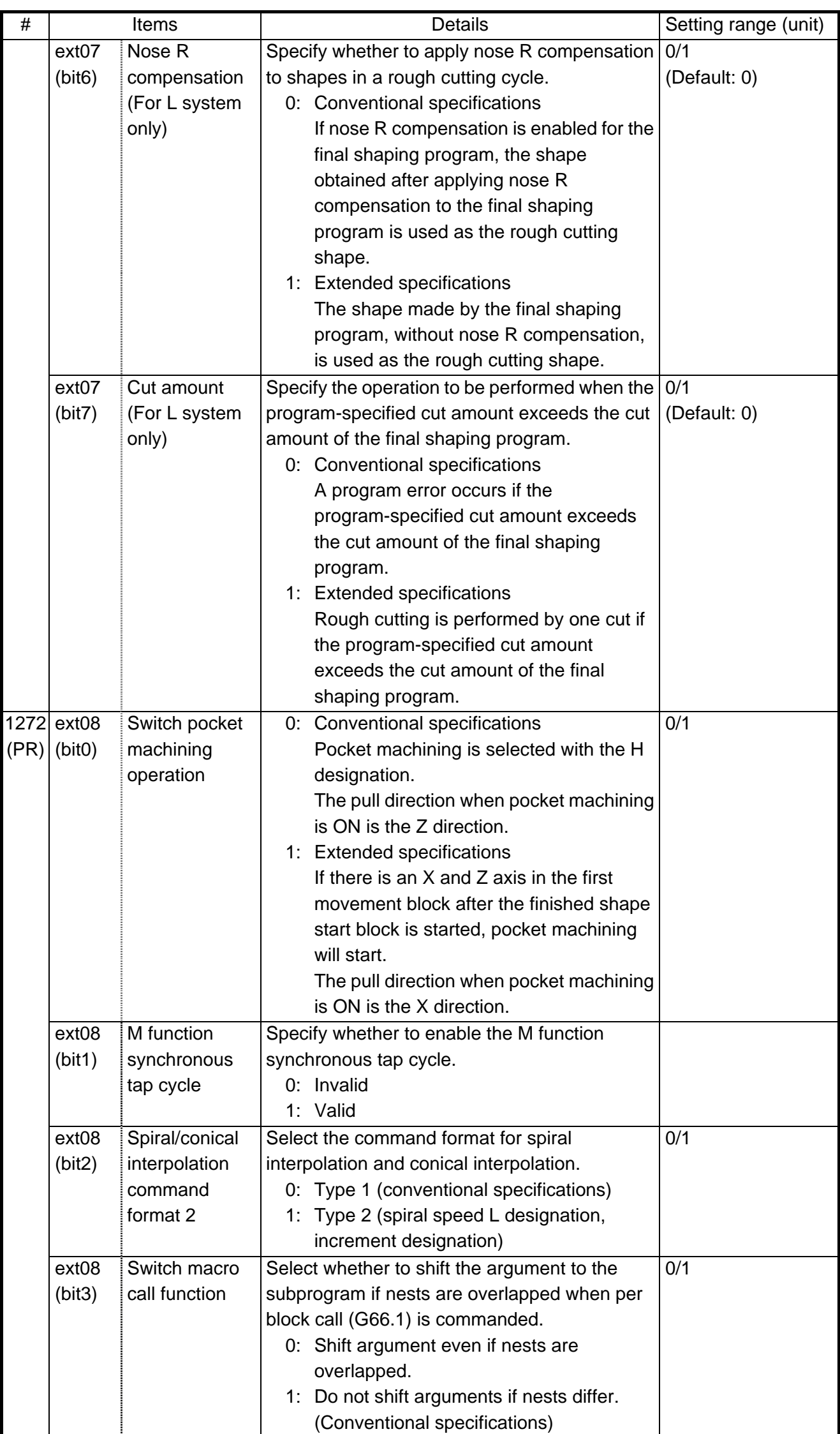

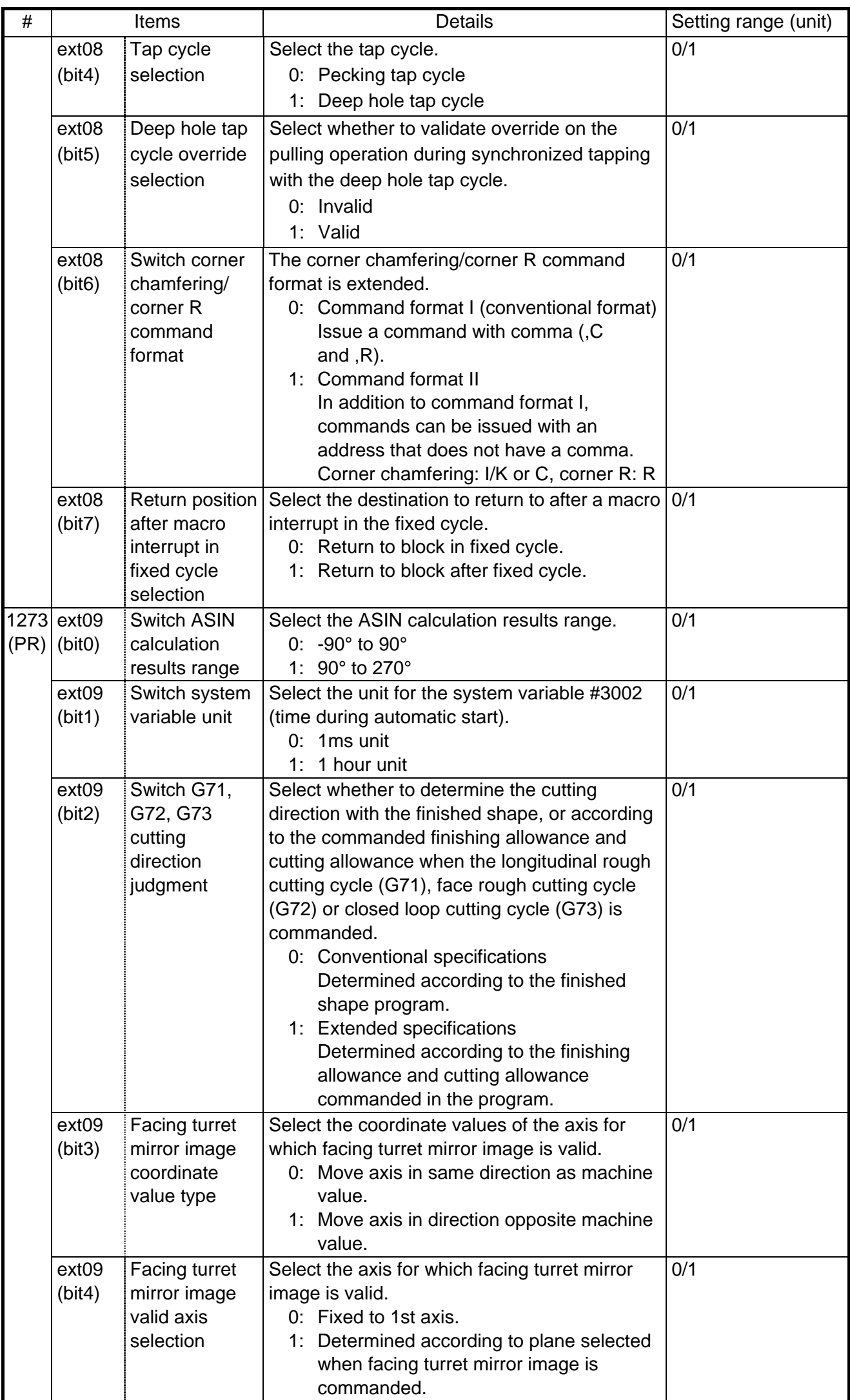

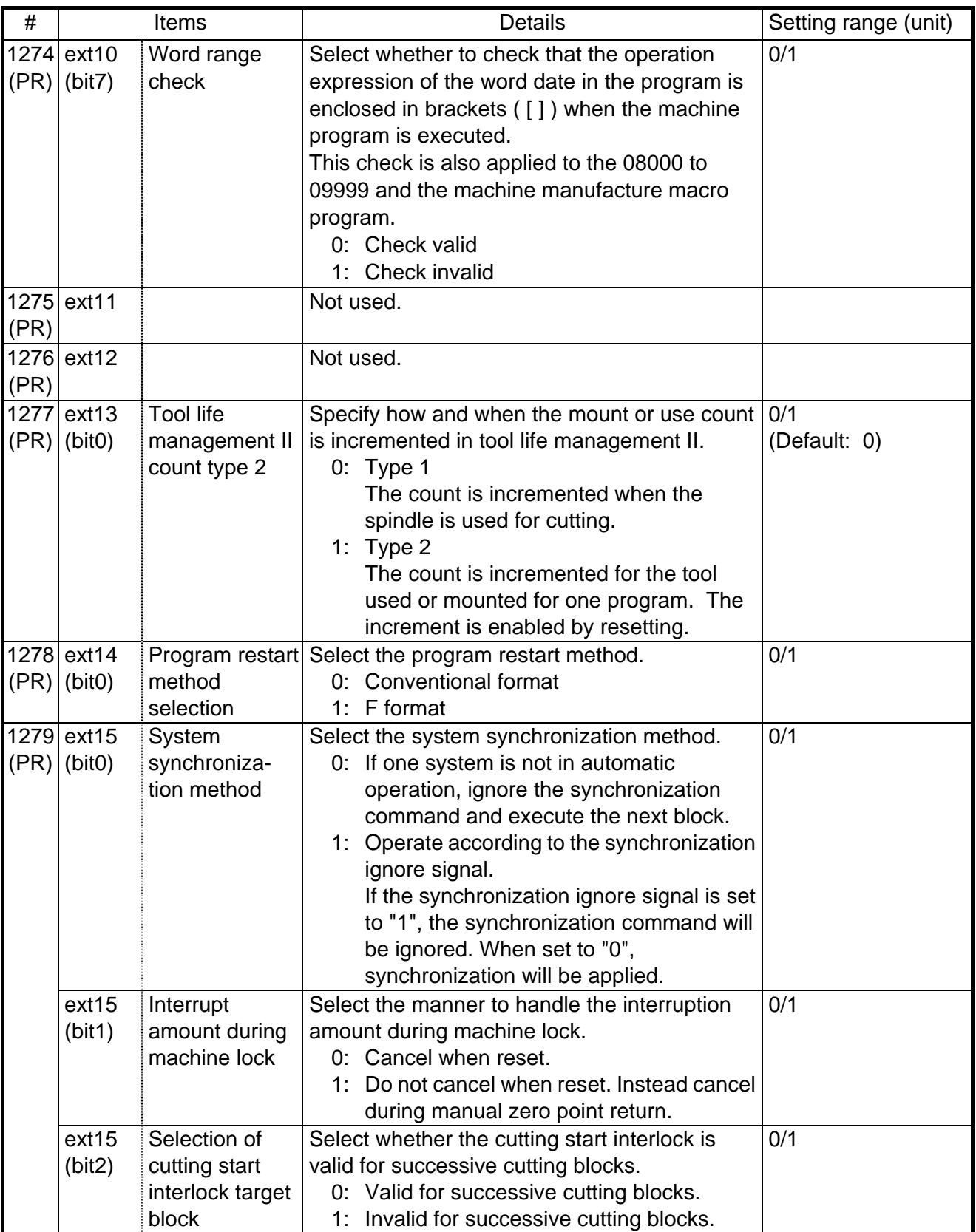

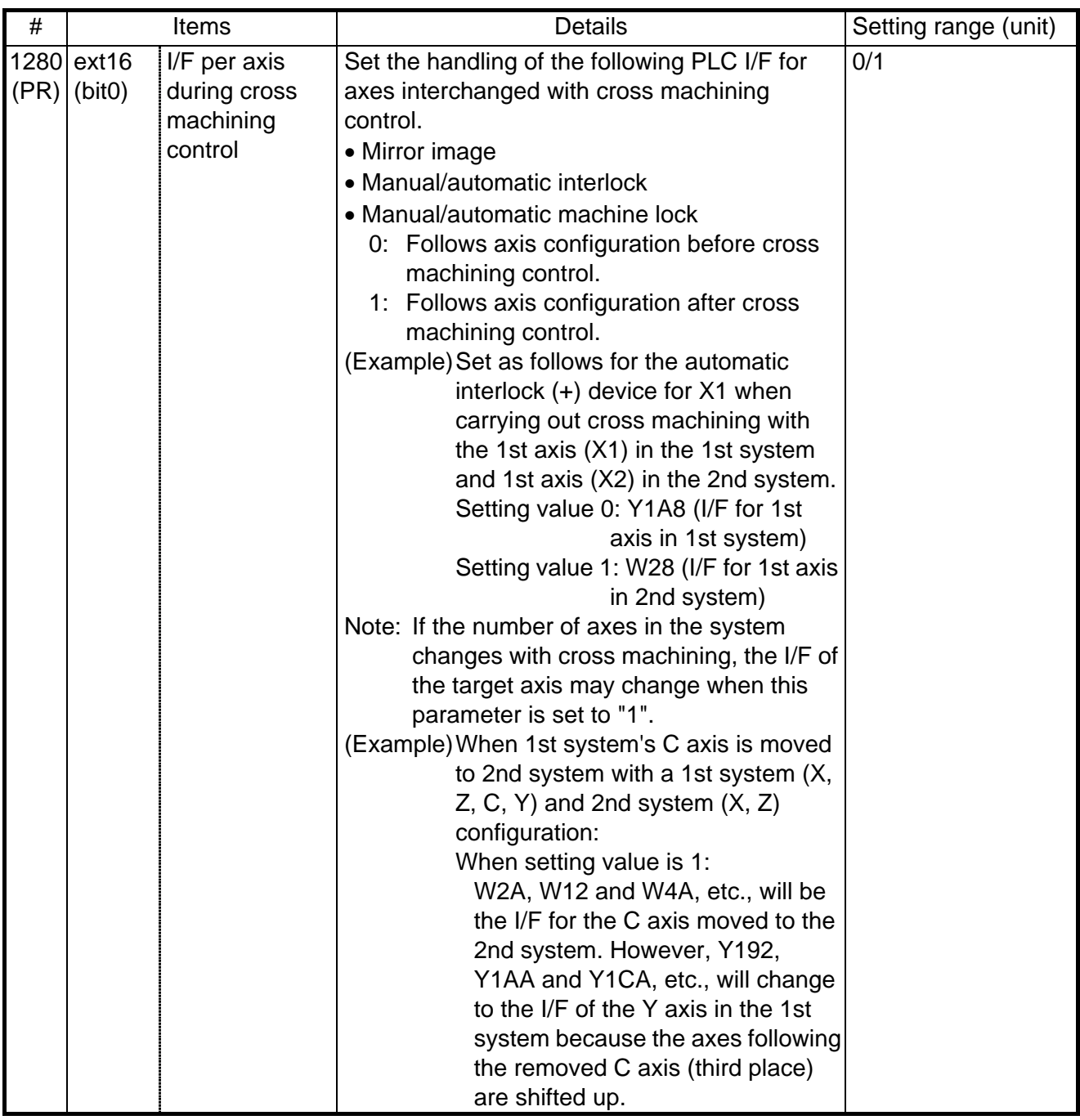

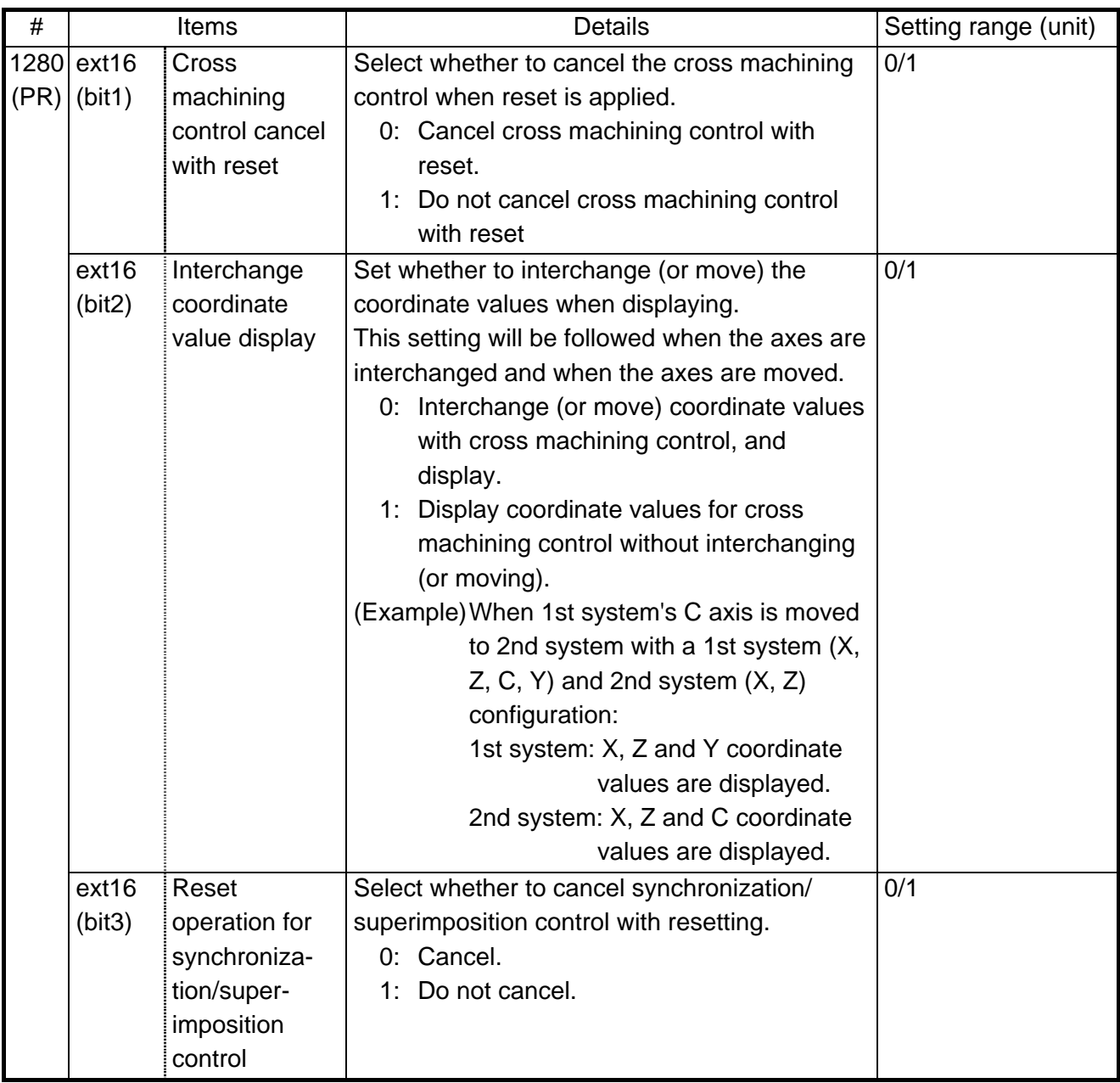

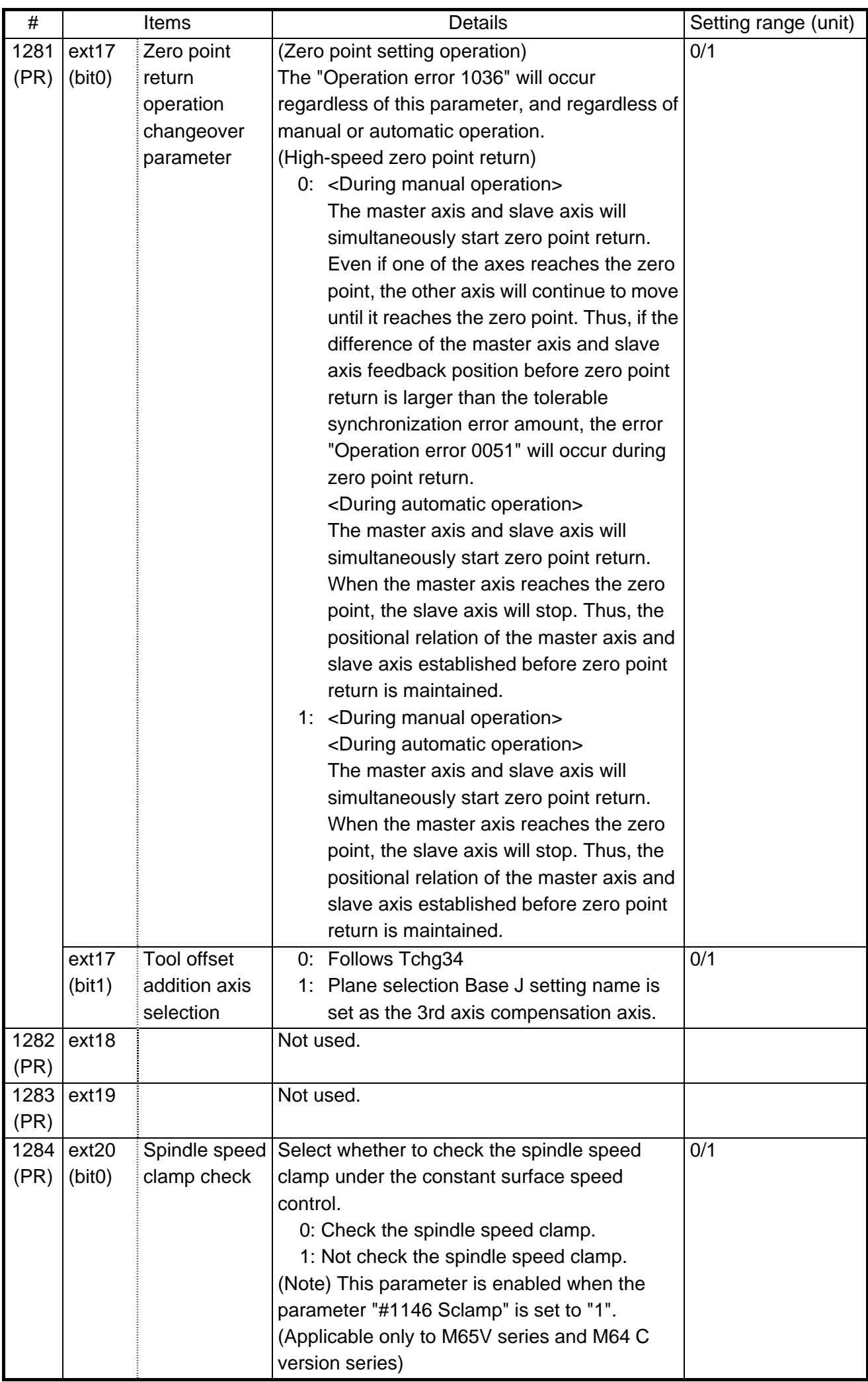

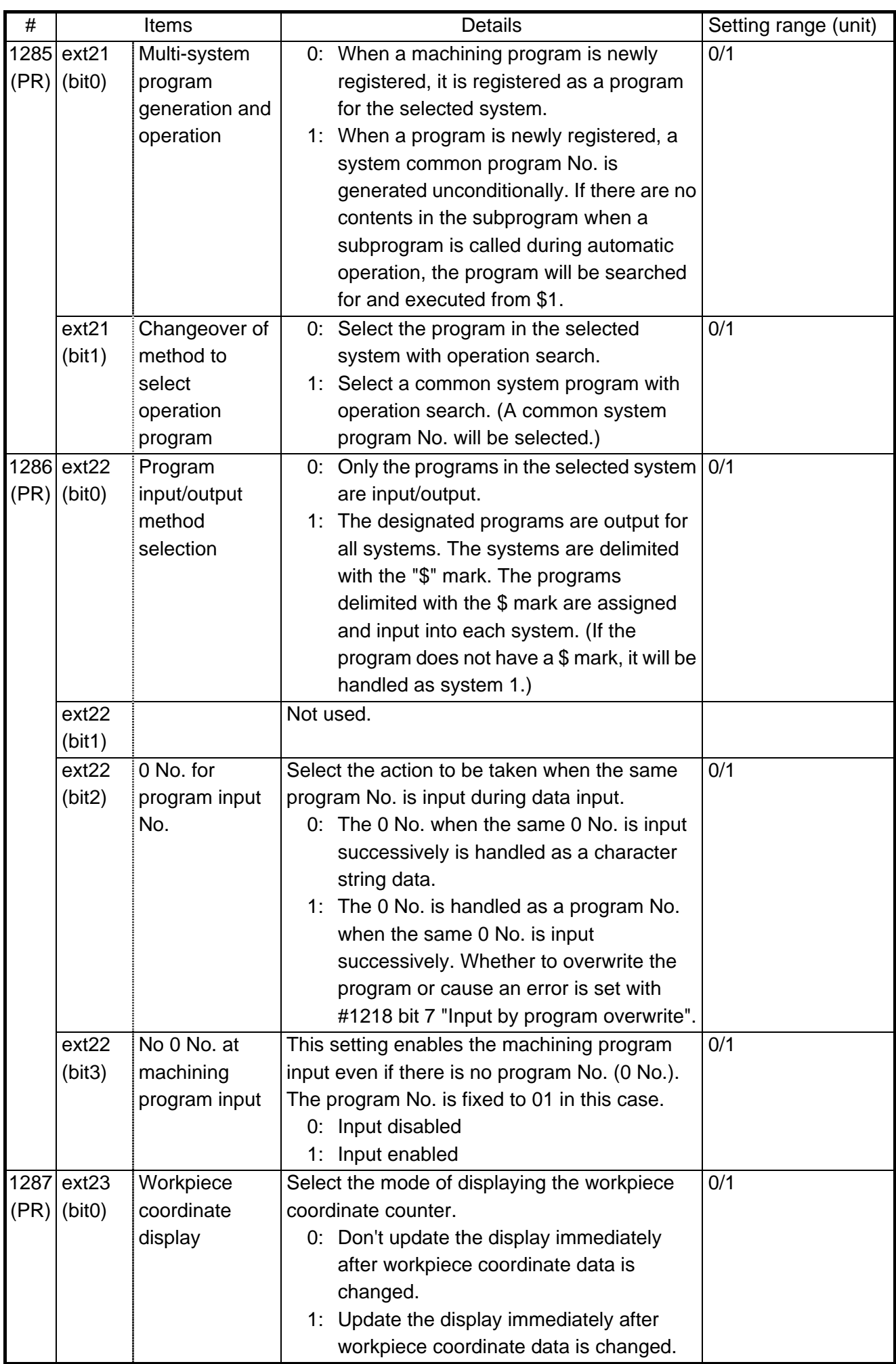

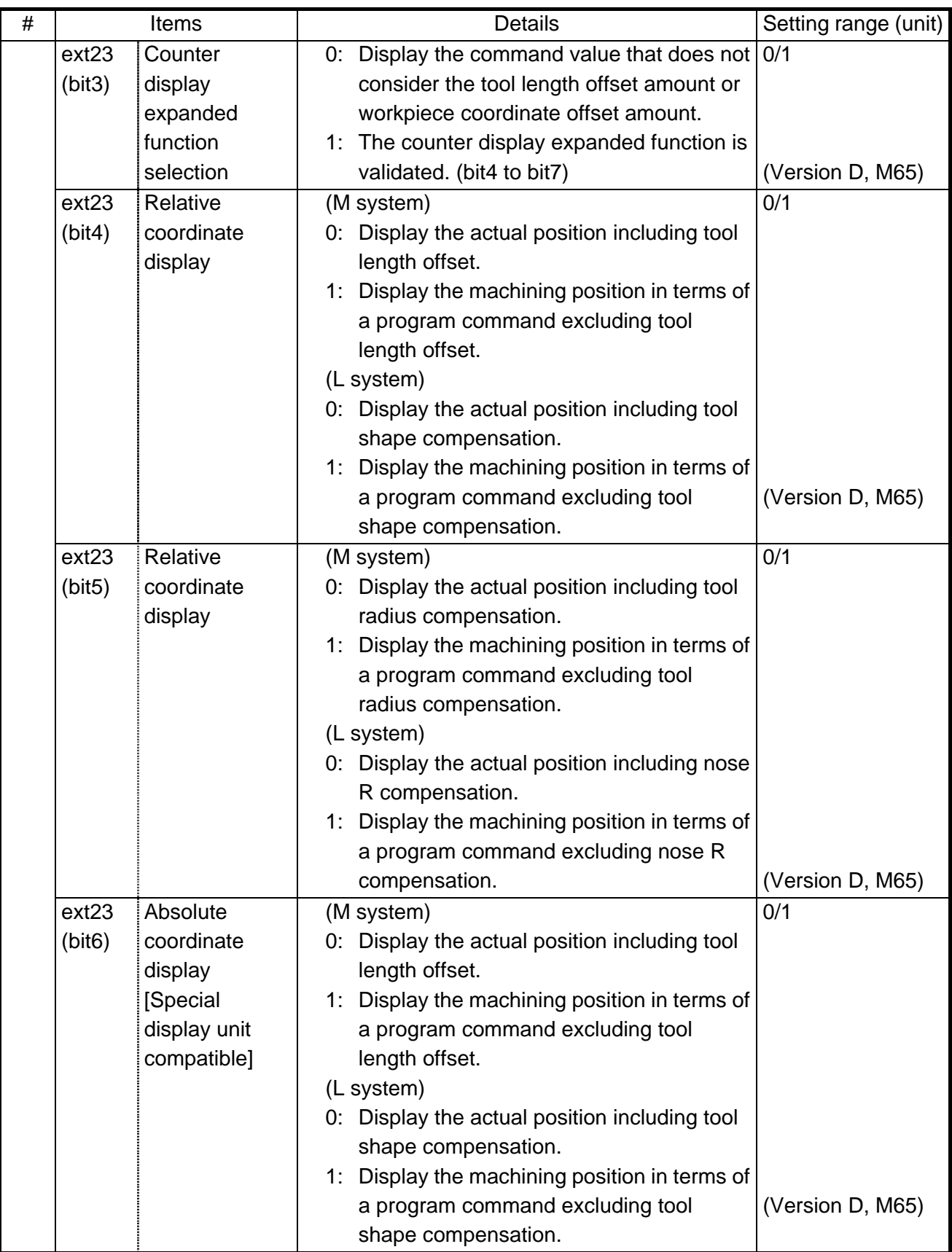

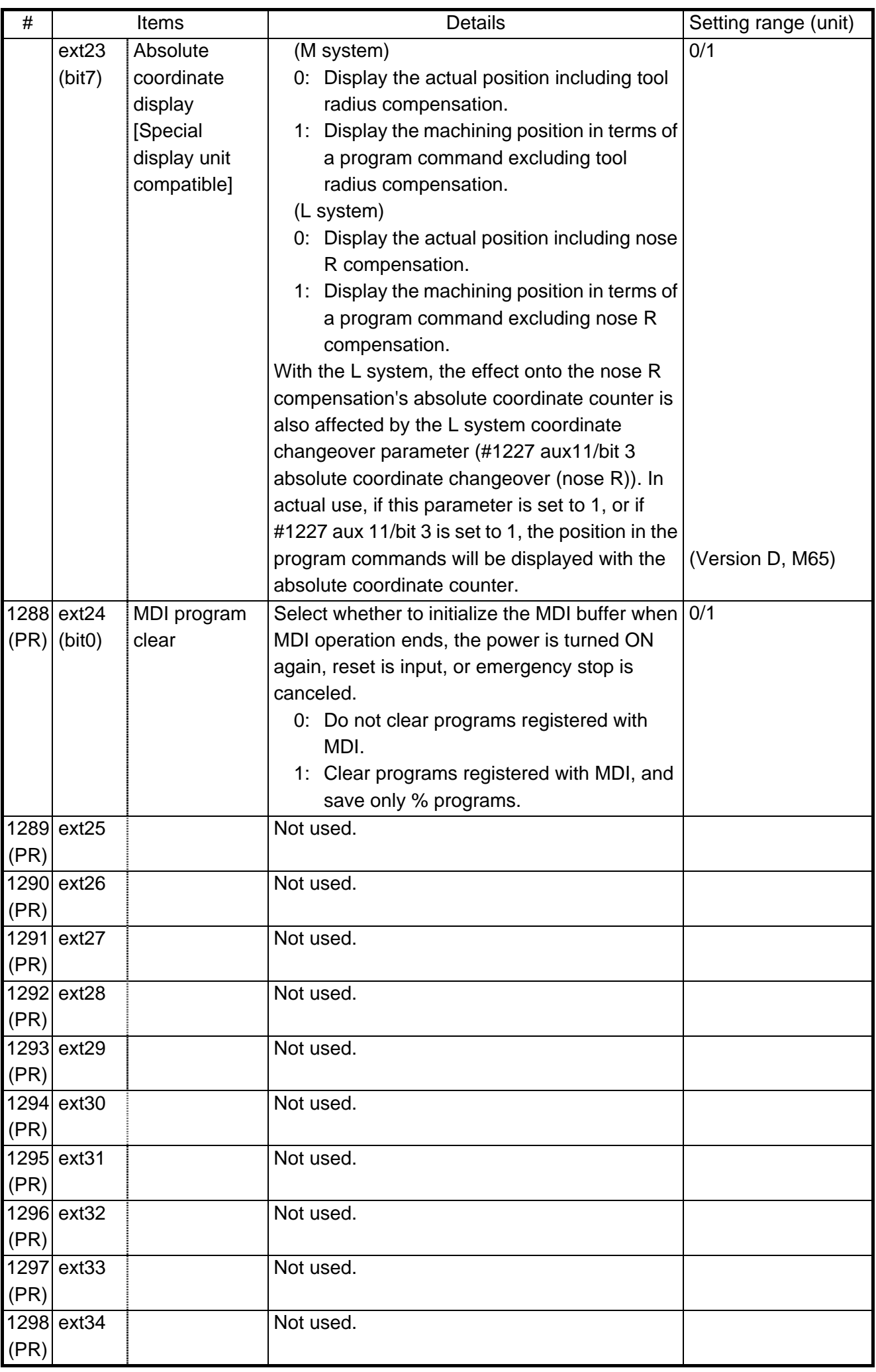

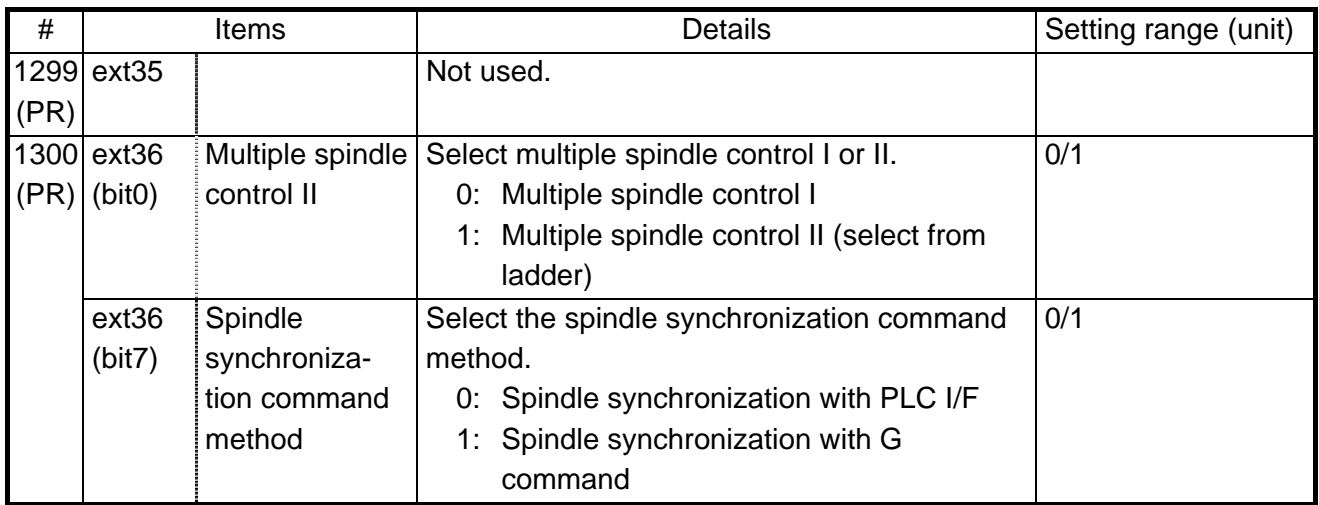

| #            | Items         |                                                                     | <b>Details</b>                                                                                                    | Setting range (unit) |
|--------------|---------------|---------------------------------------------------------------------|----------------------------------------------------------------------------------------------------|----------------------|
|              | $1301$ nrfchk | Origin<br>neighboring<br>check method                               | Select the high-speed check method of the<br>origin neighboring signal.<br>0: Do not check positions near the origin at<br>high speeds. (Conventional<br>specifications)<br>1: Check positions near the origin at high<br>speeds using command machine<br>positions.<br>2: Check positions near the origin at high<br>speeds using detector feedback<br>positions.                                                                                                    | $0$ to $2$           |
|              | 1302 AutoRP   | Automatic<br>return by<br>program<br>restart                        | 0: Return the system to the restart position<br>manually and then restart the program.<br>1: For program restarting, the first activation<br>automatically moves the system to the<br>restart position.                                                                                                    | 0/1                  |
| (PR)         |               | 1303 V1comN No. of #100<br>address<br>system<br>common<br>variables | Set the number of common variables common<br>for the system starting from address #100.                                                                                                    | 0 to 100             |
| 1304<br>(PR) |               | V0comN No. of #500<br>address<br>system<br>common<br>variables      | Set the number of common variables common<br>for the system starting from address #500.                                                                                                    | 0 to 500             |
| 1305         | corjug        | Corner<br>deceleration<br>tangent<br>judgment                       | Select whether to judge corner deceleration<br>with a polygon shape or tangent during helical<br>interpolation and spiral interpolation.<br>0: Polygon judgment<br>Helical interpolation is interpreted as<br>polygonal, and the corner deceleration is<br>judged with the approximate vector.<br>1: Tangent judgment<br>The vector is calculated from the center<br>of the helical interpolation, the start point<br>and the end point, and corner<br>deceleration is judged. | 0/1                  |
|              | 1306 InpsTyp  | Deceleration<br>check<br>specification<br>type                      | Select the parameter specification type for the<br>G0 or G1 deceleration check.<br>0: Deceleration check specification type 1<br>G0 is specified with "#1193 inpos", and<br>G1+G9 with "#1223 aux07/BIT1".<br>1: Deceleration check specification type 2<br>G0 or G1+G9 is specified with "#1193<br>inpos".                                                                                                    | 0/1                  |
|              | 1310 WtMmin   | Minimum<br>value for<br>synchroniza-<br>tion M code                 | Set the minimum value for the M code. When<br>"0" is set, the synchronization M code will be<br>invalid.                                                                                                    | 0, 100 to 99999999   |

(SETUP PARAM 1. 10/15)

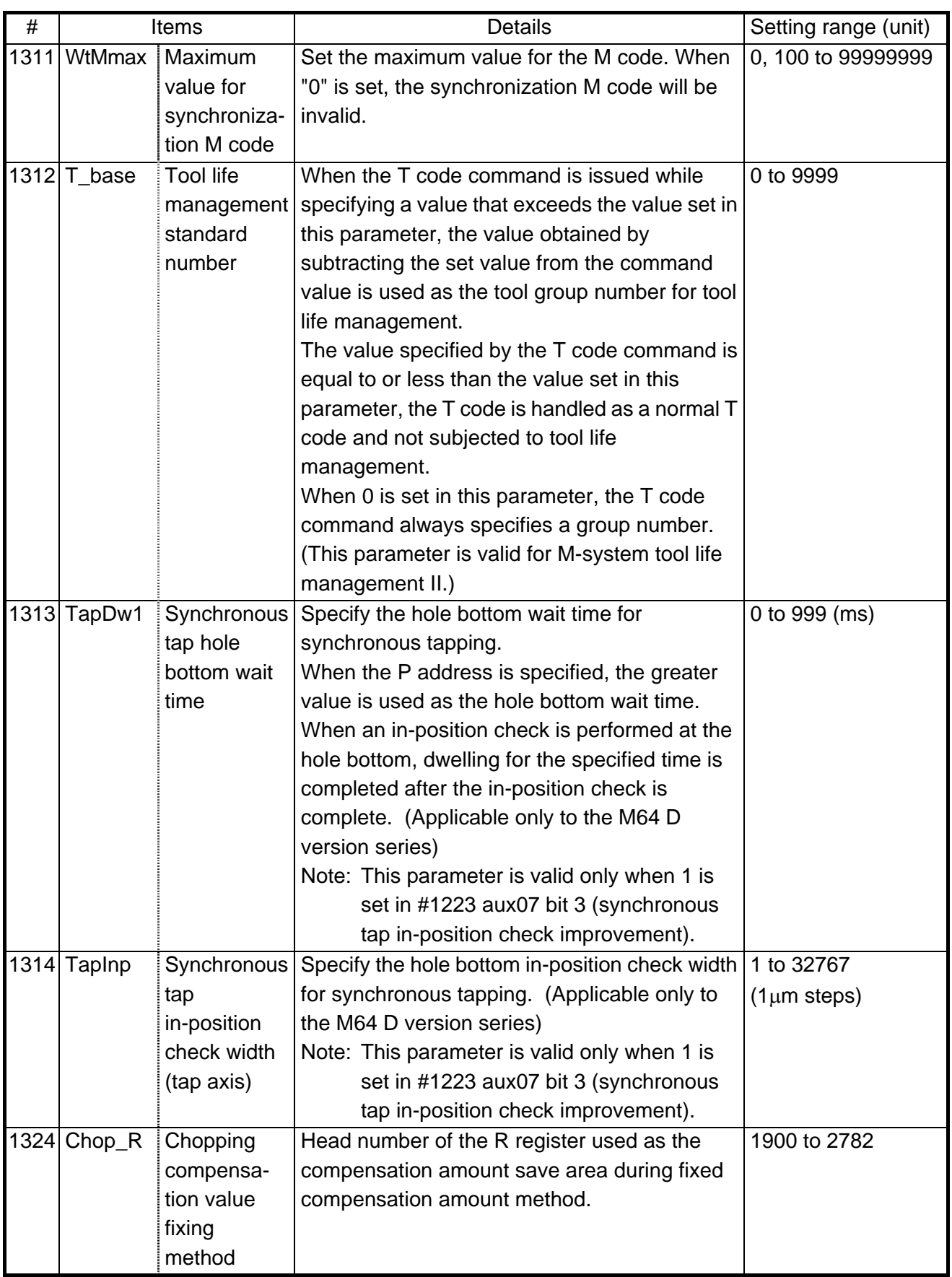

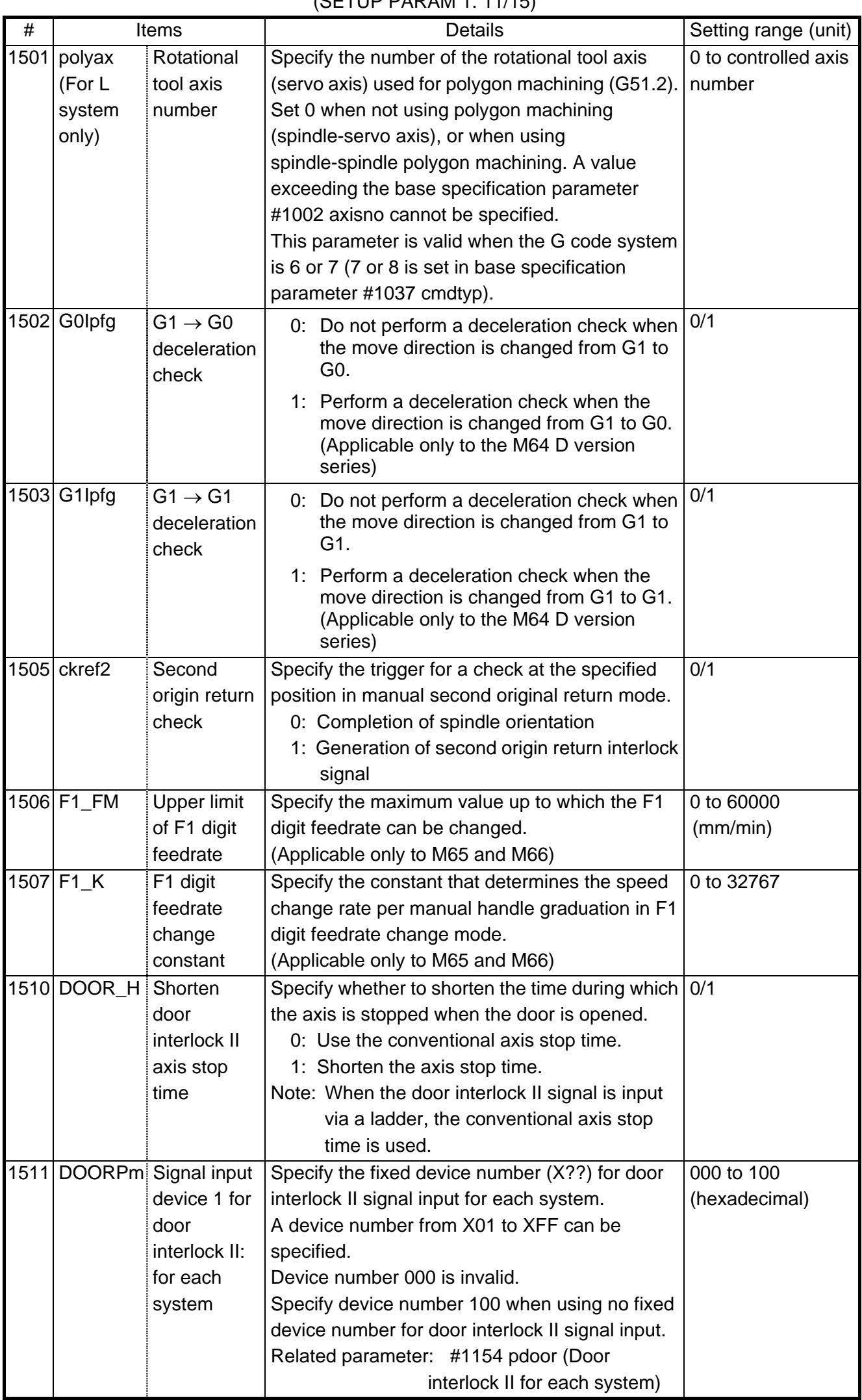

## $(SFTIIP PARRAM 1. 11/15)$

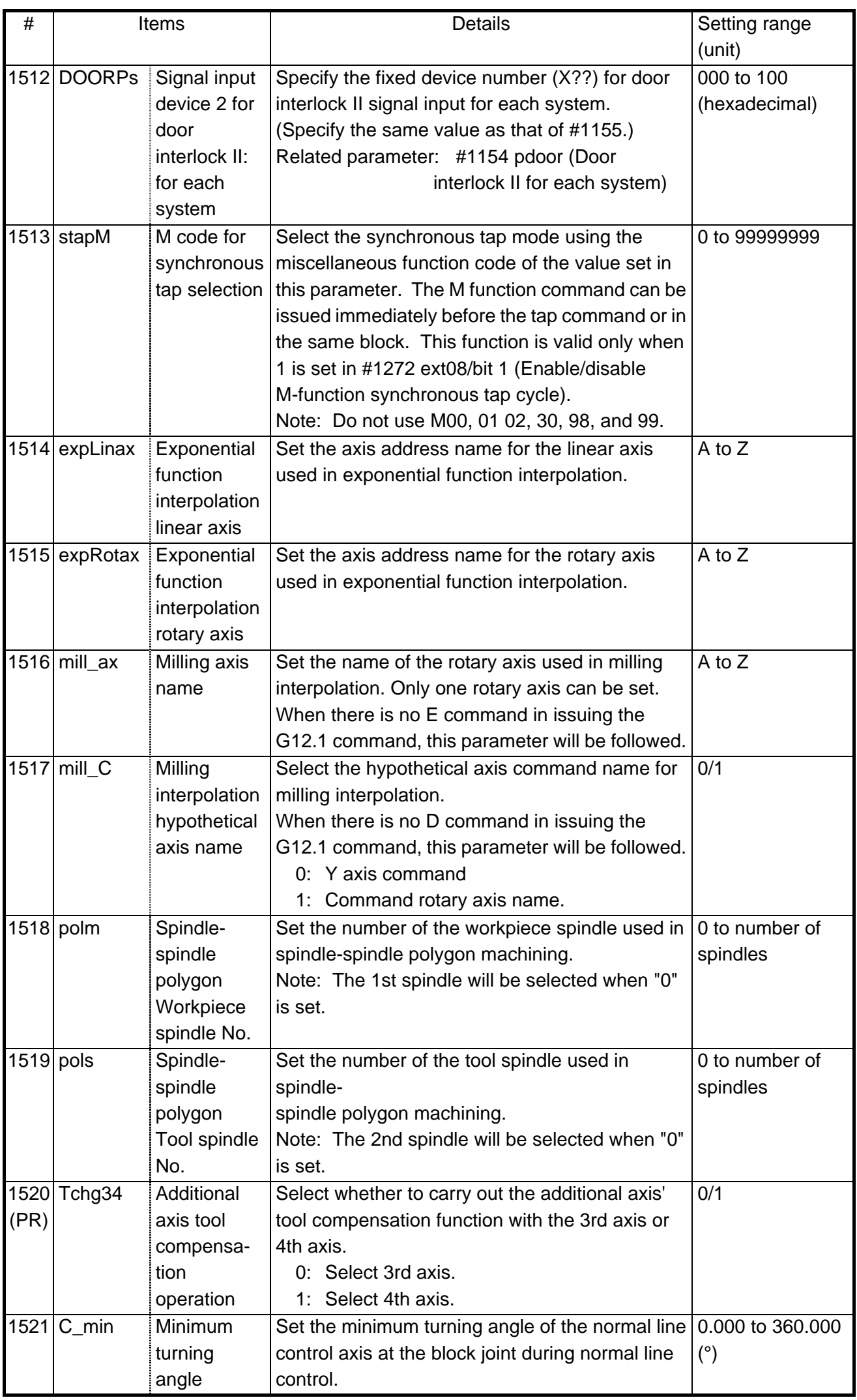

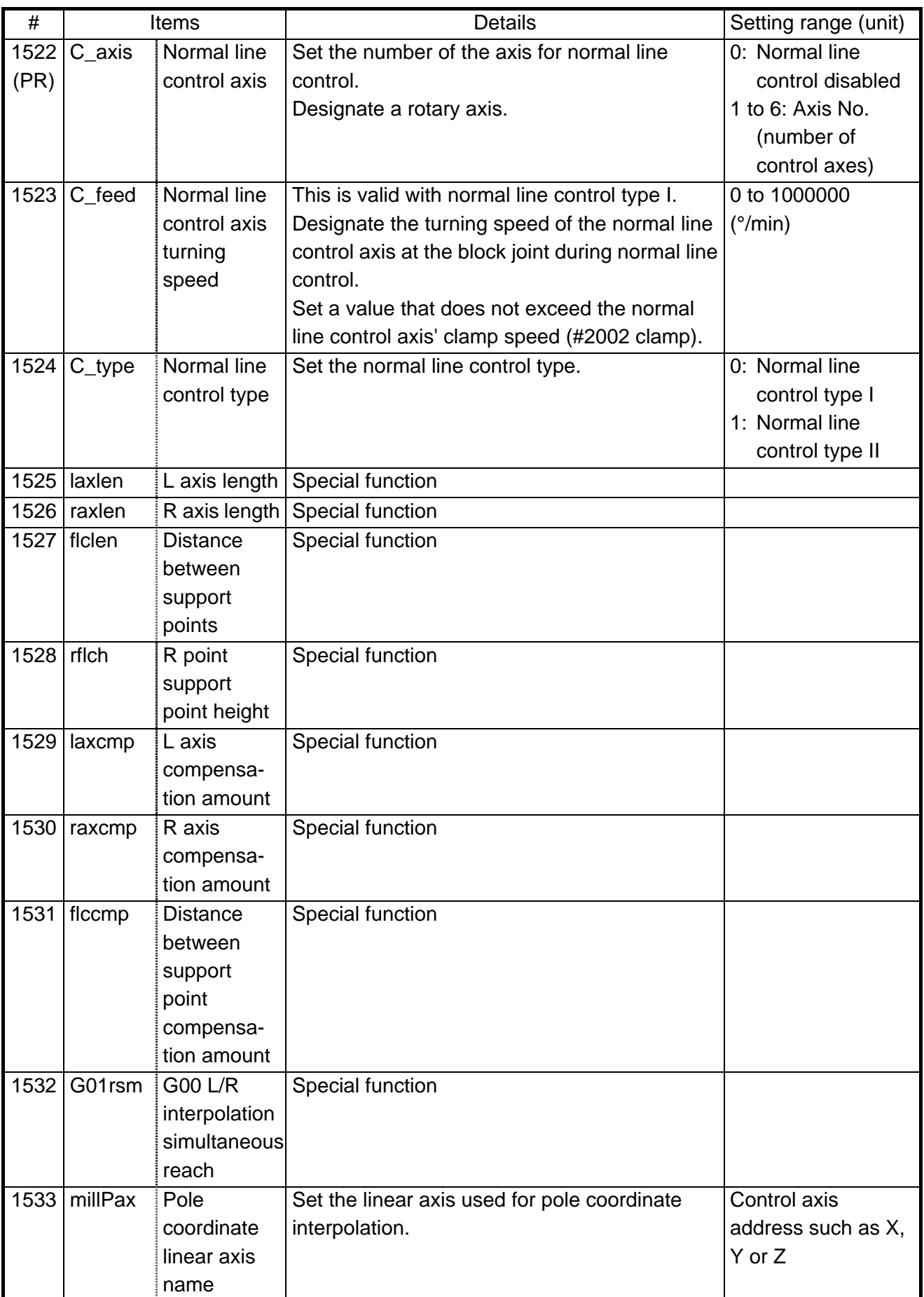
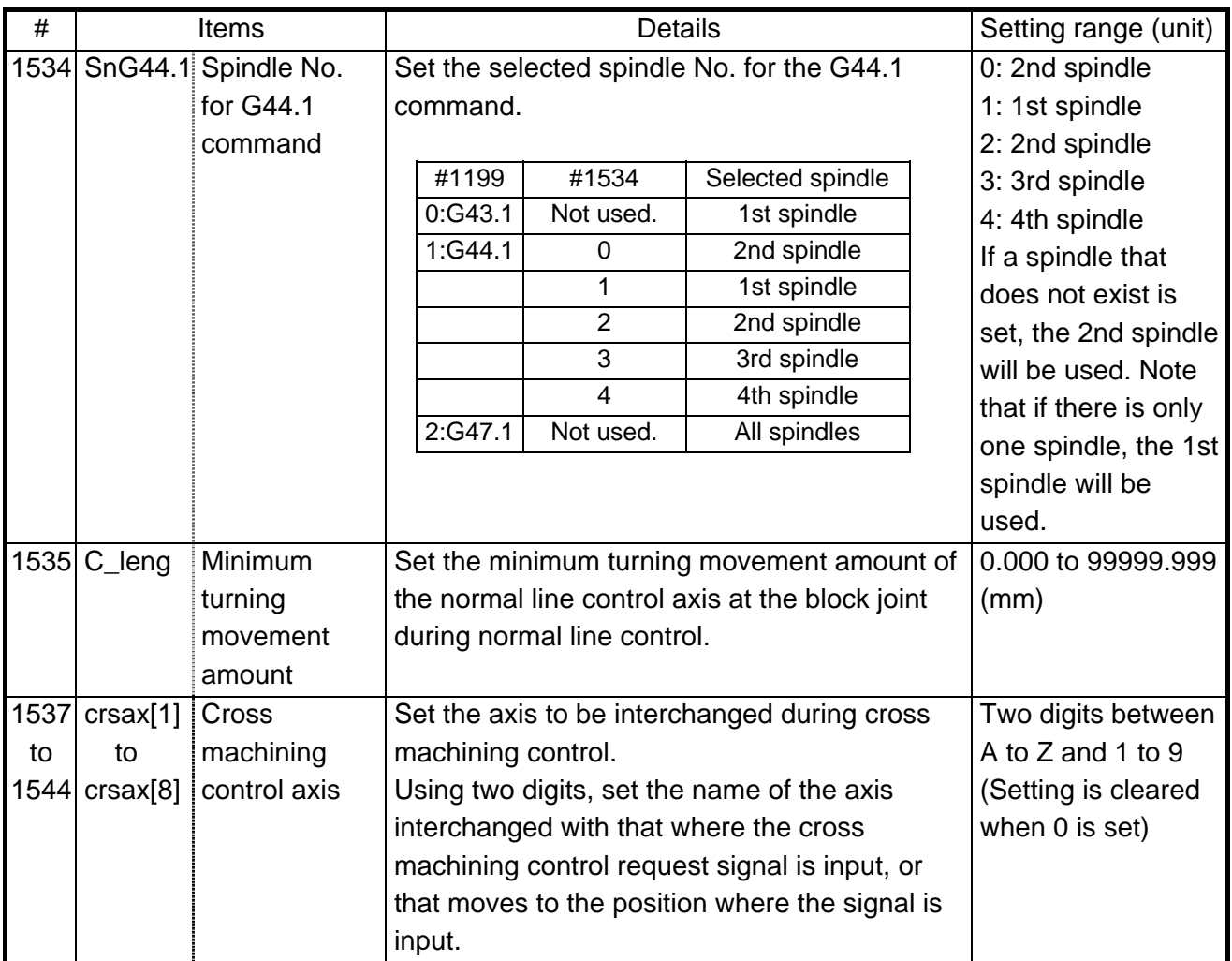

# (SETUP PARAM 1. 12/15)

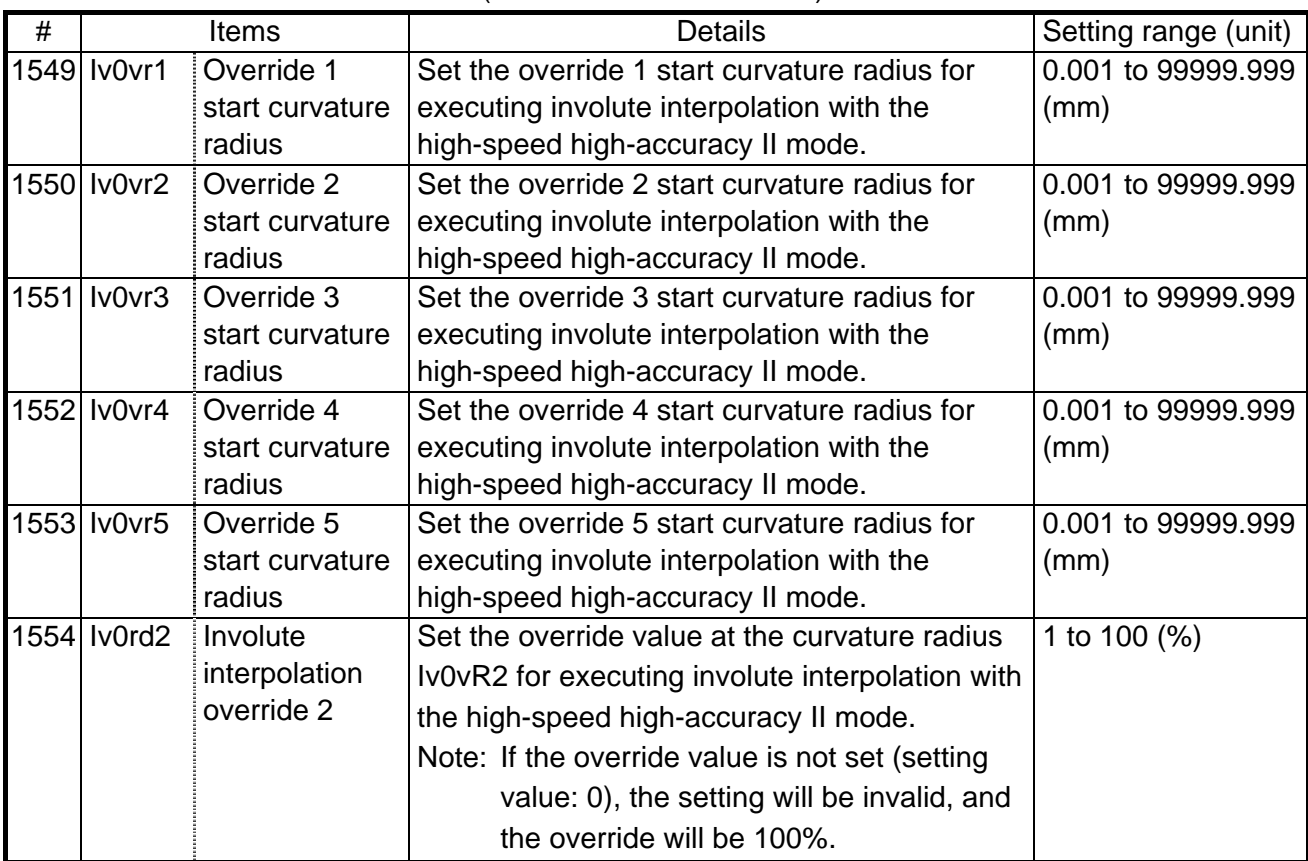

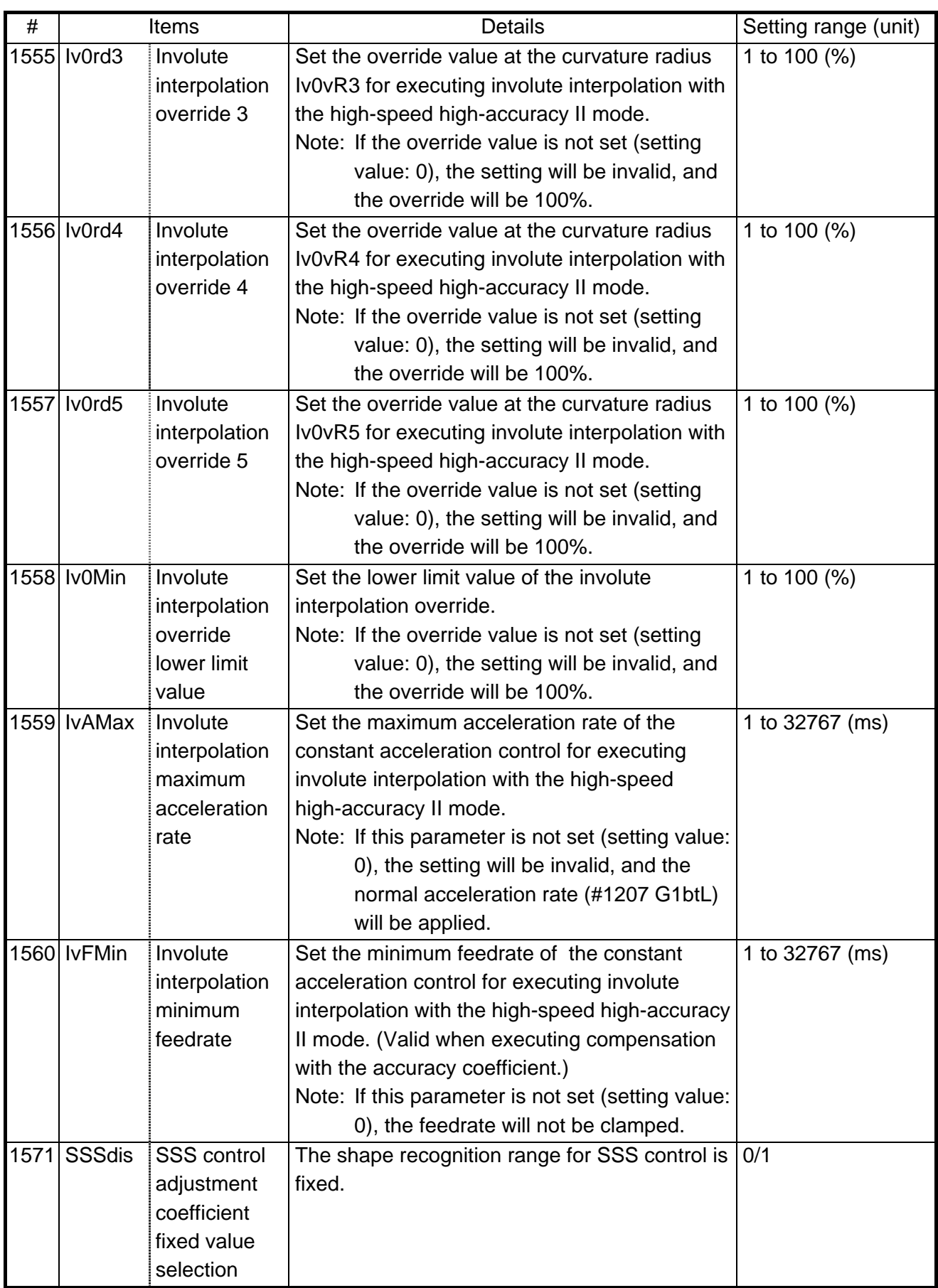

# **5. BASE SPECIFICATIONS PARAMETERS**

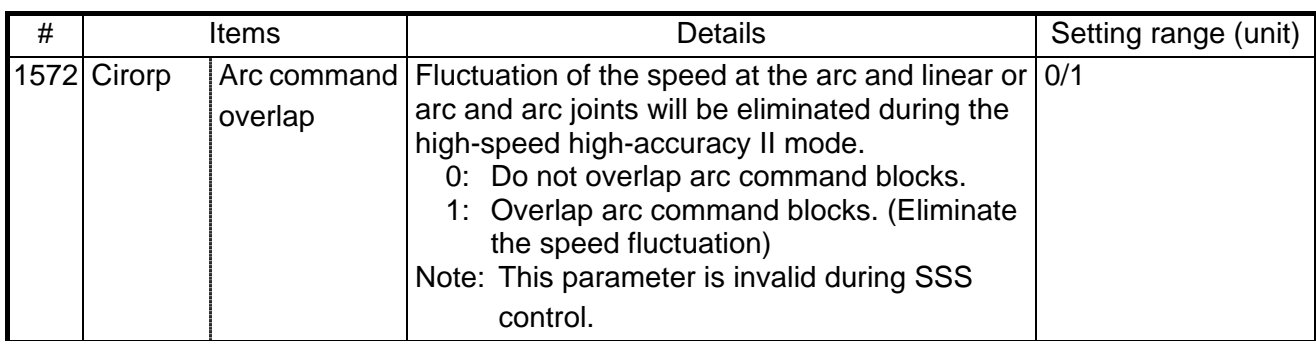

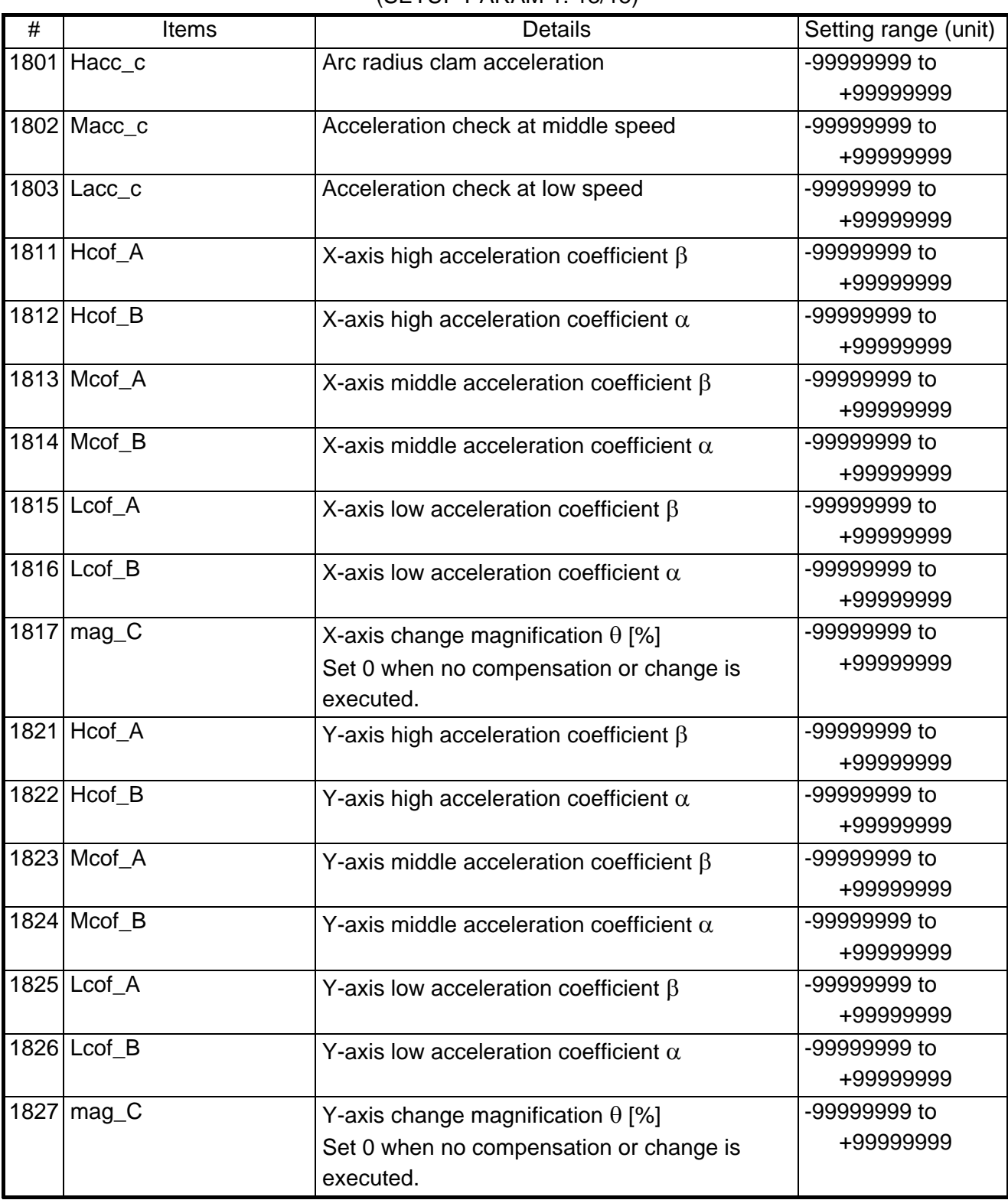

# (SETUP PARAM 1. 13/15)

| #    | Items             | <b>Details</b>                                                | Setting range (unit)      |
|------|-------------------|---------------------------------------------------------------|---------------------------|
|      | 1901 station addr | Set up a station address number (the NC is the $\vert$ 1 to 7 |                           |
| (PR) |                   | n-th slave station).                                          |                           |
|      | 1902 Din size     | Set up the size of the data to be transferred                 | 0 to 32                   |
| (PR) |                   | from the PC to the NC (from the master station                | (bytes (8 bits))          |
|      |                   | to the slave station) in bytes (8 points).                    |                           |
|      | 1903 Dout size    | Set up the size of the data to be transferred                 | 0 to 32                   |
| (PR) |                   | from the NC to the PC (from the slave station to              | (bytes (8 bits))          |
|      |                   | the master station) in bytes (8 points).                      |                           |
|      | 1904 data length  | Set up the data length of a character.                        | 0 to 2: 7 bits            |
| (PR) |                   |                                                               | 3<br>: 8 bits             |
|      | 1905 baud rate    | Set up a data transfer rate. The transfer rate                | Clock: 6 MHz/             |
| (PR) |                   | differs according to operation clock rates                    | 10 MHz                    |
|      |                   |                                                               | 0: 38400 / 57600          |
|      |                   |                                                               | 1: 19200 / 28800          |
|      |                   |                                                               | 9600 / 14400<br>2:        |
|      |                   |                                                               | 4800 / 7200<br>3:         |
|      |                   |                                                               | 2400 / 3600<br>4.         |
|      |                   |                                                               | 1200/<br>1800<br>5.       |
|      |                   |                                                               | 600 /<br>900<br>6:        |
|      |                   |                                                               | (bps)                     |
|      | 1906 stop bit     | Set up the stop bit length.                                   | 0 and 1: 1 bit            |
| (PR) |                   |                                                               | 2 and 3: $2 \text{ bits}$ |
| 1907 | parity check      | Select whether to make a parity check.                        | 0: Invalid                |
| (PR) |                   |                                                               | 1: Valid                  |
|      | 1908 even parity  | Select the odd or even parity bit. If no parity               | 0: Odd parity             |
| (PR) |                   | check is specified, this parameter is ignored.                | 1: Even parity            |
|      | 1909 Tout (ini)   | (ini) specifies a time-out from when the                      | 0 to 999                  |
| (PR) |                   | connection check sequence finishes to when                    | (0.1 s)                   |
|      |                   | the first usual sequence (input) finishes.                    |                           |
| 1910 | (run)             | (run) specifies a time-out from when the NC                   |                           |
| (PR) |                   | (slave station) outputs usual sequence data to                |                           |
|      |                   | when the next usual sequence data is input.                   |                           |
|      |                   |                                                               |                           |
|      |                   | If the time-out is exceeded, an emergency stop                |                           |
|      |                   | occurs and the system waits for the preparation               |                           |
|      |                   | sequence to start.                                            |                           |
|      |                   |                                                               |                           |
|      |                   | If the set value is 0, no time-out occurs or no               |                           |
|      |                   | communication stop can be detected.                           |                           |
| 1911 | clock select      | Select an operation cycle.                                    | 0: 6 MHz                  |
| (PR) |                   |                                                               | 1: 10 MHz                 |

(SETUP PARAM 1. 14/15)

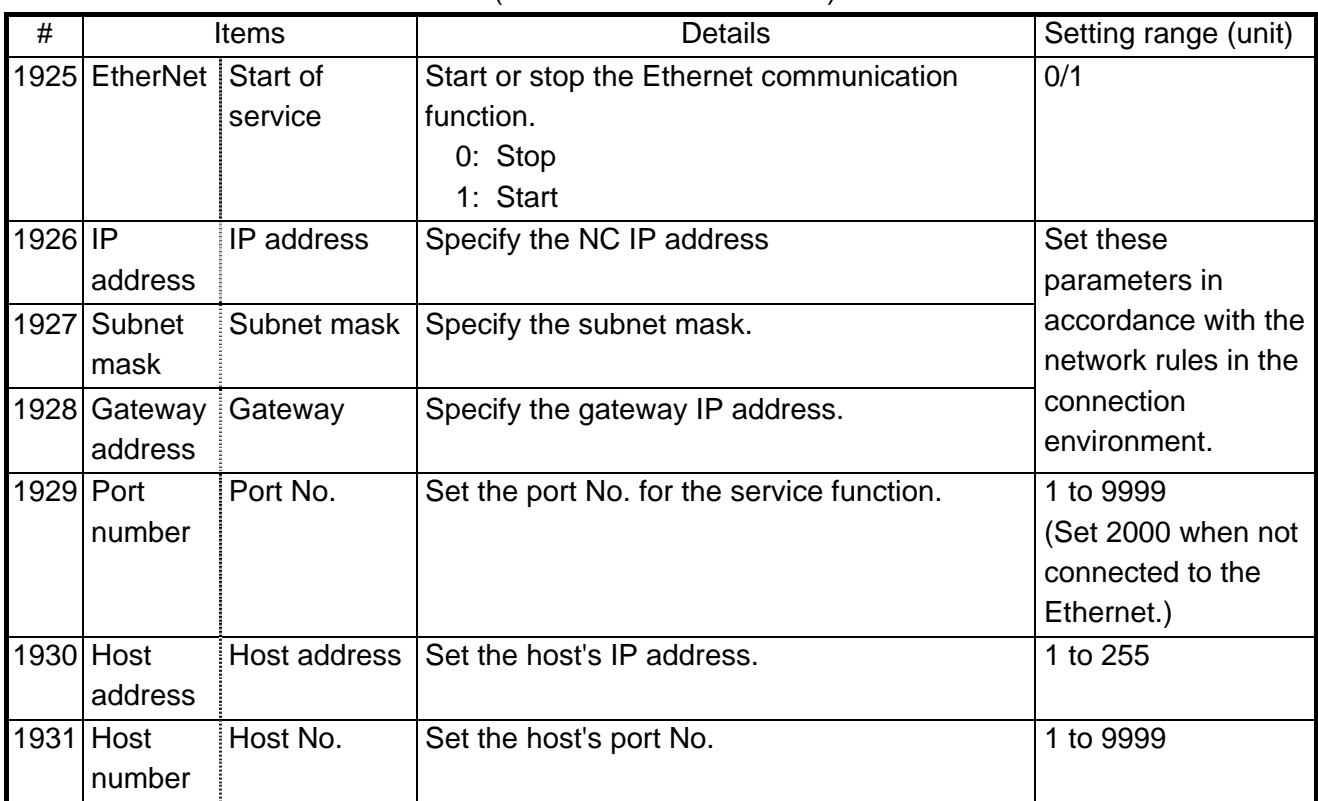

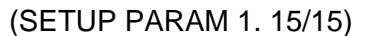

(Note) Always set #1925 to #1931 when the FCU6-EP203-1 is mounted.

# **6. AXIS SPECIFICATIONS PARAMETERS**

# **6.1 AXIS SPECIFICATIONS PARAMETERS**

After setting up the parameter (PR) listed in the table, turn OFF the NC power. To validate the parameter, turn ON the power again.  $(CETUDDADAMA 2.1/8)$ 

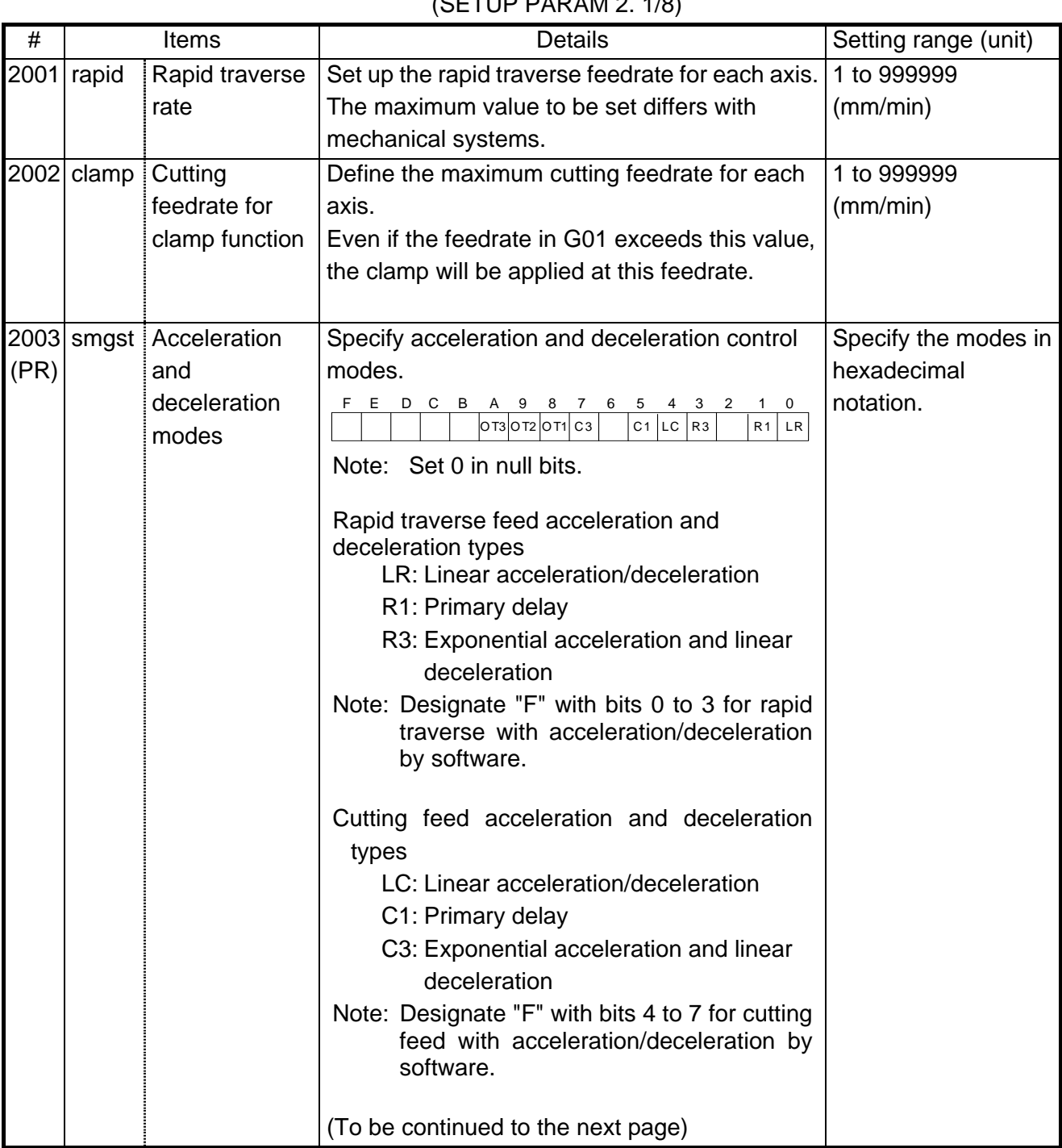

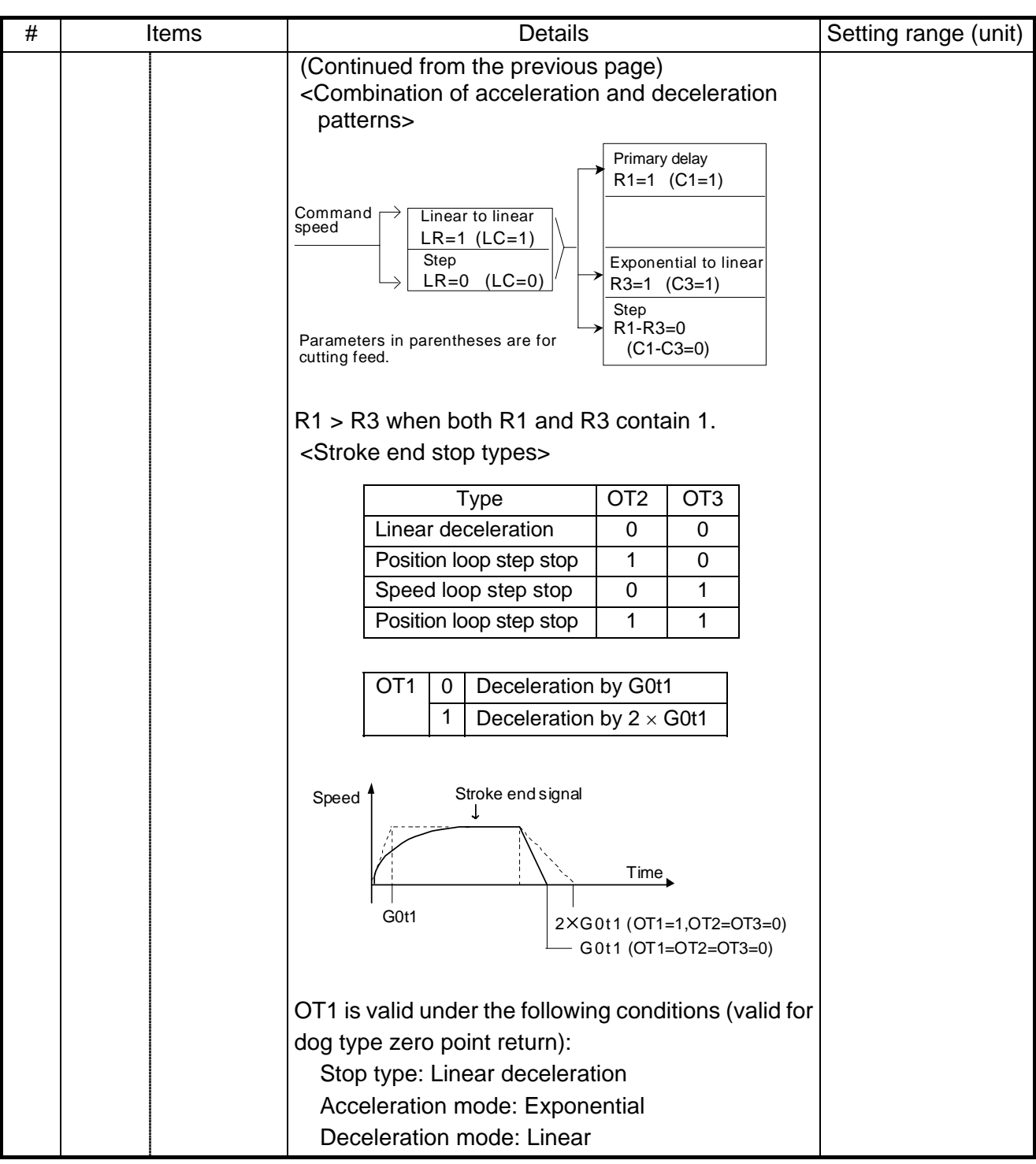

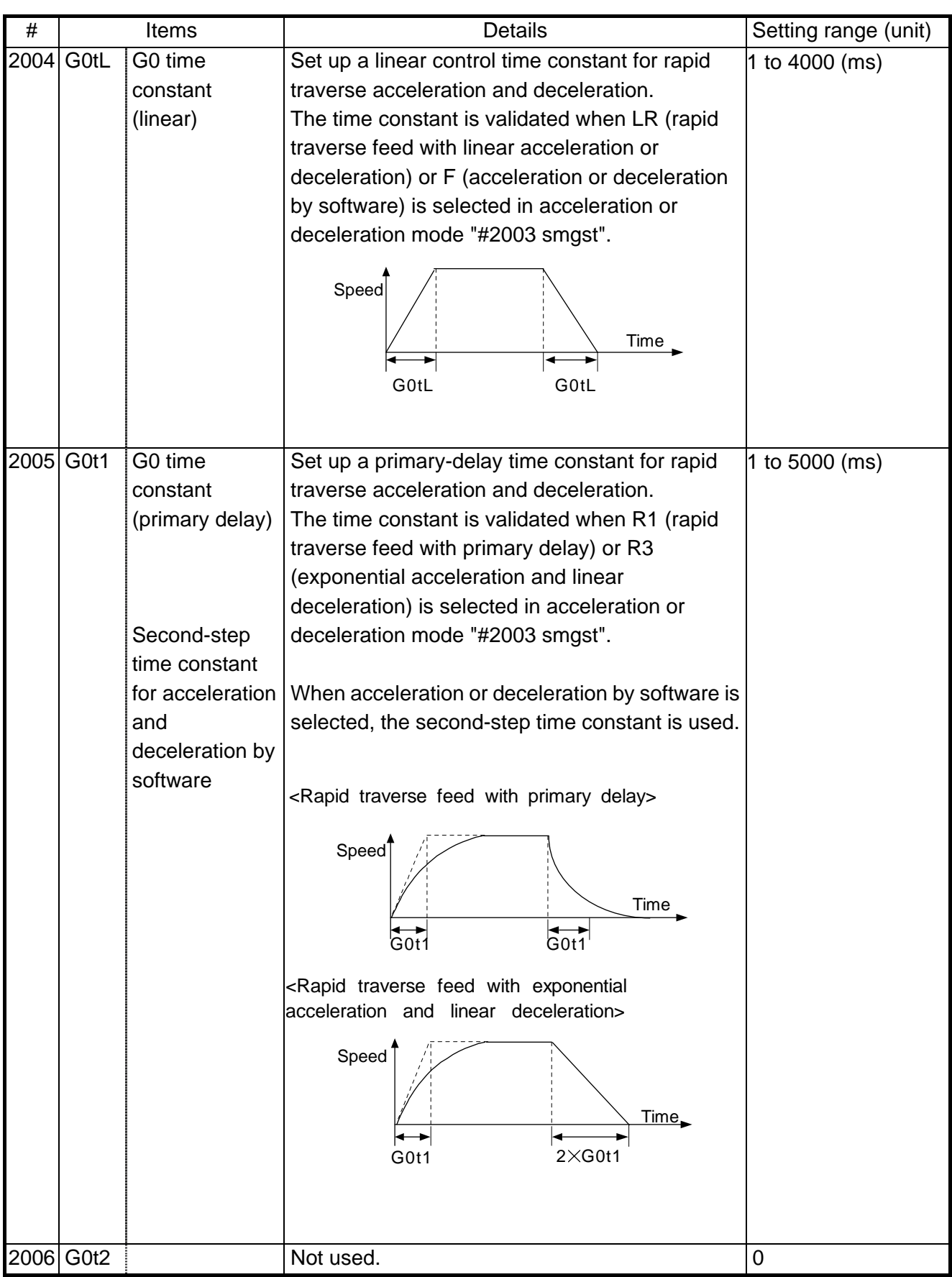

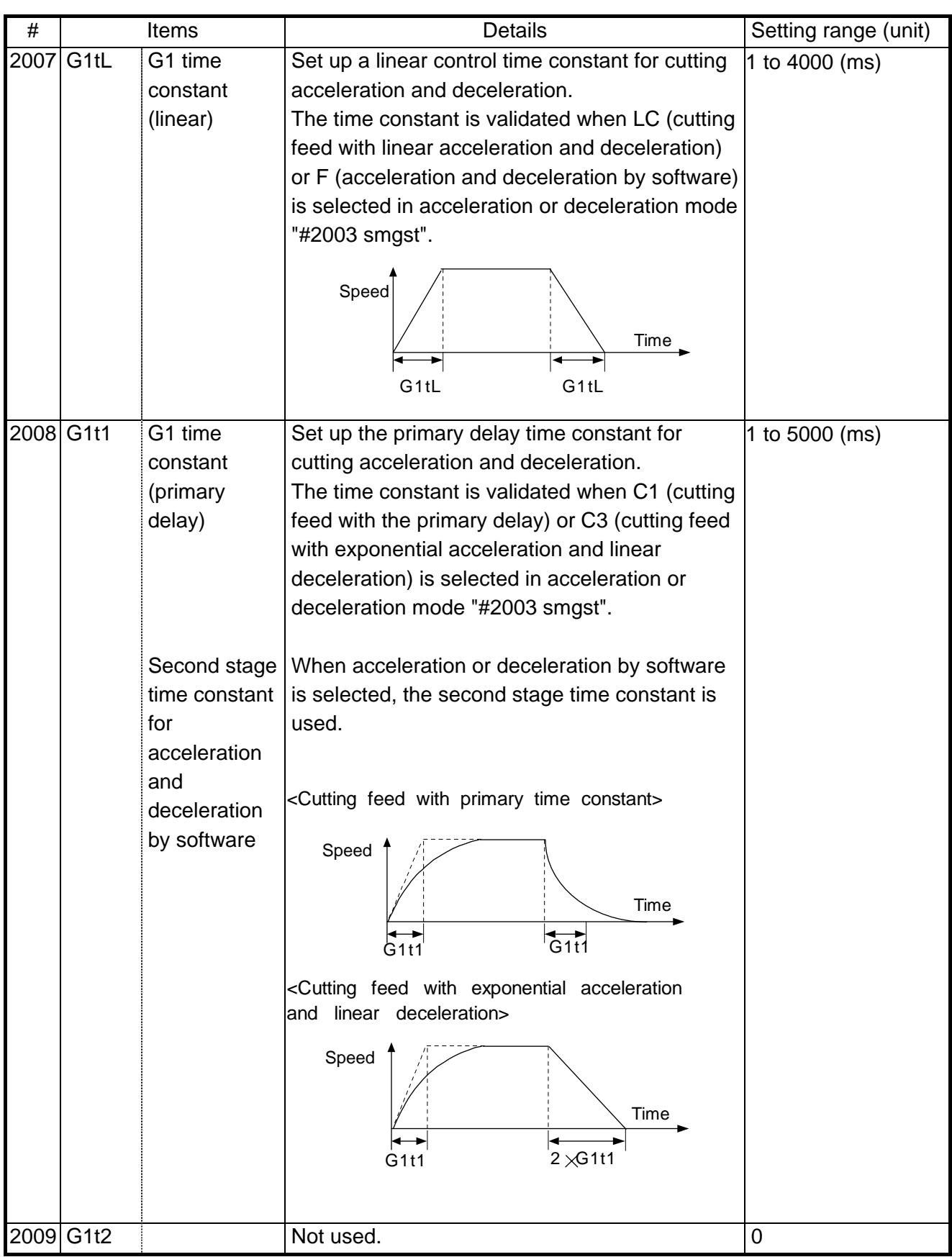

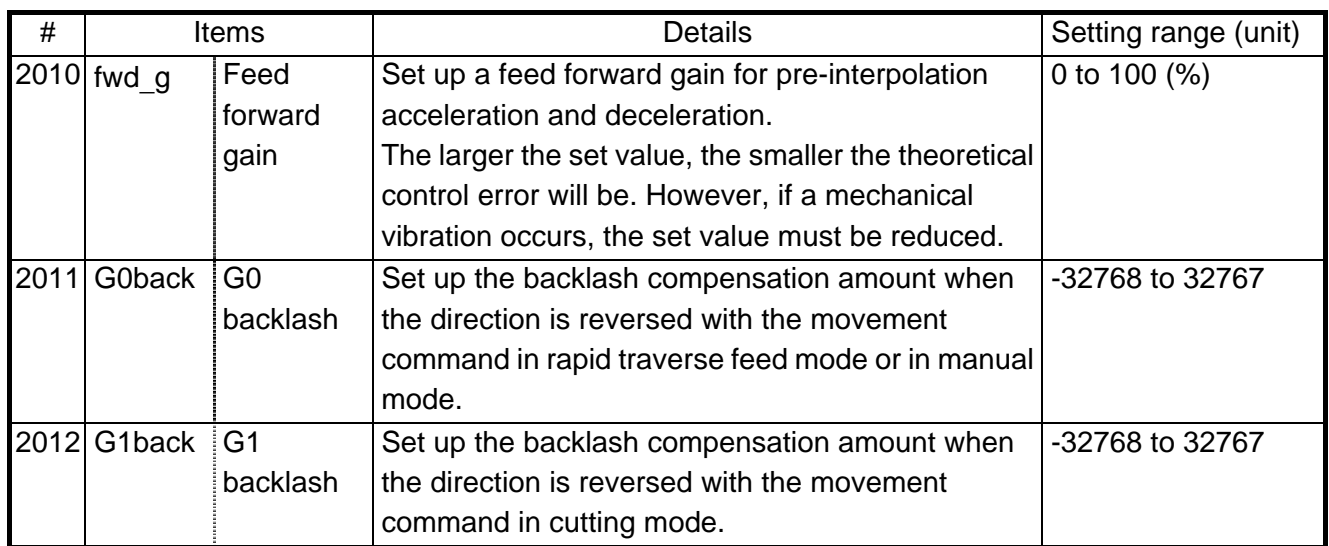

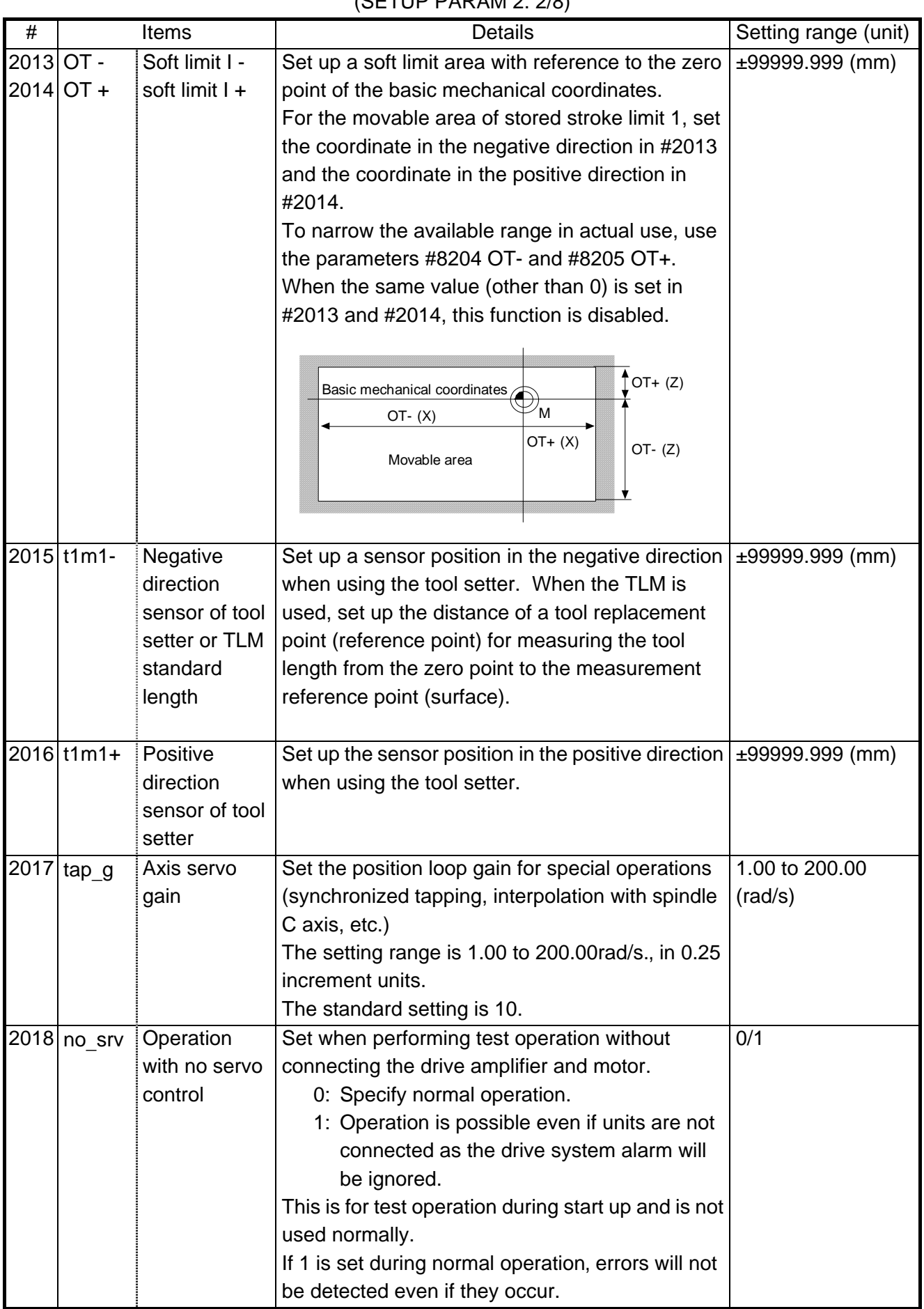

# (SETUP PARAM 2. 2/8)

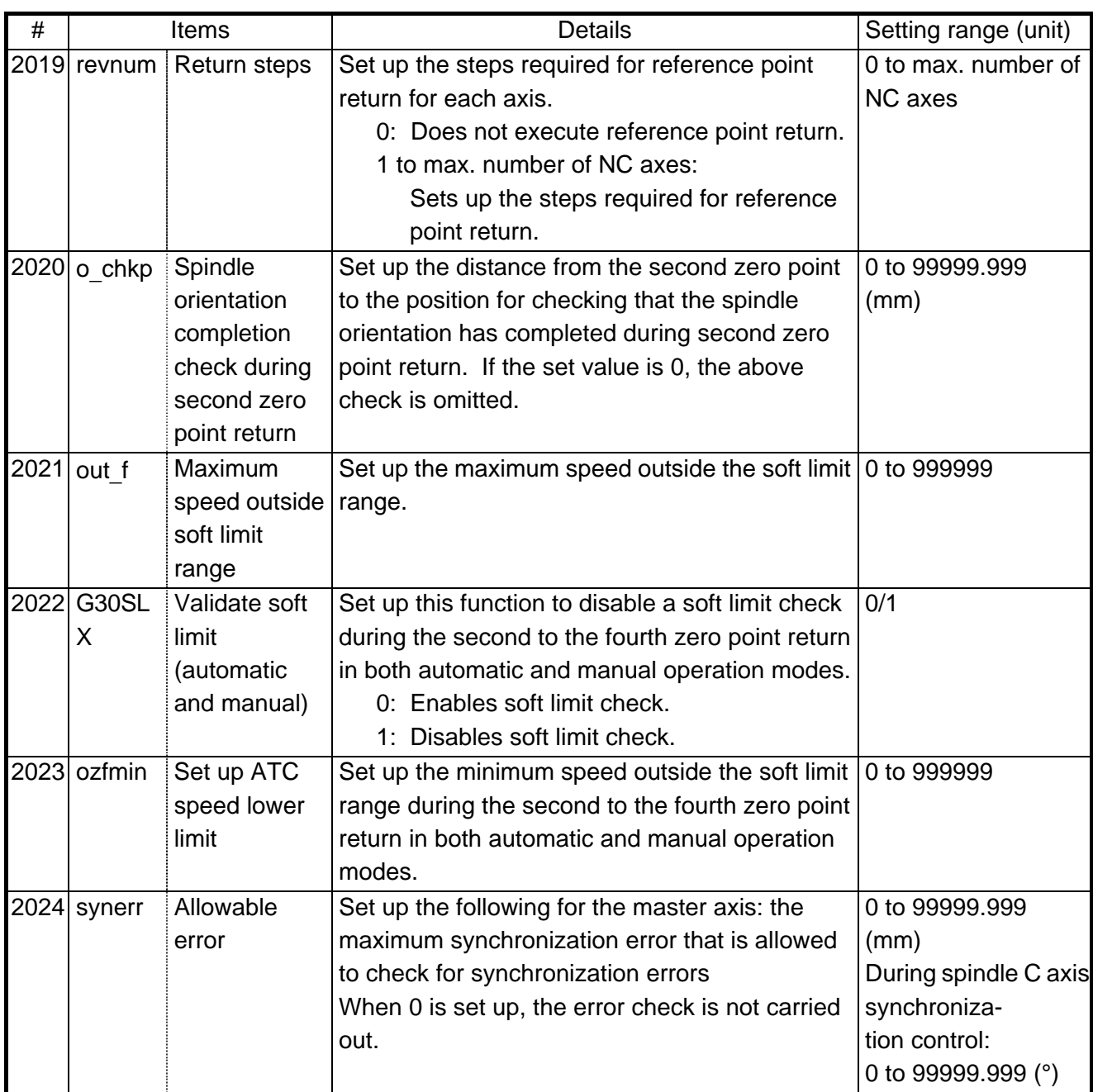

# **6.2 ZERO POINT RETURN PARAMETERS**

After setting up the parameter (PR) listed in the table, turn OFF the NC power. To validate the parameter, turn ON the power again.

| #    |               | Items               | Details                                                                    | Setting range (unit)                 |
|------|---------------|---------------------|----------------------------------------------------------------------------|--------------------------------------|
| 2025 | G28rap        | G28 rapid           | Set up a rapid traverse rate for dog type                                  | 1 to 999999                          |
|      |               | traverse rate       | reference point return command.                                            | (mm/min)                             |
| 2026 | G28crp        | G28                 | Set up the speed of approach to the reference                              | 1 to 60000                           |
|      |               | approach            | point in the reference point return command.                               | (mm/min)                             |
|      |               | speed               | This speed is attained after the system stops with                         |                                      |
|      |               |                     | deceleration by dog detection.                                             |                                      |
|      |               |                     | Note) The G28 approach speed unit is (10°/min)                             |                                      |
|      |               |                     | only when using the Z-phase type encoder                                   |                                      |
|      |               |                     | (#1226 aux10 bit3=1) for the                                               |                                      |
|      |               |                     | spindle/C-axis reference point return type.                                |                                      |
|      |               |                     | The same unit is used for both the micron                                  |                                      |
|      |               |                     | and sub-micron specifications.                                             |                                      |
| 2027 | G28sft        | Reference           | Set up the distance from the electrical zero-point   0 to 65535 ( $\mu$ m) |                                      |
|      |               | point shift         | detection position to the actual machine                                   |                                      |
|      |               | distance            | reference point during reference point return                              |                                      |
|      |               |                     | control.                                                                   |                                      |
|      |               |                     | Note) When #1240 set12 (bit2) is ON, a                                     |                                      |
|      |               |                     | magnification (C: 10-fold, D: 100-fold)                                    |                                      |
|      |               |                     | corresponding to the input setting unit                                    |                                      |
|      |               |                     | (#1003 iunit) will be applied on the setting                               |                                      |
|      |               |                     | value.<br>Set up a distance where the grid point is ignored                |                                      |
|      | $2028$ grmask | Grip mask<br>amount | when near-point dog OFF signals are close to                               | 0 to 65535 $(\mu m)$<br>Even for the |
|      |               |                     | that grid point during reference point return.                             | specifications in                    |
|      |               |                     |                                                                            | sub-microns, set up                  |
|      |               |                     |                                                                            | the value in units of                |
|      |               |                     |                                                                            | $\mu$ m.                             |
|      |               |                     |                                                                            |                                      |
|      |               |                     | Near-point dog $\angle$ /                                                  |                                      |
|      |               |                     | Grid mask setup distance                                                   |                                      |
|      |               |                     | The grid mask is valid by one grid.                                        |                                      |
| 2029 | grspc         | Grid interval       | Set up a detector grid interval.                                           | -32767 to 999 (mm)                   |
|      |               |                     | Generally, set up the value equal to the ball                              |                                      |
|      |               |                     | screw pitch. However, if the detector grid interval                        |                                      |
|      |               |                     | is not equal to the screw pitch when measured                              |                                      |
|      |               |                     | with a linear scale, set up the detector grid                              |                                      |
|      |               |                     | interval.                                                                  |                                      |
|      |               |                     | To reduce the grid interval, use its divisors.                             |                                      |
|      |               |                     | To use 0.001 mm as minimum setup units, set up                             |                                      |
|      |               |                     | the negative value.                                                        |                                      |
|      |               |                     | Example) Setup value                                                       |                                      |
|      |               |                     | $1 \rightarrow 1.000$ mm (°)                                               |                                      |
|      |               |                     | $-1 \rightarrow 0.001$ mm (°)                                              |                                      |
|      |               |                     | Even when the specifications in sub-microns are                            |                                      |
|      |               |                     | used, 0.001 mm is specified for the minimum                                |                                      |
|      |               |                     | setup units.                                                               |                                      |

(SETUP PARAM 2. 3/8)

## **6. AXIS SPECIFICATIONS PARAMETERS 6.2 ZERO POINT RETURN PARAMETERS**

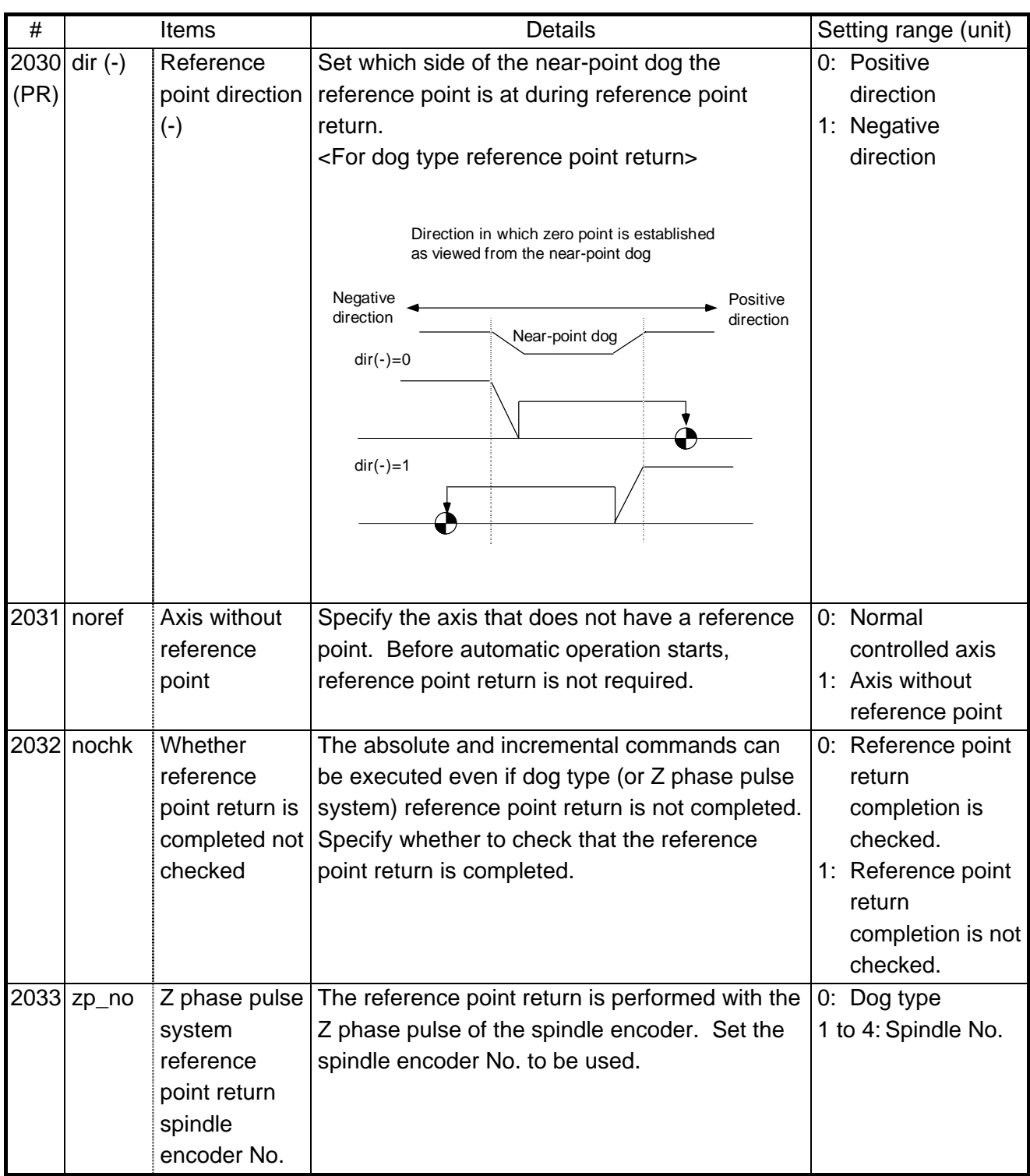

# **6. AXIS SPECIFICATIONS PARAMETERS 6.2 ZERO POINT RETURN PARAMETERS**

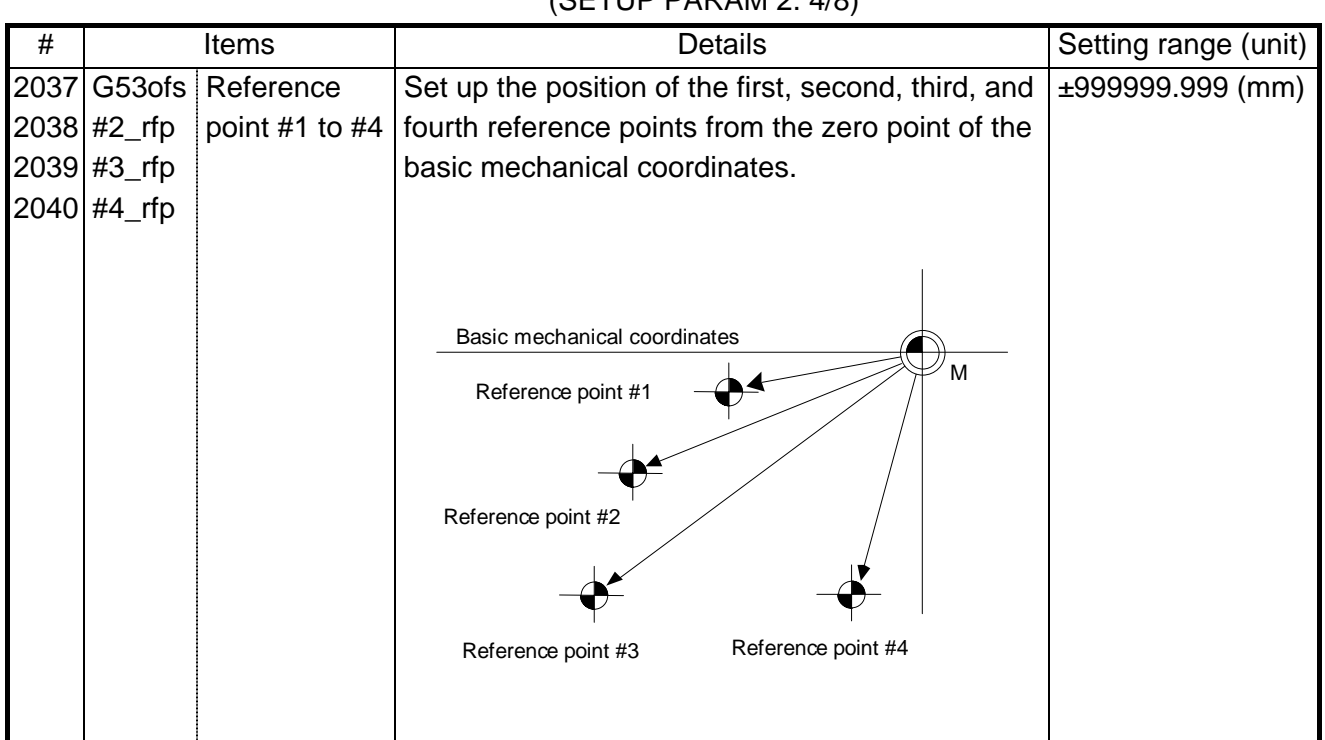

# (SETUP PARAM 2. 4/8)

# **6.3 ABSOLUTE POSITION PARAMETERS**

(SETUP PARAM 2. 5/8)

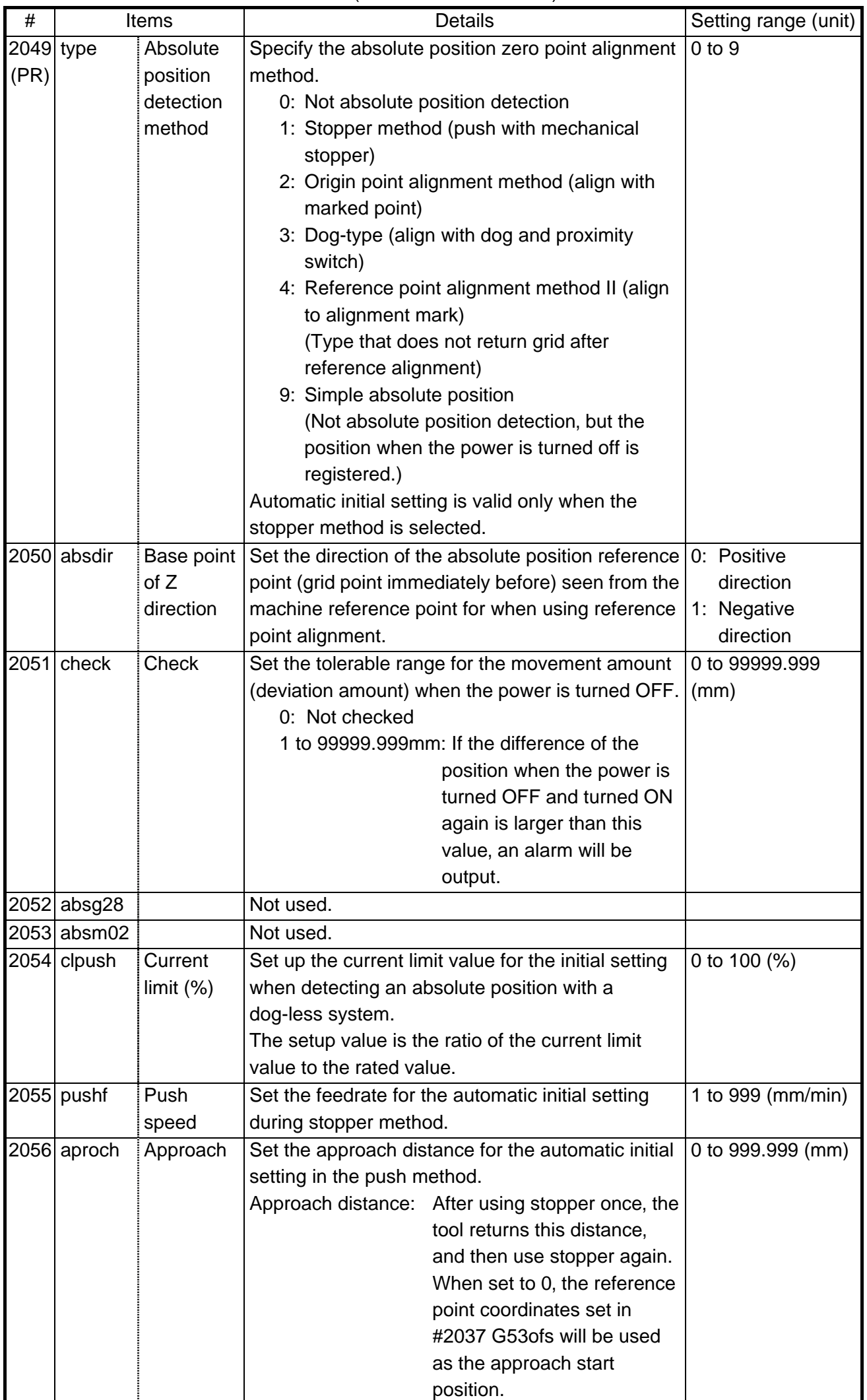

# **6. AXIS SPECIFICATIONS PARAMETERS 6.3 ABSOLUTE POSITION PARAMETERS**

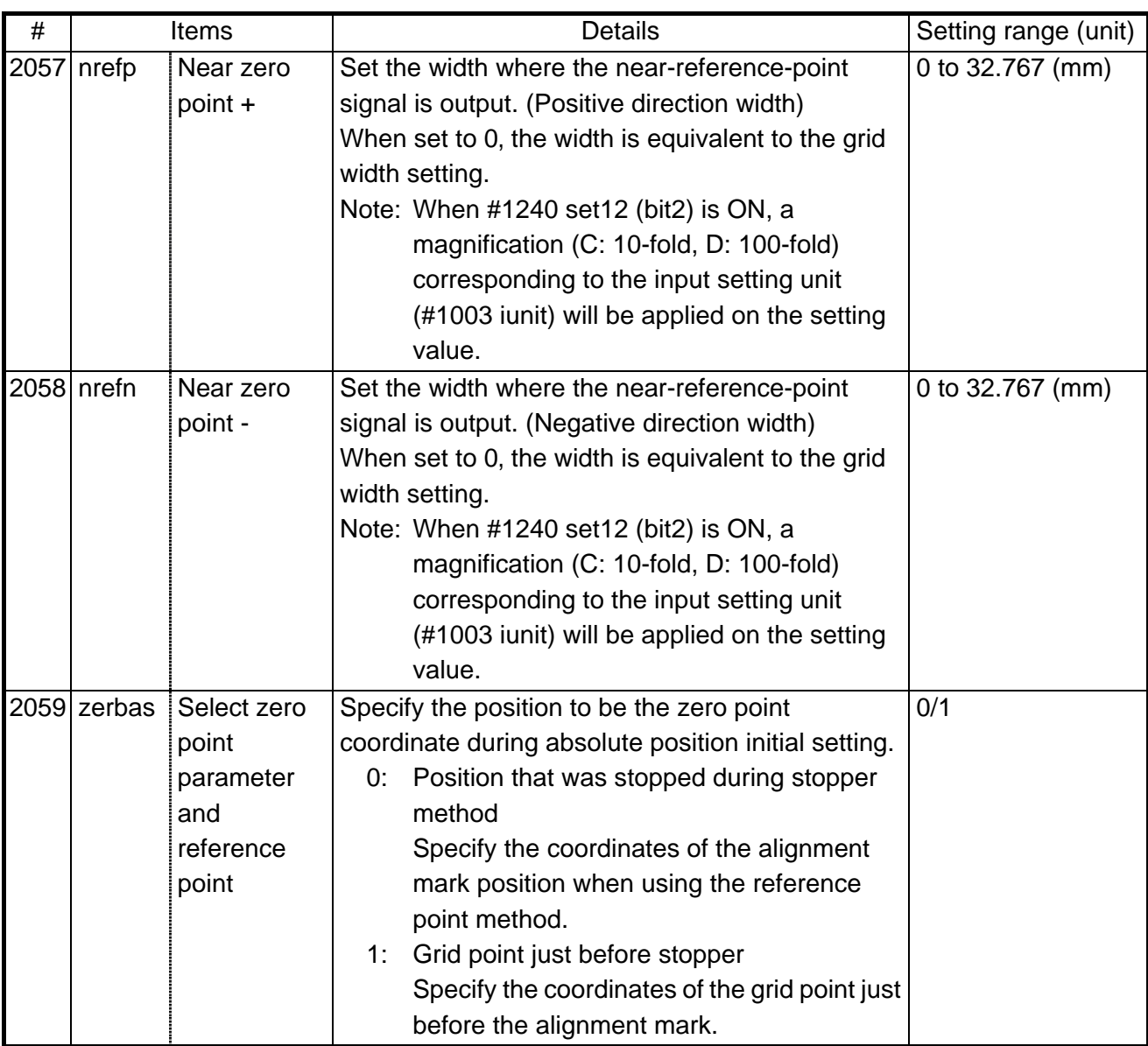

# **6.4 AXIS SPECIFICATIONS PARAMETERS 2**

(SETUP PARAM 2. 6/8)

| #    |             | <b>Items</b>             | <b>Details</b>                                                                    | Setting range (unit) |
|------|-------------|--------------------------|-----------------------------------------------------------------------------------|----------------------|
| 2061 |             | OT_1B   Soft limit       | Set up the coordinates of the lower limit of the                                  | ±99999.999 (mm)      |
|      |             | IB-                      | inhibited area of stored stroke limit IB.                                         |                      |
|      |             |                          | Specify a value in the basic mechanical                                           |                      |
|      |             |                          | coordinates system. If the same value (non-zero)                                  |                      |
|      |             |                          | with the same sign as that of #2062 OT_IB+ is                                     |                      |
|      |             |                          | specified, the stored stroke limit IB function is                                 |                      |
|      |             |                          | disabled.                                                                         |                      |
|      |             | 2062 OT_1B Soft limit    | Set up the coordinates of the upper limit of the                                  | $±99999.999$ (mm)    |
|      | +           | IB+                      | inhibited area of stored stroke limit IB.                                         |                      |
|      |             |                          | Specify a value in the basic mechanical                                           |                      |
|      |             |                          | coordinates system.                                                               |                      |
|      |             | 2063 OT_1B Soft limit IB | Select OT_IB or OT_IC in which OT_IB+/- is used 0/1/2/3                           |                      |
|      | type        | type                     | in stored stroke limit I.                                                         |                      |
|      |             |                          | 0: Soft limit IB valid                                                            |                      |
|      |             |                          | 1: Soft limit IB and IC invalid                                                   |                      |
|      |             |                          | 2: Soft limit IC valid                                                            |                      |
|      |             |                          | 3: When using the inclined axis specifications,                                   |                      |
|      |             |                          | the soft limit is checked with the program                                        |                      |
|      |             |                          | coordinate system.                                                                |                      |
|      |             |                          | Note: This is invalid for axes other than the                                     |                      |
|      |             |                          | inclined axis' base axis and inclined                                             |                      |
|      |             |                          | axis.                                                                             |                      |
|      | 2064 rapid2 | Speed 2                  | Specify the speed applicable to the speed area for                                | 0 to 999999          |
|      |             |                          | 2-stage acceleration/deceleration. If the following                               | (mm/min)             |
|      |             |                          | conditions are not satisfied, inclination constant                                | 0: No setting        |
|      |             |                          | acceleration/deceleration is used for operation.                                  |                      |
|      |             |                          | $(0 <$ rapid2 $<$ rapid and rapid3 = 0 and 0 $<$ G0tL2<br>$<$ G0tL and G0tL3 = 0) |                      |
|      |             |                          | (Applicable only to M64 D version series)                                         |                      |
|      |             |                          | Related parameters: #1223 aux07 bit 0 (Rapid                                      |                      |
|      |             |                          | traverse content multistage                                                       |                      |
|      |             |                          | acceleration/deceleration)                                                        |                      |
|      |             |                          | #2065 G0tL2 (Time constant                                                        |                      |
|      |             |                          | 2)                                                                                |                      |
|      | 2065 G0tL2  | Time                     | Specify the time constant applicable to the speed                                 | 1 to $4000$ (ms)     |
|      |             | constant 2               | area for 2-stage acceleration/deceleration. If the                                | 0: No setting        |
|      |             |                          | following conditions are not satisfied, inclination                               |                      |
|      |             |                          | constant acceleration/deceleration is used for                                    |                      |
|      |             |                          | operation.                                                                        |                      |
|      |             |                          | $(0 <$ rapid2 $<$ rapid and rapid3 = 0 and 0 $<$ G0tL2                            |                      |
|      |             |                          | $<$ G0tL and G0tL3 = 0)                                                           |                      |
|      |             |                          | (Applicable only to M64 D version series)                                         |                      |
|      |             |                          | Related parameters: #1223 aux07 bit 0 (Rapid                                      |                      |
|      |             |                          | traverse content multistage                                                       |                      |
|      |             |                          | acceleration/deceleration)                                                        |                      |
|      |             |                          | #2064 rapid2 (Speed 2)                                                            |                      |

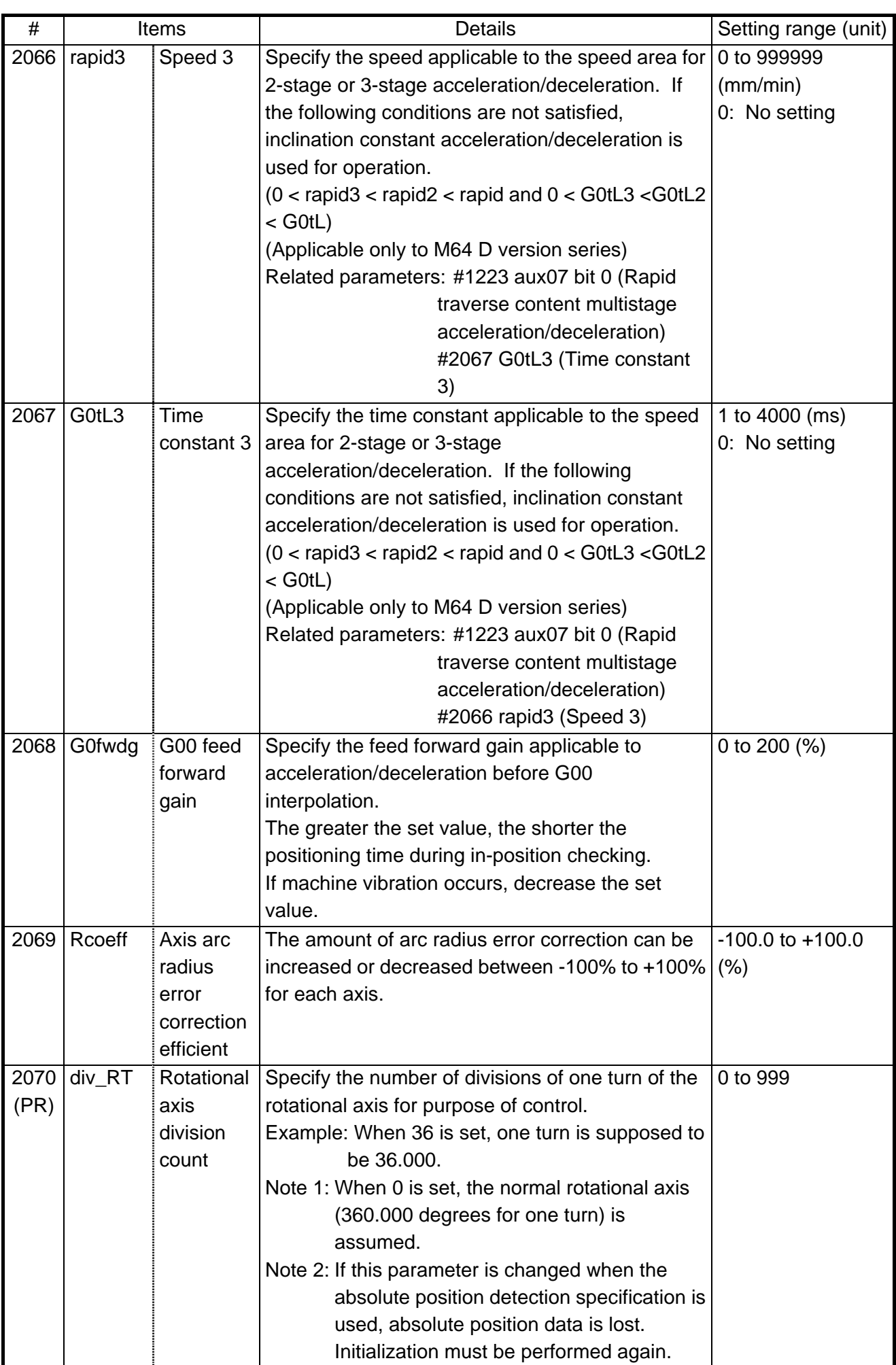

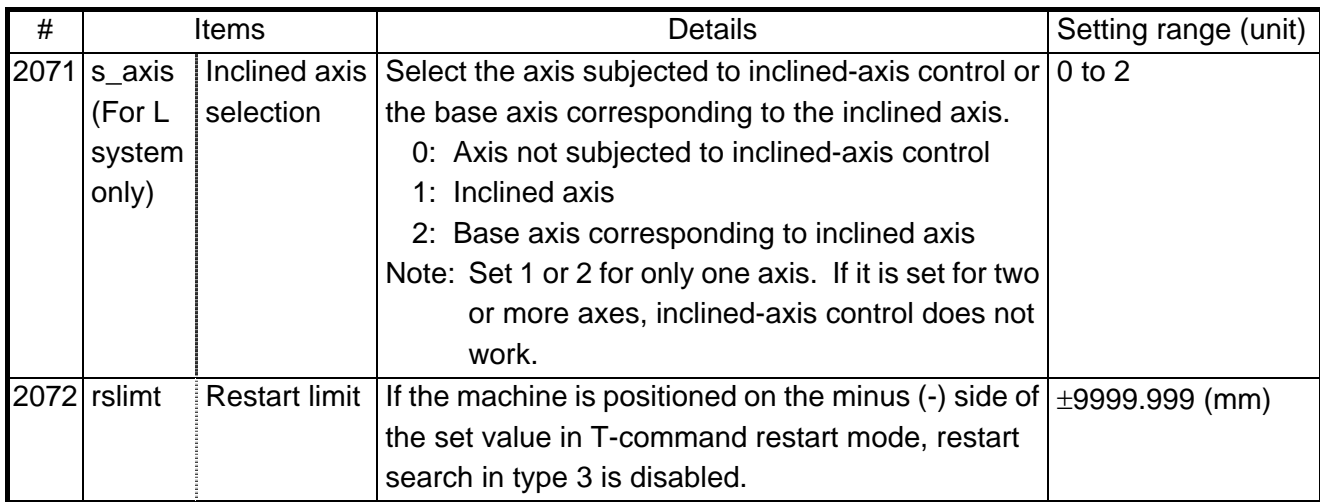

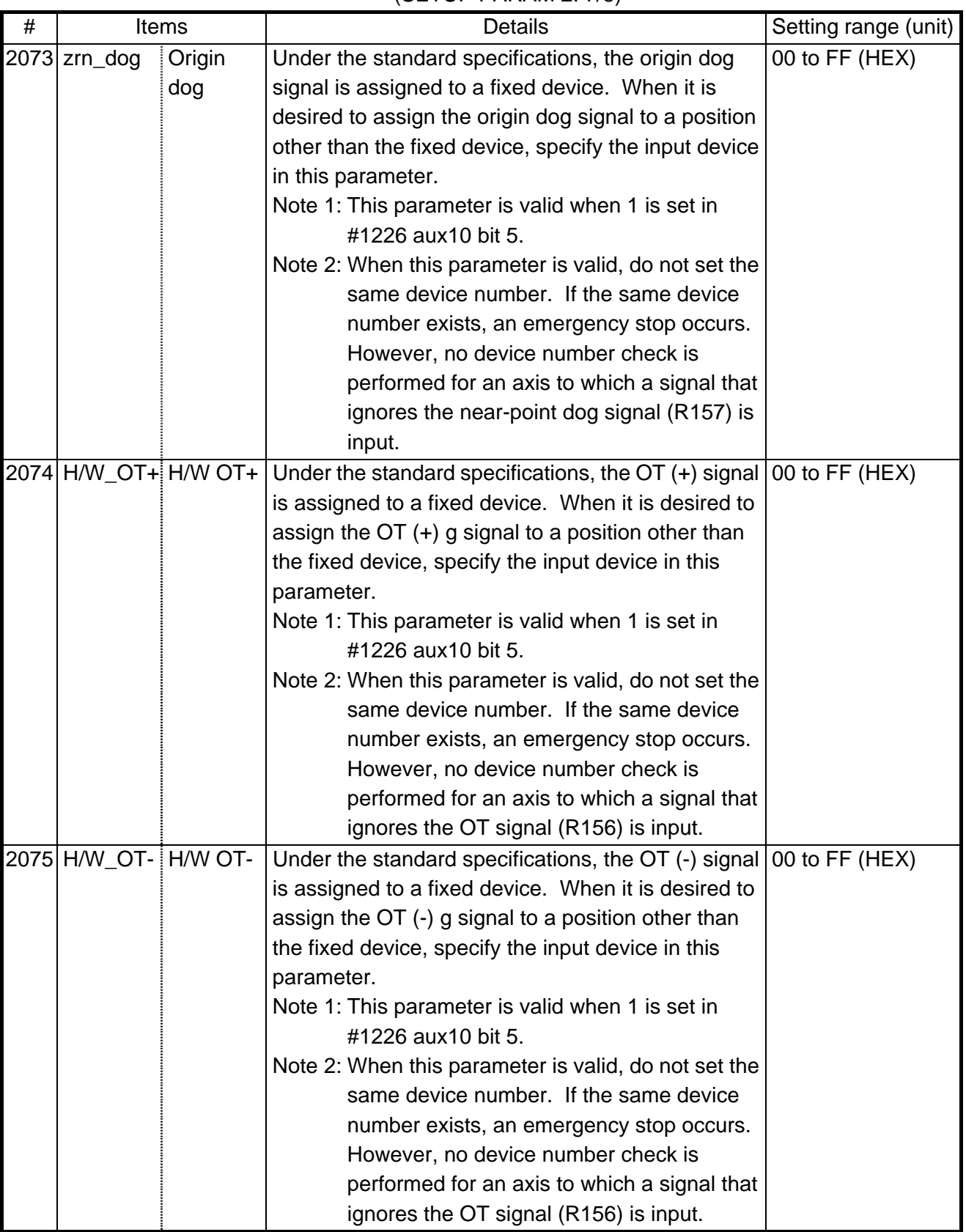

# (SETUP PARAM 2. 7/8)

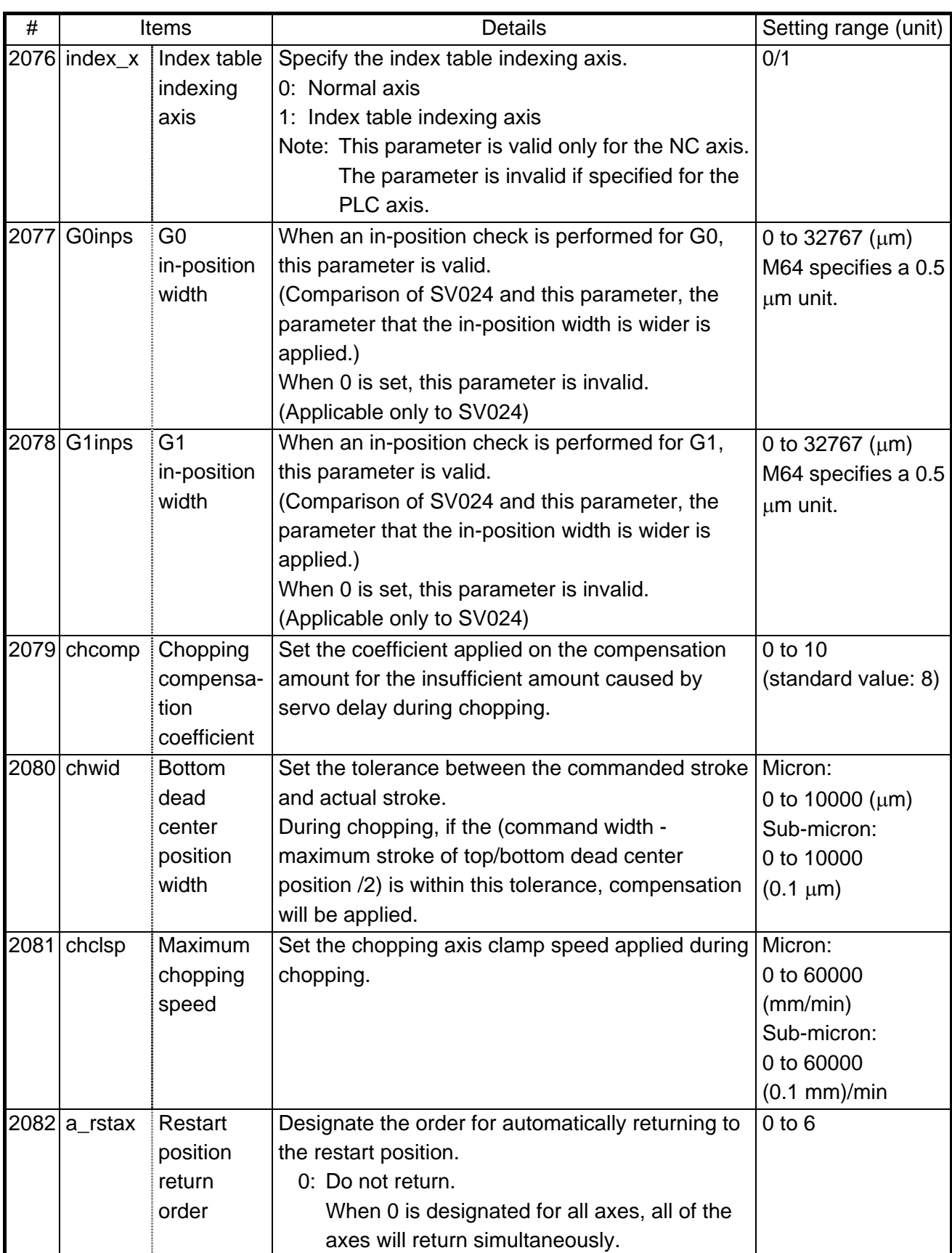

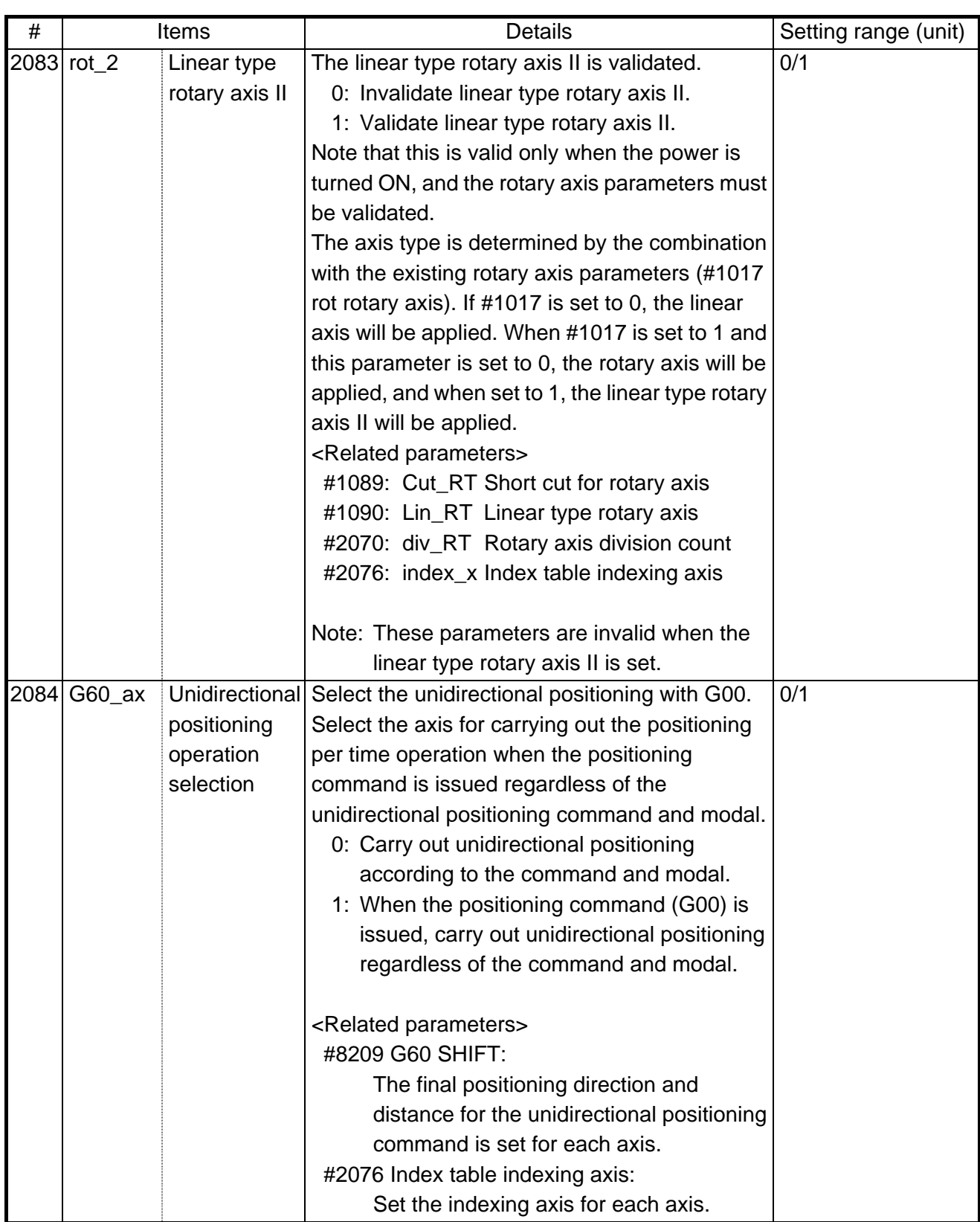

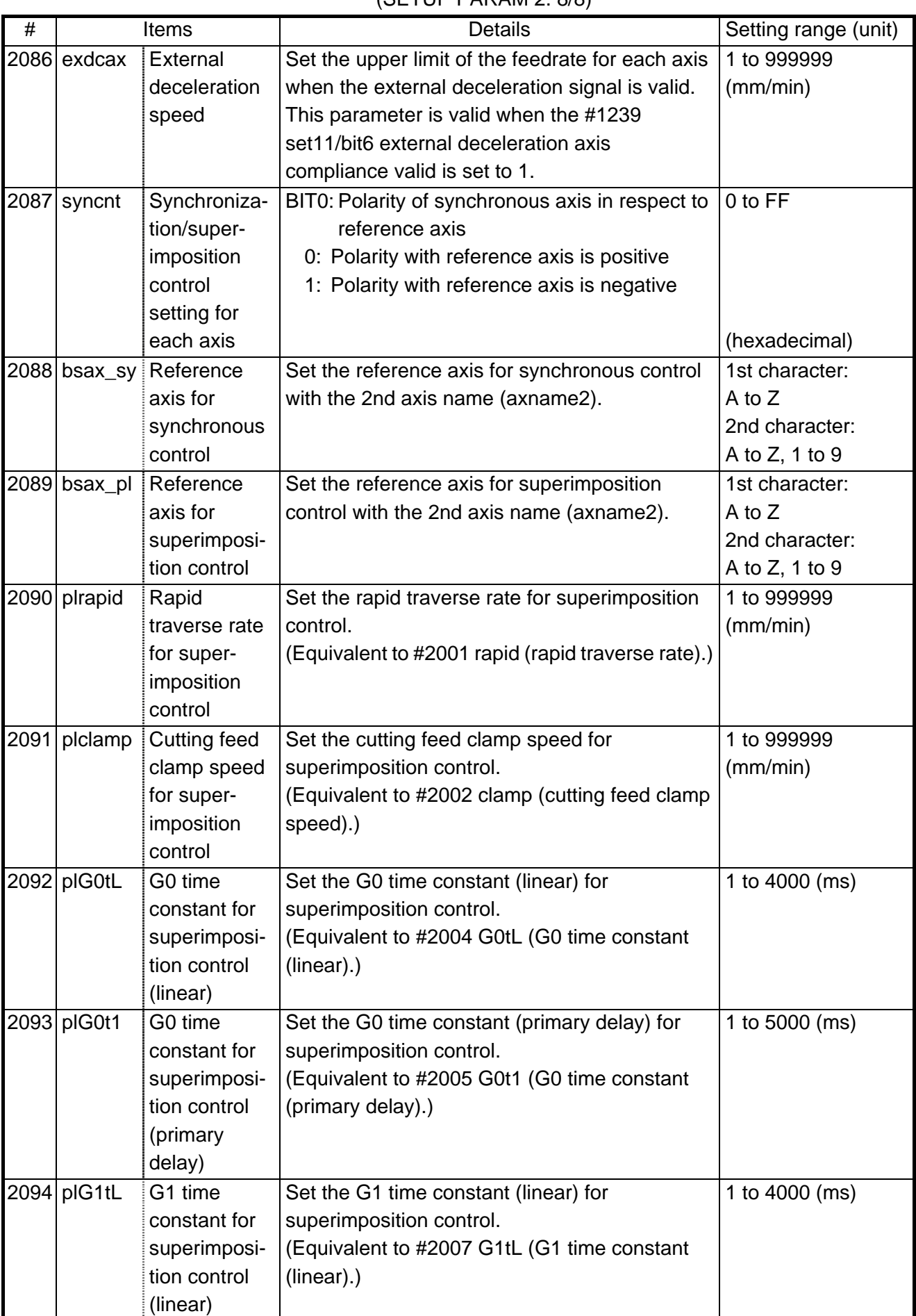

# (SETUP PARAM 2. 8/8)

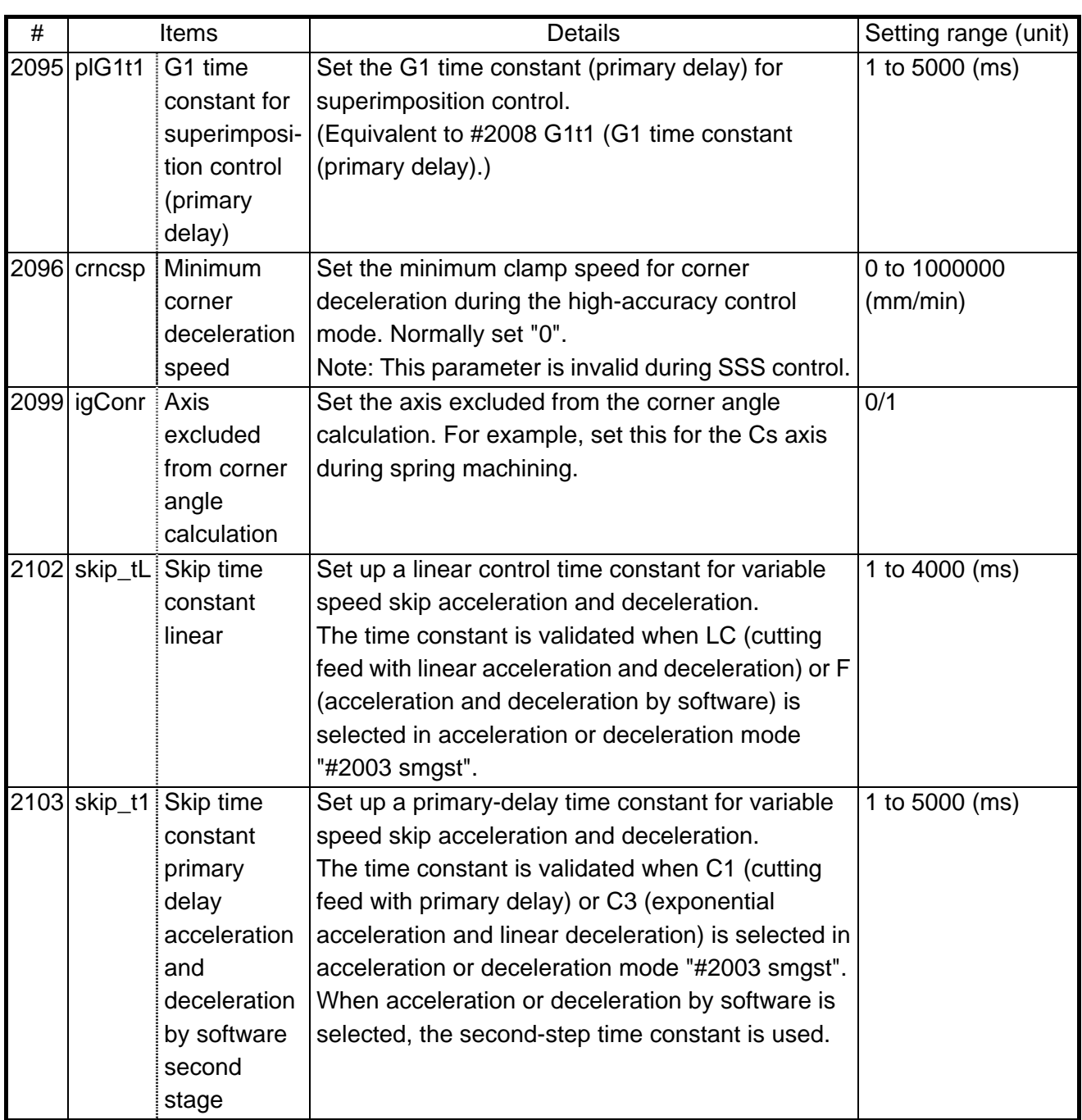

# **7. SERVO PARAMETERS**

The parameters can be changed from any screen.

The valid servo parameters will differ according to the motor type. The setting values and meanings may also differ. Follow the correspondence table given below, and set the correct parameters. Refer to each Instruction Manual or the following manuals for details on each motor.

MELDAS AC Servo/ Spindle MDS-A Series MDS-B Series Specification Manual... BNP-B3759 MELDAS AC Servo MDS-B-SVJ2 Series Specification and Instruction Manual ........ BNP-B3937 MELDAS AC Servo/ Spindle MDS-C1 Series Specification Manual ........................ BNP-C3000

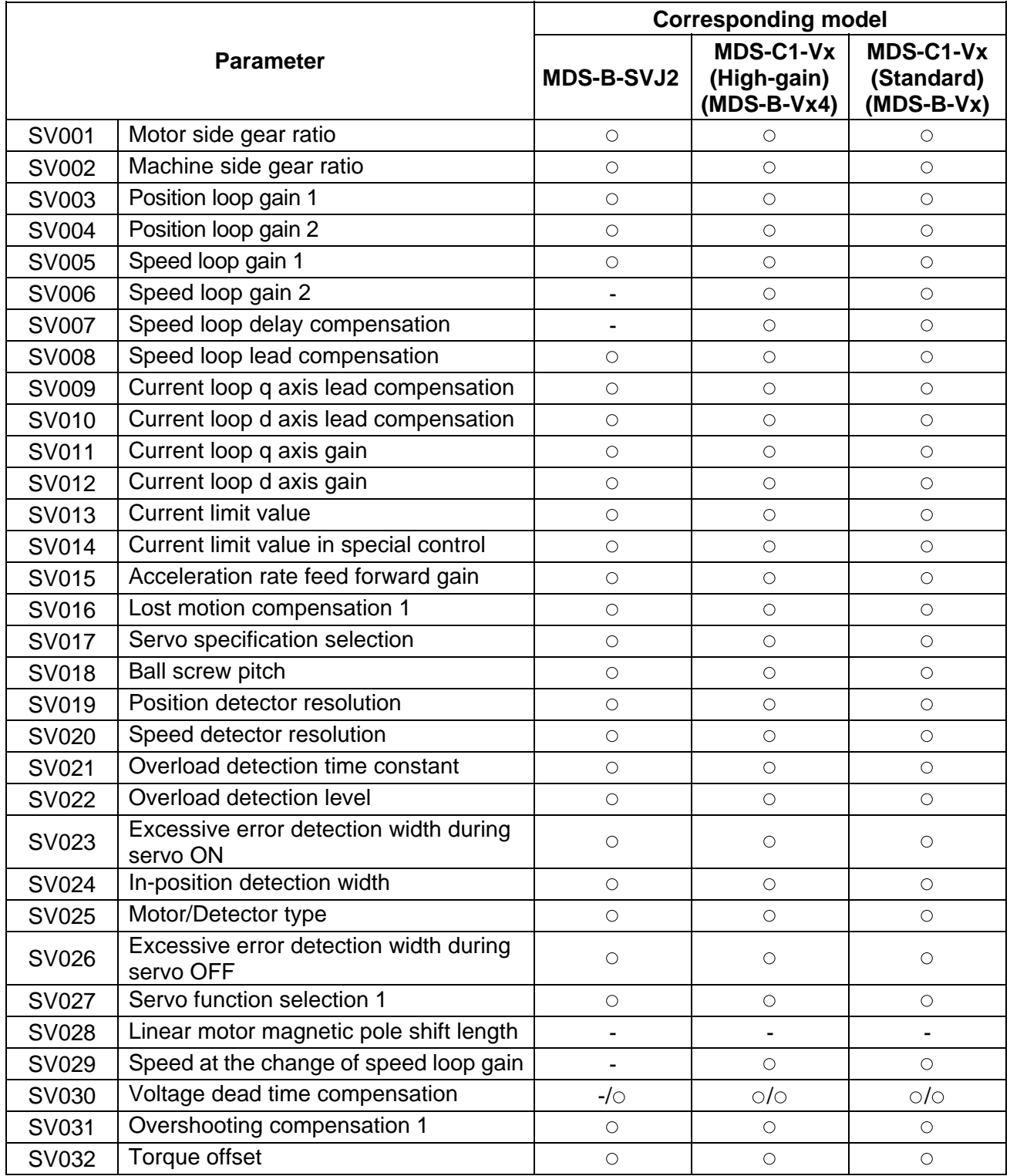

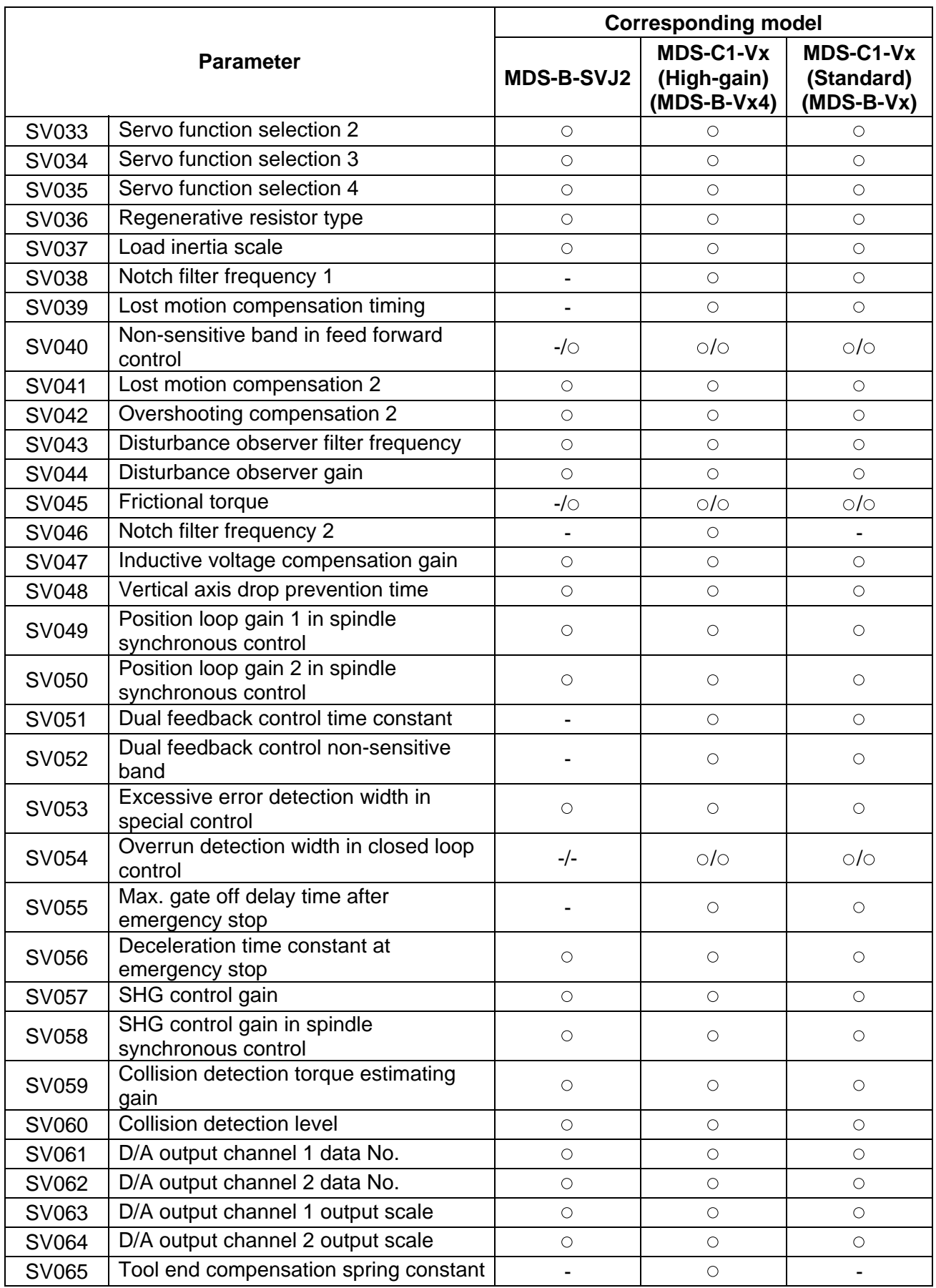

# **7.1 MDS-B-SVJ2**

# **(1) Details for servo parameters**

For parameters marked with a (PR) in the table, turn the NC power OFF after setting. After the power is turned ON again, the parameter is validated.

# $/$ **CAUTION**

 $\sqrt{1}$  In the explanation on bits, set all bits not used, including blank bits, to "0".

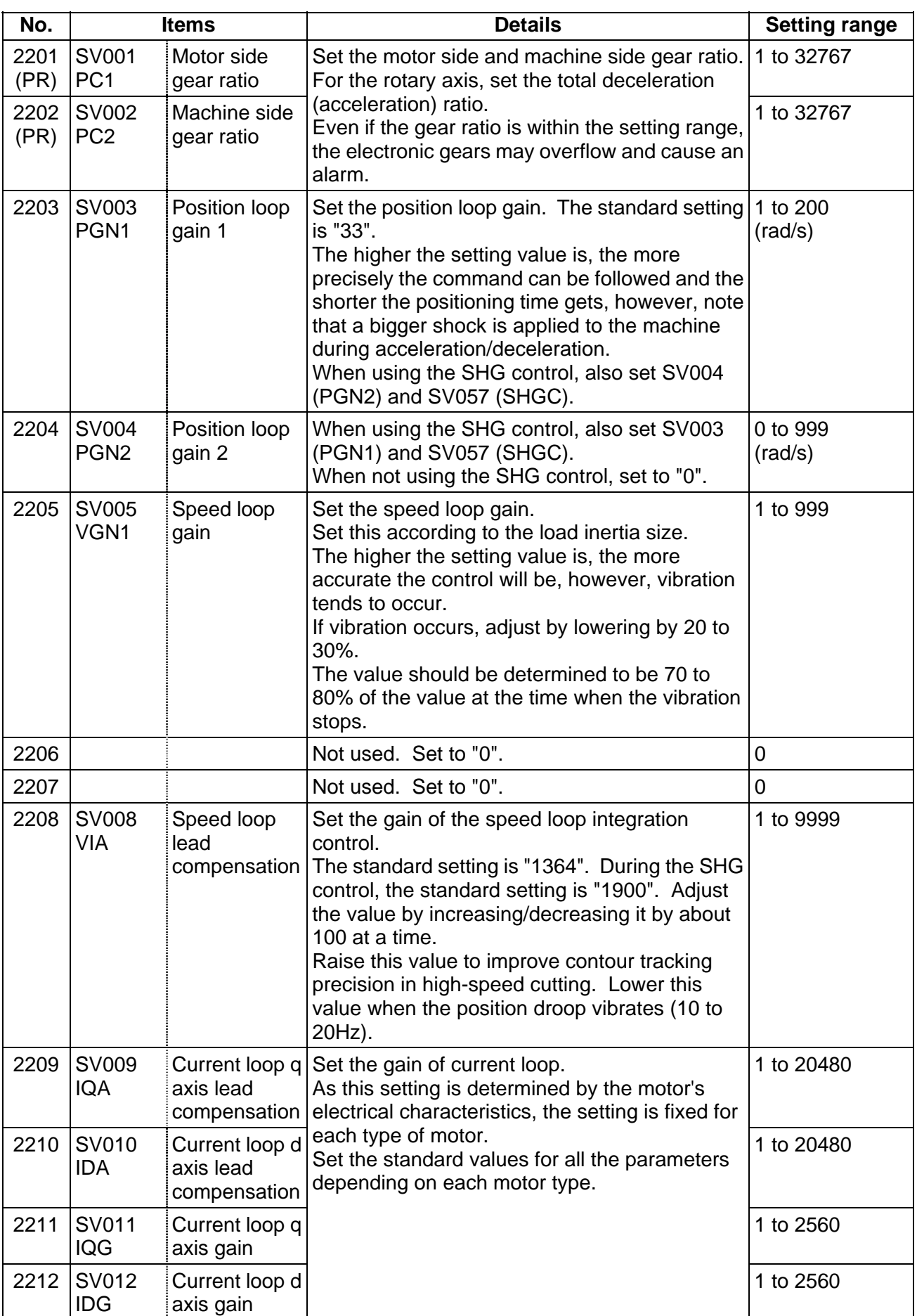

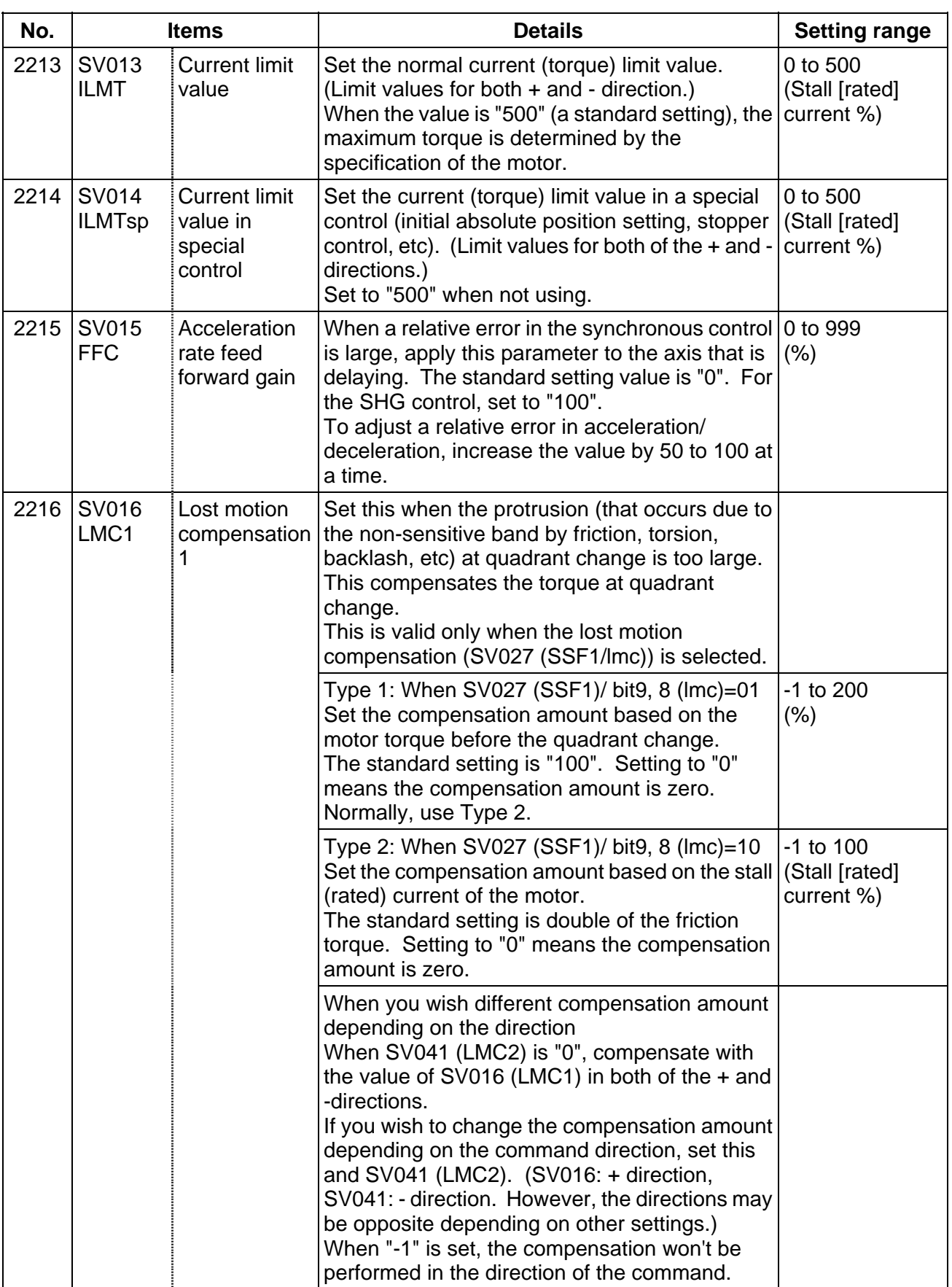

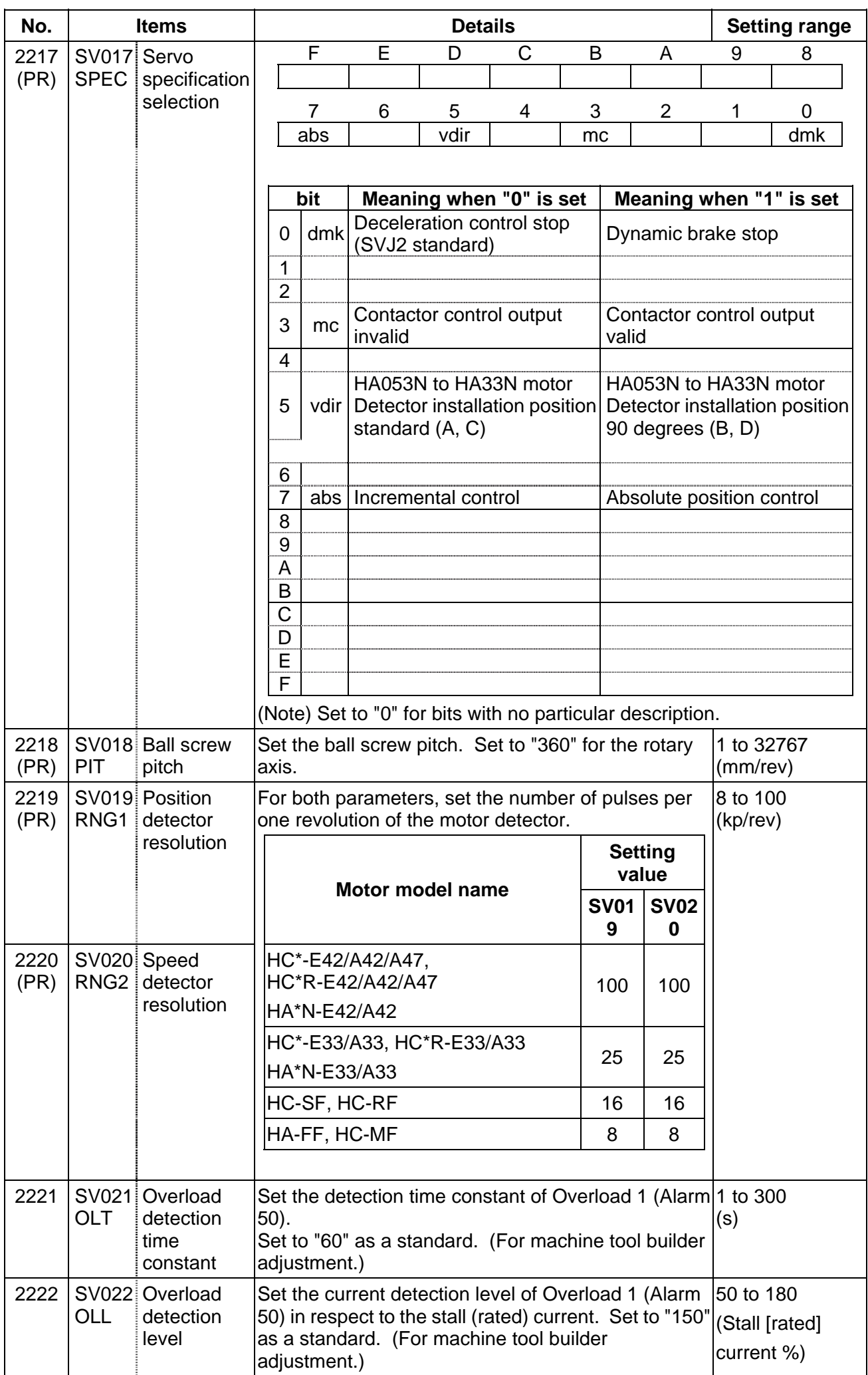

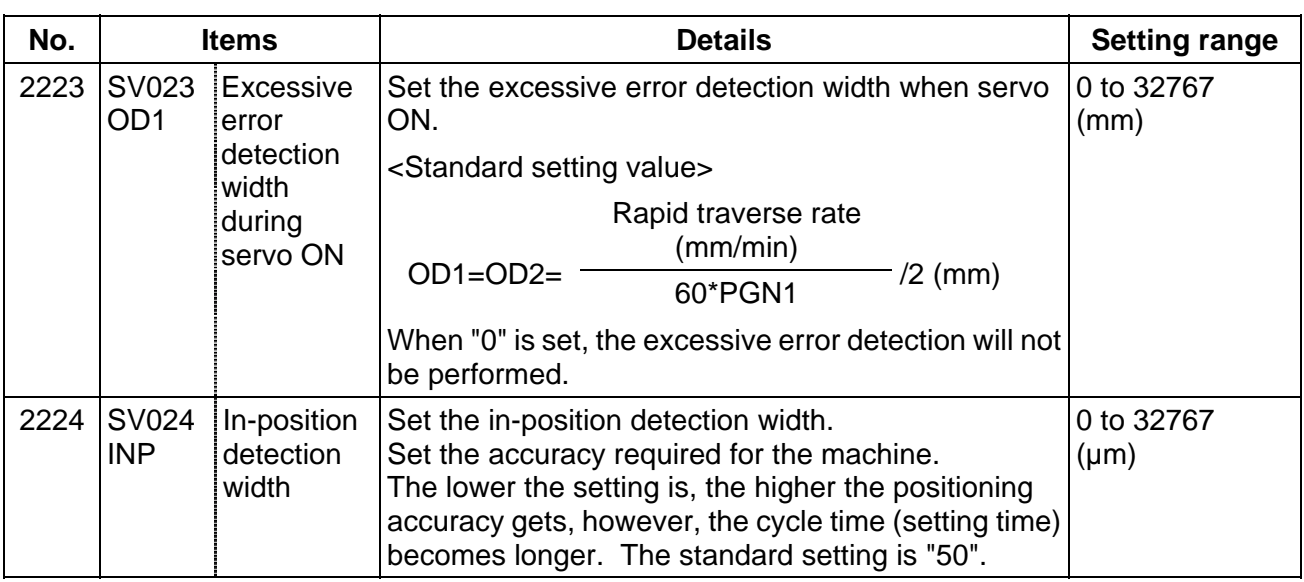

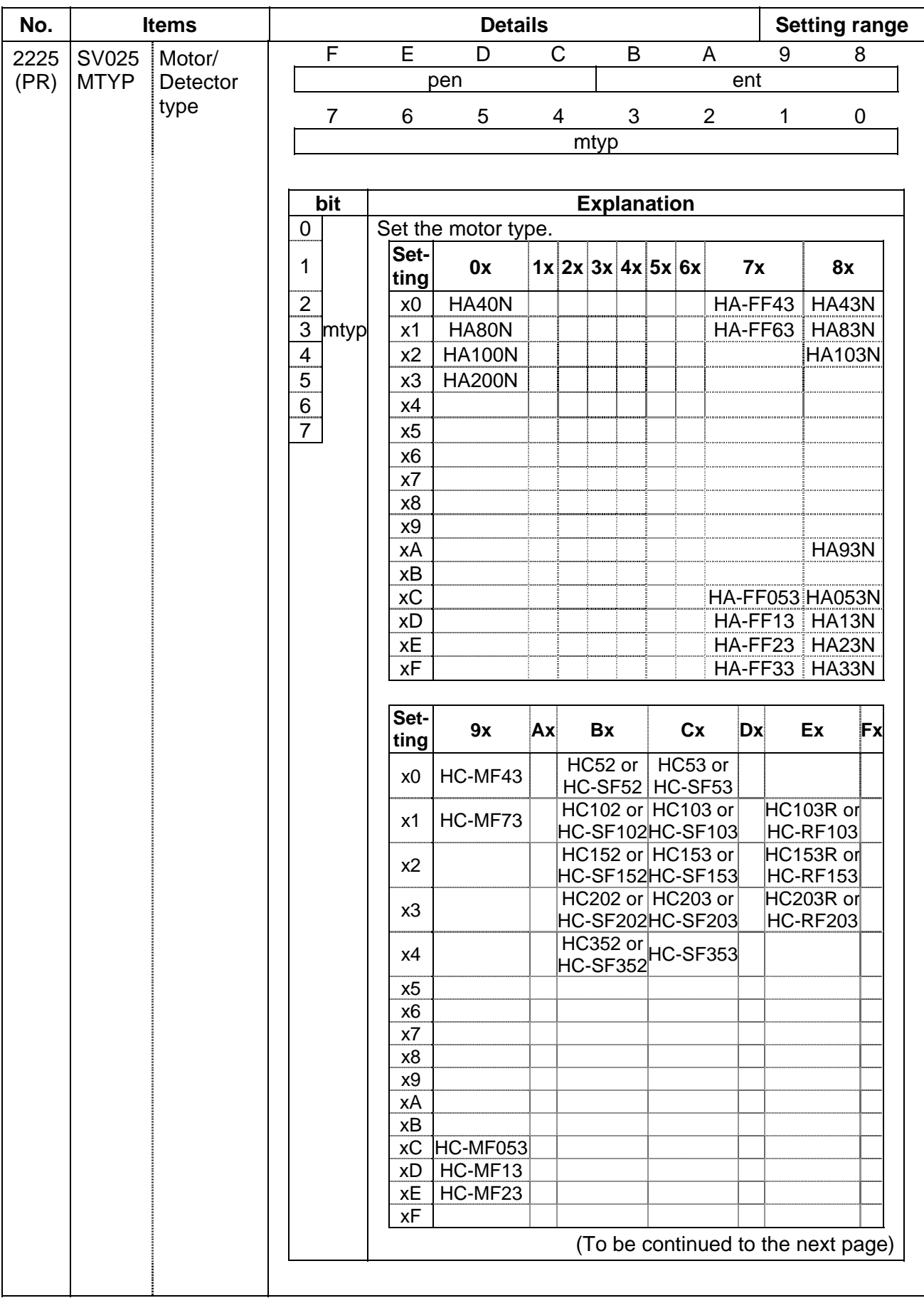

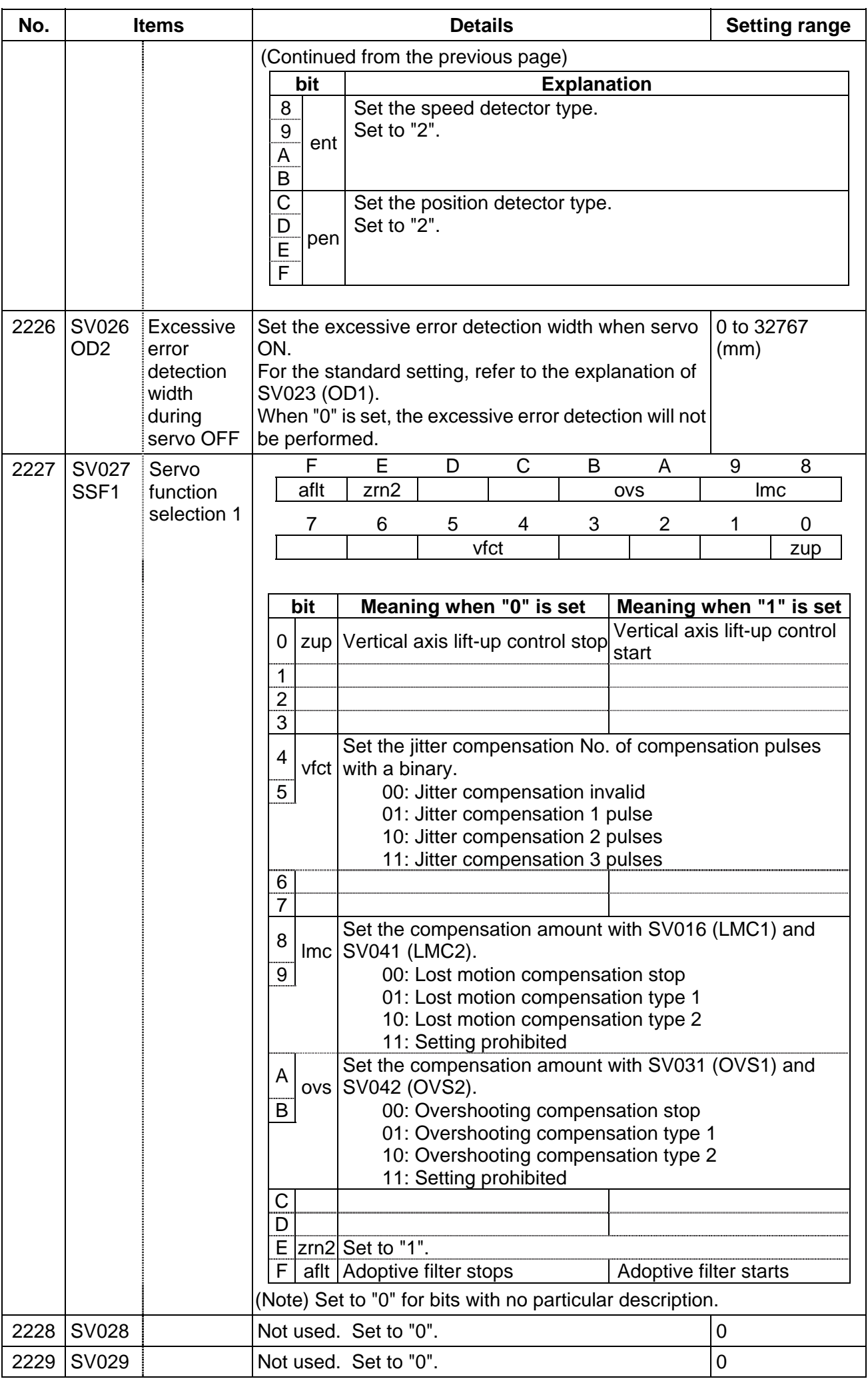

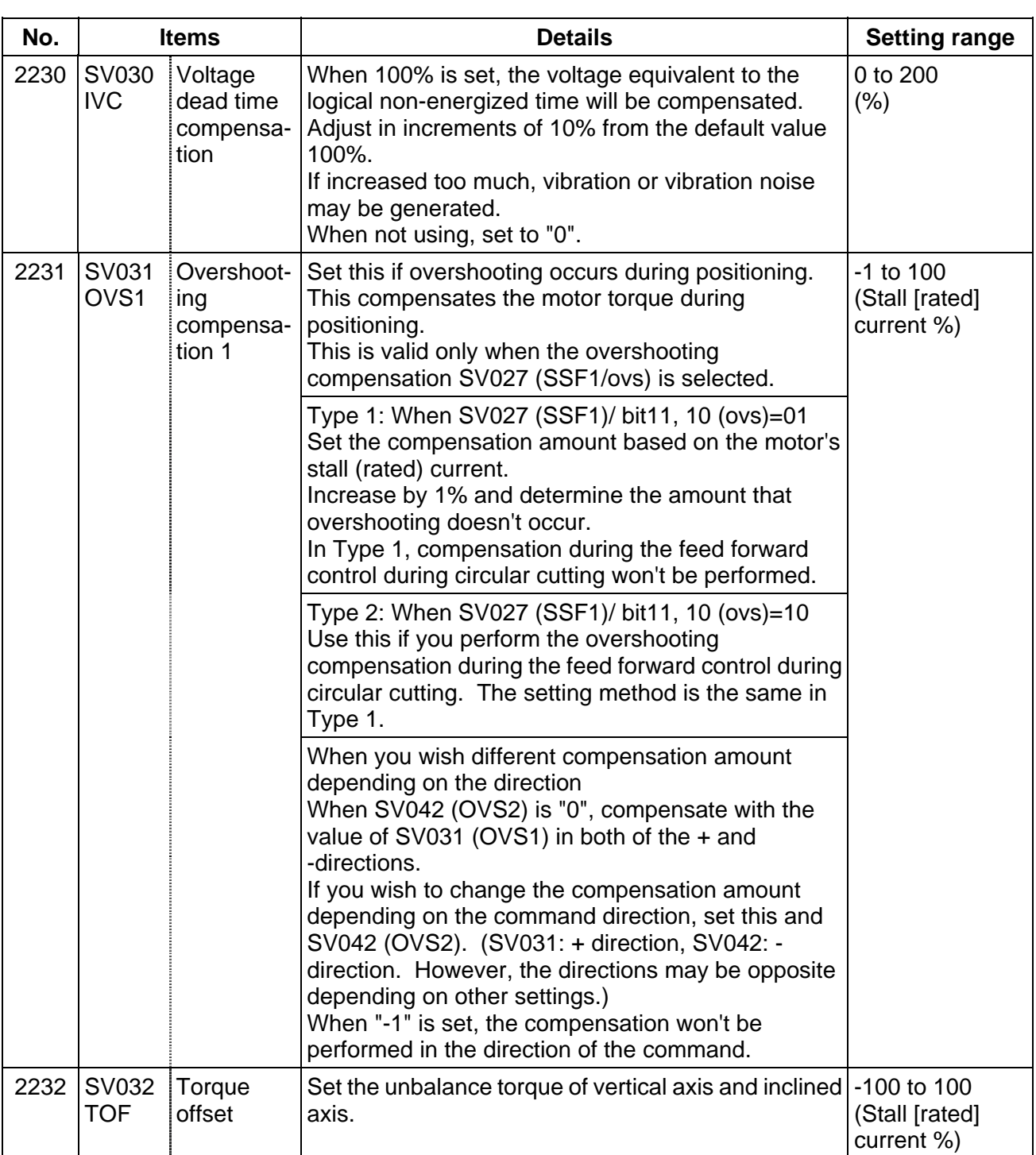

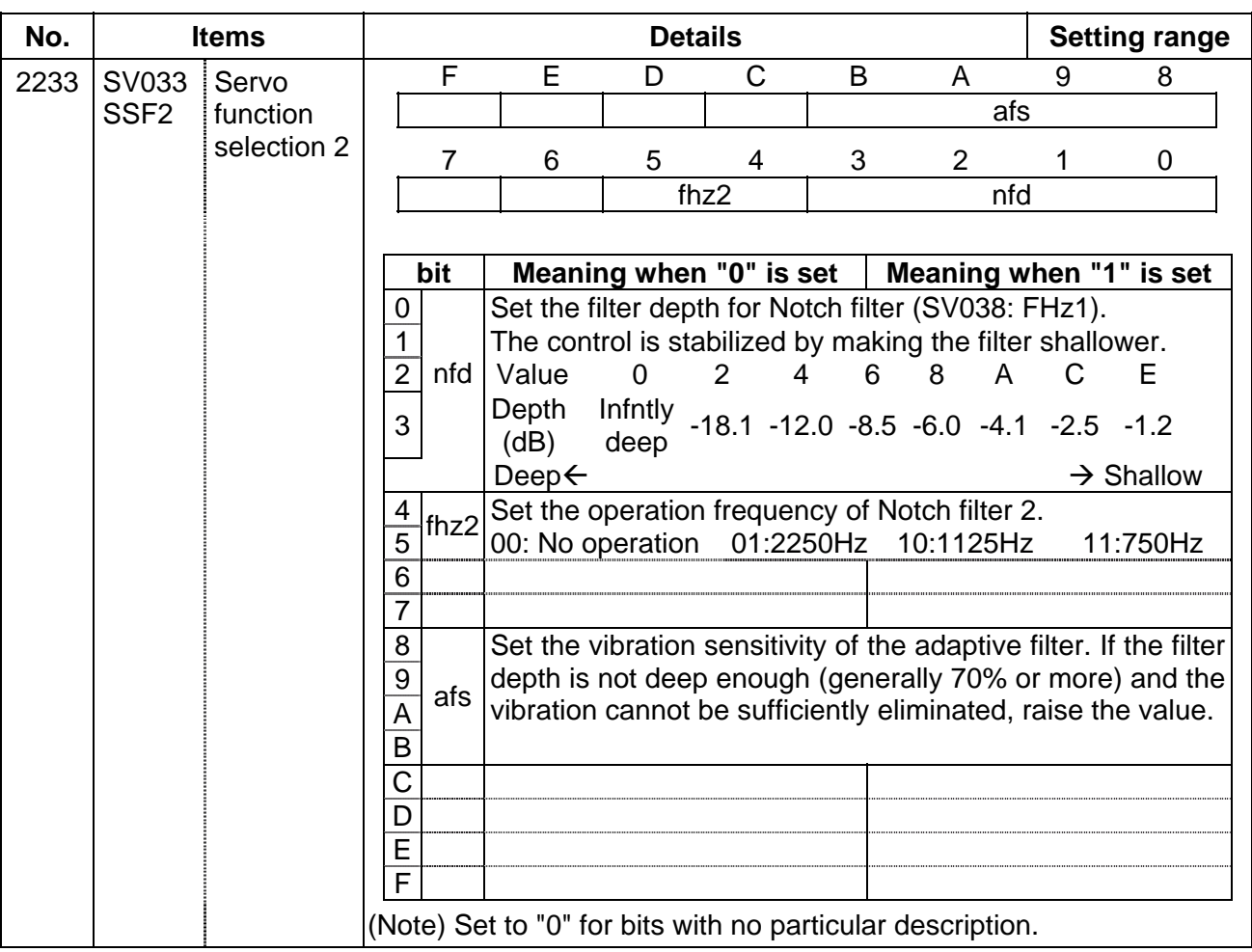

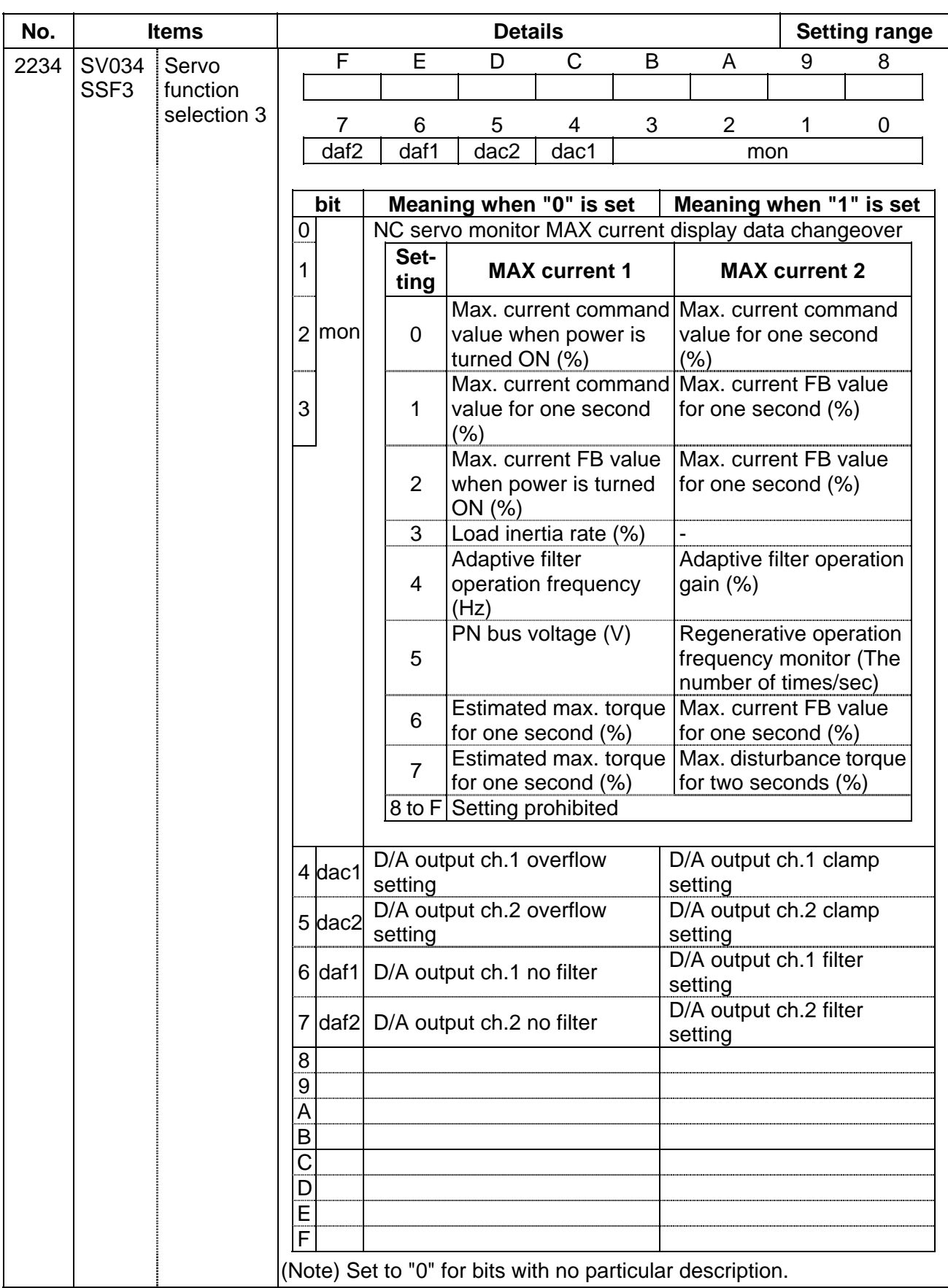
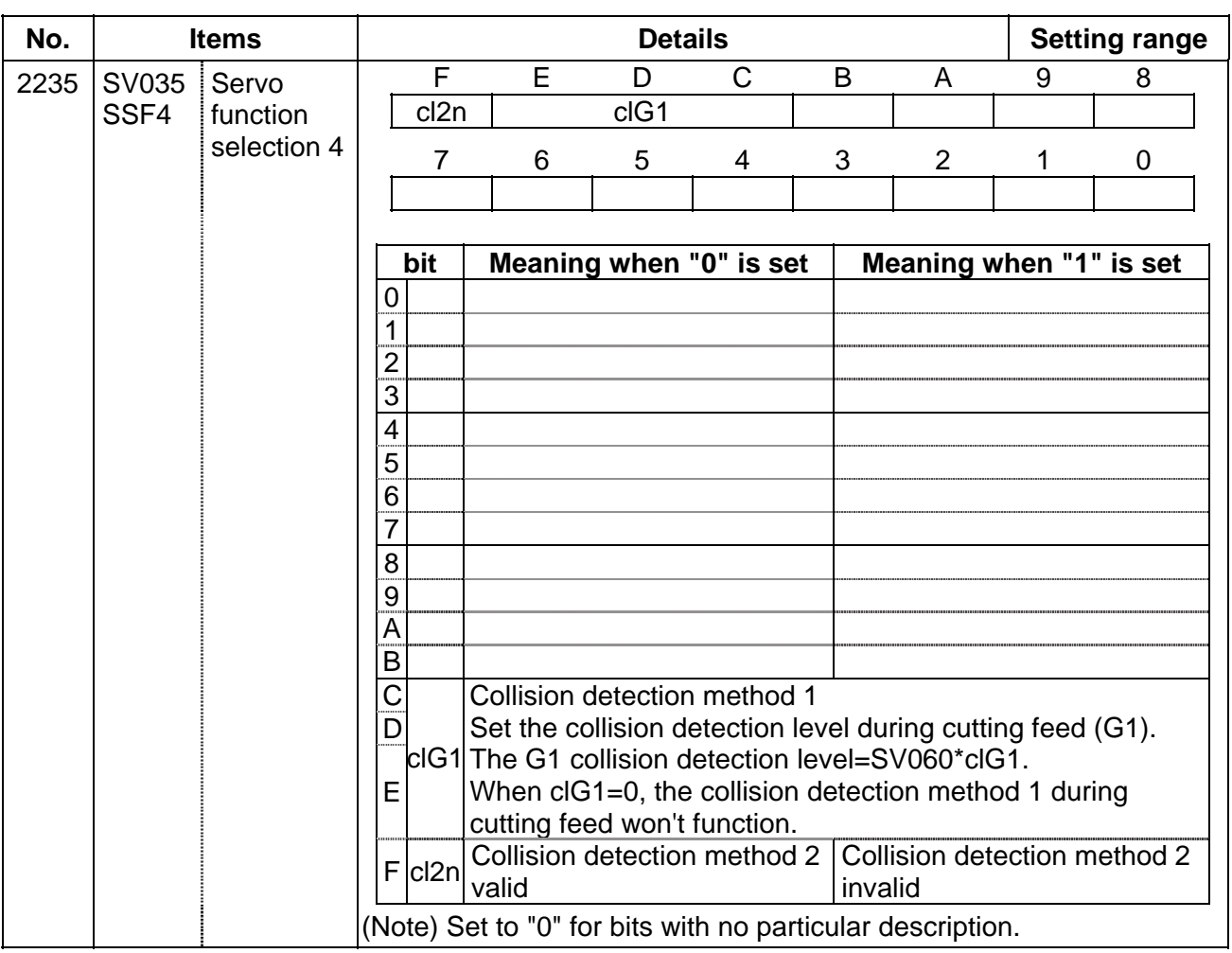

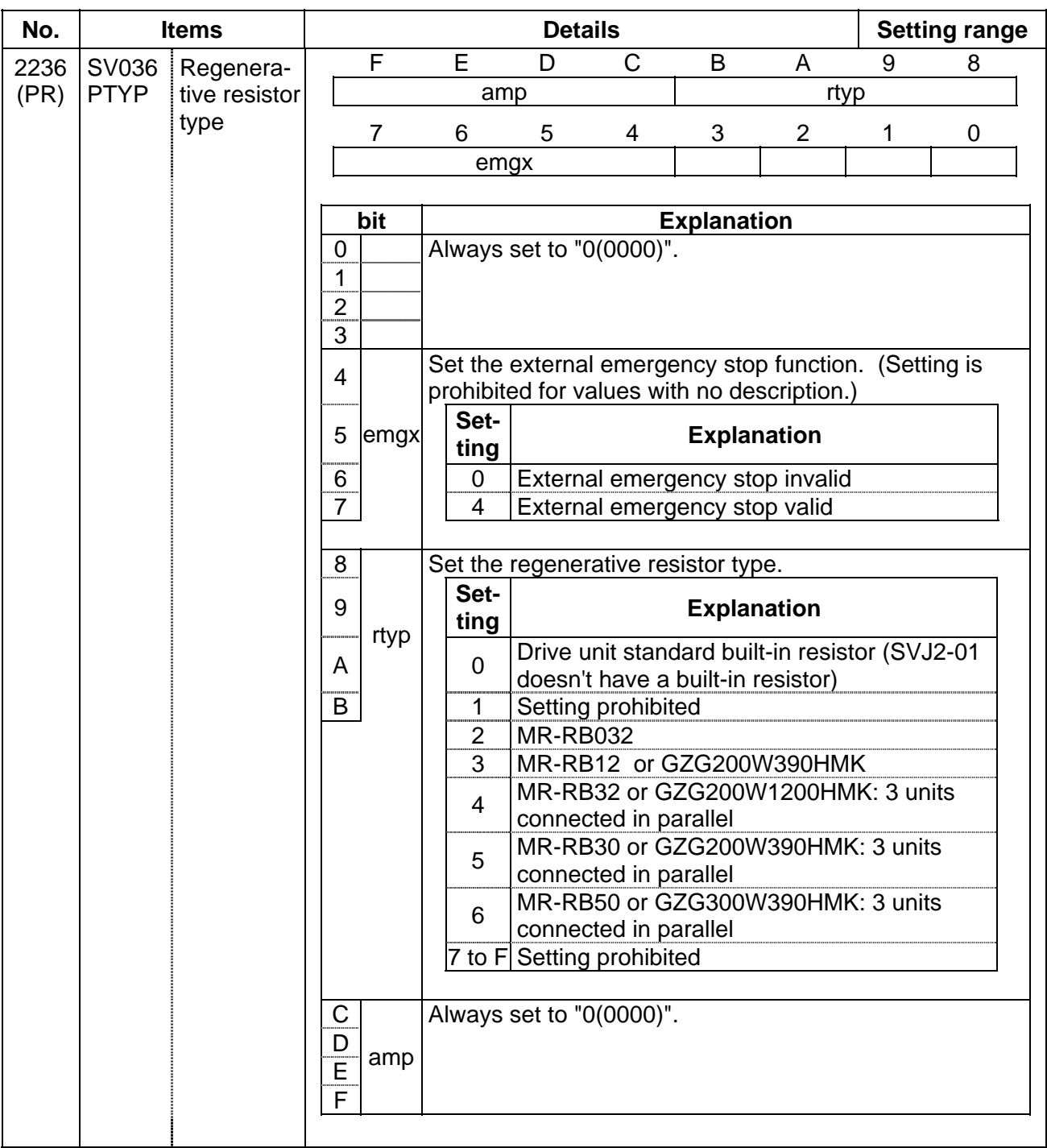

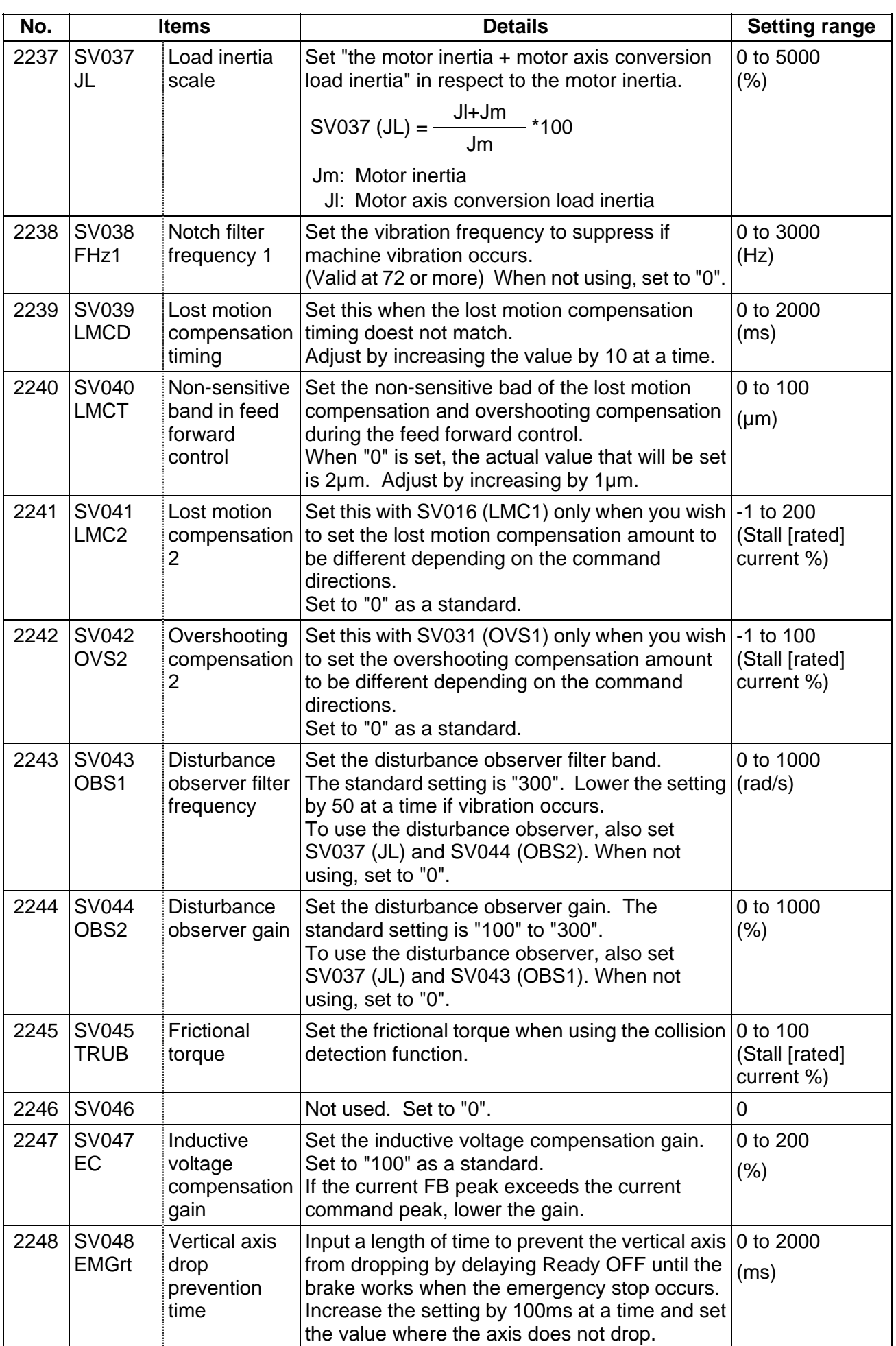

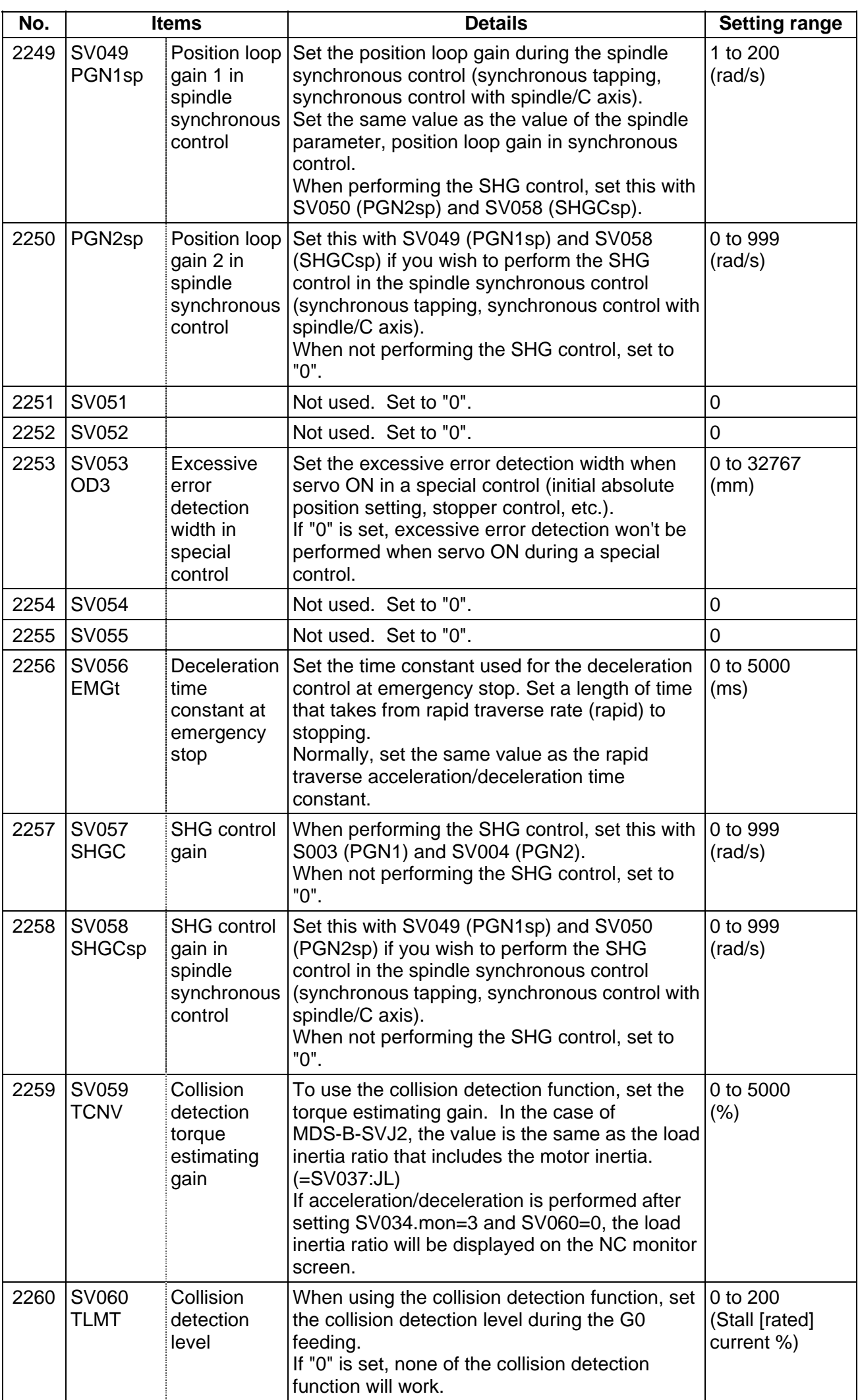

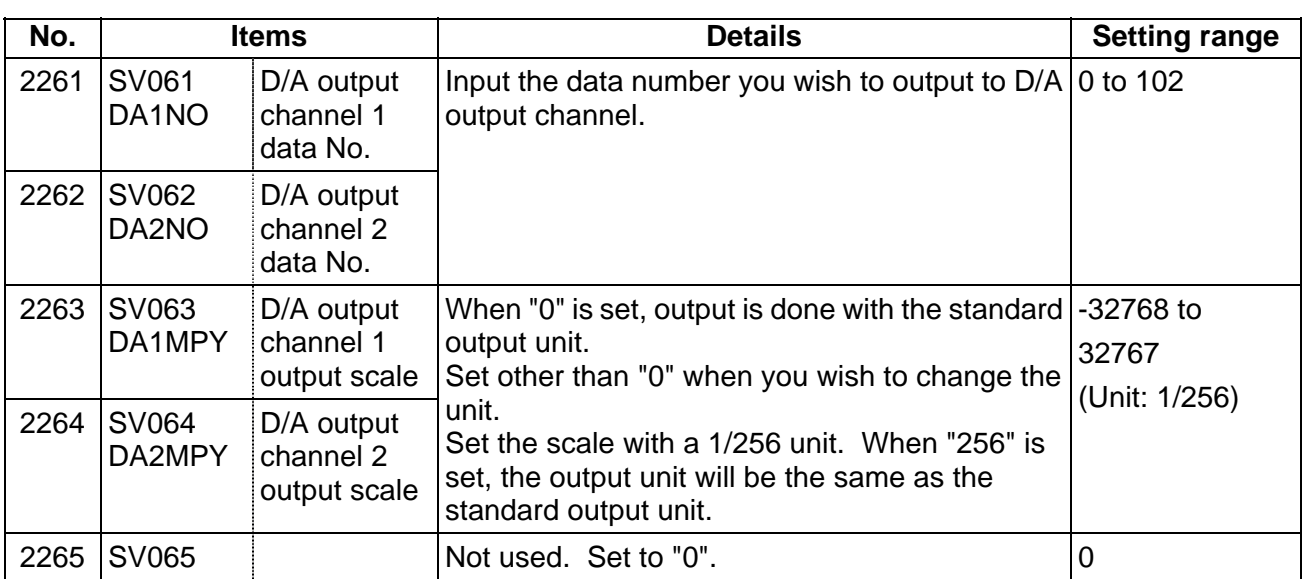

# **(2) Initial setting value**

(a) HC\*\*/HC\*\*R series

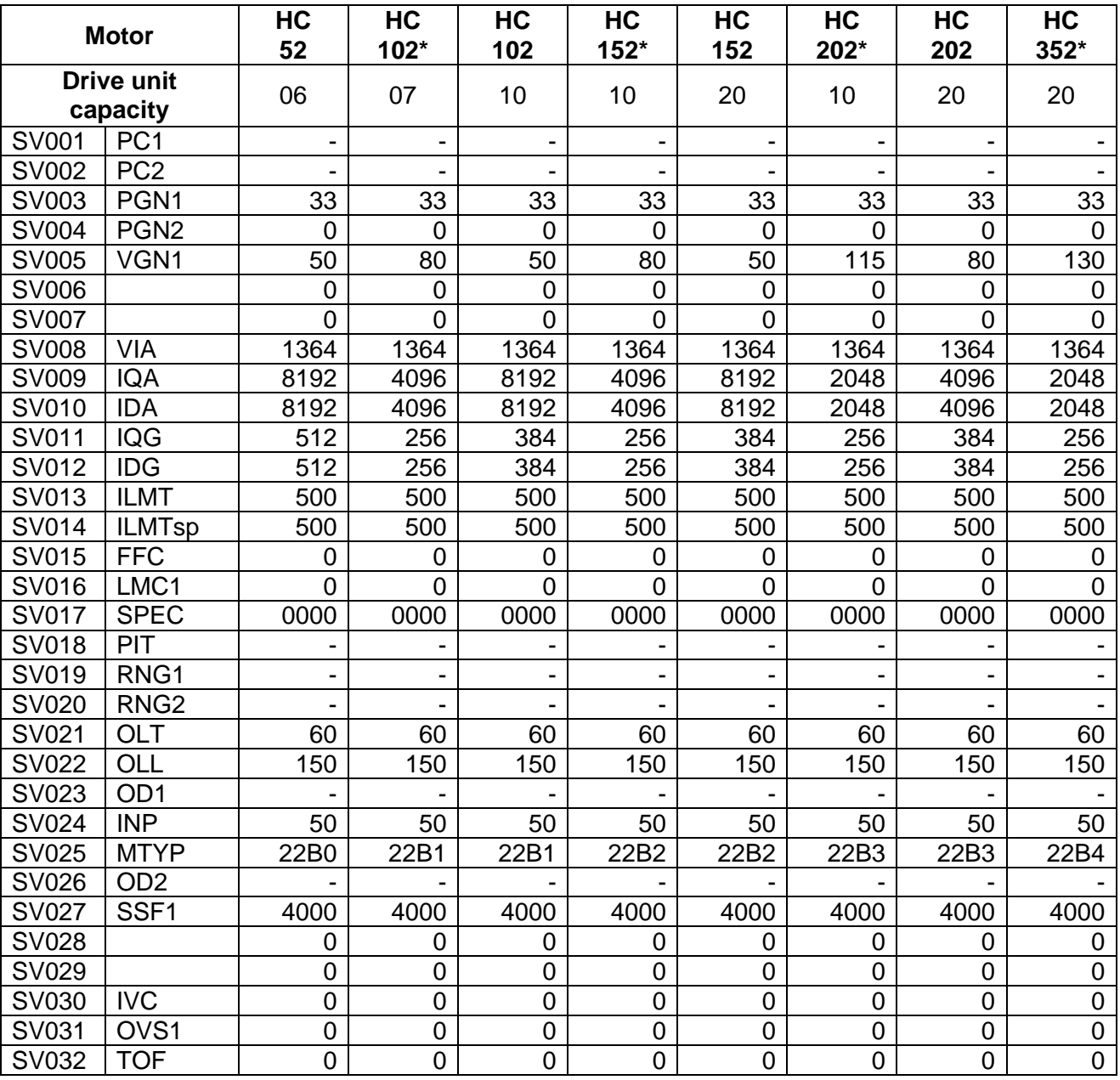

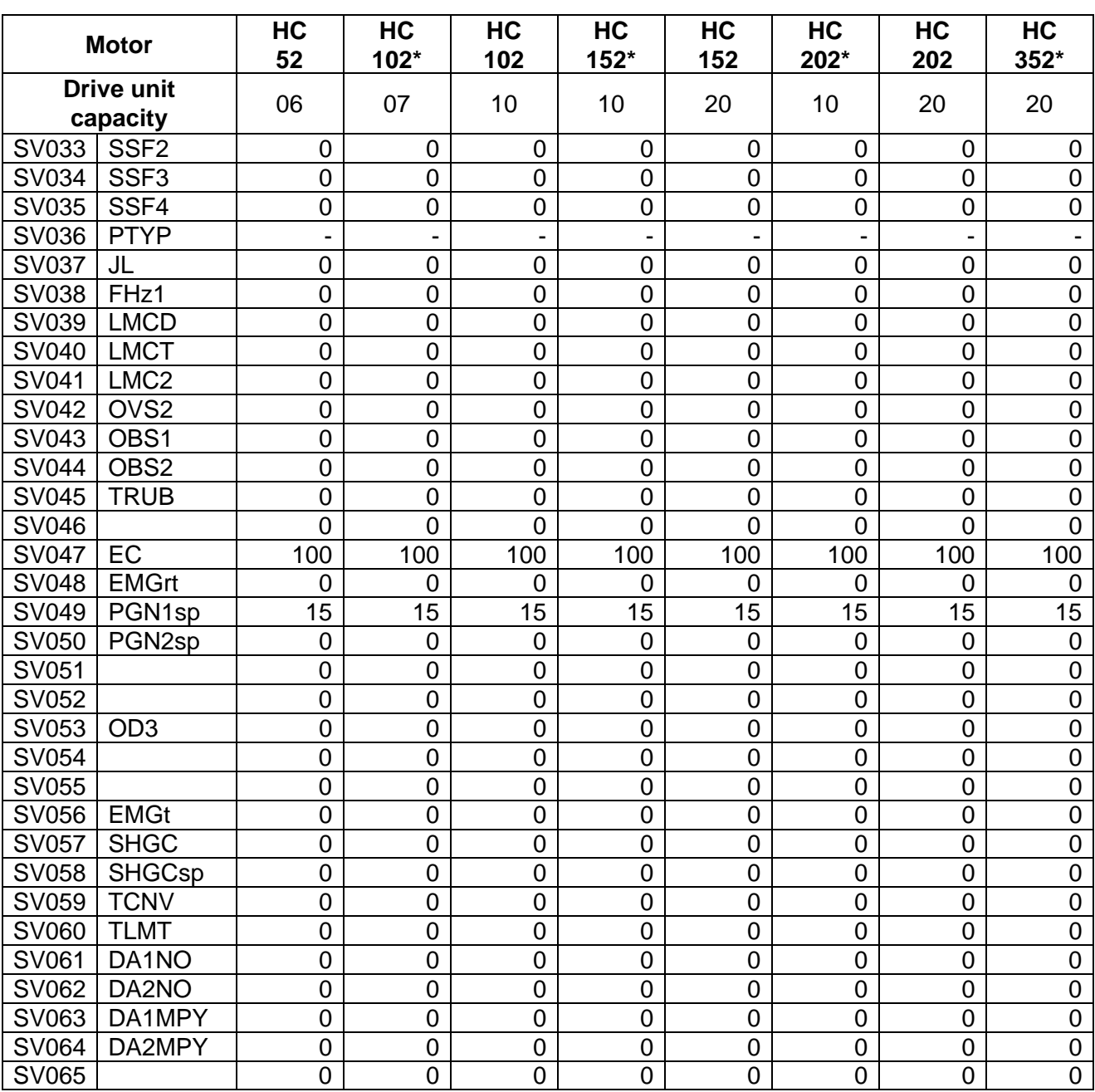

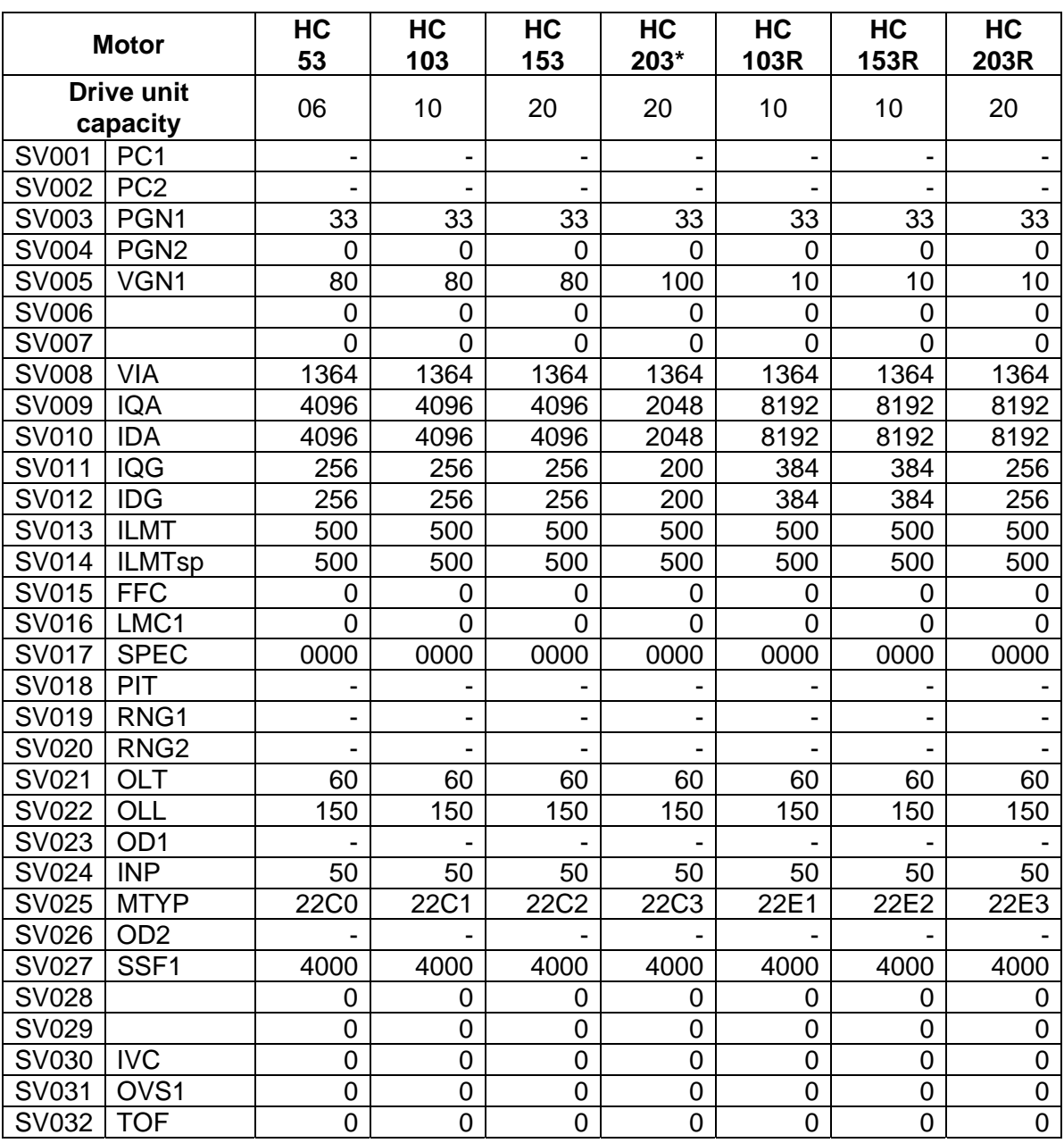

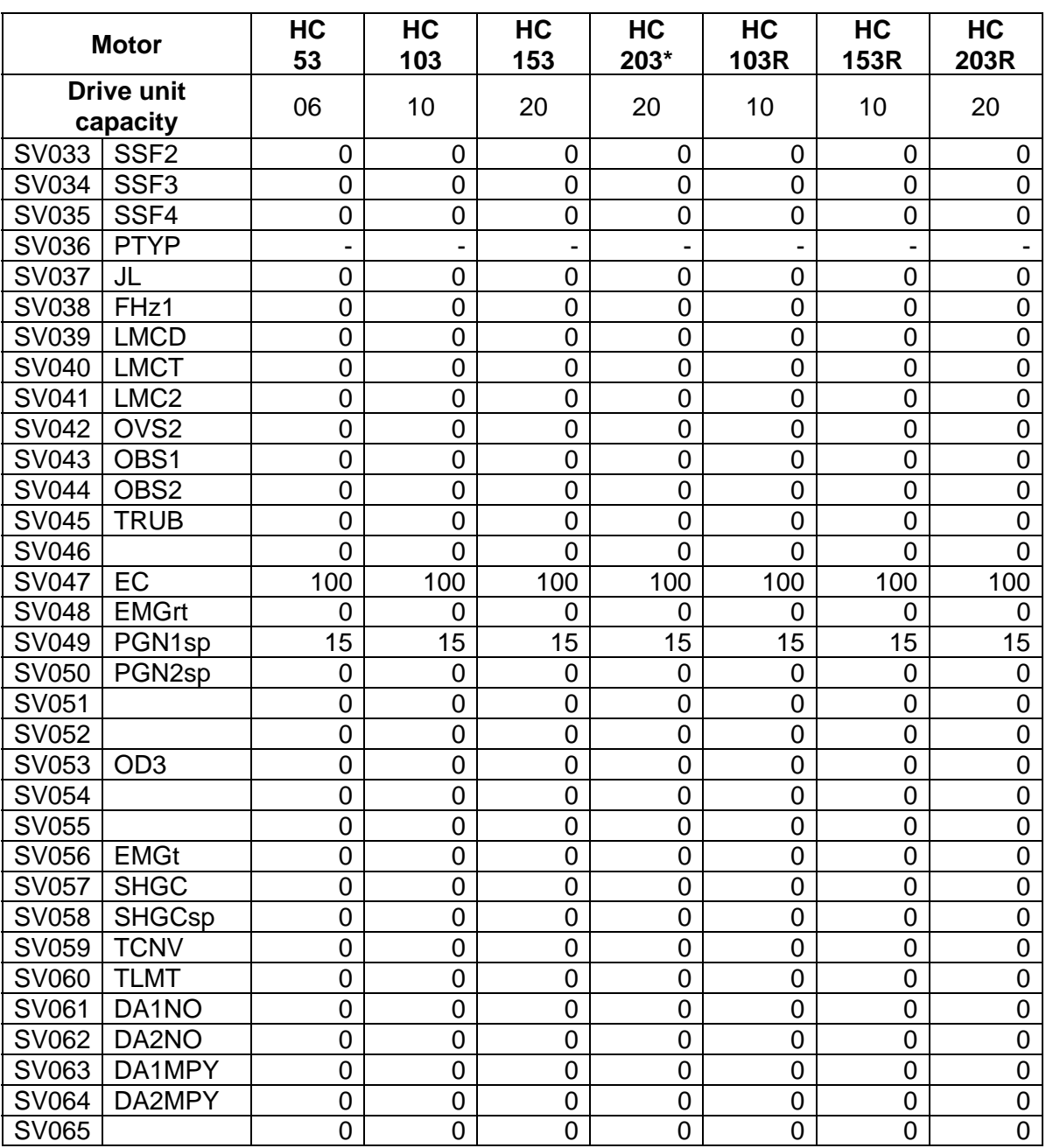

### (b) HA\*\*N series

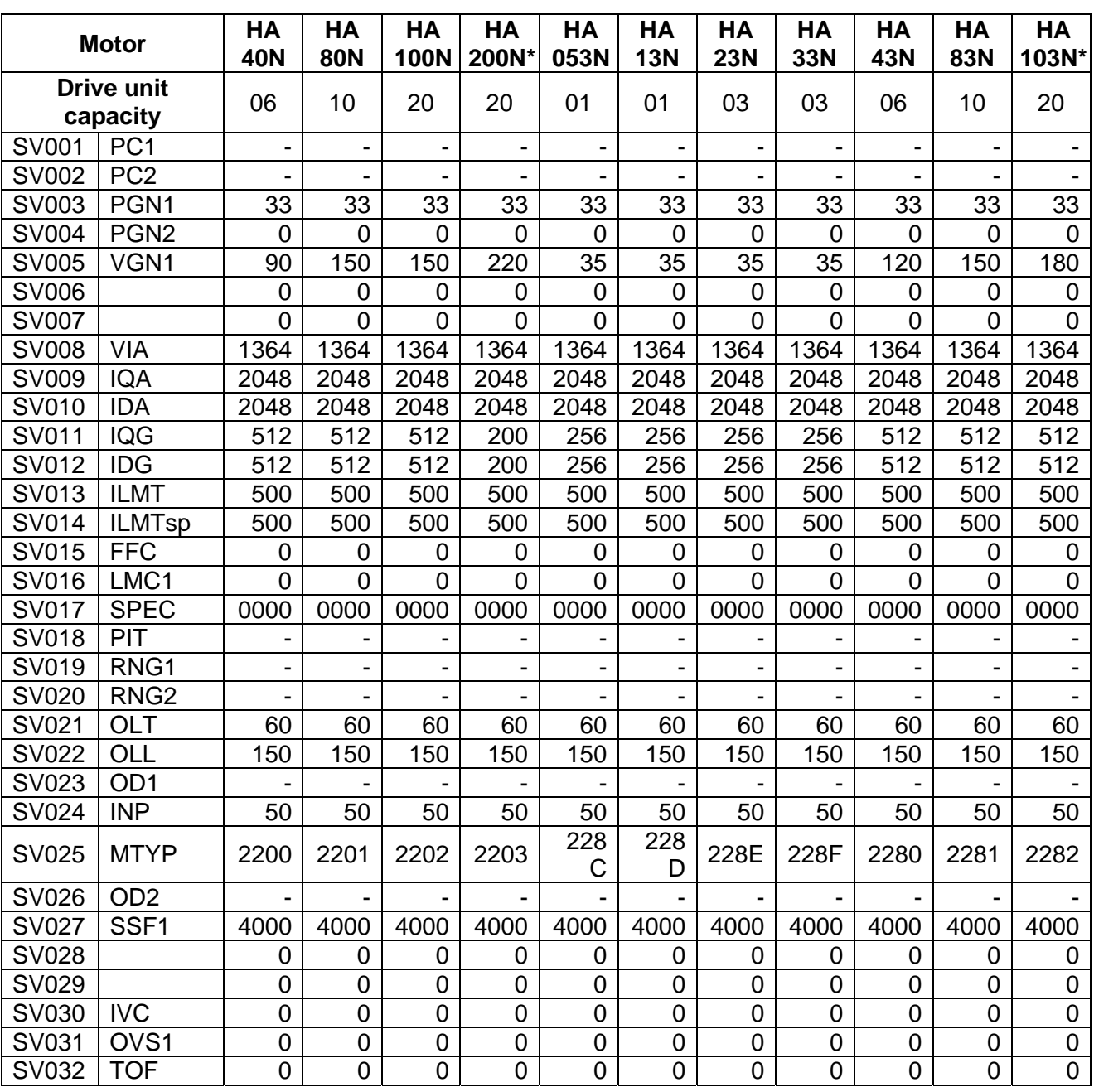

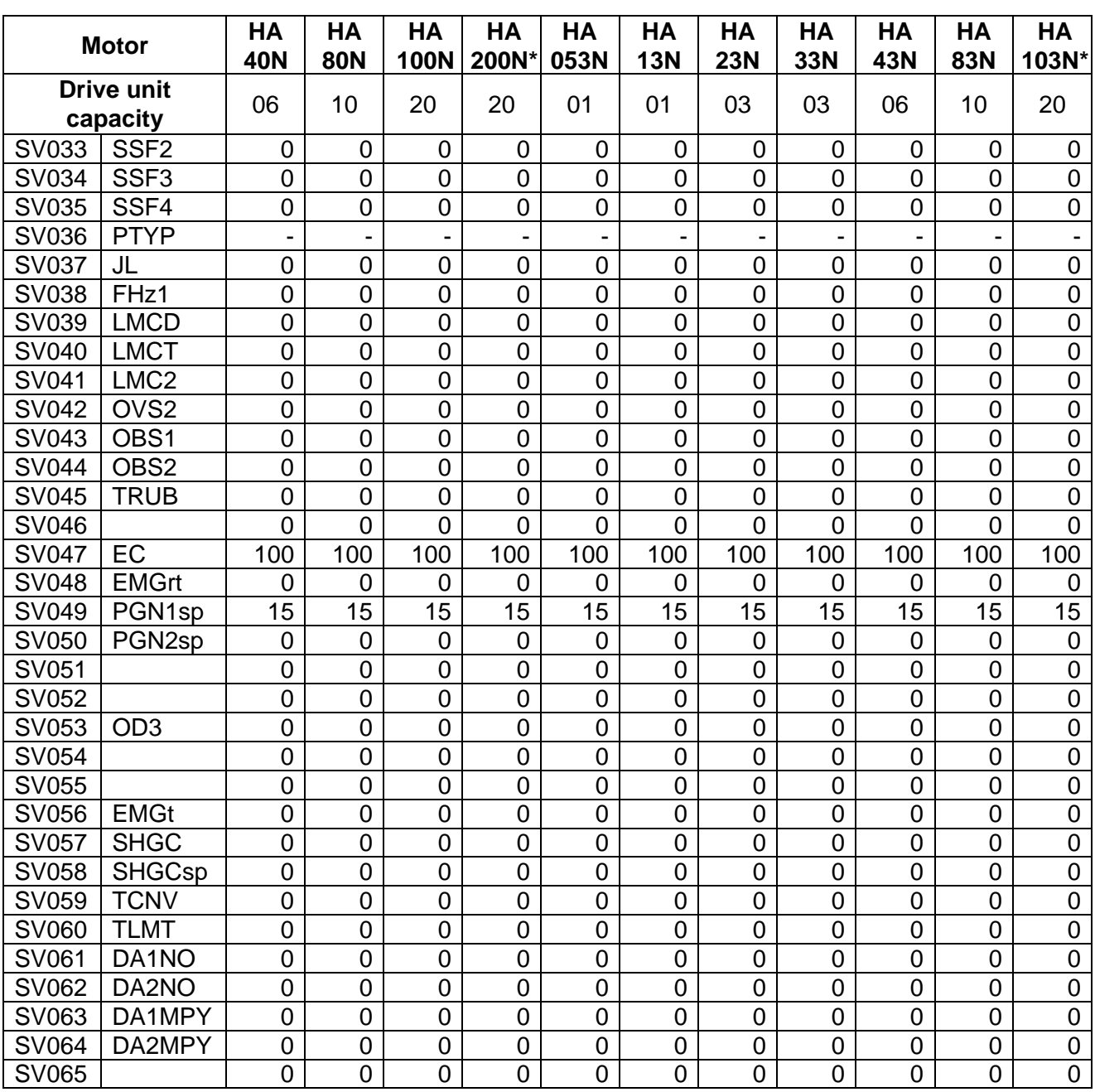

### (c) HC-SF series

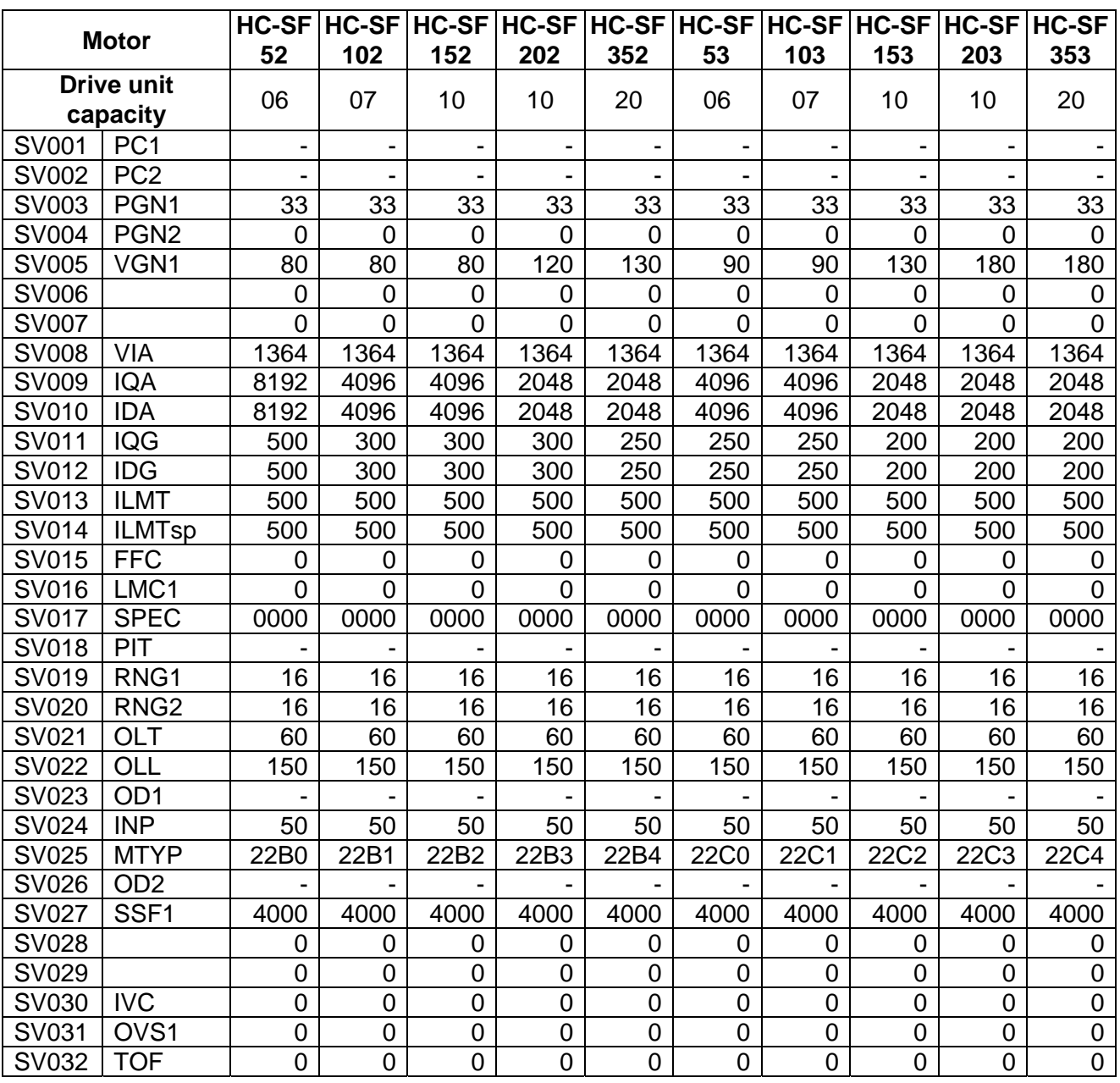

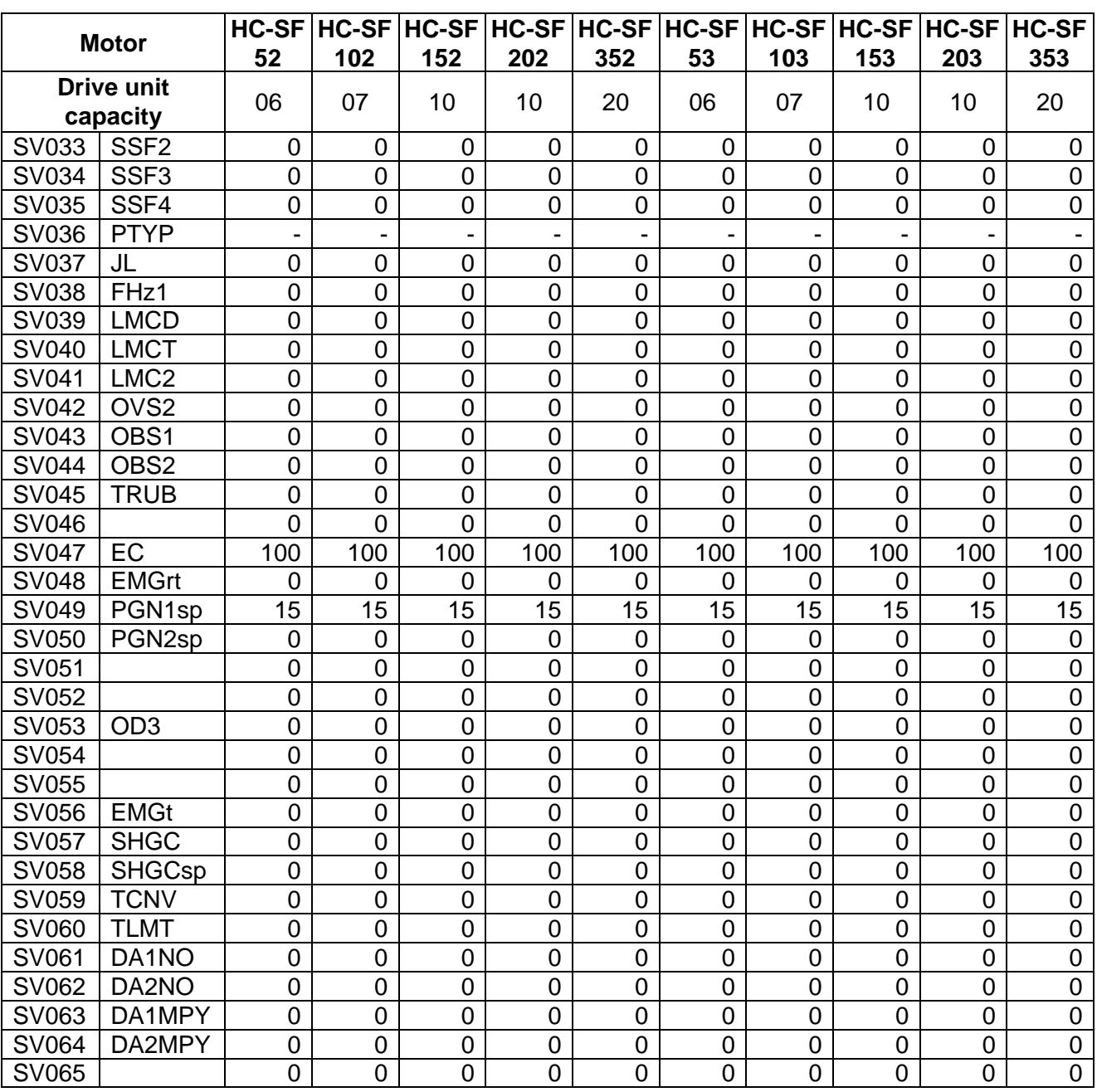

### (d) HC-RF/HA-FF series

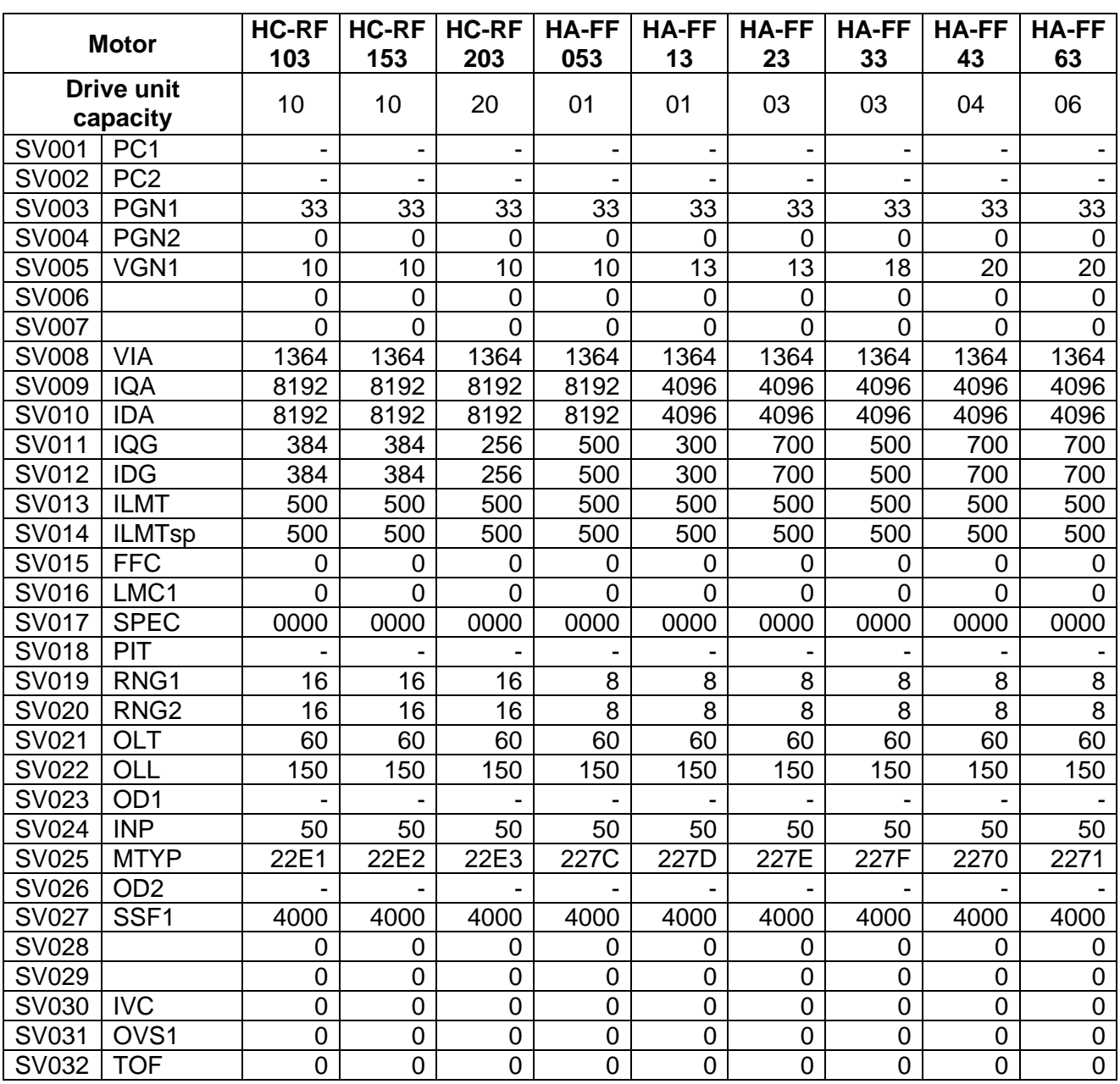

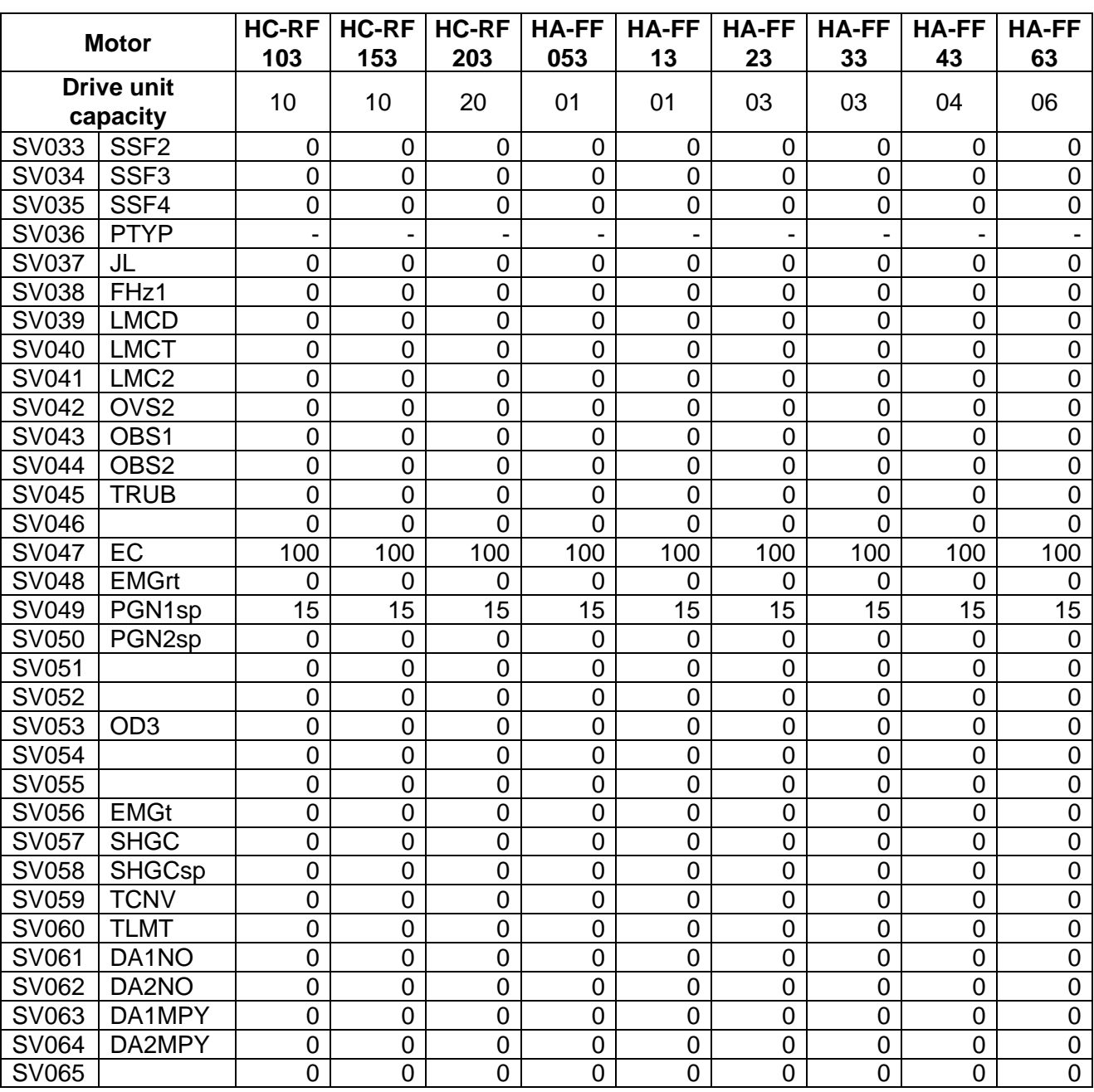

### (e) HC-MF series

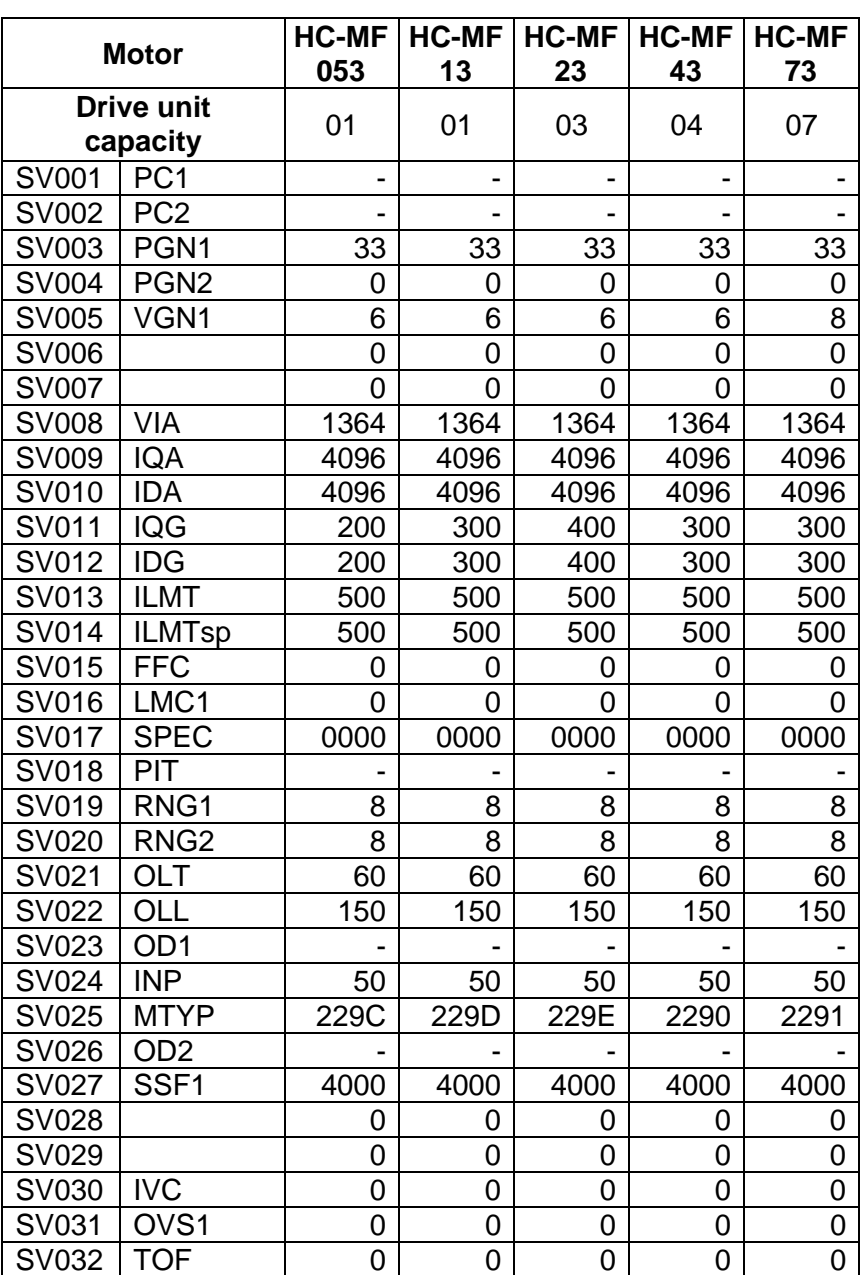

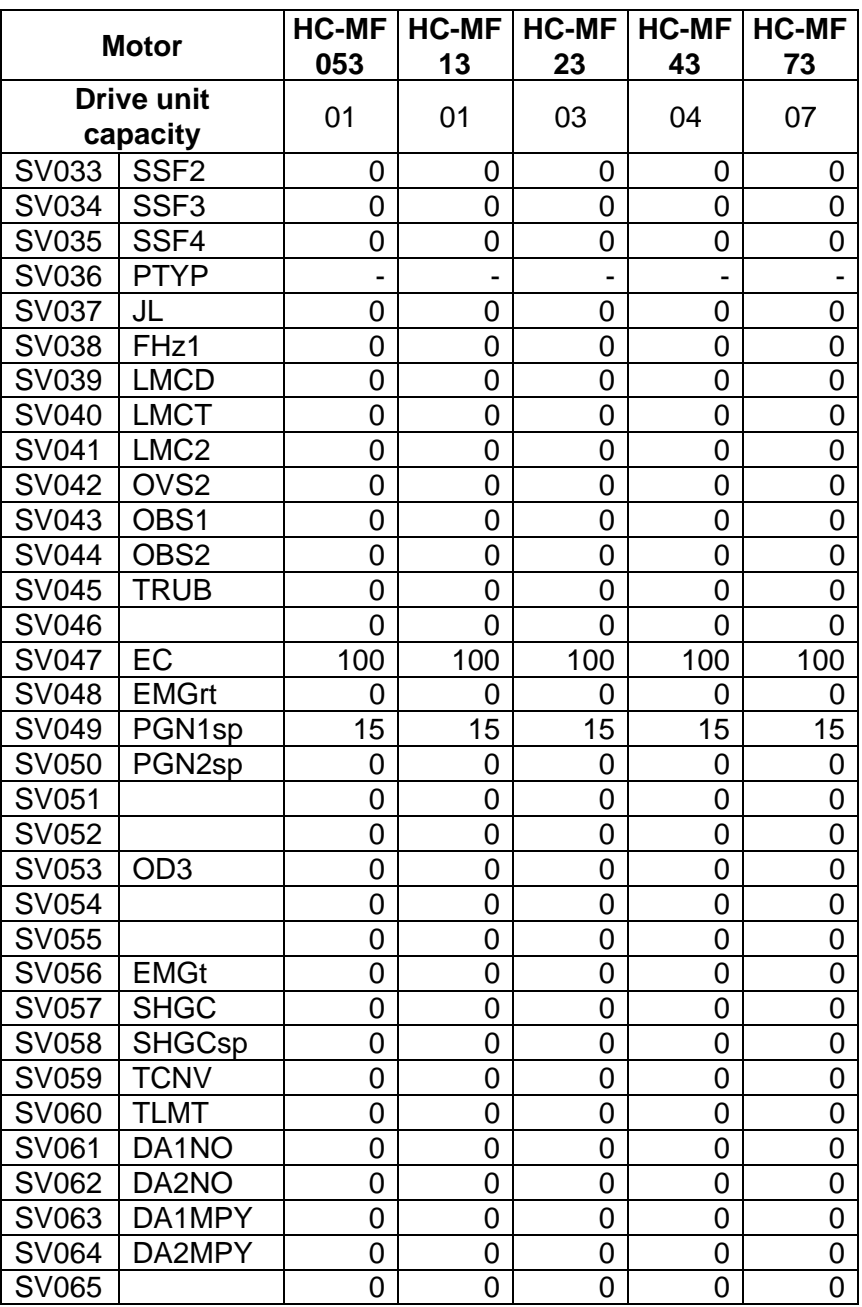

### **7.2 MDS-C1-Vx HIGH-GAIN (MDS-B-Vx4 COMPATIBLE)**

### **(1) Details for servo parameters**

For parameters marked with a (PR) in the table, turn the NC power OFF after setting. After the power is turned ON again, the parameter is validated.

## $/$ **CAUTION**

 $\sqrt{1}$  In the explanation on bits, set all bits not used, including blank bits, to "0".

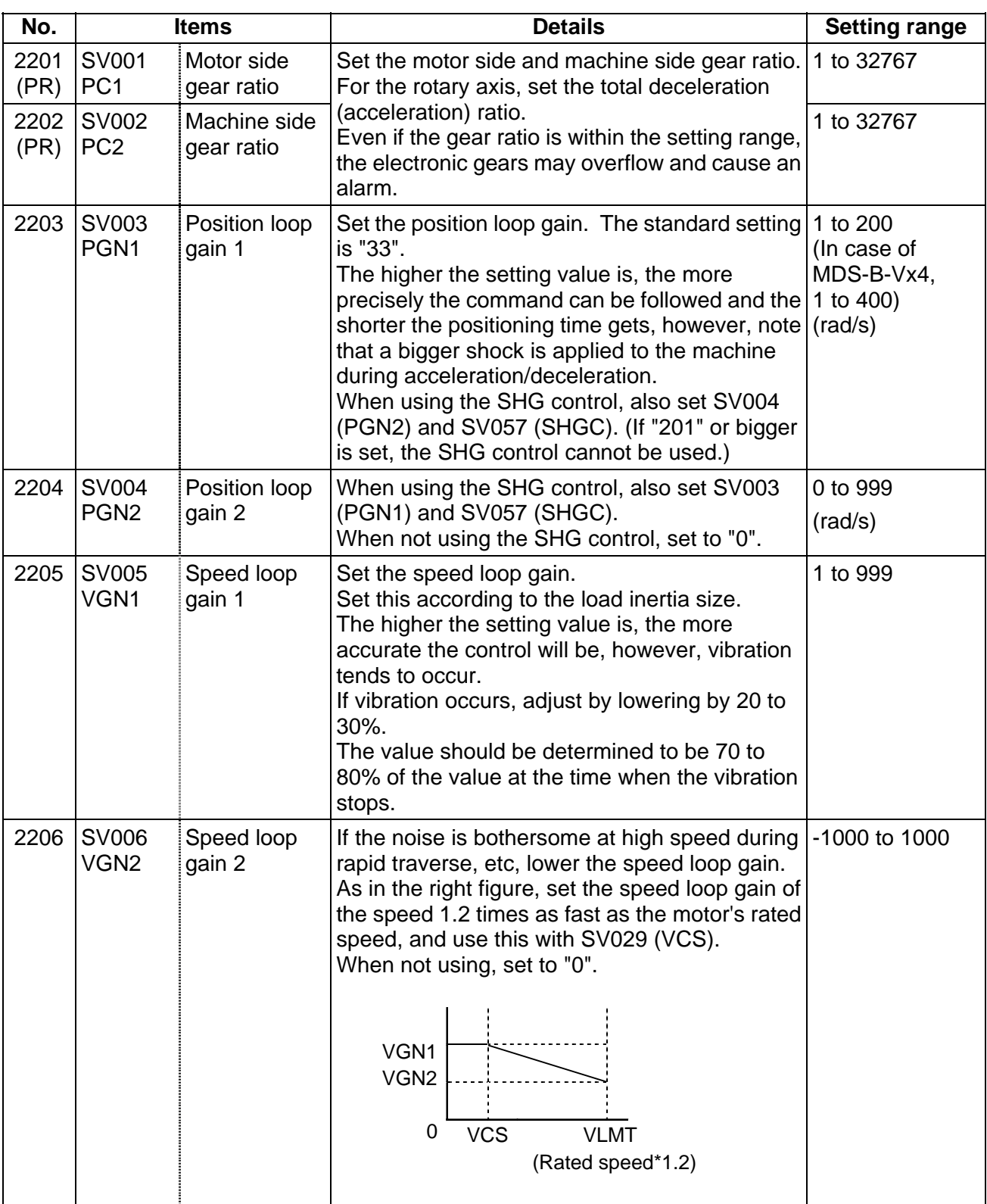

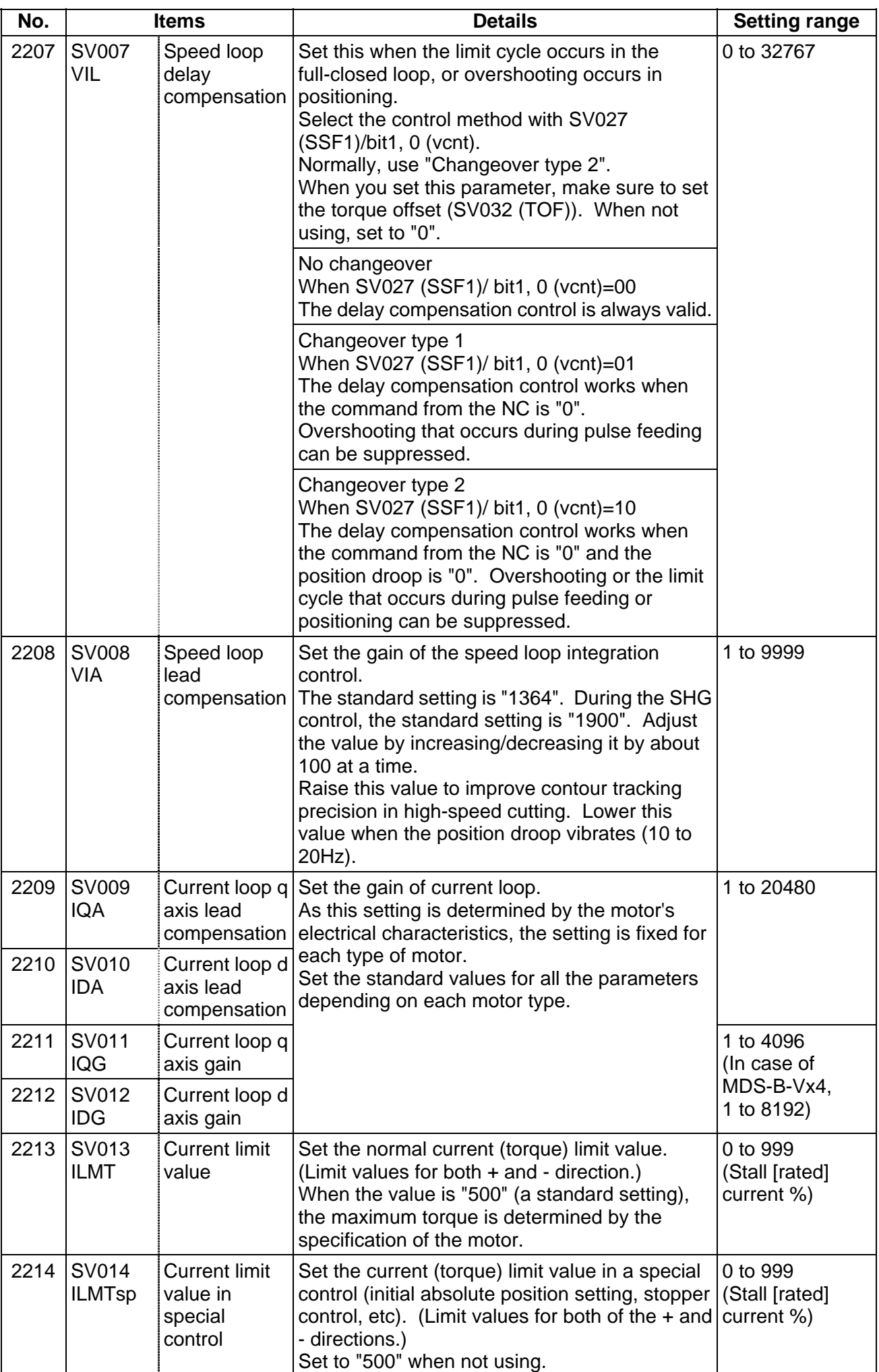

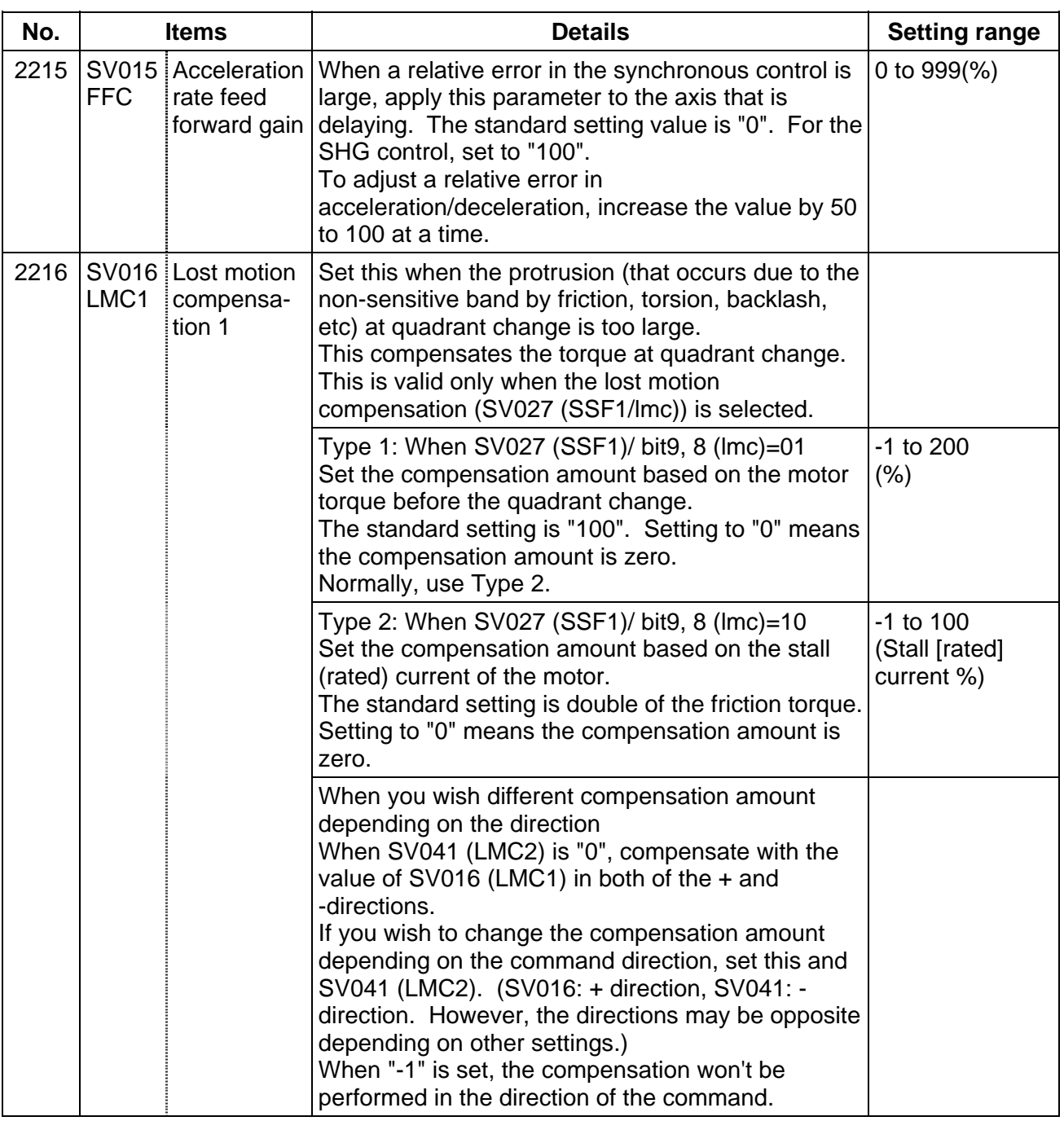

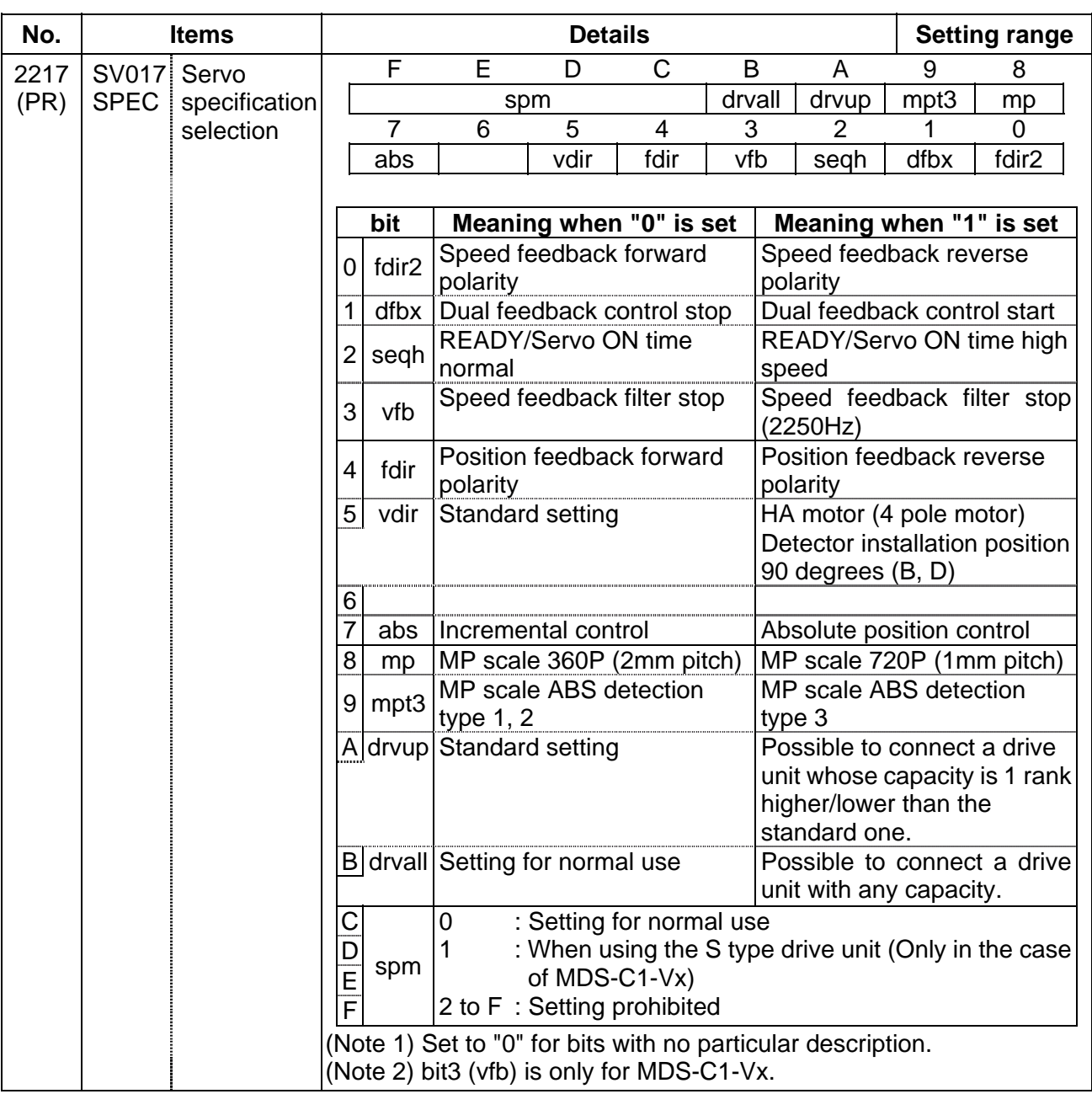

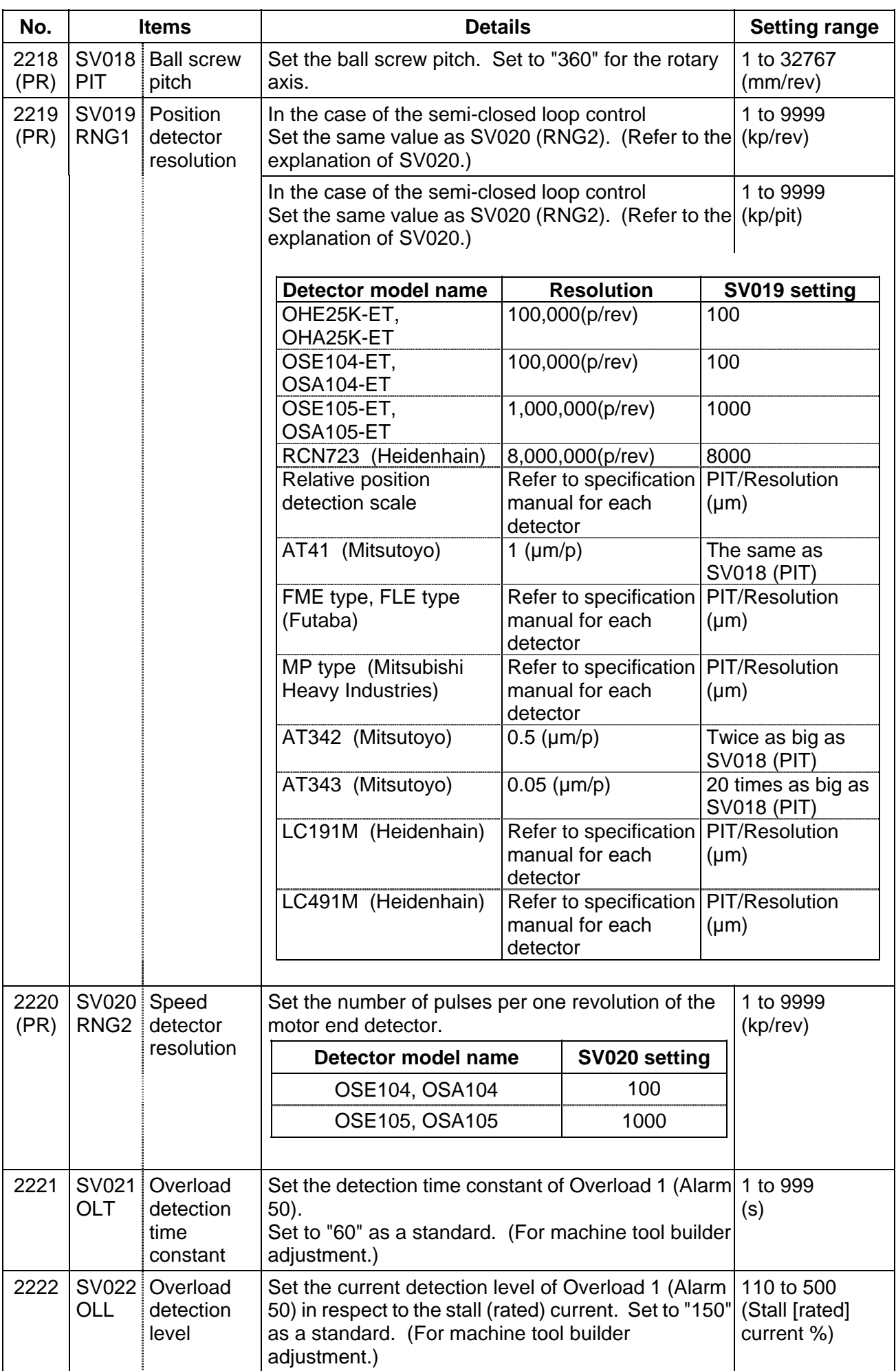

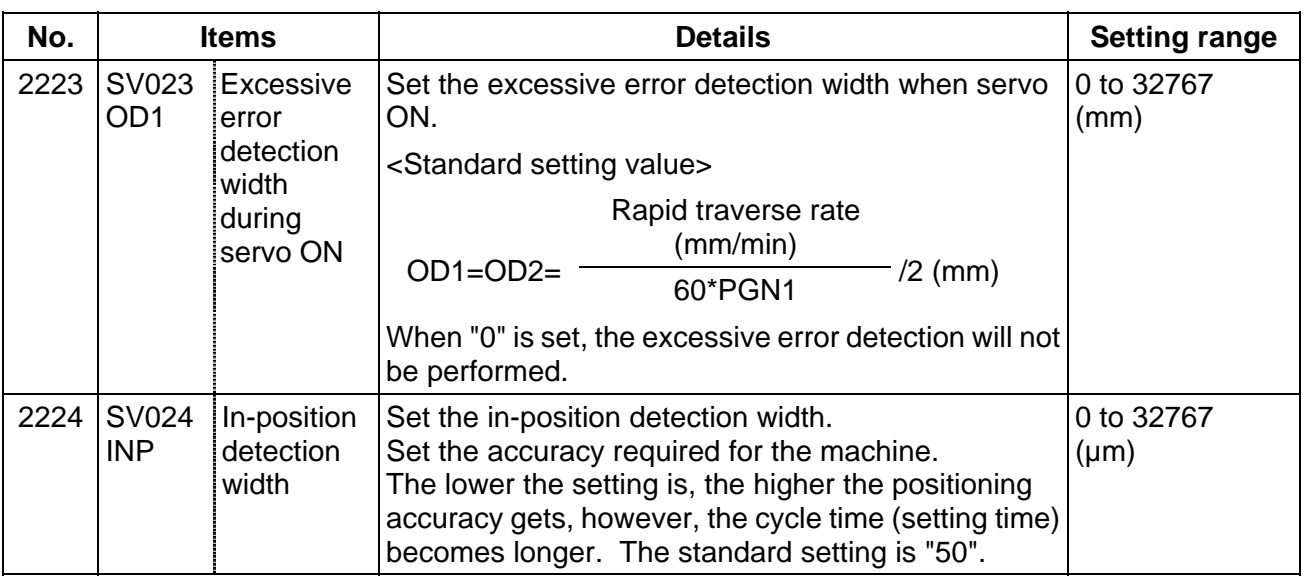

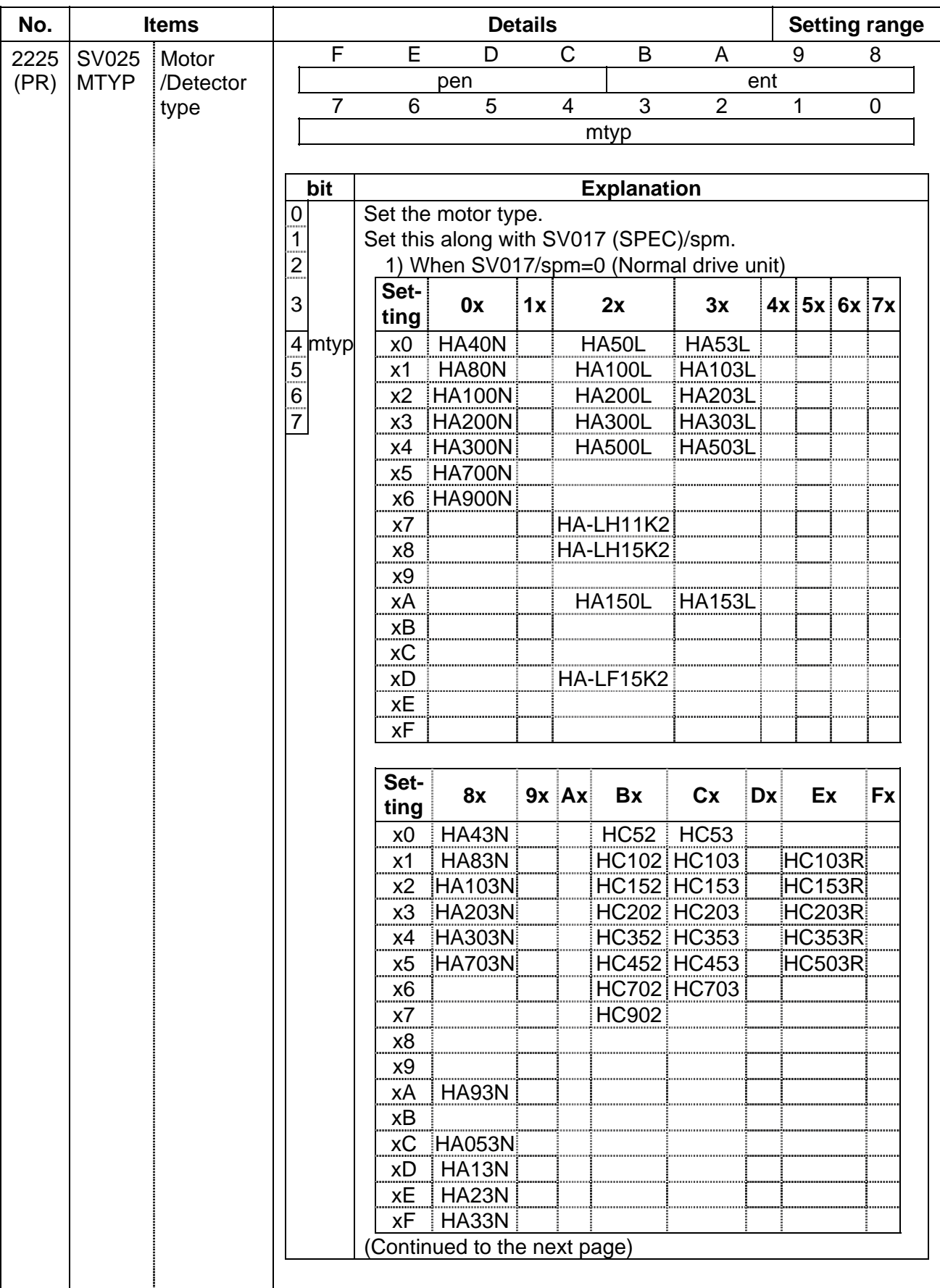

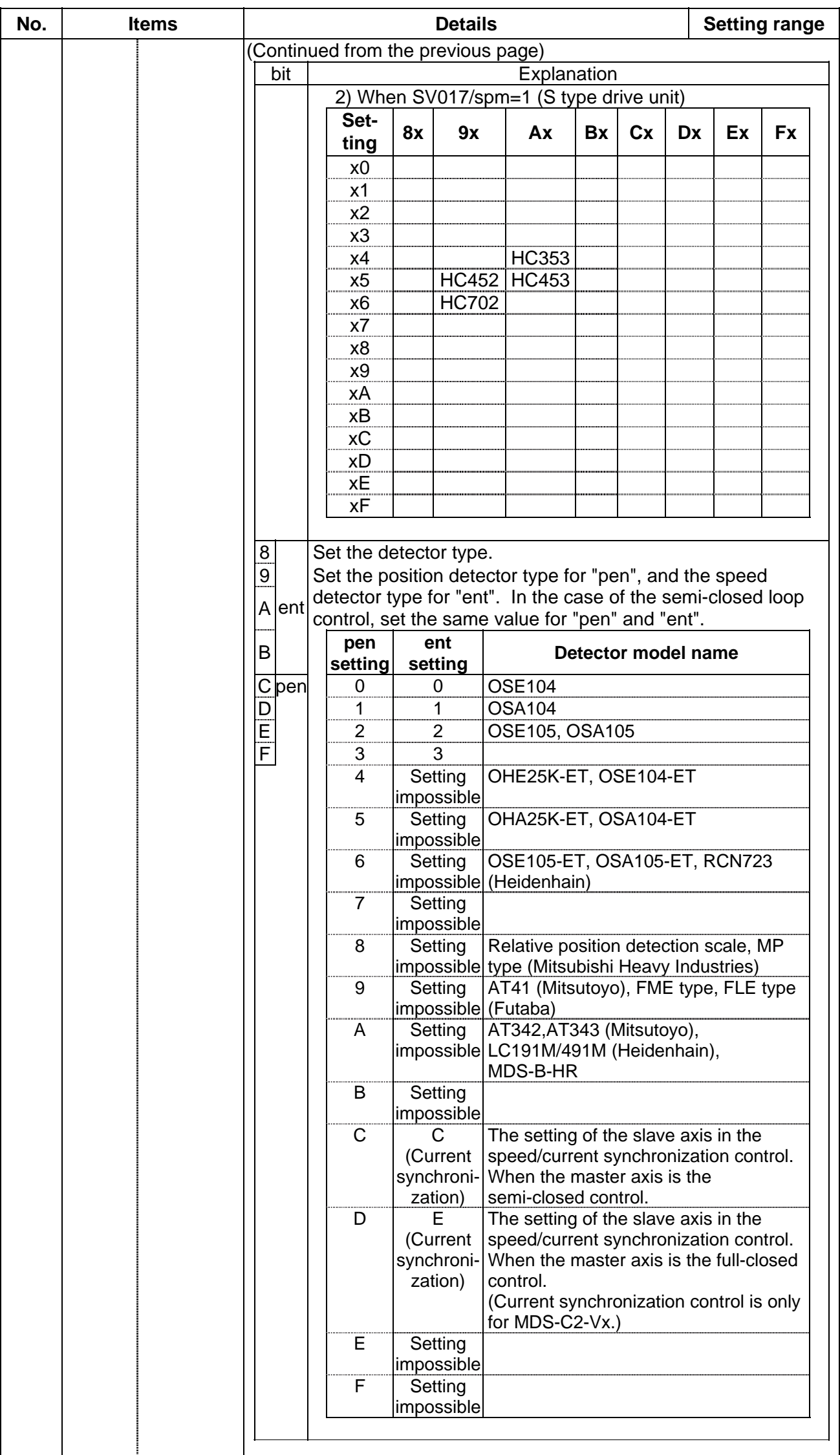

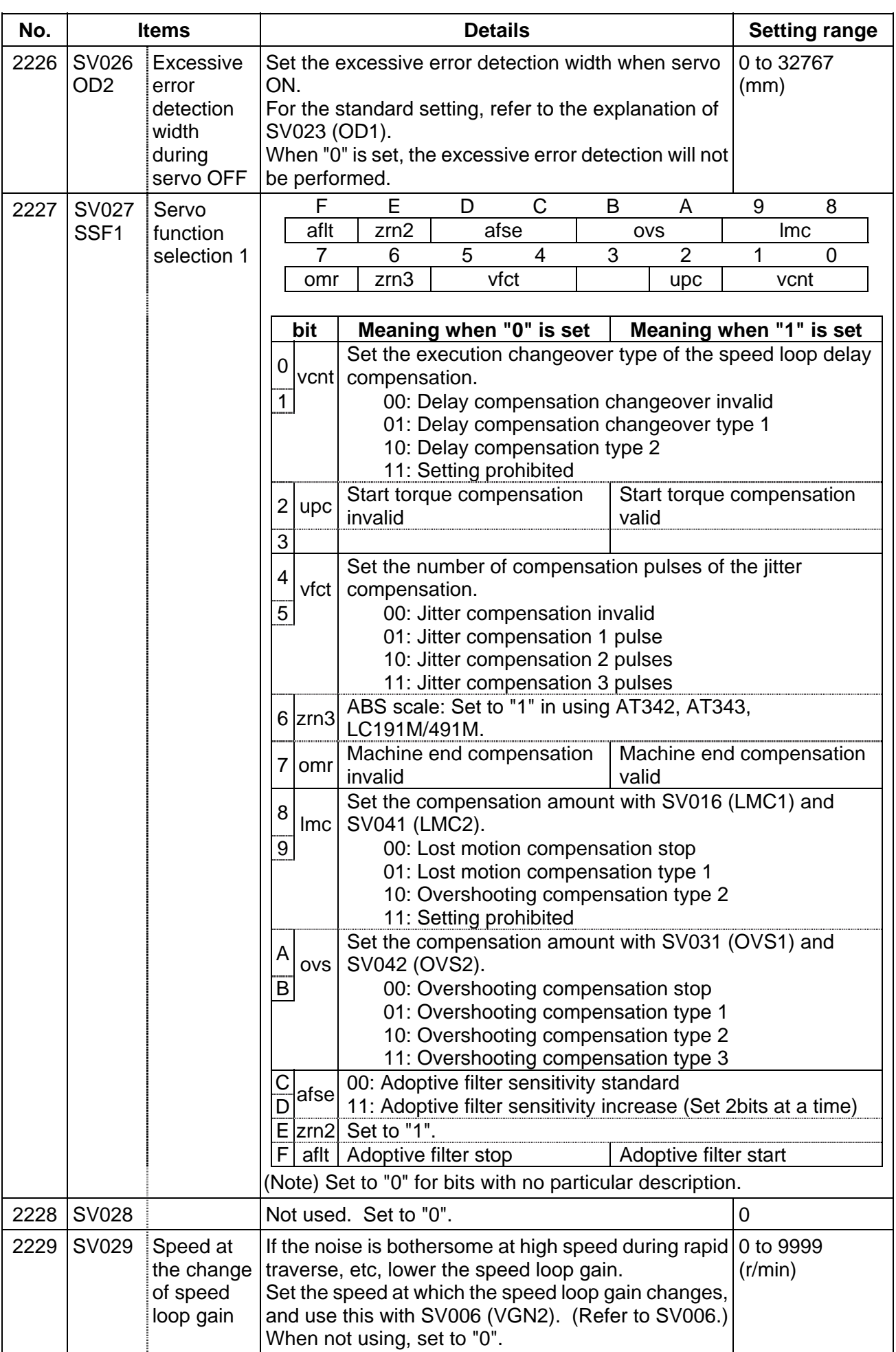

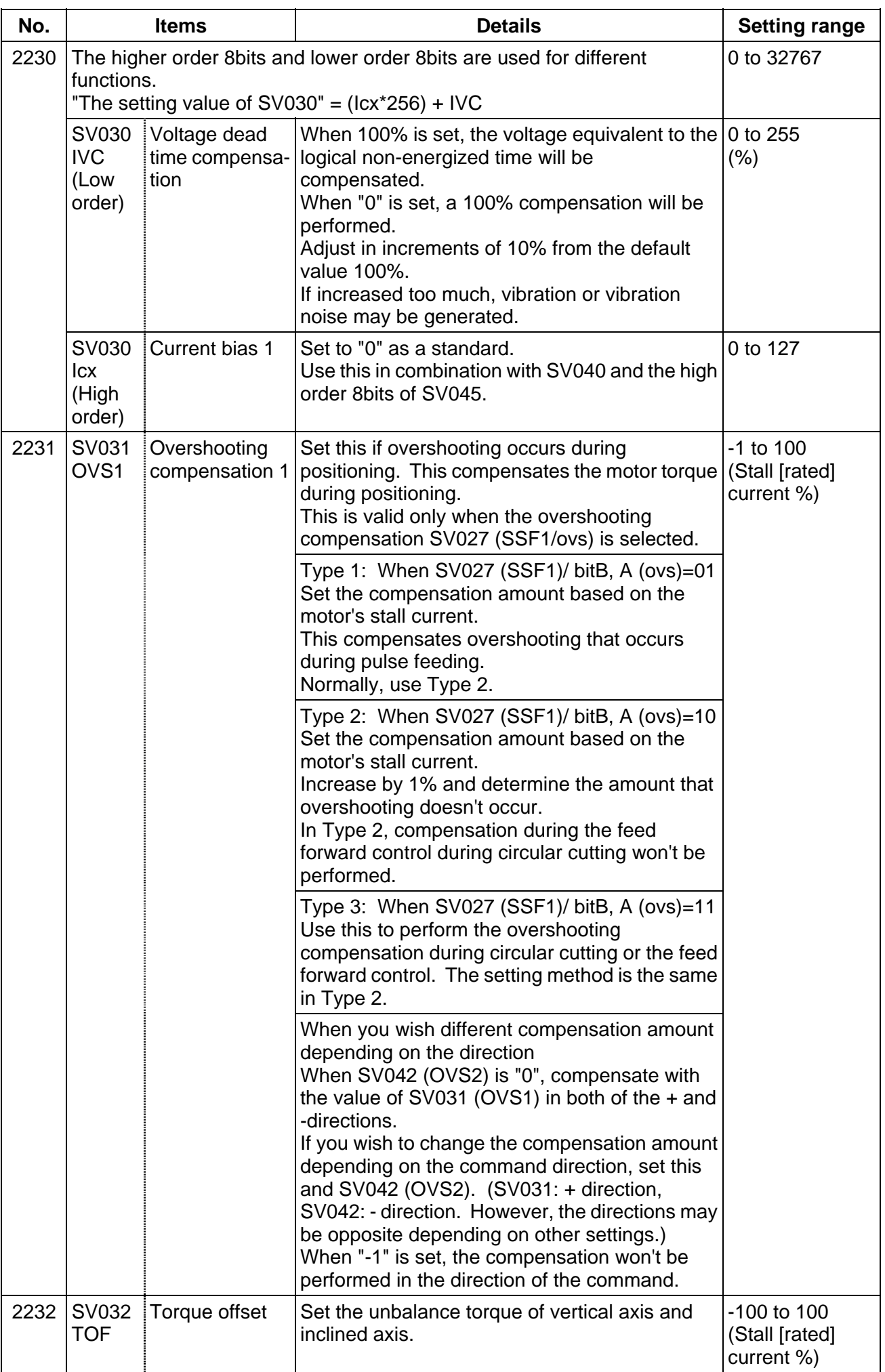

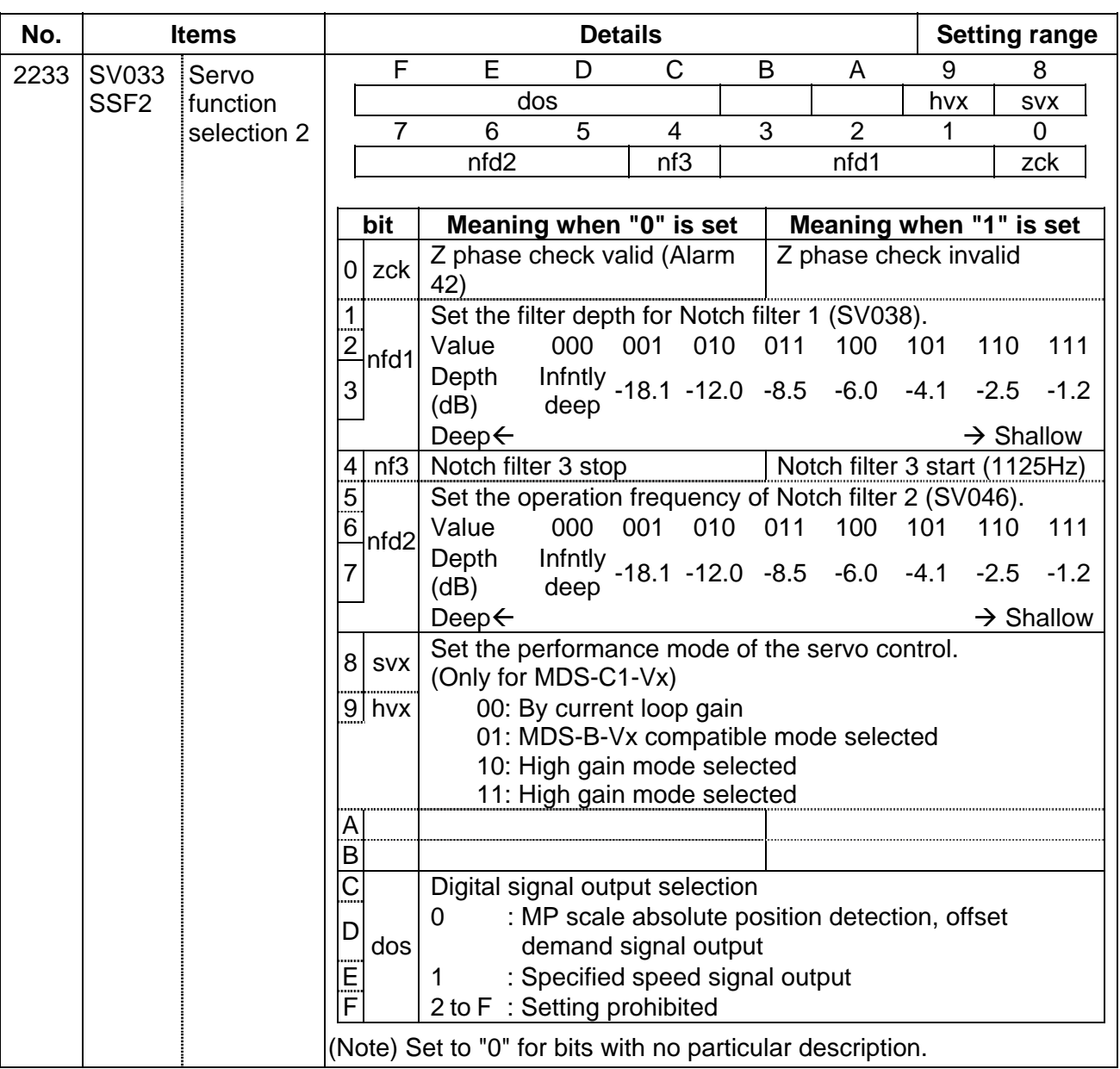

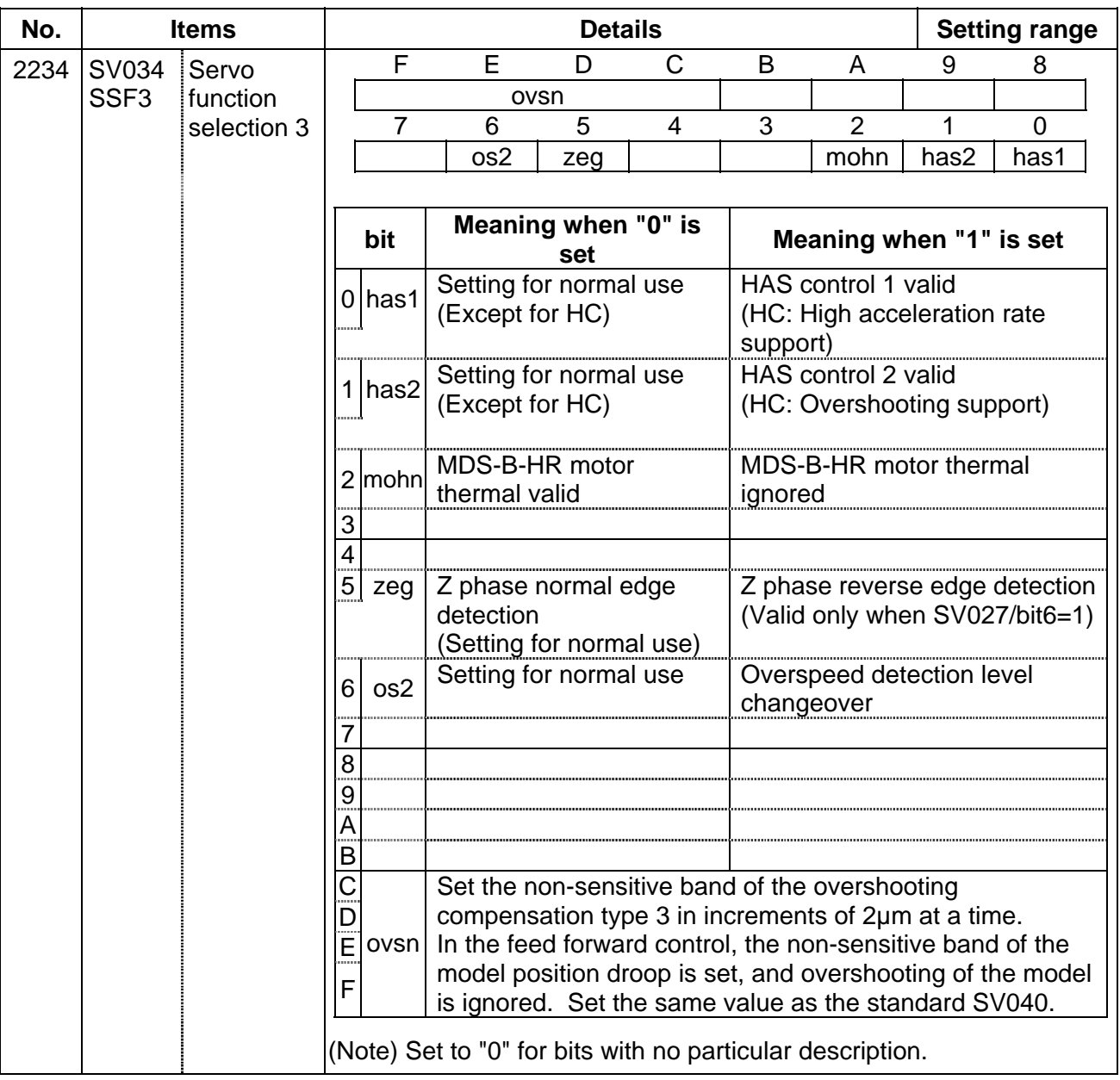

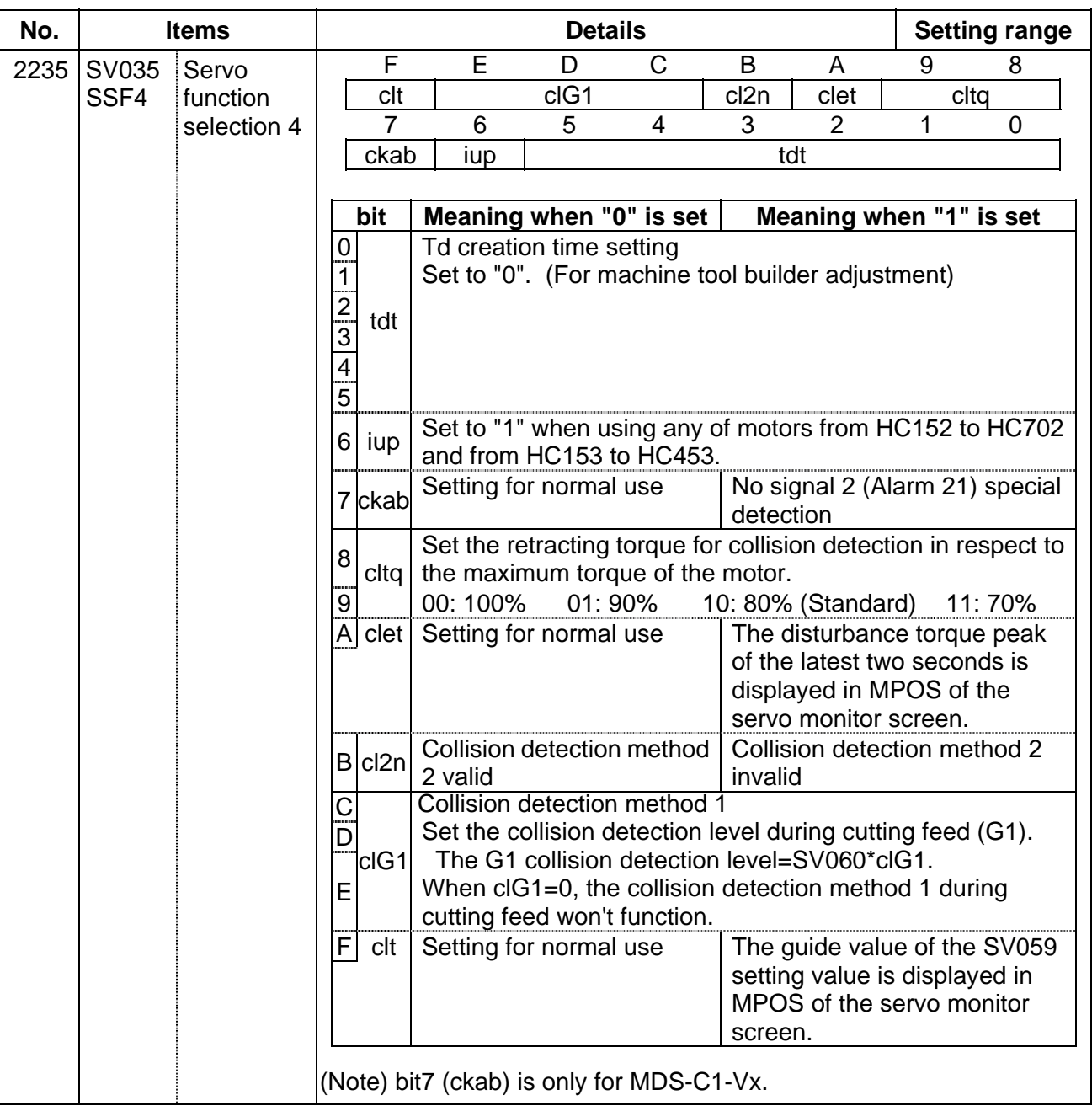

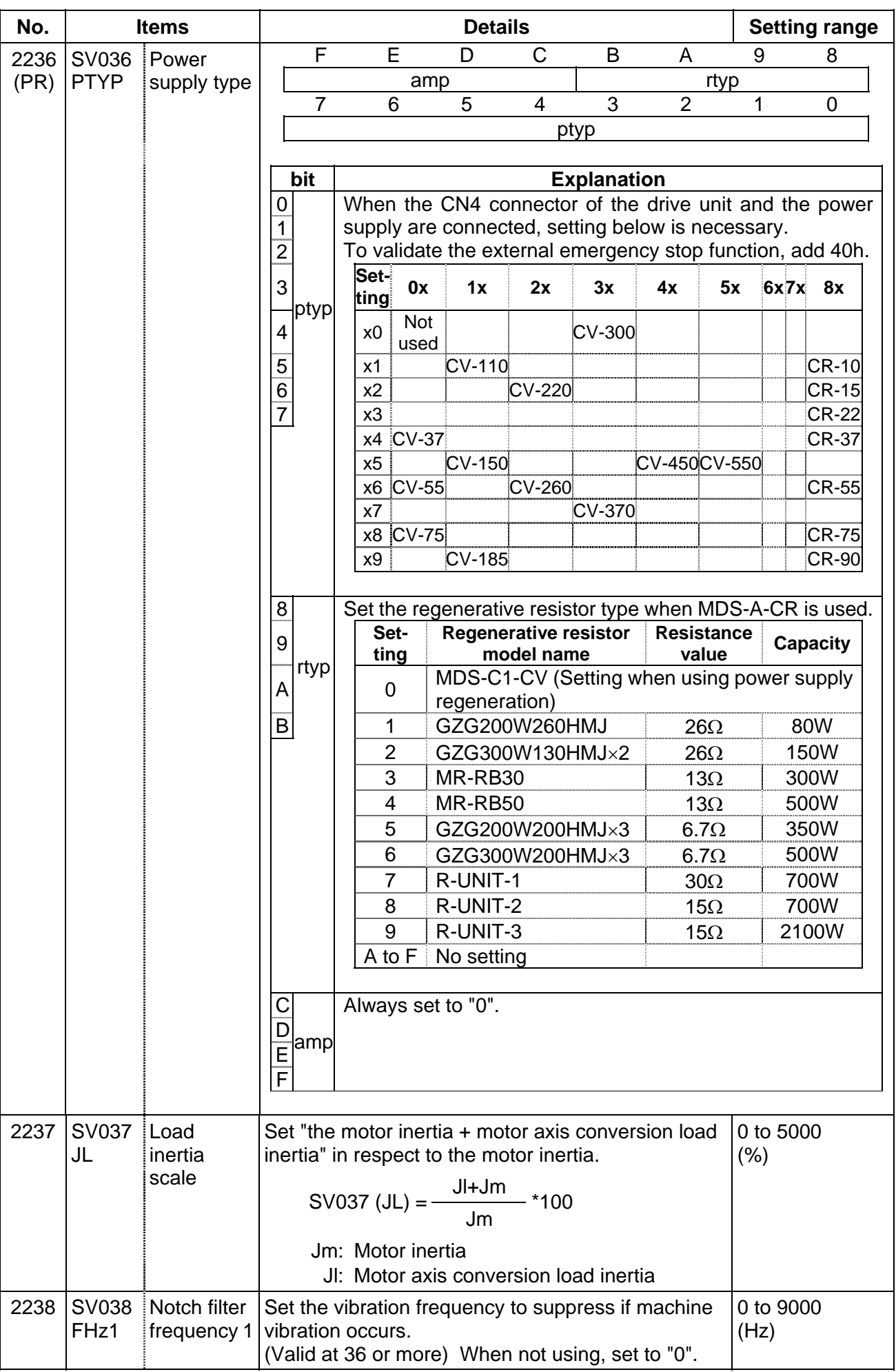

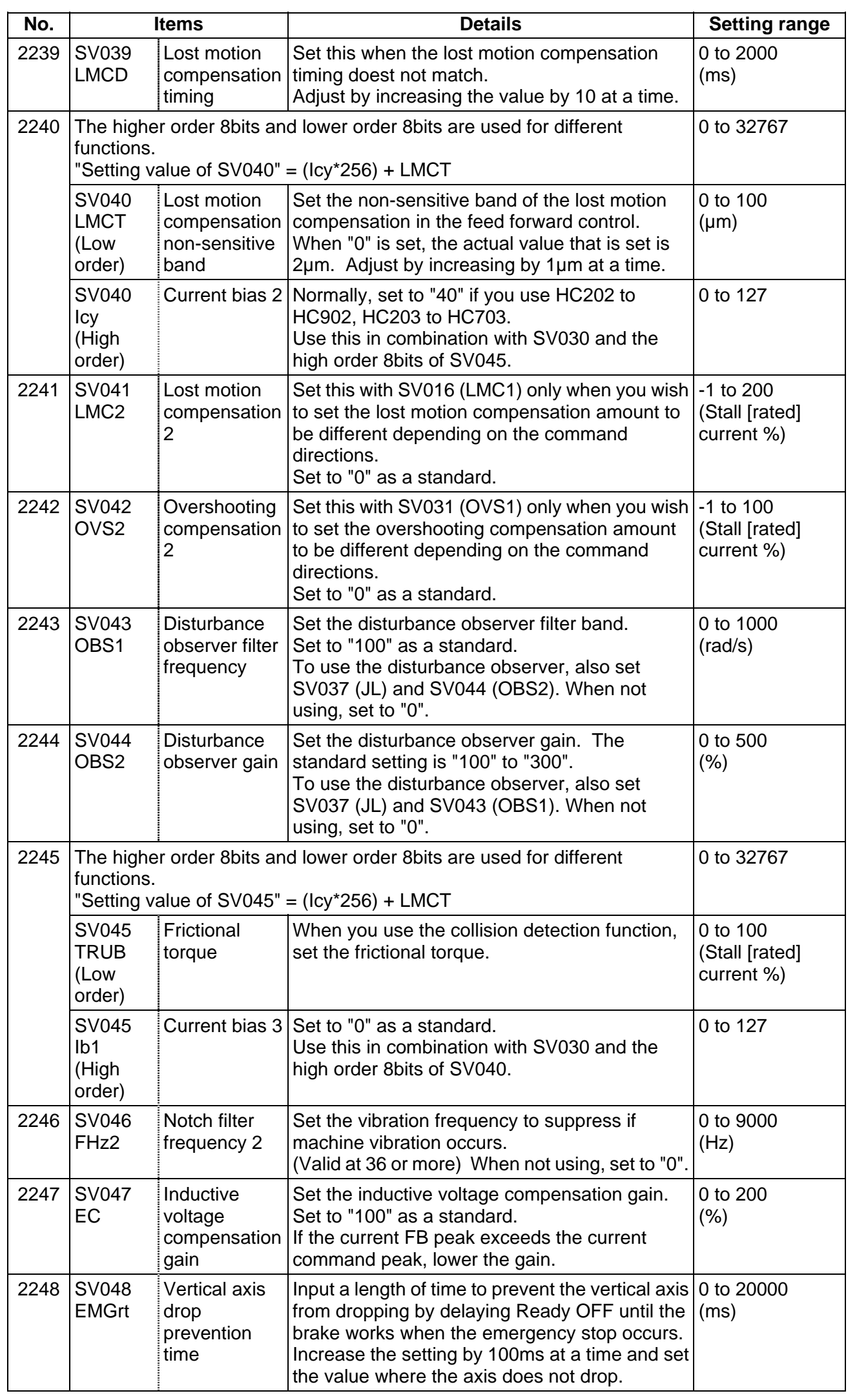

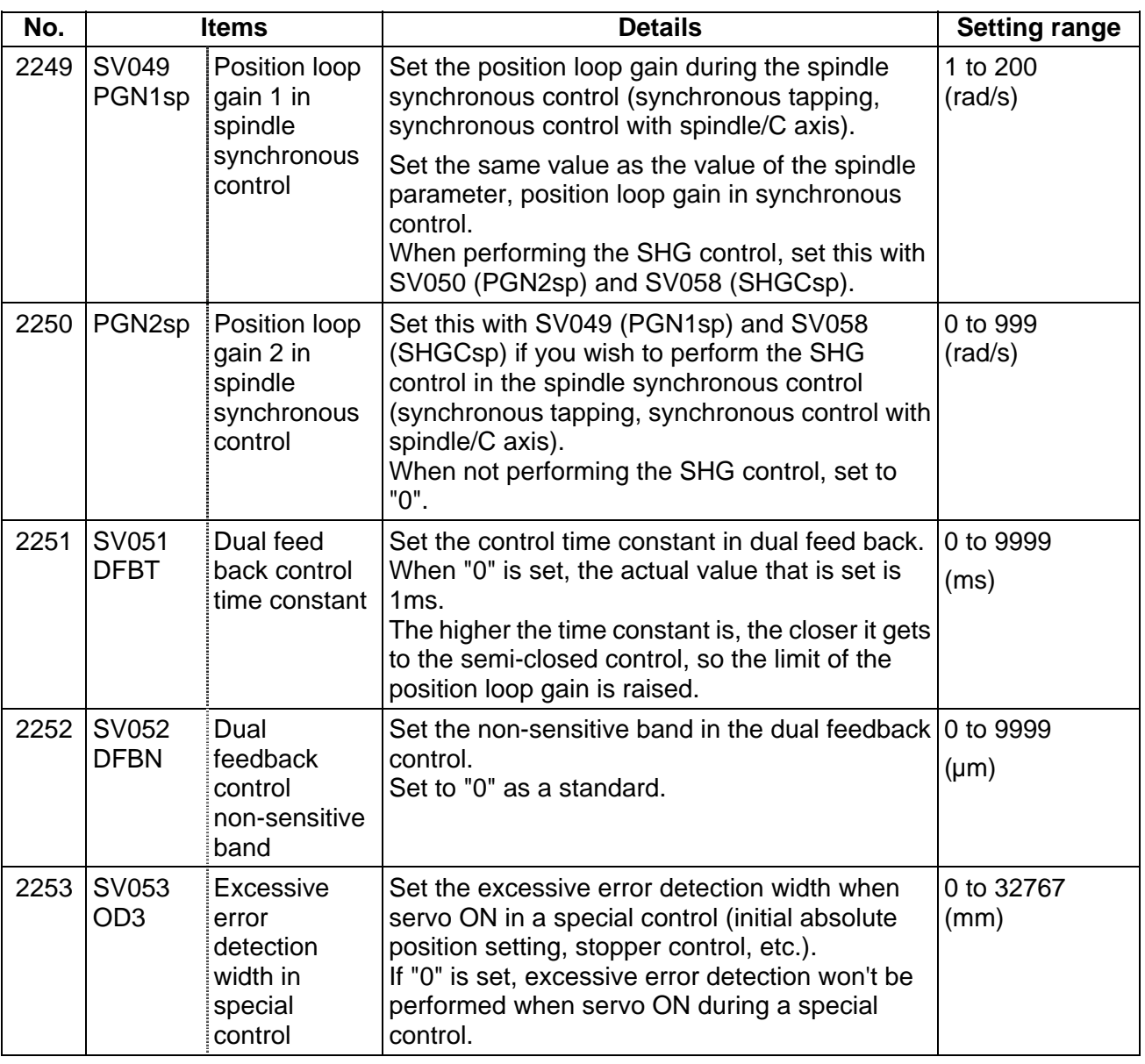

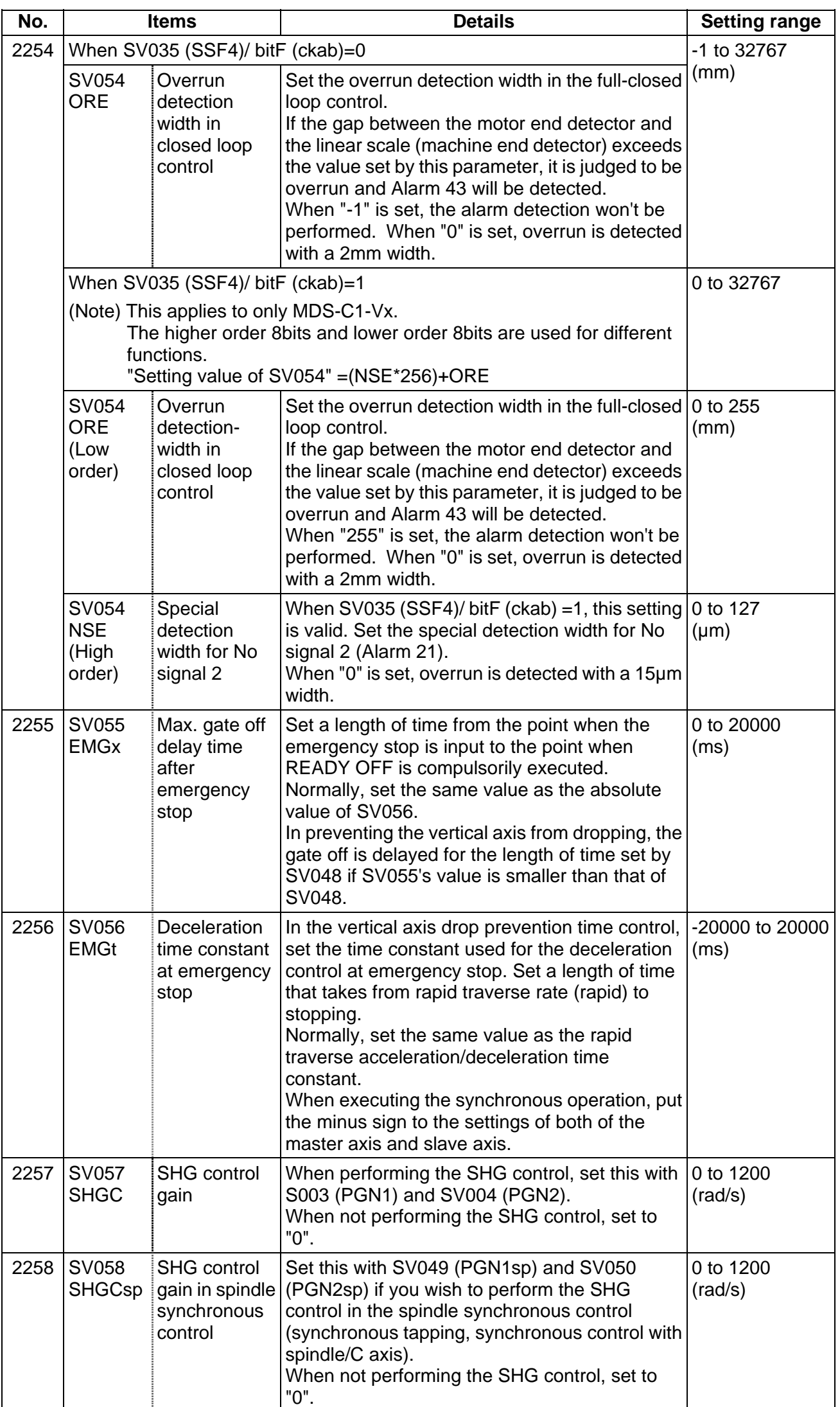

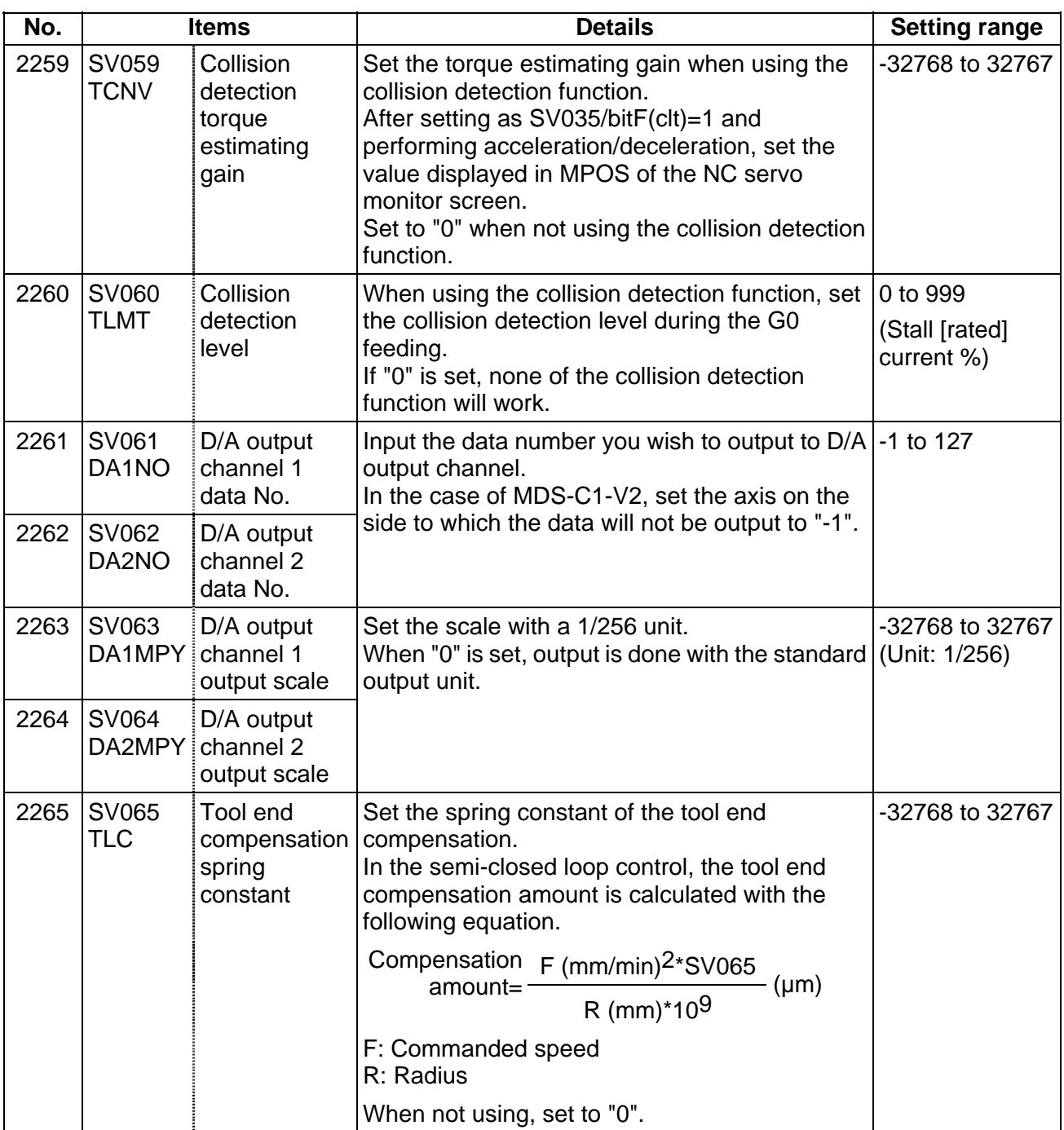

# **(2) Initial setting value**

(a) HC\*\*/HC\*\*R series

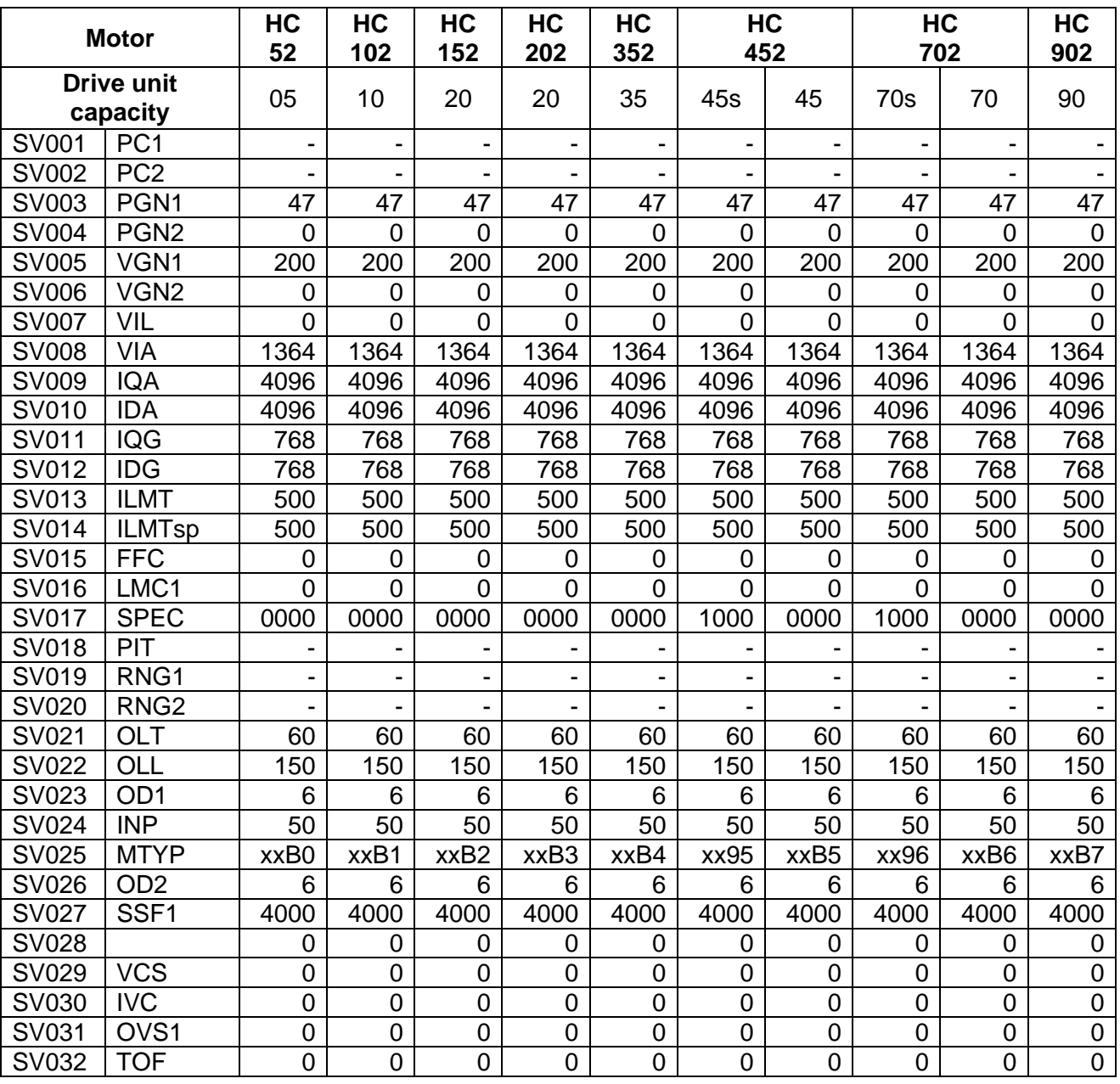
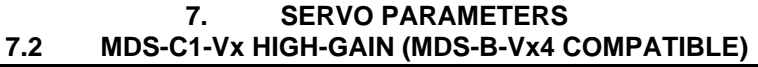

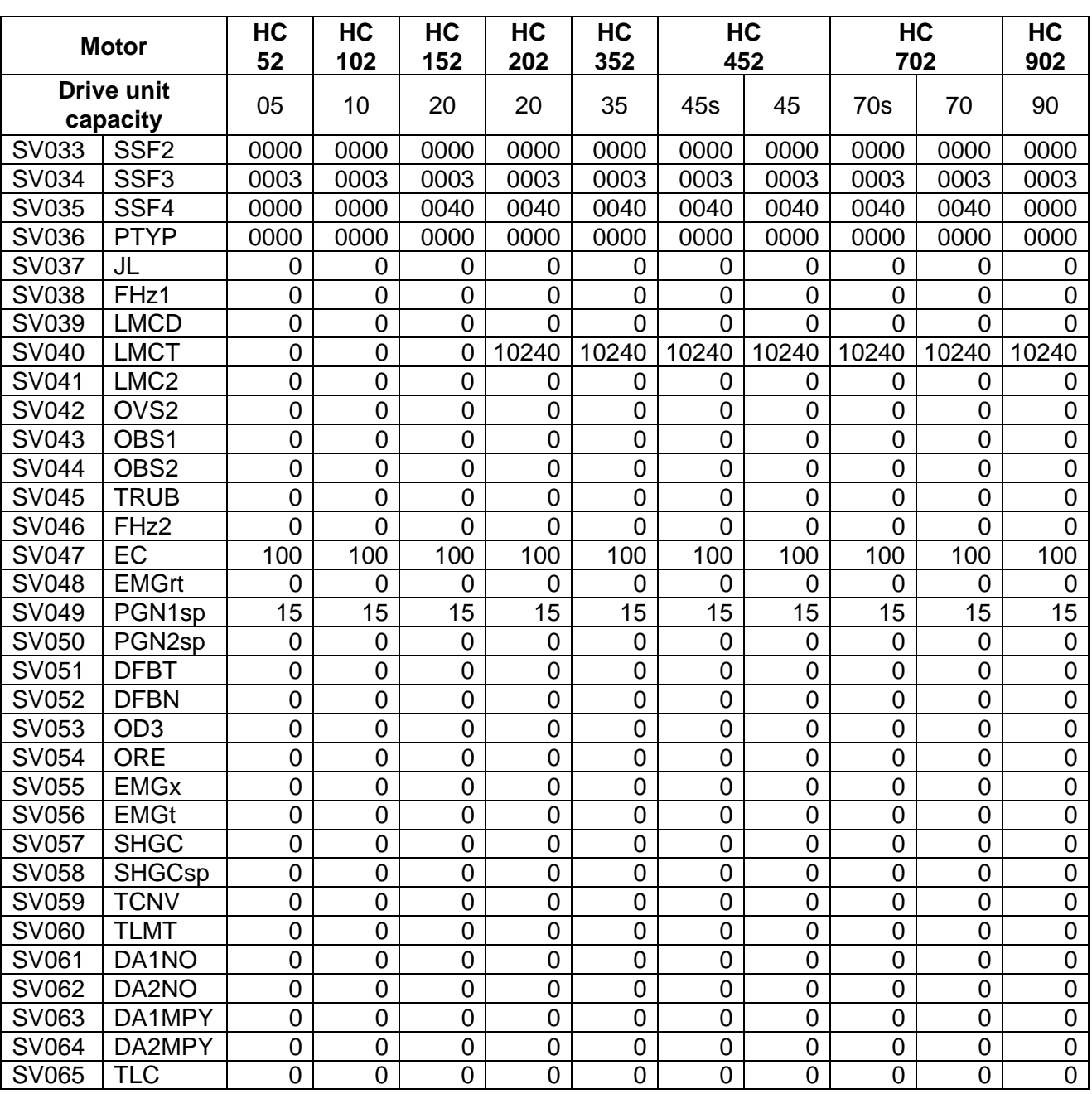

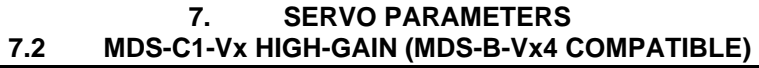

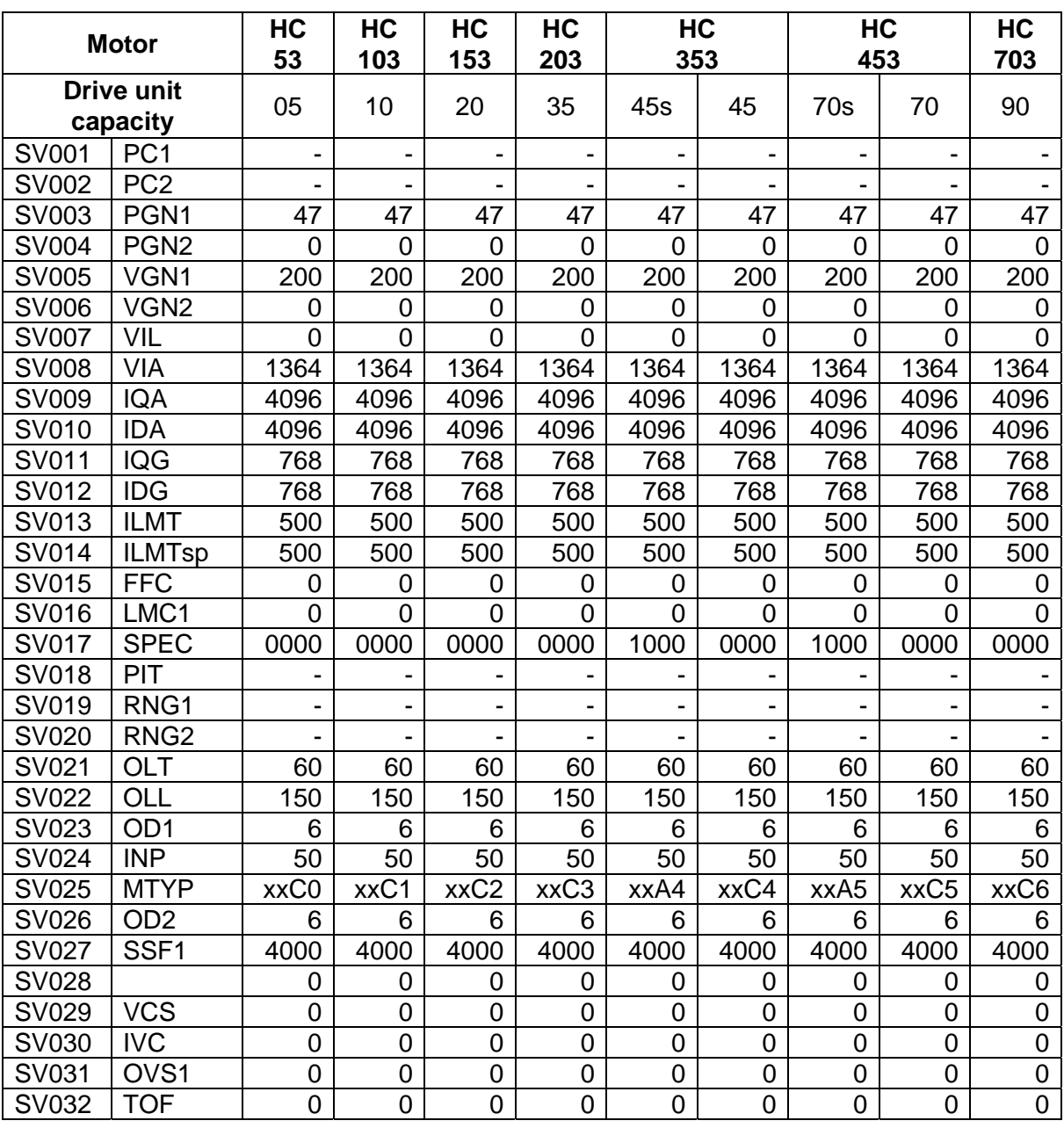

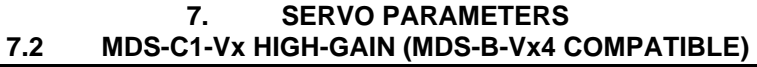

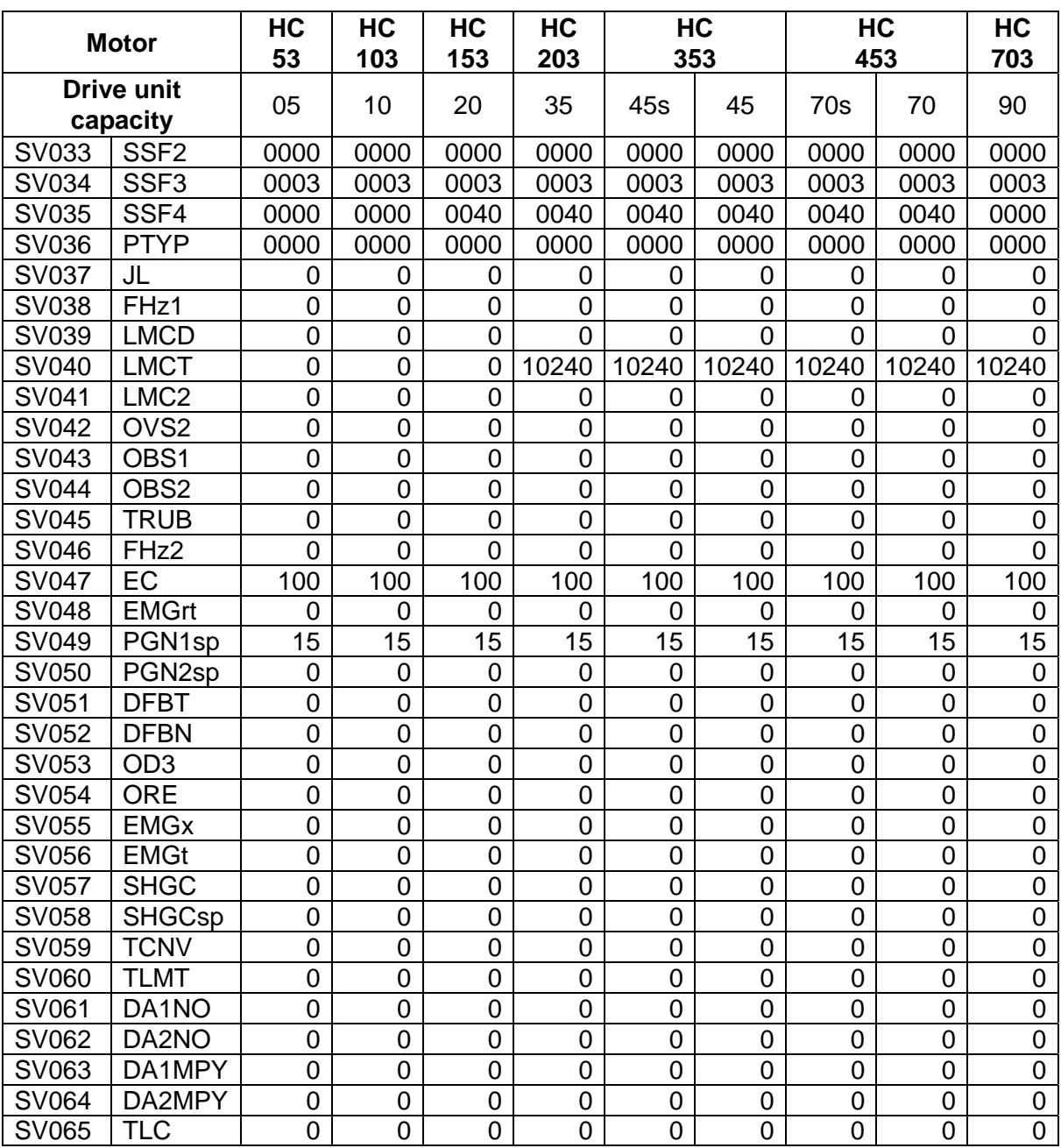

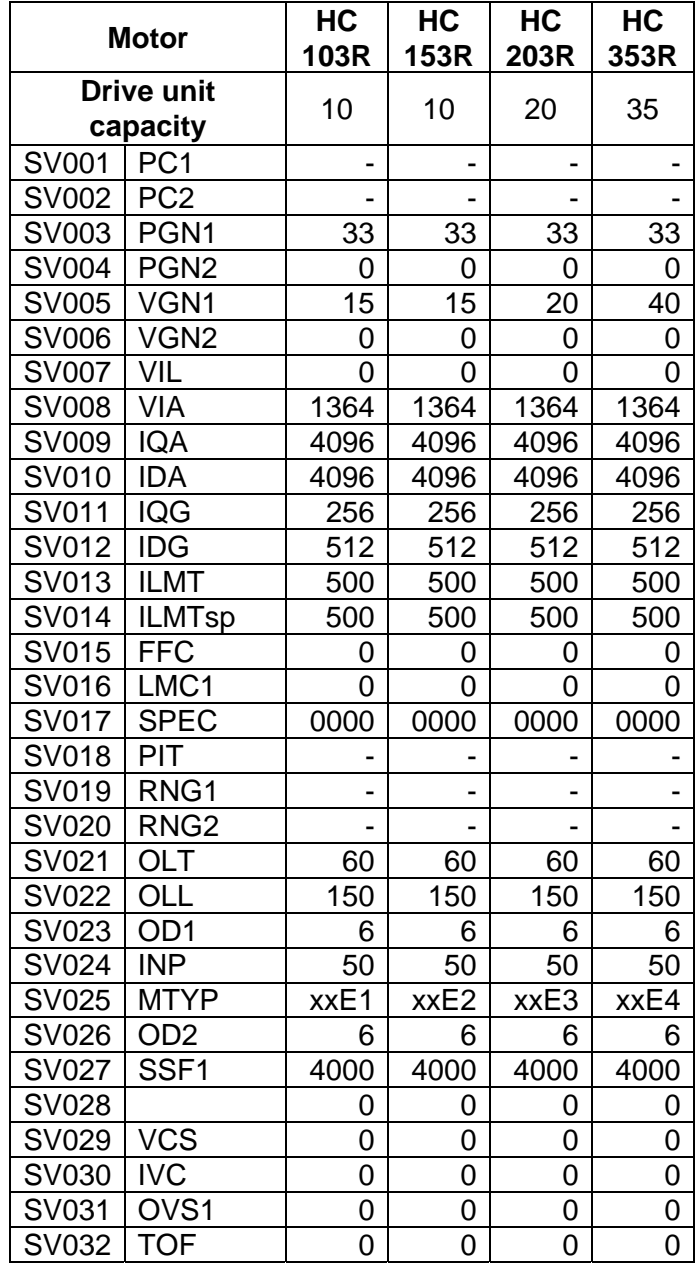

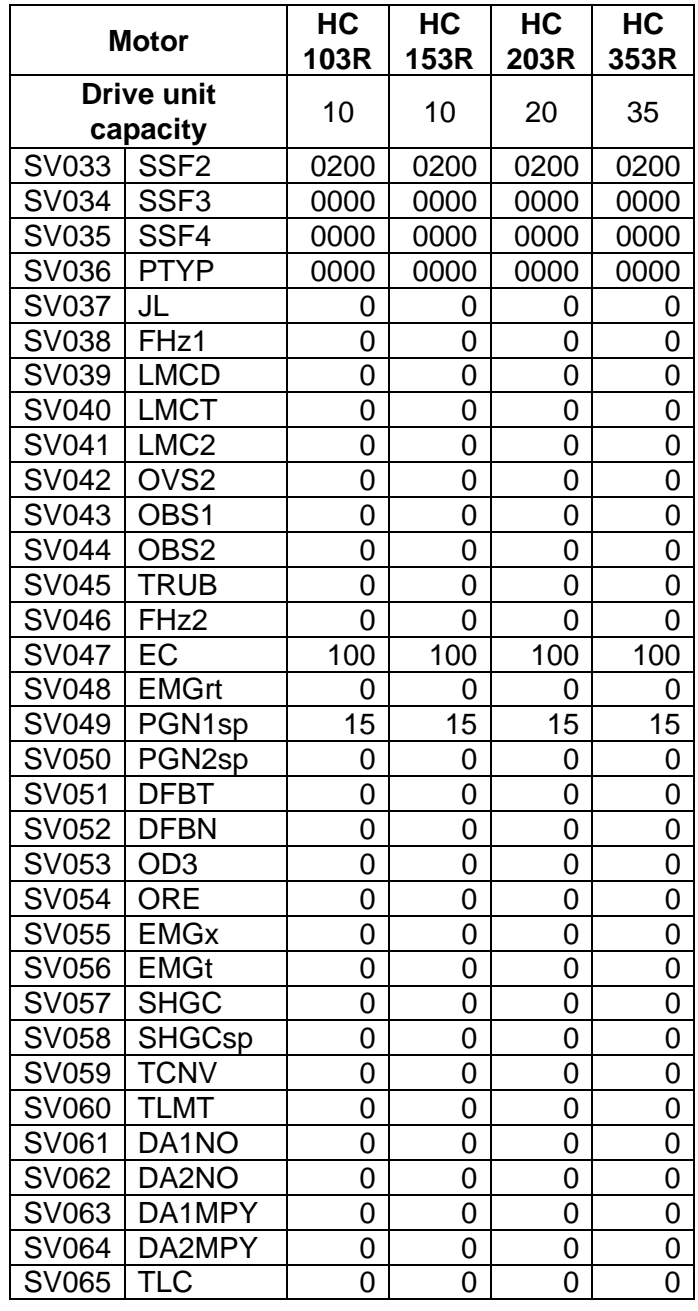

## (b) HA\*\*N series

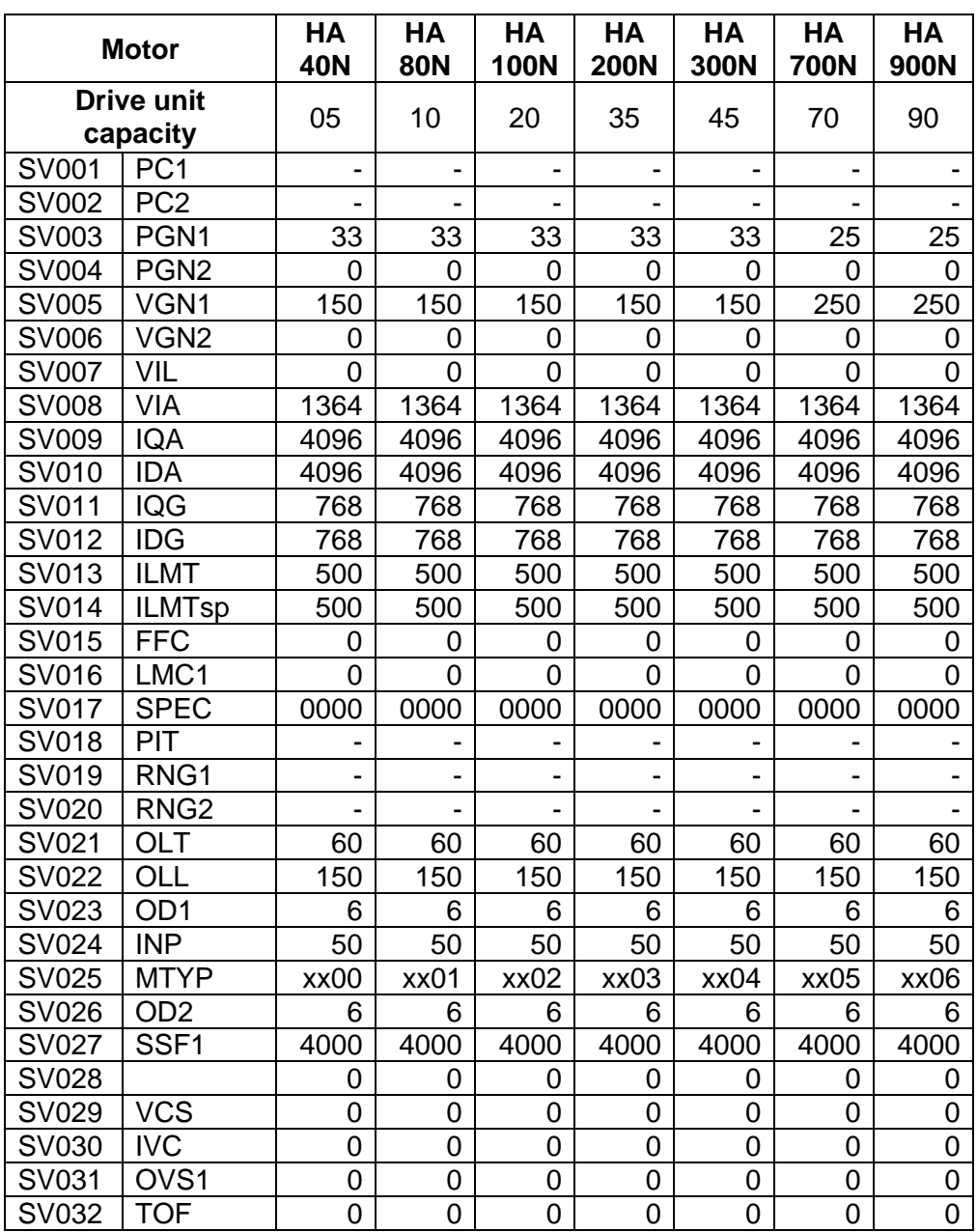

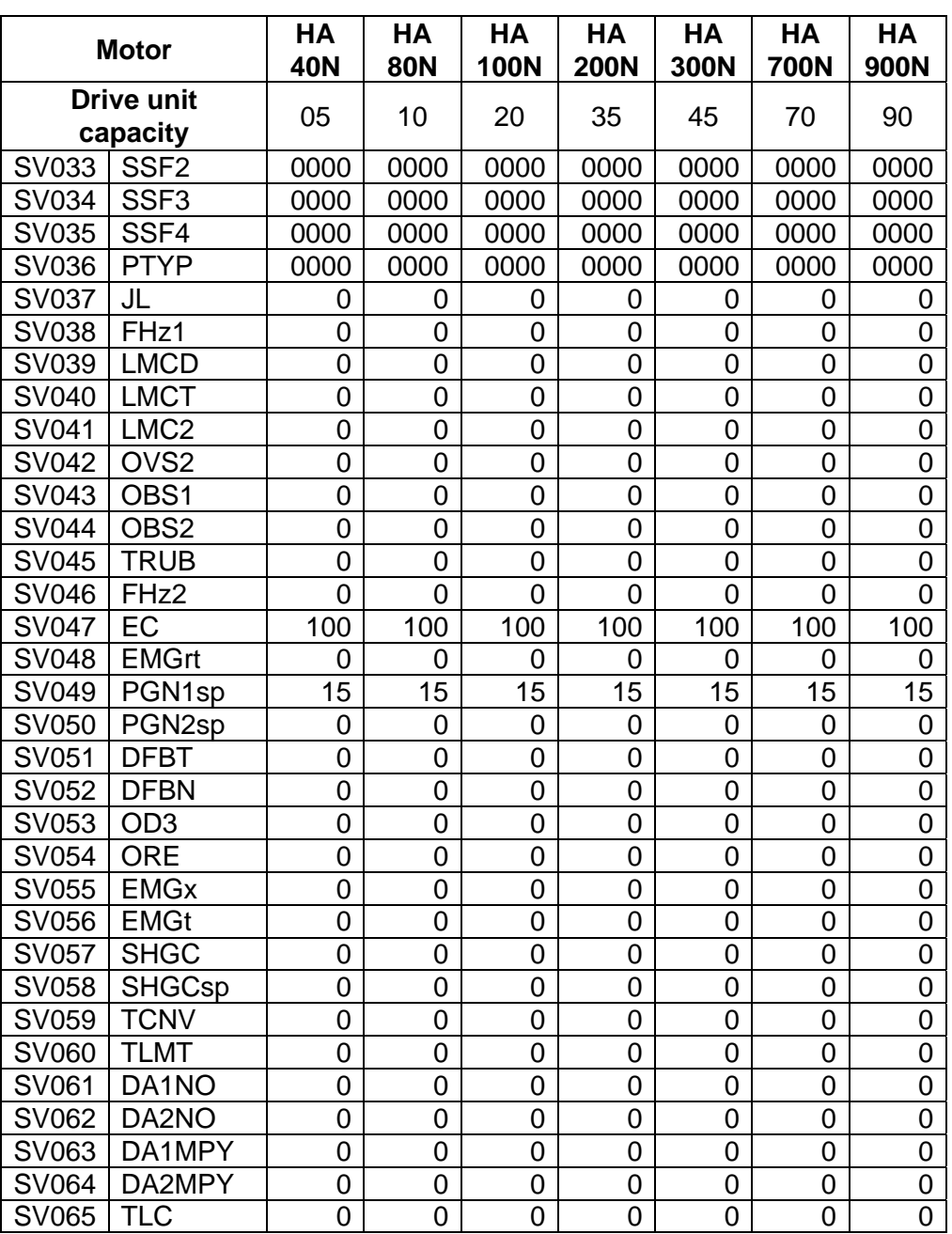

#### **7. SERVO PARAMETERS 7.2 MDS-C1-Vx HIGH-GAIN (MDS-B-Vx4 COMPATIBLE)**

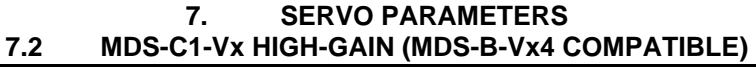

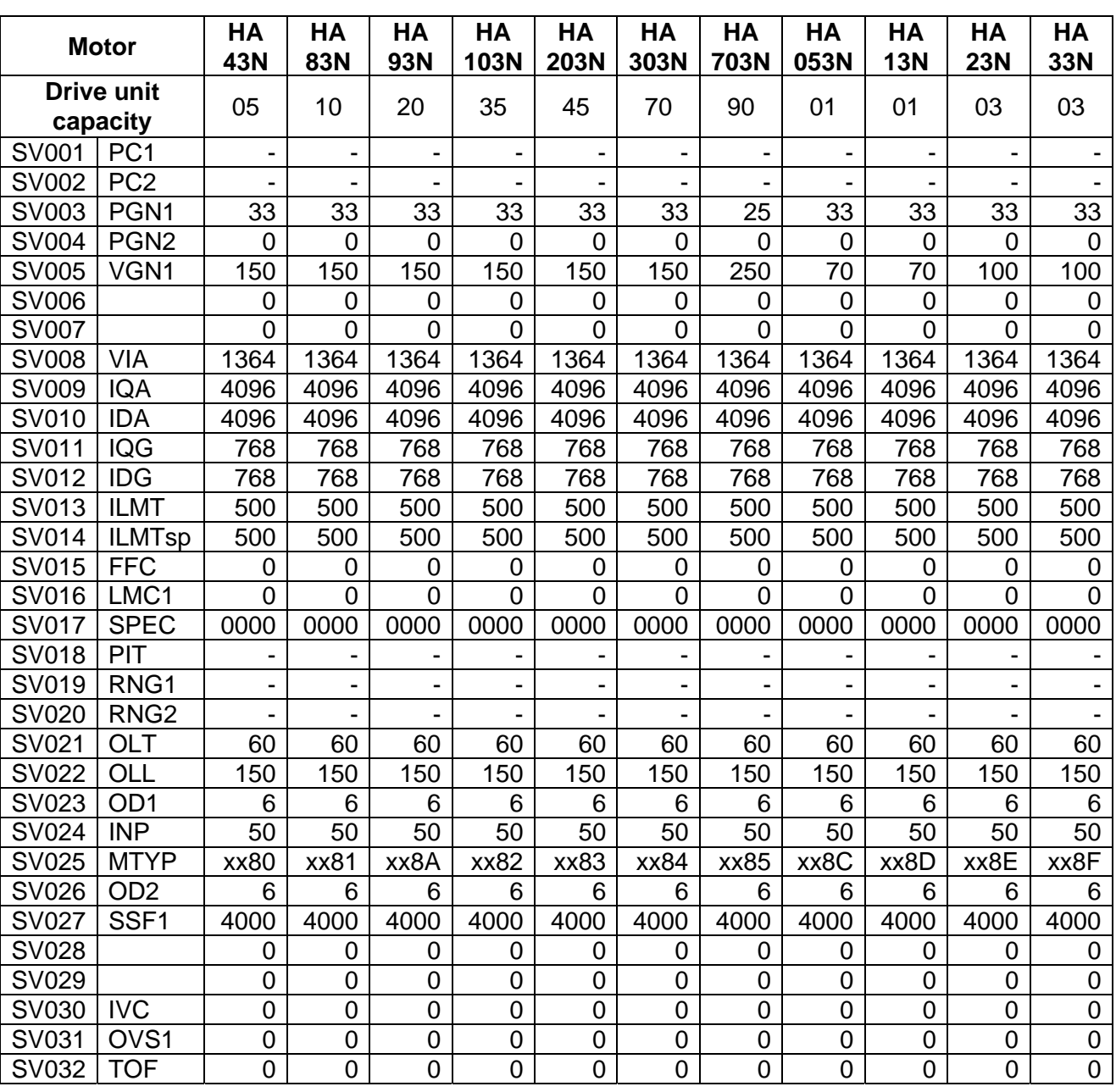

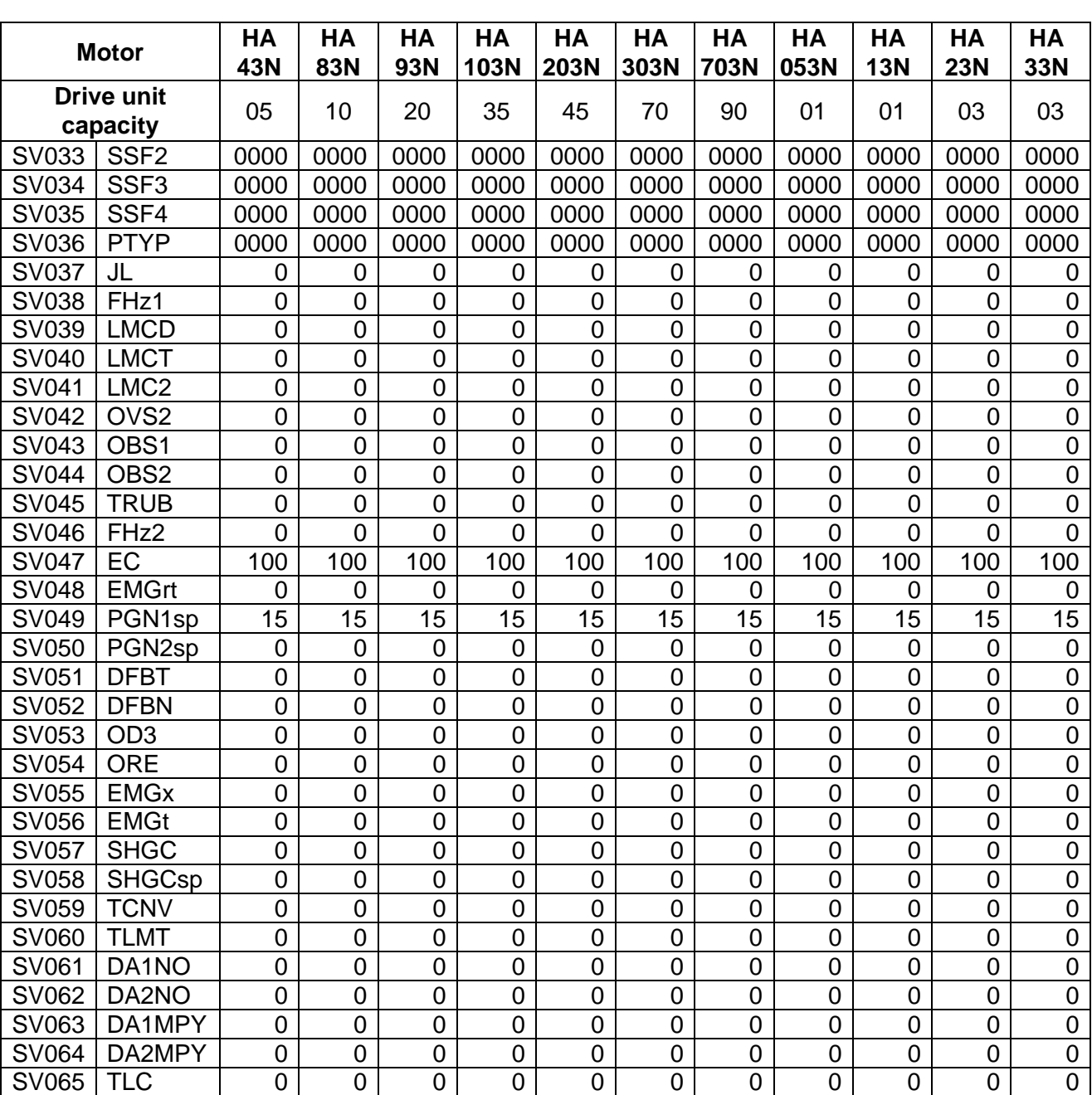

#### **7. SERVO PARAMETERS 7.2 MDS-C1-Vx HIGH-GAIN (MDS-B-Vx4 COMPATIBLE)**

## **7.3 MDS-C1-Vx STANDARD SPECIFICATION (MDS-B-Vx COMPATIBLE)**

## **(1) Details for servo parameters**

For parameters marked with a (PR) in the table, turn the NC power OFF after setting. After the power is turned ON again, the parameter is validated.

## $/$ **CAUTION**

 $\sqrt{1}$  In the explanation on bits, set all bits not used, including blank bits, to "0".

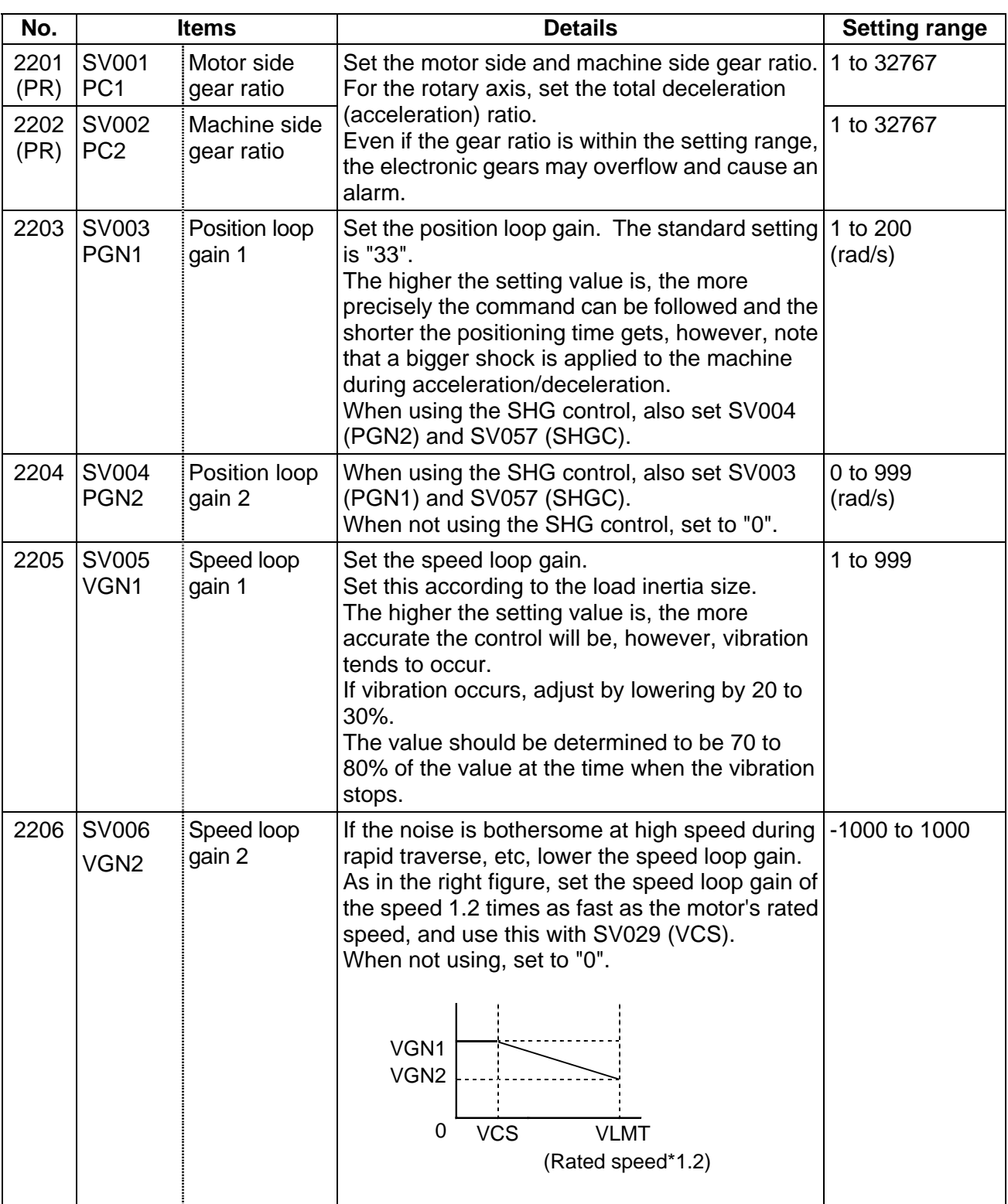

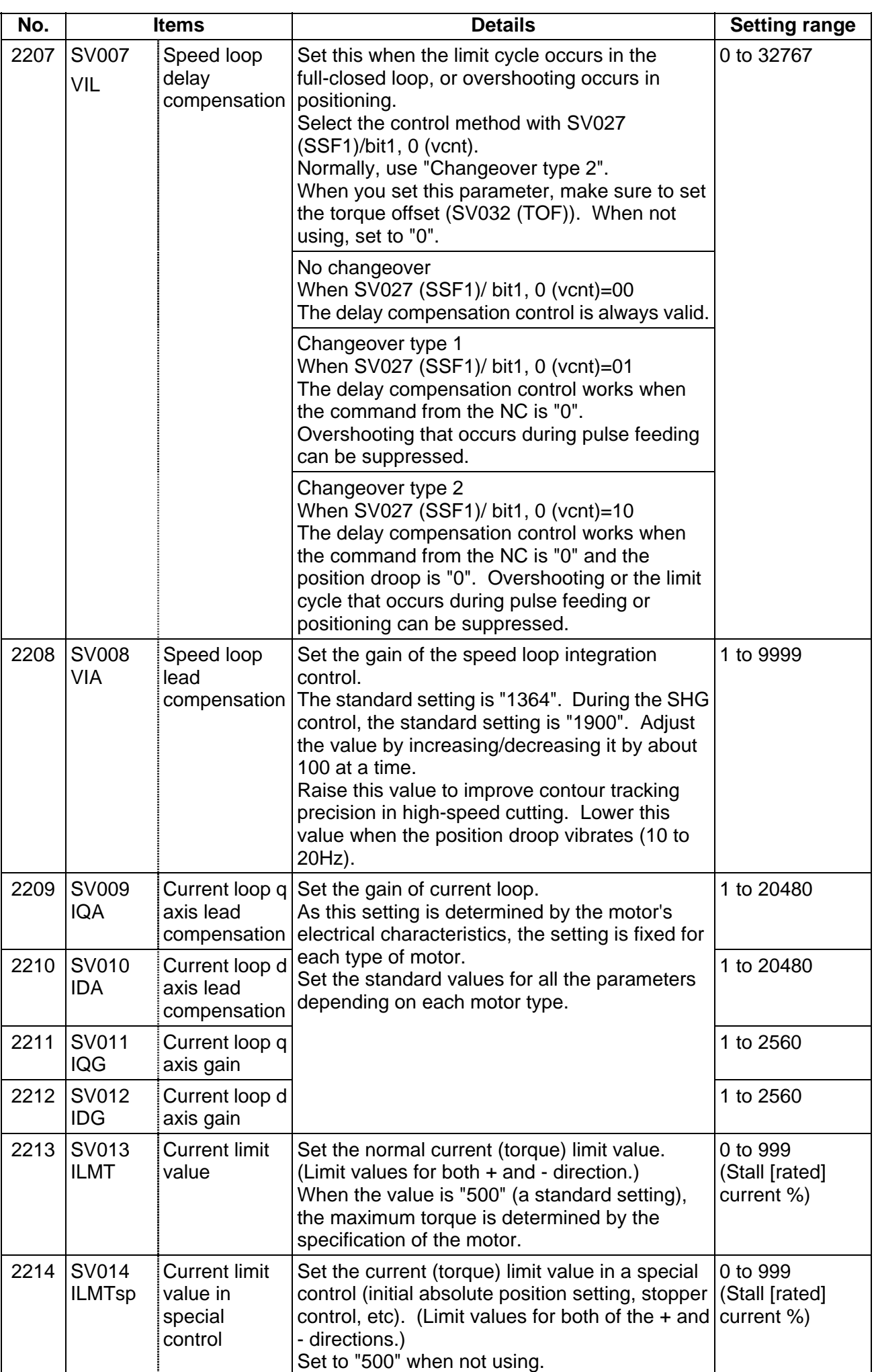

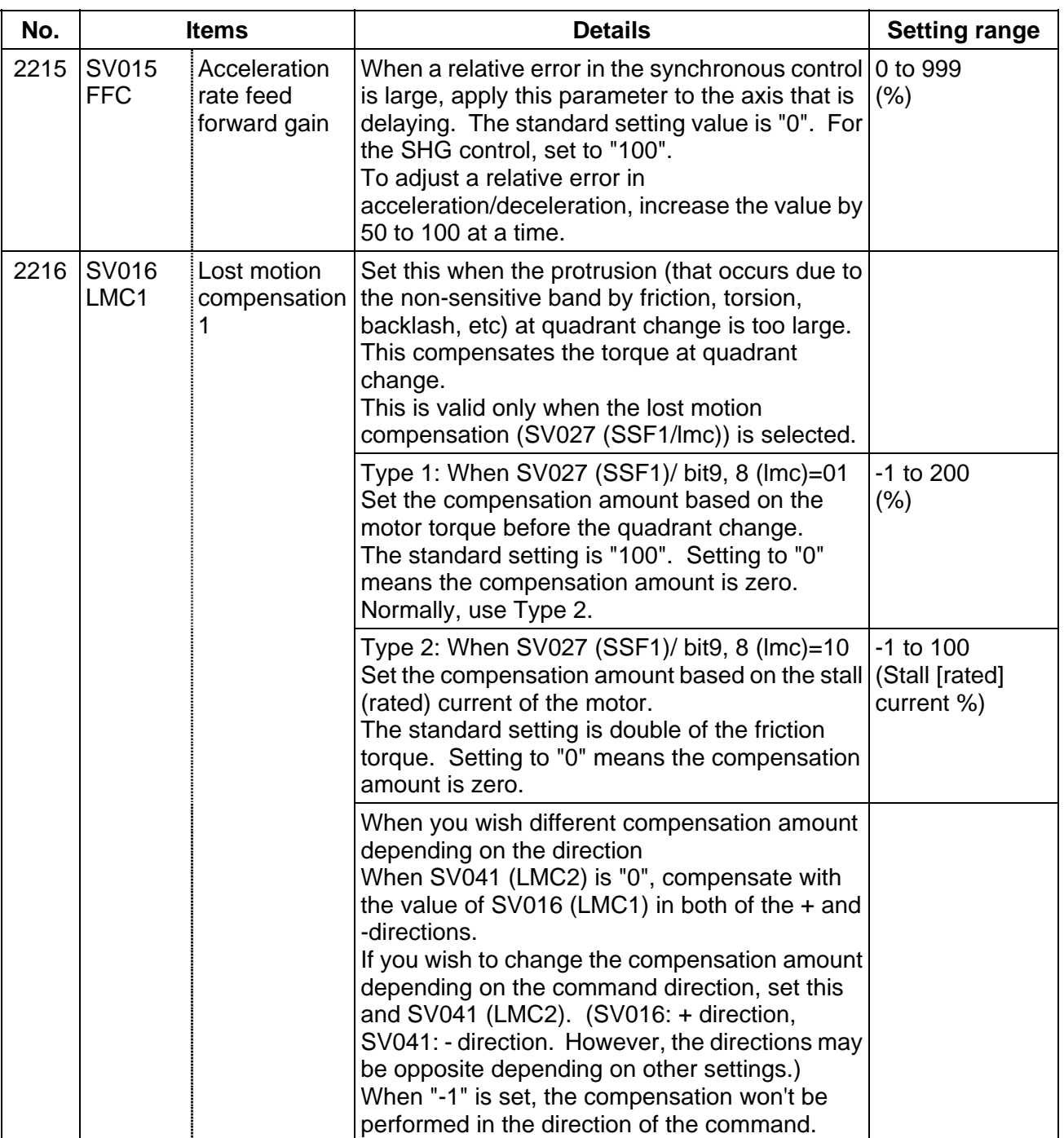

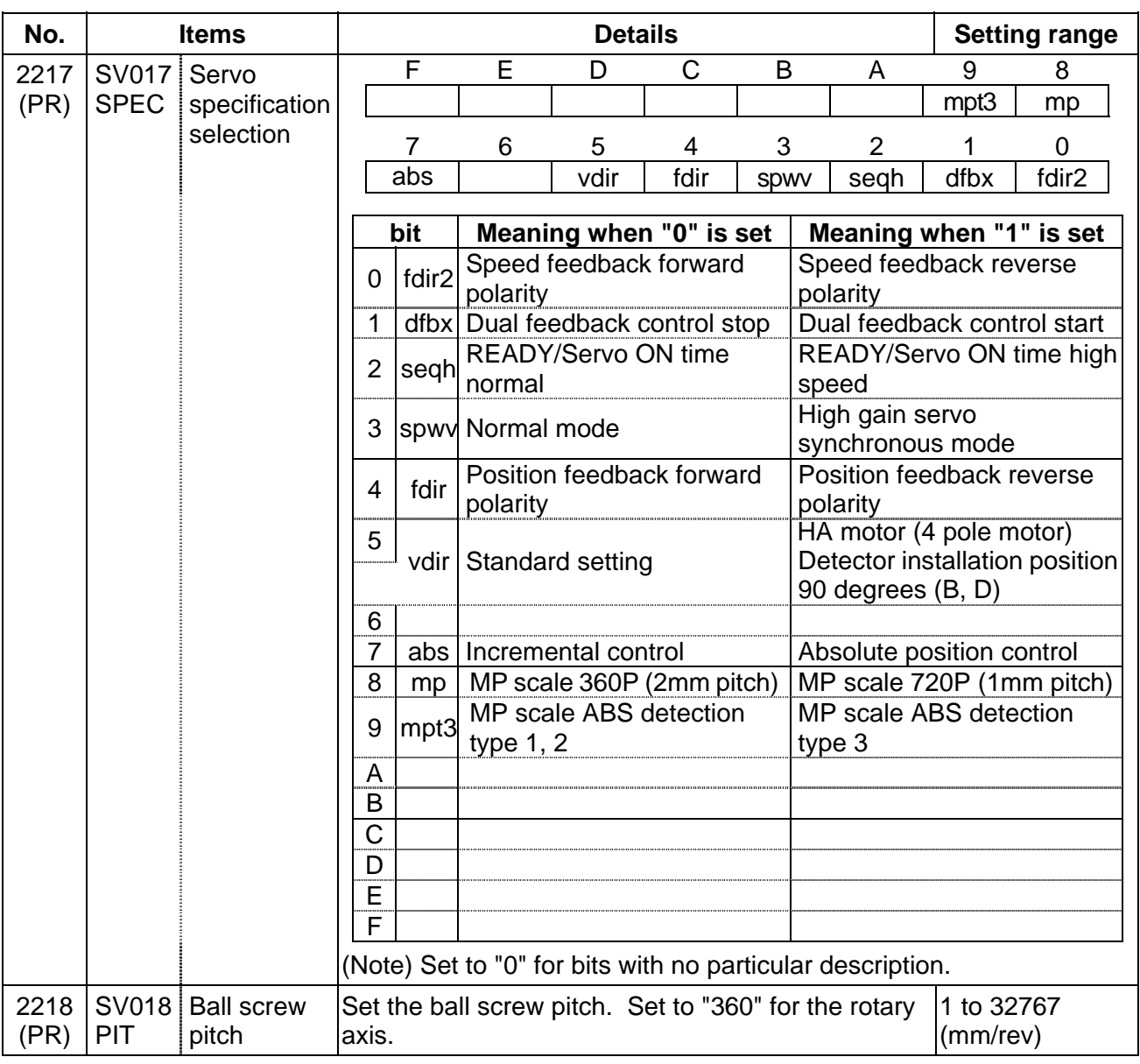

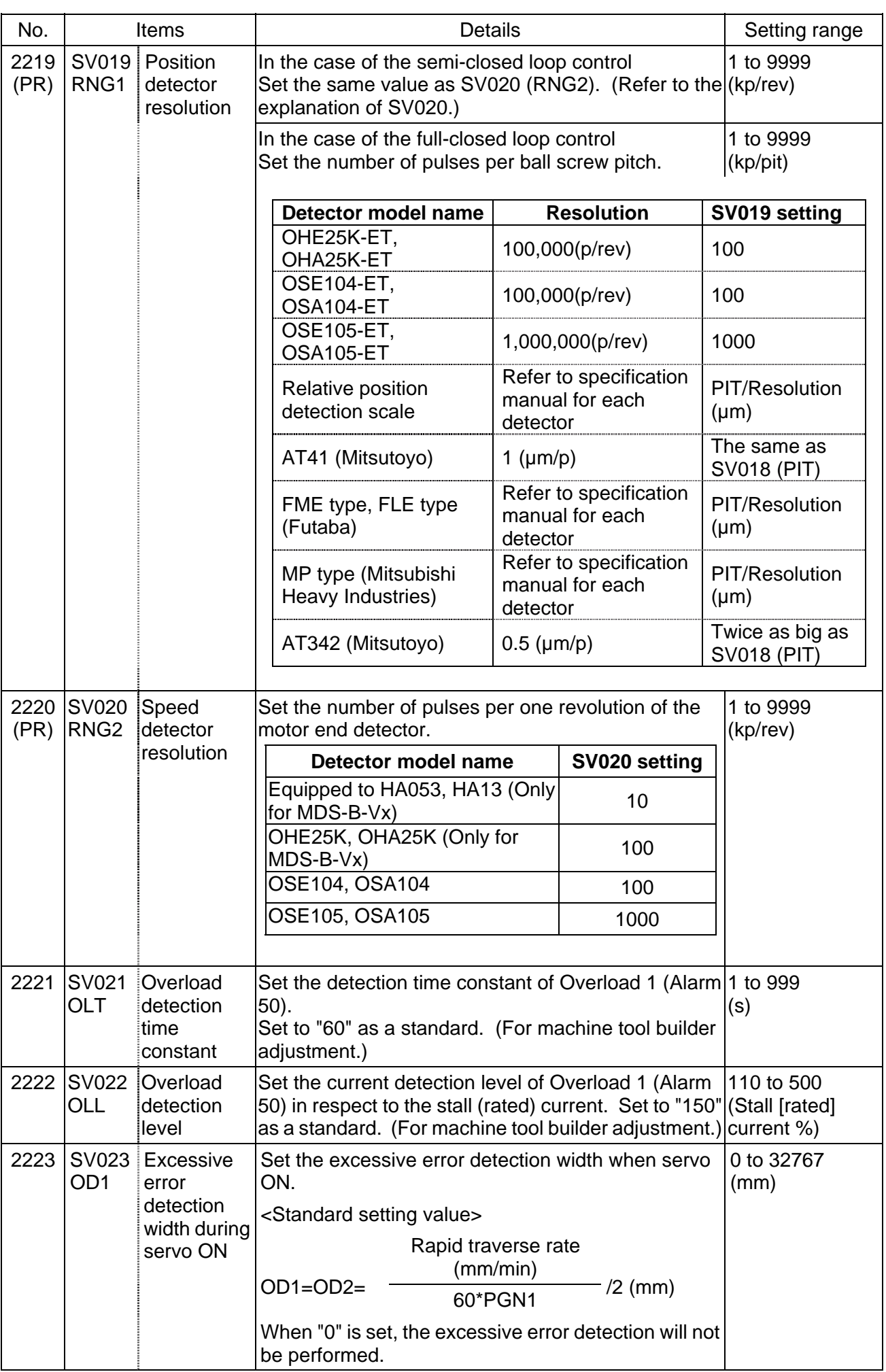

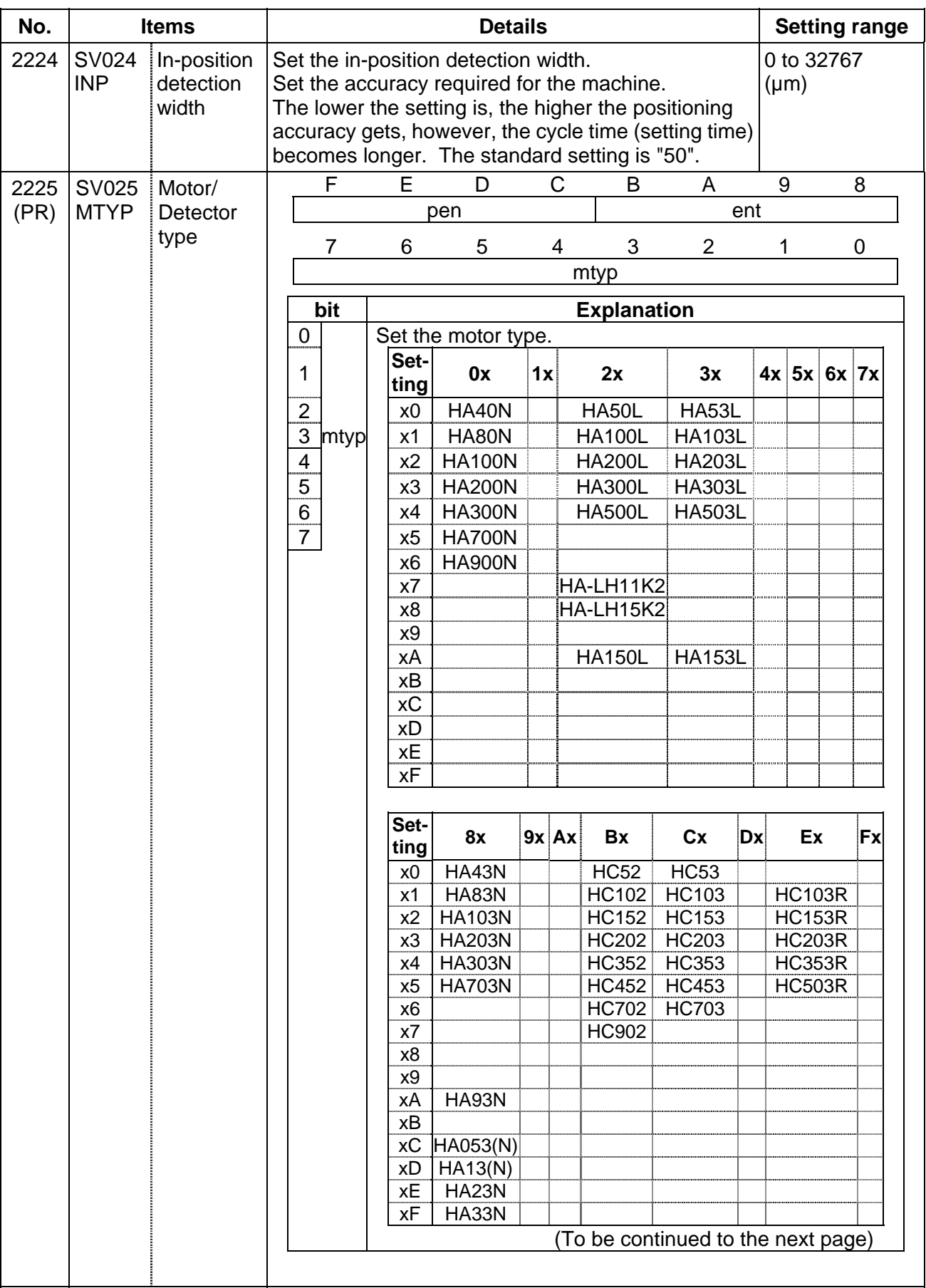

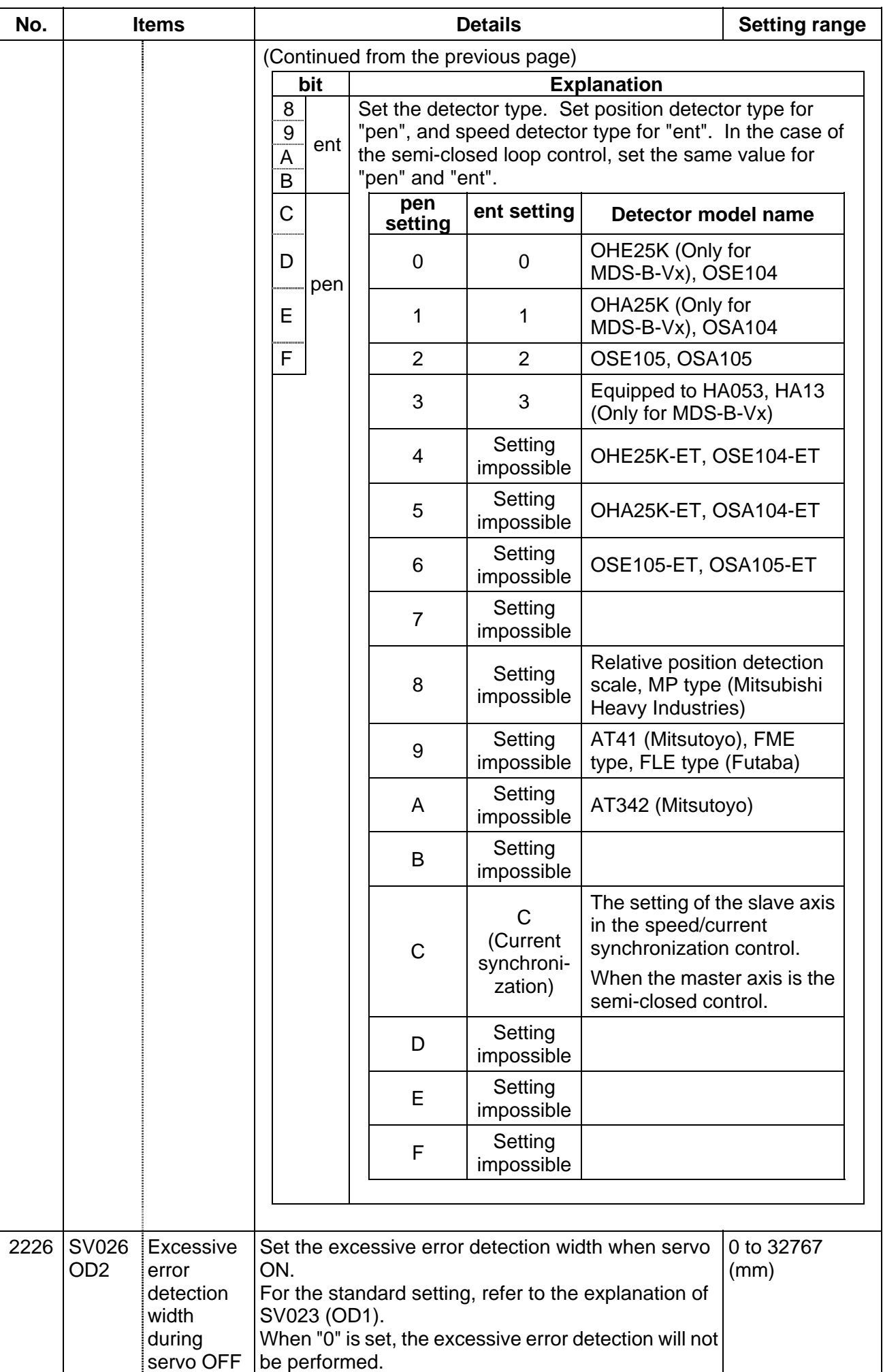

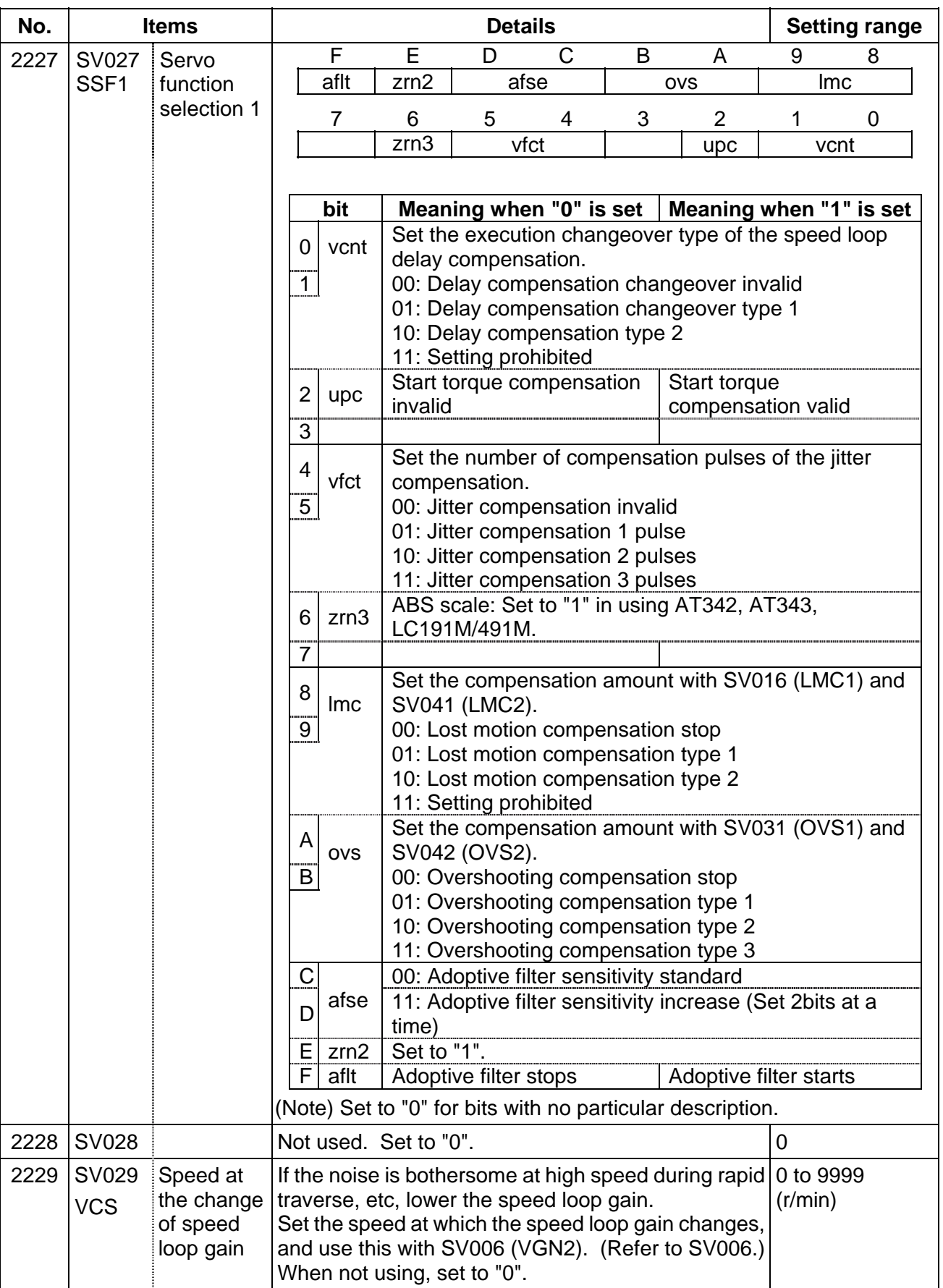

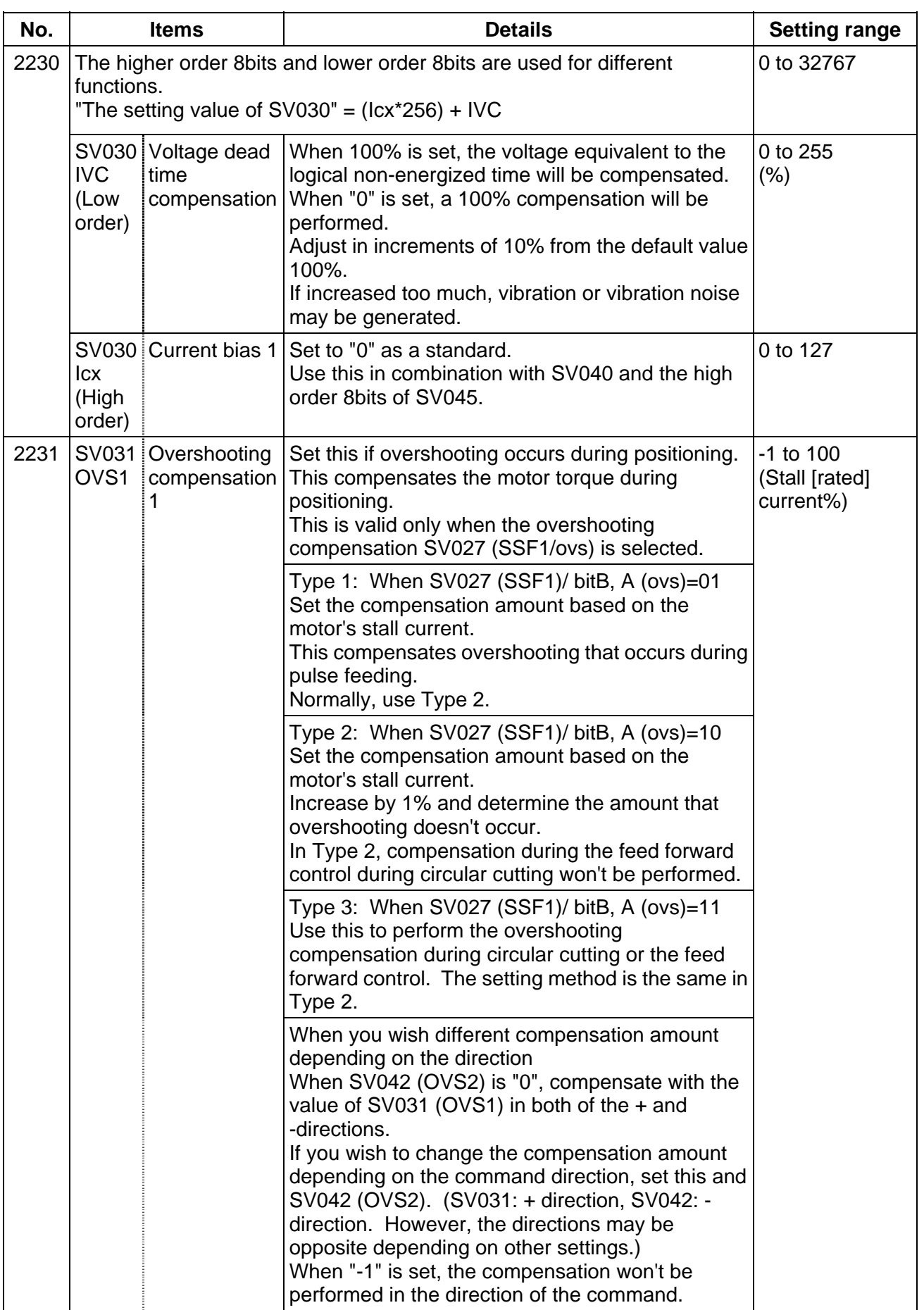

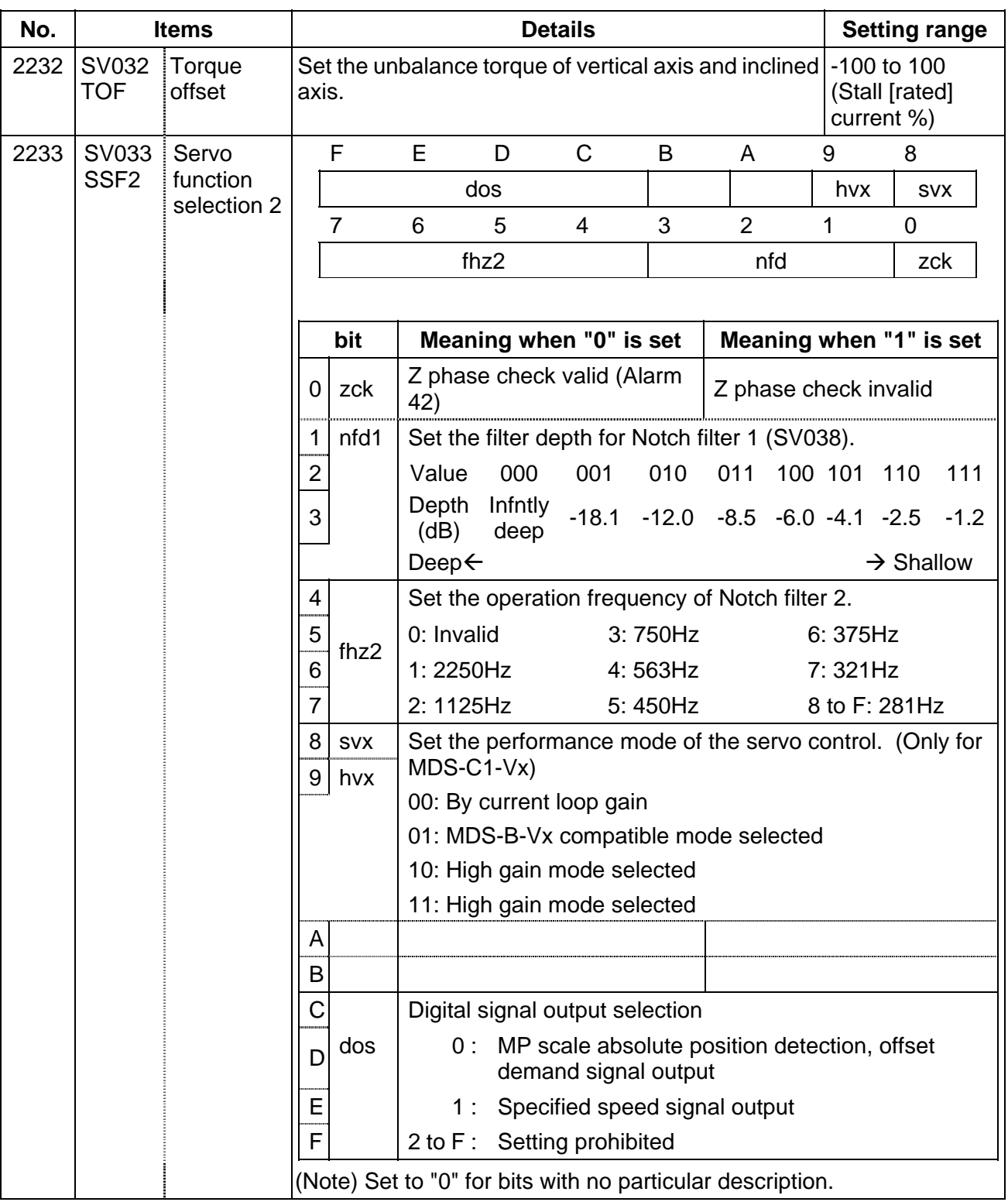

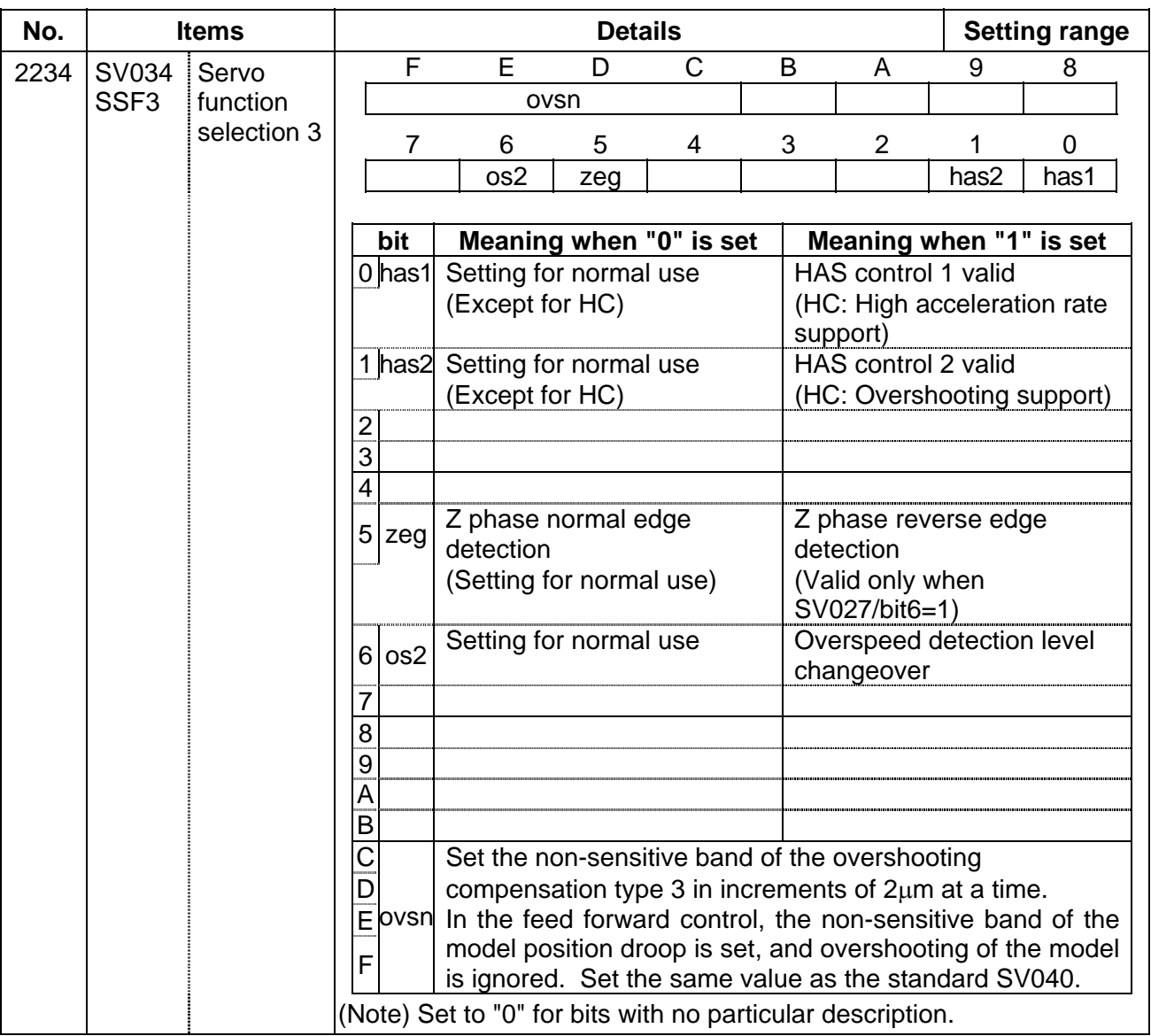

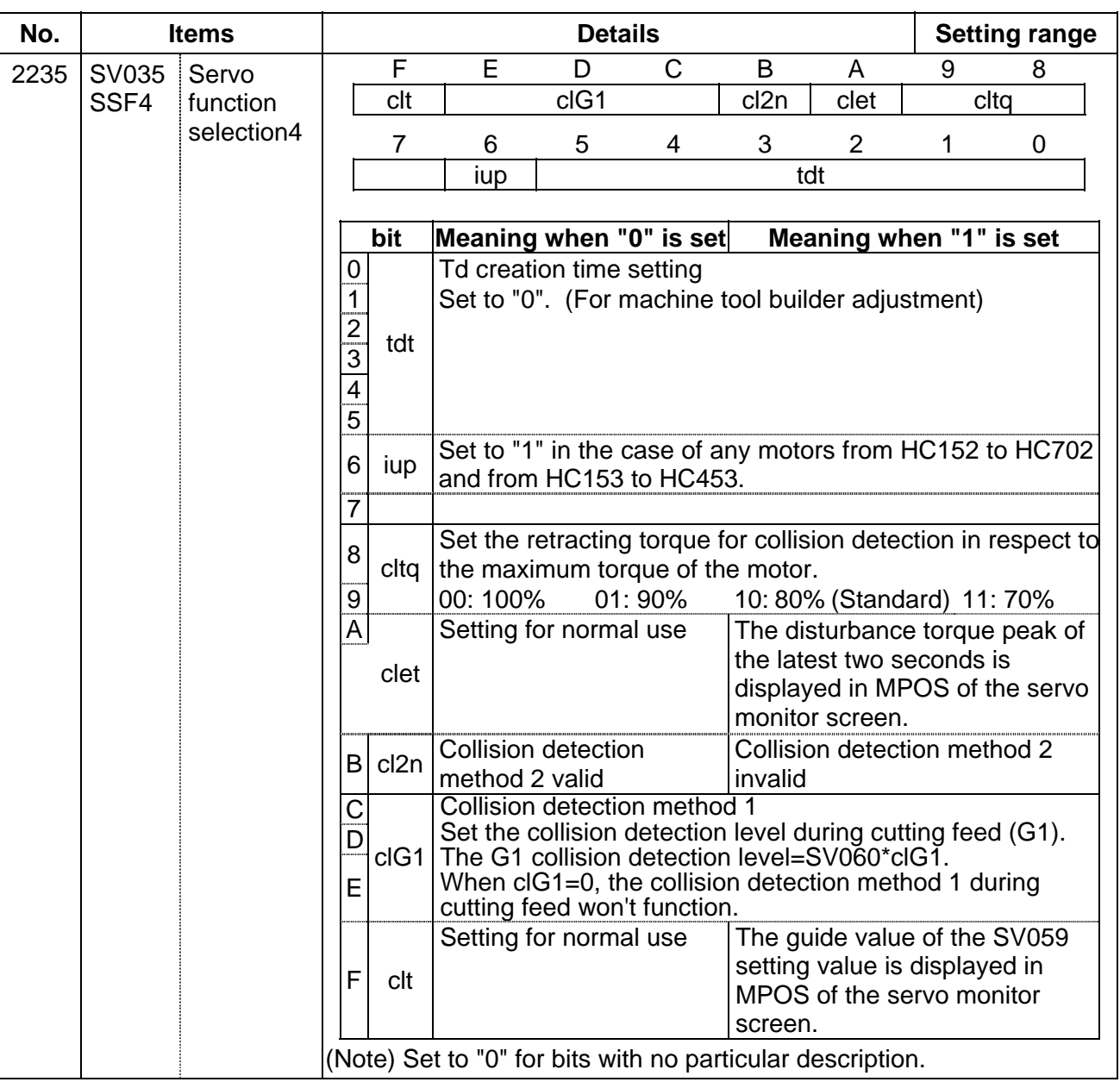

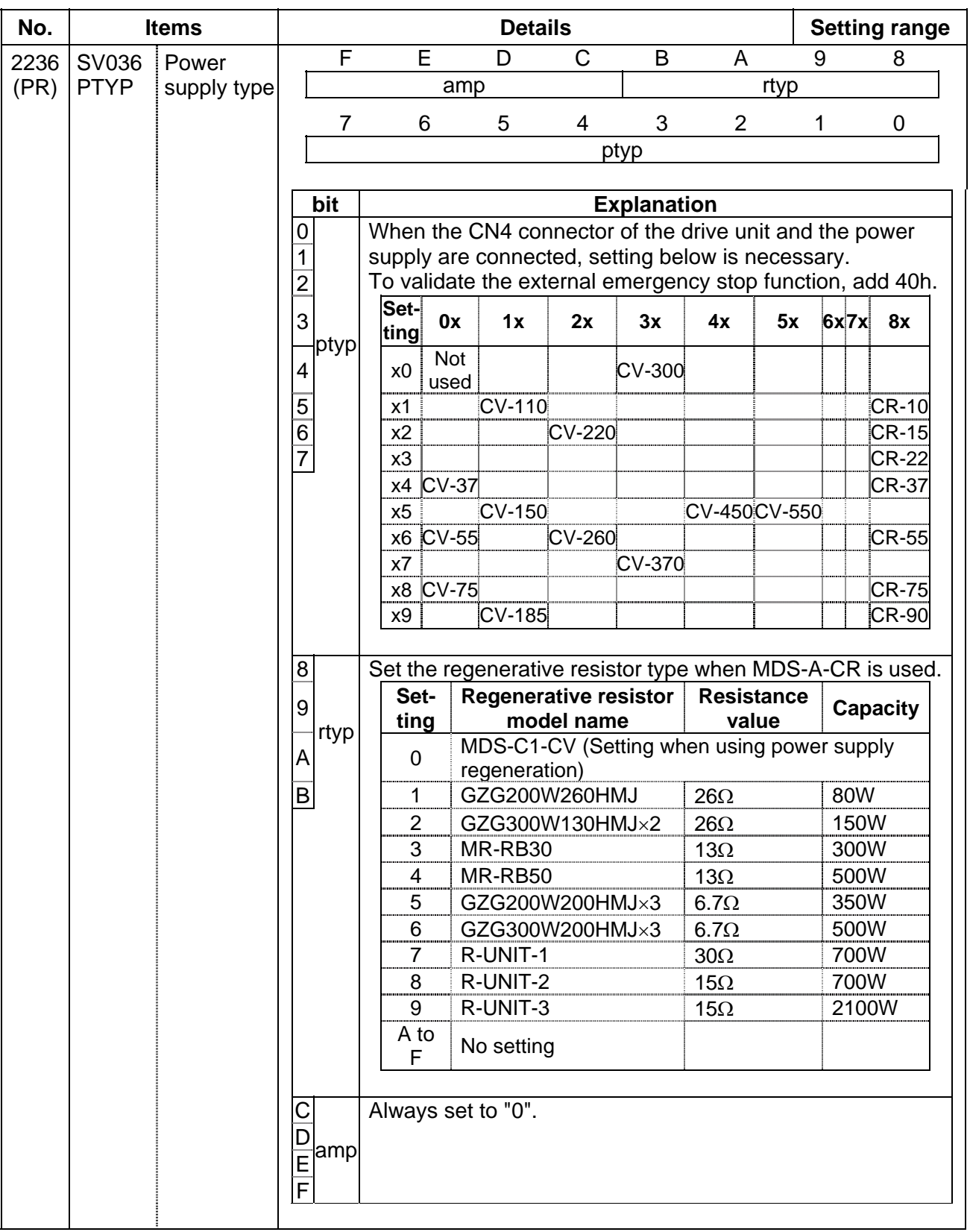

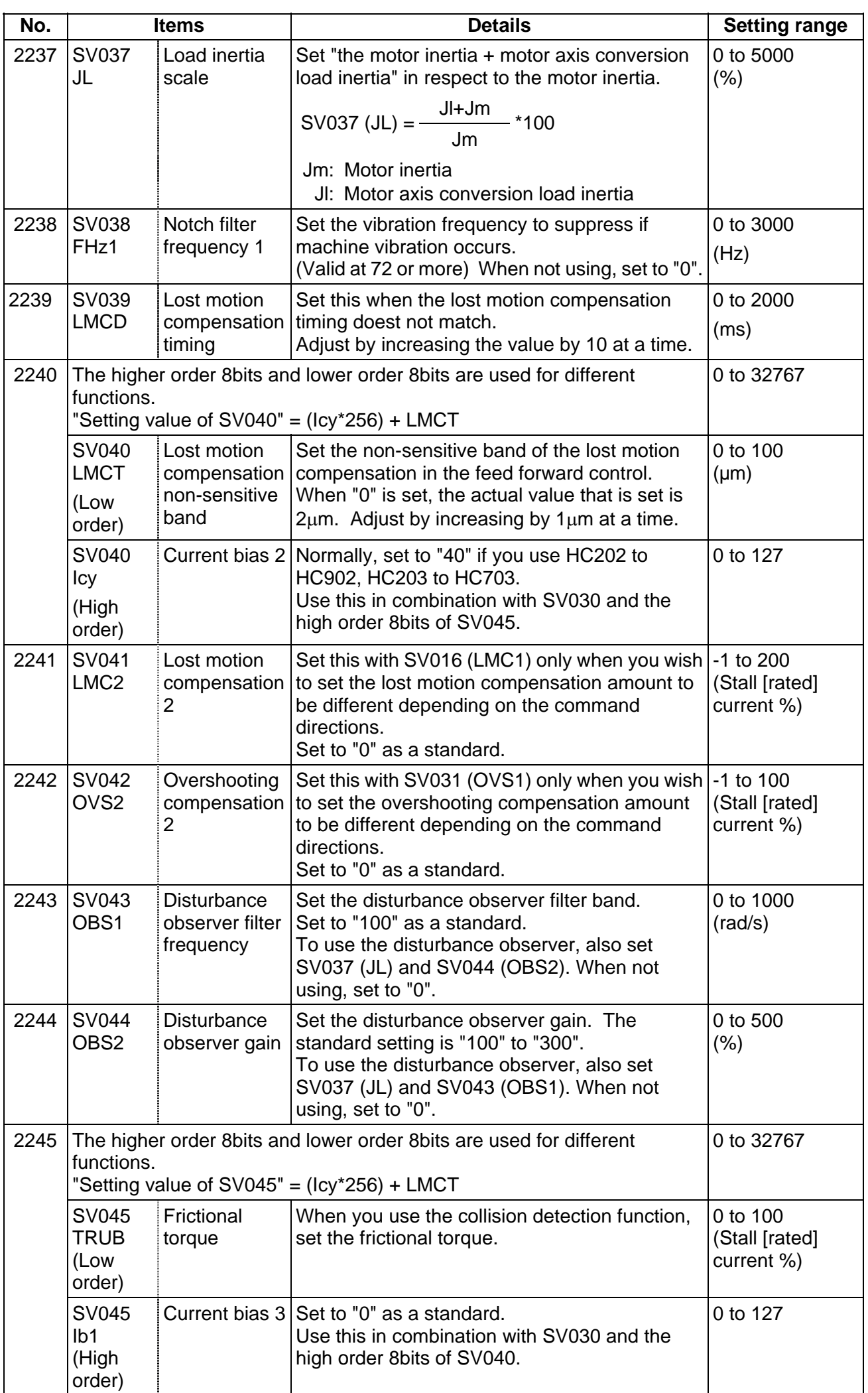

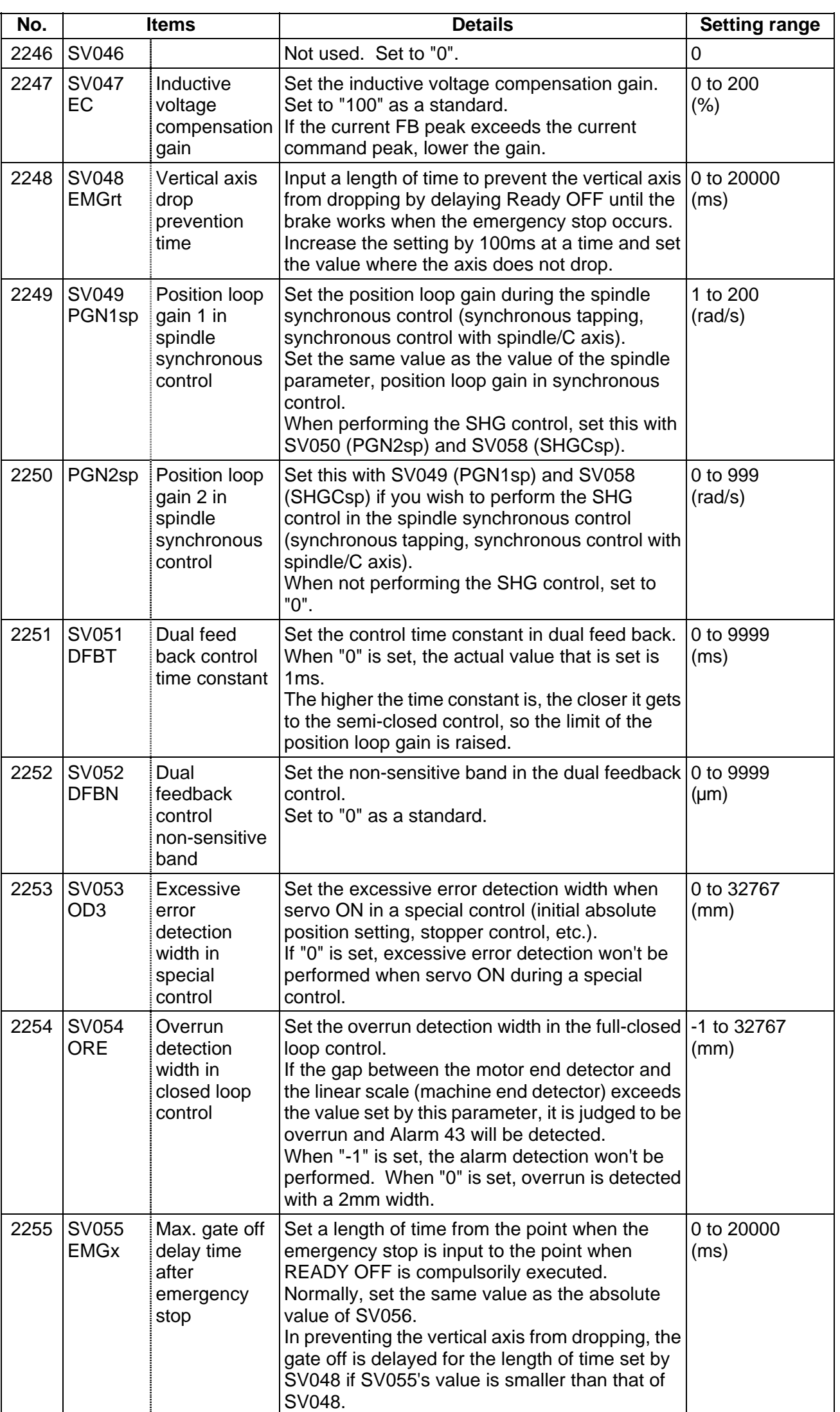

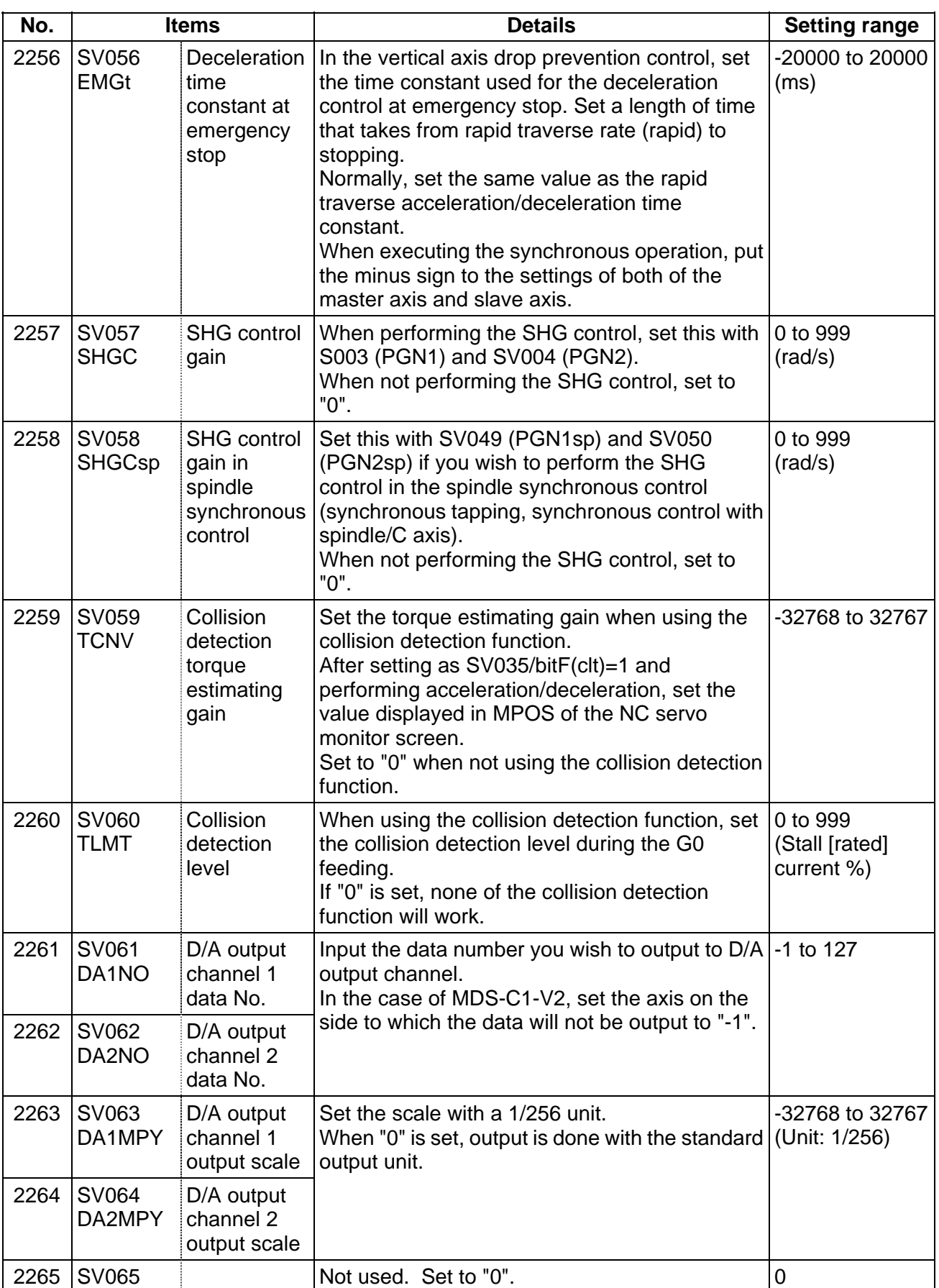

# **(2) Initial setting value**

(a) HC\*\*/HC\*\*R series

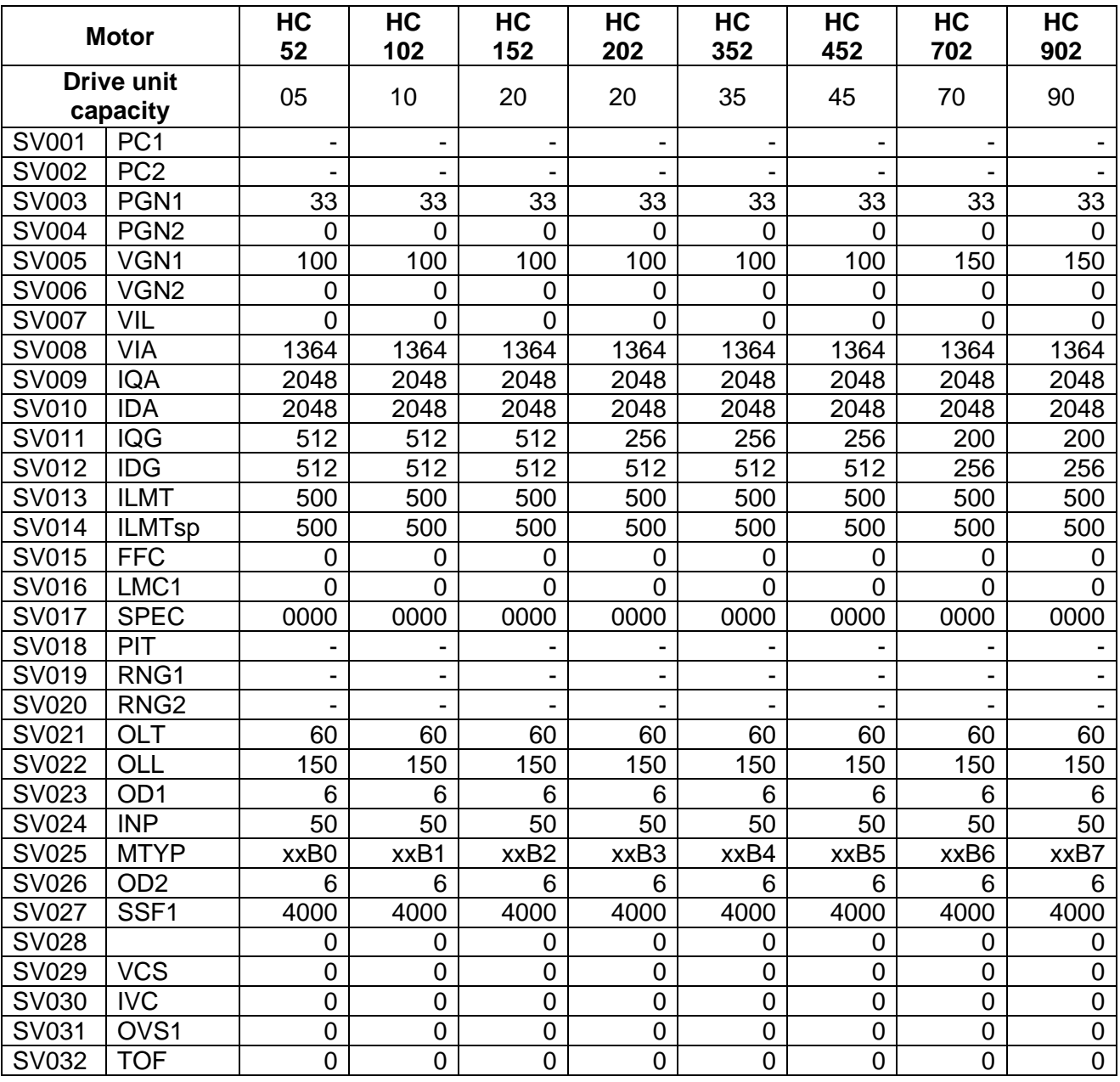

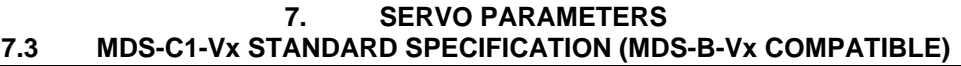

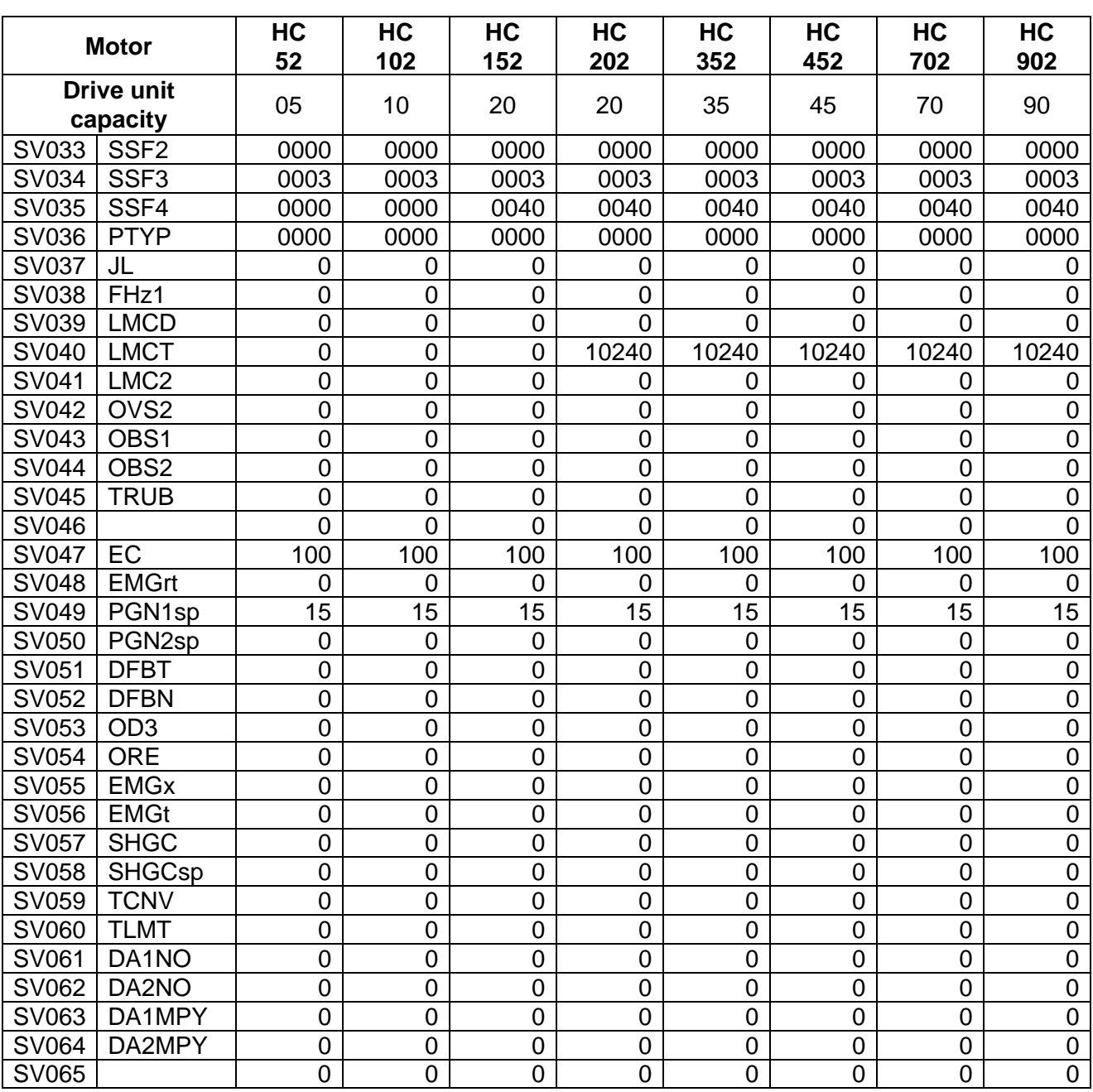

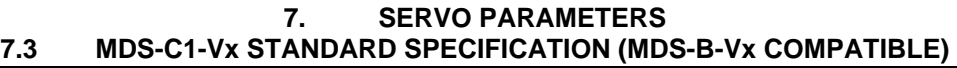

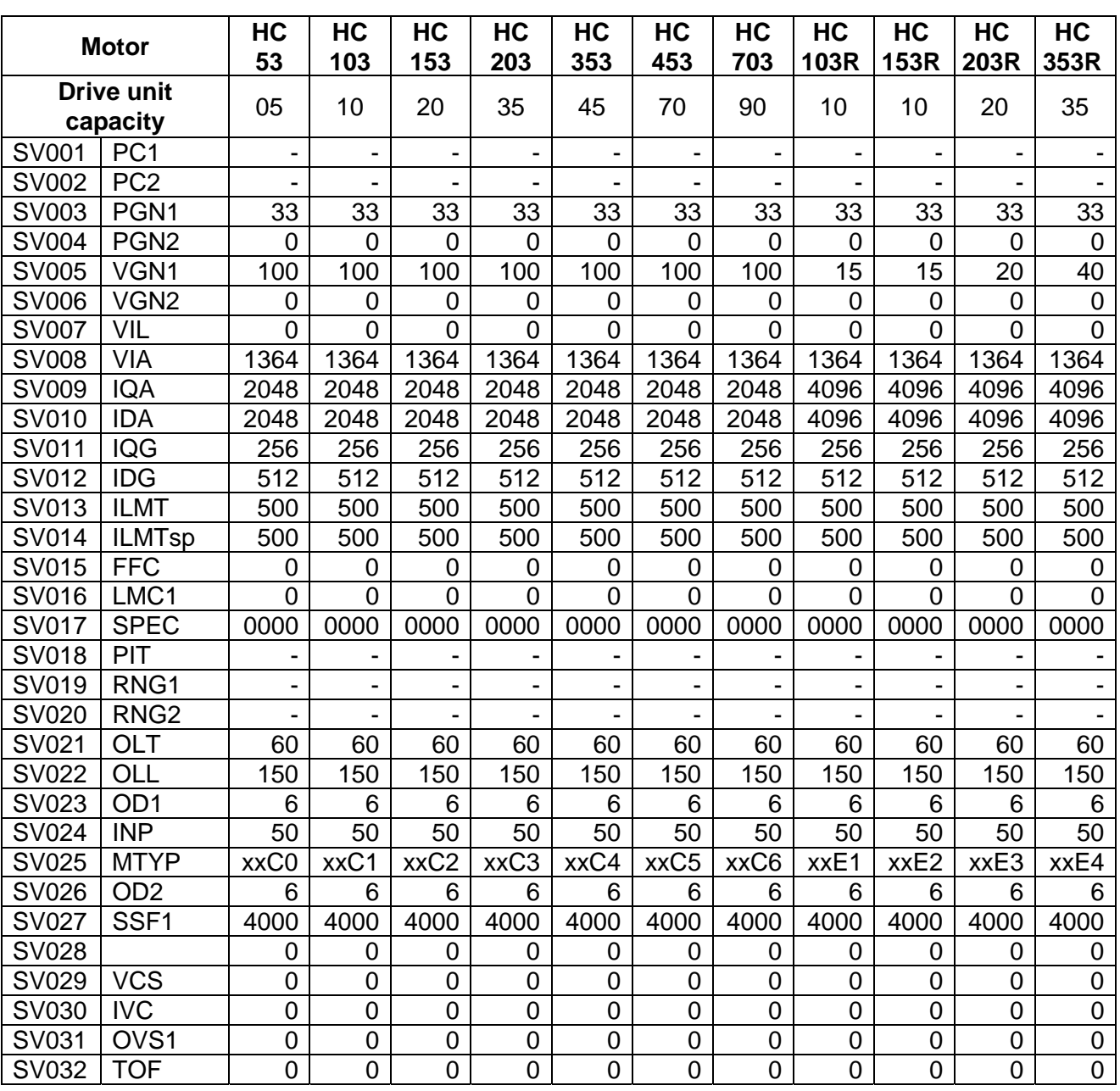

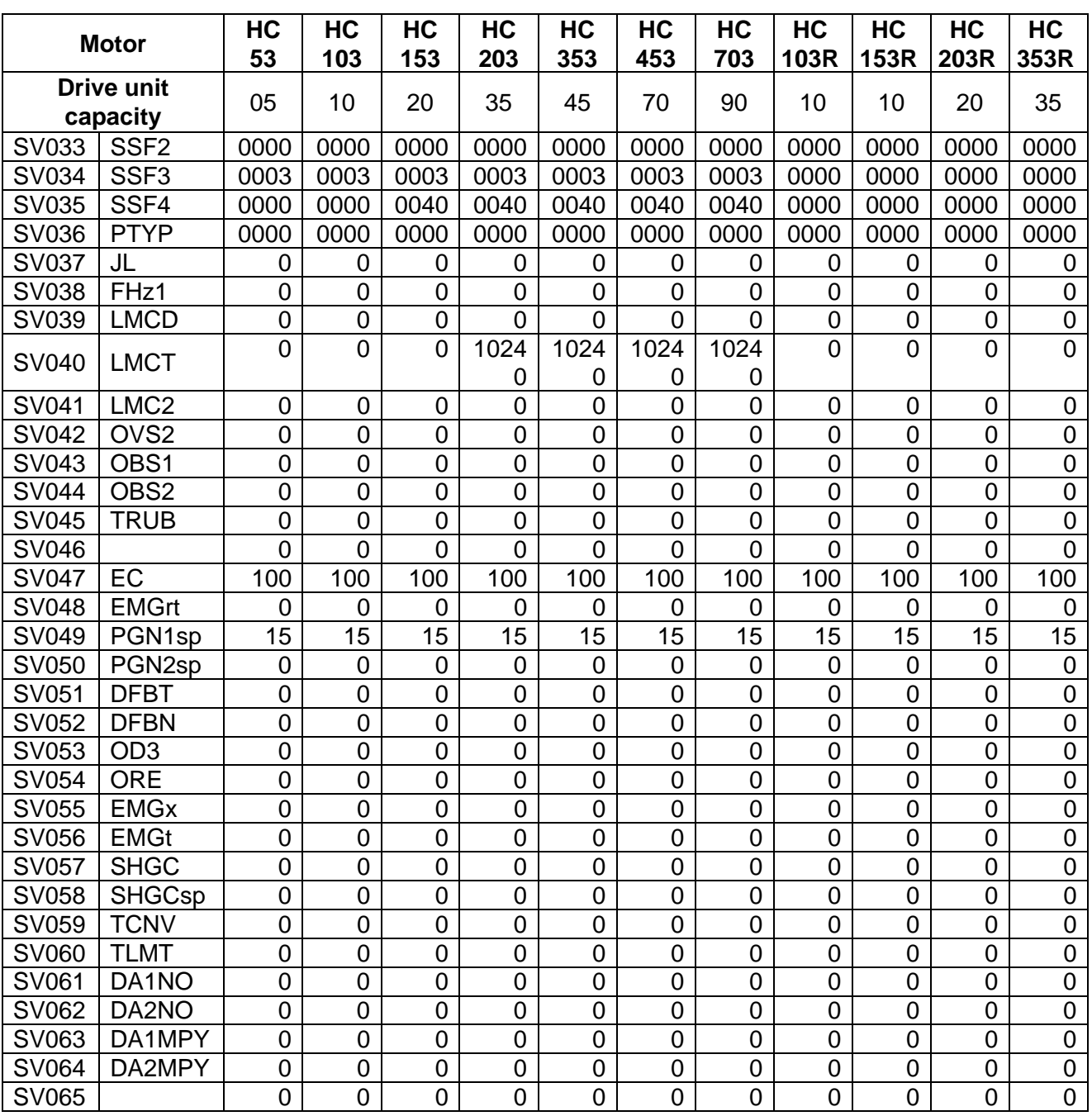

## (b) HA\*\*N series

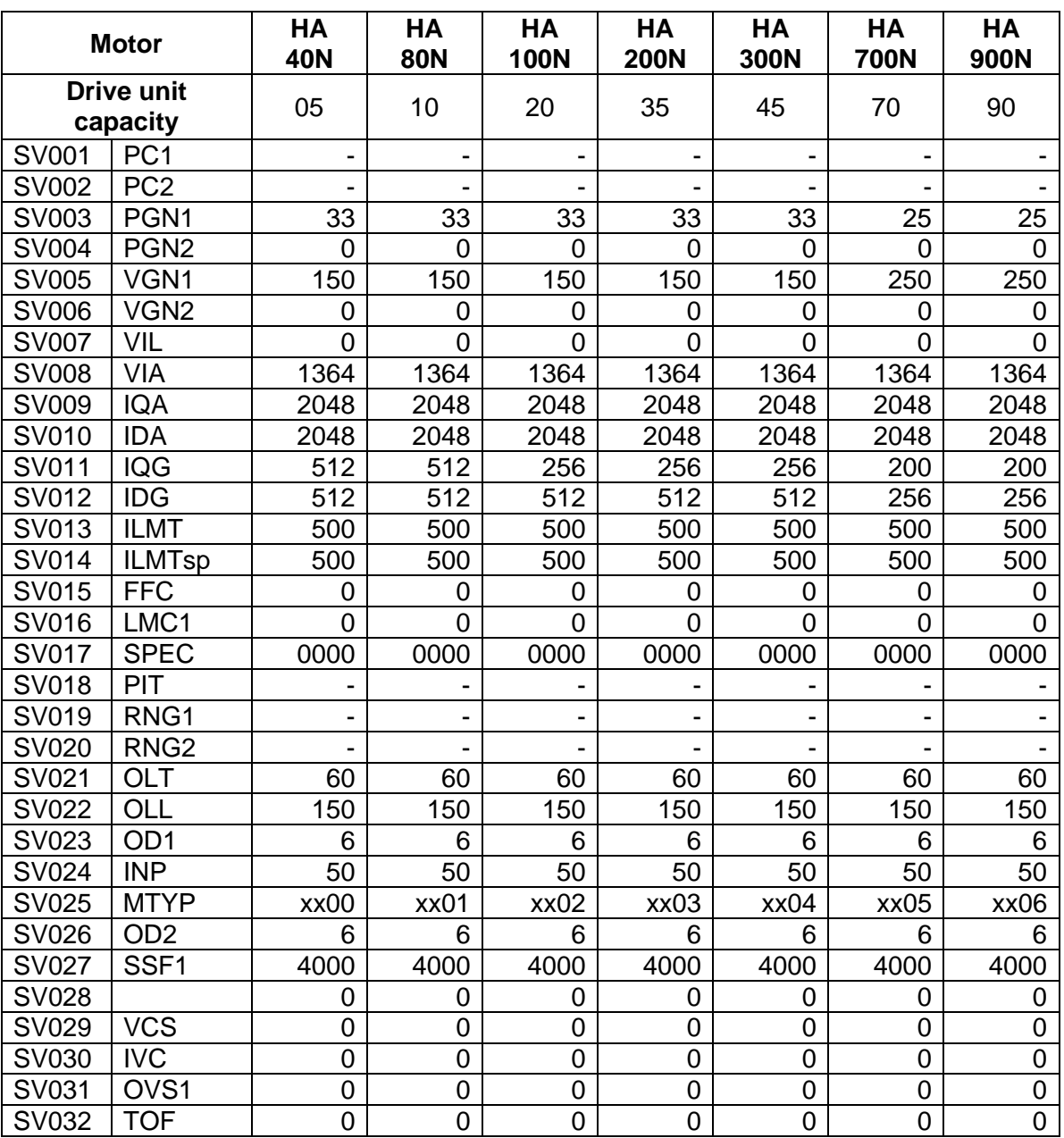

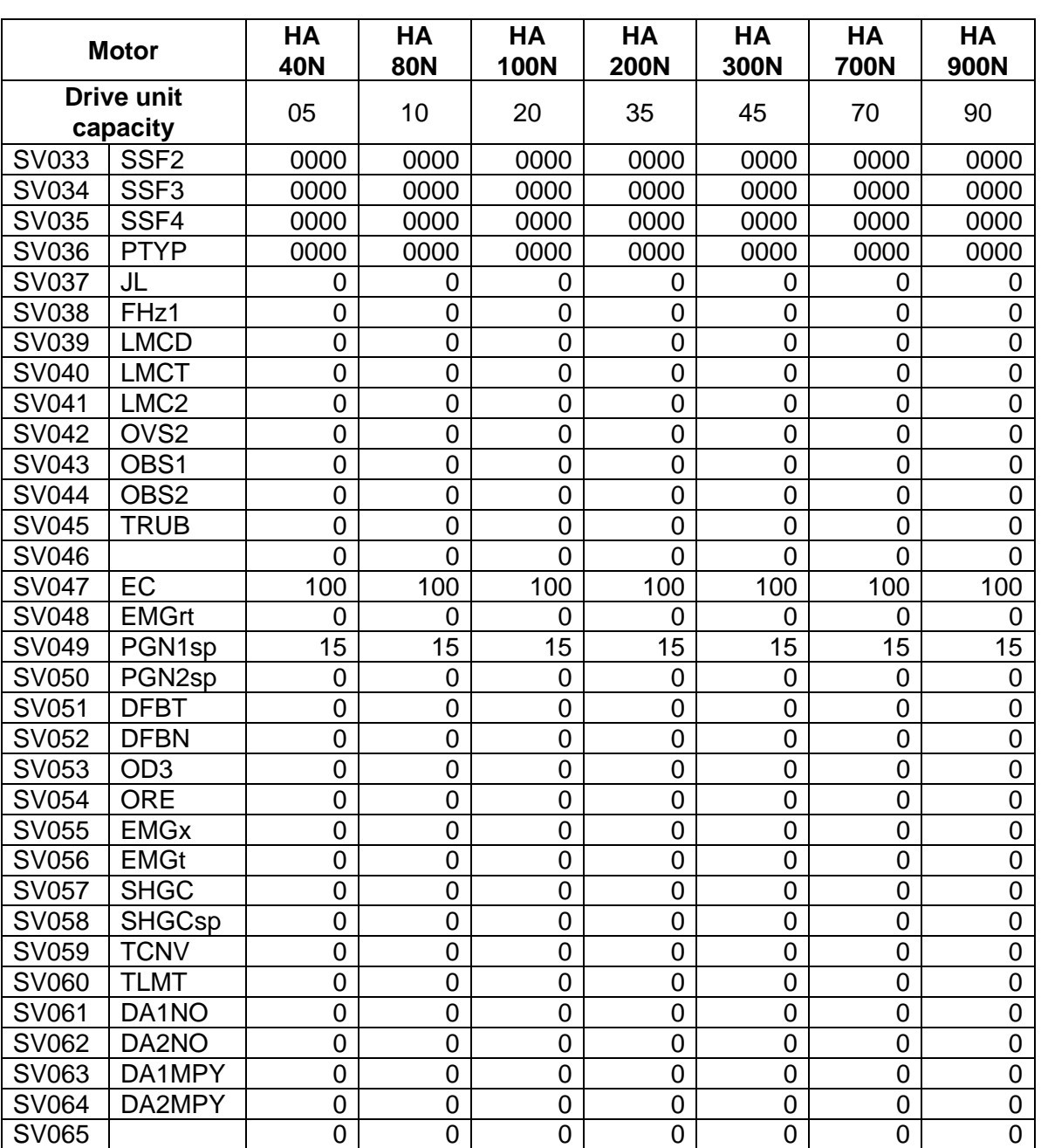

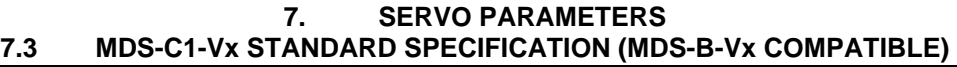

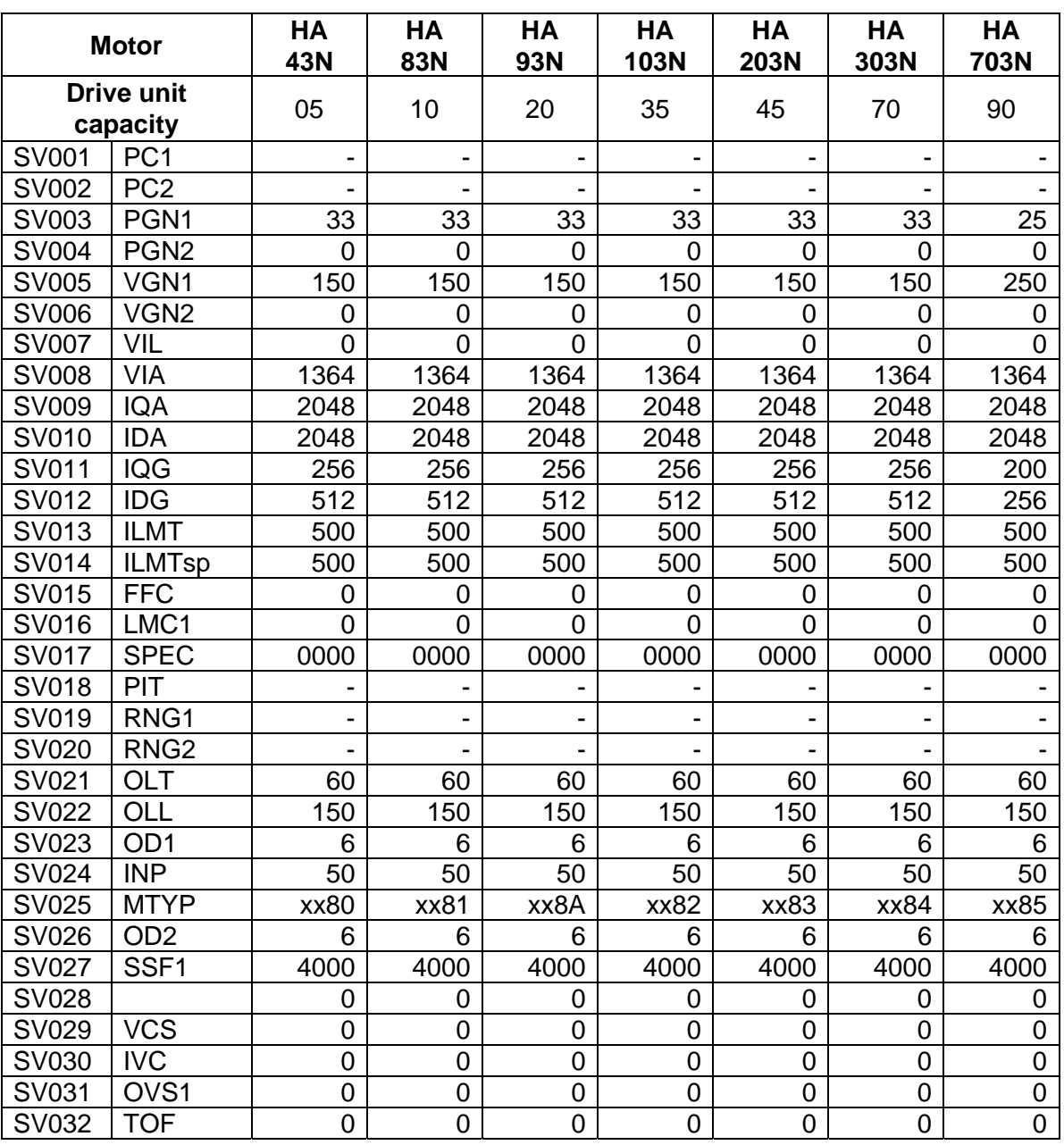

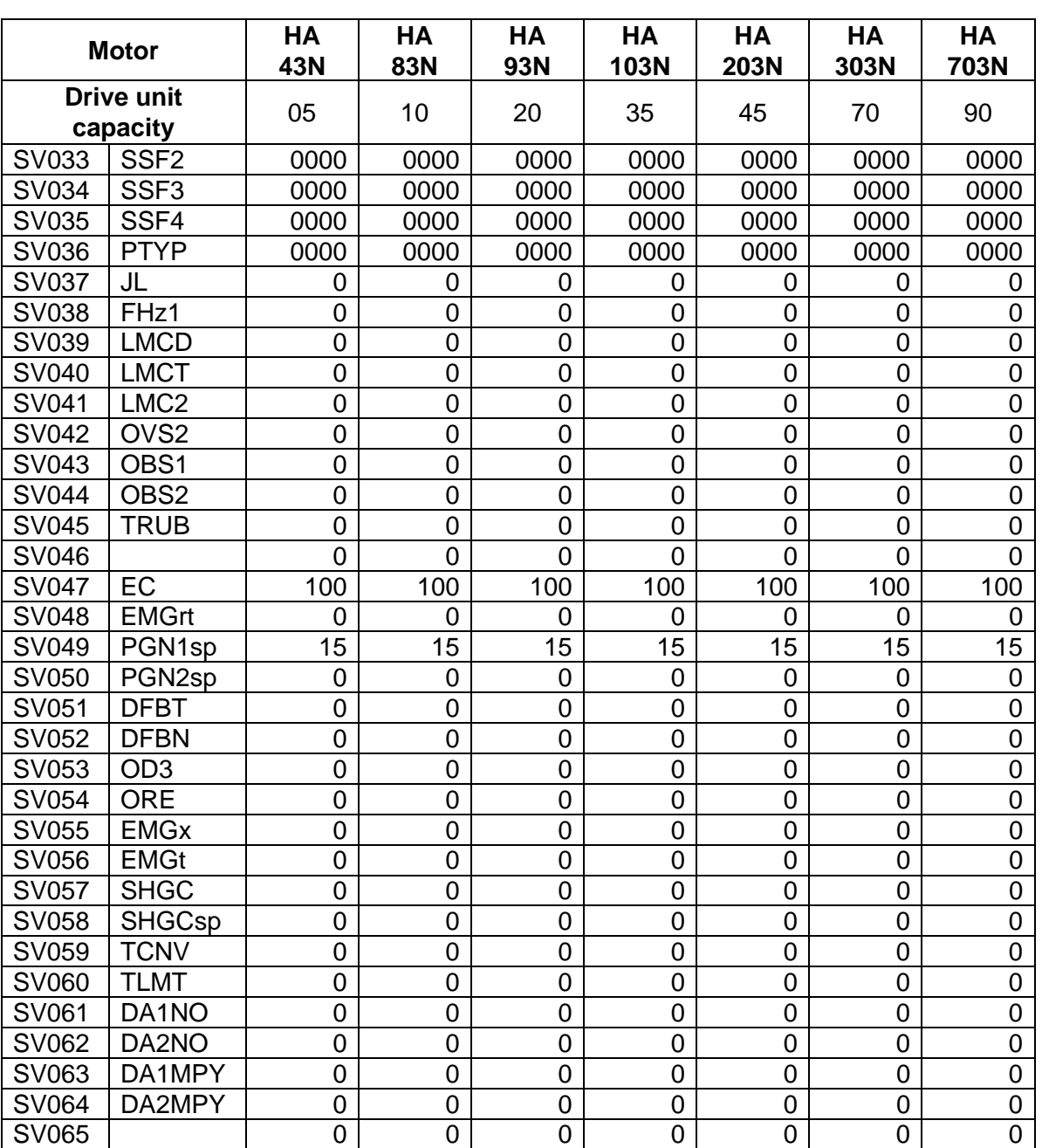

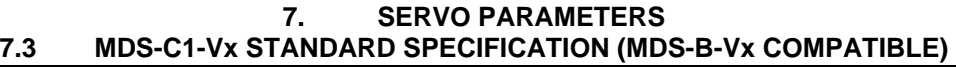

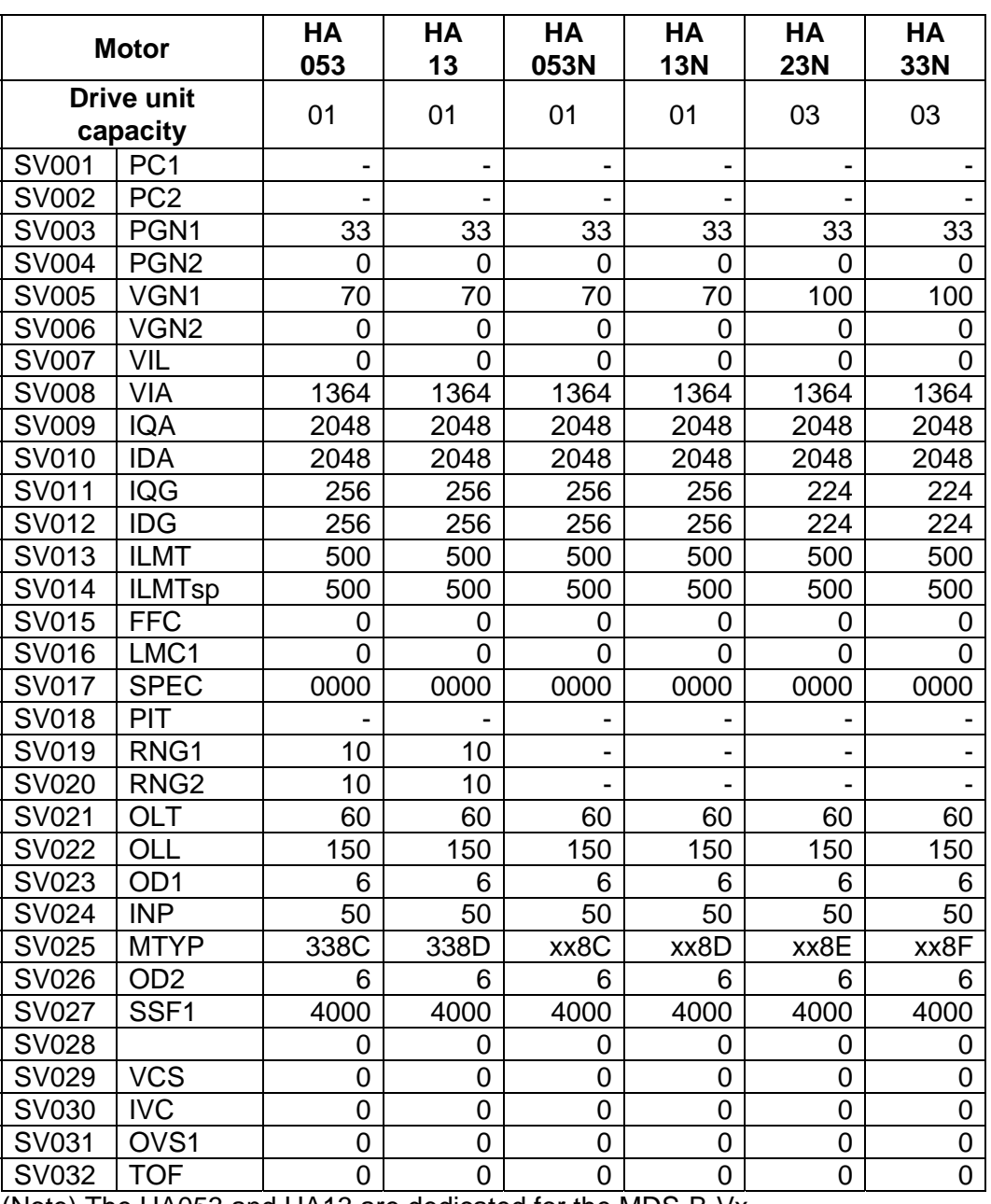

(Note) The HA053 and HA13 are dedicated for the MDS-B-Vx.

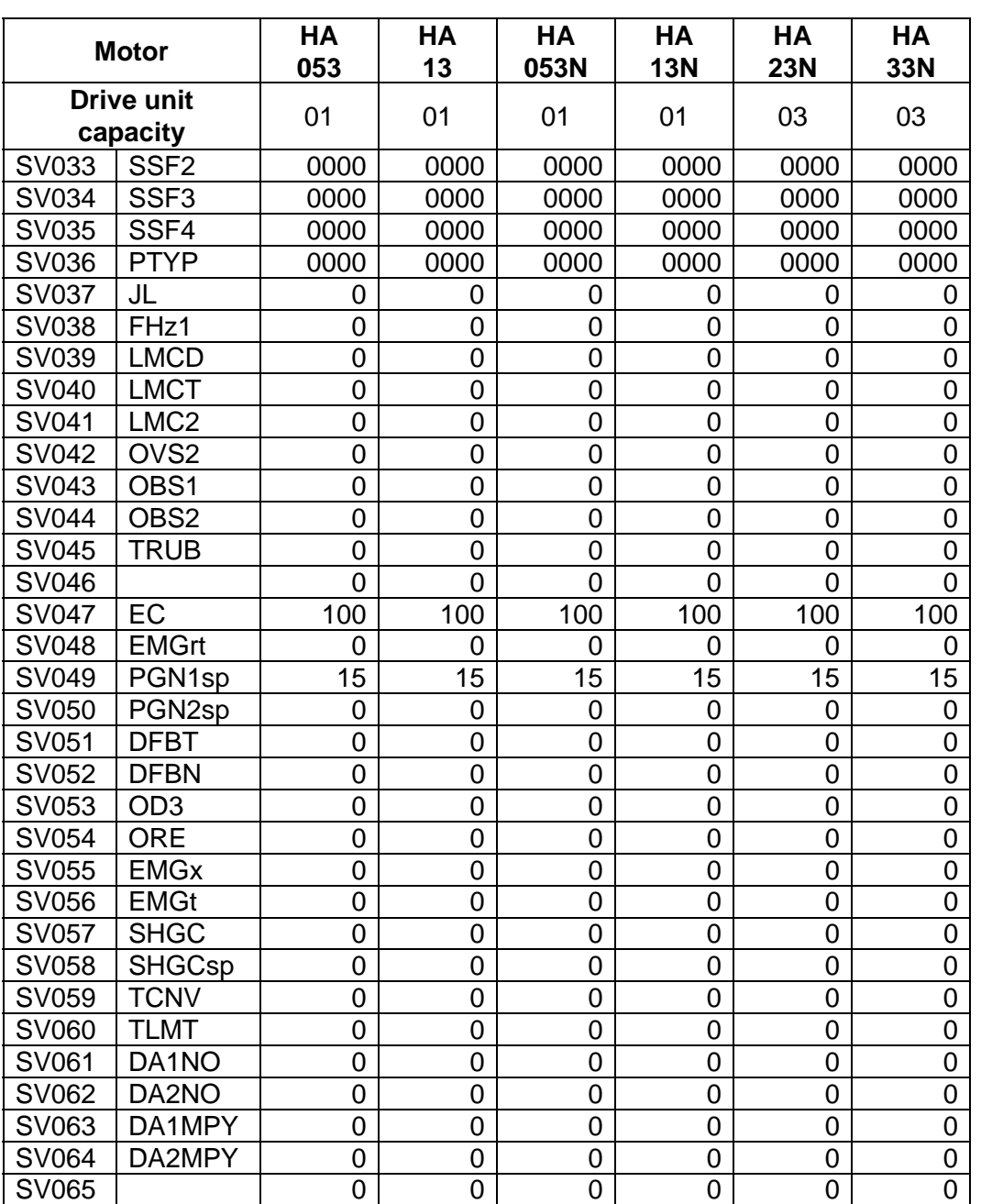

(Note) The HA053 and HA13 are dedicated for the MDS-B-Vx.

## (c) HA\*\*L series

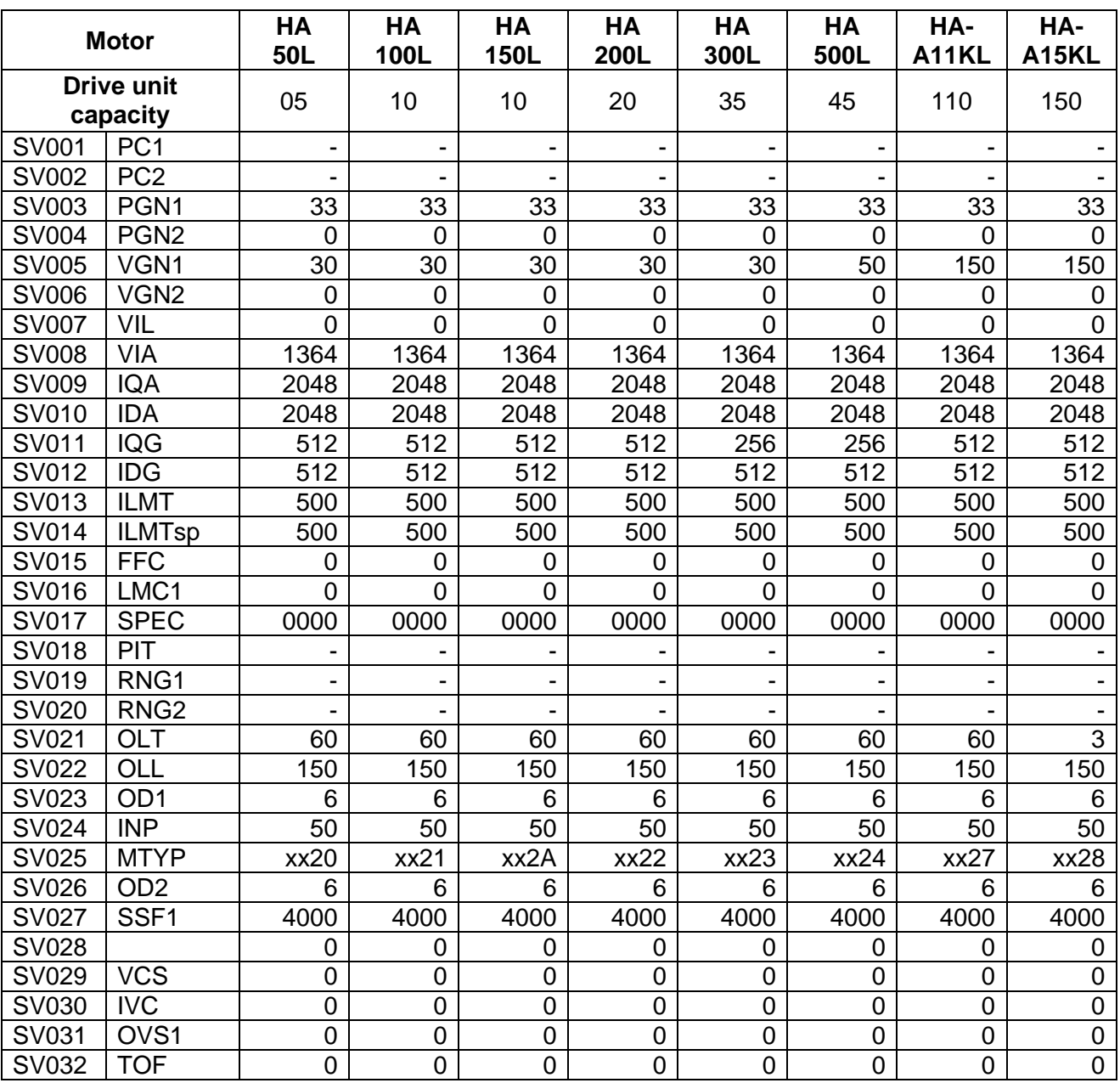
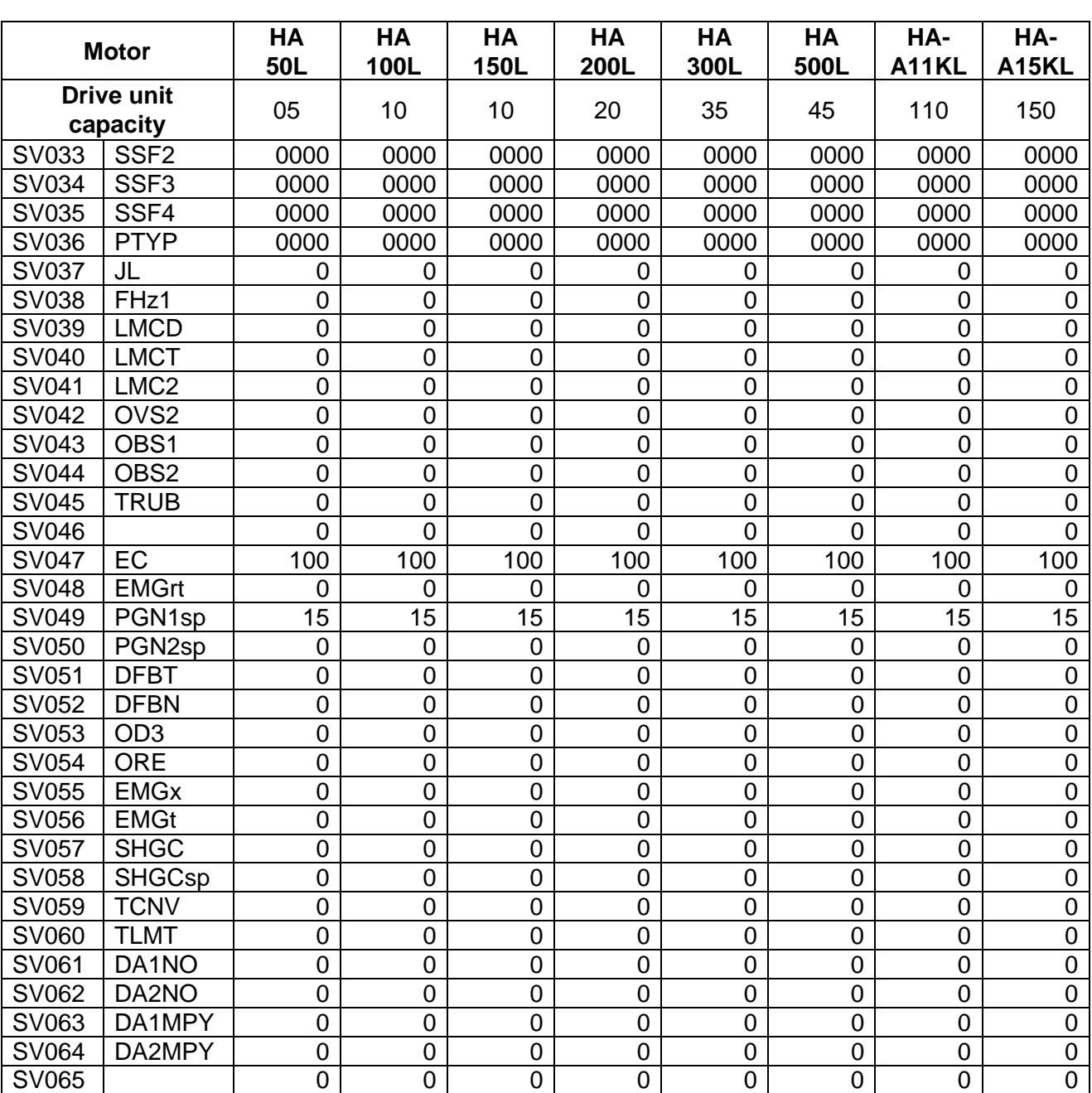

#### **7. SERVO PARAMETERS 7.3 MDS-C1-Vx STANDARD SPECIFICATION (MDS-B-Vx COMPATIBLE)**

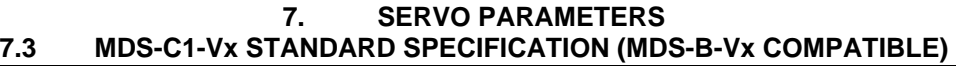

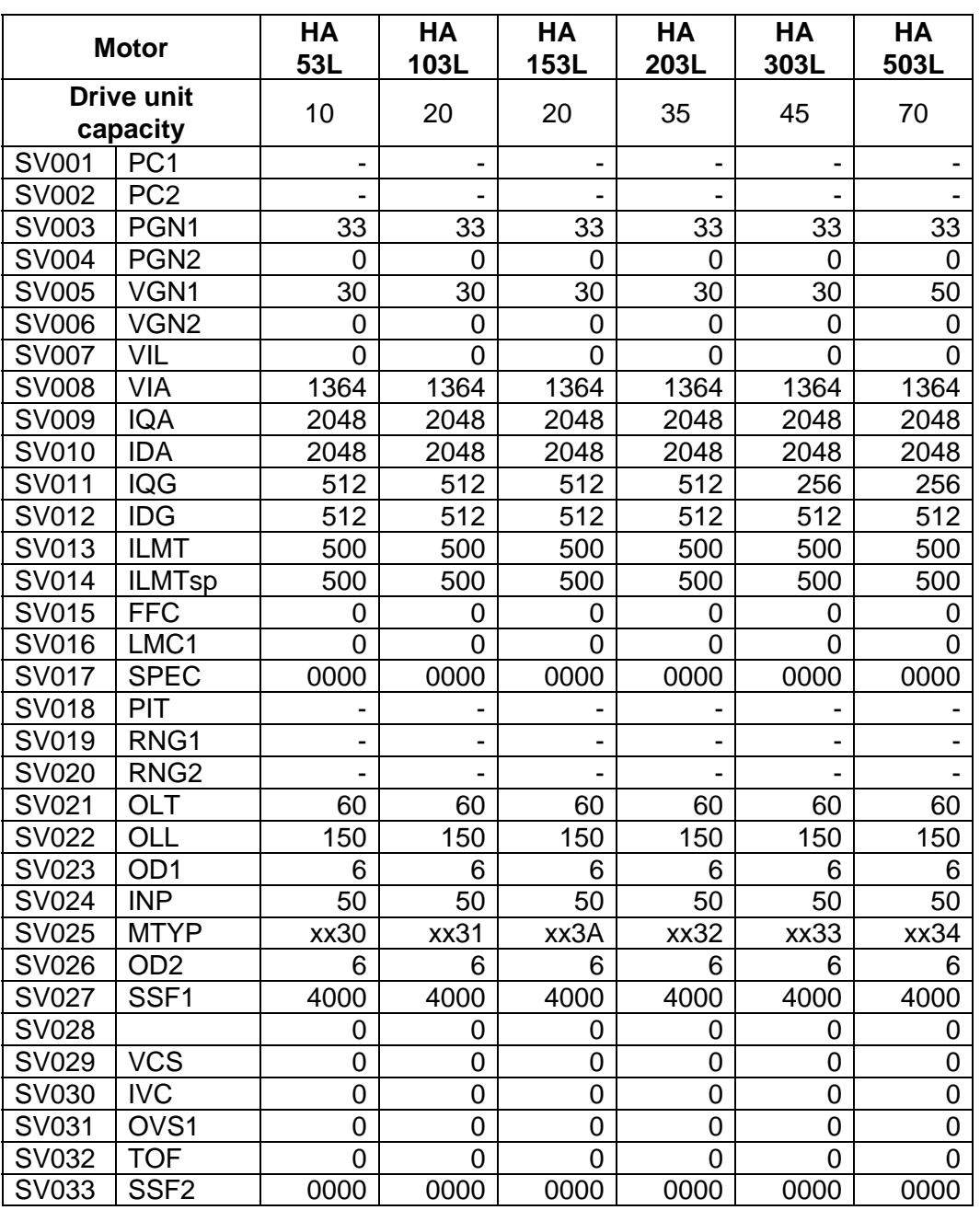

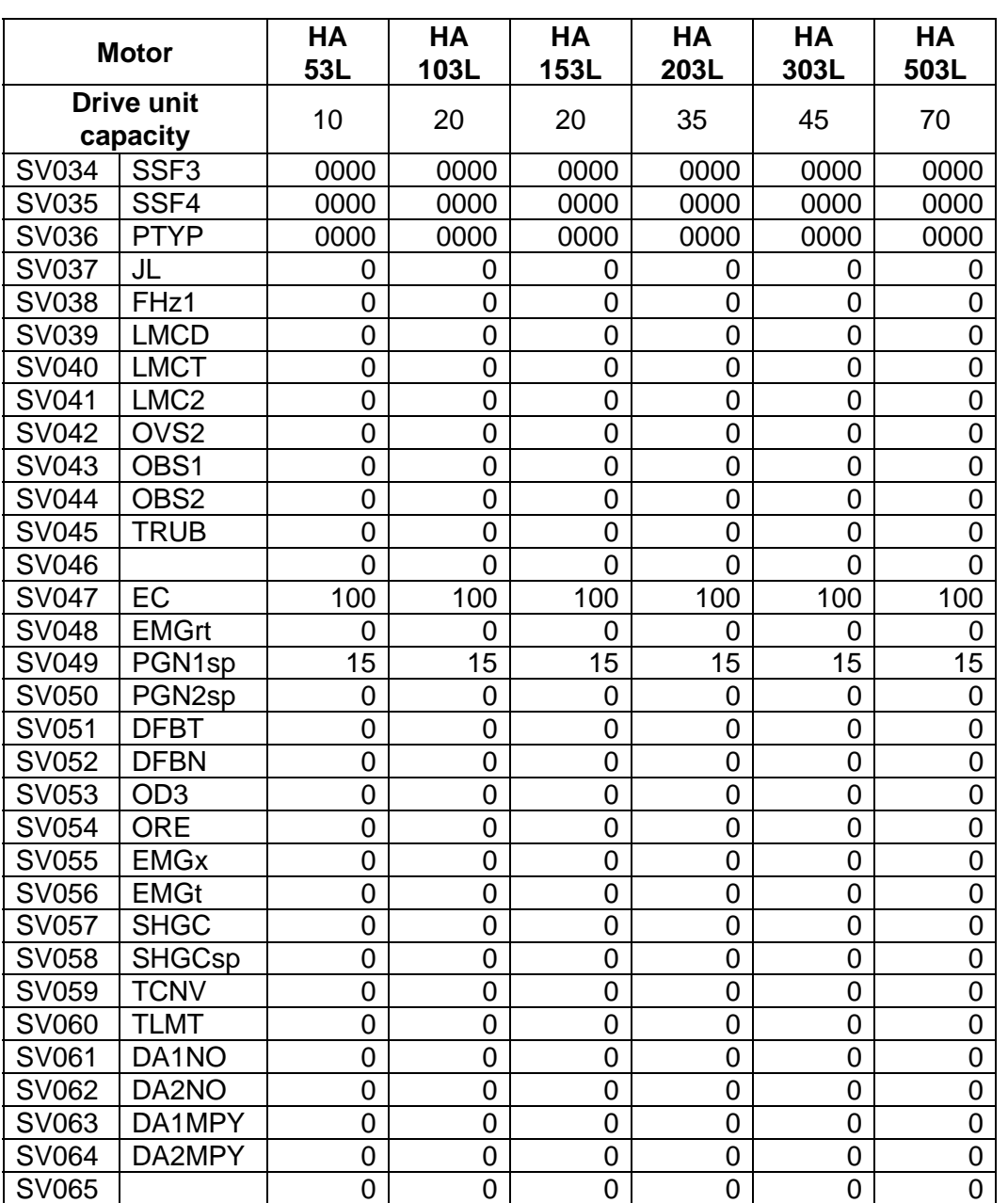

### **7. SERVO PARAMETERS 7.3 MDS-C1-Vx STANDARD SPECIFICATION (MDS-B-Vx COMPATIBLE)**

# **7.4 SUPPLEMENT**

## **7.4.1 D/A OUTPUT SPECIFICATIONS**

# **(1) MDS-B-SVJ2**

## **(a) D/A output specifications**

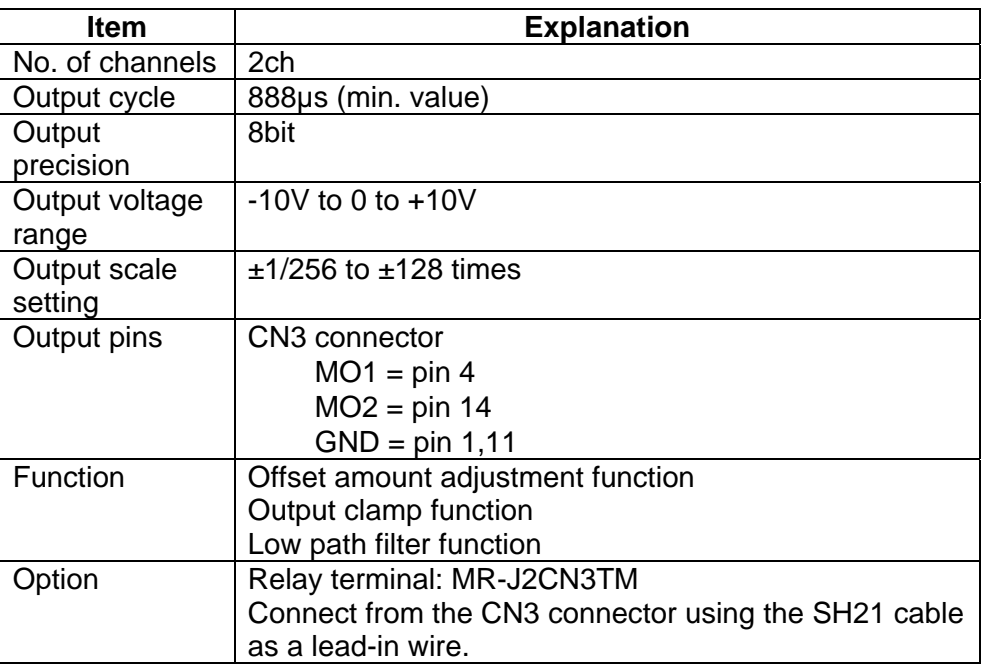

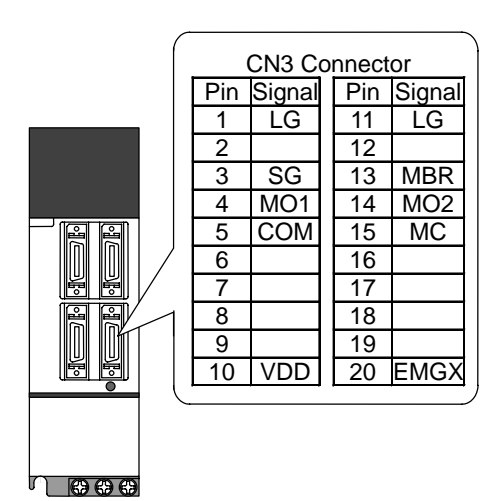

## **(b) Setting the output data**

Set the No. of the data to be outputted to each D/A output channel.

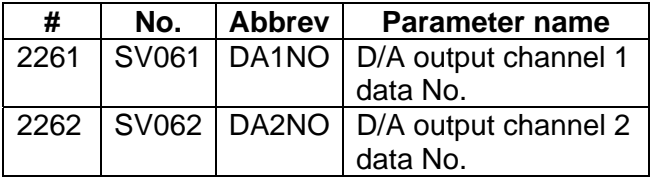

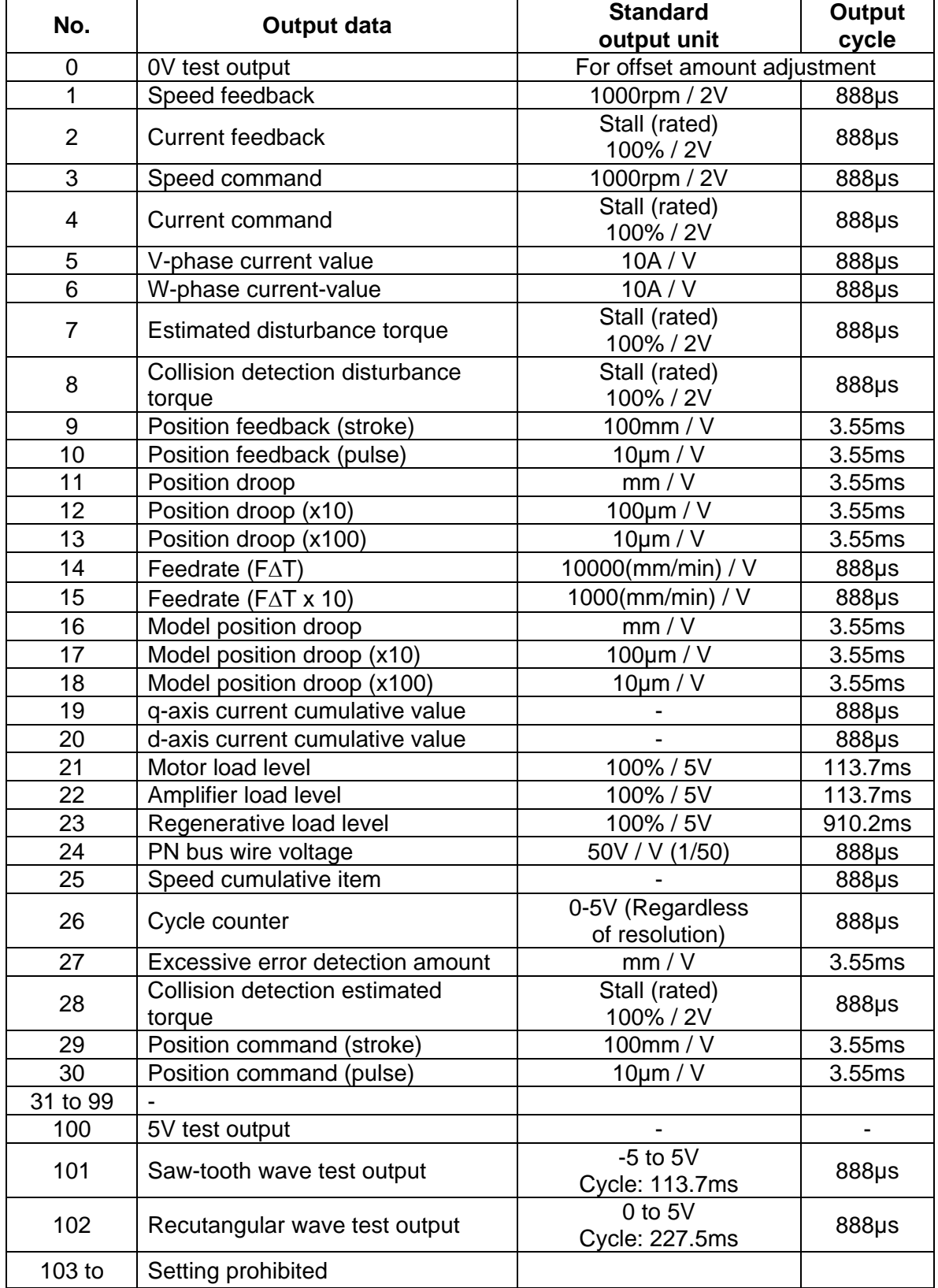

# **(c) Setting the output scale**

When "0" is set, the output will be made with the standard output unit. To change the output unit, set a value other than "0".

The scale is set with a 1/256 unit. When 256 is set, the unit will be the same as the standard output.

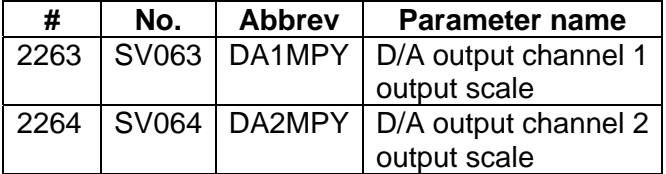

(Example 1) When SV061 = 5, SV063 = 2560

The V-phase current value will be output with 1 A/V unit to D/A output ch.1.

(Example 2) When SV063 = 11, SV064 = 128 The position droop will be output with a 2mm/Vunit to D/A output ch.2.

## **(2) MDS-C1-Vx, MDS-B-Vx, MDS-B-Vx4**

## **(a) D/A Output specifications**

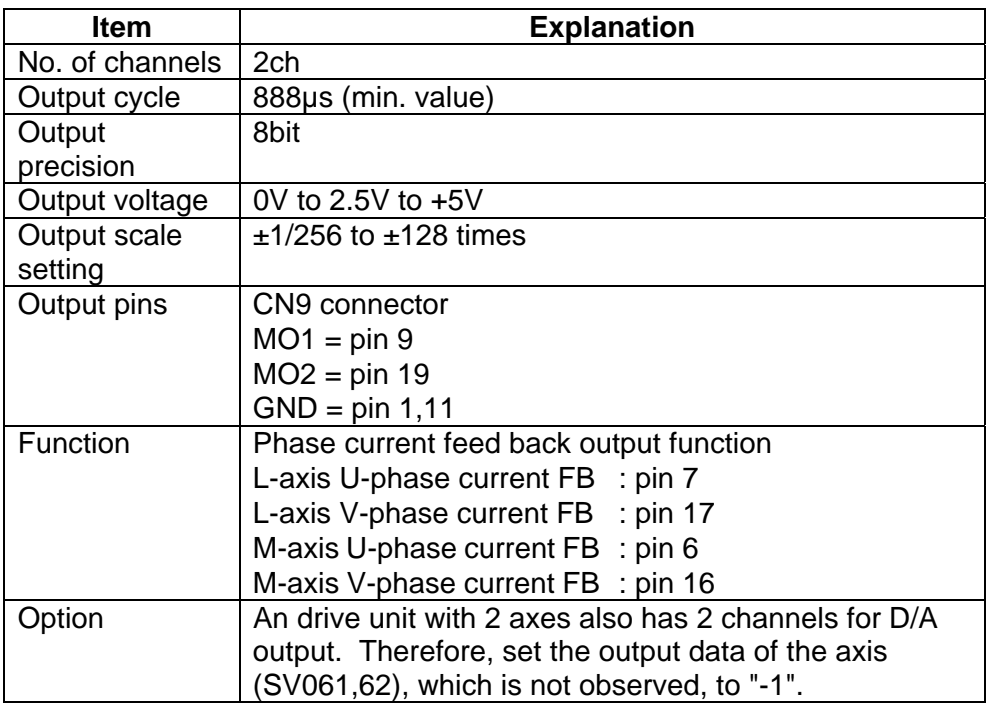

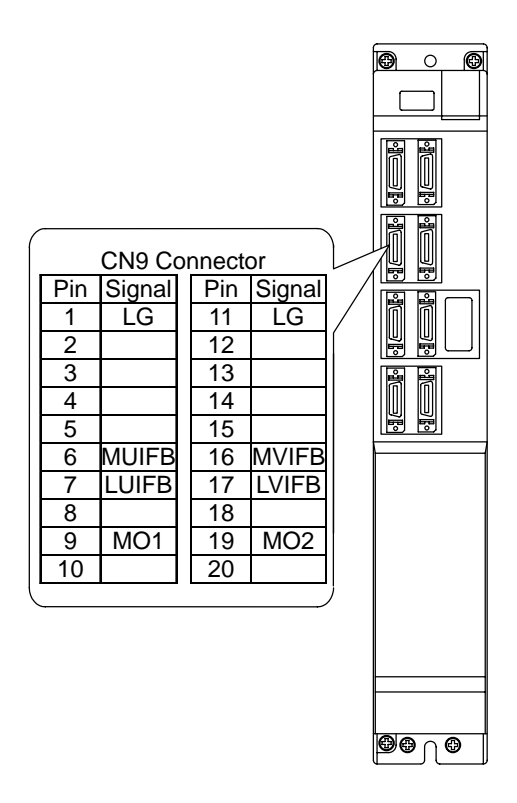

# **(b) Setting the output data**

Set the No. of the data to be outputted to each data D/A output channel.

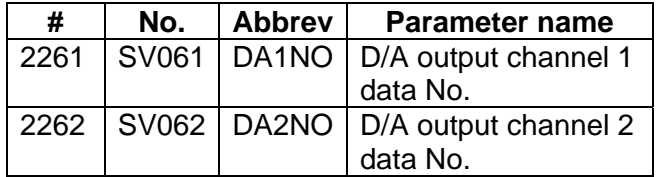

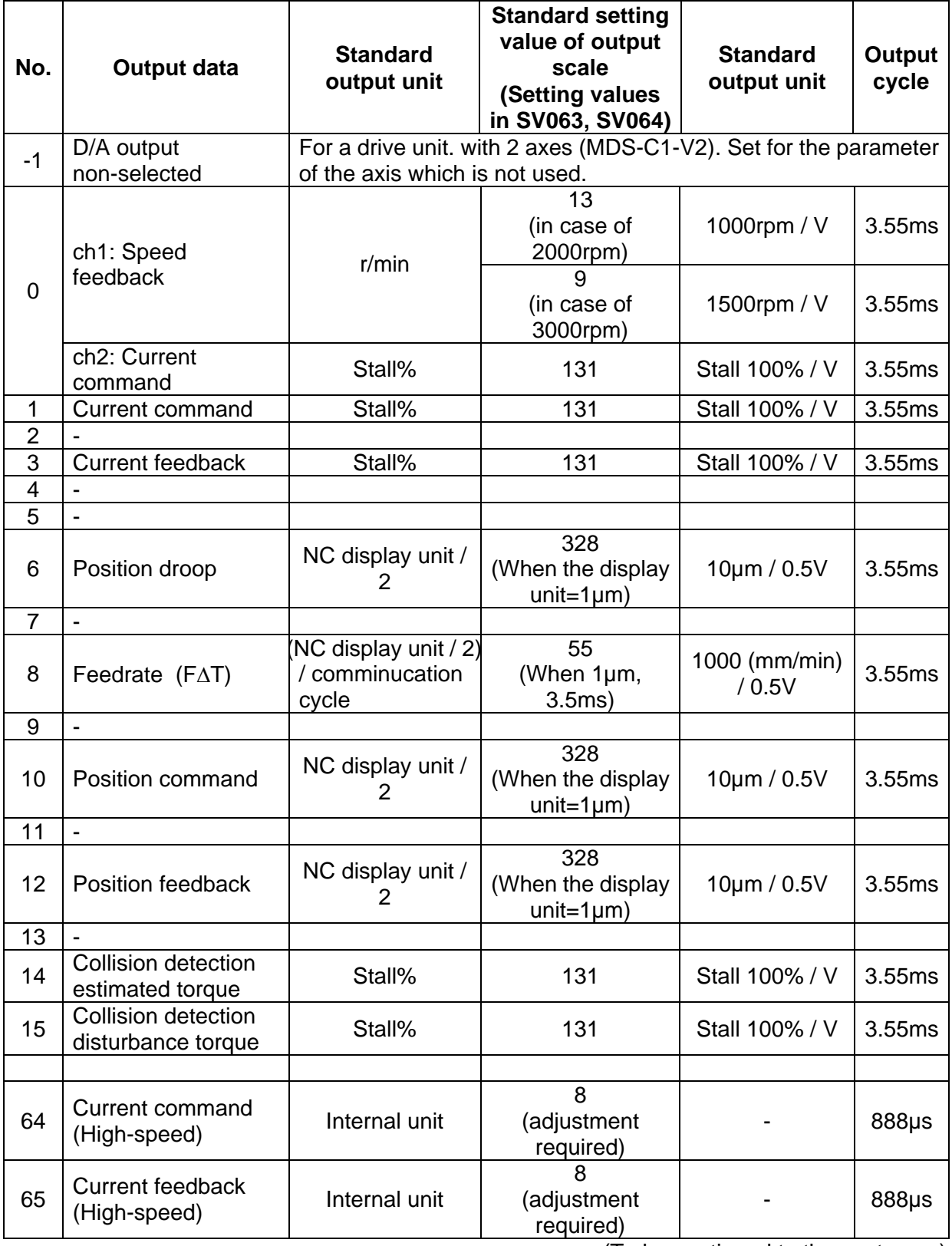

(To be continued to the next page)

### **7. SERVO PARAMETERS 7.4 SUPPLEMENT**

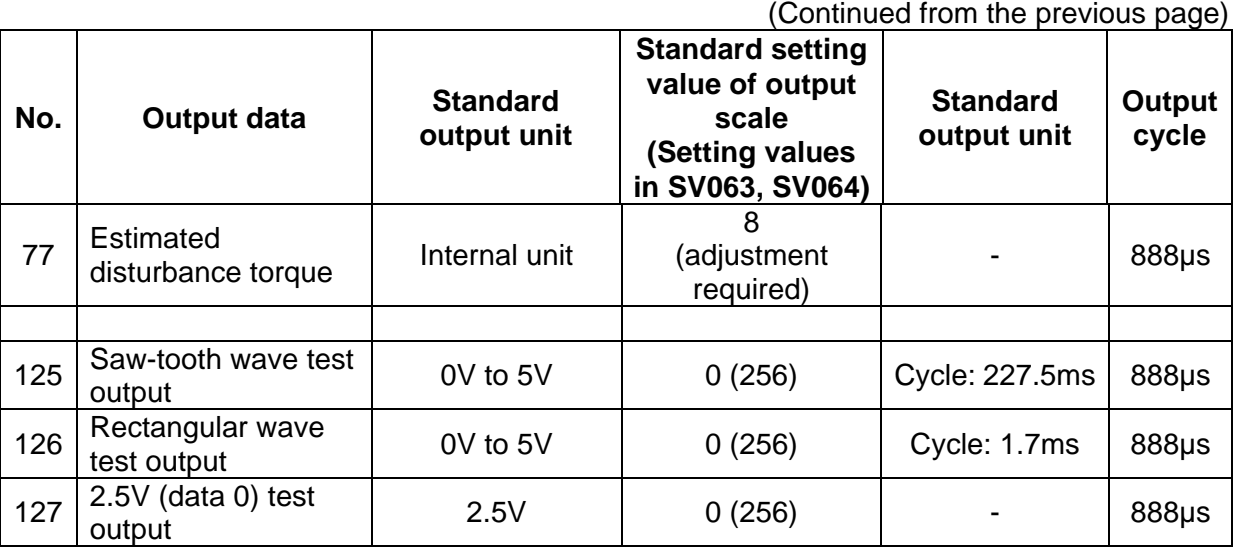

## **(c) Setting the output scale**

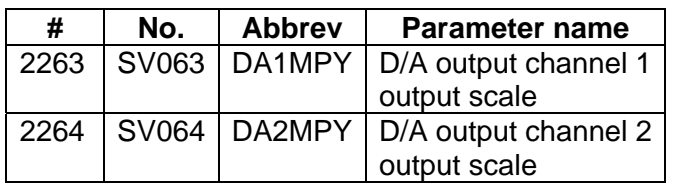

Usually, the standard setting value is set for the output scale (SV063, SV 064). When "0" is set, the output will be made as well as when "256" is set.

DATA x 
$$
\frac{\text{S V 063}}{256}
$$
 x  $\frac{5 \text{ [V]}}{256 \text{ (8bit)}}$  + 2.5 [V] (offset) = Output voltage [V]

(Example) When outputting the current FB with 100%/V-stall (SV061=3, SV063=131)

100 x  $\frac{131}{256}$  x  $\frac{5}{256}$  + 2.5 = 3.499 [V]

## **7.4.2 ELECTRONIC GEARS**

By setting the ball screw lead, deceleration ratio (or acceleration ratio), and detector resolution correctly with parameters, the command movement amount and machine end movement amount can be matched.

The following parameters are related to these electronic gears, and directly affect the machine operation.

Take care to set these correctly.

## **Parameters related to electronic gears**

 SV001 (PC1), SV002 (PC2), SV003 (PGN1)(SV049(PGN1sp)), SV018 (PIT), SV019 (RNG1), SV020 (RNG2)

## **PC1 and PC2 setting range**

As a principle, the setting range of SV001 (PC1) and SV002 (PC2) is 1 to 30. However, if the following conditions are satisfied, a value higher than 30 can be set. Note that the following conditions must be satisfied even when setting a value between 1 and 30.

For semi-closed loop:

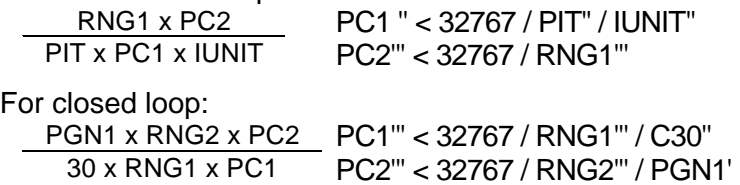

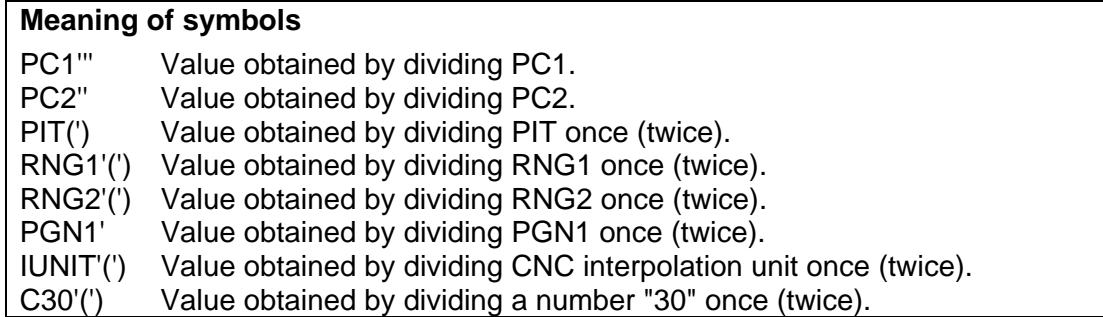

## **Example of calculating PC1 and PC2 setting range**

To use a ball screw lead of 10mm, interpolation unit of 0.5µm and OSE104 or OSA104 motor end detector with semi-closed loop.

The following parameters are determined by the above conditions.

 $S<sub>0</sub>18$  (PIT) = 10, SV019 (RNG1) = 100, SV020 (RNG2) = 100, IUNIT = 2

Divide the denominator and numerator.

 $PIT' = 1$ ,  $RGN1' = 10$  (Greatest common divisor = 10)

 $IUNIT' = 1$ ,  $RGN1'' = 5$  (Greatest common divisor = 2)

Obtain the maximum value of PC1 and PC2 with the calculation expression for the semi-closed loop.

 PC1' < 32767 / 1 / 1 < 32767 PC2' < 32767 / 5 < 6553

With the above calculations, the setting range for PC1 is 1 to 32767 and for PC2 is 1 to 6553.

To use a rotation table, interpolation unit of 0.5µm and OSE104 or OSA104 motor end detector with semi-closed loop.

The following parameters are determined by the above conditions.  $SVO18 (PIT) = 360, SVO19 (RNG1) = 100, SVO20 (RNG2) = 100, IUNIT = 2$ 

Divide the denominator and numerator.

 $PIT' = 18$ ,  $RGN1' = 5$  (Greatest common divisor = 20)

Obtain the maximum value of PC1 and PC2 with the calculation expression for the closed loop. PC1' < 32767 / 18 / 2 < 910 PC2' < 32767 / 5 < 6553

With the above calculations, the setting range for PC1 is 1 to 910 and for PC2 is 1 to 6553.

To use a ball screw lead of 10mm, interpolation unit of 0.5µm, position loop gain of 33, OSE104 or OSA104 motor end detector with closed loop, and 1um scale machine end detector. The following parameters are determined by the above conditions. SV018 (PIT) = 10, SV019 (RNG1) = 10, SV020 (RNG2) = 100, IUNIT = 2, PGN1 = 33 Divide the denominator and numerator.  $RNG1' = 1$ ,  $RNG2' = 10$  (Greatest common divisor = 10)  $C30' = 3$ , RNG2" = 1 (Greatest common divisor = 10)  $C30'' = 1$ , PGN1' = 11 (Greatest common divisor = 3) Obtain the maximum value of PC1 and PC2 with the calculation expression for the closed loop. PC1' < 32767 / 1 / 1 < 32767 PC2' < 32767 / 1 / 11 < 2978

With the above calculations, the setting range for PC1 is 1 to 32767 and for PC2 is 1 to 2978.

To use a ball screw lead of 10mm, interpolation unit of 0.5µm, position loop gain of 33, OSE105 or OSA105 motor end detector with closed loop, and 1µm scale machine end detector.

The following parameters are determined by the above conditions. SV018 (PIT) = 12, SV019 (RNG1) = 12, SV020 (RNG2) = 1000, IUNIT = 2, PGN1 = 33 Divide the denominator and numerator.  $RNG1' = 3$ ,  $RNG2' = 250$  (Greatest common divisor = 4)  $C30' = 3$ , RNG2" = 25 (Greatest common divisor = 10)  $C30'' = 1$ , PGN1' = 11 (Greatest common divisor = 3) Obtain the maximum value of PC1 and PC2 with the calculation expression for the closed loop. PC1' < 32767 / 3 / 1 < 10922 PC2' < 32767 / 25 / 11 < 119 With the above calculations, the setting range for PC1 is 1 to 10922 and for PC2 is 1 to 199.

## **7.4.3 LOST MOTION COMPENSATION**

When the motor is to rotate in the clockwise direction (looking from the load side) at the command for the + direction, the command direction is CW. Conversely, when the motor is to rotate in the counterclockwise direction, the command direction is CCW.

This rotation direction can be set with the CNC machine parameters. Note that the meaning of the  $\pm$ will differ for some servo parameters according to this motor rotation direction. The servo parameters affected by CW/CCW are shown below.

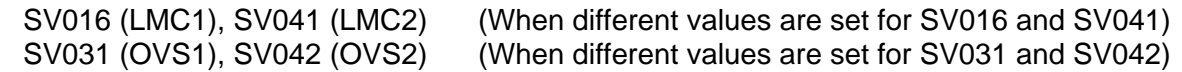

**<Example>** If the lost motion compensation amount is to be changed according to the direction, the compensation amount at the quadrant changeover point of each arc where the lost motion compensation is applied will be as shown below according to the command polarity.

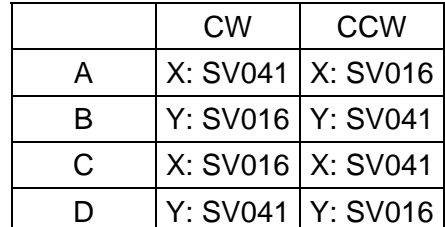

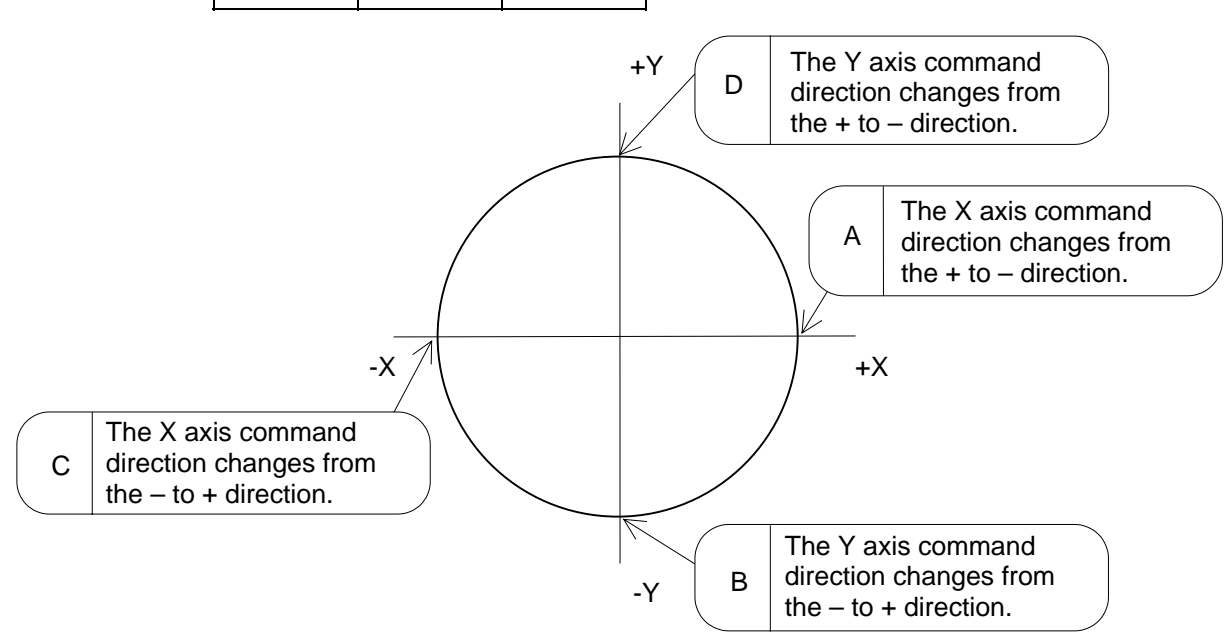

(Note) The setting value for the parameter is "0" or "-1", the compensation amount is determined as shown below.

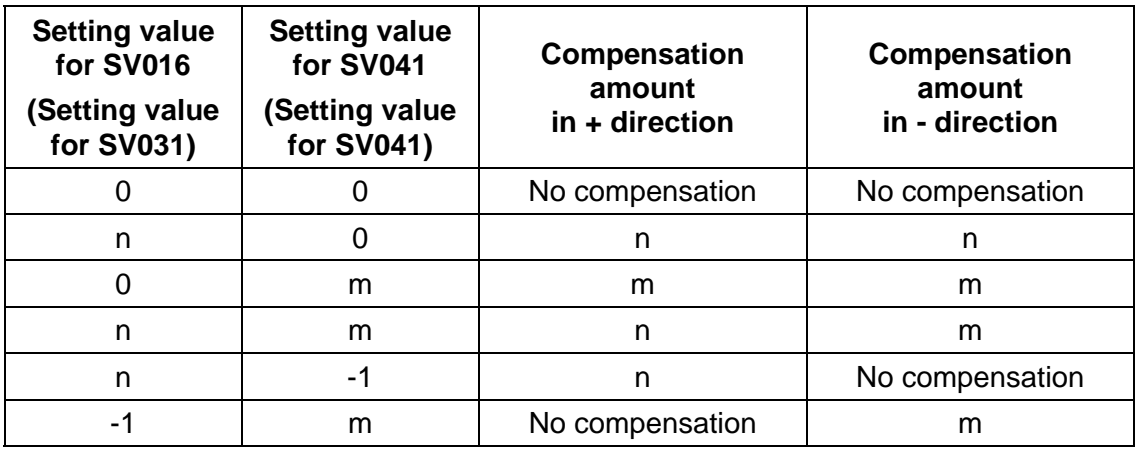

# **8. MDS-B-SP/SPH,SPJ2 SPINDLE PARAMETERS**

The spindle parameter setting and display method will differ according to the CNC being used, so refer to Instruction Manual for each CNC and the following spindles. MELDAS AC Servo and Spindle MDS-A Series MDS-B Series Specifications Manual

.................................BNP-B3759

# **8.1 MDS-B-SP/SPH,SPJ2 SPINDLE BASE SPECIFICATIONS PARAMETERS**

For parameters indicated with a (PR) in the table, turn the NC power OFF after setting. The setting is validated after the power is turned ON again.

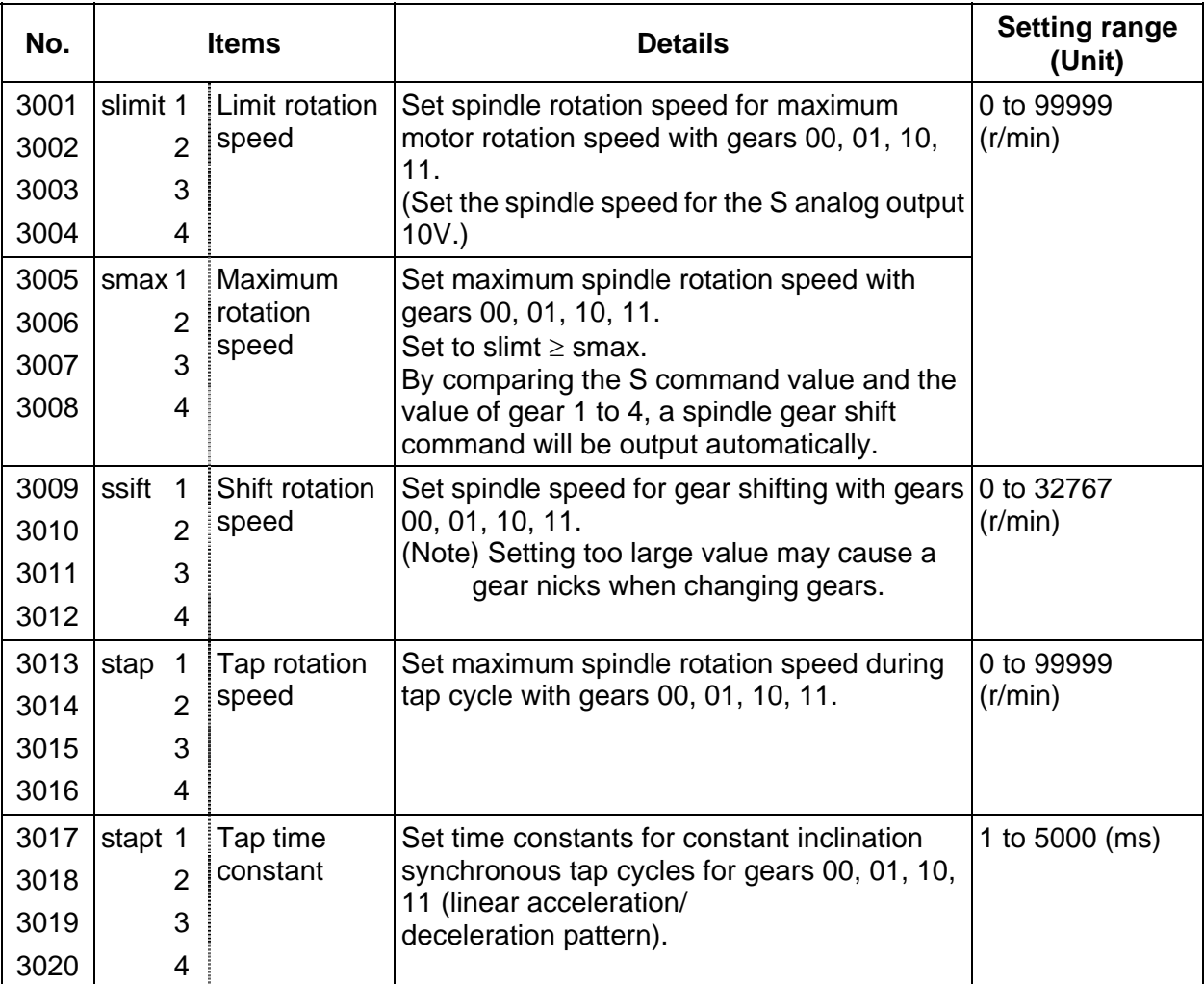

## **Relationship between spindle limit rotation speed and maximum spindle rotation speed**

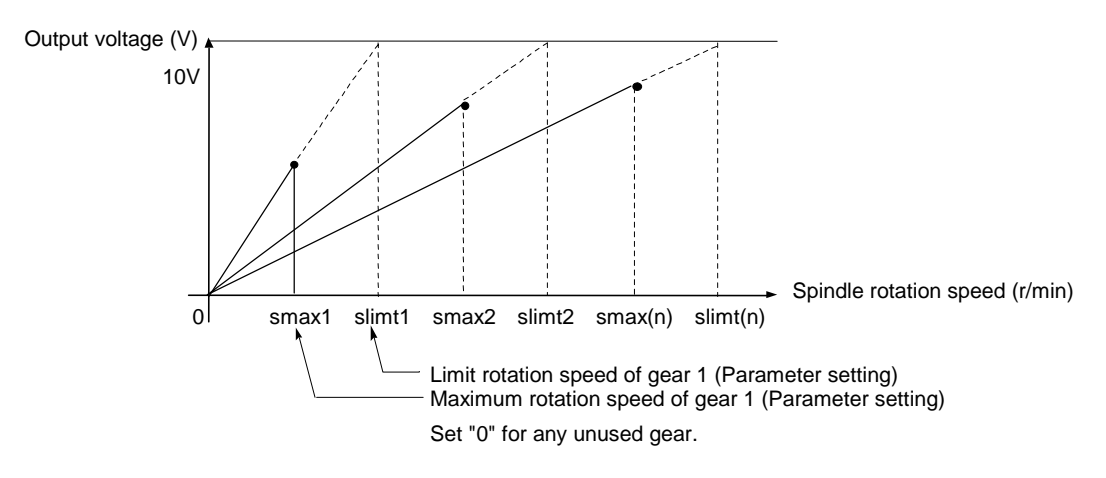

### **Relation between the spindle limit rotation speed and the spindle tap time constant (for the constant inclination synchronous tap cycle)**

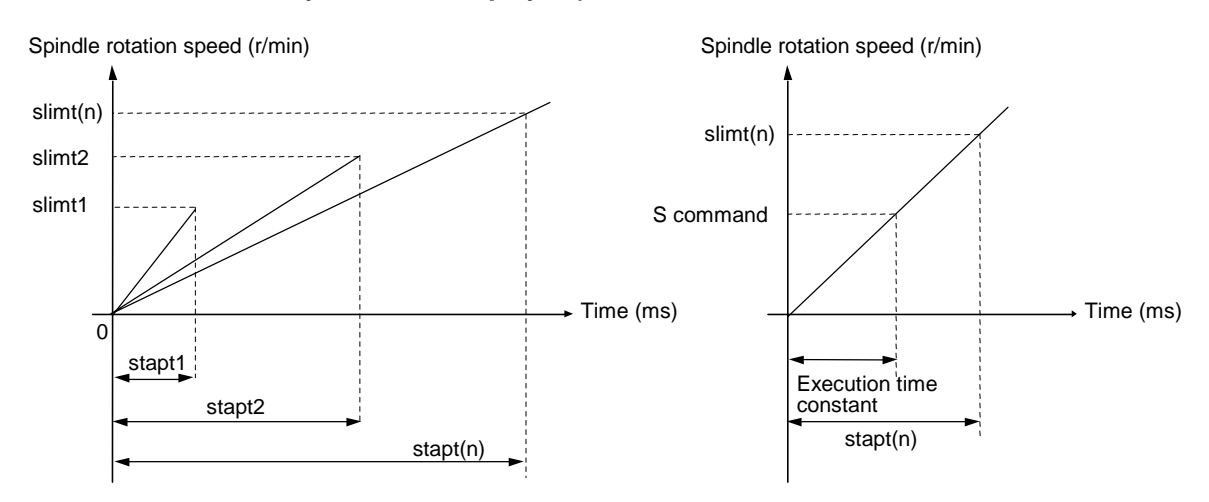

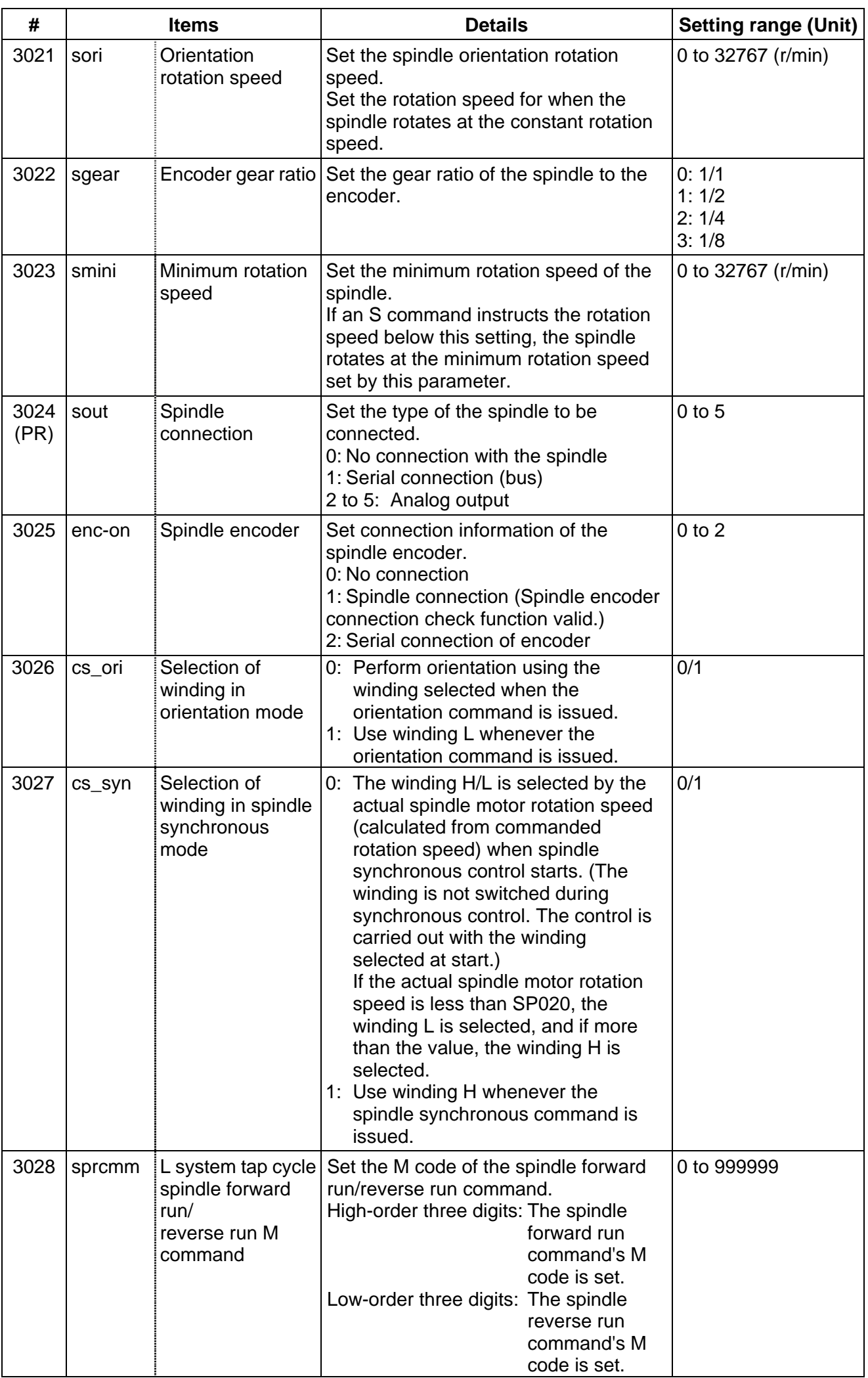

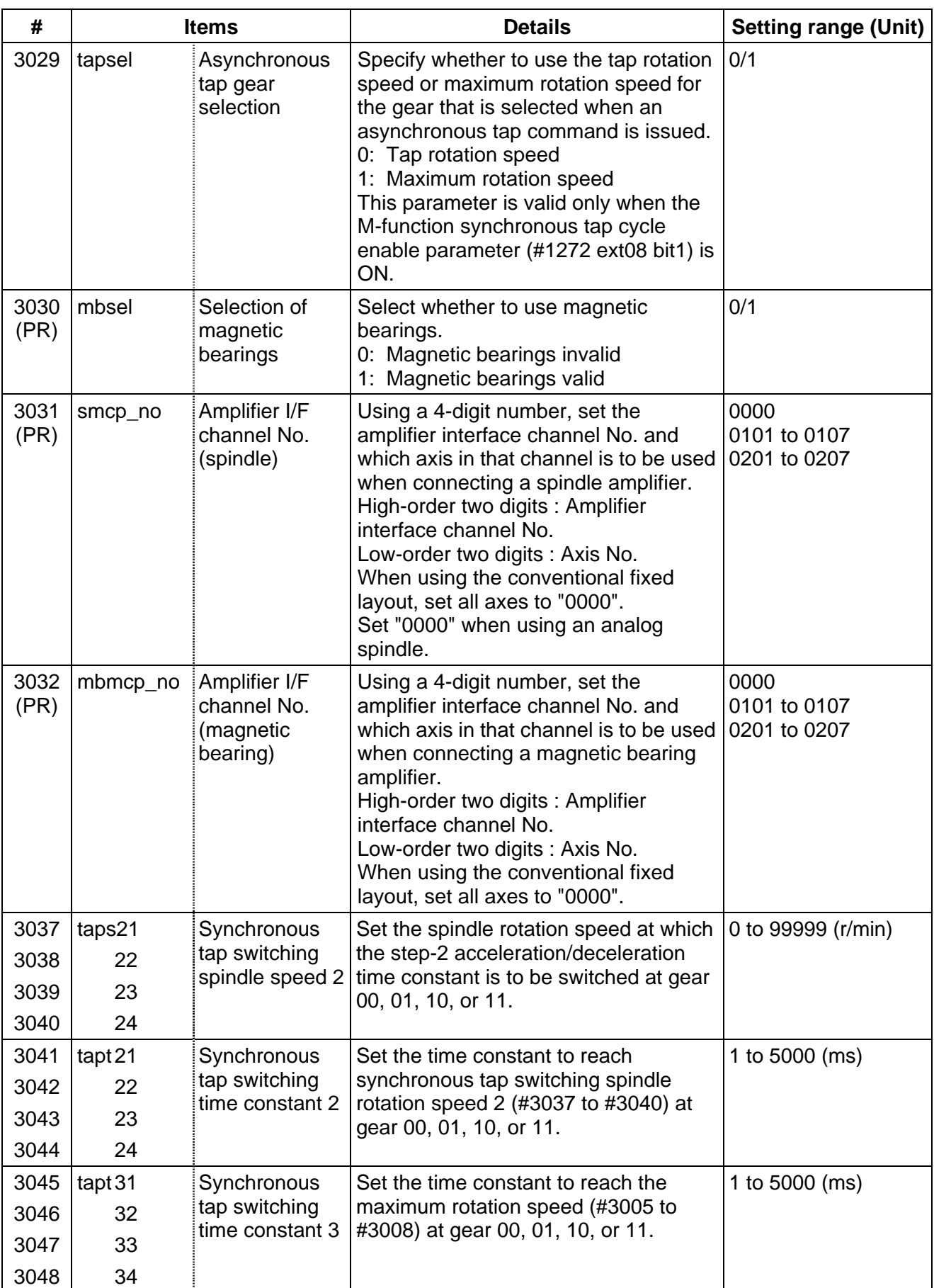

### **8. MDS-B-SP/SPH,SPJ2 SPINDLE PARAMETERS 8.1 MDS-B-SP/SPH,SPJ2 SPINDLE BASE SPECIFICATIONS PARAMETERS**

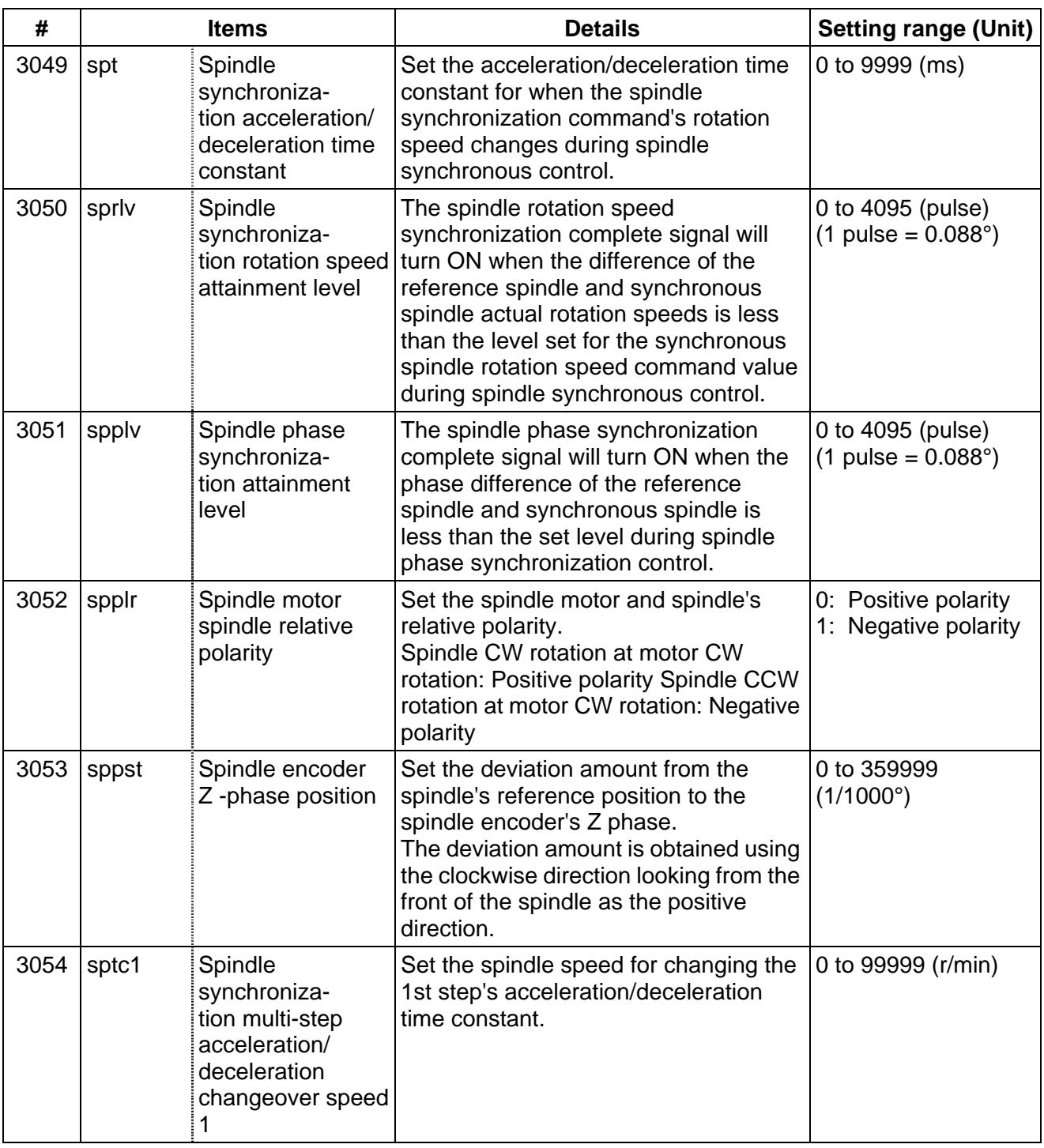

**8. MDS-B-SP/SPH,SPJ2 SPINDLE PARAMETERS 8.1 MDS-B-SP/SPH,SPJ2 SPINDLE BASE SPECIFICATIONS PARAMETERS** 

| #    | <b>Items</b> |                                                                                                    | <b>Details</b>                                                                                   | <b>Setting range (Unit)</b> |
|------|--------------|----------------------------------------------------------------------------------------------------|--------------------------------------------------------------------------------------------------|-----------------------------|
| 3055 | sptc2        | Spindle<br>synchroniza-<br>tion multi-step<br>acceleration/<br>deceleration<br>changeover<br>speed 2 | Set the spindle speed for changing the<br>2nd step's acceleration/deceleration<br>time constant. | 0 to 99999 (r/min)          |
| 3056 | sptc3        | Spindle<br>synchroniza-<br>tion multi-step<br>acceleration/<br>deceleration<br>changeover<br>speed 3 | Set the spindle speed for changing the<br>3rd step's acceleration/deceleration<br>time constant. | 0 to 99999 (r/min)          |
| 3057 | sptc4        | Spindle<br>synchroniza-<br>tion multi-step<br>acceleration/<br>deceleration<br>changeover<br>speed 4 | Set the spindle speed for changing the<br>4th step's acceleration/deceleration<br>time constant. | 0 to 99999 (r/min)          |
| 3058 | sptc5        | Spindle<br>synchroniza-<br>tion multi-step<br>acceleration/<br>deceleration<br>changeover<br>speed 5 | Set the spindle speed for changing the<br>5th step's acceleration/deceleration<br>time constant. | 0 to 99999 (r/min)          |
| 3059 | sptc6        | Spindle<br>synchroniza-<br>tion multi-step<br>acceleration/<br>deceleration<br>changeover<br>speed 6 | Set the spindle speed for changing the<br>6th step's acceleration/deceleration<br>time constant. | 0 to 99999 (r/min)          |

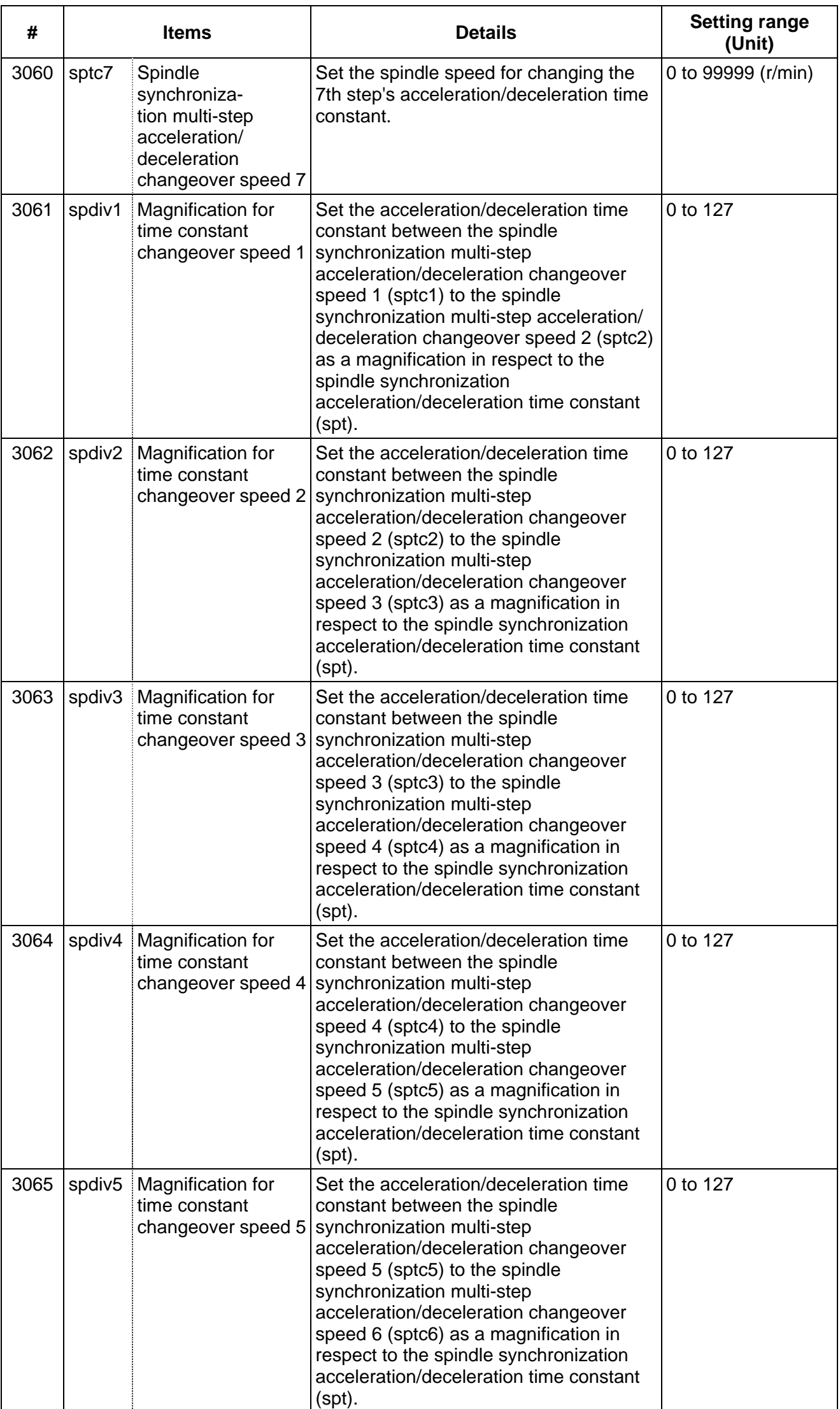

**8. MDS-B-SP/SPH,SPJ2 SPINDLE PARAMETERS 8.1 MDS-B-SP/SPH,SPJ2 SPINDLE BASE SPECIFICATIONS PARAMETERS** 

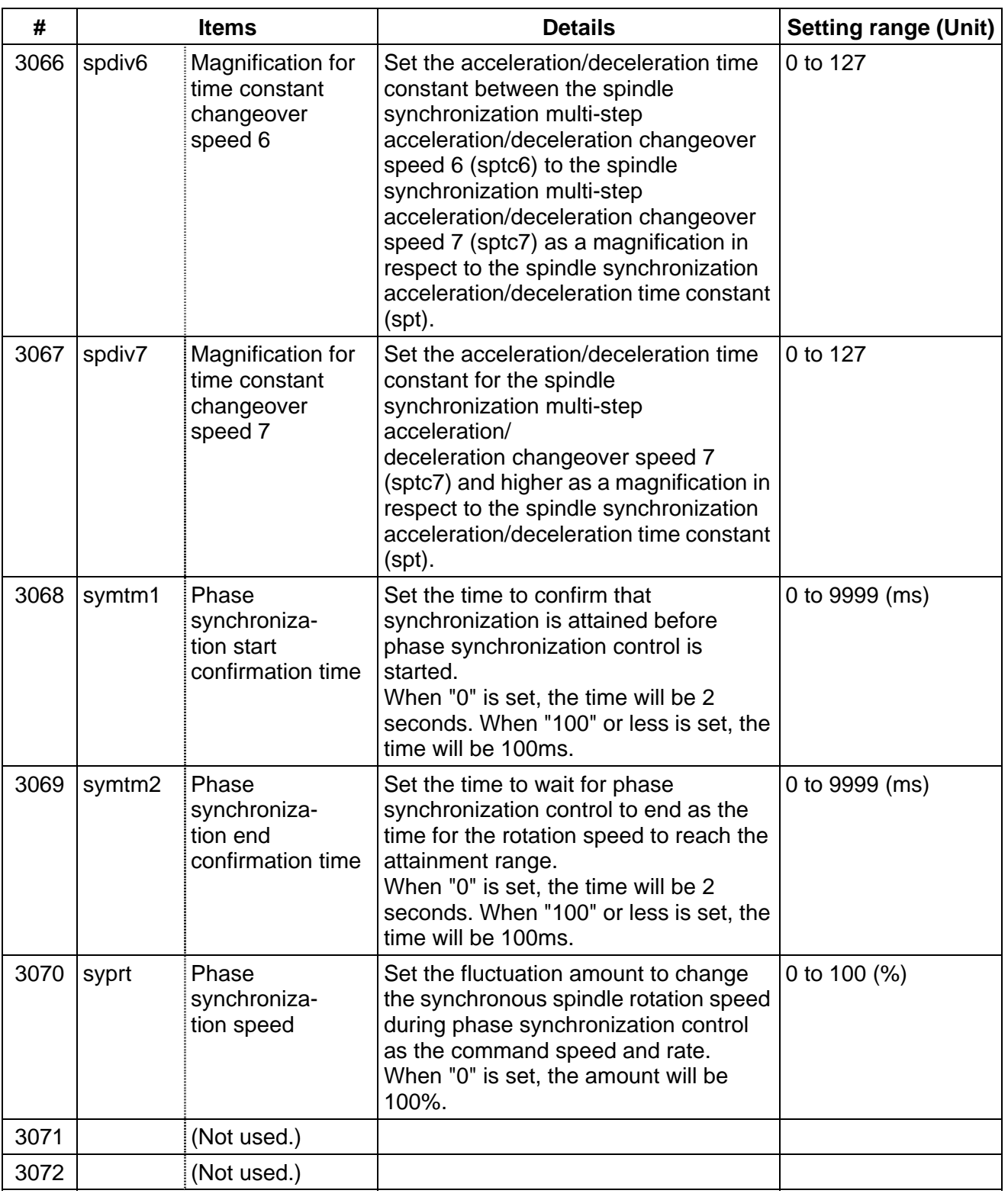

# **8.2 MDS-B-SPJ2**

For parameters marked with a (PR) in the tables, turn the NC power OFF after setting. The parameters will be valid after the power is turned ON again.

The valid spindle parameters will differ according to the motor and amplifier type. Follow the correspondence table given below, and set the correct parameters.

The spindle parameter setting and display method will differ according to the NC being used, so refer to Instruction Manual for each NC and the following spindles.

MELDAS AC Servo and Spindle MDS-A Series MDS-B Series Specifications Manual

............................................................................................................................. BNP-B3759

The "fixed control constants" and "fixed control bits" in this section are set by Mitsubishi.

# $/$  $\Lambda$ CAUTION

 $\sqrt{N}$  Do not make remarkable adjustments or changes of the parameters as the operation may become unstable.

 $\sqrt{N}$  In the explanation on bits, set all bits not used, including blank bits, to "0".

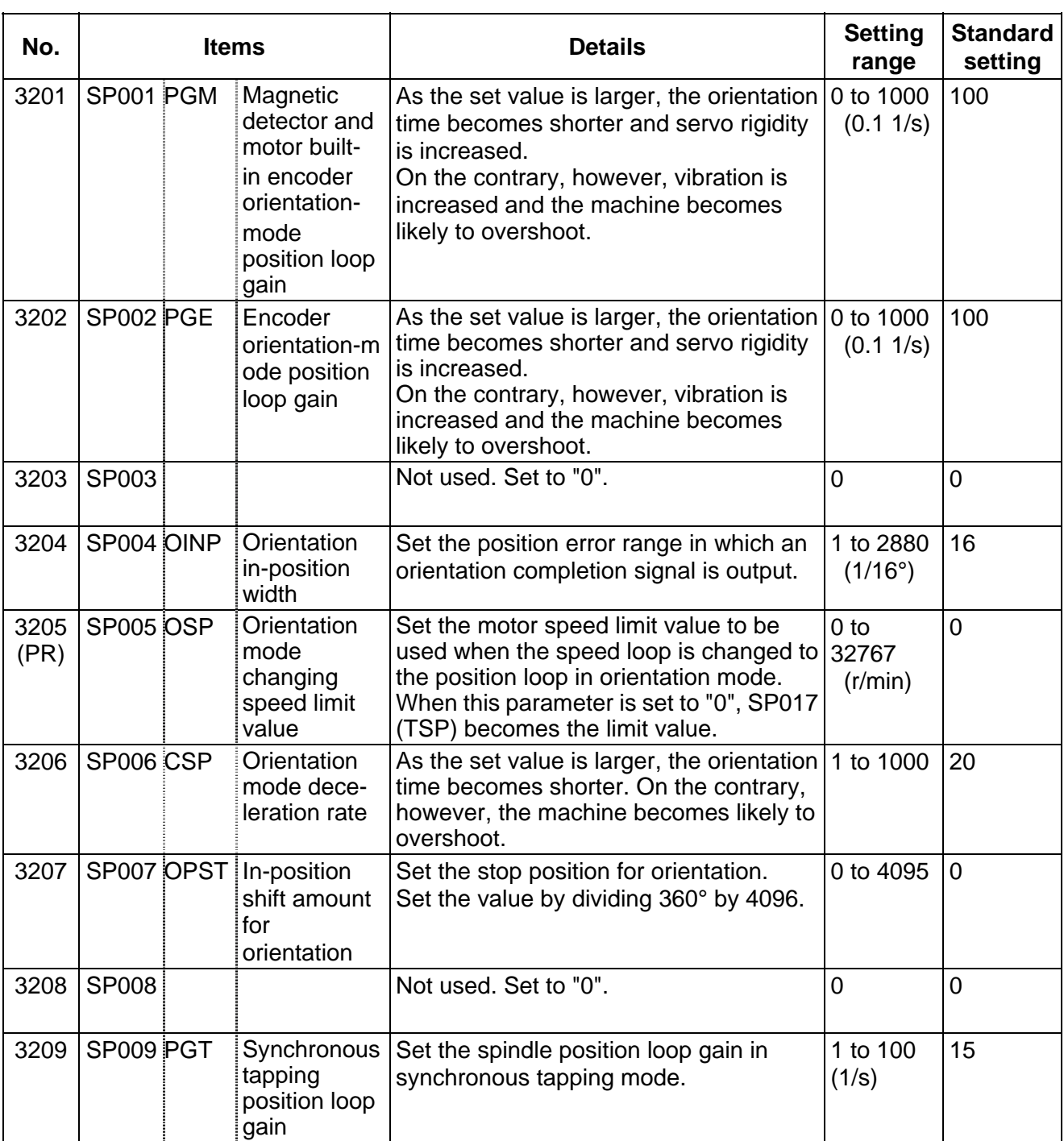

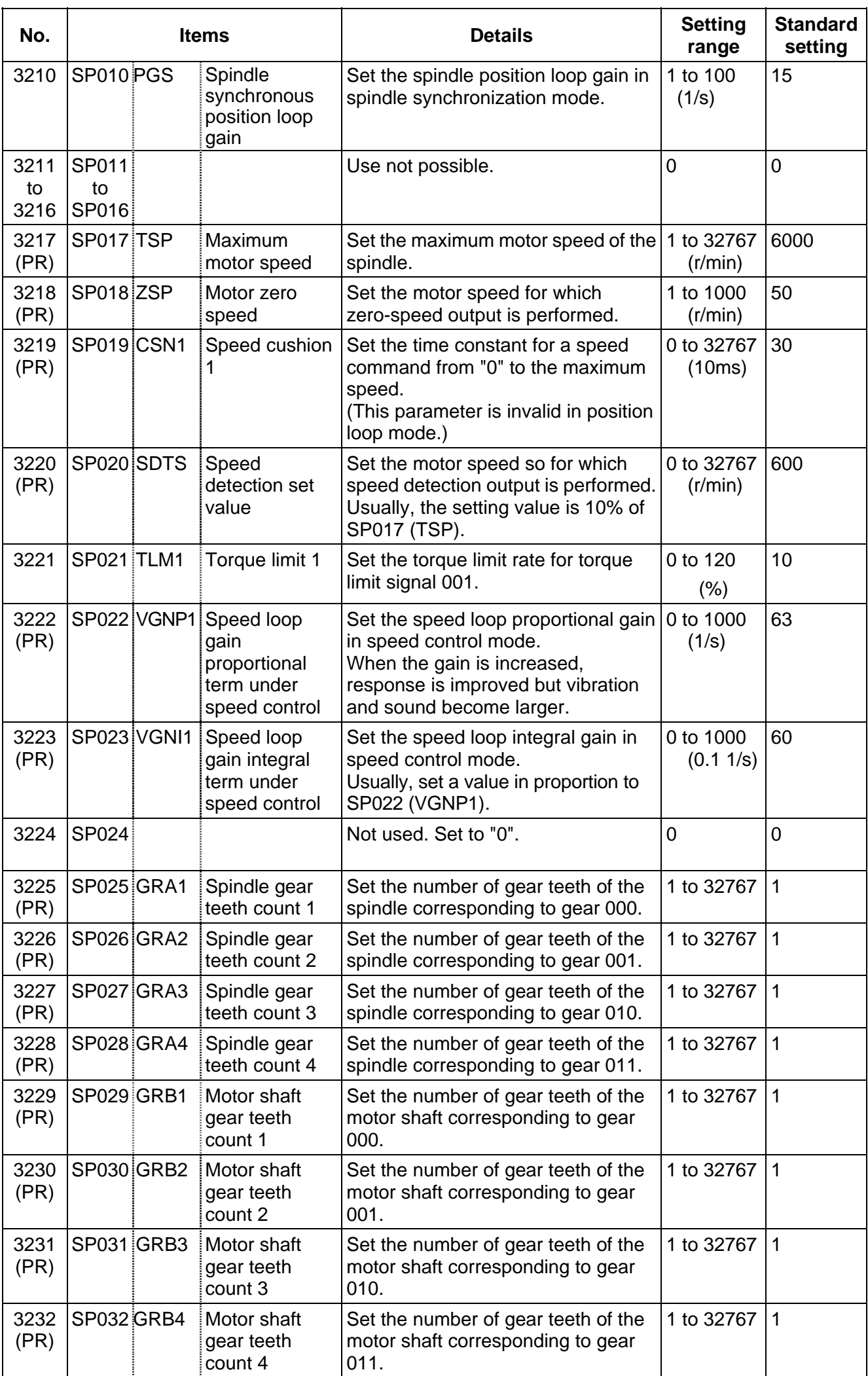

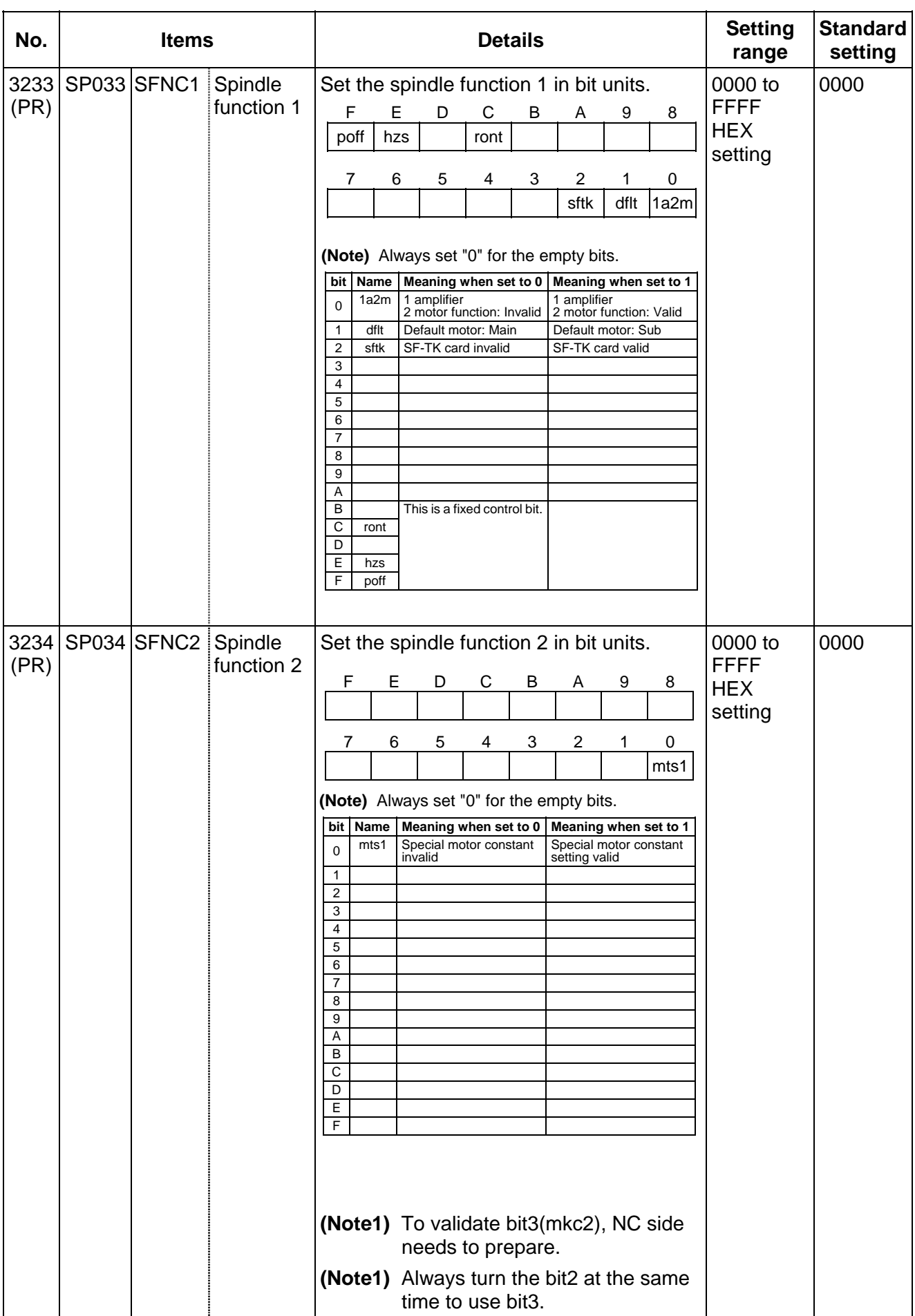

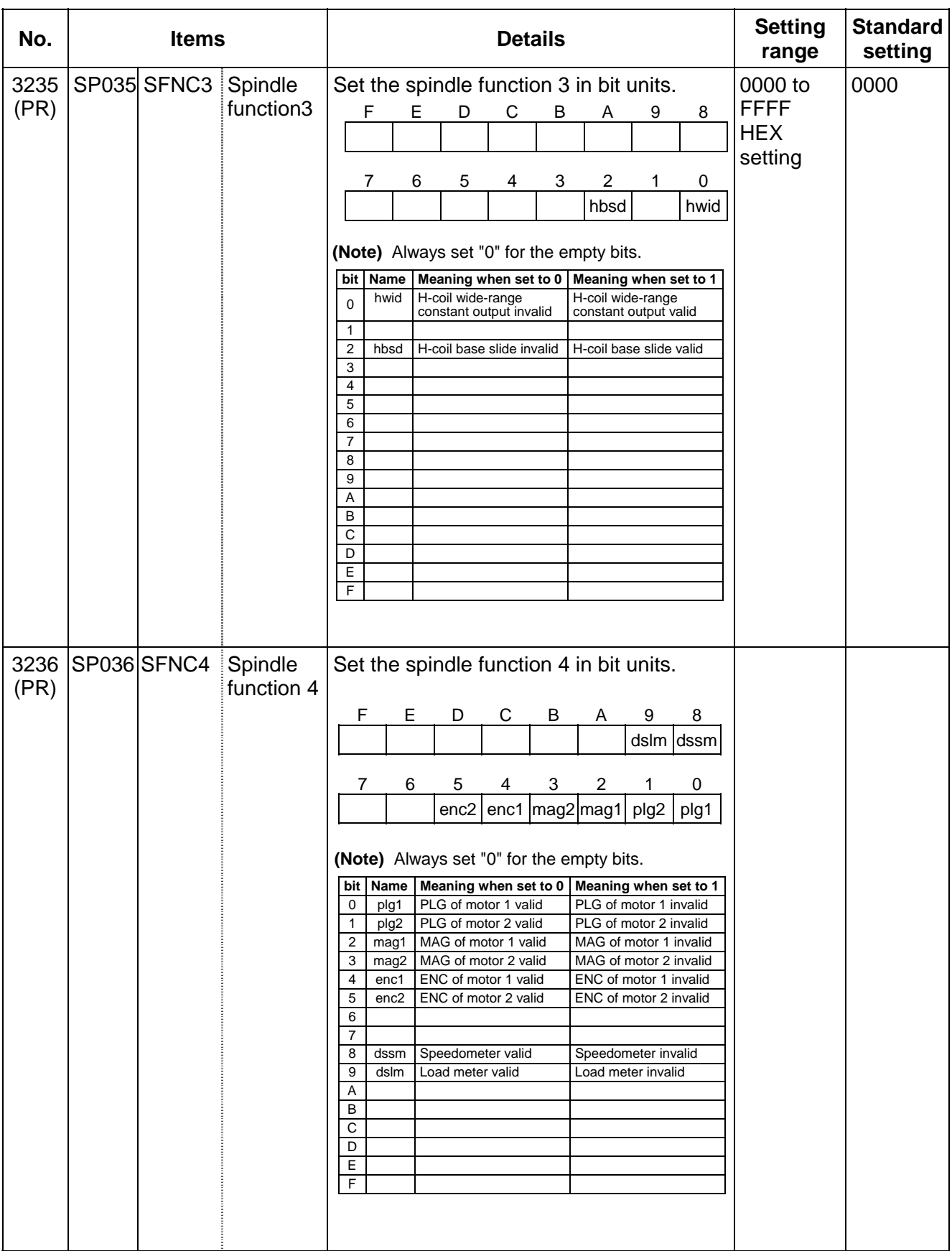

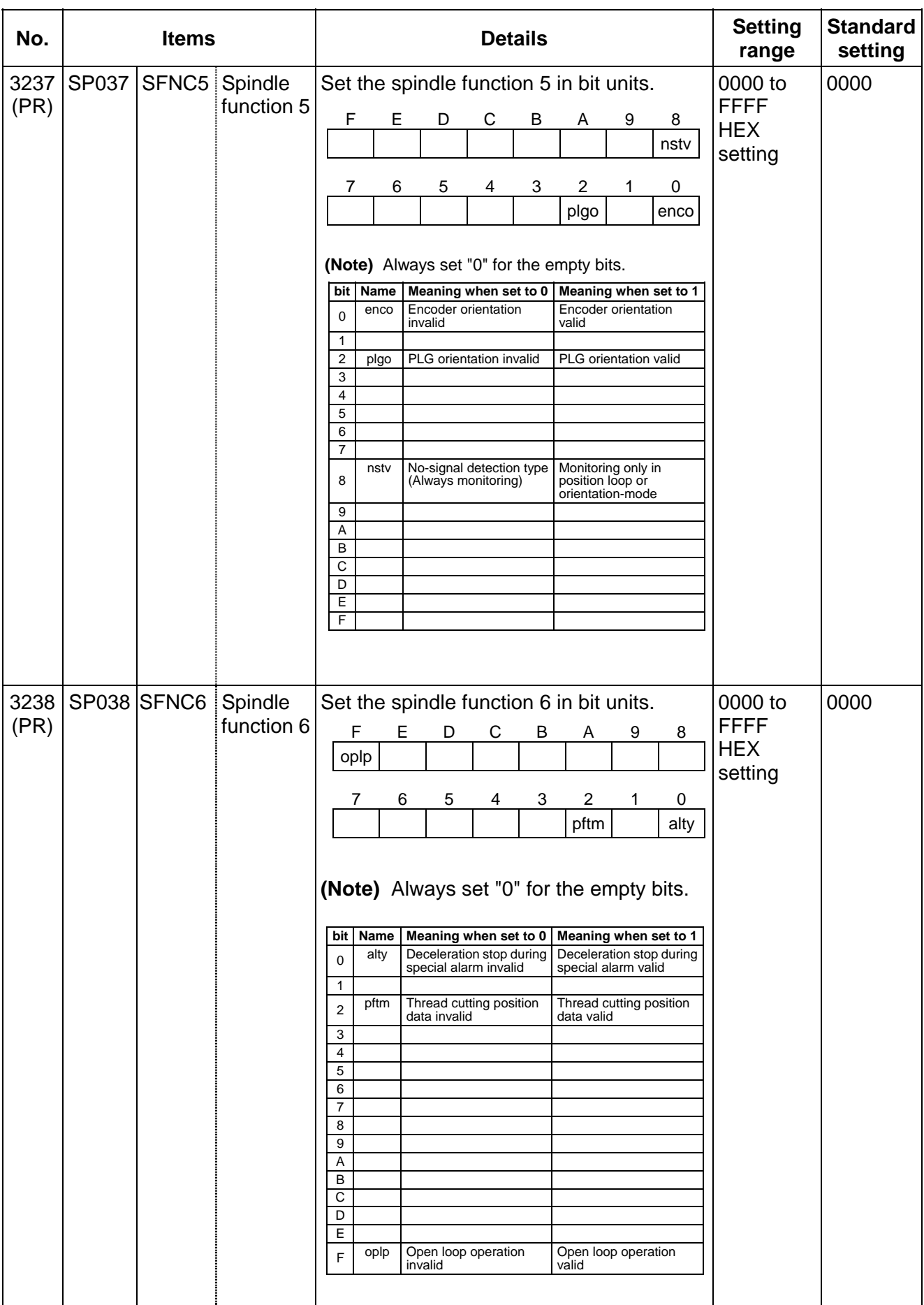

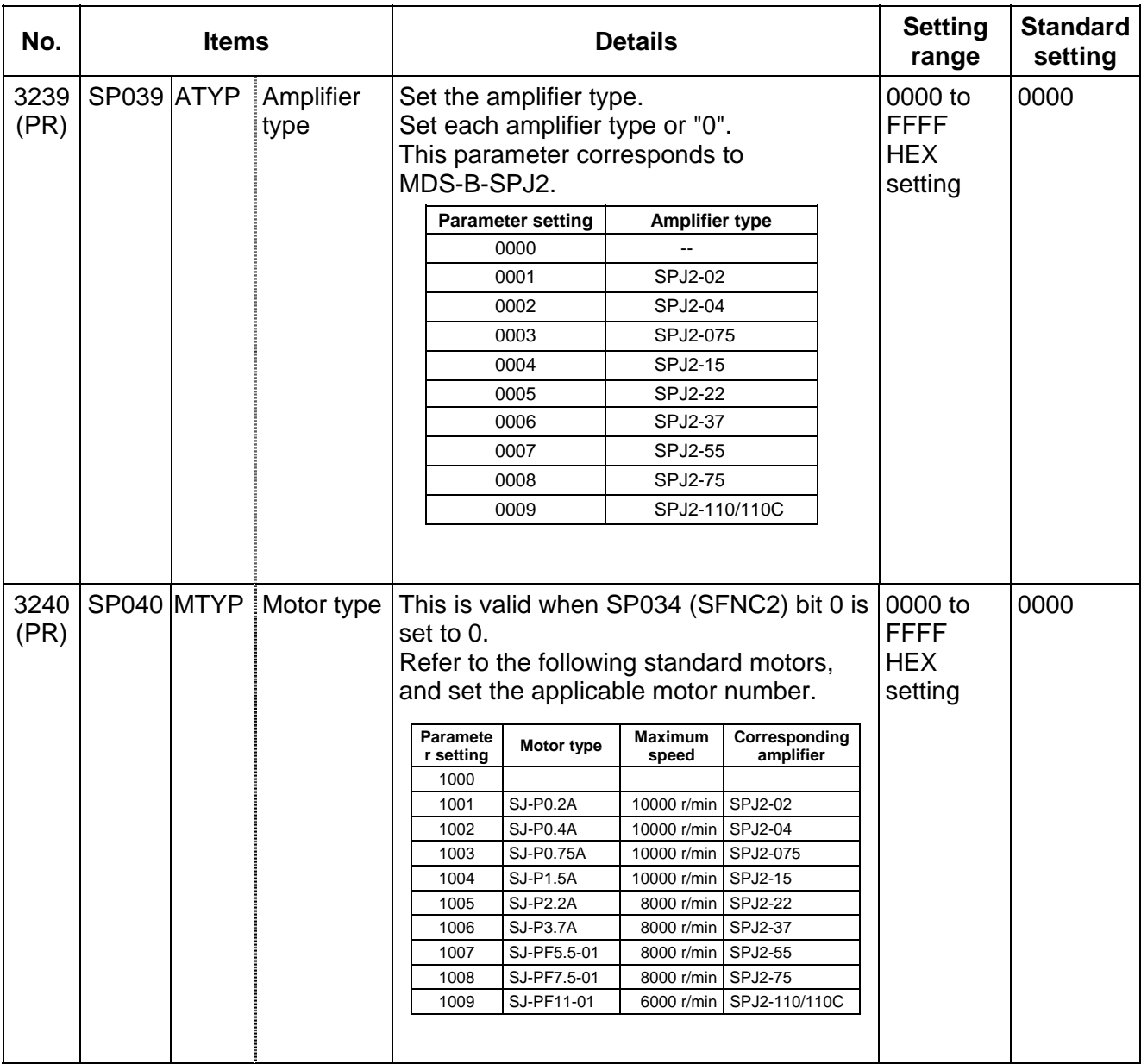

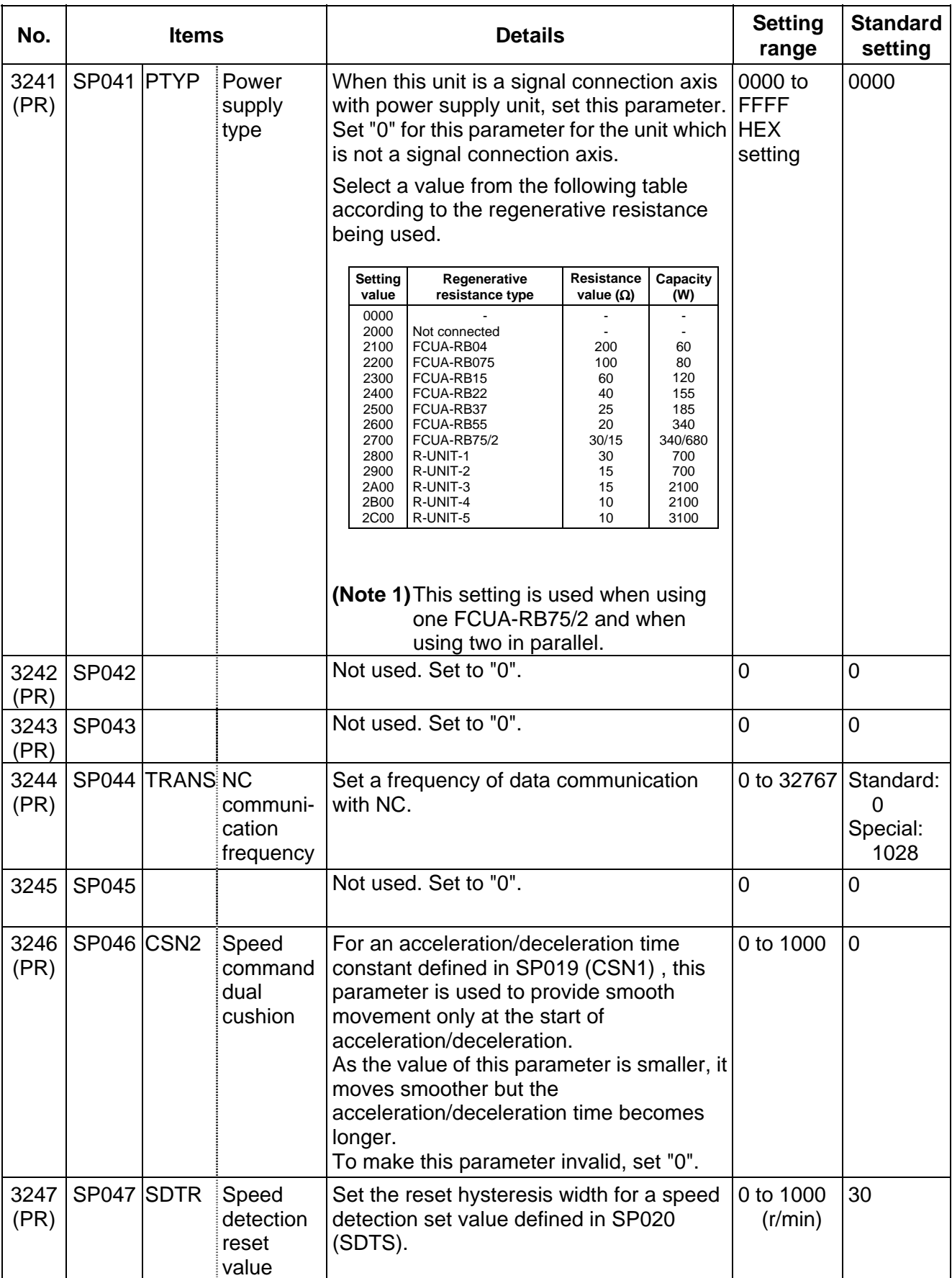

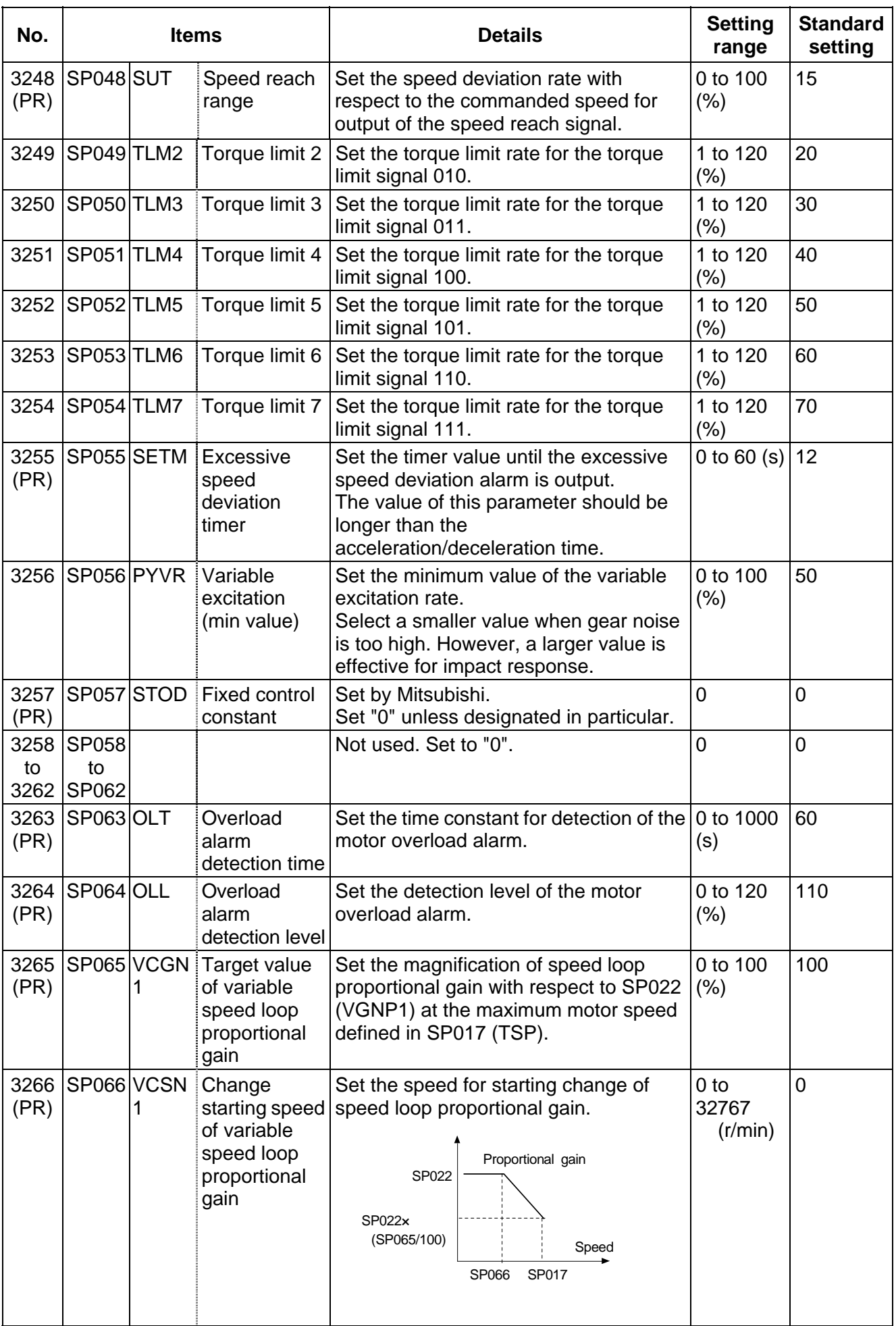

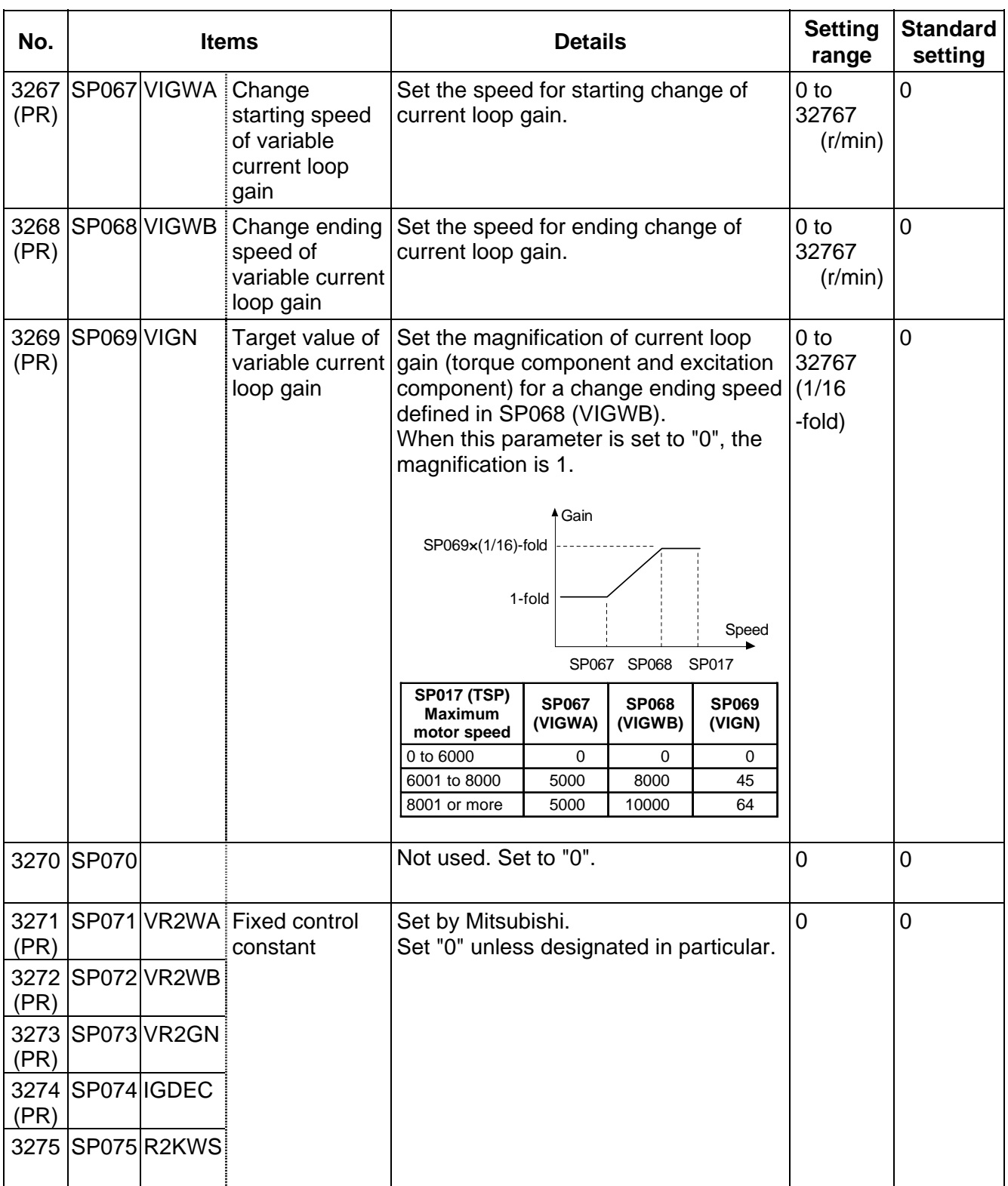

#### **8. Spindle Parameters 8.2 MDS-B-SPJ2**

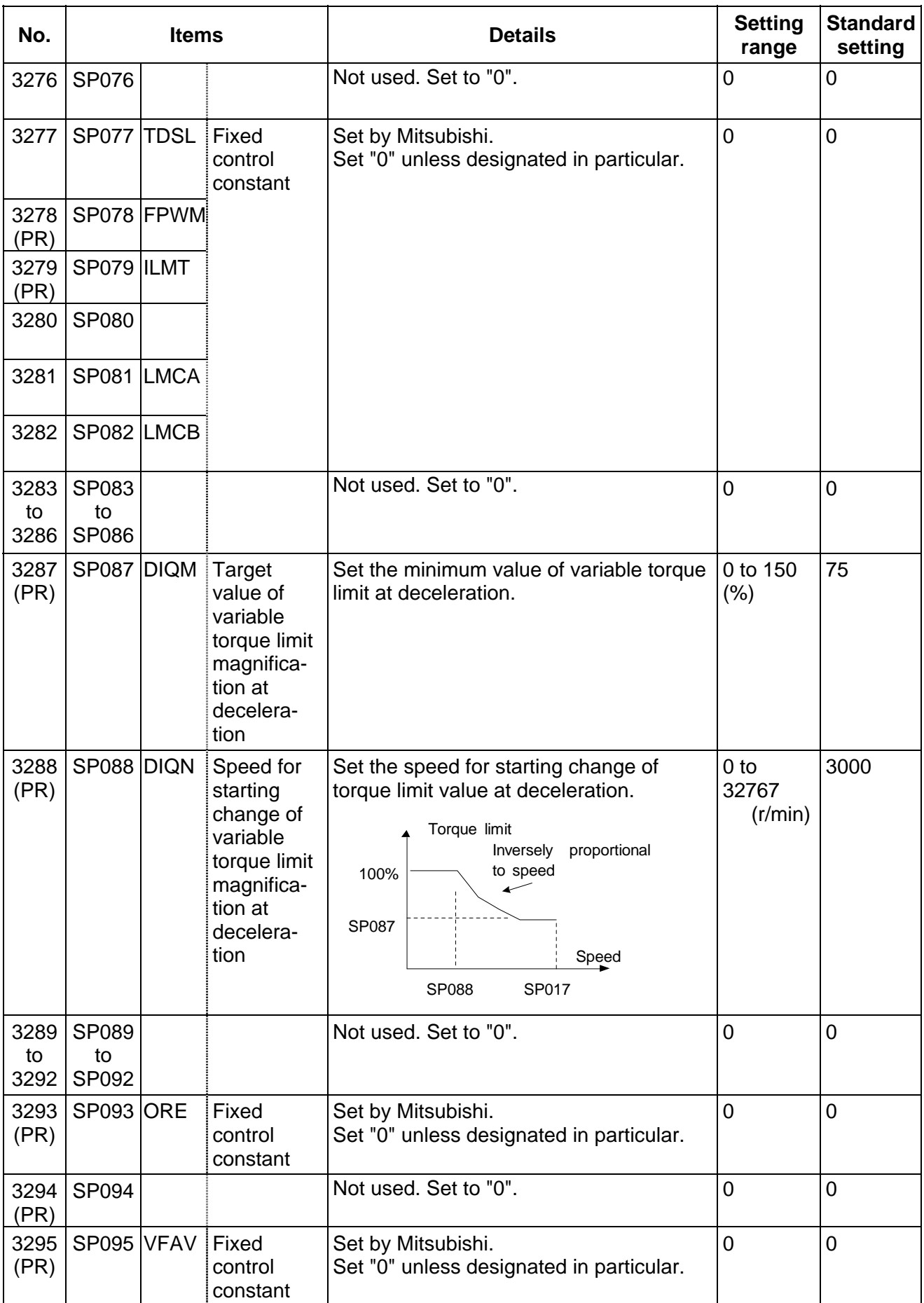

#### **8. Spindle Parameters 8.2 MDS-B-SPJ2**

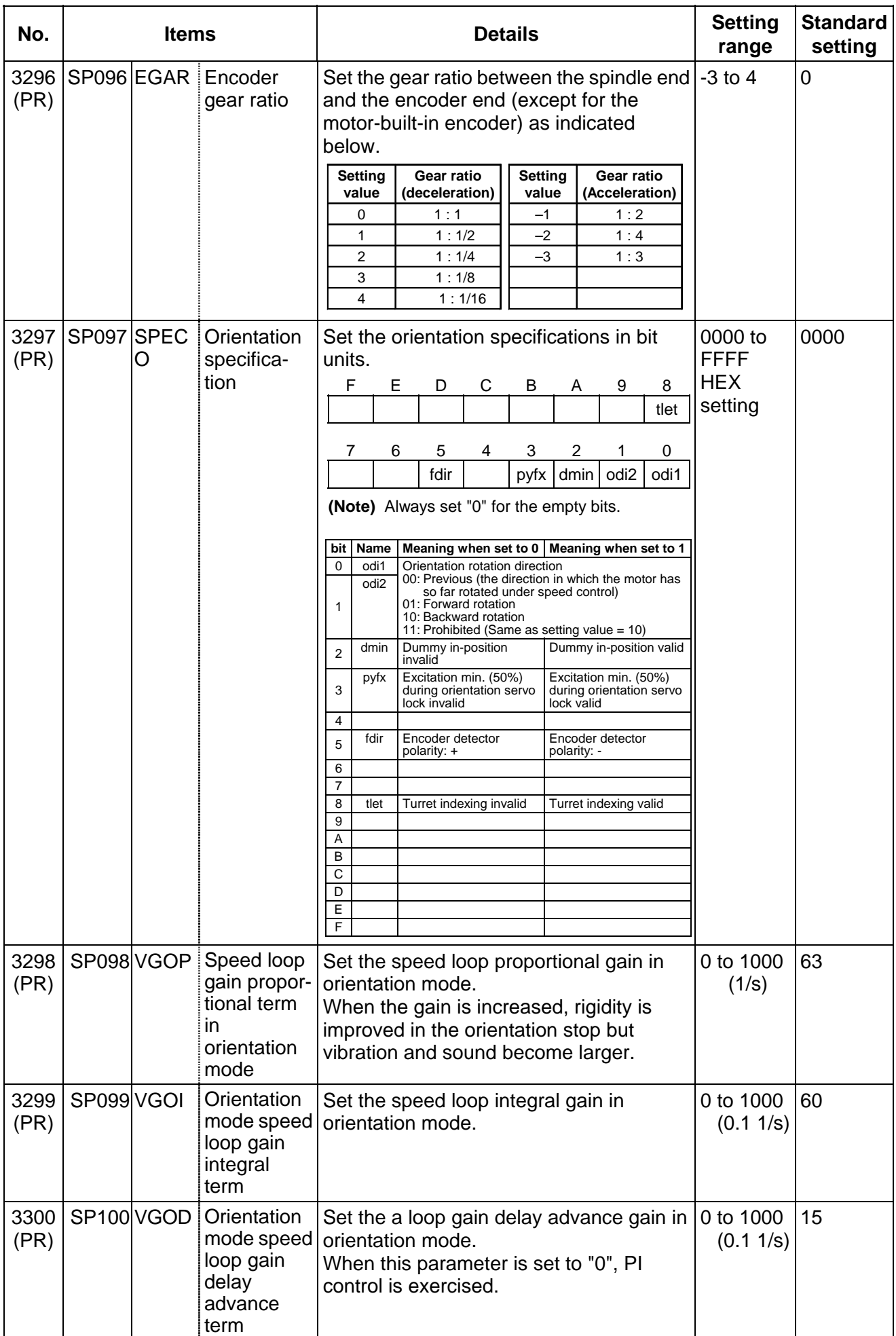

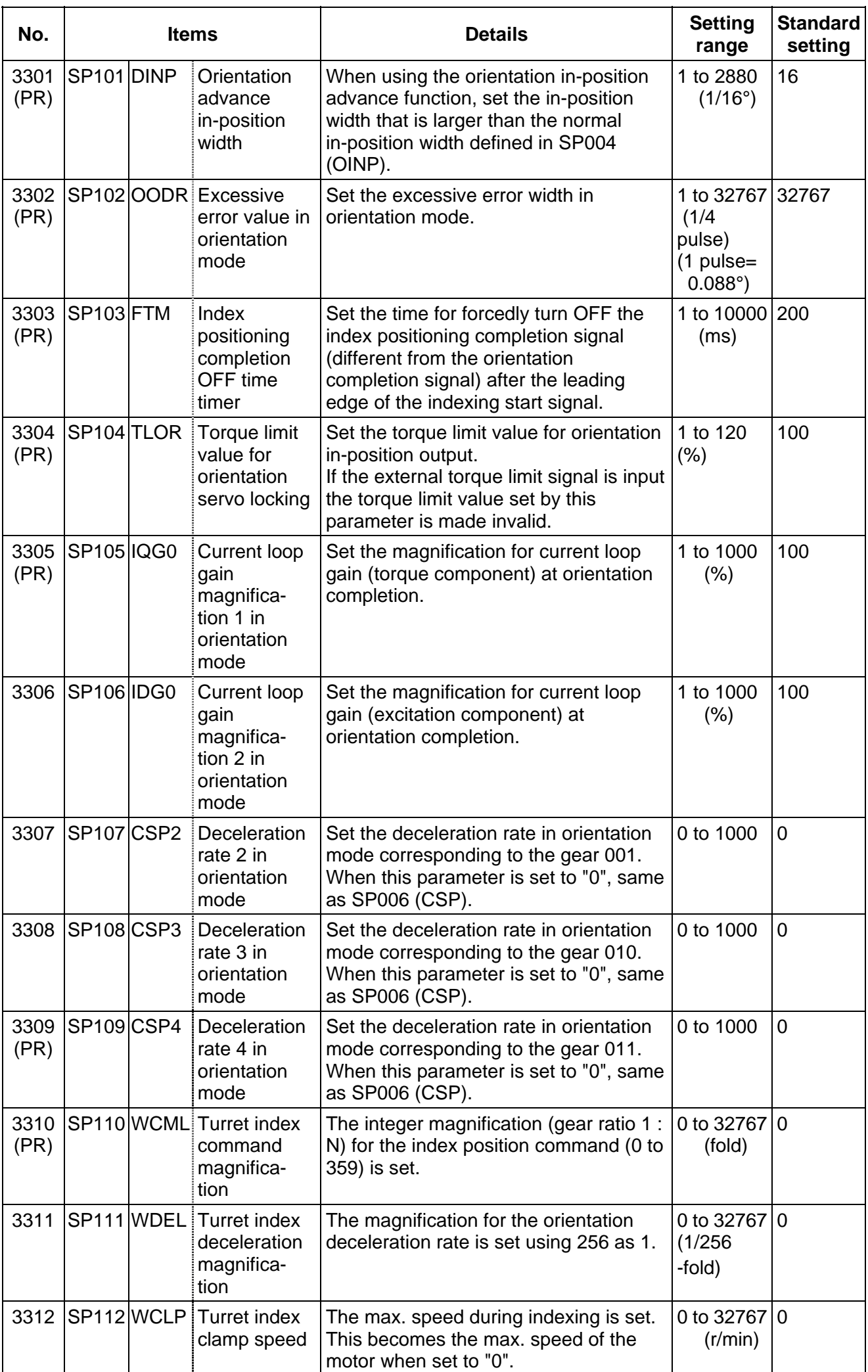

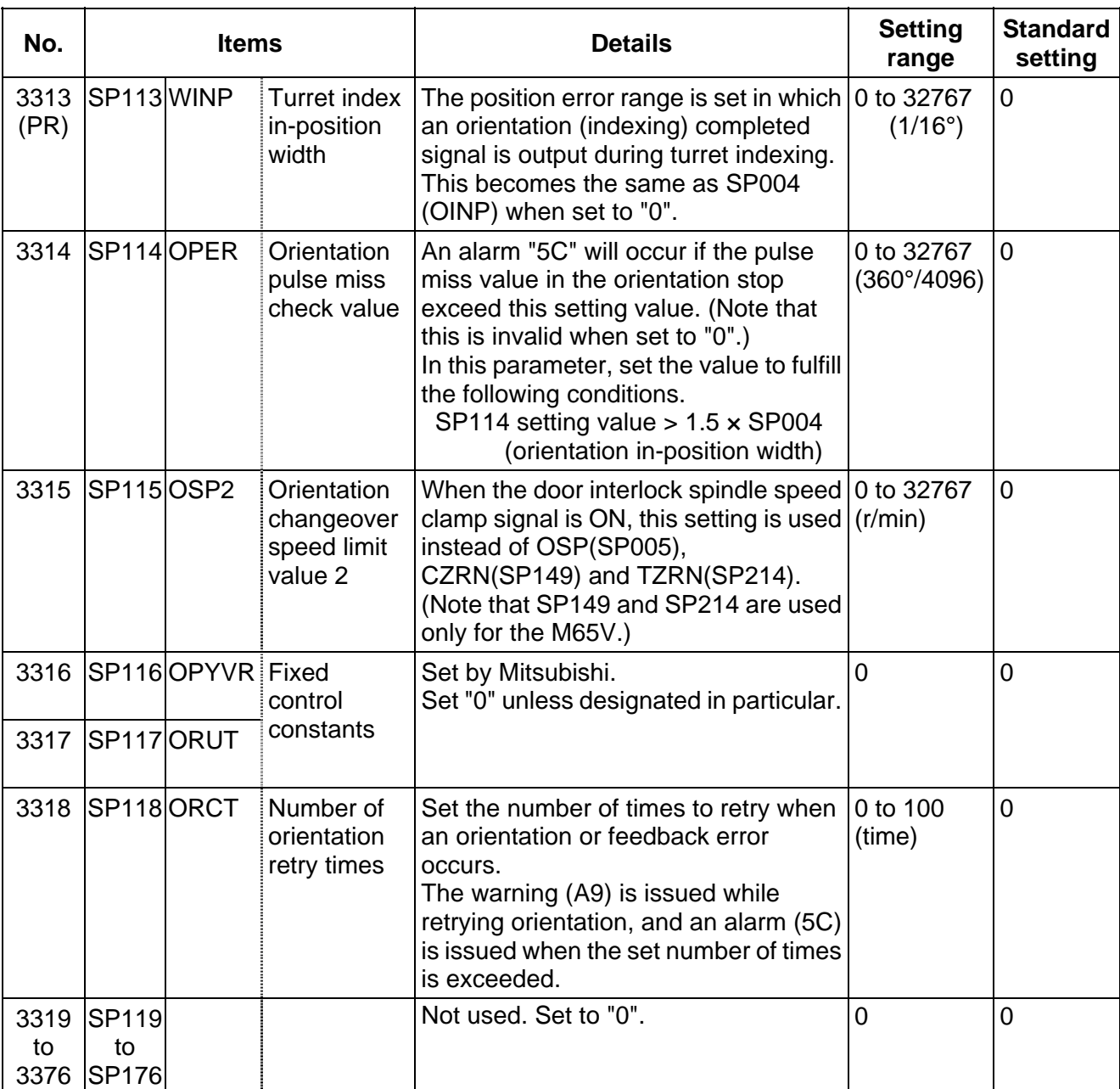

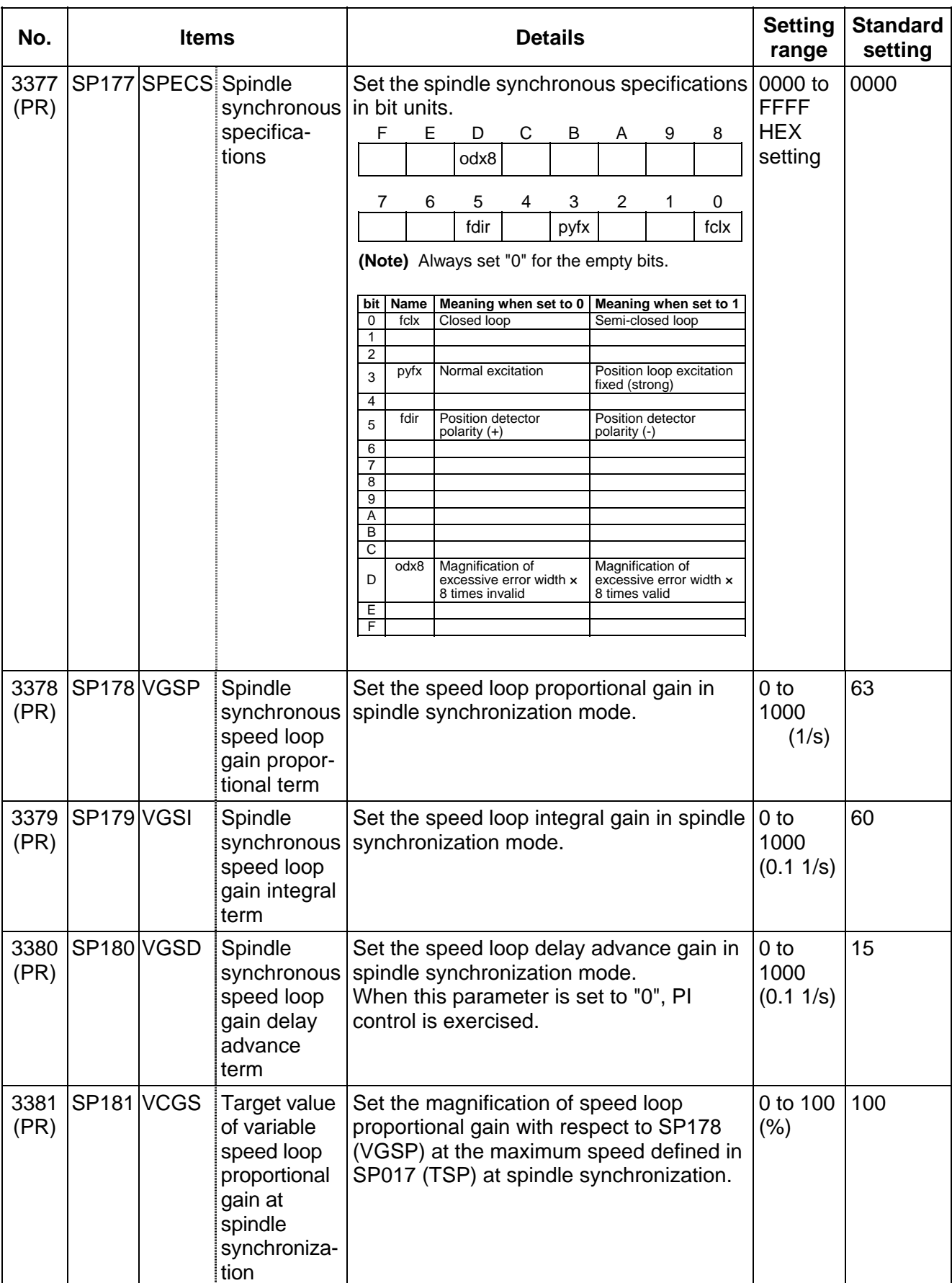

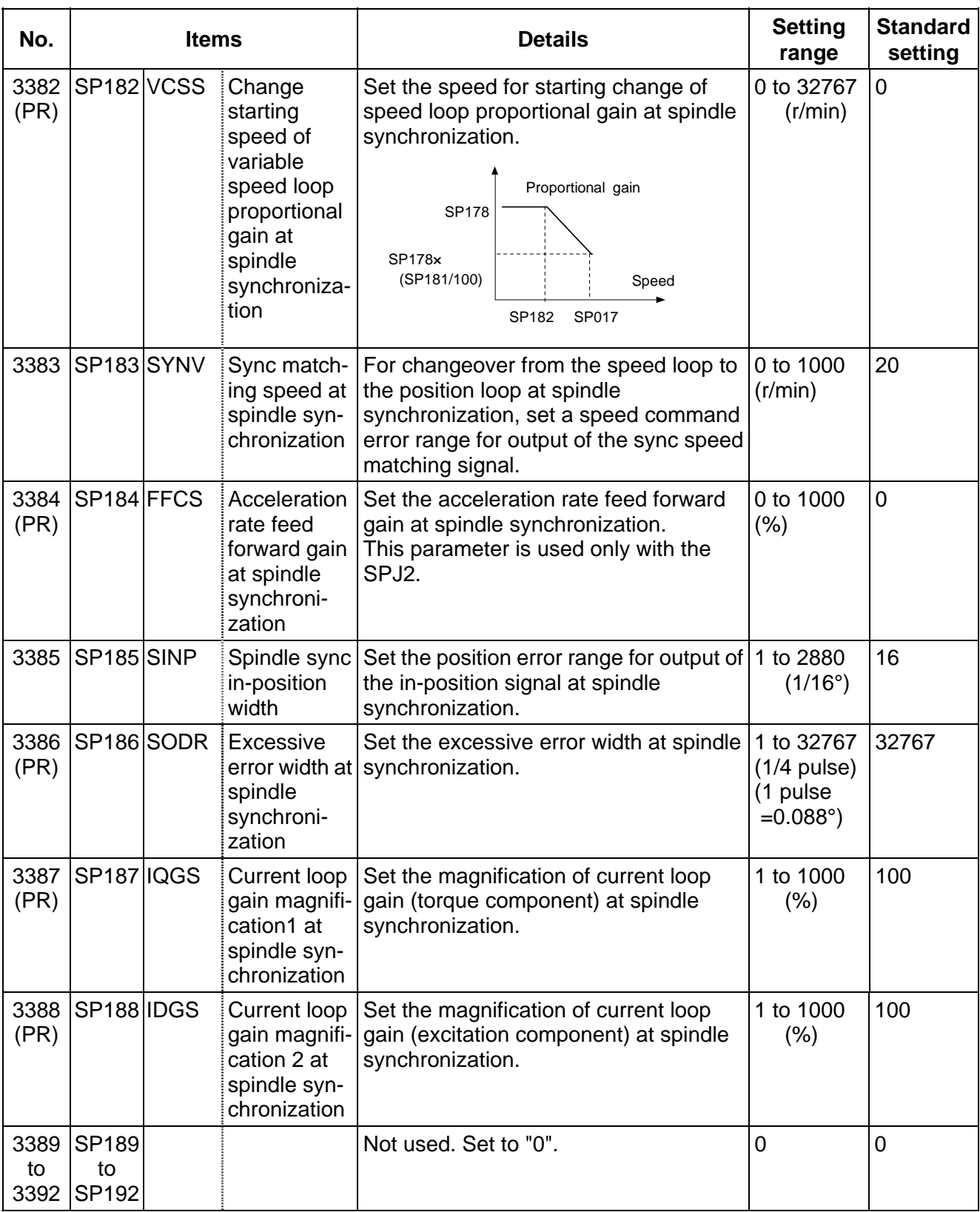

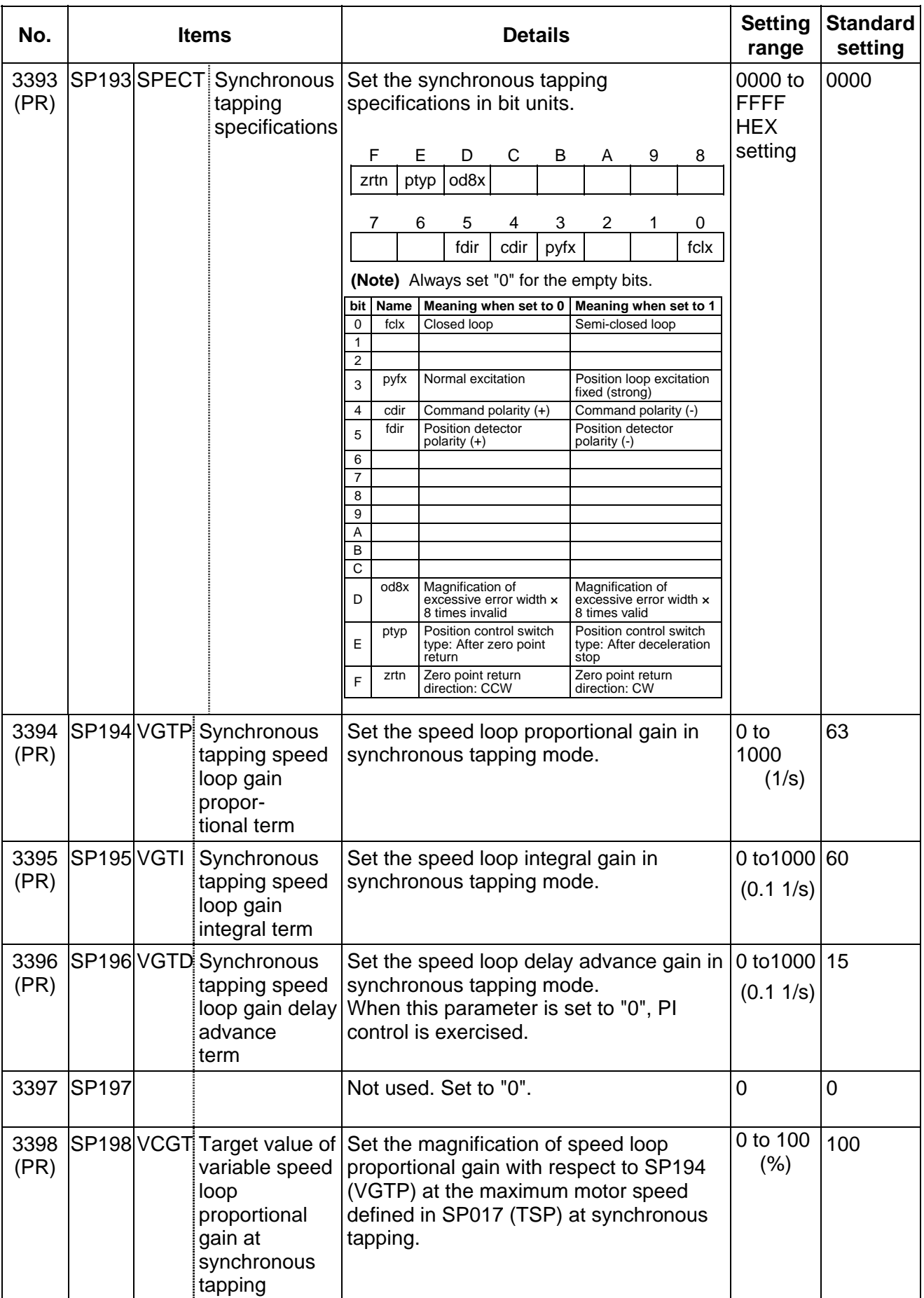
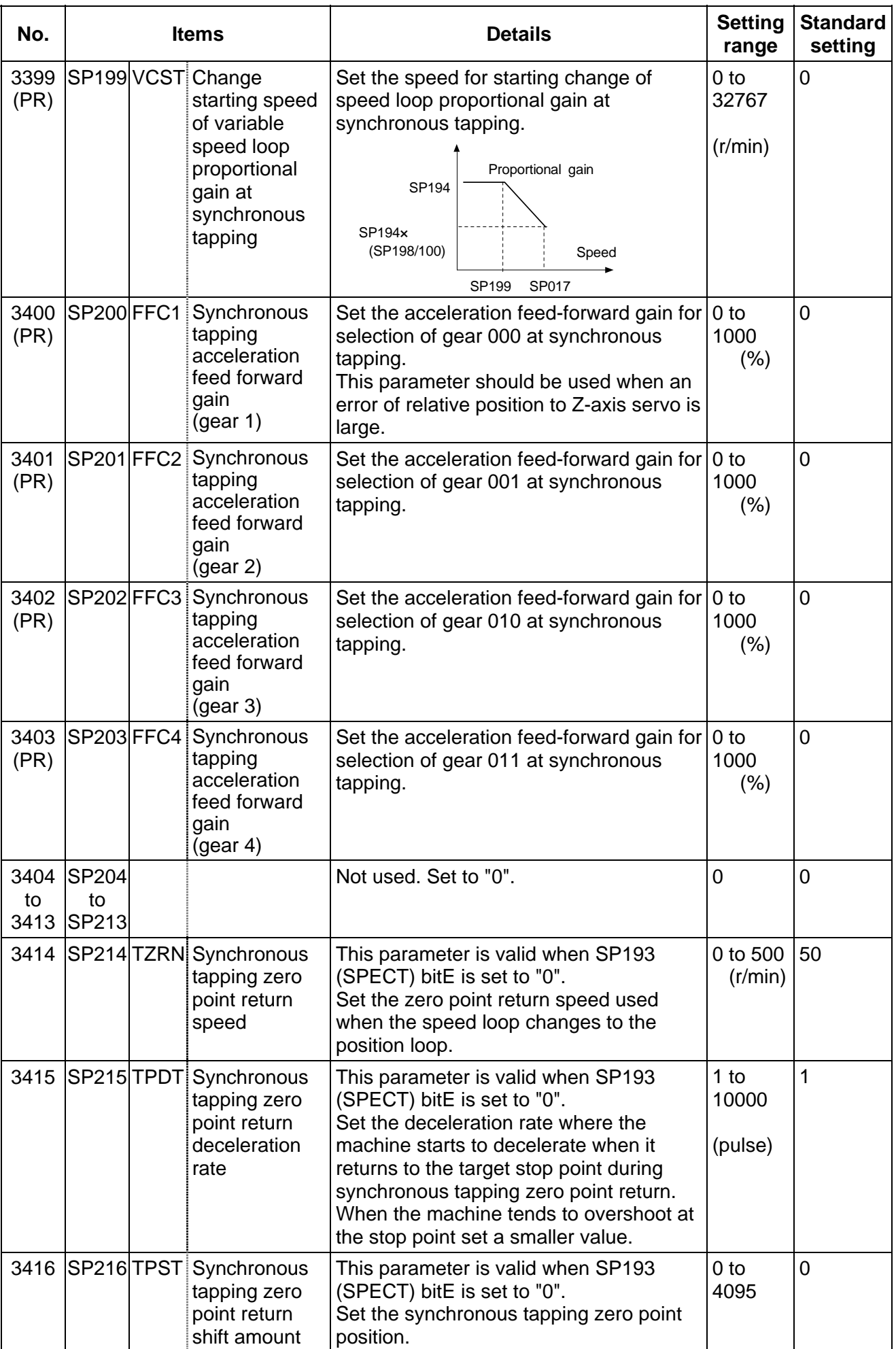

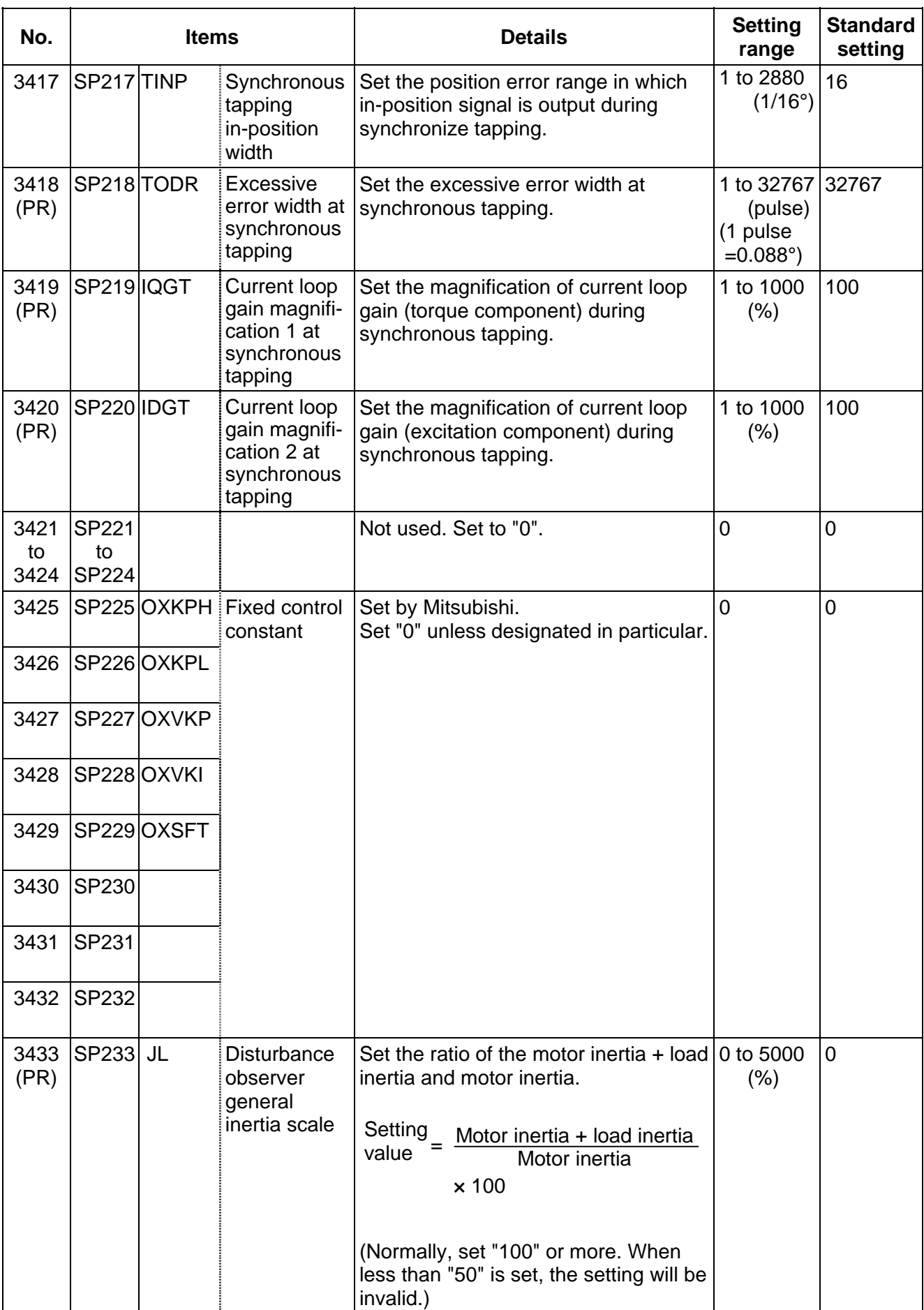

#### **8. Spindle Parameters 8.2 MDS-B-SPJ2**

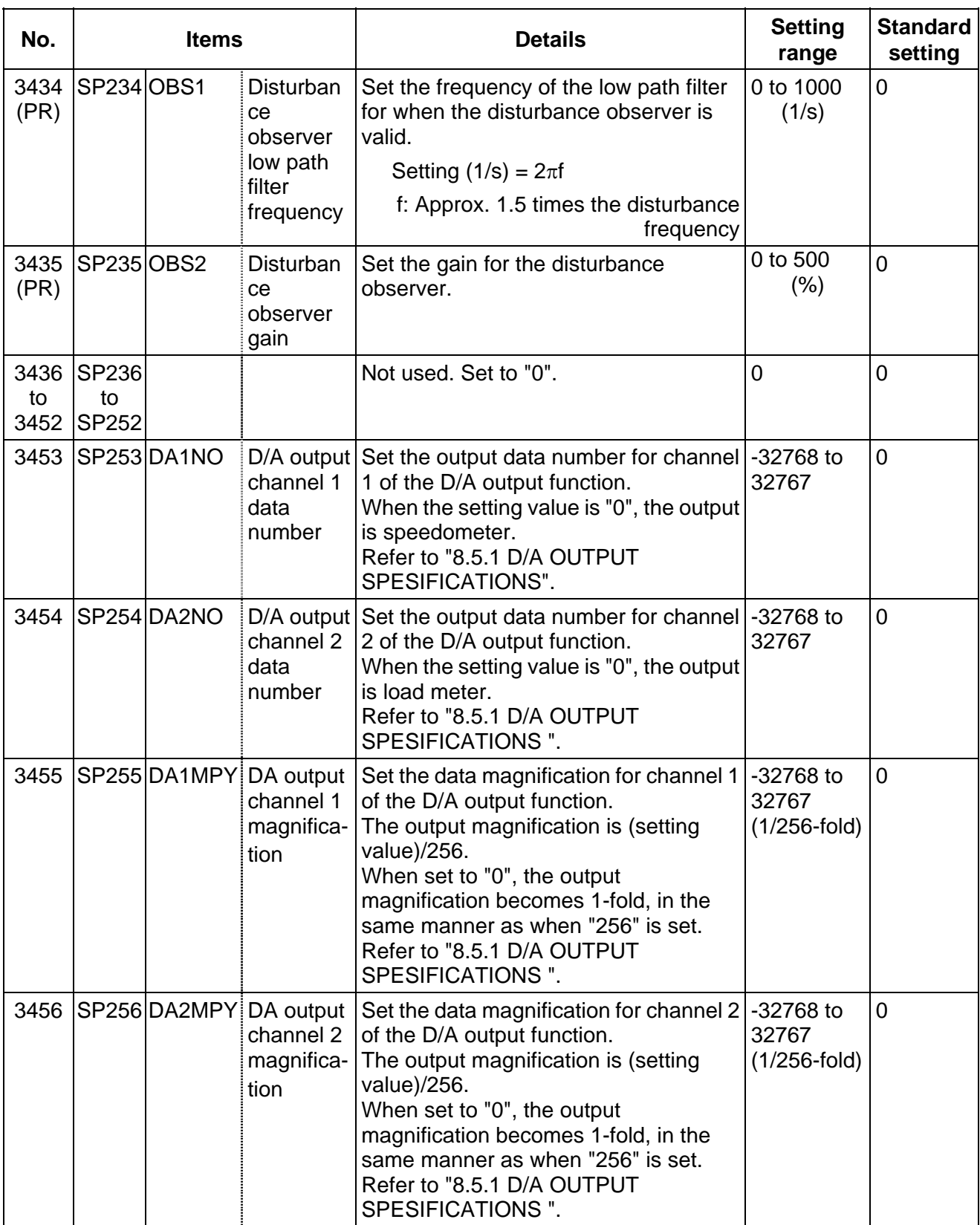

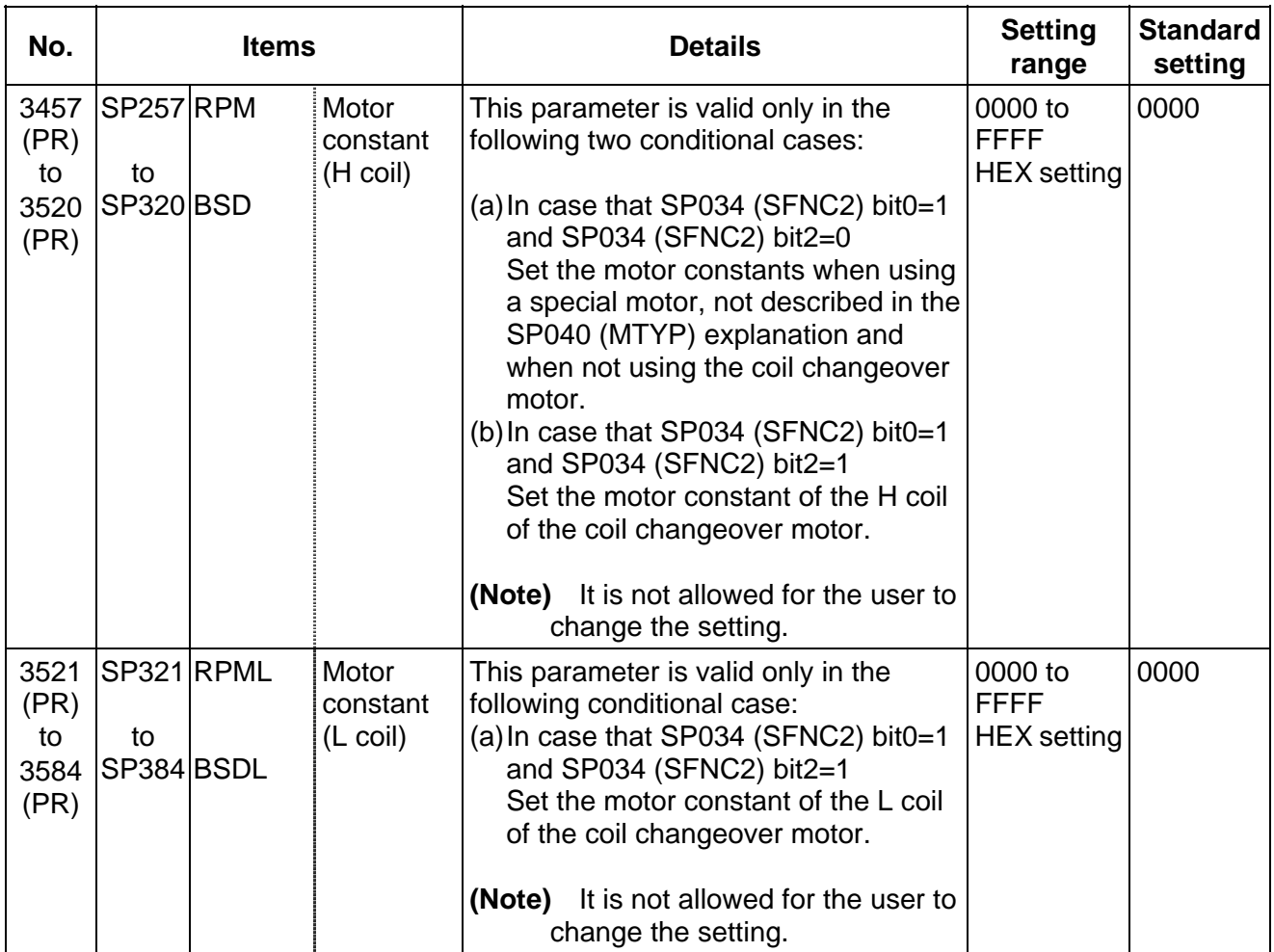

## **8.3 MDS-B-SP/SPH, MDS-C1-SP/SPH**

The spindle parameter setting and display method will differ according to the NC being used, so refer to Instruction Manual for each NC and the following spindles.

MELDAS AC Servo and Spindle MDS-A Series MDS-B Series Specifications Manual

............................................................................................................................BNP-B3759 MELDAS AC Servo and Spindle MDS-C1 Series Specifications Manual ..........BNP-C3000

For parameters marked with a (PR) in the tables, turn the NC power OFF after setting. The parameters will be valid after the power is turned ON again.

The "fixed control constants" and "fixed control bits" in this section are set by Mitsubishi.

# ! **CAUTION**

 $\sqrt{N}$  Do not make remarkable adjustments or changes of the parameters as the operation may become unstable.

 $\sqrt{1}$  In the explanation on bits, set all bits not used, including blank bits, to "0".

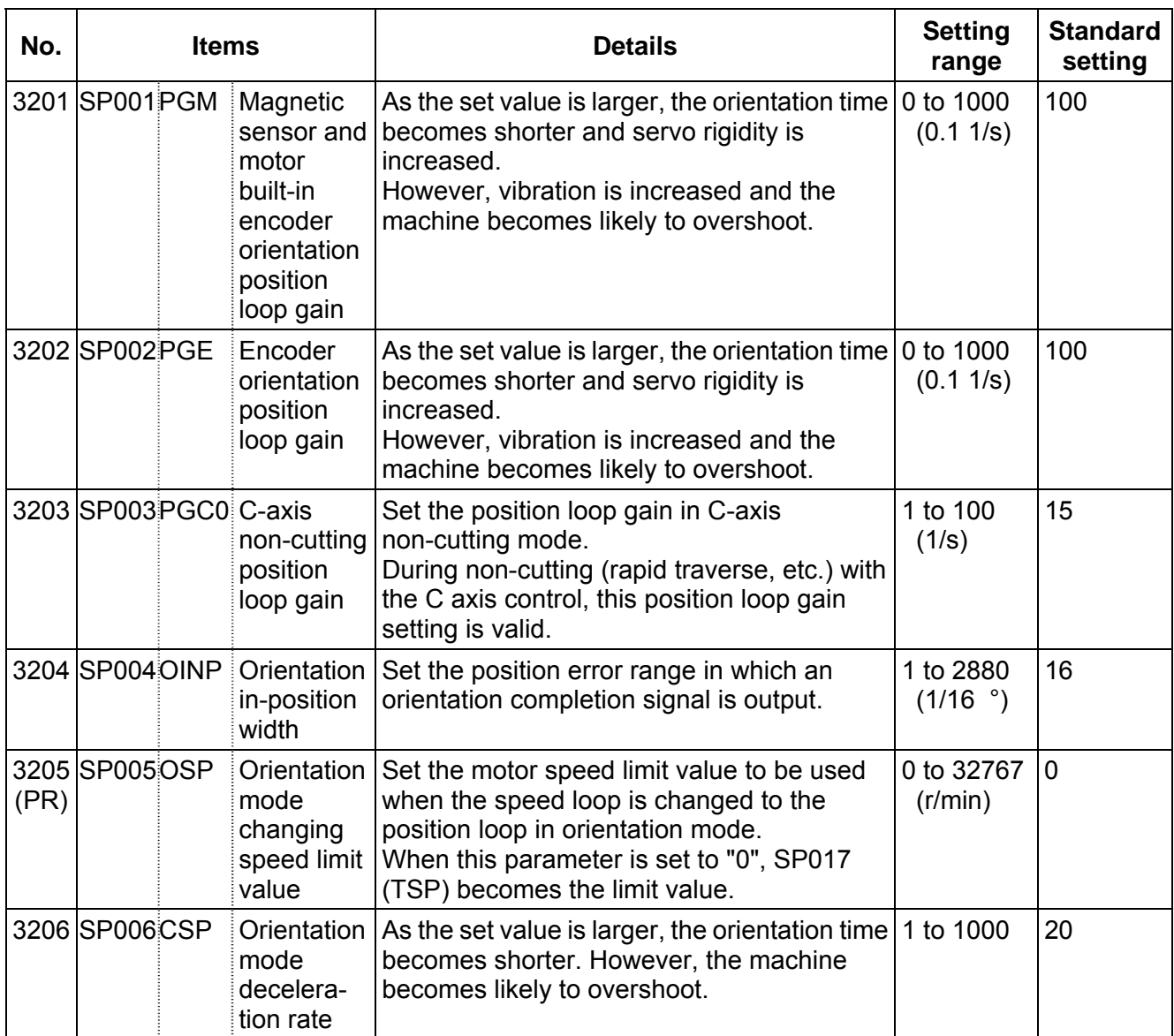

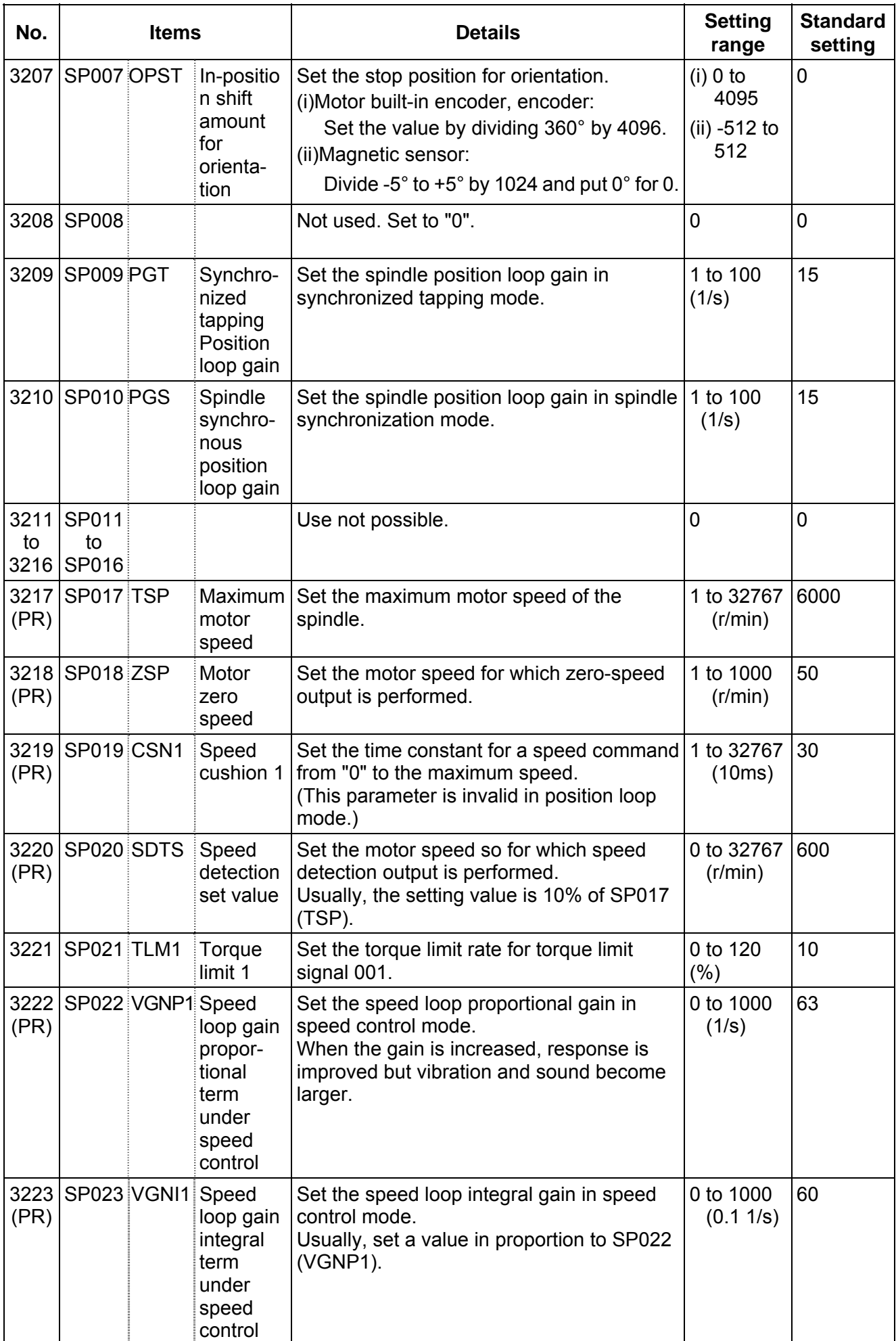

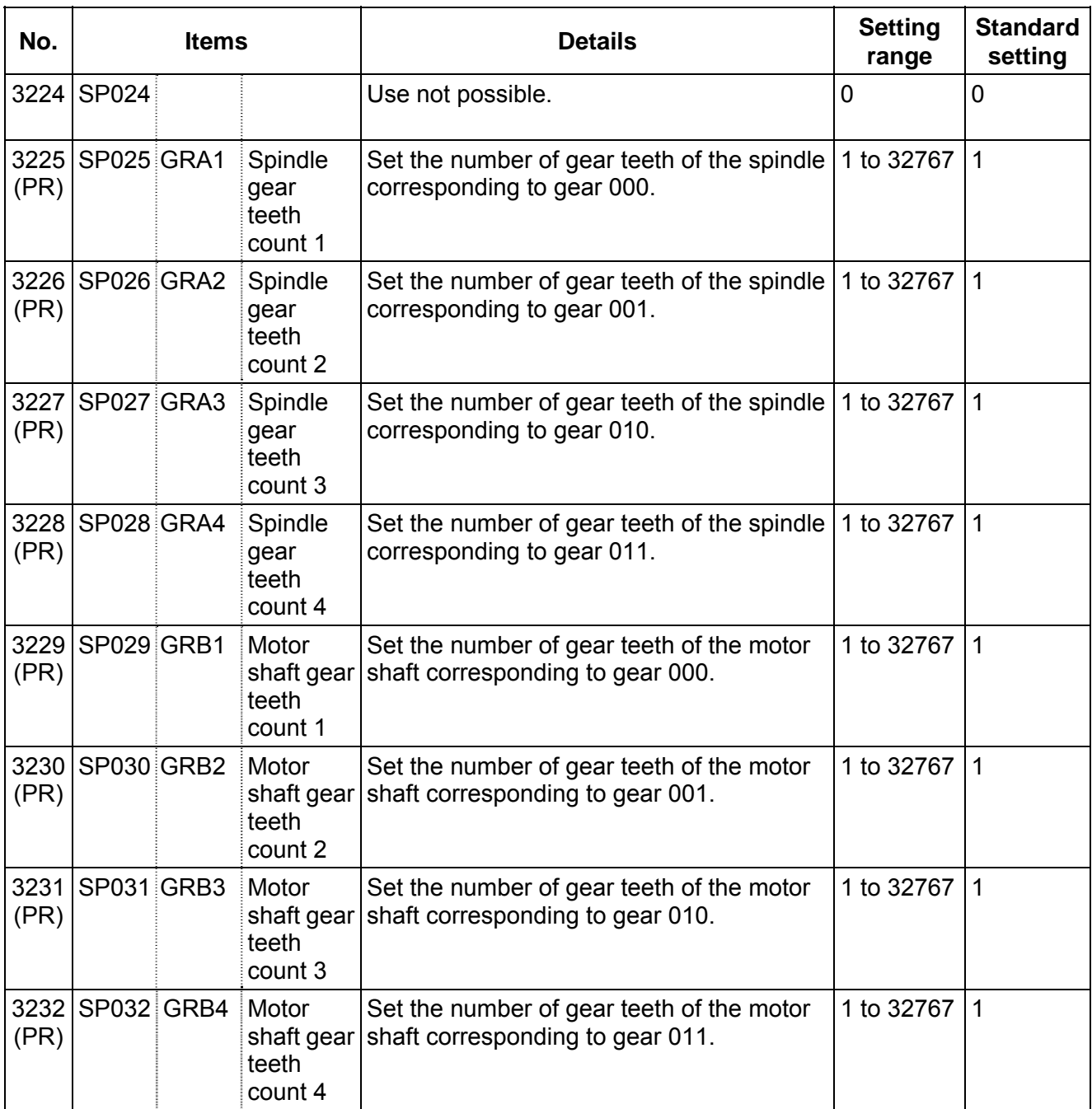

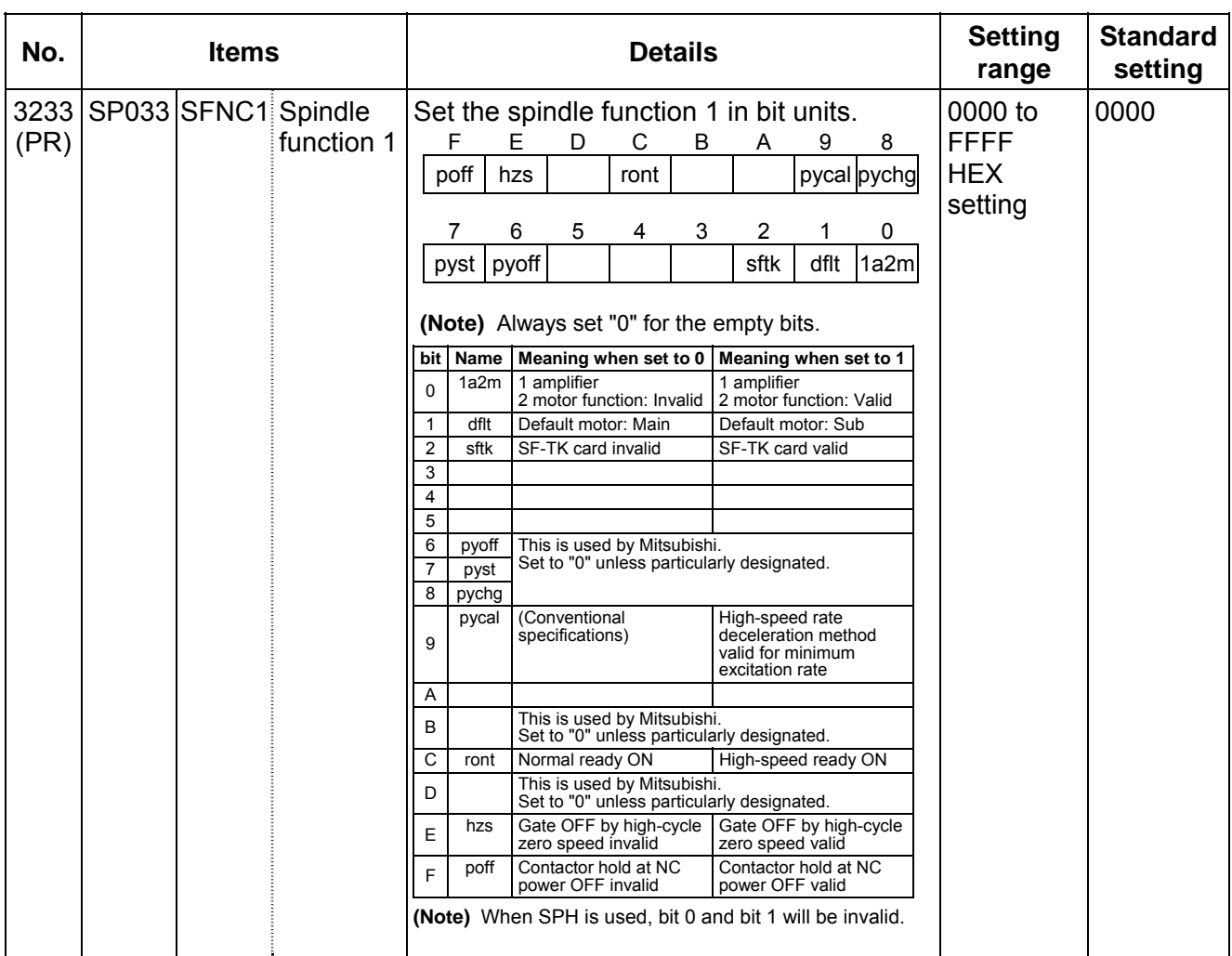

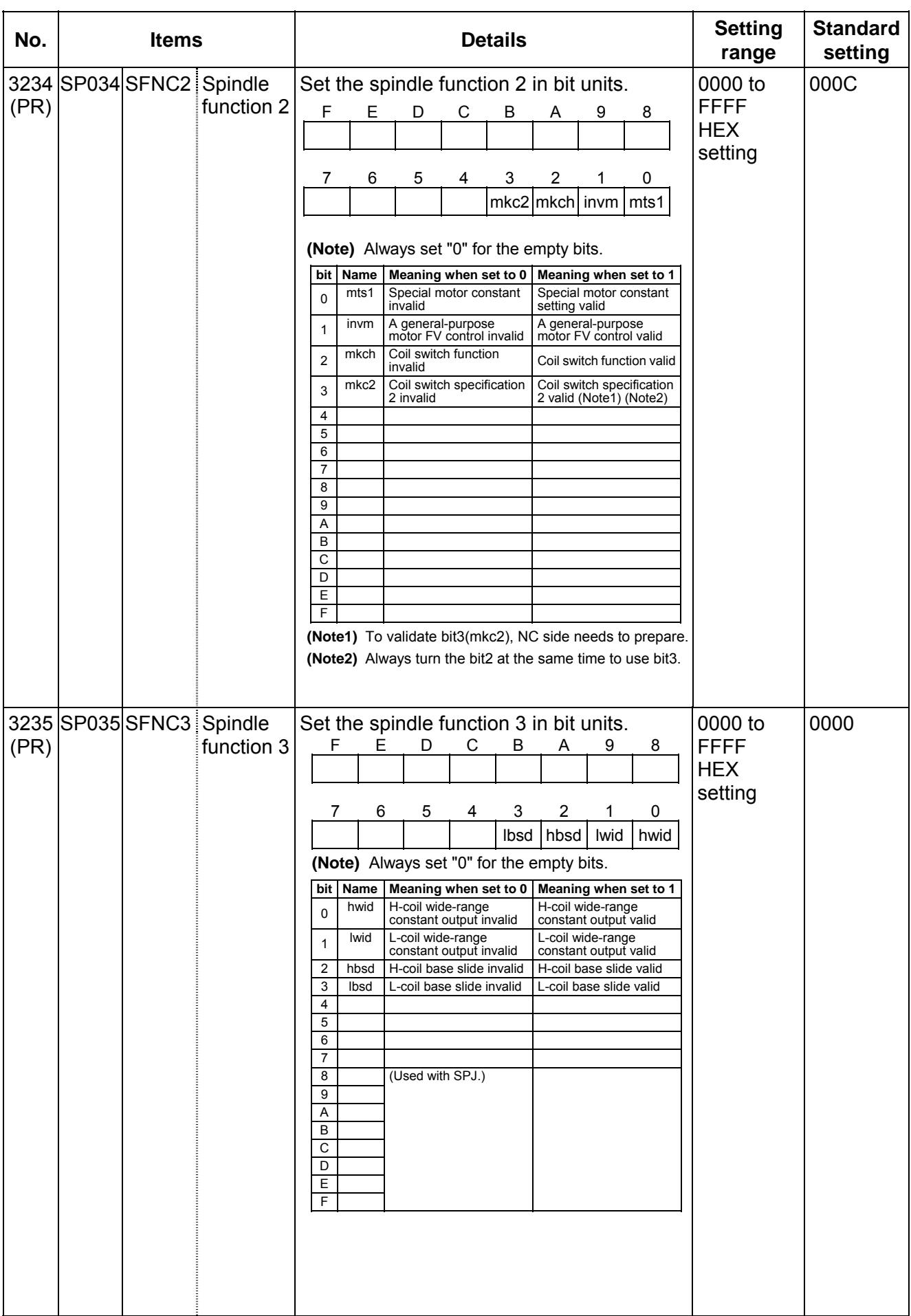

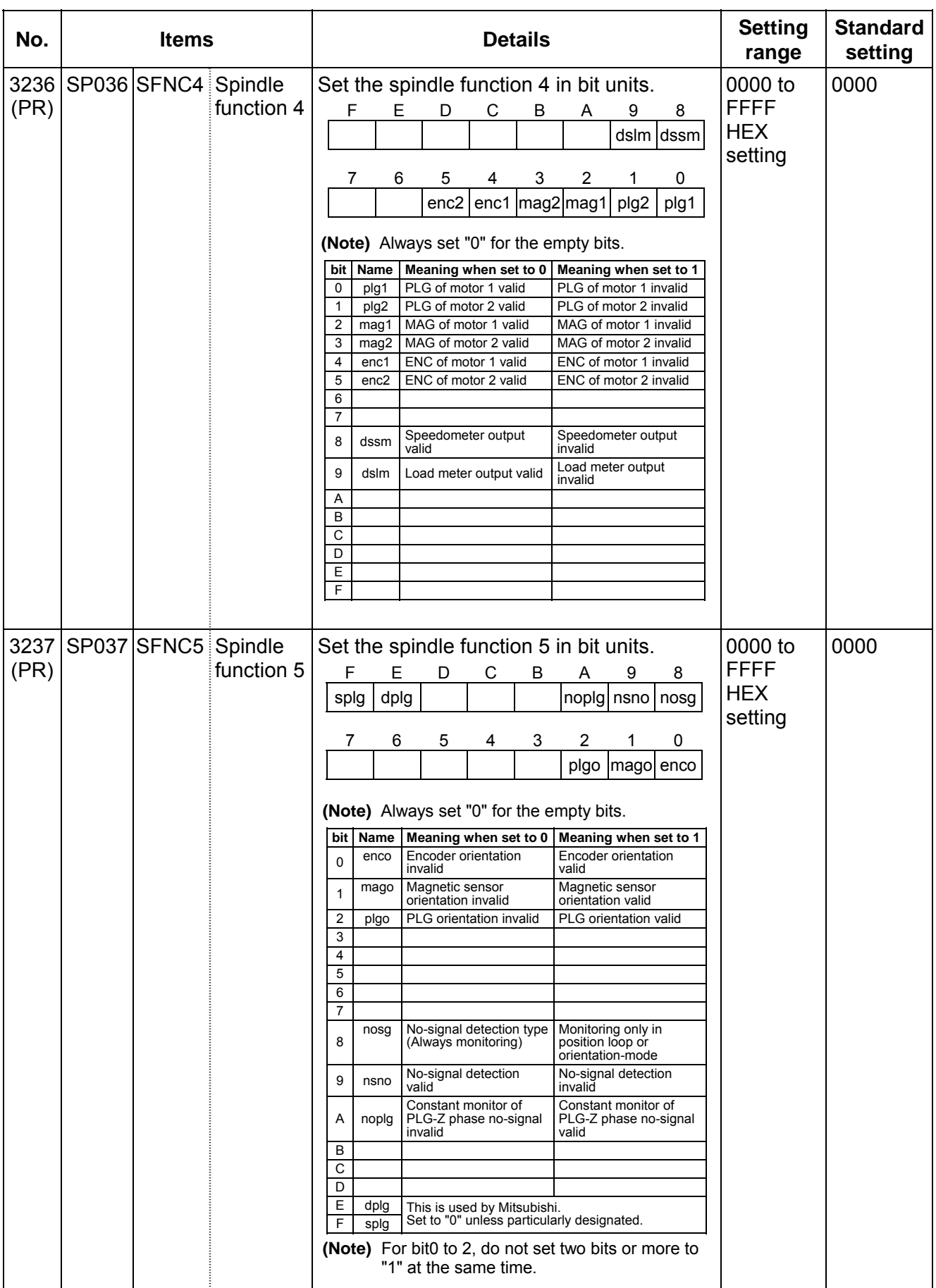

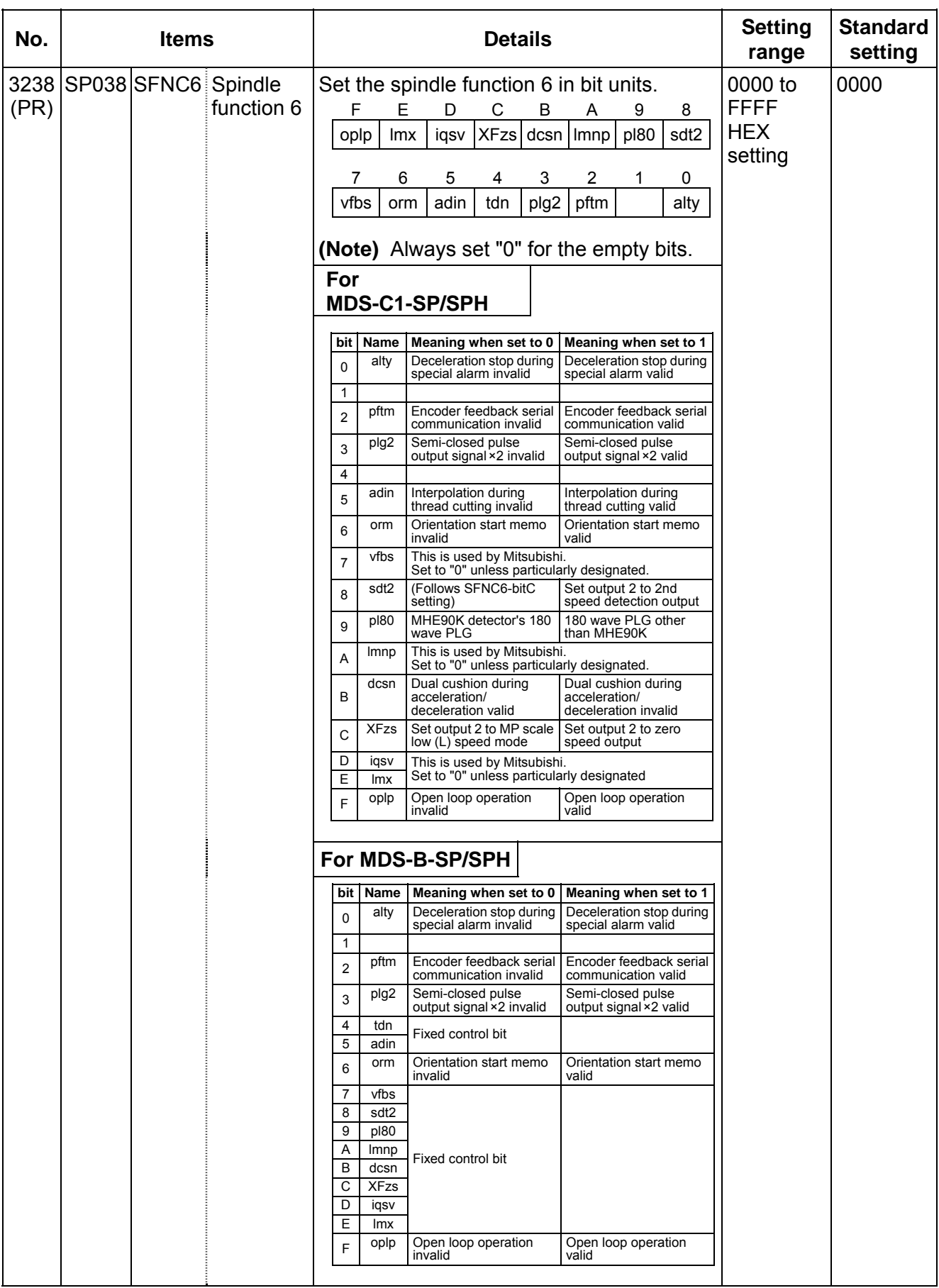

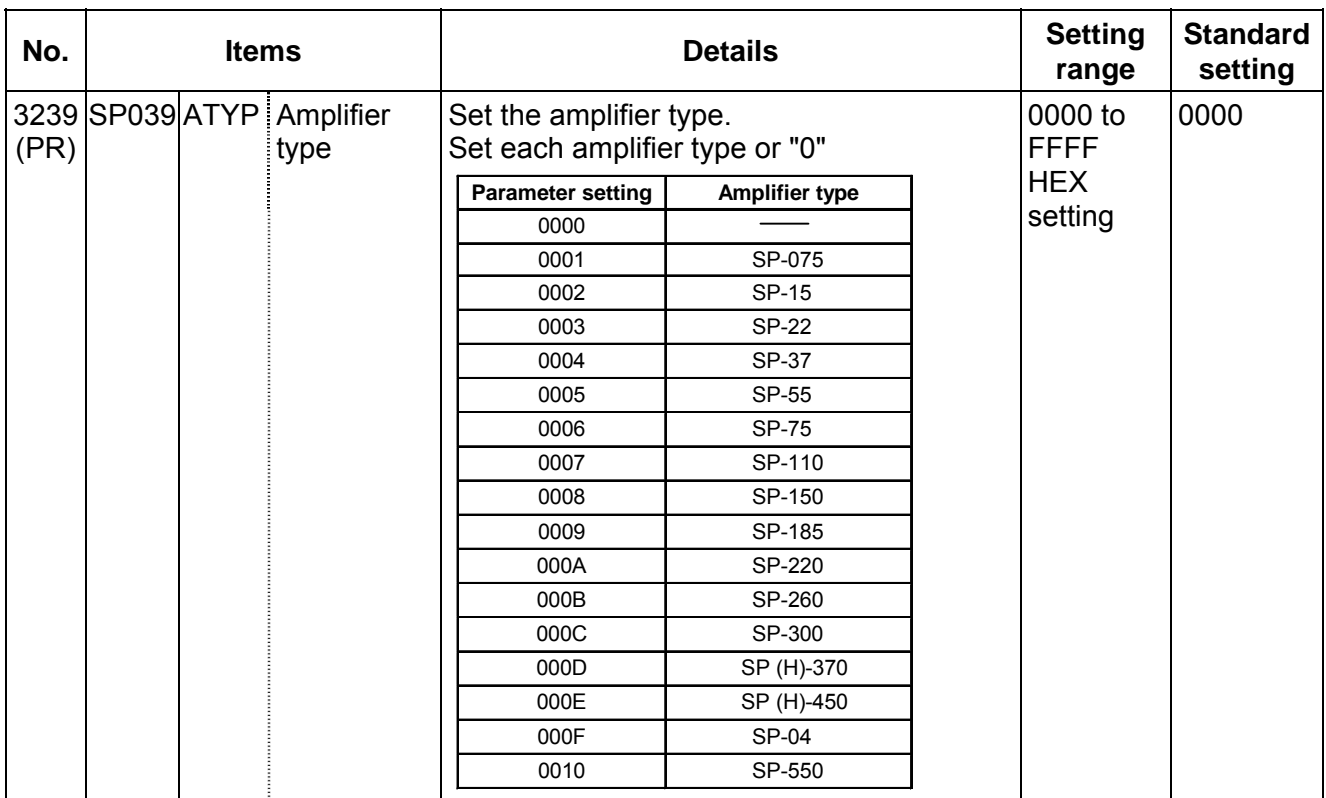

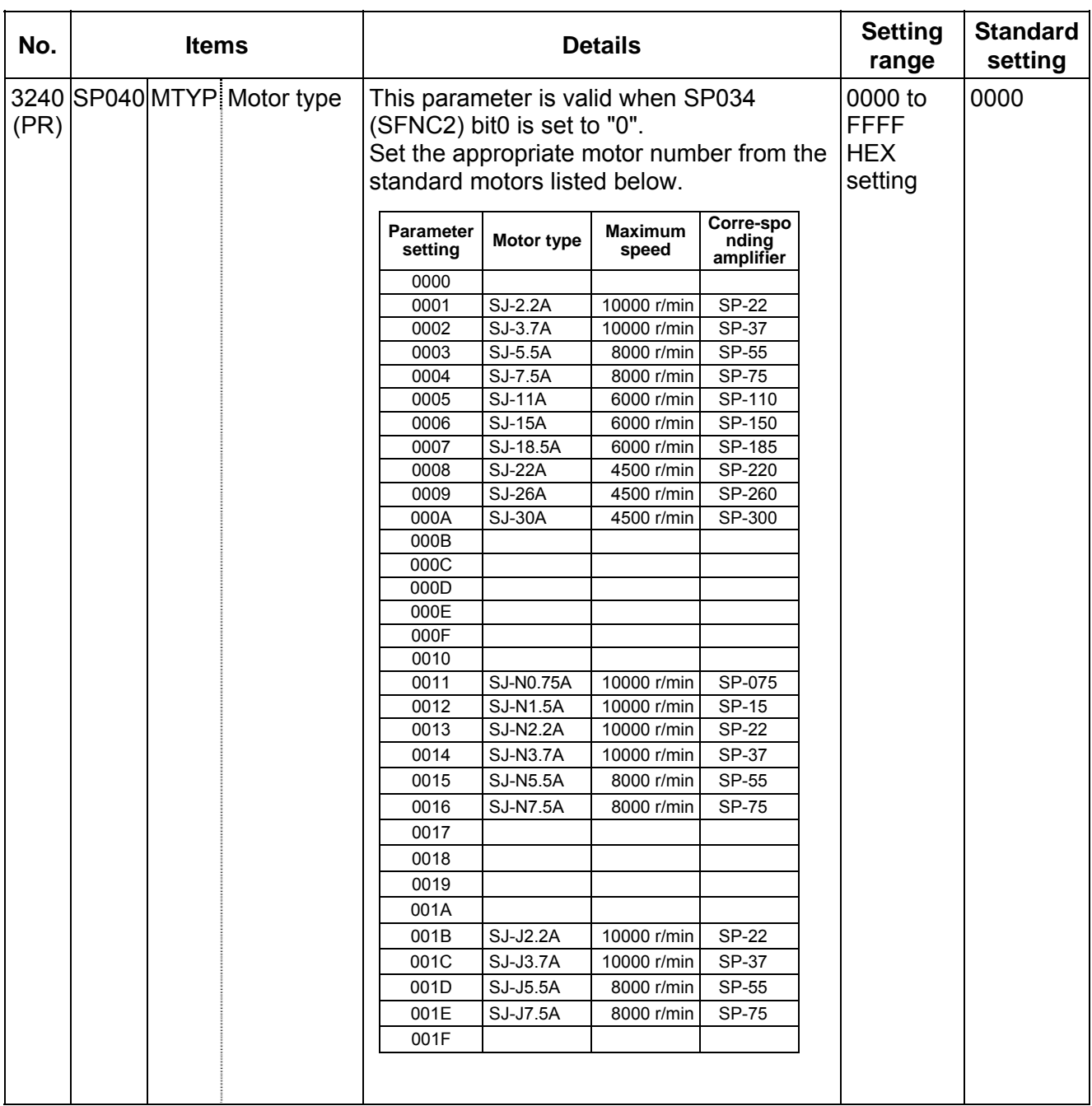

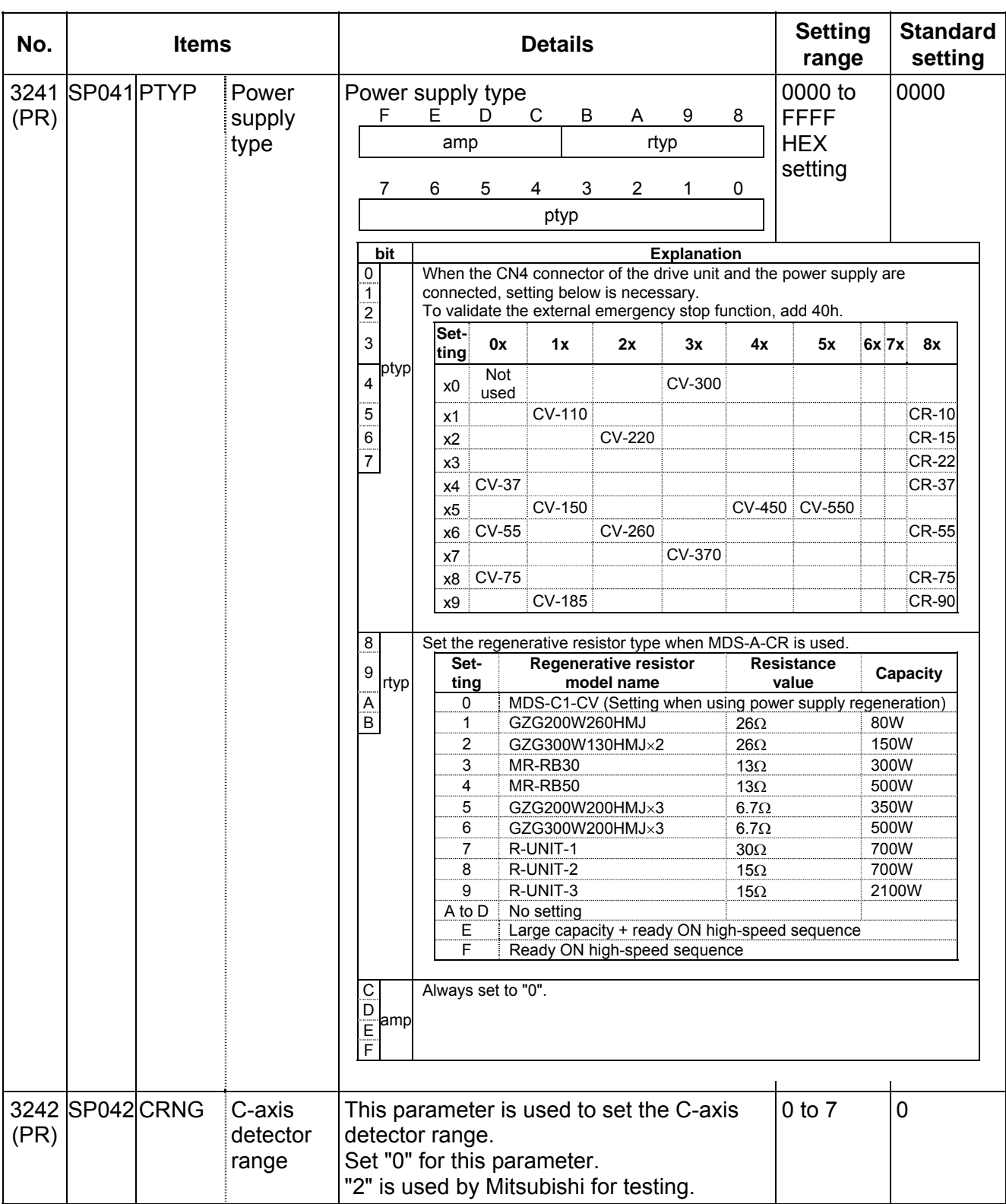

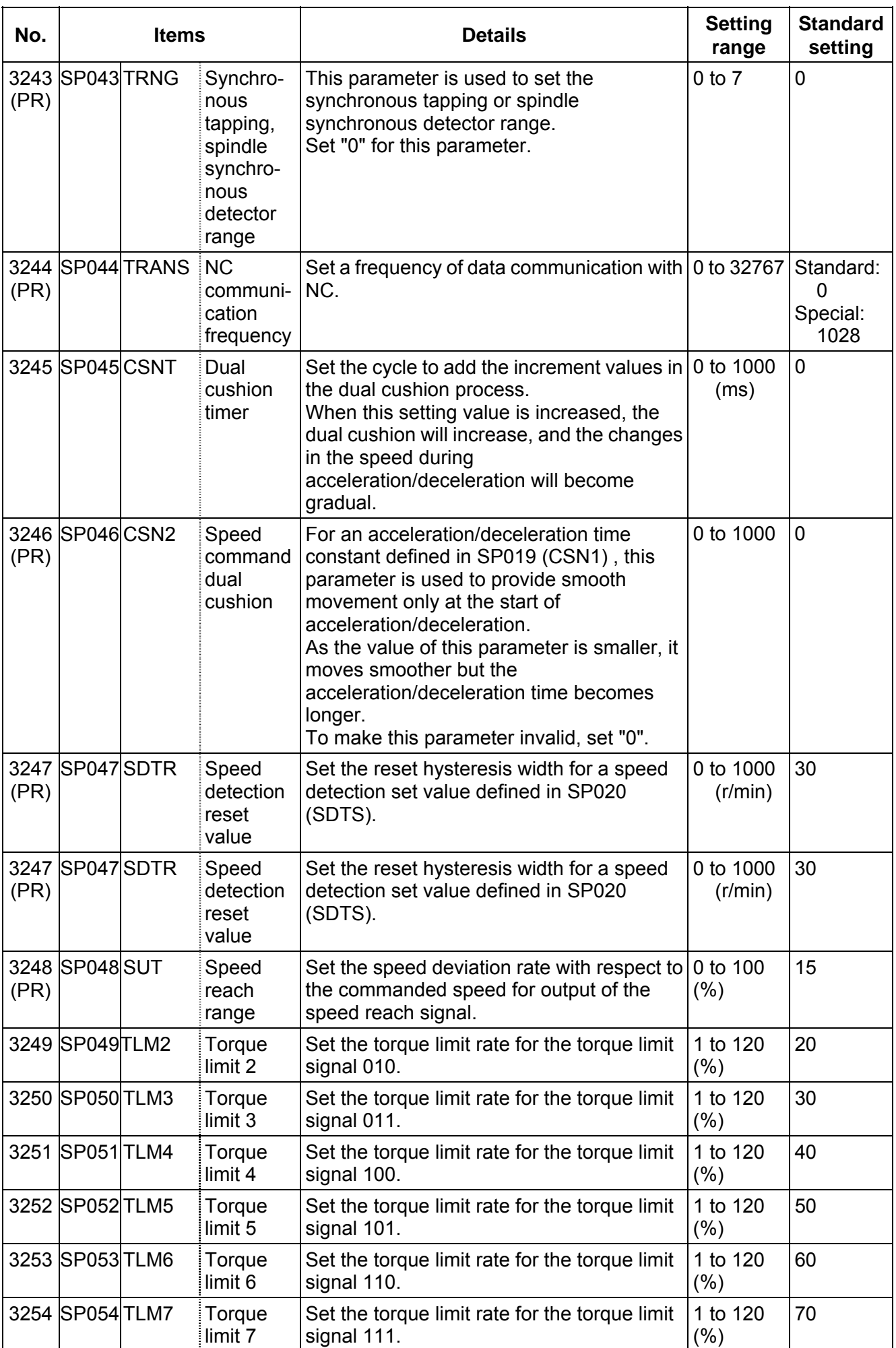

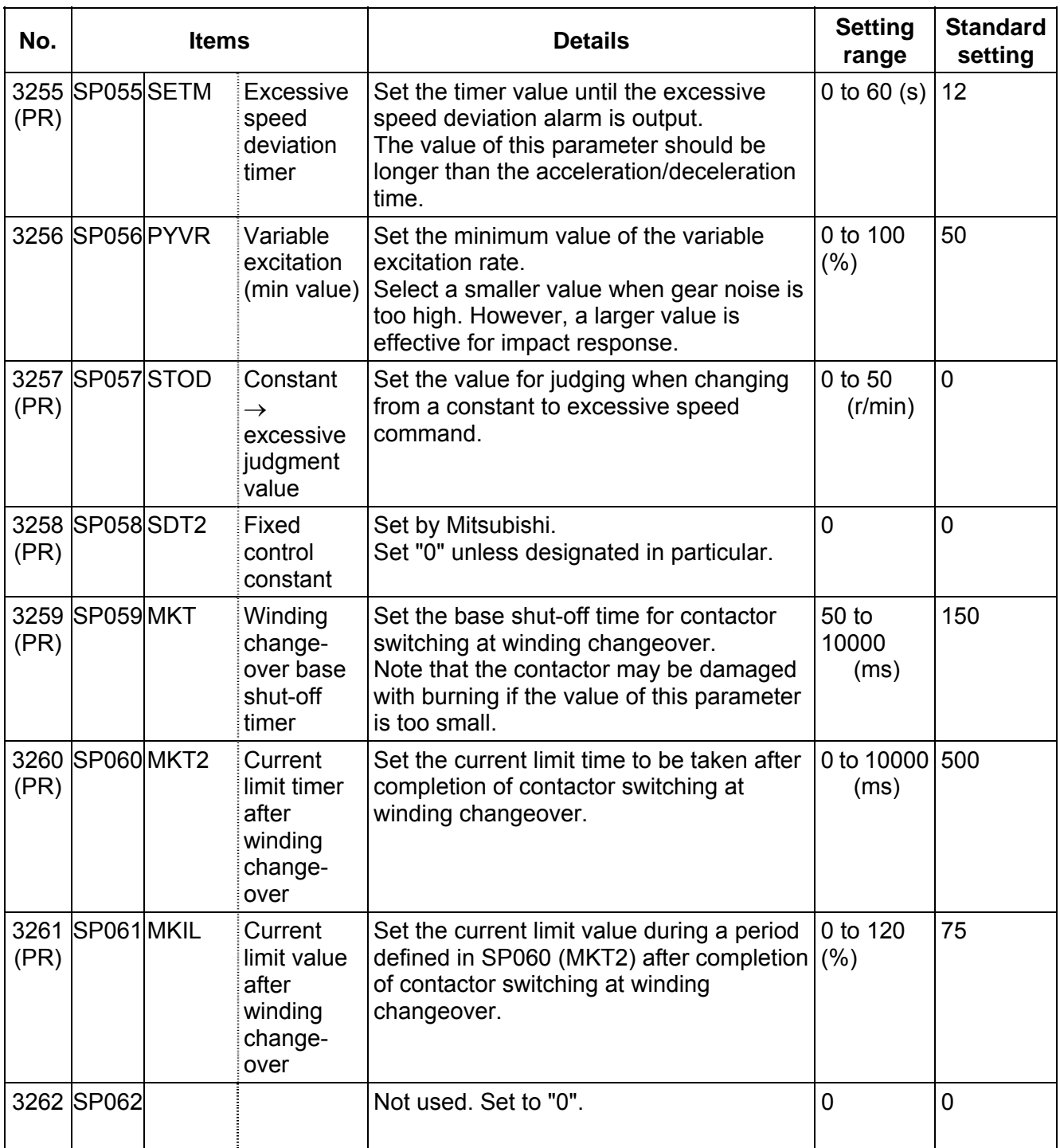

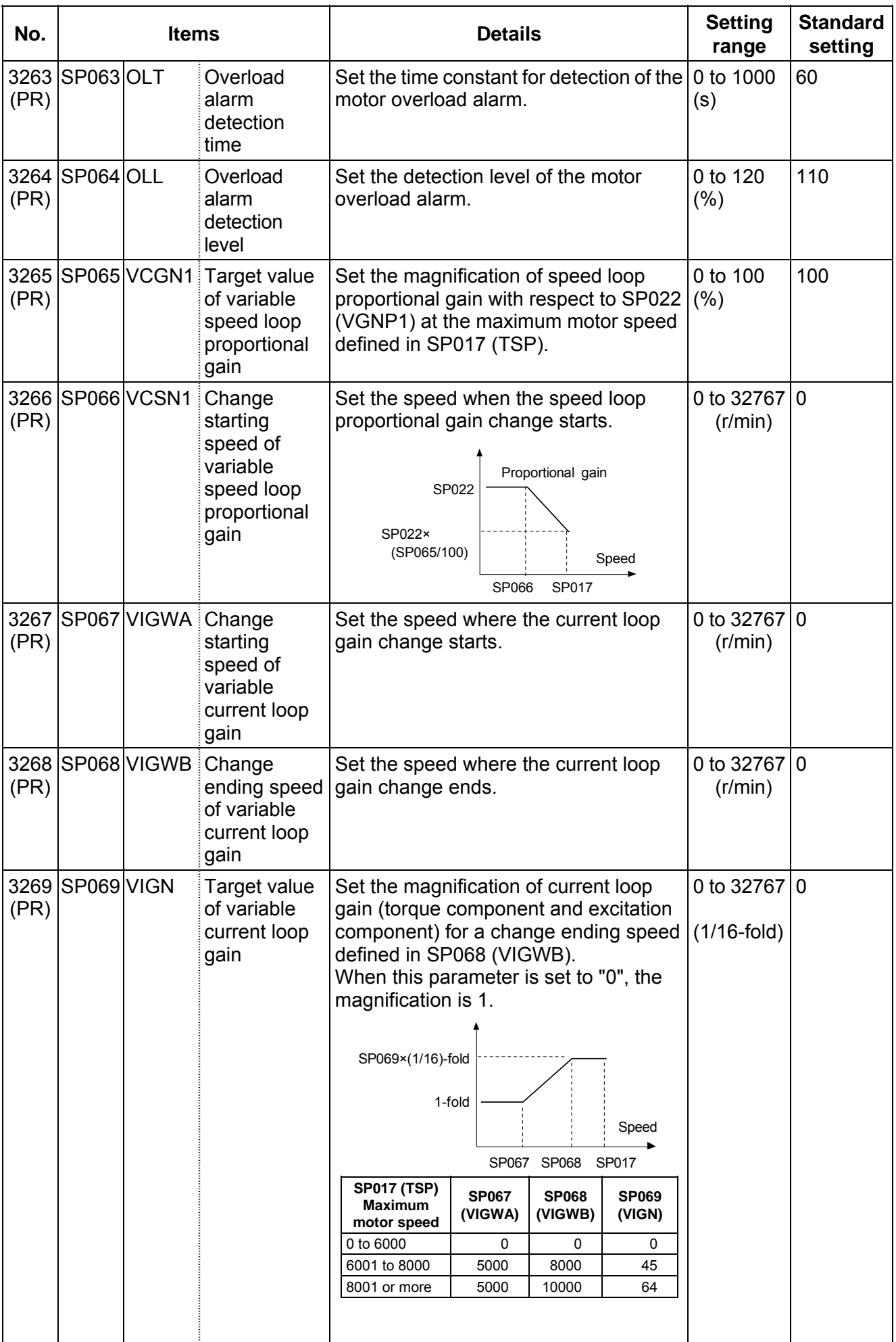

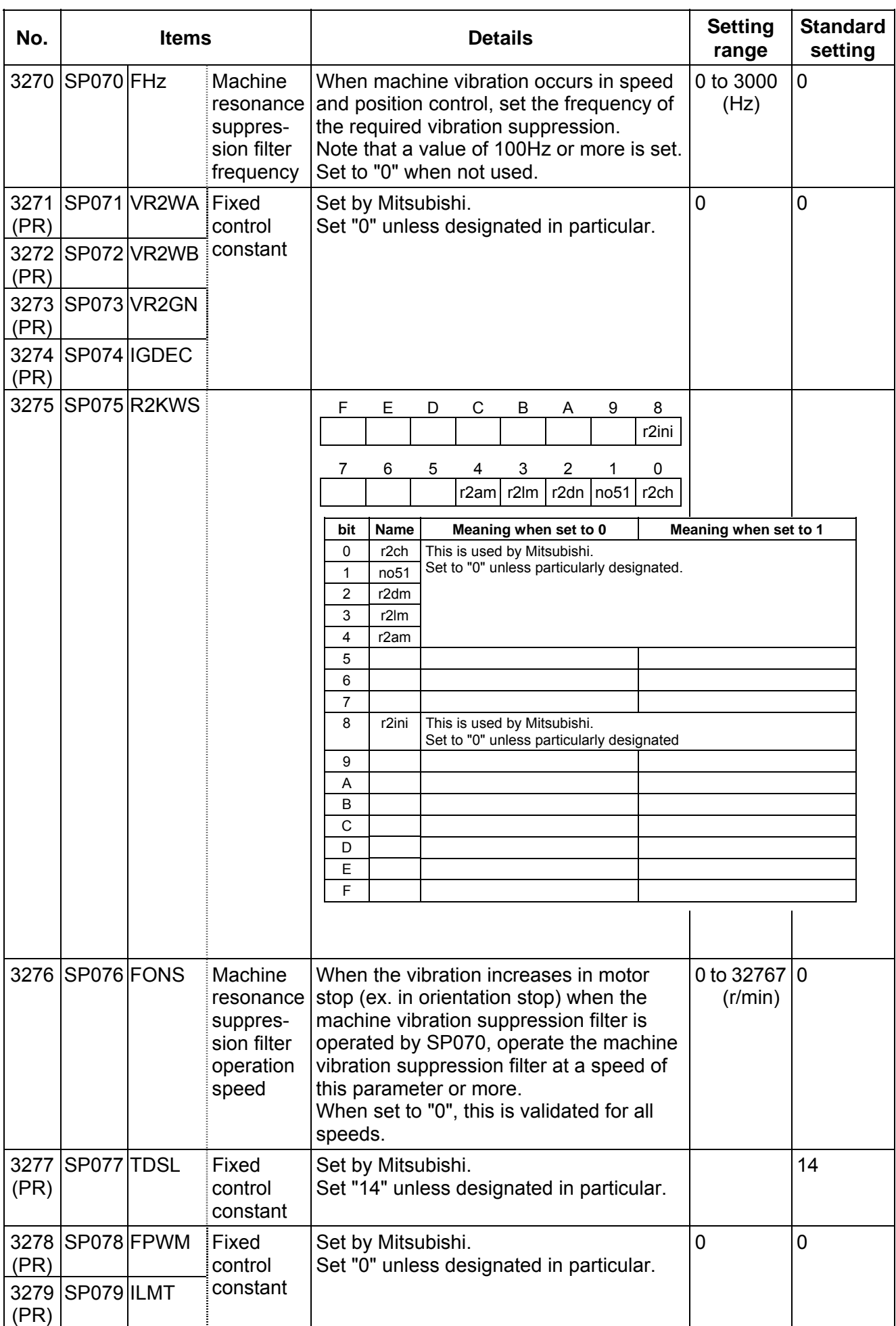

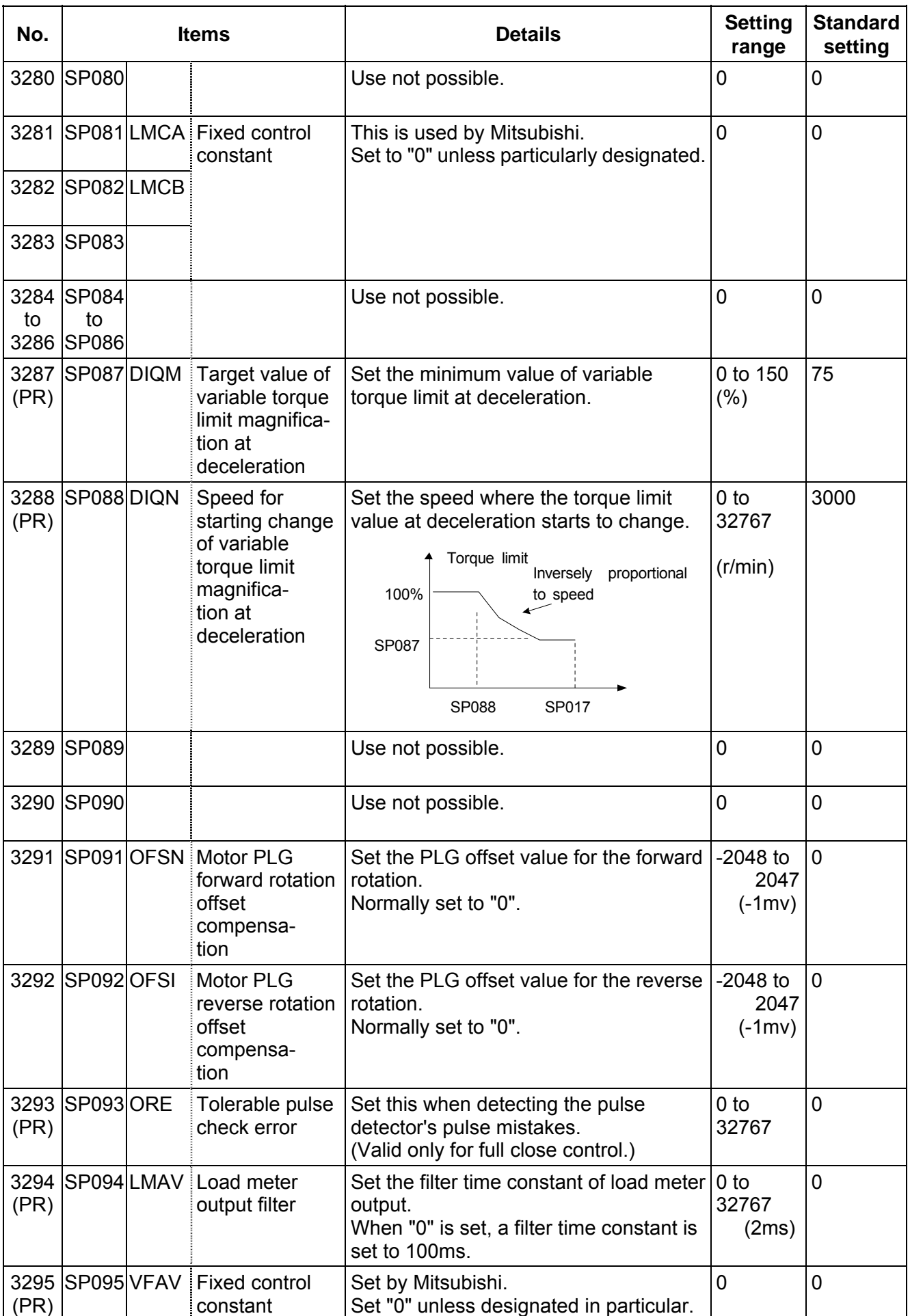

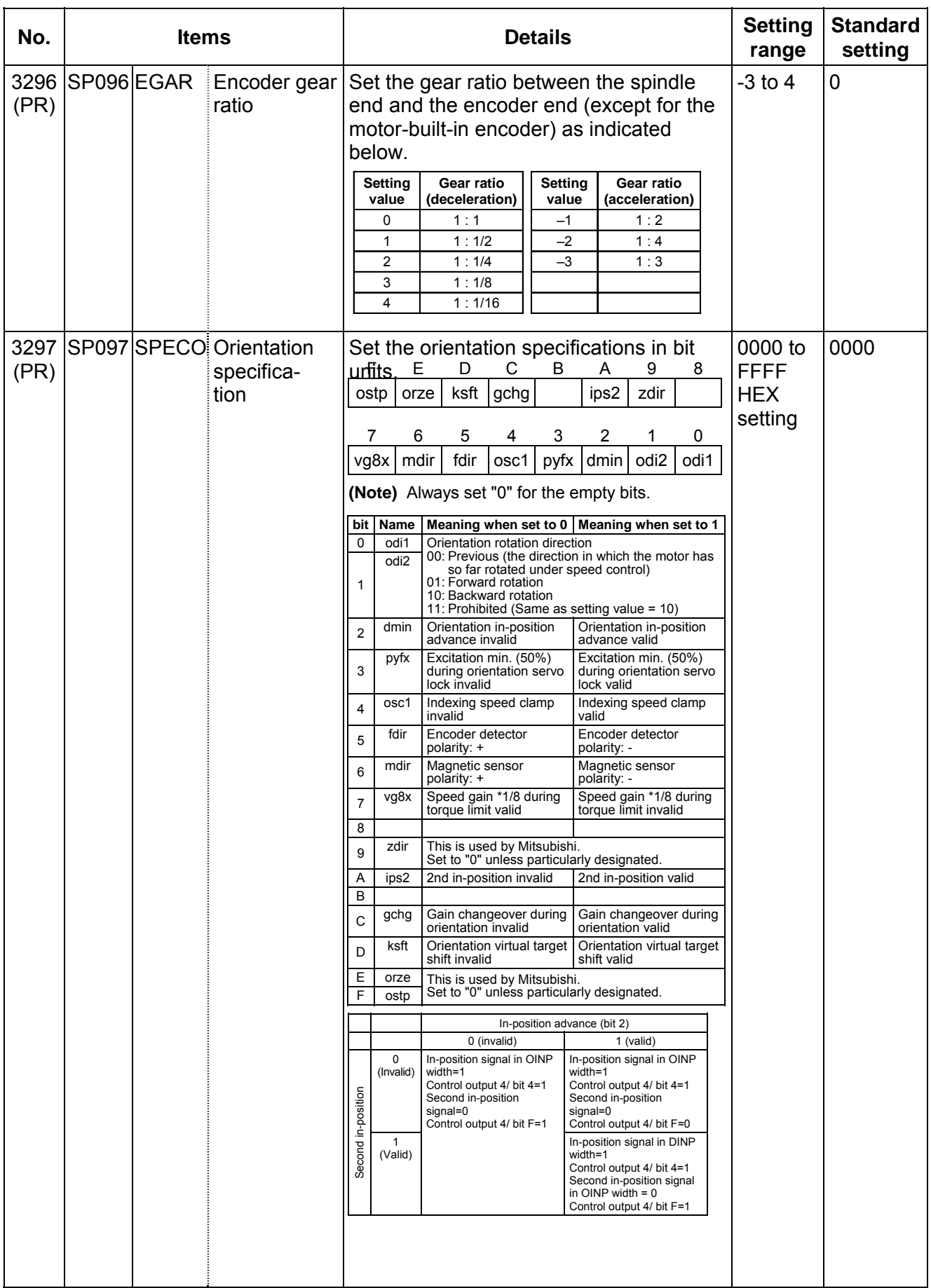

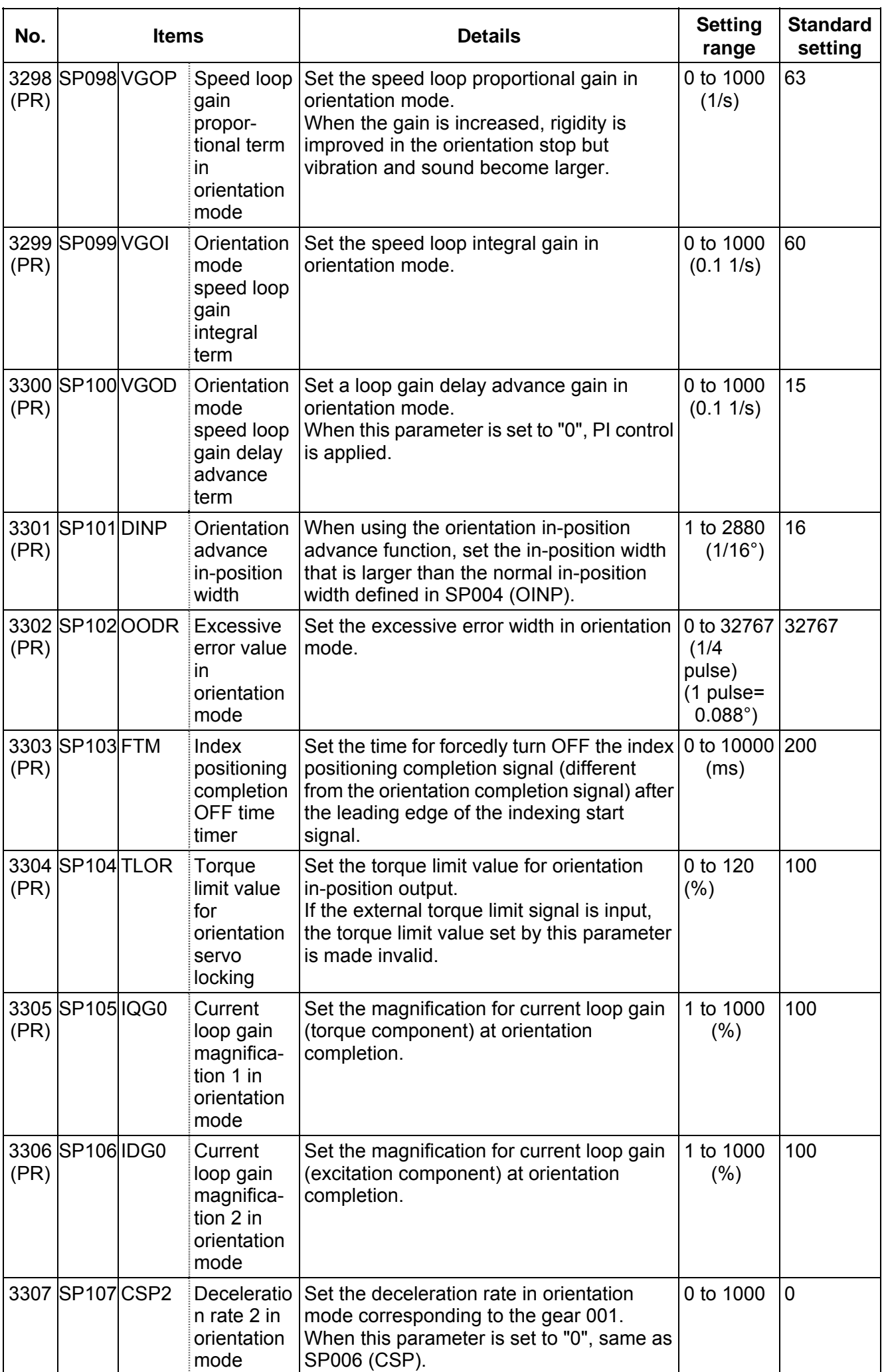

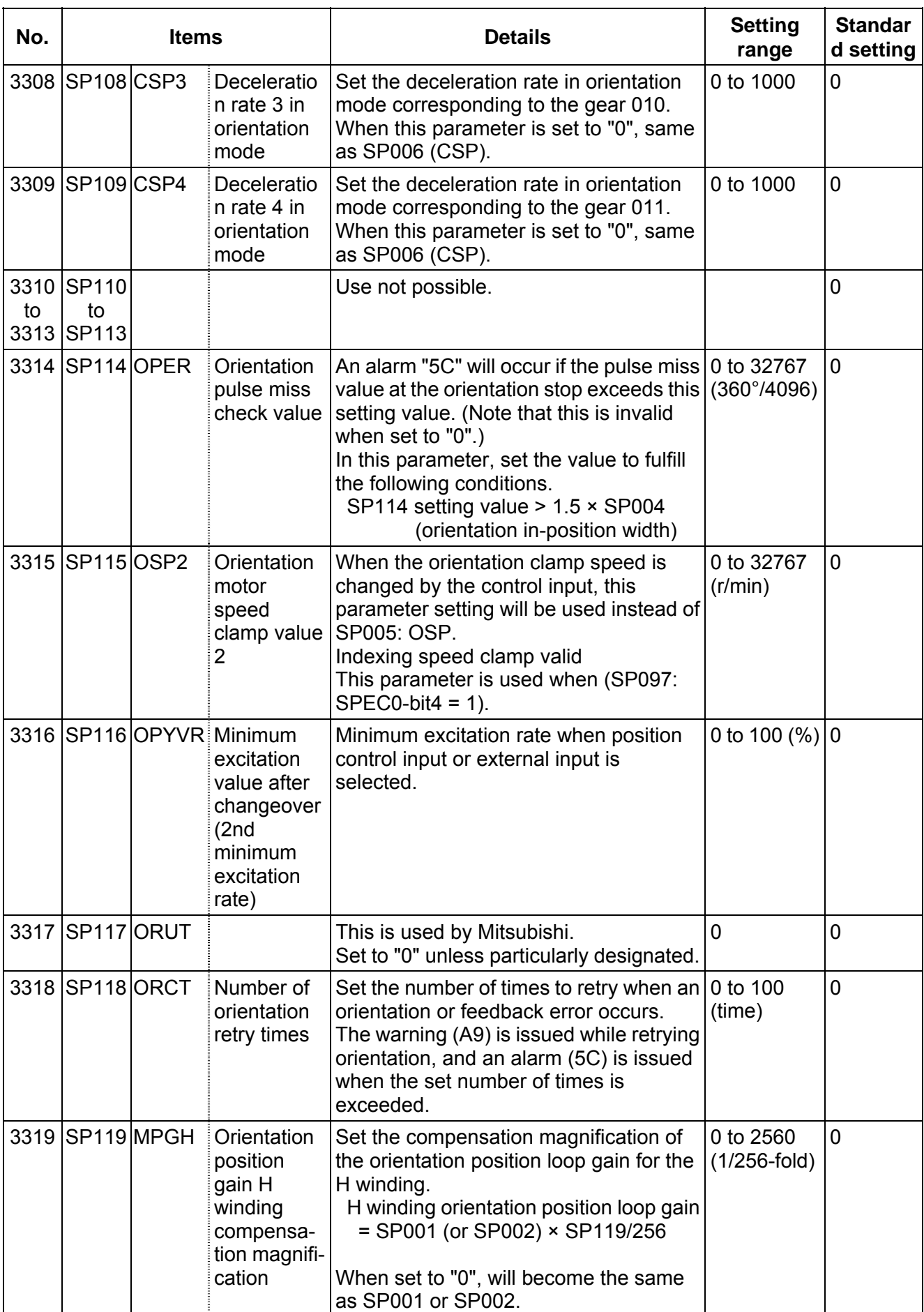

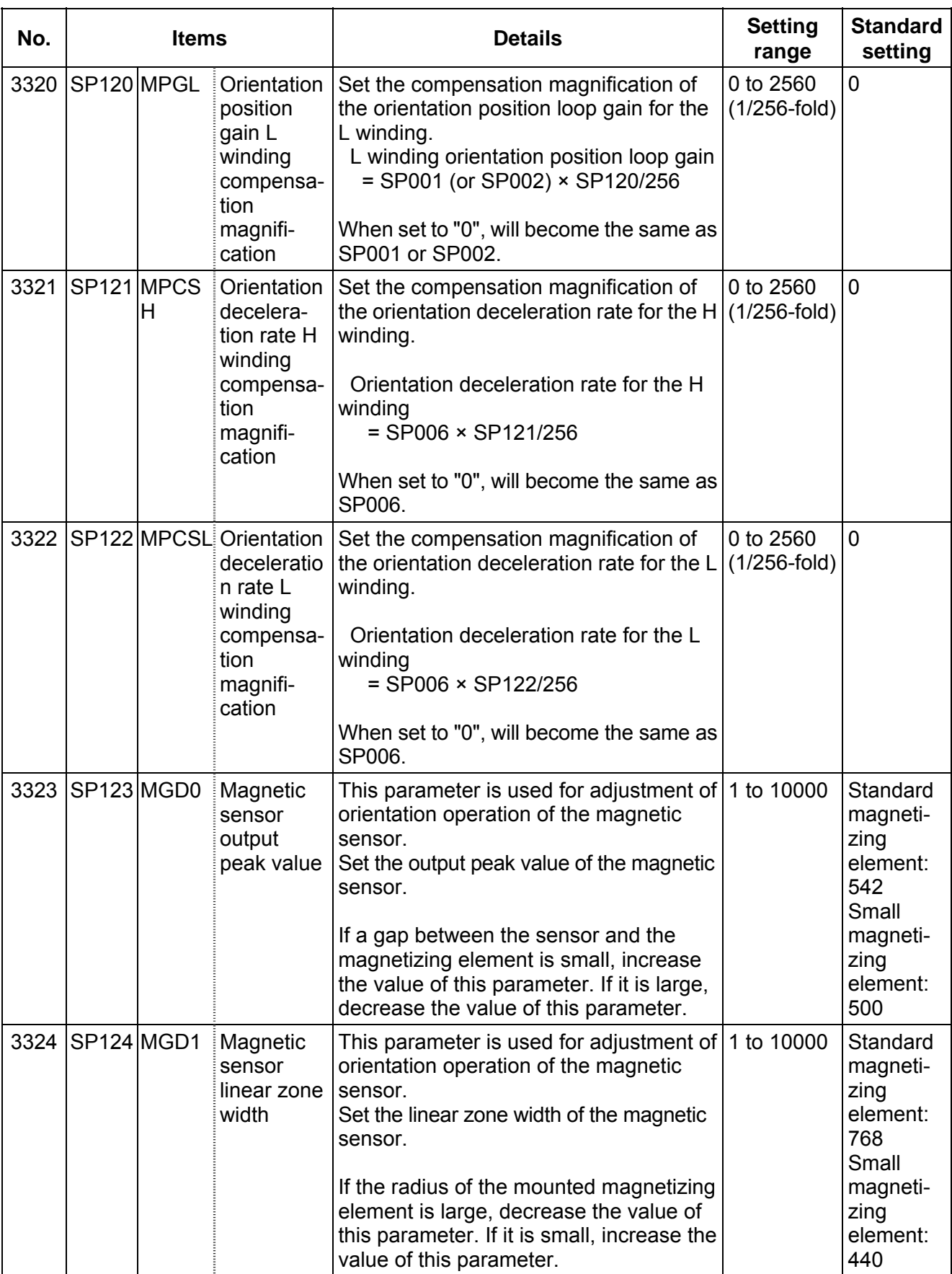

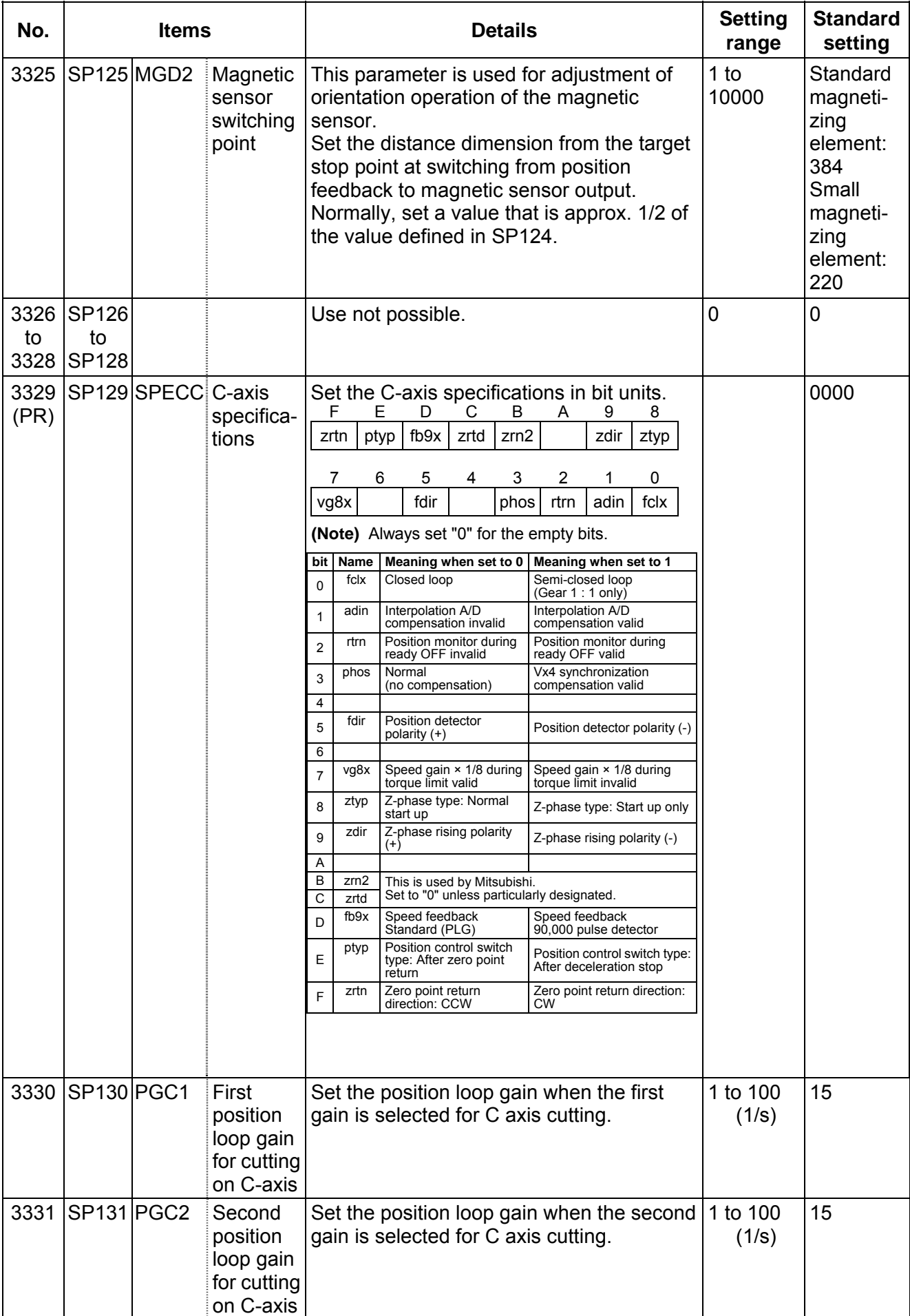

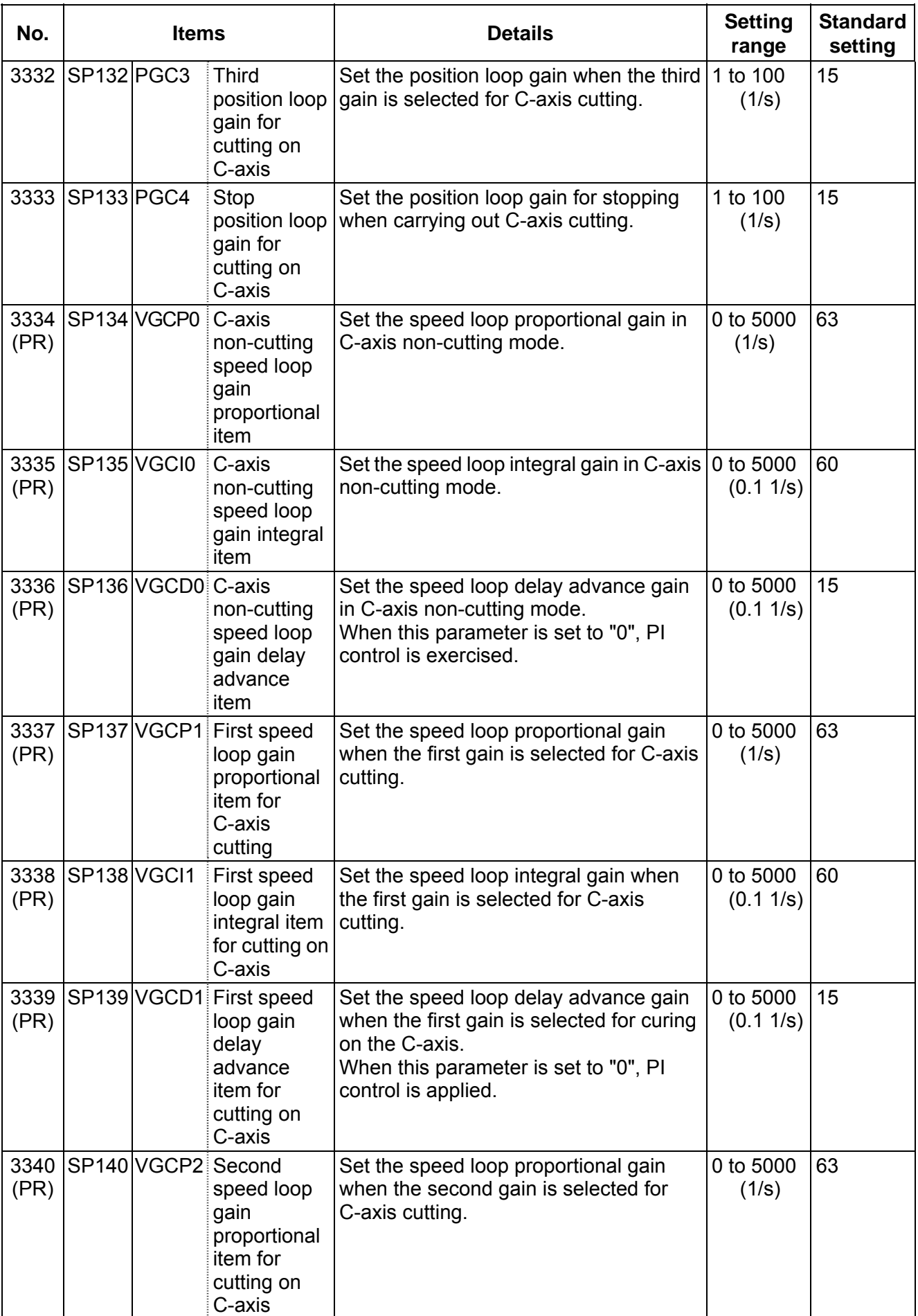

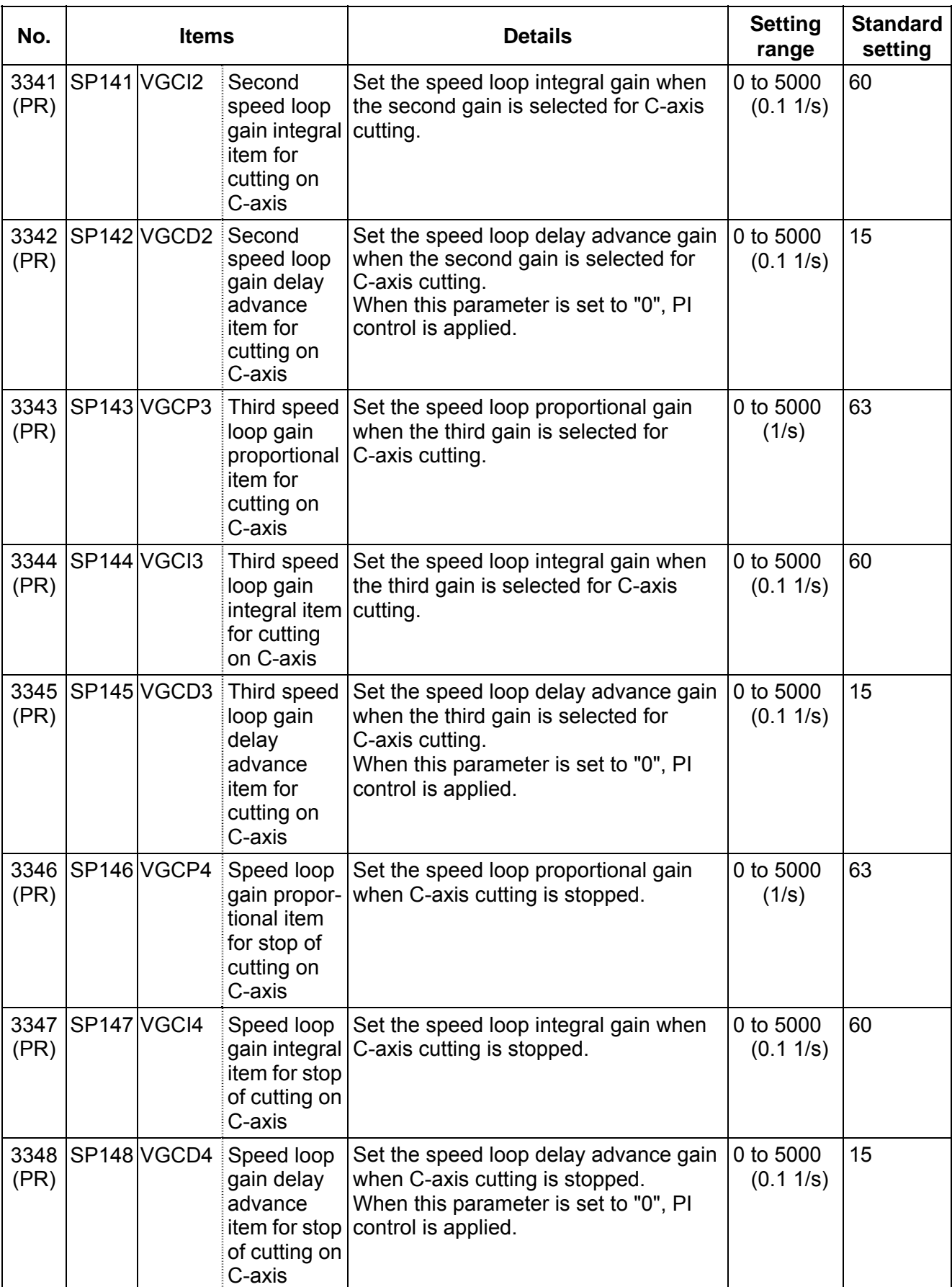

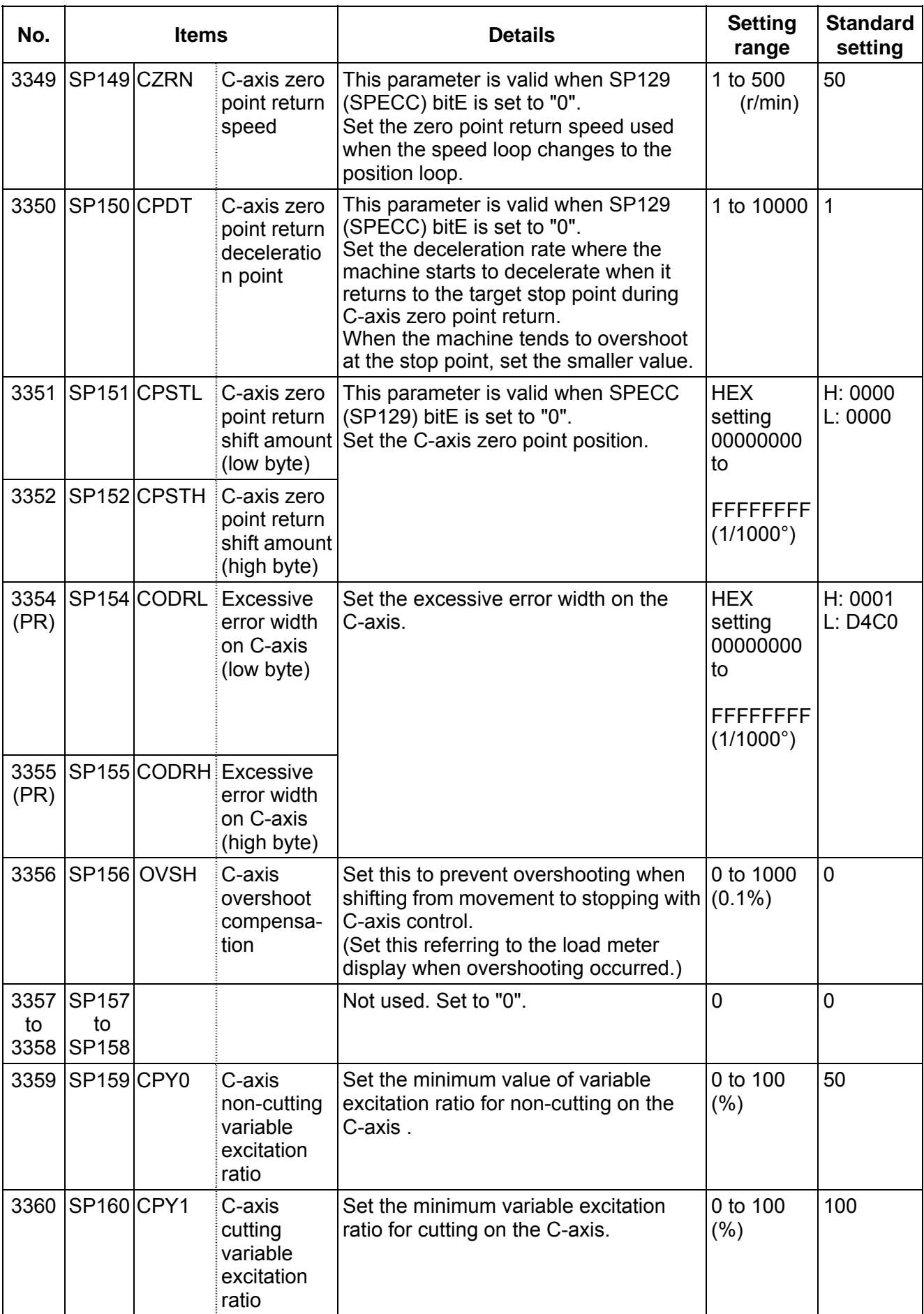

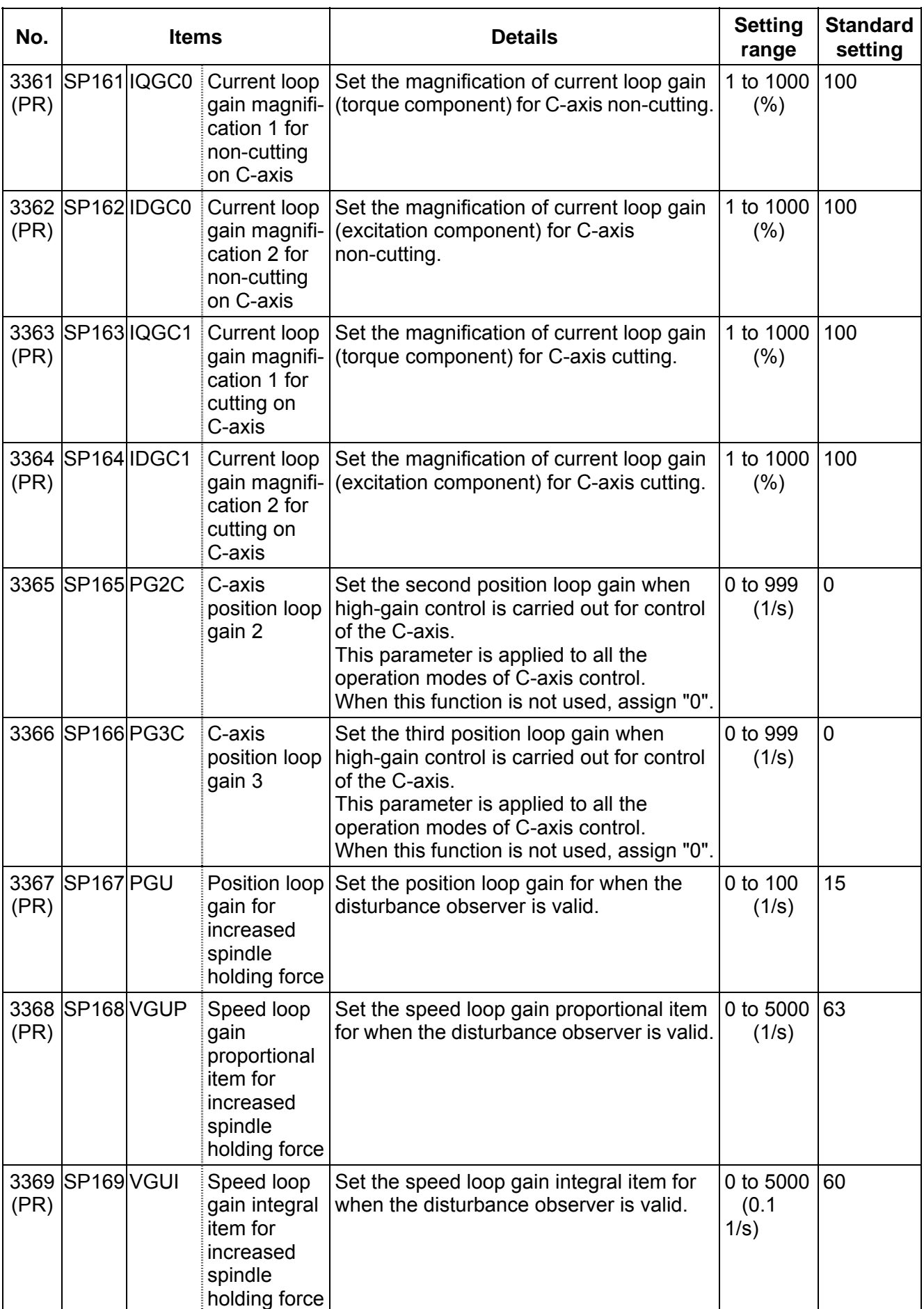

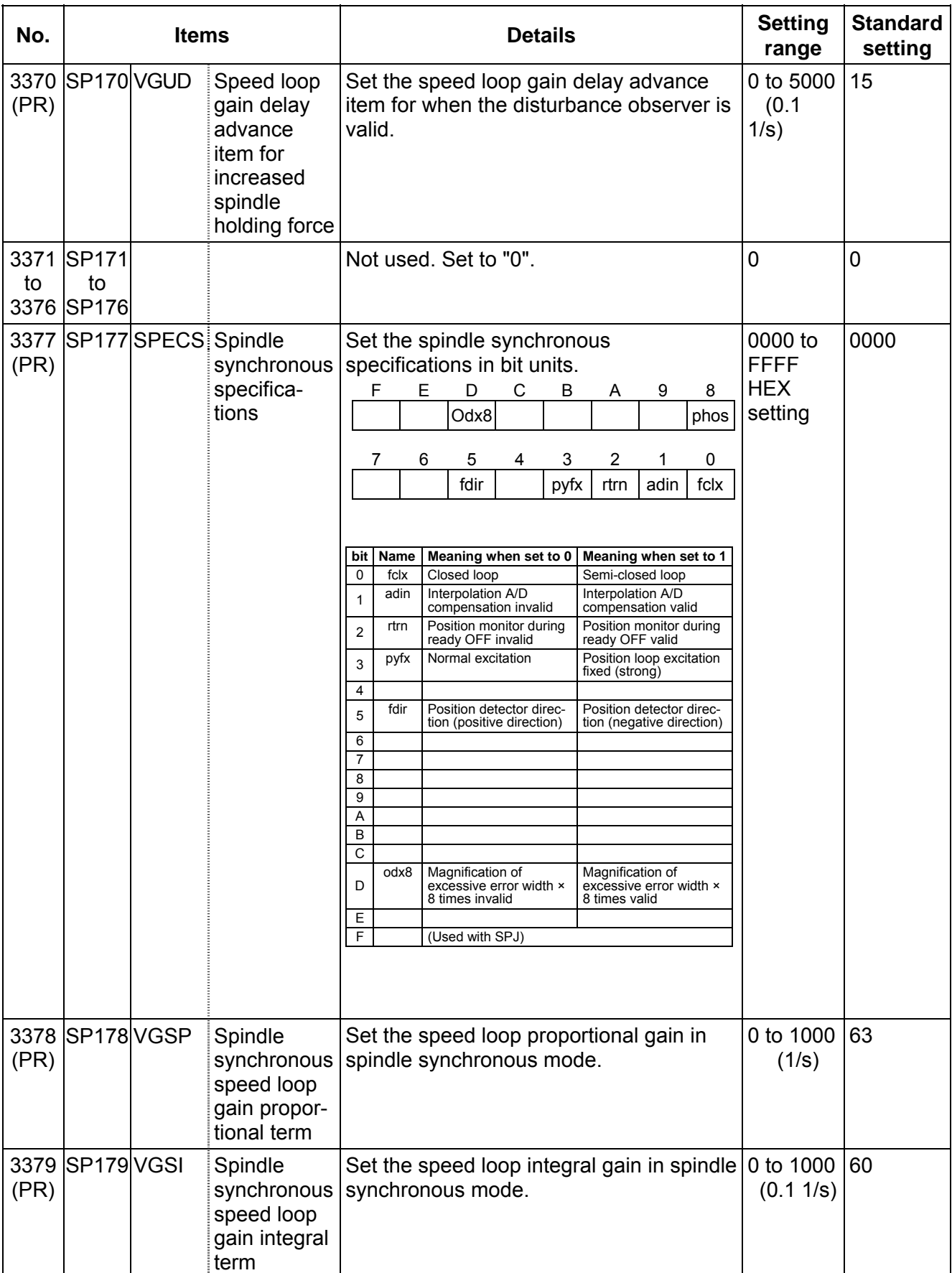

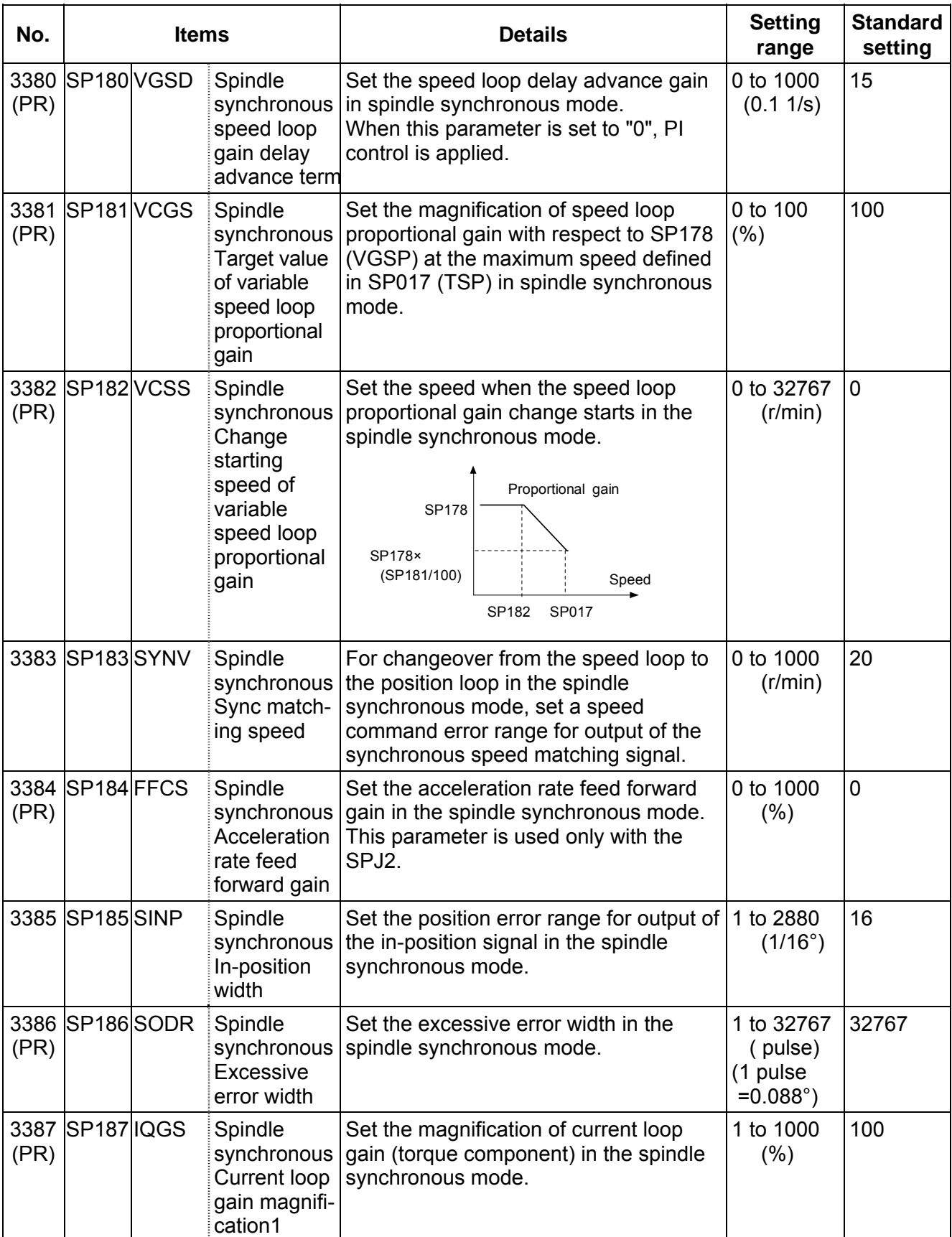

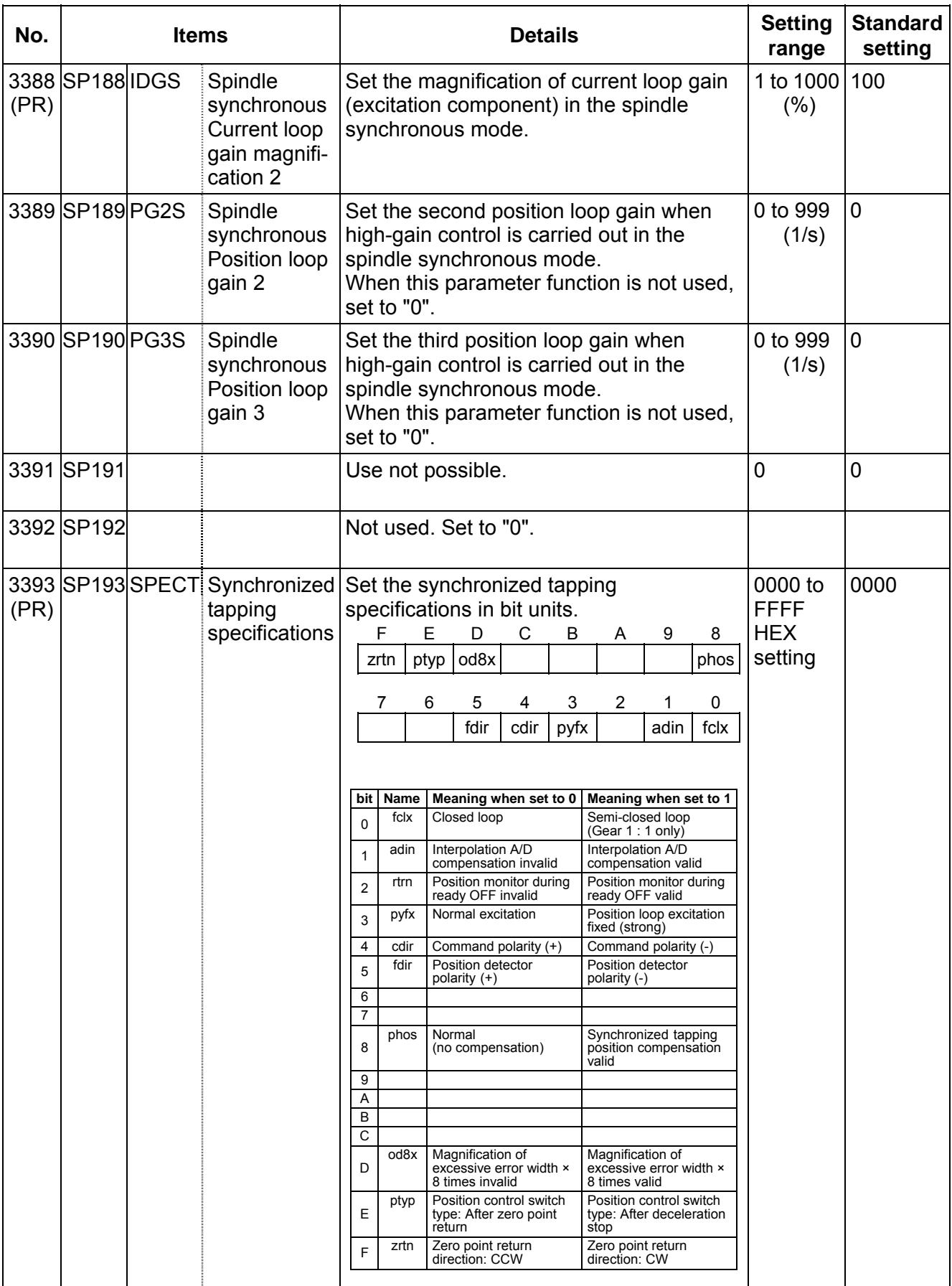

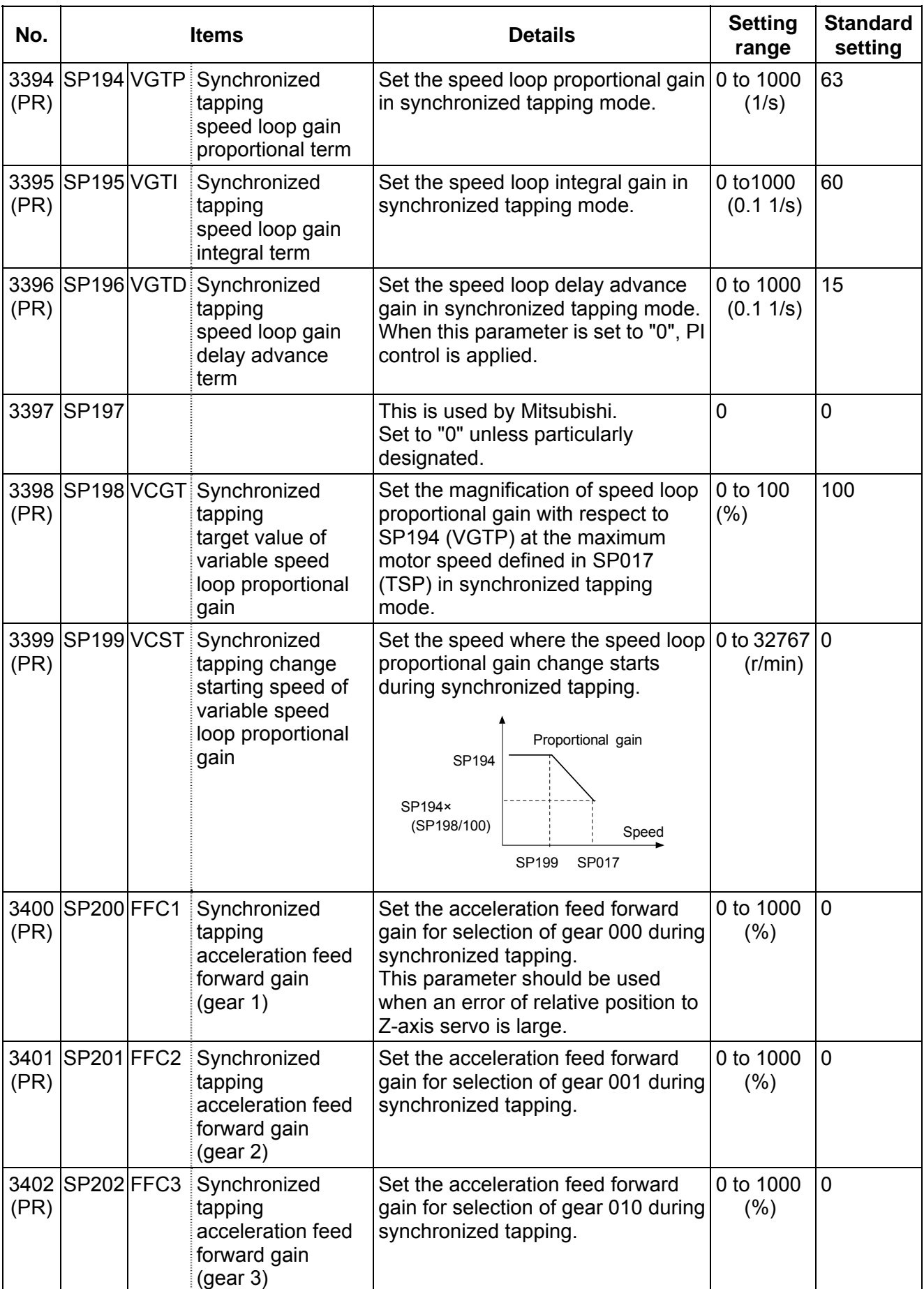

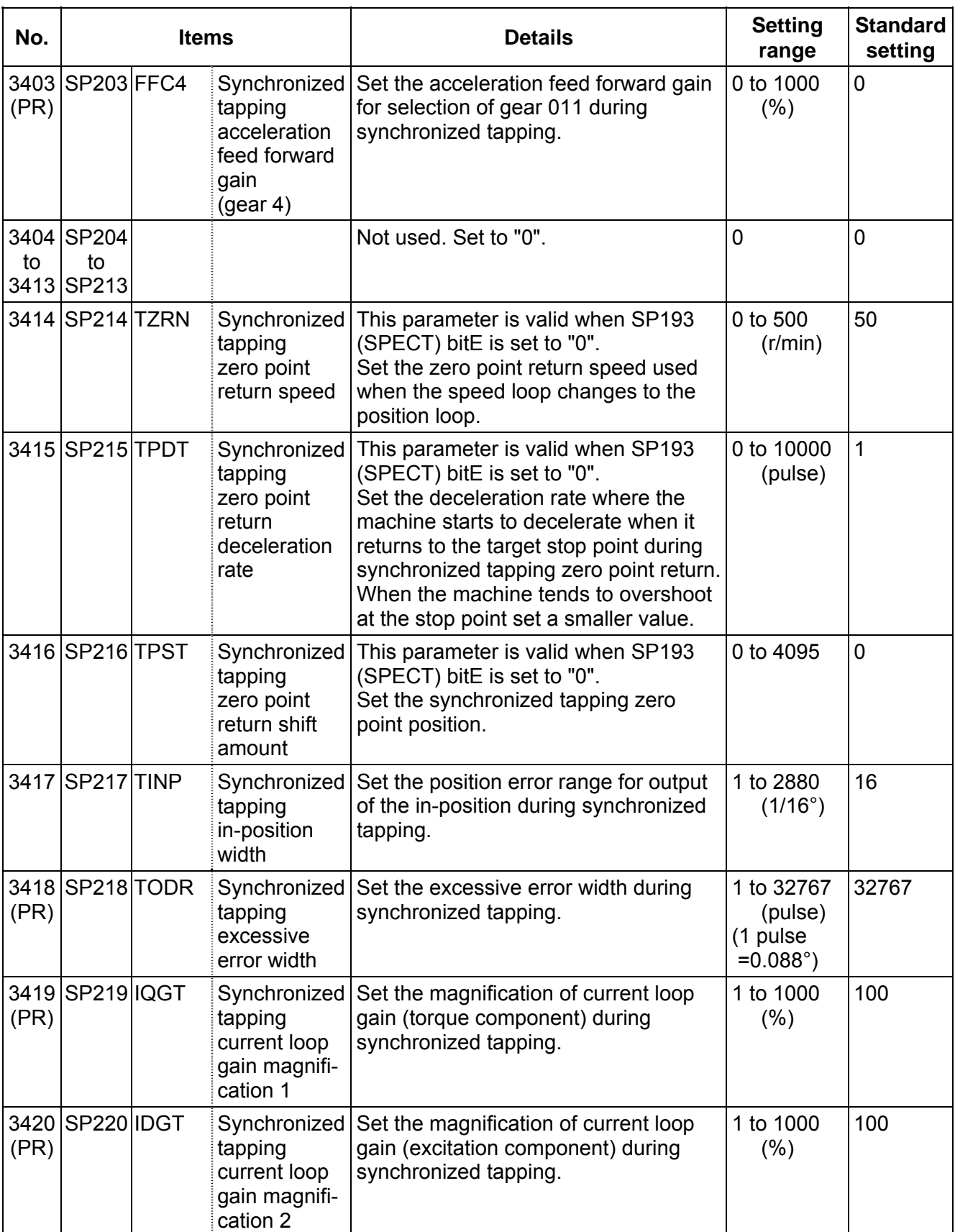

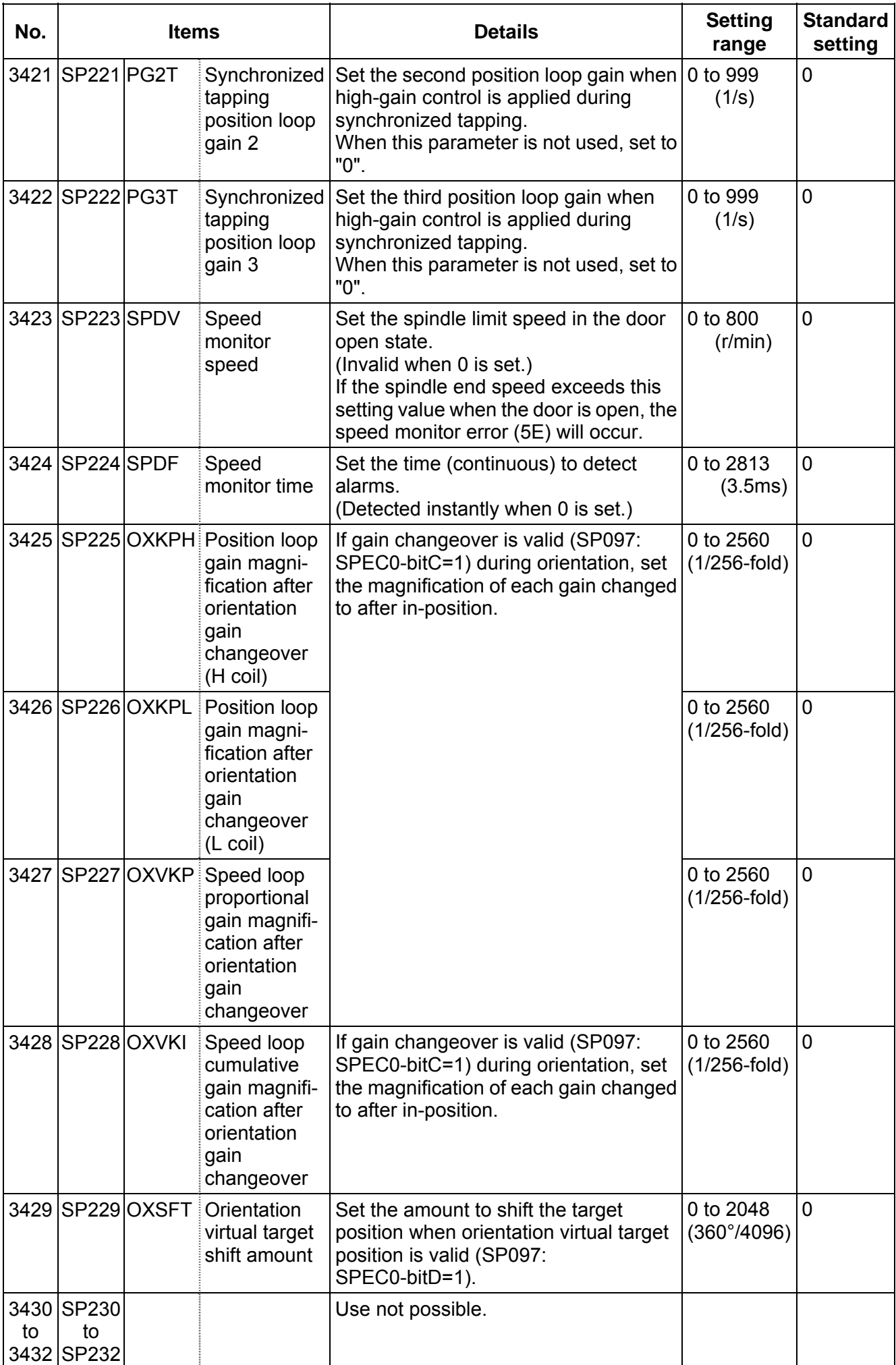

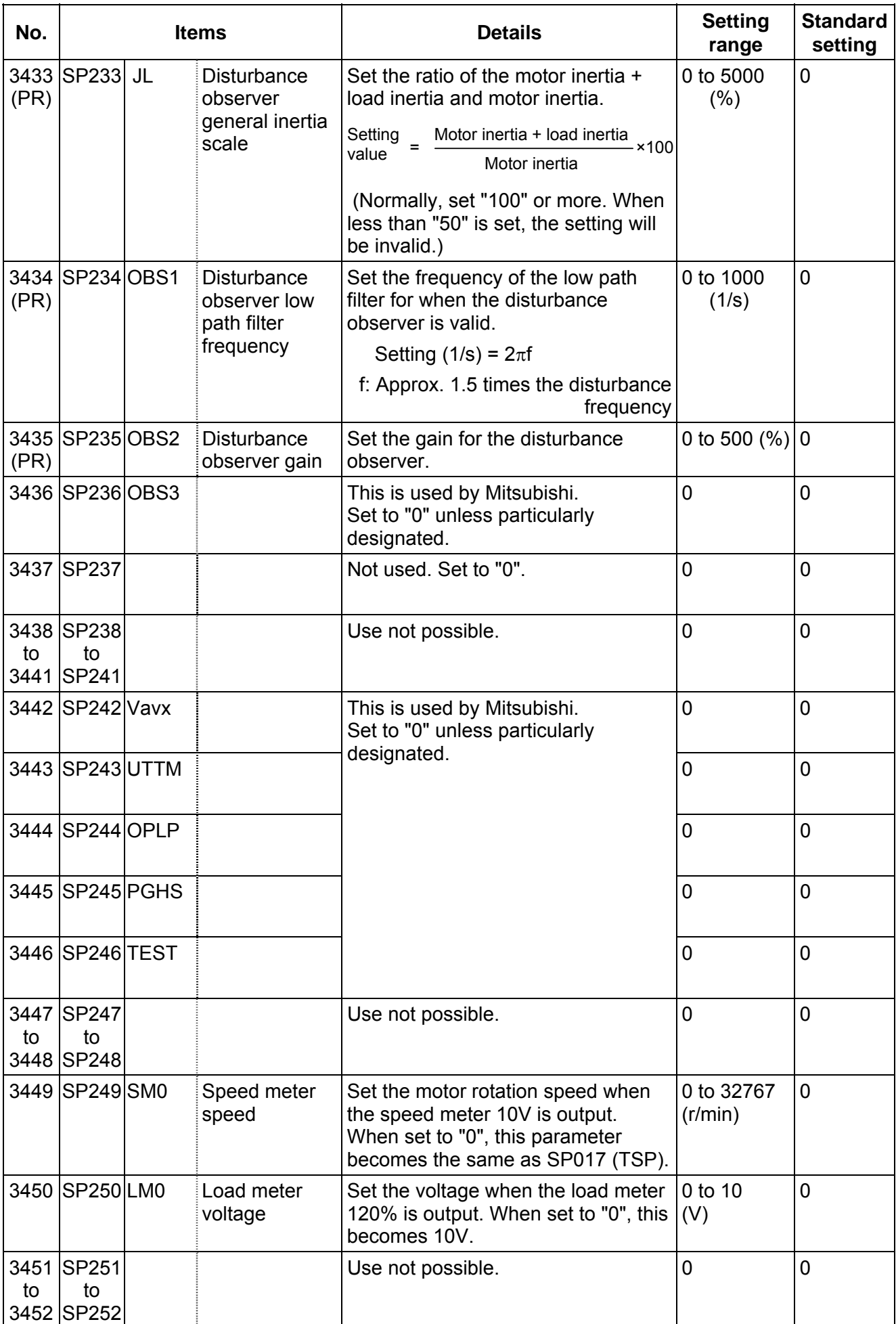

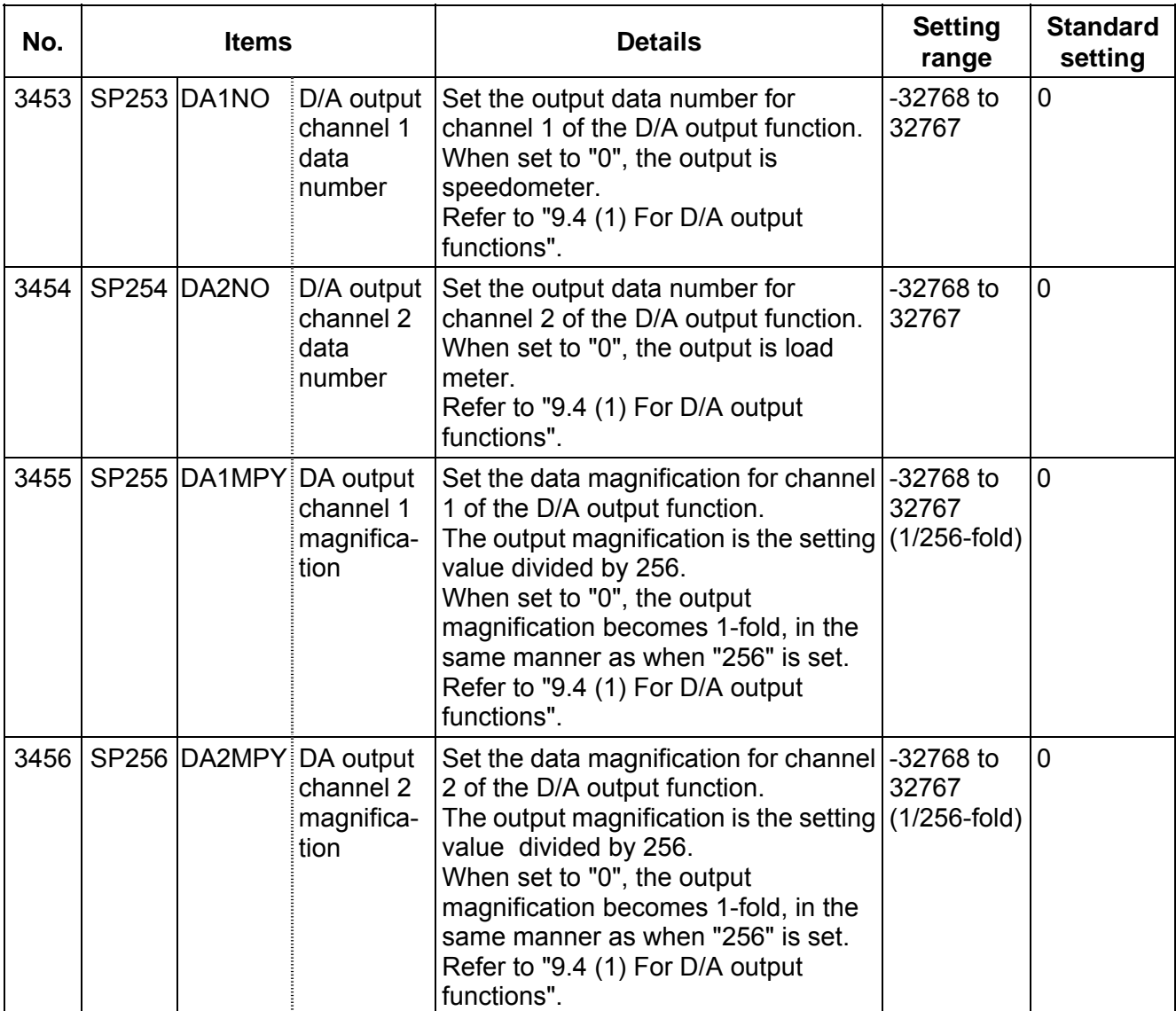
### **8. Spindle Parameters 8.3 MDS-B-SP/SPH, MDS-C1-SP/SPH**

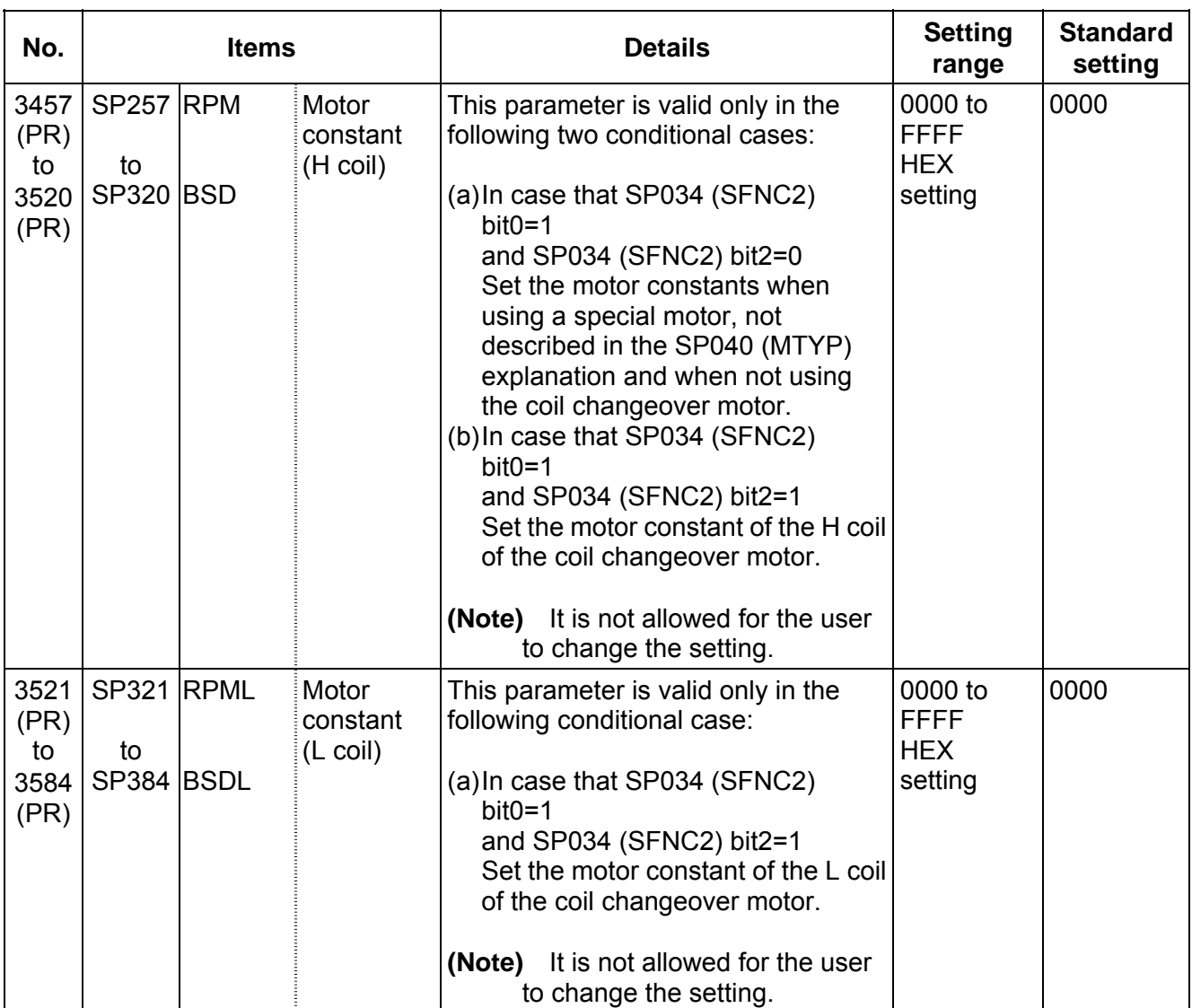

## **8.4 MDS-C1-SPM**

The spindle parameter setting and display method will differ according to the NC being used, so refer to Instruction Manual for each NC and the following spindles.

MELDAS AC Servo and Spindle MDS-C1 Series Specifications Manual ........... BNP-C3000

For parameters marked with a (PR) in the tables, turn the NC power OFF after setting. The parameters will be valid after the power is turned ON again.

The "fixed control constants" and "fixed control bits" in this section are set by Mitsubishi.

# $/$ **CAUTION**

 $\sqrt{1}$  Do not make remarkable adjustments or changes of the parameters as the operation may become unstable.

 $\sqrt{1}$  In the explanation on bits, set all bits not used, including blank bits, to "0".

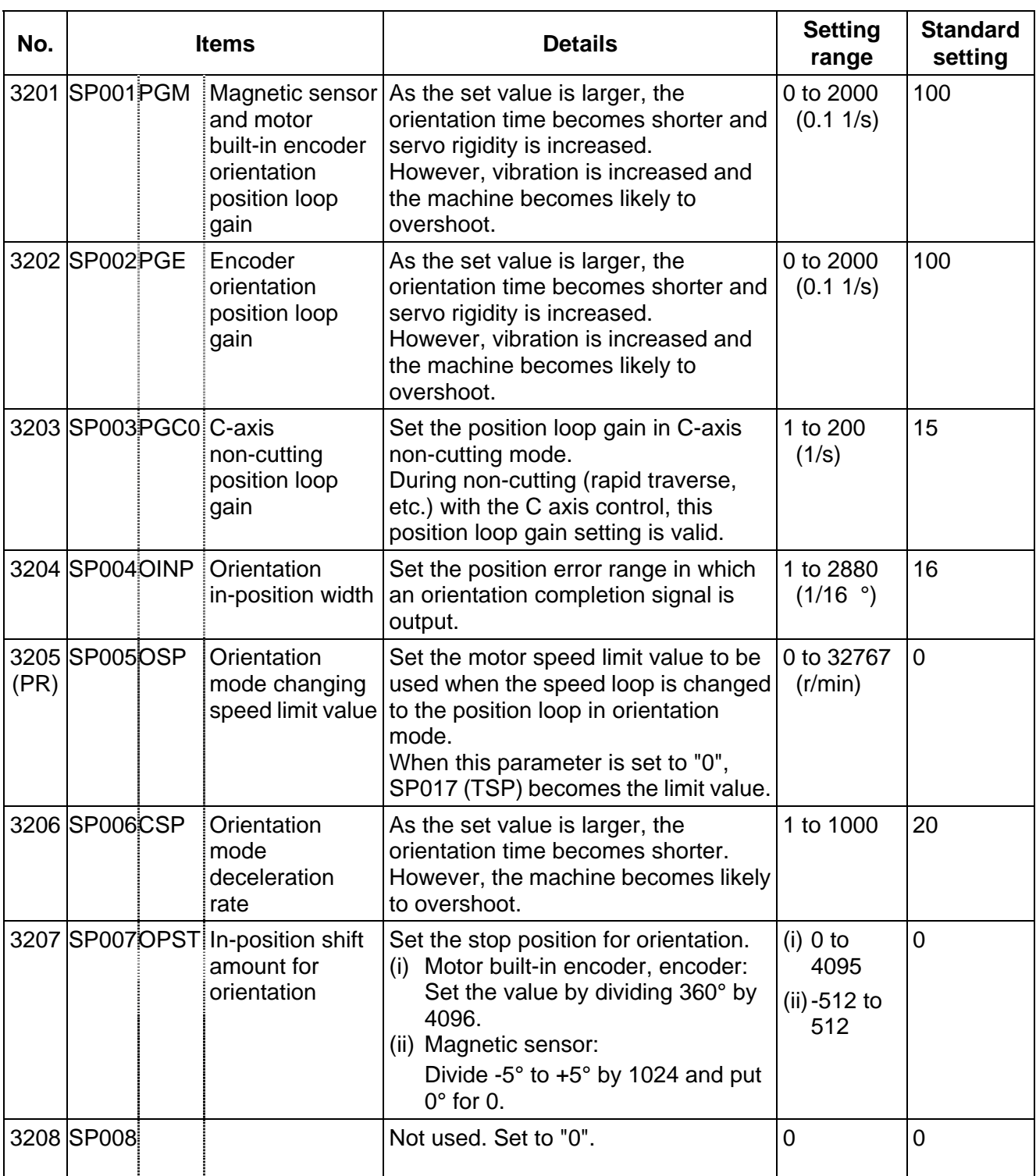

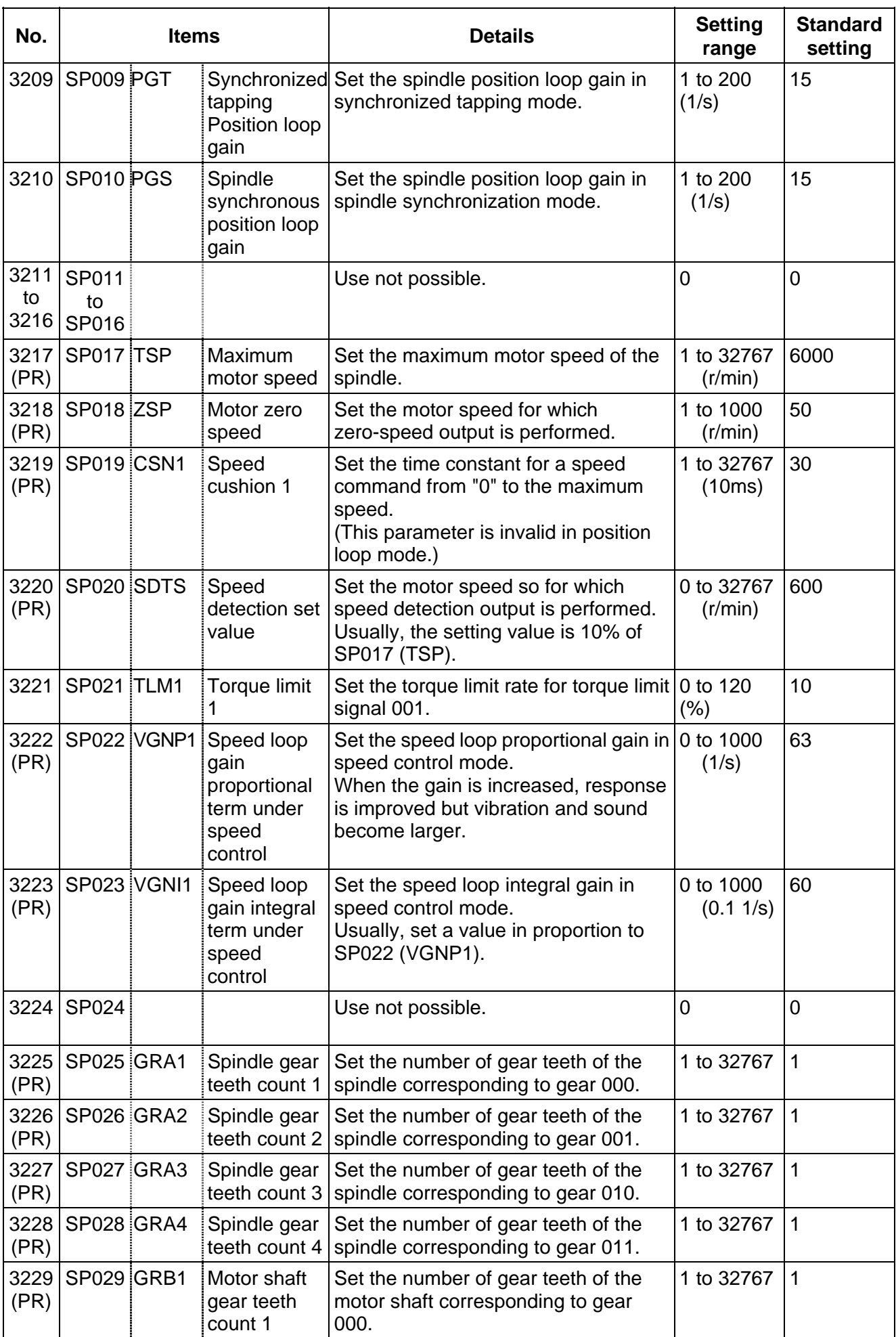

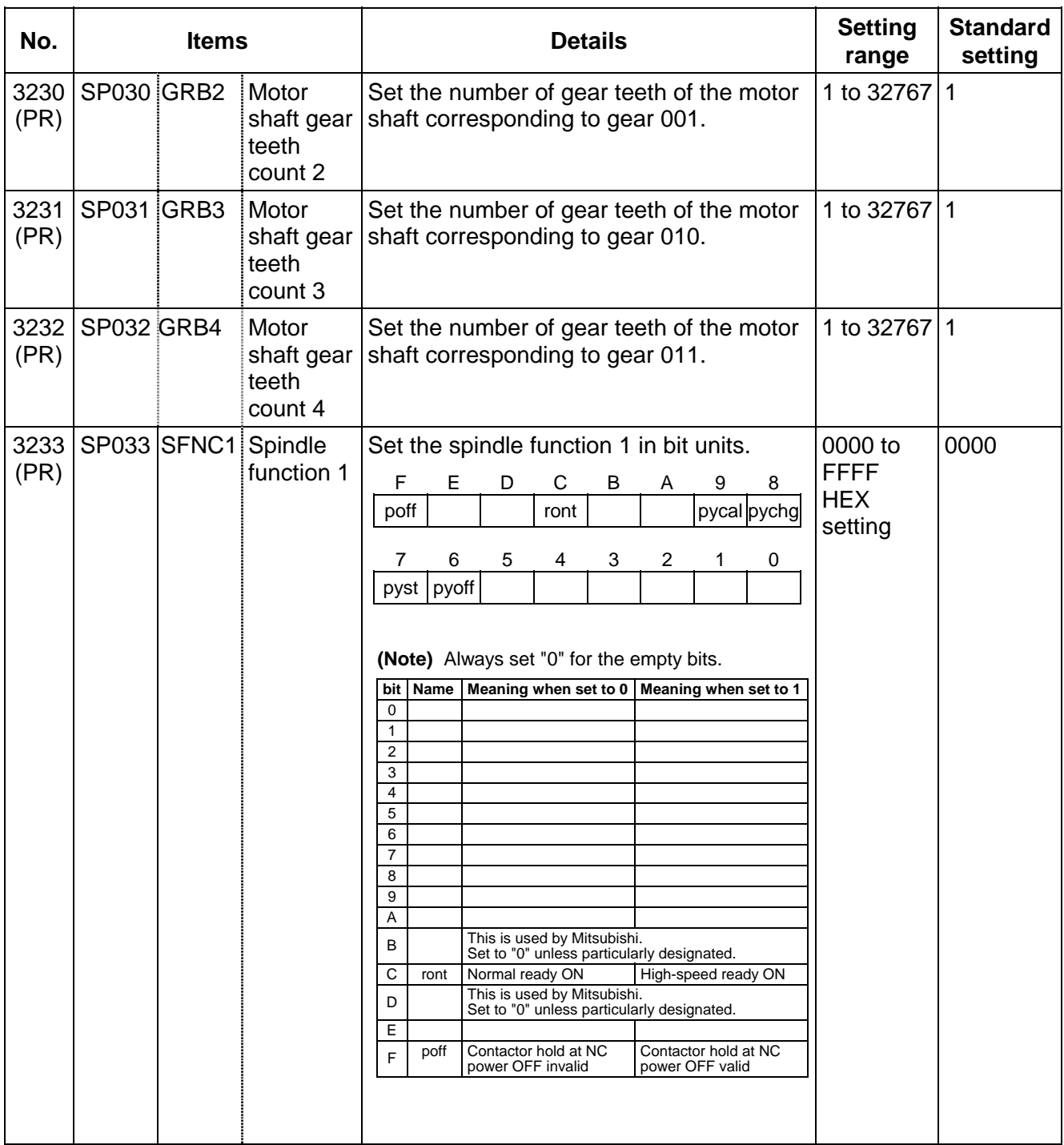

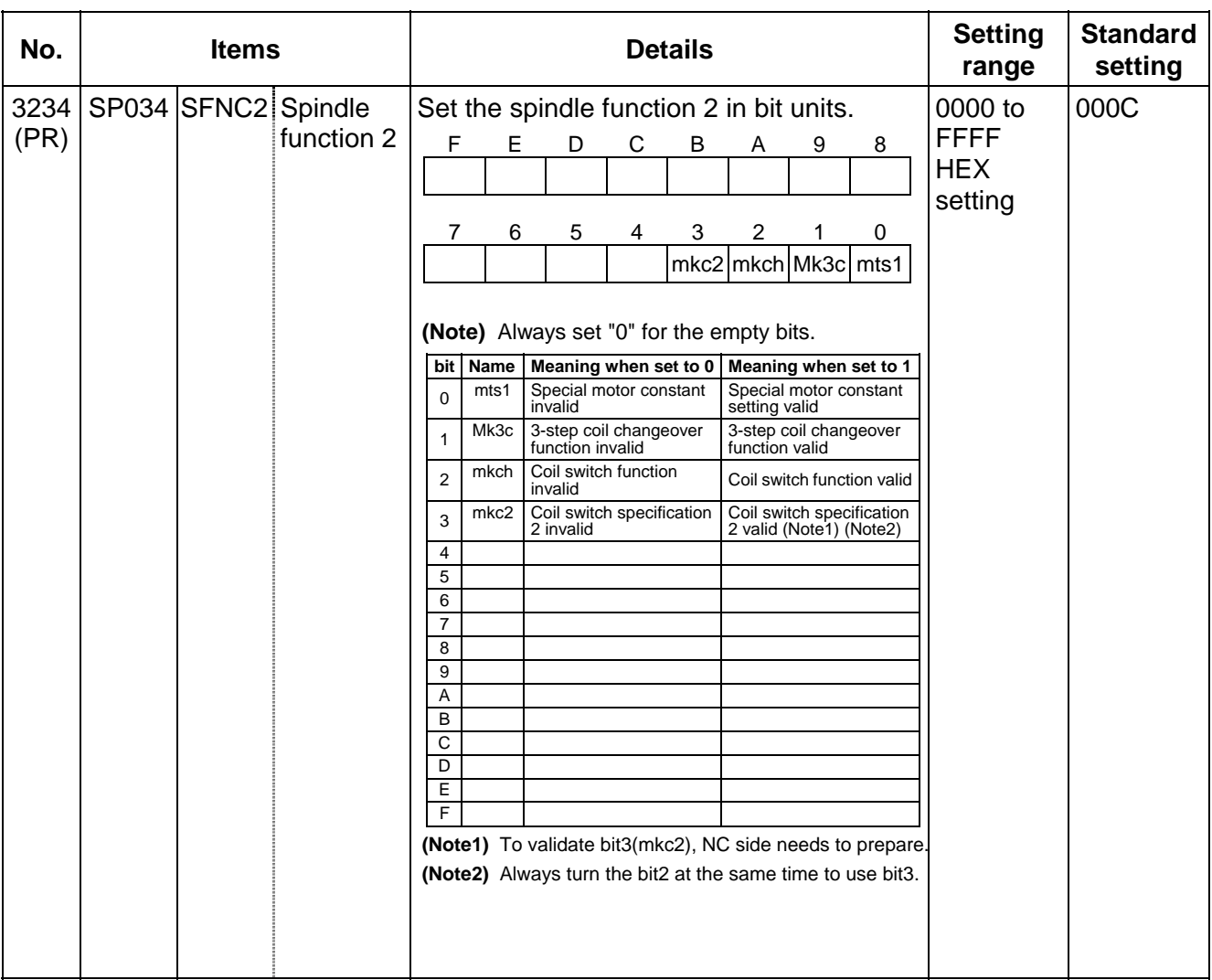

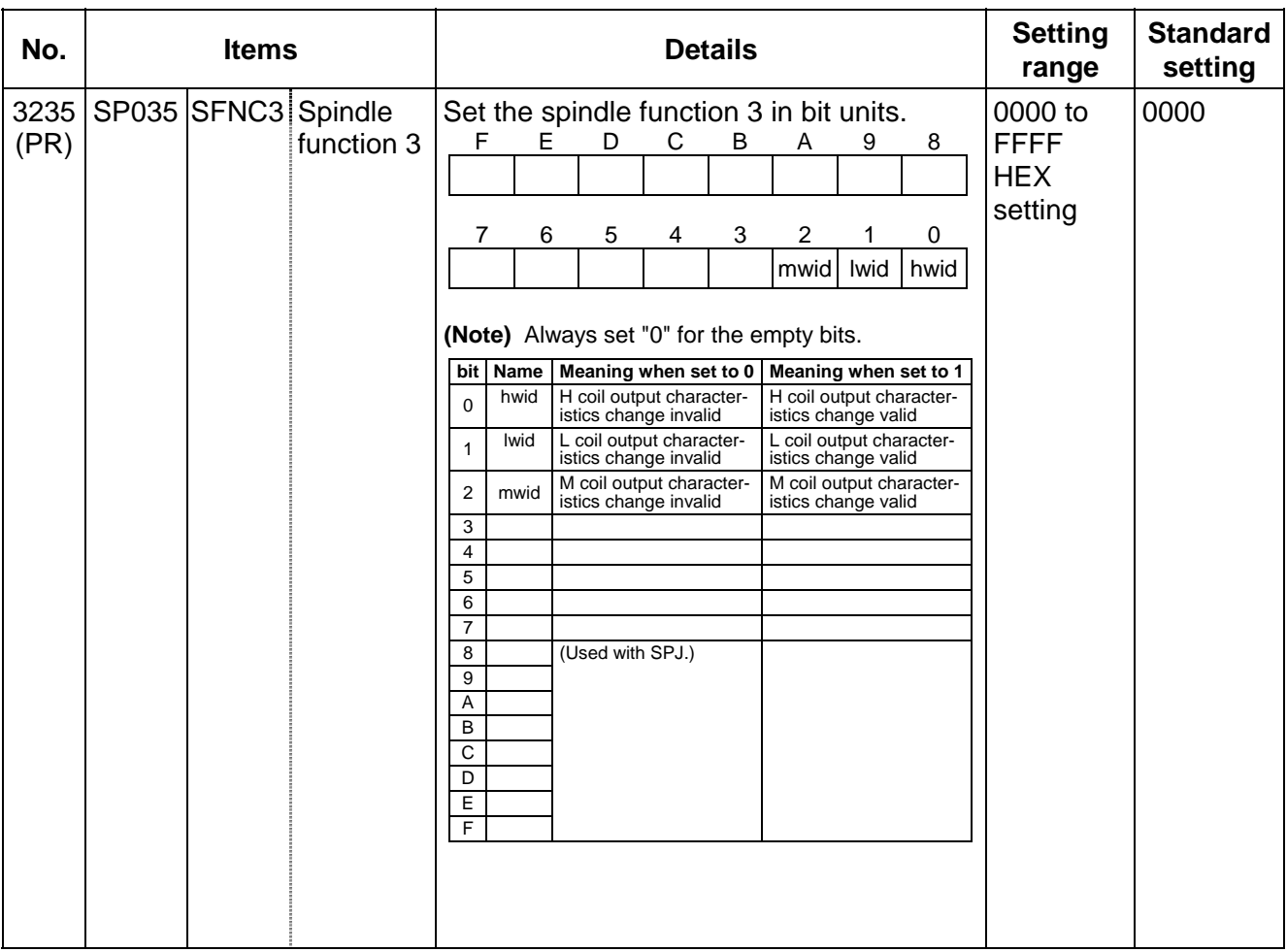

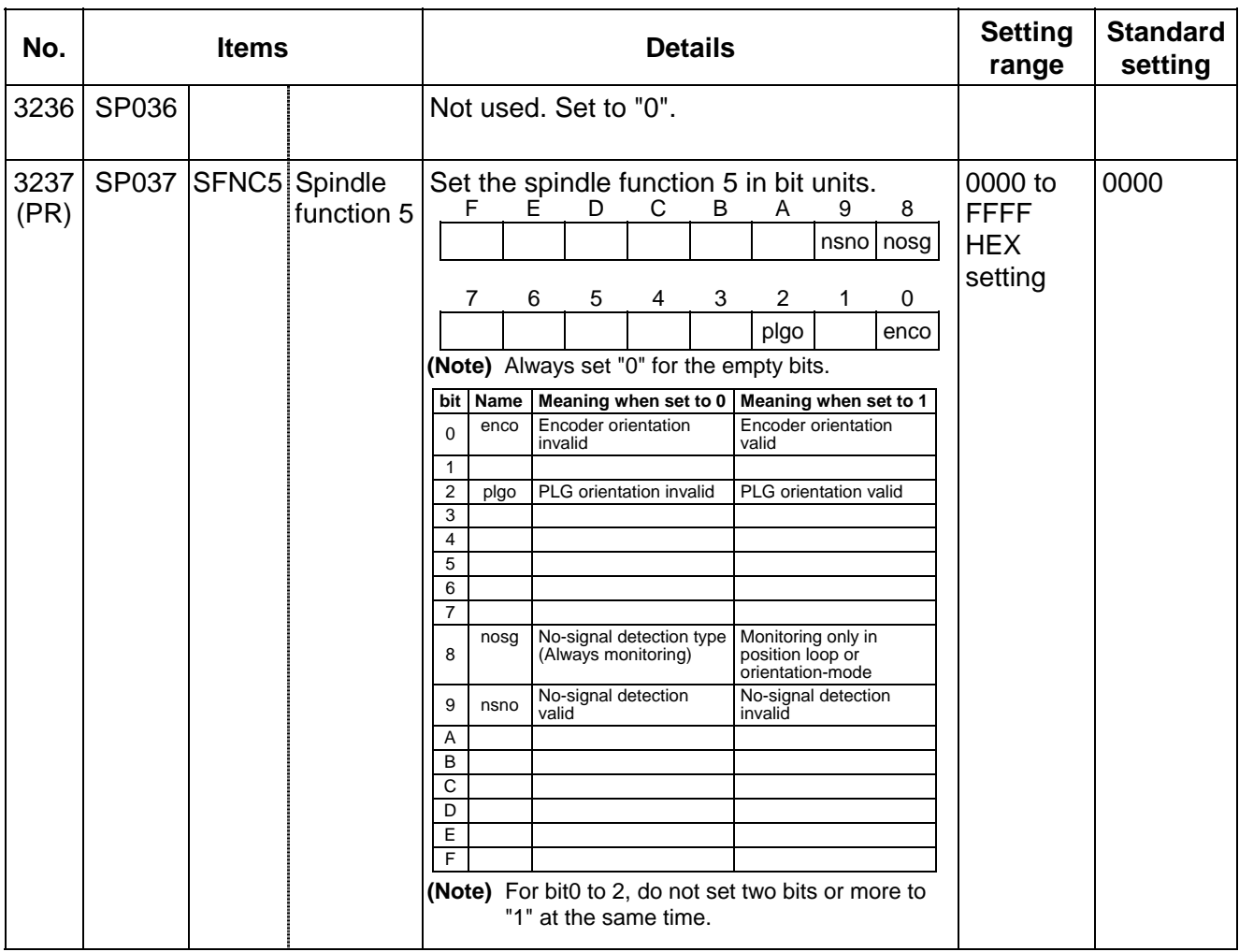

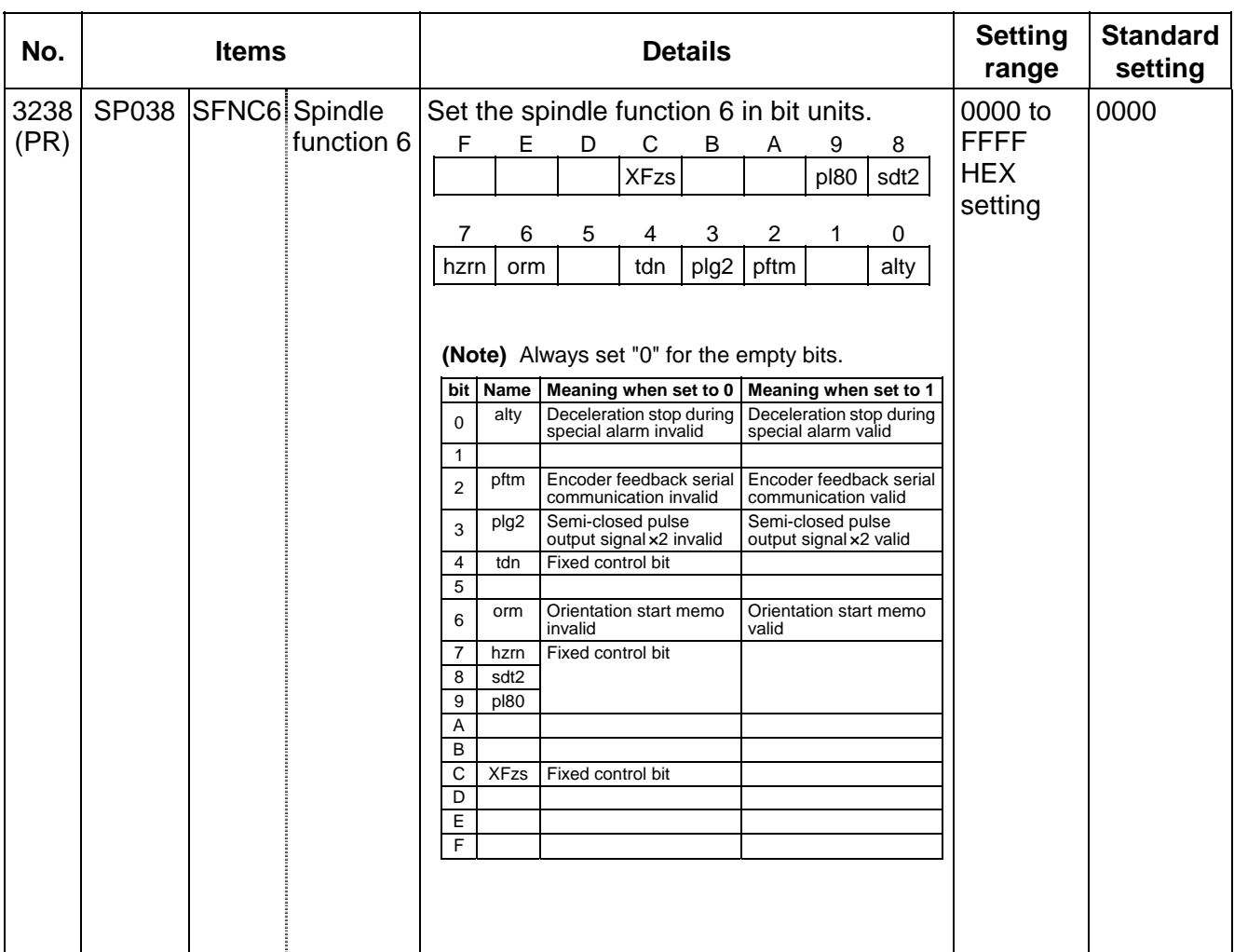

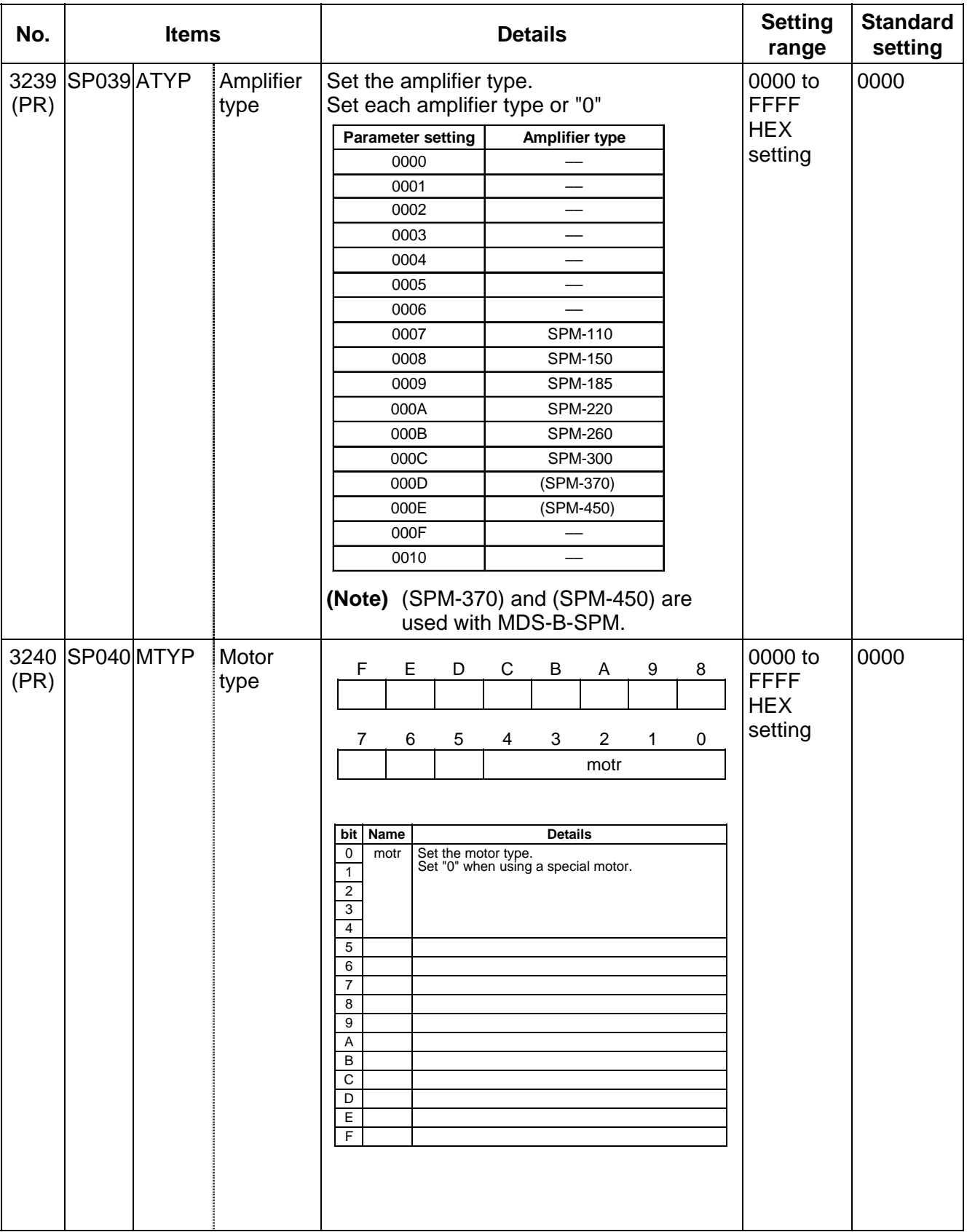

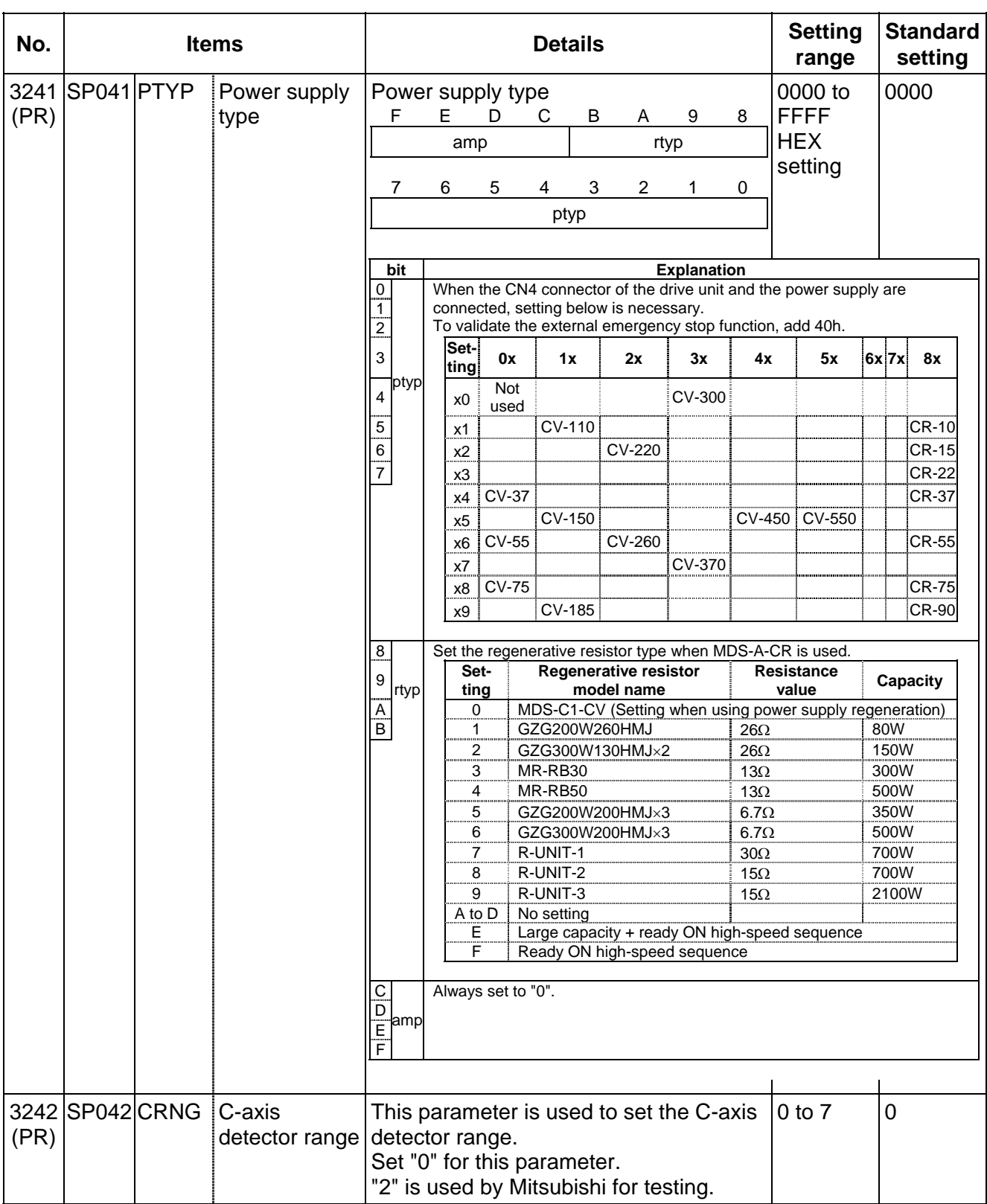

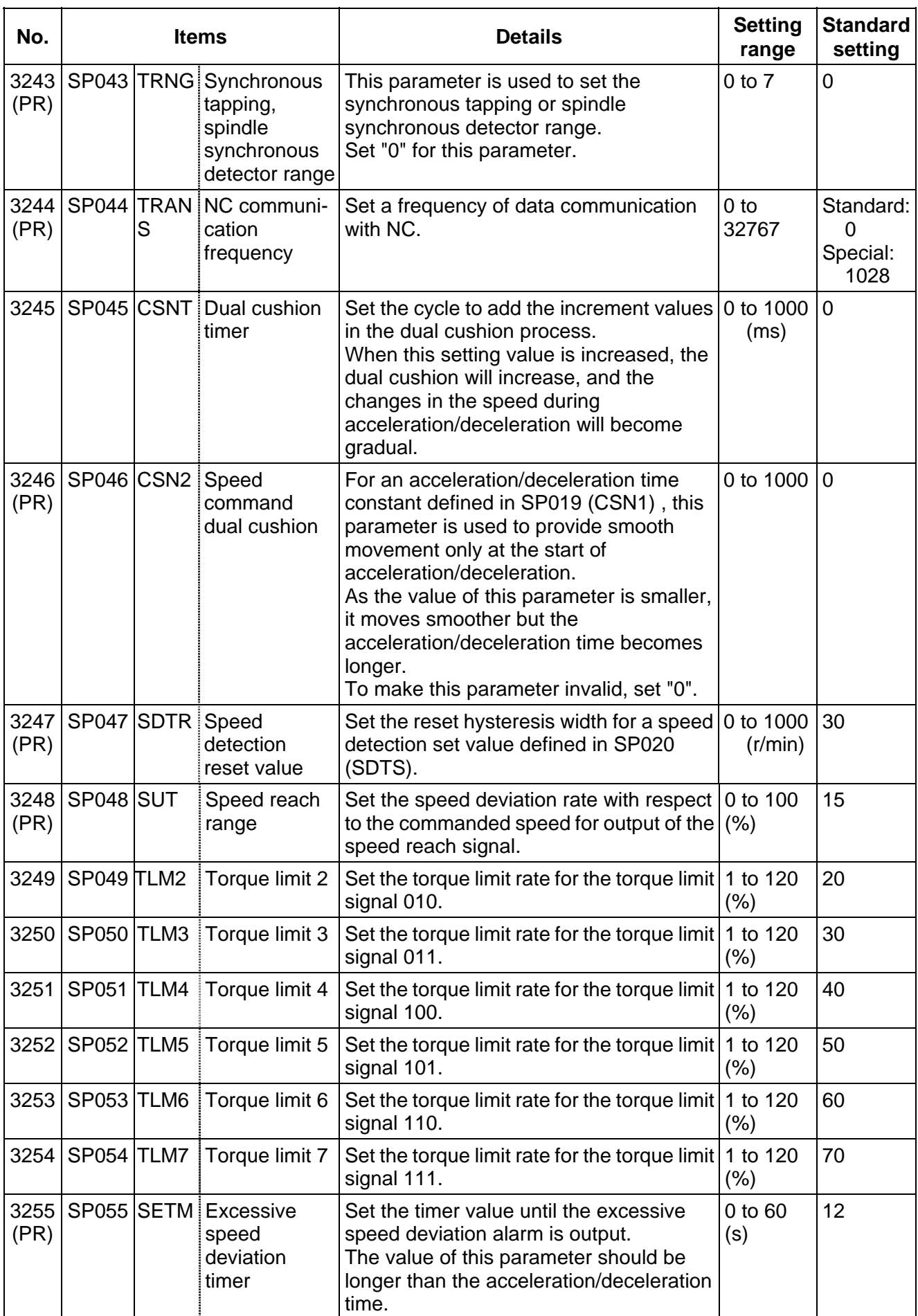

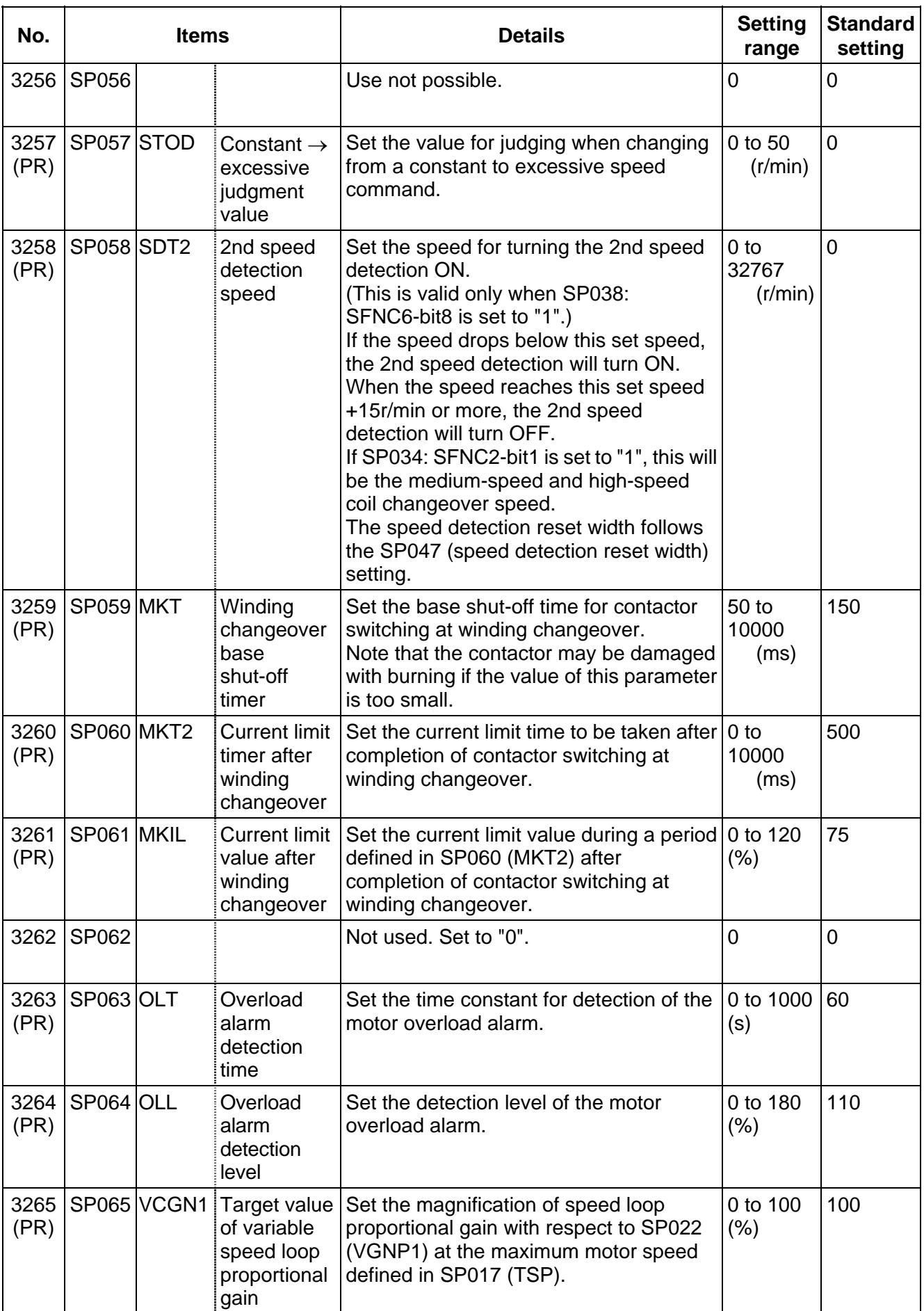

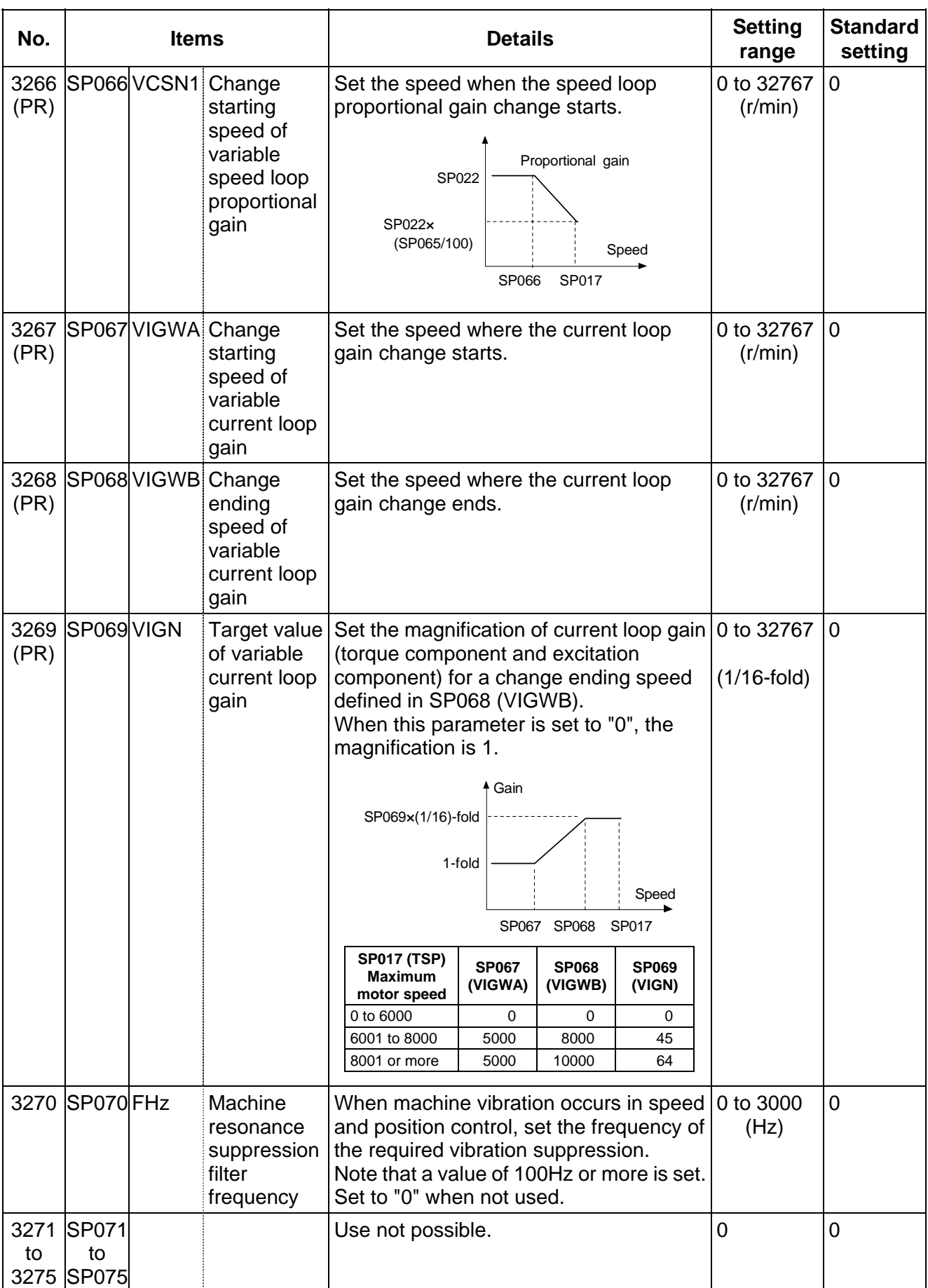

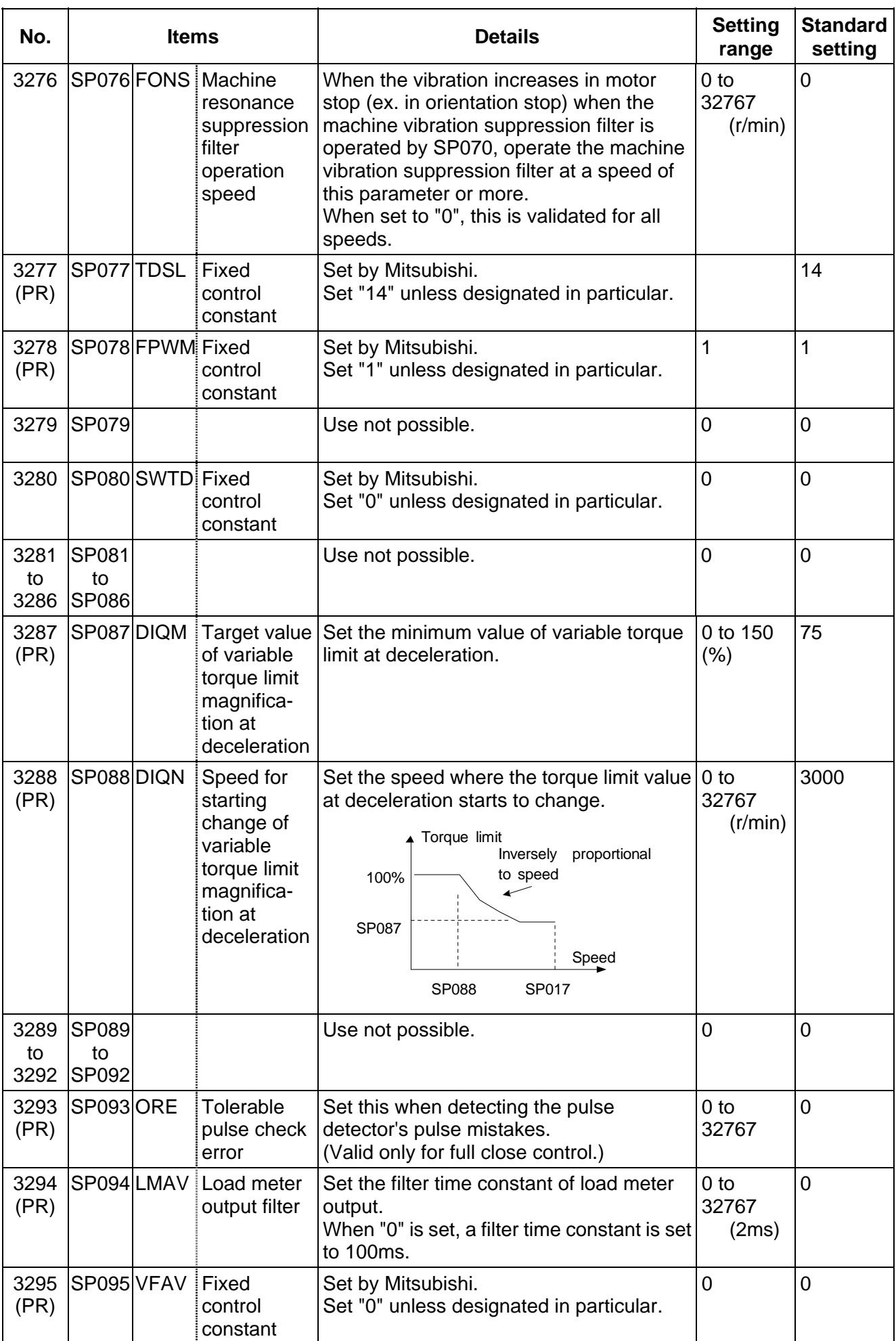

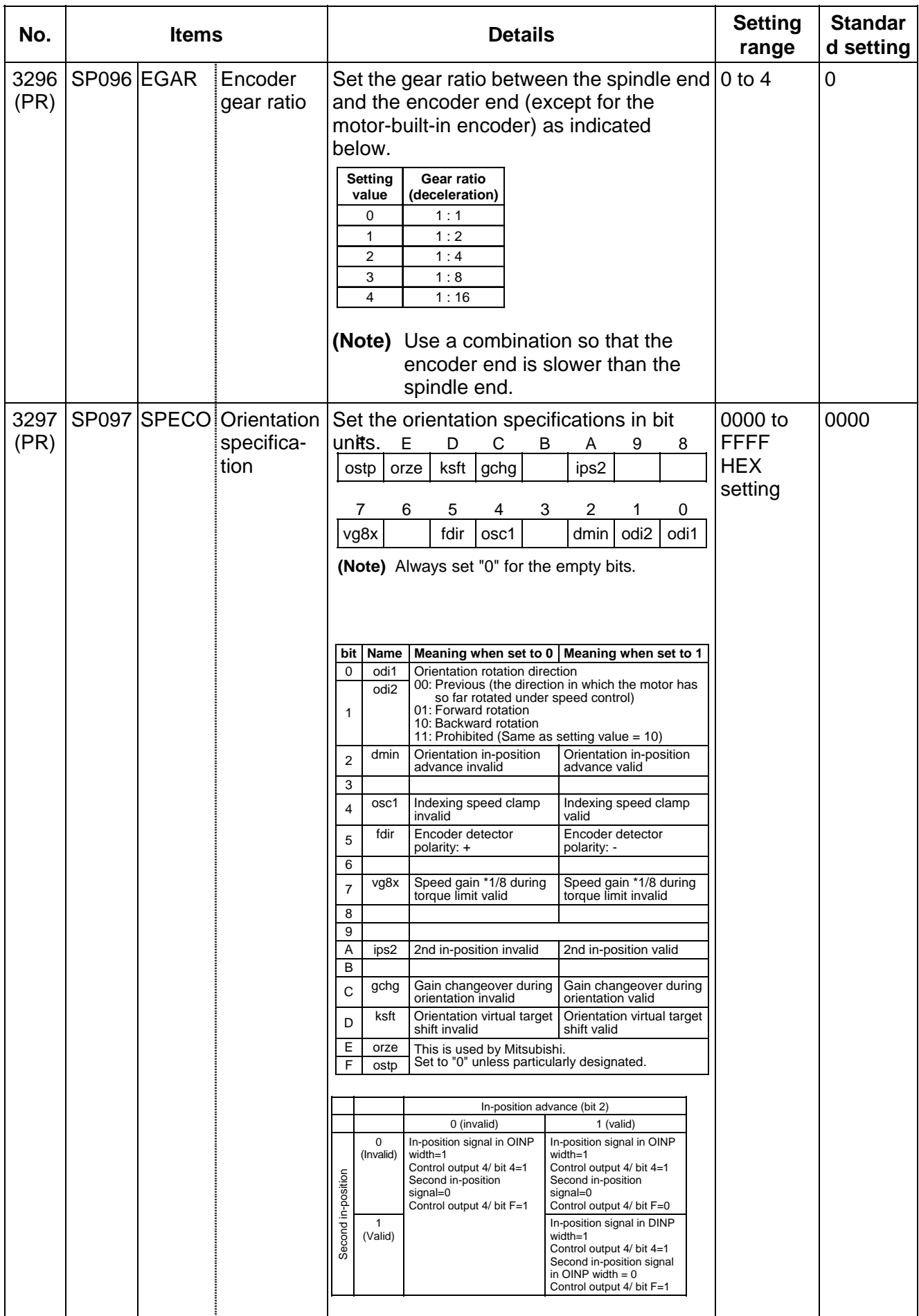

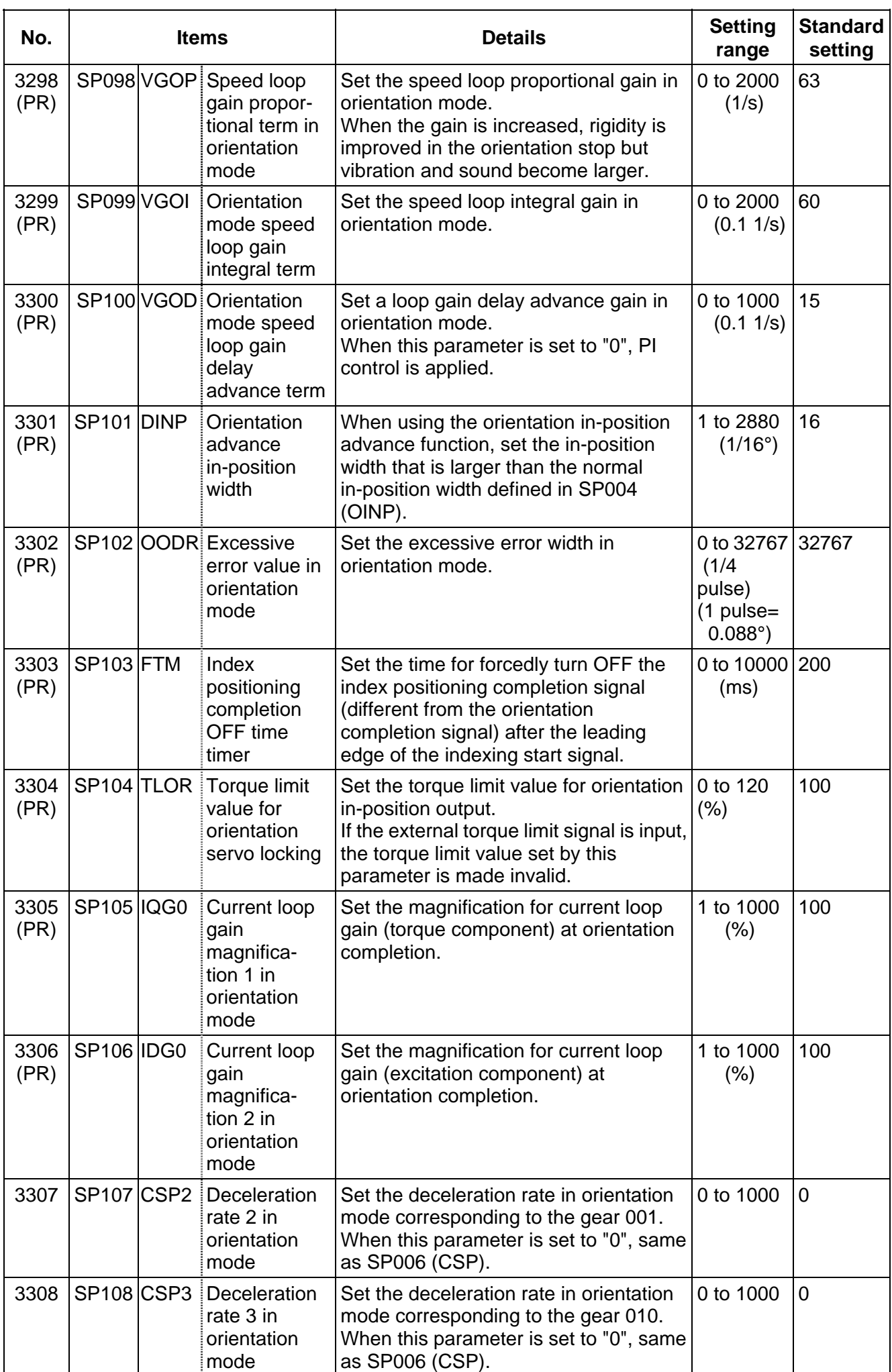

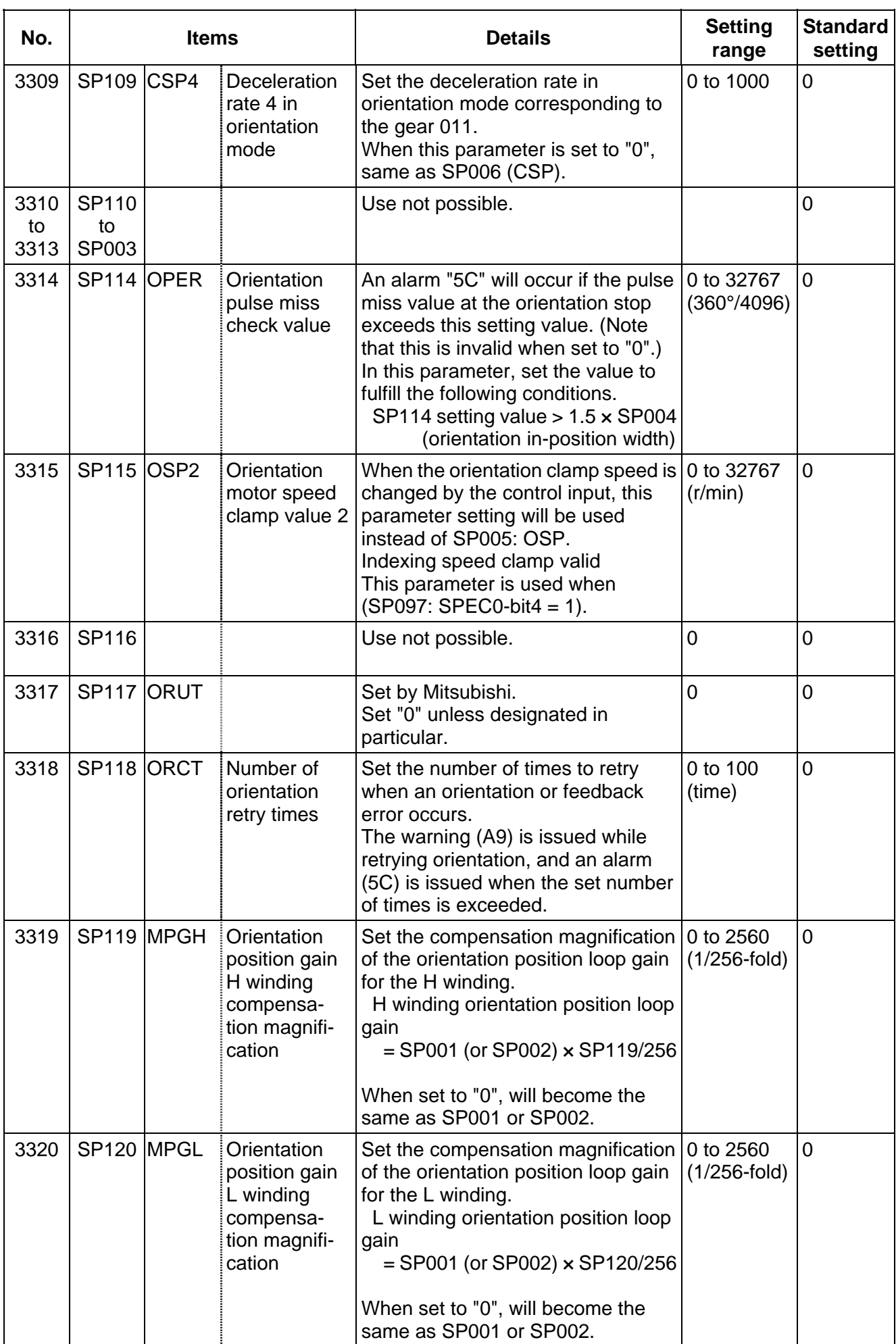

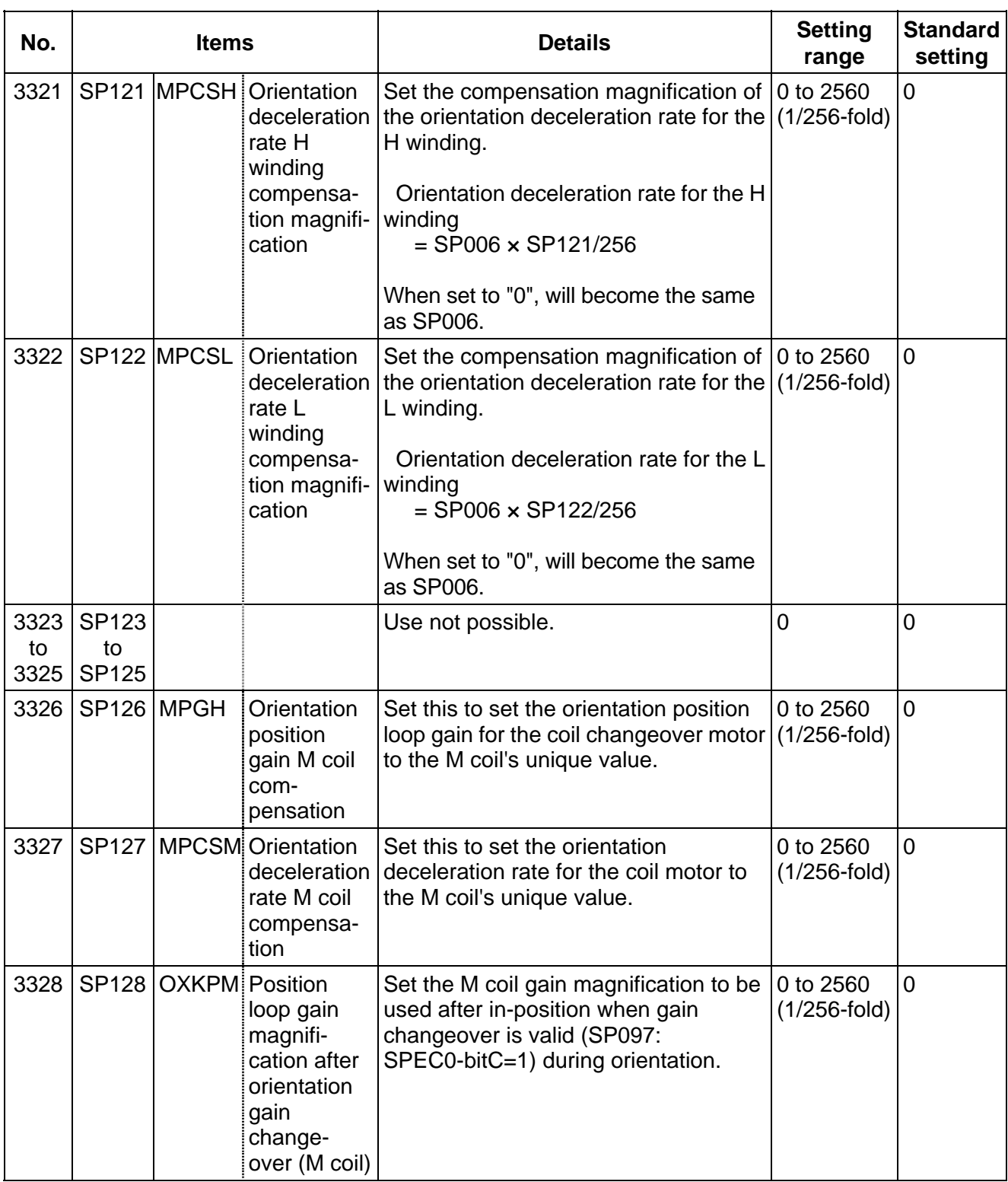

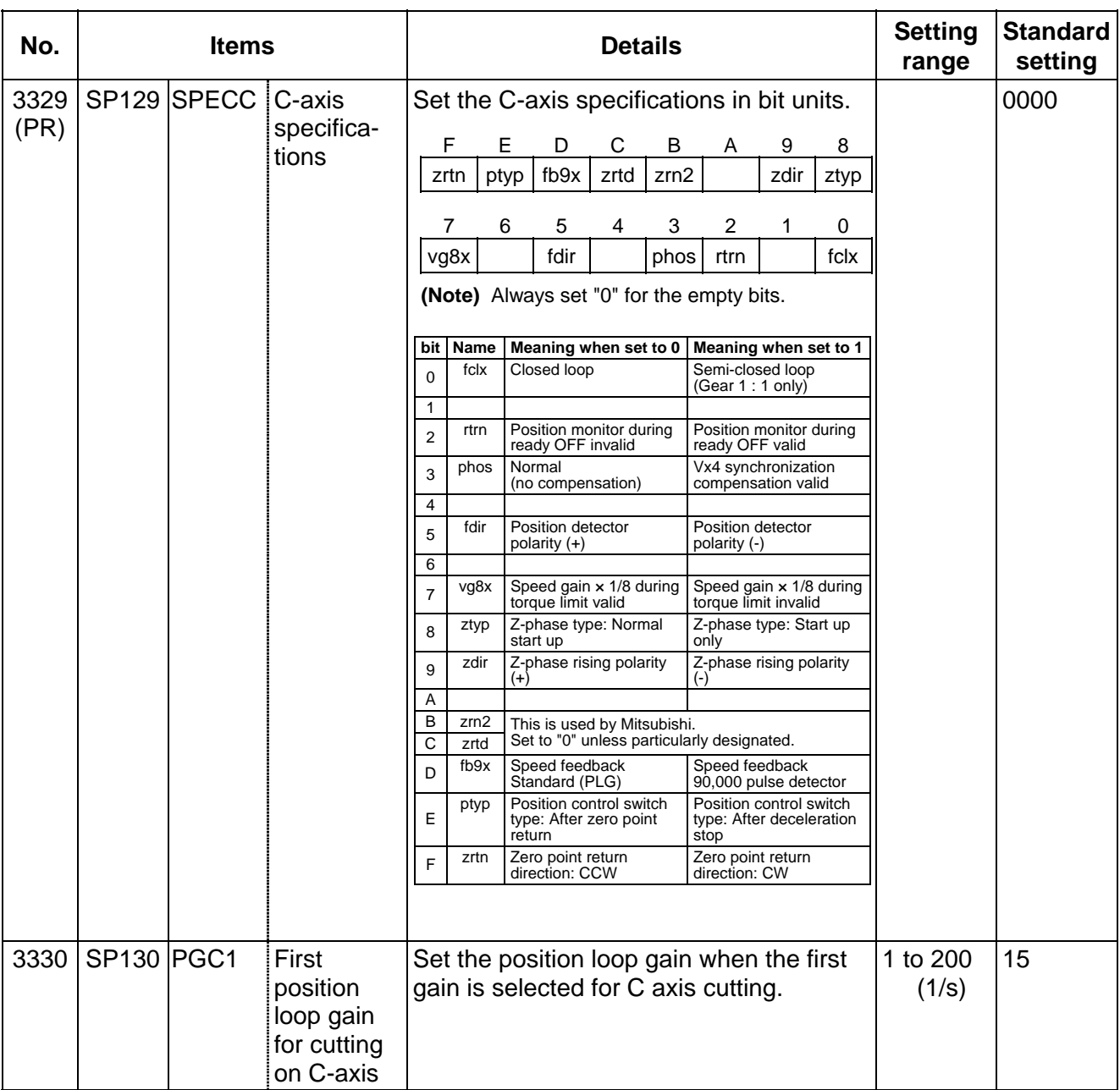

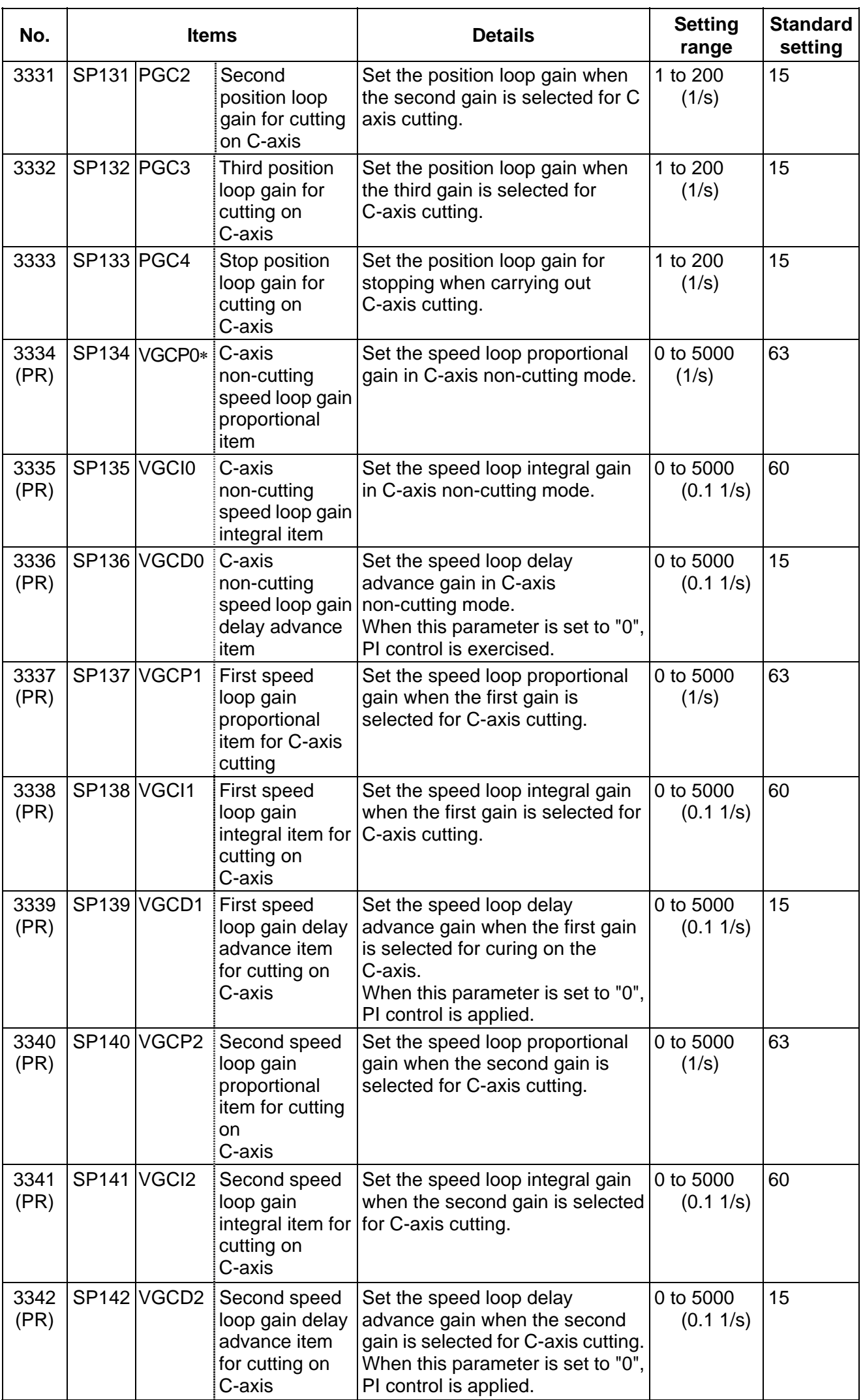

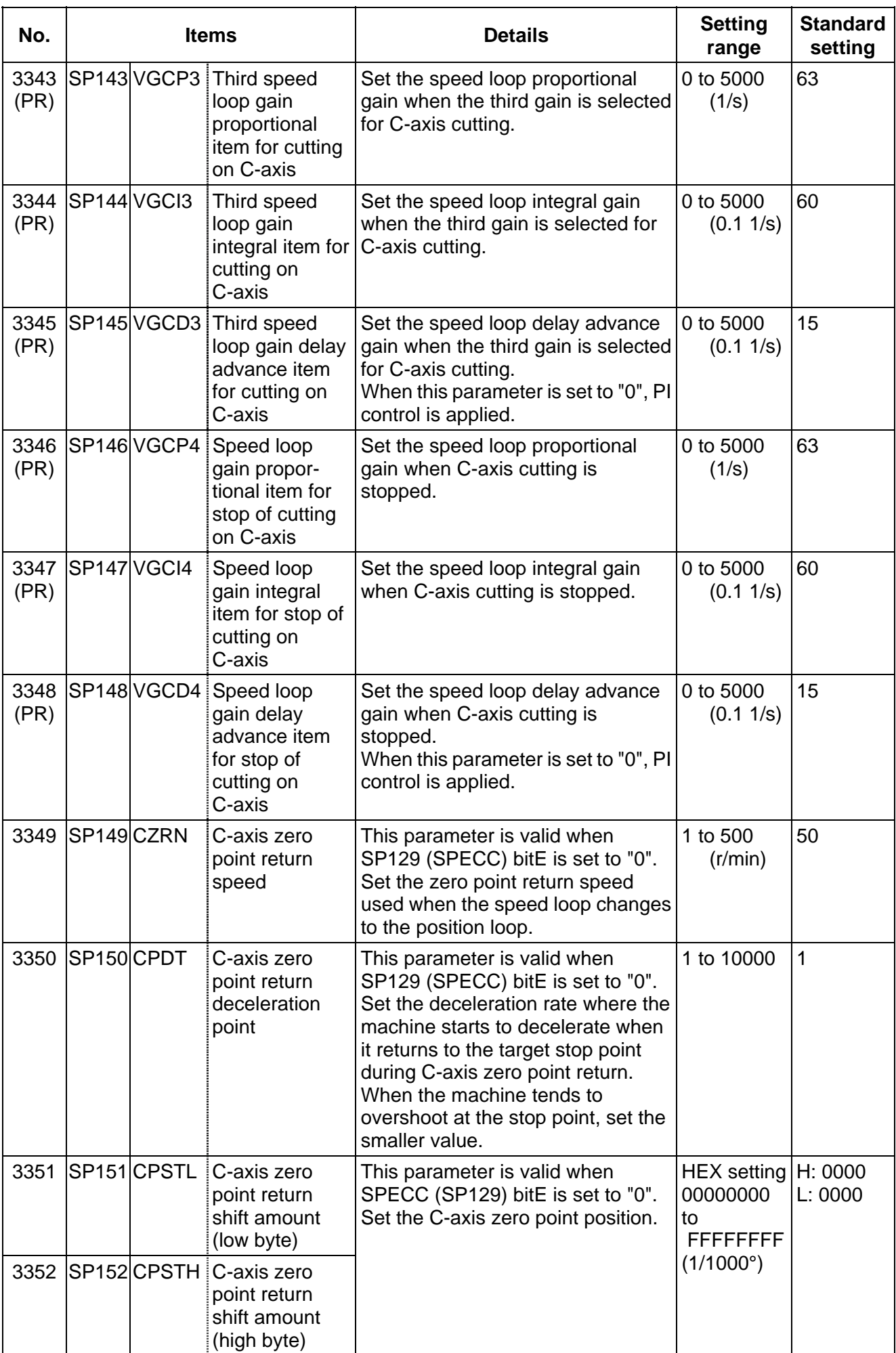

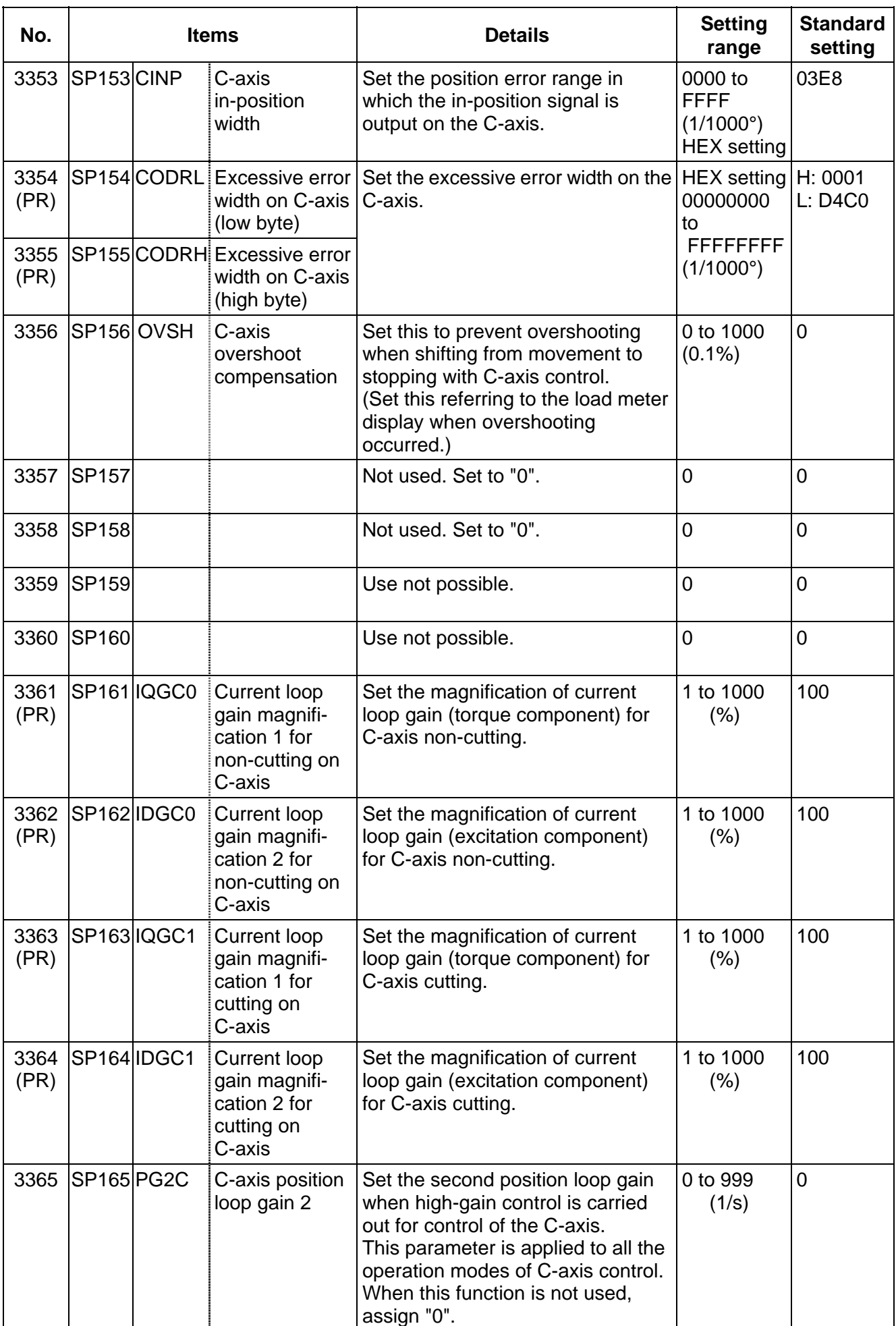

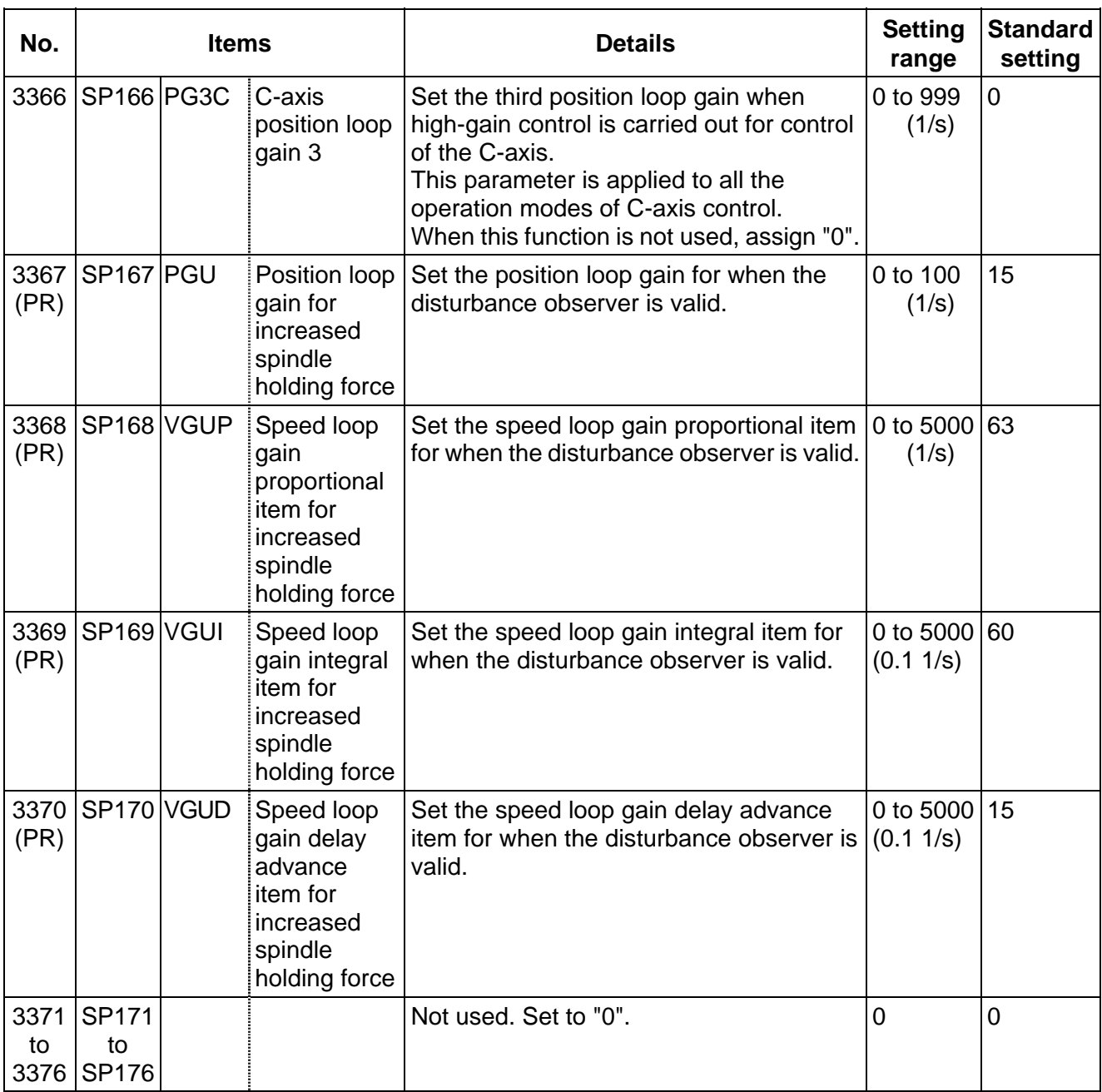

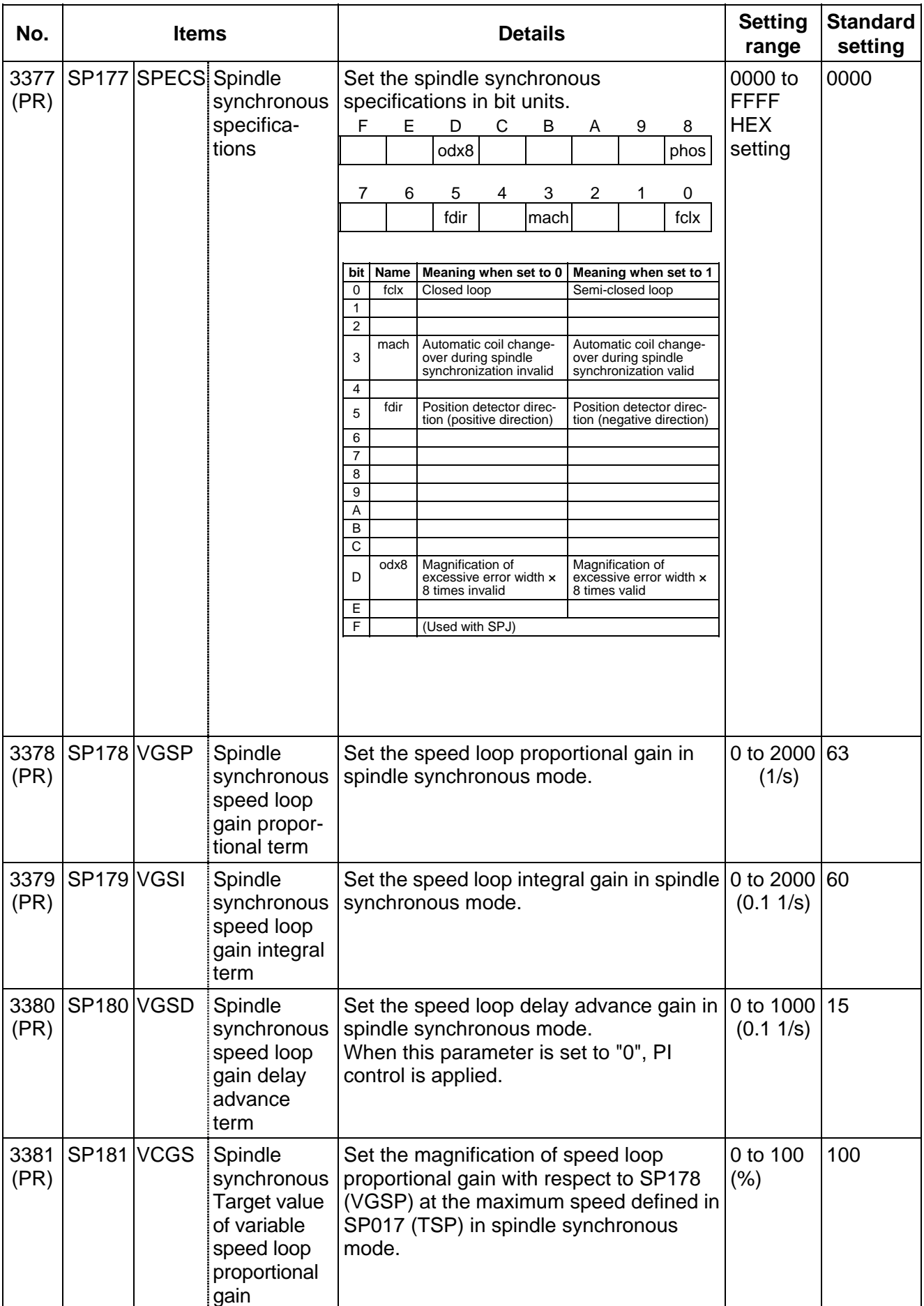

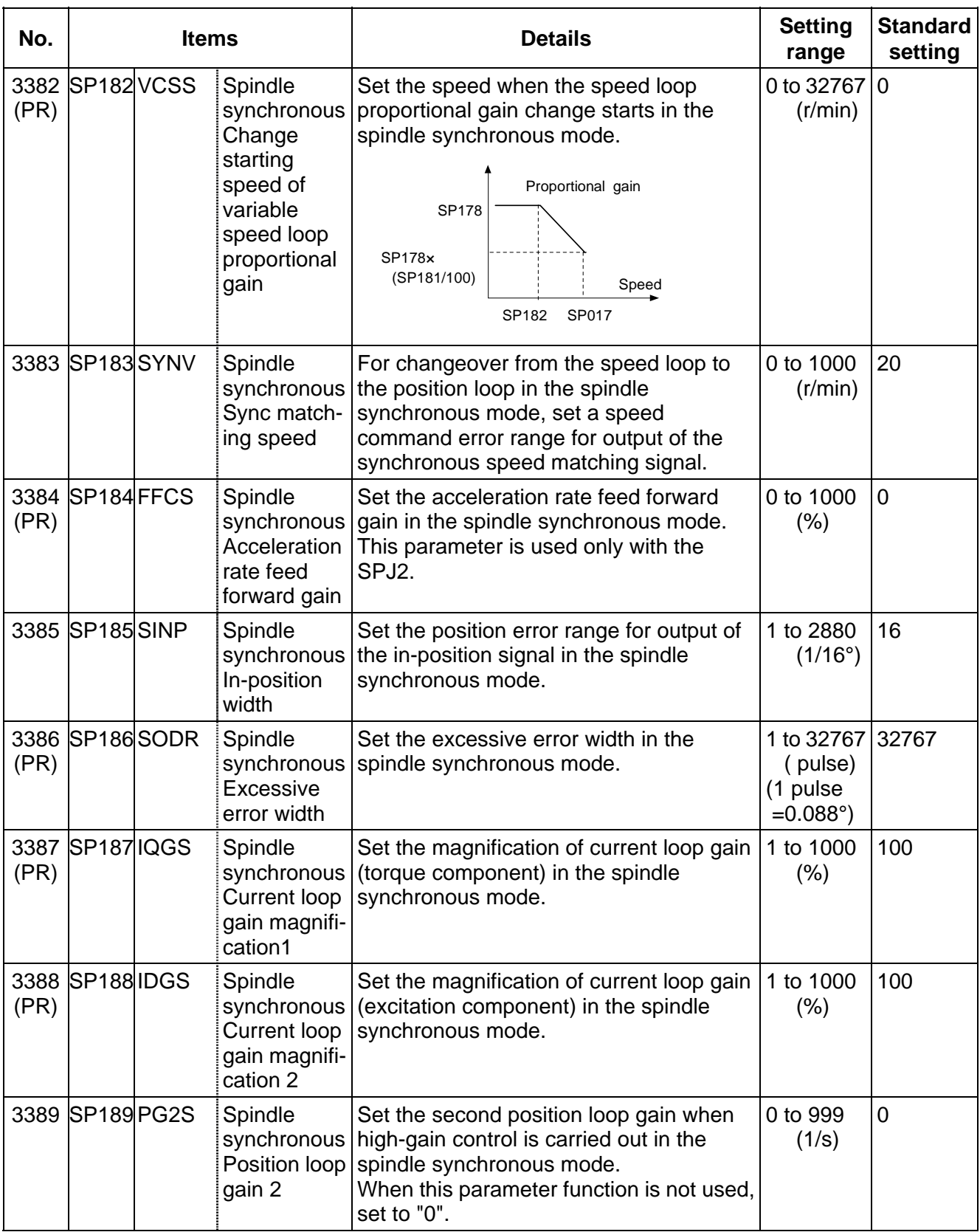

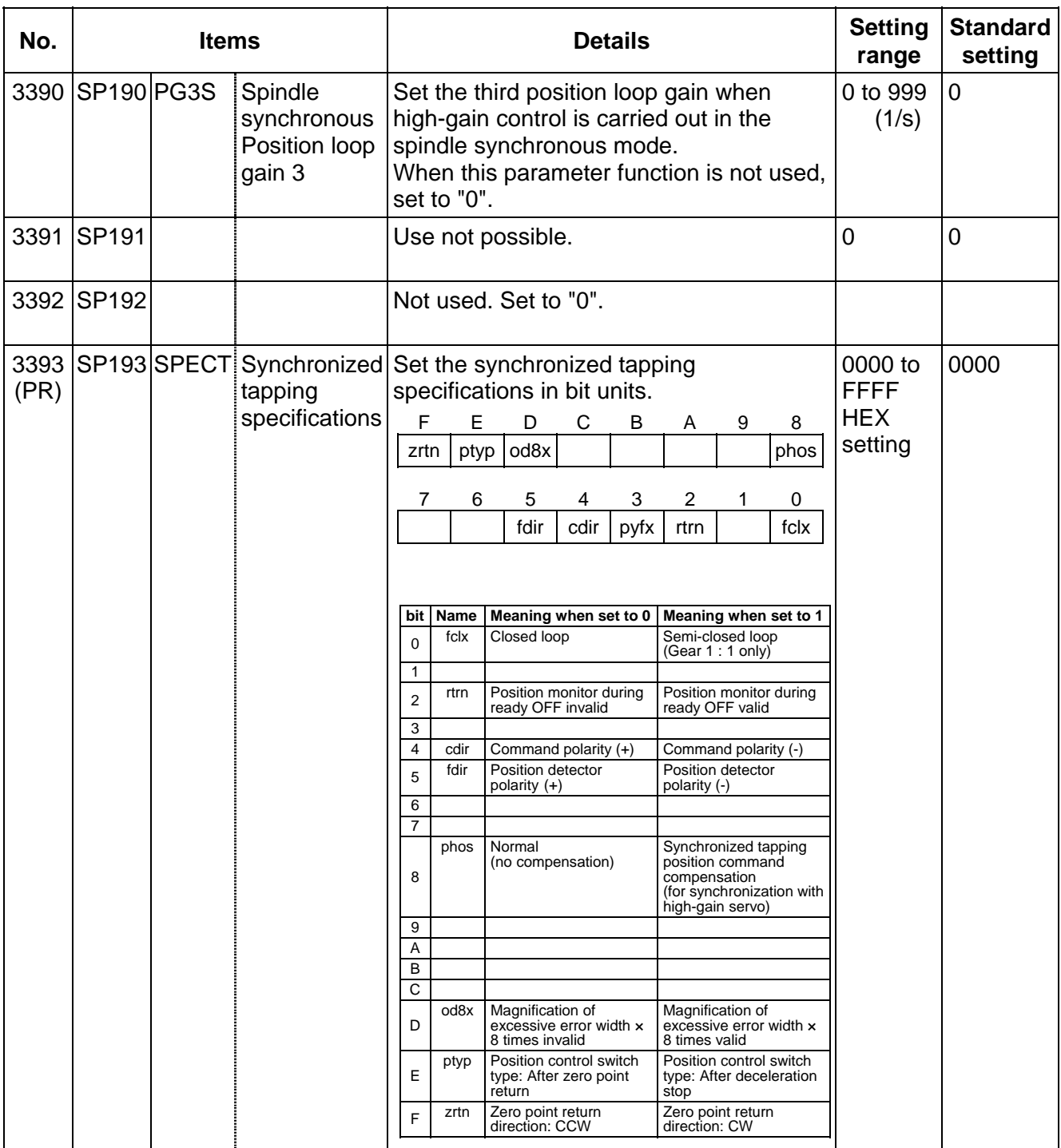

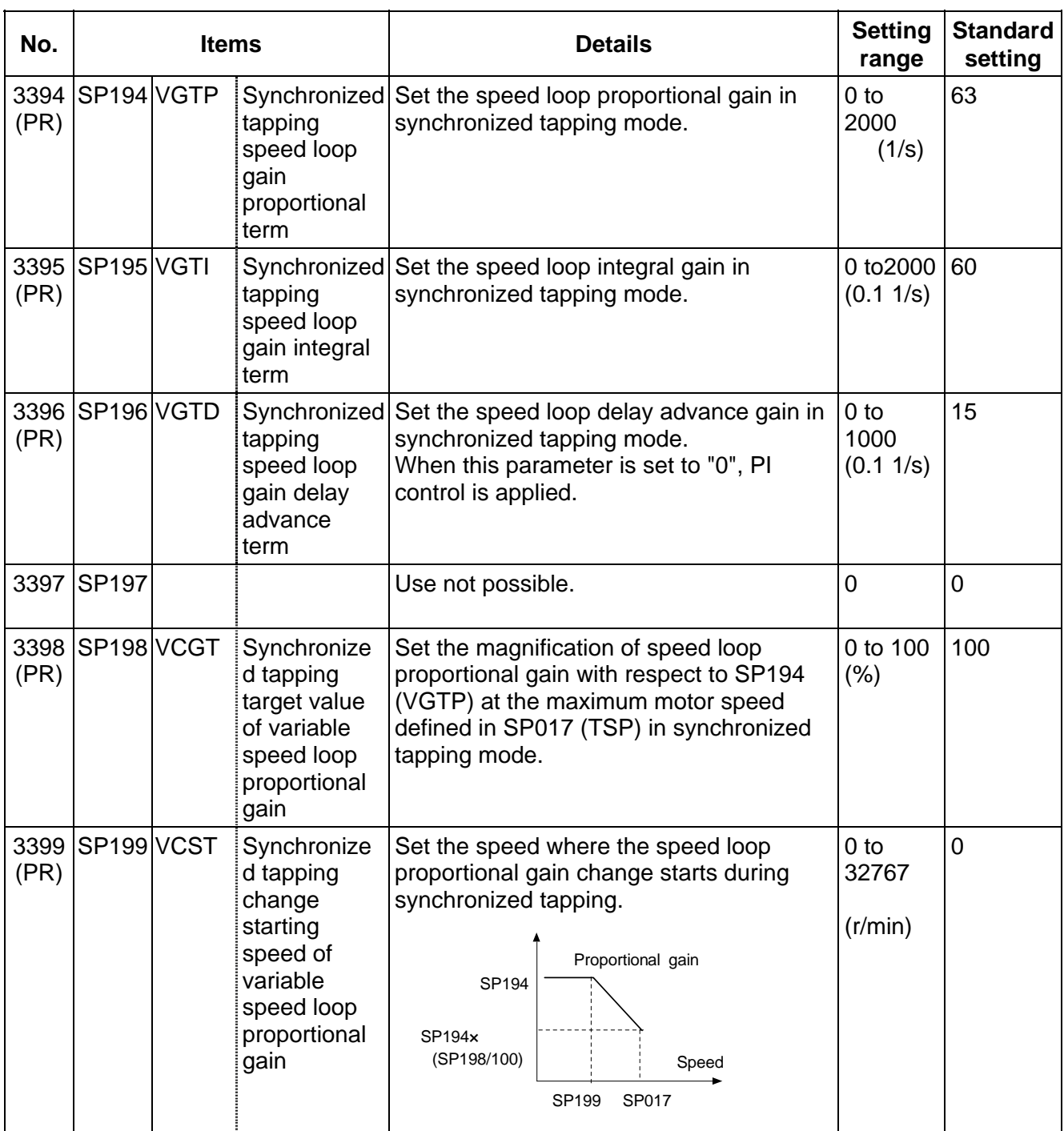

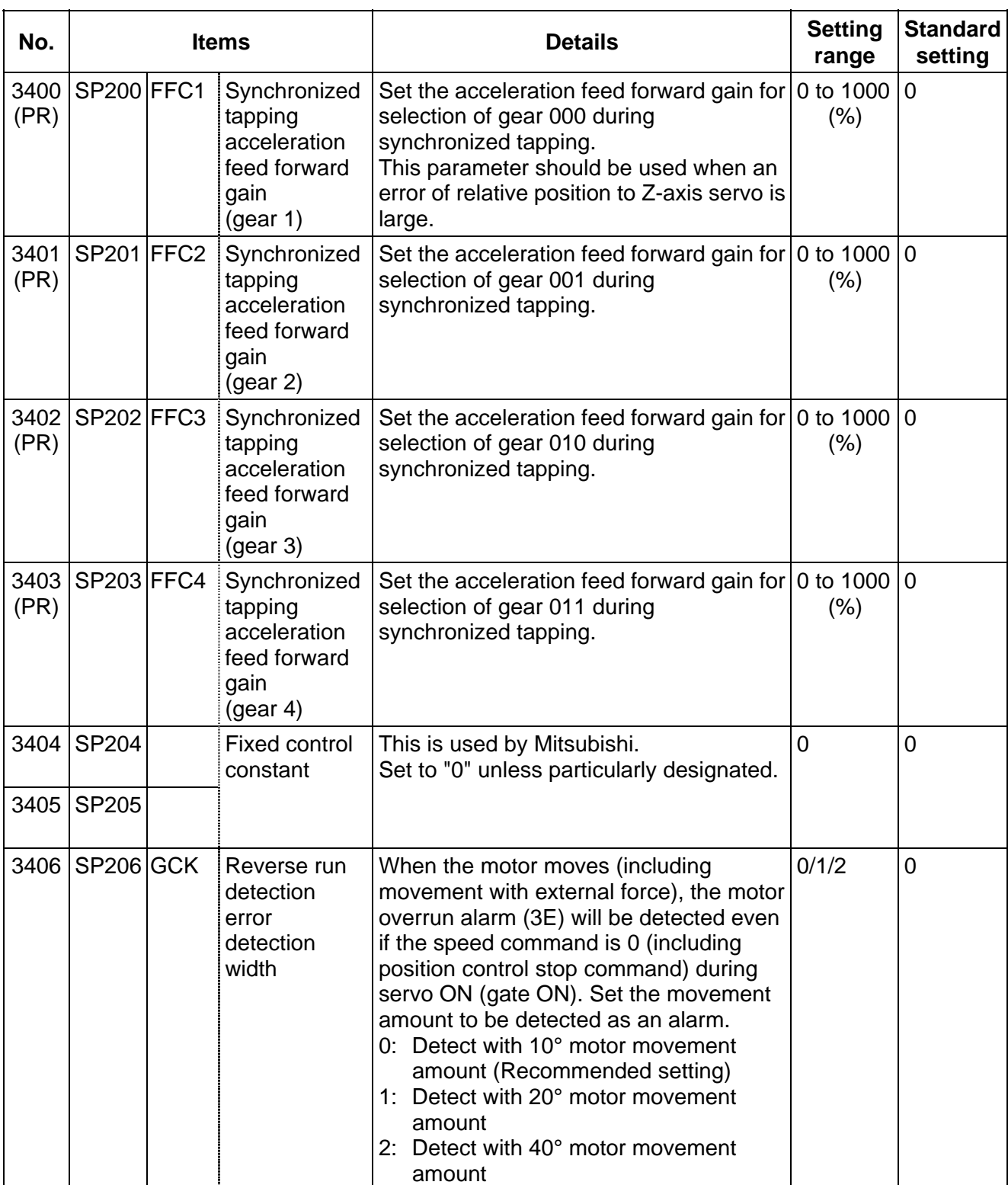

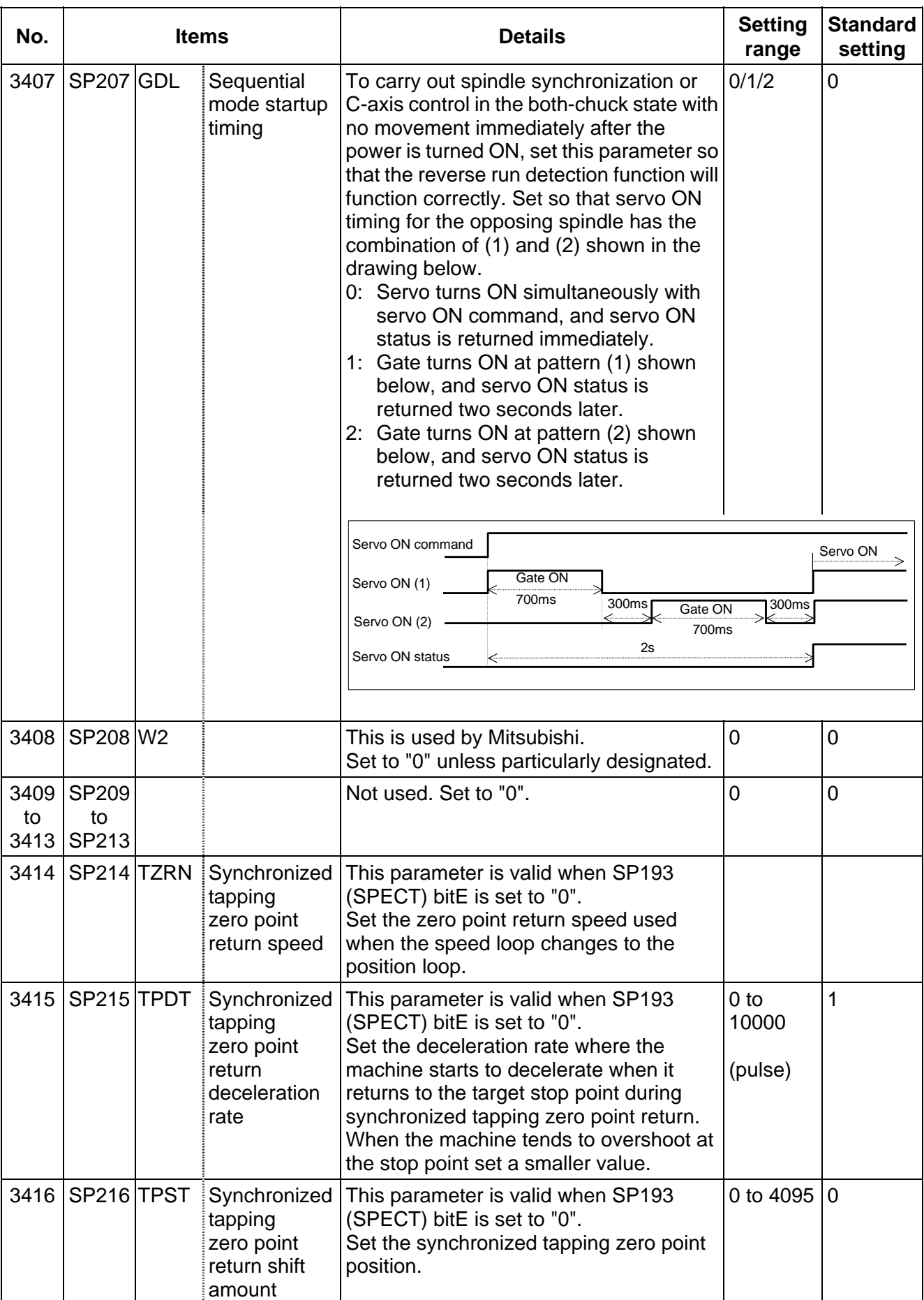

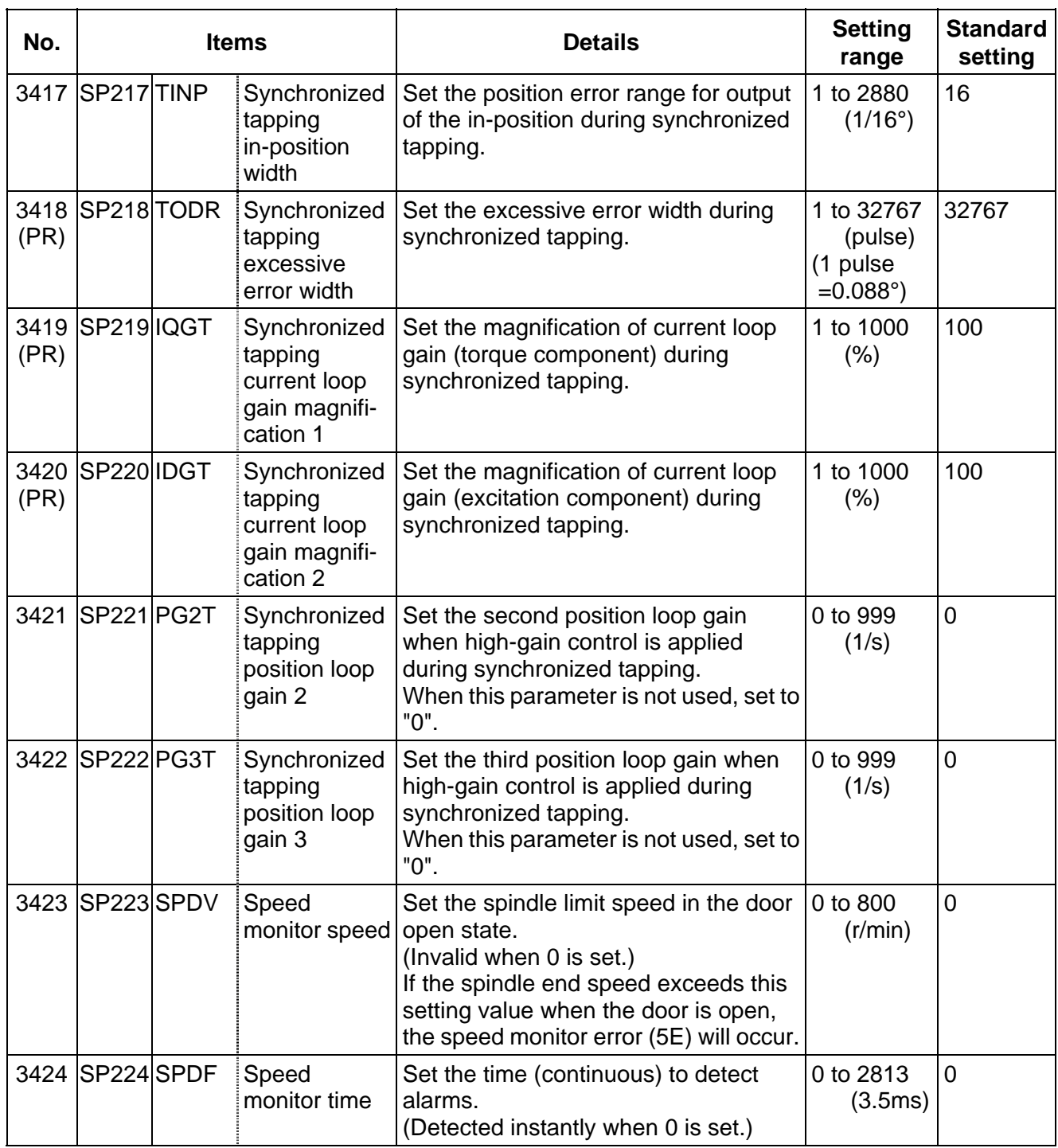

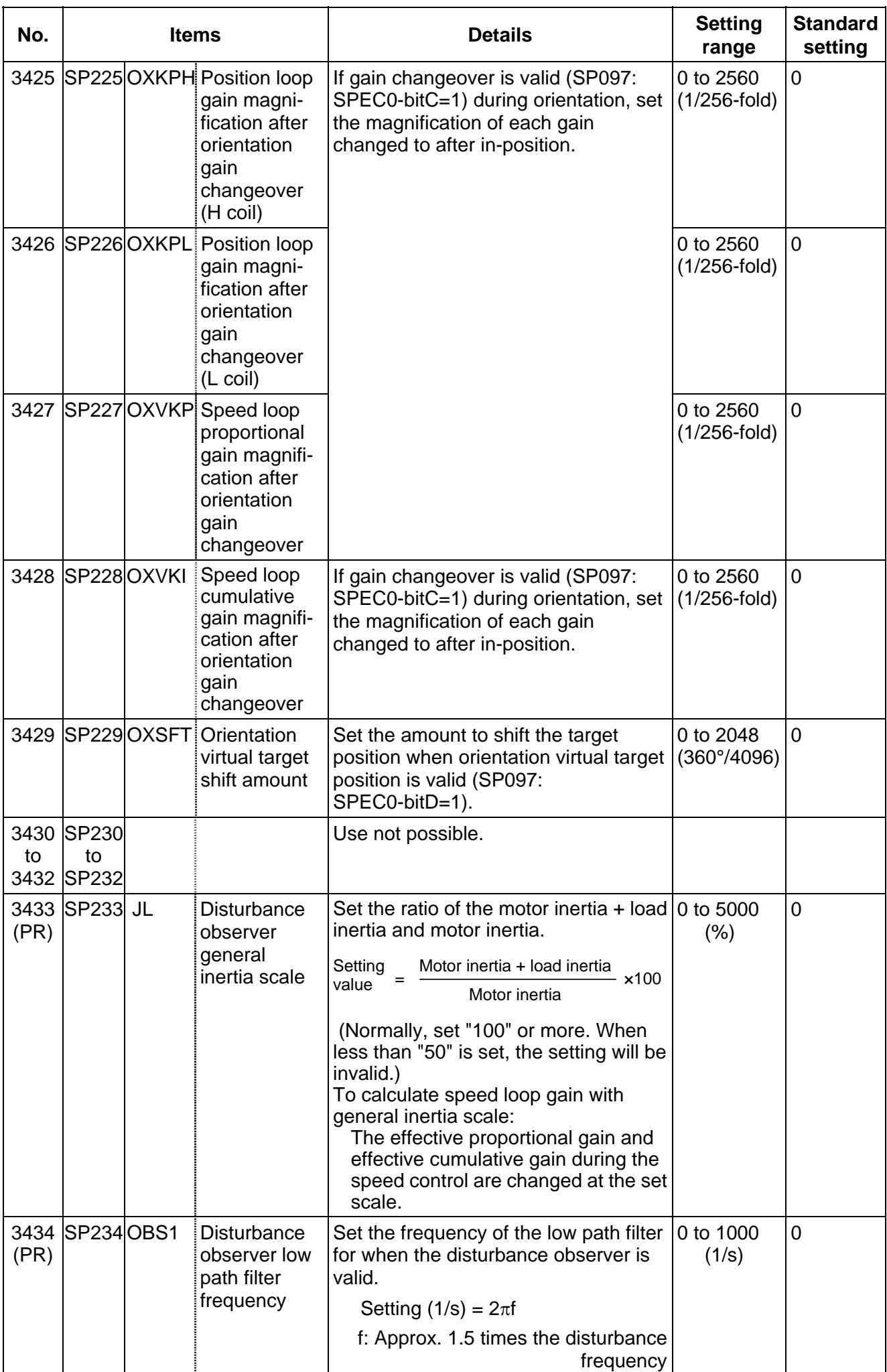

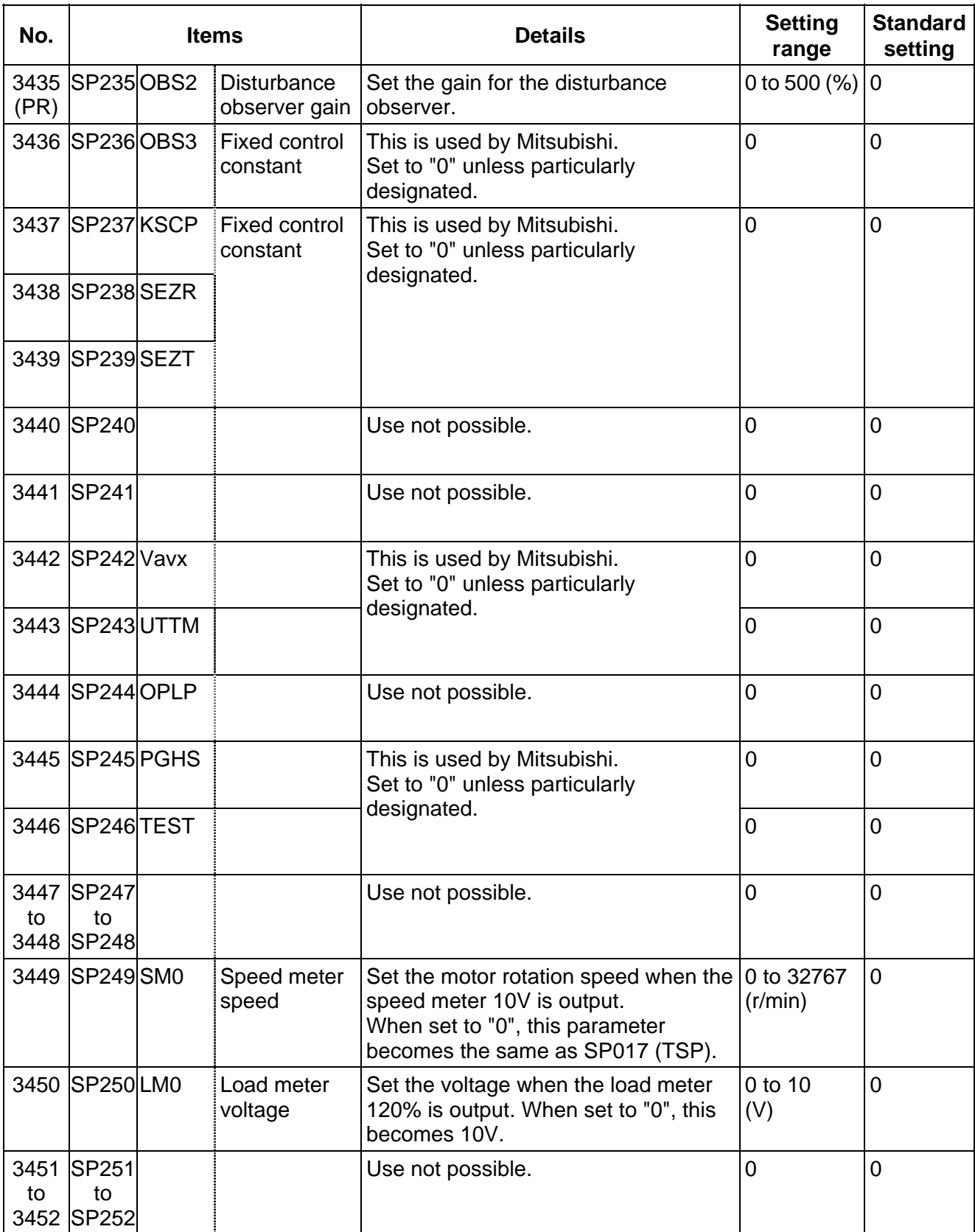

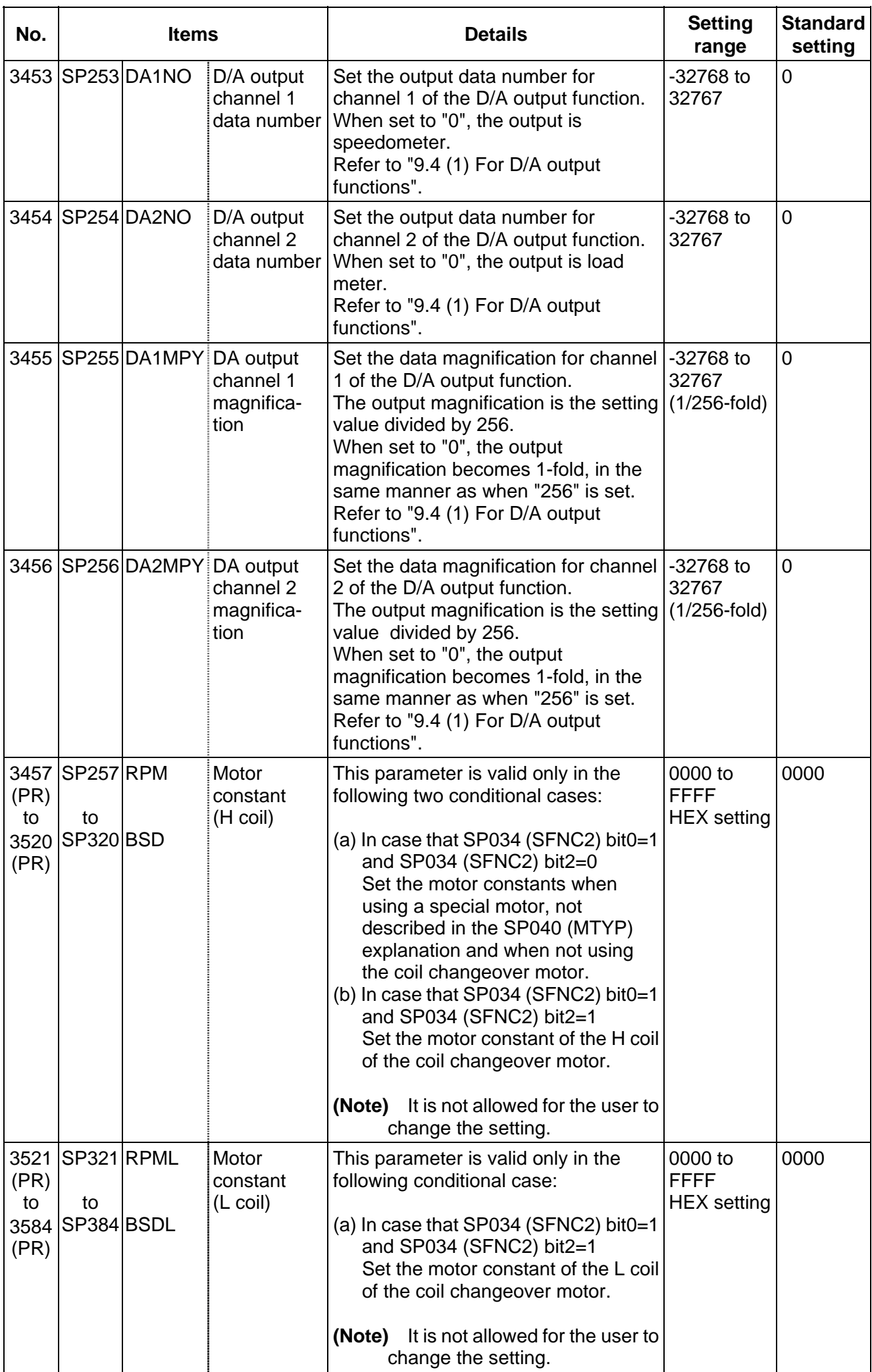

# **8.5 Supplement**

# **8.5.1 D/A Output Specifications**

## **(1) D/A output specifications**

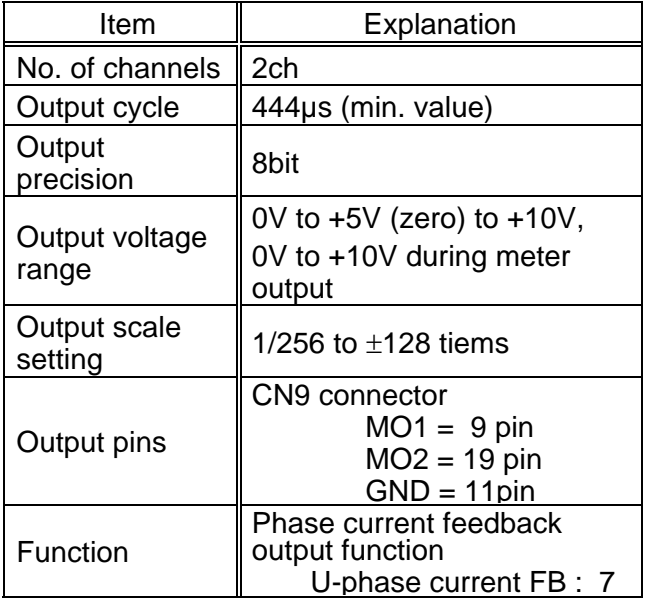

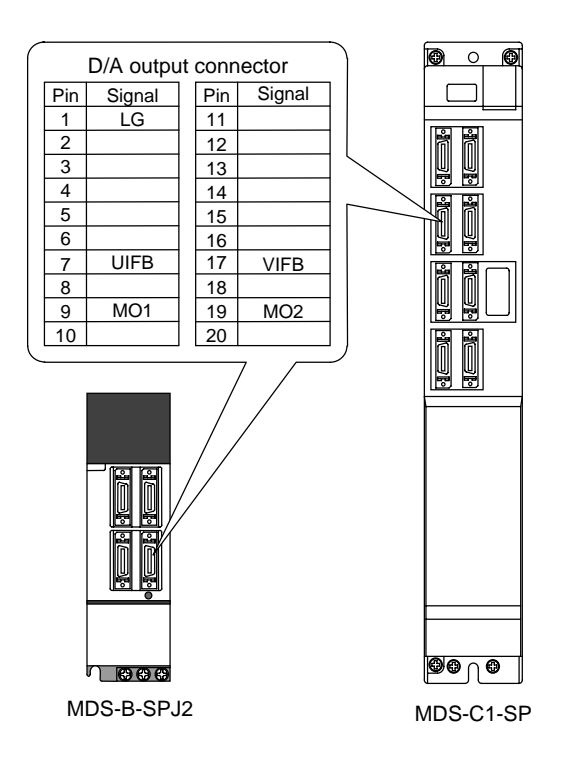

## **(2) Setting the output data**

Input the No. of the data to be output to each D/A output channel.

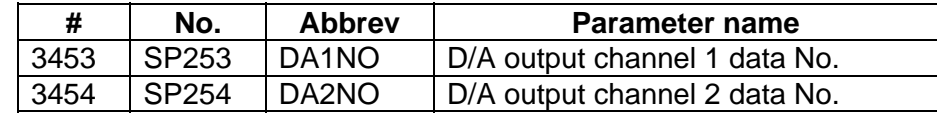

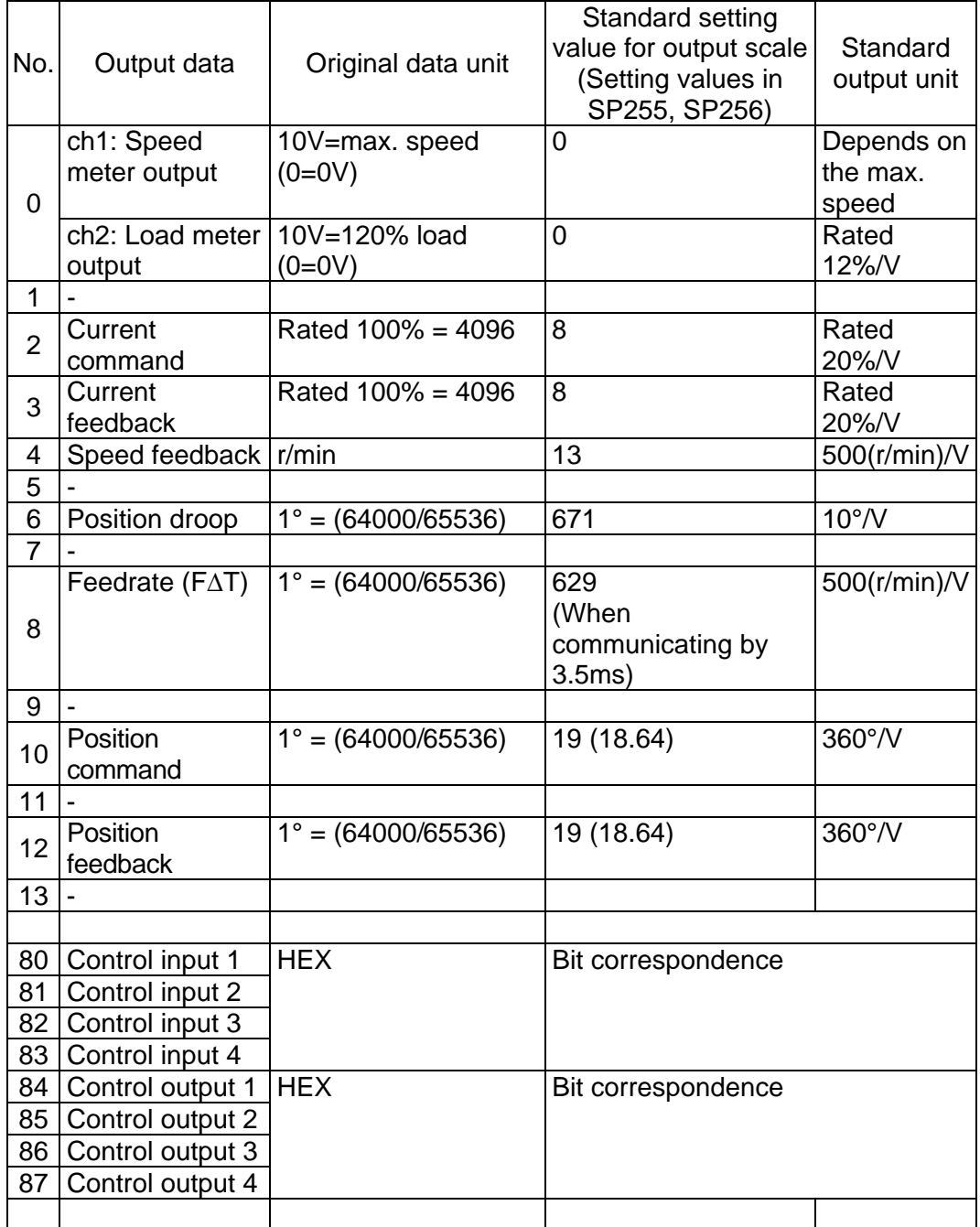

## **(3) Setting the output scale**

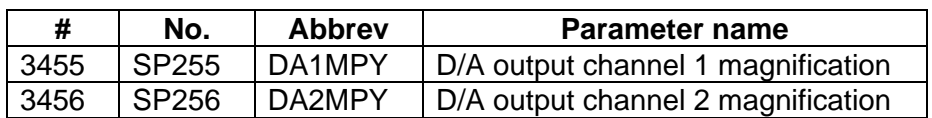

Usually, the standard setting value is set for the output scale (SV063, SV 064). When "0" is set, the output will be made as well as when "256" is set.

DATA x 
$$
\frac{\text{SP255}}{256} \times \frac{10 \text{ [V]}}{256 (8 \text{bit})} + 5 \text{ [V]} \text{ (offset)} = \text{Output voltage [V]}
$$

(Example) When outputting the position droop with 10°/V.

 $\frac{640000}{65536}$  x  $\frac{671}{256}$  x  $\frac{10}{256}$  + 5 = 5.999 [V]
# **9. MACHINE ERROR COMPENSATION**

## **9.1 FUNCTION OUTLINE**

Machine error compensation includes two independent functions: memorized pitch error compensation and memorized relative position compensation.

(1) Memorized pitch error compensation

According to the specified parameters, this method compensates an axis feed error caused by a ball screw pitch error, etc.

With the reference point defined as the base, set the compensation amount in the division points obtained by equally dividing the machine coordinates. (See Fig. 1. 1)

The compensation amount can be set by either the absolute or incremental system.

Select the desired method with the #4000:Pinc. Machine position is compensated between division points n and n+1 as much as compensation amount between them by linear approximation.

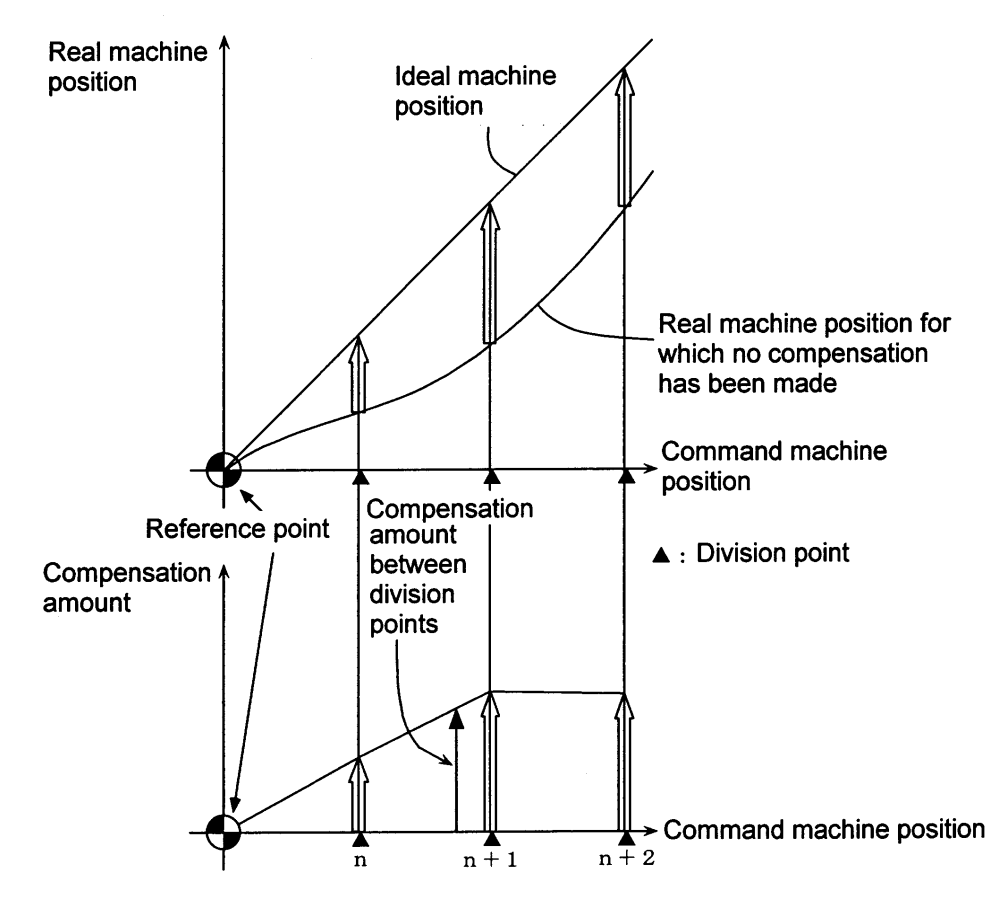

**Fig. 1. 1 Relationship between the compensation amount and machine position**

## (2) Memorized relative position compensation

This method, according to the parameters specified in advance, compensates the relative position error between two orthogonal axes caused by deflection of the moving stand.

For this, as shown in Fig. 1. 2, specify the compensation amount in the compensation axis direction in the division points obtained by equally dividing the machine coordinates of the base axis.

The base axis is one of the two orthogonal axes to which relative position compensation applies. This axis is used as the criterion for relative-error measurement. The compensation axis is the coordinate axis that is orthogonal to the base axis. The compensation is actually made for this coordinate axis.

The section between division points n and n+1 is compensated smoothly by linear approximation.

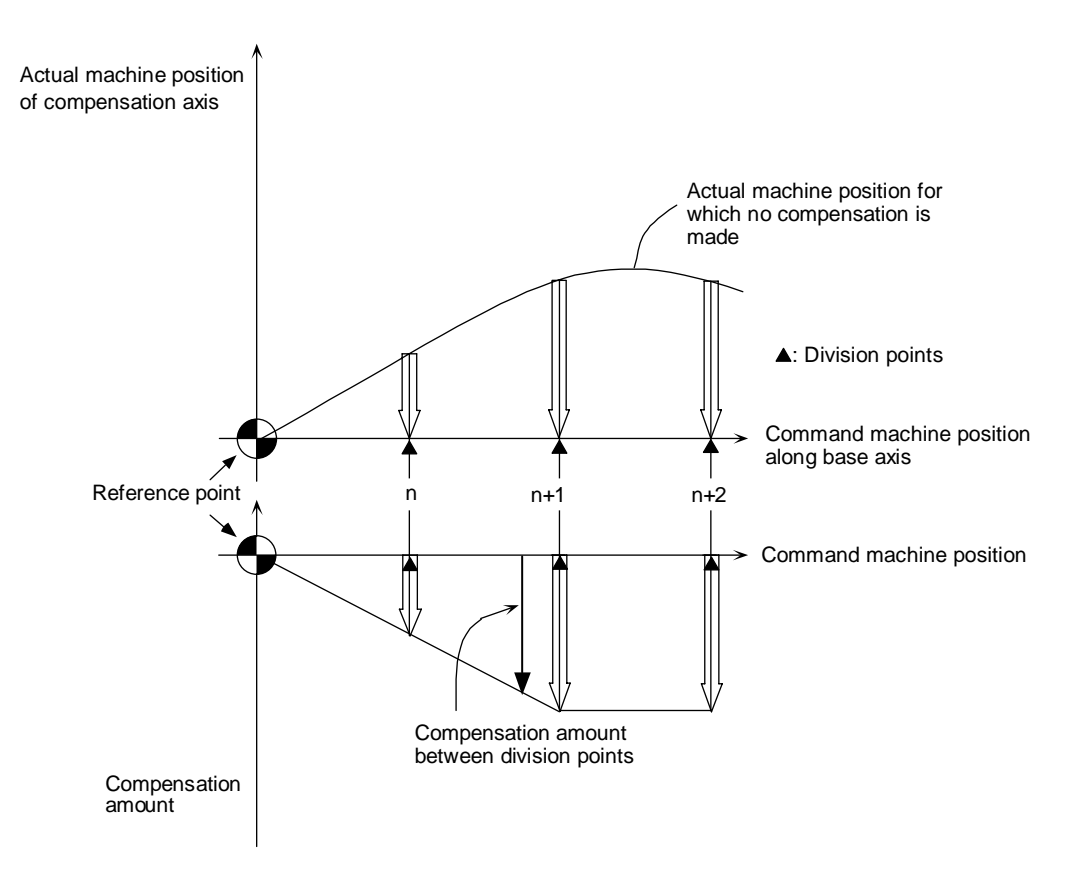

**Fig. 1. 2 Relationship between base and compensation axes** 

#### **9. MACHINE ERROR COMPENSATION 9.1 FUNCTION OUTLINE**

## (SETUP PARAM 5. 1/15)

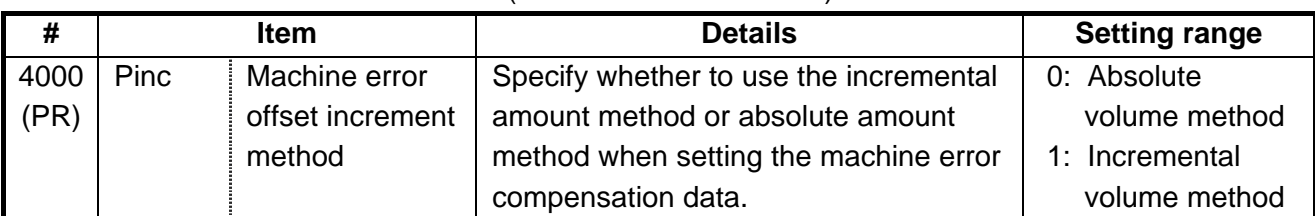

#### <1st axis>

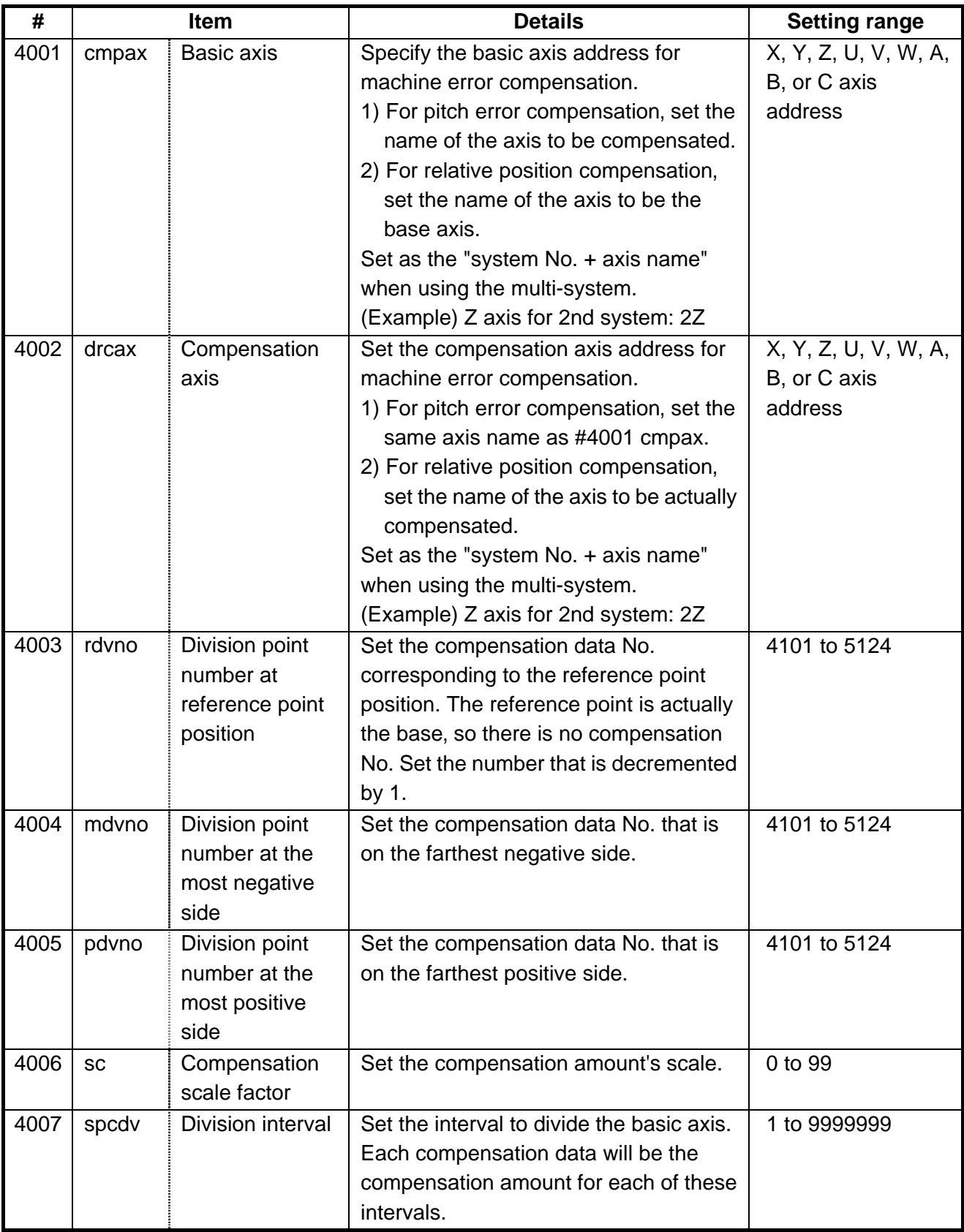

#### **9. MACHINE ERROR COMPENSATION 9.1 FUNCTION OUTLINE**

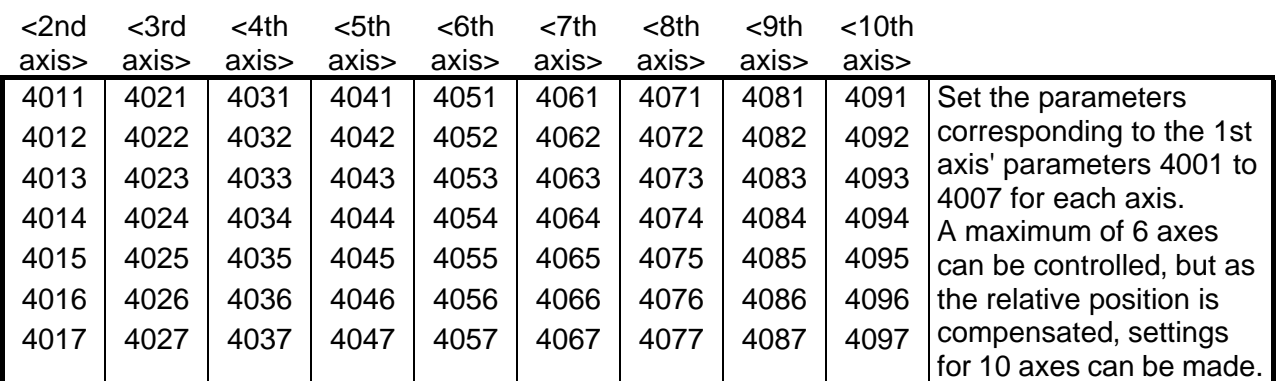

## (SETUP PARAM 5. 3/15) to (SETUP PARAM 5. 15/15)

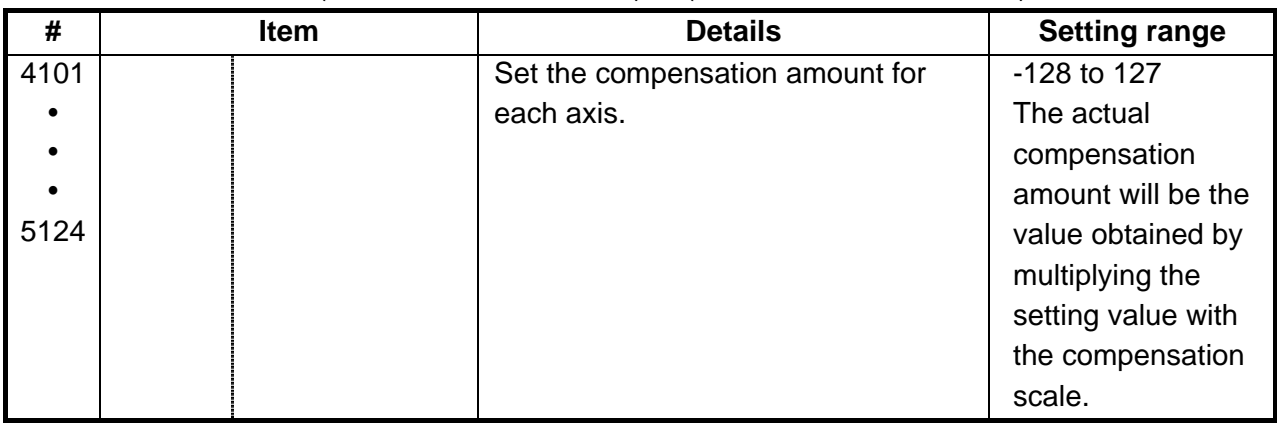

## **9.2 SETTING COMPENSATION DATA**

Compensation data can be set according to either absolute or incremental system.

- "#4000:Pinc" 0: Absolute system
	- 1: Incremental system

#### **(1) Absolute system**

Feed from the reference point to each division point is executed as shown in Fig. 2. 1. The following is obtained at this time. Set it as the compensation amount.

(Specified position - Real machine position) × 2 (Unit of output)

For example, assume that the feed from the reference point to the +100mm position is executed. Also, assume that the real machine position is 99.990mm. In this case, the following value is defined as the compensation amount used at the +100mm position:

 $(100000 - 99990) \times 2 = 20$  pulses

The resultant value is defined as the compensation amount. Assume that the real machine position resulting when feed to the -100mm position is executed, is -99.990mm. In this case, the following value is defined as the compensation amount used at the -100mm position:

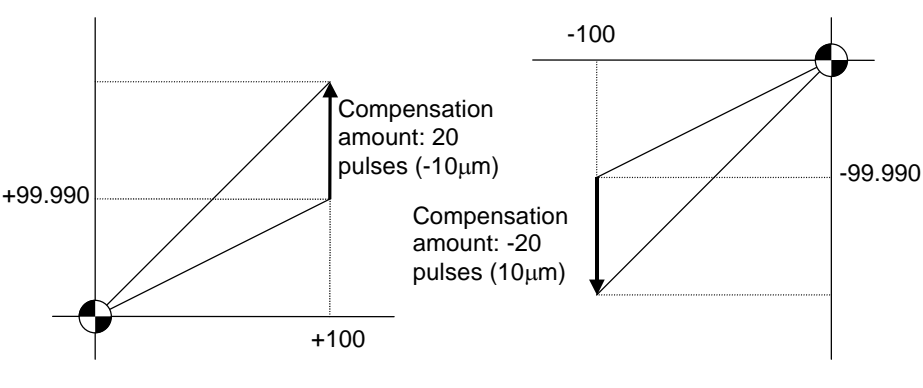

 $(-100000 - (-99990)) \times 2 = -20$  pulses

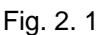

#### **(2) Incremental system**

Fig. 2. 2 contains a machine position that is placed in the positive direction with respect to the reference point. Assume that feed from division n-1 to n (division interval) is executed. In this case, the following value is defined as the compensation amount:

(Division interval - Actual movement distance) × 2 (Unit of output)

(3) Fig. 2. 3 contains a machine position that is placed in the negative direction with respect to the reference point. Assume that feed from division point n+1 to n by the division interval is executed. In this case, the following value is defined as the compensation amount:

(Division interval + Actual movement distance) × 2 (Unit of output)

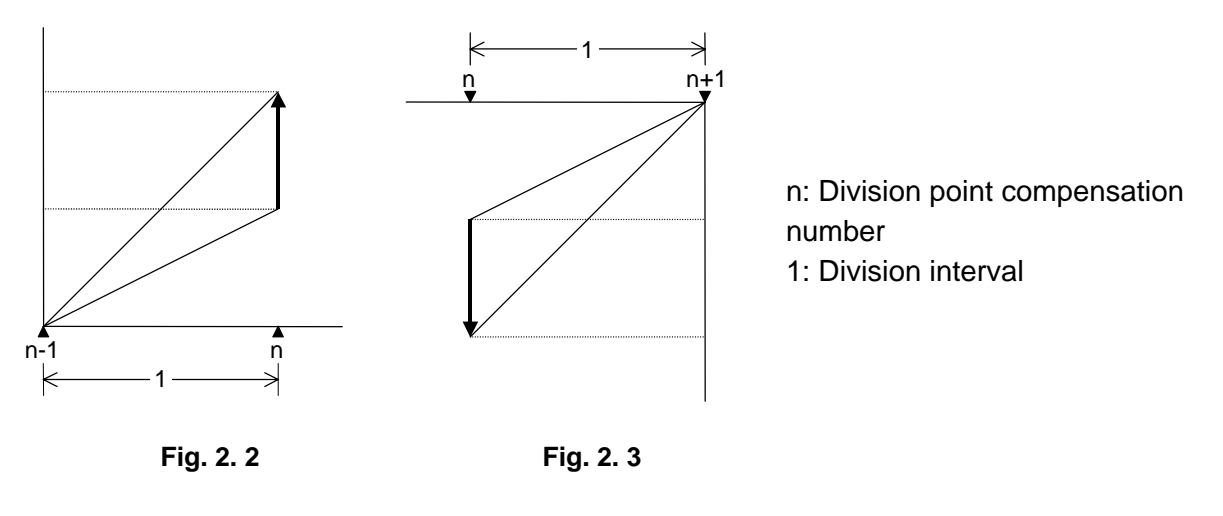

Unit : Unit of output Range : -128 to 127

(Note) The unit of output is used as the unit of setting. The actual unit of compensation pulses depends on the compensation scale factor.

### **9.3 EXAMPLE IN USING A LINEAR AXIS AS THE BASE AXIS**

#### **(1) When "mdvno" or "pdvno" exists at both ends of "rdvno":**

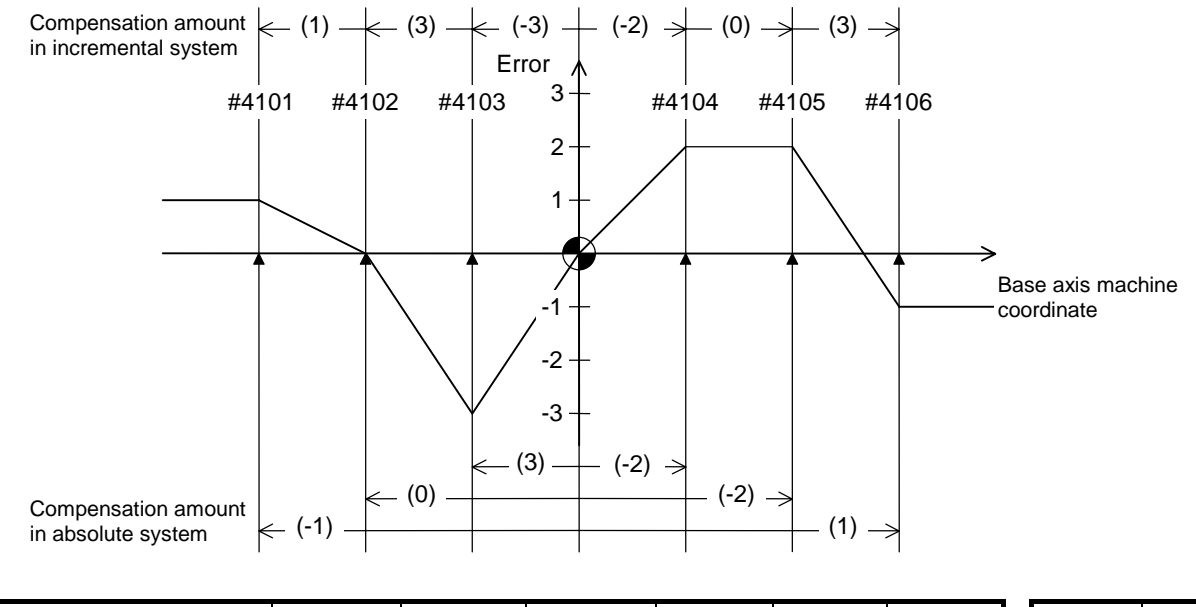

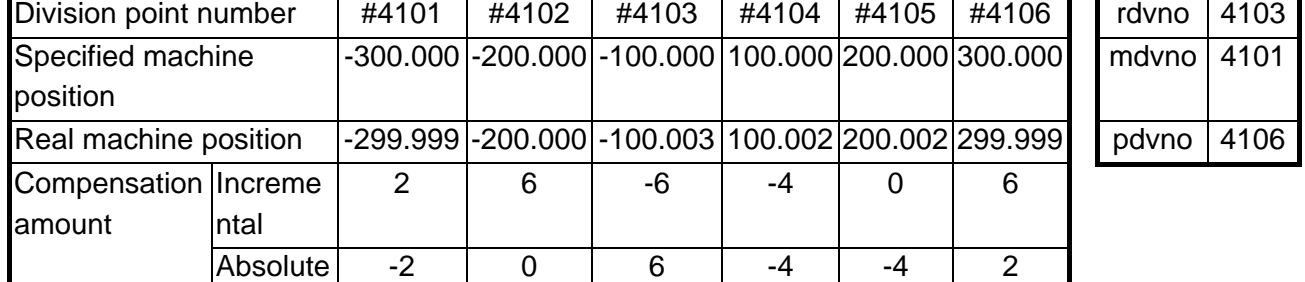

If the setting range (mdvno to "pdvno") is exceeded, the compensation will be based on compensation amount at mdvno or "pdvno".

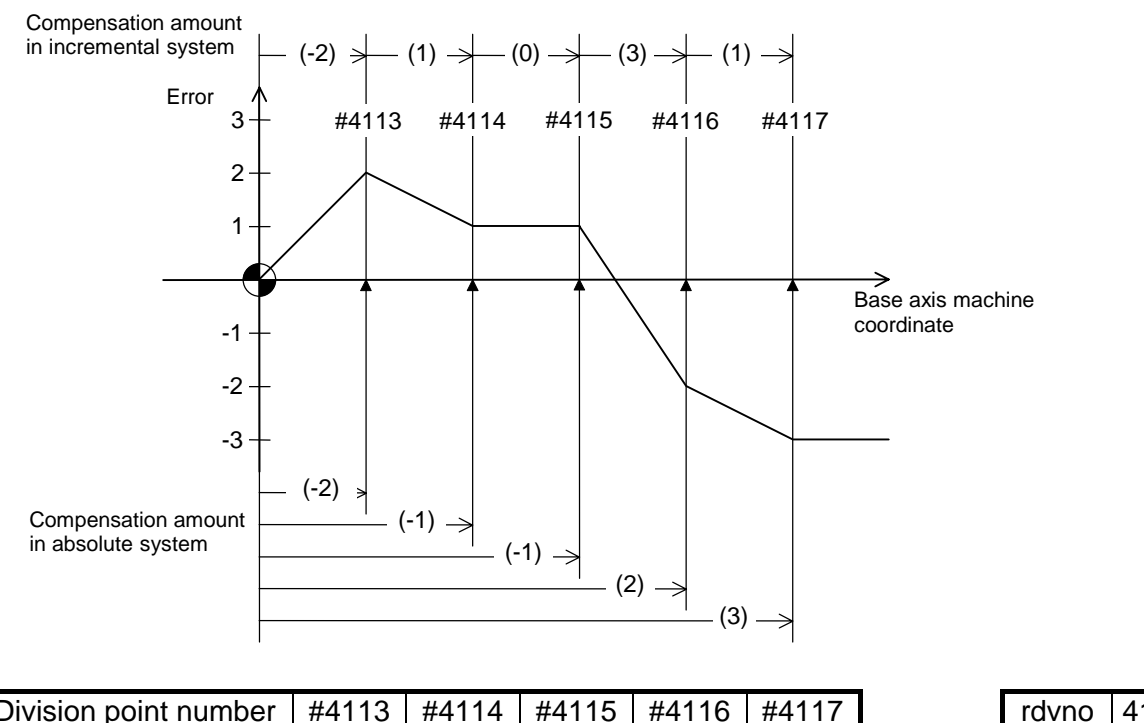

#### **(2) When the range compensated is only the positive range:**

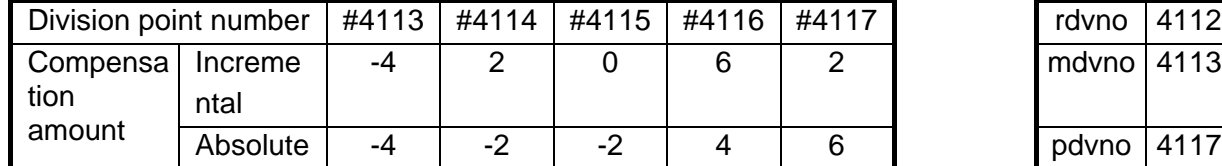

If the machine position exceeds "pdvno", the compensation will be based on the compensation amount at "pdvno". If the machine position is negative in this case, no compensation will be executed.

#### **(3) When the range compensated is only the negative range:**

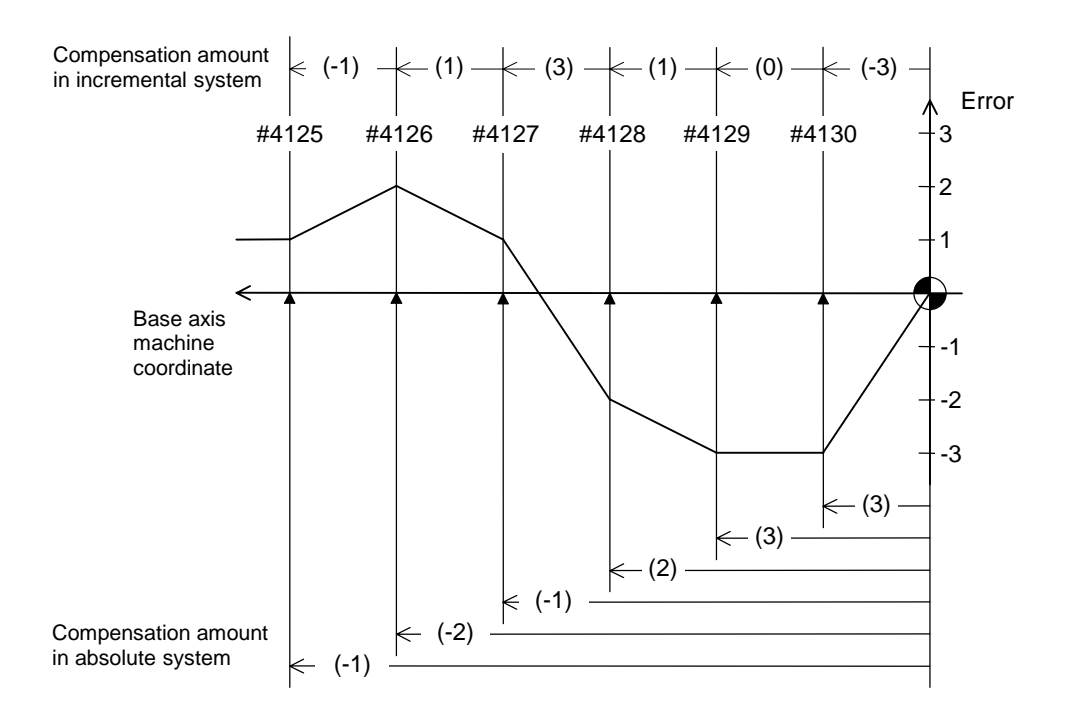

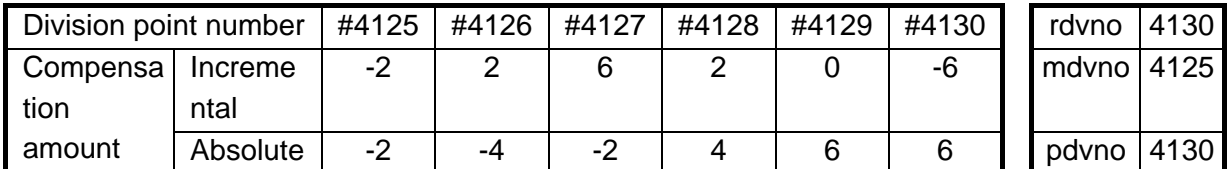

If the machine position exceeds "mdvno", the compensation will be based on compensation amount at "mdvno".

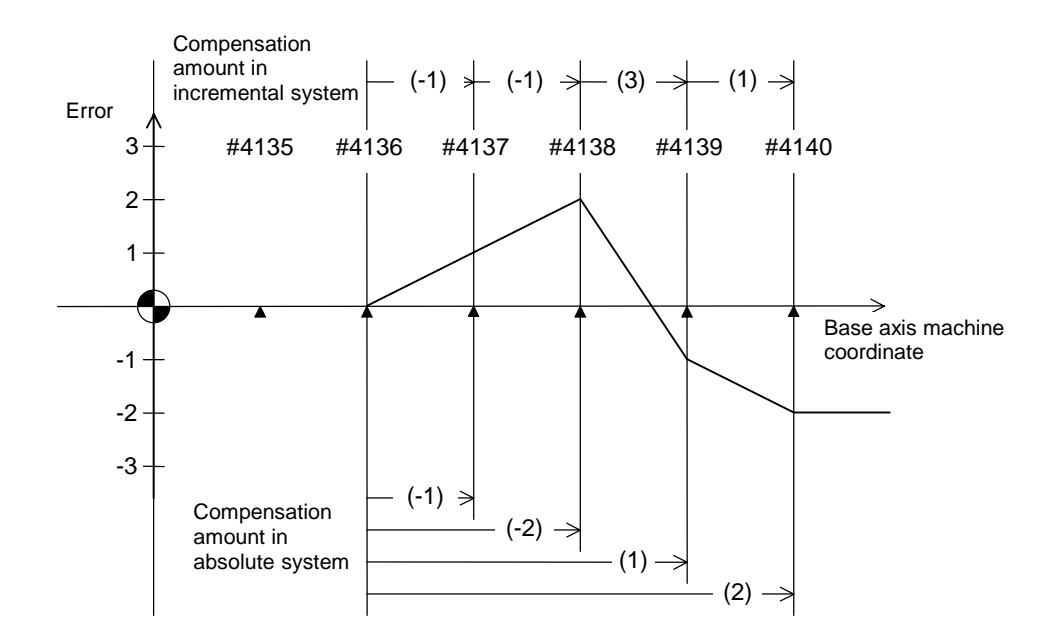

## **(4) When compensation is executed in a range that contains no reference point:**

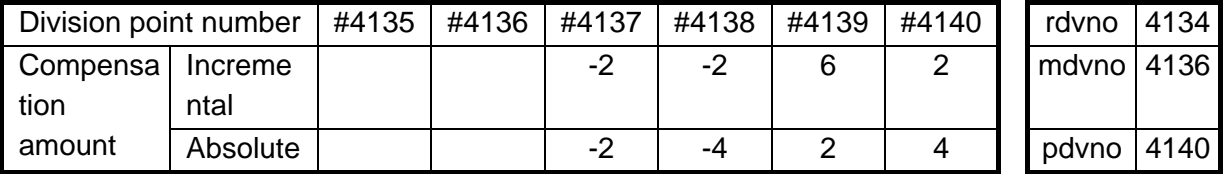

In this case, the compensation is executed in the range from "mdvno" to "pdvno". This setting rule applies also when the compensation is executed in a range which contains negative machine positions and no reference point.

## **9.4 EXAMPLE IN USING A ROTATION AXIS AS THE BASE AXIS**

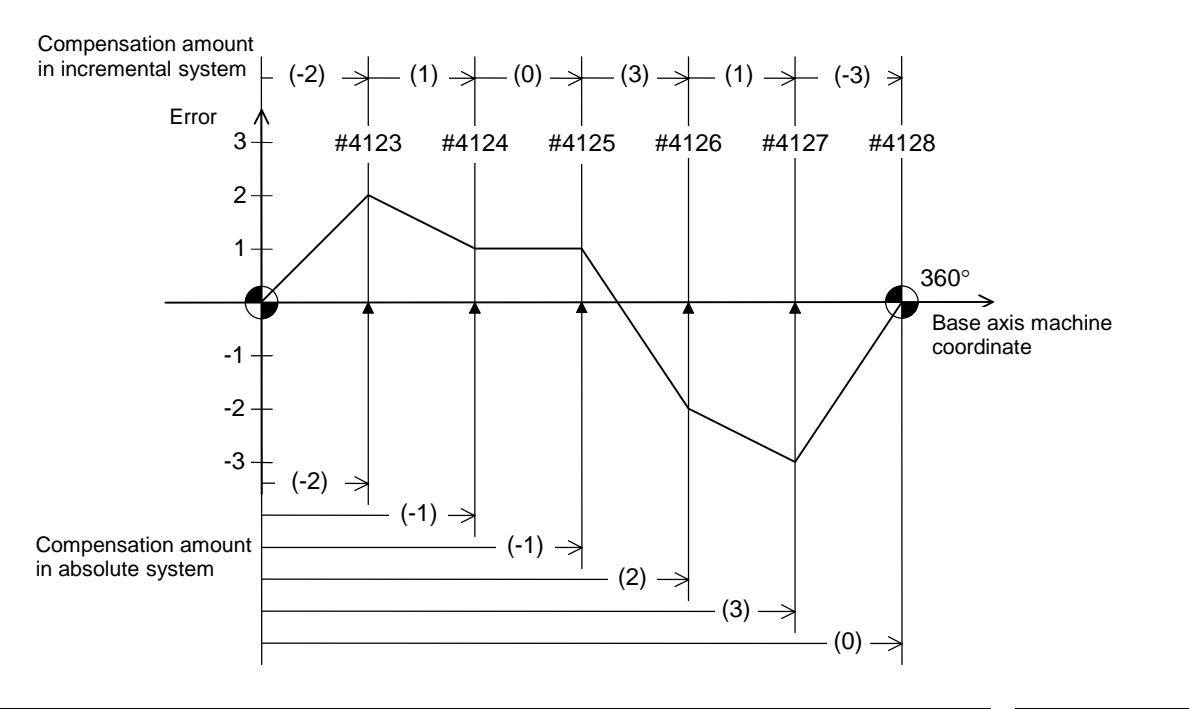

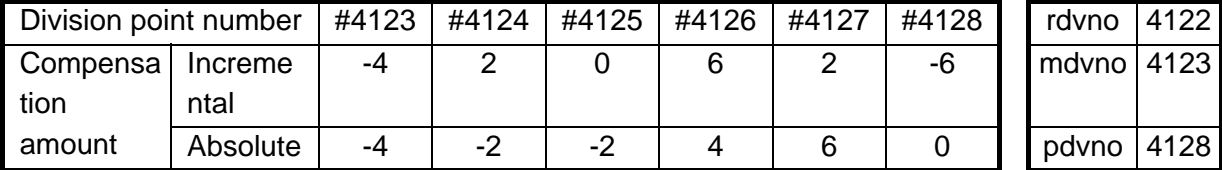

In this case, the sum of the compensation amounts set according to the incremental system is always "0". For the absolute system, the compensation amount at the terminal point (360 degrees) is always "0".

# **10. PLC CONSTANTS**

## **10.1 PLC TIMER**

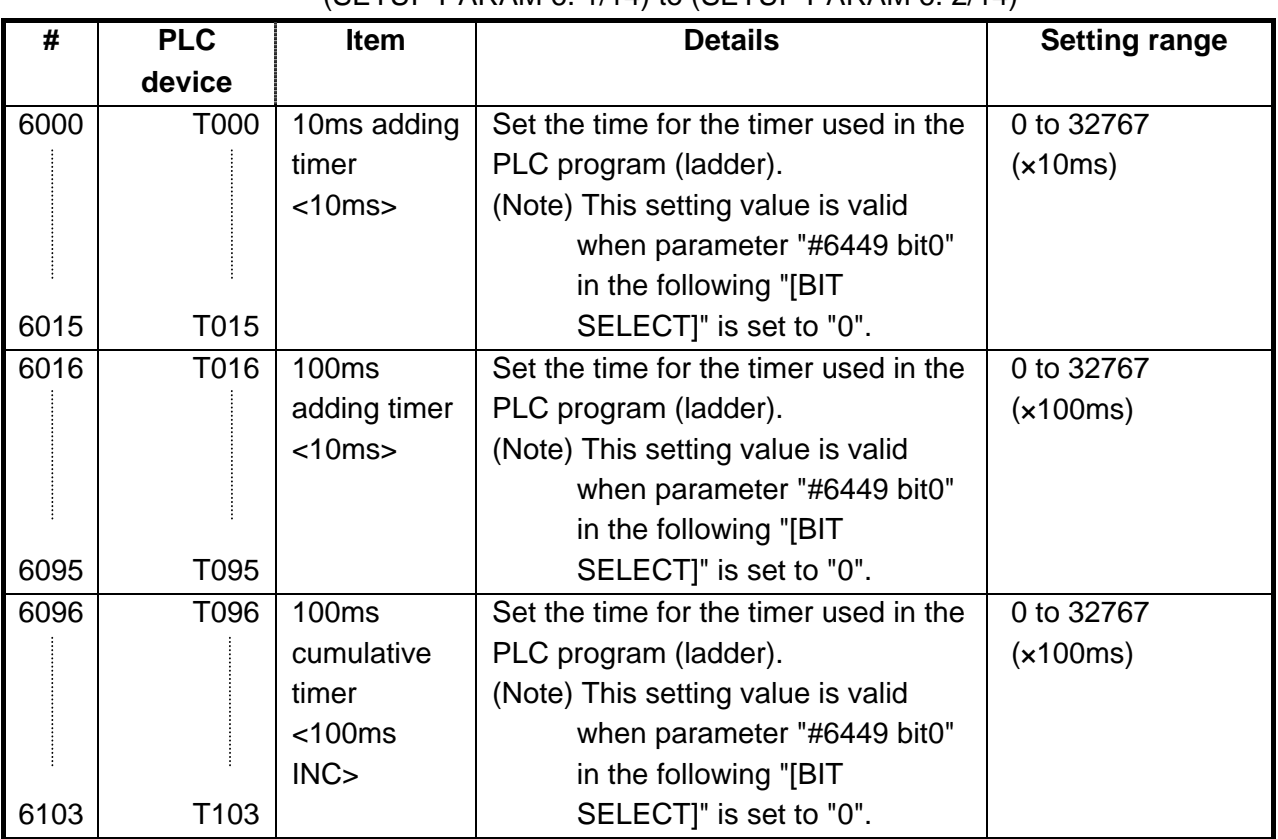

## (SETUP PARAM 6. 1/14) to (SETUP PARAM 6. 2/14)

## (SETUP PARAM 6. 10/14) to (SETUP PARAM 6. 14/14)

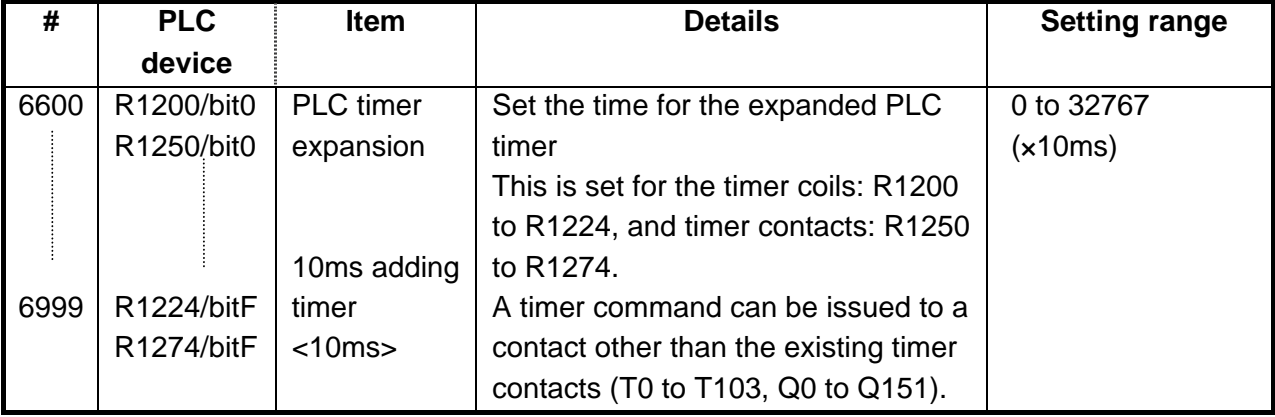

## **10.2 PLC COUNTER**

(SETUP PARAM 6. 3/14)

| #    | <b>PLC</b> | <b>Item</b> | <b>Details</b>                       | <b>Setting range</b> |
|------|------------|-------------|--------------------------------------|----------------------|
|      | device     |             |                                      |                      |
| 6200 | C000       | Counter     | Set the time for the counter used in | 0 to 32767           |
|      |            |             | the PLC program (ladder).            |                      |
|      |            |             | (Note) This setting value is valid   |                      |
|      |            |             | when parameter "#6449 bit1"          |                      |
|      |            |             | in the following "[BIT               |                      |
| 6223 | C023       |             | SELECT]" is set to "0".              |                      |

## **10.3 PLC CONSTANTS**

(SETUP PARAM 6. 4/14)

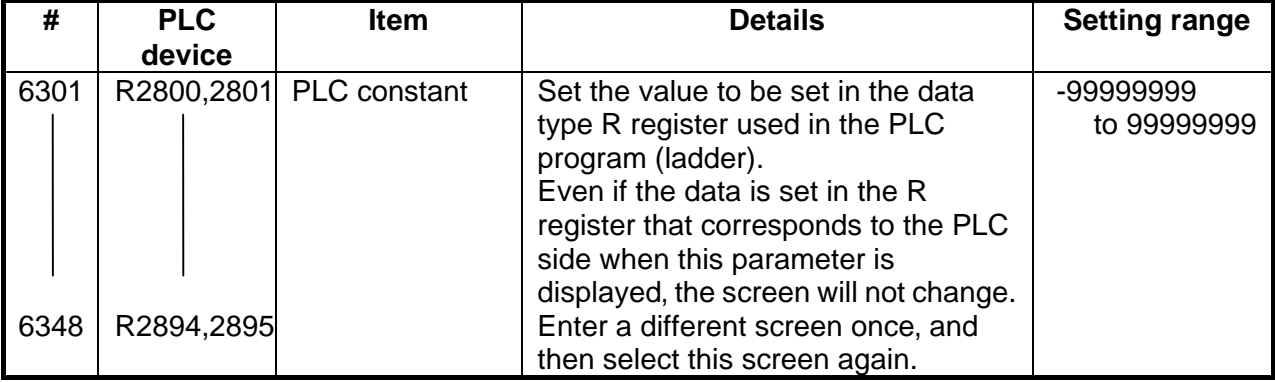

#### (SETUP PARAM 6. 5/14)

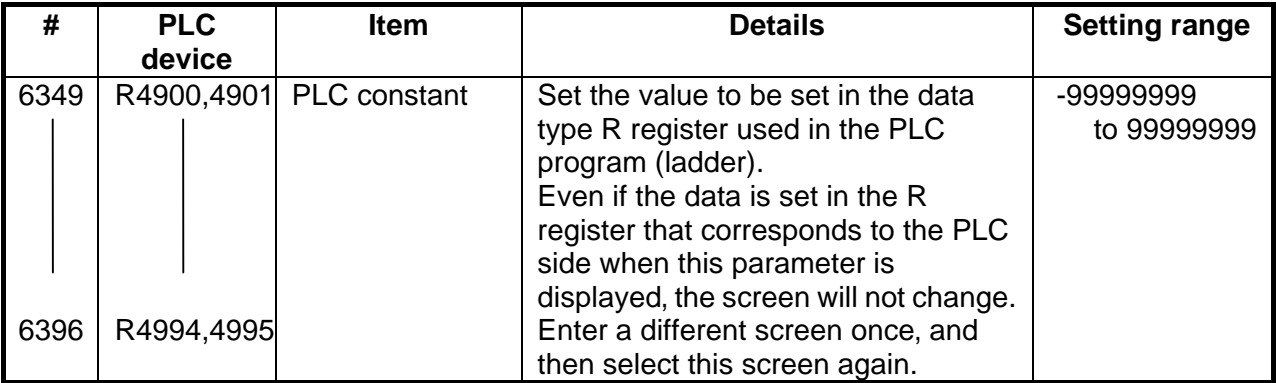

## **10.4 SELECTING THE PLC BIT**

## (SETUP PARAM 6. 6/14) to (SETUP PARAM 6. 7/14)

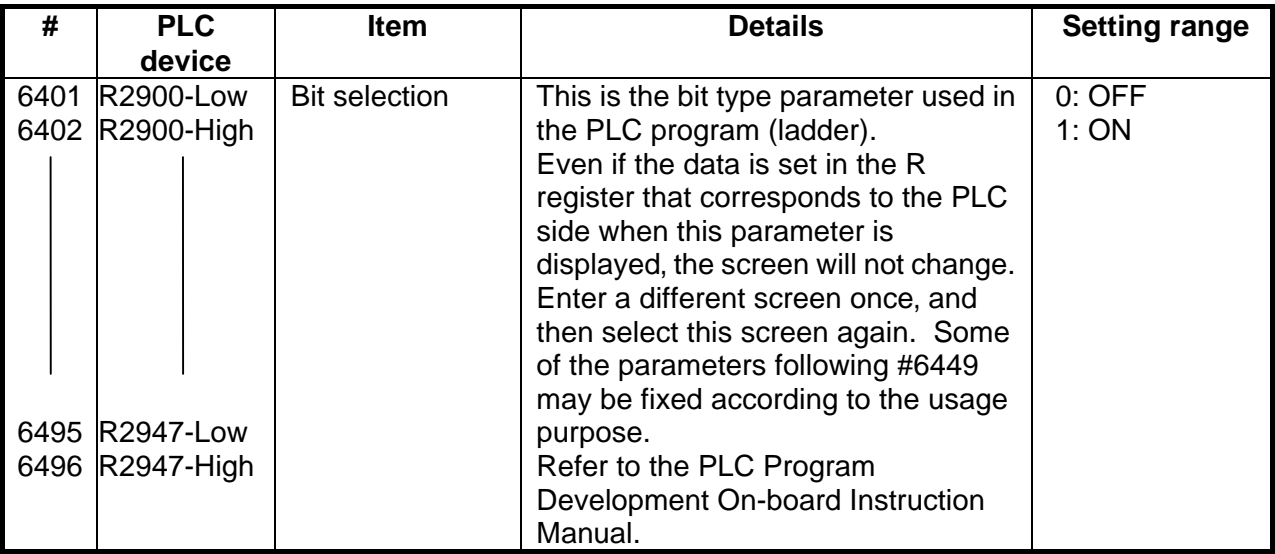

## (SETUP PARAM 6. 7/14) to (SETUP PARAM 6. 9/14)

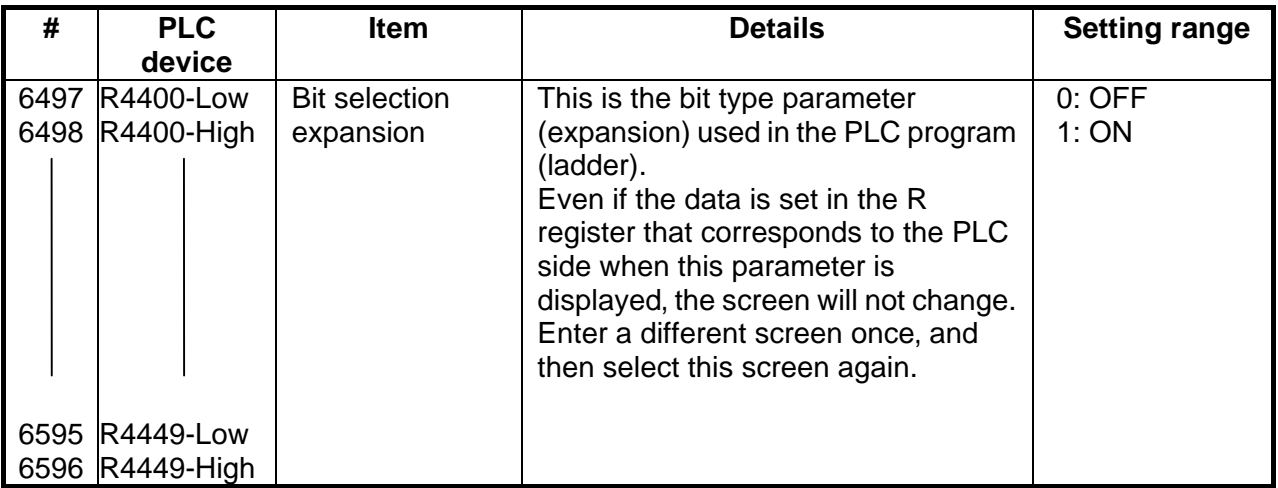

#### **10. PLC CONSTANTS 10.4 SELECTING THE PLC BIT**

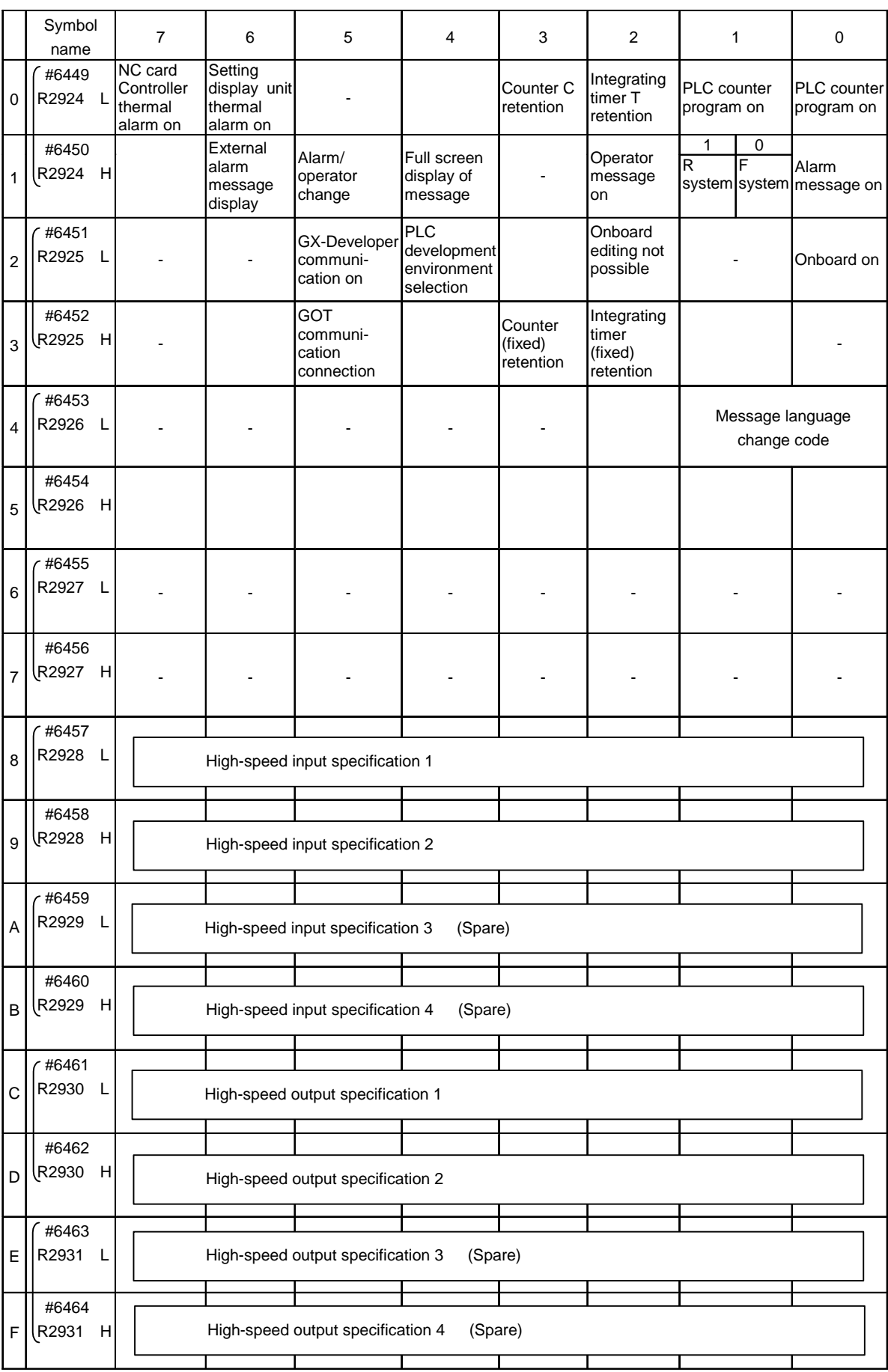

## Table: "Contents of bit selection parameters #6449 to #6496"

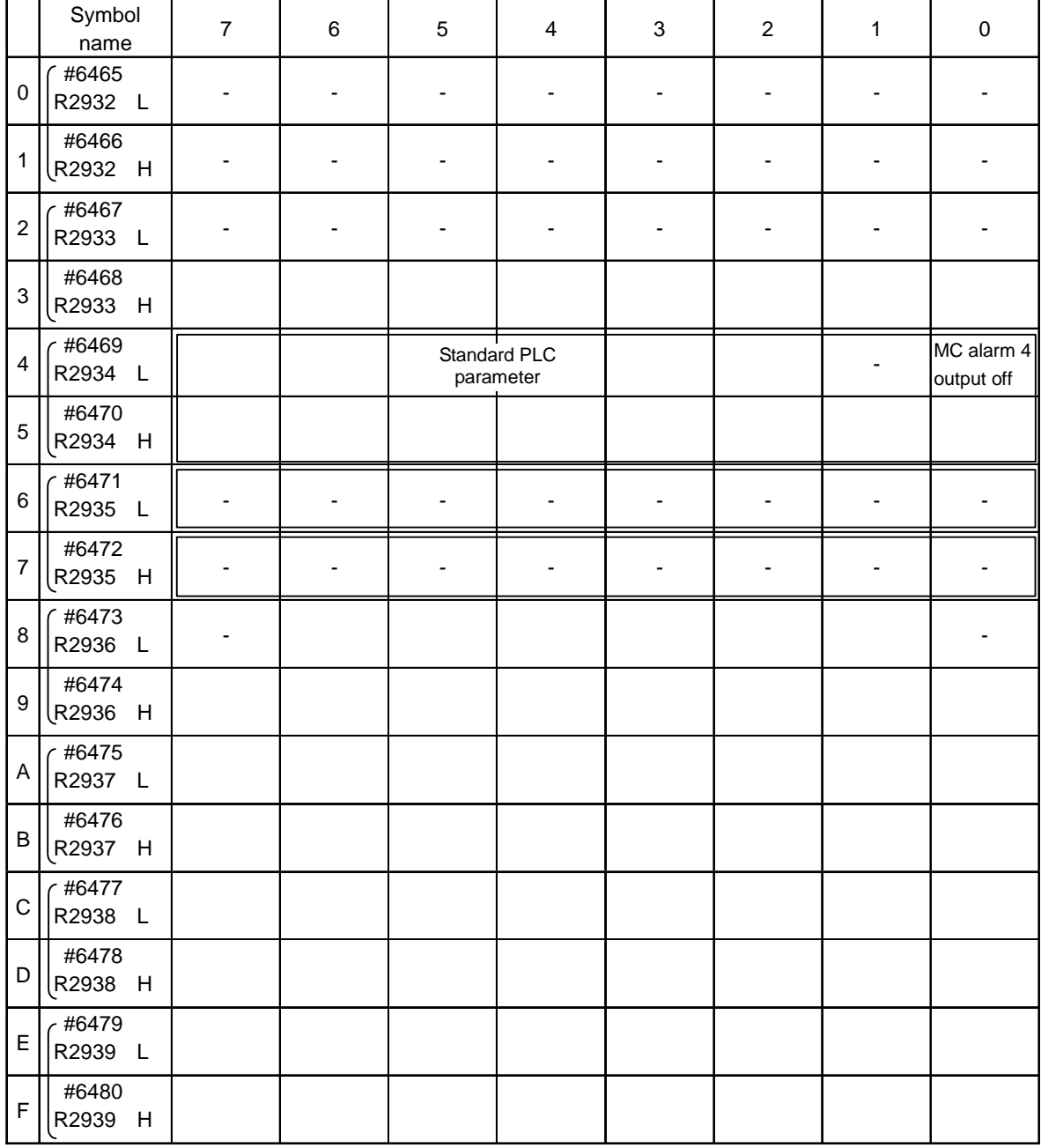

(Note 1) Be sure to set the bits indicated - and blanks to 0.

(Note 2) Parameters #6481 to #6496 are reserved for debugging by Mitsubishi.

# **11. MACRO LIST**

# (SETUP PARAM 7. 1/3)

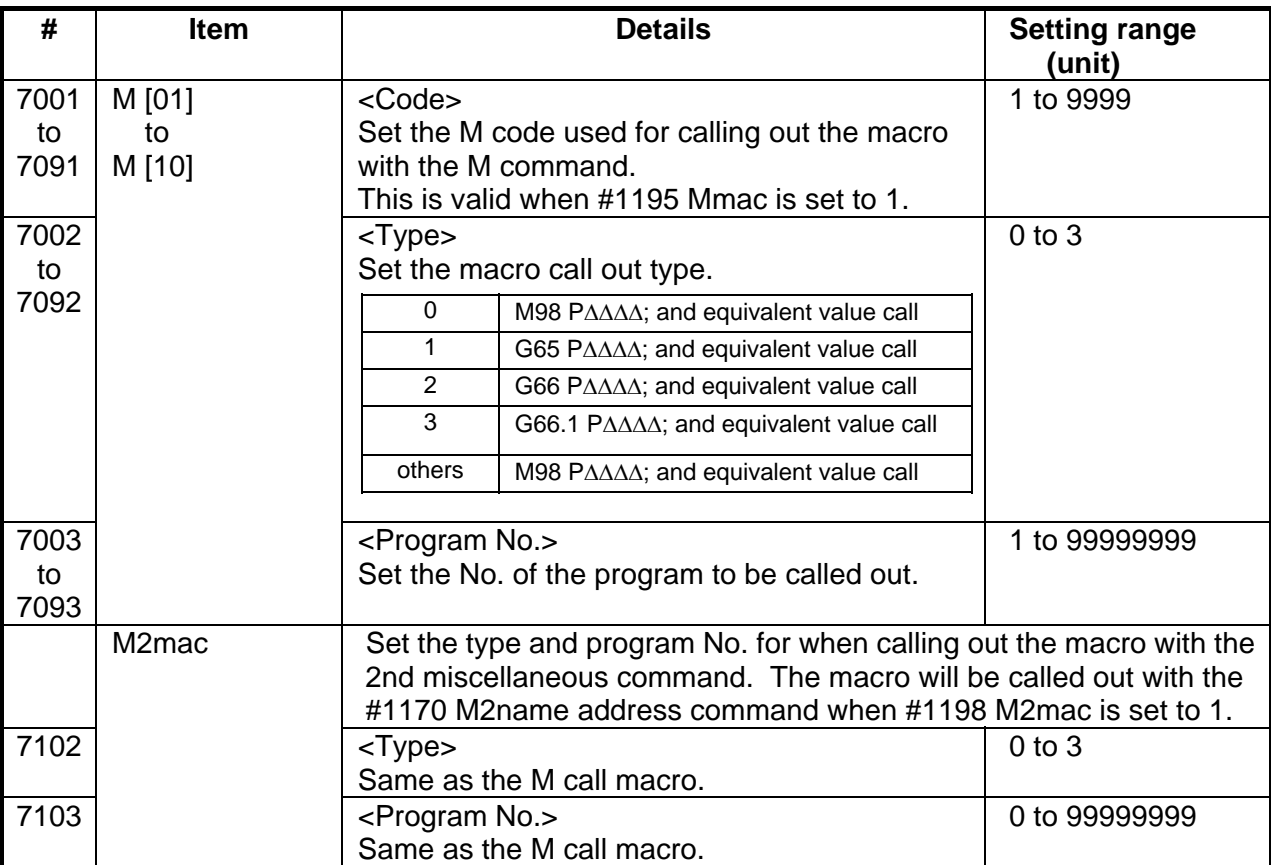

## (SETUP PARAM 7. 2/3)

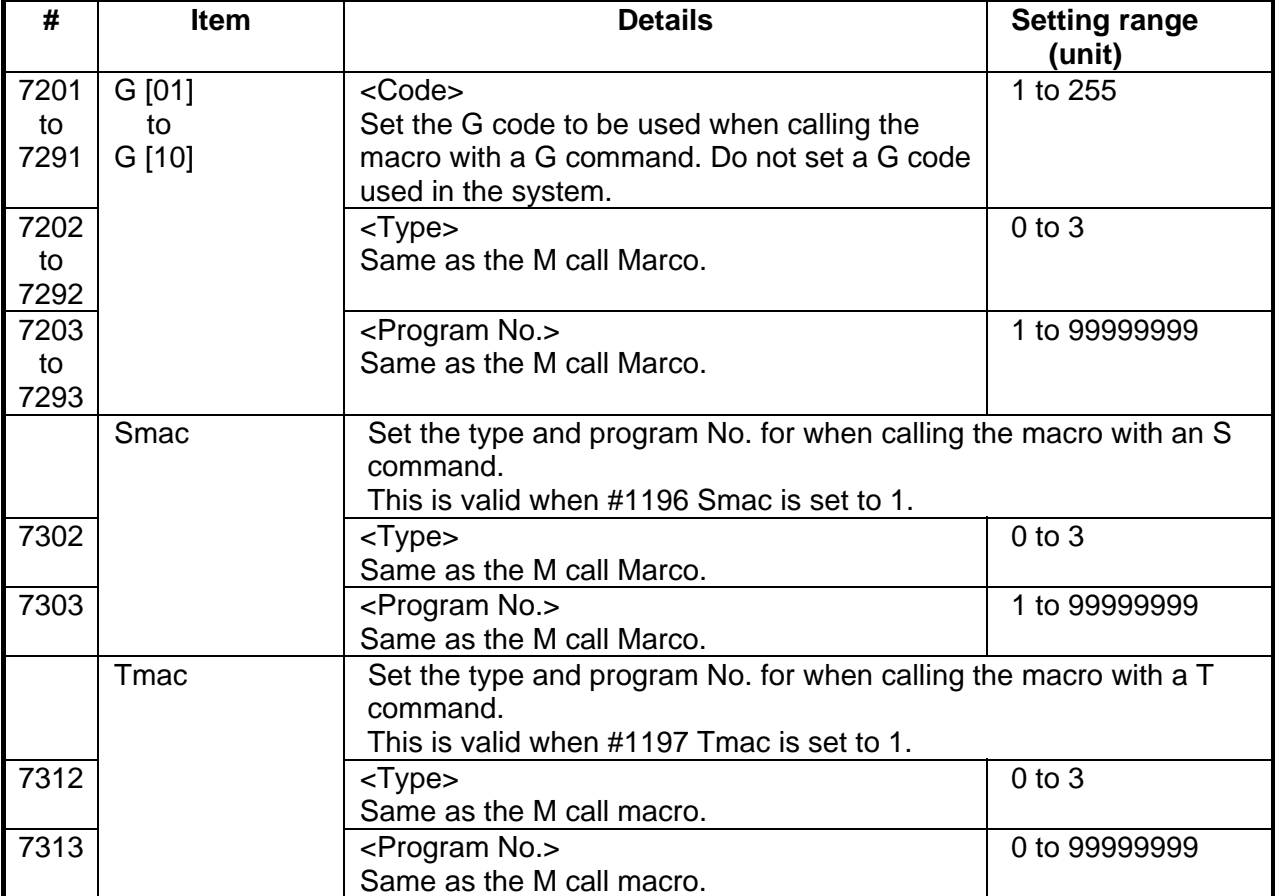

| #    | Item         |             | <b>Details</b>                              | <b>Setting range</b> |  |  |  |
|------|--------------|-------------|---------------------------------------------|----------------------|--|--|--|
| 7401 | <b>ASCII</b> | Valid       | The ASCII code macro parameters (#7402      | 0/1                  |  |  |  |
|      | [01]         |             | to 7405) are validated.                     |                      |  |  |  |
|      |              |             | 0: Invalid                                  |                      |  |  |  |
|      |              |             | 1: Valid                                    |                      |  |  |  |
| 7402 |              | Code        | Set the ASCII code used to call macros with | L system:            |  |  |  |
|      |              |             | the ASCII code.                             | A, B, D, F, H, I, J, |  |  |  |
|      |              |             |                                             | K, M, Q, R, S, T     |  |  |  |
|      |              |             |                                             | M system:            |  |  |  |
|      |              |             |                                             | A, B, F, H, I, K, M, |  |  |  |
|      |              |             |                                             | Q, R, S, T           |  |  |  |
| 7403 |              | <b>Type</b> | Set the macro call type.                    | $0$ to $3$           |  |  |  |
|      |              |             | 0: M98, 1: G65, 2: G66, 3: G66.1            |                      |  |  |  |
| 7404 |              | Program     | Set the number of the program called with   | 0 to 99999999        |  |  |  |
|      |              | No.         | macro call.                                 |                      |  |  |  |
| 7405 |              | Variable    | When the call type is "0", set the variable | 100 to 149           |  |  |  |
|      |              |             | number set after the ASCII code.            |                      |  |  |  |
| 7411 | <b>ASCII</b> | Valid       | The ASCII code macro parameters (#7412      | 0/1                  |  |  |  |
|      | [02]         |             | to 7415) are validated.                     |                      |  |  |  |
|      |              |             | 0: Invalid                                  |                      |  |  |  |
|      |              |             | 1: Valid                                    |                      |  |  |  |
| 7412 |              | Code        | Set the ASCII code used to call macros with | L system:            |  |  |  |
|      |              |             | the ASCII code.                             | A, B, D, F, H, I, J, |  |  |  |
|      |              |             |                                             | K, M, Q, R, S, T     |  |  |  |
|      |              |             |                                             | M system:            |  |  |  |
|      |              |             |                                             | A, B, F, H, I, K, M, |  |  |  |
|      |              |             |                                             | Q, R, S, T           |  |  |  |
| 7413 |              | <b>Type</b> | Set the macro call type.                    | $0$ to $3$           |  |  |  |
|      |              |             | 0: M98, 1: G65, 2: G66, 3: G66.1            |                      |  |  |  |
| 7414 |              | Program     | Set the number of the program called with   | 0 to 99999999        |  |  |  |
|      |              | No.         | macro call.                                 |                      |  |  |  |
| 7415 |              | Variable    | When the call type is "0", set the variable | 100 to 149           |  |  |  |
|      |              |             | number set after the ASCII code.            |                      |  |  |  |

(SETUP PARAM 7. 3/3)

# **12. POSITION SWITCH**

## **12.1 OUTLINE OF FUNCTION**

The position switch (PSW) is used as an alternate switch for the dog switch provided on an axis of the machine. The position switch uses parameters by which the names of axes and their corresponding coordinates indicating imaginary dog positions are defined in advance. When the machine reaches the imaginary dog position, a signal is output to the PLC interface. The position switch thus works as an imaginary dog switch.

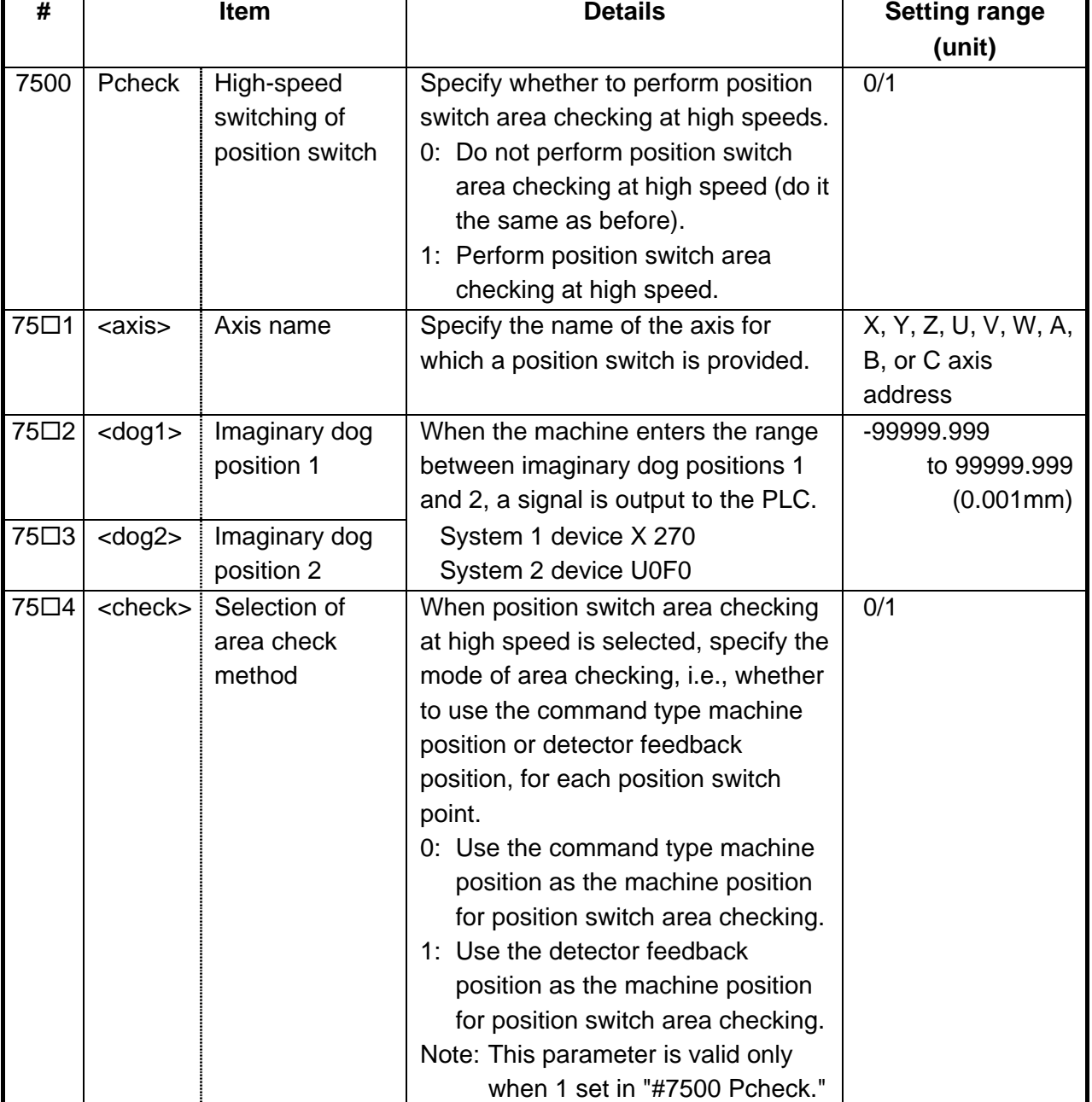

(SETUP PARAM 8. 1/1)

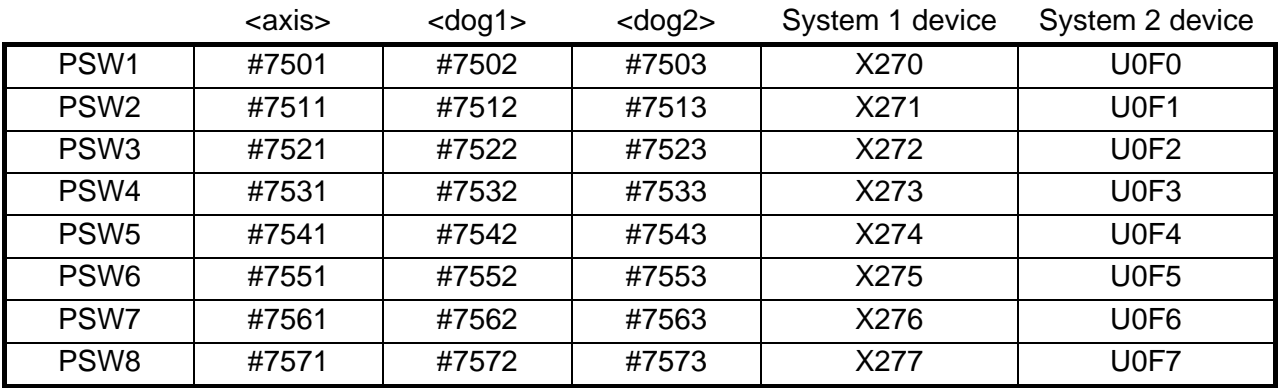

Position switch numbers of PSW1 to PSW8 and signal devices

Instead of the dog switch provided on the machine axis, the coordinate values indicating imaginary dog positions (dog1 and dog2) on the coordinate axis of the axis name preset with axis are set with the position switches (PSW1 - PSW8). When the machine reaches the position, the signal is output to the device corresponding to the PLC interface.

Example of settings of dog1 and dog2 and operation

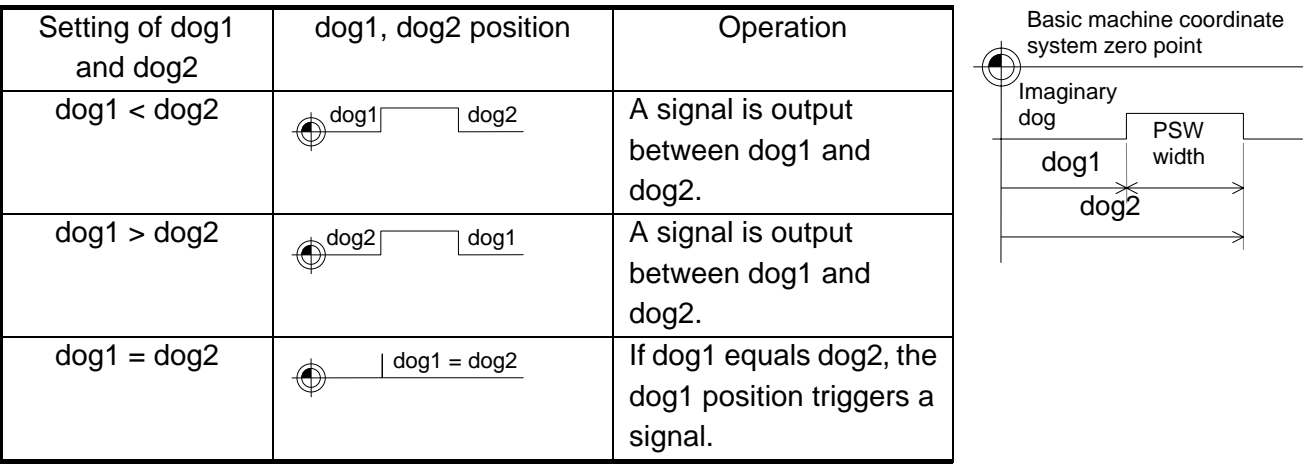

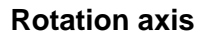

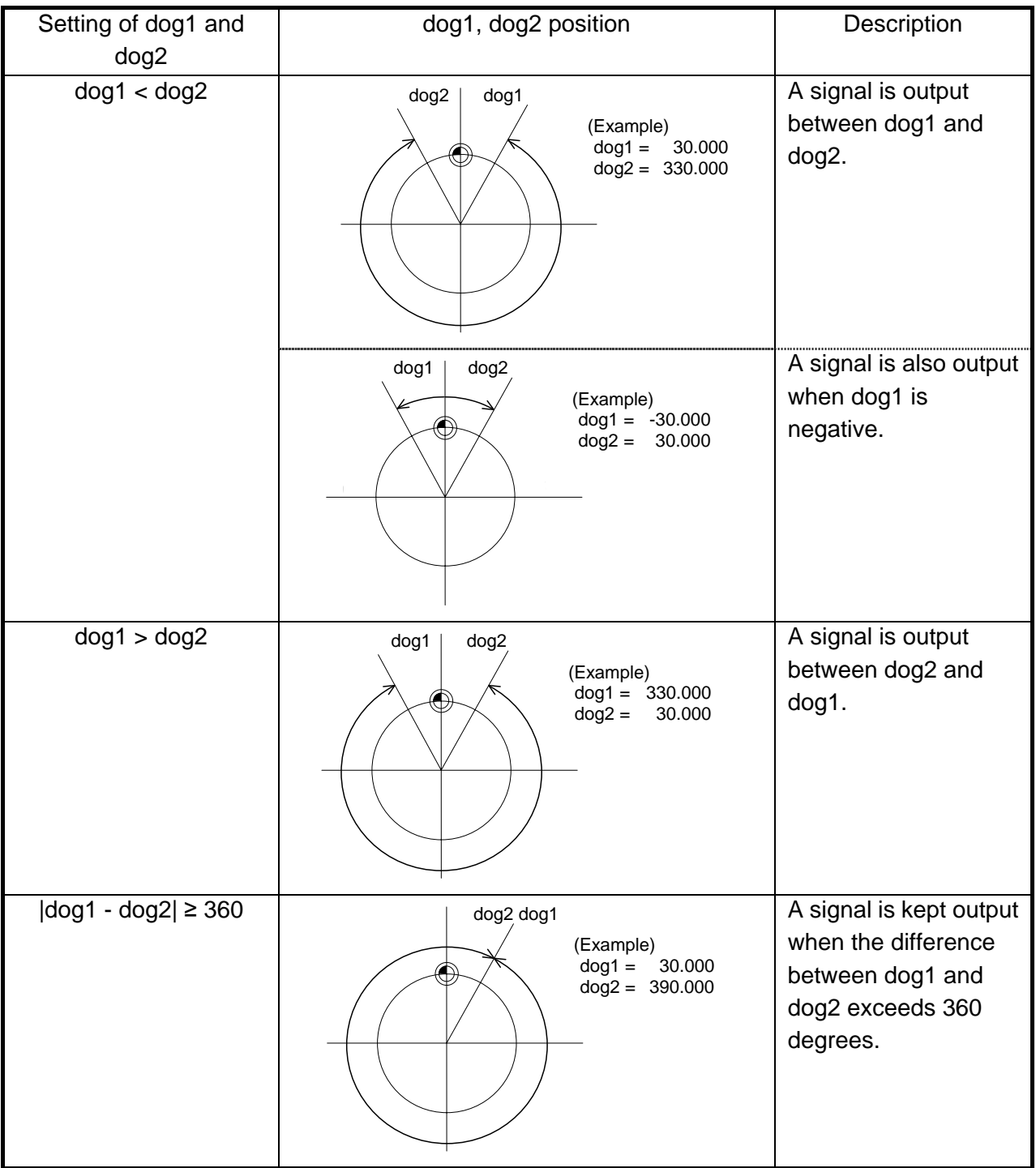

## **12.2 CANCELING THE POSITION SWITCH**

To cancel the position switch, enter the number (#75 $\Box$ 1) of the position switch to be canceled in # ( ) of the setting field, enter a slash "/" in DATA ( ), then press the INPUT key. This deletes the axis name for the specified position switch, thus invalidating the position switch.

The data specified for <dog1> and <dog2> are still stored in memory. To validate the position switch again, therefore, it is enough to specify the axis name only.

# **13. AUXILIARY AXIS PARAMETER**

Turn the NC power OFF after setting parameters indicated with a (PR) in the table. The setting will be validated after the power is turned ON again.

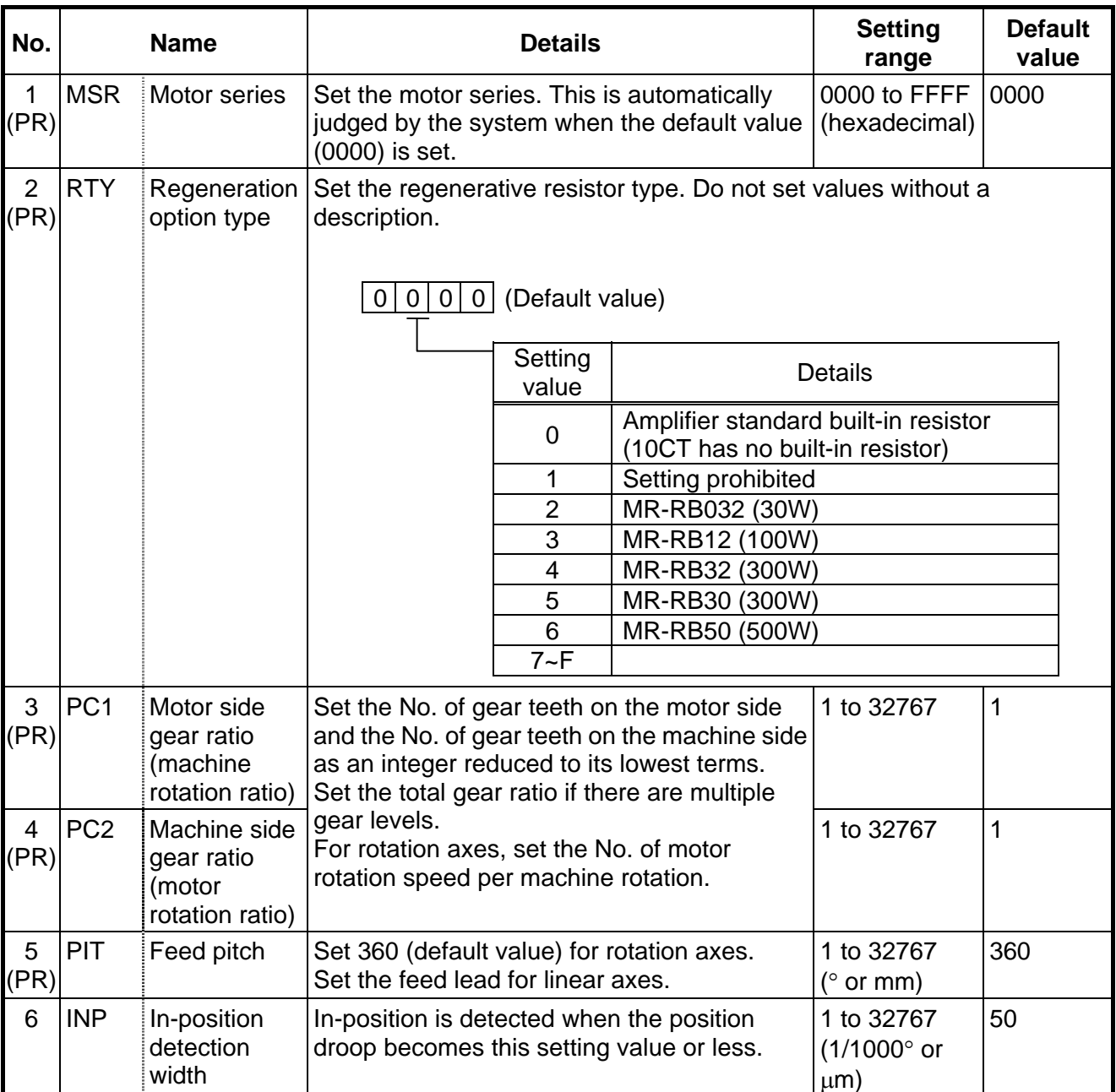

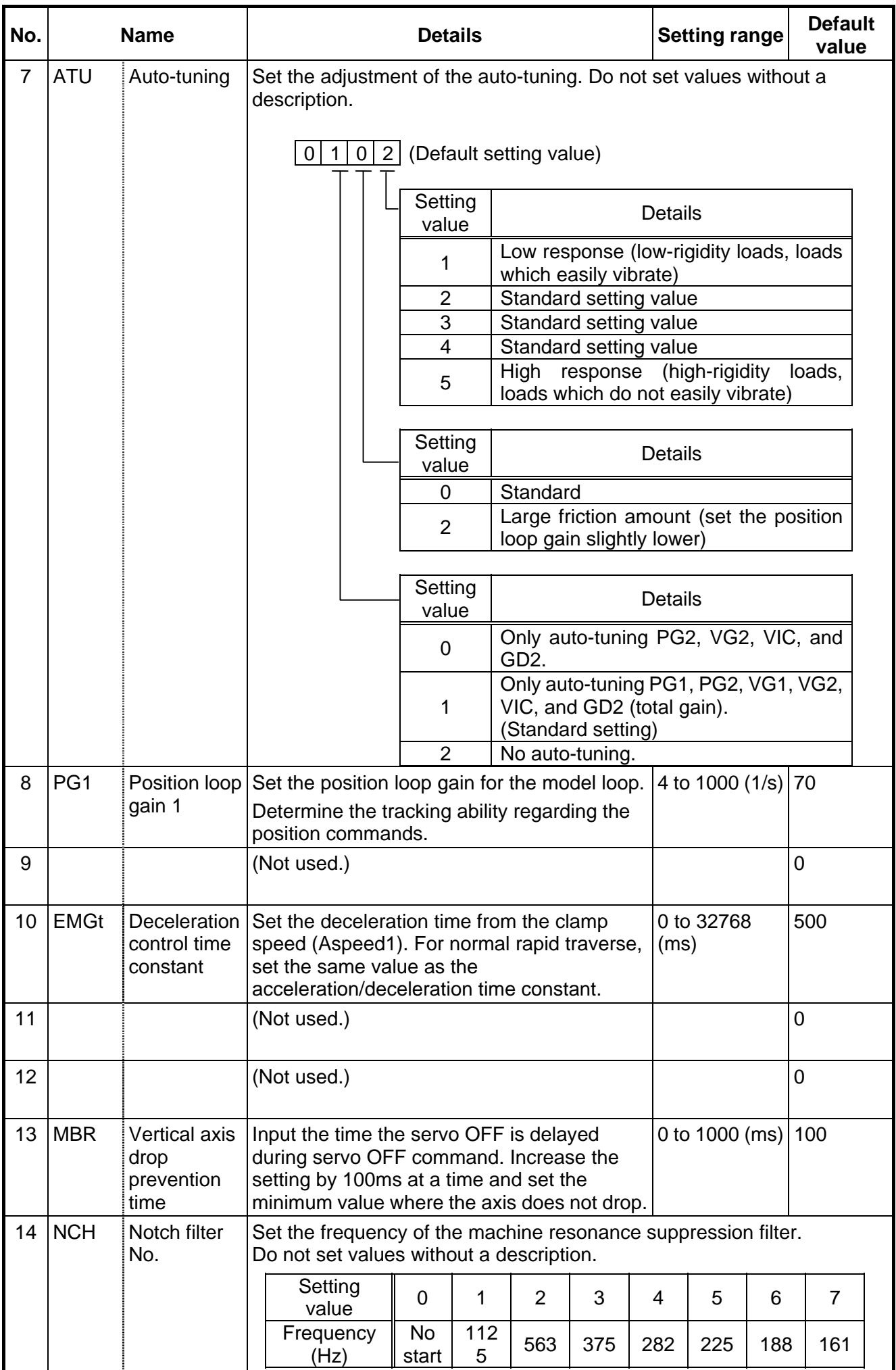

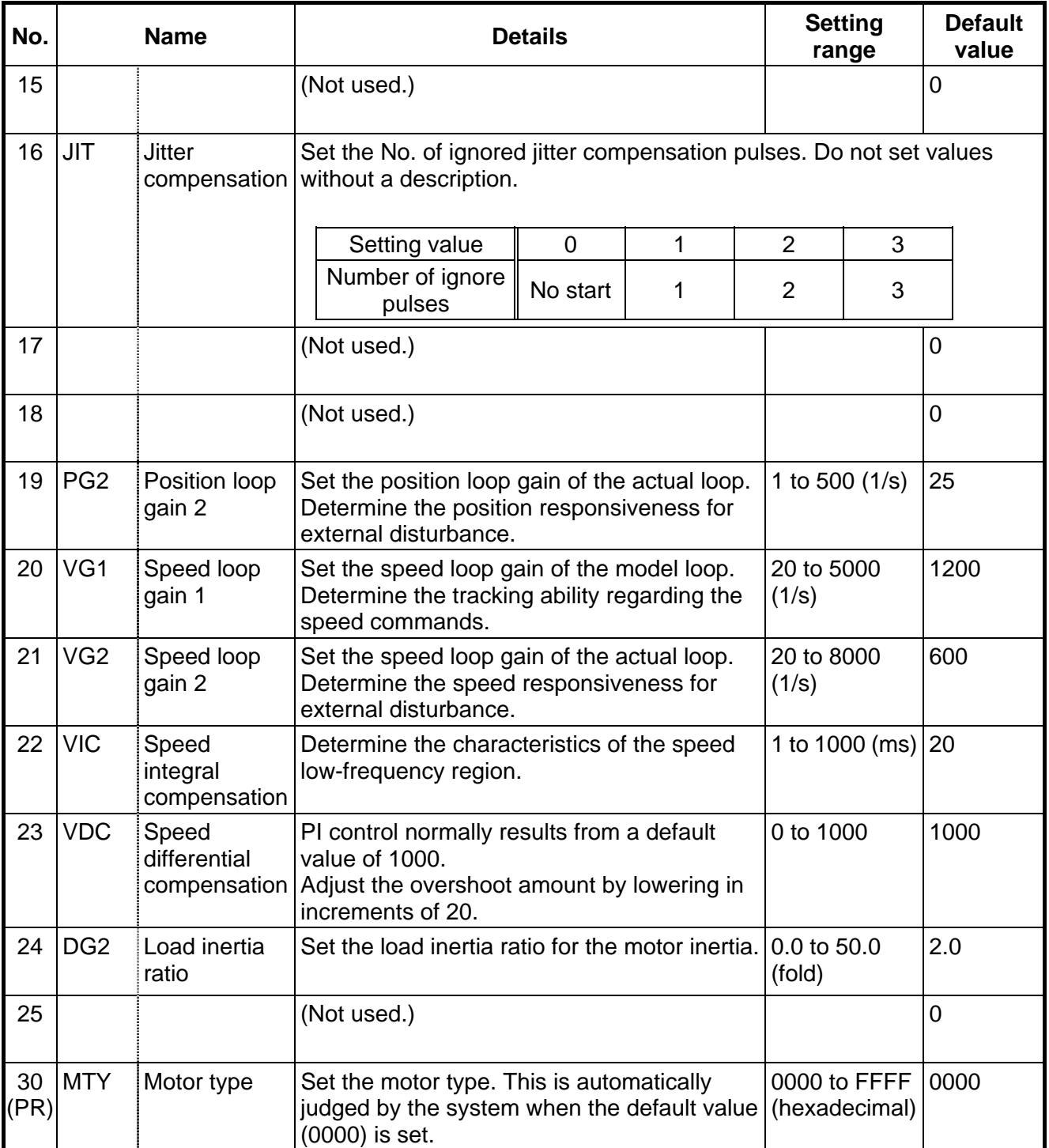

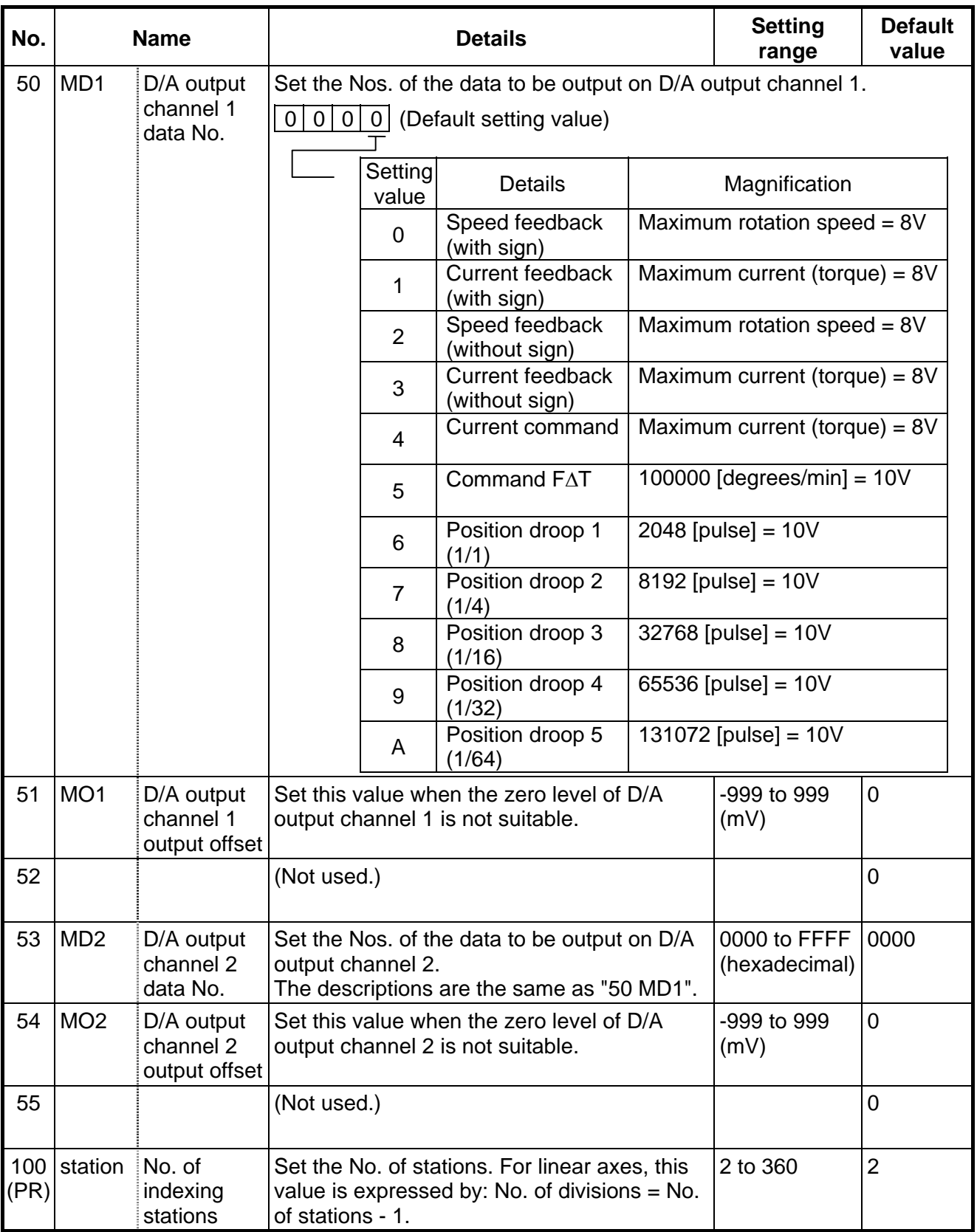

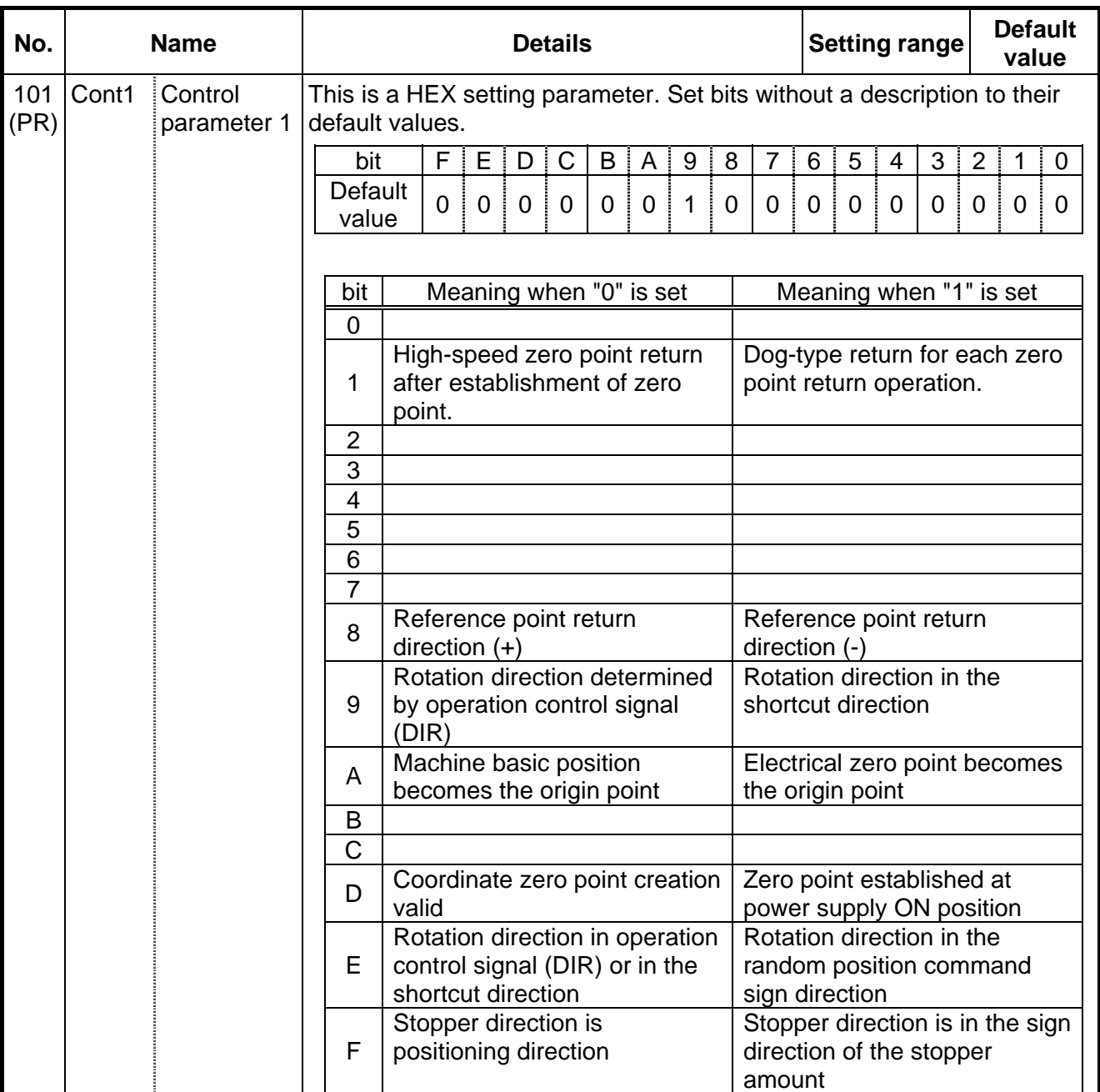

#### **13. AUXILIARY AXIS PARAMETER**

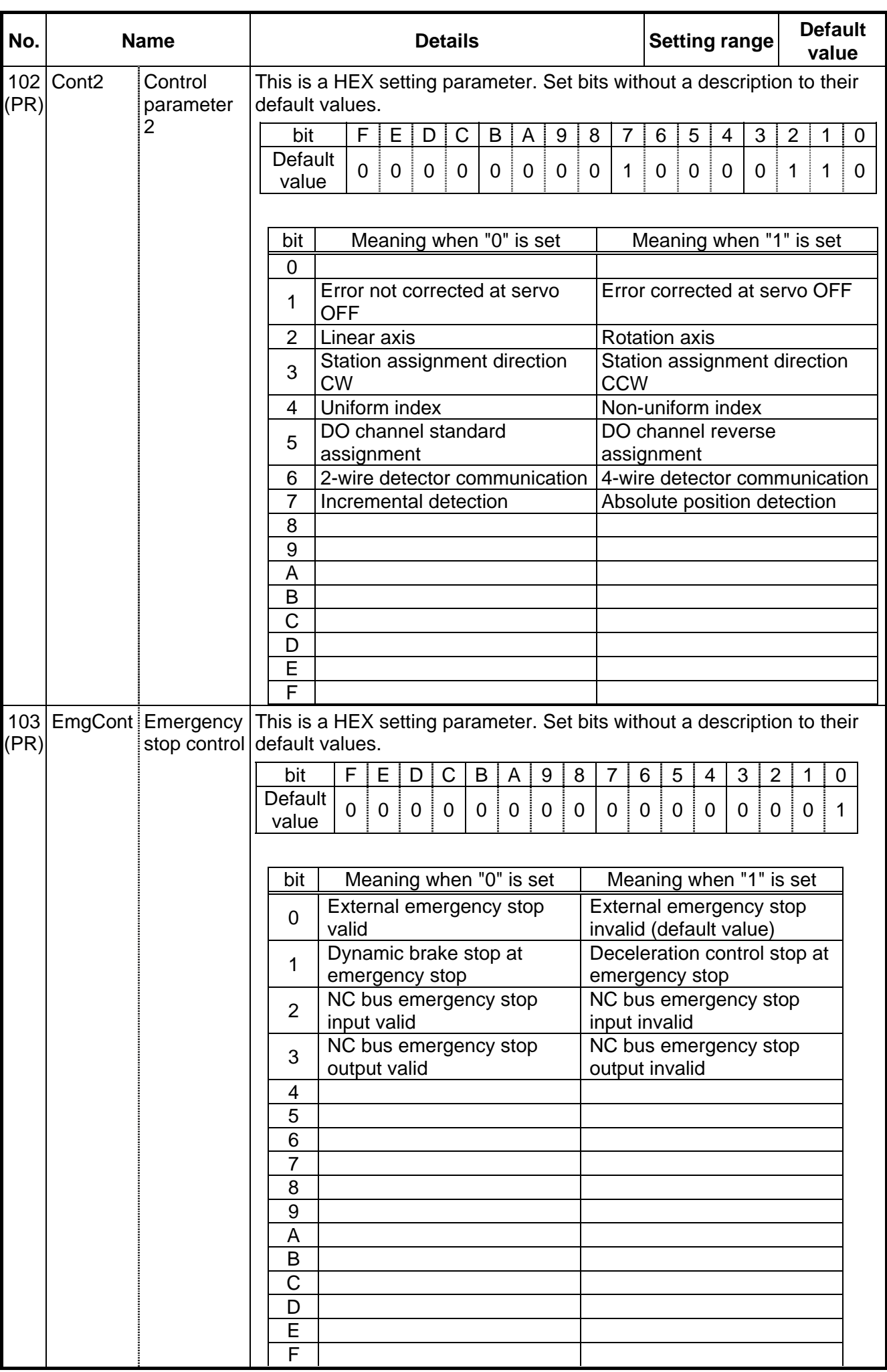

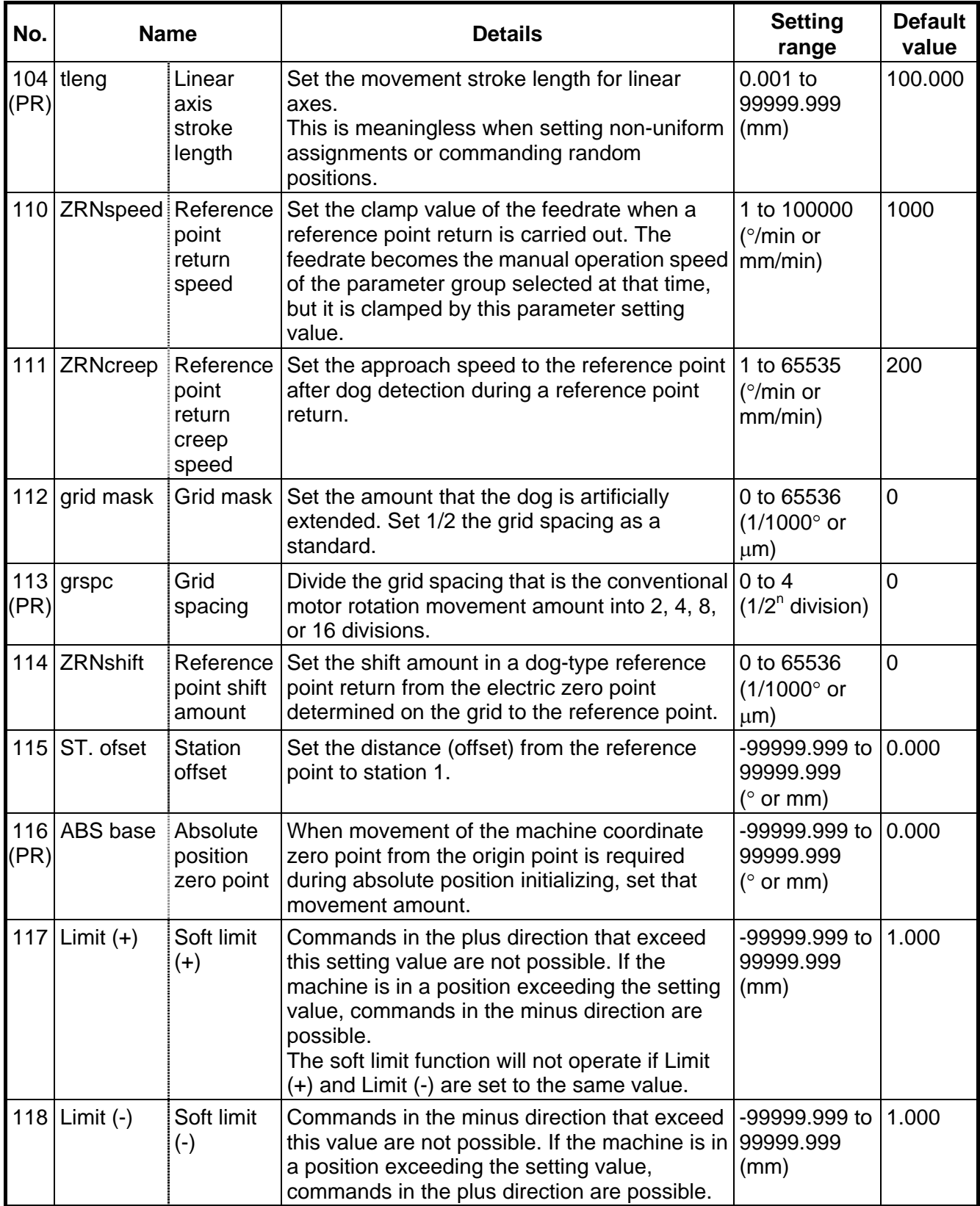

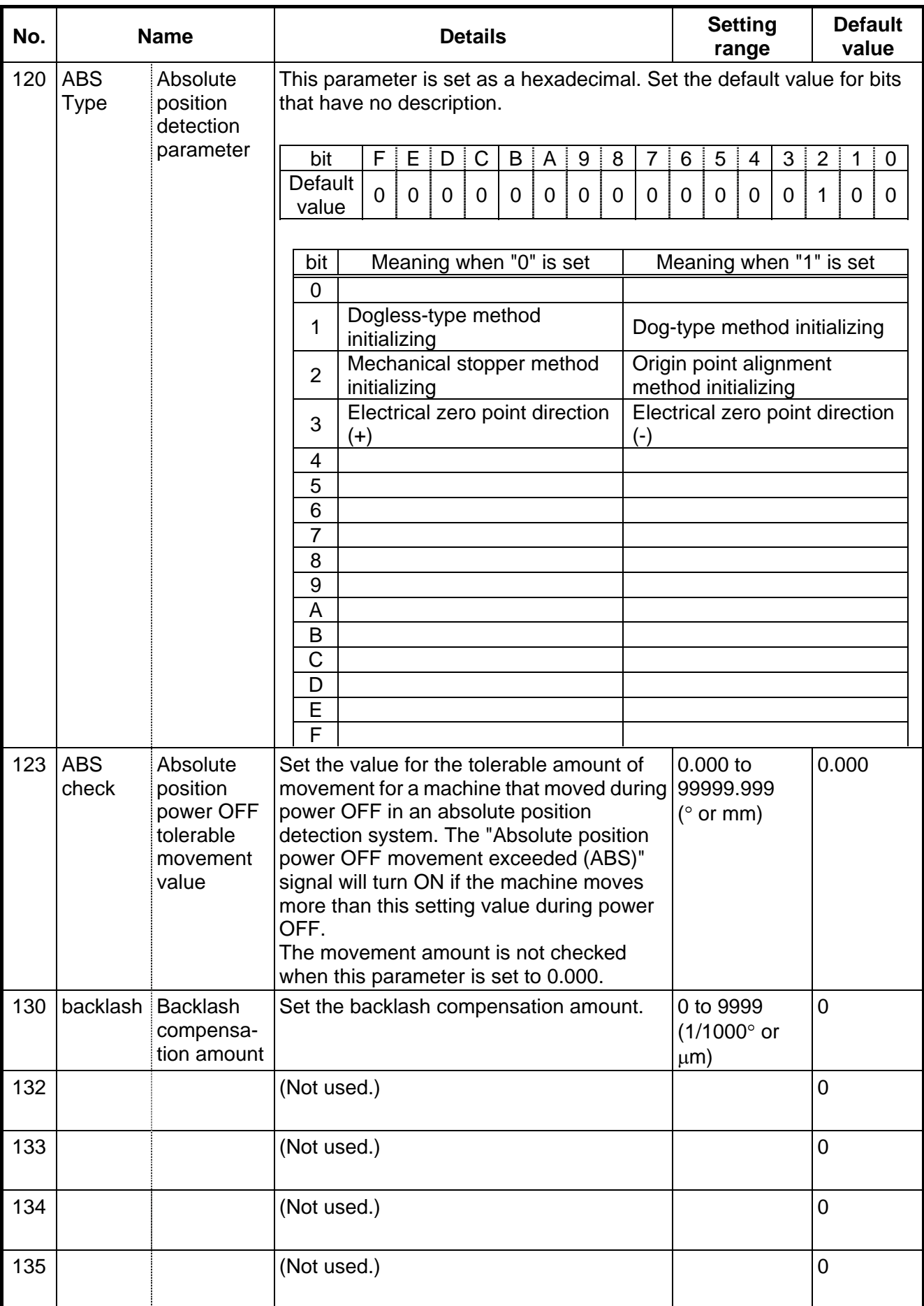

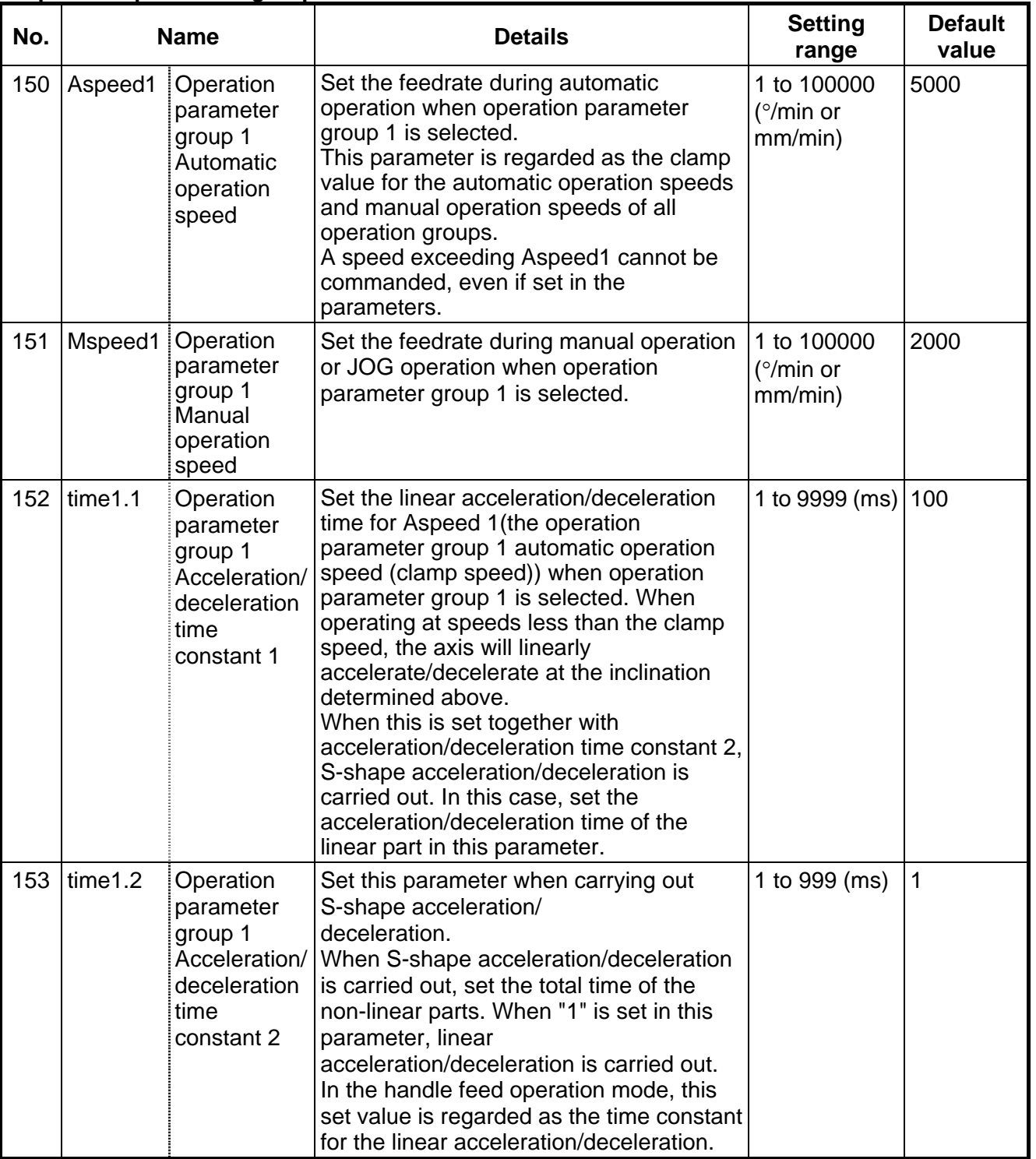

## **< Operation parameter group 1 >**

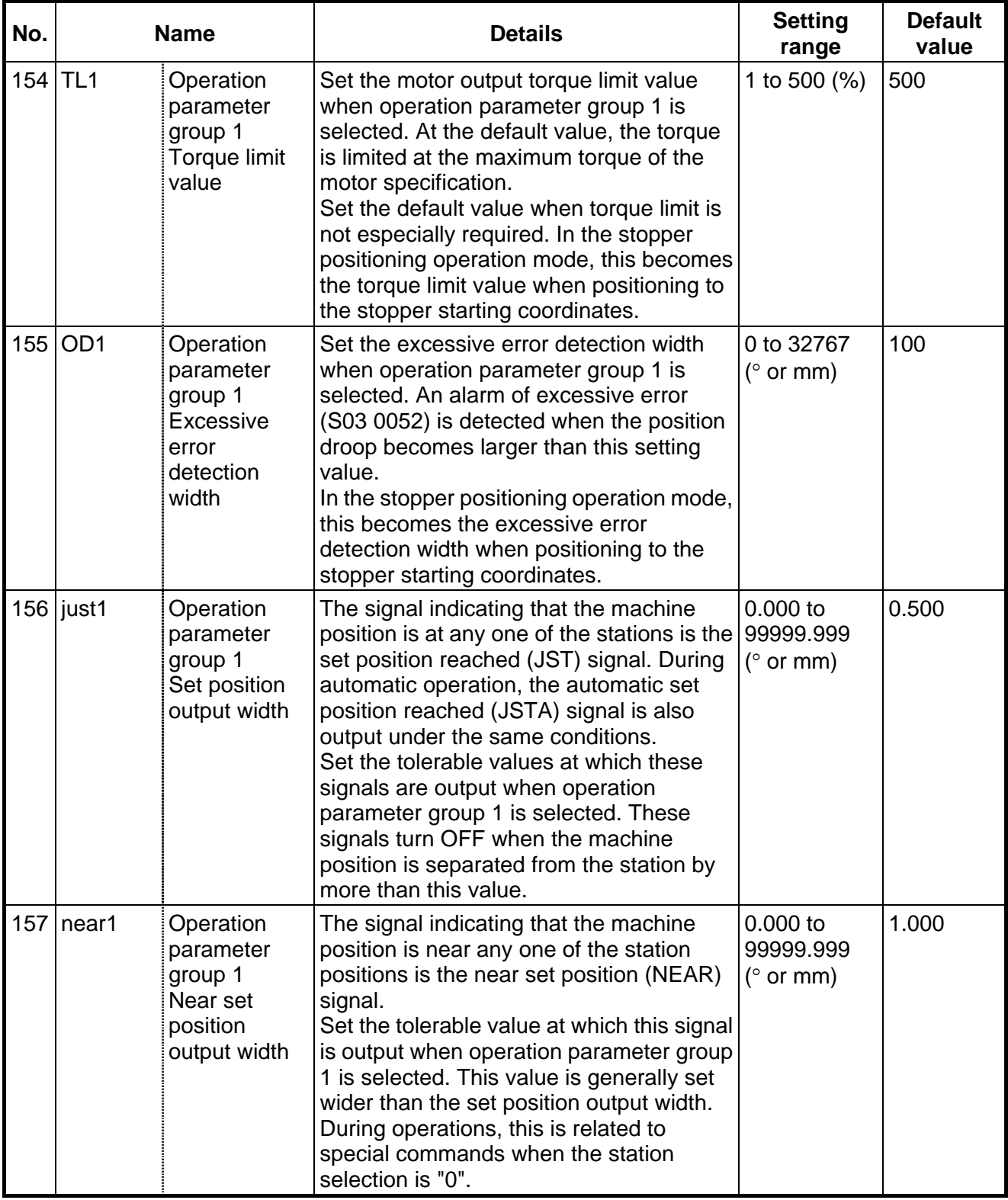

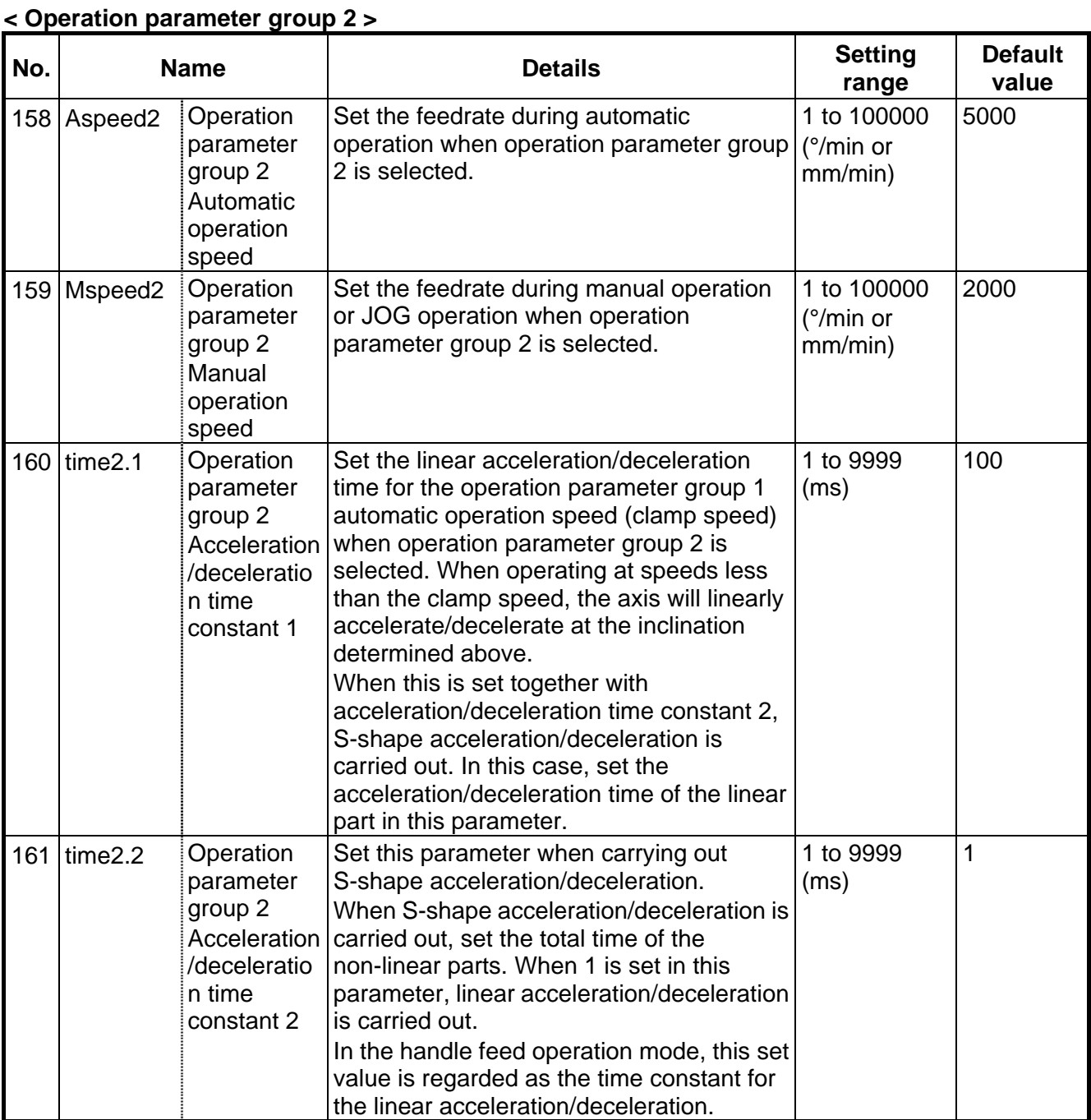

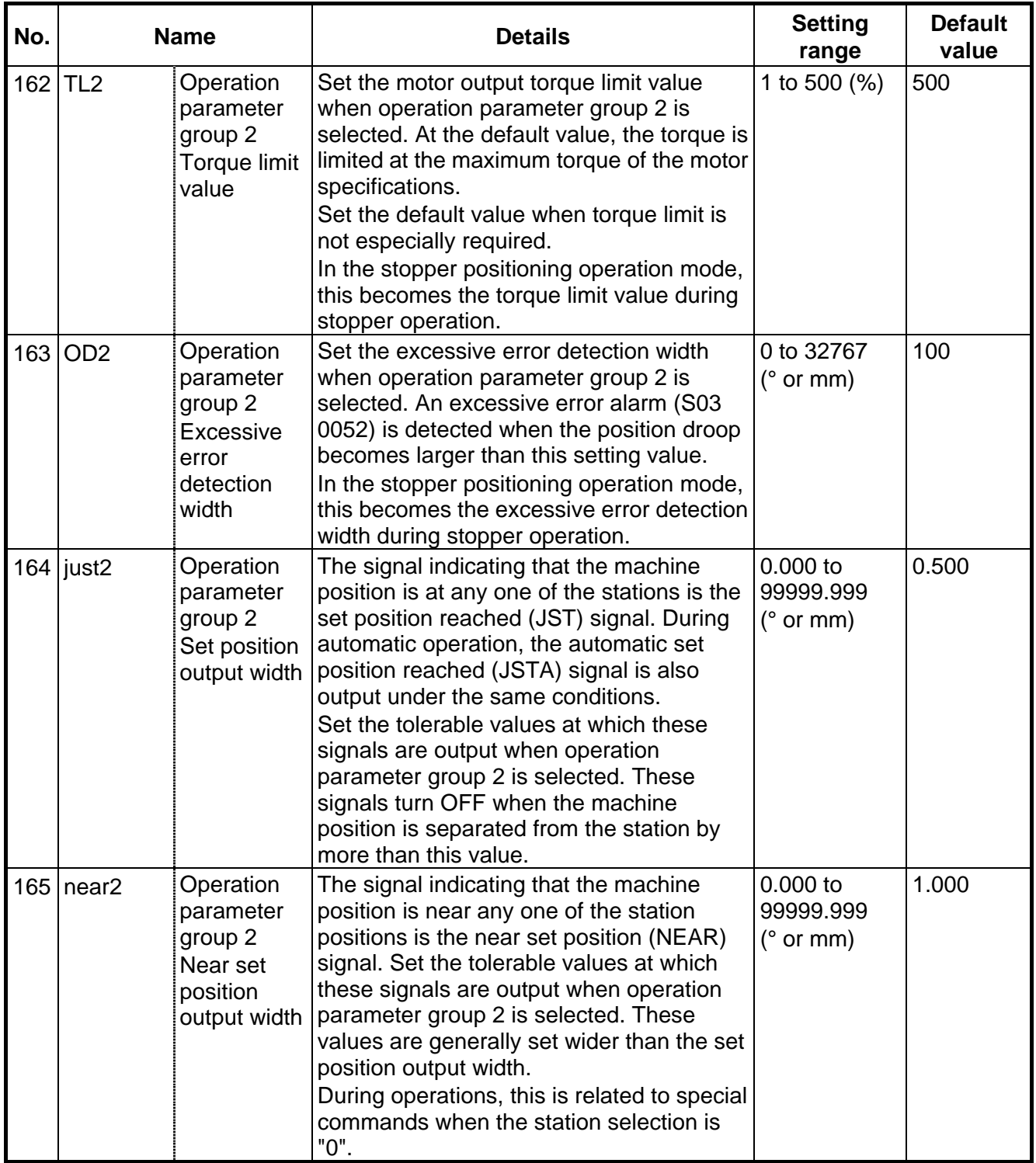

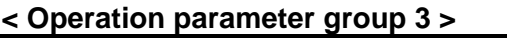

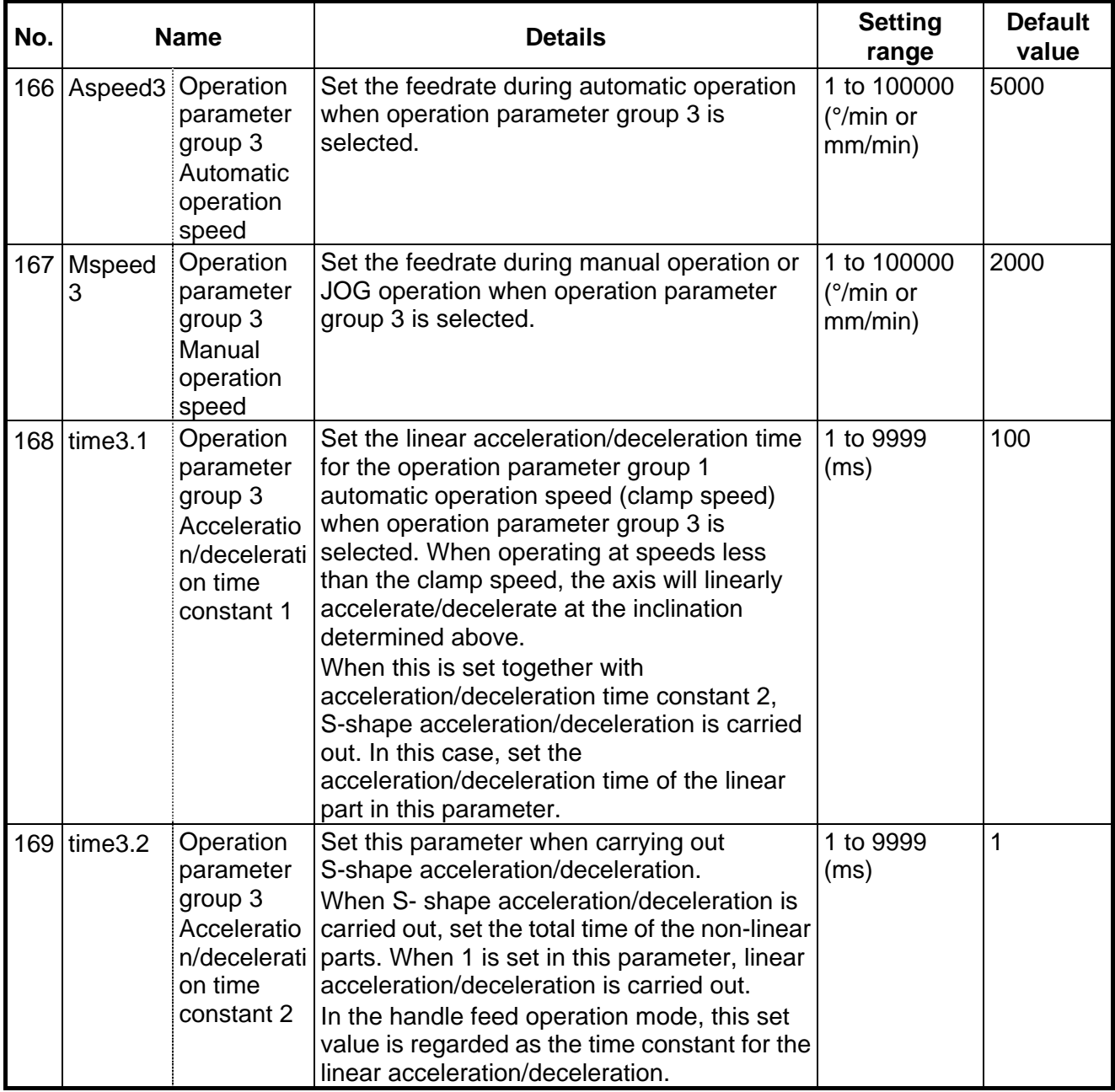

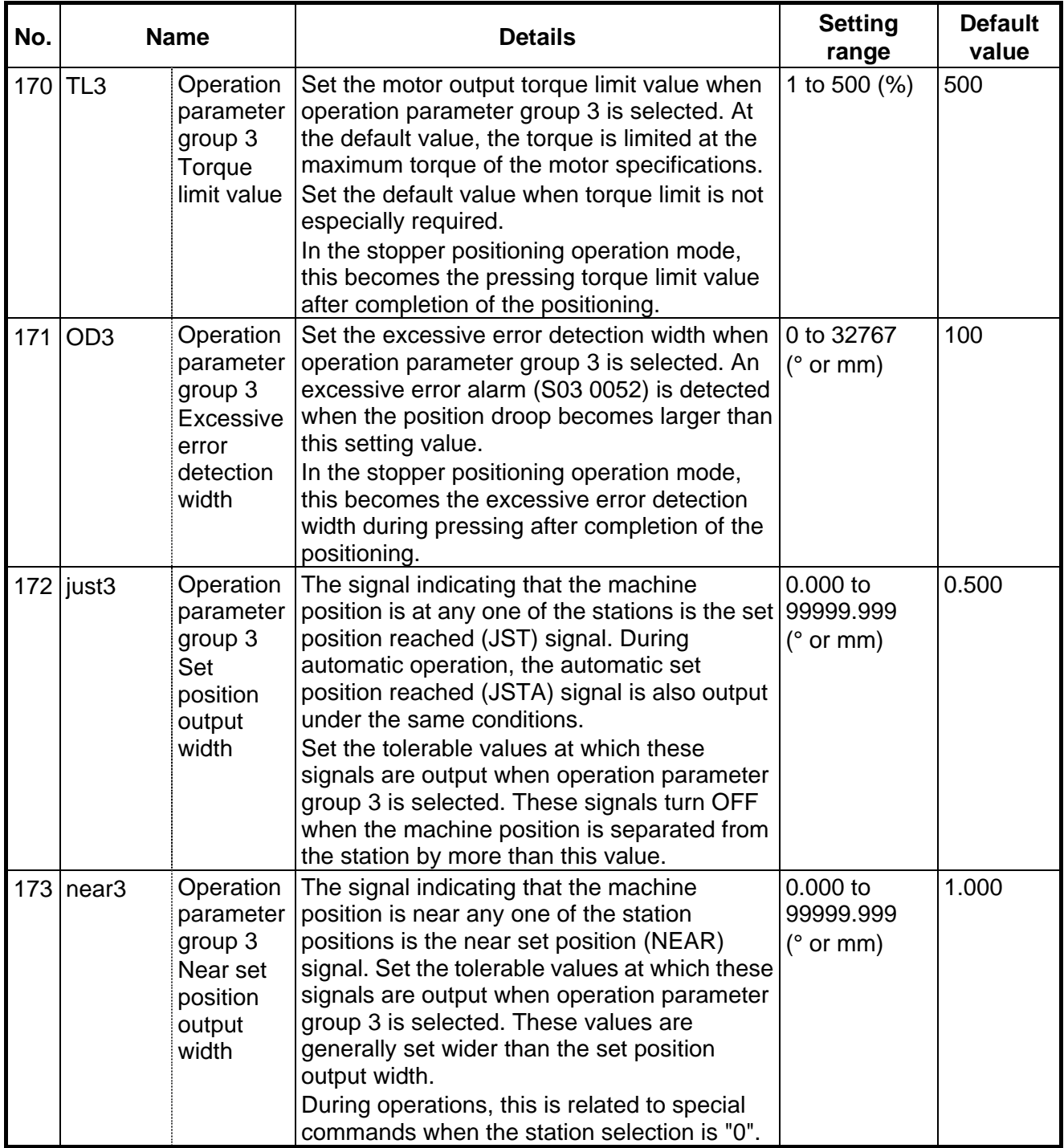

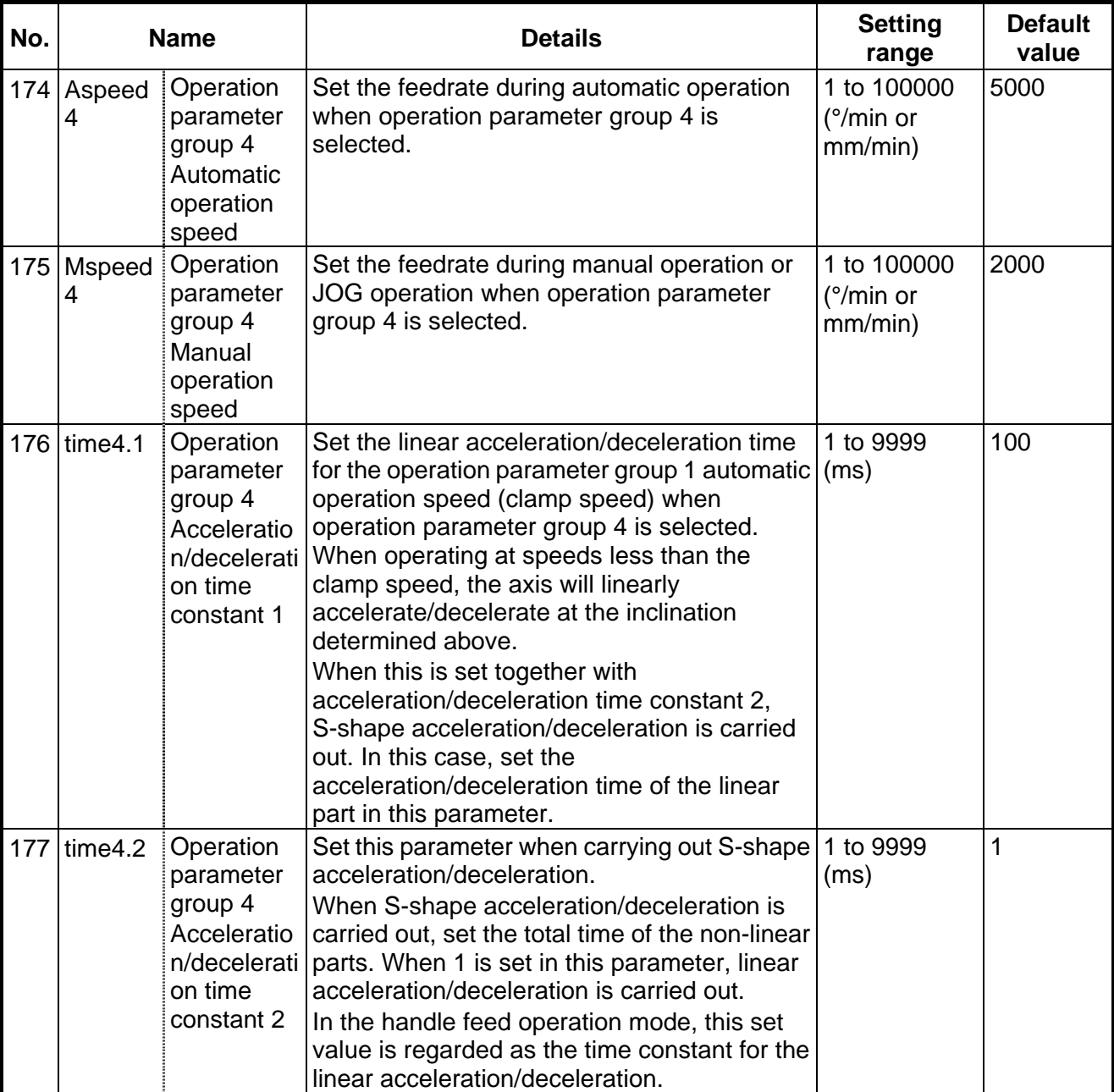

# **< Operation parameter group 4 >**

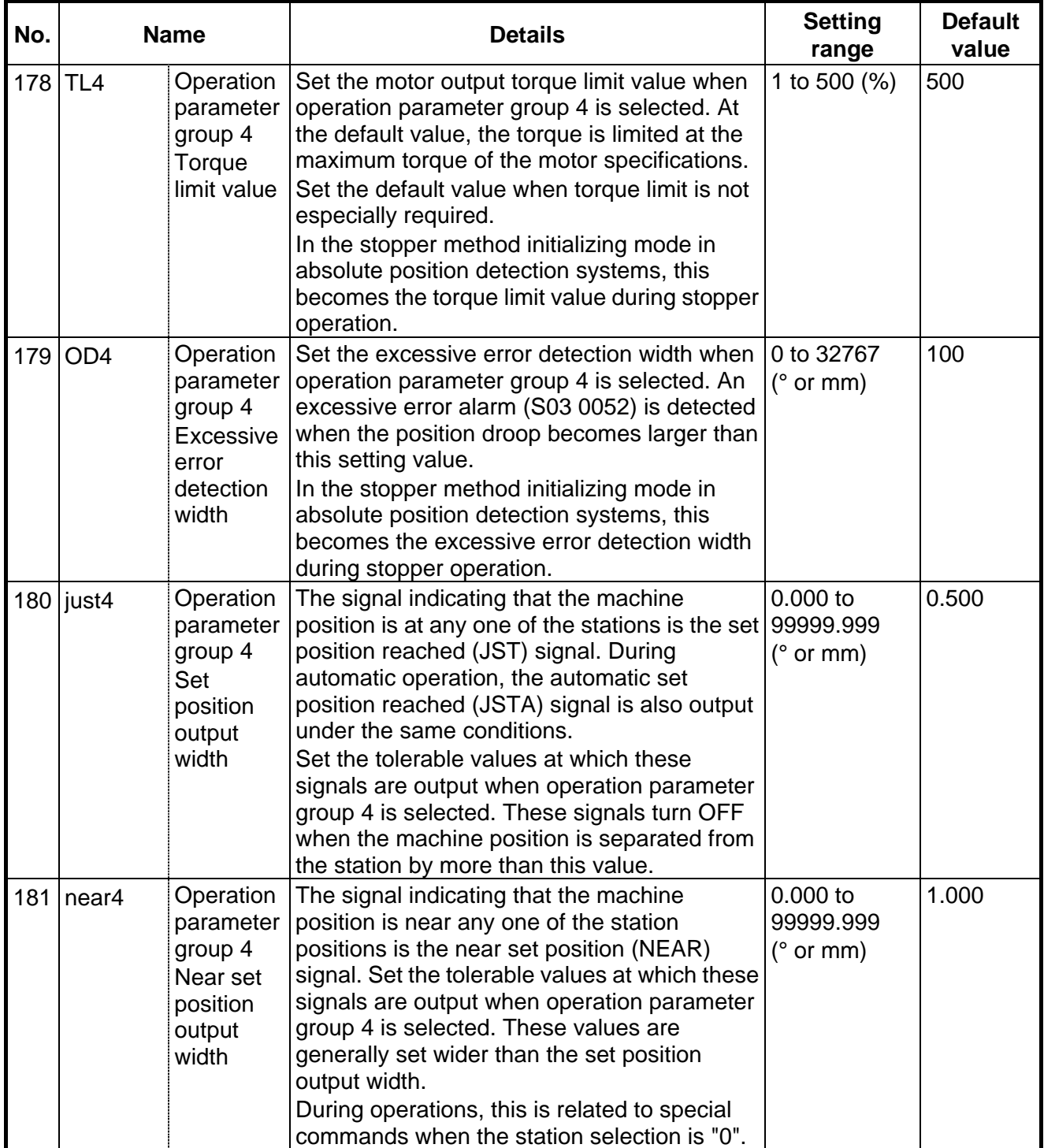
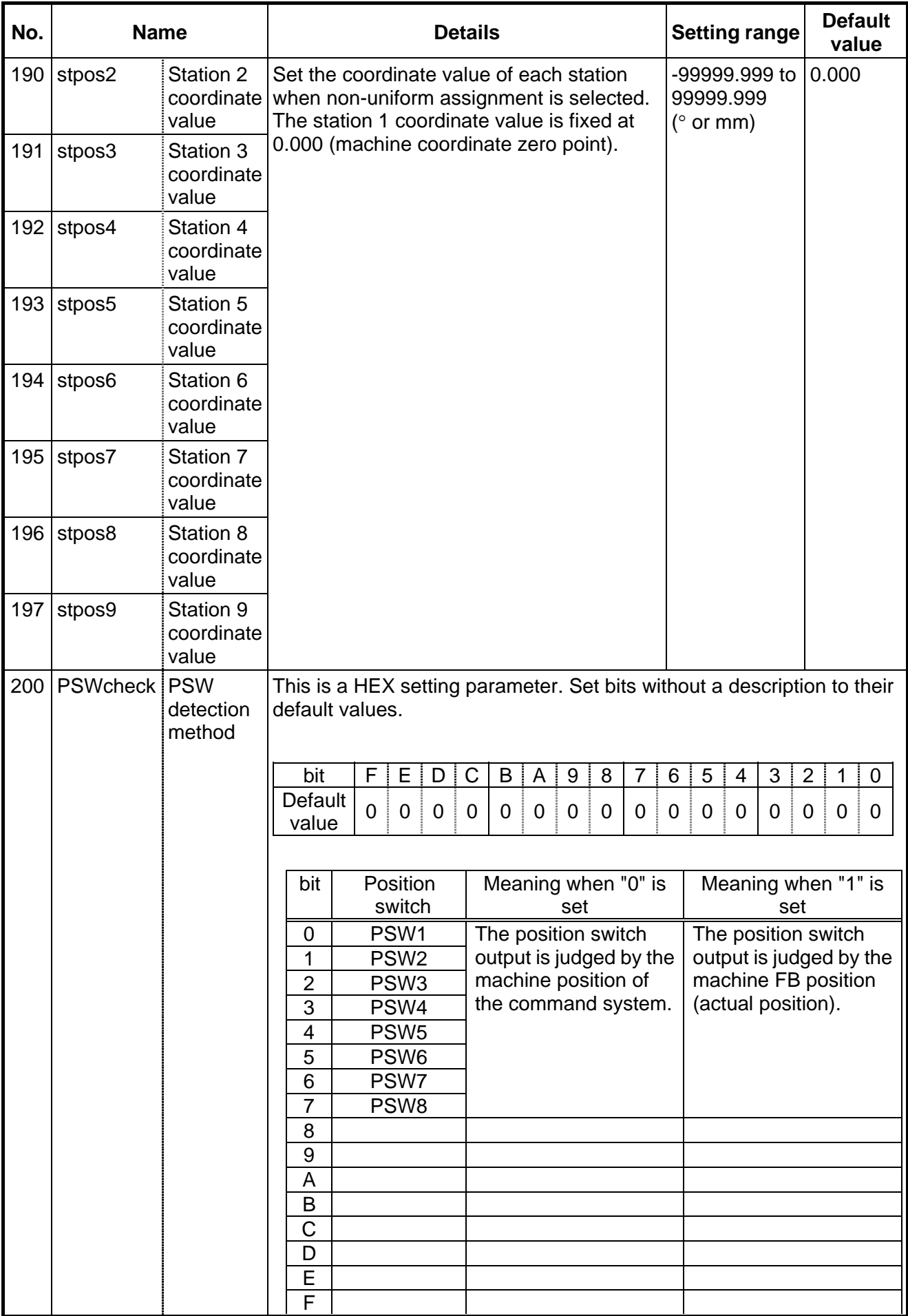

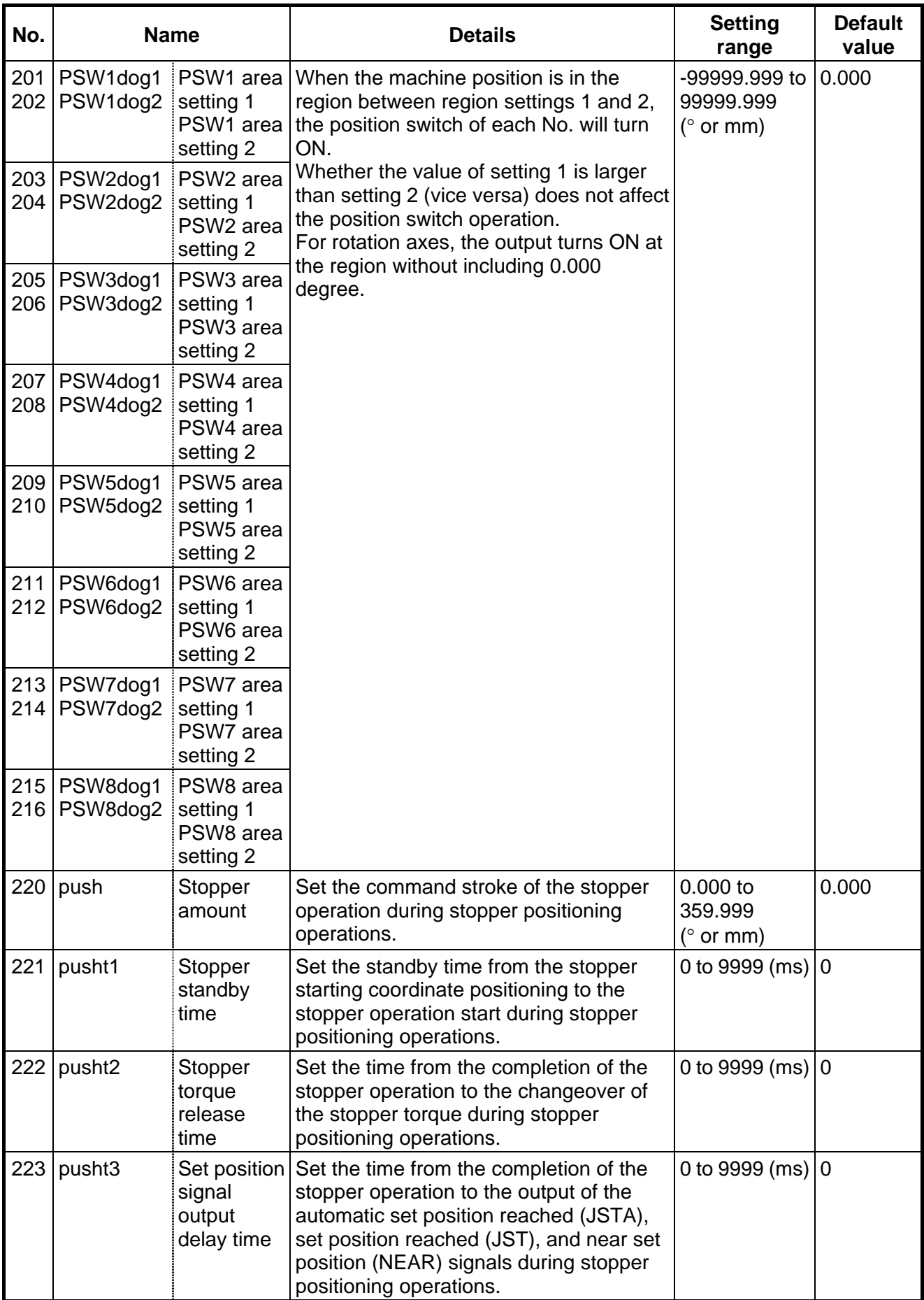

# **III PLC DEVICES**

## **1. PLC INTERFACE INPUT X**

The spindle related devices are described in the section "5. Other PLC Interfaces".

## CNC → PLC (GX Developer) **and CNC** PLC (GX Developer)

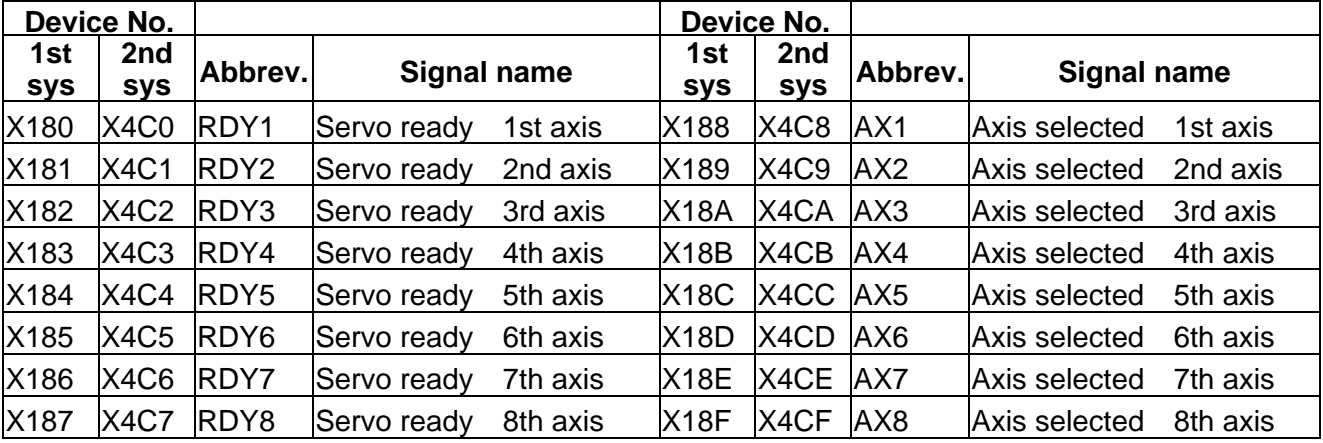

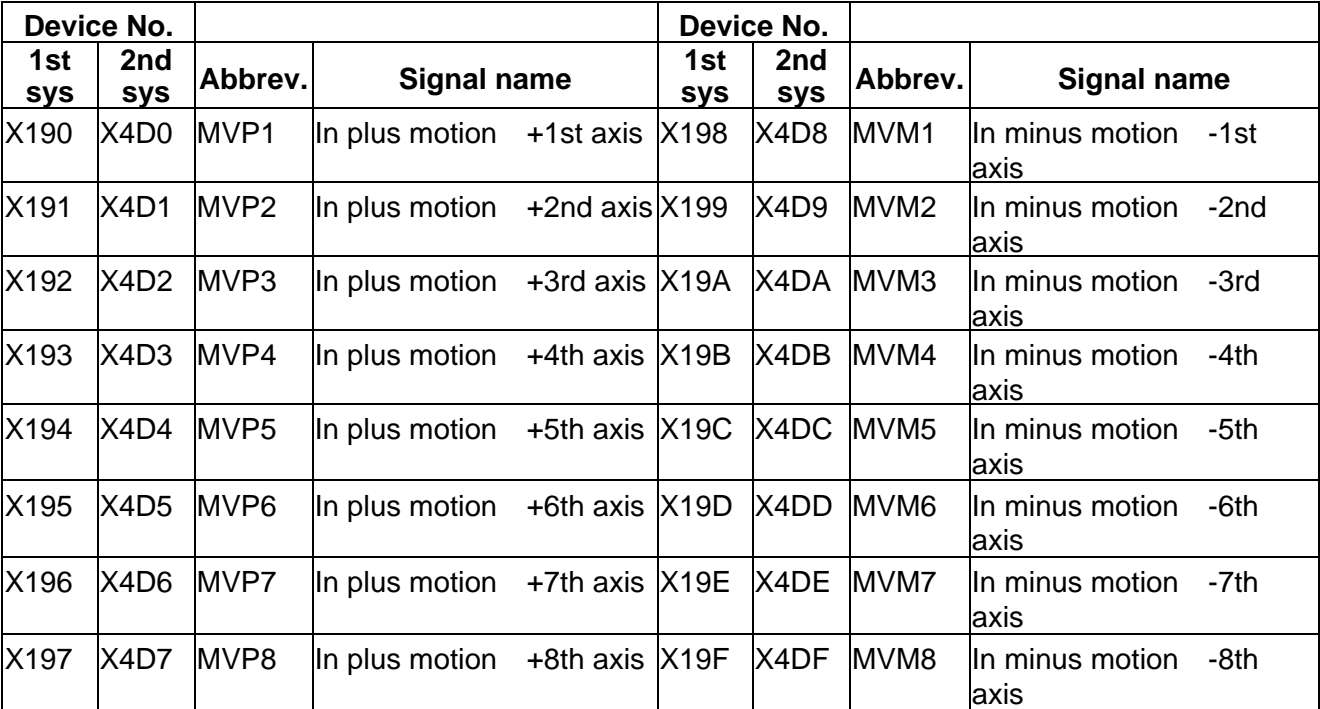

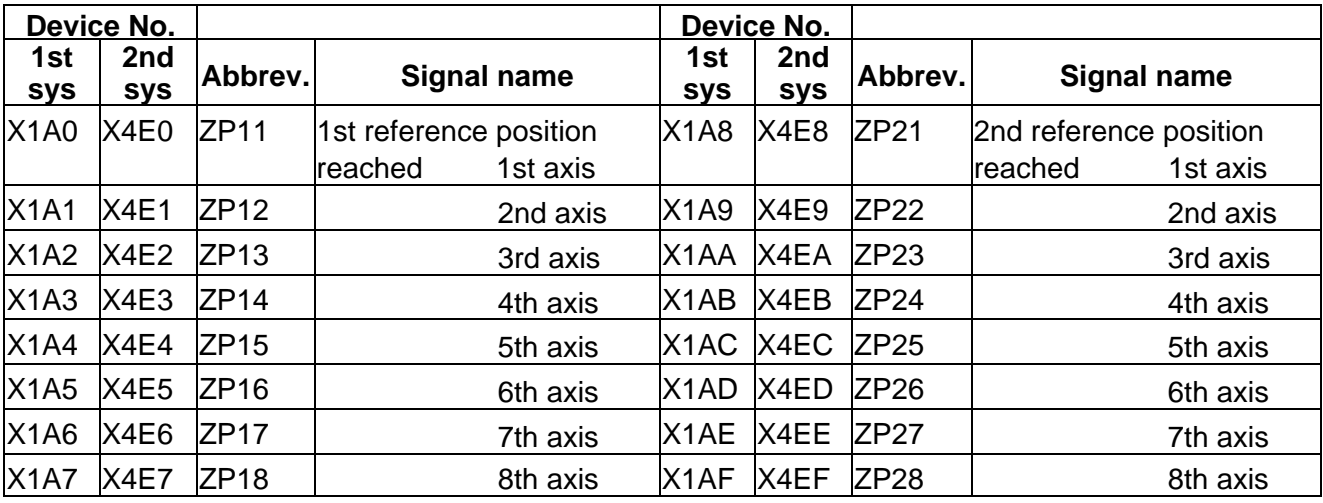

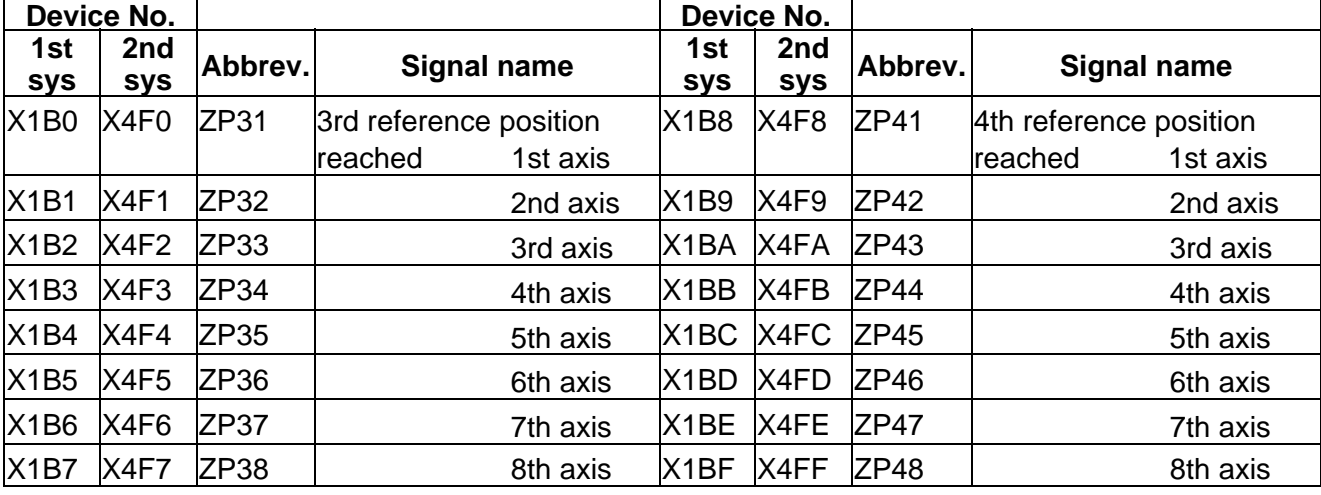

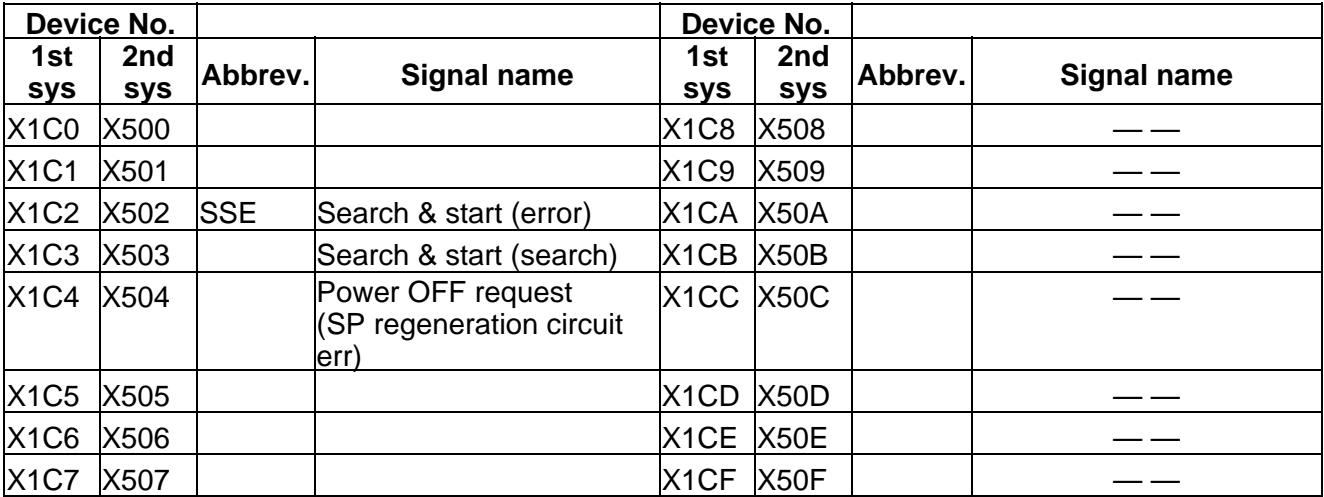

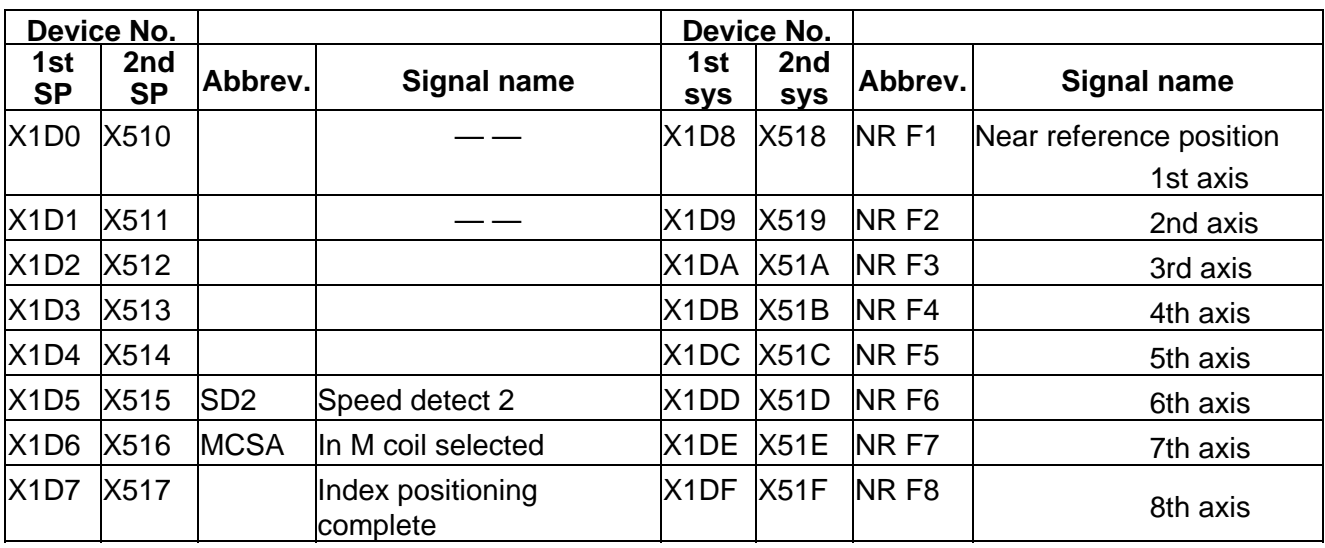

## CNC → PLC (GX Developer) **CNC → PLC (GX Developer) Table 4-1-3 (GX Developer)**

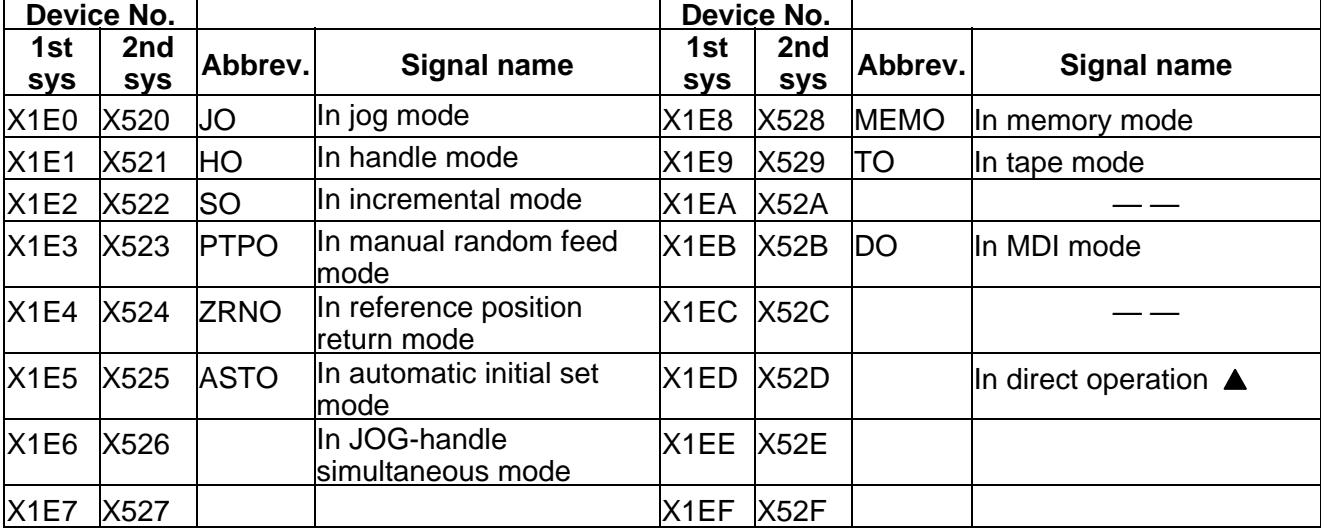

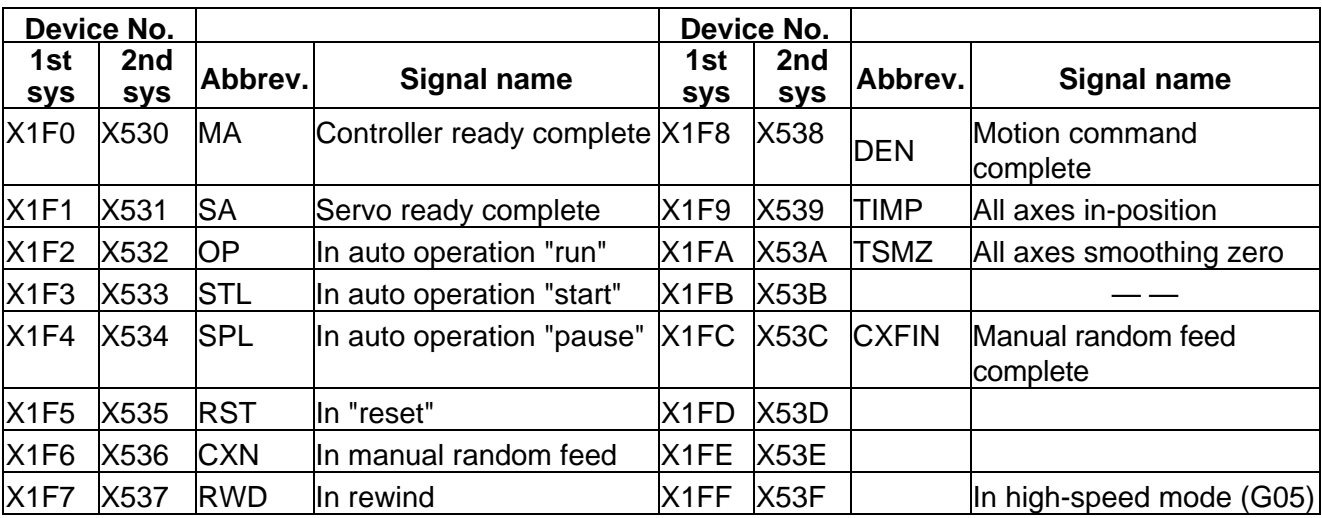

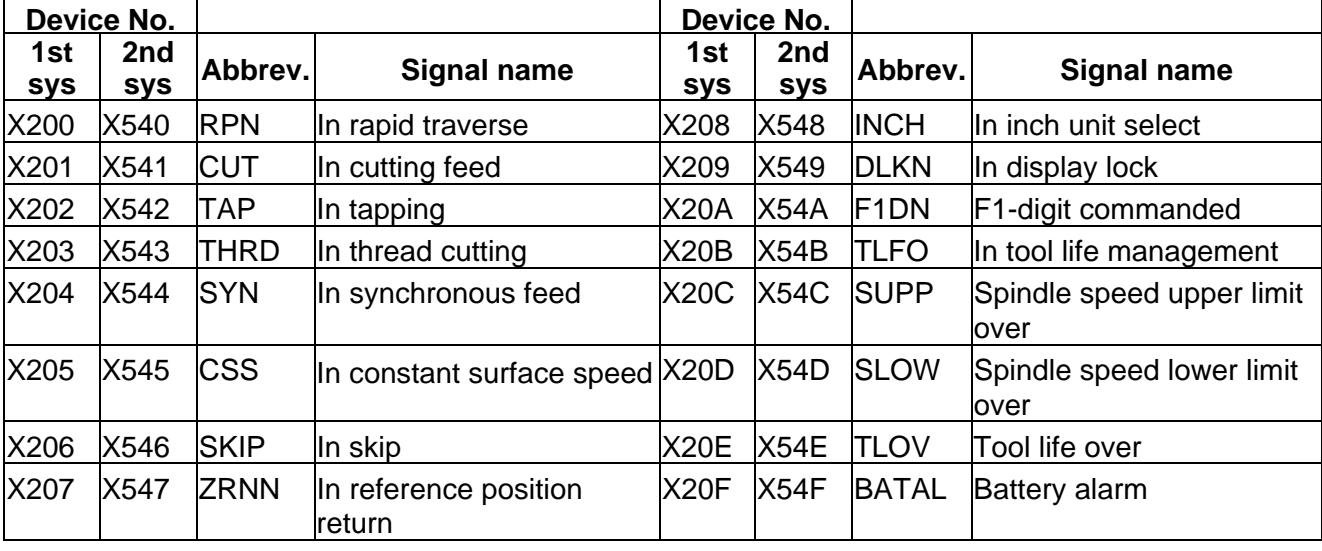

 $\overline{\underline{\hspace{1cm}}\underline{\hspace{1cm}}}$  : Reserved for the system.

## CNC → PLC (GX Developer) **CNC → PLC (GX Developer) Table 4-1-4 (GX Developer)**

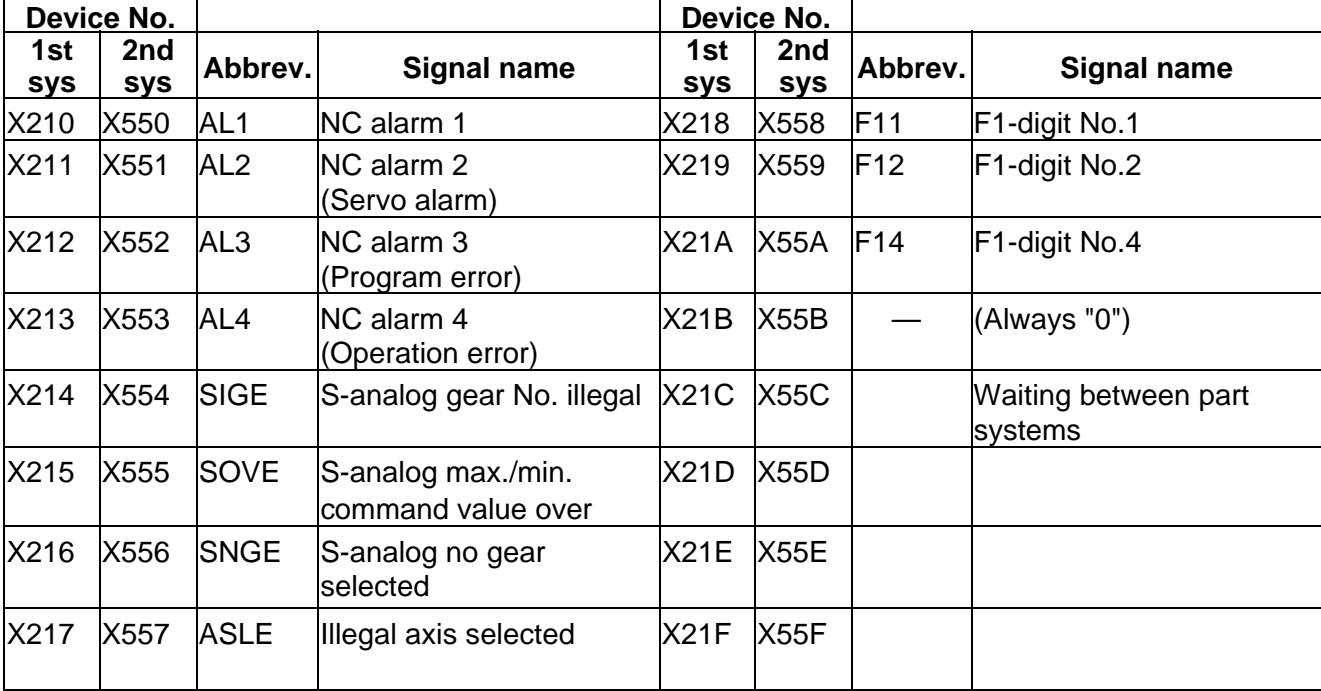

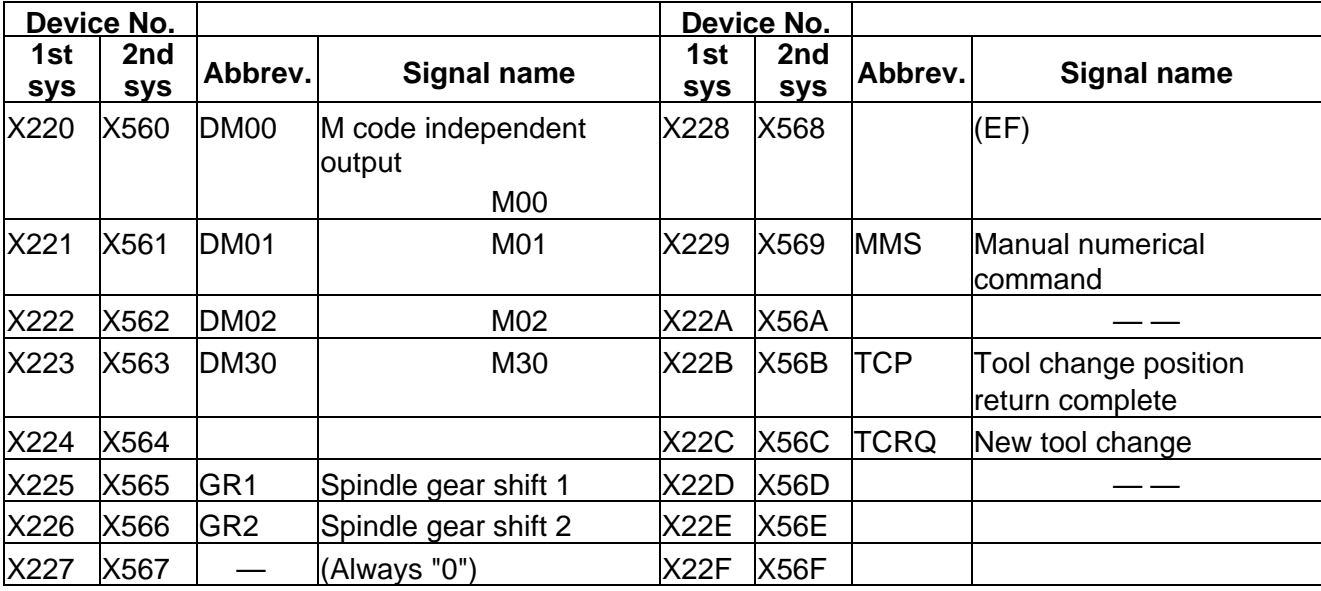

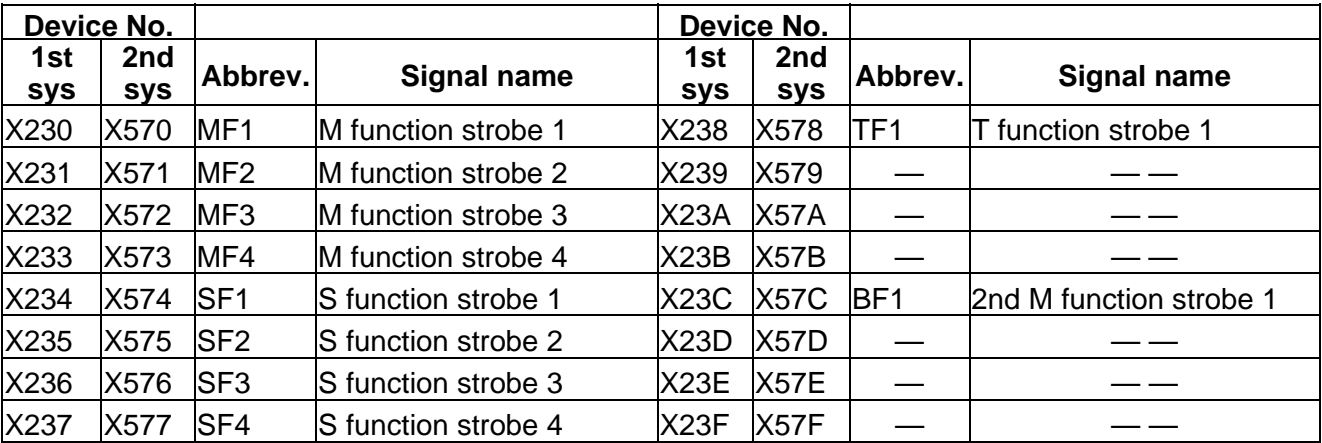

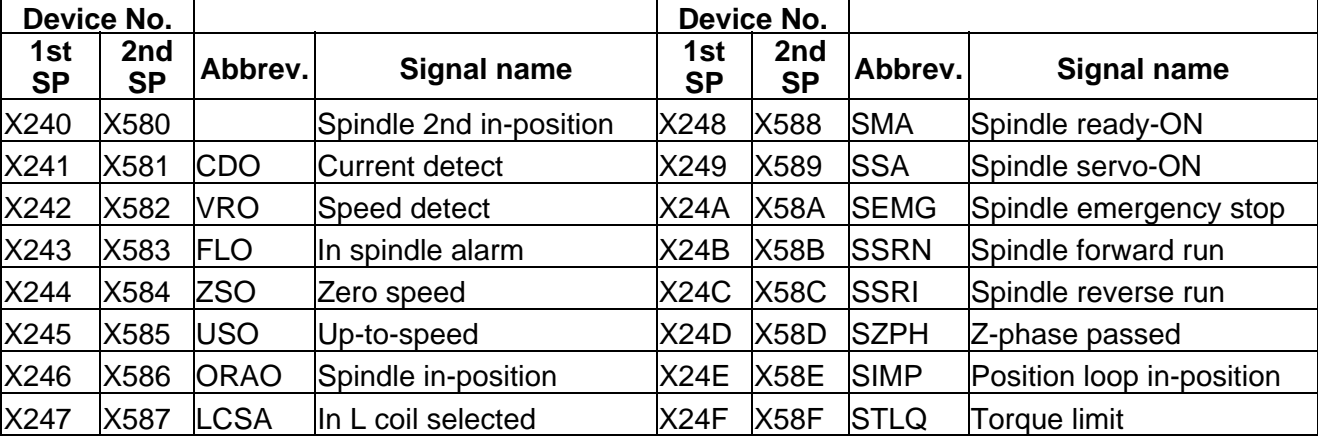

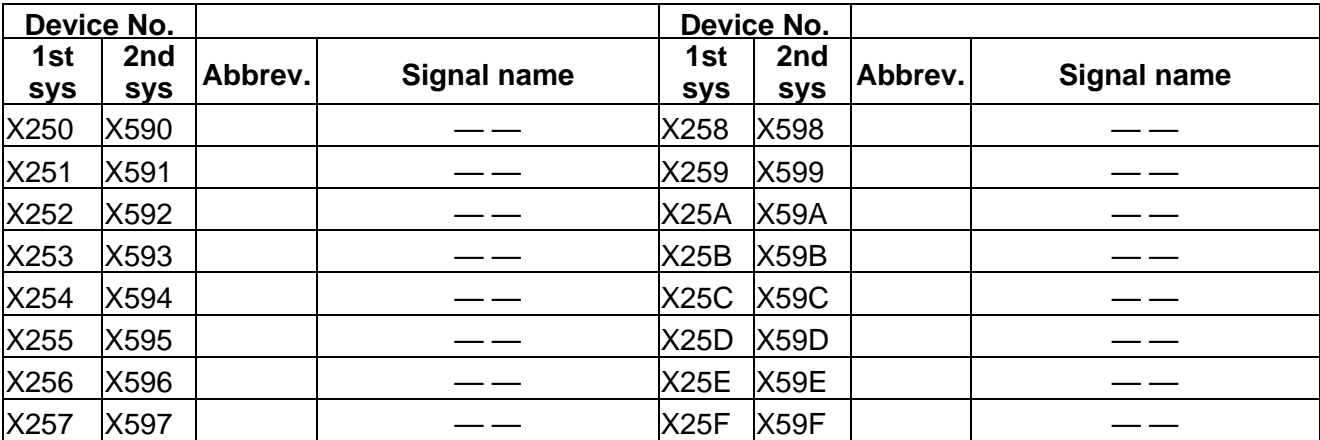

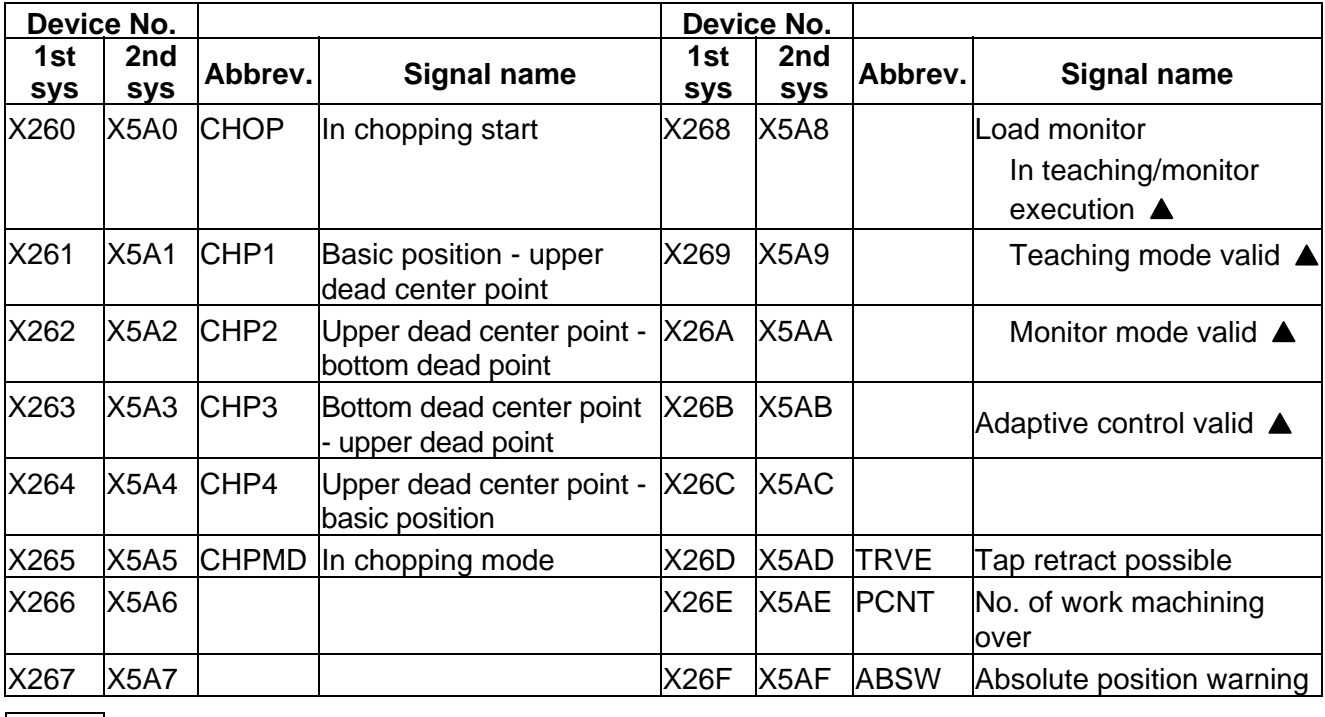

 $\boxed{\underline{\hspace{1cm}}\underline{\hspace{1cm}}}$  : Reserved for the system.

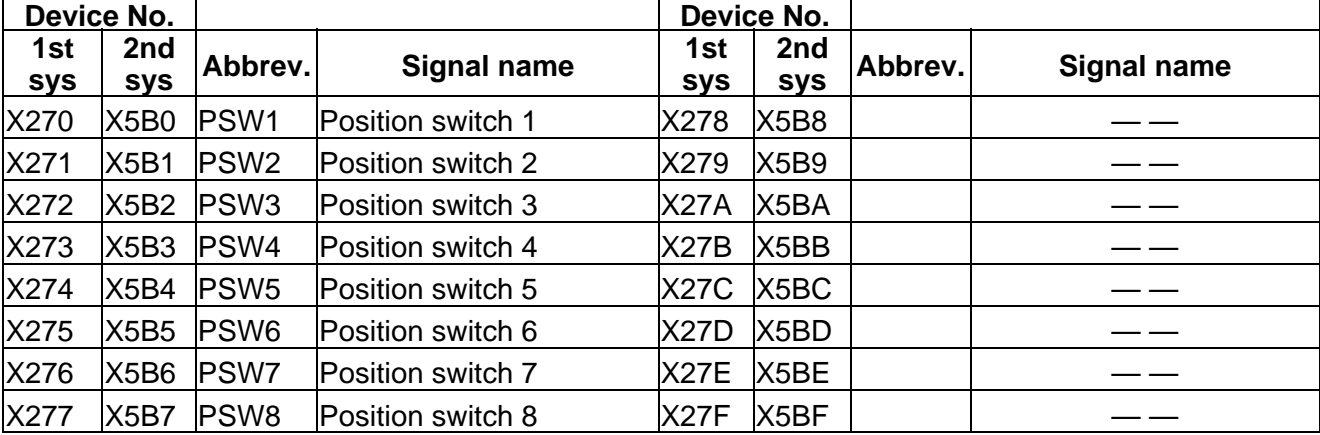

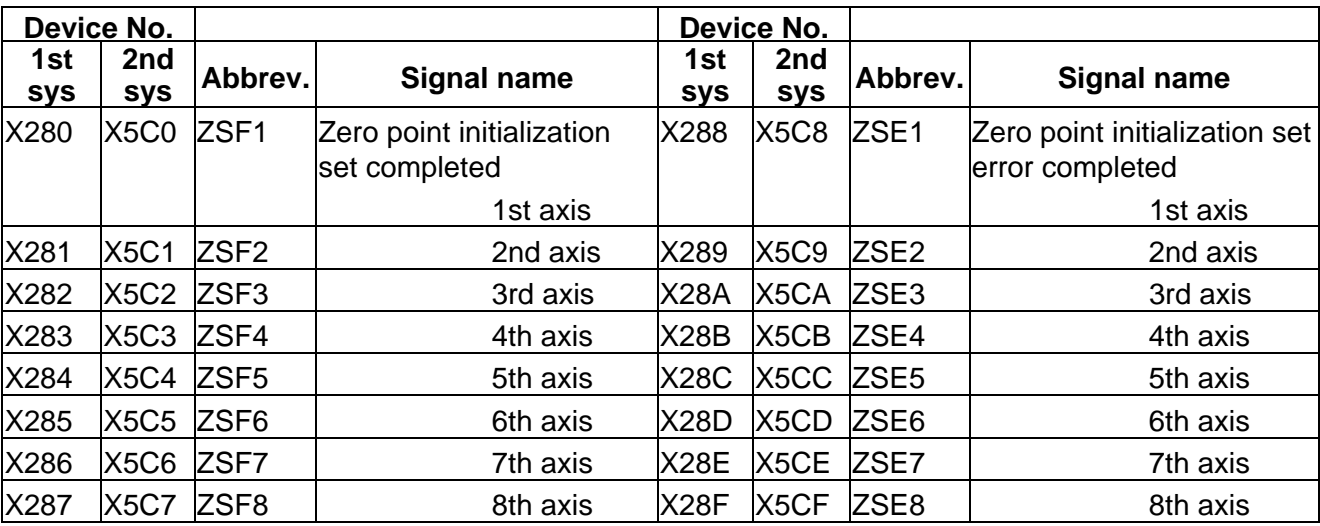

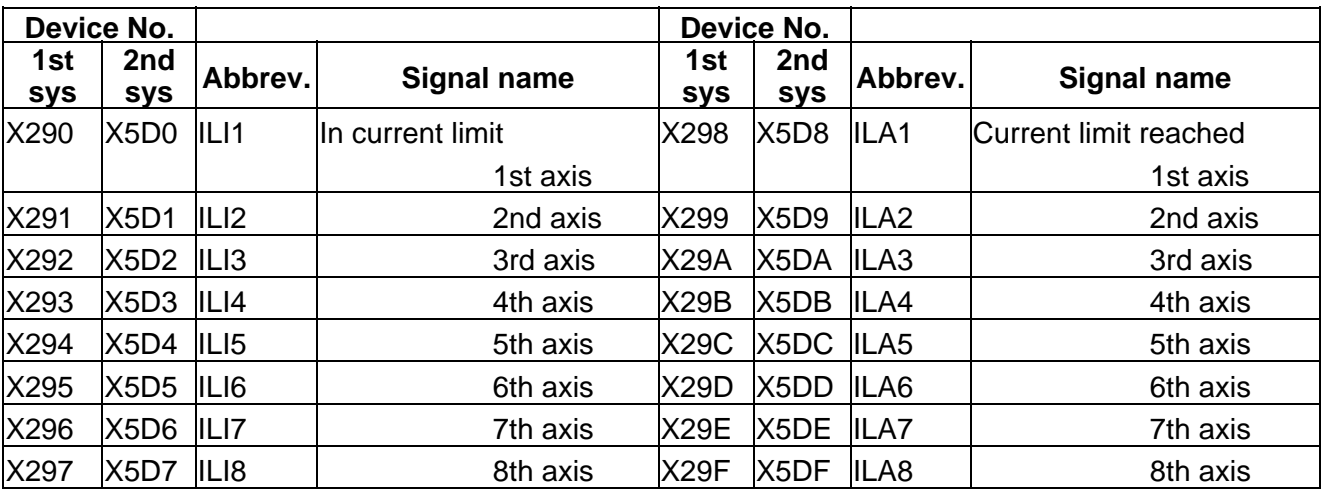

# CNC → PLC (GX Developer) Table 4-1-7 (GX Developer)

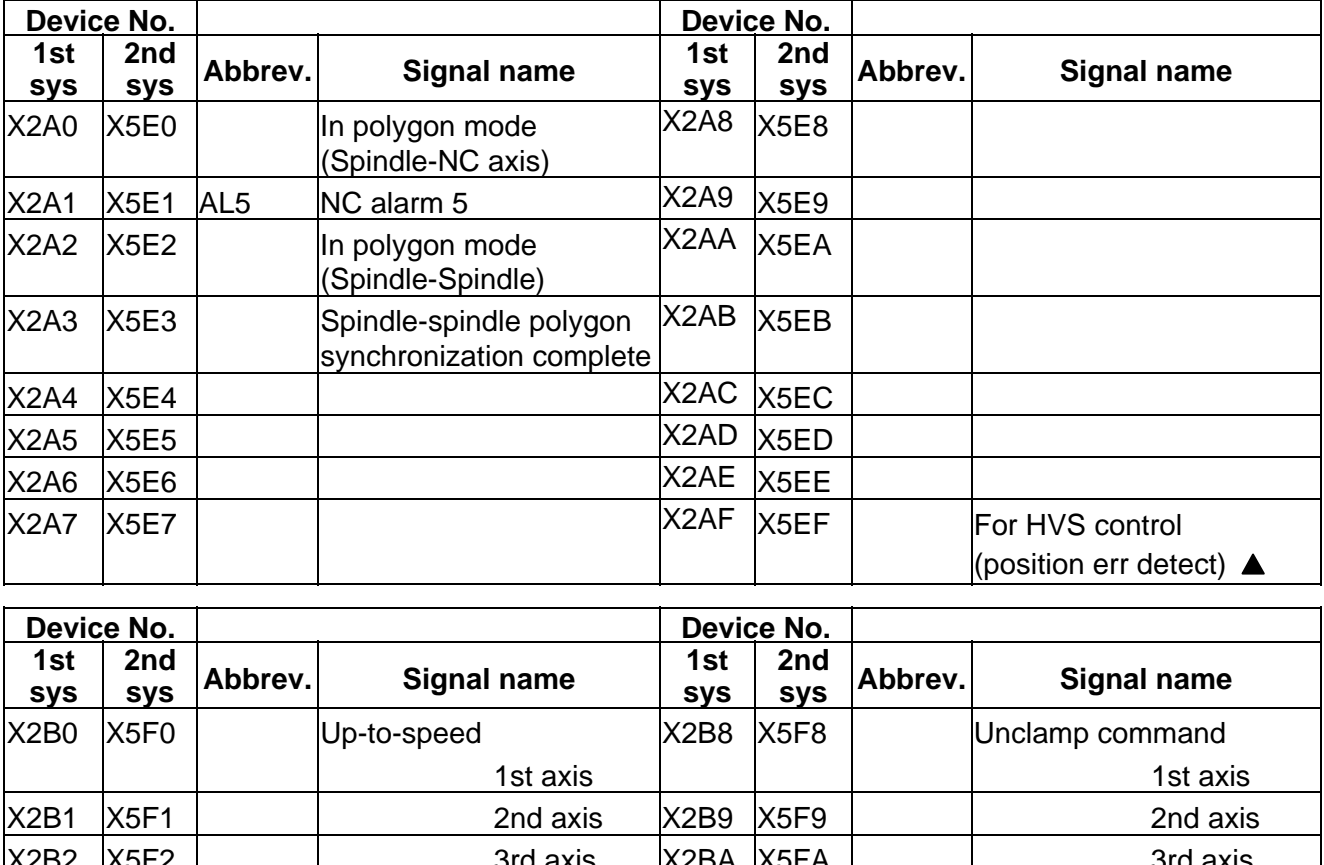

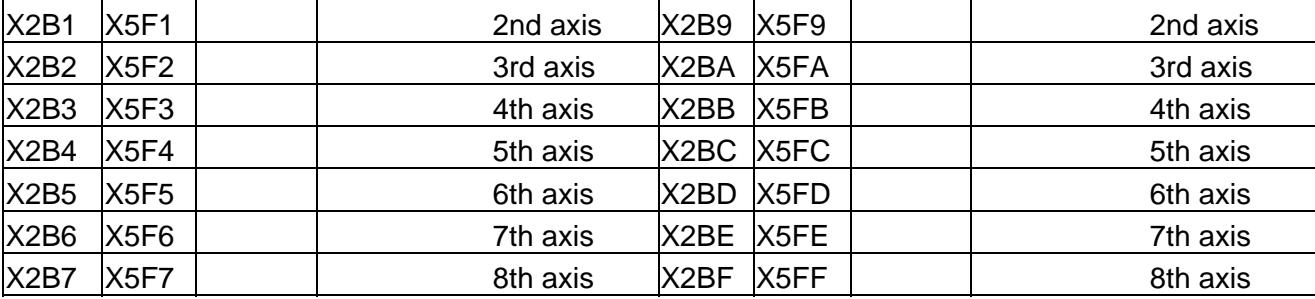

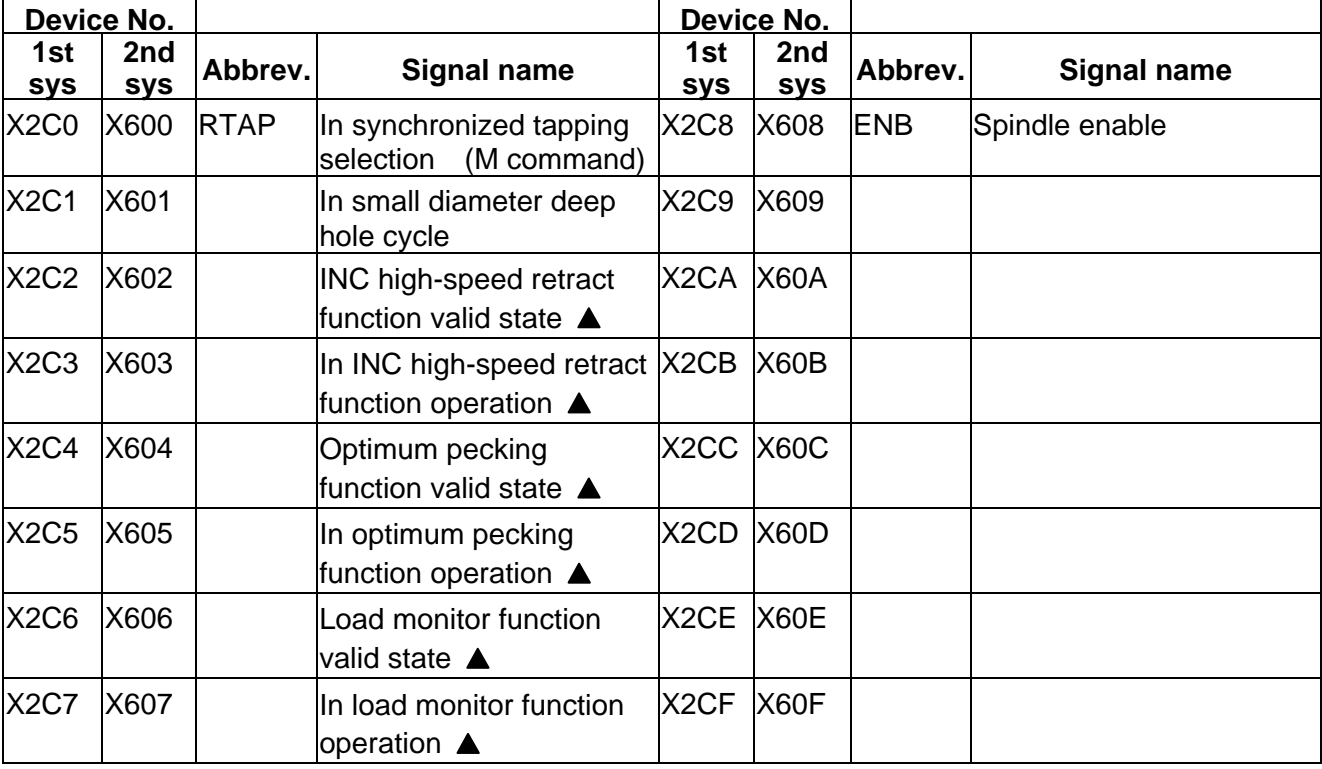

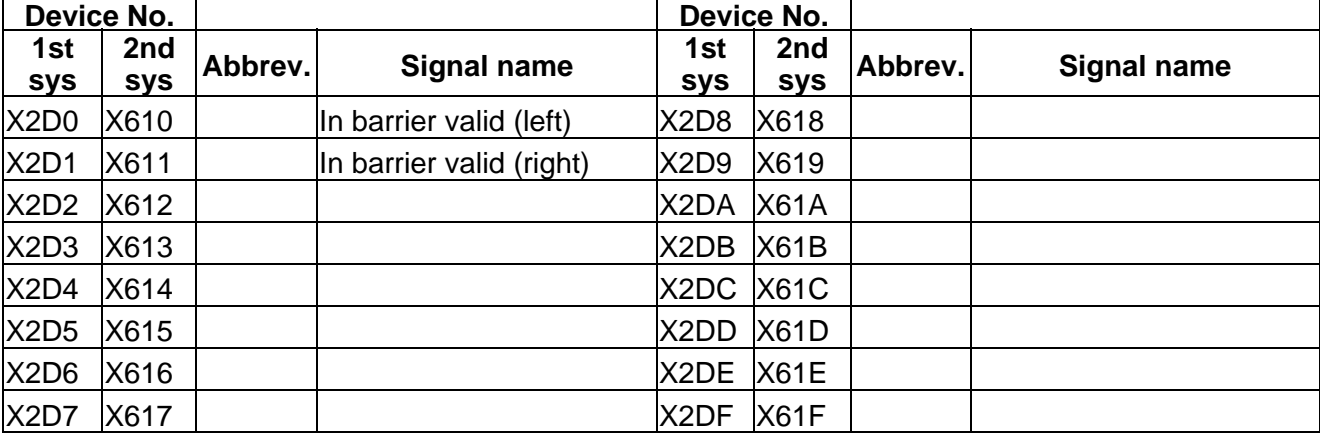

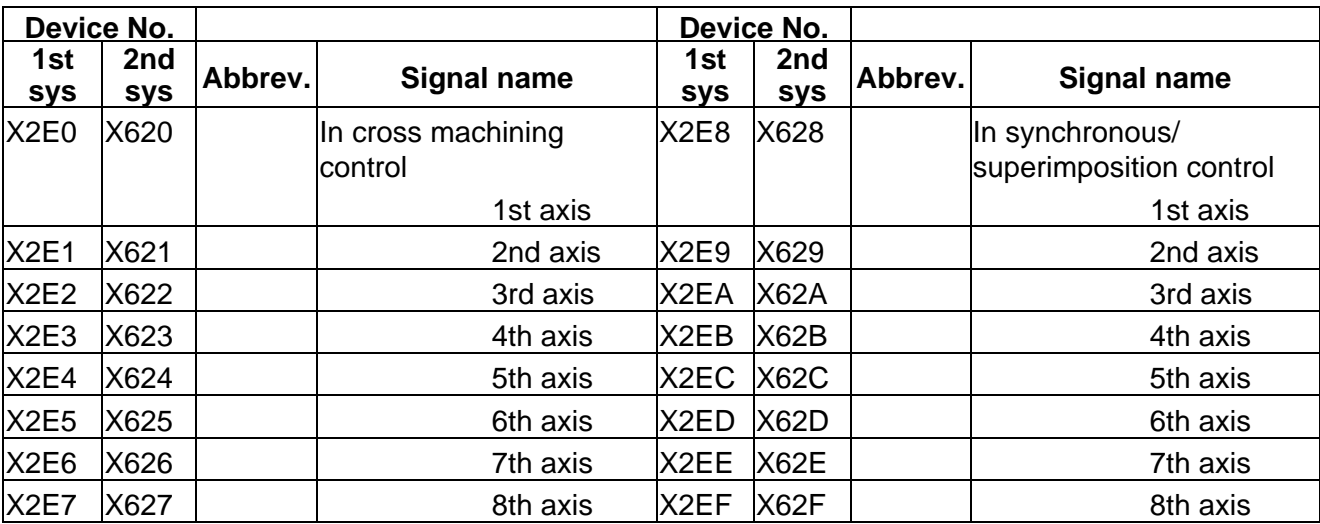

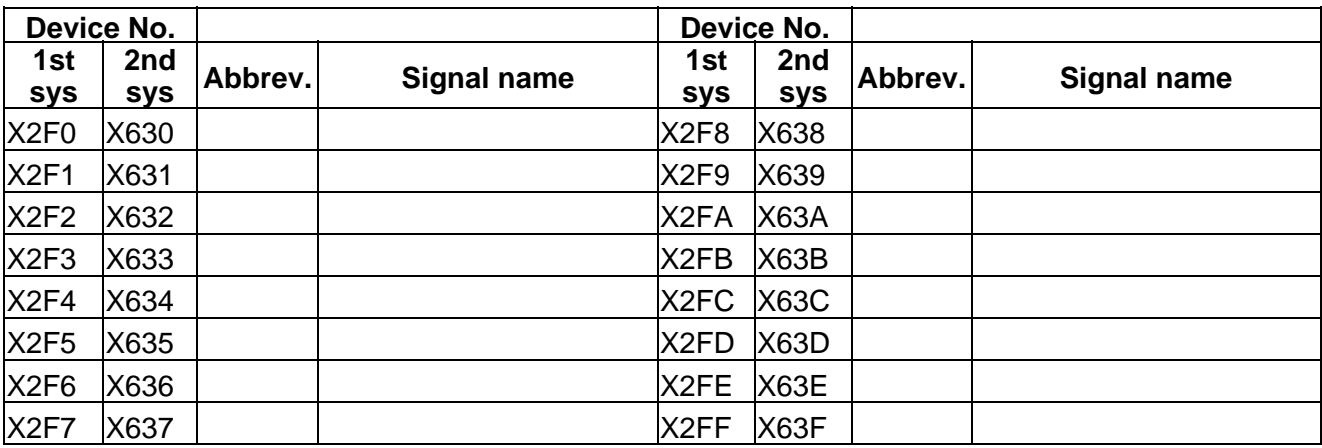

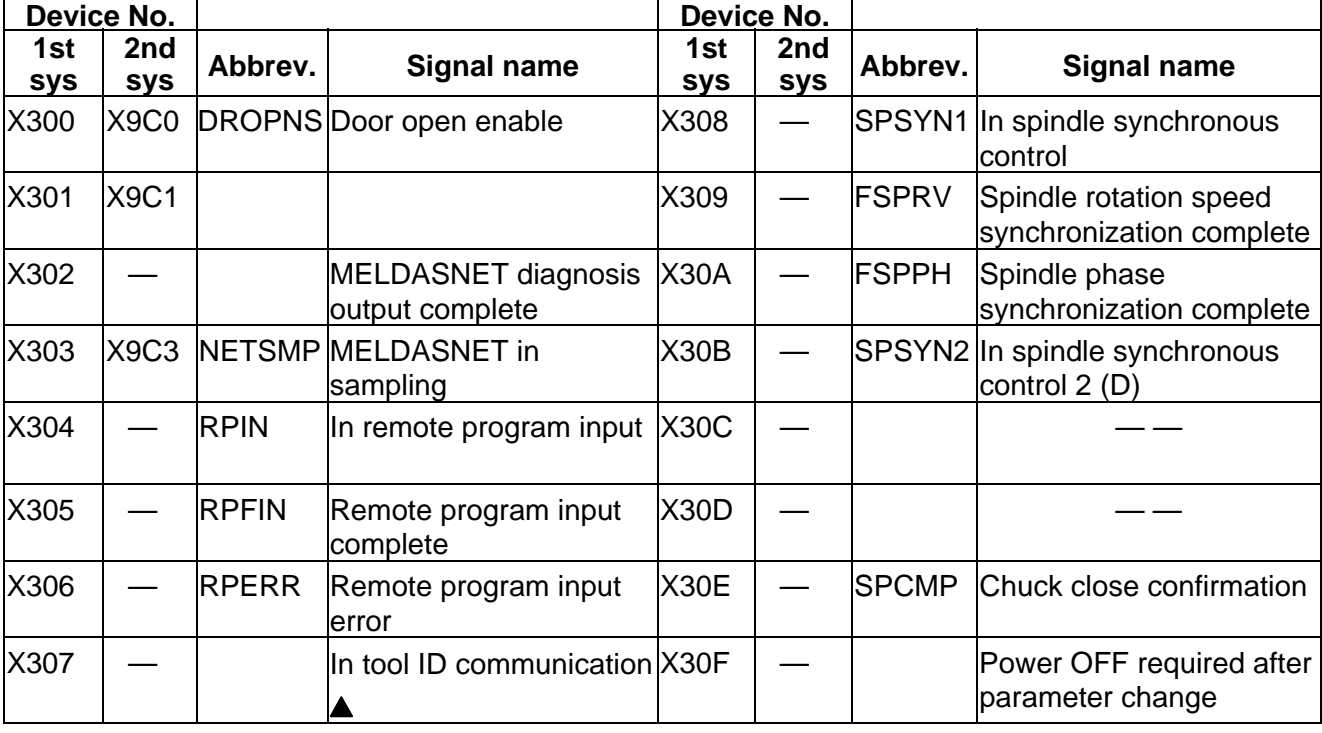

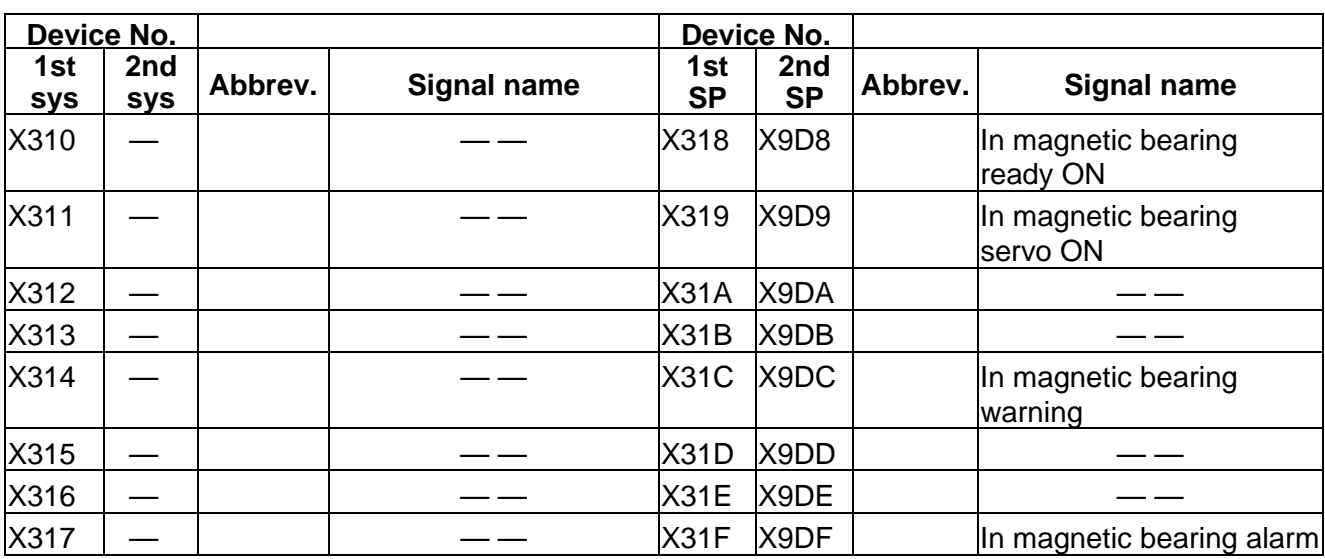

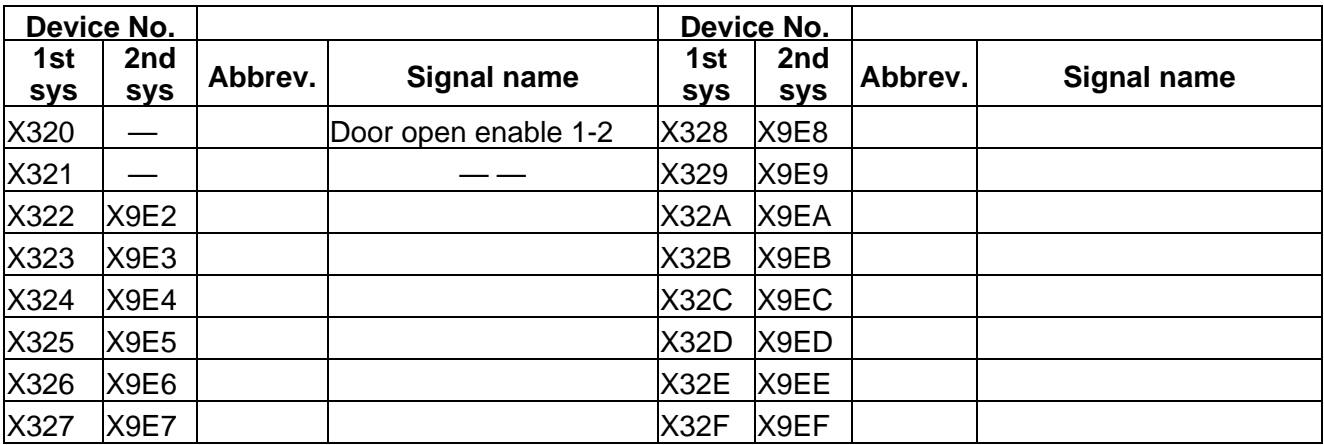

 $\overline{\underline{\hspace{1cm}}\phantom{1}}$  : Reserved for the system.

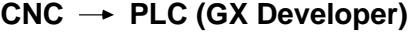

Table 4-1-10 (GX Developer)

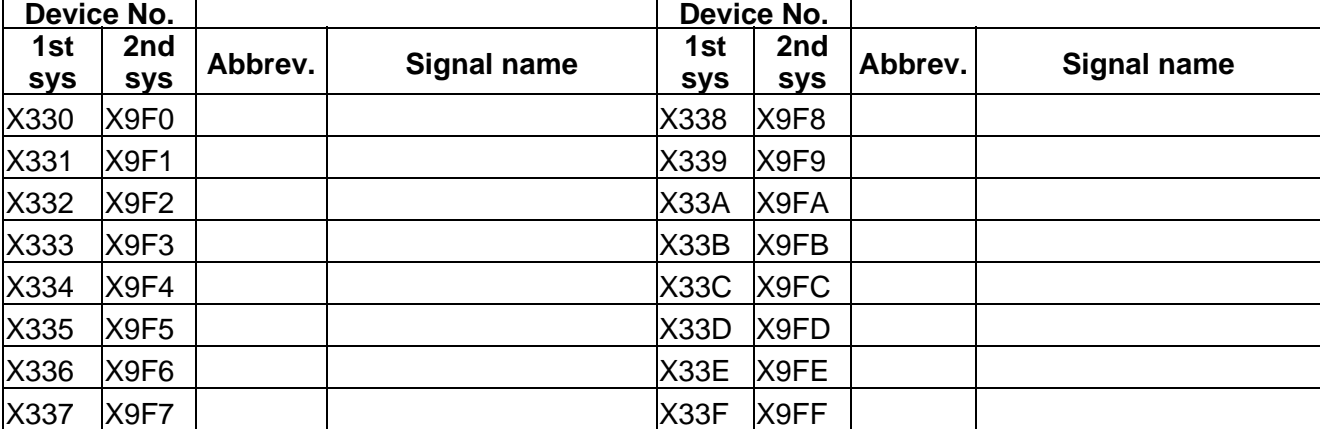

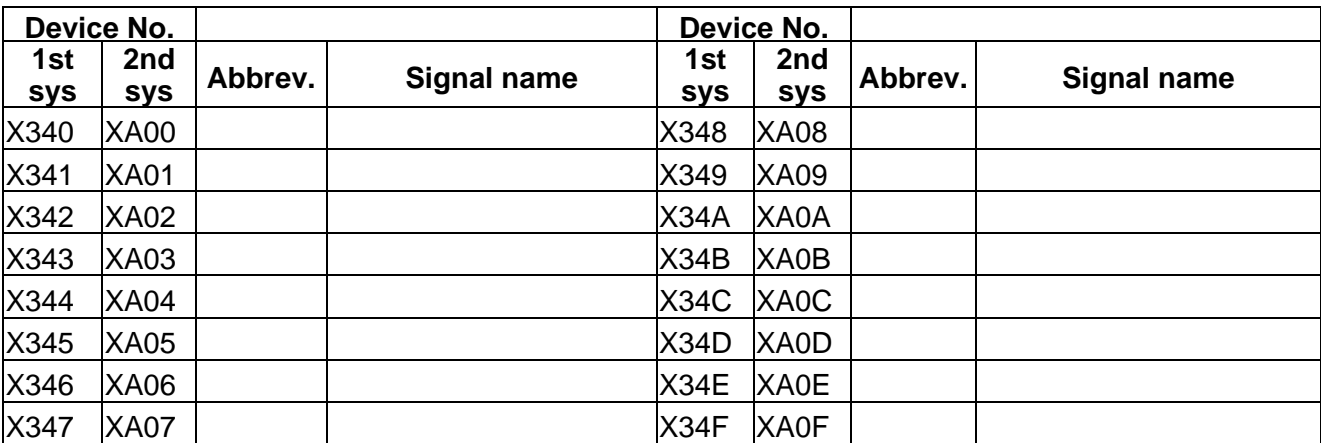

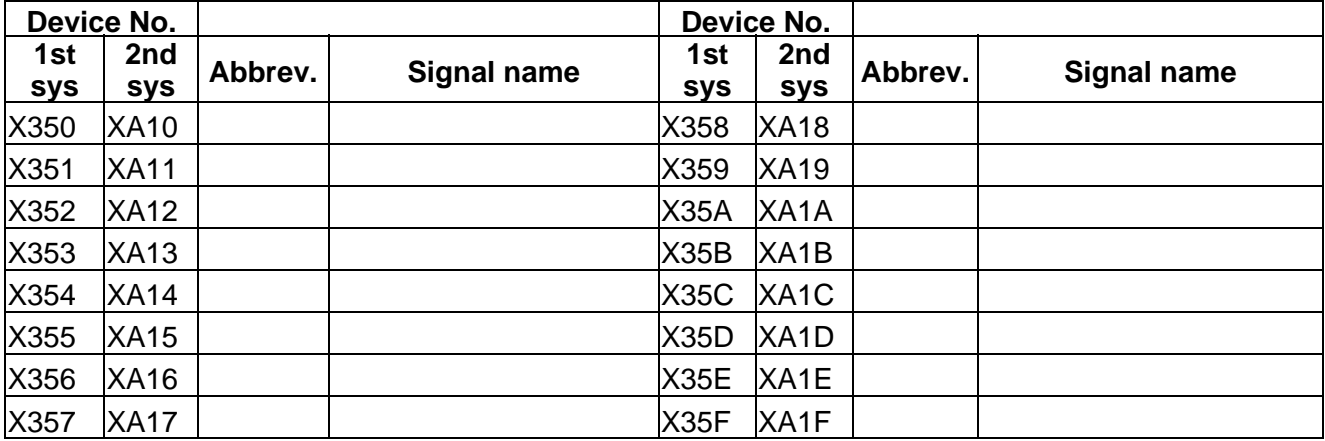

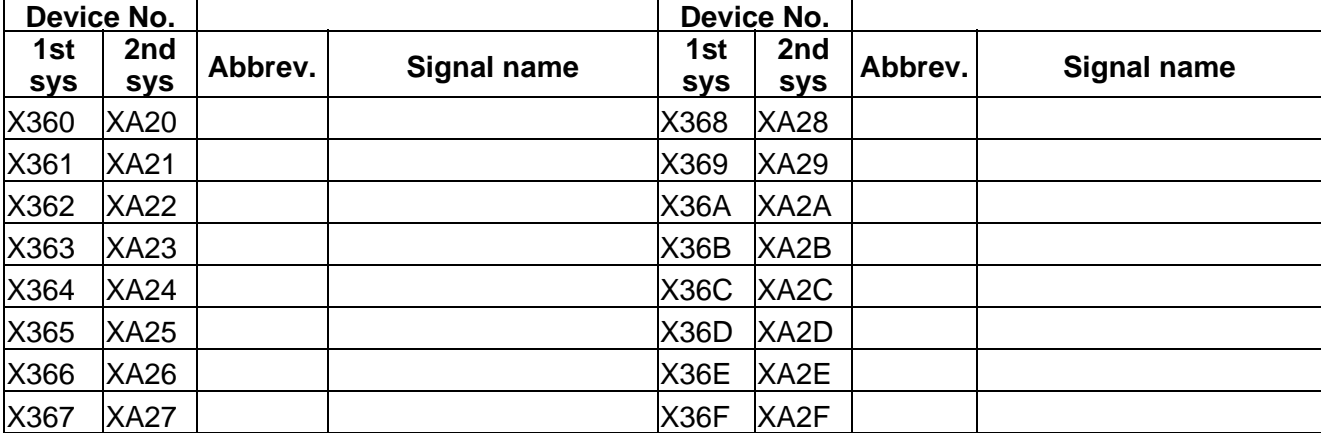

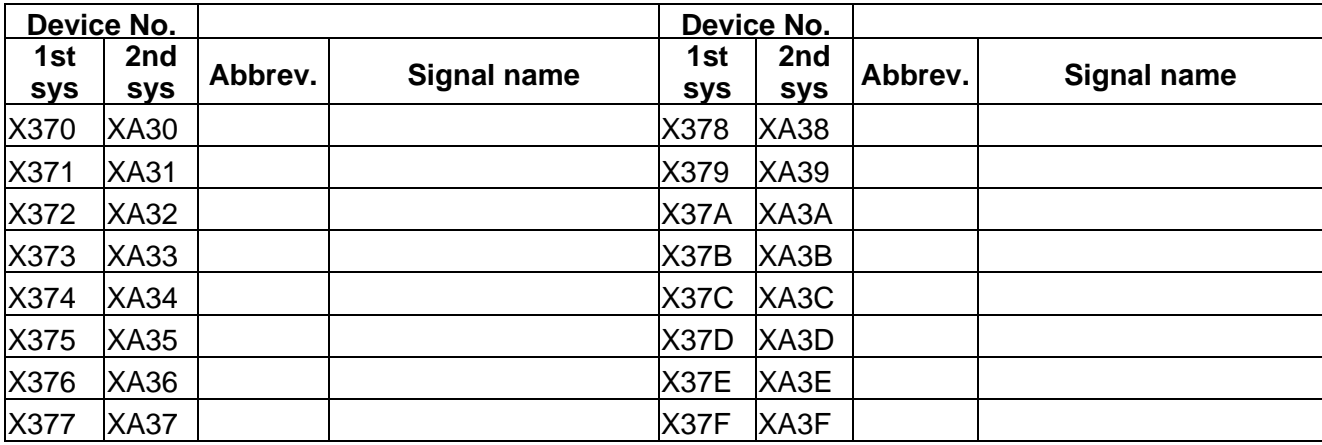

### CNC → PLC (GX Developer) **CNC → PLC (GX Developer) Table 4-1-12 (GX Developer)**

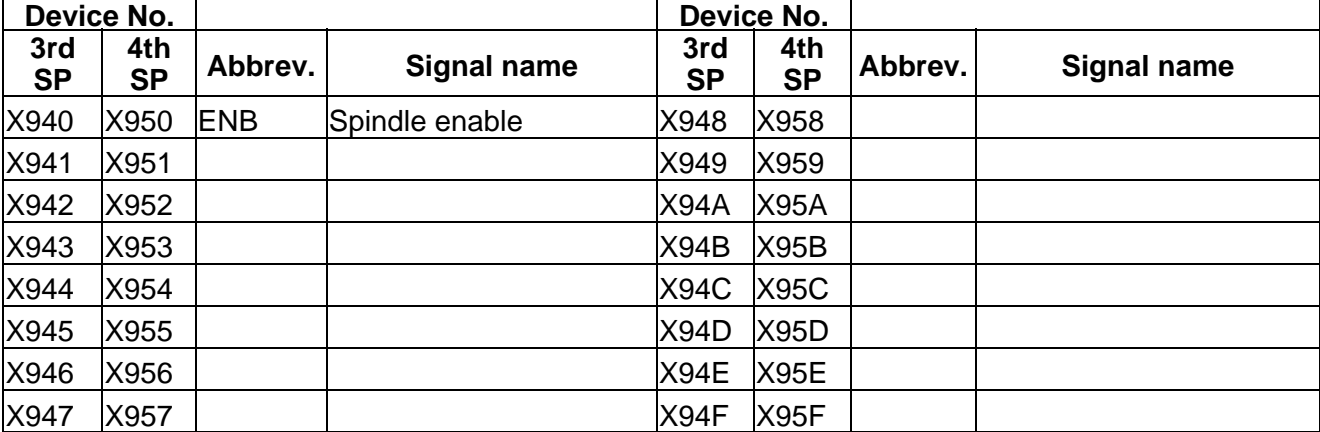

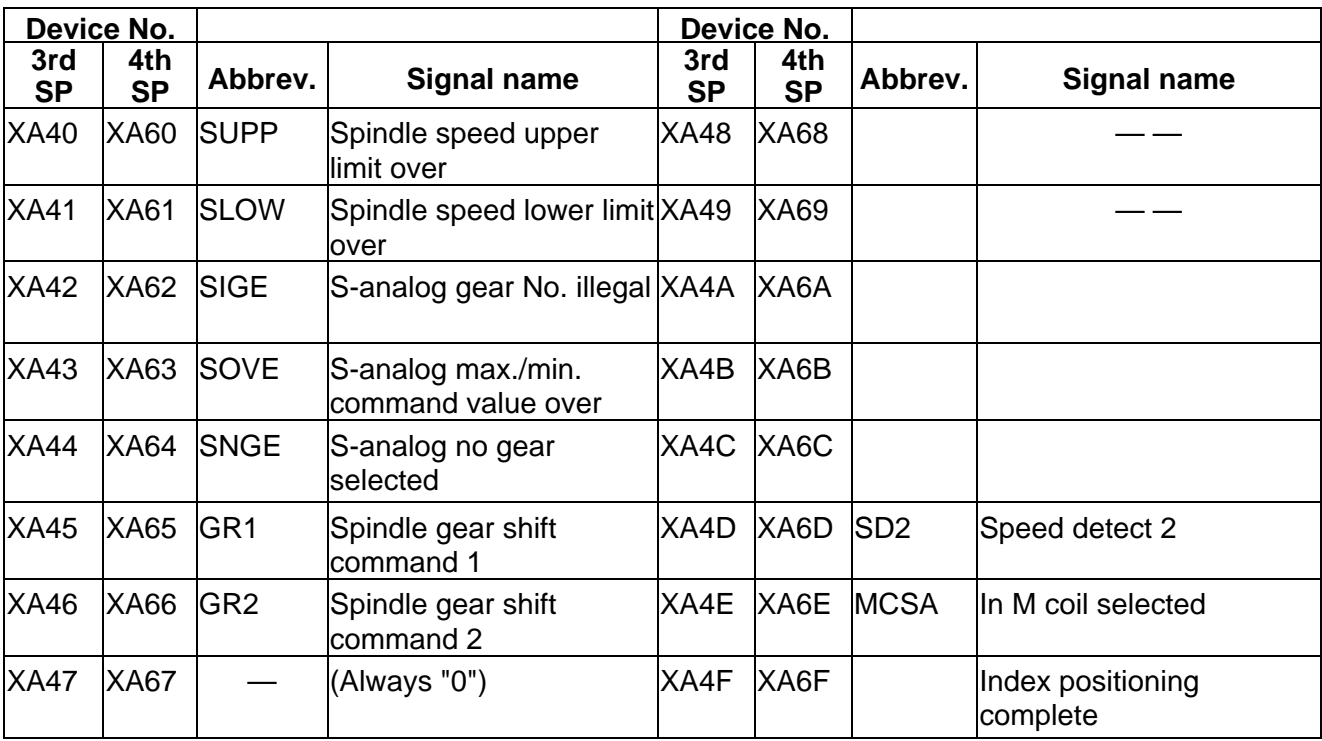

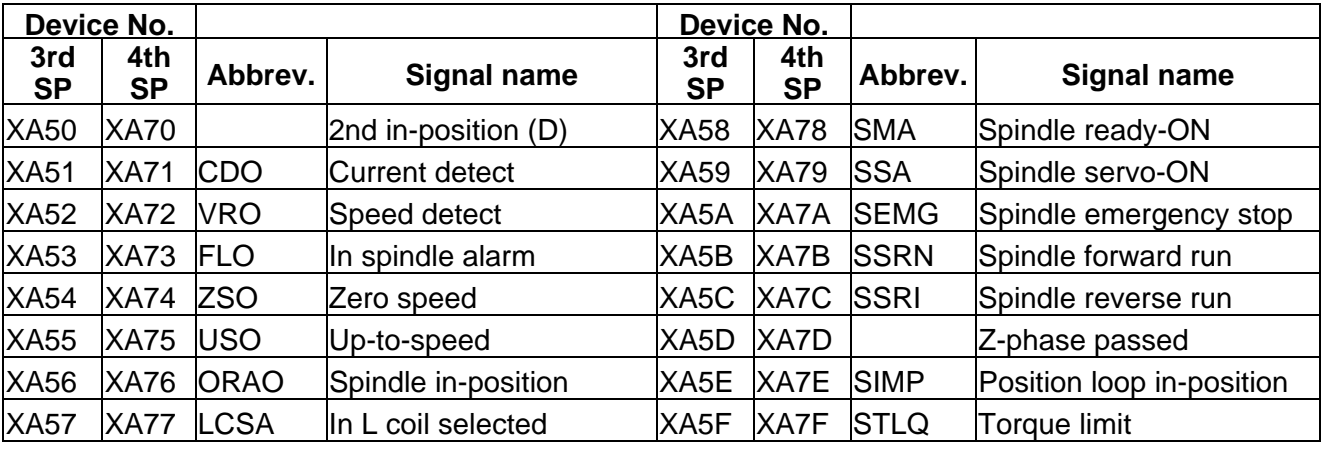

## **CNC PLC (PLC4B)** Table 4-1-1 (PLC4B)

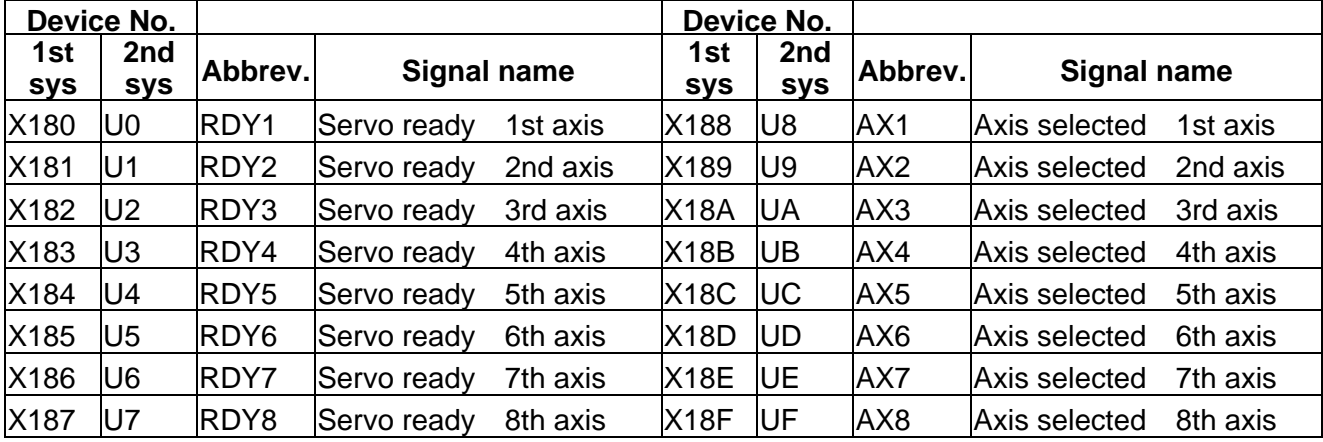

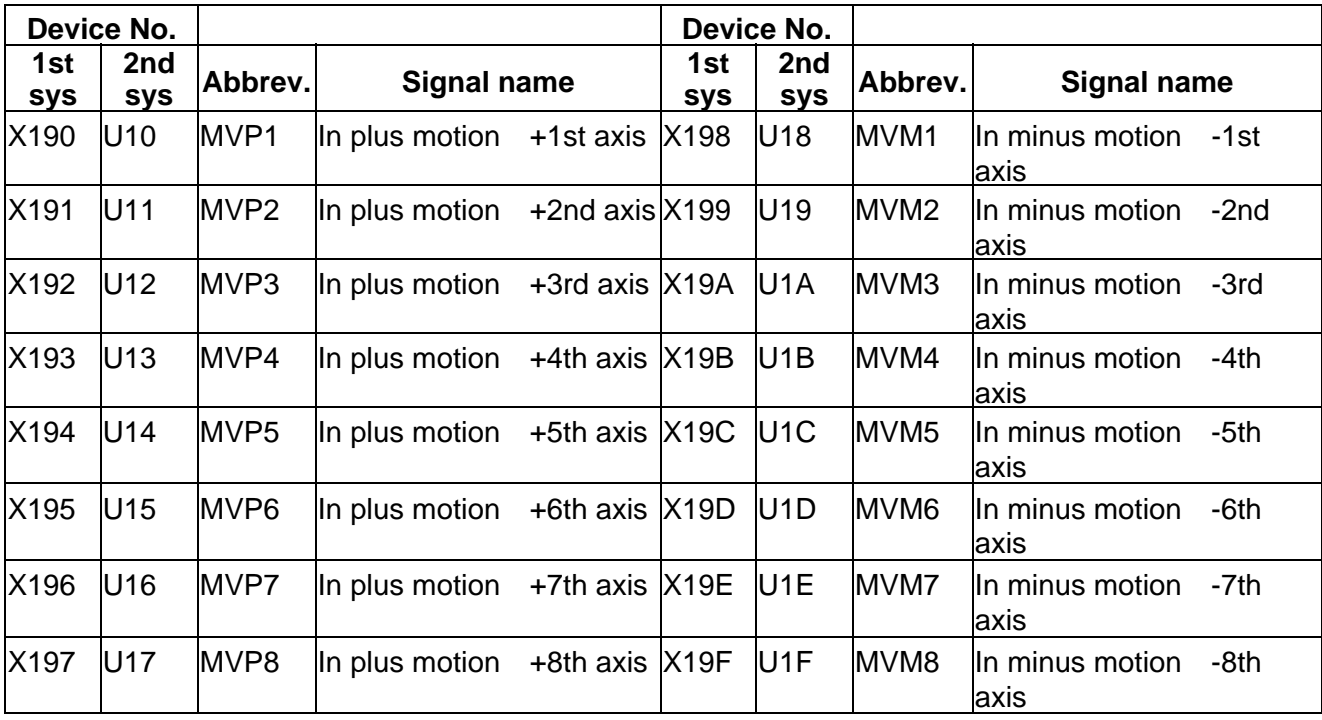

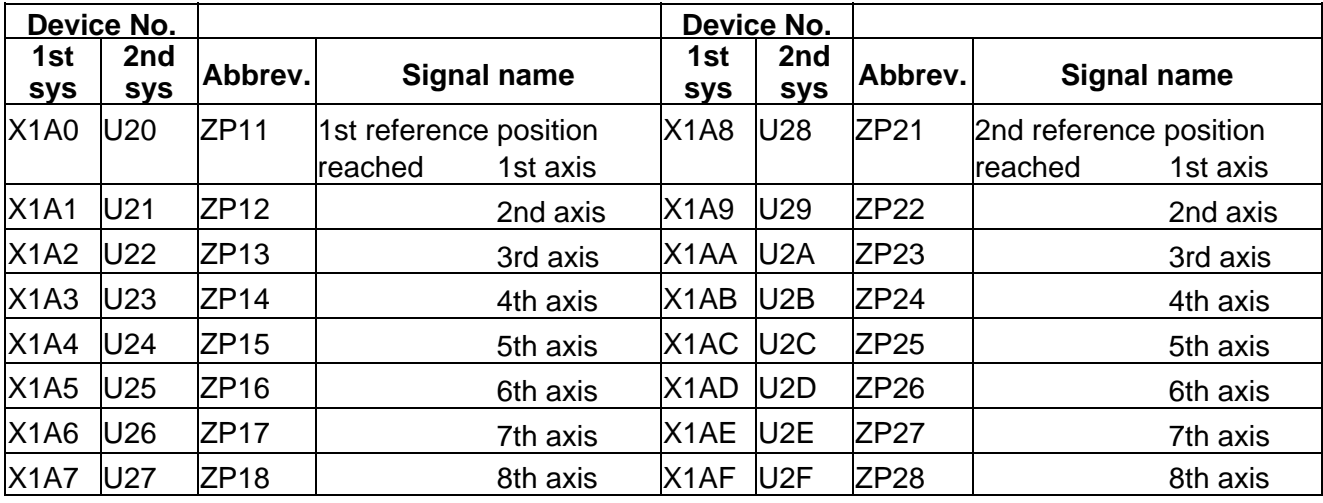

## **CNC PLC (PLC4B)** Table 4-1-2 (PLC4B)

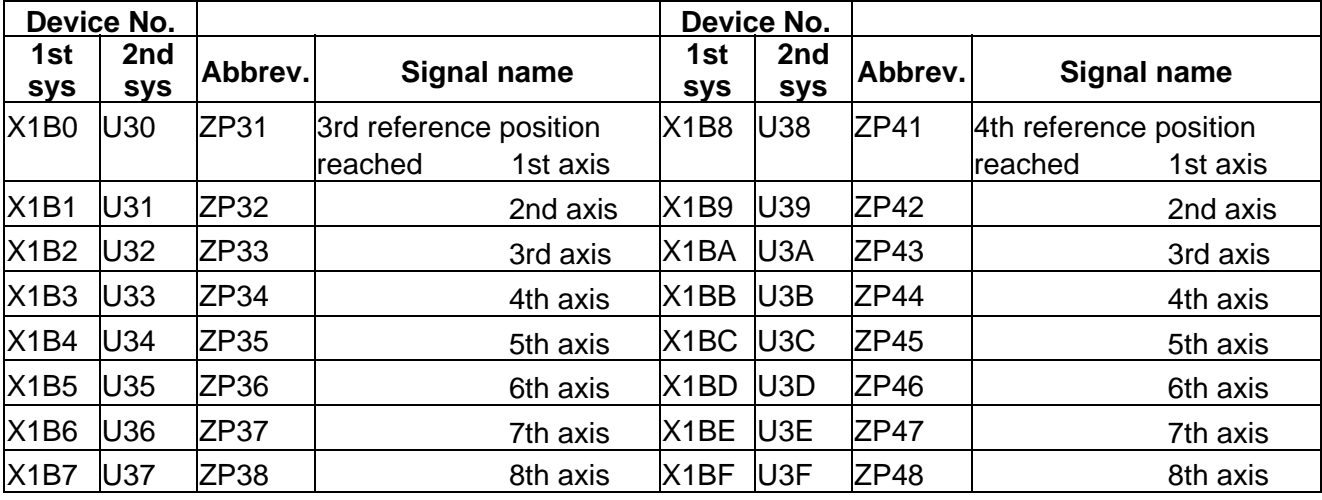

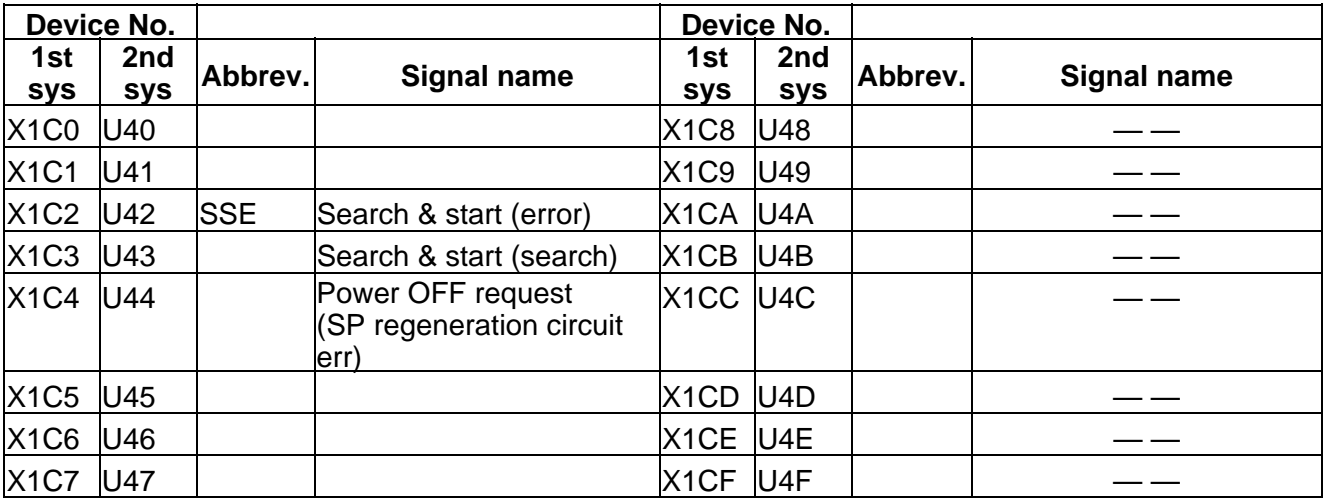

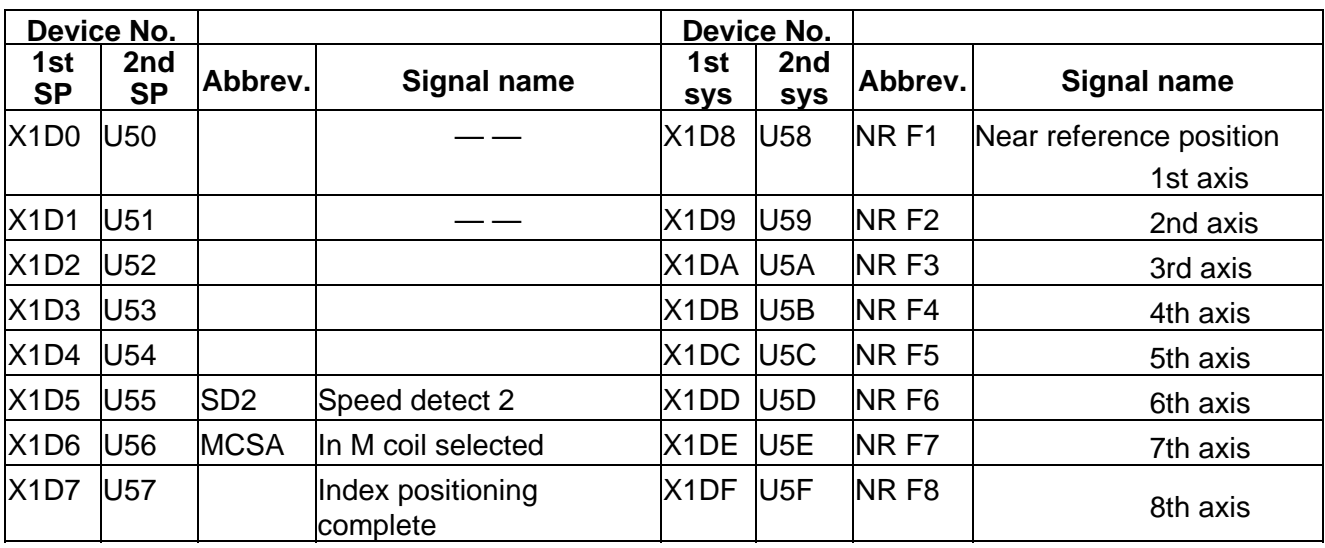

### **CNC PLC (PLC4B)** Table 4-1-3 (PLC4B)

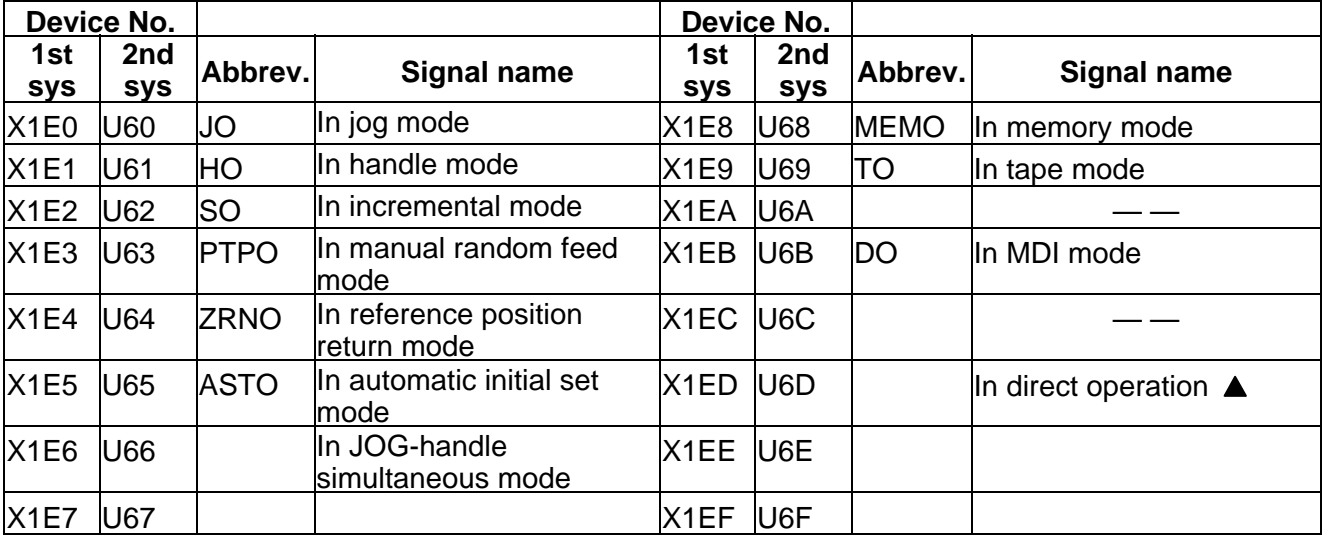

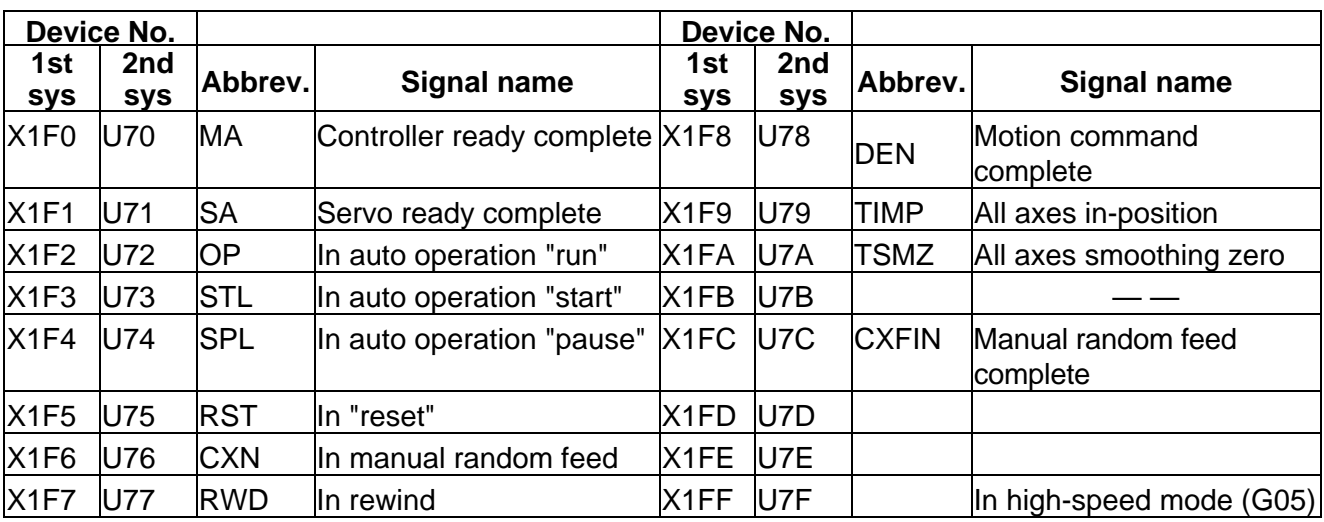

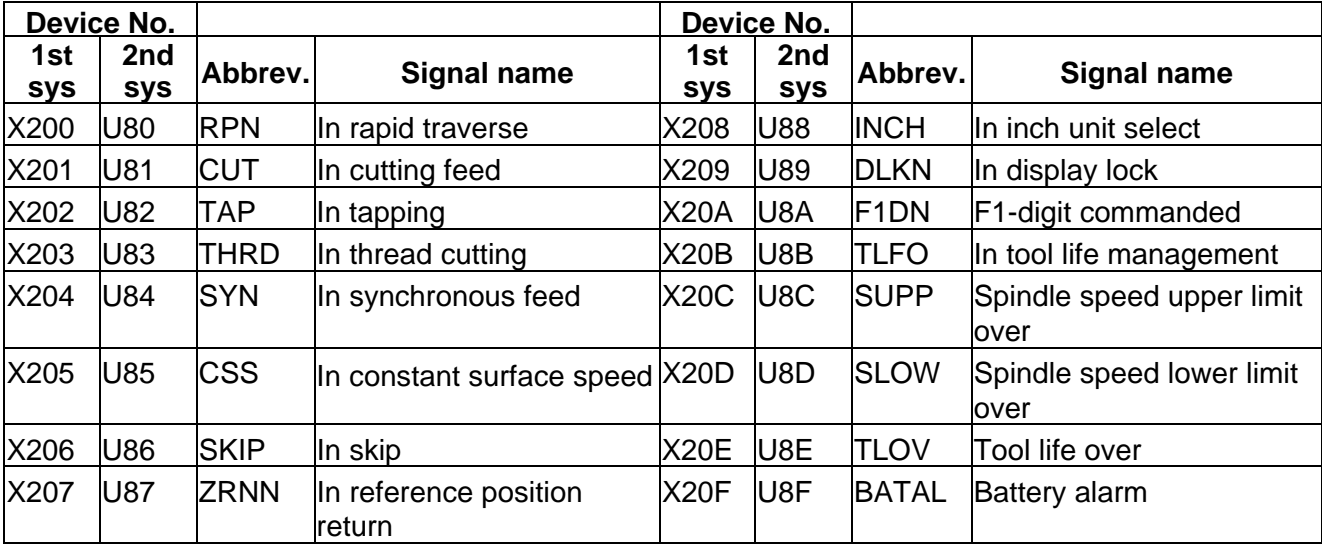

 $\overline{\underline{\hspace{1cm}}\underline{\hspace{1cm}}}$  : Reserved for the system.

## **CNC PLC (PLC4B)** Table 4-1-4 (PLC4B)

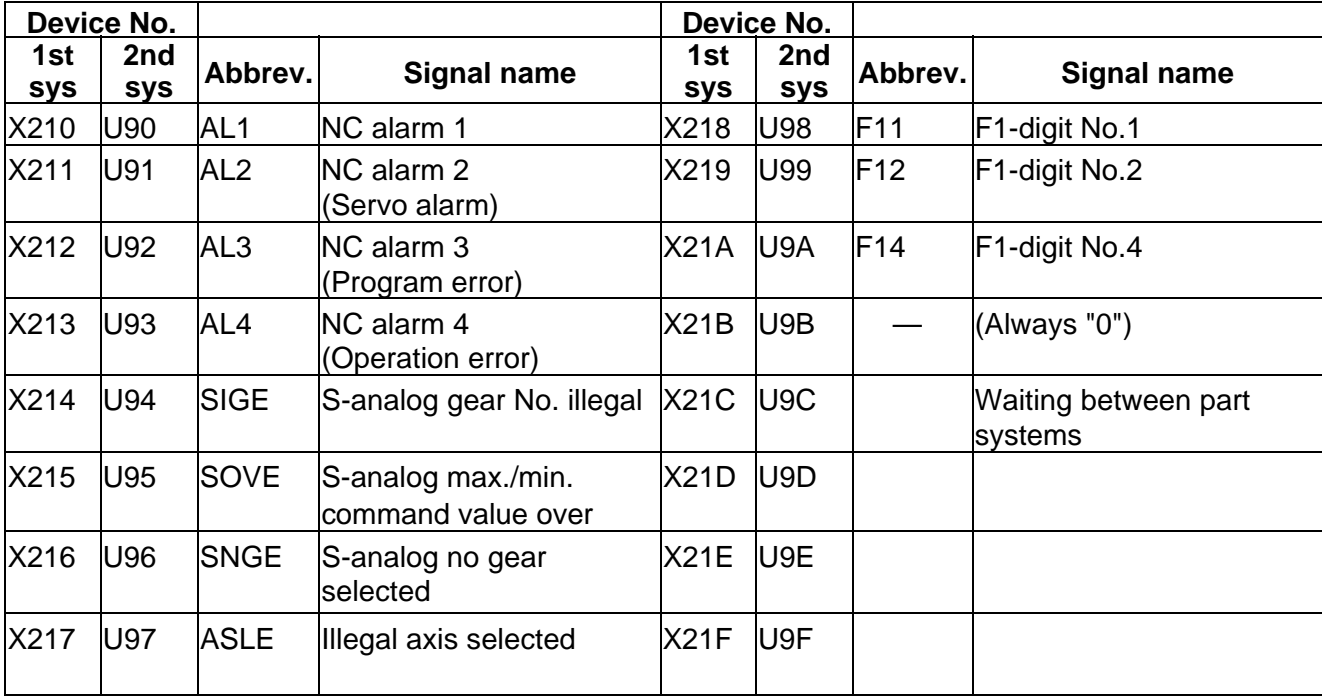

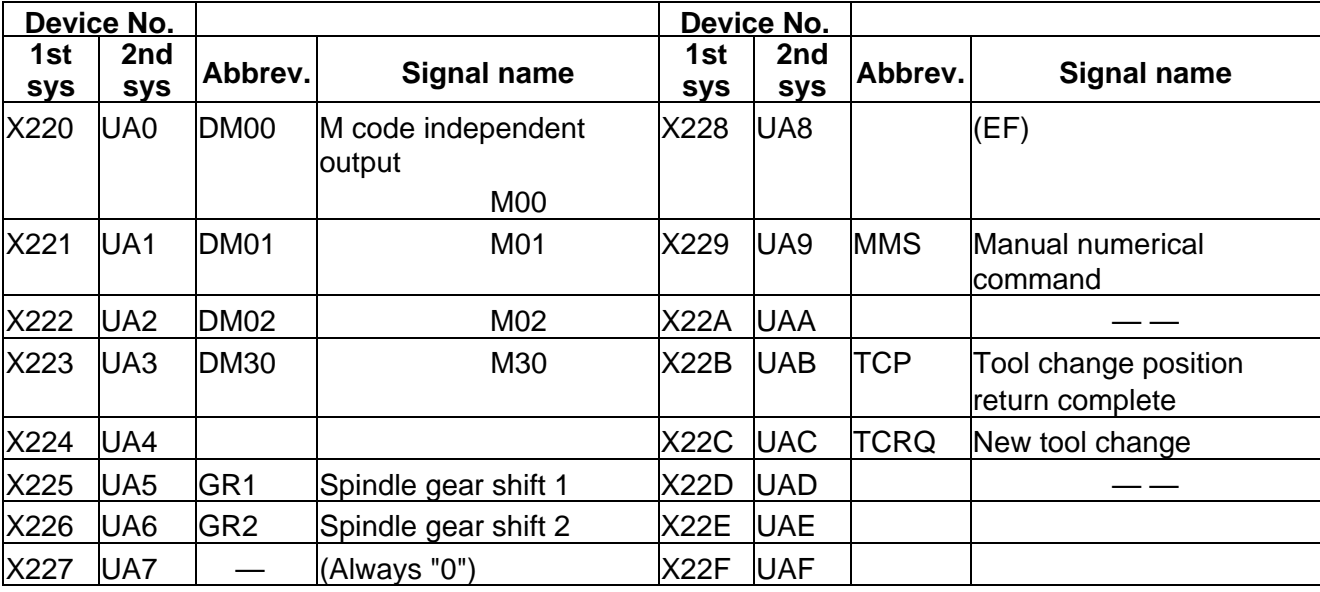

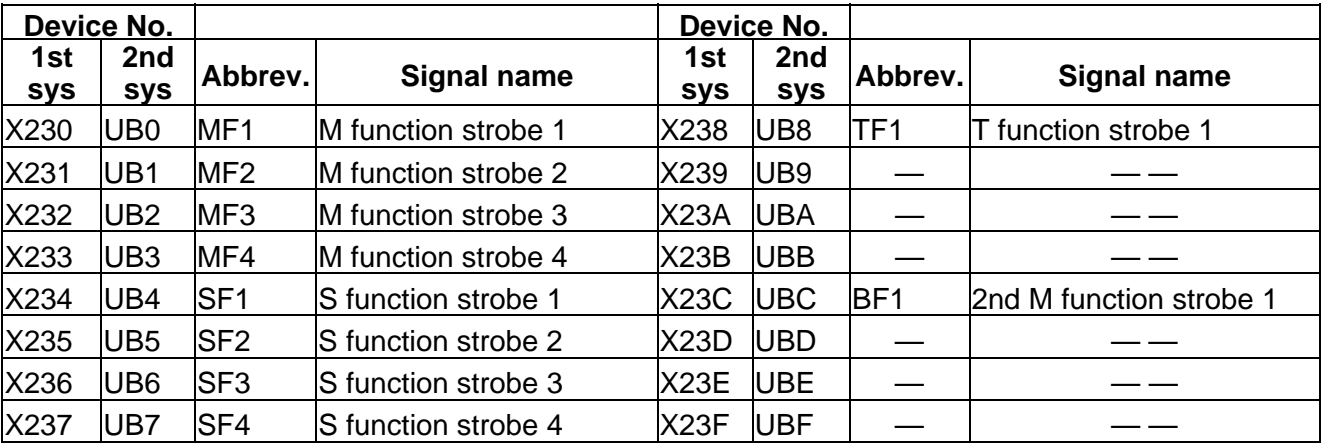

## **CNC PLC (PLC4B)** Table 4-1-5 (PLC4B)

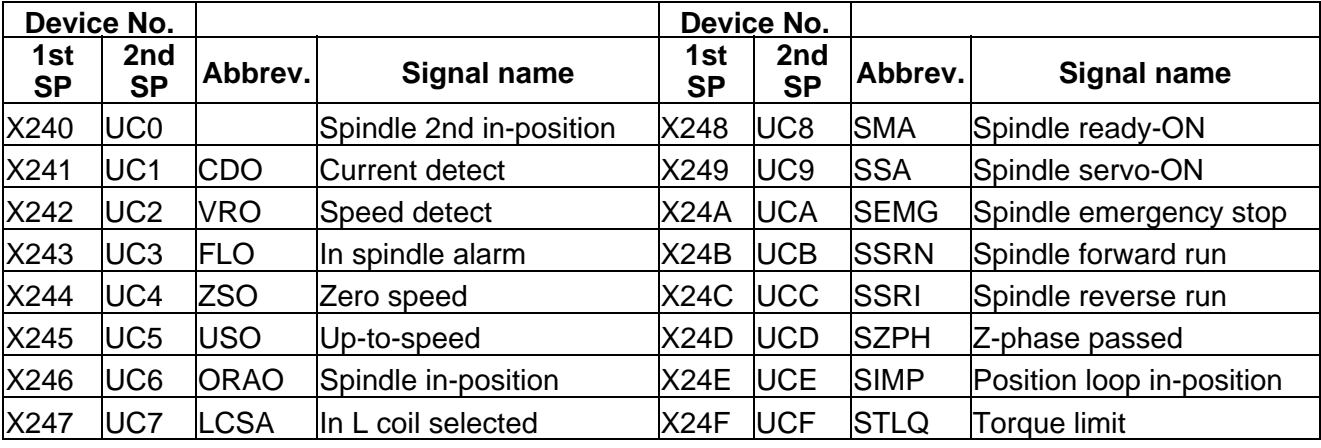

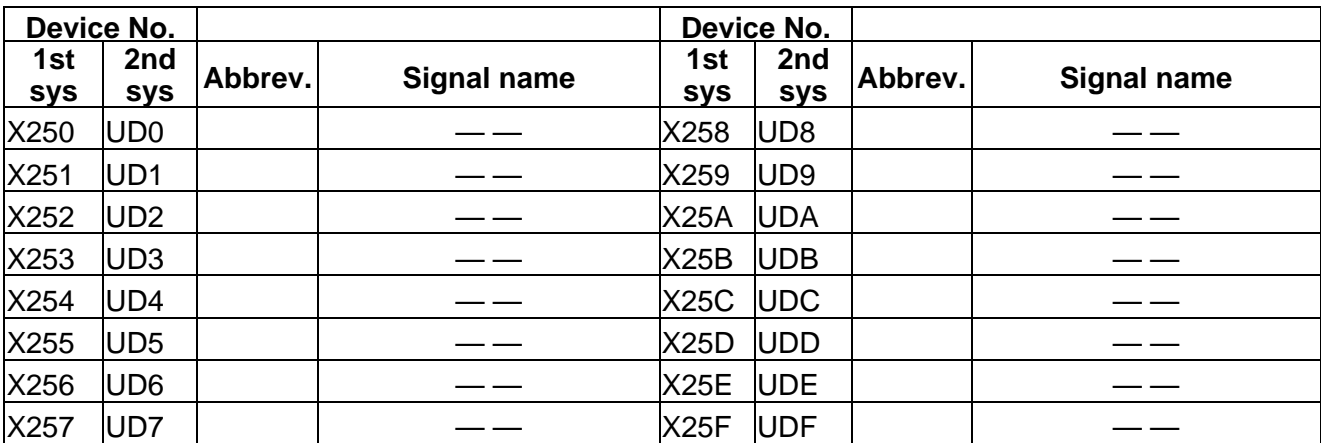

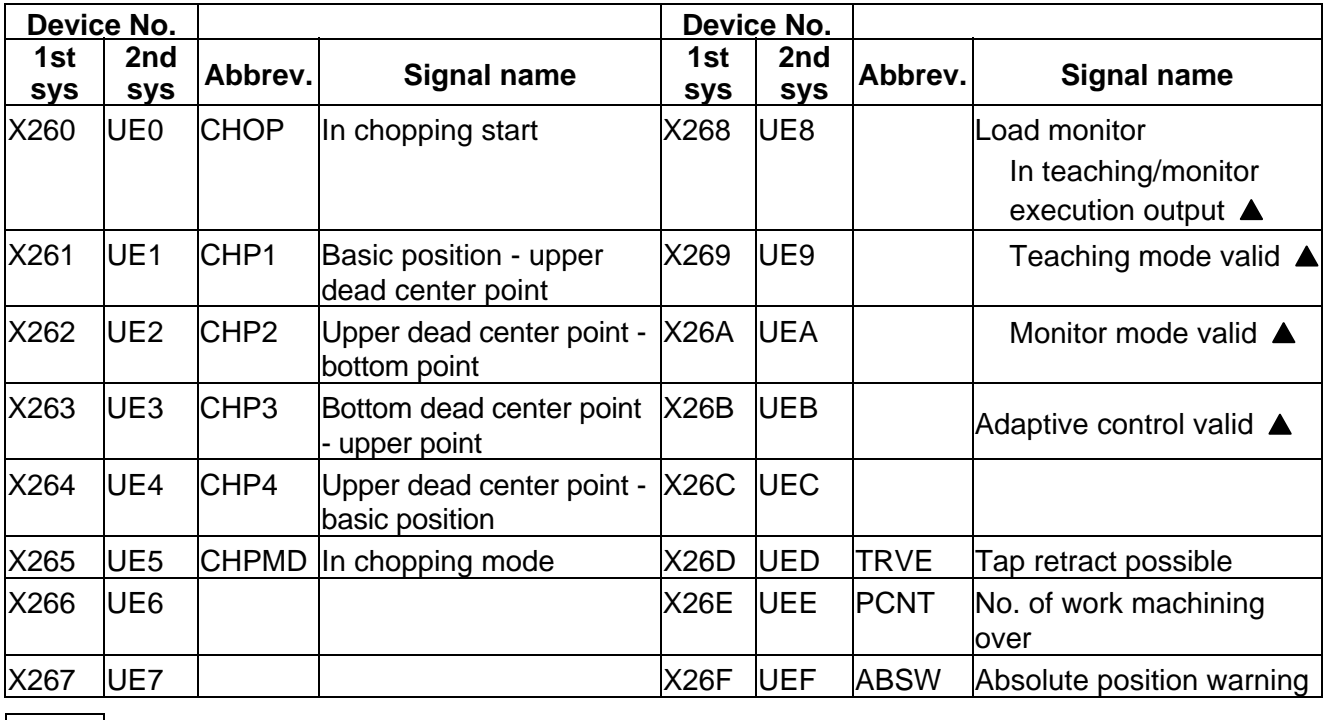

 $\boxed{\underline{\hspace{1cm}}\underline{\hspace{1cm}}}$  : Reserved for the system.

### **CNC PLC (PLC4B)** Table 4-1-6 (PLC4B)

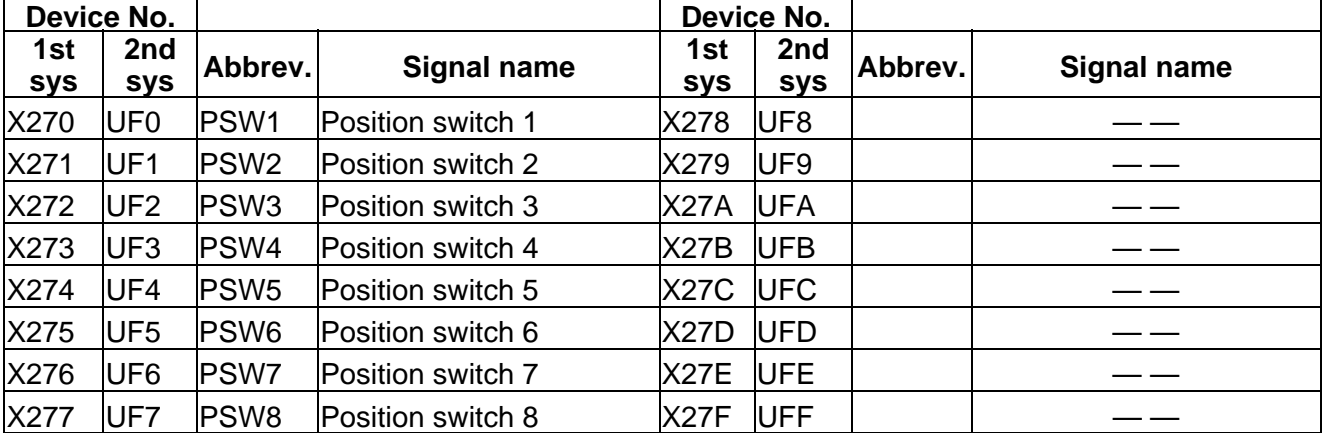

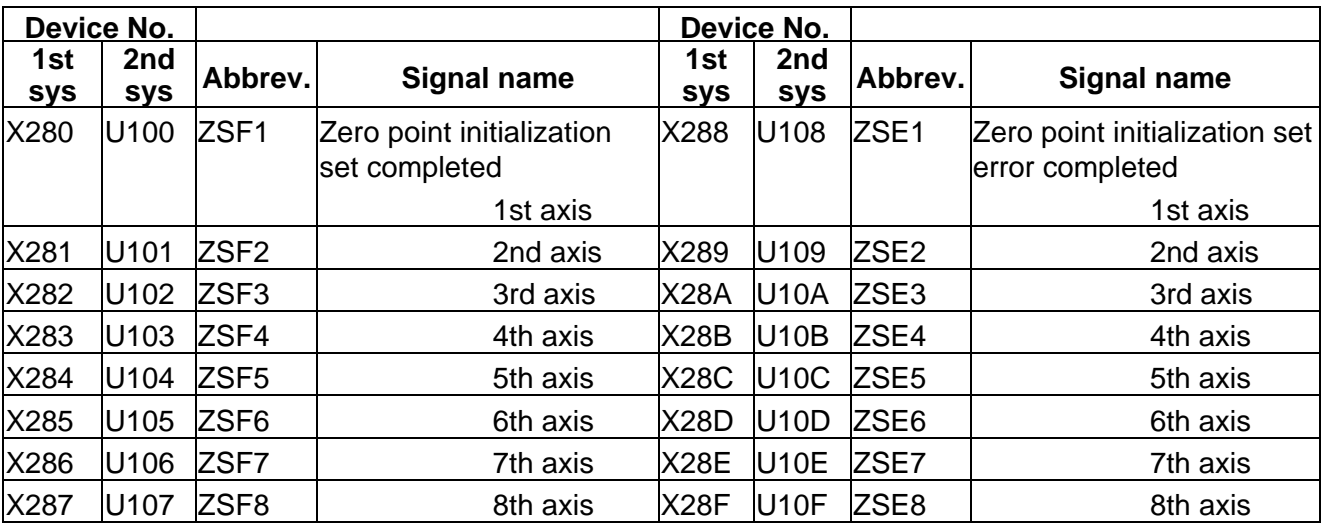

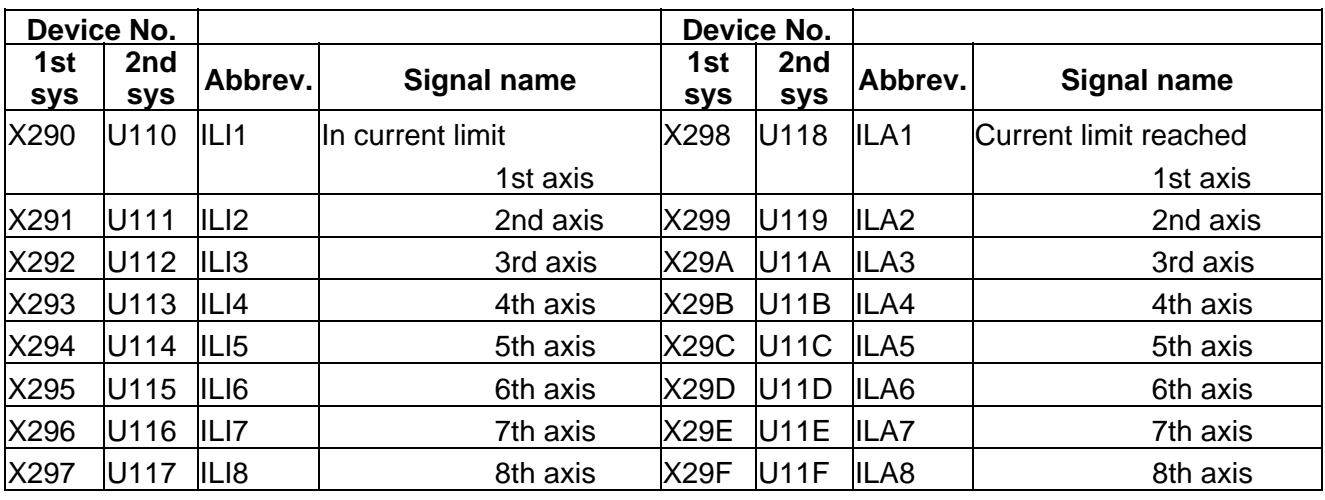

## **CNC PLC (PLC4B)** Table 4-1-7 (PLC4B)

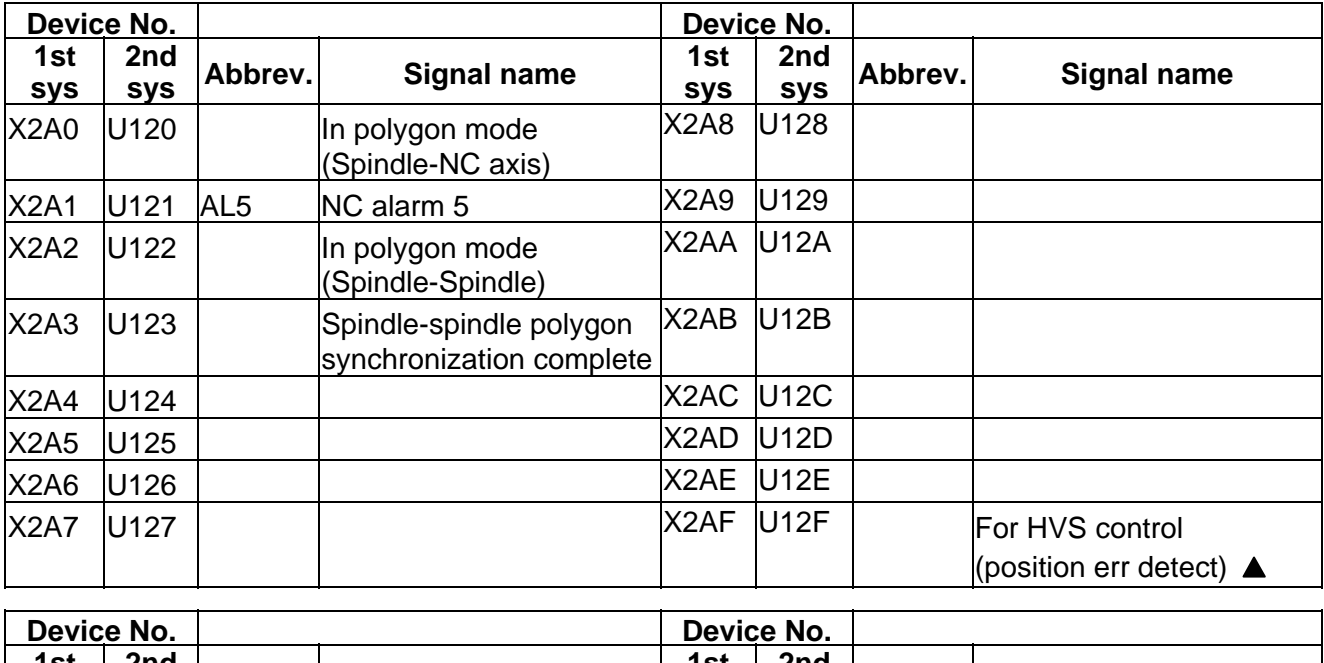

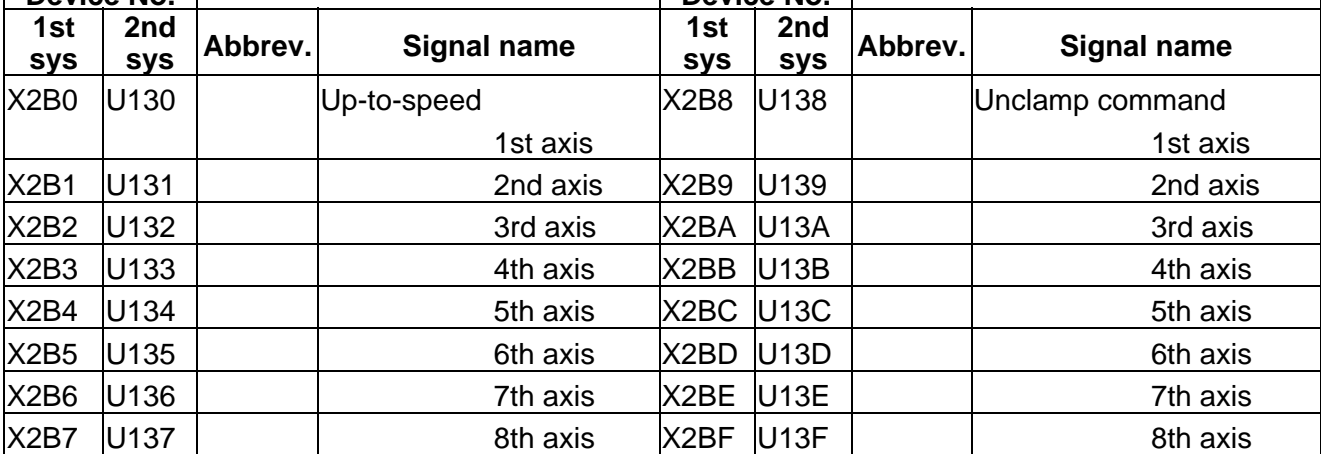

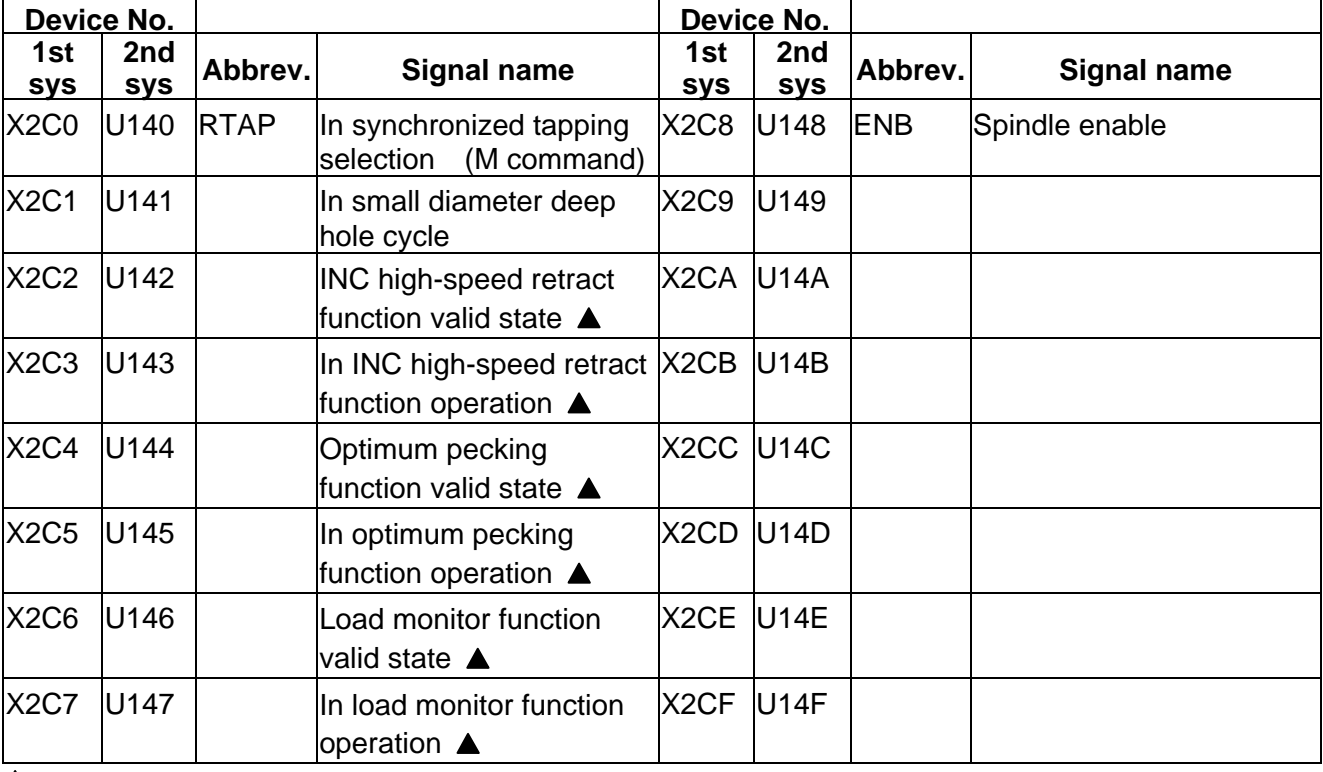

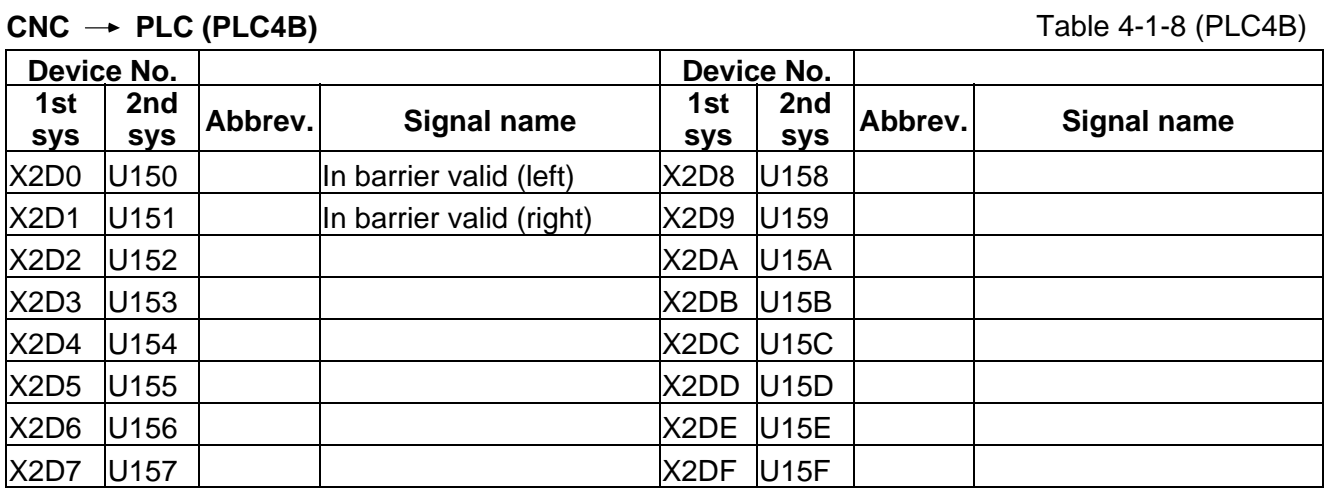

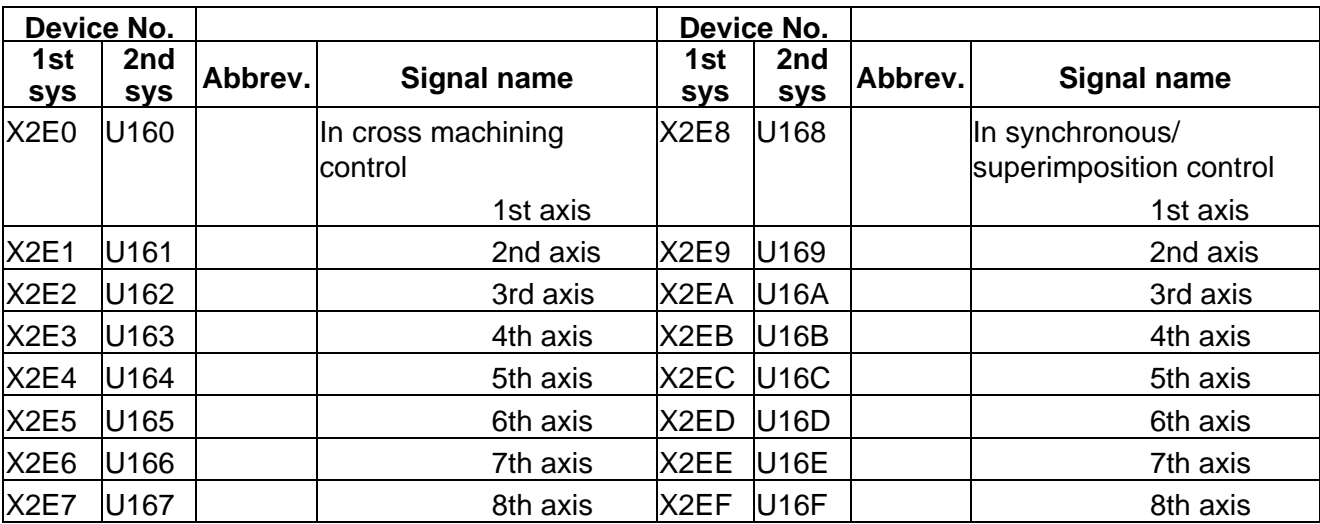

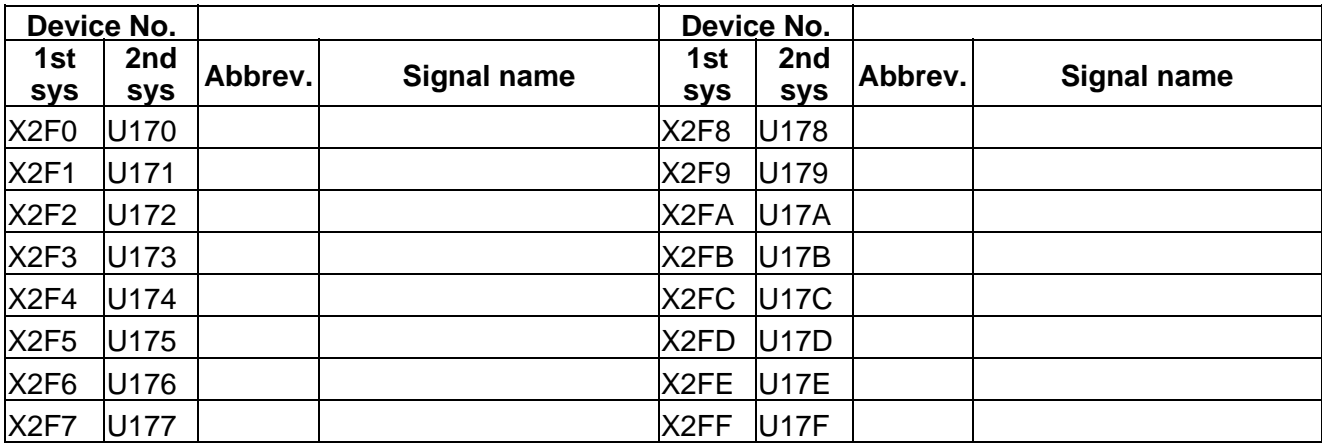

# **CNC PLC (PLC4B)** Table 4-1-9 (PLC4B)

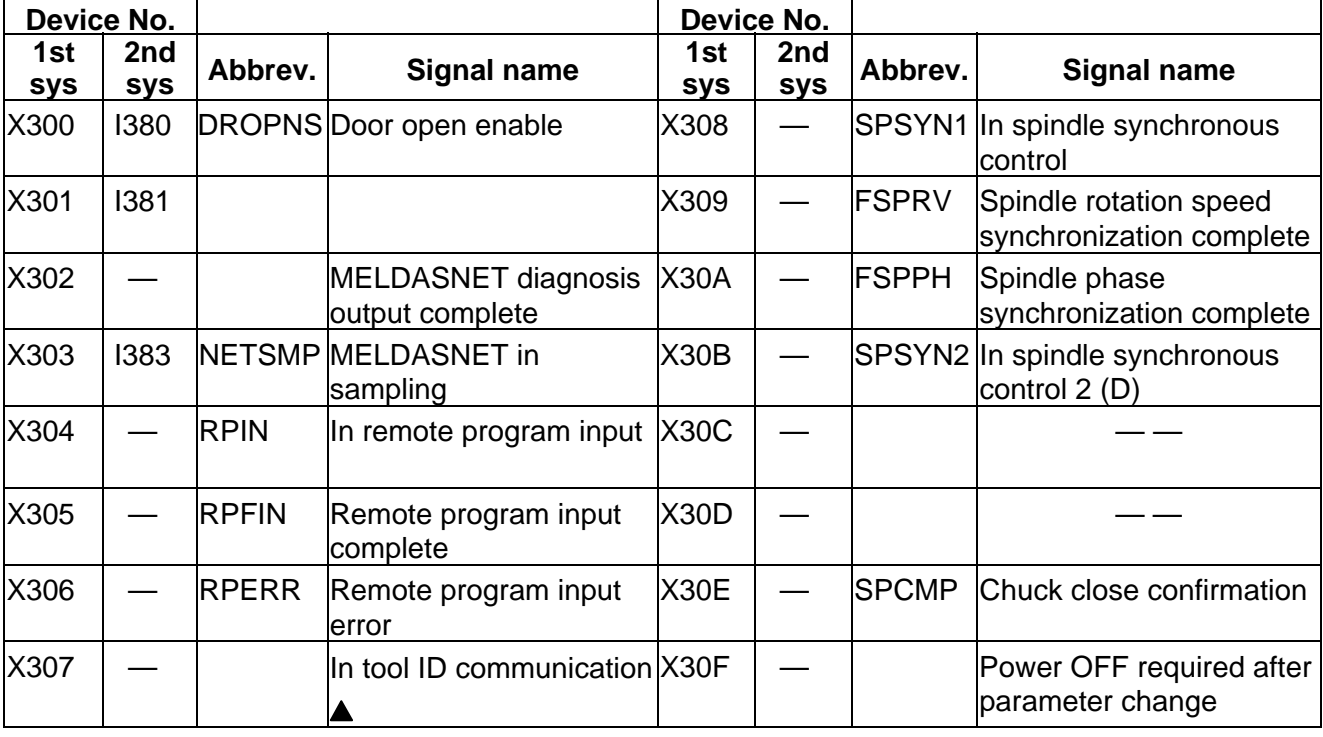

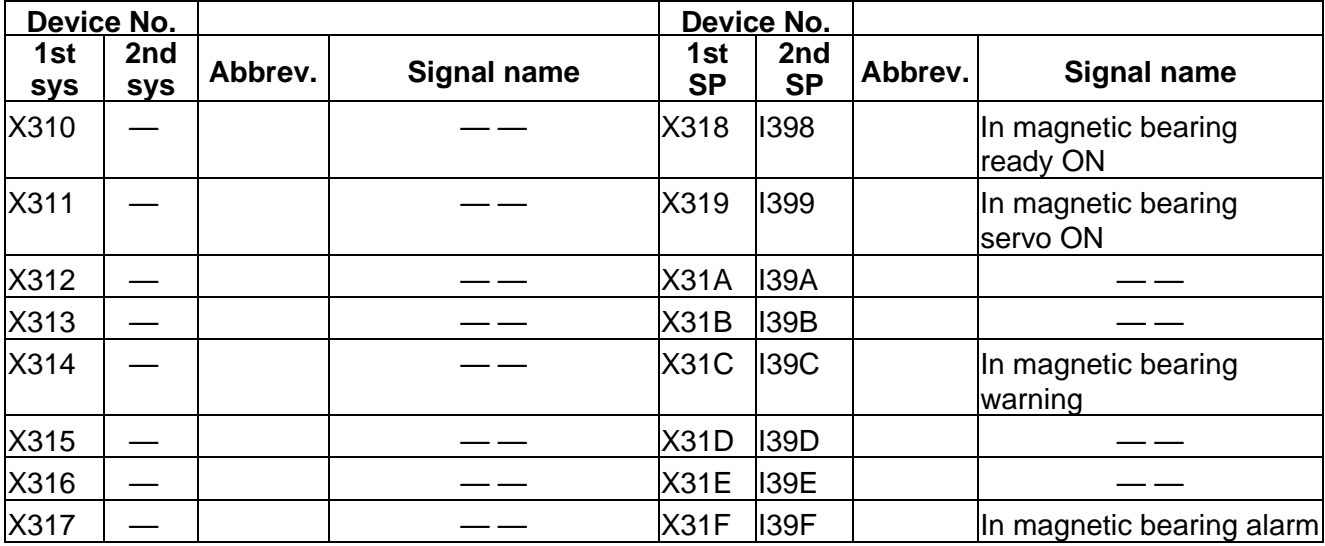

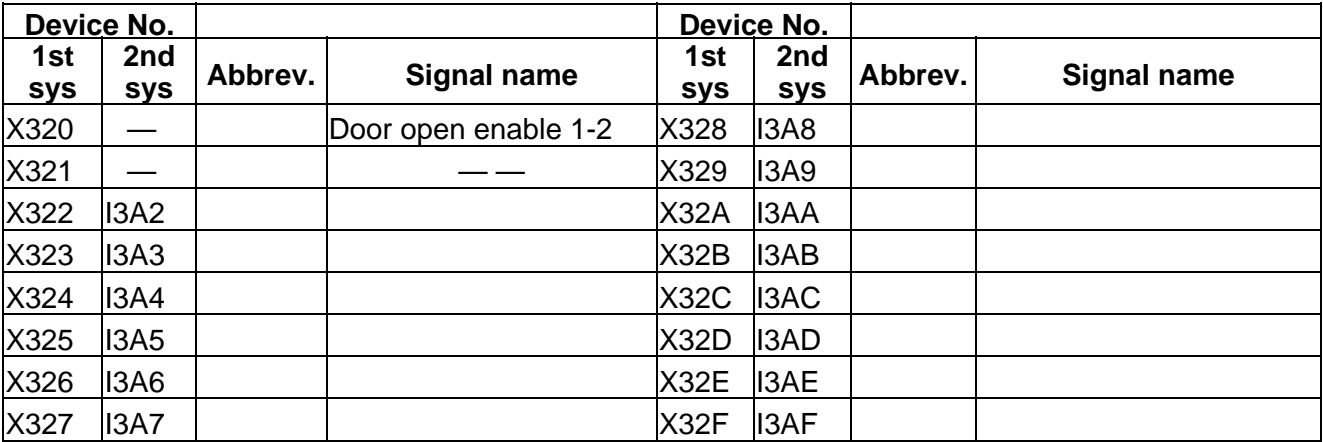

 $\boxed{\underline{\hspace{1cm}}\underline{\hspace{1cm}}}$  : Reserved for the system.

### CNC → PLC (PLC4B) **CNC** → PLC (PLC4B)

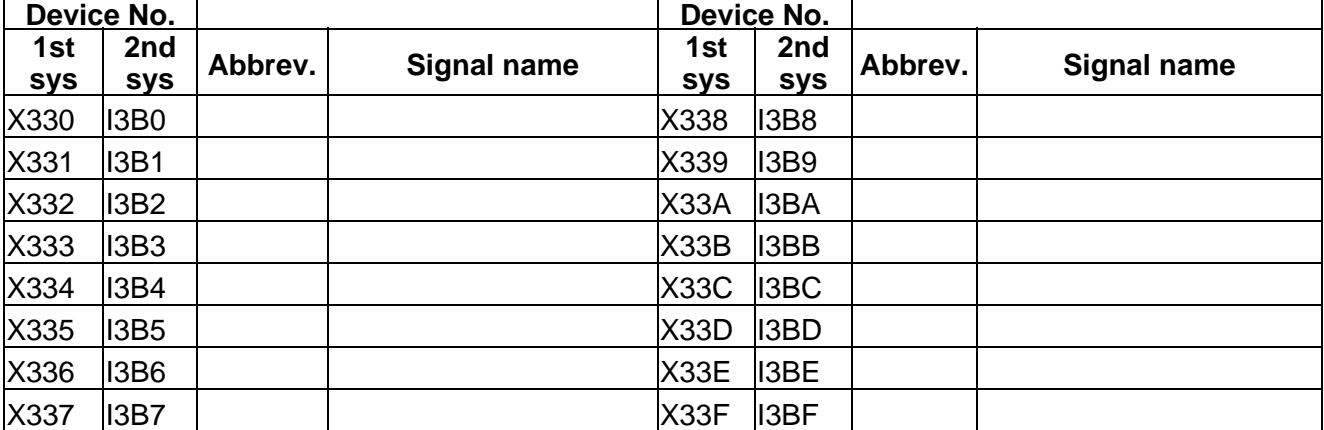

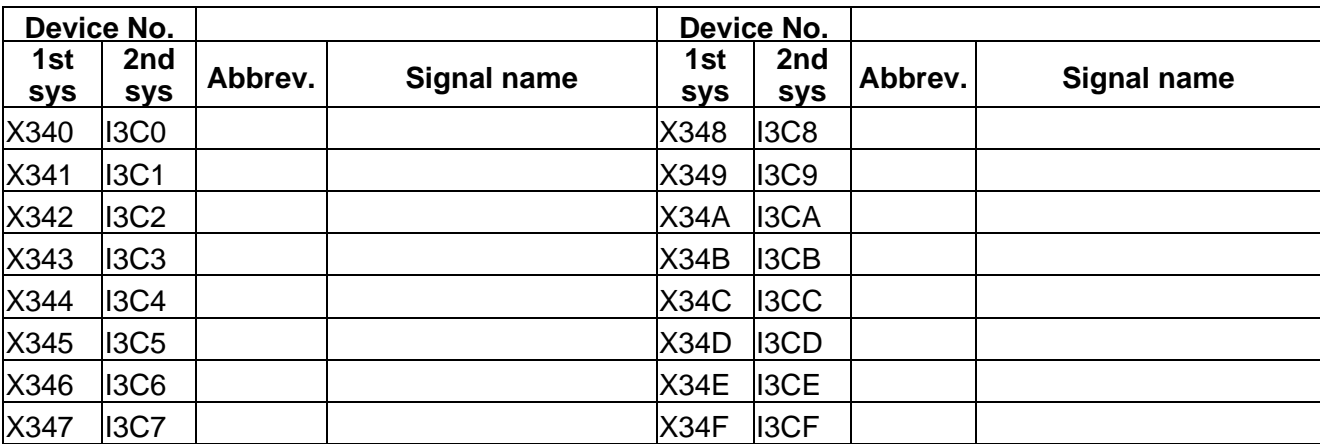

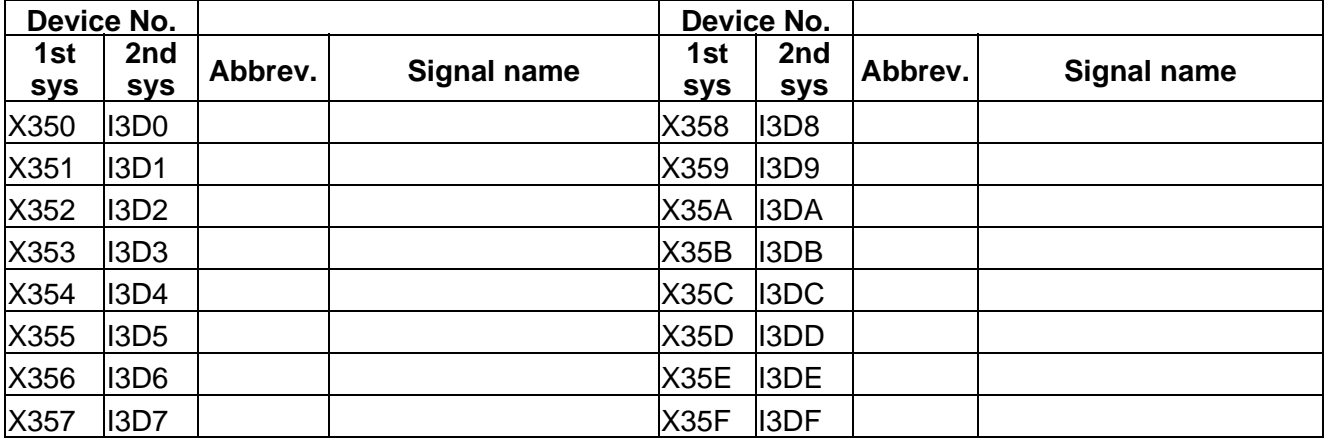

### **CNC PLC (PLC4B)** Table 4-1-11 (PLC4B)

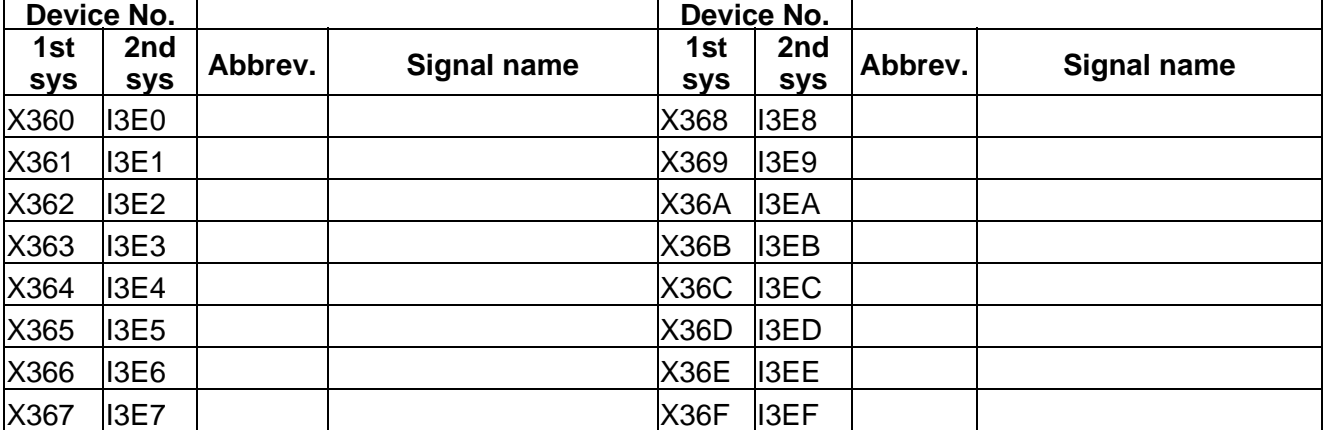

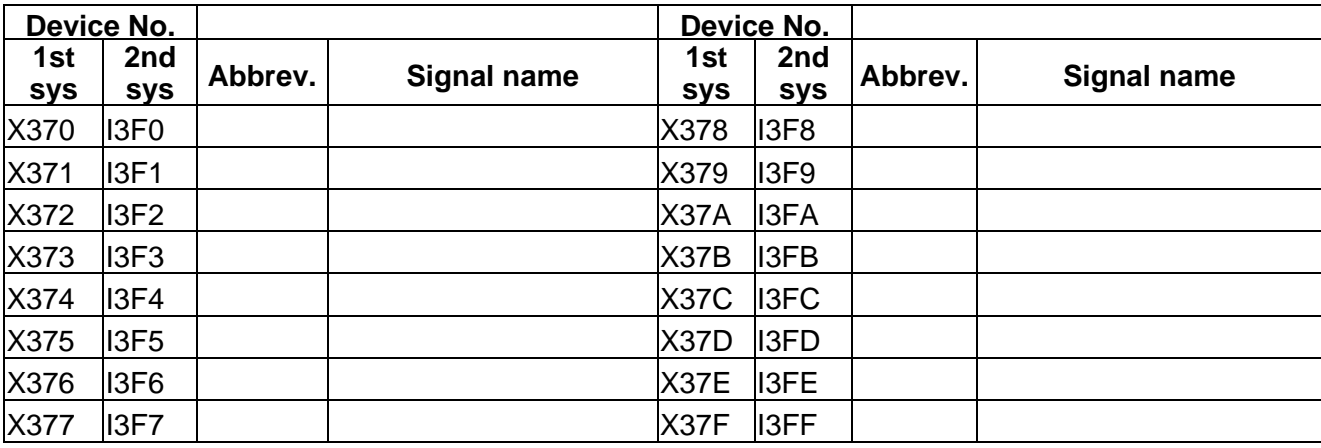

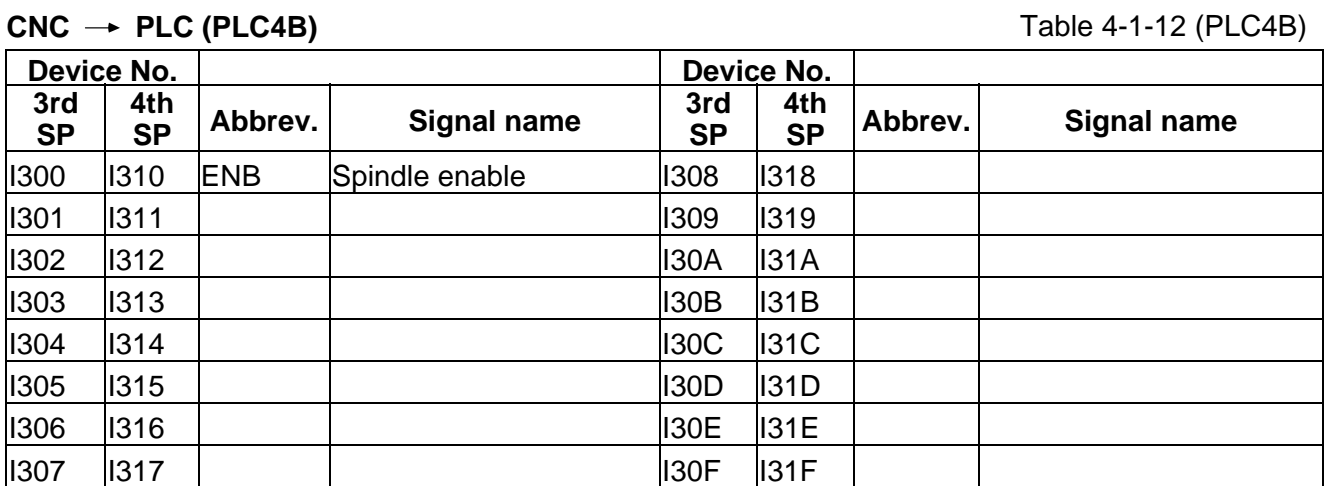

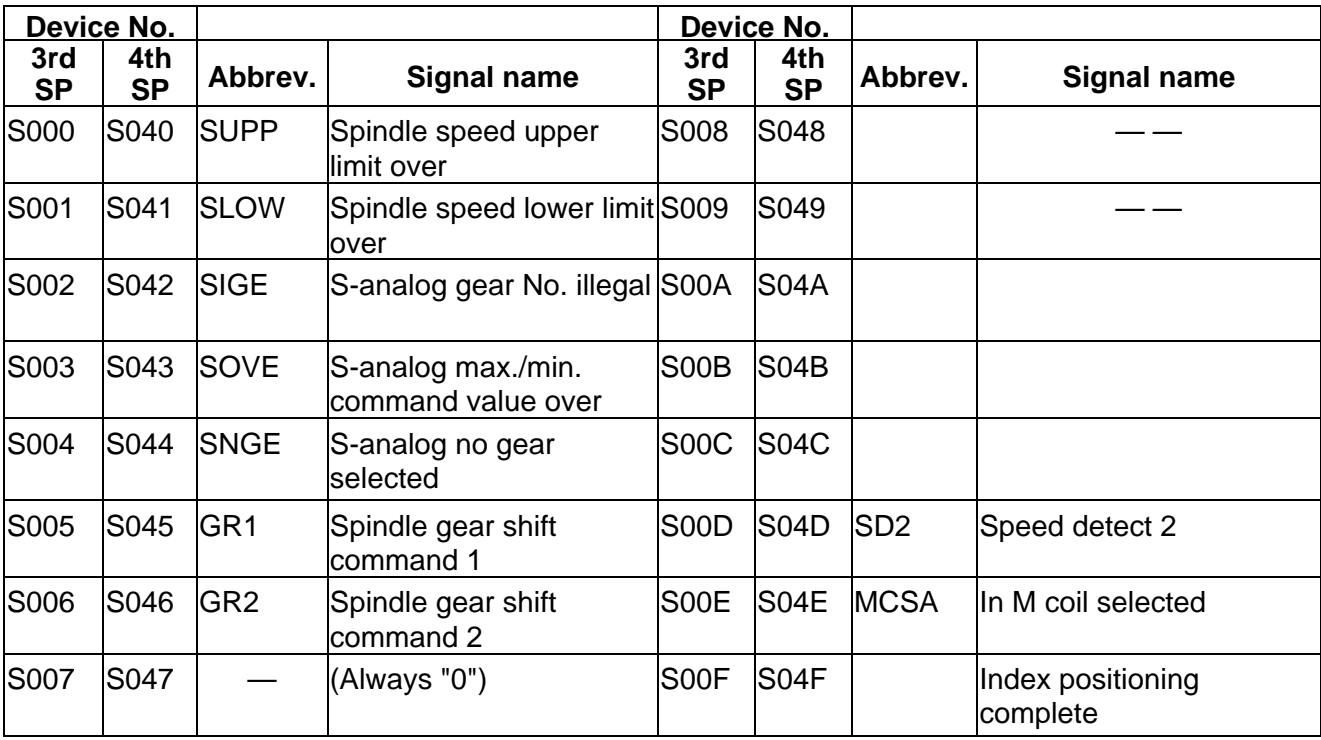

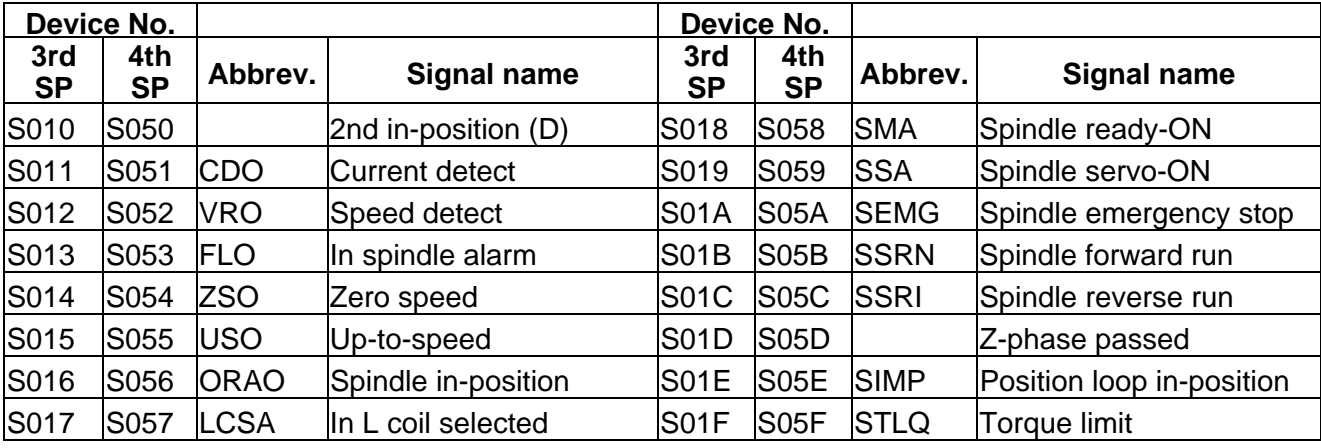

## **2. PLC INTERFACE INPUT R**

The spindle related devices are described in the section "5. Other PLC Interfaces".

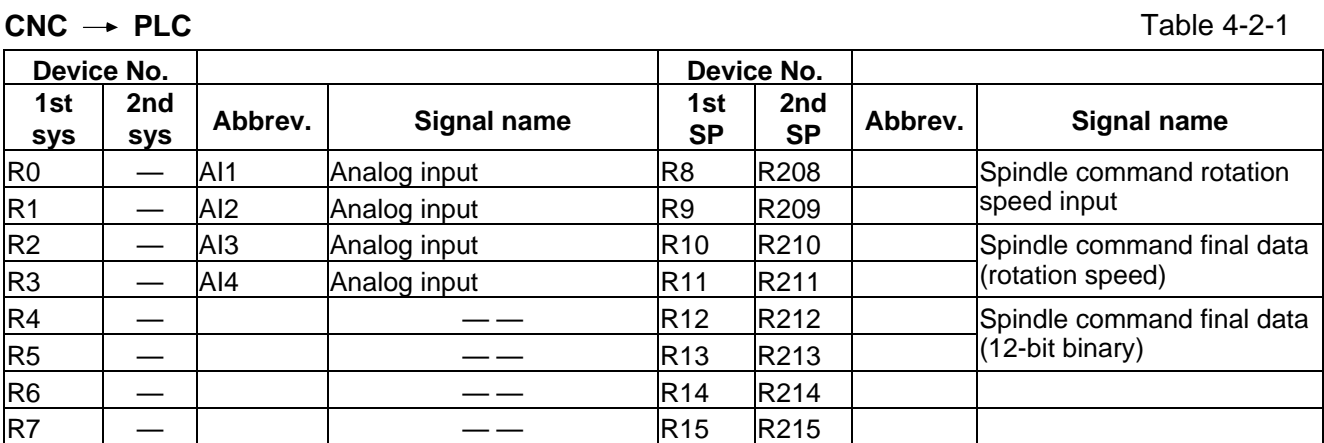

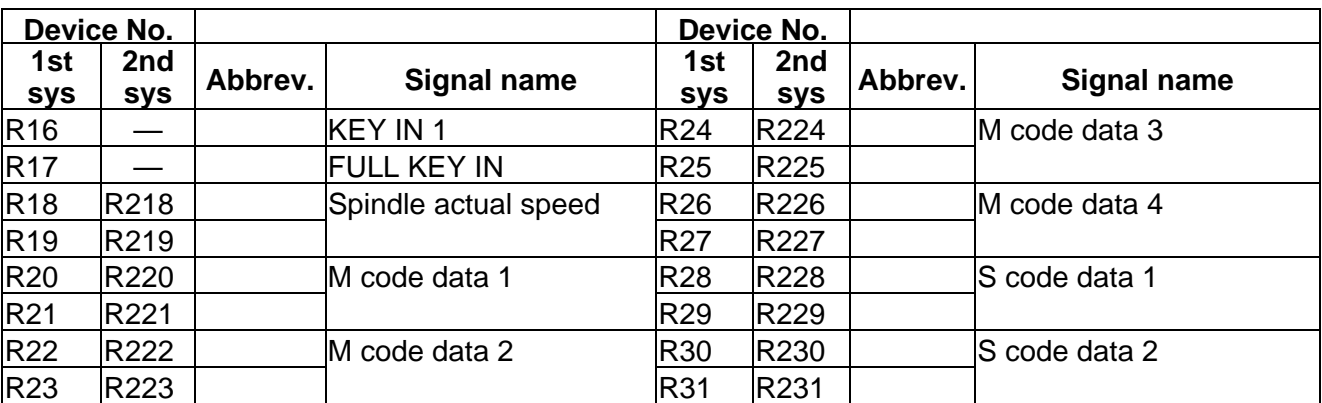

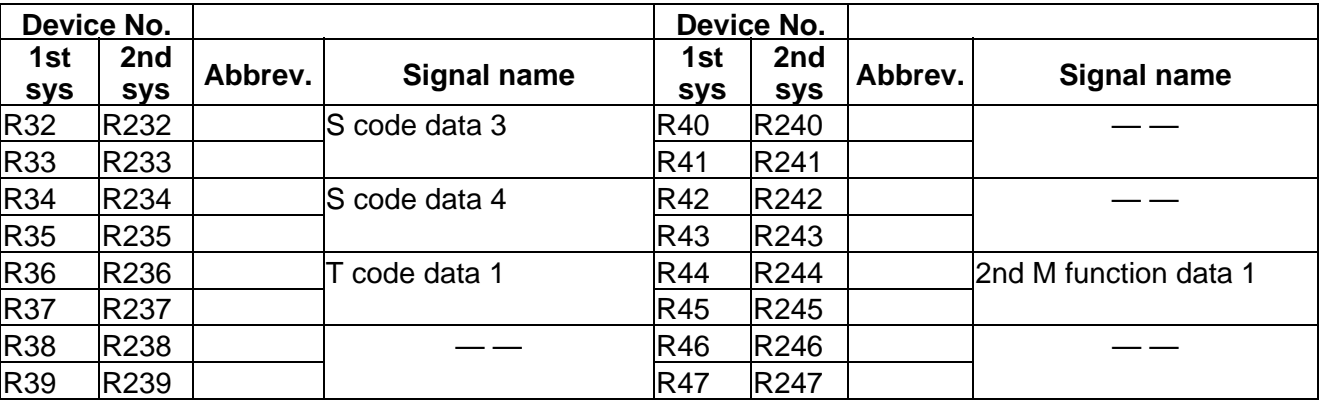

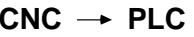

Table 4-2-2

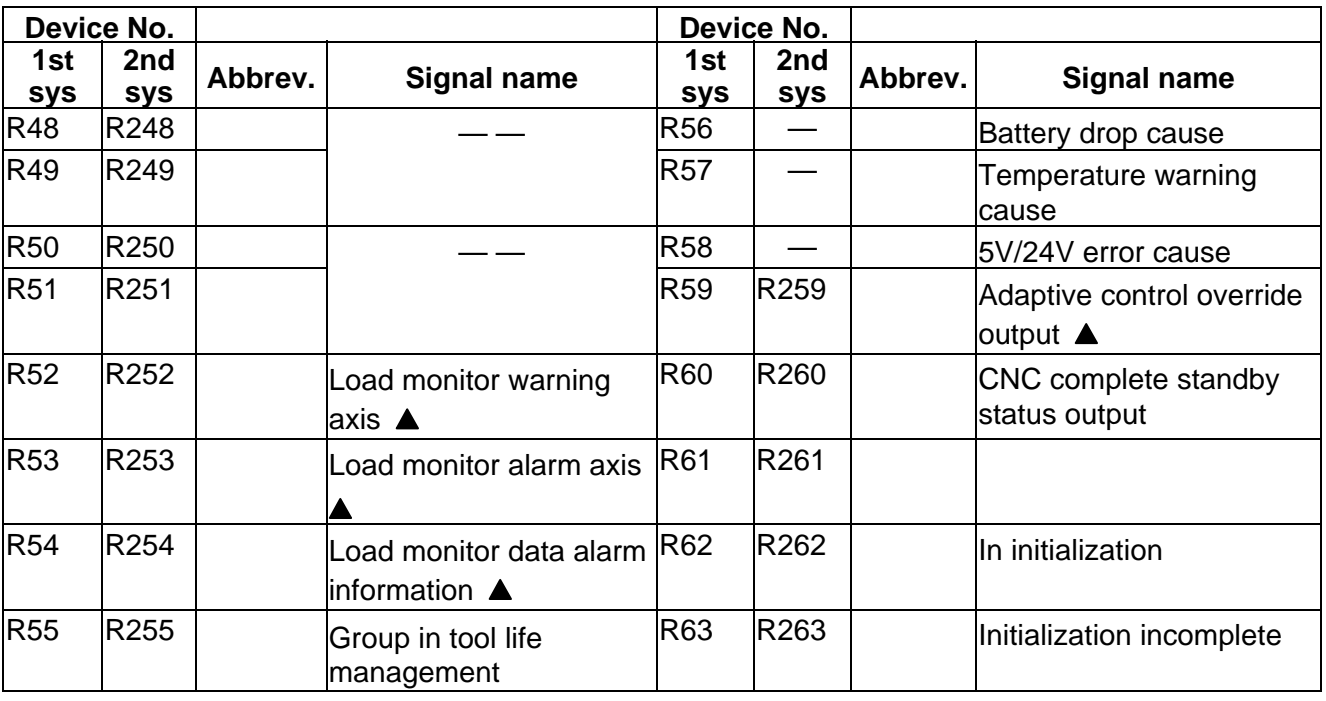

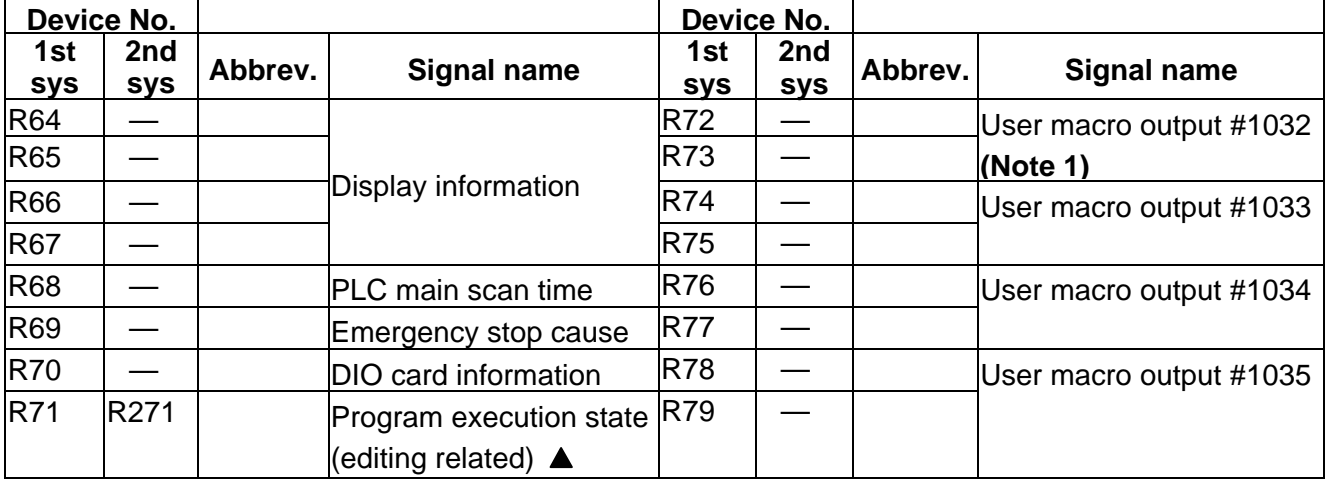

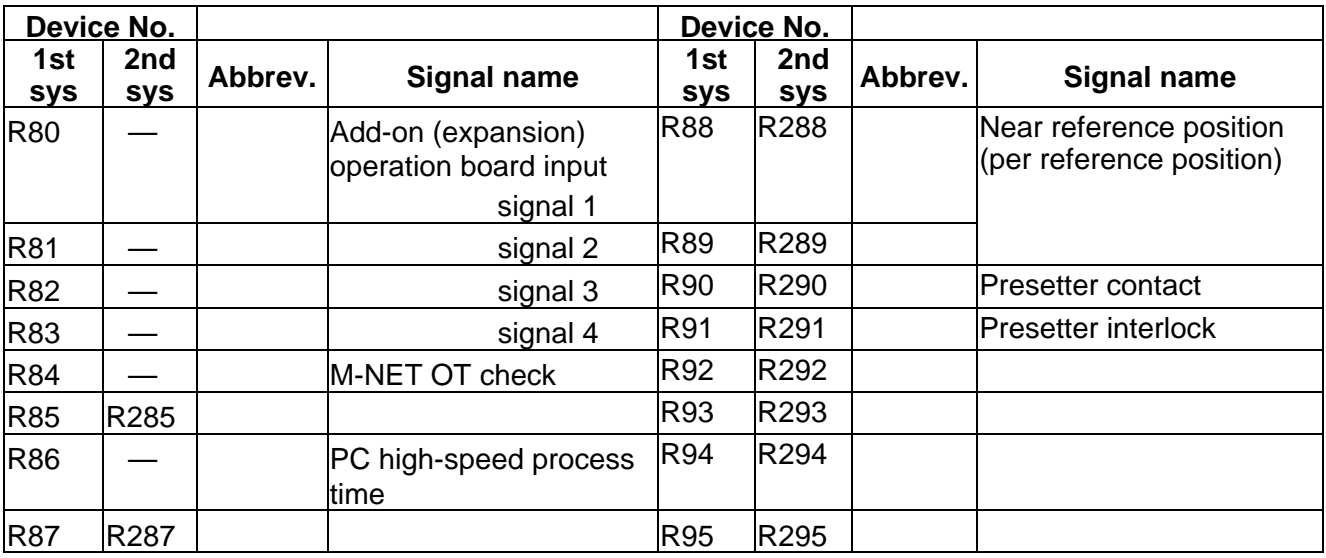

 $\boxed{\underline{\hspace{1cm}}$  : Reserved for the system.

**A** : For specific manufacturers.

**(Note 1)** #1032 to #1035 are output from the PLC, and the direction is the opposite of the other R registers.

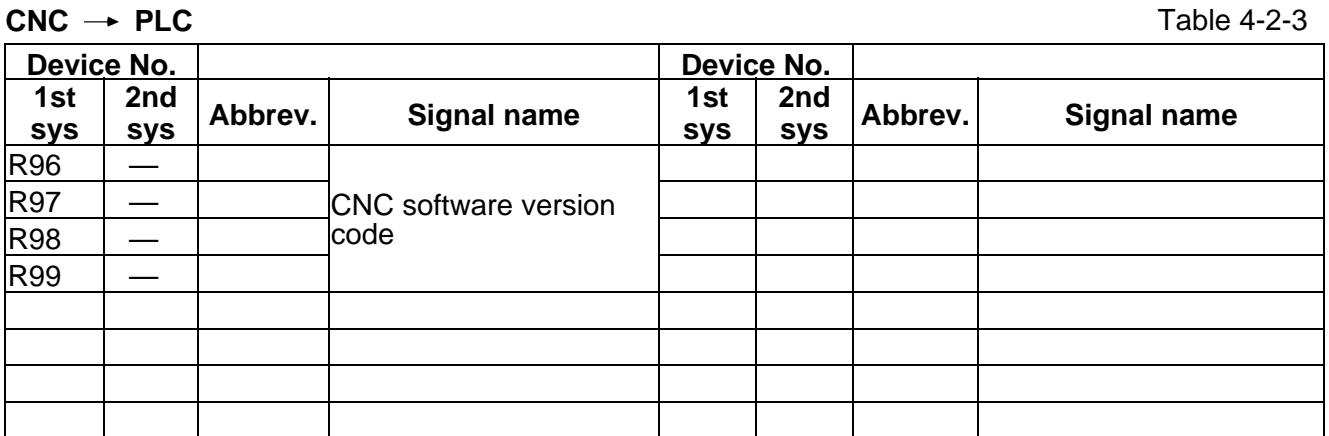

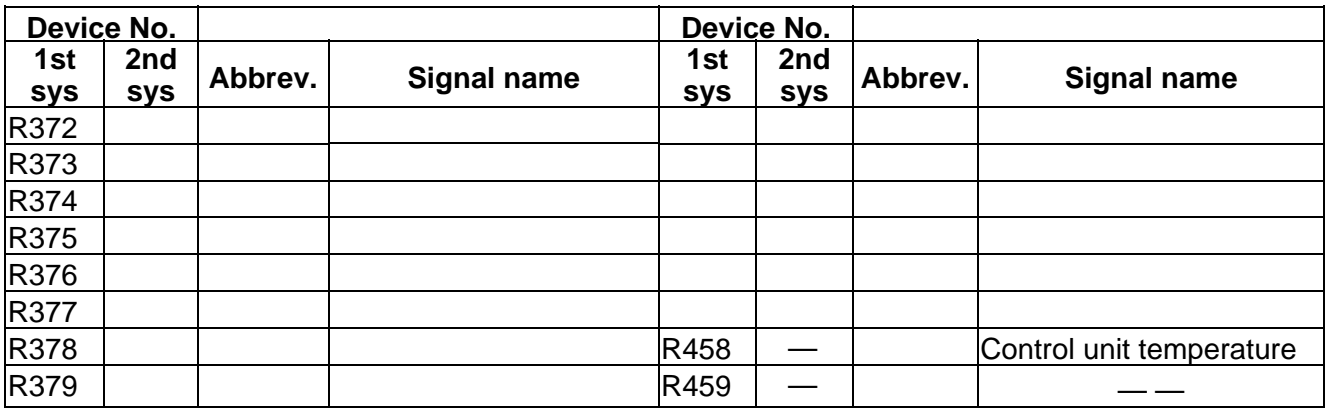

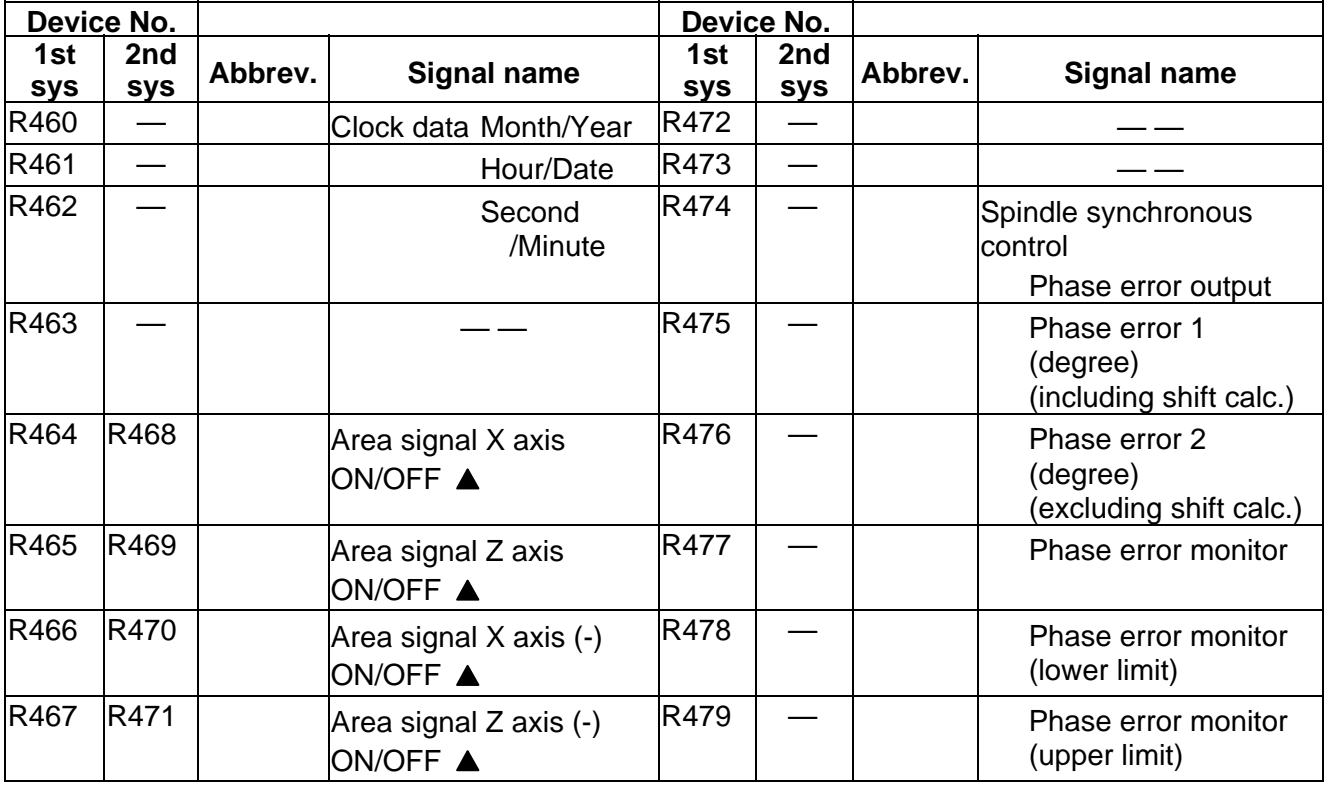

 $\boxed{\underline{\hspace{1cm}}\underline{\hspace{1cm}}}$  : Reserved for the system.

 $CNC \rightarrow PLC$  Table 4-2-4

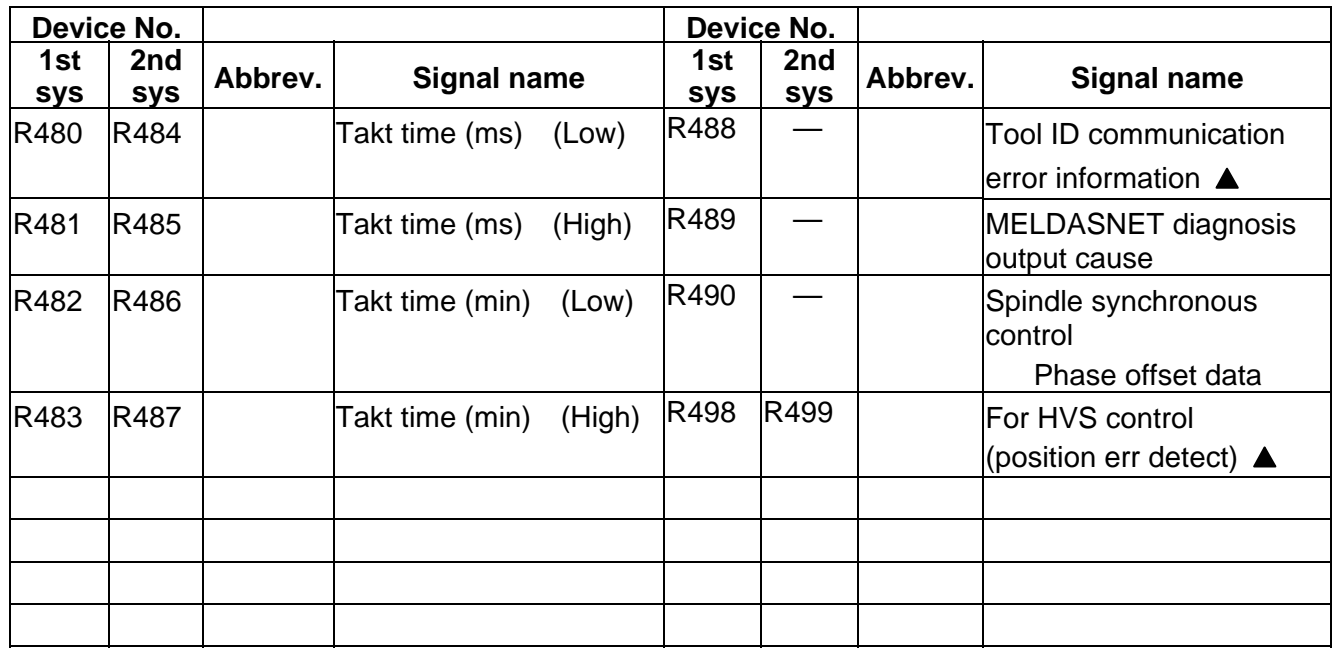

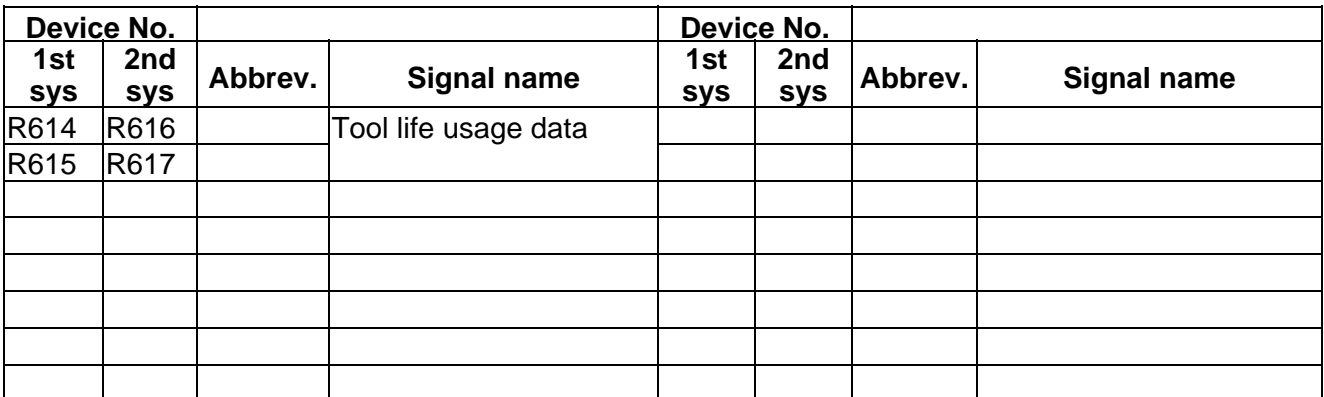

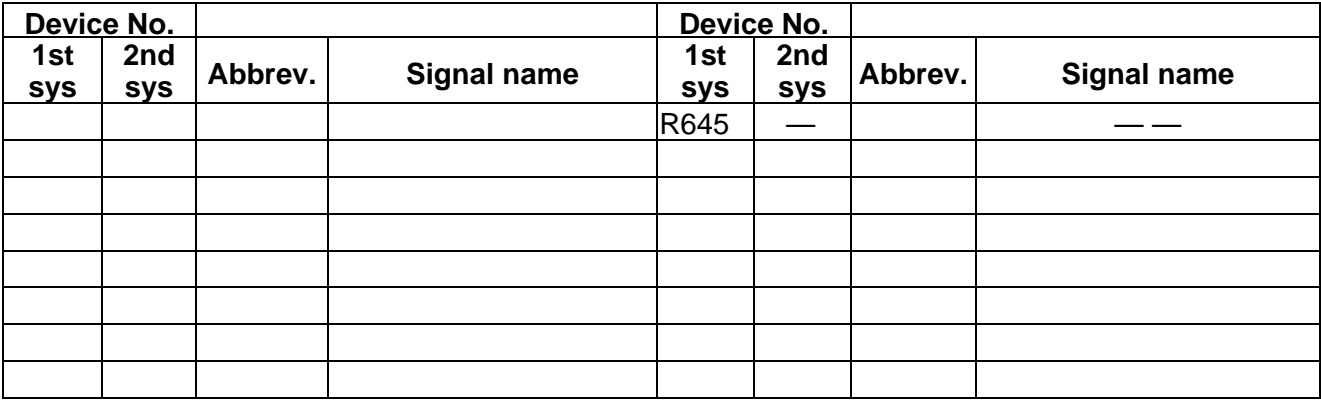

**-** - : Reserved for the system.

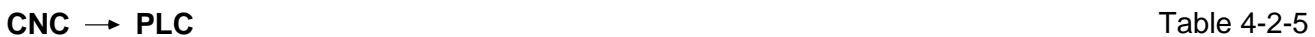

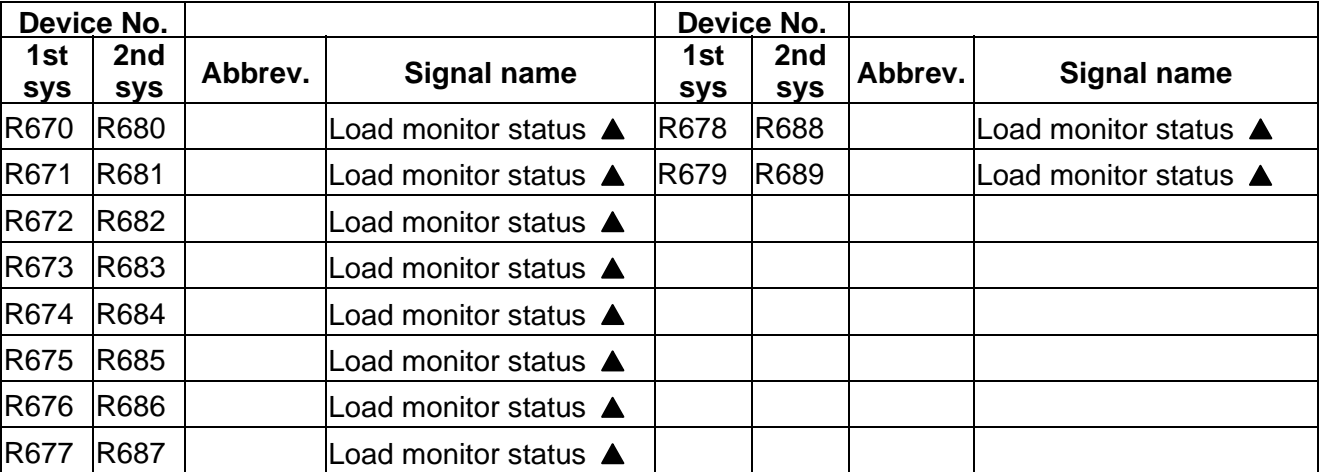

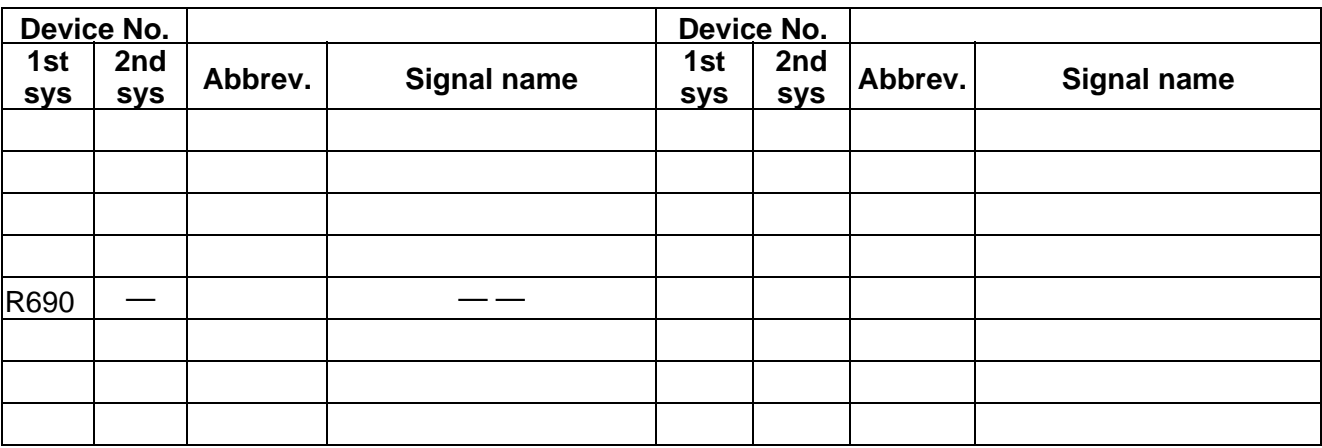

 $\boxed{\underline{\hspace{1cm}}\underline{\hspace{1cm}}}$  : Reserved for the system.

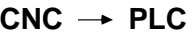

Table 4-2-6

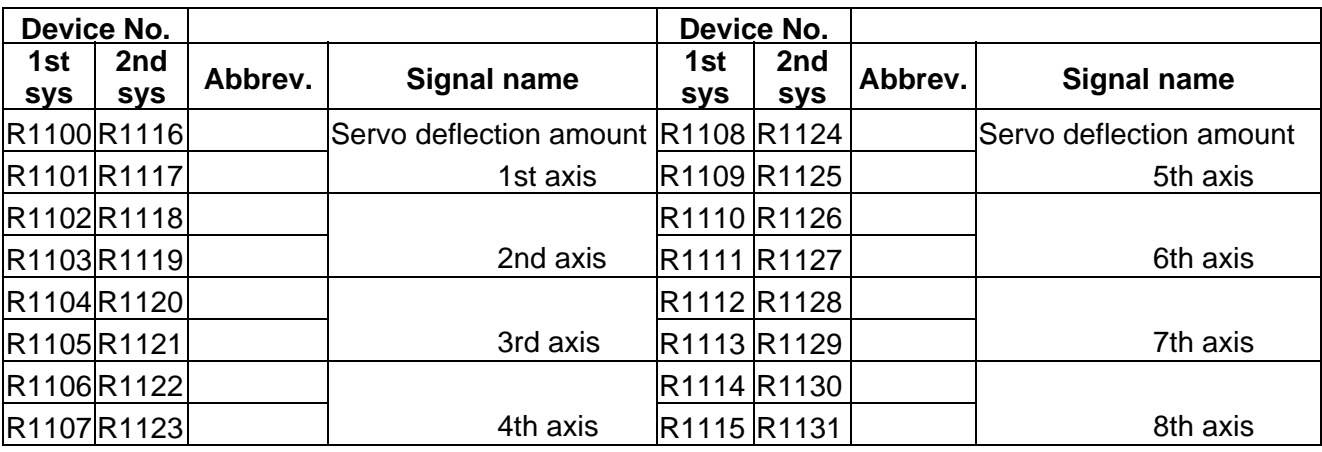

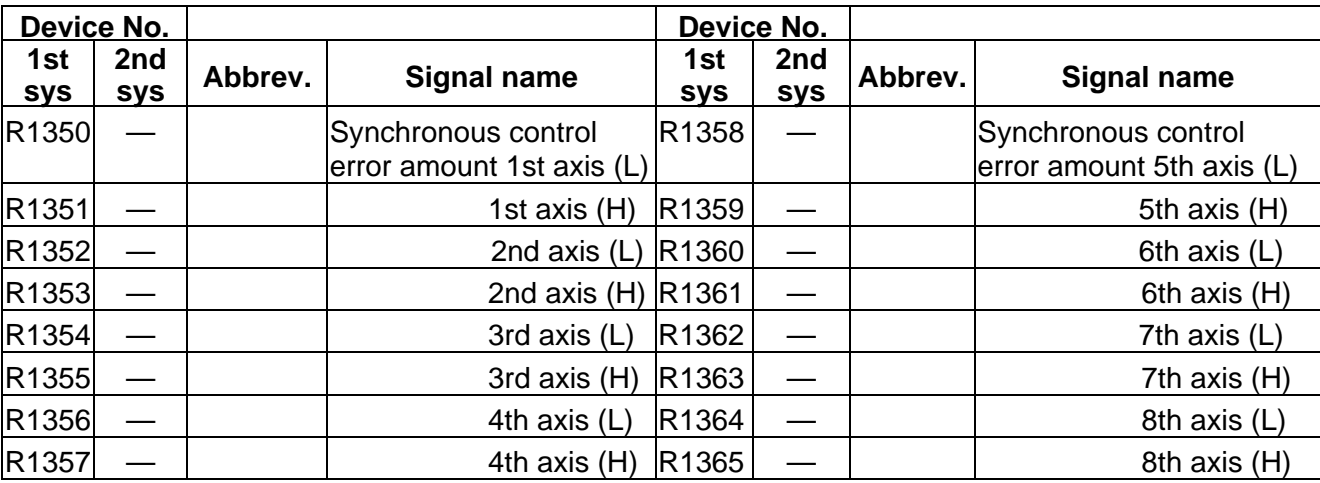

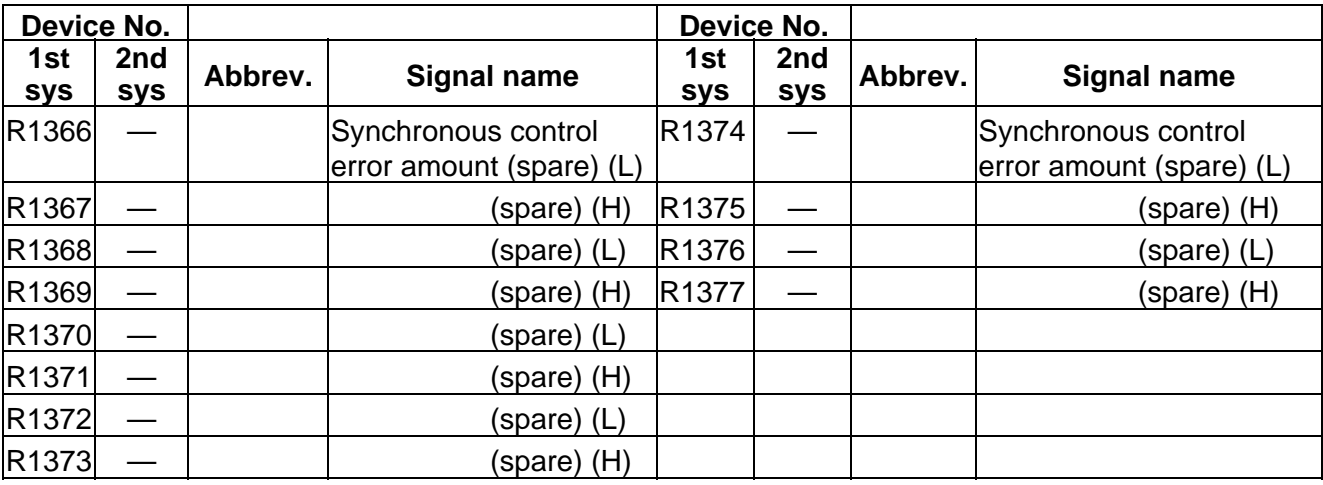

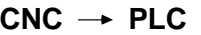

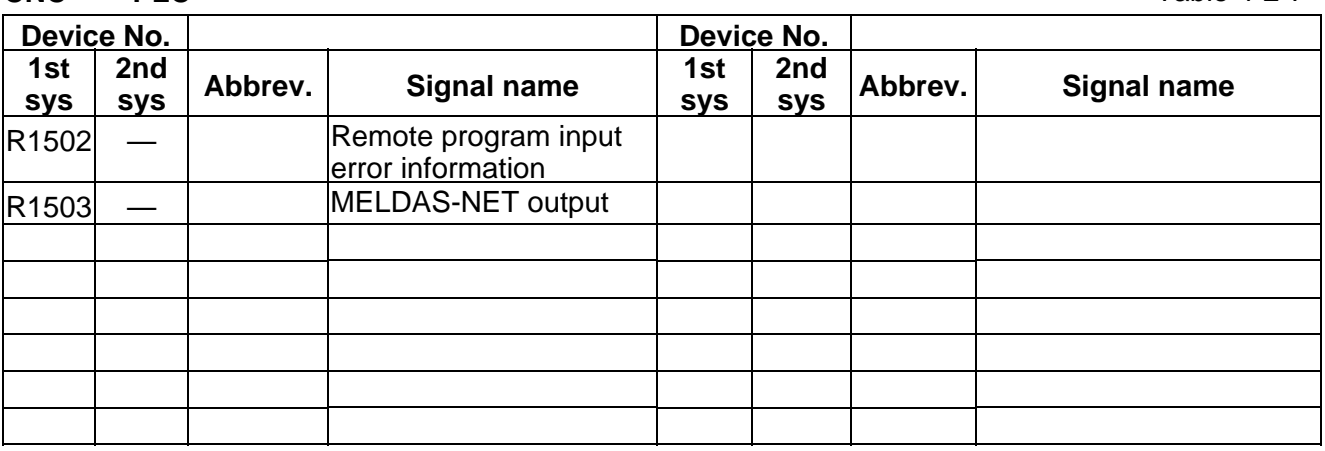

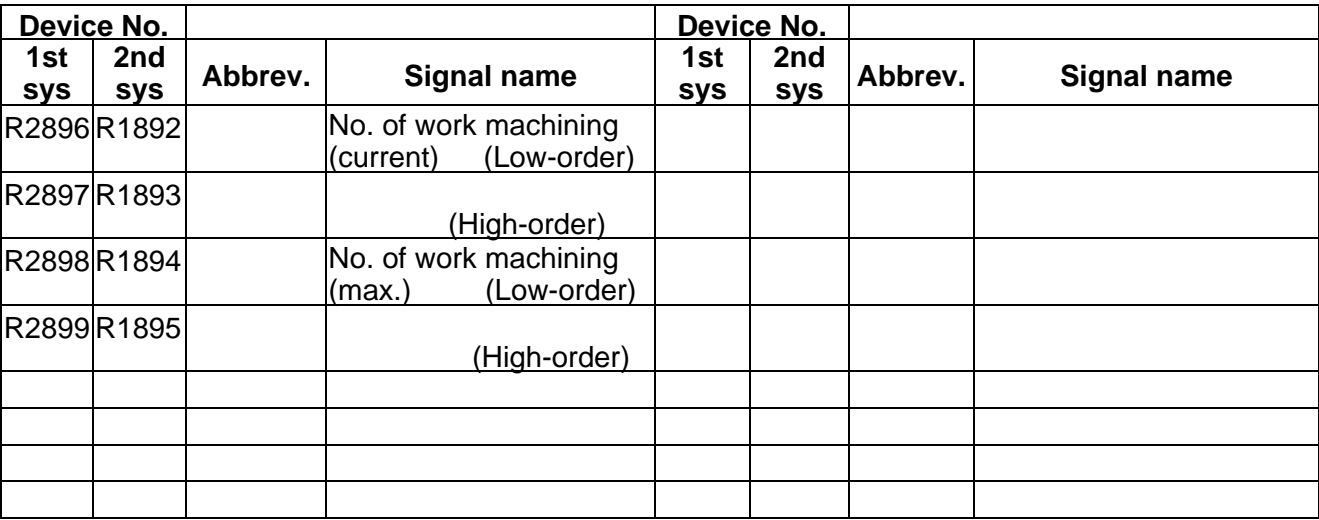

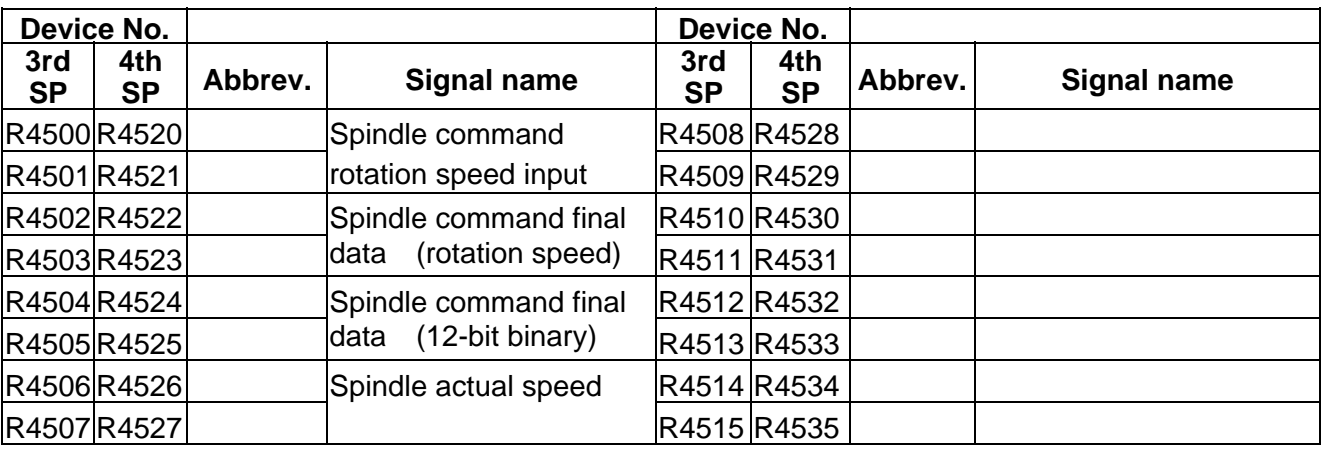

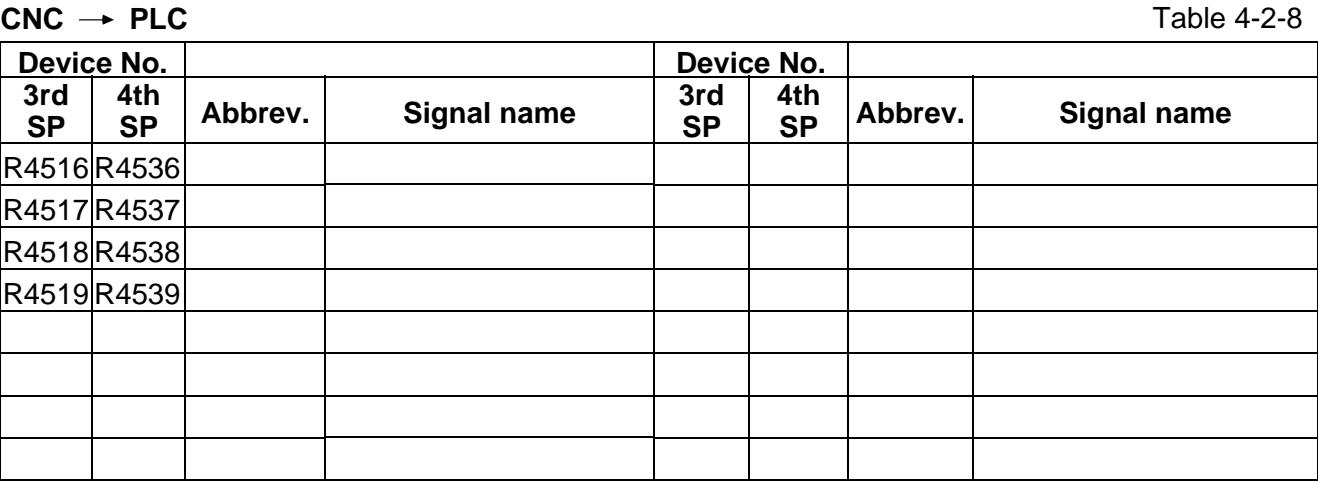
# **3. PLC INTERFACE OUTPUT Y**

The spindle related devices are described in the section "5. Other PLC Interfaces".

### **PLC → CNC (GX Developer) Table 4-3-1 (GX Developer)**

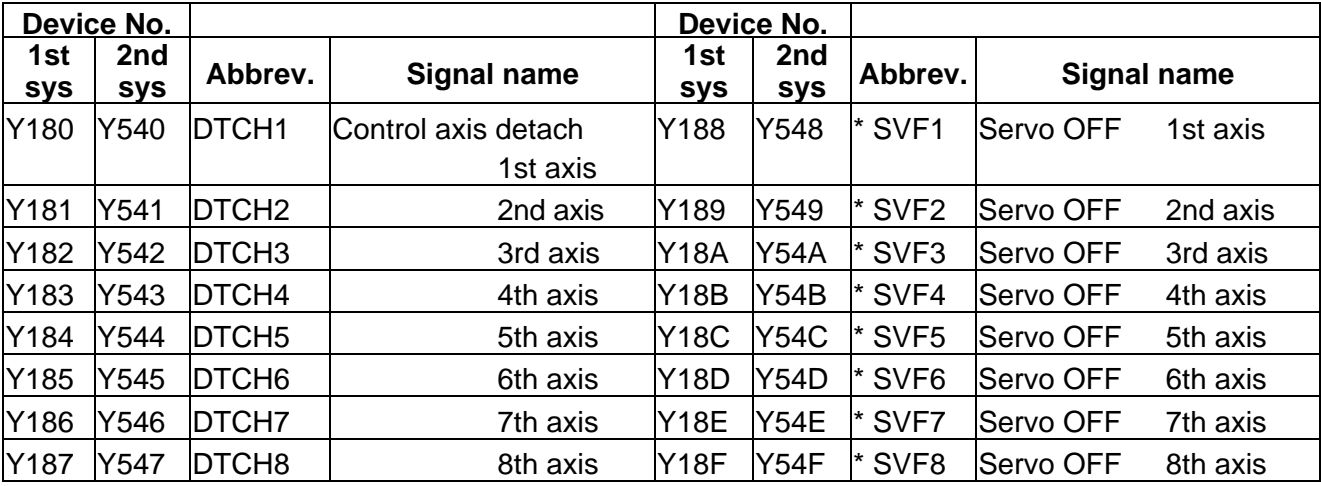

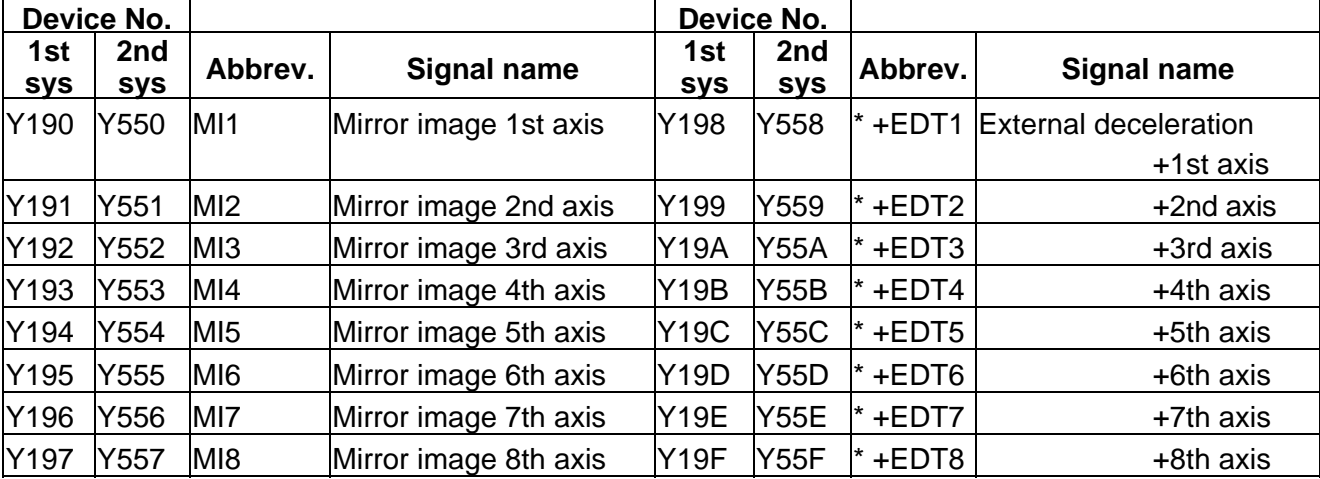

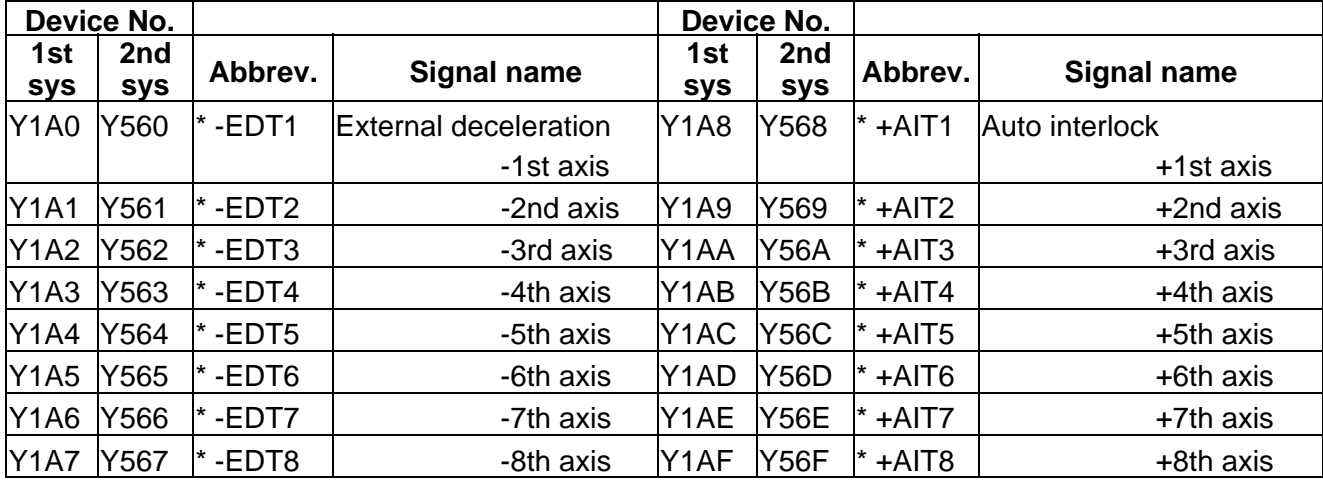

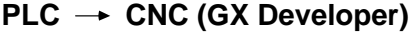

Table 4-3-2 (GX Developer)

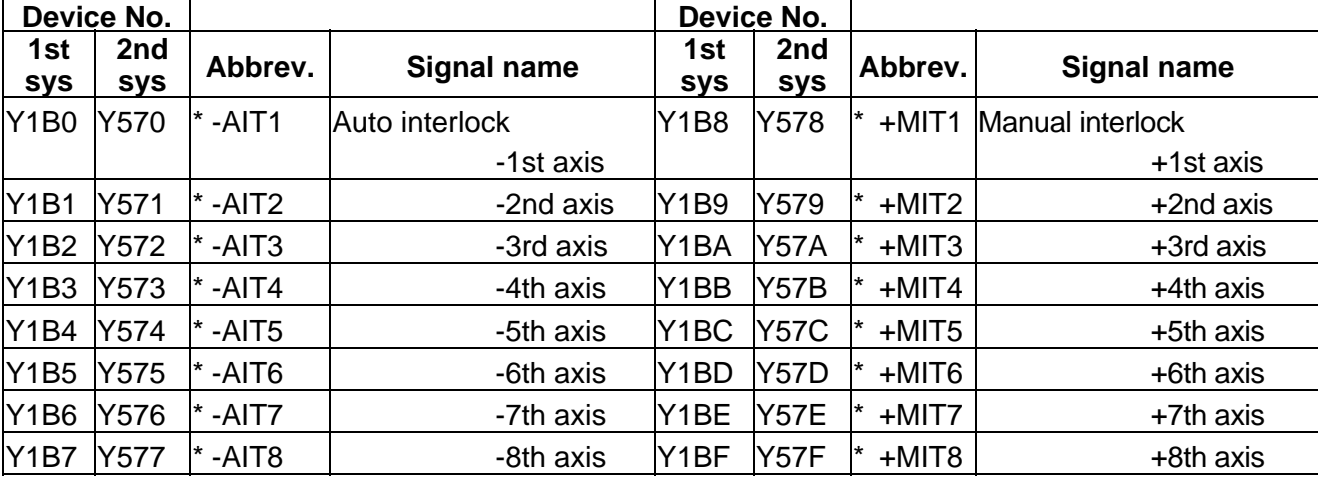

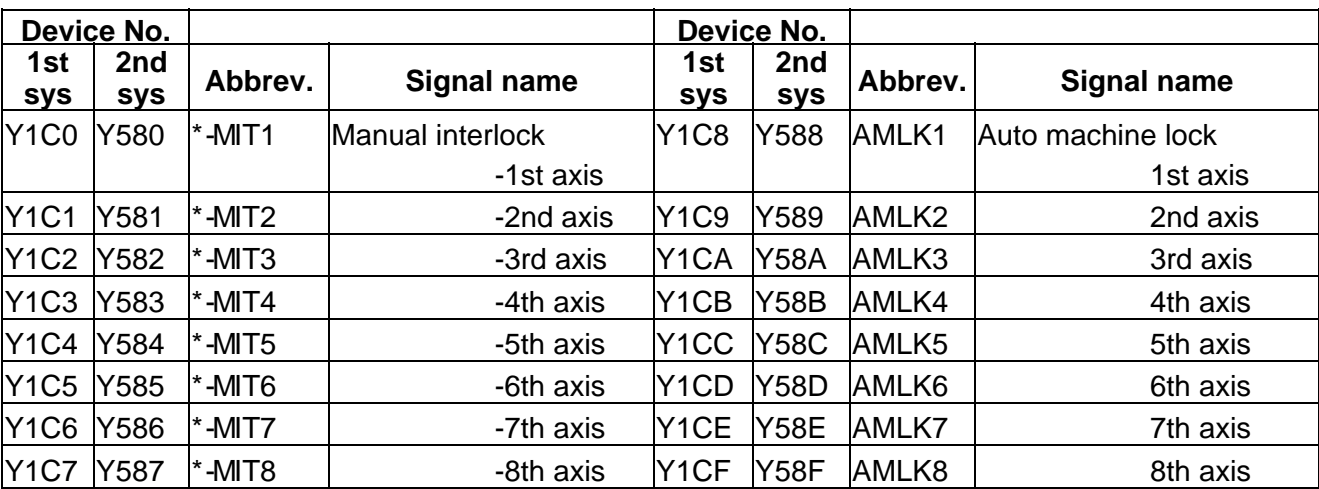

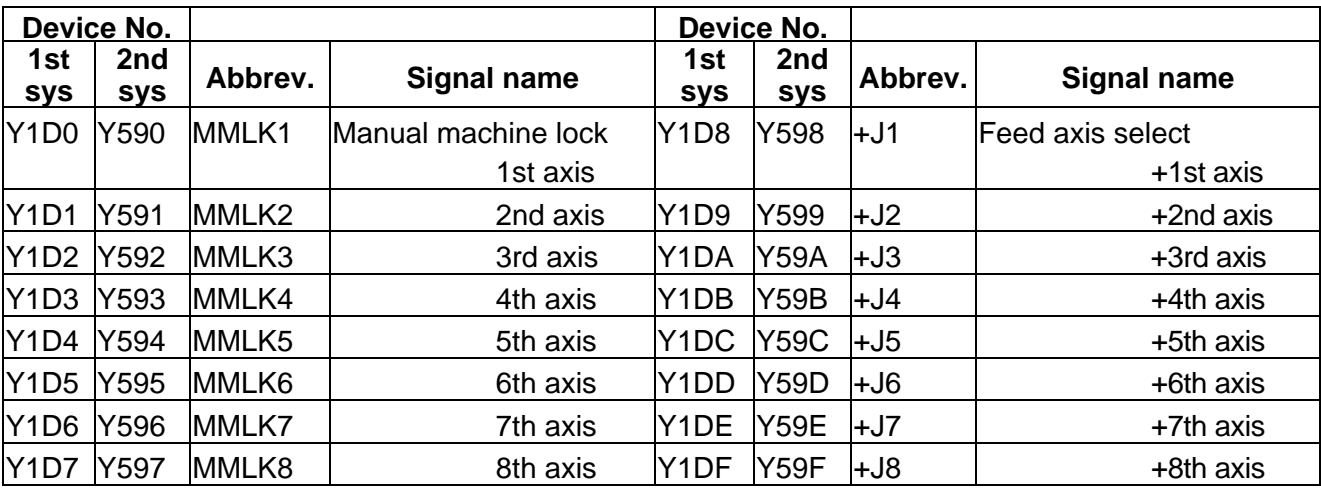

### **PLC → CNC (GX Developer) Table 4-3-3 (GX Developer)**

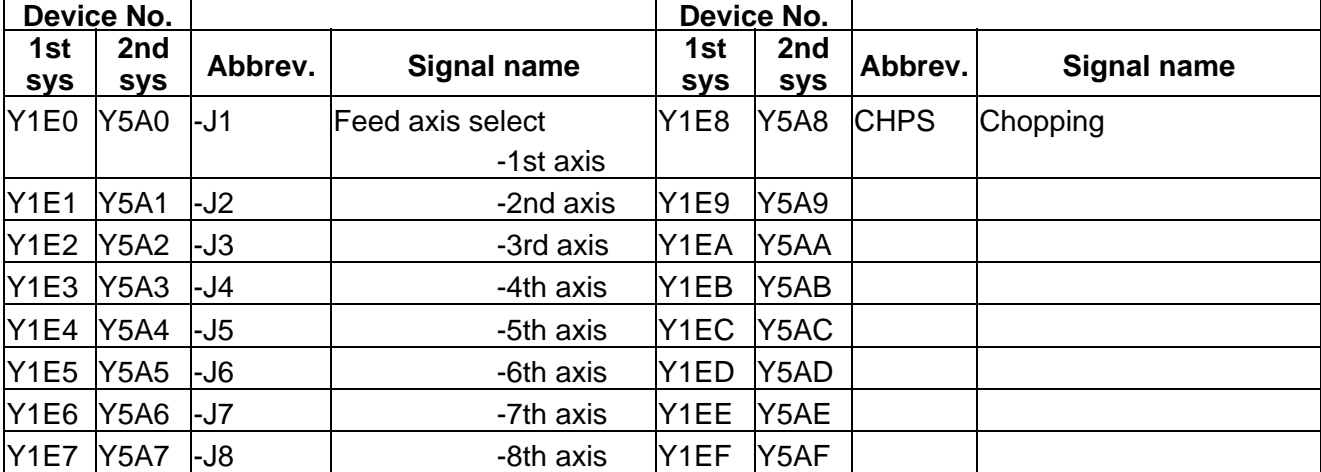

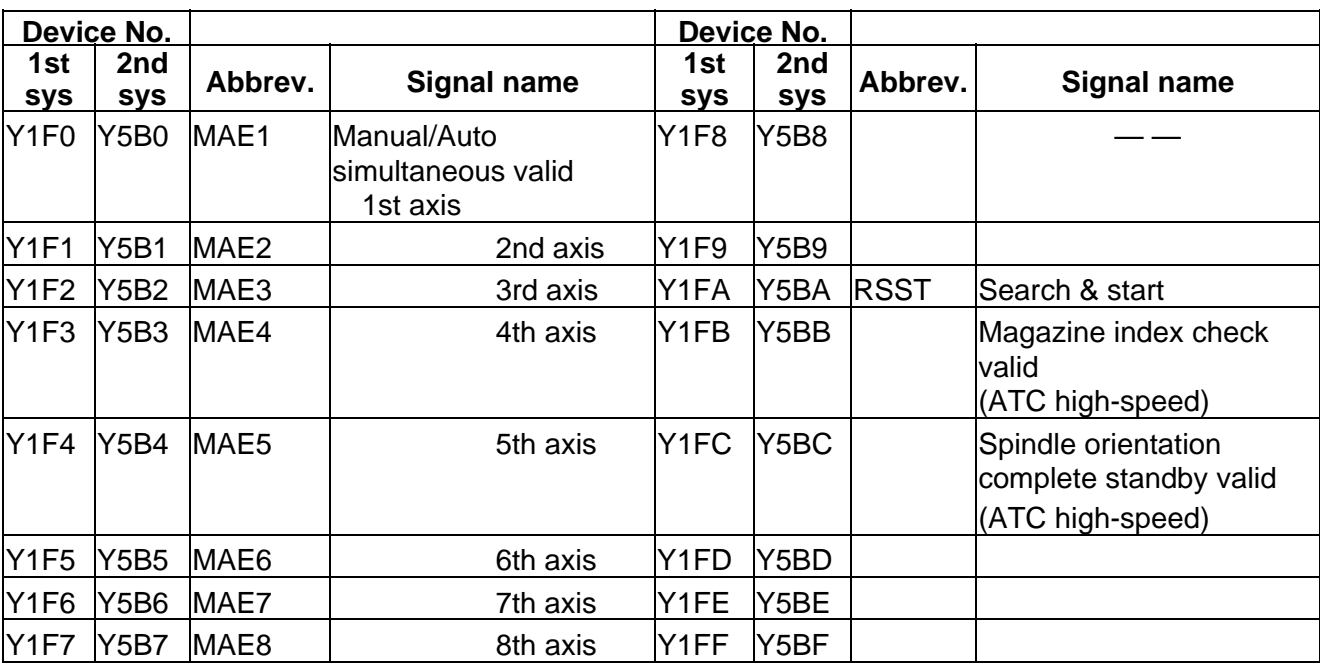

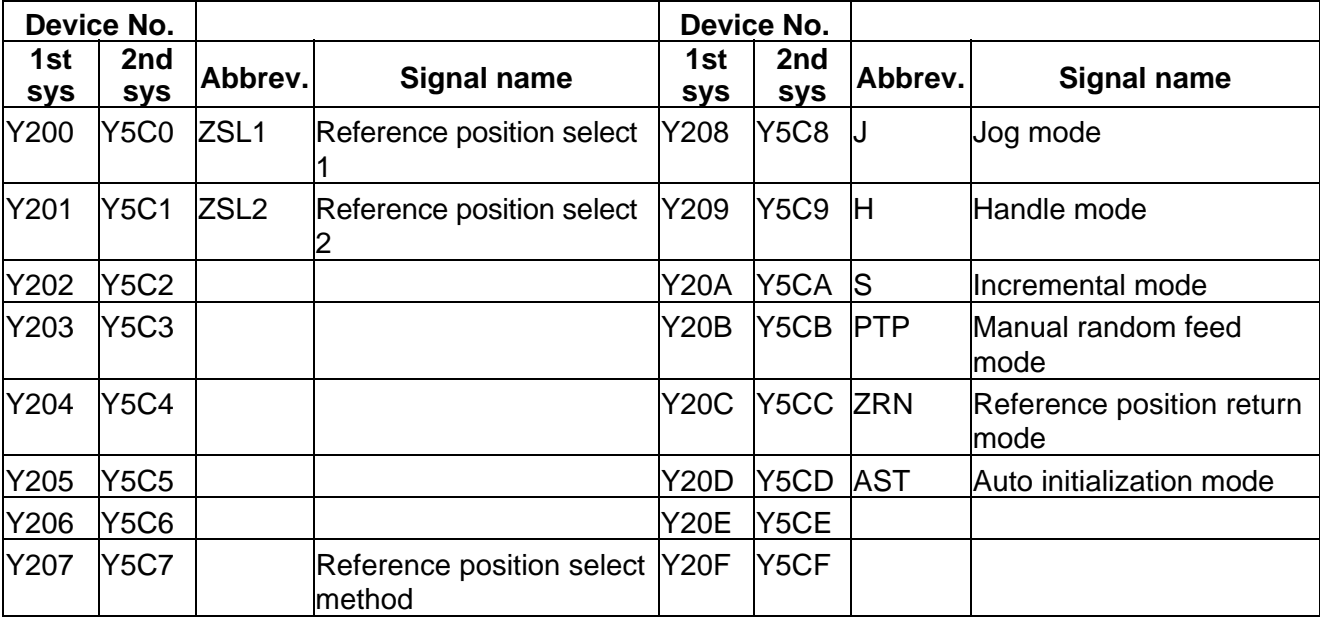

### **PLC → CNC (GX Developer) Table 4-3-4 (GX Developer)**

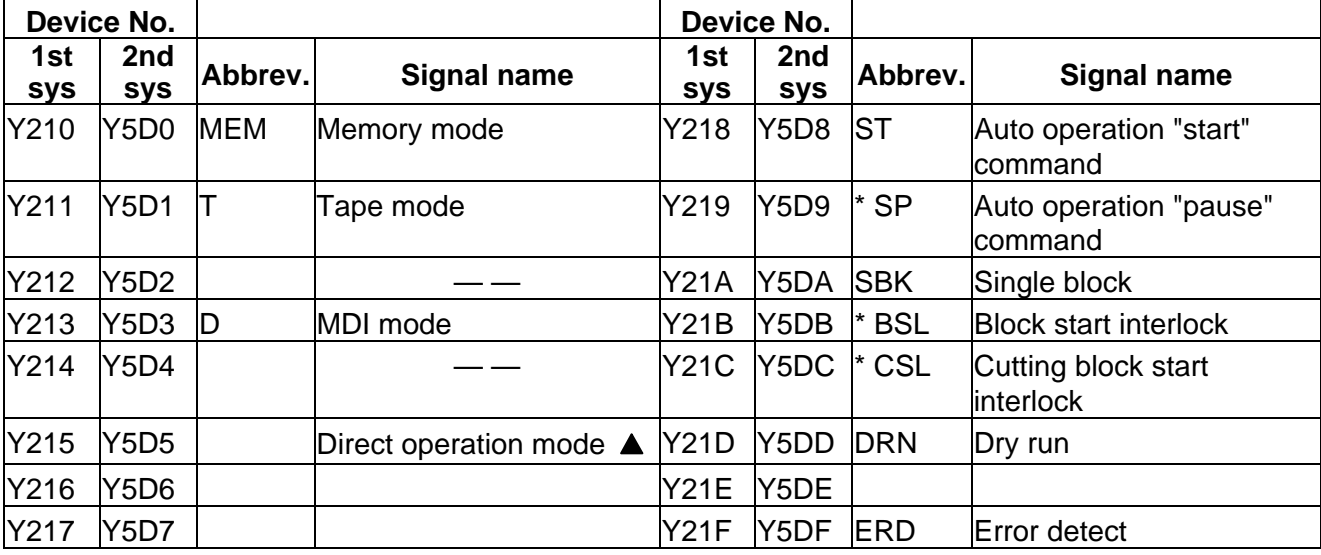

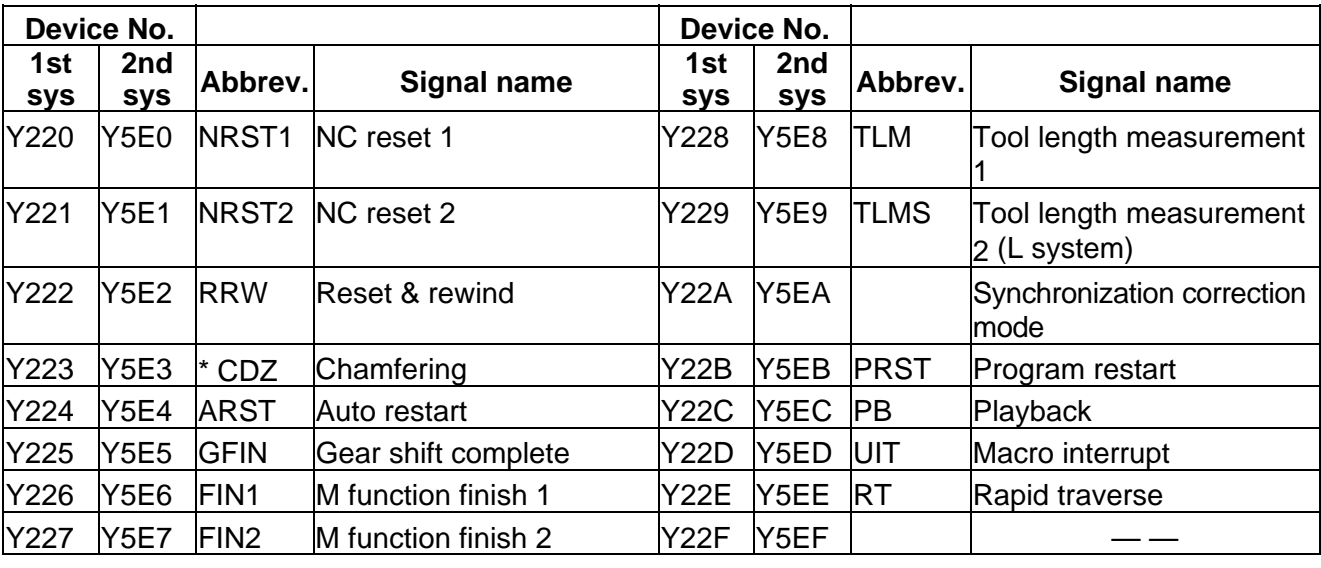

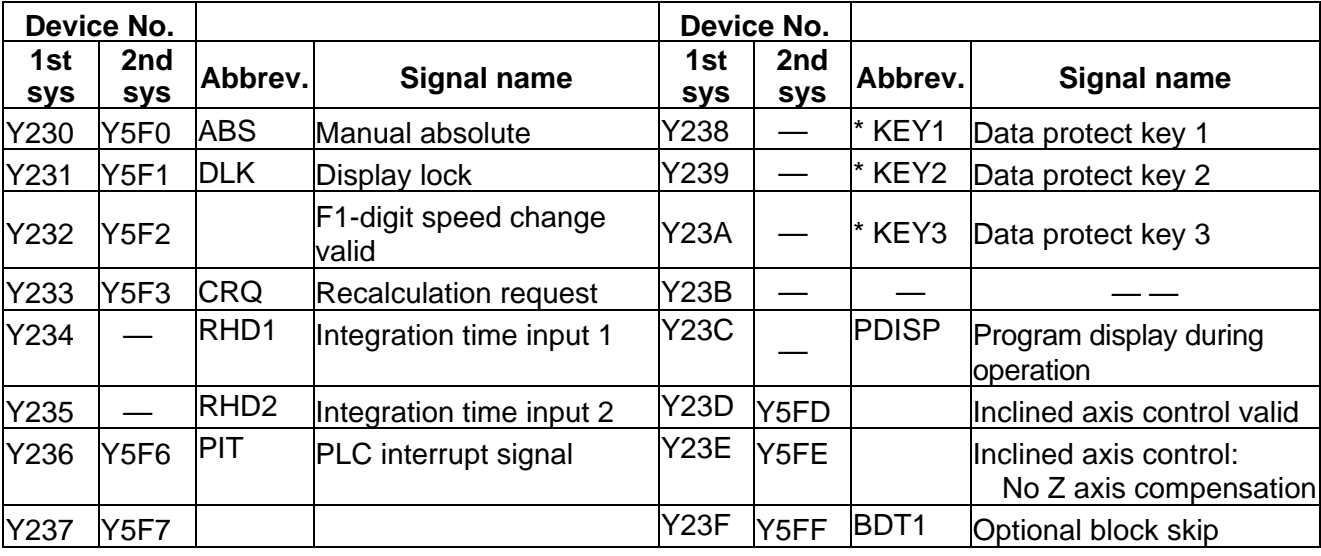

 $\overline{\underline{\hspace{1cm}}\underline{\hspace{1cm}}}$  : Reserved for the system.

▲ : For specific manufacturers.

## **PLC → CNC (GX Developer) Table 4-3-5 (GX Developer)**

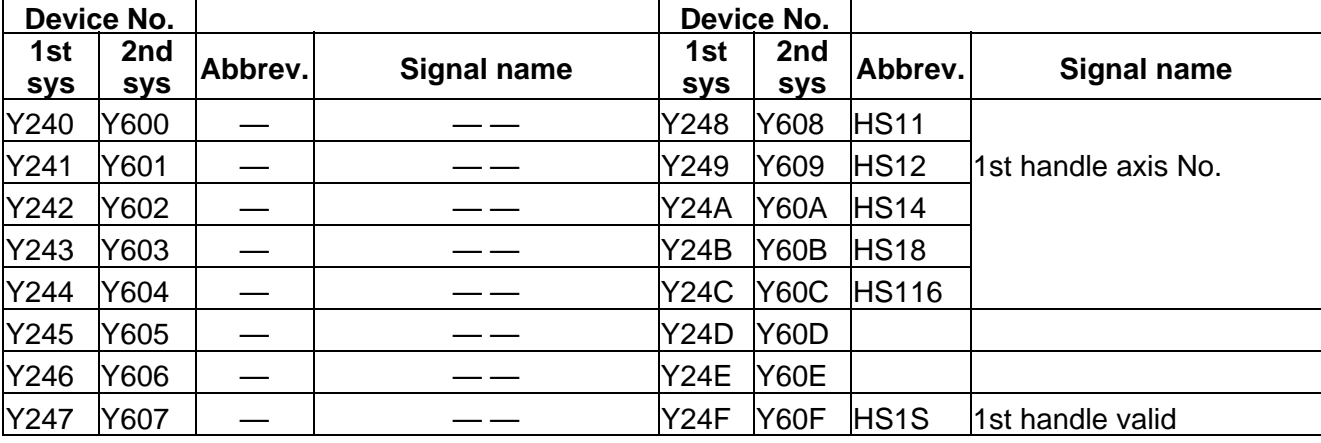

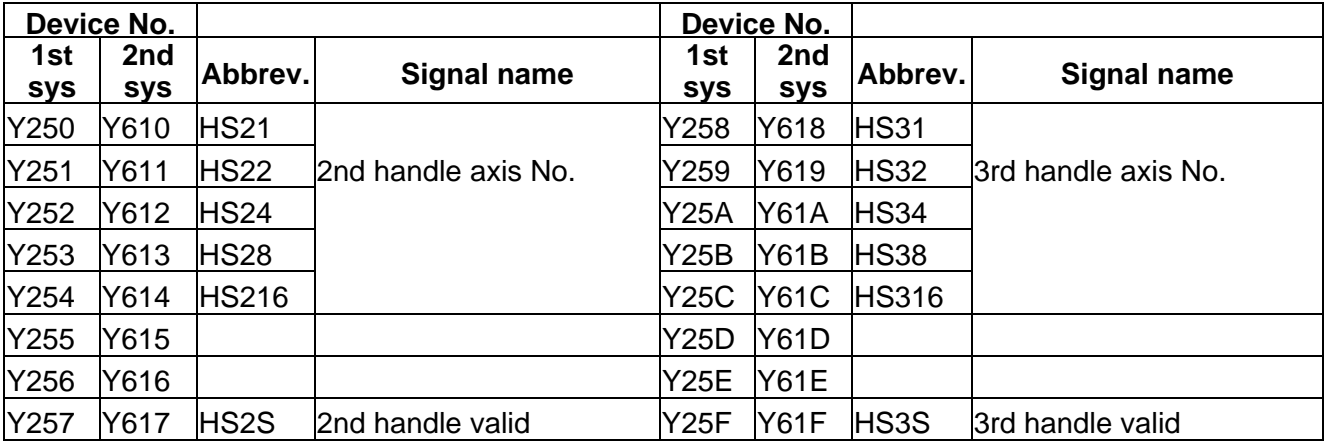

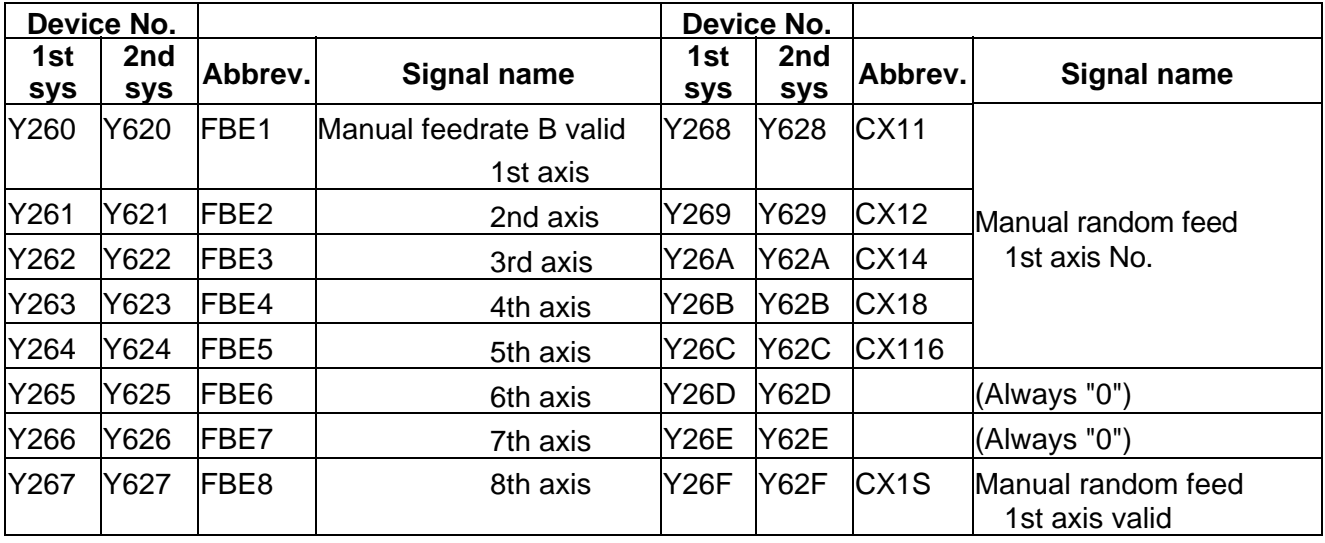

#### **PLC → CNC (GX Developer) Table 4-3-6 (GX Developer)**

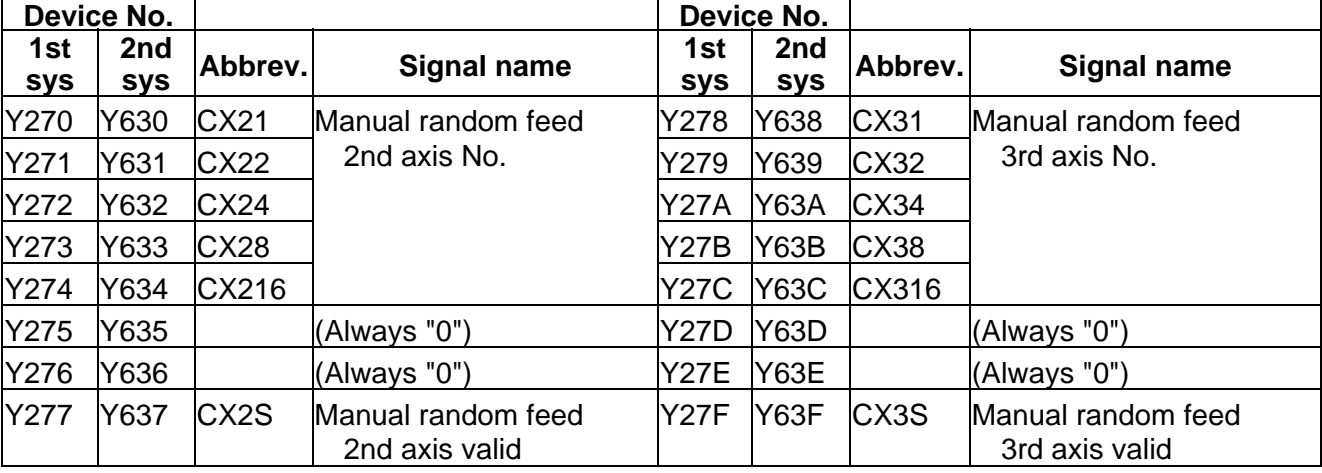

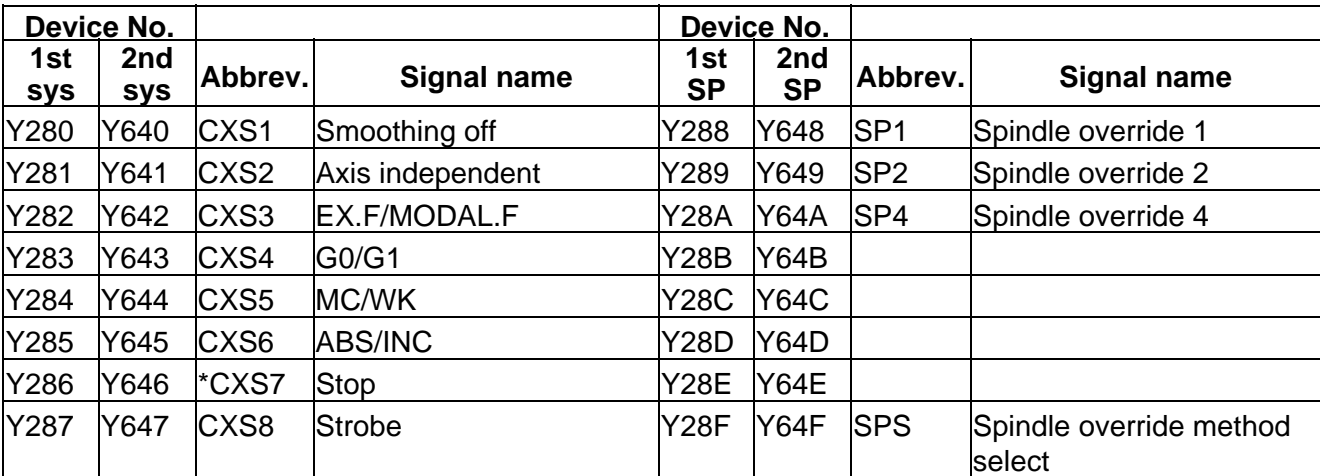

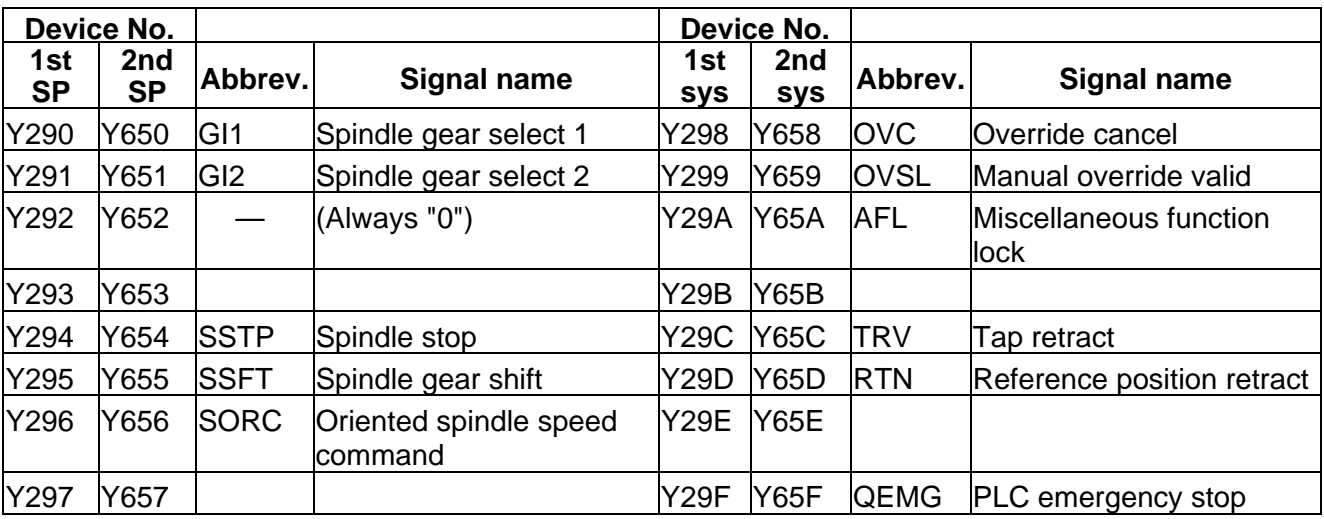

#### **PLC → CNC (GX Developer) Table 4-3-7 (GX Developer)**

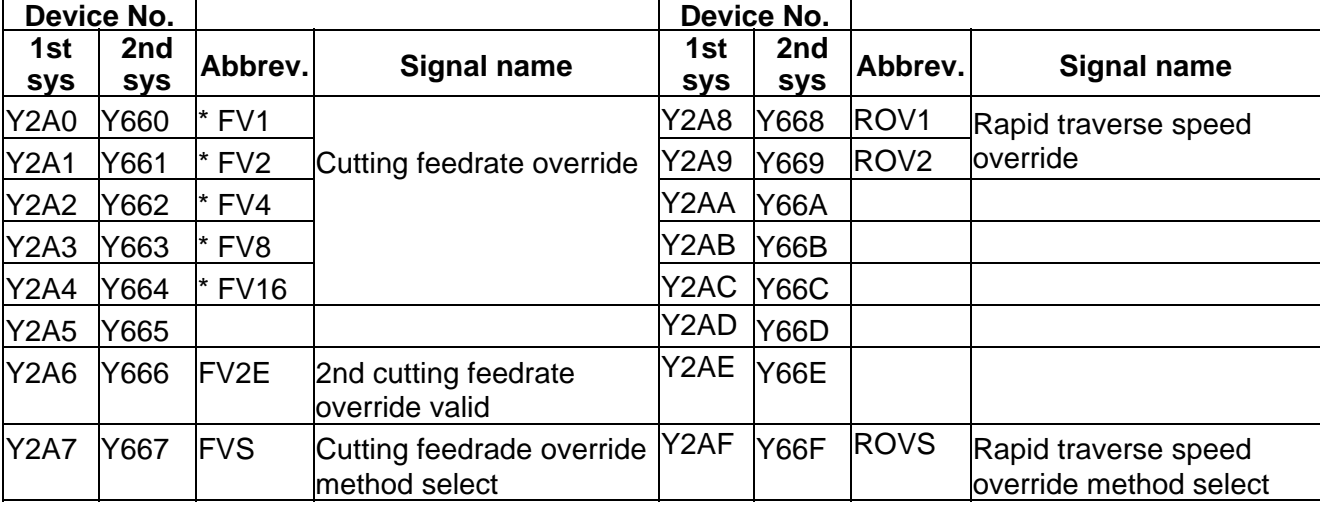

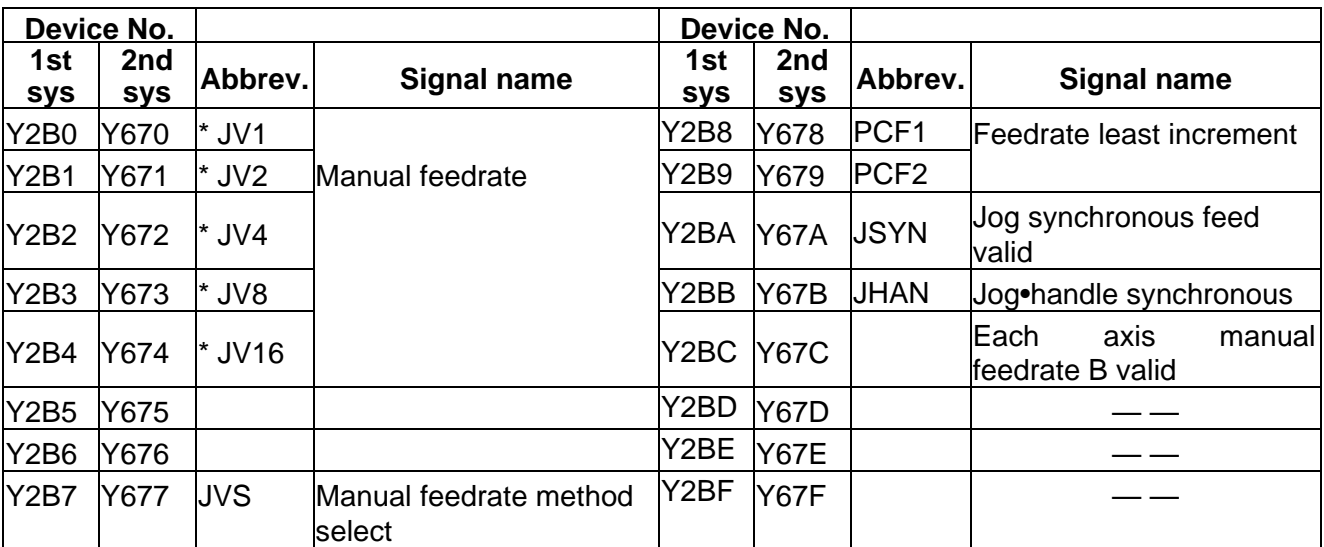

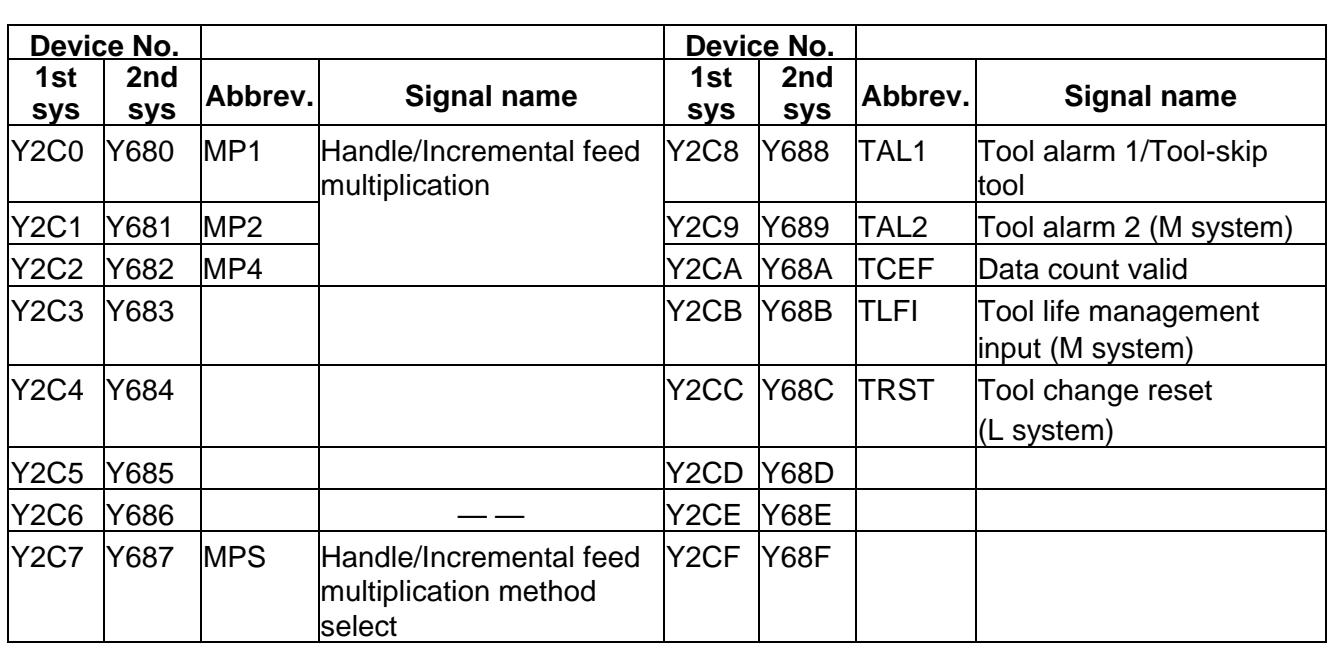

### **PLC → CNC (GX Developer) Table 4-3-8 (GX Developer)**

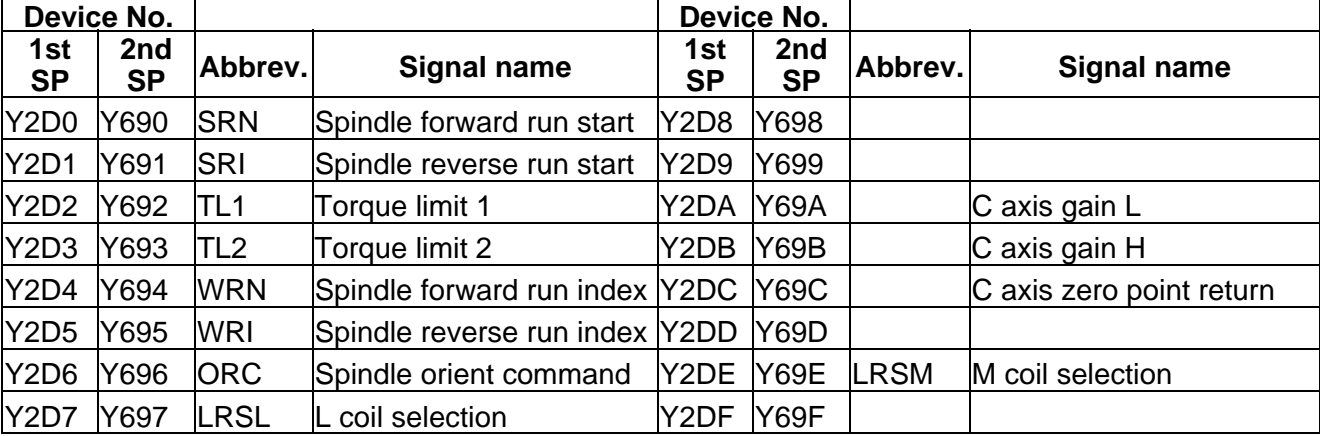

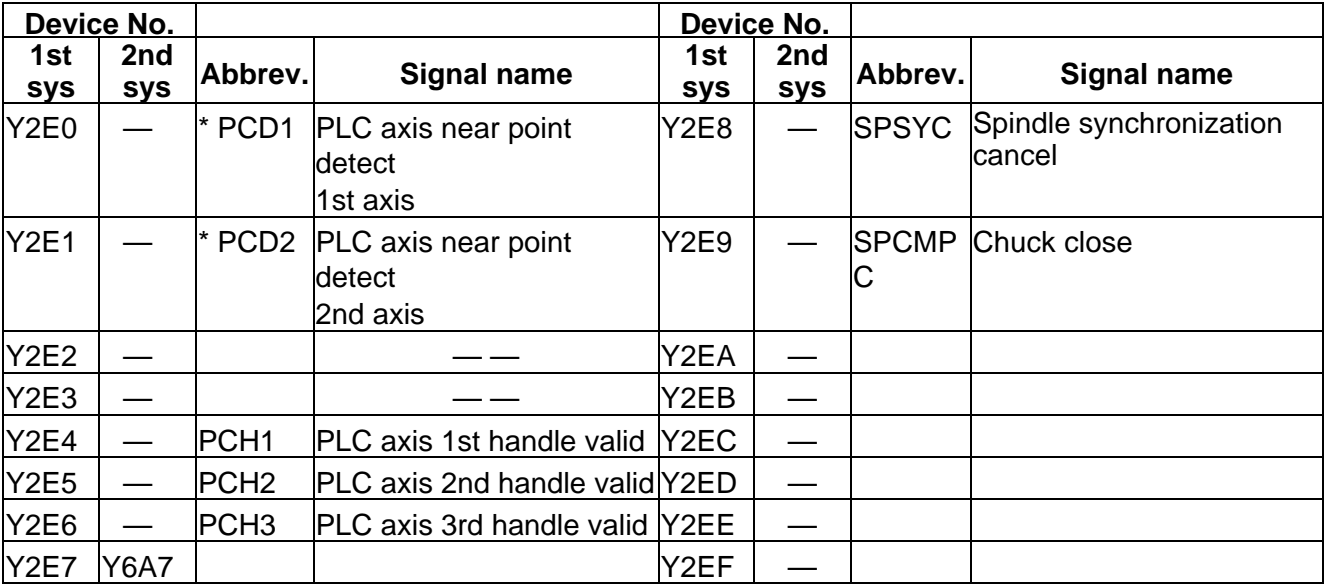

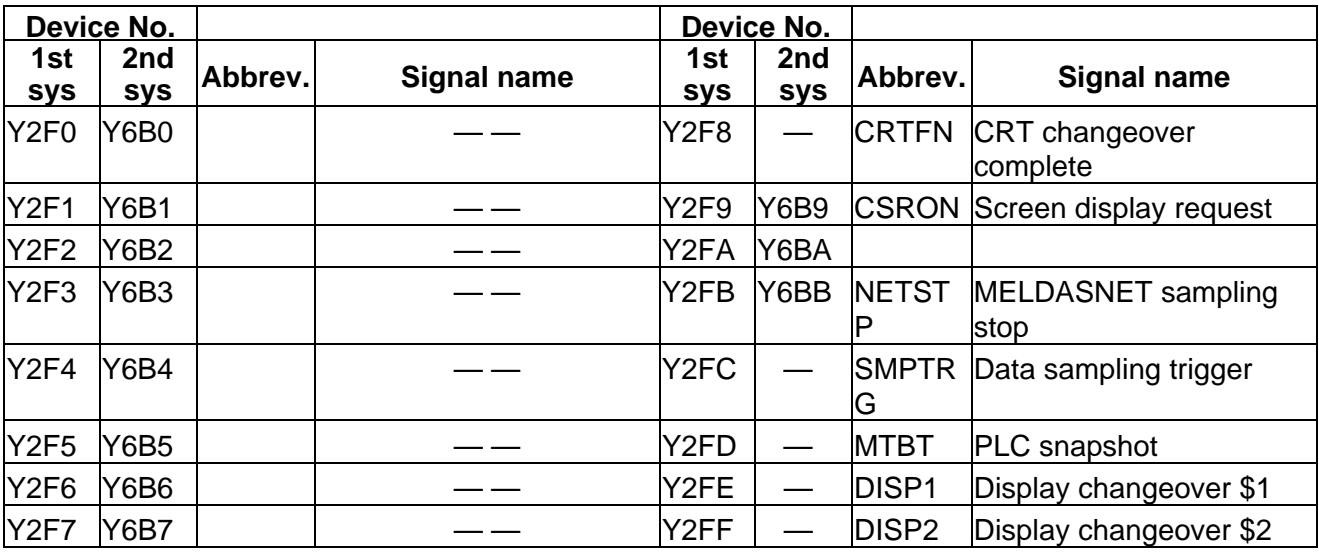

### **PLC → CNC (GX Developer) Table 4-3-9 (GX Developer)**

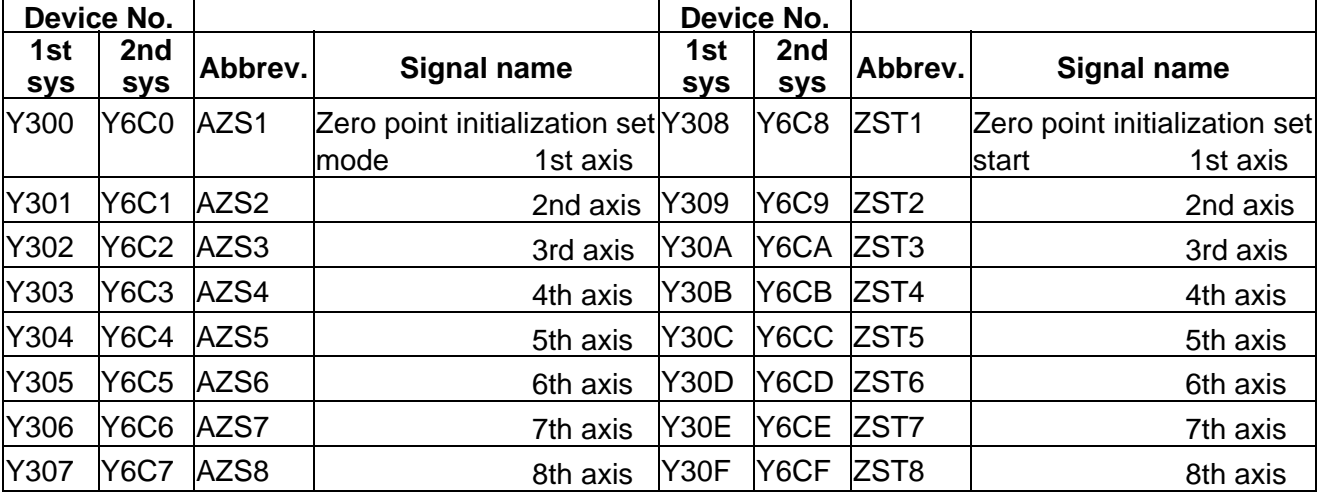

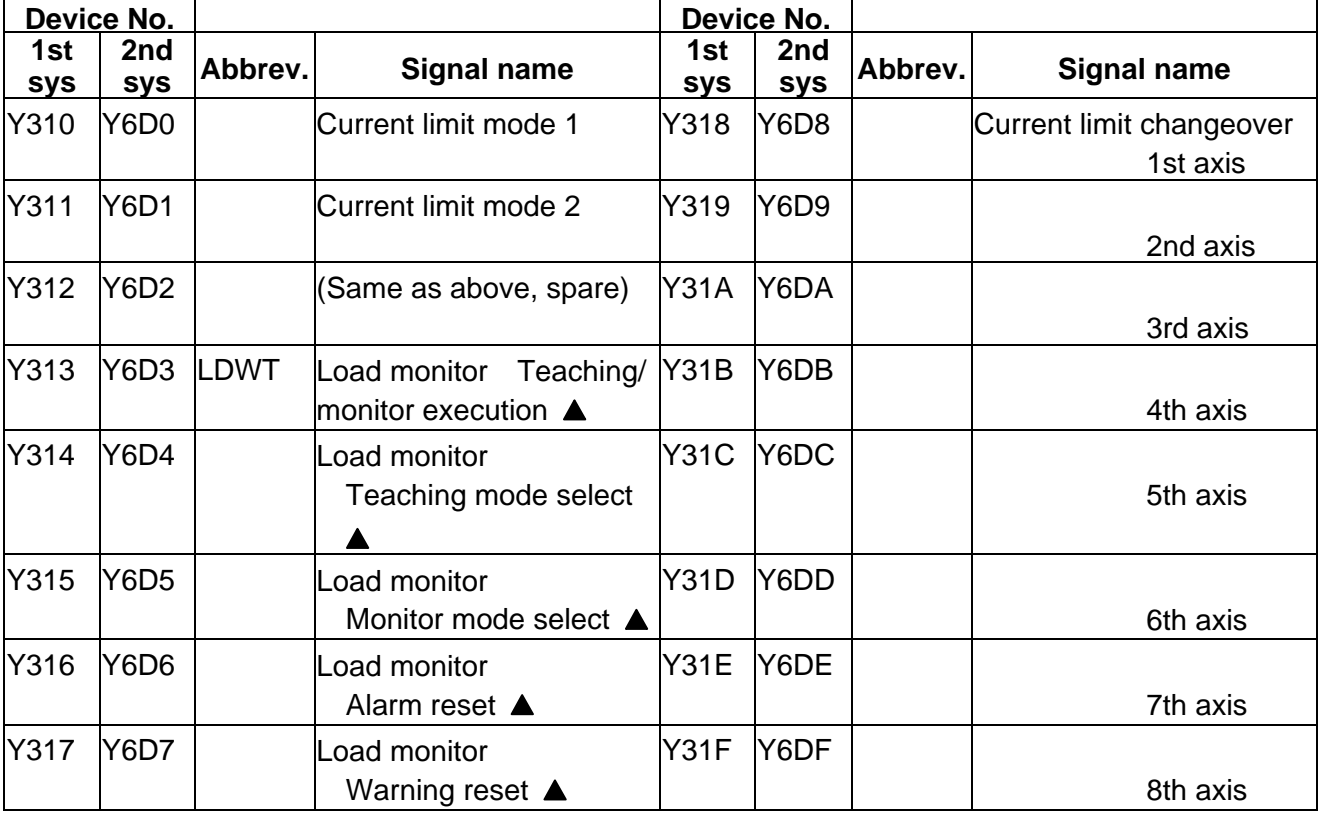

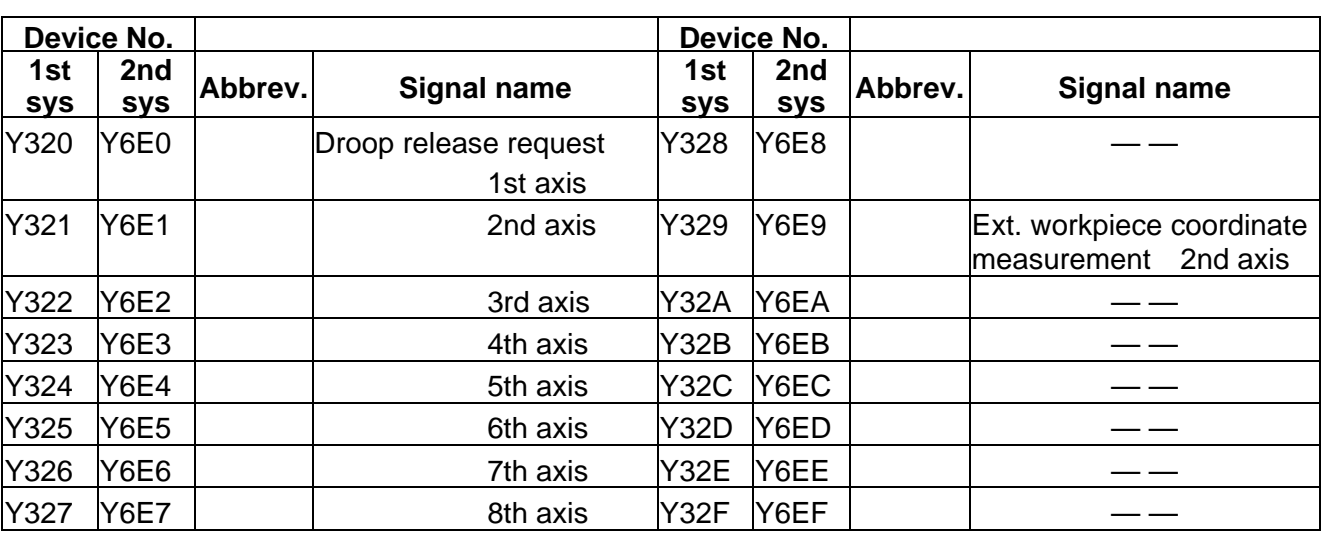

 $\boxed{\underline{\hspace{1cm}}\underline{\hspace{1cm}}}$  : Reserved for the system.

 $\overline{\blacktriangle}$  : For specific manufacturers.

### **PLC → CNC (GX Developer) Table 4-3-10 (GX Developer)**

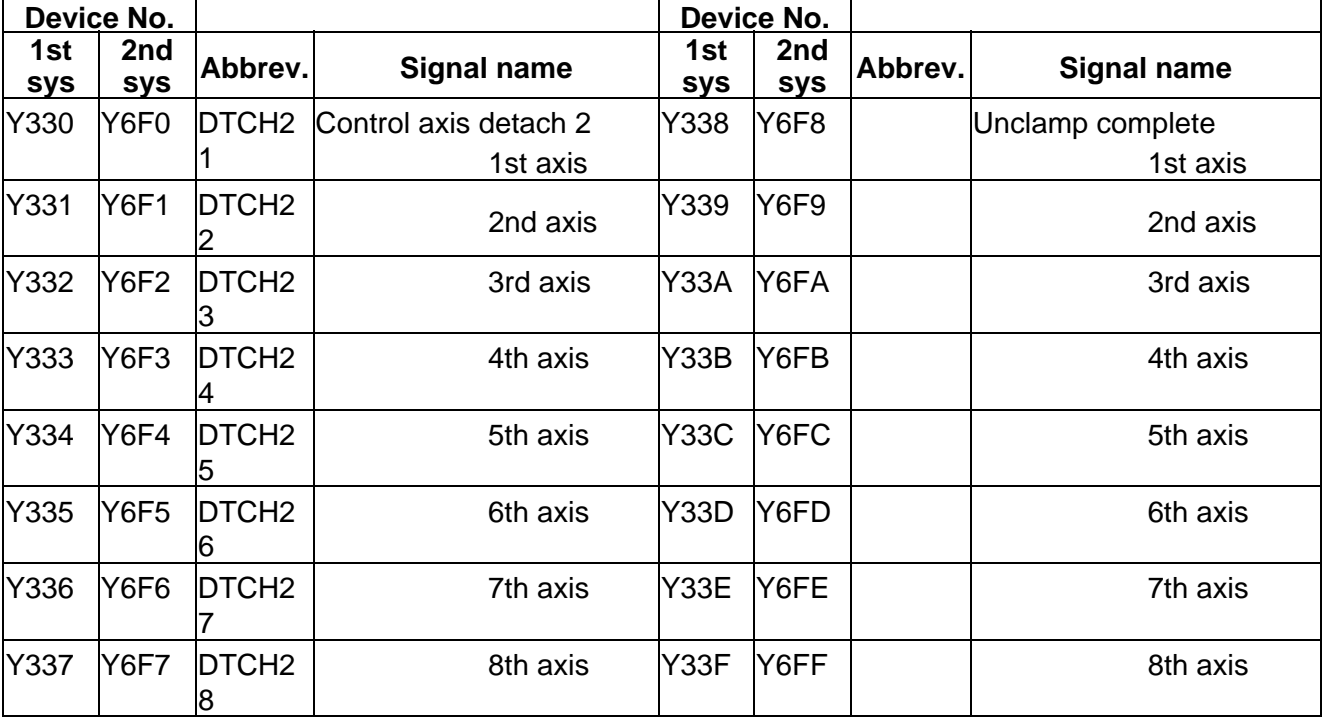

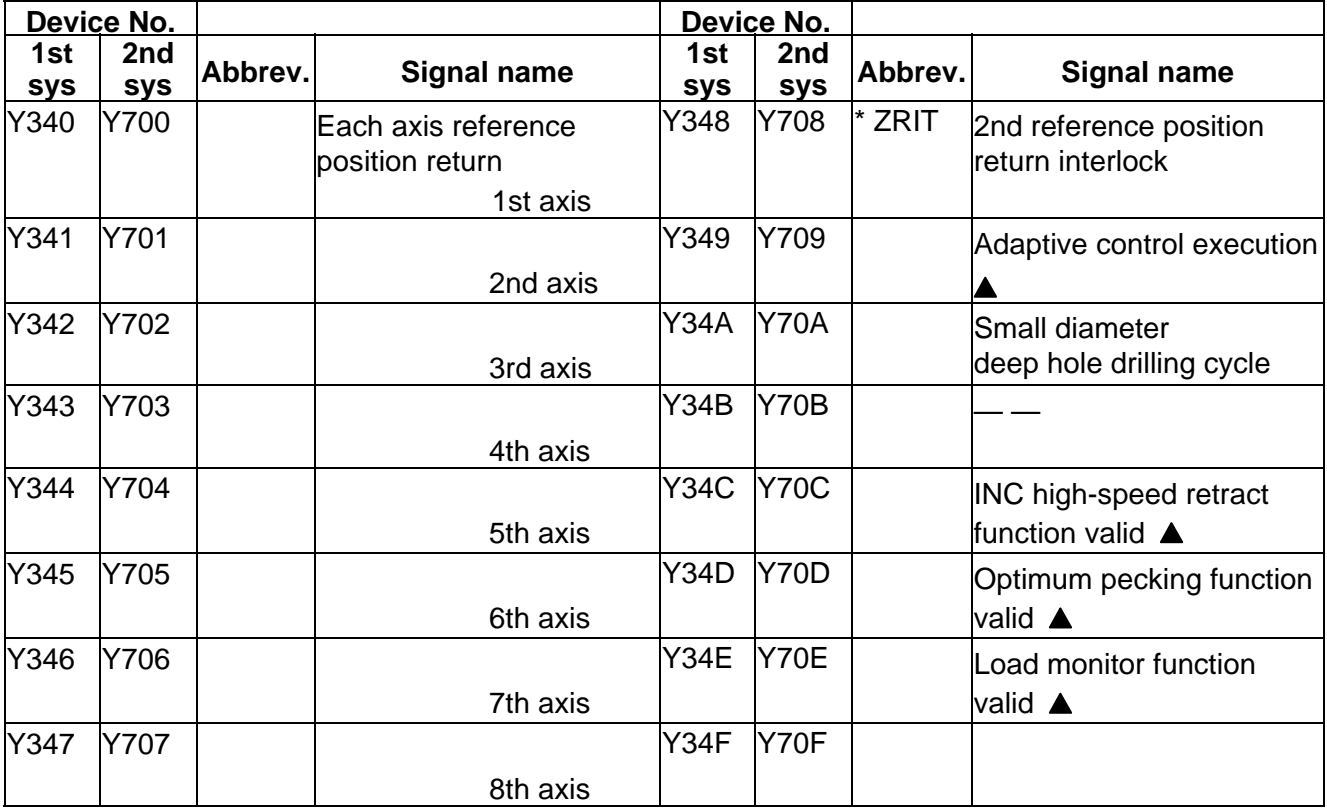

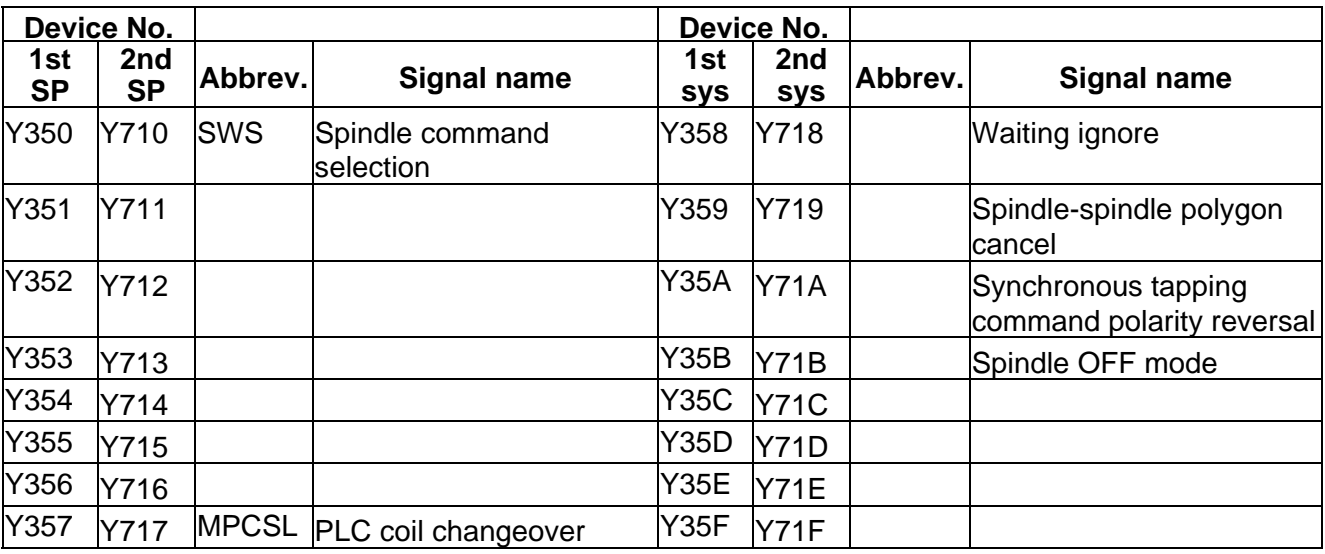

**iercies**: Reserved for the system.

**A** : For specific manufacturers.

### **PLC → CNC (GX Developer) Table 4-3-11 (GX Developer)**

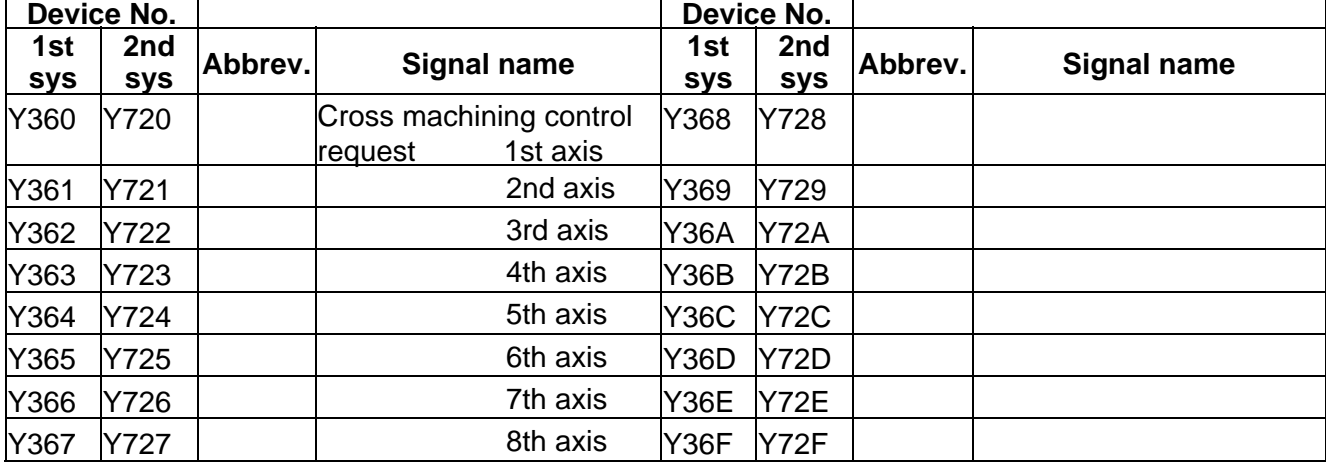

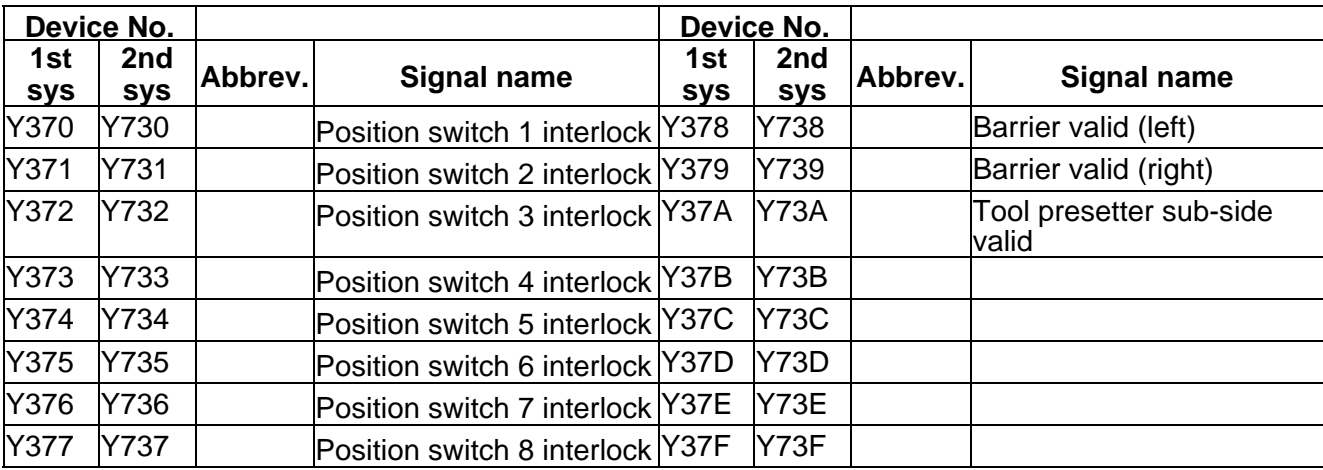

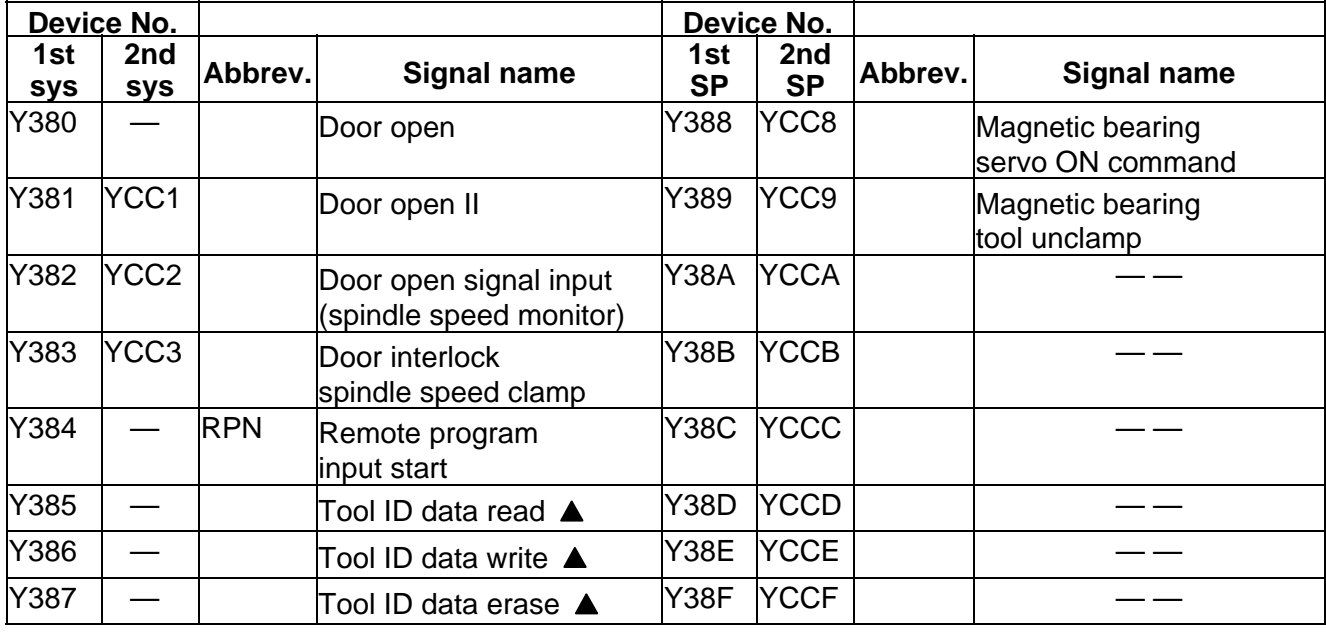

 $\boxed{\underline{\hspace{1cm}}\underline{\hspace{1cm}}}$  : Reserved for the system.

▲ : For specific manufacturers.

### **PLC → CNC (GX Developer) Table 4-3-12 (GX Developer)**

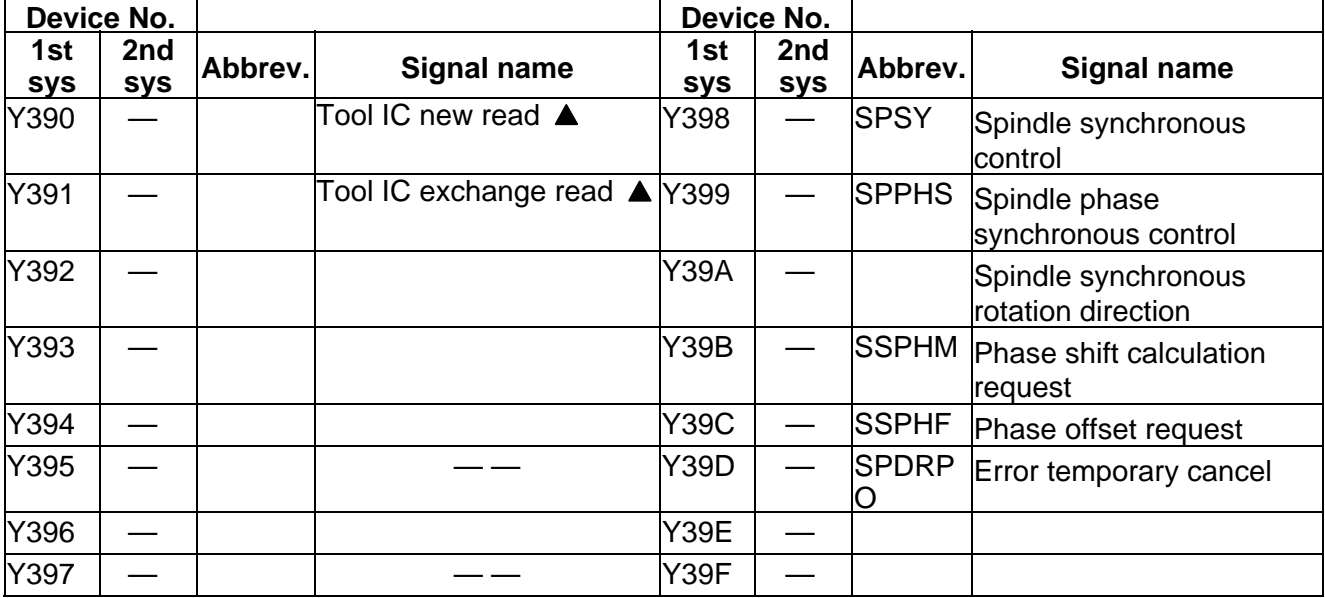

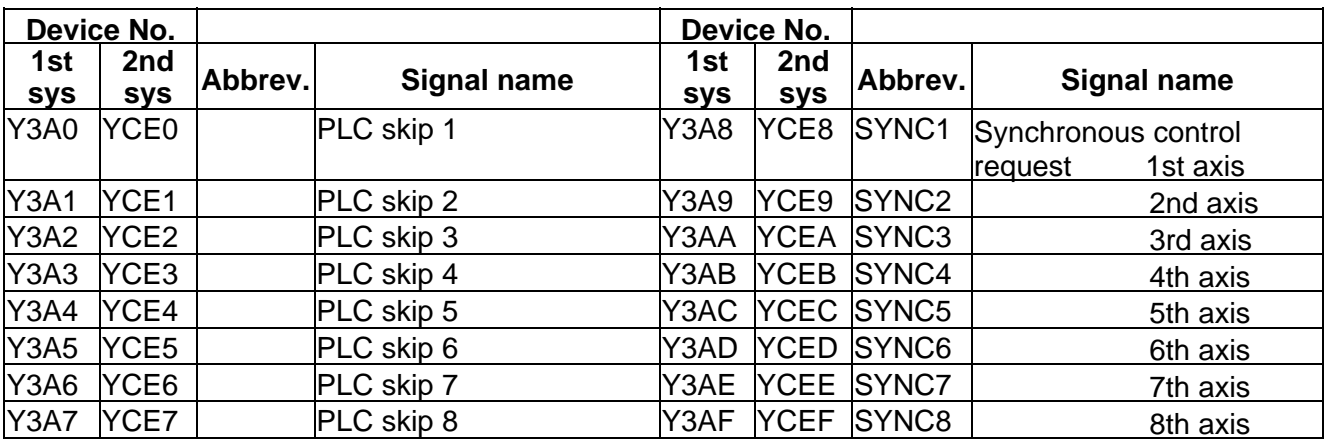

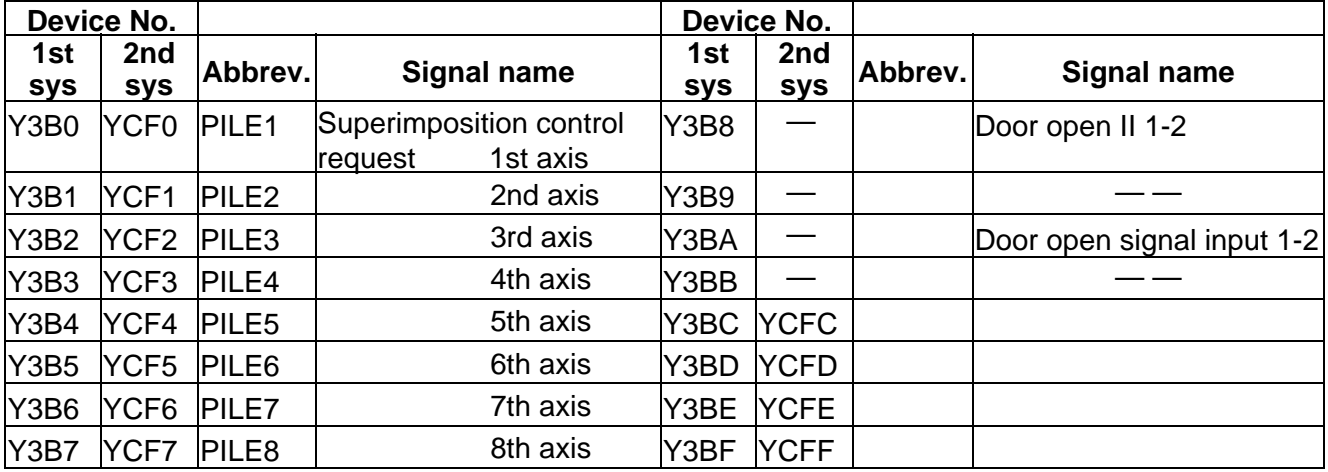

 $\boxed{\underline{\hspace{1cm}}\underline{\hspace{1cm}}\underline{\hspace{1cm}}}$  : Reserved for the system.

**A** : For specific manufacturers.

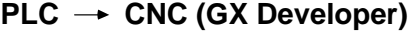

Table 4-3-13 (GX Developer)

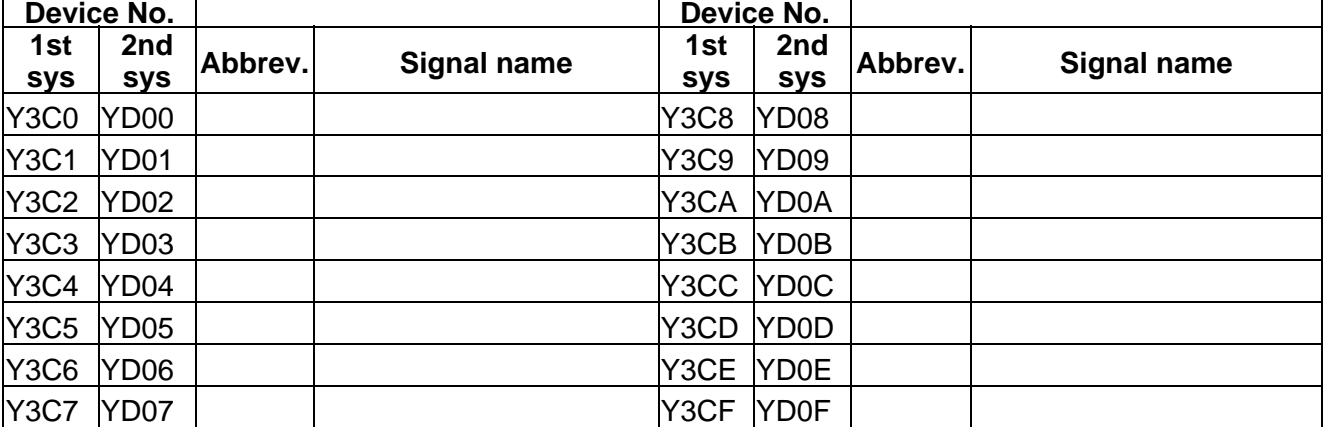

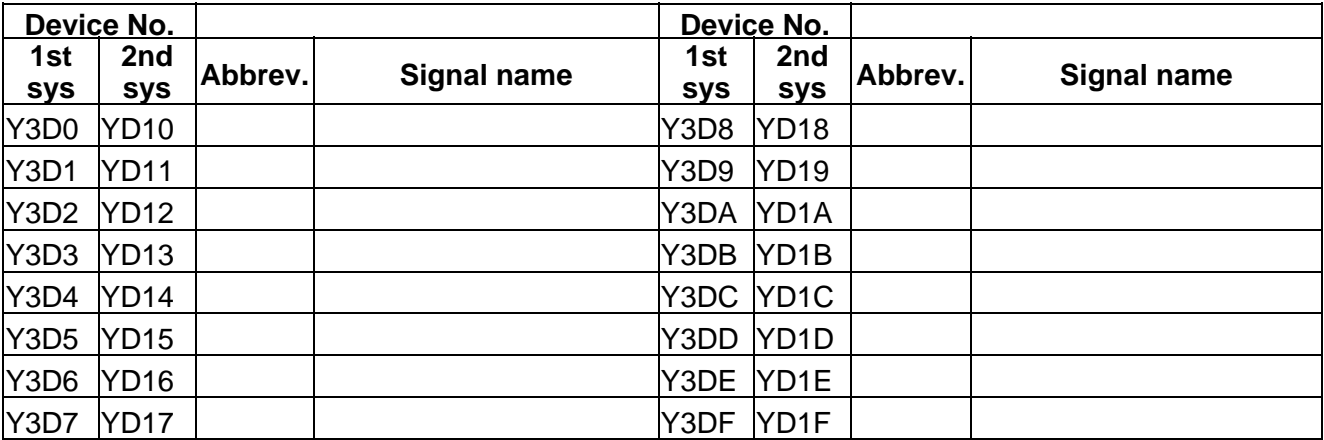

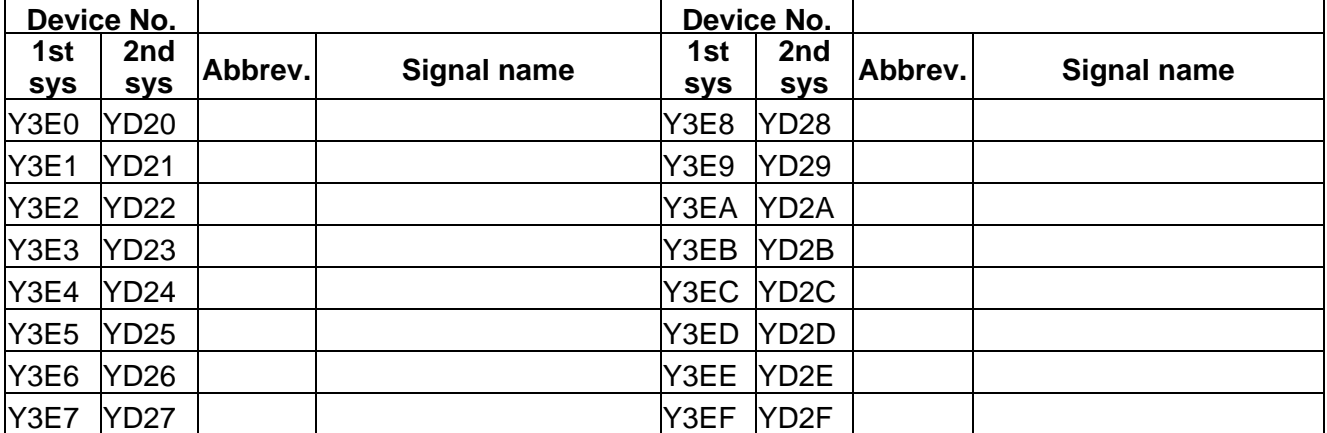

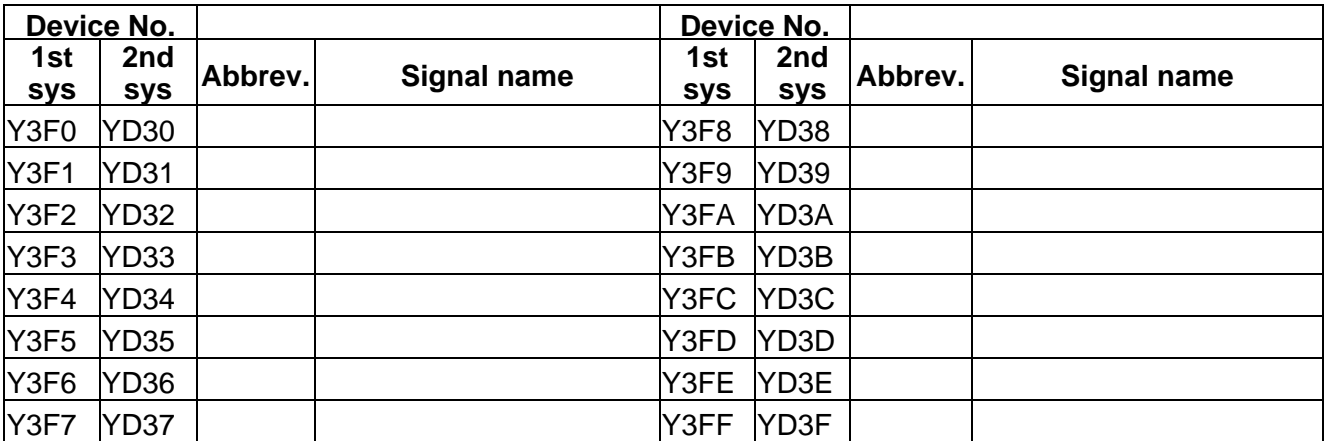

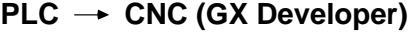

Table 4-3-14 (GX Developer)

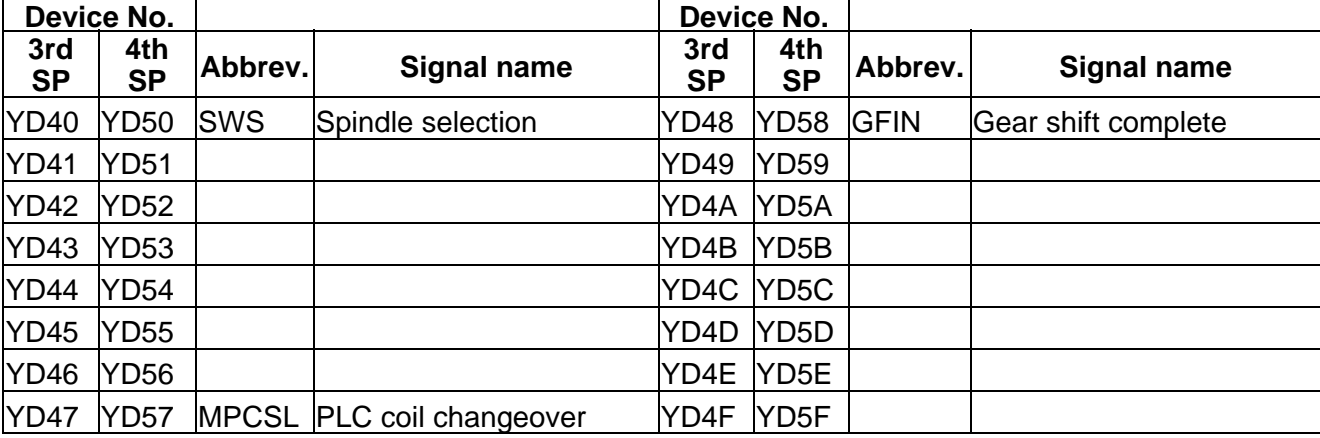

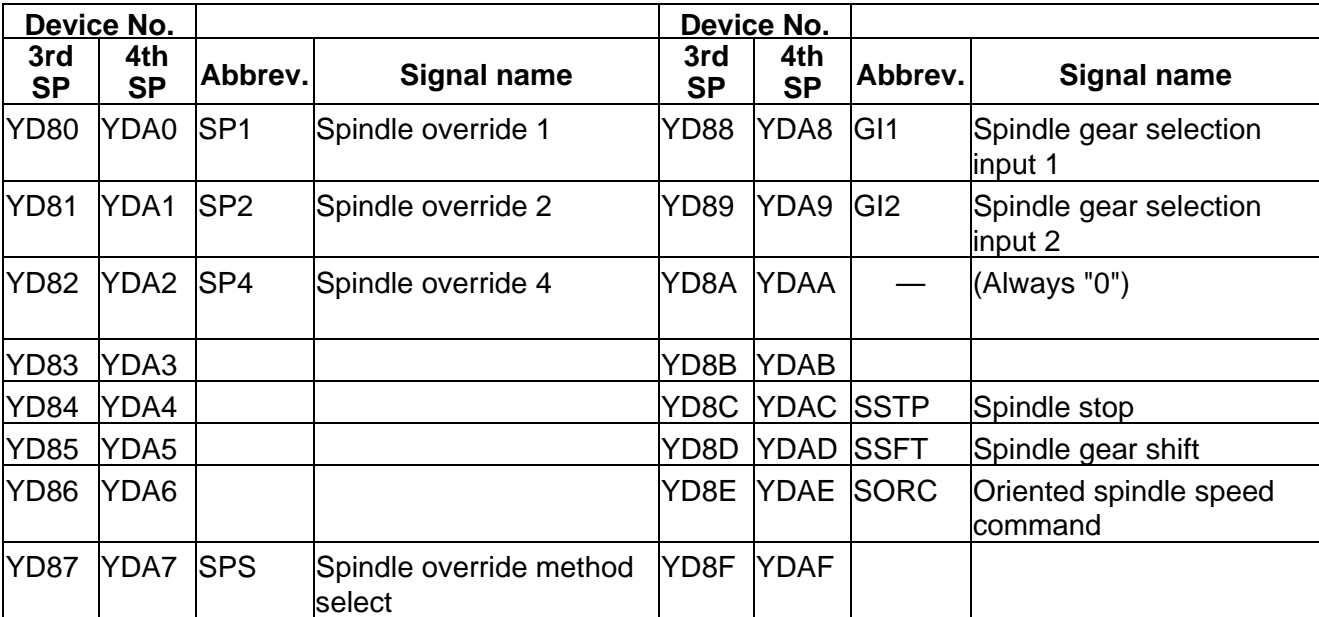

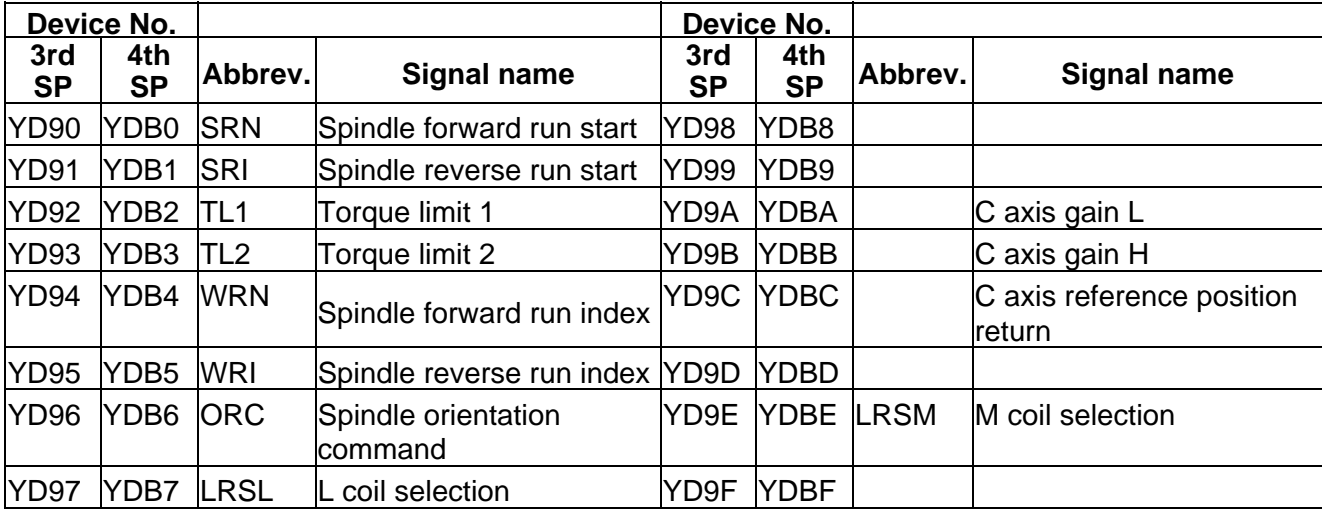

## **PLC → CNC (PLC4B) Table 4-3-1 (PLC4B)**

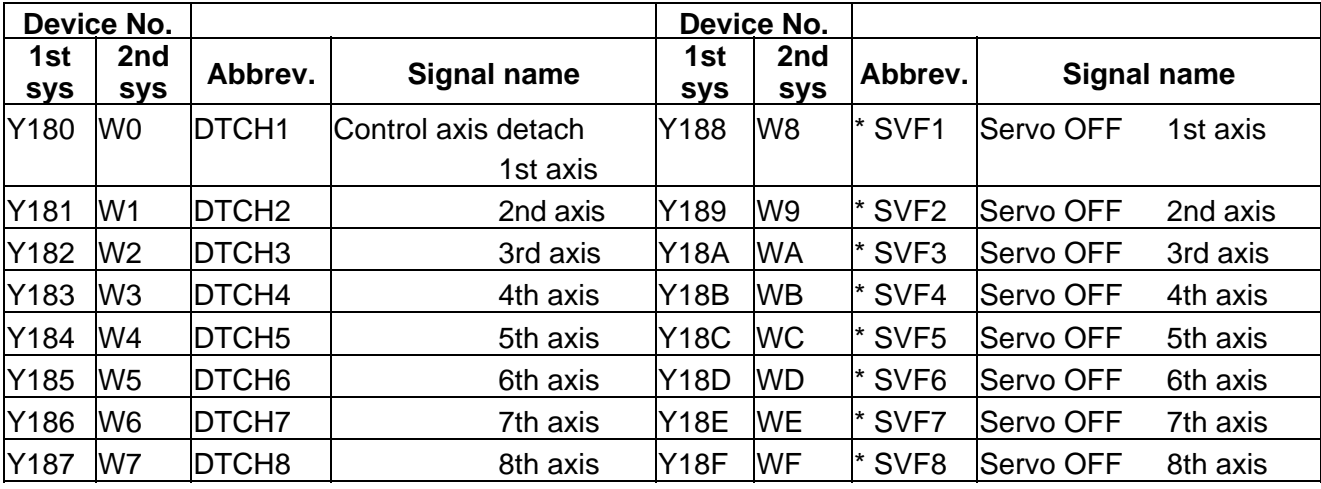

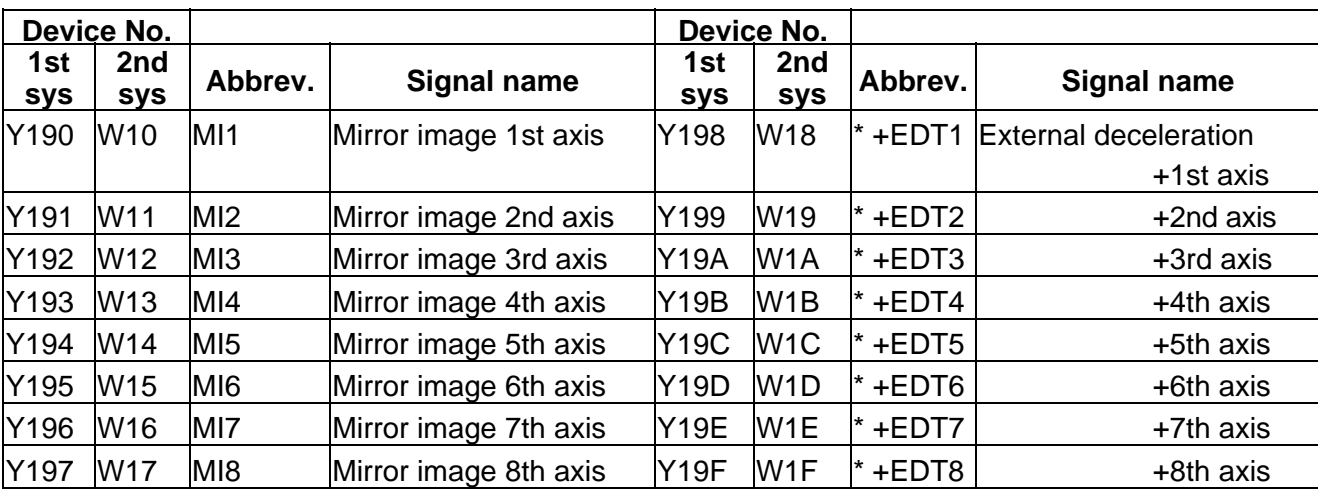

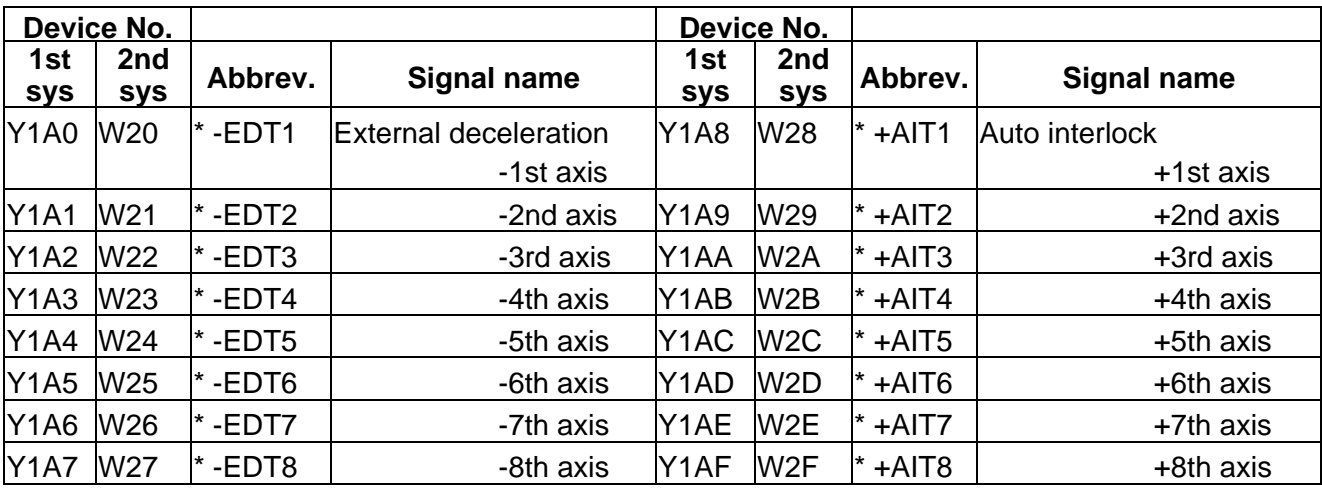

## PLC → CNC (PLC4B) **Table 4-3-2 (PLC4B)**

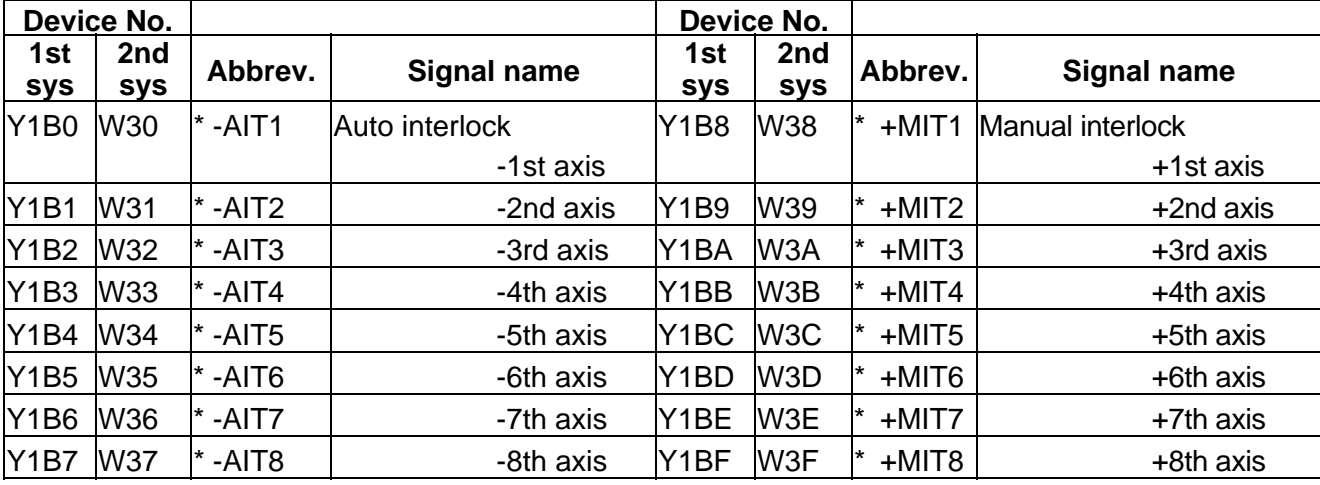

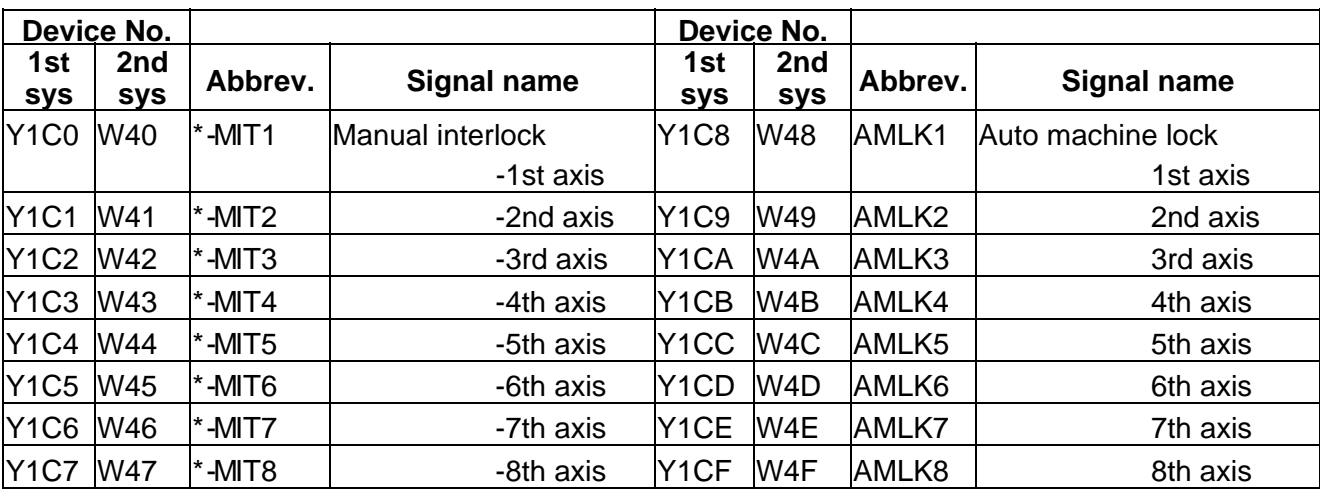

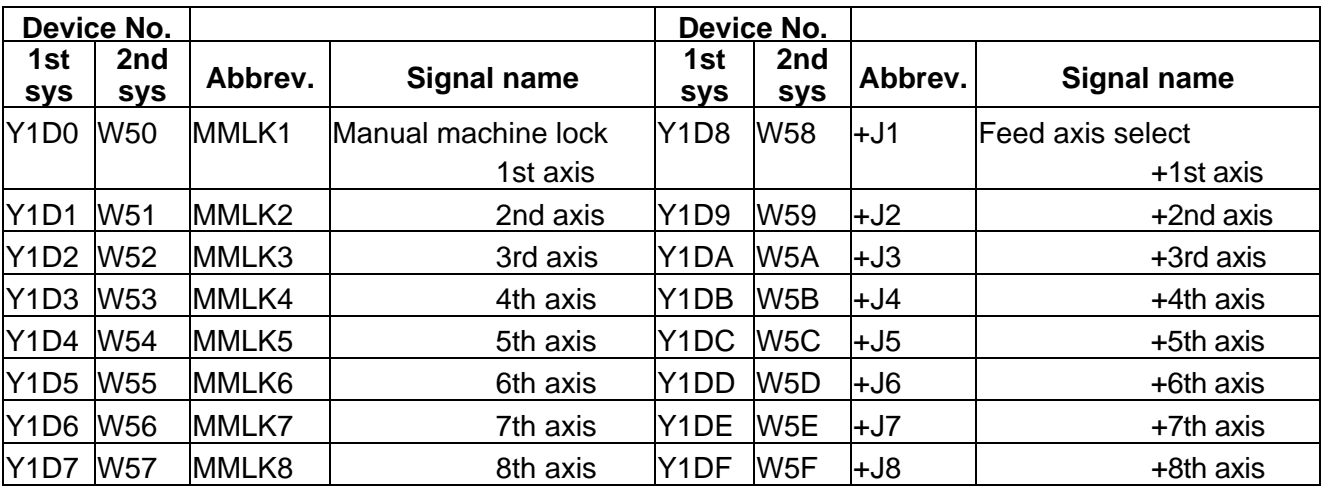

## PLC → CNC (PLC4B) **Table 4-3-3 (PLC4B)**

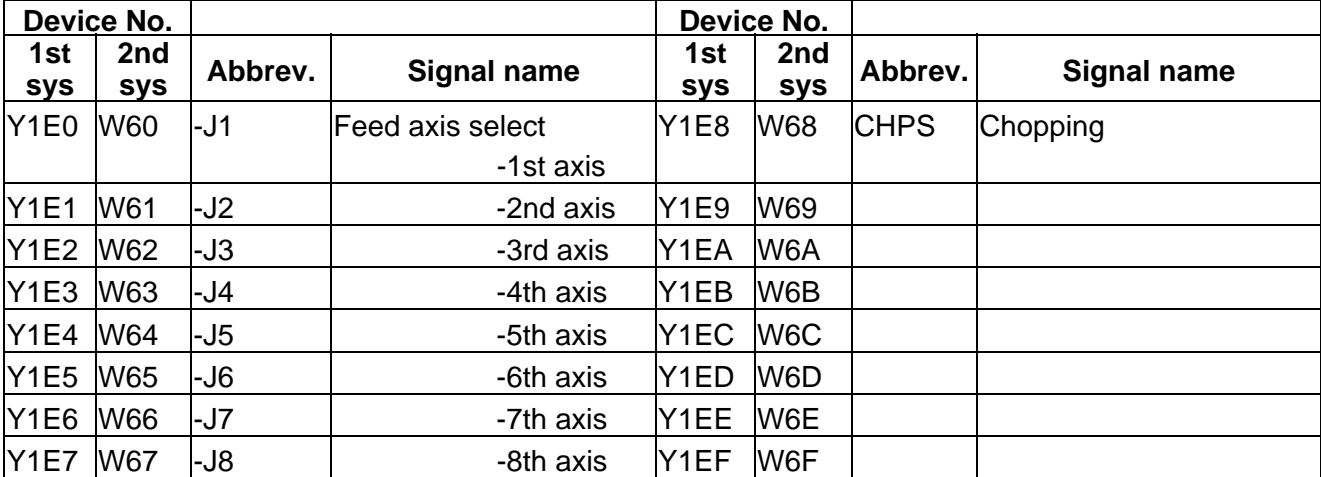

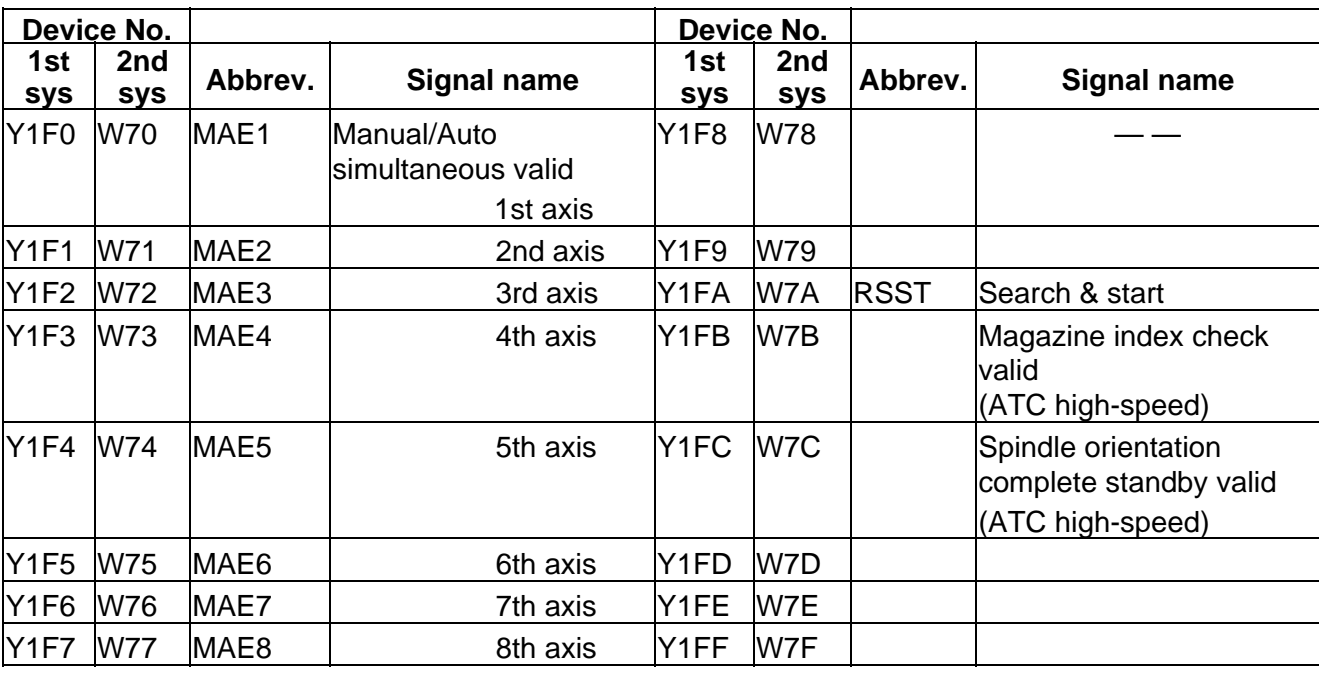

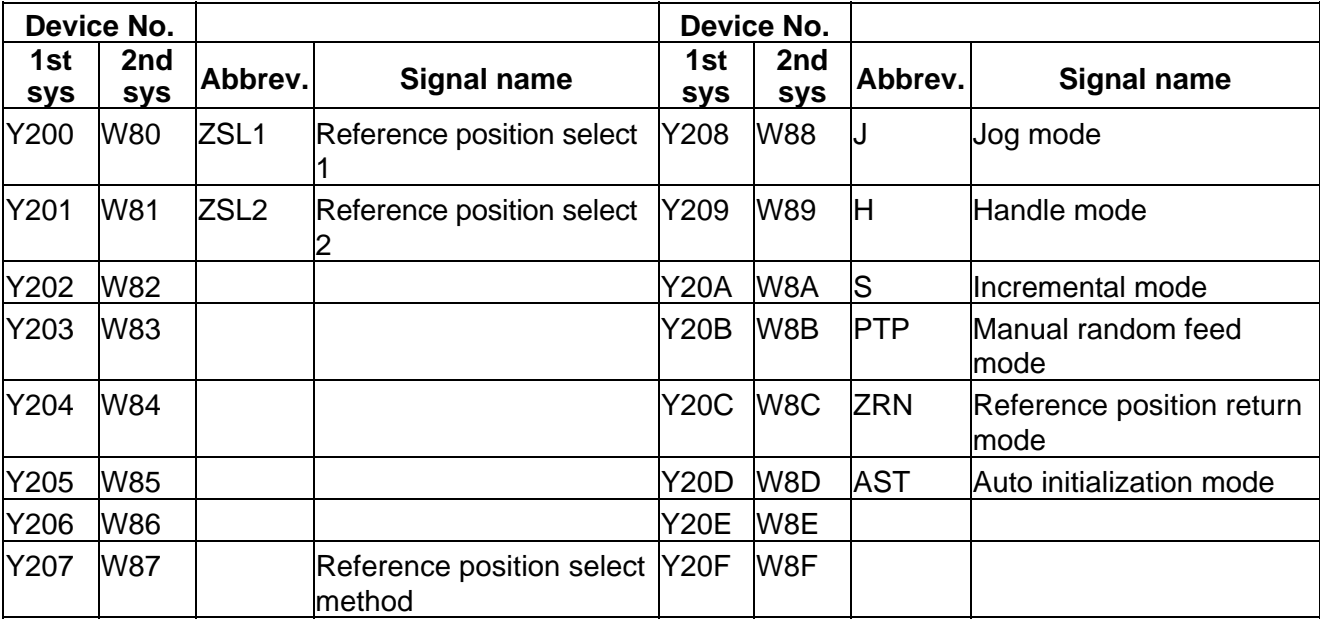

#### **PLC → CNC (PLC4B)** Table 4-3-4 (PLC4B)

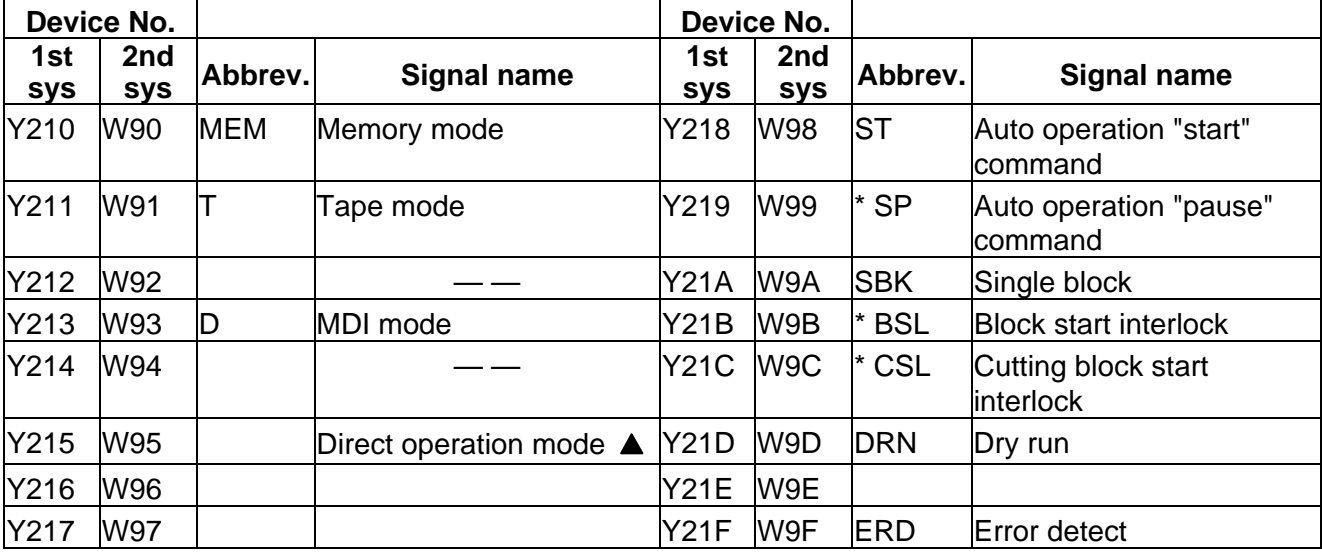

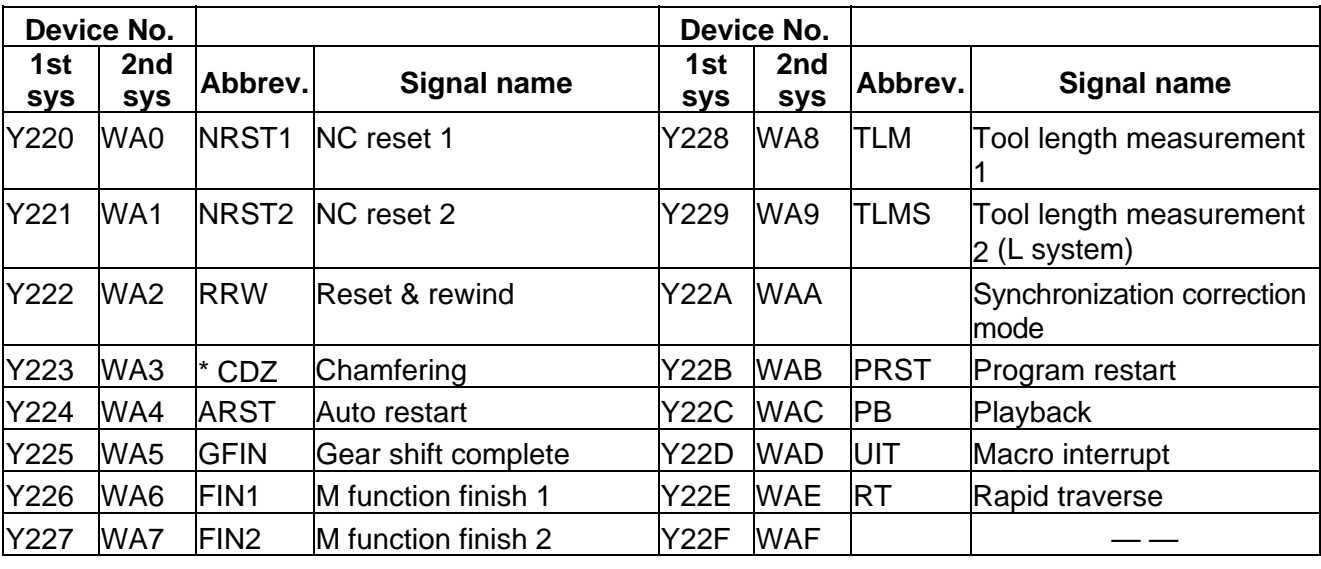

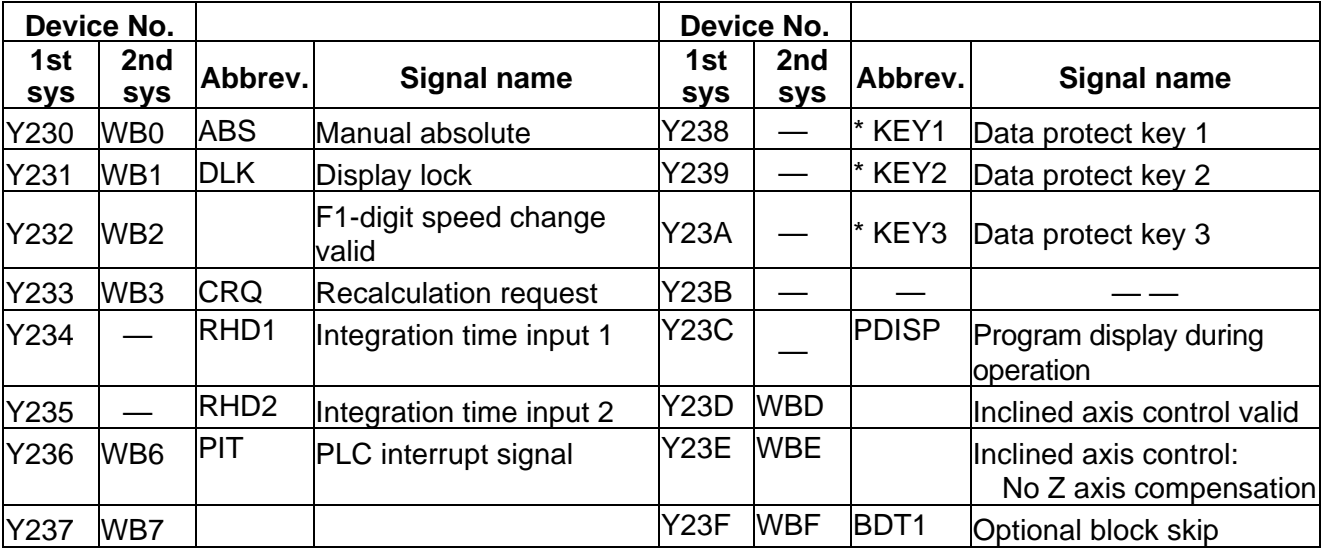

 $\overline{\underline{\hspace{1cm}}\underline{\hspace{1cm}}}$  : Reserved for the system.

**A** : For specific manufacturers.

## PLC → CNC (PLC4B) **Table 4-3-5 (PLC4B)**

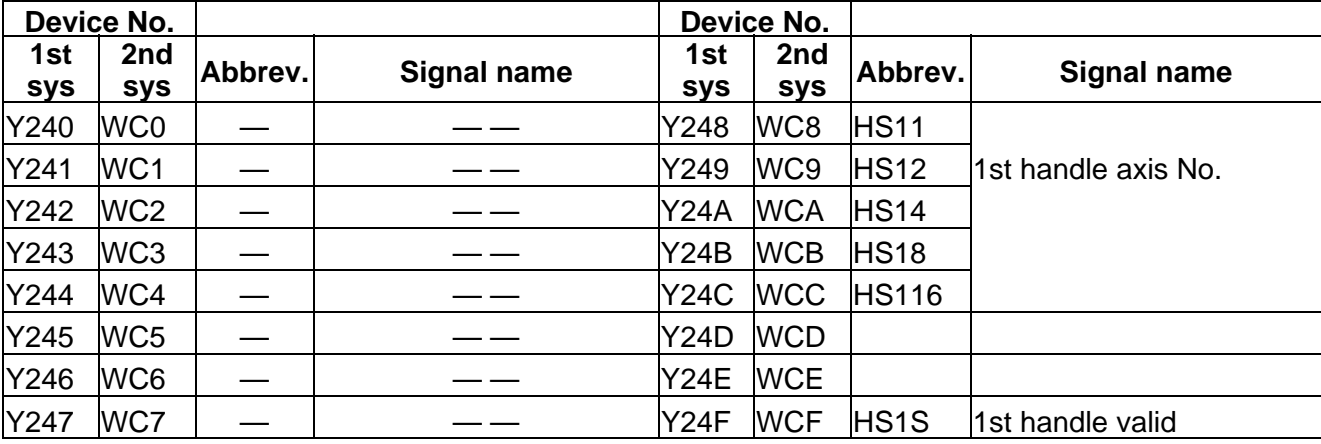

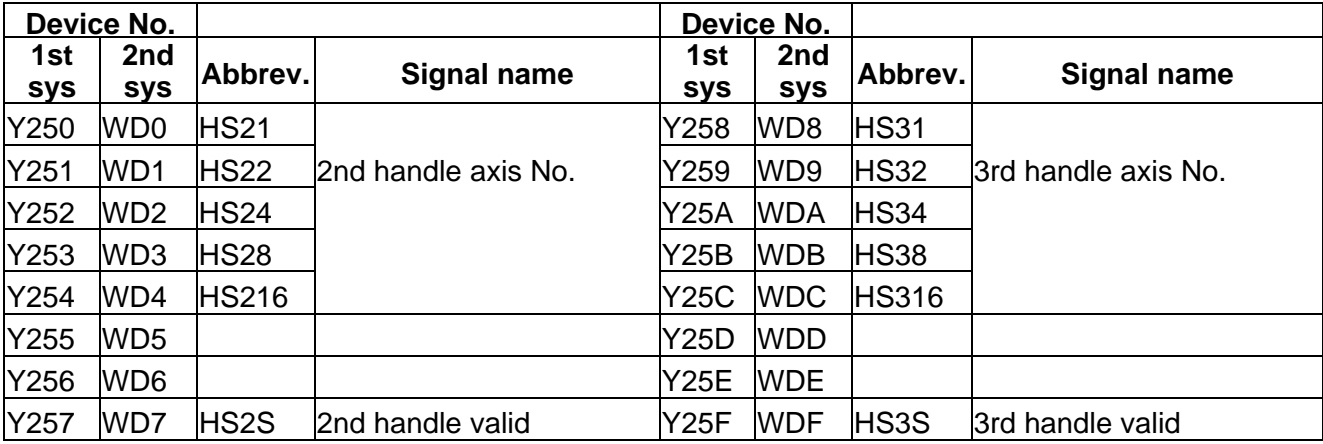

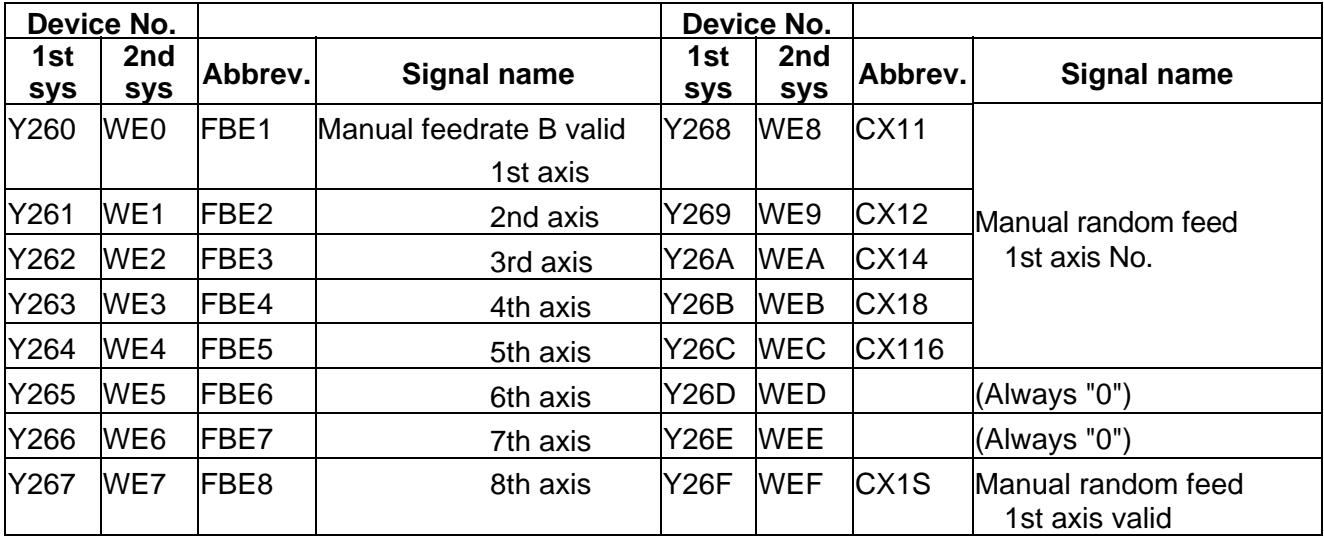

## PLC → CNC (PLC4B) **Table 4-3-6 (PLC4B)**

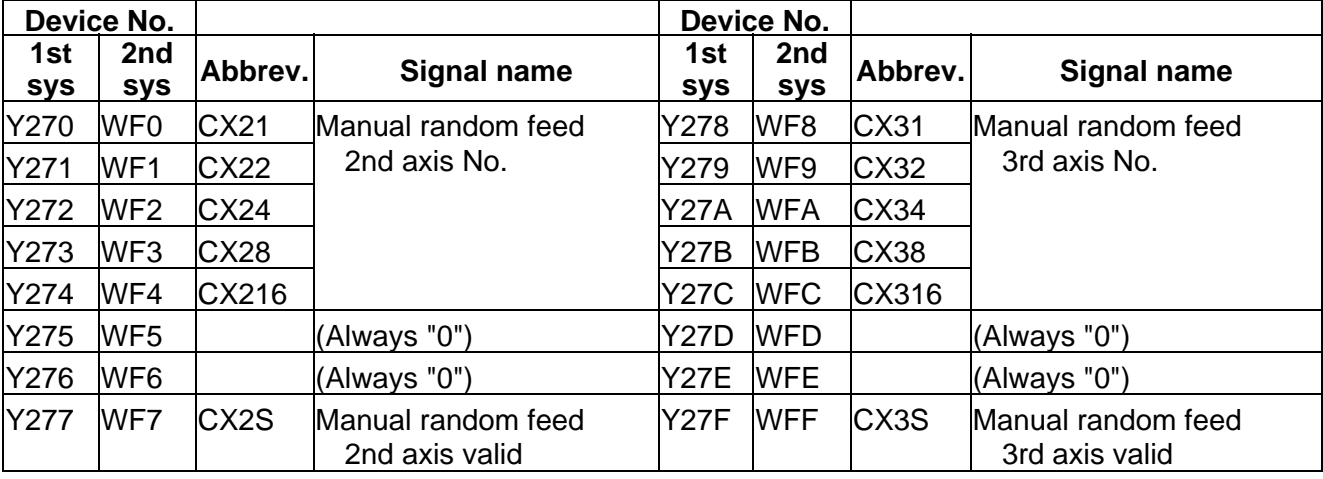

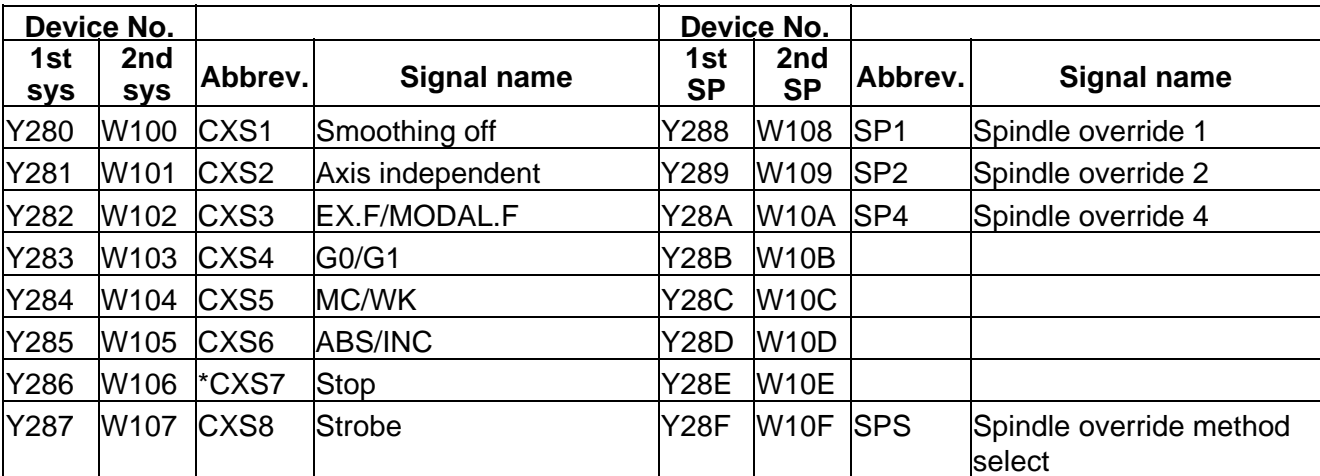

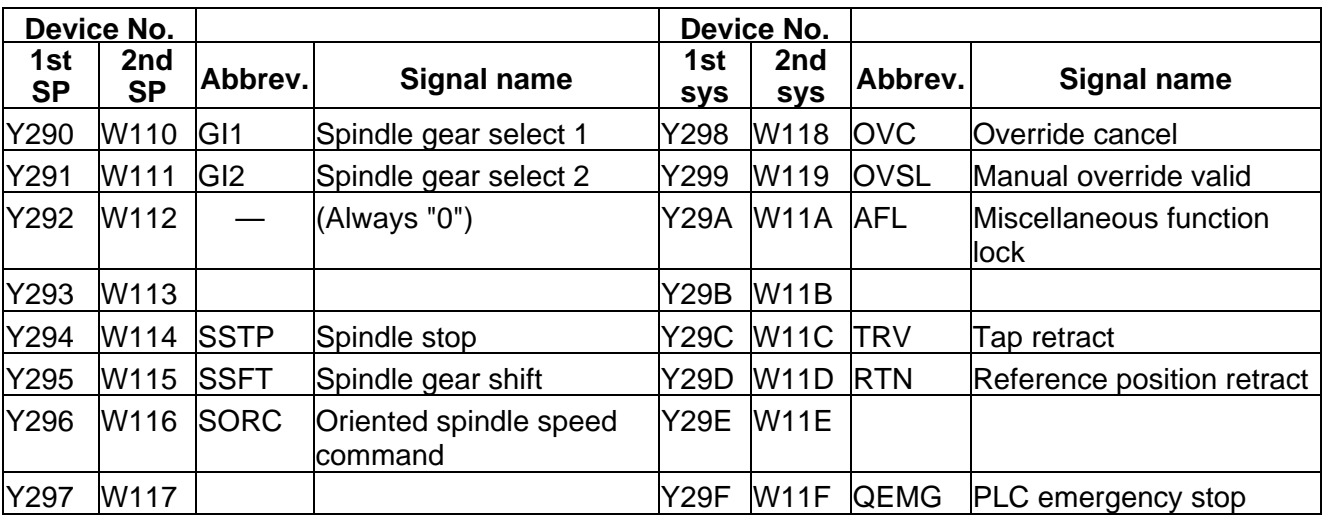

## PLC → CNC (PLC4B) **Table 4-3-7 (PLC4B)**

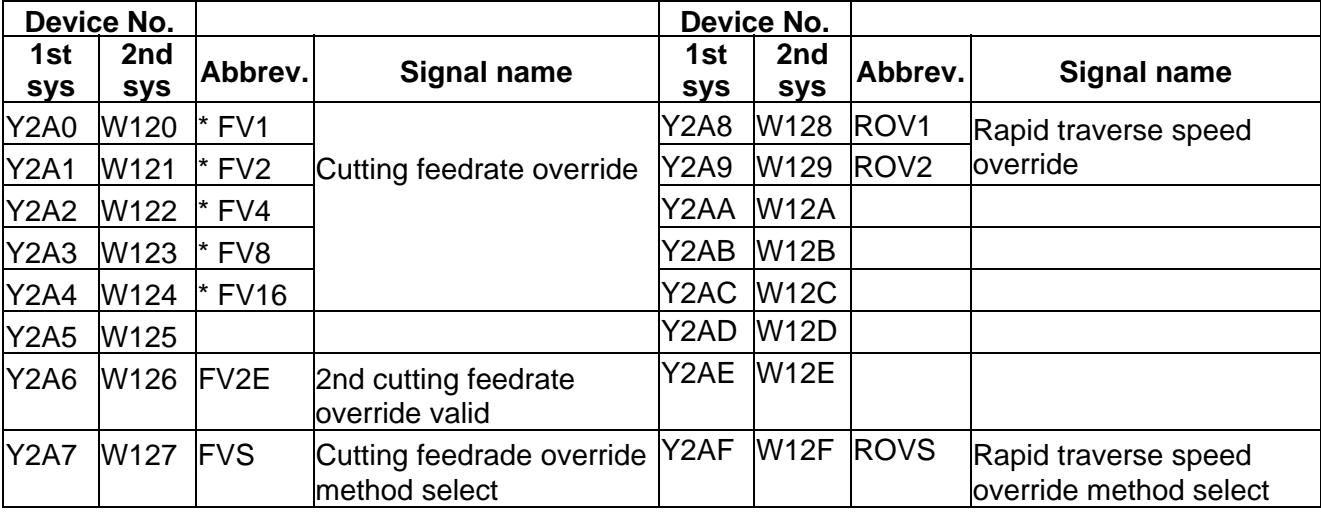

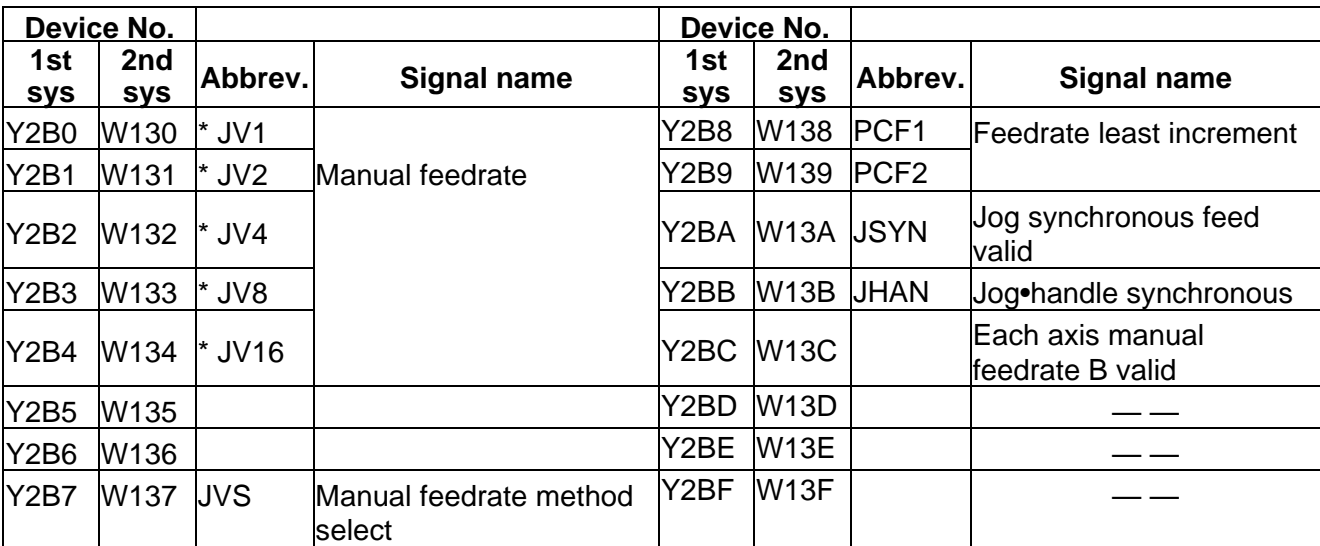

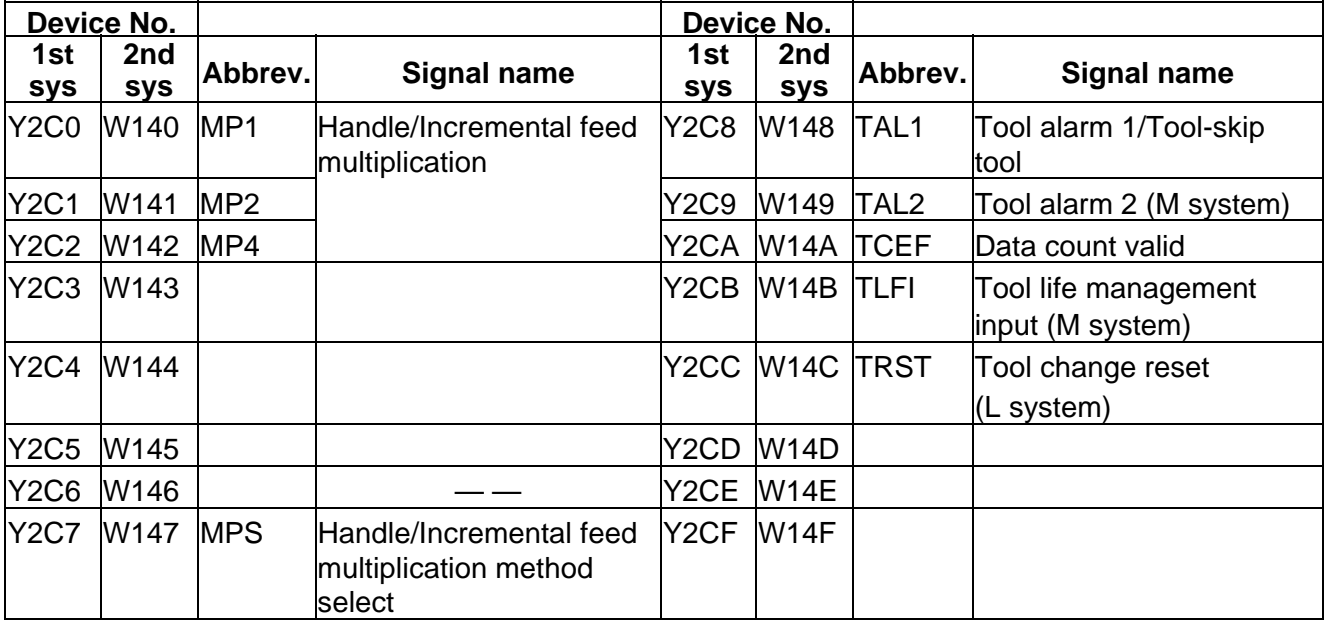

## PLC → CNC (PLC4B) **Table 4-3-8 (PLC4B)**

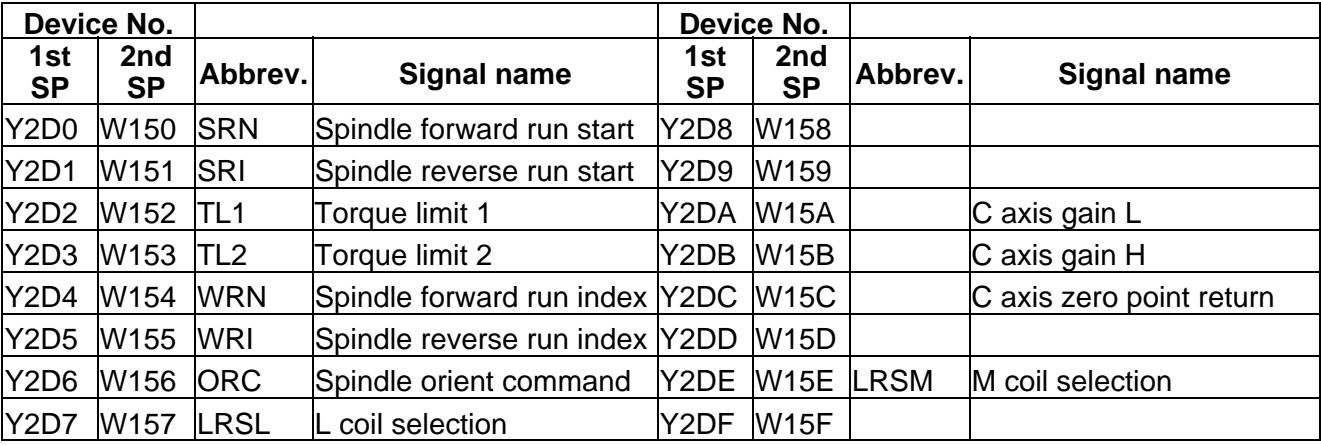

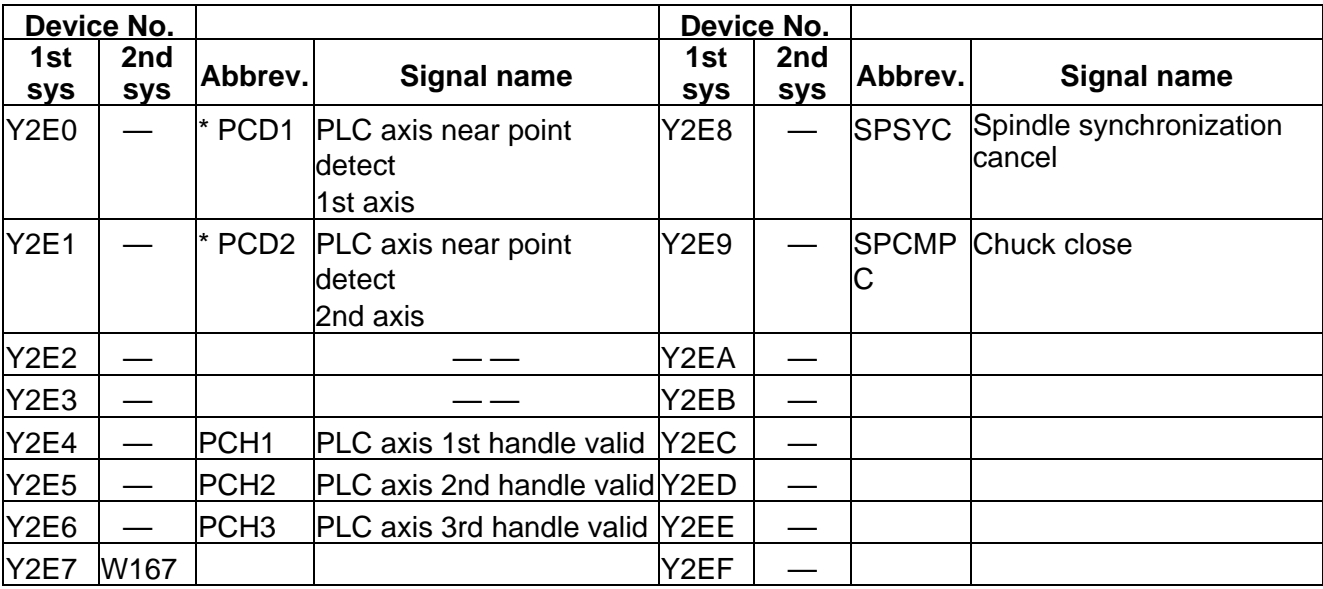

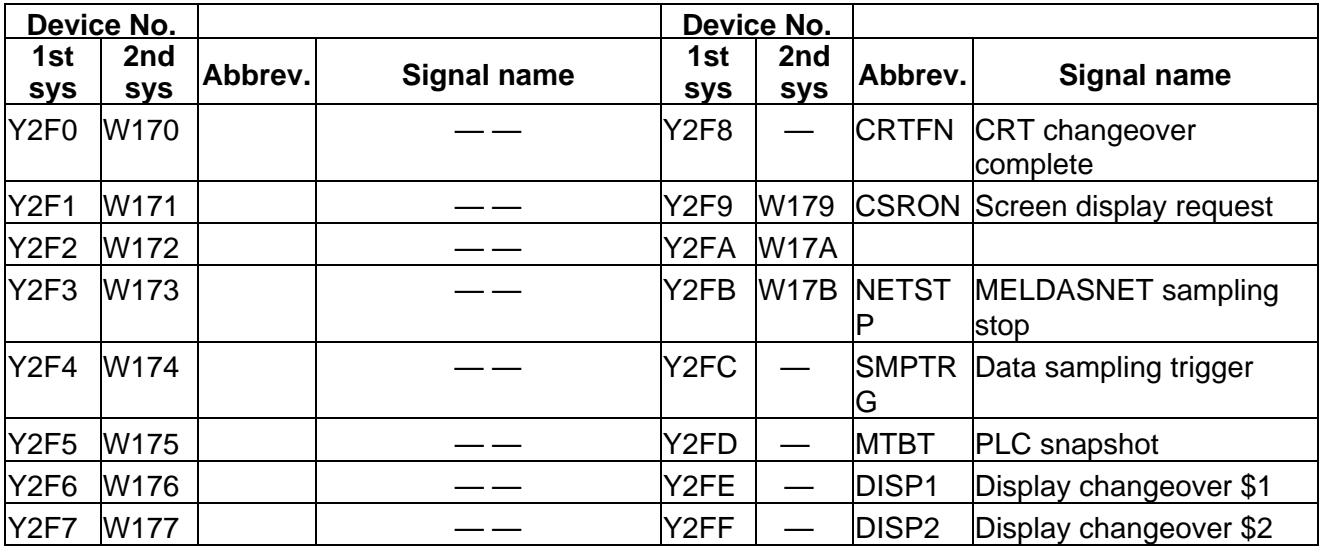

## **PLC → CNC (PLC4B)** Table 4-3-9 (PLC4B)

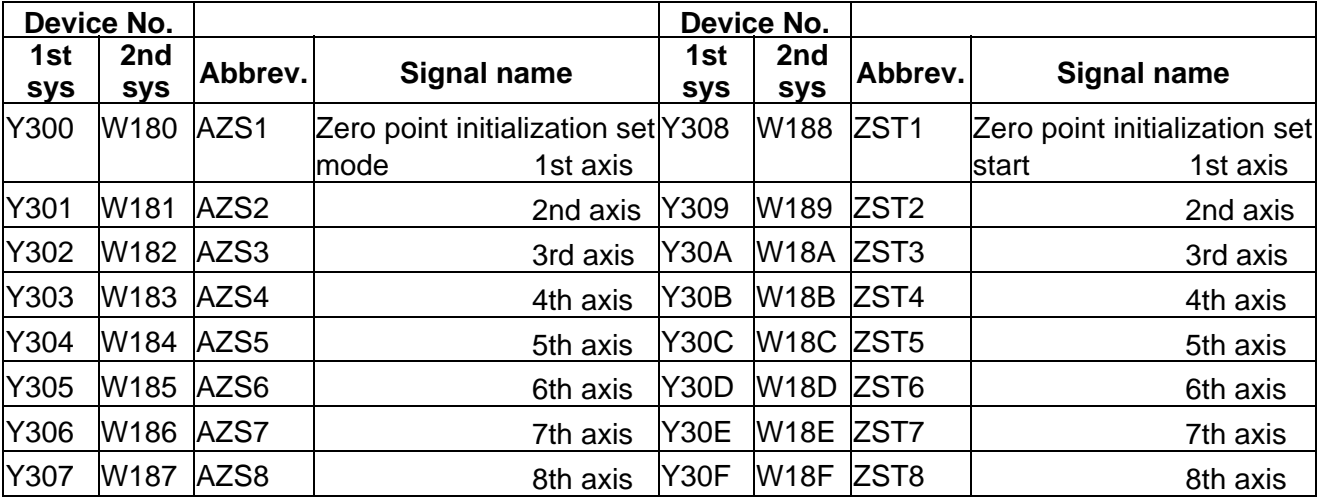

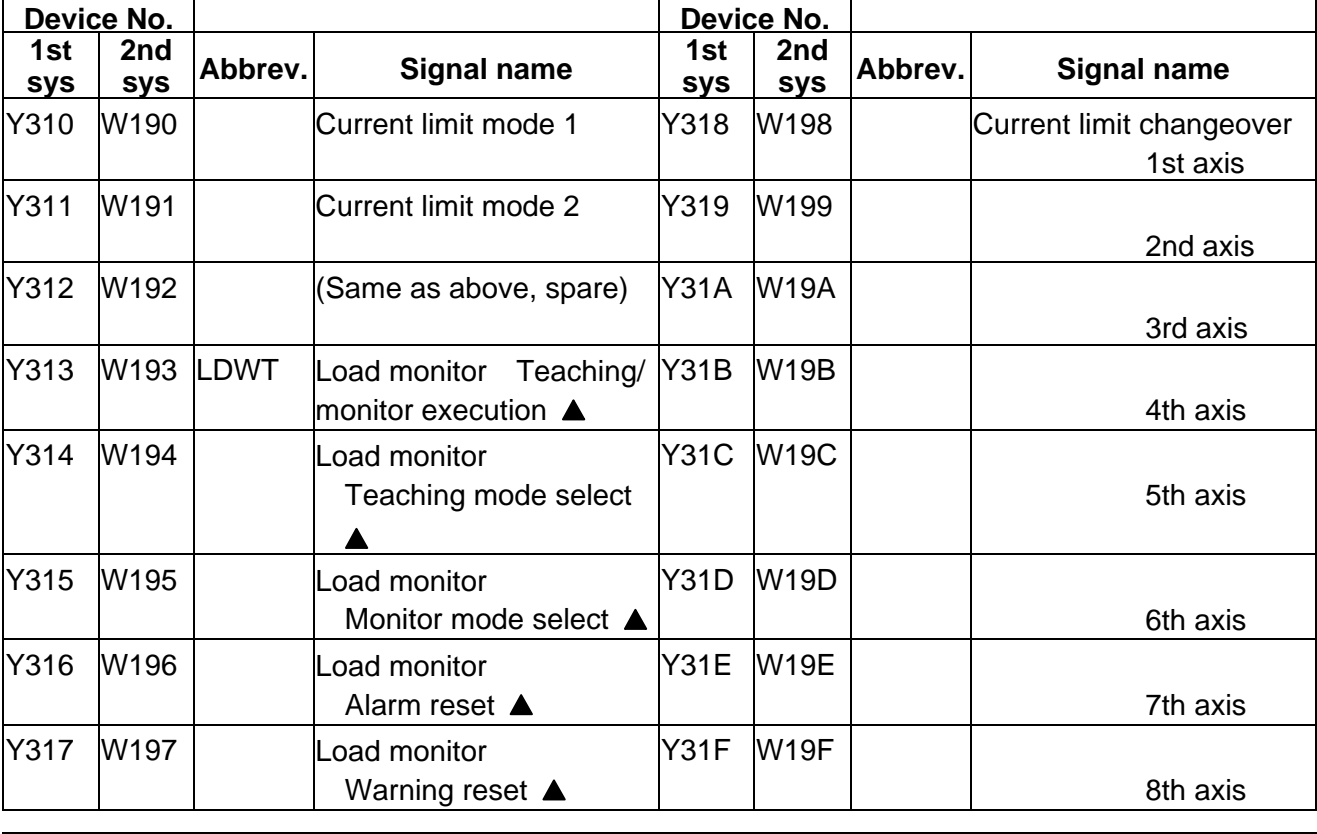

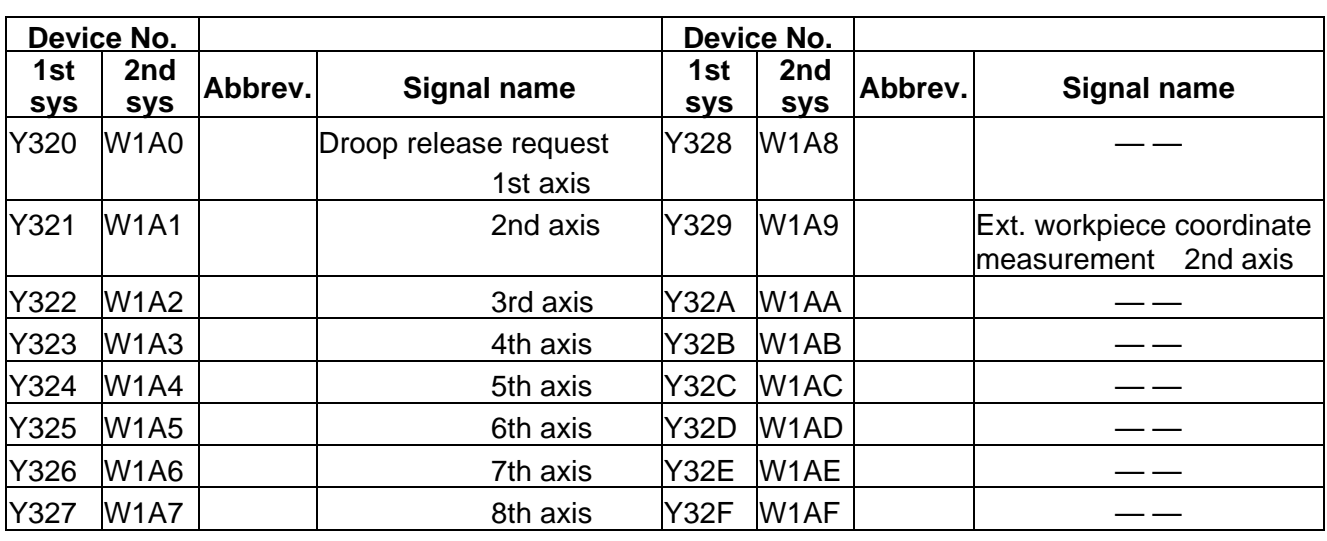

 $\boxed{\underline{\hspace{1cm}}\underline{\hspace{1cm}}}$  : Reserved for the system.

 $\overline{\blacktriangle}$  : For specific manufacturers.

**PLC → CNC (PLC4B)** Table 4-3-10 (PLC4B)

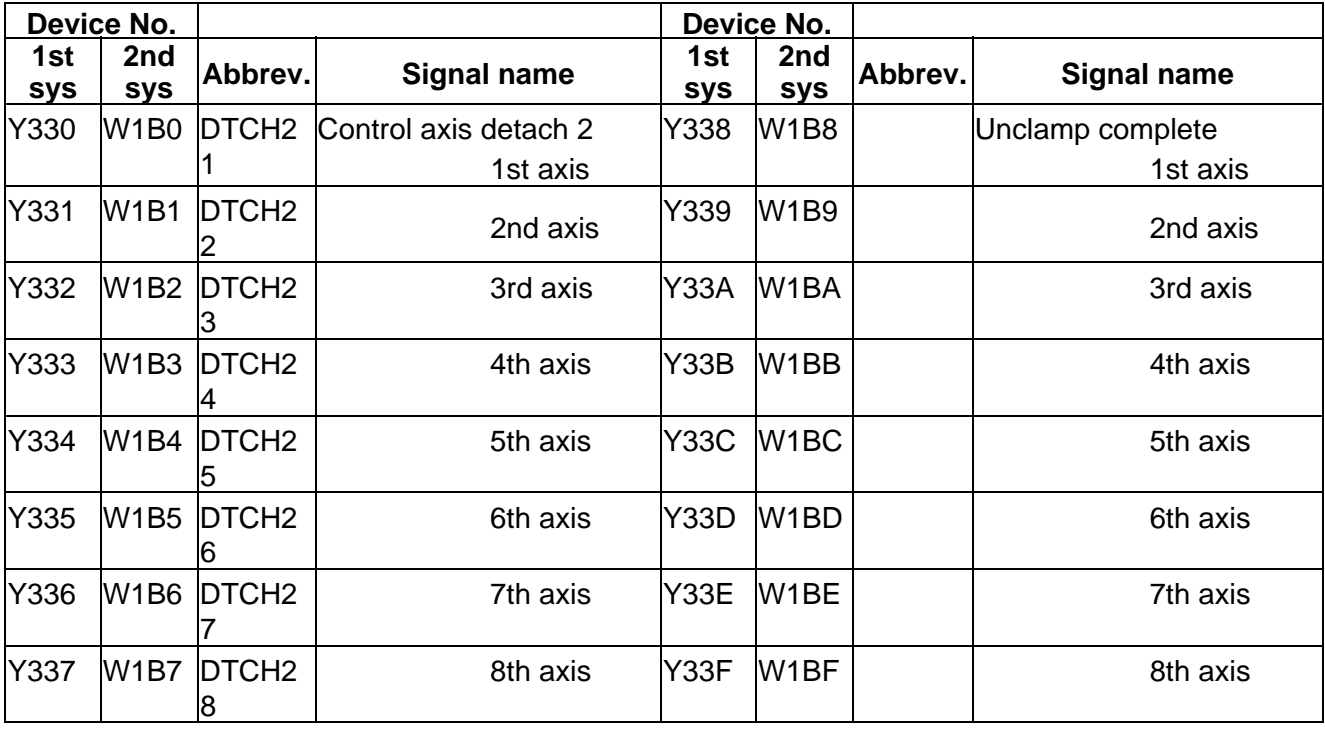

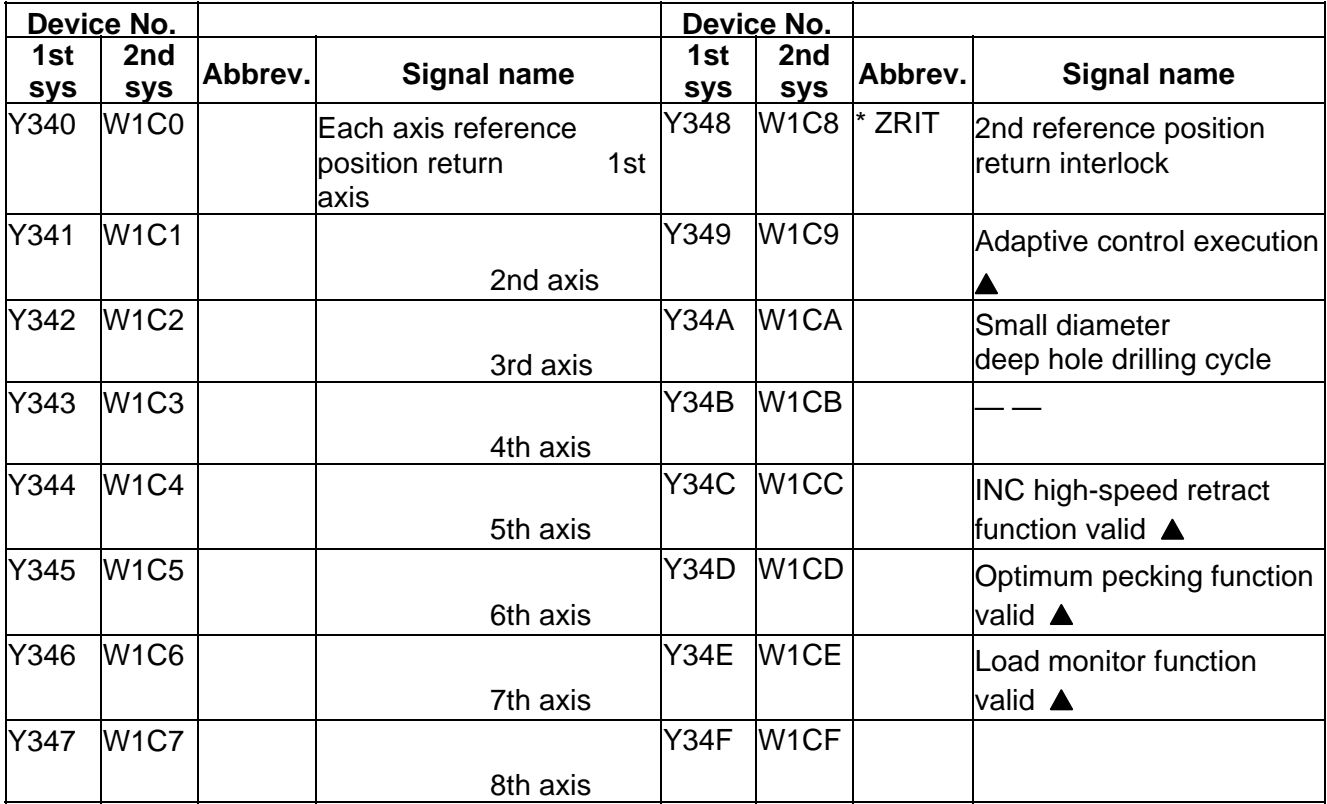

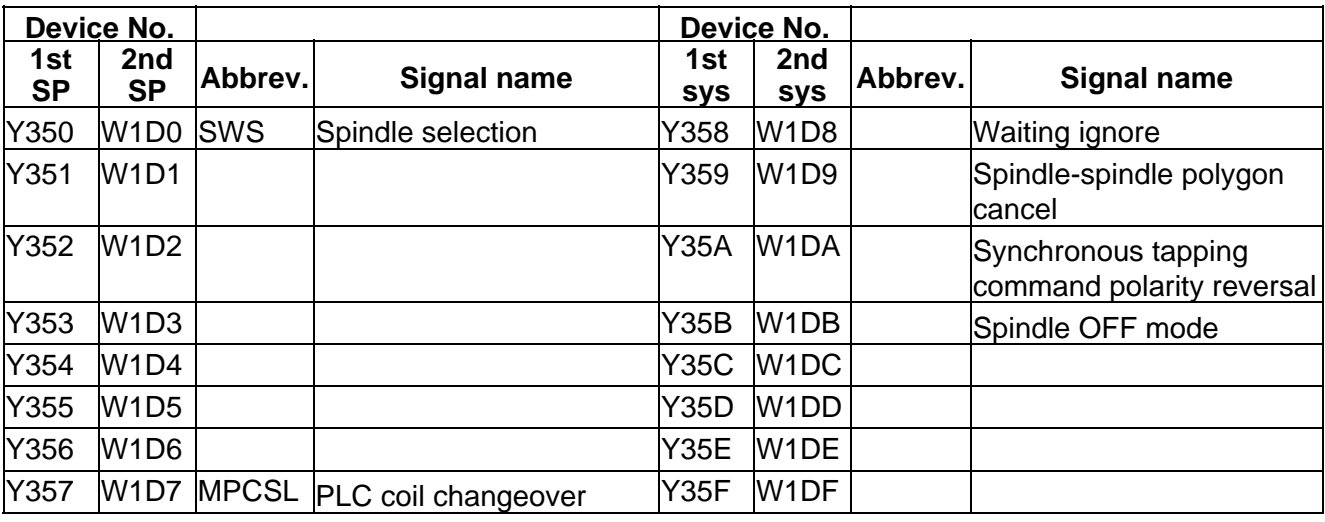

**iercies**: Reserved for the system.

: For specific manufacturers.

## **PLC → CNC (PLC4B)** Table 4-3-11 (PLC4B)

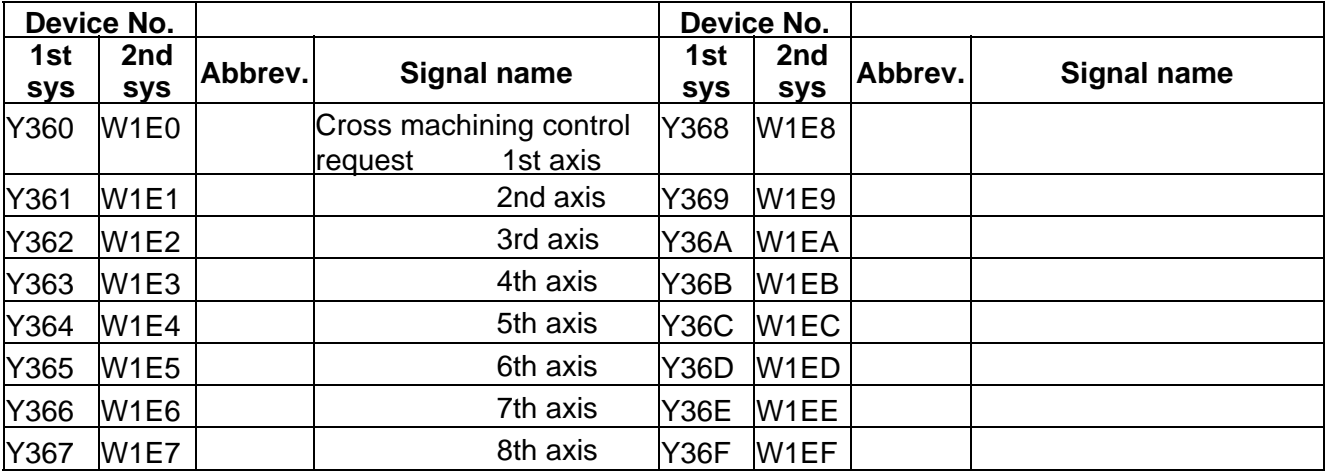

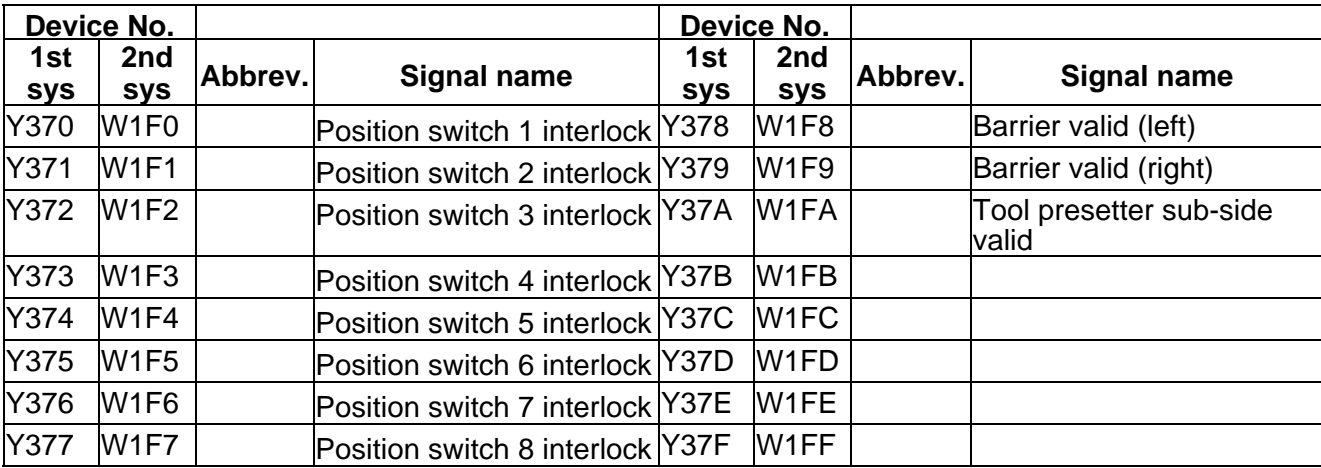

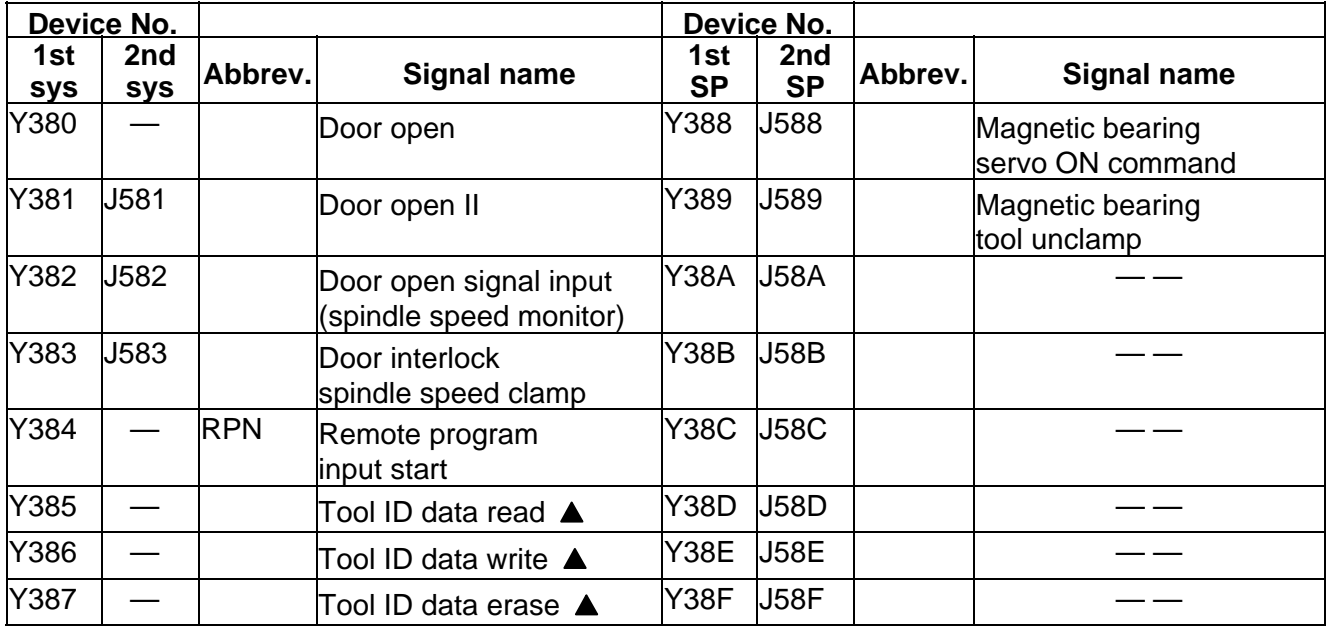

 $\boxed{\underline{\hspace{1cm}}\underline{\hspace{1cm}}}$  : Reserved for the system.

▲ : For specific manufacturers.

**PLC → CNC (PLC4B)** Table 4-3-12 (PLC4B)

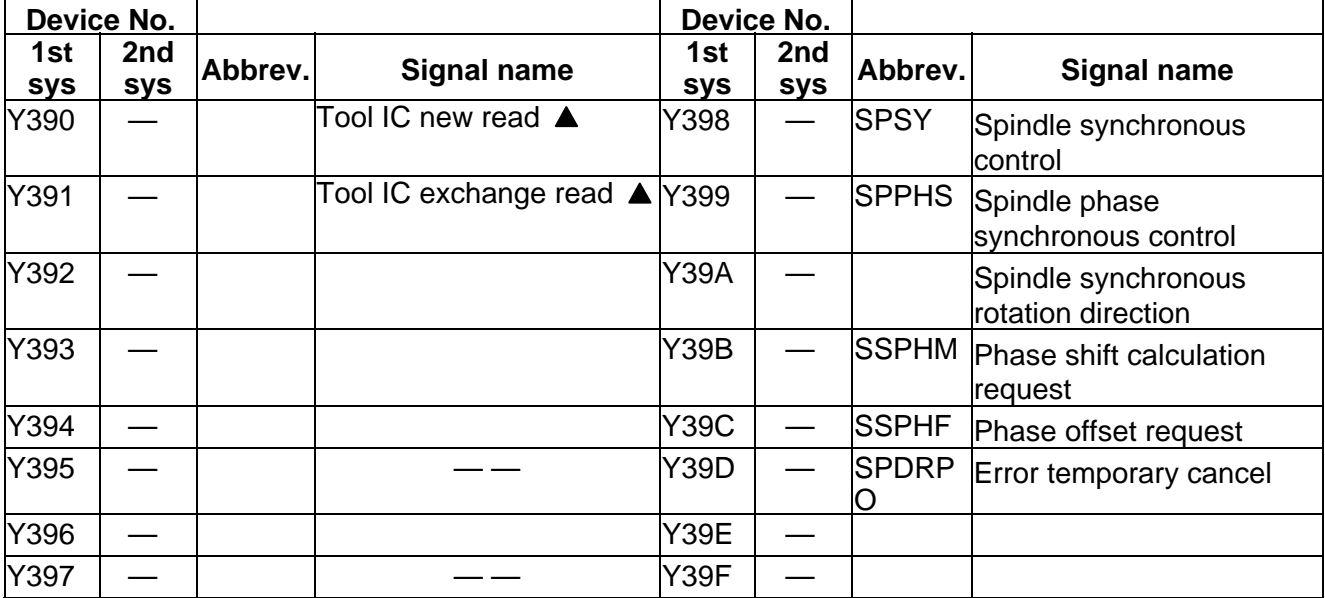

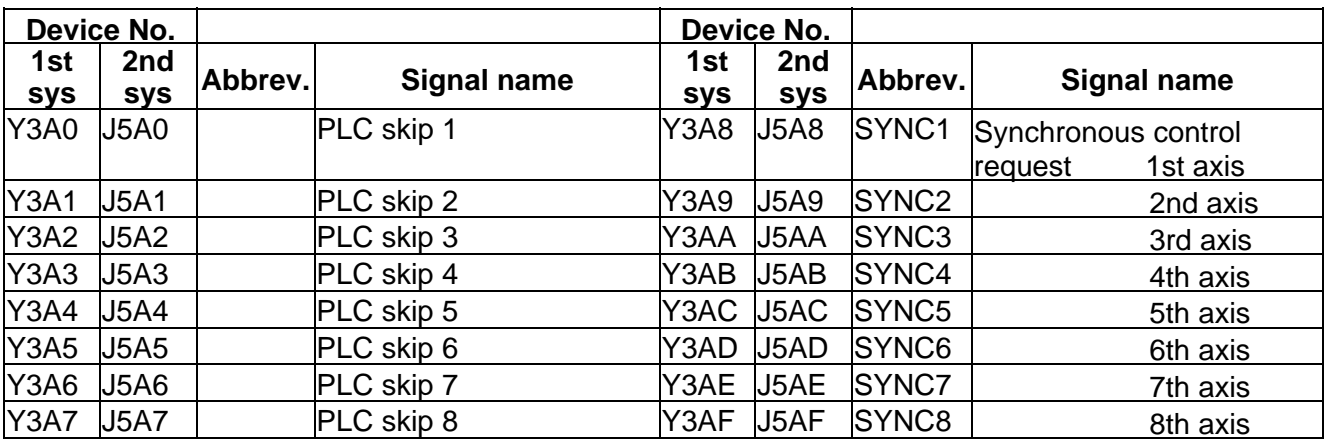

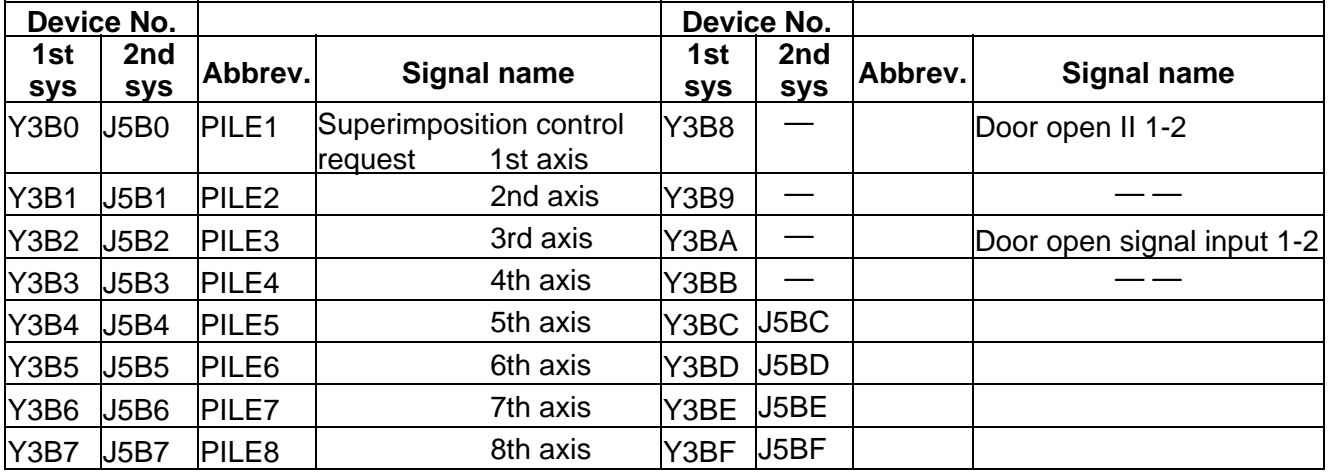

 $\boxed{\underline{\hspace{1cm}}\underline{\hspace{1cm}}\underline{\hspace{1cm}}}$  : Reserved for the system.

**A** : For specific manufacturers.

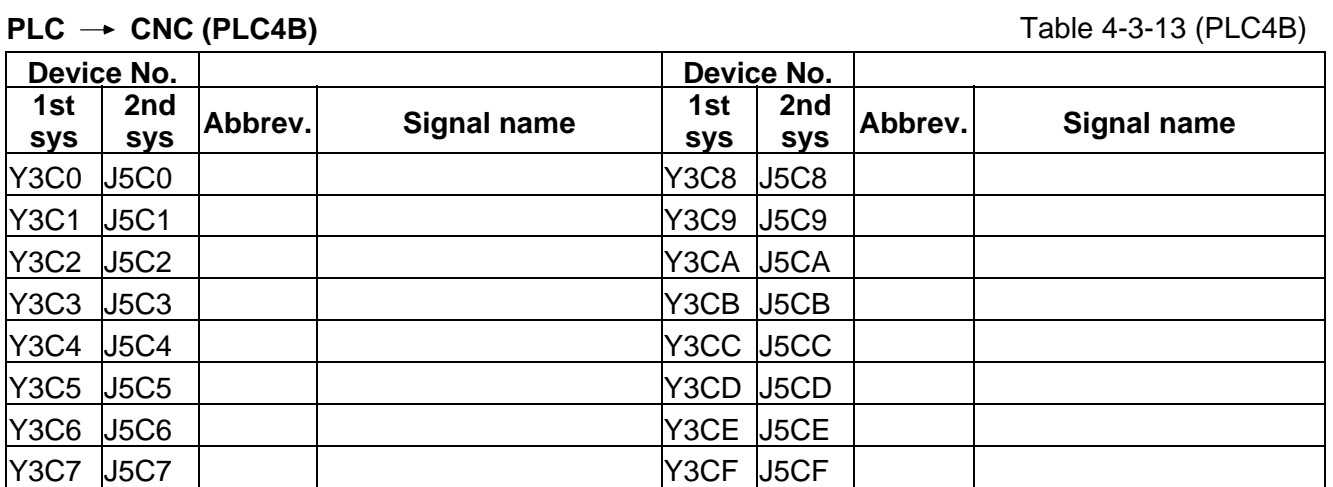

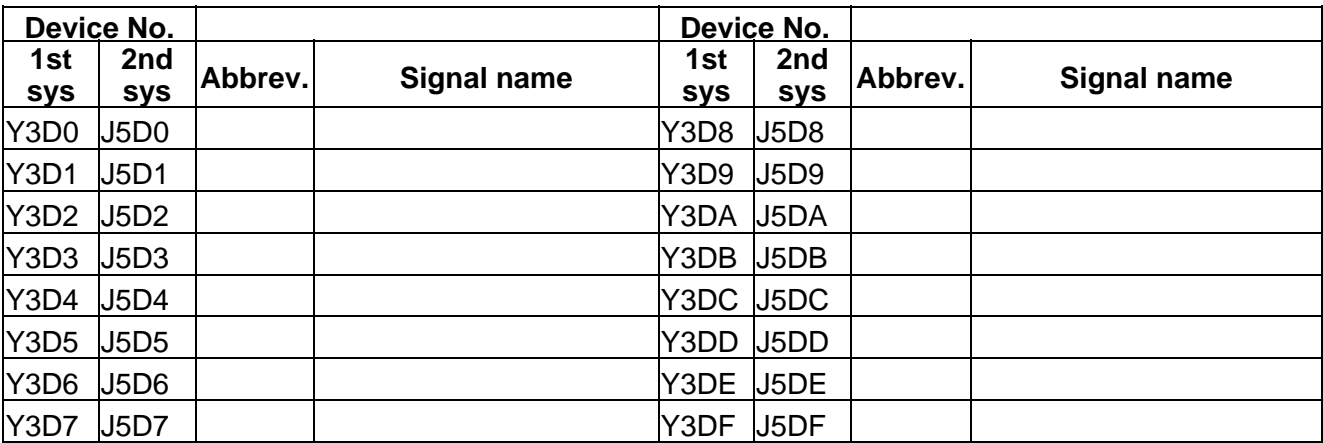

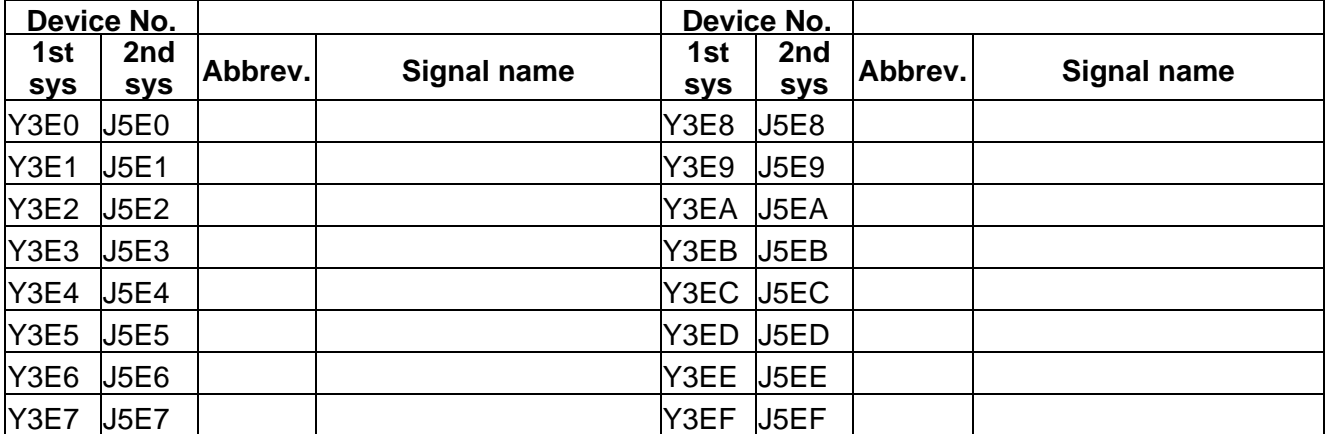

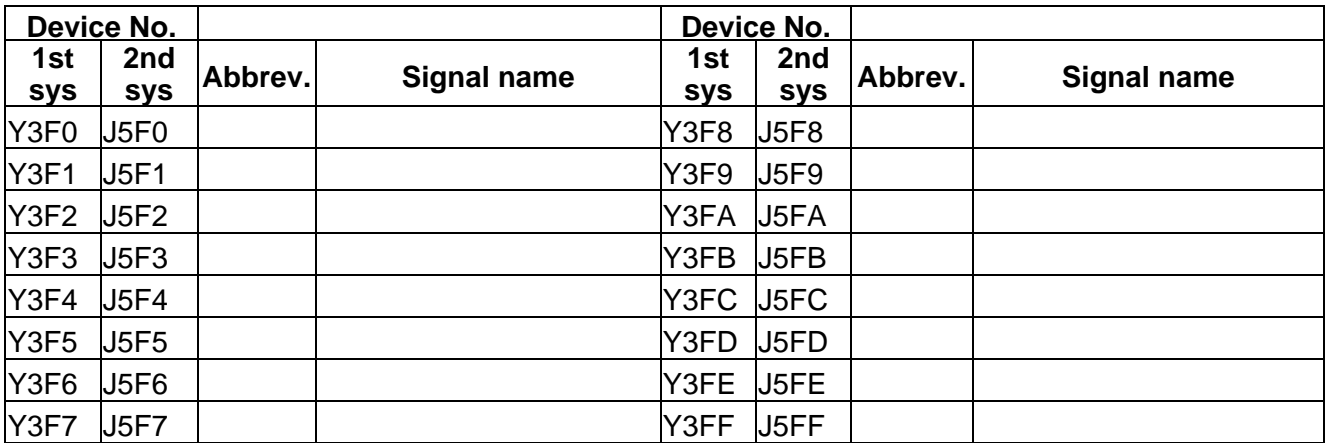

**PLC → CNC (PLC4B)** Table 4-3-14 (PLC4B)

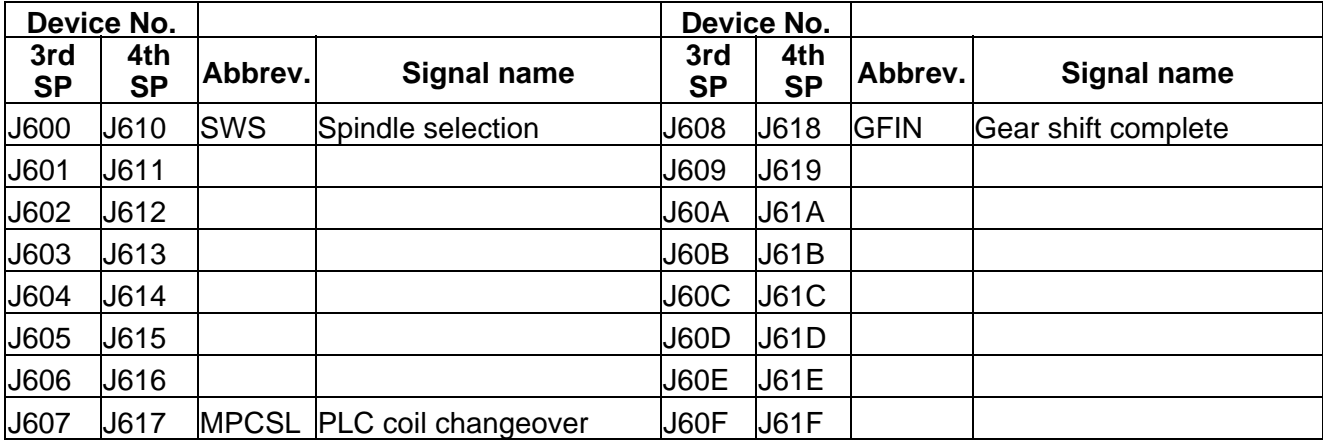

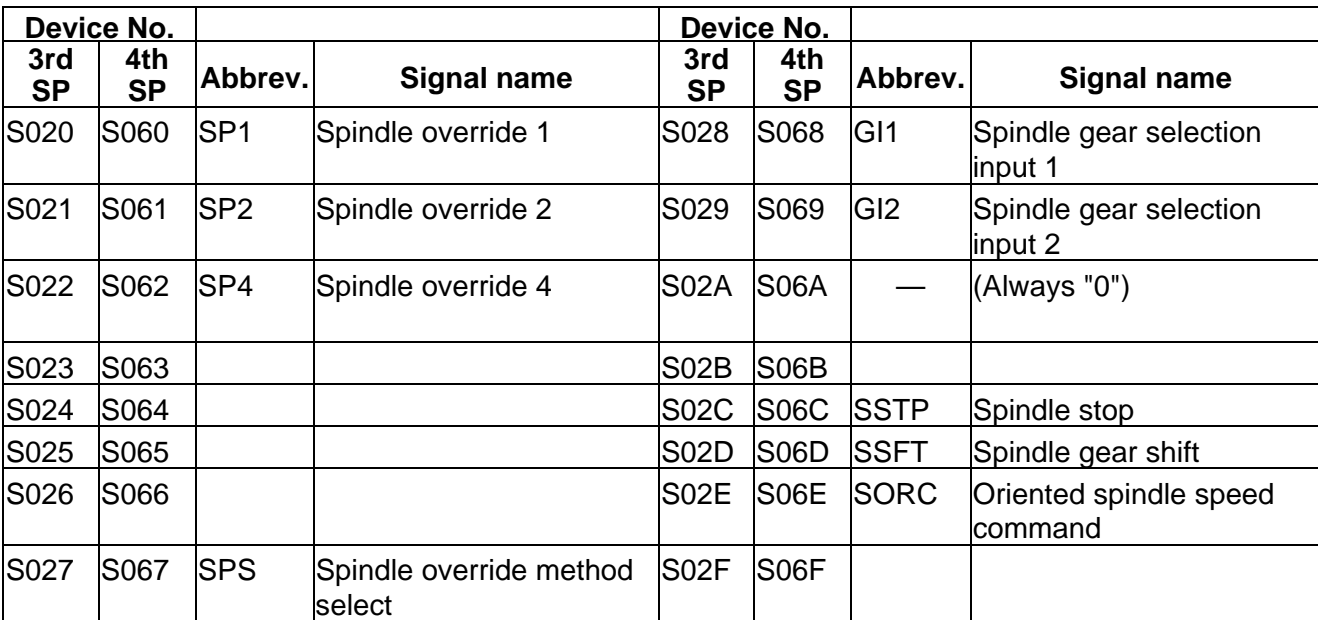

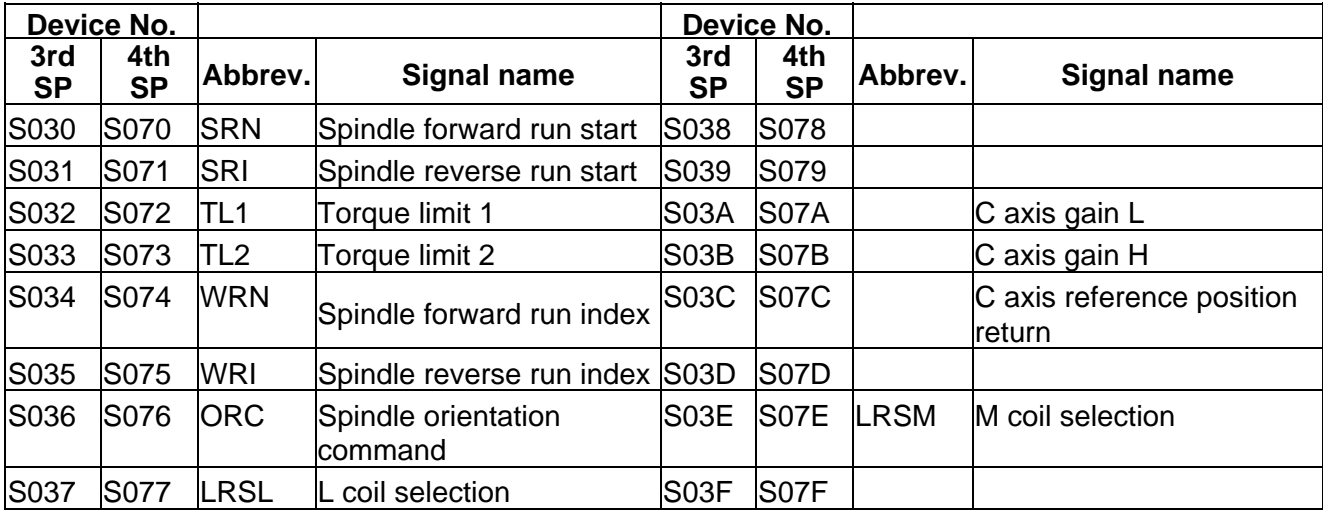

# **4. PLC INTERFACE OUTPUT R**

The spindle related devices are described in the section "5. Other PLC Interfaces".

 $PLC \rightarrow CNC$  Table 4-4-1

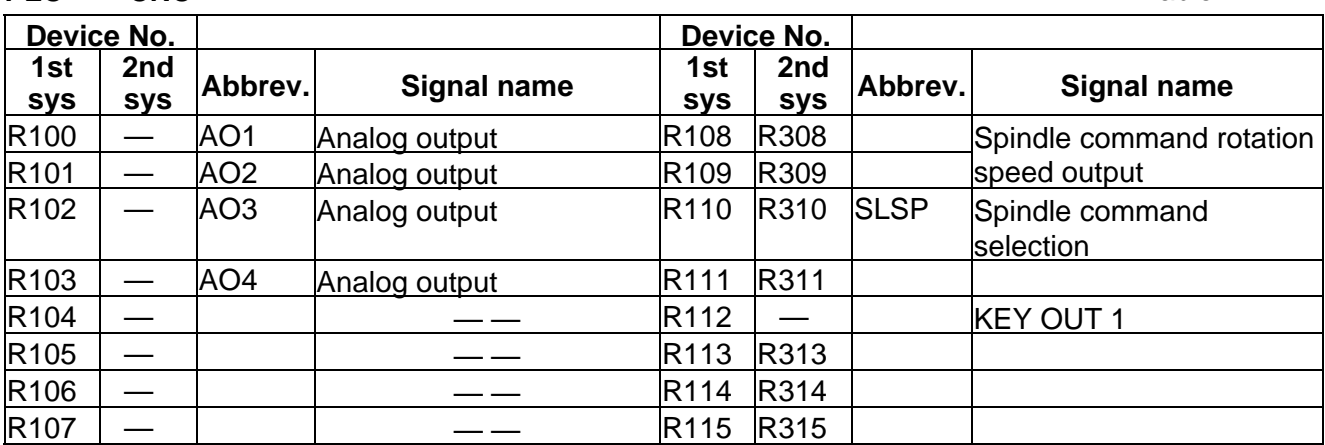

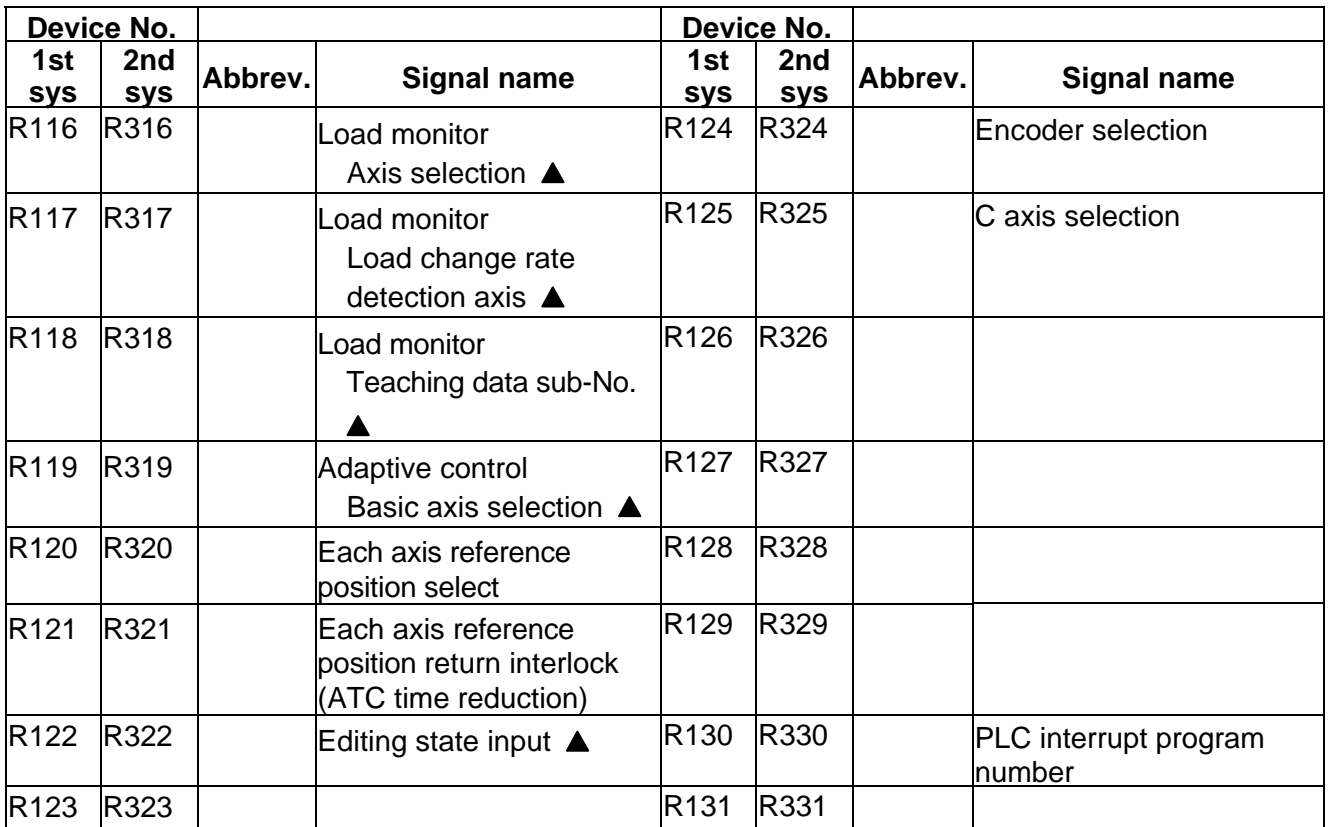

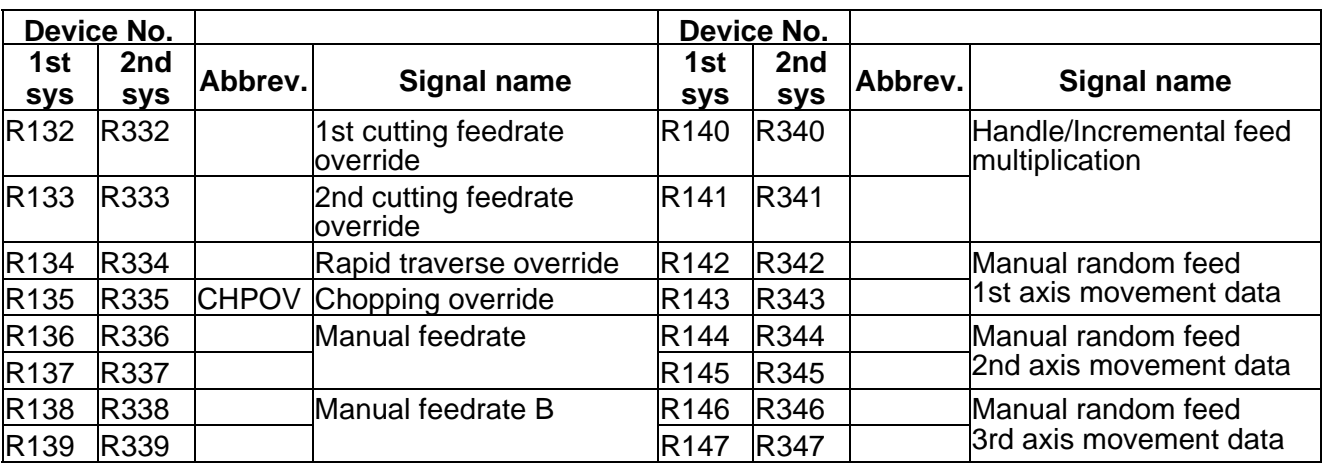

 $\overline{\underline{\hspace{1cm}}\underline{\hspace{1cm}}}$  : Reserved for the system.

: For specific manufacturers.

 $PLC \rightarrow CNC$  Table 4-4-2

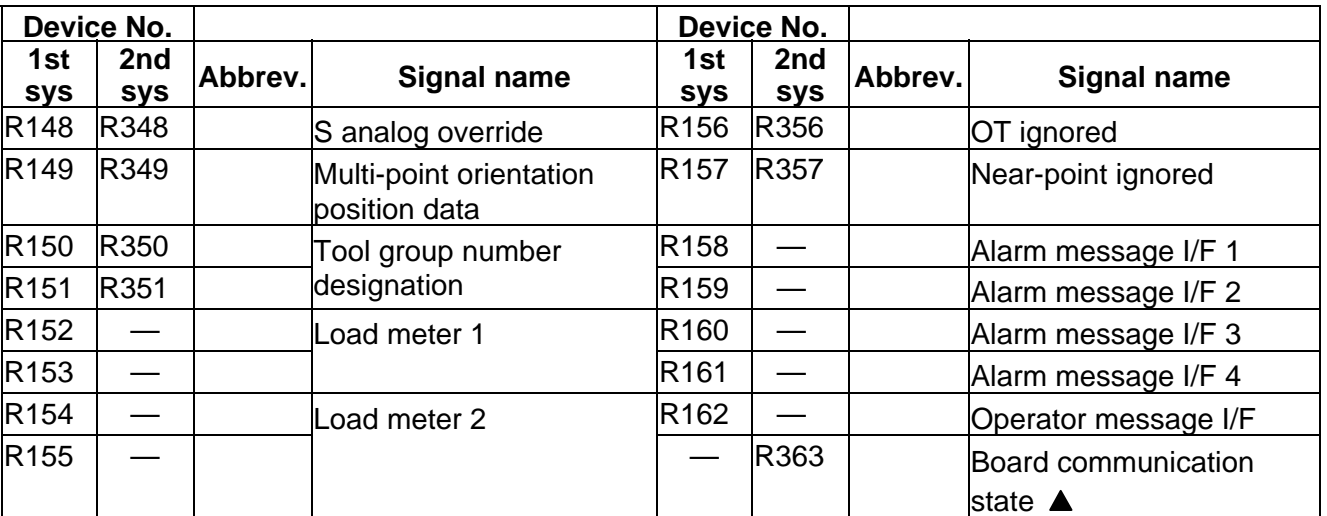

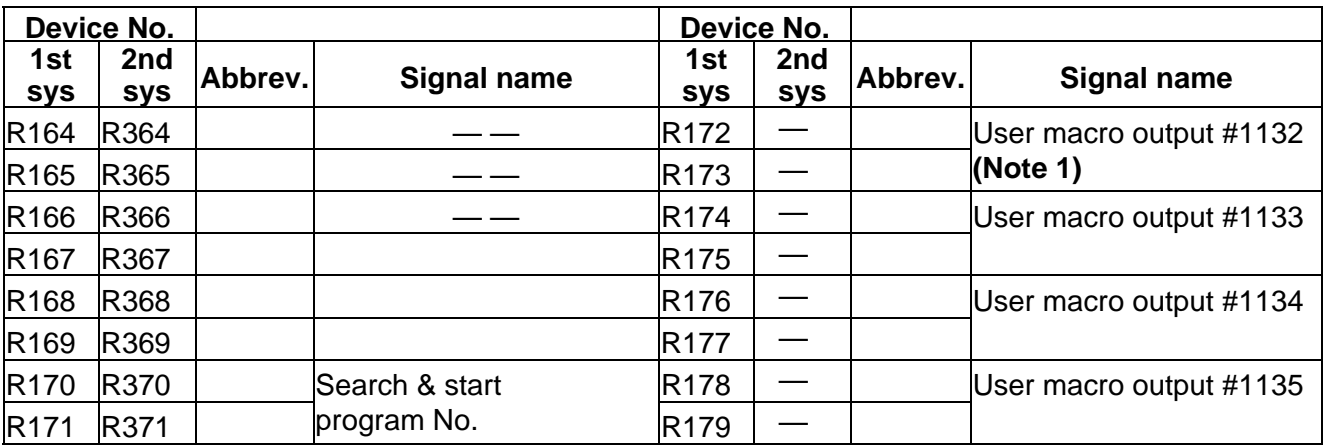

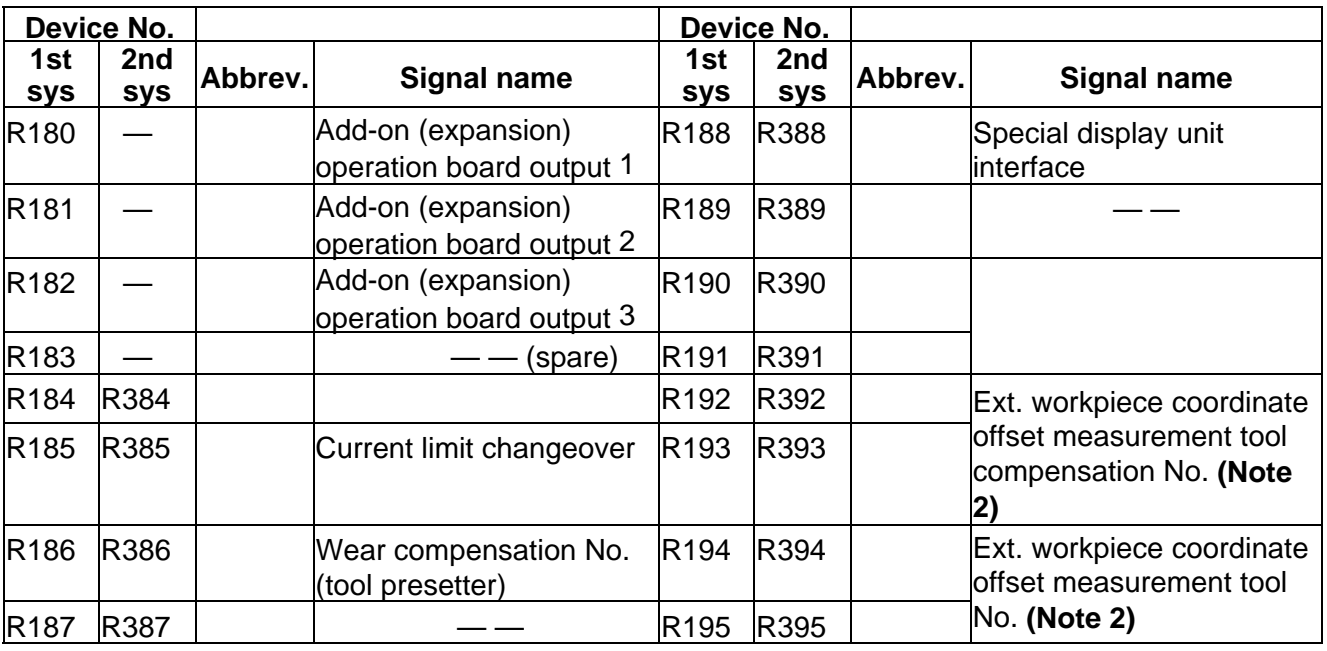

 $\boxed{\underline{\hspace{1cm}}\underline{\hspace{1cm}}}$  : Reserved for the system.

**A** : For specific manufacturers.

**(Note 2)** When the chuck barrier is checked, these are the "Selected tool compensation No. (main):R192, 193" and the "Selected tool No.(main):R194, 195"

**<sup>(</sup>Note 1)** #1132 to #1135 are input signals to the PLC, and the direction is opposite of the other registers.

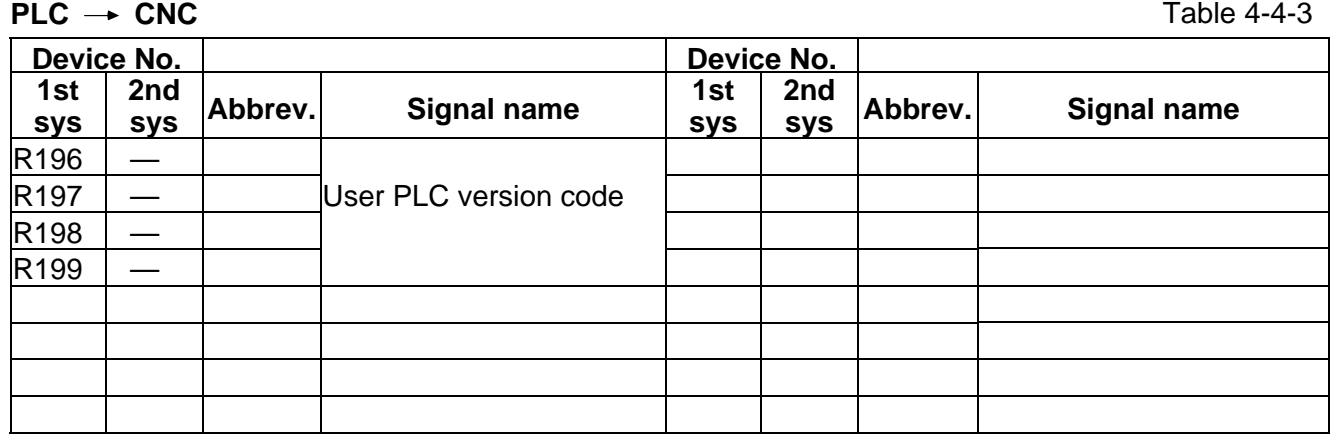

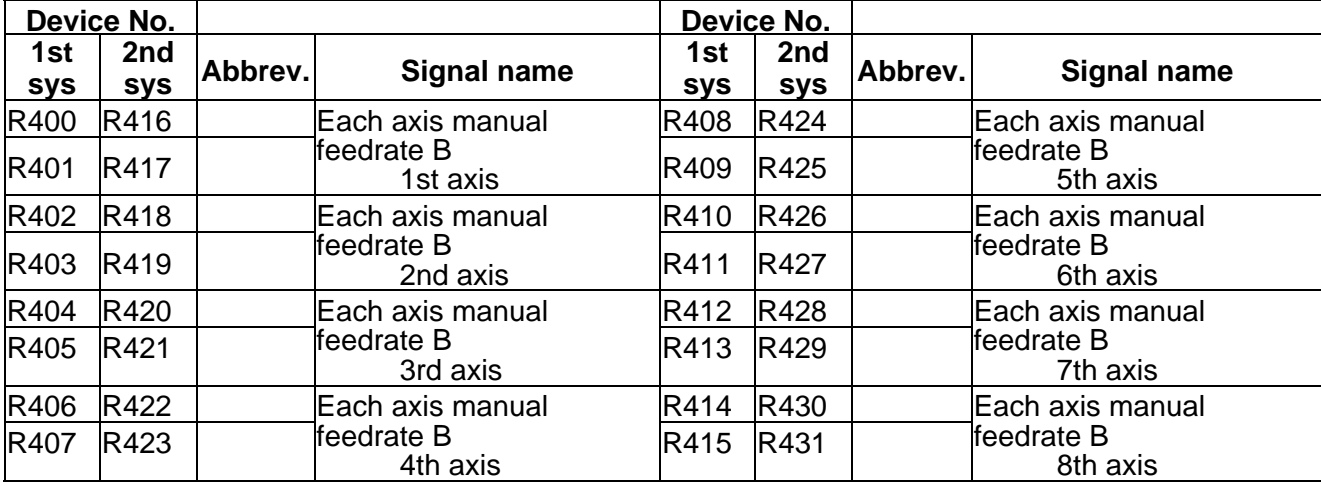

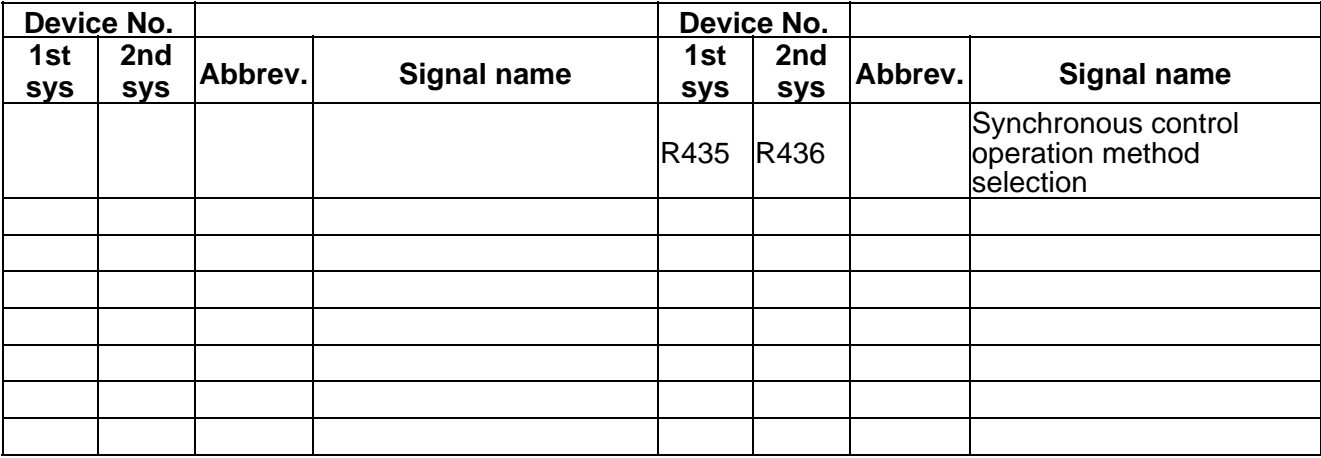

 $PLC \rightarrow CNC$  Table 4-4-4

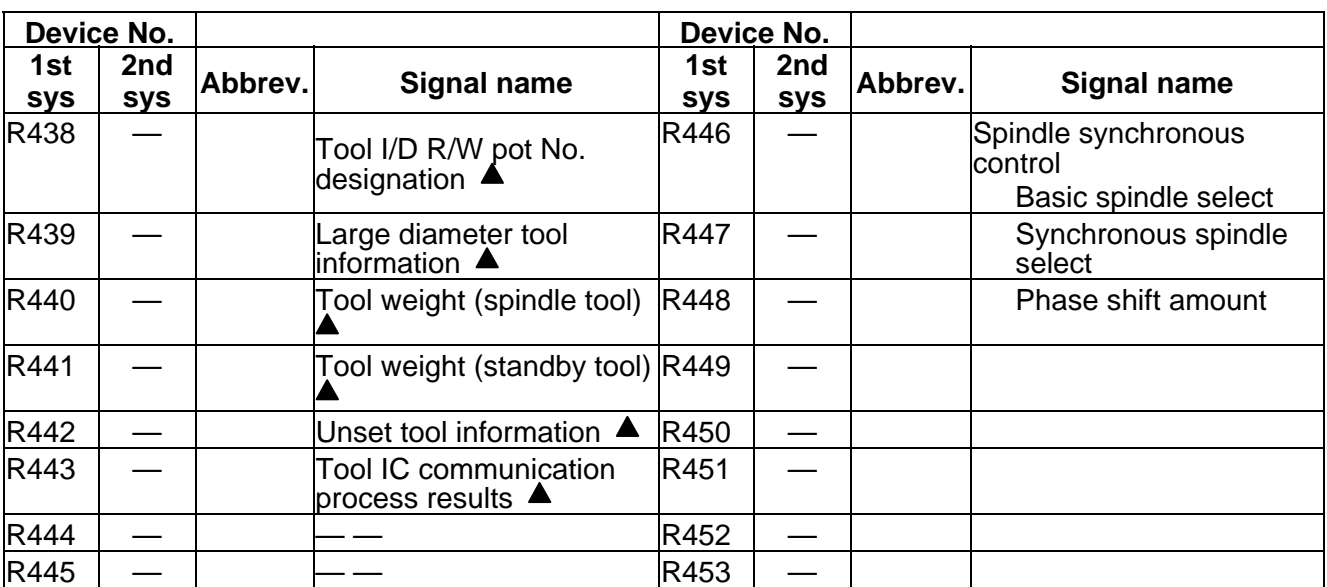

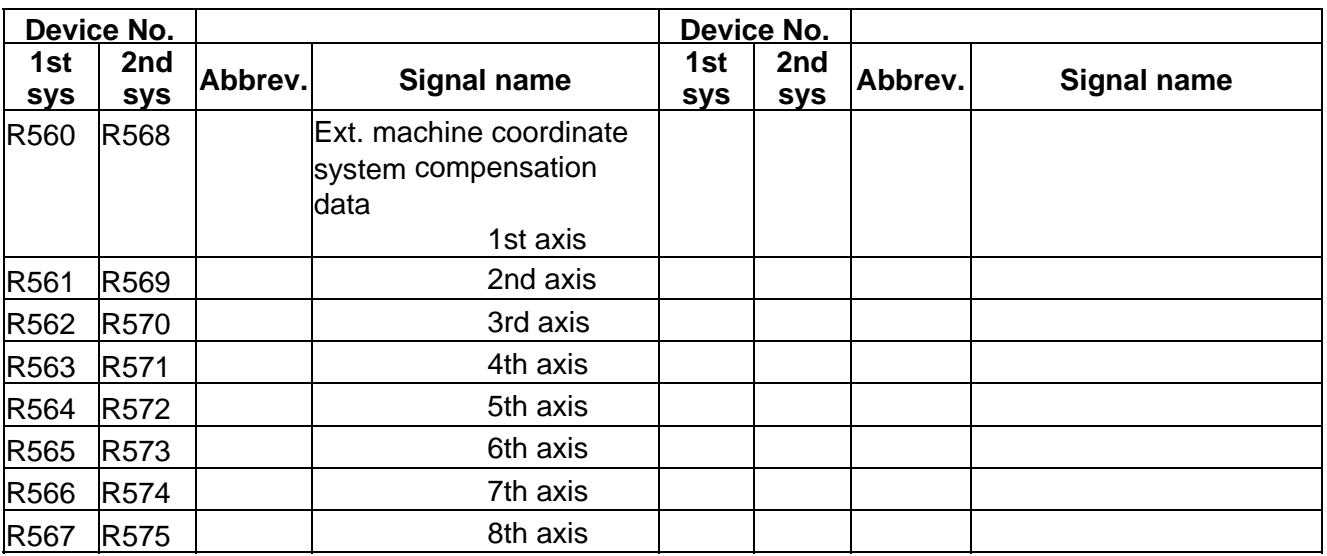

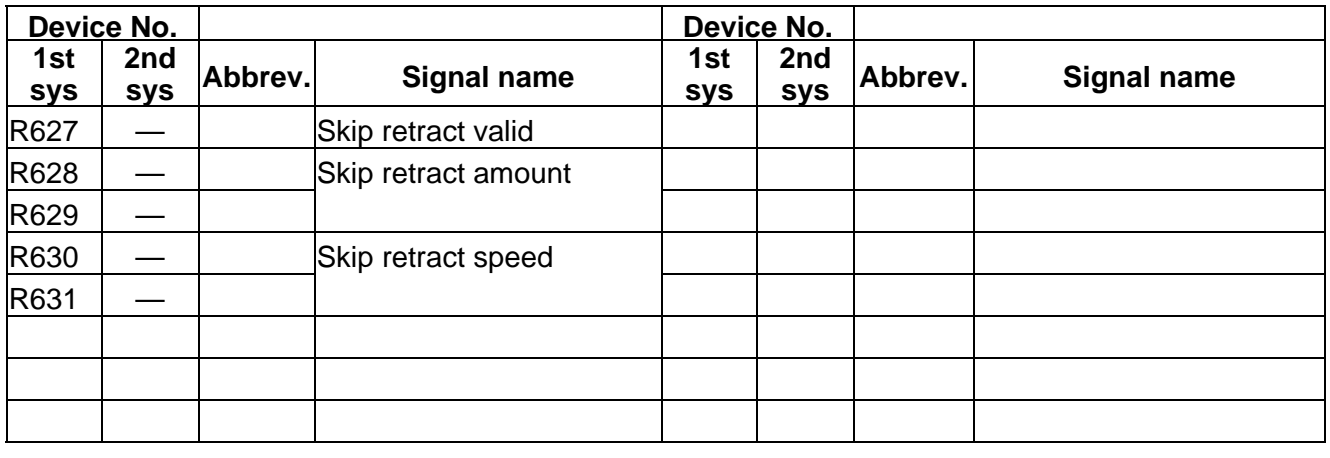

 $\boxed{\underline{\hspace{1cm}}\underline{\hspace{1cm}}}$  : Reserved for the system.

: For specific manufacturers.

| $PLC \rightarrow CNC$ | Table 4-4-5 |
|-----------------------|-------------|
|                       |             |

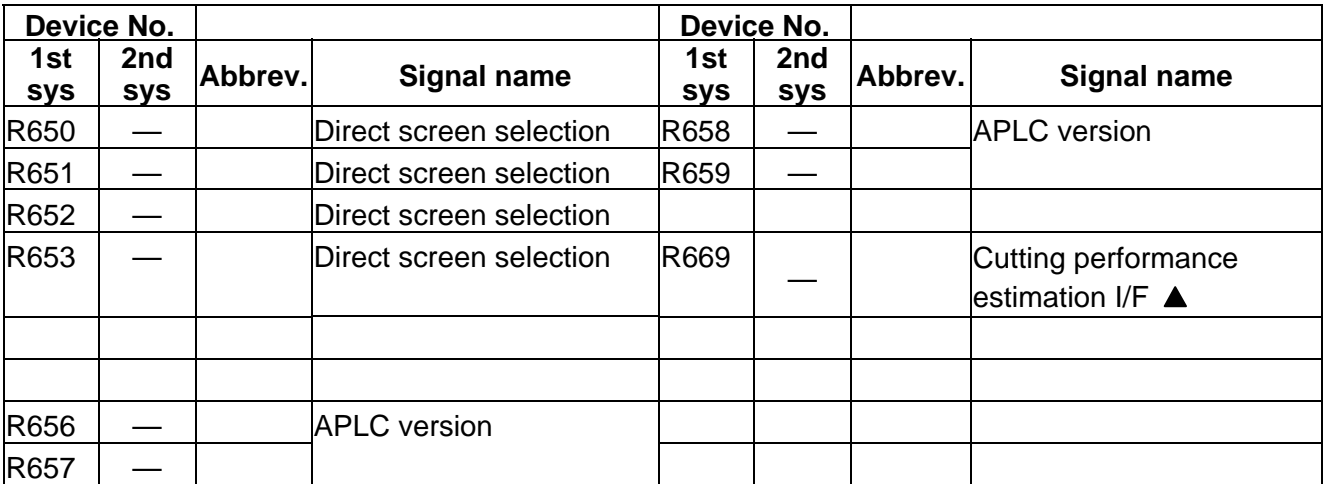

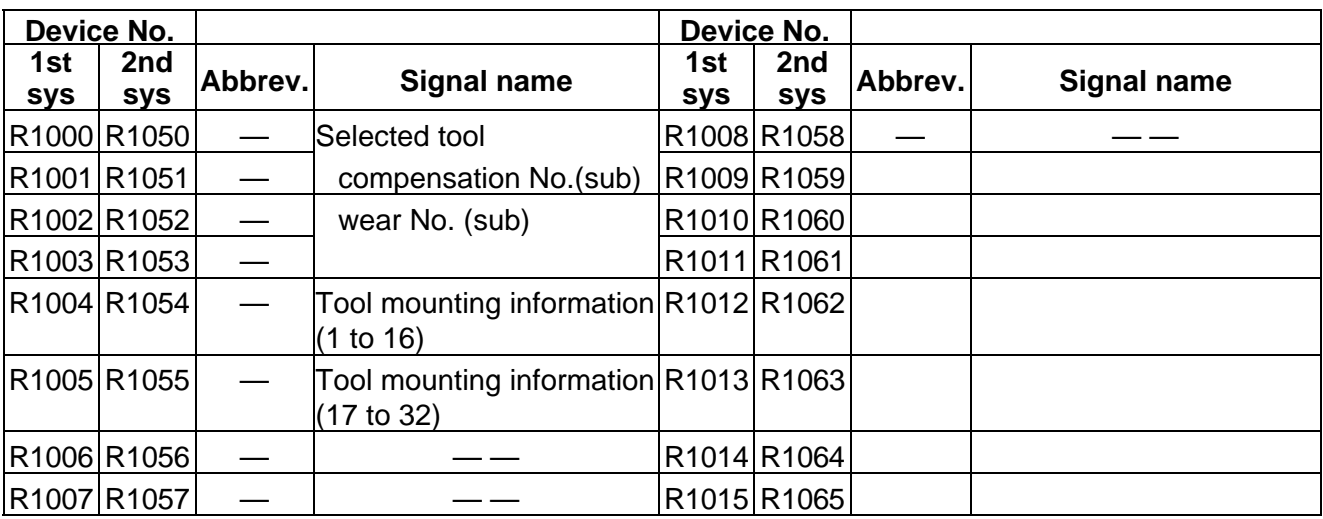

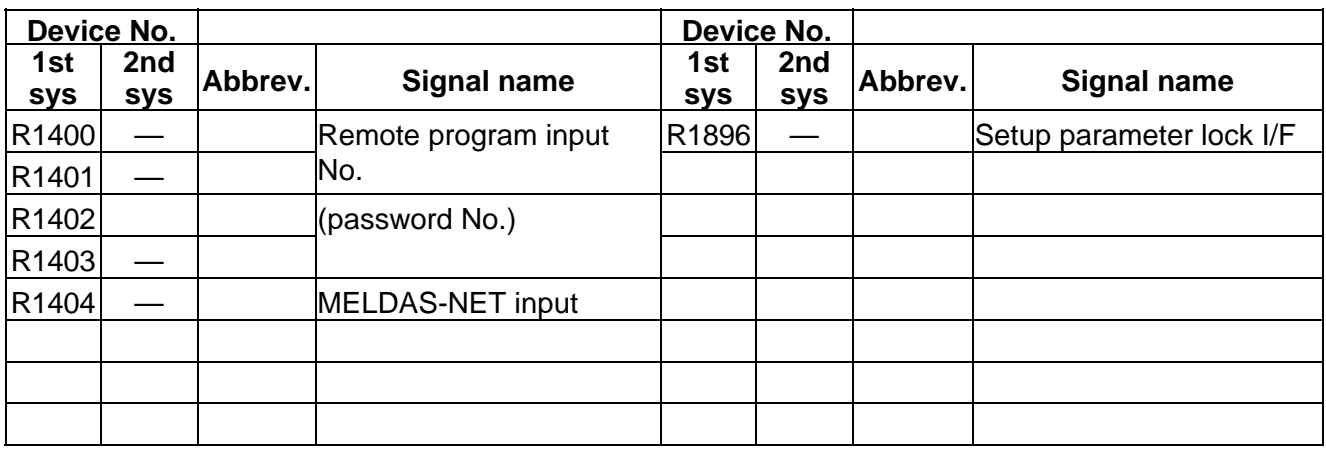

**Latter Exercise** : Reserved for the system.

**A** : For specific manufacturers.

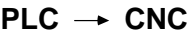

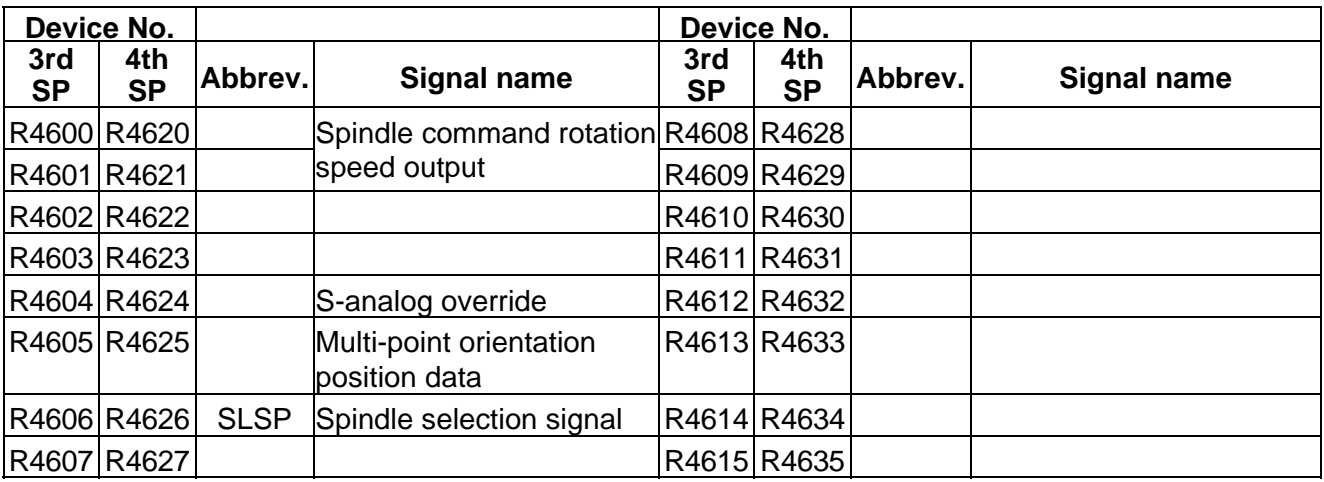

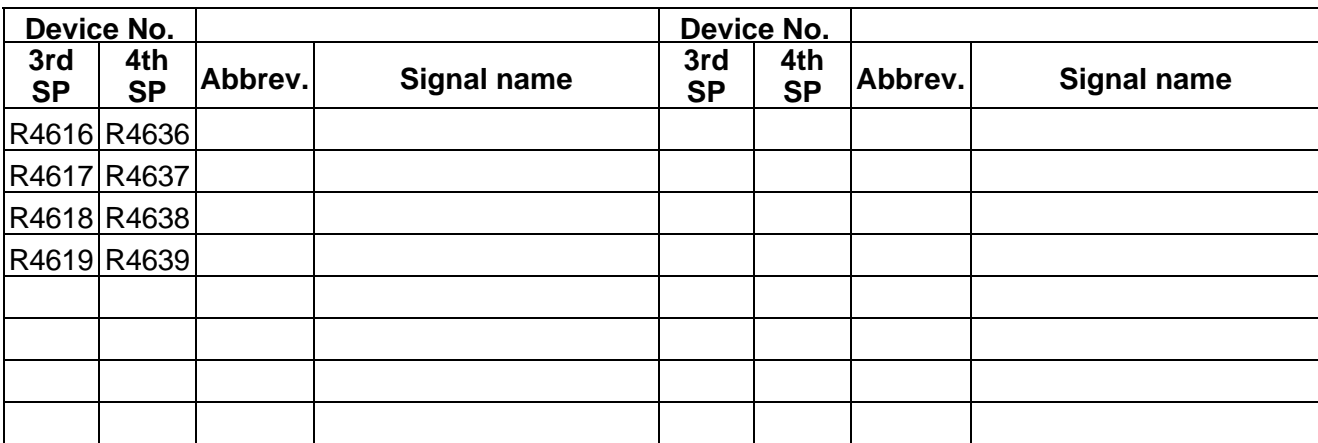

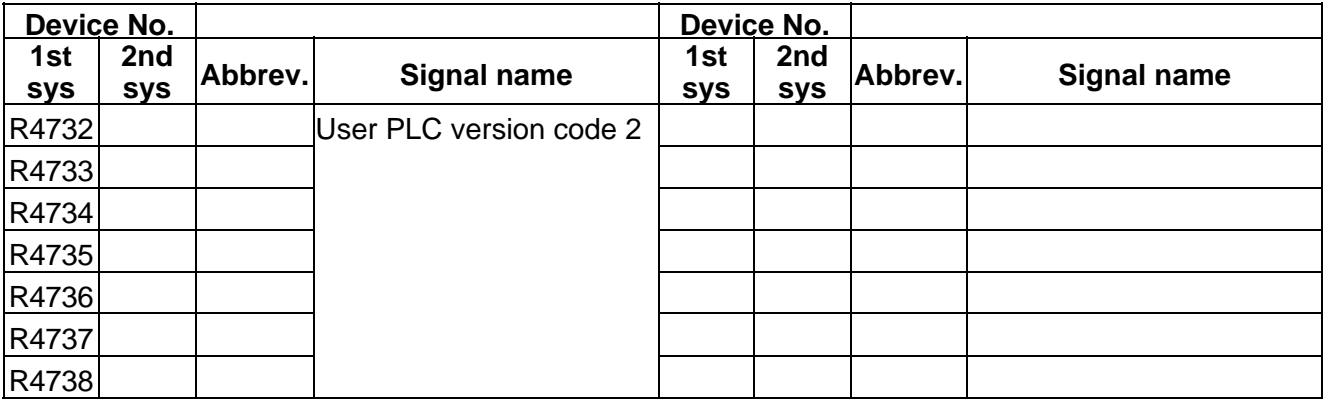

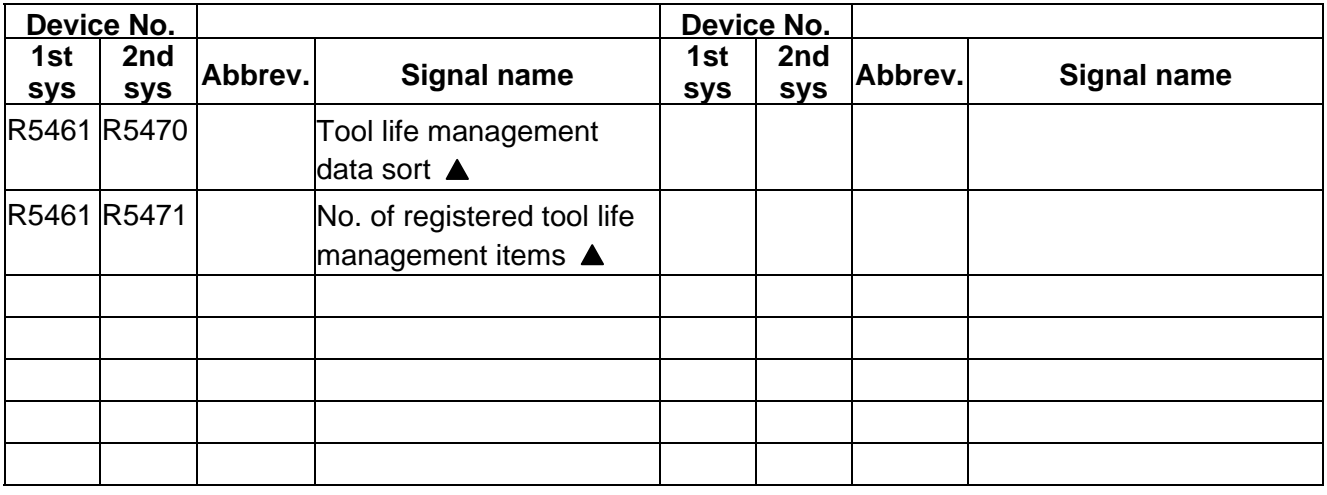

**A** : For specific manufacturers.

### **5. OTHER PLC INTERFACES**

### **(1) IO link** Table 4-6-1

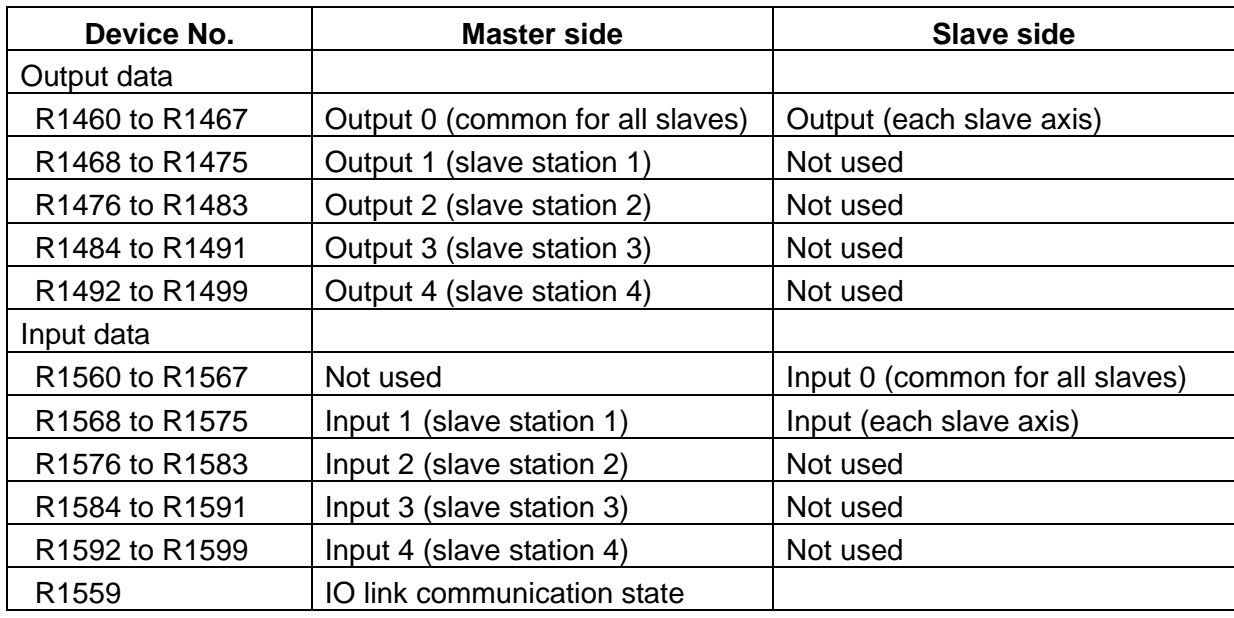

### **(2) M-NET** Table 4-6-2

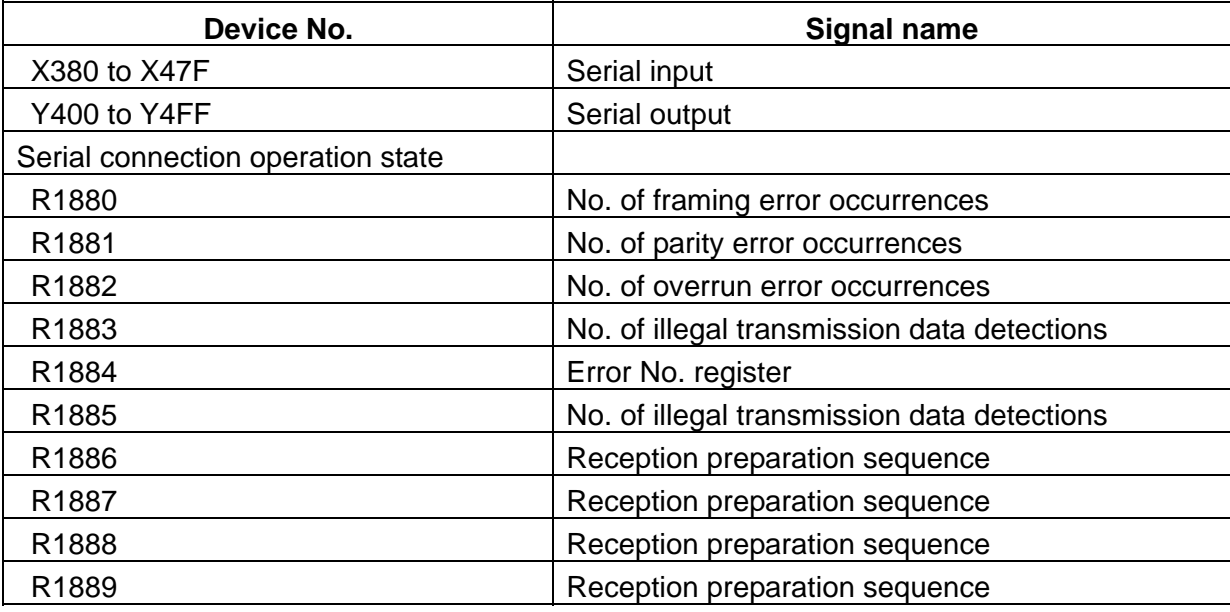

#### **(3) MELSEC bus connection** Table 4-6-3

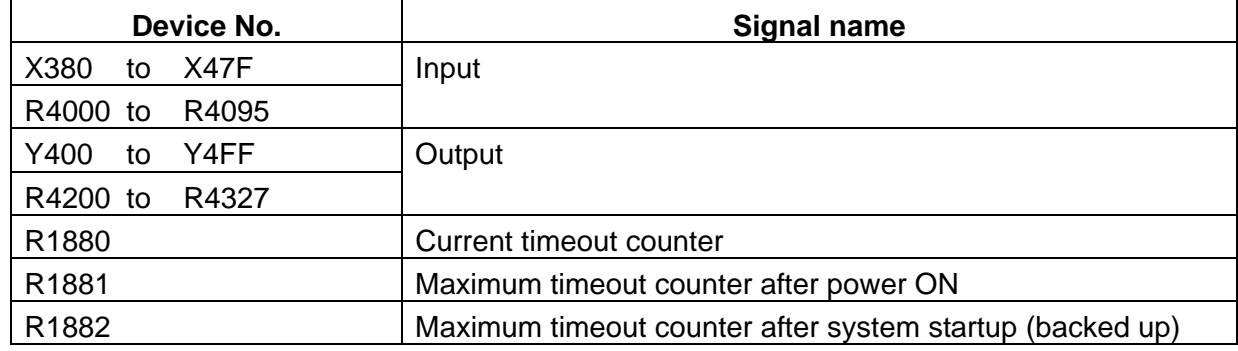

## **(4) CC-Link** Table 4-6-4

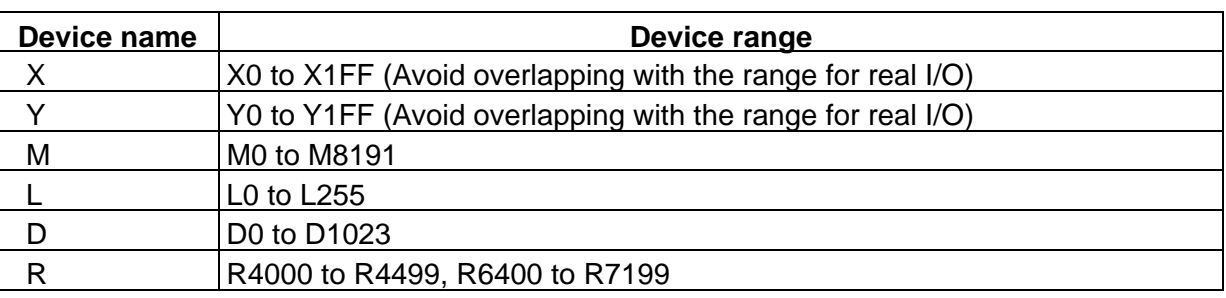

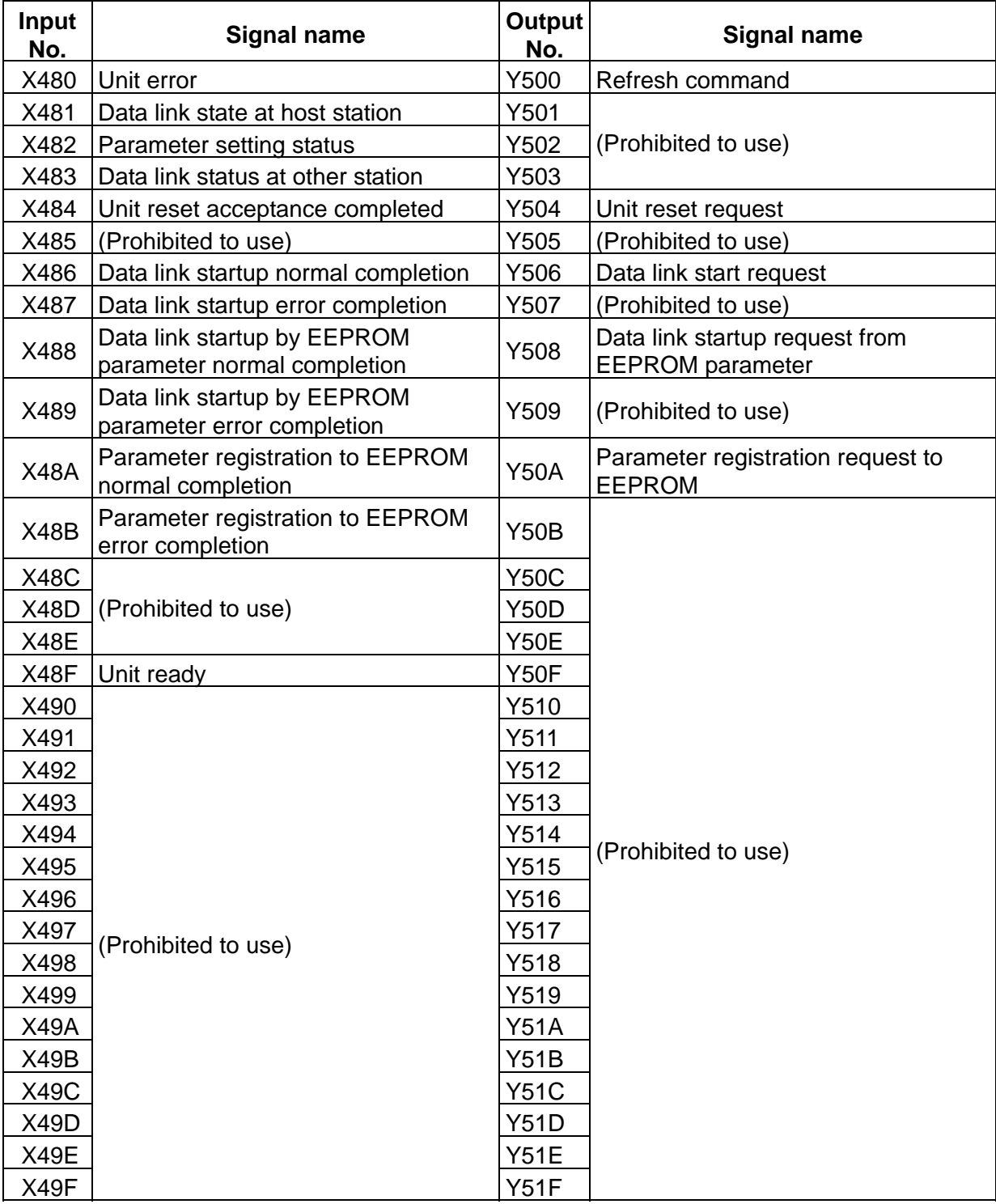
### **(5) J2-CT link** Table 4-6-5

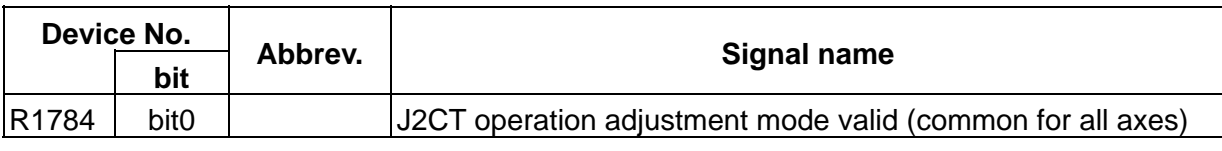

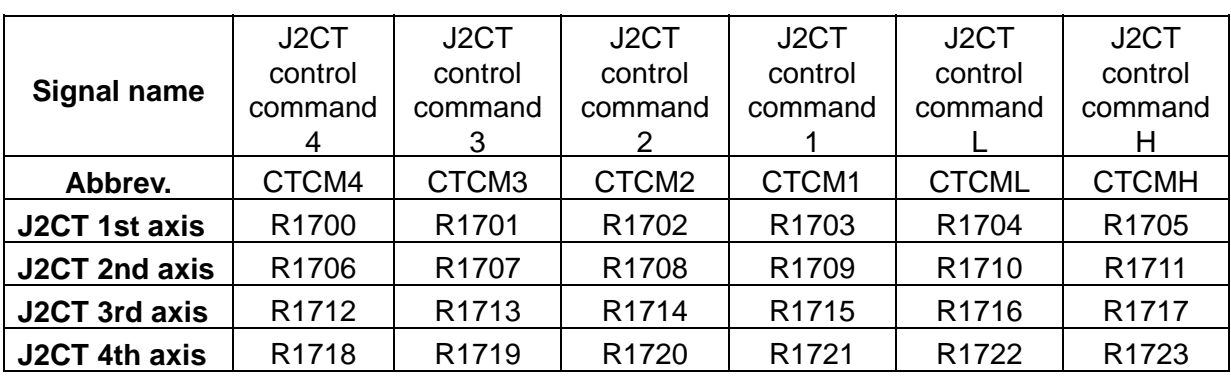

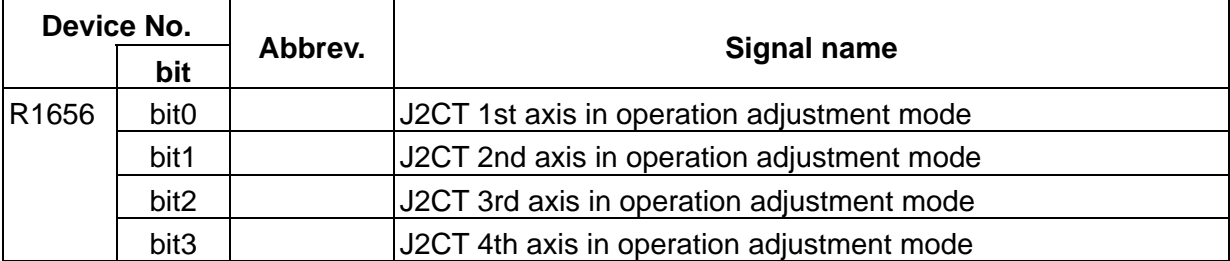

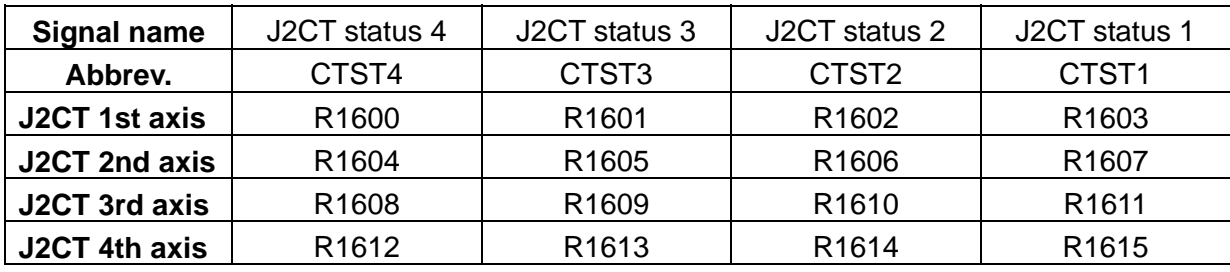

### **(6) Other file registers (R)** Table 4-6-6

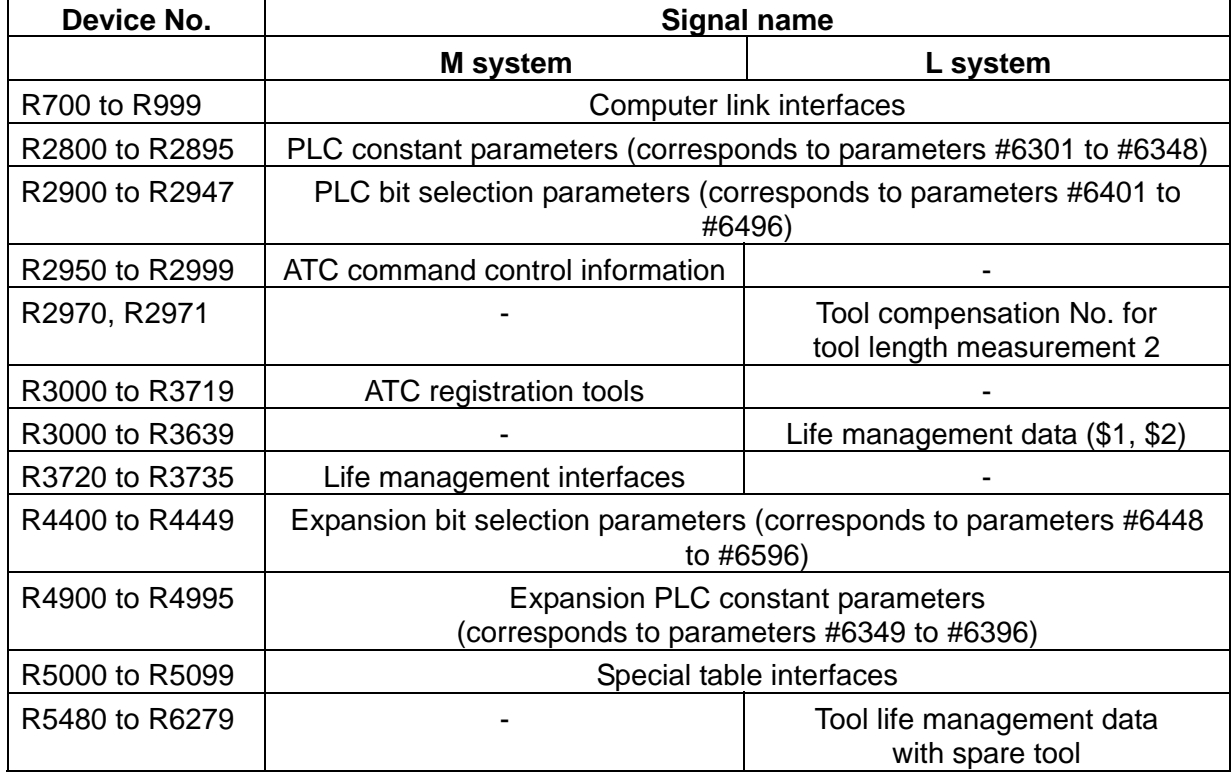

### **(7) Other inputs/outputs (X, Y)** Table 4-6-7

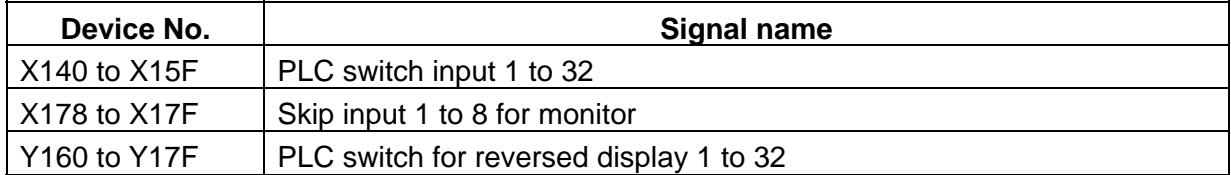

# **(8) Fixed (semi-fixed) devices** Table 4-6-8

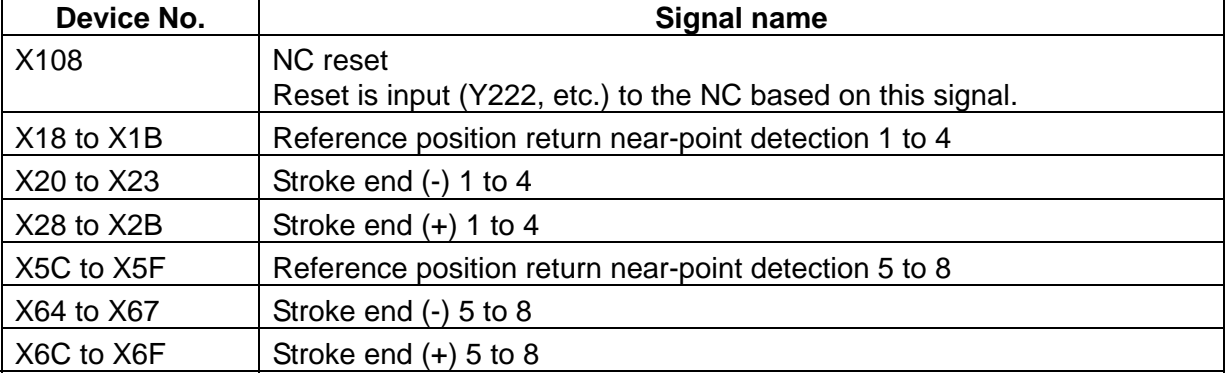

### **(9) Maintenance** Table 4-6-9

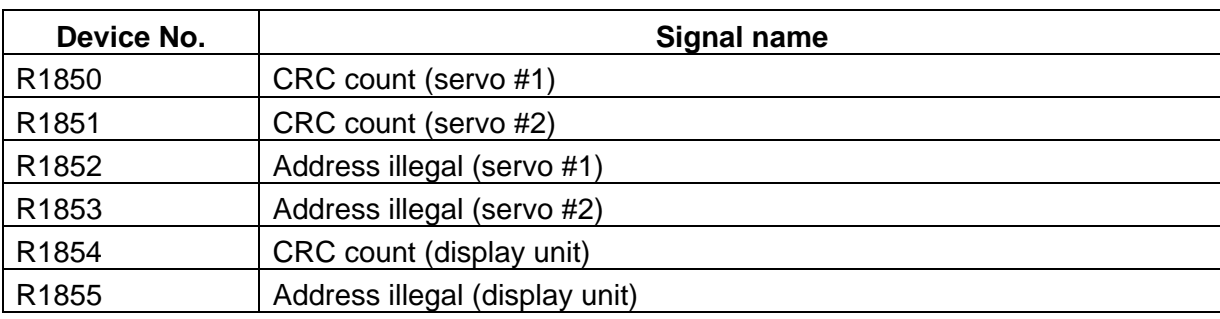

# **(10) Software timer** Table 4-6-10

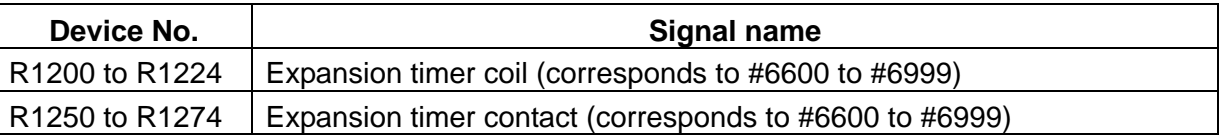

# **(11) Spindle related devices**

CNC -> PLC (GX Developer) Table 4-6-11

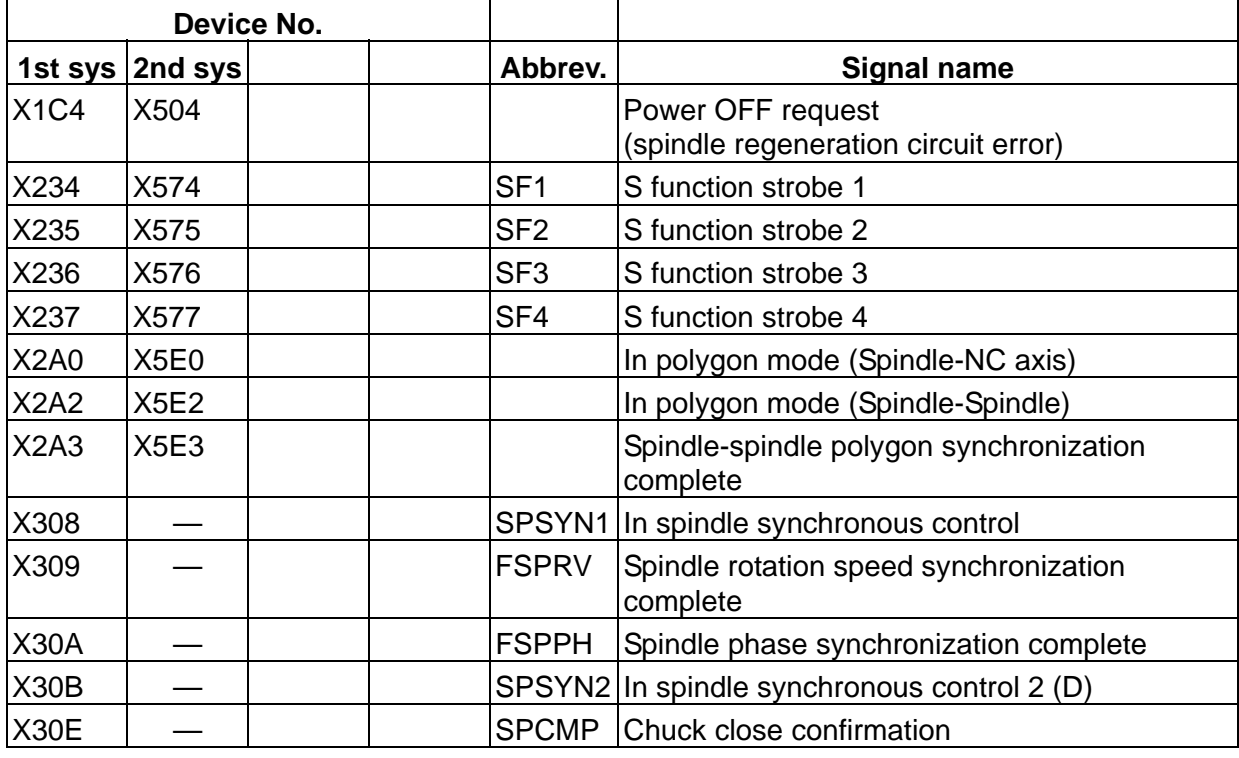

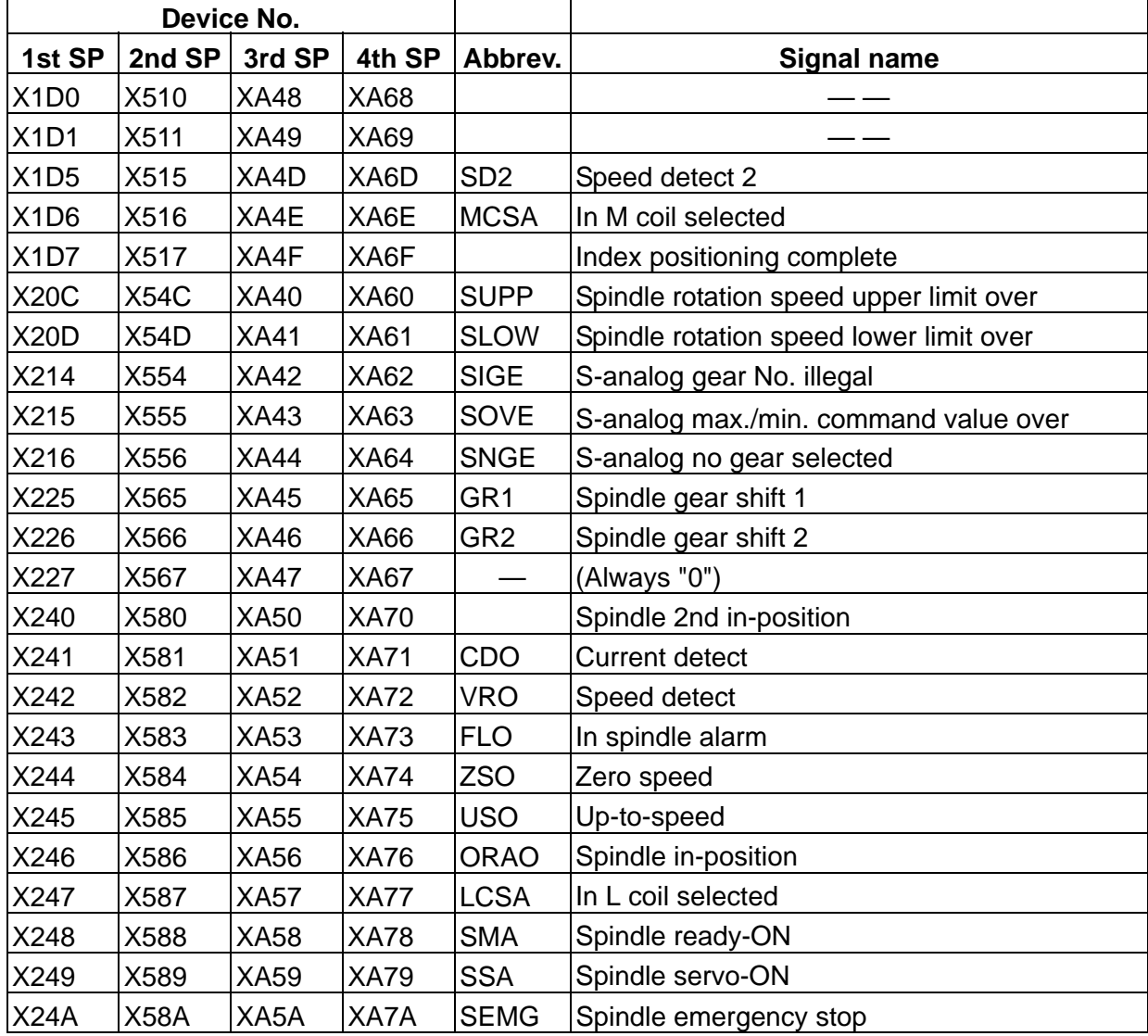

### **5. OTHER PLC INTERFACES**

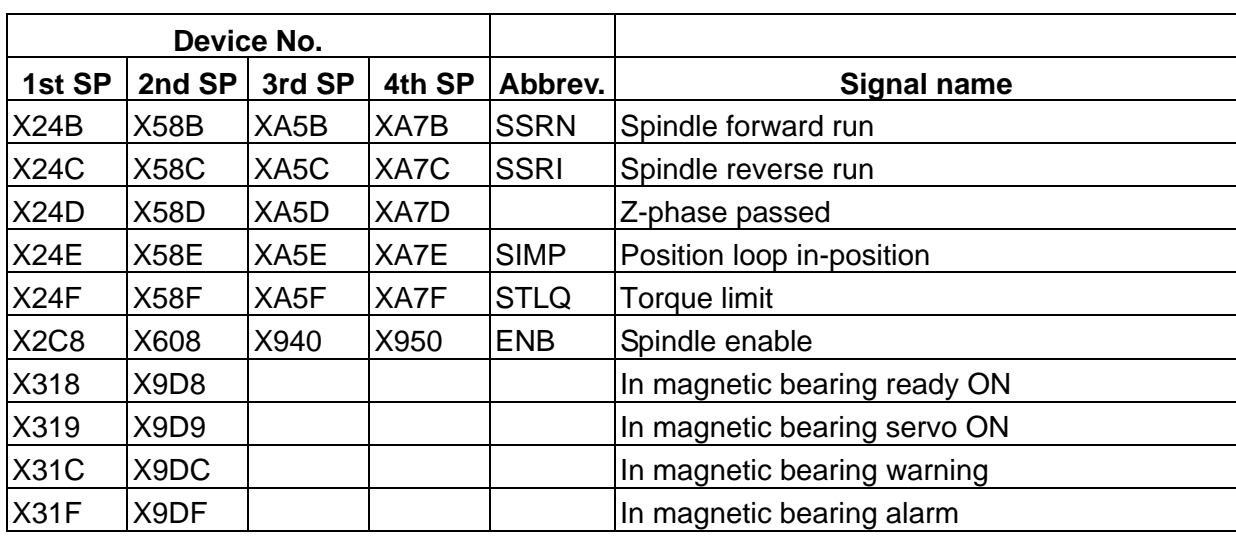

 $\boxed{\underline{\hspace{1cm}}\underline{\hspace{1cm}}}$  : Reserved for the system.

CNC -> PLC (PLC4B) Table 4-6-11

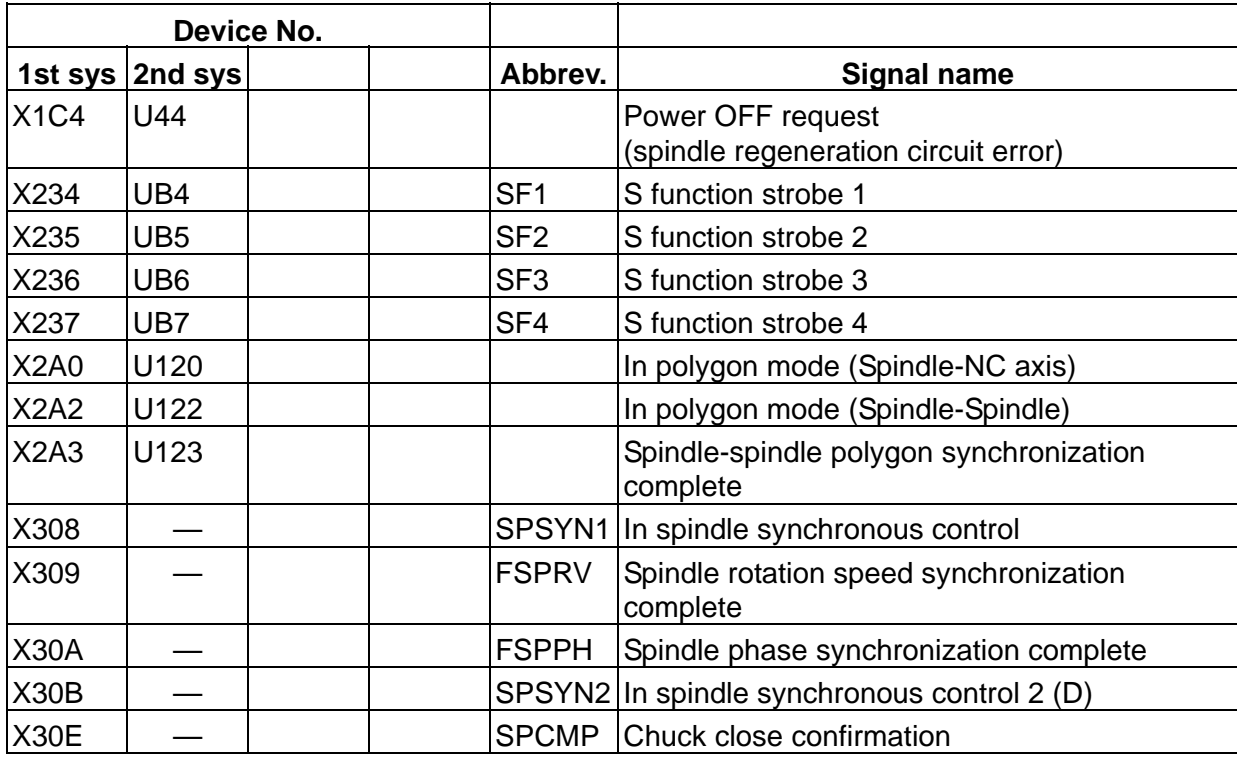

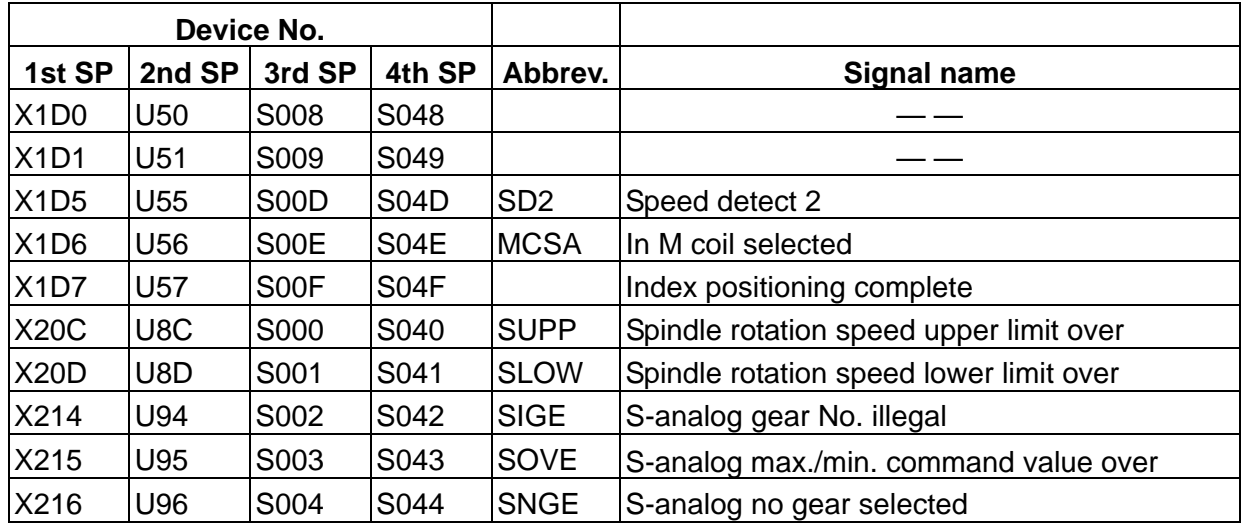

 $\boxed{\underline{\hspace{1cm}}\underline{\hspace{1cm}}}$  : Reserved for the system.

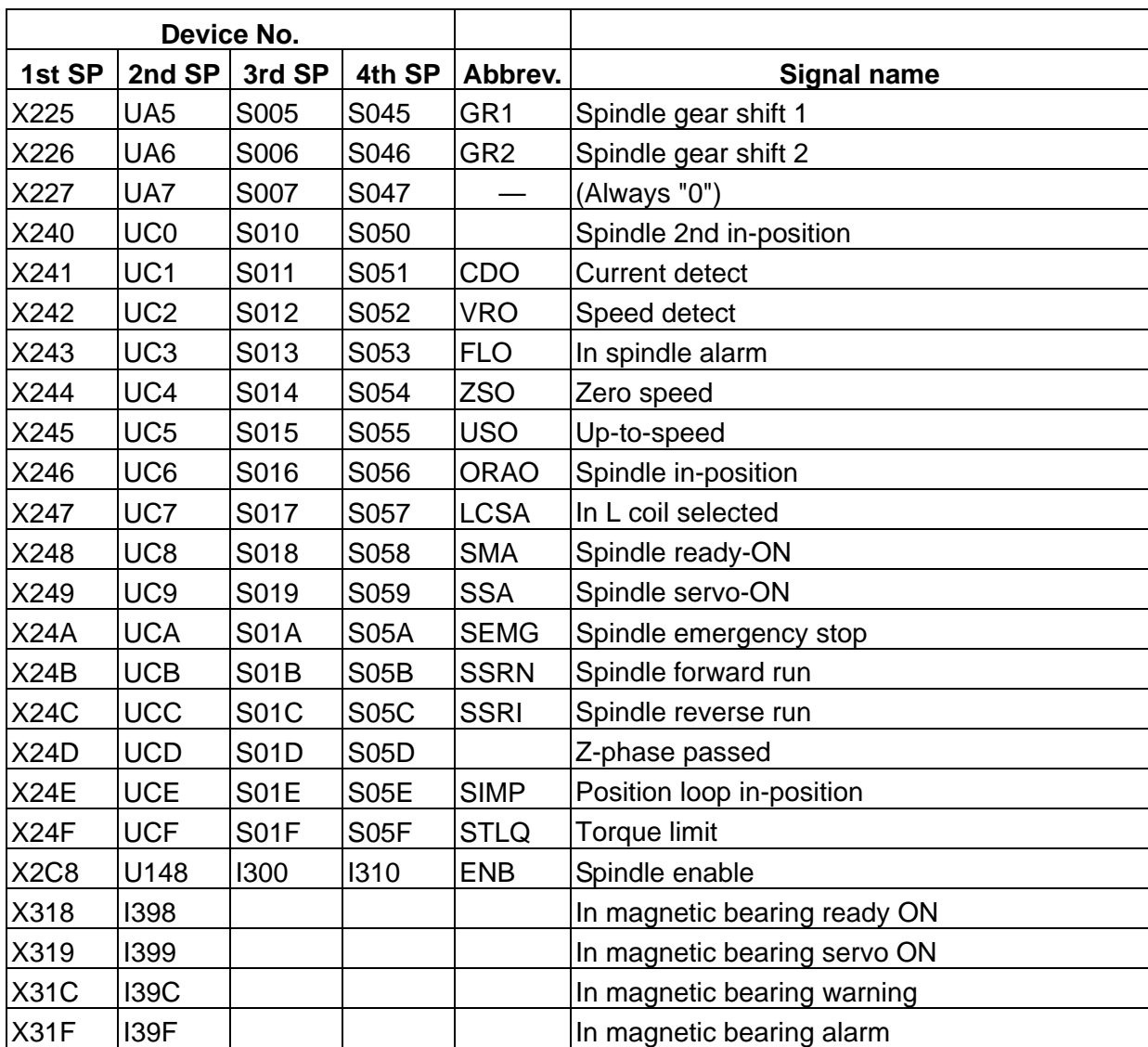

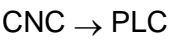

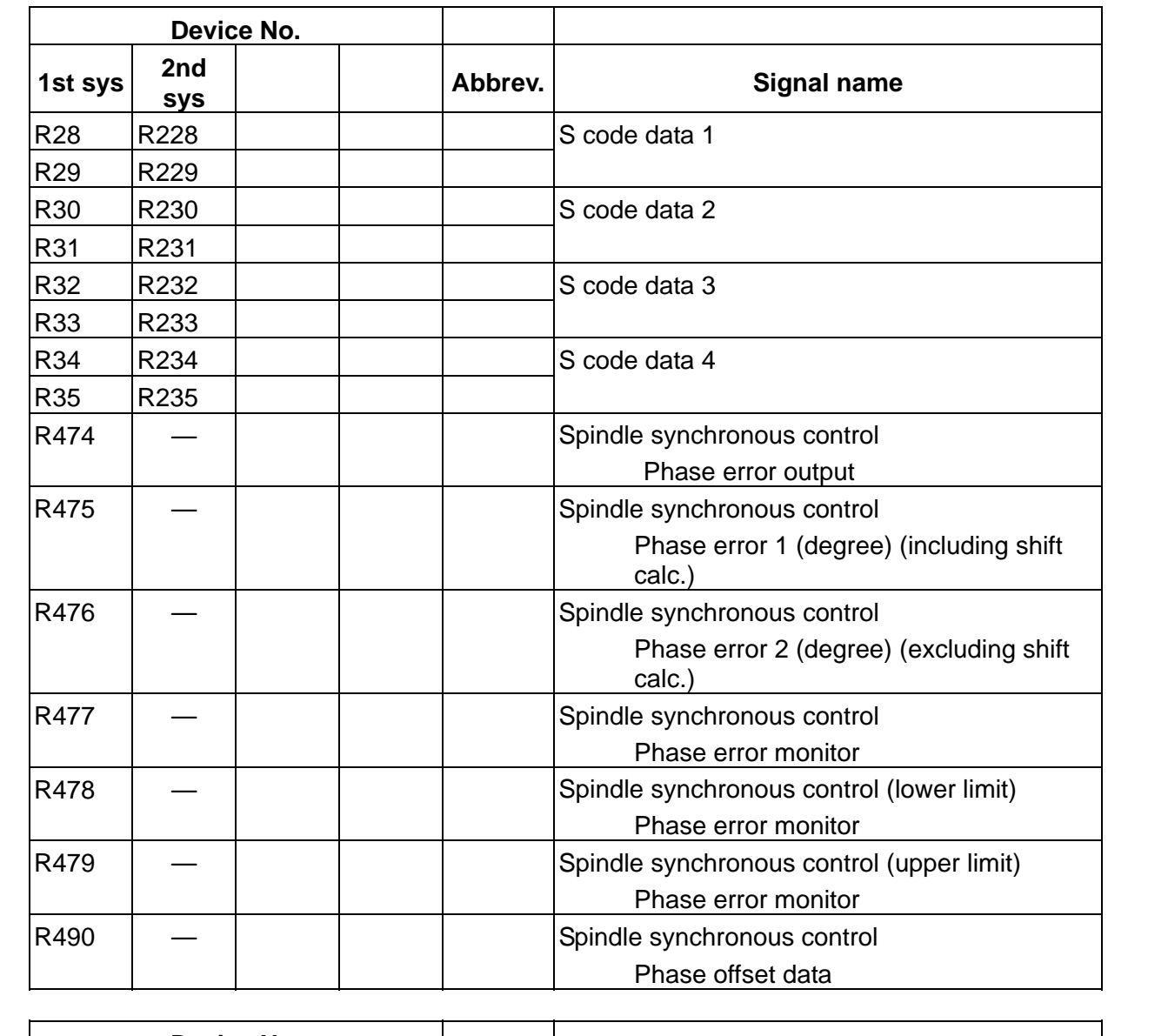

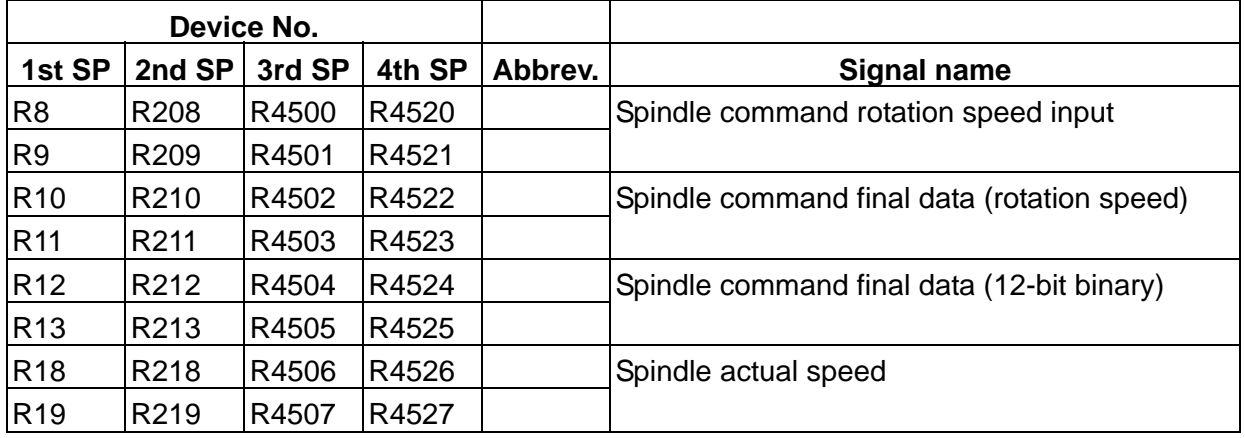

 $PLC \rightarrow CNC$  (GX Developer)

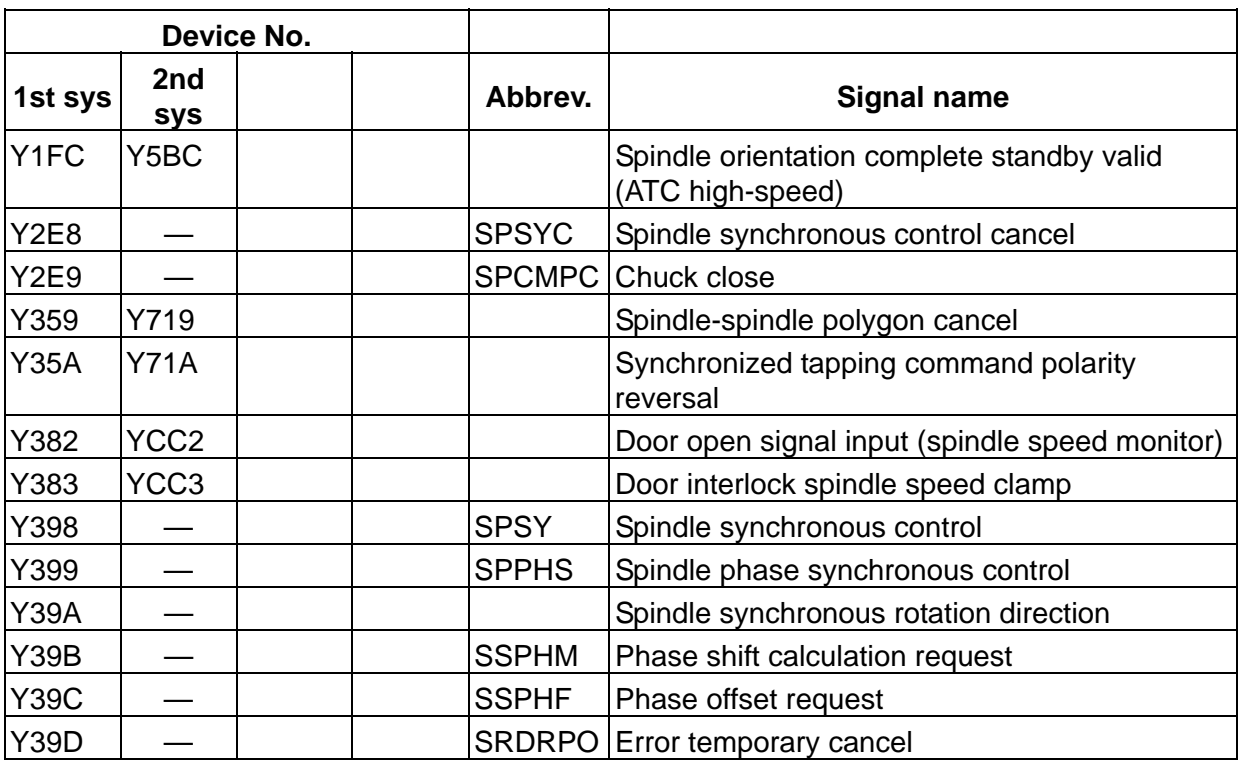

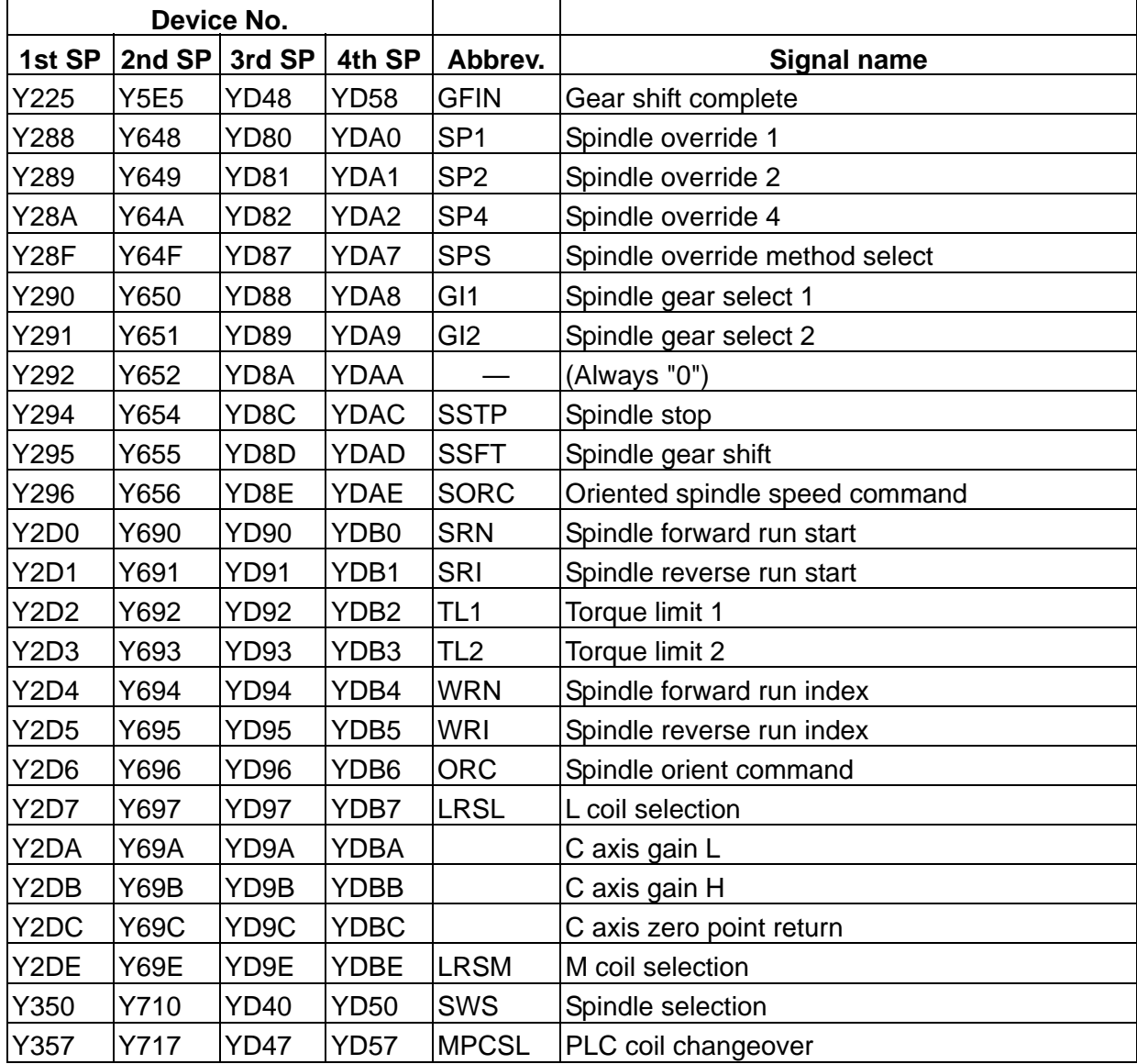

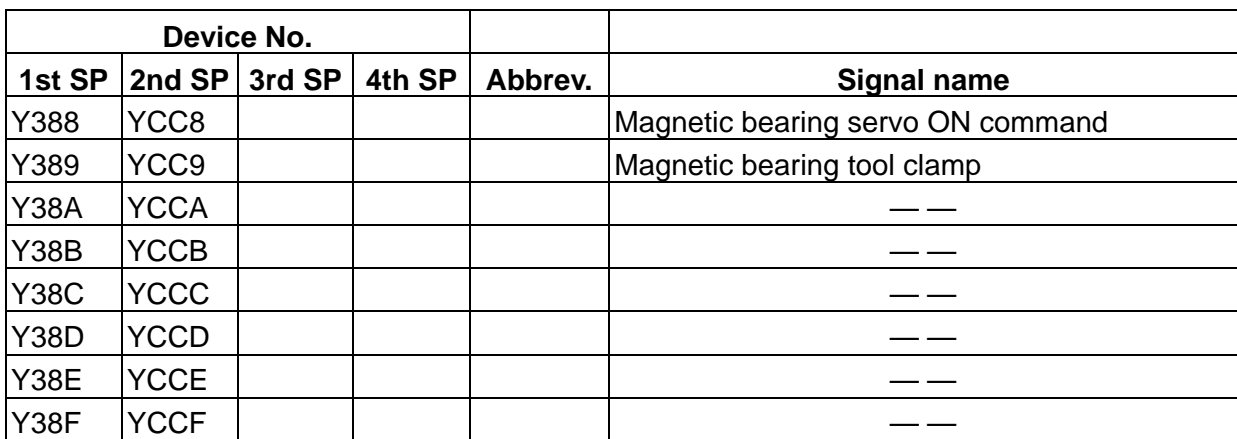

 $PLC \rightarrow CNC$  (PLC4B)

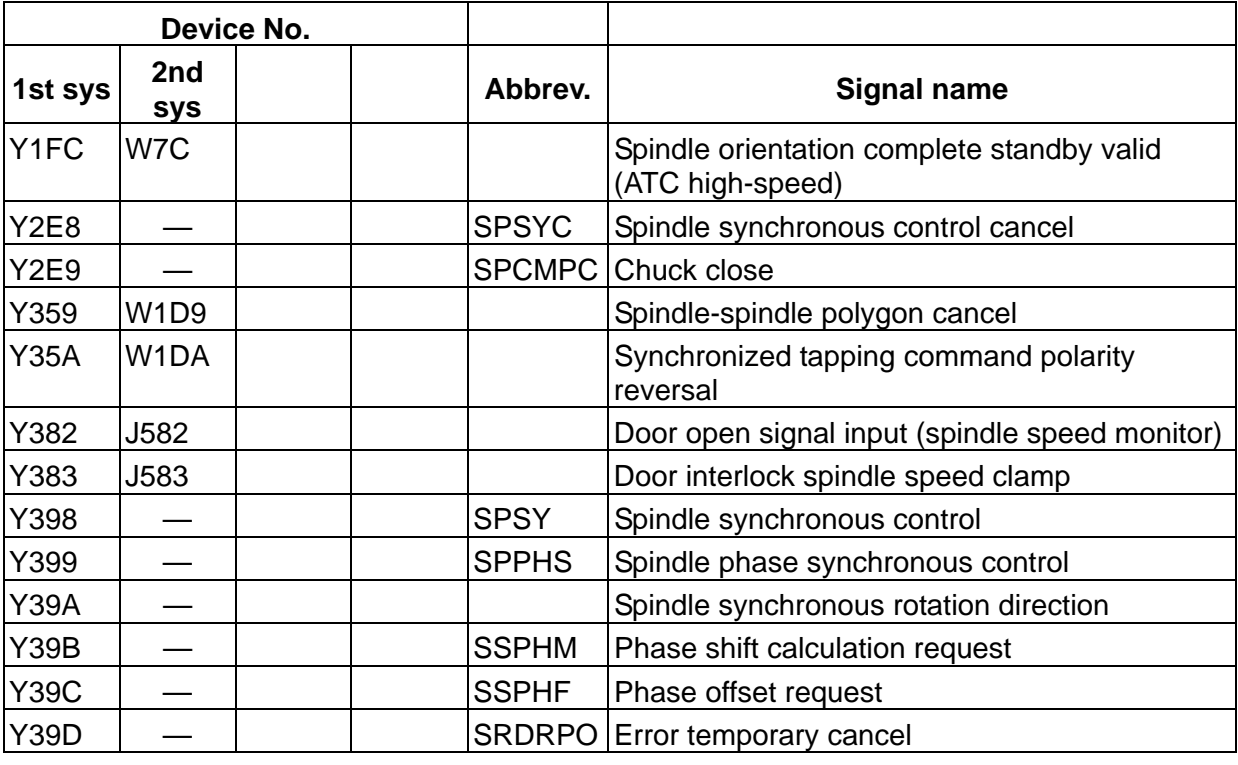

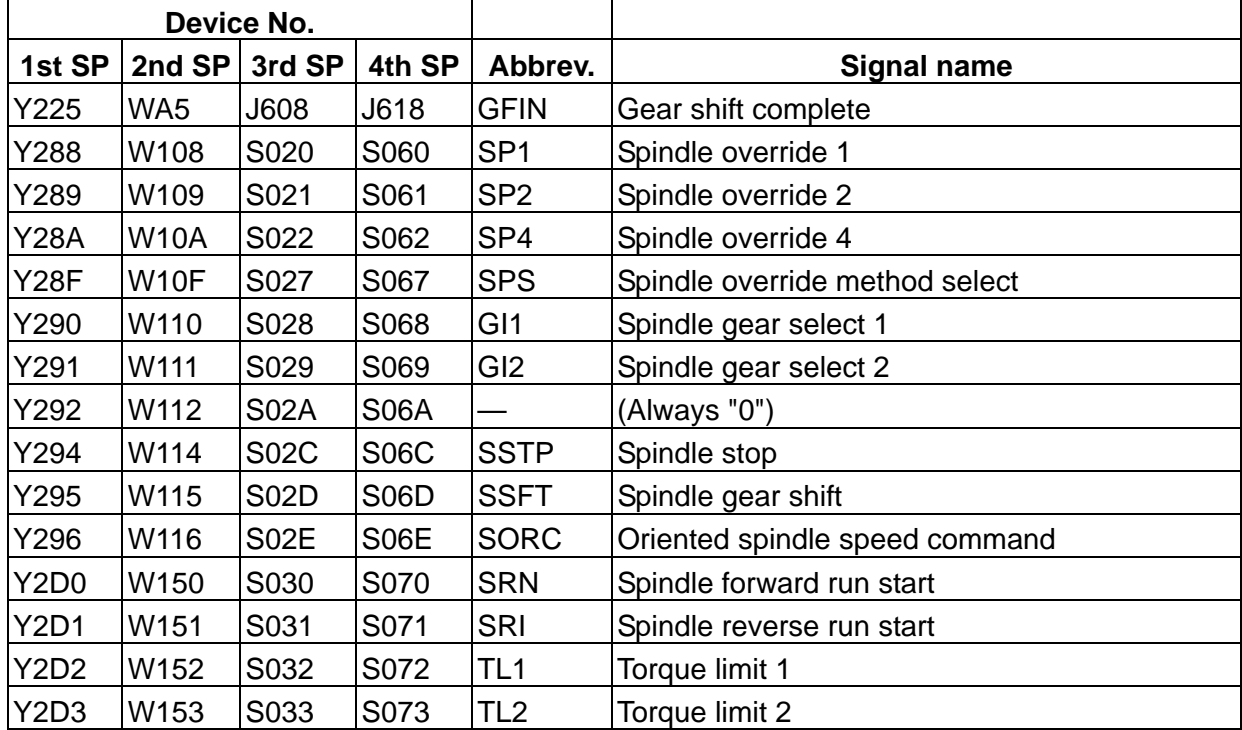

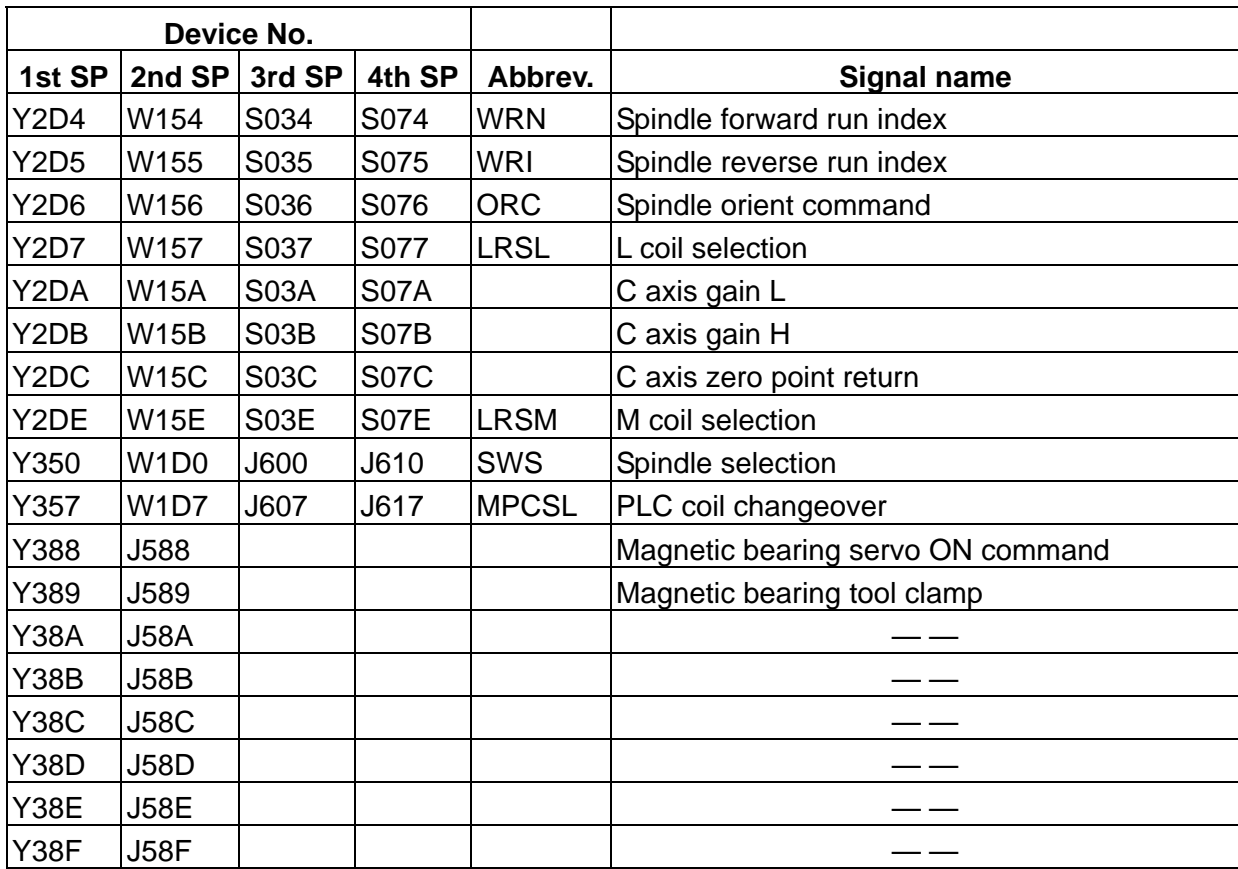

 $PLC \rightarrow CNC$ 

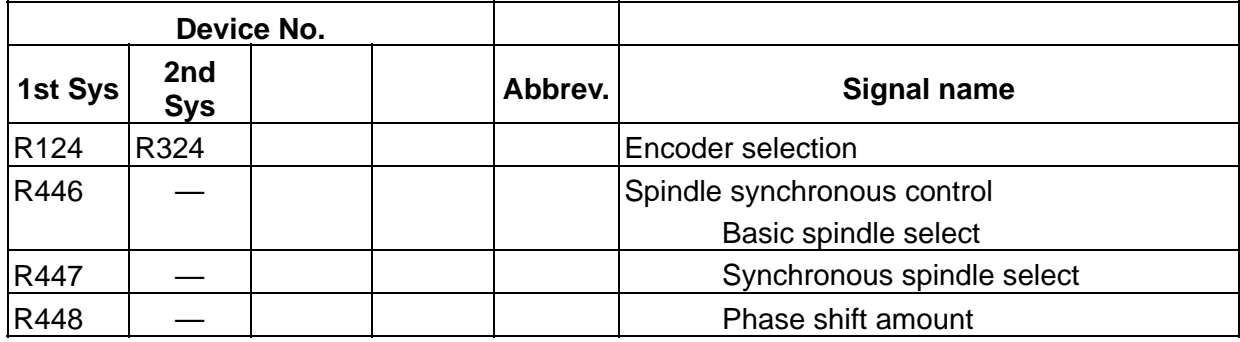

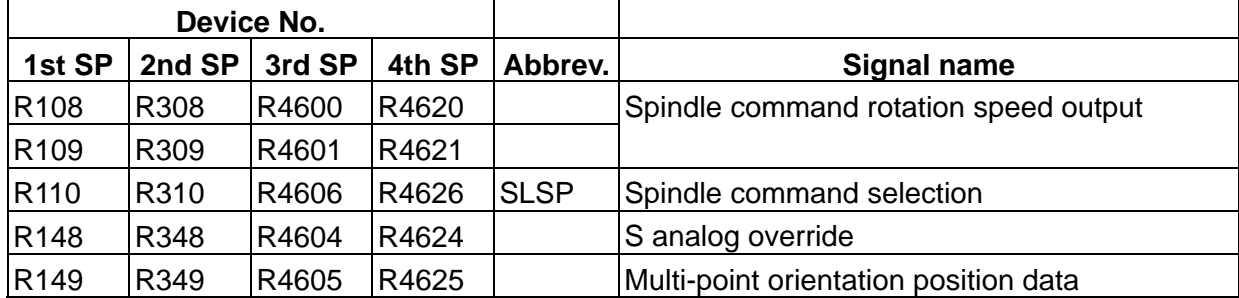

# **Revision History**

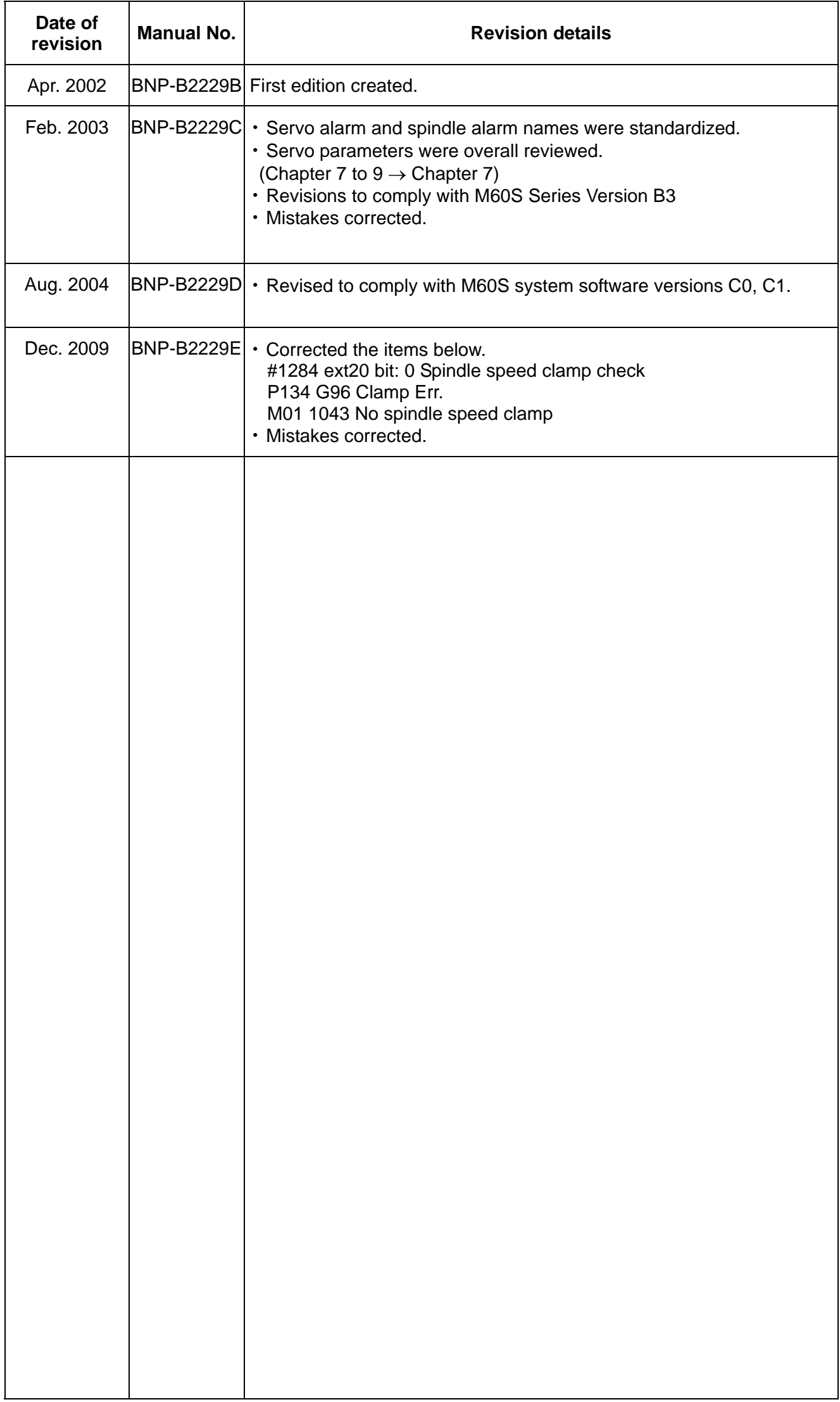

# **Notice**

Every effort has been made to keep up with software and hardware revisions in the contents described in this manual. However, please understand that in some unavoidable cases simultaneous revision is not possible. Please contact your Mitsubishi Electric dealer with any questions or comments regarding the use of this product.

# **Duplication Prohibited**

This manual may not be reproduced in any form, in part or in whole, without written permission from Mitsubishi Electric Corporation.

 © 2002-2009 MITSUBISHI ELECTRIC CORPORATION ALL RIGHTS RESERVED

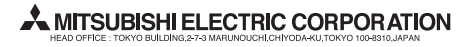

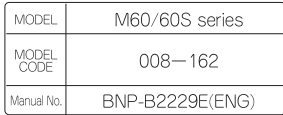